# **python-gitlab Documentation**

*Release 4.1.1*

**Gauvain Pocentek, Mika Mäenpää**

**Nov 03, 2023**

# **TABLE OF CONTENTS**

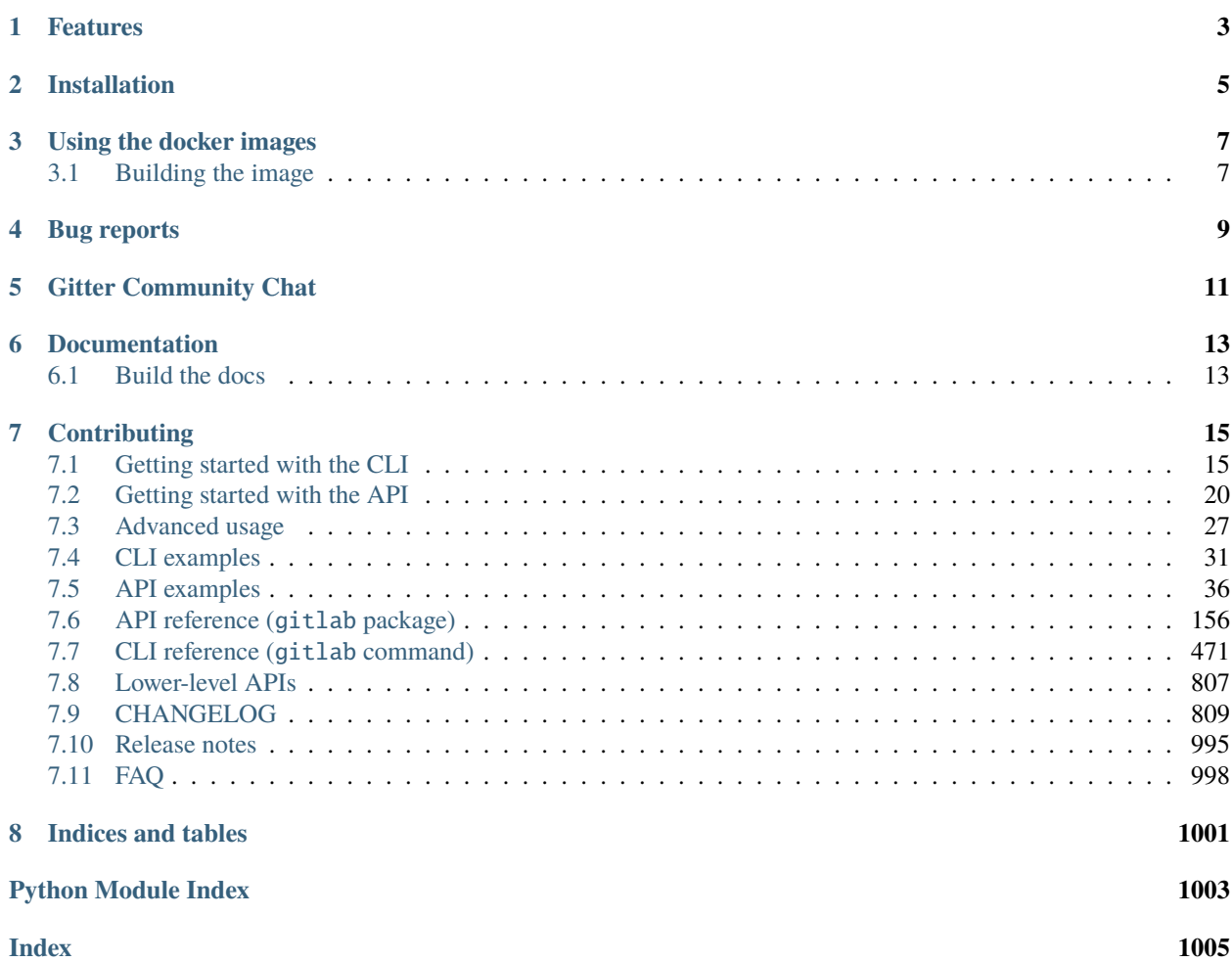

python-gitlab is a Python package providing access to the GitLab server API. It supports the v4 API of GitLab, and provides a CLI tool (gitlab).

# **ONE**

# **FEATURES**

<span id="page-6-0"></span>python-gitlab enables you to:

- write Pythonic code to manage your GitLab resources.
- pass arbitrary parameters to the GitLab API. Simply follow GitLab's docs on what parameters are available.
- access arbitrary endpoints as soon as they are available on GitLab, by using lower-level API methods.
- use persistent requests sessions for authentication, proxy and certificate handling.
- handle smart retries on network and server errors, with rate-limit handling.
- flexible handling of paginated responses, including lazy iterators.
- automatically URL-encode paths and parameters where needed.
- automatically convert some complex data structures to API attribute types
- merge configuration from config files, environment variables and arguments.

**TWO**

# **INSTALLATION**

<span id="page-8-0"></span>As of 4.0.0, python-gitlab is compatible with Python 3.8+.

Use pip to install the latest stable version of python-gitlab:

\$ pip install --upgrade python-gitlab

The current development version is available on both [GitHub.com](https://github.com/python-gitlab/python-gitlab) and [GitLab.com,](https://gitlab.com/python-gitlab/python-gitlab) and can be installed directly from the git repository:

\$ pip install git+https://github.com/python-gitlab/python-gitlab.git

From GitLab:

\$ pip install git+https://gitlab.com/python-gitlab/python-gitlab.git

# **THREE**

# **USING THE DOCKER IMAGES**

<span id="page-10-0"></span>python-gitlab provides Docker images in two flavors, based on the Alpine and Debian slim python [base images.](https://hub.docker.com/_/python) The default tag is alpine, but you can explicitly use the alias (see below).

The alpine image is smaller, but you may want to use the Debian-based slim tag (currently based on -slim-bullseye) if you are running into issues or need a more complete environment with a bash shell, such as in CI jobs.

The images are published on the GitLab registry, for example:

- registry.gitlab.com/python-gitlab/python-gitlab:latest (latest, alpine alias)
- registry.gitlab.com/python-gitlab/python-gitlab:alpine (latest alpine)
- registry.gitlab.com/python-gitlab/python-gitlab:slim-bullseye (latest slim-bullseye)
- registry.gitlab.com/python-gitlab/python-gitlab:v3.2.0 (alpine alias)
- registry.gitlab.com/python-gitlab/python-gitlab:v3.2.0-alpine
- registry.gitlab.com/python-gitlab/python-gitlab:v3.2.0-slim-bullseye

You can run the Docker image directly from the GitLab registry:

\$ docker run -it --rm registry.gitlab.com/python-gitlab/python-gitlab:latest <command> ..  $\leftrightarrow$ .

For example, to get a project on GitLab.com (without authentication):

```
$ docker run -it --rm registry.gitlab.com/python-gitlab/python-gitlab:latest project get␣
˓→--id gitlab-org/gitlab
```
You can also mount your own config file:

```
$ docker run -it --rm -v /path/to/python-gitlab.cfg:/etc/python-gitlab.cfg registry.
˓→gitlab.com/python-gitlab/python-gitlab:latest <command> ...
```
# <span id="page-10-1"></span>**3.1 Building the image**

To build your own image from this repository, run:

\$ docker build -t python-gitlab:latest .

Run your own image:

\$ docker run -it --rm python-gitlab:latest <command> ...

Build a Debian slim-based image:

\$ docker build -t python-gitlab:latest --build-arg PYTHON\_FLAVOR=slim-bullseye .

**FOUR**

# **BUG REPORTS**

<span id="page-12-0"></span>Please report bugs and feature requests at [https://github.com/python-gitlab/python-gitlab/issues.](https://github.com/python-gitlab/python-gitlab/issues)

# **FIVE**

# **GITTER COMMUNITY CHAT**

<span id="page-14-0"></span>We have a [gitter](https://gitter.im/python-gitlab/Lobby) community chat available at [https://gitter.im/python-gitlab/Lobby,](https://gitter.im/python-gitlab/Lobby) which you can also directly access via the Open Chat button below.

If you have a simple question, the community might be able to help already, without you opening an issue. If you regularly use python-gitlab, we also encourage you to join and participate. You might discover new ideas and use cases yourself!

**SIX**

# **DOCUMENTATION**

<span id="page-16-0"></span>The full documentation for CLI and API is available on [readthedocs.](http://python-gitlab.readthedocs.org/en/stable/)

# <span id="page-16-1"></span>**6.1 Build the docs**

We use tox to manage our environment and build the documentation:

pip install tox tox -e docs

# **SEVEN**

# **CONTRIBUTING**

<span id="page-18-0"></span>For guidelines for contributing to python-gitlab, refer to [CONTRIBUTING.rst.](https://github.com/python-gitlab/python-gitlab/blob/main/CONTRIBUTING.rst)

# <span id="page-18-1"></span>**7.1 Getting started with the CLI**

python-gitlab provides a gitlab command-line tool to interact with GitLab servers.

This is especially convenient for running quick ad-hoc commands locally, easily interacting with the API inside GitLab CI, or with more advanced shell scripting when integrating with other tooling.

# <span id="page-18-2"></span>**7.1.1 Configuration**

gitlab allows setting configuration options via command-line arguments, environment variables, and configuration files.

For a complete list of global CLI options and their environment variable equivalents, see *[CLI reference \(gitlab com](#page-474-0)[mand\)](#page-474-0)*.

With no configuration provided, gitlab will default to unauthenticated requests against [GitLab.com.](https://gitlab.com)

With no configuration but running inside a GitLab CI job, it will default to authenticated requests using the current job token against the current instance (via CI\_SERVER\_URL and CI\_JOB\_TOKEN environment variables).

**Warning:** Please note the job token has very limited permissions and can only be used with certain endpoints. You may need to provide a personal access token instead.

When you provide configuration, values are evaluated with the following precedence:

- 1. Explicitly provided CLI arguments,
- 2. Environment variables,
- 3. Configuration files:
	- a. explicitly defined config files:
		- i. via the --config-file CLI argument,
		- ii. via the PYTHON\_GITLAB\_CFG environment variable,
	- b. user-specific config file,
	- c. system-level config file,
- 4. Environment variables always present in CI (CI\_SERVER\_URL, CI\_JOB\_TOKEN).

Additionally, authentication will take the following precedence when multiple options or environment variables are present:

- 1. Private token,
- 2. OAuth token,
- 3. CI job token.

#### **Configuration files**

gitlab looks up 3 configuration files by default:

#### **The** PYTHON\_GITLAB\_CFG **environment variable**

An environment variable that contains the path to a configuration file.

#### /etc/python-gitlab.cfg

System-wide configuration file

~/.python-gitlab.cfg

User configuration file

You can use a different configuration file with the --config-file option.

**Warning:** If the PYTHON\_GITLAB\_CFG environment variable is defined and the target file exists, it will be the only configuration file parsed by gitlab.

If the environment variable is defined and the target file cannot be accessed, gitlab will fail explicitly.

#### **Configuration file format**

The configuration file uses the INI format. It contains at least a [global] section, and a specific section for each GitLab server. For example:

```
[global]
default = somewheressl_verify = true
timeout = 5[somewhere]
url = https://some.whe.re
private_token = vTbFeqJYCY3sibBP7BZM
api_version = 4[elsewhere]
url = http://else.whe.re:8080
private_token = helper: path/to/helper.sh
timeout = 1
```
The default option of the [global] section defines the GitLab server to use if no server is explicitly specified with the --gitlab CLI option.

The [global] section also defines the values for the default connection parameters. You can override the values in each GitLab server section.

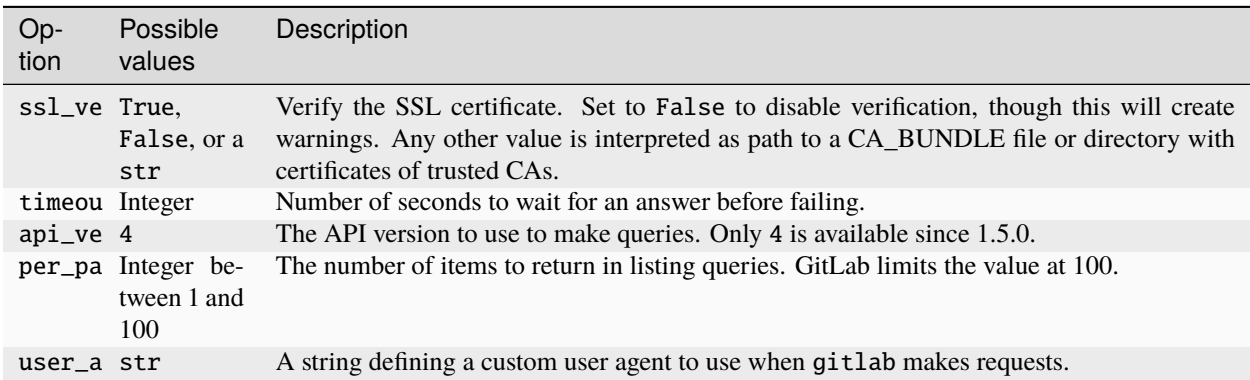

Table 1: Global options

You must define the url in each GitLab server section.

Warning: Note that a url that results in 301/302 redirects will raise an error, so it is highly recommended to use the final destination in the url field. For example, if the GitLab server you are using redirects requests from http to https, make sure to use the https:// protocol in the URL definition.

A URL that redirects using 301/302 (rather than 307/308) will most likely [cause malformed POST and PUT requests.](https://github.com/psf/requests/blob/c45a4dfe6bfc6017d4ea7e9f051d6cc30972b310/requests/sessions.py#L324-L332)

python-gitlab will therefore raise a RedirectionError when it encounters a redirect which it believes will cause such an error, to avoid confusion between successful GET and failing POST/PUT requests on the same instance.

Only one of private\_token, oauth\_token or job\_token should be defined. If neither are defined an anonymous request will be sent to the Gitlab server, with very limited permissions.

We recommend that you use *[Credential helpers](#page-20-0)* to securely store your tokens.

#### Table 2: GitLab server options

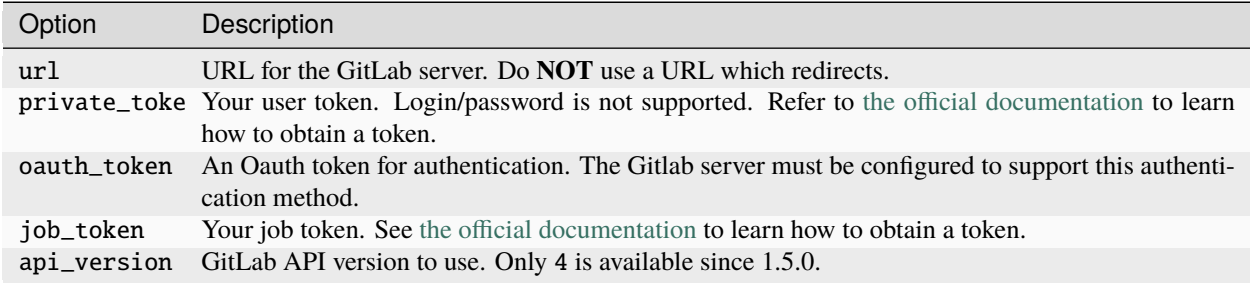

#### <span id="page-20-0"></span>**Credential helpers**

For all configuration options that contain secrets (for example, personal\_token, oauth\_token, job\_token), you can specify a helper program to retrieve the secret indicated by a helper: prefix. This allows you to fetch values from a local keyring store or cloud-hosted vaults such as Bitwarden. Environment variables are expanded if they exist and  $\sim$ expands to your home directory.

It is expected that the helper program prints the secret to standard output. To use shell features such as piping to retrieve the value, you will need to use a wrapper script; see below.

Example for a [keyring](https://github.com/jaraco/keyring) helper:

```
[global]
default = somewhere
ssl_verify = true
timeout = 5[somewhere]
url = http://somewhe.re
private_token = helper: keyring get Service Username
timeout = 1
```
Example for a [pass](https://www.passwordstore.org) helper with a wrapper script:

```
[global]
default = somewheressl_verify = true
timeout = 5[somewhere]
url = http://somewhe.re
private_token = helper: /path/to/helper.sh
timeout = 1
```
#### In /path/to/helper.sh:

```
#!/bin/bash
pass show path/to/credentials | head -n 1
```
# **7.1.2 CLI**

#### **Objects and actions**

The gitlab command expects two mandatory arguments. The first one is the type of object that you want to manipulate. The second is the action that you want to perform. For example:

\$ gitlab project list

Use the --help option to list the available object types and actions:

```
$ gitlab --help
$ gitlab project --help
```
Some actions require additional parameters. Use the --help option to list mandatory and optional arguments for an action:

\$ gitlab project create --help

#### **Optional arguments**

Use the following optional arguments to change the behavior of gitlab. These options must be defined before the mandatory arguments.

#### --verbose**,** -v

Outputs detail about retrieved objects. Available for legacy (default) output only.

#### --config-file**,** -c

Path to a configuration file.

#### --gitlab**,** -g

ID of a GitLab server defined in the configuration file.

#### --output**,** -o

Output format. Defaults to a custom format. Can also be yaml or json.

**Important:** The [PyYAML package](https://pypi.org/project/PyYAML/) is required to use the yaml output option. You need to install it explicitly using pip install python-gitlab[yaml]

#### --fields**,** -f

Comma-separated list of fields to display (yaml and json output formats only). If not used, all the object fields are displayed.

Example:

\$ gitlab -o yaml -f id,permissions -g elsewhere -c /tmp/gl.cfg project list

#### <span id="page-22-0"></span>**Reading values from files**

You can make gitlab read values from files instead of providing them on the command line. This is handy for values containing new lines for instance:

```
s cat > /tmp/description << EOF
This is the description of my project.
It is obviously the best project around
EOF
$ gitlab project create --name SuperProject --description @/tmp/description
```
It you want to explicitly pass an argument starting with @, you can escape it using @@:

```
$ gitlab project-tag list --project-id somenamespace/myproject
...
name: @at-started-tag
...
$ gitlab project-tag delete --project-id somenamespace/myproject --name '@@at-started-tag
˓→'
```
# **7.1.3 Enabling shell autocompletion**

To get autocompletion, you'll need to install the package with the extra "autocompletion":

```
pip install python_gitlab[autocompletion]
```
Add the appropriate command below to your shell's config file so that it is run on startup. You will likely have to restart or re-login for the autocompletion to start working.

#### **Bash**

eval "\$(register-python-argcomplete gitlab)"

#### **tcsh**

eval ``register-python-argcomplete --shell tcsh gitlab``

#### **fish**

register-python-argcomplete --shell fish gitlab | .

#### **Zsh**

**Warning:** Zsh autocompletion support is broken right now in the argcomplete python package. Perhaps it will be fixed in a future release of argcomplete at which point the following instructions will enable autocompletion in zsh.

To activate completions for zsh you need to have bashcompinit enabled in zsh:

```
autoload -U bashcompinit
bashcompinit
```
Afterwards you can enable completion for gitlab:

```
eval "$(register-python-argcomplete gitlab)"
```
# <span id="page-23-0"></span>**7.2 Getting started with the API**

python-gitlab only supports GitLab API v4.

# **7.2.1** gitlab.Gitlab **class**

To connect to GitLab.com or another GitLab instance, create a gitlab.Gitlab object:

**Hint:** You can use different types of tokens for authenticated requests against the GitLab API. You will most likely want to use a resource (project/group) access token or a personal access token.

For the full list of available options and how to obtain these tokens, please see [https://docs.gitlab.com/ee/api/index.](https://docs.gitlab.com/ee/api/index.html#authentication) [html#authentication.](https://docs.gitlab.com/ee/api/index.html#authentication)

```
import gitlab
```

```
# anonymous read-only access for public resources (GitLab.com)
gl = gitlab. Gitlab()
# anonymous read-only access for public resources (self-hosted GitLab instance)
gl = gitlab.Gitlab('https://gitlab.example.com')
# private token or personal token authentication (GitLab.com)
gl = gitlab.Gitlab(private_token='JVNSESs8EwWRx5yDxM5q')
# private token or personal token authentication (self-hosted GitLab instance)
gl = gitlab.Gitlab(url='https://gitlab.example.com', private_token='JVNSESs8EwWRx5yDxM5q
\leftrightarrow<sup>'</sup>)
# oauth token authentication
gl = gitlab.Gitlab('https://gitlab.example.com', oauth_token='my_long_token_here')
# job token authentication (to be used in CI)
# bear in mind the limitations of the API endpoints it supports:
# https://docs.gitlab.com/ee/ci/jobs/ci_job_token.html
import os
gl = gitlab.Gitlab('https://gitlab.example.com', job_token=os.environ['CI_JOB_TOKEN'])
# Define your own custom user agent for requests
gl = gitlab.Gitlab('https://gitlab.example.com', user_agent='my-package/1.0.0')
# make an API request to create the gl.user object. This is not required but may be
\rightarrowuseful
# to validate your token authentication. Note that this will not work with job tokens.
gl.auth()
# Enable "debug" mode. This can be useful when trying to determine what
# information is being sent back and forth to the GitLab server.
# Note: this will cause credentials and other potentially sensitive
# information to be printed to the terminal.
gl.enable_debug()
```
You can also use configuration files to create gitlab.Gitlab objects:

gl = gitlab.Gitlab.from\_config('somewhere', ['/tmp/gl.cfg'])

See the *[Configuration](#page-18-2)* section for more information about configuration files.

**Warning:** Note that a url that results in 301/302 redirects will raise an error, so it is highly recommended to use the final destination in the url field. For example, if the GitLab server you are using redirects requests from http to https, make sure to use the https:// protocol in the URL definition.

A URL that redirects using 301/302 (rather than 307/308) will most likely [cause malformed POST and PUT requests.](https://github.com/psf/requests/blob/c45a4dfe6bfc6017d4ea7e9f051d6cc30972b310/requests/sessions.py#L324-L332)

python-gitlab will therefore raise a RedirectionError when it encounters a redirect which it believes will cause such an error, to avoid confusion between successful GET and failing POST/PUT requests on the same instance.

#### **Note on password authentication**

GitLab has long removed password-based basic authentication. You can currently still use the [resource owner password](https://docs.gitlab.com/ee/api/oauth2.html#resource-owner-password-credentials-flow) [credentials](https://docs.gitlab.com/ee/api/oauth2.html#resource-owner-password-credentials-flow) flow to obtain an OAuth token.

However, we do not recommend this as it will not work with 2FA enabled, and GitLab is removing ROPC-based flows without client IDs in a future release. We recommend you obtain tokens for automated workflows as linked above or obtain a session cookie from your browser.

For a python example of password authentication using the ROPC-based OAuth2 flow, see [this Ansible snippet.](https://github.com/ansible-collections/community.general/blob/1c06e237c8100ac30d3941d5a3869a4428ba2974/plugins/module_utils/gitlab.py#L86-L92)

### **7.2.2 Managers**

The gitlab.Gitlab class provides managers to access the GitLab resources. Each manager provides a set of methods to act on the resources. The available methods depend on the resource type.

Examples:

```
# list all the projects
projects = gl.projects.list(iterator=True)for project in projects:
   print(project)
# get the group with id == 2group = gl.groups.get(2)for project in group.projects.list(iterator=True):
   print(project)
```
Warning: Calling list() without any arguments will by default not return the complete list of items. Use either the get\_all=True or iterator=True parameters to get all the items when using listing methods. See the *[Pagination](#page-28-0)* section for more information.

```
# create a new user
user_data = {'email': 'jen@foo.com', 'username': 'jen', 'name': 'Jen'}
user = gl.users.create(user_data)
print(user)
```
**Note:** python-gitlab attempts to sync the required, optional, and mutually exclusive attributes for resource creation and update with the upstream API.

You are encouraged to follow upstream API documentation for each resource to find these - each resource documented here links to the corresponding upstream resource documentation at the top of the page.

The attributes of objects are defined upon object creation, and depend on the GitLab API itself. To list the available information associated with an object use the attributes attribute:

```
project = gl.projects.get(1)print(project.attributes)
```
Some objects also provide managers to access related GitLab resources:

```
# list the issues for a project
project = gl.projects.get(1)issues = project.issues.list(get_all=True)
```
python-gitlab allows to send any data to the GitLab server when making queries. In case of invalid or missing arguments python-gitlab will raise an exception with the GitLab server error message:

```
>>> gl.projects.list(sort='invalid value')
...
GitlabListError: 400: sort does not have a valid value
```
You can use the query\_parameters argument to send arguments that would conflict with python or python-gitlab when using them as kwargs:

```
gl.user_activities.list(from='2019-01-01', iterator=True) ## invalid
```

```
gl.user_activities.list(query_parameters={'from': '2019-01-01'}, iterator=True) # OK
```
### **7.2.3 Gitlab Objects**

You can update or delete a remote object when it exists locally:

```
# update the attributes of a resource
project = gl.projects.get(1)project.wall_enabled = False
# don't forget to apply your changes on the server:
project.save()
# delete the resource
project.delete()
```
Some classes provide additional methods, allowing more actions on the GitLab resources. For example:

```
# star a git repository
project = gl.projects.get(1)project.star()
```
You can print a Gitlab Object. For example:

```
project = gl.projects.get(1)print(project)
```
(continues on next page)

(continued from previous page)

```
# Or in a prettier format.
project.pprint()
# Or explicitly via ``pformat()``. This is equivalent to the above.
print(project.pformat())
```
You can also extend the object if the parameter isn't explicitly listed. For example, if you want to update a field that has been newly introduced to the Gitlab API, setting the value on the object is accepted:

```
issues = project.issues.list(state='opened')
for issue in issues:
   issue.my_super_awesome_feature_flag = "random_value"
   issue.save()
```
#### **As a dictionary**

You can get a dictionary representation copy of the Gitlab Object. Modifications made to the dictionary will have no impact on the GitLab Object.

- asdict() method. Returns a dictionary representation of the Gitlab object.
- attributes **property. Returns a dictionary representation of the Gitlab** object. Also returns any relevant parent object attributes.

```
project = ql.projects.get(1)project_dict = project.asdict()
# Or a dictionary representation also containing some of the parent attributes
issue = project.issues.get(1)attribute\_dict = issue.attributes# The following will return the same value
title = issue.title
title = issue.attributes["title"]
```
**Hint:** This can be used to access attributes that clash with python-gitlab's own methods or managers. Note that:

attributes returns the parent object attributes that are defined in object.\_from\_parent\_attrs. For example, a ProjectIssue object will have a project\_id key in the dictionary returned from attributes but asdict() will not.

#### **As JSON**

You can get a JSON string represenation of the Gitlab Object. For example:

```
project = gl.projects.get(1)print(project.to_json())
# Use arguments supported by "json.dump()"
print(project.to_json(sort_keys=True, indent=4))
```
### **7.2.4 Base types**

The gitlab package provides some base types.

- gitlab.Gitlab is the primary class, handling the HTTP requests. It holds the GitLab URL and authentication information.
- gitlab.base.RESTObject is the base class for all the GitLab v4 objects. These objects provide an abstraction for GitLab resources (projects, groups, and so on).
- gitlab.base.RESTManager is the base class for v4 objects managers, providing the API to manipulate the resources and their attributes.

# **7.2.5 Lazy objects**

To avoid useless API calls to the server you can create lazy objects. These objects are created locally using a known ID, and give access to other managers and methods.

The following example will only make one API call to the GitLab server to star a project (the previous example used 2 API calls):

```
# star a git repository
project = gl.projects.get(1, lazy=True) # no API call
project.star() # API call
```
### **7.2.6** head() **methods**

All endpoints that support get() and list() also support a head() method. In this case, the server responds only with headers and not the response JSON or body. This allows more efficient API calls, such as checking repository file size without fetching its content.

**Note:** In some cases, GitLab may omit specific headers. See more in the *[Pagination](#page-28-0)* section.

```
# See total number of personal access tokens for current user
gl.personal_access_tokens.head()
print(headers["X-Total"])
# See returned content-type for project GET endpoint
headers = gl.projects.head("gitlab-org/gitlab")
print(headers["Content-Type"])
```
### <span id="page-28-0"></span>**7.2.7 Pagination**

You can use pagination to iterate over long lists. All the Gitlab objects listing methods support the page and per\_page parameters:

ten\_first\_groups = gl.groups.list(page=1, per\_page=10)

**Warning:** The first page is page 1, not page 0.

By default GitLab does not return the complete list of items. Use the get\_all parameter to get all the items when using listing methods:

```
all\_groups = gl.groups.list(get\_all=True)
```

```
all_owned_projects = gl.projects.list(owned=True, get_all=True)
```
You can define the per\_page value globally to avoid passing it to every  $list()$  method call:

```
gl = gitlab.Gitlab(url, token, per_page=50)
```
Gitlab allows to also use keyset pagination. You can supply it to your project listing, but you can also do so globally. Be aware that GitLab then also requires you to only use supported order options. At the time of writing, only order\_by="id" works.

```
gl = gitlab.Gitlab(url, token, pagination="keyset", order_by="id", per_page=100)
gl.projects.list()
```
Reference: <https://docs.gitlab.com/ce/api/README.html#keyset-based-pagination>

list() methods can also return a generator object, by passing the argument iterator=True, which will handle the next calls to the API when required. This is the recommended way to iterate through a large number of items:

```
items = gl.groups.list(iterator=True)
for item in items:
   print(item.attributes)
```
The generator exposes extra listing information as received from the server:

- current\_page: current page number (first page is 1)
- prev\_page: if None the current page is the first one
- next\_page: if None the current page is the last one
- per\_page: number of items per page
- total\_pages: total number of pages available. This may be a None value.
- total: total number of items in the list. This may be a None value.

**Note:** For performance reasons, if a query returns more than 10,000 records, GitLab does not return the total\_pages or total headers. In this case, total\_pages and total will have a value of None.

For more information see: [https://docs.gitlab.com/ee/user/gitlab\\_com/index.html#pagination-response-headers](https://docs.gitlab.com/ee/user/gitlab_com/index.html#pagination-response-headers)

**Note:** Prior to python-gitlab 3.6.0 the argument as\_list was used instead of iterator. as\_list=False is the equivalent of iterator=True.

**Note:** If page and iterator=True are used together, the latter is ignored.

# **7.2.8 Sudo**

If you have the administrator status, you can use sudo to act as another user. For example:

```
p = gl.projects.create({'name': 'awesome_project'}, sudo='user1')
```
# **7.2.9 Logging**

To enable debug logging from the underlying requests and http.client calls, you can use enable\_debug() on your Gitlab instance. For example:

```
import os
import gitlab
gl = gitlab.Gitlab(private_token=os.getenv("GITLAB_TOKEN"))
gl.enable_debug()
```
By default, python-gitlab will mask the token used for authentication in logging output. If you'd like to debug credentials sent to the API, you can disable masking explicitly:

```
gl.enable_debug(mask_credentials=False)
```
# **7.2.10 Attributes in updated objects**

When methods manipulate an existing object, such as with refresh() and save(), the object will only have attributes that were returned by the server. In some cases, such as when the initial request fetches attributes that are needed later for additional processing, this may not be desired:

```
project = gl.projects.get(1, statistics=True)project.statistics
project.refresh()
project.statistics # AttributeError
```
To avoid this, either copy the object/attributes before calling refresh()/save() or subsequently perform another get() call as needed, to fetch the attributes you want.

# <span id="page-30-0"></span>**7.3 Advanced usage**

### <span id="page-30-1"></span>**7.3.1 Using a custom session**

python-gitlab relies on requests.Session objects to perform all the HTTP requests to the GitLab servers.

You can provide a custom session to create gitlab.Gitlab objects:

```
import gitlab
import requests
session = requests.Session()
gl = gitlab.Gitlab(session=session)
```
(continues on next page)

(continued from previous page)

```
# or when instantiating from configuration files
gl = gitlab.Gitlab.from_config('somewhere', ['/tmp/gl.cfg'], session=session)
```
Reference: <https://requests.readthedocs.io/en/latest/user/advanced/#session-objects>

### **7.3.2 Context manager**

You can use Gitlab objects as context managers. This makes sure that the requests. Session object associated with a Gitlab instance is always properly closed when you exit a with block:

```
with gitlab.Gitlab(host, token) as gl:
   gl.projects.list()
```
**Warning:** The context manager will also close the custom Session object you might have used to build the Gitlab instance.

### **7.3.3 netrc authentication**

python-gitlab reads credentials from .netrc files via the requests backend only if you do not provide any other type of authentication yourself.

If you'd like to disable reading netrc files altogether, you can follow *[Using a custom session](#page-30-1)* and explicitly set trust\_env=False as described in the requests documentation.

```
import gitlab
import requests
session = requests.Session(true, env=False)gl = gitlab.Gitlab(session=session)
```
Reference: <https://requests.readthedocs.io/en/latest/user/authentication/#netrc-authentication>

### **7.3.4 Proxy configuration**

python-gitlab accepts the standard http\_proxy, https\_proxy and no\_proxy environment variables via the requests backend. Uppercase variables are also supported.

For more granular control, you can also explicitly set proxies by *[Using a custom session](#page-30-1)* as described in the requests documentation.

Reference: <https://requests.readthedocs.io/en/latest/user/advanced/#proxies>

# **7.3.5 SSL certificate verification**

python-gitlab relies on the CA certificate bundle in the certifi package that comes with the requests library.

If you need python-gitlab to use your system CA store instead, you can provide the path to the CA bundle in the REQUESTS\_CA\_BUNDLE environment variable.

Reference: <https://requests.readthedocs.io/en/latest/user/advanced/#ssl-cert-verification>

# **7.3.6 Client side certificate**

The following sample illustrates how to use a client-side certificate:

```
import gitlab
import requests
session = requests.Session()session.cert = ('/path/to/client.cert', '/path/to/client.key')
gl = gitlab.Gitlab(url, token, api_version=4, session=session)
```
Reference: <https://requests.readthedocs.io/en/latest/user/advanced/#client-side-certificates>

### **7.3.7 Rate limits**

python-gitlab obeys the rate limit of the GitLab server by default. On receiving a 429 response (Too Many Requests), python-gitlab sleeps for the amount of time in the Retry-After header that GitLab sends back. If GitLab does not return a response with the Retry-After header, python-gitlab will perform an exponential backoff.

If you don't want to wait, you can disable the rate-limiting feature, by supplying the obey\_rate\_limit argument.

```
import gitlab
import requests
gl = gitlab.Gitlab(url, token, api_version=4)
gl.projects.list(get_all=True, obey_rate_limit=False)
```
If you do not disable the rate-limiting feature, you can supply a custom value for max\_retries; by default, this is set to 10. To retry without bound when throttled, you can set this parameter to -1. This parameter is ignored if obey\_rate\_limit is set to False.

```
import gitlab
import requests
gl = gitlab.Gitlab(url, token, api_version=4)
gl.projects.list(get_all=True, max_retries=12)
```
**Warning:** You will get an Exception, if you then go over the rate limit of your GitLab instance.

# **7.3.8 Transient errors**

GitLab server can sometimes return a transient HTTP error. python-gitlab can automatically retry in such case, when retry\_transient\_errors argument is set to True. When enabled, HTTP error codes 500 (Internal Server Error), 502 (502 Bad Gateway), 503 (Service Unavailable), 504 (Gateway Timeout), and Cloudflare errors (520-530) are retried.

Additionally, HTTP error code 409 (Conflict) is retried if the reason is a [Resource lock.](https://gitlab.com/gitlab-org/gitlab/-/blob/443c12cf3b238385db728f03b2cdbb4f17c70292/lib/api/api.rb#L111)

It will retry until reaching the max\_retries value. By default, retry\_transient\_errors is set to False and an exception is raised for these errors.

```
import gitlab
import requests
gl = gitlab.Gitlab(url, token, api_version=4)
gl.projects.list(get_all=True, retry_transient_errors=True)
```
The default retry\_transient\_errors can also be set on the Gitlab object and overridden by individual API calls.

```
import gitlab
import requests
gl = gitlab.Gitlab(url, token, api_version=4, retry_transient_errors=True)
gl.projects.list(get_all=True) # retries due to default.
\rightarrowvalue
gl.projects.list(get_all=True, retry_transient_errors=False) # does not retry
```
### **7.3.9 Timeout**

python-gitlab will by default use the timeout option from its configuration for all requests. This is passed downwards to the requests module at the time of making the HTTP request. However if you would like to override the global timeout parameter for a particular call, you can provide the timeout parameter to that API invocation:

```
import gitlab
gl = gitlab.Gitlab(url, token, api_version=4)
gl.projects.import_github(ACCESS_TOKEN, 123456, "root", timeout=120.0)
```
# **7.3.10 Typing**

Generally, python-gitlab is a fully typed package. However, currently you may still need to do some [type narrowing](https://mypy.readthedocs.io/en/stable/type_narrowing.html#type-narrowing) on your own, such as for nested API responses and Union return types. For example:

```
from typing import TYPE_CHECKING
import gitlab
gl = gitlab.Gitlab(url, token, api_version=4)
license = gl.get_license()
if TYPE_CHECKING:
   assert isinstance(license["plan"], str)
```
# <span id="page-34-0"></span>**7.4 CLI examples**

**See also:**

For a complete list of objects and actions available, see *[CLI reference \(gitlab command\)](#page-474-0)*.

# **7.4.1 CI Lint**

Lint a CI YAML configuration from a string:

Note: To see output, you will need to use the  $-v$ /--verbose flag.

To exit with non-zero on YAML lint failures instead, use the validate subcommand shown below.

```
$ gitlab --verbose ci-lint create --content \
 "test:
   script:
     - echo hello
  "
```
Lint a CI YAML configuration from a file (see *[Reading values from files](#page-22-0)*):

\$ gitlab --verbose ci-lint create --content @.gitlab-ci.yml

Validate a CI YAML configuration from a file (lints and exits with non-zero on failure):

\$ gitlab ci-lint validate --content @.gitlab-ci.yml

Lint a project's CI YAML configuration:

```
$ gitlab --verbose project-ci-lint create --project-id group/my-project --content @.
˓→gitlab-ci.yml
```
Validate a project's CI YAML configuration (lints and exits with non-zero on failure):

\$ gitlab project-ci-lint validate --project-id group/my-project --content @.gitlab-ci.yml

Lint a project's current CI YAML configuration:

\$ gitlab --verbose project-ci-lint get --project-id group/my-project

Lint a project's current CI YAML configuration on a specific branch:

\$ gitlab --verbose project-ci-lint get --project-id group/my-project --ref my-branch

# **7.4.2 Projects**

List the projects (paginated):

\$ gitlab project list

List all the projects:

\$ gitlab project list --get-all

List all projects of a group:

\$ gitlab group-project list --get-all --group-id 1

List all projects of a group and its subgroups:

\$ gitlab group-project list --get-all --include-subgroups true --group-id 1

Limit to 5 items per request, display the 1st page only

\$ gitlab project list --page 1 --per-page 5

Get a specific project (id 2):

```
$ gitlab project get --id 2
```
### **7.4.3 Users**

Get a specific user by id:

```
$ gitlab user get --id 3
```
Create a user impersonation token (admin-only):

```
gitlab user-impersonation-token create --user-id 2 --name test-token --scopes api,read_
˓→user
```
### **7.4.4 Deploy tokens**

Create a deploy token for a project:

```
$ gitlab -v project-deploy-token create --project-id 2 \setminus--name bar --username root --expires-at "2021-09-09" --scopes "api,read_repository"
```
List deploy tokens for a group:

```
$ gitlab -v group-deploy-token list --group-id 3
```
## **7.4.5 Personal access tokens**

List the current user's personal access tokens (or all users' tokens, if admin):

\$ gitlab -v personal-access-token list

Revoke a personal access token by id:

\$ gitlab personal-access-token delete --id 1

Revoke the personal access token currently used:

\$ gitlab personal-access-token delete --id self

Create a personal access token for a user (admin only):

```
$ gitlab -v user-personal-access-token create --user-id 2 \setminus--name personal-access-token --expires-at "2023-01-01" --scopes "api,read_repository
\hookrightarrow"
```
## **7.4.6 Resource access tokens**

Create a project access token:

```
$ gitlab -v project-access-token create --project-id 2 \setminus--name project-token --expires-at "2023-01-01" --scopes "api,read_repository"
```
List project access tokens:

```
$ gitlab -v project-access-token list --project-id 3
```
Revoke a project access token:

```
$ gitlab project-access-token delete --project-id 3 --id 1
```
Create a group access token:

```
$ gitlab -v group-access-token create --group-id 2 \setminus--name group-token --expires-at "2022-01-01" --scopes "api,read_repository"
```
List group access tokens:

\$ gitlab -v group-access-token list --group-id 3

Revoke a group access token:

\$ gitlab group-access-token delete --group-id 3 --id 1

## **7.4.7 Packages**

List packages for a project:

\$ gitlab -v project-package list --project-id 3

List packages for a group:

\$ gitlab -v group-package list --group-id 3

Get a specific project package by id:

\$ gitlab -v project-package get --id 1 --project-id 3

Delete a specific project package by id:

\$ gitlab -v project-package delete --id 1 --project-id 3

Upload a generic package to a project:

```
$ gitlab generic-package upload --project-id 1 --package-name hello-world \
     --package-version v1.0.0 --file-name hello.tar.gz --path /path/to/hello.tar.gz
```
Download a project's generic package:

```
$ gitlab generic-package download --project-id 1 --package-name hello-world \setminus--package-version v1.0.0 --file-name hello.tar.gz > /path/to/hello.tar.gz
```
## **7.4.8 Issues**

Get a list of issues for this project:

```
$ gitlab project-issue list --project-id 2
```
## **7.4.9 Snippets**

Delete a snippet (id 3):

```
$ gitlab project-snippet delete --id 3 --project-id 2
```
Update a snippet:

```
$ gitlab project-snippet update --id 4 --project-id 2 \setminus--code "My New Code"
```
Create a snippet:

```
$ gitlab project-snippet create --project-id 2
Impossible to create object (Missing attribute(s): title, file-name, code)
$ # oops, let's add the attributes:
$ gitlab project-snippet create --project-id 2 --title "the title" \
    --file-name "the name" --code "the code"
```
## **7.4.10 Commits**

Get a specific project commit by its SHA id:

\$ gitlab project-commit get --project-id 2 --id a43290c

Get the signature (e.g. GPG or x509) of a signed commit:

\$ gitlab project-commit signature --project-id 2 --id a43290c

Define the status of a commit (as would be done from a CI tool for example):

```
$ gitlab project-commit-status create --project-id 2 \
    --commit-id a43290c --state success --name ci/jenkins \
   --target-url http://server/build/123 \
    --description "Jenkins build succeeded"
```
Get the merge base for two or more branches, tags or commits:

gitlab project repository-merge-base --id 1 --refs bd1324e2f,main,v1.0.0

## **7.4.11 Artifacts**

Download the artifacts zip archive of a job:

```
$ gitlab project-job artifacts --id 10 --project-id 1 > artifacts.zip
```
## **7.4.12 Runners**

List owned runners:

\$ gitlab runner list

List owned runners with a filter:

```
$ gitlab runner list --scope active
```
List all runners in the GitLab instance (specific and shared):

```
$ gitlab runner-all list
```
Get a runner's details:

\$ gitlab -v runner get --id 123

## **7.4.13 Other**

Use sudo to act as another user (admin only):

\$ gitlab project create --name user\_project1 --sudo username

List values are comma-separated:

```
$ gitlab issue list --labels foo,bar
```
# **7.5 API examples**

## **7.5.1 Access requests**

Users can request access to groups and projects.

When access is granted the user should be given a numerical access level. The following constants are provided to represent the access levels:

- gitlab.const.AccessLevel.GUEST: 10
- gitlab.const.AccessLevel.REPORTER: 20
- gitlab.const.AccessLevel.DEVELOPER: 30
- gitlab.const.AccessLevel.MAINTAINER: 40
- gitlab.const.AccessLevel.OWNER: 50

#### **References**

- v4 API:
	- **–** [gitlab.v4.objects.ProjectAccessRequest](#page-283-0)
	- **–** [gitlab.v4.objects.ProjectAccessRequestManager](#page-283-1)
	- **–** [gitlab.v4.objects.Project.accessrequests](#page-276-0)
	- **–** [gitlab.v4.objects.GroupAccessRequest](#page-224-0)
	- **–** [gitlab.v4.objects.GroupAccessRequestManager](#page-224-1)
	- **–** [gitlab.v4.objects.Group.accessrequests](#page-221-0)
- GitLab API: [https://docs.gitlab.com/ce/api/access\\_requests.html](https://docs.gitlab.com/ce/api/access_requests.html)

#### **Examples**

List access requests from projects and groups:

```
p_ars = project.accessrequests.list()
g_ars = group.accessrequests.list()
```
Create an access request:

```
p_ar = project.accessrequests.create()
g_ar = group.accessrequests.create()
```
Approve an access request:

```
ar.approve() # defaults to DEVELOPER level
ar.approve(access_level=gitlab.const.AccessLevel.MAINTAINER) # explicitly set access␣
\rightarrowlevel
```
Deny (delete) an access request:

```
project.accessrequests.delete(user_id)
group.accessrequests.delete(user_id)
# or
ar.delete()
```
## **7.5.2 Appearance**

#### **Reference**

- v4 API:
	- **–** [gitlab.v4.objects.ApplicationAppearance](#page-197-0)
	- **–** [gitlab.v4.objects.ApplicationAppearanceManager](#page-198-0)
	- **–** [gitlab.Gitlab.appearance](#page-187-0)
- GitLab API: <https://docs.gitlab.com/ce/api/appearance.html>

#### **Examples**

Get the appearance:

 $appearance = gl.appendspace = q$ .

Update the appearance:

```
appearance.title = "Test"appearance.save()
```
## **7.5.3 Applications**

- $\bullet$  v<sub>4</sub> API:
	- **–** gitlab.v4.objects.Applications
	- **–** [gitlab.v4.objects.ApplicationManager](#page-199-0)
	- **–** [gitlab.Gitlab.applications](#page-187-1)
- GitLab API: <https://docs.gitlab.com/ce/api/applications.html>

List all OAuth applications:

```
applications = gl.appendications.list()
```
Create an application:

```
gl.applications.create({'name': 'your_app', 'redirect_uri': 'http://application.url',
˓→'scopes': 'read_user openid profile email'})
```
Delete an applications:

gl.applications.delete(app\_id) # or application.delete()

# **7.5.4 Award Emojis**

### **Reference**

- $\bullet$  v<sub>4</sub> API:
	- **–** [gitlab.v4.objects.ProjectIssueAwardEmoji](#page-321-0)
	- **–** [gitlab.v4.objects.ProjectIssueNoteAwardEmoji](#page-326-0)
	- **–** [gitlab.v4.objects.ProjectMergeRequestAwardEmoji](#page-359-0)
	- **–** [gitlab.v4.objects.ProjectMergeRequestNoteAwardEmoji](#page-365-0)
	- **–** [gitlab.v4.objects.ProjectSnippetAwardEmoji](#page-398-0)
	- **–** [gitlab.v4.objects.ProjectSnippetNoteAwardEmoji](#page-402-0)
	- **–** [gitlab.v4.objects.ProjectIssueAwardEmojiManager](#page-321-1)
	- **–** [gitlab.v4.objects.ProjectIssueNoteAwardEmojiManager](#page-326-1)
	- **–** [gitlab.v4.objects.ProjectMergeRequestAwardEmojiManager](#page-359-1)
	- **–** [gitlab.v4.objects.ProjectMergeRequestNoteAwardEmojiManager](#page-365-1)
	- **–** [gitlab.v4.objects.ProjectSnippetAwardEmojiManager](#page-398-1)
	- **–** [gitlab.v4.objects.ProjectSnippetNoteAwardEmojiManager](#page-402-1)
- GitLab API: [https://docs.gitlab.com/ce/api/award\\_emoji.html](https://docs.gitlab.com/ce/api/award_emoji.html)

### **Examples**

List emojis for a resource:

emojis = obj.awardemojis.list()

Get a single emoji:

```
emoji = obj.awardemojis.get(emoji_id)
```
Add (create) an emoji:

```
emoji = obj.awardemojis.create({'name': 'tractor'})
```
Delete an emoji:

```
emoji.delete
# or
obj.awardemojis.delete(emoji_id)
```
## **7.5.5 Badges**

Badges can be associated with groups and projects.

### **Reference**

- v4 API:
	- **–** [gitlab.v4.objects.GroupBadge](#page-226-0)
	- **–** [gitlab.v4.objects.GroupBadgeManager](#page-226-1)
	- **–** [gitlab.v4.objects.Group.badges](#page-221-1)
	- **–** [gitlab.v4.objects.ProjectBadge](#page-289-0)
	- **–** [gitlab.v4.objects.ProjectBadgeManager](#page-290-0)
	- **–** [gitlab.v4.objects.Project.badges](#page-276-1)
- GitLab API:
	- **–** [https://docs.gitlab.com/ce/api/group\\_badges.html](https://docs.gitlab.com/ce/api/group_badges.html)
	- **–** [https://docs.gitlab.com/ce/api/project\\_badges.html](https://docs.gitlab.com/ce/api/project_badges.html)

### **Examples**

List badges:

badges = group\_or\_project.badges.list()

Get a badge:

badge = group\_or\_project.badges.get(badge\_id)

Create a badge:

```
badge = group_or_project.badges.create({'link_url': link, 'image_url': image_link})
```
Update a badge:

```
badge.image_url = new_image_url
badge.link_lurl = new_link_lurlbadge.save()
```
Delete a badge:

badge.delete()

Render a badge (preview the generate URLs):

```
output = group_or_project.badges.render(link, image_link)
print(output['rendered_link_url'])
print(output['rendered_image_url'])
```
## **7.5.6 Branches**

## **References**

- $\bullet$  v<sub>4</sub> API:
	- **–** [gitlab.v4.objects.ProjectBranch](#page-292-0)
	- **–** [gitlab.v4.objects.ProjectBranchManager](#page-292-1)
	- **–** [gitlab.v4.objects.Project.branches](#page-276-2)
- GitLab API: <https://docs.gitlab.com/ce/api/branches.html>

#### **Examples**

Get the list of branches for a repository:

```
branches = project.branches.list()
```
Get a single repository branch:

```
branch = project.branches.get('main')
```
Create a repository branch:

```
branch = project.branches.create({'branch': 'feature1',
                                   'ref': 'main'})
```
Delete a repository branch:

```
project.branches.delete('feature1')
# or
branch.delete()
```
Delete the merged branches for a project:

project.delete\_merged\_branches()

To manage protected branches, see *[Protected branches](#page-126-0)*.

## **7.5.7 Migrations (Bulk Imports)**

## **References**

- $\bullet$  v<sub>4</sub> API:
	- **–** [gitlab.v4.objects.BulkImport](#page-205-0)
	- **–** [gitlab.v4.objects.BulkImportManager](#page-206-0)
	- **–** [gitlab.Gitlab.bulk\\_imports](#page-187-2)
	- **–** [gitlab.v4.objects.BulkImportAllEntity](#page-205-1)
	- **–** [gitlab.v4.objects.BulkImportAllEntityManager](#page-205-2)
	- **–** [gitlab.Gitlab.bulk\\_import\\_entities](#page-187-3)
	- **–** [gitlab.v4.objects.BulkImportEntity](#page-205-3)
	- **–** [gitlab.v4.objects.BulkImportEntityManager](#page-206-1)
	- **–** [gitlab.v4.objects.BulkImport.entities](#page-205-4)
- GitLab API: [https://docs.gitlab.com/ee/api/bulk\\_imports.html](https://docs.gitlab.com/ee/api/bulk_imports.html)

## **Examples**

**Note:** Like the project/group imports and exports, this is an asynchronous operation and you will need to refresh the state from the server to get an accurate migration status. See *[Examples](#page-114-0)* in the import/export section for more details and examples.

Start a bulk import/migration of a group and wait for completion:

```
# Create the migration
configuration = {
    "url": "https://gitlab.example.com",
    "access_token": private_token,
}
entity = {
    "source_full_path": "source_group",
    "source_type": "group_entity",
    "destination_slug": "imported-group",
    "destination_namespace": "imported-namespace",
}
migration = gl.bulk_imports.create(
    {
        "configuration": configuration,
        "entities": [entity],
    }
\lambda# Wait for the 'finished' status
while migration.status != "finished":
    time.sleep(1)
    migration.refresh()
```
List all migrations:

gl.bulk\_imports.list()

List the entities of all migrations:

gl.bulk\_import\_entities.list()

Get a single migration by ID:

```
migration = gl.bulk\_imports.get(123)
```
List the entities of a single migration:

entities = migration.entities.list()

Get a single entity of a migration by ID:

```
entity = migration.entities.get(123)
```
Refresh the state of a migration or entity from the server:

```
migration.refresh()
entity.refresh()
```
print(migration.status) print(entity.status)

## **7.5.8 Broadcast messages**

You can use broadcast messages to display information on all pages of the gitlab web UI. You must have administration permissions to manipulate broadcast messages.

- v4 API:
	- **–** [gitlab.v4.objects.BroadcastMessage](#page-204-0)
	- **–** [gitlab.v4.objects.BroadcastMessageManager](#page-204-1)
	- **–** [gitlab.Gitlab.broadcastmessages](#page-187-4)
- GitLab API: [https://docs.gitlab.com/ce/api/broadcast\\_messages.html](https://docs.gitlab.com/ce/api/broadcast_messages.html)

List the messages:

```
msgs = gl.broadcastmessages.list()
```
Get a single message:

```
msg = gl.broadcastmessages.get(msg_id)
```
Create a message:

msg = gl.broadcastmessages.create({'message': 'Important information'})

The date format for the starts\_at and ends\_at parameters is YYYY-MM-ddThh:mm:ssZ.

Update a message:

```
msg.font = '#444444'msg.color = '#999999'
msg.save()
```
Delete a message:

```
gl.broadcastmessages.delete(msg_id)
# or
msg.delete()
```
## **7.5.9 CI Lint**

- v4 API:
	- **–** [gitlab.v4.objects.CiLint](#page-207-0)
	- **–** [gitlab.v4.objects.CiLintManager](#page-207-1)
	- **–** [gitlab.Gitlab.ci\\_lint](#page-188-0)
	- **–** [gitlab.v4.objects.ProjectCiLint](#page-293-0)
	- **–** [gitlab.v4.objects.ProjectCiLintManager](#page-293-1)
	- **–** [gitlab.v4.objects.Project.ci\\_lint](#page-276-3)
- GitLab API: <https://docs.gitlab.com/ee/api/lint.html>

Lint a CI YAML configuration:

```
qithab_ci_yml = """".api_test:
 rules:
    - if: $CI_PIPELINE_SOURCE=="merge_request_event"
     changes:
       - src/api/*
deploy:
 extends:
   - .api_test
 rules:
   - when: manual
     allow_failure: true
 script:
   - echo "hello world"
""""""""""
lint_result = gl.ci_lint.create({"content": gitlab_ci_yml})
print(lint_result.status) # Print the status of the CI YAML
print(lint_result.merged_yaml) # Print the merged YAML file
```
Lint a project's CI configuration:

```
lint_result = project.ci_lint.get()
assert lint_result.valid is True # Test that the .gitlab-ci.yml is valid
print(lint_result.merged_yaml) # Print the merged YAML file
```
Lint a CI YAML configuration with a namespace:

```
lint_result = project.ci_lint.create({"content": gitlab_ci_yml})
assert lint_result.valid is True # Test that the .gitlab-ci.yml is valid
print(lint_result.merged_yaml) # Print the merged YAML file
```
Validate a CI YAML configuration (raises GitlabCiLintError on failures):

```
# returns None
gl.ci_lint.validate({"content": gitlab_ci_yml})
# raises GitlabCiLintError
gl.ci_lint.validate({"content": "invalid"})
```
Validate a CI YAML configuration with a namespace:

```
# returns None
project.ci_lint.validate({"content": gitlab_ci_yml})
# raises GitlabCiLintError
project.ci_lint.validate({"content": "invalid"})
```
## **7.5.10 Commits**

### **Commits**

#### **Reference**

#### • v4 API:

- **–** [gitlab.v4.objects.ProjectCommit](#page-296-0)
- **–** [gitlab.v4.objects.ProjectCommitManager](#page-300-0)
- **–** [gitlab.v4.objects.Project.commits](#page-276-4)

#### **Examples**

List the commits for a project:

```
commits = project.commits.list()
```
You can use the ref\_name, since and until filters to limit the results:

```
commits = project.commits.list(ref_name='my_branch')
commits = project.commits.list(since='2016-01-01T00:00:00Z')
```
List all commits for a project (see *[Pagination](#page-28-0)*) on all branches:

commits = project.commits.list(get\_all=True, all=True)

Create a commit:

```
# See https://docs.gitlab.com/ce/api/commits.html#create-a-commit-with-multiple-files-
ightharpoonupand-actions
# for actions detail
data = \{'branch': 'main',
    'commit_message': 'blah blah blah',
    'actions': [
        {
            'action': 'create',
            'file_path': 'README.rst',
            'content': open('path/to/file.rst').read(),
        },
        {
            # Binary files need to be base64 encoded
            'action': 'create',
            'file_path': 'logo.png',
            'content': base64.b64encode(open('logo.png', mode='r+b').read()).decode(),
            'encoding': 'base64',
        }
    ]
}
commit = project.commits.create(data)
```
Get a commit detail:

commit = project.commits.get('e3d5a71b')

Get the diff for a commit:

 $diff = commit.diff()$ 

Cherry-pick a commit into another branch:

commit.cherry\_pick(branch='target\_branch')

Revert a commit on a given branch:

commit.revert(branch='target\_branch')

Get the references the commit has been pushed to (branches and tags):

```
commit.refs() # all references
commit.refs('tag') # only tags
commit.refs('branch') # only branches
```
Get the signature of the commit (if the commit was signed, e.g. with GPG or  $x509$ ):

commit.signature()

List the merge requests related to a commit:

commit.merge\_requests()

#### **Commit comments**

#### **Reference**

- $\bullet$  v<sub>4</sub> API:
	- **–** [gitlab.v4.objects.ProjectCommitComment](#page-298-0)
	- **–** [gitlab.v4.objects.ProjectCommitCommentManager](#page-298-1)
	- **–** [gitlab.v4.objects.ProjectCommit.comments](#page-296-1)
- GitLab API: <https://docs.gitlab.com/ce/api/commits.html>

#### **Examples**

Get the comments for a commit:

comments = commit.comments.list()

Add a comment on a commit:

```
# Global comment
commit = commit.comments.create({'note': 'This is a nice comment'})
# Comment on a line in a file (on the new version of the file)
commit = commit.comments.create({'note': 'This is another comment',
```
(continues on next page)

(continued from previous page)

```
'line': 12,
'line_type': 'new',
'path': 'README.rst'})
```
### **Commit status**

## **Reference**

- v4 API:
	- **–** [gitlab.v4.objects.ProjectCommitStatus](#page-301-0)
	- **–** [gitlab.v4.objects.ProjectCommitStatusManager](#page-301-1)
	- **–** [gitlab.v4.objects.ProjectCommit.statuses](#page-298-2)
- GitLab API: <https://docs.gitlab.com/ce/api/commits.html>

## **Examples**

List the statuses for a commit:

statuses = commit.statuses.list()

Change the status of a commit:

commit.statuses.create({'state': 'success'})

## **7.5.11 Deploy keys**

### **Deploy keys**

- $\bullet$  v<sub>4</sub> API:
	- **–** [gitlab.v4.objects.DeployKey](#page-213-0)
	- **–** [gitlab.v4.objects.DeployKeyManager](#page-213-1)
	- **–** [gitlab.Gitlab.deploykeys](#page-188-1)
- GitLab API: [https://docs.gitlab.com/ce/api/deploy\\_keys.html](https://docs.gitlab.com/ce/api/deploy_keys.html)

List the deploy keys:

keys = gl.deploykeys.list()

## **Deploy keys for projects**

Deploy keys can be managed on a per-project basis.

## **Reference**

- $\cdot$  v<sub>4</sub> API:
	- **–** [gitlab.v4.objects.ProjectKey](#page-337-0)
	- **–** [gitlab.v4.objects.ProjectKeyManager](#page-337-1)
	- **–** [gitlab.v4.objects.Project.keys](#page-278-0)
- GitLab API: [https://docs.gitlab.com/ce/api/deploy\\_keys.html](https://docs.gitlab.com/ce/api/deploy_keys.html)

### **Examples**

List keys for a project:

```
keys = project.keys.list()
```
Get a single deploy key:

key = project.keys.get(key\_id)

Create a deploy key for a project:

```
key = project.keys.create({'title': 'jenkins key',
                           'key': open('/home/me/.ssh/id_rsa.pub').read()})
```
Delete a deploy key for a project:

```
key = project.keys.list(key_id)
# or
key.delete()
```
Enable a deploy key for a project:

```
project.keys.enable(key_id)
```
Disable a deploy key for a project:

project.keys.delete(key\_id)

## **7.5.12 Deploy tokens**

Deploy tokens allow read-only access to your repository and registry images without having a user and a password.

## **Deploy tokens**

This endpoint requires admin access.

## **Reference**

- v4 API:
	- **–** [gitlab.v4.objects.DeployToken](#page-213-2)
	- **–** [gitlab.v4.objects.DeployTokenManager](#page-213-3)
	- **–** [gitlab.Gitlab.deploytokens](#page-188-2)
- GitLab API: [https://docs.gitlab.com/ce/api/deploy\\_tokens.html](https://docs.gitlab.com/ce/api/deploy_tokens.html)

### **Examples**

Use the list() method to list all deploy tokens across the GitLab instance.

```
# List deploy tokens
deploy_tokens = gl.deploytokens.list()
```
### **Project deploy tokens**

This endpoint requires project maintainer access or higher.

- v4 API:
	- **–** [gitlab.v4.objects.ProjectDeployToken](#page-303-0)
	- **–** [gitlab.v4.objects.ProjectDeployTokenManager](#page-303-1)
	- **–** [gitlab.v4.objects.Project.deploytokens](#page-277-0)
- GitLab API: [https://docs.gitlab.com/ce/api/deploy\\_tokens.html#project-deploy-tokens](https://docs.gitlab.com/ce/api/deploy_tokens.html#project-deploy-tokens)

List the deploy tokens for a project:

deploy\_tokens = project.deploytokens.list()

Get a deploy token for a project by id:

deploy\_token = project.deploytokens.get(deploy\_token\_id)

Create a new deploy token to access registry images of a project:

In addition to required parameters name and scopes, this method accepts the following parameters:

- expires\_at Expiration date of the deploy token. Does not expire if no value is provided.
- username Username for deploy token. Default is gitlab+deploy-token-{n}

```
deploy_token = project.deploytokens.create({'name': 'token1', 'scopes': ['read_registry
˓→'], 'username':'', 'expires_at':''})
# show its id
print(deploy_token.id)
# show the token value. Make sure you save it, you won't be able to access it again.
print(deploy_token.token)
```
**Warning:** With GitLab 12.9, even though username and expires\_at are not required, they always have to be passed to the API. You can set them to empty strings, see: [https://gitlab.com/gitlab-org/gitlab/-/issues/211878.](https://gitlab.com/gitlab-org/gitlab/-/issues/211878) Also, the username's value is ignored by the API and will be overridden with gitlab+deploy-token-{n}, see: <https://gitlab.com/gitlab-org/gitlab/-/issues/211963> These issues were fixed in GitLab 12.10.

Remove a deploy token from the project:

```
deploy_token.delete()
# or
project.deploytokens.delete(deploy_token.id)
```
### **Group deploy tokens**

- v4 API:
	- **–** [gitlab.v4.objects.GroupDeployToken](#page-232-0)
	- **–** [gitlab.v4.objects.GroupDeployTokenManager](#page-232-1)
	- **–** [gitlab.v4.objects.Group.deploytokens](#page-221-2)
- GitLab API: [https://docs.gitlab.com/ce/api/deploy\\_tokens.html#group-deploy-tokens](https://docs.gitlab.com/ce/api/deploy_tokens.html#group-deploy-tokens)

List the deploy tokens for a group:

deploy\_tokens = group.deploytokens.list()

Get a deploy token for a group by id:

deploy\_token = group.deploytokens.get(deploy\_token\_id)

Create a new deploy token to access all repositories of all projects in a group:

In addition to required parameters name and scopes, this method accepts the following parameters:

- expires\_at Expiration date of the deploy token. Does not expire if no value is provided.
- username Username for deploy token. Default is gitlab+deploy-token-{n}

```
deploy_token = group.deploytokens.create({'name': 'token1', 'scopes': ['read_repository
˓→'], 'username':'', 'expires_at':''})
# show its id
print(deploy_token.id)
```
**Warning:** With GitLab 12.9, even though username and expires\_at are not required, they always have to be passed to the API. You can set them to empty strings, see: [https://gitlab.com/gitlab-org/gitlab/-/issues/211878.](https://gitlab.com/gitlab-org/gitlab/-/issues/211878) Also, the username's value is ignored by the API and will be overridden with gitlab+deploy-token-{n}, see: <https://gitlab.com/gitlab-org/gitlab/-/issues/211963> These issues were fixed in GitLab 12.10.

Remove a deploy token from the group:

```
deploy_token.delete()
# or
group.deploytokens.delete(deploy_token.id)
```
# **7.5.13 Deployments**

- v4 API:
	- **–** [gitlab.v4.objects.ProjectDeployment](#page-304-0)
	- **–** [gitlab.v4.objects.ProjectDeploymentManager](#page-305-0)
	- **–** [gitlab.v4.objects.Project.deployments](#page-277-1)
- GitLab API: <https://docs.gitlab.com/ce/api/deployments.html>

List deployments for a project:

```
deployments = project.deployments.list()
```
Get a single deployment:

deployment = project.deployments.get(deployment\_id)

Create a new deployment:

```
deployment = project.deployments.create({
    "environment": "Test",
    "sha": "1agf4gs",
    "ref": "main",
    "tag": False,
    "status": "created",
})
```
Update a deployment:

```
deployment = project.deployments.get(42)deployment.status = "failed"
deployment.save()
```
Approve a deployment:

```
deployment = project.deployments.get(42)# `status` must be either "approved" or "rejected".
deployment.approval(status="approved")
```
Reject a deployment:

```
deployment = project.deployments.get(42)
# Using the optional `comment` and `represented_as` arguments
deployment.approval(status="rejected", comment="Fails CI", represented_as="security")
```
#### **Merge requests associated with a deployment**

- $\bullet$  v<sub>4</sub> API $\cdot$ 
	- **–** [gitlab.v4.objects.ProjectDeploymentMergeRequest](#page-305-1)
	- **–** [gitlab.v4.objects.ProjectDeploymentMergeRequestManager](#page-306-0)
	- **–** [gitlab.v4.objects.ProjectDeployment.mergerequests](#page-304-1)
- GitLab API: <https://docs.gitlab.com/ee/api/deployments.html#list-of-merge-requests-associated-with-a-deployment>

List the merge requests associated with a deployment:

```
deployment = project.deployments.get(42, \text{lazy=True})mrs = deployment.mergerequests.list()
```
## **7.5.14 Discussions**

Discussions organize the notes in threads. See the *[Notes](#page-95-0)* chapter for more information about notes.

Discussions are available for project issues, merge requests, snippets and commits.

### **Reference**

• v4 API:

Issues:

- **–** [gitlab.v4.objects.ProjectIssueDiscussion](#page-322-0)
- **–** [gitlab.v4.objects.ProjectIssueDiscussionManager](#page-322-1)
- **–** [gitlab.v4.objects.ProjectIssueDiscussionNote](#page-322-2)
- **–** [gitlab.v4.objects.ProjectIssueDiscussionNoteManager](#page-323-0)
- **–** [gitlab.v4.objects.ProjectIssue.notes](#page-320-0)

#### MergeRequests:

- **–** [gitlab.v4.objects.ProjectMergeRequestDiscussion](#page-361-0)
- **–** [gitlab.v4.objects.ProjectMergeRequestDiscussionManager](#page-361-1)
- **–** [gitlab.v4.objects.ProjectMergeRequestDiscussionNote](#page-362-0)
- **–** [gitlab.v4.objects.ProjectMergeRequestDiscussionNoteManager](#page-362-1)
- **–** [gitlab.v4.objects.ProjectMergeRequest.notes](#page-354-0)

Snippets:

- **–** [gitlab.v4.objects.ProjectSnippetDiscussion](#page-399-0)
- **–** [gitlab.v4.objects.ProjectSnippetDiscussionManager](#page-399-1)
- **–** [gitlab.v4.objects.ProjectSnippetDiscussionNote](#page-400-0)
- **–** [gitlab.v4.objects.ProjectSnippetDiscussionNoteManager](#page-400-1)
- **–** [gitlab.v4.objects.ProjectSnippet.notes](#page-398-2)
- GitLab API: <https://docs.gitlab.com/ce/api/discussions.html>

List the discussions for a resource (issue, merge request, snippet or commit):

```
discussions = resource.discussions.list()
```
Get a single discussion:

discussion = resource.discussions.get(discussion\_id)

You can access the individual notes in the discussion through the notes attribute. It holds a list of notes in chronological order:

```
# ``resource.notes`` is a DiscussionNoteManager, so we need to get the
# object notes using ``attributes``
for note in discussion.attributes['notes']:
    print(note['body'])
```
**Note:** The notes are dicts, not objects.

You can add notes to existing discussions:

new\_note = discussion.notes.create({'body': 'Episode IV: A new note'})

You can get and update a single note using the \*DiscussionNote resources:

```
discussion = resource.discussions.get(discussion_id)
# Get the latest note's id
note_id = discussion.attributes['notes'][-1]['id']
last_note = discussion.notes.get(note_id)
last_note.body = 'Updated comment'
last_note.save()
```
Create a new discussion:

discussion = resource.discussions.create({'body': 'First comment of discussion'})

You can comment on merge requests and commit diffs. Provide the position dict to define where the comment should appear in the diff:

```
mr\_diff = mr.diffs.get(diff_id)
mr.discussions.create({'body': 'Note content',
                        'position': {
                            'base_sha': mr_diff.base_commit_sha,
                            'start_sha': mr_diff.start_commit_sha,
                            'head_sha': mr_diff.head_commit_sha,
                            'position_type': 'text',
                            'new_line': 1,
                            'old_path': 'README.rst',
                            'new_path': 'README.rst'}
                       })
```
Resolve / unresolve a merge request discussion:

```
mr_d = mr.discussions.get(d_id)mr_d.resolved = True # True to resolve, False to unresolve
mr_d.save()
```
Delete a comment:

```
discussions.notes.delete(note_id)
# or
note.delete()
```
## **7.5.15 Environments**

## **Reference**

- v4 API:
	- **–** [gitlab.v4.objects.ProjectEnvironment](#page-307-0)
	- **–** [gitlab.v4.objects.ProjectEnvironmentManager](#page-307-1)
	- **–** [gitlab.v4.objects.Project.environments](#page-277-2)
- GitLab API: <https://docs.gitlab.com/ce/api/environments.html>

### **Examples**

List environments for a project:

```
environments = project.environments.list()
```
Create an environment for a project:

```
environment = project.environments.create({'name': 'production'})
```
Retrieve a specific environment for a project:

environment = project.environments.get(112)

Update an environment for a project:

```
environment.external_url = 'http://foo.bar.com'
environment.save()
```
Delete an environment for a project:

```
environment = project.environments.delete(environment_id)
# or
environment.delete()
```
Stop an environment:

environment.stop()

To manage protected environments, see *[Protected environments](#page-127-0)*.

## **7.5.16 Events**

#### **Events**

## **Reference**

- v4 API:
	- **–** [gitlab.v4.objects.Event](#page-214-0)
	- **–** [gitlab.v4.objects.EventManager](#page-214-1)
	- **–** [gitlab.Gitlab.events](#page-188-3)
	- **–** [gitlab.v4.objects.ProjectEvent](#page-308-0)
	- **–** [gitlab.v4.objects.ProjectEventManager](#page-308-1)
	- **–** [gitlab.v4.objects.Project.events](#page-277-3)
	- **–** [gitlab.v4.objects.UserEvent](#page-430-0)
	- **–** [gitlab.v4.objects.UserEventManager](#page-430-1)
	- **–** [gitlab.v4.objects.User.events](#page-426-0)
- GitLab API: <https://docs.gitlab.com/ce/api/events.html>

#### **Examples**

You can list events for an entire Gitlab instance (admin), users and projects. You can filter you events you want to retrieve using the action and target\_type attributes. The possible values for these attributes are available on [the](https://docs.gitlab.com/ce/api/events.html) [gitlab documentation.](https://docs.gitlab.com/ce/api/events.html)

List all the events (paginated):

events = gl.events.list()

List the issue events on a project:

```
events = project.events.list(target_type='issue')
```
List the user events:

events = project.events.list()

### **Resource state events**

- v4 API:
	- **–** [gitlab.v4.objects.ProjectIssueResourceStateEvent](#page-330-0)
	- **–** [gitlab.v4.objects.ProjectIssueResourceStateEventManager](#page-331-0)
	- **–** [gitlab.v4.objects.ProjectIssue.resourcestateevents](#page-321-2)
	- **–** [gitlab.v4.objects.ProjectMergeRequestResourceStateEvent](#page-369-0)
- **–** [gitlab.v4.objects.ProjectMergeRequestResourceStateEventManager](#page-369-1)
- **–** [gitlab.v4.objects.ProjectMergeRequest.resourcestateevents](#page-355-0)
- GitLab API: [https://docs.gitlab.com/ee/api/resource\\_state\\_events.html](https://docs.gitlab.com/ee/api/resource_state_events.html)

You can list and get specific resource state events (via their id) for project issues and project merge requests.

List the state events of a project issue (paginated):

state\_events = issue.resourcestateevents.list()

Get a specific state event of a project issue by its id:

state\_event = issue.resourcestateevents.get(1)

List the state events of a project merge request (paginated):

state\_events = mr.resourcestateevents.list()

Get a specific state event of a project merge request by its id:

state\_event =  $mr$ .resourcestateevents.get(1)

## **7.5.17 Epics**

#### **Epics**

#### **Reference**

- v4 API:
	- **–** [gitlab.v4.objects.GroupEpic](#page-234-0)
	- **–** [gitlab.v4.objects.GroupEpicManager](#page-237-0)
	- **–** gitlab.Gitlab.Group.epics
- GitLab API: <https://docs.gitlab.com/ee/api/epics.html> (EE feature)

#### **Examples**

List the epics for a group:

epics = groups.epics.list()

Get a single epic for a group:

```
epic = group.epics.get(epic_iid)
```
Create an epic for a group:

epic = group.epics.create({'title': 'My Epic'})

Edit an epic:

```
epic.title = 'New title'
epic.labels = ['label1', 'label2']
epic.save()
```
Delete an epic:

epic.delete()

#### **Epics issues**

#### **Reference**

- $\cdot$  v<sub>4</sub> API:
	- **–** [gitlab.v4.objects.GroupEpicIssue](#page-236-0)
	- **–** [gitlab.v4.objects.GroupEpicIssueManager](#page-236-1)
	- **–** gitlab.Gitlab.GroupEpic.issues
- GitLab API: [https://docs.gitlab.com/ee/api/epic\\_issues.html](https://docs.gitlab.com/ee/api/epic_issues.html) (EE feature)

#### **Examples**

List the issues associated with an issue:

ei = epic.issues.list()

Associate an issue with an epic:

```
# use the issue id, not its iid
ei = epic.issues.create({'issue_id': 4})
```
Move an issue in the list:

```
ei.move_before_id = epic_issue_id_1
# or
ei.move_after_id = epic_issue_id_2
ei.save()
```
Delete an issue association:

ei.delete()

## **7.5.18 Features flags**

### **Reference**

- $\bullet$  v<sub>4</sub> API:
	- **–** [gitlab.v4.objects.Feature](#page-215-0)
	- **–** [gitlab.v4.objects.FeatureManager](#page-215-1)
	- **–** [gitlab.Gitlab.features](#page-188-4)
- GitLab API: <https://docs.gitlab.com/ce/api/features.html>

#### **Examples**

List features:

```
features = gl.features.list()
```
Create or set a feature:

```
feature = gl.features.set(feature_name, True)
feature = gl.features.set(feature_name, 30)
feature = gl.features.set(feature_name, True, user=filipown)feature = ql.features.set(feature_name, 40, group=mygroup)
```
Delete a feature:

feature.delete()

## **7.5.19 Geo nodes**

#### **Reference**

- v4 API:
	- **–** [gitlab.v4.objects.GeoNode](#page-217-0)
	- **–** [gitlab.v4.objects.GeoNodeManager](#page-218-0)
	- **–** [gitlab.Gitlab.geonodes](#page-189-0)
- GitLab API: [https://docs.gitlab.com/ee/api/geo\\_nodes.html](https://docs.gitlab.com/ee/api/geo_nodes.html) (EE feature)

### **Examples**

List the geo nodes:

nodes = gl.geonodes.list()

Get the status of all the nodes:

status = gl.geonodes.status()

Get a specific node and its status:

node = gl.geonodes.get(node\_id) node.status()

Edit a node configuration:

```
node.url = 'https://secondary.mygitlab.domain'
node.save()
```
Delete a node:

node.delete()

List the sync failure on the current node:

failures = gl.geonodes.current\_failures()

## **7.5.20 Groups**

#### **Groups**

### **Reference**

- v4 API:
	- **–** [gitlab.v4.objects.Group](#page-221-3)
	- **–** [gitlab.v4.objects.GroupManager](#page-250-0)
	- **–** [gitlab.Gitlab.groups](#page-189-1)
- GitLab API: <https://docs.gitlab.com/ce/api/groups.html>

#### **Examples**

List the groups:

groups = gl.groups.list()

Get a group's detail:

 $group = gl.grough.get(group_id)$ 

List a group's projects:

```
projects = group.projects.list()
```
List a group's shared projects:

```
projects = group.shared_projects.list()
```
**Note:** GroupProject and SharedProject objects returned by these two API calls are very limited, and do not provide all the features of Project objects. If you need to manipulate projects, create a new Project object:

```
first\_group\_project = group.pop.project. list()[0]manageable_project = gl.projects.get(first_group_project.id, lazy=True)
```
You can filter and sort the result using the following parameters:

- archived: limit by archived status
- visibility: limit by visibility. Allowed values are public, internal and private
- search: limit to groups matching the given value
- order\_by: sort by criteria. Allowed values are id, name, path, created\_at, updated\_at and last\_activity\_at
- sort: sort order: asc or desc
- ci\_enabled\_first: return CI enabled groups first
- include\_subgroups: include projects in subgroups

```
Create a group:
```
group = gl.groups.create({'name': 'group1', 'path': 'group1'})

**Warning:** On GitLab.com, creating top-level groups is currently [not permitted using the API.](https://docs.gitlab.com/ee/api/groups.html#new-group) You can only use the API to create subgroups.

Create a subgroup under an existing group:

```
subgroup = gl.groups.create({'name': 'subgroup1', 'path': 'subgroup1', 'parent_id':␣
˓→parent_group_id})
```
Update a group:

```
group.description = 'My awesome group'
group.save()
```
Set the avatar image for a group:

```
# the avatar image can be passed as data (content of the file) or as a file
# object opened in binary mode
group.avatar = open('path/to/file.png', 'rb')
group.save()
```
Remove a group:

```
gl.groups.delete(group_id)
# or
group.delete()
```
Restore a Group marked for deletion (Premium only)::

group.restore()

Share/unshare the group with a group:

group.share(group2.id, gitlab.const.AccessLevel.DEVELOPER) group.unshare(group2.id)

### **Import / Export**

You can export groups from gitlab, and re-import them to create new groups.

#### **Reference**

- v4 API:
	- **–** [gitlab.v4.objects.GroupExport](#page-241-0)
	- **–** [gitlab.v4.objects.GroupExportManager](#page-241-1)
	- **–** [gitlab.v4.objects.Group.exports](#page-221-4)
	- **–** [gitlab.v4.objects.GroupImport](#page-243-0)
	- **–** [gitlab.v4.objects.GroupImportManager](#page-243-1)
	- **–** [gitlab.v4.objects.Group.imports](#page-221-5)
	- **–** [gitlab.v4.objects.GroupManager.import\\_group](#page-252-0)
- GitLab API: [https://docs.gitlab.com/ce/api/group\\_import\\_export.html](https://docs.gitlab.com/ce/api/group_import_export.html)

#### **Examples**

A group export is an asynchronous operation. To retrieve the archive generated by GitLab you need to:

- 1. Create an export using the API
- 2. Wait for the export to be done
- 3. Download the result

**Warning:** Unlike the Project Export API, GitLab does not provide an export\_status for Group Exports. It is up to the user to ensure the export is finished.

However, Group Exports only contain metadata, so they are much faster than Project Exports.

```
# Create the export
group = gl.groups.get(my_group)
export = group.exports.create()
# Wait for the export to finish
time.sleep(3)
# Download the result
with open('/tmp/export.tgz', 'wb') as f:
    export.download(streamed=True, action=f.write)
```
Import the group:

```
with open('/tmp/export.tgz', 'rb') as f:
   gl.groups.import_group(f, path='imported-group', name="Imported Group")
```
## **Subgroups**

#### **Reference**

- $\bullet$  v<sub>4</sub> API:
	- **–** [gitlab.v4.objects.GroupSubgroup](#page-262-0)
	- **–** [gitlab.v4.objects.GroupSubgroupManager](#page-263-0)
	- **–** [gitlab.v4.objects.Group.subgroups](#page-223-0)

#### **Examples**

List the subgroups for a group:

 $subgroups = group.subgroups.list()$ 

**Note:** The GroupSubgroup objects don't expose the same API as the Group objects. If you need to manipulate a subgroup as a group, create a new Group object:

```
real_group = gl.groups.get(subgroup_id, lazy=True)
real_group.issues.list()
```
#### **Descendant Groups**

#### **Reference**

- v4 API:
	- **–** [gitlab.v4.objects.GroupDescendantGroup](#page-233-0)
	- **–** [gitlab.v4.objects.GroupDescendantGroupManager](#page-233-1)
	- **–** [gitlab.v4.objects.Group.descendant\\_groups](#page-221-6)

#### **Examples**

List the descendant groups of a group:

```
descendant_groups = group.descendant_groups.list()
```
**Note:** Like the GroupSubgroup objects described above, GroupDescendantGroup objects do not expose the same API as the Group objects. Create a new Group object instead if needed, as shown in the subgroup example.

#### **Group custom attributes**

#### **Reference**

- v4 API:
	- **–** [gitlab.v4.objects.GroupCustomAttribute](#page-231-0)
	- **–** [gitlab.v4.objects.GroupCustomAttributeManager](#page-232-2)
	- **–** [gitlab.v4.objects.Group.customattributes](#page-221-7)
- GitLab API: [https://docs.gitlab.com/ce/api/custom\\_attributes.html](https://docs.gitlab.com/ce/api/custom_attributes.html)

### **Examples**

List custom attributes for a group:

```
attrs = group.customattributes.list()
```
Get a custom attribute for a group:

```
attr = group.customattributes.get(attr_key)
```
Set (create or update) a custom attribute for a group:

```
attr = group.customattributes.set(attr_key, attr_value)
```
Delete a custom attribute for a group:

```
attr.delete()
# or
group.customattributes.delete(attr_key)
```
Search groups by custom attribute:

```
group.customattributes.set('role': 'admin')
gl.groups.list(custom_attributes={'role': 'admin'})
```
### **Group members**

The following constants define the supported access levels:

- gitlab.const.AccessLevel.GUEST = 10
- gitlab.const.AccessLevel.REPORTER = 20
- gitlab.const.AccessLevel.DEVELOPER = 30
- gitlab.const.AccessLevel.MAINTAINER = 40
- gitlab.const.AccessLevel.OWNER = 50

### **Reference**

- $\bullet$  v<sub>4</sub> API:
	- **–** [gitlab.v4.objects.GroupMember](#page-252-1)
	- **–** [gitlab.v4.objects.GroupMemberManager](#page-253-0)
	- **–** [gitlab.v4.objects.GroupMemberAllManager](#page-253-1)
	- **–** [gitlab.v4.objects.GroupBillableMember](#page-227-0)
	- **–** [gitlab.v4.objects.GroupBillableMemberManager](#page-227-1)
	- **–** [gitlab.v4.objects.Group.members](#page-222-0)
	- **–** [gitlab.v4.objects.Group.members\\_all](#page-222-1)
	- **–** [gitlab.v4.objects.Group.billable\\_members](#page-221-8)
- GitLab API: <https://docs.gitlab.com/ce/api/members.html>

Billable group members are only available in GitLab EE.

#### **Examples**

List only direct group members:

```
members = group.\nmembers.\nlist()
```
List the group members recursively (including inherited members through ancestor groups):

```
members = group.members_all.list(get_all=True)
```
Get only direct group member:

```
members = group.members.get(member_id)
```
Get a member of a group, including members inherited through ancestor groups:

```
members = group.members_all.get(member_id)
```
Add a member to the group:

```
member = group.members.create({'user_id': user_id,
                               'access_level': gitlab.const.AccessLevel.GUEST})
```
Update a member (change the access level):

```
member.access_level = gitlab.const.AccessLevel.DEVELOPER
member.save()
```
Remove a member from the group:

```
group.members.delete(member_id)
# or
member.delete()
```
List billable members of a group (top-level groups only):

billable\_members = group.billable\_members.list()

Remove a billable member from the group:

```
group.billable_members.delete(member_id)
# or
billable_member.delete()
```
List memberships of a billable member:

billable\_member.memberships.list()

#### **LDAP group links**

Add an LDAP group link to an existing GitLab group:

```
ldap_link = group.ldap_group_links.create({
    'provider': 'ldapmain',
    'group_access': gitlab.const.AccessLevel.DEVELOPER,
    'cn: 'ldap_group_cn'
})
```
List a group's LDAP group links:

group.ldap\_group\_links.list()

Remove a link:

```
ldap_link.delete()
# or by explicitly providing the CN or filter
group.ldap_group_links.delete(provider='ldapmain', cn='ldap_group_cn')
group.ldap_group_links.delete(provider='ldapmain', filter='(cn=Common Name)')
```
Sync the LDAP groups:

group.ldap\_sync()

You can use the ldapgroups manager to list available LDAP groups:

```
# listing (supports pagination)
ldap_qrows = ql. ldapqroups. list()# filter using a group name
ldap_groups = gl.ldapgroups.list(search='foo')
# list the groups for a specific LDAP provider
ldap_groups = gl.ldapgroups.list(search='foo', provider='ldapmain')
```
### **SAML group links**

Add a SAML group link to an existing GitLab group:

```
saml_link = group.saml_group_links.create({
    "saml_group_name": "<your_saml_group_name>",
    "access_level": <chosen_access_level>
})
```
List a group's SAML group links:

```
group.saml_group_links.list()
```
Get a SAML group link:

```
group.saml_group_links.get("<your_saml_group_name>")
```
Remove a link:

saml\_link.delete()

#### **Groups hooks**

#### **Reference**

- v4 API:
	- **–** [gitlab.v4.objects.GroupHook](#page-241-2)
	- **–** [gitlab.v4.objects.GroupHookManager](#page-242-0)
	- **–** [gitlab.v4.objects.Group.hooks](#page-221-9)
- GitLab API: <https://docs.gitlab.com/ce/api/groups.html#hooks>

## **Examples**

List the group hooks:

hooks = group.hooks.list()

Get a group hook:

hook = group.hooks.get(hook\_id)

Create a group hook:

```
hook = group.hooks.create({'url': 'http://my/action/url', 'push_events': 1})
```
Update a group hook:

hook.push\_events = 0 hook.save()

Delete a group hook:

group.hooks.delete(hook\_id) # or hook.delete()

#### **Group push rules**

#### **Reference**

- $\bullet$  v<sub>4</sub> API:
	- **–** [gitlab.v4.objects.GroupPushRules](#page-259-0)
	- **–** [gitlab.v4.objects.GroupPushRulesManager](#page-260-0)
	- **–** [gitlab.v4.objects.Group.pushrules](#page-222-2)
- GitLab API: <https://docs.gitlab.com/ee/api/groups.html#push-rules>

#### **Examples**

Create group push rules (at least one rule is necessary):

```
group.pushrules.create({'deny_delete_tag': True})
```
Get group push rules:

```
pr = group.pushrules.get()
```
Edit group push rules:

```
pr.branch_name_regex = '^(master|develop|support-\d+|release-\d+\..+|hotfix-.+|feature-.
\leftrightarrow+)$'
pr.save()
```
Delete group push rules:

pr.delete()

## **7.5.21 Group Access Tokens**

Get a list of group access tokens

- v4 API:
	- **–** [gitlab.v4.objects.GroupAccessToken](#page-225-0)
	- **–** [gitlab.v4.objects.GroupAccessTokenManager](#page-225-1)
	- **–** gitlab.Gitlab.group\_access\_tokens
- GitLab API: [https://docs.gitlab.com/ee/api/group\\_access\\_tokens.html](https://docs.gitlab.com/ee/api/group_access_tokens.html)
List group access tokens:

```
access\_tokens = gl.groups.get(1, lazy=True).access\_tokens list()print(access_tokens[0].name)
```
Create group access token:

```
access_token = gl.groups.get(1).access_tokens.create({"name": "test", "scopes": ["api"],
˓→"expires_at": "2023-06-06"})
```
Revoke a group access tokens:

```
gl.groups.get(1).access_tokens.delete(42)
# or
access_token.delete()
```
# **7.5.22 Invitations**

Invitations let you invite or add users to a group or project.

## **Reference**

- v4 API:
	- **–** [gitlab.v4.objects.GroupInvitation](#page-244-0)
	- **–** [gitlab.v4.objects.GroupInvitationManager](#page-244-1)
	- **–** [gitlab.v4.objects.Group.invitations](#page-222-0)
	- **–** [gitlab.v4.objects.ProjectInvitation](#page-318-0)
	- **–** [gitlab.v4.objects.ProjectInvitationManager](#page-318-1)
	- **–** [gitlab.v4.objects.Project.invitations](#page-277-0)
- GitLab API: <https://docs.gitlab.com/ce/api/invitations.html>

## **Examples**

**Danger:** Creating an invitation with create() returns a status response, rather than invitation details, because it allows sending multiple invitations at the same time.

Thus when using several emails, you do not create a real invitation object you can manipulate, because python-gitlab cannot know which email to track as the ID.

In that case, use a **lazy** get() method shown below using a specific email address to create an invitation object you can manipulate.

Create an invitation:

```
invitation = group_or_project.invitations.create(
    {
        "email": "email@example.com",
        "access_level": gitlab.const.AccessLevel.DEVELOPER,
   }
)
```
List invitations for a group or project:

invitations = group\_or\_project.invitations.list()

**Warning:** As mentioned above, GitLab does not provide a real GET endpoint for a single invitation. We can create a lazy object to later manipulate it.

Update an invitation:

```
invitation = group_or_project.invitations.get("email@example.com", lazy=True)
invitation.access_level = gitlab.const.AccessLevel.DEVELOPER
invitation.save()
# or
group_or_project.invitations.update(
    "email@example.com",
    {"access_level": gitlab.const.AccessLevel.DEVELOPER}
)
```
Delete an invitation:

```
invitation = group_or_project.invitations.get("email@example.com", lazy=True)
invitation.delete()
```
# or group\_or\_project.invitations.delete("email@example.com")

# **7.5.23 Issues**

## **Reported issues**

- v4 API:
	- **–** [gitlab.v4.objects.Issue](#page-266-0)
	- **–** [gitlab.v4.objects.IssueManager](#page-267-0)
	- **–** [gitlab.Gitlab.issues](#page-193-0)
- GitLab API: <https://docs.gitlab.com/ce/api/issues.html>

List the issues:

issues = gl.issues.list()

Use the state and label parameters to filter the results. Use the order\_by and sort attributes to sort the results:

```
open_issues = gl.issues.list(state='opened')
closed_issues = gl.issues.list(state='closed')
tagged_issues = gl.issues.list(labels=['foo', 'bar'])
```
Note: It is not possible to edit or delete Issue objects. You need to create a ProjectIssue object to perform changes:

```
issue = gl. issues.list()[0]
project = gl.projects.get(issue.project_id, lazy=True)editable_issue = project.issues.get(issue.iid, lazy=True)
editable_issue.title = updated_title
editable_issue.save()
```
### **Group issues**

#### **Reference**

- v4 API:
	- **–** [gitlab.v4.objects.GroupIssue](#page-245-0)
	- **–** [gitlab.v4.objects.GroupIssueManager](#page-245-1)
	- **–** [gitlab.v4.objects.Group.issues](#page-222-1)
- GitLab API: <https://docs.gitlab.com/ce/api/issues.html>

### **Examples**

List the group issues:

```
issues = group.issues.list()
# Filter using the state, labels and milestone parameters
issues = group.issues.list(milestone='1.0', state='opened')
# Order using the order_by and sort parameters
issues = group.issues.list(order_by='created_at', sort='desc')
```
**Note:** It is not possible to edit or delete GroupIssue objects. You need to create a ProjectIssue object to perform changes:

```
issue = group.issues.list()[0]project = gl.projects.get(issue.project_id, lazy=True)
editable_issue = project.issues.get(issue.iid, lazy=True)
```
(continues on next page)

(continued from previous page)

```
editable_issue.title = updated_title
editable_issue.save()
```
### **Project issues**

### **Reference**

- v4 API:
	- **–** [gitlab.v4.objects.ProjectIssue](#page-319-0)
	- **–** [gitlab.v4.objects.ProjectIssueManager](#page-324-0)
	- **–** [gitlab.v4.objects.Project.issues](#page-278-0)
- GitLab API: <https://docs.gitlab.com/ce/api/issues.html>

#### **Examples**

List the project issues:

```
issues = project.issues.list()
# Filter using the state, labels and milestone parameters
issues = project.issues.list(milestone='1.0', state='opened')
# Order using the order_by and sort parameters
issues = project.issues.list(order_by='created_at', sort='desc')
```
Get a project issue:

```
issue = project.issues.get(issue_iid)
```
Create a new issue:

```
issue = project.issues.create({'title': 'I have a bug',
                               'description': 'Something useful here.'})
```
Update an issue:

```
issue.labels = ['foo', 'bar']
issue.save()
```
Close / reopen an issue:

```
# close an issue
issue.state_event = 'close'
issue.save()
# reopen it
issue.state_event = 'reopen'
issue.save()
```
Delete an issue (admin or project owner only):

project.issues.delete(issue\_id) # or issue.delete()

Assign the issues:

 $issue = gl.issues.list()[0]$ issue.assignee\_ids = [25, 10, 31, 12] issue.save()

**Note:** The Gitlab API explicitly references that the *assignee\_id* field is deprecated, so using a list of user IDs for *assignee\_ids* is how to assign an issue to a user(s).

Subscribe / unsubscribe from an issue:

issue.subscribe() issue.unsubscribe()

Move an issue to another project:

issue.move(other\_project\_id)

Reorder an issue on a board:

```
issue.reorder(move_after_id=2, move_before_id=3)
```
Make an issue as todo:

issue.todo()

Get time tracking stats:

issue.time\_stats()

On recent versions of Gitlab the time stats are also returned as an issue object attribute:

```
issue = project.issue.get(iid)
print(issue.attributes['time_stats'])
```
Set a time estimate for an issue:

issue.time\_estimate('3h30m')

Reset a time estimate for an issue:

issue.reset\_time\_estimate()

Add spent time for an issue:

issue.add\_spent\_time('3h30m')

Reset spent time for an issue:

issue.reset\_spent\_time()

Get user agent detail for the issue (admin only):

 $detail = issue user\_agent\_detail()$ 

Get the list of merge requests that will close an issue when merged:

 $mrs = issue.close$ 

Get the merge requests related to an issue:

```
mrs = issue.related_merge_requests()
```
Get the list of participants:

```
users = issue.participants()
```
Get the list of iteration events:

iteration\_events = issue.resource\_iteration\_events.list()

Get the list of weight events:

weight\_events = issue.resource\_weight\_events.list()

## **Issue links**

#### **Reference**

- $\bullet$  v<sub>4</sub> API:
	- **–** [gitlab.v4.objects.ProjectIssueLink](#page-323-0)
	- **–** [gitlab.v4.objects.ProjectIssueLinkManager](#page-324-1)
	- **–** [gitlab.v4.objects.ProjectIssue.links](#page-320-0)
- GitLab API: [https://docs.gitlab.com/ee/api/issue\\_links.html](https://docs.gitlab.com/ee/api/issue_links.html)

### **Examples**

List the issues linked to i1:

```
links = i1.links.list()
```
Link issue i1 to issue i2:

```
data = f'target_project_id': i2.project_id,
    'target_issue_iid': i2.iid
}
src_issue, dest_issue = i1.links.create(data)
```
**Note:** The create() method returns the source and destination ProjectIssue objects, not a ProjectIssueLink object.

### Delete a link:

i1.links.delete(issue\_link\_id)

### **Issues statistics**

#### **Reference**

- v4 API:
	- **–** [gitlab.v4.objects.IssuesStatistics](#page-268-0)
	- **–** [gitlab.v4.objects.IssuesStatisticsManager](#page-268-1)
	- **–** gitlab.issues\_statistics
	- **–** [gitlab.v4.objects.GroupIssuesStatistics](#page-246-0)
	- **–** [gitlab.v4.objects.GroupIssuesStatisticsManager](#page-246-1)
	- **–** [gitlab.v4.objects.Group.issues\\_statistics](#page-222-2)
	- **–** [gitlab.v4.objects.ProjectIssuesStatistics](#page-332-0)
	- **–** [gitlab.v4.objects.ProjectIssuesStatisticsManager](#page-332-1)
	- **–** [gitlab.v4.objects.Project.issues\\_statistics](#page-278-1)
- GitLab API: [https://docs.gitlab.com/ce/api/issues\\_statistics.htm](https://docs.gitlab.com/ce/api/issues_statistics.htm)

### **Examples**

Get statistics of all issues created by the current user:

```
statistics = gl.issues_statistics.get()
```
Get statistics of all issues the user has access to:

statistics = gl.issues\_statistics.get(scope='all')

Get statistics of issues for the user with foobar in the title or the description:

```
statistics = gl.issues_statistics.get(search='foobar')
```
Get statistics of all issues in a group:

statistics = group.issues\_statistics.get()

Get statistics of issues in a group with foobar in the title or the description:

statistics = group.issues\_statistics.get(search='foobar')

Get statistics of all issues in a project:

statistics = project.issues\_statistics.get()

Get statistics of issues in a project with foobar in the title or the description:

```
statistics = project.issues_statistics.get(search='foobar')
```
# **7.5.24 Iterations**

### **Reference**

- v4 API:
	- **–** [gitlab.v4.objects.GroupIteration](#page-247-0)
	- **–** [gitlab.v4.objects.GroupIterationManager](#page-247-1)
	- **–** [gitlab.v4.objects.Group.iterations](#page-222-3)
	- **–** [gitlab.v4.objects.ProjectIterationManager](#page-333-0)
	- **–** [gitlab.v4.objects.Project.iterations](#page-278-2)
- GitLab API: <https://docs.gitlab.com/ee/api/iterations.html>

### **Examples**

**Note:** GitLab no longer has project iterations. Using a project endpoint returns the ancestor groups' iterations.

List iterations for a project's ancestor groups:

```
iterations = project.iterations.list()
```
List iterations for a group:

```
iterations = group.iterations.list()
```
# **7.5.25 CI/CD job token scope**

- v4 API:
	- **–** [gitlab.v4.objects.ProjectJobTokenScope](#page-337-0)
	- **–** [gitlab.v4.objects.ProjectJobTokenScopeManager](#page-337-1)
	- **–** [gitlab.v4.objects.Project.job\\_token\\_scope](#page-278-3)
- GitLab API: [https://docs.gitlab.com/ee/api/project\\_job\\_token\\_scopes.html](https://docs.gitlab.com/ee/api/project_job_token_scopes.html)

**Warning:** The GitLab API does **not** return any data when saving or updating the job token scope settings. You need to call refresh() (or get() a new object) as shown below to get the latest state.

Get a project's CI/CD job token access settings:

```
scope = project.job_token_scope.get()
print(scope.inbound_enabled)
# True
```
Update the job token scope settings:

 $scope.end = False$ scope.save()

**Warning:** As you can see above, the attributes you receive from and send to the GitLab API are not consistent. Git-Lab returns inbound\_enabled and outbound\_enabled, but expects enabled, which only refers to the inbound scope. This is important when accessing and updating these attributes.

Or update the job token scope settings directly:

```
project.job_token_scope.update(new_data={"enabled": True})
```
Refresh the current state of job token scope:

```
scope.refresh()
print(scope.inbound_enabled)
# False
```
# **7.5.26 Keys**

**Keys**

- v4 API
	- **–** [gitlab.v4.objects.Key](#page-268-2)
	- **–** [gitlab.v4.objects.KeyManager](#page-268-3)
	- **–** [gitlab.Gitlab.keys](#page-193-1)
- GitLab API: <https://docs.gitlab.com/ce/api/keys.html>

Get an ssh key by its id (requires admin access):

```
key = gl.keys.get(key_id)
```
Get an ssh key (requires admin access) or a deploy key by its fingerprint:

key = gl.keys.get(fingerprint="SHA256:ERJJ/OweAM6jA8OjJ/gXs4N5fqUaREEJnz/EyfywfXY")

## **7.5.27 Issue boards**

### **Boards**

Boards are a visual representation of existing issues for a project or a group. Issues can be moved from one list to the other to track progress and help with priorities.

## **Reference**

- v4 API:
	- **–** [gitlab.v4.objects.ProjectBoard](#page-290-0)
	- **–** [gitlab.v4.objects.ProjectBoardManager](#page-292-0)
	- **–** [gitlab.v4.objects.Project.boards](#page-276-0)
	- **–** [gitlab.v4.objects.GroupBoard](#page-228-0)
	- **–** [gitlab.v4.objects.GroupBoardManager](#page-229-0)
	- **–** [gitlab.v4.objects.Group.boards](#page-221-0)
- GitLab API:
	- **–** <https://docs.gitlab.com/ce/api/boards.html>
	- **–** [https://docs.gitlab.com/ce/api/group\\_boards.html](https://docs.gitlab.com/ce/api/group_boards.html)

### **Examples**

Get the list of existing boards for a project or a group:

```
# item is a Project or a Group
boards = project_or_group.boards.list()
```
Get a single board for a project or a group:

```
board = project_or_group.boards.get(board_id)
```
Create a board:

board = project\_or\_group.boards.create({'name': 'new-board'})

**Note:** Board creation is not supported in the GitLab CE edition.

Delete a board:

```
board.delete()
# or
project_or_group.boards.delete(board_id)
```
**Note:** Board deletion is not supported in the GitLab CE edition.

### **Board lists**

Boards are made of lists of issues. Each list is associated to a label, and issues tagged with this label automatically belong to the list.

## **Reference**

- v4 API:
	- **–** [gitlab.v4.objects.ProjectBoardList](#page-291-0)
	- **–** [gitlab.v4.objects.ProjectBoardListManager](#page-291-1)
	- **–** [gitlab.v4.objects.ProjectBoard.lists](#page-291-2)
	- **–** [gitlab.v4.objects.GroupBoardList](#page-228-1)
	- **–** [gitlab.v4.objects.GroupBoardListManager](#page-228-2)
	- **–** [gitlab.v4.objects.GroupBoard.lists](#page-228-3)
- GitLab API:
	- **–** <https://docs.gitlab.com/ce/api/boards.html>
	- **–** [https://docs.gitlab.com/ce/api/group\\_boards.html](https://docs.gitlab.com/ce/api/group_boards.html)

### **Examples**

List the issue lists for a board:

b\_lists = board.lists.list()

Get a single list:

b\_list = board.lists.get(list\_id)

Create a new list:

```
# First get a ProjectLabel
label = get_or\_create\_label()# Then use its ID to create the new board list
b_list = board_lists.create({'label_id': label_id': label_id})
```
Change a list position. The first list is at position 0. Moving a list will set it at the given position and move the following lists up a position:

b\_list.position = 2 b\_list.save()

Delete a list:

b\_list.delete()

## **7.5.28 Labels**

## **Project labels**

## **Reference**

- $\bullet$  v<sub>4</sub> API:
	- **–** [gitlab.v4.objects.ProjectLabel](#page-339-0)
	- **–** [gitlab.v4.objects.ProjectLabelManager](#page-339-1)
	- **–** [gitlab.v4.objects.Project.labels](#page-278-4)
- GitLab API: <https://docs.gitlab.com/ce/api/labels.html>

### **Examples**

List labels for a project:

labels = project.labels.list()

Create a label for a project:

```
label = project.labels.create({'name': 'foo', 'color': '#8899aa'})
```
Update a label for a project:

```
# change the name of the label:
label.new_name = 'bar'
label.save()
# change its color:
label.color = '#112233'
label.save()
```
Promote a project label to a group label:

label.promote()

Delete a label for a project:

```
project.labels.delete(label_id)
# or
label.delete()
```
Manage labels in issues and merge requests:

```
# Labels are defined as lists in issues and merge requests. The labels must
# exist.
issue = p.issues.create({'title': 'issue title',
                          'description': 'issue description',
                         'labels': ['foo']})
issue.labels.append('bar')
issue.save()
```
### **Label events**

Resource label events keep track about who, when, and which label was added or removed to an issuable.

Group epic label events are only available in the EE edition.

### **Reference**

- $\bullet$  v<sub>4</sub> API $\cdot$ 
	- **–** [gitlab.v4.objects.ProjectIssueResourceLabelEvent](#page-329-0)
	- **–** [gitlab.v4.objects.ProjectIssueResourceLabelEventManager](#page-329-1)
	- **–** [gitlab.v4.objects.ProjectIssue.resourcelabelevents](#page-321-0)
	- **–** [gitlab.v4.objects.ProjectMergeRequestResourceLabelEvent](#page-367-0)
	- **–** [gitlab.v4.objects.ProjectMergeRequestResourceLabelEventManager](#page-367-1)
	- **–** [gitlab.v4.objects.ProjectMergeRequest.resourcelabelevents](#page-355-0)
	- **–** [gitlab.v4.objects.GroupEpicResourceLabelEvent](#page-240-0)
	- **–** [gitlab.v4.objects.GroupEpicResourceLabelEventManager](#page-240-1)
	- **–** [gitlab.v4.objects.GroupEpic.resourcelabelevents](#page-234-0)
- GitLab API: [https://docs.gitlab.com/ee/api/resource\\_label\\_events.html](https://docs.gitlab.com/ee/api/resource_label_events.html)

### **Examples**

Get the events for a resource (issue, merge request or epic):

events = resource.resourcelabelevents.list()

Get a specific event for a resource:

event = resource.resourcelabelevents.get(event\_id)

## **7.5.29 Notification settings**

You can define notification settings globally, for groups and for projects. Valid levels are defined as constants:

- gitlab.const.NotificationLevel.DISABLED
- gitlab.const.NotificationLevel.PARTICIPATING
- gitlab.const.NotificationLevel.WATCH
- gitlab.const.NotificationLevel.GLOBAL
- gitlab.const.NotificationLevel.MENTION
- gitlab.const.NotificationLevel.CUSTOM

You get access to fine-grained settings if you use the NOTIFICATION\_LEVEL\_CUSTOM level.

## **Reference**

- $\bullet$  v<sub>4</sub> API:
	- **–** [gitlab.v4.objects.NotificationSettings](#page-273-0)
	- **–** [gitlab.v4.objects.NotificationSettingsManager](#page-273-1)
	- **–** [gitlab.Gitlab.notificationsettings](#page-194-0)
	- **–** [gitlab.v4.objects.GroupNotificationSettings](#page-257-0)
	- **–** [gitlab.v4.objects.GroupNotificationSettingsManager](#page-257-1)
	- **–** [gitlab.v4.objects.Group.notificationsettings](#page-222-4)
	- **–** [gitlab.v4.objects.ProjectNotificationSettings](#page-373-0)
	- **–** [gitlab.v4.objects.ProjectNotificationSettingsManager](#page-373-1)
	- **–** [gitlab.v4.objects.Project.notificationsettings](#page-279-0)
- GitLab API: [https://docs.gitlab.com/ce/api/notification\\_settings.html](https://docs.gitlab.com/ce/api/notification_settings.html)

### **Examples**

Get the notifications settings:

```
# global settings
settings = gl.notifications: get()# for a group
settings = gl.groups.get(group_id).notificationsettings.get()
# for a project
settings = gl.projects.get(project_id).notificationsettings.get()
```
Update the notifications settings:

```
# use a predefined level
settings.level = gitlab.const.NotificationLevel.WATCH
# create a custom setup
settings.level = gitlab.const.NotificationLevel.CUSTOM
settings.save() # will create additional attributes, but not mandatory
```
(continues on next page)

(continued from previous page)

```
settings.new_merge_request = Truesettings.new_lissue = Truesettings.new\_note = Truesettings.save()
```
## **7.5.30 Merge Trains**

### **Reference**

- v4 API:
	- **–** [gitlab.v4.objects.ProjectMergeTrain](#page-369-0)
	- **–** [gitlab.v4.objects.ProjectMergeTrainManager](#page-370-0)
	- **–** [gitlab.v4.objects.Project.merge\\_trains](#page-278-5)
- GitLab API: [https://docs.gitlab.com/ee/api/merge\\_trains.html](https://docs.gitlab.com/ee/api/merge_trains.html)

### **Examples**

List merge trains for a project:

```
merge_trains = project.merge_trains.list()
```
List active merge trains for a project:

merge\_trains = project.merge\_trains.list(scope="active")

List completed (have been merged) merge trains for a project:

```
merge_trains = project.merge_trains.list(scope="complete")
```
## **7.5.31 Merge requests**

You can use merge requests to notify a project that a branch is ready for merging. The owner of the target projet can accept the merge request.

Merge requests are linked to projects, but they can be listed globally or for groups.

### **Group and global listing**

- $\bullet$  v<sub>4</sub> API:
	- **–** [gitlab.v4.objects.GroupMergeRequest](#page-254-0)
	- **–** [gitlab.v4.objects.GroupMergeRequestManager](#page-254-1)
	- **–** [gitlab.v4.objects.Group.mergerequests](#page-222-5)
- **–** [gitlab.v4.objects.MergeRequest](#page-271-0)
- **–** [gitlab.v4.objects.MergeRequestManager](#page-271-1)
- **–** [gitlab.Gitlab.mergerequests](#page-194-1)
- GitLab API: [https://docs.gitlab.com/ce/api/merge\\_requests.html](https://docs.gitlab.com/ce/api/merge_requests.html)

List the merge requests created by the user of the token on the GitLab server:

mrs = gl.mergerequests.list()

List the merge requests available on the GitLab server:

mrs = gl.mergerequests.list(scope="all")

List the merge requests for a group:

group = gl.groups.get('mygroup') mrs = group.mergerequests.list()

**Note:** It is not possible to edit or delete MergeRequest and GroupMergeRequest objects. You need to create a ProjectMergeRequest object to apply changes:

```
mr = group.mergerequestos.list()[0]project = gl.projects.get(mr.project_id, lazy=True)editable_mr = project.mergerequests.get(mr.iid, lazy=True)
editable_mr.title = updated_title
editable_mr.save()
```
## **Project merge requests**

- v4 API:
	- **–** [gitlab.v4.objects.ProjectMergeRequest](#page-352-0)
	- **–** [gitlab.v4.objects.ProjectMergeRequestManager](#page-363-0)
	- **–** [gitlab.v4.objects.Project.mergerequests](#page-278-6)
- GitLab API: [https://docs.gitlab.com/ce/api/merge\\_requests.html](https://docs.gitlab.com/ce/api/merge_requests.html)

List MRs for a project:

```
mrs = project.mergerequests.list()
```
You can filter and sort the returned list with the following parameters:

- state**: state of the MR. It can be one of** all**,** merged**,** opened**,** closed or locked
- order\_by: sort by created\_at or updated\_at
- sort: sort order (asc or desc)

You can find a full updated list of parameters here: [https://docs.gitlab.com/ee/api/merge\\_requests.html#](https://docs.gitlab.com/ee/api/merge_requests.html#list-merge-requests) [list-merge-requests](https://docs.gitlab.com/ee/api/merge_requests.html#list-merge-requests)

For example:

mrs = project.mergerequests.list(state='merged', order\_by='updated\_at')

Get a single MR:

 $mr = project.mergerequests.get(mr\_iid)$ 

Create a MR:

```
mr = project.mergerequests.create({'source_branch': 'cool_feature',
                                    'target_branch': 'main',
                                   'title': 'merge cool feature',
                                   'labels': ['label1', 'label2']})
```
Update a MR:

```
mr.description = 'New description'
mr.labels = ['foo', 'bar']mr.save()
```
Change the state of a MR (close or reopen):

```
mr.state_event = 'close' # or 'reopen'
mr.save()
```
Delete a MR:

```
project.mergerequests.delete(mr_iid)
# or
mr.delete()
```
Accept a MR:

mr.merge()

Schedule a MR to merge after the pipeline(s) succeed:

mr.merge(merge\_when\_pipeline\_succeeds=True)

Cancel a MR from merging when the pipeline succeeds:

# Cancel a MR from being merged that had been previously set to # 'merge\_when\_pipeline\_succeeds=True'

mr.cancel\_merge\_when\_pipeline\_succeeds()

List commits of a MR:

 $commits = mr.commits()$ 

List the changes of a MR:

changes = mr.changes()

List issues that will close on merge:

mr.closes\_issues()

Subscribe to / unsubscribe from a MR:

mr.subscribe() mr.unsubscribe()

Mark a MR as todo:

mr.todo()

List the diffs for a merge request:

diffs = mr.diffs.list()

Get a diff for a merge request:

 $diff = mr.diffs.get(diff_id)$ 

Get time tracking stats:

 $time\_stats = mr.time\_stats()$ 

On recent versions of Gitlab the time stats are also returned as a merge request object attribute:

```
mr = project.mergerequests.get(id)
print(mr.attributes['time_stats'])
```
Set a time estimate for a merge request:

mr.time\_estimate('3h30m')

Reset a time estimate for a merge request:

mr.reset\_time\_estimate()

Add spent time for a merge request:

mr.add\_spent\_time('3h30m')

Reset spent time for a merge request:

mr.reset\_spent\_time()

Get user agent detail for the issue (admin only):

```
detail = issue user\_agent\_detail()
```
Attempt to rebase an MR:

mr.rebase()

Clear all approvals of a merge request (possible with project or group access tokens only):

mr.reset\_approvals()

Get status of a rebase for an MR:

mr = project.mergerequests.get(mr\_id, include\_rebase\_in\_progress=True) print(mr.rebase\_in\_progress, mr.merge\_error)

For more info see: [https://docs.gitlab.com/ee/api/merge\\_requests.html#rebase-a-merge-request](https://docs.gitlab.com/ee/api/merge_requests.html#rebase-a-merge-request)

Attempt to merge changes between source and target branch:

```
response = mr.merge\_ref()print(response['commit_id'])
```
### **Merge Request Pipelines**

#### **Reference**

- v4 API:
	- **–** [gitlab.v4.objects.ProjectMergeRequestPipeline](#page-366-0)
	- **–** [gitlab.v4.objects.ProjectMergeRequestPipelineManager](#page-367-2)
	- **–** [gitlab.v4.objects.ProjectMergeRequest.pipelines](#page-354-0)
- GitLab API: [https://docs.gitlab.com/ee/api/merge\\_requests.html#list-mr-pipelines](https://docs.gitlab.com/ee/api/merge_requests.html#list-mr-pipelines)

### **Examples**

List pipelines for a merge request:

pipelines = mr.pipelines.list()

Create a pipeline for a merge request:

pipeline = mr.pipelines.create()

# **7.5.32 Merge request approvals settings**

Merge request approvals can be defined at the project level or at the merge request level.

### **References**

- $\bullet$  v<sub>4</sub> API:
	- **–** [gitlab.v4.objects.ProjectApproval](#page-285-0)
	- **–** [gitlab.v4.objects.ProjectApprovalManager](#page-285-1)
	- **–** [gitlab.v4.objects.ProjectApprovalRule](#page-286-0)
	- **–** [gitlab.v4.objects.ProjectApprovalRuleManager](#page-286-1)
	- **–** [gitlab.v4.objects.Project.approvals](#page-276-1)
	- **–** [gitlab.v4.objects.ProjectMergeRequestApproval](#page-355-1)
	- **–** [gitlab.v4.objects.ProjectMergeRequestApprovalManager](#page-355-2)
	- **–** [gitlab.v4.objects.ProjectMergeRequest.approvals](#page-352-1)
	- **–** [gitlab.v4.objects.ProjectMergeRequestApprovalRule](#page-356-0)
	- **–** [gitlab.v4.objects.ProjectMergeRequestApprovalRuleManager](#page-357-0)
	- **–** [gitlab.v4.objects.ProjectMergeRequest.approval\\_rules](#page-352-2)
	- **–** [gitlab.v4.objects.ProjectMergeRequestApprovalState](#page-358-0)
	- **–** [gitlab.v4.objects.ProjectMergeRequestApprovalStateManager](#page-359-0)
	- **–** [gitlab.v4.objects.ProjectMergeRequest.approval\\_state](#page-352-3)
- GitLab API: [https://docs.gitlab.com/ee/api/merge\\_request\\_approvals.html](https://docs.gitlab.com/ee/api/merge_request_approvals.html)

## **Examples**

List project-level MR approval rules:

p\_mras = project.approvalrules.list()

Change project-level MR approval rule:

```
p_approvalrule.user_ids = [234]
p_approvalrule.save()
```
Delete project-level MR approval rule:

```
p_approvalrule.delete()
```
Get project-level or MR-level MR approvals settings:

```
p_mras = project.approvals.get()
```
 $mr_mras = mr.appendvolsl.get()$ 

Get MR-level approval state:

 $mr$ \_approval\_state =  $mr$ .approval\_state.get()

Change project-level or MR-level MR approvals settings:

```
p_mras.approvals_before_merge = 2
p_mras.save()
mr.approvals.set_approvers(approvals_required=1)
# or
mr_mras.approvals_required = 1
mr_mras.save()
```
Create a new MR-level approval rule or change an existing MR-level approval rule:

```
mr.approvals.set_approvers(approvals_required = 1, approver_ids=[105],
                           approver_group_ids=[653, 654],
                           approval_rule_name="my MR custom approval rule")
```
List MR-level MR approval rules:

mr.approval\_rules.list()

Get a single MR approval rule:

```
approval_rule_id = 123
mr_approvalrule = mr.approval_rules.get(approval_rule_id)
```
Delete MR-level MR approval rule:

```
rules = mr.approval_rules.list()
rules[0].delete()
# or
mr.approval_rules.delete(approval_id)
```
Change MR-level MR approval rule:

```
mr_approvalrule.user_ids = [105]mr_approvalrule.approvals_required = 2
mr_approvalrule.group_ids = [653, 654]
mr_approvalrule.save()
```
Create a MR-level MR approval rule:

```
mr.approval_rules.create({
    "name": "my MR custom approval rule",
   "approvals_required": 2,
   "rule_type": "regular",
    "user_ids": [105],
    "group_ids": [653, 654],
})
```
## **7.5.33 Milestones**

### **Project milestones**

## **Reference**

- v4 API:
	- **–** [gitlab.v4.objects.ProjectMilestone](#page-370-1)
	- **–** [gitlab.v4.objects.ProjectMilestoneManager](#page-371-0)
	- **–** [gitlab.v4.objects.Project.milestones](#page-278-7)
	- **–** [gitlab.v4.objects.GroupMilestone](#page-255-0)
	- **–** [gitlab.v4.objects.GroupMilestoneManager](#page-256-0)
	- **–** [gitlab.v4.objects.Group.milestones](#page-222-6)
- GitLab API:
	- **–** <https://docs.gitlab.com/ce/api/milestones.html>
	- **–** [https://docs.gitlab.com/ce/api/group\\_milestones.html](https://docs.gitlab.com/ce/api/group_milestones.html)

## **Examples**

List the milestones for a project or a group:

```
p_milestones = project.milestones.list()
g_milestones = group.milestones.list()
```
You can filter the list using the following parameters:

- iids: unique IDs of milestones for the project
- state: either active or closed
- search: to search using a string

```
p_milestones = project.milestones.list(state='closed')
g_milestones = group.milestones.list(state='active')
```
Get a single milestone:

```
p_milestone = project.milestones.get(milestone_id)
g_milestone = group.milestones.get(milestone_id)
```
Create a milestone:

milestone = project.milestones.create({'title': '1.0'})

Edit a milestone:

```
milestone.description = 'v 1.0 release'
milestone.save()
```
Change the state of a milestone (activate / close):

```
# close a milestone
milestone.state_event = 'close'
milestone.save()
# activate a milestone
milestone.state_event = 'activate'
milestone.save()
```
Promote a project milestone:

milestone.promote()

List the issues related to a milestone:

issues = milestone.issues()

List the merge requests related to a milestone:

```
merge_requests = milestone.merge_requests()
```
## **Milestone events**

Resource milestone events keep track of what happens to GitLab issues and merge requests.

### **Reference**

- $\bullet$  v<sub>4</sub> API:
	- **–** [gitlab.v4.objects.ProjectIssueResourceMilestoneEvent](#page-329-2)
	- **–** [gitlab.v4.objects.ProjectIssueResourceMilestoneEventManager](#page-330-0)
	- **–** [gitlab.v4.objects.ProjectIssue.resourcemilestoneevents](#page-321-1)
	- **–** [gitlab.v4.objects.ProjectMergeRequestResourceMilestoneEvent](#page-368-0)
	- **–** [gitlab.v4.objects.ProjectMergeRequestResourceMilestoneEventManager](#page-368-1)
	- **–** [gitlab.v4.objects.ProjectMergeRequest.resourcemilestoneevents](#page-355-3)
- GitLab API: [https://docs.gitlab.com/ee/api/resource\\_milestone\\_events.html](https://docs.gitlab.com/ee/api/resource_milestone_events.html)

### **Examples**

Get milestones for a resource (issue, merge request):

milestones = resource.resourcemilestoneevents.list()

Get a specific milestone for a resource:

milestone = resource.resourcemilestoneevents.get(milestone\_id)

## **7.5.34 Namespaces**

## **Reference**

- $\bullet$  v<sub>4</sub> API:
	- **–** [gitlab.v4.objects.Namespace](#page-272-0)
	- **–** [gitlab.v4.objects.NamespaceManager](#page-272-1)
	- **–** [gitlab.Gitlab.namespaces](#page-194-2)
- GitLab API: <https://docs.gitlab.com/ce/api/namespaces.html>

### **Examples**

List namespaces:

```
namespaces = gl.namespaces.list()
```
Search namespaces:

namespaces = gl.namespaces.list(search='foo')

Get a namespace by ID or path:

```
namespace = gl.namespaces.get("my-namespace")
```
Get existence of a namespace by path:

```
namespace = gl.namespaces.exists("new-namespace")
```

```
if namespace.exists:
    # get suggestions of namespaces that don't already exist
   print(namespace.suggests)
```
# **7.5.35 Notes**

You can manipulate notes (comments) on group epics, project issues, merge requests and snippets.

## **Reference**

• v4 API:

Epics:

- **–** [gitlab.v4.objects.GroupEpicNote](#page-238-0)
- **–** [gitlab.v4.objects.GroupEpicNoteManager](#page-239-0)
- **–** [gitlab.v4.objects.GroupEpic.notes](#page-234-1)

Issues:

- **–** [gitlab.v4.objects.ProjectIssueNote](#page-326-0)
- **–** [gitlab.v4.objects.ProjectIssueNoteManager](#page-327-0)

**–** [gitlab.v4.objects.ProjectIssue.notes](#page-320-1)

MergeRequests:

- **–** [gitlab.v4.objects.ProjectMergeRequestNote](#page-365-0)
- **–** [gitlab.v4.objects.ProjectMergeRequestNoteManager](#page-366-1)
- **–** [gitlab.v4.objects.ProjectMergeRequest.notes](#page-354-1)

Snippets:

- **–** [gitlab.v4.objects.ProjectSnippetNote](#page-402-0)
- **–** [gitlab.v4.objects.ProjectSnippetNoteManager](#page-403-0)
- **–** [gitlab.v4.objects.ProjectSnippet.notes](#page-398-0)
- GitLab API: <https://docs.gitlab.com/ce/api/notes.html>

#### **Examples**

List the notes for a resource:

```
e_notes = epic.notes.list()
i_notes = issue.notes.list()
mr\_notes = mr.notes.list()s\_notes = snippet.notes.list()
```
Get a note for a resource:

```
e_note = epic.notes.get(note_id)
i_note = issue.notes.get(note_id)
mr_note = mr.notes.get(note_id)
s_note = snippet.notes.get(note_id)
```
Create a note for a resource:

```
e_note = epic.notes.create({'body': 'note content'})
i_note = issue.notes.create({'body': 'note content'})
mr\_note = mr.notes.create({'body' : 'note content'})s_note = snippet.notes.create({'body': 'note content'})
```
Update a note for a resource:

```
note.body = 'updated note content'
note.save()
```
Delete a note for a resource:

note.delete()

# **7.5.36 Packages**

Packages allow you to utilize GitLab as a private repository for a variety of common package managers, as well as GitLab's generic package registry.

## **Project Packages**

### **Reference**

- $\bullet$  v<sub>4</sub> API:
	- **–** [gitlab.v4.objects.ProjectPackage](#page-374-0)
	- **–** [gitlab.v4.objects.ProjectPackageManager](#page-374-1)
	- **–** [gitlab.v4.objects.Project.packages](#page-279-1)
- GitLab API: <https://docs.gitlab.com/ee/api/packages.html#within-a-project>

### **Examples**

List the packages in a project:

packages = project.packages.list()

Filter the results by package\_type or package\_name

```
packages = project.packages.list(package_type='pypi')
```
Get a specific package of a project by id:

```
package = project.packages.get(1)
```
Delete a package from a project:

```
package.delete()
# or
project.packages.delete(package.id)
```
## **Group Packages**

- v4 API:
	- **–** [gitlab.v4.objects.GroupPackage](#page-258-0)
	- **–** [gitlab.v4.objects.GroupPackageManager](#page-258-1)
	- **–** [gitlab.v4.objects.Group.packages](#page-222-7)
- GitLab API: <https://docs.gitlab.com/ee/api/packages.html#within-a-group>

List the packages in a group:

```
packages = group.packages.list()
```
Filter the results by package\_type or package\_name

```
packages = group.packages.list(package_type='pypi')
```
## **Project Package Files**

## **Reference**

- v4 API:
	- **–** [gitlab.v4.objects.ProjectPackageFile](#page-374-2)
	- **–** [gitlab.v4.objects.ProjectPackageFileManager](#page-374-3)
	- **–** [gitlab.v4.objects.ProjectPackage.package\\_files](#page-374-4)
- GitLab API: <https://docs.gitlab.com/ee/api/packages.html#list-package-files>

## **Examples**

List package files for package in project:

```
package = project.packages.get(1)package_files = package.package_files.list()
```
Delete a package file in a project:

```
package = project.packages.get(1)
file = package.package_files.list()[0]
file.delete()
```
## **Project Package Pipelines**

- v4 API:
	- **–** [gitlab.v4.objects.ProjectPackagePipeline](#page-375-0)
	- **–** [gitlab.v4.objects.ProjectPackagePipelineManager](#page-375-1)
	- **–** [gitlab.v4.objects.ProjectPackage.pipelines](#page-374-5)
- GitLab API: <https://docs.gitlab.com/ee/api/packages.html#list-package-pipelines>

List package pipelines for package in project:

```
package = project.packages.get(1)package_pipelines = package.pipelines.list()
```
## **Generic Packages**

You can use python-gitlab to upload and download generic packages.

## **Reference**

- v4 API:
	- **–** [gitlab.v4.objects.GenericPackage](#page-216-0)
	- **–** [gitlab.v4.objects.GenericPackageManager](#page-216-1)
	- **–** [gitlab.v4.objects.Project.generic\\_packages](#page-277-1)
- GitLab API: [https://docs.gitlab.com/ee/user/packages/generic\\_packages](https://docs.gitlab.com/ee/user/packages/generic_packages)

## **Examples**

Upload a generic package to a project:

```
project = gl.projects.get(1, lazy=True)package = project.generic_packages.upload(
   package_name="hello-world",
   package_version="v1.0.0",
   file_name="hello.tar.gz",
   path="/path/to/local/hello.tar.gz"
)
```
Download a project's generic package:

```
project = gl.projects.get(1, lazy=True)package = project.generic_packages.download(
   package_name="hello-world",
   package_version="v1.0.0",
   file_name="hello.tar.gz",
)
```
**Hint:** You can use the Packages API described above to find packages and retrieve the metadata you need download them.

# **7.5.37 Pages domains**

## **Admin**

## **References**

- v4 API:
	- **–** [gitlab.v4.objects.PagesDomain](#page-274-0)
	- **–** [gitlab.v4.objects.PagesDomainManager](#page-274-1)
	- **–** [gitlab.Gitlab.pagesdomains](#page-194-3)
- GitLab API: [https://docs.gitlab.com/ce/api/pages\\_domains.html#list-all-pages-domains](https://docs.gitlab.com/ce/api/pages_domains.html#list-all-pages-domains)

## **Examples**

List all the existing domains (admin only):

 $domains = gl.pagesdomains.list()$ 

## **Project pages domain**

## **References**

- $\bullet$  v<sub>4</sub> API:
	- **–** [gitlab.v4.objects.ProjectPagesDomain](#page-376-0)
	- **–** [gitlab.v4.objects.ProjectPagesDomainManager](#page-376-1)
	- **–** [gitlab.v4.objects.Project.pagesdomains](#page-279-2)
- GitLab API: [https://docs.gitlab.com/ce/api/pages\\_domains.html#list-pages-domains](https://docs.gitlab.com/ce/api/pages_domains.html#list-pages-domains)

## **Examples**

List domains for a project:

domains = project.pagesdomains.list()

Get a single domain:

domain = project.pagesdomains.get('d1.example.com')

Create a new domain:

domain = project.pagesdomains.create({'domain': 'd2.example.com})

Update an existing domain:

```
domain.certificate = open('d2.crt') .read()domain.key = open('d2.key').read()domain.save()
```
Delete an existing domain:

```
domain.delete
# or
project.pagesdomains.delete('d2.example.com')
```
# **7.5.38 Personal Access Tokens**

### **References**

- $\bullet$  v<sub>4</sub> API:
	- **–** [gitlab.v4.objects.PersonalAccessToken](#page-275-0)
	- **–** gitlab.v4.objects.PersonalAcessTokenManager
	- **–** [gitlab.Gitlab.personal\\_access\\_tokens](#page-194-4)
	- **–** [gitlab.v4.objects.UserPersonalAccessToken](#page-436-0)
	- **–** gitlab.v4.objects.UserPersonalAcessTokenManager
	- **–** gitlab.Gitlab.User.personal\_access\_tokens
- GitLab API:
	- **–** [https://docs.gitlab.com/ee/api/personal\\_access\\_tokens.html](https://docs.gitlab.com/ee/api/personal_access_tokens.html)
	- **–** <https://docs.gitlab.com/ee/api/users.html#create-a-personal-access-token>

## **Examples**

List personal access tokens:

```
access_tokens = gl.personal_access_tokens.list()
print(access_tokens[0].name)
```
List personal access tokens from other user\_id (admin only):

access\_tokens = gl.personal\_access\_tokens.list(user\_id=25)

Get a personal access token by id:

```
gl.personal_access_tokens.get(123)
```
Get the personal access token currently used:

```
gl.personal_access_tokens.get("self")
```
Revoke a personal access token fetched via list:

```
access_token = access_tokens[0]
access_token.delete()
```
Revoke a personal access token by id:

```
gl.personal_access_tokens.delete(123)
```
Revoke the personal access token currently used:

```
gl.personal_access_tokens.delete("self")
```
Create a personal access token for a user (admin only):

```
user = gl.users.get(25, 1azy=True)
access_token = user.personal_access_tokens.create({"name": "test", "scopes": "api"})
```
**Note:** As you can see above, you can only create personal access tokens via the Users API, but you cannot revoke these objects directly. This is because the create API uses a different endpoint than the list and revoke APIs. You need to fetch the token via the list API first to revoke it.

As of 14.2, GitLab does not provide a GET API for single personal access tokens. You must use the list method to retrieve single tokens.

## **7.5.39 Pipelines and Jobs**

## **Project pipelines**

A pipeline is a group of jobs executed by GitLab CI.

### **Reference**

- $\bullet$  v<sub>4</sub> API:
	- **–** [gitlab.v4.objects.ProjectPipeline](#page-377-0)
	- **–** [gitlab.v4.objects.ProjectPipelineManager](#page-378-0)
	- **–** [gitlab.v4.objects.Project.pipelines](#page-279-3)
- GitLab API: <https://docs.gitlab.com/ce/api/pipelines.html>

### **Examples**

List pipelines for a project:

pipelines = project.pipelines.list()

Get a pipeline for a project:

pipeline = project.pipelines.get(pipeline\_id)

Get variables of a pipeline:

variables = pipeline.variables.list()

Create a pipeline for a particular reference with custom variables:

```
pipeline = project.pipelines.create({'ref': 'main', 'variables': [{'key': 'MY_VARIABLE',
˓→'value': 'hello'}]})
```
Retry the failed builds for a pipeline:

pipeline.retry()

Cancel builds in a pipeline:

pipeline.cancel()

Delete a pipeline:

pipeline.delete()

## **Triggers**

Triggers provide a way to interact with the GitLab CI. Using a trigger a user or an application can run a new build/job for a specific commit.

### **Reference**

- v4 API:
	- **–** [gitlab.v4.objects.ProjectTrigger](#page-405-0)
	- **–** [gitlab.v4.objects.ProjectTriggerManager](#page-406-0)
	- **–** [gitlab.v4.objects.Project.triggers](#page-282-0)
- GitLab API: [https://docs.gitlab.com/ce/api/pipeline\\_triggers.html](https://docs.gitlab.com/ce/api/pipeline_triggers.html)

## **Examples**

List triggers:

triggers = project.triggers.list()

Get a trigger:

trigger = project.triggers.get(trigger\_token)

Create a trigger:

trigger = project.triggers.create({'description': 'mytrigger'})

Remove a trigger:

```
project.triggers.delete(trigger_token)
# or
trigger.delete()
```
Full example with wait for finish:

```
def get_or_create_trigger(project):
    trigger_decription = 'my_trigger_id'
    for t in project.triggers.list():
        if t.description == trigger_decription:
            return t
    return project.triggers.create({'description': trigger_decription})
trigger = get_or_create_trigger(project)
pipeline = project.trigger_pipeline('main', trigger.token, variables={"DEPLOY_ZONE": "us-
\rightarrowwest1"})
while pipeline.finished_at is None:
    pipeline.refresh()
    time.sleep(1)
```
You can trigger a pipeline using token authentication instead of user authentication. To do so create an anonymous Gitlab instance and use lazy objects to get the associated project:

```
gl = githab.Githab(URL) # no authentication
project = gl.projects.get(project_id, lazy=True) # no API call
project.trigger_pipeline('main', trigger_token)
```
Reference: <https://docs.gitlab.com/ee/ci/triggers/#trigger-token>

### **Pipeline schedules**

You can schedule pipeline runs using a cron-like syntax. Variables can be associated with the scheduled pipelines.

- v4 API
	- **–** [gitlab.v4.objects.ProjectPipelineSchedule](#page-380-0)
	- **–** [gitlab.v4.objects.ProjectPipelineScheduleManager](#page-380-1)
	- **–** [gitlab.v4.objects.Project.pipelineschedules](#page-279-4)
	- **–** [gitlab.v4.objects.ProjectPipelineScheduleVariable](#page-382-0)
	- **–** [gitlab.v4.objects.ProjectPipelineScheduleVariableManager](#page-382-1)
	- **–** [gitlab.v4.objects.ProjectPipelineSchedule.variables](#page-380-2)
	- **–** [gitlab.v4.objects.ProjectPipelineSchedulePipeline](#page-381-0)
	- **–** [gitlab.v4.objects.ProjectPipelineSchedulePipelineManager](#page-382-2)
	- **–** [gitlab.v4.objects.ProjectPipelineSchedule.pipelines](#page-380-3)
- GitLab API: [https://docs.gitlab.com/ce/api/pipeline\\_schedules.html](https://docs.gitlab.com/ce/api/pipeline_schedules.html)

List pipeline schedules:

scheds = project.pipelineschedules.list()

Get a single schedule:

sched = project.pipelineschedules.get(schedule\_id)

Create a new schedule:

```
sched = project.pipelineschedules.create({
    'ref': 'main',
    'description': 'Daily test',
   'cron': '0 1 * * *'})
```
Update a schedule:

```
sched.cron = 12 * * *sched.save()
```
Take ownership of a schedule:

sched.take\_ownership()

Trigger a pipeline schedule immediately:

```
sched = projects.pipelineschedules.get(schedule_id)
sched.play()
```
Delete a schedule:

```
sched.delete()
```
List schedule variables:

```
# note: you need to use get() to retrieve the schedule variables. The
# attribute is not present in the response of a list() call
sched = projects.pipelineschedules.get(schedule_id)
vars = sched.attributes['variables']
```
Create a schedule variable:

```
var = sched.variables.create({'key': 'foo', 'value': 'bar'})
```
Edit a schedule variable:

```
var.value = 'new_value'
var.save()
```
Delete a schedule variable:

var.delete()

List all pipelines triggered by a pipeline schedule:

pipelines = sched.pipelines.list()

### **Jobs**

Jobs are associated to projects, pipelines and commits. They provide information on the jobs that have been run, and methods to manipulate them.

### **Reference**

- v4 API
	- **–** [gitlab.v4.objects.ProjectJob](#page-333-1)
	- **–** [gitlab.v4.objects.ProjectJobManager](#page-336-0)
	- **–** [gitlab.v4.objects.Project.jobs](#page-278-8)
- GitLab API: <https://docs.gitlab.com/ce/api/jobs.html>

#### **Examples**

Jobs are usually automatically triggered, but you can explicitly trigger a new job:

```
project.trigger_build('main', trigger_token,
                      {'extra_var1': 'foo', 'extra_var2': 'bar'})
```
List jobs for the project:

```
jobs = project.jobs.list()
```
Get a single job:

```
project.jobs.get(job_id)
```
List the jobs of a pipeline:

```
project = gl.projects.get(project_id)
pipeline = project.pipelines.get(pipeline_id)
jobs = pipeline.jobs.list()
```
Note: Job methods (play, cancel, and so on) are not available on ProjectPipelineJob objects. To use these methods create a ProjectJob object:

```
pipeline\_job = pipeline.jobs.list()[0]job = project.jobs.get(pipeline_job.id, lazy=True)
job.retry()
```
Get the artifacts of a job:

build\_or\_job.artifacts()

Get the artifacts of a job by its name from the latest successful pipeline of a branch or tag:

```
project.artifacts.download(ref_name='main', job='build')
```
**Warning:** Artifacts are entirely stored in memory in this example.

You can download artifacts as a stream. Provide a callable to handle the stream:

```
with open("archive.zip", "wb") as f:
    build_or_job.artifacts(streamed=True, action=f.write)
```
You can also directly stream the output into a file, and unzip it afterwards:

```
zipfn = " ___artifacts.zip"
with open(zipfn, "wb") as f:
   build_or_job.artifacts(streamed=True, action=f.write)
subprocess.run(["unzip", "-bo", zipfn])
os.unlink(zipfn)
```
Or, you can also use the underlying response iterator directly:

artifact\_bytes\_iterator = build\_or\_job.artifacts(iterator=True)

This can be used with frameworks that expect an iterator (such as FastAPI/Starlette's StreamingResponse) to forward a download from GitLab without having to download the entire content server-side first:

```
@app.get("/download_artifact")
def download_artifact():
   artifact_bytes_iterator = build_or_job.artifacts(iterator=True)
   return StreamingResponse(artifact_bytes_iterator, media_type="application/zip")
```
Delete all artifacts of a project that can be deleted:

```
project.artifacts.delete()
```
Get a single artifact file:

build\_or\_job.artifact('path/to/file')

Get a single artifact file by branch and job:

project.artifacts.raw('branch', 'path/to/file', 'job')

Mark a job artifact as kept when expiration is set:

build\_or\_job.keep\_artifacts()

Delete the artifacts of a job:

build\_or\_job.delete\_artifacts()

Get a job log file / trace:
build\_or\_job.trace()

**Warning:** Traces are entirely stored in memory unless you use the streaming feature. See *[the artifacts example](#page-107-0)*.

Cancel/retry a job:

build\_or\_job.cancel() build\_or\_job.retry()

Play (trigger) a job:

build\_or\_job.play()

Erase a job (artifacts and trace):

build\_or\_job.erase()

### **Pipeline bridges**

Get a list of bridge jobs (including child pipelines) for a pipeline.

## **Reference**

- v4 API
	- **–** [gitlab.v4.objects.ProjectPipelineBridge](#page-377-0)
	- **–** [gitlab.v4.objects.ProjectPipelineBridgeManager](#page-378-0)
	- **–** [gitlab.v4.objects.ProjectPipeline.bridges](#page-377-1)
- GitLab API: <https://docs.gitlab.com/ee/api/jobs.html#list-pipeline-bridges>

## **Examples**

List bridges for the pipeline:

bridges = pipeline.bridges.list()

### **Pipeline test report**

Get a pipeline's complete test report.

### **Reference**

- v4 API
	- **–** [gitlab.v4.objects.ProjectPipelineTestReport](#page-383-0)
	- **–** [gitlab.v4.objects.ProjectPipelineTestReportManager](#page-383-1)
	- **–** [gitlab.v4.objects.ProjectPipeline.test\\_report](#page-377-2)
- GitLab API: <https://docs.gitlab.com/ee/api/pipelines.html#get-a-pipelines-test-report>

### **Examples**

Get the test report for a pipeline:

test\_report = pipeline.test\_report.get()

### **Pipeline test report summary**

Get a pipeline's test report summary.

### **Reference**

- v4 API
	- **–** [gitlab.v4.objects.ProjectPipelineTestReportSummary](#page-383-2)
	- **–** [gitlab.v4.objects.ProjectPipelineTestReportSummaryManager](#page-383-3)
	- **–** [gitlab.v4.objects.ProjectPipeline.test\\_report\\_summary](#page-377-3)
- GitLab API: <https://docs.gitlab.com/ee/api/pipelines.html#get-a-pipelines-test-report-summary>

### **Examples**

Get the test report summary for a pipeline:

test\_report\_summary = pipeline.test\_report\_summary.get()

## **7.5.40 Projects**

## **Projects**

## **Reference**

- v4 API:
	- **–** [gitlab.v4.objects.Project](#page-275-0)
	- **–** [gitlab.v4.objects.ProjectManager](#page-340-0)
	- **–** [gitlab.Gitlab.projects](#page-194-0)

• GitLab API: <https://docs.gitlab.com/ce/api/projects.html>

### **Examples**

List projects:

```
projects = gl.projects.list()
```
The API provides several filtering parameters for the listing methods:

- archived: if True only archived projects will be returned
- visibility: returns only projects with the specified visibility (can be public, internal or private)
- search: returns project matching the given pattern

Results can also be sorted using the following parameters:

- order\_by: sort using the given argument. Valid values are id, name, path, created\_at, updated\_at and last\_activity\_at. The default is to sort by created\_at
- sort: sort order (asc or desc)

```
# List all projects (default 20)
projects = ql projects. list(get_all=True)
# Archived projects
projects = gl.projects.list(archived=1)
# Limit to projects with a defined visibility
projects = gl.projects.list(visibility='public')
# List owned projects
projects = gl.projects.list(owned=True)
# List starred projects
projects = gl.projects.list(starred=True)
# Search projects
projects = gl.projects.list(search='keyword')
```
**Note:** To list the starred projects of another user, see the *[Users API docs](#page-145-0)*.

**Note:** Fetching a list of projects, doesn't include all attributes of all projects. To retrieve all attributes, you'll need to fetch a single project

Get a single project:

```
# Get a project by ID
project_id = 851project = gl.projects.get(project_id)
# Get a project by name with namespace
project_name_with_namespace = "namespace/project_name"
project = gl.projects.get(project_name_with_namespace)
```
Create a project:

project = gl.projects.create({'name': 'project1'})

Create a project for a user (admin only):

```
alice = gl.users.list(username='alice')[0]user_project = alice.projects.create({'name': 'project'})
user_projects = alice.projects.list()
```
Create a project in a group:

```
# You need to get the id of the group, then use the namespace_id attribute
# to create the group
group_id = gl.groups.list(search='my-group')[0].id
project = gl.projects.create({'name': 'myrepo', 'namespace_id': group_id})
```
List a project's groups:

```
# Get a list of ancestor/parent groups for a project.
groups = project.groups.list()
```
Update a project:

```
project.snippets_enabled = 1
project.save()
```
Set the avatar image for a project:

```
# the avatar image can be passed as data (content of the file) or as a file
# object opened in binary mode
project</math>.<math>avatar = open('path/to/file.png', 'rb')</math>project.save()
```
Delete a project:

```
gl.projects.delete(project_id)
# or
project.delete()
```
Restore a project marked for deletion (Premium only):

project.restore()

Fork a project:

```
fork = project.forks.create({})
```

```
# fork to a specific namespace
fork = project.forks.create({'namespace': 'myteam'})
```
Get a list of forks for the project:

forks = project.forks.list()

Create/delete a fork relation between projects (requires admin permissions):

```
project.create_fork_relation(source_project.id)
project.delete_fork_relation()
```
Get languages used in the project with percentage value:

```
languages = project.languages()
```
Star/unstar a project:

project.star() project.unstar()

Archive/unarchive a project:

project.archive() project.unarchive()

Start the housekeeping job:

```
project.housekeeping()
```
List the repository tree:

```
# list the content of the root directory for the default branch
items = project.repository_tree()
# list the content of a subdirectory on a specific branch
```
items = project.repository\_tree(path='docs', ref='branch1')

Get the content and metadata of a file for a commit, using a blob sha:

```
items = project.repository_tree(path='docs', ref='branch1')
file_info = p.repository_blob(items[0]['id'])
content = base64.b64decode(file_info['content'])
size = file_info['size']
```
Update a project submodule:

```
items = project.update_submodule(
   submodule="foo/bar",
    branch="main",
    commit_sha="4c3674f66071e30b3311dac9b9ccc90502a72664",
    commit_message="Message", # optional
\lambda
```
Get the repository archive:

```
tgz = project.repository_archive()
# get the archive for a branch/tag/commit
tgz = project.repository_archive(sha='4567abc')
# get the archive in a different format
zip = project.repository_archive(format='zip')
```
**Note:** For the formats available, refer to <https://docs.gitlab.com/ce/api/repositories.html#get-file-archive>

**Warning:** Archives are entirely stored in memory unless you use the streaming feature. See *[the artifacts example](#page-107-0)*.

Get the content of a file using the blob id:

```
# find the id for the blob (simple search)
id = [d['id'] for d in p.repository_tree() if d['name'] == 'README.rst'][0]# get the content
file_content = p.repository_raw_blob(id)
```
**Warning:** Blobs are entirely stored in memory unless you use the streaming feature. See *[the artifacts example](#page-107-0)*.

Get a snapshot of the repository:

tar\_file = project.snapshot()

**Warning:** Snapshots are entirely stored in memory unless you use the streaming feature. See *[the artifacts example](#page-107-0)*.

Compare two branches, tags or commits:

```
result = project.repository_compare('main', 'branch1')
# get the commits
for commit in result['commits']:
   print(commit)
# get the diffs
for file_diff in result['diffs']:
   print(file_diff)
```
Get the merge base for two or more branches, tags or commits:

commit = project.repository\_merge\_base(['main', 'v1.2.3', 'bd1324e2f'])

Get a list of contributors for the repository:

```
contributors = project.repository_contributors()
```
Get a list of users for the repository:

```
users = p.users.list()
# search for users
users = p.users.list(search='pattern')
```
Start the pull mirroring process (EE edition):

project.mirror\_pull()

Get a project's pull mirror details (EE edition):

mirror\_pull\_details = project.mirror\_pull\_details()

#### **Import / Export**

You can export projects from gitlab, and re-import them to create new projects or overwrite existing ones.

## **Reference**

- v4 API:
	- **–** [gitlab.v4.objects.ProjectExport](#page-309-0)
	- **–** [gitlab.v4.objects.ProjectExportManager](#page-309-1)
	- **–** [gitlab.v4.objects.Project.exports](#page-277-0)
	- **–** [gitlab.v4.objects.ProjectImport](#page-316-0)
	- **–** [gitlab.v4.objects.ProjectImportManager](#page-316-1)
	- **–** [gitlab.v4.objects.Project.imports](#page-277-1)
	- **–** [gitlab.v4.objects.ProjectManager.import\\_project](#page-348-0)
- GitLab API: [https://docs.gitlab.com/ce/api/project\\_import\\_export.html](https://docs.gitlab.com/ce/api/project_import_export.html)

#### **Examples**

A project export is an asynchronous operation. To retrieve the archive generated by GitLab you need to:

- 1. Create an export using the API
- 2. Wait for the export to be done
- 3. Download the result

```
# Create the export
p = gl.projects.get(my_project)
export = p.exports.create()
# Wait for the 'finished' status
export.refresh()
while export.export_status != 'finished':
    time.sleep(1)
    export.refresh()
# Download the result
with open(\frac{1}{\text{tmp}}/ \text{export.tqz}', \frac{1}{\text{wb'}}) as f:
    export.download(streamed=True, action=f.write)
```
You can export and upload a project to an external URL (see upstream documentation for more details):

```
project.exports.create(
    {
        "upload":
            {
                 "url": "http://localhost:8080",
                 "method": "POST"
            }
    }
)
```
You can also get the status of an existing export, regardless of whether it was created via the API or the Web UI:

```
project = gl.projects.get(my_project)
# Gets the current export status
export = project.exports.get()
```
Import the project into the current user's namespace:

```
with open('/tmp/export.tgz', 'rb') as f:
   output = gl.projects.import_project(
        f, path='my_new_project', name='My New Project'
   \lambda# Get a ProjectImport object to track the import status
project_import = gl.projects.get(output['id'], lazy=True).imports.get()
while project_import.import_status != 'finished':
   time.sleep(1)
   project_import.refresh()
```
Import the project into a namespace and override parameters:

```
with open('/tmp/export.tgz', 'rb') as f:
   output = gl.projects.import_project(
        f,
       path='my_new_project',
       name='My New Project',
       namespace='my-group',
       override_params={'visibility': 'private'},
   )
```
Import the project using file stored on a remote URL:

```
output = gl.projects.remote_import(
   url="https://whatever.com/url/file.tar.gz",
   path="my_new_remote_project",
   name="My New Remote Project",
   namespace="my-group",
   override_params={'visibility': 'private'},
)
```
Import the project using file stored on AWS S3:

```
output = gl.projects.remote_import_s3(
   path="my_new_remote_project",
   region="aws-region",
   bucket_name="aws-bucket-name",
   file_key="aws-file-key",
   access_key_id="aws-access-key-id",
   secret_access_key="secret-access-key",
   name="My New Remote Project",
   namespace="my-group",
   override_params={'visibility': 'private'},
)
```
## **Project custom attributes**

### **Reference**

- v4 API:
	- **–** [gitlab.v4.objects.ProjectCustomAttribute](#page-302-0)
	- **–** [gitlab.v4.objects.ProjectCustomAttributeManager](#page-302-1)
	- **–** [gitlab.v4.objects.Project.customattributes](#page-277-2)
- GitLab API: [https://docs.gitlab.com/ce/api/custom\\_attributes.html](https://docs.gitlab.com/ce/api/custom_attributes.html)

### **Examples**

List custom attributes for a project:

attrs = project.customattributes.list()

Get a custom attribute for a project:

attr = project.customattributes.get(attr\_key)

Set (create or update) a custom attribute for a project:

attr = project.customattributes.set(attr\_key, attr\_value)

Delete a custom attribute for a project:

```
attr.delete()
# or
project.customattributes.delete(attr_key)
```
Search projects by custom attribute:

```
project.customattributes.set('type', 'internal')
gl.projects.list(custom_attributes={'type': 'internal'})
```
## **Project files**

## **Reference**

- v4 API:
	- **–** [gitlab.v4.objects.ProjectFile](#page-309-2)
	- **–** [gitlab.v4.objects.ProjectFileManager](#page-311-0)
	- **–** [gitlab.v4.objects.Project.files](#page-277-3)
- GitLab API: [https://docs.gitlab.com/ce/api/repository\\_files.html](https://docs.gitlab.com/ce/api/repository_files.html)

## **Examples**

Get a file:

```
f = project.files.get(file_path='README.rst', ref='main')
# get the base64 encoded content
print(f.content)
# get the decoded content
print(f.decode())
```
Get file details from headers, without fetching its entire content:

```
headers = project.files.head('README.rst', ref='main')
# Get the file size:
# For a full list of headers returned, see upstream documentation.
# https://docs.gitlab.com/ee/api/repository_files.html#get-file-from-repository
print(headers["X-Gitlab-Size"])
```
Get a raw file:

```
raw_content = project.files.raw(file_path='README.rst', ref='main')
print(raw_content)
with open('/tmp/raw-download.txt', 'wb') as f:
   project.files.raw(file_path='README.rst', ref='main', streamed=True, action=f.write)
```
Create a new file:

```
f = project.files.create({'file_path': 'testfile.txt',
                          'branch': 'main',
                          'content': file_content,
                          'author_email': 'test@example.com',
                          'author_name': 'yourname',
                          'commit_message': 'Create testfile'})
```
Update a file. The entire content must be uploaded, as plain text or as base64 encoded text:

```
f. content = 'new content'
f.save(branch='main', commit_message='Update testfile')
# or for binary data
# Note: decode() is required with python 3 for data serialization. You can omit
# it with python 2
f.content = base64.b64encode(open('image.png').read()).decode()
f.save(branch='main', commit_message='Update testfile', encoding='base64')
```
Delete a file:

```
f.delete(commit_message='Delete testfile', branch='main')
# or
project.files.delete(file_path='testfile.txt', commit_message='Delete testfile', branch=
ightharpoonup'main')
```
Get file blame:

b = project.files.blame(file\_path='README.rst', ref='main')

## **Project tags**

**Reference**

- 
- v4 API:
	- **–** [gitlab.v4.objects.ProjectTag](#page-405-0)
	- **–** [gitlab.v4.objects.ProjectTagManager](#page-405-1)
	- **–** [gitlab.v4.objects.Project.tags](#page-281-0)
- GitLab API: <https://docs.gitlab.com/ce/api/tags.html>

### **Examples**

List the project tags:

```
tags = project.tags.list()
```
Get a tag:

```
tag = project.tags.get('1.0')
```
Create a tag:

```
tag = project.tags.create({'tag_name': '1.0', 'ref': 'main'})
```
Delete a tag:

```
project.tags.delete('1.0')
# or
tag.delete()
```
## **Project snippets**

The snippet visibility can be defined using the following constants:

- gitlab.const.Visibility.PRIVATE
- gitlab.const.Visibility.INTERNAL
- gitlab.const.Visibility.PUBLIC

## **Reference**

- v4 API:
	- **–** [gitlab.v4.objects.ProjectSnippet](#page-398-0)
	- **–** [gitlab.v4.objects.ProjectSnippetManager](#page-401-0)
	- **–** [gitlab.v4.objects.Project.files](#page-277-3)
- GitLab API: [https://docs.gitlab.com/ce/api/project\\_snippets.html](https://docs.gitlab.com/ce/api/project_snippets.html)

## **Examples**

List the project snippets:

snippets = project.snippets.list()

Get a snippet:

```
snippet = project.snippets.get(snippet_id)
```
Get the content of a snippet:

```
print(snippet.content())
```
**Warning:** The snippet content is entirely stored in memory unless you use the streaming feature. See *[the artifacts](#page-107-0) [example](#page-107-0)*.

Create a snippet:

```
snippet = project.snippets.create({'title': 'sample 1',
                                    'files': [{
                                         'file_path': 'foo.py',
                                         'content': 'import gitlab'
                                    }],
                                    'visibility_level':
                                   gitlab.const.Visibility.PRIVATE})
```
Update a snippet:

```
snippet.code = 'import gitlab\nimport whatever'
snippet.save
```
Delete a snippet:

project.snippets.delete(snippet\_id) # or snippet.delete()

Get user agent detail (admin only):

```
detail = snippet.user_agent_detail()
```
### **Notes**

See *[Notes](#page-95-0)*.

### **Project members**

#### **Reference**

- v4 API:
	- **–** [gitlab.v4.objects.ProjectMember](#page-350-0)
	- **–** [gitlab.v4.objects.ProjectMemberManager](#page-351-0)
	- **–** [gitlab.v4.objects.ProjectMemberAllManager](#page-350-1)
	- **–** [gitlab.v4.objects.Project.members](#page-278-0)
	- **–** [gitlab.v4.objects.Project.members\\_all](#page-278-1)
- GitLab API: <https://docs.gitlab.com/ce/api/members.html>

#### **Examples**

List only direct project members:

```
members = project.members.list()
```
List the project members recursively (including inherited members through ancestor groups):

members = project.members\_all.list(get\_all=True)

Search project members matching a query string:

members = project.members.list(query='bar')

Get only direct project member:

```
member = project.members.get(user_id)
```
Get a member of a project, including members inherited through ancestor groups:

members = project.members\_all.get(member\_id)

Add a project member:

member = project.members.create({'user\_id': user.id, 'access\_level': gitlab.const.AccessLevel.DEVELOPER})

Modify a project member (change the access level):

```
member.access_level = gitlab.const.AccessLevel.MAINTAINER
member.save()
```
Remove a member from the project team:

```
project.members.delete(user.id)
# or
member.delete()
```
Share/unshare the project with a group:

```
project.share(group.id, gitlab.const.AccessLevel.DEVELOPER)
project.unshare(group.id)
```
### **Project hooks**

### **Reference**

- v4 API:
	- **–** [gitlab.v4.objects.ProjectHook](#page-315-0)
	- **–** [gitlab.v4.objects.ProjectHookManager](#page-315-1)
	- **–** [gitlab.v4.objects.Project.hooks](#page-277-4)
- GitLab API: <https://docs.gitlab.com/ce/api/projects.html#hooks>

### **Examples**

List the project hooks:

hooks = project.hooks.list()

Get a project hook:

 $hook = project.hooks.get(hook_id)$ 

Create a project hook:

```
hook = project.hooks.create({'url': 'http://my/action/url', 'push_events': 1})
```
Update a project hook:

hook.push\_events =  $0$ hook.save()

Delete a project hook:

project.hooks.delete(hook\_id) # or hook.delete()

## **Project Integrations**

### **Reference**

- $\bullet$  v<sub>4</sub> API:
	- **–** [gitlab.v4.objects.ProjectIntegration](#page-317-0)
	- **–** [gitlab.v4.objects.ProjectIntegrationManager](#page-317-1)
	- **–** [gitlab.v4.objects.Project.integrations](#page-277-5)
- GitLab API: <https://docs.gitlab.com/ce/api/integrations.html>

### **Examples**

**Danger:** Since GitLab 13.12, get() calls to project integrations return a 404 Not Found response until they have been activated the first time.

To avoid this, we recommend using *lazy=True* to prevent making the initial call when activating new integrations unless they have previously already been activated.

Configure and enable an integration for the first time:

```
integration = project.integrations.get('asana', lazy=True)
```

```
integration.api_key = 'randomkey'
integration.save()
```
Get an existing integration:

```
integration = project.integrations.get('asana')
# display its status (enabled/disabled)
print(integration.active)
```
List active project integrations:

integration = project.integrations.list()

List the code names of available integrations (doesn't return objects):

integrations = project.integrations.available()

Disable an integration:

integration.delete()

## **File uploads**

### **Reference**

- v4 API:
	- **–** [gitlab.v4.objects.Project.upload](#page-282-0)
- Gitlab API: <https://docs.gitlab.com/ce/api/projects.html#upload-a-file>

## **Examples**

Upload a file into a project using a filesystem path:

project.upload("filename.txt", filepath="/some/path/filename.txt")

Upload a file into a project without a filesystem path:

project.upload("filename.txt", filedata="Raw data")

Upload a file and comment on an issue using the uploaded file's markdown:

```
uploaded_file = project.upload("filename.txt", filedata="data")
issue = project.issues.get(issue_id)
issue.notes.create({
    "body": "See the attached file: \{j".format(uploaded_file["markdown"])
})
```
Upload a file and comment on an issue while using custom markdown to reference the uploaded file:

```
uploaded_file = project.upload("filename.txt", filedata="data")
issue = project.issues.get(issue_id)
issue.notes.create({
    "body": "See the [attached file]({})".format(uploaded_file["url"])
})
```
### **Project push rules**

### **Reference**

- v4 API:
	- **–** [gitlab.v4.objects.ProjectPushRules](#page-387-0)
	- **–** [gitlab.v4.objects.ProjectPushRulesManager](#page-388-0)
	- **–** [gitlab.v4.objects.Project.pushrules](#page-279-0)
- GitLab API: <https://docs.gitlab.com/ee/api/projects.html#push-rules>

### **Examples**

Create project push rules (at least one rule is necessary):

project.pushrules.create({'deny\_delete\_tag': True})

Get project push rules:

```
pr = project.pushrules.get()
```
Edit project push rules:

pr.branch\_name\_regex = '^(main|develop|support-\d+|release-\d+\..+|hotfix-.+|feature-.+)\$  $ightharpoonup$ <sup>'</sup> pr.save()

Delete project push rules:

pr.delete()

## **Project protected tags**

### **Reference**

- v4 API:
	- **–** [gitlab.v4.objects.ProjectProtectedTag](#page-386-0)
	- **–** [gitlab.v4.objects.ProjectProtectedTagManager](#page-387-1)
	- **–** [gitlab.v4.objects.Project.protectedtags](#page-279-1)
- GitLab API: [https://docs.gitlab.com/ce/api/protected\\_tags.html](https://docs.gitlab.com/ce/api/protected_tags.html)

### **Examples**

Get a list of protected tags from a project:

protected\_tags = project.protectedtags.list()

Get a single protected tag or wildcard protected tag:

protected\_tag = project.protectedtags.get('v\*')

Protect a single repository tag or several project repository tags using a wildcard protected tag:

```
project.protectedtags.create({'name': 'v*', 'create_access_level': '40'})
```
Unprotect the given protected tag or wildcard protected tag.:

protected\_tag.delete()

## **Additional project statistics**

### **Reference**

- v4 API:
	- **–** [gitlab.v4.objects.ProjectAdditionalStatistics](#page-284-0)
	- **–** [gitlab.v4.objects.ProjectAdditionalStatisticsManager](#page-284-1)
	- **–** [gitlab.v4.objects.Project.additionalstatistics](#page-276-0)
- GitLab API: [https://docs.gitlab.com/ce/api/project\\_statistics.html](https://docs.gitlab.com/ce/api/project_statistics.html)

### **Examples**

Get all additional statistics of a project:

```
statistics = project.additionalstatistics.get()
```
Get total fetches in last 30 days of a project:

total\_fetches = project.additionalstatistics.get().fetches['total']

### **Project storage**

This endpoint requires admin access.

## **Reference**

- v4 API:
	- **–** [gitlab.v4.objects.ProjectStorage](#page-404-0)
	- **–** [gitlab.v4.objects.ProjectStorageManager](#page-404-1)
	- **–** [gitlab.v4.objects.Project.storage](#page-281-1)
- GitLab API: <https://docs.gitlab.com/ee/api/projects.html#get-the-path-to-repository-storage>

## **Examples**

Get the repository storage details for a project:

storage = project.storage.get()

Get the repository storage disk path:

```
disk_path = project.storage.get().disk_path
```
## **7.5.41 Project Access Tokens**

Get a list of project access tokens

### **References**

- v4 API:
	- **–** [gitlab.v4.objects.ProjectAccessToken](#page-283-0)
	- **–** [gitlab.v4.objects.ProjectAccessTokenManager](#page-284-2)
	- **–** gitlab.Gitlab.project\_access\_tokens
- GitLab API: [https://docs.gitlab.com/ee/api/project\\_access\\_tokens.html](https://docs.gitlab.com/ee/api/project_access_tokens.html)

### **Examples**

List project access tokens:

```
access_tokens = gl.projects.get(1, lazy=True).access_tokens.list()
print(access_tokens[0].name)
```
Create project access token:

```
access_token = gl.projects.get(1).access_tokens.create({"name": "test", "scopes": ["api
˓→"], "expires_at": "2023-06-06"})
```
Revoke a project access tokens:

```
gl.projects.get(1).access_tokens.delete(42)
# or
access_token.delete()
```
# **7.5.42 Protected branches**

You can define a list of protected branch names on a repository. Names can use wildcards (\*).

### **References**

- $\bullet$  v<sub>4</sub> API:
	- **–** [gitlab.v4.objects.ProjectProtectedBranch](#page-384-0)
	- **–** [gitlab.v4.objects.ProjectProtectedBranchManager](#page-385-0)
	- **–** [gitlab.v4.objects.Project.protectedbranches](#page-279-2)
- GitLab API: [https://docs.gitlab.com/ce/api/protected\\_branches.html#protected-branches-api](https://docs.gitlab.com/ce/api/protected_branches.html#protected-branches-api)

### **Examples**

Get the list of protected branches for a project:

p\_branches = project.protectedbranches.list()

Get a single protected branch:

p\_branch = project.protectedbranches.get('main')

Create a protected branch:

```
p_branch = project.protectedbranches.create({
    'name': '*-stable',
    'merge_access_level': gitlab.const.AccessLevel.DEVELOPER,
    'push_access_level': gitlab.const.AccessLevel.MAINTAINER
})
```
Create a protected branch with more granular access control:

```
p_branch = project.protectedbranches.create({
    'name': '*-stable',
    'allowed_to_push': [{"user_id": 99}, {"user_id": 98}],
    'allowed_to_merge': [{"group_id": 653}],
    'allowed_to_unprotect': [{"access_level": gitlab.const.AccessLevel.MAINTAINER}]
})
```
Delete a protected branch:

```
project.protectedbranches.delete('*-stable')
# or
p_branch.delete()
```
## **7.5.43 Protected environments**

You can list and manage protected environments in a project.

### **References**

- v4 API:
	- **–** [gitlab.v4.objects.ProjectProtectedEnvironment](#page-385-1)
	- **–** [gitlab.v4.objects.ProjectProtectedEnvironmentManager](#page-386-1)
	- **–** gitlab.v4.objects.Project.protected\_environment
- GitLab API: [https://docs.gitlab.com/ee/api/protected\\_environments.html](https://docs.gitlab.com/ee/api/protected_environments.html)

### **Examples**

Get the list of protected environments for a project:

```
p_environments = project.protected_environments.list()
```
Get a single protected environment:

```
p_environments = project.protected_environments.get('production')
```
Protect an existing environment:

```
p_environment = project.protected_environments.create(
    {
        'name': 'production',
        'deploy_access_levels': [
            {'access_level': 40}
        ],
    }
)
```
Unprotect a protected environment:

```
p_environment = project.protected_environments.delete('production')
# or
p_environment.delete()
```
## **7.5.44 Releases**

### **Project releases**

### **Reference**

- v4 API:
	- **–** [gitlab.v4.objects.ProjectRelease](#page-390-0)
	- **–** [gitlab.v4.objects.ProjectReleaseManager](#page-392-0)
	- **–** [gitlab.v4.objects.Project.releases](#page-279-3)
- Gitlab API: <https://docs.gitlab.com/ee/api/releases/index.html>

#### **Examples**

Get a list of releases from a project:

```
project = gl.projects.get(project_id, lazy=True)
release = project.releases.list()
```
Get a single release:

```
release = project.releases.get('v1.2.3')
```
Edit a release:

```
release.name = "Demo Release"
release.description = "release notes go here"
release.save()
```
Create a release for a project tag:

```
release = project.releases.create({'name':'Demo Release', 'tag_name':'v1.2.3',
˓→'description':'release notes go here'})
```
Delete a release:

```
# via its tag name from project attributes
release = project.releases.delete('v1.2.3')
# delete object directly
release.delete()
```
**Note:** The Releases API is one of the few working with CI\_JOB\_TOKEN, but the project can't be fetched with the token. Thus use *lazy* for the project as in the above example.

Also be aware that most of the capabilities of the endpoint were not accessible with CI\_JOB\_TOKEN until Gitlab version 14.5.

### **Project release links**

### **Reference**

- v4 API:
	- **–** [gitlab.v4.objects.ProjectReleaseLink](#page-391-0)
	- **–** [gitlab.v4.objects.ProjectReleaseLinkManager](#page-391-1)
	- **–** [gitlab.v4.objects.ProjectRelease.links](#page-391-2)
- Gitlab API: <https://docs.gitlab.com/ee/api/releases/links.html>

### **Examples**

Get a list of releases from a project:

links = release.links.list()

Get a single release link:

link = release.links.get(1)

Create a release link for a release:

link = release.links.create({"url": "https://example.com/asset", "name": "asset"})

Delete a release link:

```
# via its ID from release attributes
release.links.delete(1)
# delete object directly
link.delete()
```
## **7.5.45 Runners**

Runners are external processes used to run CI jobs. They are deployed by the administrator and registered to the GitLab instance.

Shared runners are available for all projects. Specific runners are enabled for a list of projects.

### **Global runners (admin)**

### **Reference**

- $\bullet$  v<sub>4</sub> API:
	- **–** [gitlab.v4.objects.Runner](#page-414-0)
	- **–** [gitlab.v4.objects.RunnerManager](#page-415-0)
	- **–** [gitlab.Gitlab.runners](#page-194-1)
	- **–** [gitlab.v4.objects.RunnerAll](#page-414-1)
	- **–** [gitlab.v4.objects.RunnerAllManager](#page-414-2)
	- **–** [gitlab.Gitlab.runners\\_all](#page-194-2)
- GitLab API: <https://docs.gitlab.com/ce/api/runners.html>

### **Examples**

Use the runners.list() and runners\_all.list() methods to list runners. runners.list() - Get a list of specific runners available to the user runners\_all.list() - Get a list of all runners in the GitLab instance (specific and shared). Access is restricted to users with administrator access.

Both methods accept a scope parameter to filter the list. Allowed values for this parameter are:

- active
- paused
- online
- specific (runners\_all.list() only)
- shared (runners\_all.list() only)

**Note:** The returned objects hold minimal information about the runners. Use the get() method to retrieve detail about a runner.

Runners returned via runners\_all.list() also cannot be manipulated directly. You will need to use the get() method to create an editable object.

```
# List owned runners
runners = gl.runners.list()
# List owned runners with a filter
runners = gl.runners.list(scope='active')
# List all runners in the GitLab instance (specific and shared), using a filter
runners = gl.runners_all.list(scope='paused')
```
Get a runner's detail:

runner = gl.runners.get(runner\_id)

Register a new runner:

runner = gl.runners.create({'token': secret\_token})

**Note:** A new runner registration workflow has been introduced since GitLab 16.0. This new workflow comes with a new API endpoint to create runners, which does not use registration tokens.

The new endpoint can be called using gl.user.runners.create() after authenticating with gl.auth().

Update a runner:

```
runner = gl.runners.get(runner_id)
runner.tag_list.append('new_tag')
runner.save()
```
Remove a runner:

```
gl.runners.delete(runner_id)
# or
runner.delete()
```
Remove a runner by its authentication token:

gl.runners.delete(token="runner-auth-token")

Verify a registered runner token:

```
try:
   gl.runners.verify(runner_token)
   print("Valid token")
except GitlabVerifyError:
   print("Invalid token")
```
## **Project/Group runners**

### **Reference**

- v4 API:
	- **–** [gitlab.v4.objects.ProjectRunner](#page-395-0)
	- **–** [gitlab.v4.objects.ProjectRunnerManager](#page-395-1)
	- **–** [gitlab.v4.objects.Project.runners](#page-279-4)
	- **–** [gitlab.v4.objects.GroupRunner](#page-261-0)
	- **–** [gitlab.v4.objects.GroupRunnerManager](#page-261-1)
	- **–** [gitlab.v4.objects.Group.runners](#page-222-0)
- GitLab API: <https://docs.gitlab.com/ce/api/runners.html>

## **Examples**

List the runners for a project:

runners = project.runners.list()

Enable a specific runner for a project:

```
p_runner = project.runners.create({'runner_id': runner.id})
```
Disable a specific runner for a project:

project.runners.delete(runner.id)

## **Runner jobs**

## **Reference**

- v4 API:
	- **–** [gitlab.v4.objects.RunnerJob](#page-414-3)
	- **–** [gitlab.v4.objects.RunnerJobManager](#page-415-1)
	- **–** [gitlab.v4.objects.Runner.jobs](#page-414-4)
- GitLab API: <https://docs.gitlab.com/ce/api/runners.html>

### **Examples**

List for jobs for a runner:

```
jobs = runner.jobs.list()
```
Filter the list using the jobs status:

```
# status can be 'running', 'success', 'failed' or 'canceled'
active_jobs = runner.jobs.list(status='running')
```
# **7.5.46 Project Remote Mirrors**

Remote Mirrors allow you to set up push mirroring for a project.

### **References**

- v4 API:
	- **–** [gitlab.v4.objects.ProjectRemoteMirror](#page-393-0)
	- **–** [gitlab.v4.objects.ProjectRemoteMirrorManager](#page-393-1)
	- **–** [gitlab.v4.objects.Project.remote\\_mirrors](#page-279-5)
- GitLab API: [https://docs.gitlab.com/ce/api/remote\\_mirrors.html](https://docs.gitlab.com/ce/api/remote_mirrors.html)

### **Examples**

Get the list of a project's remote mirrors:

```
mirrors = project.remote_mirrors.list()
```
Create (and enable) a remote mirror for a project:

```
mirror = project.remote_mirrors.create({'url': 'https://gitlab.com/example.git',
                                         'enabled': True})
```
Update an existing remote mirror's attributes:

```
mirror.enabled = False
mirror.only_protected_branches = True
mirror.save()
```
Delete an existing remote mirror:

mirror.delete()

# **7.5.47 Registry Repositories**

## **References**

- $\bullet$  v<sub>4</sub> API:
	- **–** [gitlab.v4.objects.ProjectRegistryRepository](#page-389-0)
	- **–** [gitlab.v4.objects.ProjectRegistryRepositoryManager](#page-389-1)
	- **–** [gitlab.v4.objects.Project.repositories](#page-279-6)
- Gitlab API: [https://docs.gitlab.com/ce/api/container\\_registry.html](https://docs.gitlab.com/ce/api/container_registry.html)

## **Examples**

Get the list of container registry repositories associated with the project:

```
repositories = project.repositories.list()
```
Get the list of all project container registry repositories in a group:

```
repositories = group.registry_repositories.list()
```
Delete repository:

```
project.repositories.delete(id=x)
# or
repository = repositories.pop()
repository.delete()
```
# **7.5.48 Registry Repository Tags**

## **References**

- v4 API:
	- **–** [gitlab.v4.objects.ProjectRegistryTag](#page-389-2)
	- **–** [gitlab.v4.objects.ProjectRegistryTagManager](#page-389-3)
	- **–** gitlab.v4.objects.Repository.tags
- Gitlab API: [https://docs.gitlab.com/ce/api/container\\_registry.html](https://docs.gitlab.com/ce/api/container_registry.html)

## **Examples**

Get the list of repository tags in given registry:

```
repositories = project.repositories.list()
repository = repository = 1tags = repository.tags.list()
```
Get specific tag:

```
repository.tags.get(id=tag_name)
```
Delete tag:

```
repository.tags.delete(id=tag_name)
# or
tag = repository.tag.get(id = tag_name)tag.delete()
```
Delete tag in bulk:

```
repository.tags.delete_in_bulk(keep_n=1)
# or
repository.tags.delete_in_bulk(older_than="1m")
# or
repository.tags.delete_in_bulk(name_regex="v.+", keep_n=2)
```
**Note:** Delete in bulk is asynchronous operation and may take a while. Refer to: [https://docs.gitlab.com/ce/api/](https://docs.gitlab.com/ce/api/container_registry.html#delete-repository-tags-in-bulk) [container\\_registry.html#delete-repository-tags-in-bulk](https://docs.gitlab.com/ce/api/container_registry.html#delete-repository-tags-in-bulk)

## **7.5.49 Resource Groups**

#### **Reference**

- $\bullet$  v<sub>4</sub> API:
	- **–** [gitlab.v4.objects.ProjectResourceGroup](#page-393-2)
	- **–** [gitlab.v4.objects.ProjectResourceGroupManager](#page-394-0)
	- **–** [gitlab.v4.objects.Project.resource\\_groups](#page-279-7)
	- **–** [gitlab.v4.objects.ProjectResourceGroupUpcomingJob](#page-394-1)
	- **–** [gitlab.v4.objects.ProjectResourceGroupUpcomingJobManager](#page-395-2)
	- **–** [gitlab.v4.objects.ProjectResourceGroup.upcoming\\_jobs](#page-394-2)
- Gitlab API: [https://docs.gitlab.com/ee/api/resource\\_groups.html](https://docs.gitlab.com/ee/api/resource_groups.html)

#### **Examples**

List resource groups for a project:

```
project = gl.projects.get(project_id, lazy=True)
resource_group = project.resource_groups.list()
```
Get a single resource group:

```
resource_group = project.resource_groups.get("production")
```
Edit a resource group:

```
resource_group.process_mode = "oldest_first"
resource_group.save()
```
List upcoming jobs for a resource group:

```
upcoming_jobs = resource_group.upcoming_jobs.list()
```
# **7.5.50 Search API**

You can search for resources at the top level, in a project or in a group. Searches are based on a scope (issues, merge requests, and so on) and a search string. The following constants are provided to represent the possible scopes:

- Shared scopes (global, group and project):
	- **–** gitlab.const.SearchScope.PROJECTS: projects
	- **–** gitlab.const.SearchScope.ISSUES: issues
	- **–** gitlab.const.SearchScope.MERGE\_REQUESTS: merge\_requests
	- **–** gitlab.const.SearchScope.MILESTONES: milestones
	- **–** gitlab.const.SearchScope.WIKI\_BLOBS: wiki\_blobs
	- **–** gitlab.const.SearchScope.COMMITS: commits
	- **–** gitlab.const.SearchScope.BLOBS: blobs
	- **–** gitlab.const.SearchScope.USERS: users
- specific global scope:
	- **–** gitlab.const.SearchScope.GLOBAL\_SNIPPET\_TITLES: snippet\_titles
- specific project scope:
	- **–** gitlab.const.SearchScope.PROJECT\_NOTES: notes

### **Reference**

- $\bullet$  v<sub>4</sub> API:
	- **–** [gitlab.Gitlab.search](#page-195-0)
	- **–** [gitlab.v4.objects.Group.search](#page-223-0)
	- **–** [gitlab.v4.objects.Project.search](#page-279-8)
- GitLab API: <https://docs.gitlab.com/ce/api/search.html>

### **Examples**

Search for issues matching a specific string:

```
# global search
gl.search(gitlab.const.SearchScope.ISSUES, 'regression')
# group search
group = gl.groups.get('mygroup')
group.search(gitlab.const.SearchScope.ISSUES, 'regression')
# project search
project = gl.projects.get('myproject')
project.search(gitlab.const.SearchScope.ISSUES, 'regression')
```
The search() methods implement the pagination support:

```
# get lists of 10 items, and start at page 2
gl.search(gitlab.const.SearchScope.ISSUES, search_str, page=2, per_page=10)
# get a generator that will automatically make required API calls for
# pagination
for item in gl.search(gitlab.const.SearchScope.ISSUES, search_str, iterator=True):
   do_something(item)
```
The search API doesn't return objects, but dicts. If you need to act on objects, you need to create them explicitly:

```
for item in gl.search(gitlab.const.SearchScope.ISSUES, search_str, iterator=True):
   issue_project = gl.projects.get(item['project_id'], lazy=True)
   issue = issue_project.issues.get(item['iid'])
   issue.state = 'closed'
   issue.save()
```
## **7.5.51 Secure Files**

### **secure files**

### **References**

- v4 API:
	- **–** [gitlab.v4.objects.ProjectSecureFile](#page-395-3)
	- **–** [gitlab.v4.objects.ProjectSecureFileManager](#page-396-0)
	- **–** [gitlab.v4.objects.Project.secure\\_files](#page-280-0)
- GitLab API: [https://docs.gitlab.com/ee/api/secure\\_files.html](https://docs.gitlab.com/ee/api/secure_files.html)

### **Examples**

Get a project secure file:

```
secure_files = gl.projects.get(1, lazy=True).secure_files.get(1)print(secure_files.name)
```
List project secure files:

```
secure_files = gl.projects.get(1, lazy=True).secure_files.list()
print(secure_files[0].name)
```
Create project secure file:

secure\_file = gl.projects.get(1).secure\_files.create({"name": "test", "file": "secure.txt  $\rightarrow$ "})

Download a project secure file:

```
content = secure_file.download()
print(content)
with open("/tmp/secure.txt", "wb") as f:
   secure_file.download(streamed=True, action=f.write)
```
Remove a project secure file:

```
gl.projects.get(1).secure_files.delete(1)
# or
secure_file.delete()
```
## **7.5.52 Settings**

### **Reference**

- v4 API:
	- **–** [gitlab.v4.objects.ApplicationSettings](#page-199-0)
	- **–** [gitlab.v4.objects.ApplicationSettingsManager](#page-199-1)
	- **–** [gitlab.Gitlab.settings](#page-195-1)
- GitLab API: <https://docs.gitlab.com/ce/api/settings.html>

### **Examples**

Get the settings:

 $settings = gl.settings.get()$ 

Update the settings:

```
settings.signin_enabled = False
settings.save()
```
## **7.5.53 Snippets**

### **Reference**

- $\bullet$  v<sub>4</sub> API:
	- **–** [gitlab.v4.objects.Snippet](#page-419-0)
	- **–** gitlab.v4.objects.SnipptManager
	- **–** [gitlab.Gitlab.snippets](#page-195-2)
- GitLab API: <https://docs.gitlab.com/ce/api/snippets.html>

### **Examples**

List snippets owned by the current user:

```
snippets = gl.snippets.list()
```
List the public snippets:

```
public\_snippets = gl.snippets.public()
```
Get a snippet:

```
snippet = gl.snippets.get(snippet_id)# get the content
content = snippet.contrib
```
**Warning:** Blobs are entirely stored in memory unless you use the streaming feature. See *[the artifacts example](#page-107-0)*.

Create a snippet:

```
snippet = gl.snippets.create({'title': 'snippet1',
                               'files': [{
                                   'file_path': 'foo.py',
                                   'content': 'import gitlab'
                                }],
                            })
```
Update the snippet attributes:

```
snippet.visibility_level = gitlab.const.Visibility.PUBLIC
snippet.save()
```
To update a snippet code you need to create a ProjectSnippet object:

```
snippet = gl.snippets.get(snippet_id)
project = gl.projects.get(snippet.projec_id, lazy=True)
editable_snippet = project.snippets.get(snippet.id)
editable_snippet.code = new_snippet_content
editable_snippet.save()
```
Delete a snippet:

```
gl.snippets.delete(snippet_id)
# or
snippet.delete()
```
Get user agent detail (admin only):

```
detail = snippet.user\_agent\_detail()
```
# **7.5.54 Statistics**

### **Reference**

- $\bullet$  v<sub>4</sub> API:
	- **–** [gitlab.v4.objects.ApplicationStatistics](#page-202-0)
	- **–** [gitlab.v4.objects.ApplicationStatisticsManager](#page-202-1)
	- **–** [gitlab.Gitlab.statistics](#page-195-3)
- GitLab API: <https://docs.gitlab.com/ee/api/statistics.html>

## **Examples**

Get the statistics:

```
statistics = gl.statistics.get()
```
# **7.5.55 System hooks**

### **Reference**

- $\bullet$  v<sub>4</sub> API:
	- **–** [gitlab.v4.objects.Hook](#page-265-0)
	- **–** [gitlab.v4.objects.HookManager](#page-266-0)
	- **–** [gitlab.Gitlab.hooks](#page-189-0)
- GitLab API: [https://docs.gitlab.com/ce/api/system\\_hooks.html](https://docs.gitlab.com/ce/api/system_hooks.html)

## **Examples**

List the system hooks:

hooks = gl.hooks.list()

Create a system hook:

gl.hooks.get(hook\_id)

Test a system hook. The returned object is not usable (it misses the hook ID):

```
hook = gl.hooks.create({'url': 'http://your.target.url'})
```
Delete a system hook:

```
gl.hooks.delete(hook_id)
# or
hook.delete()
```
# **7.5.56 Templates**

You can request templates for different type of files:

- License files
- .gitignore files
- GitLab CI configuration files
- Dockerfiles

### **License templates**

### **Reference**

- v4 API:
	- **–** [gitlab.v4.objects.License](#page-270-0)
	- **–** [gitlab.v4.objects.LicenseManager](#page-270-1)
	- **–** [gitlab.Gitlab.licenses](#page-193-0)
- GitLab API: <https://docs.gitlab.com/ce/api/templates/licenses.html>

### **Examples**

List known license templates:

licenses = gl.licenses.list()

Generate a license content for a project:

```
license = gl.licenses.get('apache-2.0', project='foobar', fullname='John Doe')
print(license.content)
```
## **.gitignore templates**

### **Reference**

- v4 API:
	- **–** [gitlab.v4.objects.Gitignore](#page-219-0)
	- **–** [gitlab.v4.objects.GitignoreManager](#page-219-1)
	- **–** [gitlab.Gitlab.gitignores](#page-189-1)
- GitLab API: <https://docs.gitlab.com/ce/api/templates/gitignores.html>

## **Examples**

List known gitignore templates:

```
gitignores = gl.gitignores.list()
```
Get a gitignore template:

gitignore = gl.gitignores.get('Python') print(gitignore.content)

## **GitLab CI templates**

### **Reference**

- v4 API:
	- **–** [gitlab.v4.objects.Gitlabciyml](#page-220-0)
	- **–** [gitlab.v4.objects.GitlabciymlManager](#page-220-1)
	- **–** [gitlab.Gitlab.gitlabciymls](#page-189-2)
- GitLab API: [https://docs.gitlab.com/ce/api/templates/gitlab\\_ci\\_ymls.html](https://docs.gitlab.com/ce/api/templates/gitlab_ci_ymls.html)

## **Examples**

List known GitLab CI templates:

```
gitlabciymls = gl.gitlabciymls.list()
```
Get a GitLab CI template:

```
gitlabciyml = gl.gitlabciymls.get('Pelican')
print(gitlabciyml.content)
```
### **Dockerfile templates**

### **Reference**

- v4 API:
	- **–** [gitlab.v4.objects.Dockerfile](#page-213-0)
	- **–** [gitlab.v4.objects.DockerfileManager](#page-214-0)
	- **–** [gitlab.Gitlab.gitlabciymls](#page-189-2)
- GitLab API: Not documented.

### **Examples**

List known Dockerfile templates:

```
dockerfiles = gl.dockerfiles.list()
```
Get a Dockerfile template:

dockerfile = gl.dockerfiles.get('Python') print(dockerfile.content)

# **7.5.57 Todos**

### **Reference**

- v4 API:
	- **–** Todo
	- **–** TodoManager
	- **–** [gitlab.Gitlab.todos](#page-195-4)
- GitLab API: <https://docs.gitlab.com/ce/api/todos.html>

### **Examples**

List active todos:

```
tools = gl.todos.list()
```
You can filter the list using the following parameters:

- action: can be assigned, mentioned, build\_failed, marked, or approval\_required
- author\_id
- project\_id
- state: can be pending or done
- type: can be Issue or MergeRequest

For example:
```
todos = gl.todos.list(project_id=1)
todos = gl.todos.list(state='done', type='Issue')
```
Mark a todo as done:

```
todos = gl.todos.list(project_id=1)
todos[0].mark_as_done()
```
Mark all the todos as done:

gl.todos.mark\_all\_as\_done()

# **7.5.58 Topics**

Topics can be used to categorize projects and find similar new projects.

# **Reference**

- $\bullet$  v<sub>4</sub> API:
	- **–** [gitlab.v4.objects.Topic](#page-423-0)
	- **–** [gitlab.v4.objects.TopicManager](#page-423-1)
	- **–** [gitlab.Gitlab.topics](#page-196-0)
- GitLab API: <https://docs.gitlab.com/ce/api/topics.html>

This endpoint requires admin access for creating, updating and deleting objects.

### **Examples**

List project topics on the GitLab instance:

 $topics = gl.topics.list()$ 

Get a specific topic by its ID:

topic = gl.topics.get(topic\_id)

Create a new topic:

topic = gl.topics.create({"name": "my-topic", "title": "my title"})

Update a topic:

```
topic.description = "My new topic"
topic.save()
# or
gl.topics.update(topic_id, {"description": "My new topic"})
```
Delete a topic:

```
topic.delete()
```

```
# or
gl.topics.delete(topic_id)
```
Merge a source topic into a target topic:

```
gl.topics.merge(topic_id, target_topic_id)
```
# **7.5.59 Users and current user**

The Gitlab API exposes user-related method that can be manipulated by admins only.

The currently logged-in user is also exposed.

# **Users**

# **References**

- $\bullet$  v<sub>4</sub> API:
	- **–** [gitlab.v4.objects.User](#page-424-0)
	- **–** [gitlab.v4.objects.UserManager](#page-433-0)
	- **–** [gitlab.Gitlab.users](#page-196-1)
- GitLab API:
	- **–** <https://docs.gitlab.com/ce/api/users.html>
	- **–** <https://docs.gitlab.com/ee/api/projects.html#list-projects-starred-by-a-user>

# **Examples**

Get the list of users:

```
users = gl.users.list()
```
Search users whose username match a given string:

users =  $gl.$ users.list(search= $'$ foo')

Get a single user:

```
# by ID
user = gl.users.get(user_id)
# by username
user = gl.users.list(username='root')[0]
```
Create a user:

```
user = gl.users.create({'email': 'john@doe.com',
                        'password': 's3cur3s3cr3T',
                        'username': 'jdoe',
                        'name': 'John Doe'})
```
Update a user:

```
user.name = 'Real Name'
user.save()
```
Delete a user:

gl.users.delete(user\_id) # or user.delete()

Block/Unblock a user:

user.block() user.unblock()

Activate/Deactivate a user:

user.activate() user.deactivate()

Ban/Unban a user:

user.ban() user.unban()

Follow/Unfollow a user:

user.follow() user.unfollow()

Set the avatar image for a user:

```
# the avatar image can be passed as data (content of the file) or as a file
# object opened in binary mode
user.avatar = open('path/to/file.png', 'rb')user.save()
```
Set an external identity for a user:

```
user.provider = 'oauth2_generic'
user.extern_uid = '3'
user.save()
```
Delete an external identity by provider name:

user.identityproviders.delete('oauth2\_generic')

Get the followers of a user

user.followers\_users.list()

Get the followings of a user

user.following\_users.list()

List a user's starred projects

user.starred\_projects.list()

If the GitLab instance has new user account approval enabled some users may have user.state == 'blocked\_pending\_approval'. Administrators can approve and reject such users:

user.approve() user.reject()

# **User custom attributes**

# **References**

- v4 API:
	- **–** [gitlab.v4.objects.UserCustomAttribute](#page-428-0)
	- **–** [gitlab.v4.objects.UserCustomAttributeManager](#page-428-1)
	- **–** [gitlab.v4.objects.User.customattributes](#page-425-0)
- GitLab API: [https://docs.gitlab.com/ce/api/custom\\_attributes.html](https://docs.gitlab.com/ce/api/custom_attributes.html)

## **Examples**

List custom attributes for a user:

attrs = user.customattributes.list()

Get a custom attribute for a user:

attr = user.customattributes.get(attr\_key)

Set (create or update) a custom attribute for a user:

attr = user.customattributes.set(attr\_key, attr\_value)

Delete a custom attribute for a user:

```
attr.delete()
# or
user.customattributes.delete(attr_key)
```
Search users by custom attribute:

```
user.customattributes.set('role', 'QA')
gl.users.list(custom_attributes={'role': 'QA'})
```
# **User impersonation tokens**

# **References**

- v4 API:
	- **–** [gitlab.v4.objects.UserImpersonationToken](#page-431-0)
	- **–** [gitlab.v4.objects.UserImpersonationTokenManager](#page-432-0)
	- **–** [gitlab.v4.objects.User.impersonationtokens](#page-426-0)
- GitLab API: <https://docs.gitlab.com/ce/api/users.html#get-all-impersonation-tokens-of-a-user>

List impersonation tokens for a user:

```
i_t = user.impersonationtokens.list(state='active')
i_t = user.impersonationtokens.list(state='inactive')
```
Get an impersonation token for a user:

```
i_t = user.impersonation tokens.get(i_t_id)
```
Create and use an impersonation token for a user:

```
i_t = user.impersonationtokens.create({'name': 'token1', 'scopes': ['api']})
# use the token to create a new gitlab connection
user_gl = gitlab.Gitlab(gitlab_url, private_token=i_t.token)
```
Revoke (delete) an impersonation token for a user:

i\_t.delete()

# **User projects**

# **References**

- v4 API:
	- **–** [gitlab.v4.objects.UserProject](#page-437-0)
	- **–** [gitlab.v4.objects.UserProjectManager](#page-437-1)
	- **–** [gitlab.v4.objects.User.projects](#page-426-1)
- GitLab API: <https://docs.gitlab.com/ee/api/projects.html#list-user-projects>

List visible projects in the user's namespace:

```
projects = user.projects.list()
```
**Note:** Only the projects in the user's namespace are returned. Projects owned by the user in any group or subgroups are not returned. An empty list is returned if a profile is set to private.

# **User memberships**

# **References**

- v4 API:
	- **–** [gitlab.v4.objects.UserMembership](#page-435-0)
	- **–** [gitlab.v4.objects.UserMembershipManager](#page-436-0)
	- **–** [gitlab.v4.objects.User.memberships](#page-426-2)
- GitLab API: <https://docs.gitlab.com/ee/api/users.html#user-memberships>

List direct memberships for a user:

```
memberships = user.memberships.list()
```
List only direct project memberships:

memberships = user.memberships.list(type='Project')

List only direct group memberships:

```
memberships = user.memberships.list(type='Namespace')
```
**Note:** This endpoint requires admin access.

# **Current User**

# **References**

- v4 API:
	- **–** [gitlab.v4.objects.CurrentUser](#page-208-0)
	- **–** [gitlab.v4.objects.CurrentUserManager](#page-211-0)
	- **–** [gitlab.Gitlab.user](#page-196-2)
- GitLab API: <https://docs.gitlab.com/ce/api/users.html>

# **Examples**

Get the current user:

gl.auth() current\_user = gl.user

# **GPG keys**

# **References**

You can manipulate GPG keys for the current user and for the other users if you are admin.

- v4 API:
	- **–** [gitlab.v4.objects.CurrentUserGPGKey](#page-209-0)
	- **–** [gitlab.v4.objects.CurrentUserGPGKeyManager](#page-209-1)
	- **–** [gitlab.v4.objects.CurrentUser.gpgkeys](#page-208-1)
	- **–** [gitlab.v4.objects.UserGPGKey](#page-430-0)
	- **–** [gitlab.v4.objects.UserGPGKeyManager](#page-430-1)
	- **–** [gitlab.v4.objects.User.gpgkeys](#page-426-3)
- GitLab API: <https://docs.gitlab.com/ce/api/users.html#list-all-gpg-keys>

### **Examples**

List GPG keys for a user:

 $gggkeys = user.gpgkeys.list()$ 

Get a GPG gpgkey for a user:

```
gpgkey = user.gpgkeys.get(key_id)
```
Create a GPG gpgkey for a user:

```
# get the key with `gpg --export -a GPG_KEY_ID`
k = user.gpgkeys.create({'key': public\_key\_content})
```
Delete a GPG gpgkey for a user:

```
user.gpgkeys.delete(key_id)
# or
gpgkey.delete()
```
#### **SSH keys**

# **References**

You can manipulate SSH keys for the current user and for the other users if you are admin.

- $\bullet$  v<sub>4</sub> API:
	- **–** [gitlab.v4.objects.CurrentUserKey](#page-210-0)
	- **–** [gitlab.v4.objects.CurrentUserKeyManager](#page-210-1)
	- **–** [gitlab.v4.objects.CurrentUser.keys](#page-208-2)
	- **–** [gitlab.v4.objects.UserKey](#page-432-1)
- **–** [gitlab.v4.objects.UserKeyManager](#page-433-1)
- **–** [gitlab.v4.objects.User.keys](#page-426-4)
- GitLab API: <https://docs.gitlab.com/ce/api/users.html#list-ssh-keys>

# **Examples**

List SSH keys for a user:

 $keys = user.keys.list()$ 

Create an SSH key for a user:

key = user.keys.create({'title': 'my\_key', 'key': open('/home/me/.ssh/id\_rsa.pub').read()})

Get an SSH key for a user by id:

```
key = user.keys.get(key_id)
```
Delete an SSH key for a user:

```
user.keys.delete(key_id)
# or
key.delete()
```
# **Status**

# **References**

You can manipulate the status for the current user and you can read the status of other users.

- v4 API:
	- **–** [gitlab.v4.objects.CurrentUserStatus](#page-212-0)
	- **–** [gitlab.v4.objects.CurrentUserStatusManager](#page-212-1)
	- **–** [gitlab.v4.objects.CurrentUser.status](#page-208-3)
	- **–** [gitlab.v4.objects.UserStatus](#page-439-0)
	- **–** [gitlab.v4.objects.UserStatusManager](#page-439-1)
	- **–** [gitlab.v4.objects.User.status](#page-427-0)
- GitLab API: <https://docs.gitlab.com/ce/api/users.html#user-status>

# **Examples**

Get current user status:

```
status = user.status.get()
```
Update the status for the current user:

```
status = user.status.get()
status.message = "message"
status.emoji = "thumbsup"
status.save()
```
Get the status of other users:

gl.users.get(1).status.get()

# **Emails**

# **References**

You can manipulate emails for the current user and for the other users if you are admin.

- v4 API:
	- **–** [gitlab.v4.objects.CurrentUserEmail](#page-208-4)
	- **–** [gitlab.v4.objects.CurrentUserEmailManager](#page-208-5)
	- **–** [gitlab.v4.objects.CurrentUser.emails](#page-208-6)
	- **–** [gitlab.v4.objects.UserEmail](#page-429-0)
	- **–** [gitlab.v4.objects.UserEmailManager](#page-429-1)
	- **–** [gitlab.v4.objects.User.emails](#page-426-5)
- GitLab API: <https://docs.gitlab.com/ce/api/users.html#list-emails>

# **Examples**

List emails for a user:

emails = user.emails.list()

Get an email for a user:

email = user.emails.get(email\_id)

Create an email for a user:

 $k = user$ .emails.create({'email': 'foo@bar.com'})

Delete an email for a user:

```
user.emails.delete(email_id)
# or
email.delete()
```
# **Users activities**

# **References**

- admin only
- $\bullet$  v<sub>4</sub> API:
	- **–** [gitlab.v4.objects.UserActivities](#page-428-2)
	- **–** [gitlab.v4.objects.UserActivitiesManager](#page-428-3)
	- **–** [gitlab.Gitlab.user\\_activities](#page-196-3)
- GitLab API: <https://docs.gitlab.com/ce/api/users.html#get-user-activities-admin-only>

# **Examples**

Get the users activities:

```
activities = gl.user_activities.list(
   query_parameters={'from': '2018-07-01'},
    get_all=True,
)
```
# **Create new runner**

# **References**

- New runner registration API endpoint (see [Migrating to the new runner registration workflow\)](https://docs.gitlab.com/ee/ci/runners/new_creation_workflow.html#creating-runners-programmatically)
- v4 API:
	- **–** [gitlab.v4.objects.CurrentUserRunner](#page-211-1)
	- **–** [gitlab.v4.objects.CurrentUserRunnerManager](#page-211-2)
	- **–** gitlab.Gitlab.user.runners
- GitLab API : <https://docs.gitlab.com/ee/api/users.html#create-a-runner>

# **Examples**

Create an instance-wide runner:

```
runner = gl.user.runners.create({
   "runner_type": "instance_type",
   "description": "My brand new runner",
   "paused": True,
   "locked": False,
   "run_untagged": True,
    "tag_list": ["linux", "docker", "testing"],
    "access_level": "not_protected"
})
```
Create a group runner:

```
runner = gl.user.runners.create({
    "runner_type": "group_type",
   "group_id": 12345678,
   "description": "My brand new runner",
   "paused": True,
   "locked": False,
   "run_untagged": True,
    "tag_list": ["linux", "docker", "testing"],
    "access_level": "not_protected"
})
```
Create a project runner:

```
runner = gl.user.runners.create({
   "runner_type": "project_type",
   "project_id": 987564321,
   "description": "My brand new runner",
   "paused": True,
    "locked": False,
   "run_untagged": True,
   "tag_list": ["linux", "docker", "testing"],
    "access_level": "not_protected"
})
```
# **7.5.60 CI/CD Variables**

You can configure variables at the instance-level (admin only), or associate variables to projects and groups, to modify pipeline/job scripts behavior.

**Warning:** Please always follow GitLab's [rules for CI/CD variables,](https://docs.gitlab.com/ee/ci/variables/#add-a-cicd-variable-to-a-project) especially for values in masked variables. If you do not, your variables may silently fail to save.

# **Instance-level variables**

This endpoint requires admin access.

### **Reference**

- $\bullet$  v<sub>4</sub> API
	- **–** [gitlab.v4.objects.Variable](#page-439-2)
	- **–** [gitlab.v4.objects.VariableManager](#page-440-0)
	- **–** [gitlab.Gitlab.variables](#page-196-4)
- GitLab API
	- **–** [https://docs.gitlab.com/ce/api/instance\\_level\\_ci\\_variables.html](https://docs.gitlab.com/ce/api/instance_level_ci_variables.html)

#### **Examples**

List all instance variables:

variables = gl.variables.list()

Get an instance variable by key:

```
variable = gl.variables.get('key_name')
```
Create an instance variable:

```
variable = gl.variables.create({'key': 'key1', 'value': 'value1'})
```
Update a variable value:

```
variable.value = 'new_value'
variable.save()
```
Remove a variable:

```
gl.variables.delete('key_name')
# or
variable.delete()
```
# **Projects and groups variables**

# **Reference**

- v4 API
	- **–** [gitlab.v4.objects.ProjectVariable](#page-407-0)
	- **–** [gitlab.v4.objects.ProjectVariableManager](#page-407-1)
	- **–** [gitlab.v4.objects.Project.variables](#page-283-0)
	- **–** [gitlab.v4.objects.GroupVariable](#page-263-0)
- **–** [gitlab.v4.objects.GroupVariableManager](#page-263-1)
- **–** [gitlab.v4.objects.Group.variables](#page-224-0)
- GitLab API
	- **–** [https://docs.gitlab.com/ce/api/instance\\_level\\_ci\\_variables.html](https://docs.gitlab.com/ce/api/instance_level_ci_variables.html)
	- **–** [https://docs.gitlab.com/ce/api/project\\_level\\_variables.html](https://docs.gitlab.com/ce/api/project_level_variables.html)
	- **–** [https://docs.gitlab.com/ce/api/group\\_level\\_variables.html](https://docs.gitlab.com/ce/api/group_level_variables.html)

# **Examples**

List variables:

```
p_variables = project.variables.list()
g_variables = group.variables.list()
```
Get a variable:

```
p_var = project.variables.get('key_name')
g_var = group.variables.get('key_name')
```
Create a variable:

```
var = project.variables.create({'key': 'key1', 'value': 'value1'})
var = group. variables. create({'key': 'key1', 'value': 'value1'})
```
Update a variable value:

```
var.value = 'new_value'
var.save()
# or
project.variables.update("key1", {"value": "new_value"})
```
Remove a variable:

```
project.variables.delete('key_name')
group.variables.delete('key_name')
# or
var.delete()
```
# **7.5.61 Sidekiq metrics**

# **Reference**

- v4 API:
	- **–** [gitlab.v4.objects.SidekiqManager](#page-418-0)
	- **–** [gitlab.Gitlab.sidekiq](#page-195-0)
- GitLab API: [https://docs.gitlab.com/ce/api/sidekiq\\_metrics.html](https://docs.gitlab.com/ce/api/sidekiq_metrics.html)

# **Examples**

```
gl.sidekiq.queue_metrics()
gl.sidekiq.process_metrics()
gl.sidekiq.job_stats()
gl.sidekiq.compound_metrics()
```
# **7.5.62 Wiki pages**

# **References**

- v4 API:
	- **–** [gitlab.v4.objects.ProjectWiki](#page-408-0)
	- **–** [gitlab.v4.objects.ProjectWikiManager](#page-408-1)
	- **–** [gitlab.v4.objects.Project.wikis](#page-283-1)
	- **–** [gitlab.v4.objects.GroupWiki](#page-264-0)
	- **–** [gitlab.v4.objects.GroupWikiManager](#page-265-0)
	- **–** [gitlab.v4.objects.Group.wikis](#page-224-1)
- GitLab API for Projects: <https://docs.gitlab.com/ce/api/wikis.html>
- GitLab API for Groups: [https://docs.gitlab.com/ee/api/group\\_wikis.html](https://docs.gitlab.com/ee/api/group_wikis.html)

# **Examples**

Get the list of wiki pages for a project. These do not contain the contents of the wiki page. You will need to call get(slug) to retrieve the content by accessing the content attribute:

pages = project.wikis.list()

Get the list of wiki pages for a group. These do not contain the contents of the wiki page. You will need to call get(slug) to retrieve the content by accessing the content attribute:

pages = group.wikis.list()

Get a single wiki page for a project:

page = project.wikis.get(page\_slug)

Get a single wiki page for a group:

```
page = group.wikis.get(page_slug)
```
Get the contents of a wiki page:

print(page.content)

Create a wiki page on a project level:

```
page = project.wikis.create({'title': 'Wiki Page 1',
                             'content': open(a_file).read()})
```
Update a wiki page:

```
page.content = 'My new content'
page.save()
```
Delete a wiki page:

page.delete()

# **7.5.63 Clusters (DEPRECATED)**

**Warning:** Cluster support was deprecated in GitLab 14.5 and disabled by default as of GitLab 15.0

# **Reference**

- $\bullet$  v<sub>4</sub> API:
	- **–** [gitlab.v4.objects.ProjectCluster](#page-294-0)
	- **–** [gitlab.v4.objects.ProjectClusterManager](#page-294-1)
	- **–** [gitlab.v4.objects.Project.clusters](#page-276-0)
	- **–** [gitlab.v4.objects.GroupCluster](#page-230-0)
	- **–** [gitlab.v4.objects.GroupClusterManager](#page-230-1)
	- **–** [gitlab.v4.objects.Group.clusters](#page-221-0)
- GitLab API: [https://docs.gitlab.com/ee/api/project\\_clusters.html](https://docs.gitlab.com/ee/api/project_clusters.html)
- GitLab API: [https://docs.gitlab.com/ee/api/group\\_clusters.html](https://docs.gitlab.com/ee/api/group_clusters.html)

# **Examples**

List clusters for a project:

clusters = project.clusters.list()

Create an cluster for a project:

```
cluster = project.clusters.create(
{
    "name": "cluster1",
    "platform_kubernetes_attributes": {
        "api_url": "http://url",
        "token": "tokenval",
    },
})
```
Retrieve a specific cluster for a project:

```
cluster = project.clusters.get(cluster_id)
```
Update an cluster for a project:

```
cluster.platform_kubernetes_attributes = {"api_url": "http://newurl"}
cluster.save()
```
Delete an cluster for a project:

```
cluster = project.clusters.delete(cluster_id)
# or
cluster.delete()
```
List clusters for a group:

```
clusters = group.clusters.list()
```
Create an cluster for a group:

```
cluster = group.clusters.create(
{
   "name": "cluster1",
   "platform_kubernetes_attributes": {
        "api_url": "http://url",
        "token": "tokenval",
   },
})
```
Retrieve a specific cluster for a group:

```
cluster = group.clusters.get(cluster_id)
```
Update an cluster for a group:

```
cluster.platform_kubernetes_attributes = {"api_url": "http://newurl"}
cluster.save()
```
Delete an cluster for a group:

```
cluster = group.clusters.delete(cluster_id)
# or
cluster.delete()
```
# **7.6 API reference (**gitlab **package)**

# **7.6.1 Module contents**

Wrapper for the GitLab API.

class  $q$ itlab.Gitlab(*url: str* | None = None, *private token: str* | None = None, *oauth token: str* | None = None, *job\_token: str | None = None*, *ssl\_verify: bool | str = True*, *http\_username: str | None = None*, *http\_password: str* | *None = None*, *timeout: float* | *None = None*, *api* version: str = *'4'*, *per\_page: int | None = None*, *pagination: str | None = None*, *order\_by: str | None = None*, *user\_agent: str = 'python-gitlab/4.1.1'*, *retry\_transient\_errors: bool = False*, *keep\_base\_url: bool = False*, *\*\*kwargs:* [Any](#page-197-0))

# Bases: object

Represents a GitLab server connection.

#### **Parameters**

- url (str  $|$  None) The URL of the GitLab server (defaults to [https://gitlab.com\)](https://gitlab.com).
- private\_token  $(str \mid None)$  The user private token
- oauth\_token  $(str \mid None) An$  oauth token
- job\_token  $(str \mid None) A CI$  job token
- ssl\_verify (bool | str) Whether SSL certificates should be validated. If the value is a string, it is the path to a CA file used for certificate validation.
- timeout  $(f$ loat  $|$  None) Timeout to use for requests to the GitLab server.
- http\_username  $(str \mid None) Username$  for HTTP authentication
- http\_password  $(str \mid None) -$  Password for HTTP authentication
- api\_version  $(str)$  Gitlab API version to use (support for 4 only)
- **pagination** (str  $|$  None) Can be set to 'keyset' to use keyset pagination
- order\_by  $(str \mid None) Set order_by globally$
- user\_agent  $(str) A$  custom user agent to use for making HTTP requests.
- retry\_transient\_errors  $(bool)$  Whether to retry after 500, 502, 503, 504 or 52x responses. Defaults to False.
- keep\_base\_url (bool) keep user-provided base URL for pagination if it differs from response headers
- session (requests. Session) HTTP Requests Session
- backend (RequestsBackend) Backend that will be used to make http requests
- per\_page  $(int \mid None)$  –
- kwargs  $(\text{Any})$  $(\text{Any})$  $(\text{Any})$  –

# property api\_url: str

The computed API base URL.

# property api\_version: str

The API version used (4 only).

#### appearance

See [ApplicationAppearanceManager](#page-198-0)

# applications

See [ApplicationManager](#page-199-0)

#### audit\_events

See [AuditEventManager](#page-203-0)

# $\text{auth}() \rightarrow \text{None}$

Performs an authentication using private token. Warns the user if a potentially misconfigured URL is detected on the client or server side.

The *user* attribute will hold a *gitlab.objects.CurrentUser* object on success.

**Return type** None

# broadcastmessages

See [BroadcastMessageManager](#page-204-0)

#### bulk\_import\_entities

See [BulkImportAllEntityManager](#page-205-0)

# bulk\_imports

See [BulkImportManager](#page-206-0)

# ci\_lint

See [CiLintManager](#page-207-0)

#### deploykeys

See [DeployKeyManager](#page-213-0)

# deploytokens

See [DeployTokenManager](#page-213-1)

### dockerfiles

See [DockerfileManager](#page-214-0)

enable\_debug(*mask\_credentials: bool = True*) → None

**Parameters** mask\_credentials (bool) –

# **Return type**

None

#### events

See [EventManager](#page-214-1)

#### features

See [FeatureManager](#page-215-0)

classmethod from\_config(*gitlab\_id: str | None = None*, *config\_files: List[str] | None = None*, *\*\*kwargs:*  $Any$ )  $\rightarrow$  *[Gitlab](#page-186-0)* 

Create a Gitlab connection from configuration files.

#### **Parameters**

- gitlab\_id (str  $|$  None) ID of the configuration section.
- list[str] (config\_files) List of paths to configuration files.
- $config\_files (List[str] | None) -$
- kwargs  $(\text{Any})$  $(\text{Any})$  $(\text{Any})$  –

#### **Return type**

**[Gitlab](#page-186-0)** 

#### **kwargs:**

session requests.Session: Custom requests Session

#### **Returns**

A Gitlab connection.

# **Raises**

[gitlab.config.GitlabDataError](#page-444-0) - If the configuration is not correct.

#### **Parameters**

- gitlab\_id( $str$  / None) –
- config\_files  $(List[str]$  | None) –
- kwargs  $(\text{Any})$  $(\text{Any})$  $(\text{Any})$  –

#### **Return type**

**[Gitlab](#page-186-0)** 

# geonodes

See [GeoNodeManager](#page-218-0)

# get\_license(*\*\*kwargs:* [Any](#page-197-0)) → Dict[str, str | Dict[str, str]]

Retrieve information about the current license.

#### **Parameters**

\*\*kwargs ([Any](#page-197-0)) – Extra options to send to the server (e.g. sudo)

#### **Raises**

- GitlabAuthenticationError If authentication is not correct
- GitlabGetError If the server cannot perform the request

# **Returns**

The current license information

#### **Return type**

*Dict*[str, str | *Dict*[str, str]]

# gitignores

See [GitignoreManager](#page-219-0)

# gitlabciymls

See [GitlabciymlManager](#page-220-0)

# groups

See [GroupManager](#page-250-0)

#### headers

Headers that will be used in request to GitLab

# hooks

See [HookManager](#page-266-0)

#### http\_delete(*path: str*, *\*\*kwargs:* [Any](#page-197-0)) → Response

Make a DELETE request to the Gitlab server.

#### **Parameters**

- path (str) Path or full URL to query ('/projects' or ['http://whatever/v4/api/projecs'](http://whatever/v4/api/projecs))
- \*\* kwargs  $(Any)$  $(Any)$  $(Any)$  Extra options to send to the server  $(e.g. *sub*$ )

# **Returns**

The requests object.

#### **Raises**  $GitlabHttpError - When the return code is not 2xx$

# **Return type**

*Response*

http\_get(*path: str*, *query\_data: Dict[str,* [Any](#page-197-0)*] | None = None*, *streamed: bool = False*, *raw: bool = False*, *\*\*kwargs:* [Any](#page-197-0)) → Dict[str, *[Any](#page-197-0)*] | Response

Make a GET request to the Gitlab server.

#### **Parameters**

- path (str) Path or full URL to query ('/projects' or ['http://whatever/v4/api/projecs'](http://whatever/v4/api/projecs))
- query\_data (Dict[str, [Any](#page-197-0)] | None) Data to send as query parameters
- streamed (bool) Whether the data should be streamed
- raw  $(bool)$  If True do not try to parse the output as json
- \*\* kwargs  $(Any)$  $(Any)$  $(Any)$  Extra options to send to the server  $(e.g. *sub*$ )

#### **Returns**

A requests result object is streamed is True or the content type is not json. The parsed json data otherwise.

# **Raises**

- GitlabHttpError When the return code is not 2xx
- GitlabParsingError If the json data could not be parsed

#### **Return type**

*Dict*[str, [Any\]](#page-197-0) | *Response*

**http\_head**(*path: str, query\_data: Dict[str, [Any](#page-197-0)]* | *None* = *None*, \*\**kwargs: Any*)  $\rightarrow$ CaseInsensitiveDict[*[Any](#page-197-0)*]

Make a HEAD request to the Gitlab server.

#### **Parameters**

- path (str) Path or full URL to query ('/projects' or ['http://whatever/v4/api/projecs'](http://whatever/v4/api/projecs))
- query\_data (Dict[str, [Any](#page-197-0)] | None) Data to send as query parameters
- \*\***kwargs** ([Any](#page-197-0)) Extra options to send to the server (e.g. sudo, page, per page)

#### **Returns**

A requests.header object

# **Raises**

**GitlabHttpError** – When the return code is not  $2xx$ 

#### **Return type**

*CaseInsensitiveDict*[\[Any\]](#page-197-0)

http\_list(*path: str*, *query\_data: Dict[str,* [Any](#page-197-0)*] | None = None*, *\**, *iterator: bool | None = None*, *\*\*kwargs:* [Any](#page-197-0)) → *[GitlabList](#page-196-5)* | List[Dict[str, *[Any](#page-197-0)*]]

Make a GET request to the Gitlab server for list-oriented queries.

# **Parameters**

- path (str) Path or full URL to query ('/projects' or ['http://whatever/v4/api/projects'](http://whatever/v4/api/projects))
- query\_data (Dict[str, [Any](#page-197-0)] | None) Data to send as query parameters
- iterator (bool | None) Indicate if should return a generator (True)
- \*\***kwargs** ([Any](#page-197-0)) Extra options to send to the server (e.g. sudo, page, per page)

#### **Returns**

A list of the objects returned by the server. If *iterator* is True and no pagination-related arguments (*page*, *per\_page*, *get\_all*) are defined then a GitlabList object (generator) is returned instead. This object will make API calls when needed to fetch the next items from the server.

#### **Raises**

- GitlabHttpError When the return code is not 2xx
- GitlabParsingError If the json data could not be parsed

#### **Return type**

[GitlabList](#page-196-5) | *List*[*Dict*[str, [Any\]](#page-197-0)]

http\_patch(*path: str*, *\**, *query\_data: Dict[str,* [Any](#page-197-0)*] | None = None*, *post\_data: Dict[str,* [Any](#page-197-0)*] | bytes | None*  $= None, raw: bool = False, **kwargs: Any) \rightarrow Dict[str, Any]$  $= None, raw: bool = False, **kwargs: Any) \rightarrow Dict[str, Any]$  $= None, raw: bool = False, **kwargs: Any) \rightarrow Dict[str, Any]$  | Response

Make a PATCH request to the Gitlab server.

#### **Parameters**

- path (str) Path or full URL to query ('/projects' or ['http://whatever/v4/api/projecs'](http://whatever/v4/api/projecs))
- query\_data (Dict[str, [Any](#page-197-0)] | None) Data to send as query parameters
- post\_data (Dict[str, [Any](#page-197-0)] | bytes | None) Data to send in the body (will be converted to json by default)
- raw (bool) If True, do not convert post\_data to json
- \*\***kwargs**  $(Any)$  $(Any)$  $(Any)$  Extra options to send to the server  $(e.g. *sub*$ )

#### **Returns**

The parsed json returned by the server.

# **Raises**

- GitlabHttpError When the return code is not 2xx
- GitlabParsingError If the json data could not be parsed

#### **Return type**

*Dict*[str, [Any\]](#page-197-0) | *Response*

http\_post(*path: str*, *query\_data: Dict[str,* [Any](#page-197-0)*] | None = None*, *post\_data: Dict[str,* [Any](#page-197-0)*] | None = None*, *raw: bool = False, files: Dict[str, [Any](#page-197-0)] | None = None, \*\*kwargs: Any)*  $\rightarrow$  Dict[str, *Any*] | Response

Make a POST request to the Gitlab server.

#### **Parameters**

- path (str) Path or full URL to query ('/projects' or ['http://whatever/v4/api/projecs'](http://whatever/v4/api/projecs))
- query\_data (Dict [str, [Any](#page-197-0)] | None) Data to send as query parameters
- post\_data ( $Dict[str, Any]$  $Dict[str, Any]$  $Dict[str, Any]$  / None) Data to send in the body (will be converted to json by default)
- raw (bool) If True, do not convert post\_data to json
- files ( $Dict[str, Any]$  $Dict[str, Any]$  $Dict[str, Any]$  / None) The files to send to the server
- \*\***kwargs** ([Any](#page-197-0)) Extra options to send to the server (e.g. sudo)

#### **Returns**

The parsed json returned by the server if json is return, else the raw content

#### **Raises**

- GitlabHttpError When the return code is not 2xx
- GitlabParsingError If the json data could not be parsed

#### **Return type**

*Dict*[str, [Any\]](#page-197-0) | *Response*

http\_put(*path: str*, *query\_data: Dict[str,* [Any](#page-197-0)*] | None = None*, *post\_data: Dict[str,* [Any](#page-197-0)*] | bytes | BinaryIO | None = None*, *raw: bool = False*, *files: Dict[str,* [Any](#page-197-0)*] | None = None*, *\*\*kwargs:* [Any](#page-197-0)) → Dict[str, *[Any](#page-197-0)*] | Response

Make a PUT request to the Gitlab server.

#### **Parameters**

- path (str) Path or full URL to query ('/projects' or ['http://whatever/v4/api/projecs'](http://whatever/v4/api/projecs))
- query\_data (Dict[str, [Any](#page-197-0)] | None) Data to send as query parameters
- post\_data (Dict[str, [Any](#page-197-0)] | bytes | BinaryIO | None) Data to send in the body (will be converted to json by default)
- raw (bool) If True, do not convert post\_data to json
- files ( $Dict[str, Any]$  $Dict[str, Any]$  $Dict[str, Any]$  / None) The files to send to the server
- \*\***kwargs**  $(Any)$  $(Any)$  $(Any)$  Extra options to send to the server  $(e.g. *subo*)$

#### **Returns**

The parsed json returned by the server.

# **Raises**

- GitlabHttpError When the return code is not 2xx
- GitlabParsingError If the json data could not be parsed

### **Return type**

*Dict*[str, [Any\]](#page-197-0) | *Response*

http\_request(*verb: str*, *path: str*, *query\_data: Dict[str,* [Any](#page-197-0)*] | None = None*, *post\_data: Dict[str,* [Any](#page-197-0)*] | bytes | BinaryIO | None = None*, *raw: bool = False*, *streamed: bool = False*, *files: Dict[str,* [Any](#page-197-0)*] | None = None*, *timeout: float | None = None*, *obey\_rate\_limit: bool = True*, *retry\_transient\_errors: bool | None = None, max\_retries: int = 10, \*\*kwargs:* [Any](#page-197-0))  $\rightarrow$ Response

Make an HTTP request to the Gitlab server.

**Parameters**

- verb  $(str)$  The HTTP method to call ('get', 'post', 'put', 'delete')
- path (str) Path or full URL to query ('/projects' or ['http://whatever/v4/api/projecs'](http://whatever/v4/api/projecs))
- query\_data (Dict [str, [Any](#page-197-0)] | None) Data to send as query parameters
- post\_data (Dict[str, [Any](#page-197-0)] | bytes | BinaryIO | None) Data to send in the body (will be converted to json by default)
- raw (bool) If True, do not convert post\_data to json
- streamed (bool) Whether the data should be streamed
- files ( $Dict[str, Any]$  $Dict[str, Any]$  $Dict[str, Any]$  / None) The files to send to the server
- **timeout** (*float* | None) The timeout, in seconds, for the request
- obey\_rate\_limit (bool) Whether to obey 429 Too Many Request responses. Defaults to True.
- retry\_transient\_errors (bool | None) Whether to retry after 500, 502, 503, 504 or 52x responses. Defaults to False.
- $max\_returns$  (int) Max retries after 429 or transient errors, set to  $-1$  to retry forever. Defaults to 10.
- \*\* kwargs  $(Any)$  $(Any)$  $(Any)$  Extra options to send to the server  $(e.g. *sub*$ )

#### **Returns**

A requests result object.

#### **Raises**

 $GitlabHttpError - When the return code is not 2xx$ 

#### **Return type**

*Response*

#### issues

See [IssueManager](#page-267-0)

#### issues\_statistics

See [IssuesStatisticsManager](#page-268-0)

#### keys

See [KeyManager](#page-268-1)

#### ldapgroups

See [LDAPGroupManager](#page-269-0)

# licenses

See [LicenseManager](#page-270-0)

 $\text{markdown}(\text{text: str.}, \text{gfm:} \text{bool} = \text{False}, \text{project: str} \mid \text{None} = \text{None}, \text{**} \text{kwargs:} \text{Any}) \rightarrow \text{str}$  $\text{markdown}(\text{text: str.}, \text{gfm:} \text{bool} = \text{False}, \text{project: str} \mid \text{None} = \text{None}, \text{**} \text{kwargs:} \text{Any}) \rightarrow \text{str}$  $\text{markdown}(\text{text: str.}, \text{gfm:} \text{bool} = \text{False}, \text{project: str} \mid \text{None} = \text{None}, \text{**} \text{kwargs:} \text{Any}) \rightarrow \text{str}$ Render an arbitrary Markdown document.

# **Parameters**

- text  $(str)$  The markdown text to render
- gfm (bool) Render text using GitLab Flavored Markdown. Default is False
- **project** (str | None) Full path of a project used a context when *gfm* is True
- \*\* kwargs  $(Any)$  $(Any)$  $(Any)$  Extra options to send to the server  $(e.g. *sub*$ )

**Raises**

- GitlabAuthenticationError If authentication is not correct
- GitlabMarkdownError If the server cannot perform the request

# **Returns**

The HTML rendering of the markdown text.

**Return type**

str

classmethod merge\_config(*options: Dict[str,* [Any](#page-197-0)*]*, *gitlab\_id: str | None = None*, *config\_files: List[str] |*  $None = None$   $\rightarrow$  *[Gitlab](#page-186-0)* 

Create a Gitlab connection by merging configuration with the following precedence:

- 1. Explicitly provided CLI arguments,
- 2. Environment variables,
- 3. **Configuration files:**
	- a. **explicitly defined config files:**
		- i. via the *–config-file* CLI argument,
		- ii. via the *PYTHON\_GITLAB\_CFG* environment variable,
	- b. user-specific config file,
	- c. system-level config file,
- 4. Environment variables always present in CI (CI\_SERVER\_URL, CI\_JOB\_TOKEN).

#### **Parameters**

- options (Dict [str, [Any](#page-197-0)]) A dictionary of explicitly provided key-value options.
- gitlab\_id (str  $|$  None) ID of the configuration section.
- **config\_files** (*List*[*str*] / *None*) List of paths to configuration files.

#### **Returns**

A Gitlab connection.

# **Return type**

(*[gitlab.Gitlab](#page-186-0)*)

### **Raises**

[gitlab.config.GitlabDataError](#page-444-0) – If the configuration is not correct.

# mergerequests

See [MergeRequestManager](#page-271-0)

# namespaces

See [NamespaceManager](#page-272-0)

#### notificationsettings

See [NotificationSettingsManager](#page-273-0)

# pagesdomains

See [PagesDomainManager](#page-274-0)

#### personal\_access\_tokens

See [PersonalAccessTokenManager](#page-275-0)

# projects

See [ProjectManager](#page-340-0)

#### registry\_repositories

See [RegistryRepositoryManager](#page-409-0)

# runners

See [RunnerManager](#page-415-0)

# runners\_all

See [RunnerManager](#page-415-0)

search(*scope: str*, *search: str*, *\*\*kwargs:* [Any](#page-197-0)) → *[GitlabList](#page-196-5)* | List[Dict[str, *[Any](#page-197-0)*]] Search GitLab resources matching the provided string.'

# **Parameters**

- scope  $(str)$  Scope of the search
- search  $(str)$  Search string
- \*\***kwargs** ([Any](#page-197-0)) Extra options to send to the server (e.g. sudo)

# **Raises**

- GitlabAuthenticationError If authentication is not correct
- GitlabSearchError If the server failed to perform the request

#### **Returns**

A list of dicts describing the resources found.

#### **Return type**

[GitlabList](#page-196-5) | *List*[*Dict*[str, [Any\]](#page-197-0)]

# set\_license(*license: str*, *\*\*kwargs:* [Any](#page-197-0)) → Dict[str, *[Any](#page-197-0)*]

Add a new license.

# **Parameters**

- license  $(str)$  The license string
- \*\***kwargs**  $(Any)$  $(Any)$  $(Any)$  Extra options to send to the server  $(e.g. \text{ sudo})$

# **Raises**

- GitlabAuthenticationError If authentication is not correct
- GitlabPostError If the server cannot perform the request

#### **Returns**

The new license information

#### **Return type**

*Dict*[str, [Any\]](#page-197-0)

## settings

See [ApplicationSettingsManager](#page-199-1)

#### sidekiq

See [SidekiqManager](#page-418-0)

# snippets

See [SnippetManager](#page-420-0)

# ssl\_verify

Whether SSL certificates should be validated

#### statistics

See [ApplicationStatisticsManager](#page-202-0)

# timeout

Timeout to use for requests to gitlab server

# todos

See [TodoManager](#page-422-0)

# topics

See [TopicManager](#page-423-1)

# property url: str

The user-provided server URL.

# user\_activities

See [UserActivitiesManager](#page-428-3)

# users

See [UserManager](#page-433-0)

# variables

See [VariableManager](#page-440-0)

# $version() \rightarrow Tuple[str, str]$

Returns the version and revision of the gitlab server.

Note that self.version and self.revision will be set on the gitlab object.

# **Returns**

### **The server version and server revision.**

('unknown', 'unknown') if the server doesn't perform as expected.

# **Return type**

*Tuple*[str, str]

exception gitlab.GitlabActivateError(*error\_message: str | bytes = ''*, *response\_code: int | None = None*, *response\_body: bytes | None = None*)

Bases: [GitlabOperationError](#page-455-0)

**Parameters**

- error\_message  $(str \mid bytes)$  –
- response\_code  $(int / None)$  –
- response\_body  $(bytes$  / None) -

**Return type**

None

exception gitlab.GitlabAttachFileError(*error\_message: str | bytes = ''*, *response\_code: int | None = None*, *response\_body: bytes | None = None*)

Bases: [GitlabOperationError](#page-455-0)

**Parameters**

- error\_message  $(str \mid bytes)$  –
- response\_code  $(int \mid None)$  –
- response\_body  $(bytes$  / None) -

**Return type**

None

```
exception gitlab.GitlabAuthenticationError(error_message: str | bytes = '', response_code: int | None =
                                                  None, response_body: bytes | None = None)
```
Bases: [GitlabError](#page-450-0)

**Parameters**

- error\_message  $(str \mid bytes)$  –
- response\_code  $(int / None)$  –
- response\_body  $(bytes$  / None) -

**Return type**

None

exception gitlab.GitlabBanError(*error\_message: str | bytes = ''*, *response\_code: int | None = None*, *response\_body: bytes | None = None*)

Bases: [GitlabOperationError](#page-455-0)

#### **Parameters**

- error\_message  $(str \mid bytes)$  –
- response\_code  $(int / None)$  –
- response\_body  $(bytes | None)$  –

**Return type**

None

```
exception gitlab.GitlabBlockError(error_message: str | bytes = '', response_code: int | None = None,
                                        response_body: bytes | None = None)
```
Bases: [GitlabOperationError](#page-455-0)

**Parameters**

- error\_message  $(str \mid bytes)$  –
- response\_code  $(int / None)$  –
- response\_body  $(bytes | None)$  –

**Return type**

None

exception gitlab.GitlabBuildCancelError(*error\_message: str | bytes = ''*, *response\_code: int | None = None*, *response\_body: bytes | None = None*)

Bases: [GitlabCancelError](#page-448-0)

**Parameters**

• error\_message  $(str \mid bytes)$  –

• response\_code  $(int / None)$  –

• response\_body  $(bytes | None)$  –

**Return type**

None

exception gitlab.GitlabBuildEraseError(*error\_message: str | bytes = ''*, *response\_code: int | None = None*, *response\_body: bytes | None = None*)

Bases: [GitlabRetryError](#page-458-0)

**Parameters**

- error\_message  $(str \mid bytes)$  –
- response\_code  $(int / None)$  –
- response\_body  $(bytes$  / None) –

**Return type**

None

exception gitlab.GitlabBuildPlayError(*error\_message: str | bytes = ''*, *response\_code: int | None = None*, *response\_body: bytes | None = None*)

Bases: [GitlabRetryError](#page-458-0)

**Parameters**

- error\_message  $(str \mid bytes)$  –
- response\_code  $(int / None)$  –
- response\_body  $(bytes / None)$  –

**Return type**

None

exception gitlab.GitlabBuildRetryError(*error\_message: str | bytes = ''*, *response\_code: int | None = None*, *response\_body: bytes | None = None*)

Bases: [GitlabRetryError](#page-458-0)

**Parameters**

- error\_message  $(str \mid bytes)$  –
- response\_code  $(int / None)$  –
- response\_body  $(bytes$  / None) –

**Return type**

None

exception gitlab.GitlabCancelError(*error\_message: str | bytes = ''*, *response\_code: int | None = None*, *response\_body: bytes | None = None*)

Bases: [GitlabOperationError](#page-455-0)

**Parameters**

- error\_message  $(str \mid bytes)$  –
- response\_code  $(int / None) -$
- response\_body  $(bytes$  / None) –

**Return type**

None

exception gitlab.GitlabCherryPickError(*error\_message: str | bytes = ''*, *response\_code: int | None = None*, *response\_body: bytes | None = None*)

Bases: [GitlabOperationError](#page-455-0)

**Parameters**

- error\_message  $(str \mid bytes)$  –
- response\_code  $(int / None)$  –
- response\_body  $(bytes$  / None) –

**Return type**

None

```
exception gitlab.GitlabCiLintError(error_message: str | bytes = '', response_code: int | None = None,
                                         response_body: bytes | None = None)
```
Bases: [GitlabError](#page-450-0)

**Parameters**

- error\_message  $(str \mid bytes)$  –
- response\_code  $(int / None)$  –
- response\_body  $(bytes$  | None) –

**Return type**

None

exception gitlab.GitlabConnectionError(*error\_message: str | bytes = ''*, *response\_code: int | None = None*, *response\_body: bytes | None = None*)

Bases: [GitlabError](#page-450-0)

**Parameters**

- error\_message  $(str \mid bytes)$  –
- response\_code  $(int / None)$  –
- response\_body  $(bytes | None)$  –

**Return type**

None

exception gitlab.GitlabCreateError(*error\_message: str | bytes = ''*, *response\_code: int | None = None*, *response\_body: bytes | None = None*)

Bases: [GitlabOperationError](#page-455-0)

**Parameters**

- error\_message  $(str \mid bytes)$  –
- response\_code  $(int / None) -$
- response\_body  $(bytes$  / None) -

**Return type**

None

exception gitlab.GitlabDeactivateError(*error\_message: str | bytes = ''*, *response\_code: int | None = None*, *response\_body: bytes | None = None*)

Bases: [GitlabOperationError](#page-455-0)

**Parameters**

• error\_message  $(str \mid bytes)$  –

• response\_code  $(int / None) -$ 

• response\_body  $(bytes$  / None) -

**Return type**

None

exception gitlab.GitlabDeleteError(*error\_message: str | bytes = ''*, *response\_code: int | None = None*, *response\_body: bytes | None = None*)

Bases: [GitlabOperationError](#page-455-0)

**Parameters**

- error\_message  $(str \mid bytes)$  –
- response\_code  $(int / None)$  –
- response\_body  $(bytes$  / None) –

**Return type**

None

```
exception gitlab.GitlabDeploymentApprovalError(error_message: str | bytes = '', response_code: int |
                                                       None = None, response_body: bytes | None = None)
```
Bases: [GitlabOperationError](#page-455-0)

#### **Parameters**

- error\_message  $(str \mid bytes)$  –
- response\_code  $(int / None)$  –
- response\_body  $(bytes | None)$  –

**Return type**

None

```
exception gitlab.GitlabError(error_message: str | bytes = '', response_code: int | None = None,
                                  response_body: bytes | None = None)
```
Bases: Exception

**Parameters**

- error\_message  $(str \mid bytes)$  –
- response\_code  $(int \mid None)$  –
- response\_body  $(bytes | None)$  –

#### **Return type**

None

```
exception gitlab.GitlabFollowError(error_message: str | bytes = '', response_code: int | None = None,
                                         response_body: bytes | None = None)
```
Bases: [GitlabOperationError](#page-455-0)

#### **Parameters**

- error\_message  $(str \mid bytes)$  –
- response\_code  $(int \mid None)$  –
- response\_body  $(bytes$  / None) –

# **Return type**

None

```
exception gitlab.GitlabGetError(error_message: str | bytes = '', response_code: int | None = None,
                                      response_body: bytes | None = None)
```
Bases: [GitlabOperationError](#page-455-0)

**Parameters**

- error\_message  $(str \mid bytes)$  –
- response\_code  $(int / None)$  –
- response\_body  $(bytes$  / None) –

**Return type**

None

exception gitlab.GitlabGroupTransferError(*error\_message: str | bytes = ''*, *response\_code: int | None = None*, *response\_body: bytes | None = None*)

Bases: [GitlabOperationError](#page-455-0)

**Parameters**

- error\_message  $(str / bytes)$  –
- response\_code  $(int / None)$  –
- response\_body  $(bytes$  / None) -

**Return type**

None

exception gitlab.GitlabHeadError(*error\_message: str | bytes = ''*, *response\_code: int | None = None*, *response\_body: bytes | None = None*)

Bases: [GitlabOperationError](#page-455-0)

**Parameters**

- error\_message  $(str \mid bytes)$  –
- response\_code  $(int / None)$  –
- response\_body  $(bytes$  / None) –

**Return type**

None

exception gitlab.GitlabHousekeepingError(*error\_message: str | bytes = ''*, *response\_code: int | None = None*, *response\_body: bytes | None = None*)

Bases: [GitlabOperationError](#page-455-0)

**Parameters**

- error\_message  $(str \mid bytes)$  –
- response\_code  $(int / None)$  –
- response\_body  $(bytes | None)$  –

**Return type**

None

exception gitlab.GitlabHttpError(*error\_message: str | bytes = ''*, *response\_code: int | None = None*, *response\_body: bytes | None = None*)

Bases: [GitlabError](#page-450-0)

**Parameters**

- error\_message  $(str \mid bytes)$  –
- response\_code  $(int / None)$  –
- response\_body  $(bytes$  / None) –

**Return type**

None

exception gitlab.GitlabImportError(*error\_message: str | bytes = ''*, *response\_code: int | None = None*, *response\_body: bytes | None = None*)

Bases: [GitlabOperationError](#page-455-0)

**Parameters**

- error\_message  $(str \mid bytes)$  –
- response\_code  $(int / None)$  –
- response\_body  $(bytes$  | None) –

**Return type**

None

exception gitlab.GitlabInvitationError(*error\_message: str | bytes = ''*, *response\_code: int | None = None*, *response\_body: bytes | None = None*)

Bases: [GitlabOperationError](#page-455-0)

**Parameters**

- error\_message  $(str \mid bytes)$  –
- response\_code  $(int / None)$  –
- response\_body  $(bytes | None)$  –

**Return type**

None

exception gitlab.GitlabJobCancelError(*error\_message: str | bytes = ''*, *response\_code: int | None = None*, *response\_body: bytes | None = None*)

Bases: [GitlabCancelError](#page-448-0)

**Parameters**

- error\_message  $(str \mid bytes)$  –
- response\_code  $(int / None) -$
- response\_body  $(bytes$  / None) -

**Return type**

None

exception gitlab.GitlabJobEraseError(*error\_message: str | bytes = ''*, *response\_code: int | None = None*, *response\_body: bytes | None = None*)

Bases: [GitlabRetryError](#page-458-0)

**Parameters**

• error\_message  $(str \mid bytes)$  –

- response\_code  $(int / None)$  –
- response\_body  $(bytes$  / None) -

**Return type**

None

exception gitlab.GitlabJobPlayError(*error\_message: str | bytes = ''*, *response\_code: int | None = None*, *response\_body: bytes | None = None*)

Bases: [GitlabRetryError](#page-458-0)

**Parameters**

- error\_message  $(str \mid bytes)$  –
- response\_code  $(int / None)$  –
- response\_body  $(bytes$  / None) –

**Return type**

None

exception gitlab.GitlabJobRetryError(*error\_message: str | bytes = ''*, *response\_code: int | None = None*, *response\_body: bytes | None = None*)

Bases: [GitlabRetryError](#page-458-0)

**Parameters**

- error\_message  $(str \mid bytes)$  –
- response\_code  $(int / None)$  –
- response\_body  $(bytes / None)$  –

**Return type**

None

```
exception gitlab.GitlabLicenseError(error_message: str | bytes = '', response_code: int | None = None,
                                          response_body: bytes | None = None)
```
Bases: [GitlabOperationError](#page-455-0)

**Parameters**

- error\_message  $(str \mid bytes)$  –
- response\_code  $(int \mid None)$  –
- response\_body  $(bytes | None)$  –

**Return type**

None

class gitlab.GitlabList(*gl:* [Gitlab,](#page-186-0) *url: str*, *query\_data: Dict[str,* [Any](#page-197-0)*]*, *get\_next: bool = True*, *\*\*kwargs:* [Any](#page-197-0))

Bases: object

Generator representing a list of remote objects.

The object handles the links returned by a query to the API, and will call the API again when needed.

**Parameters**

•  $gl(Gitlab)$  $gl(Gitlab)$  $gl(Gitlab)$  –

- $url (str) -$
- query\_data  $(Dict[str, Any])$  $(Dict[str, Any])$  $(Dict[str, Any])$  –
- get\_next  $(bool)$  –
- kwargs  $(\text{Any})$  $(\text{Any})$  $(\text{Any})$  –
- property current\_page: int

The current page number.

 $next() \rightarrow Dict[str, Any]$  $next() \rightarrow Dict[str, Any]$  $next() \rightarrow Dict[str, Any]$ 

# **Return type**

*Dict*[str, [Any\]](#page-197-0)

# property next\_page: int | None

The next page number.

If None, the current page is the last.

#### property per\_page: int | None

The number of items per page.

# property prev\_page: int | None

The previous page number.

If None, the current page is the first.

# property total: int | None

The total number of items.

# property total\_pages: int | None

The total number of pages.

```
exception gitlab.GitlabListError(error_message: str | bytes = '', response_code: int | None = None,
                                       response_body: bytes | None = None)
```
Bases: [GitlabOperationError](#page-455-0)

#### **Parameters**

- error\_message  $(str \mid bytes)$  –
- response\_code  $(int / None)$  –
- response\_body  $(bytes$  / None) -

# **Return type**

None

exception gitlab.GitlabMRApprovalError(*error\_message: str | bytes = ''*, *response\_code: int | None = None*, *response\_body: bytes | None = None*)

Bases: [GitlabOperationError](#page-455-0)

**Parameters**

- error\_message  $(str \mid bytes)$  –
- response\_code  $(int / None)$  –
- response\_body  $(bytes$  / None) -

#### **Return type**

None

exception gitlab.GitlabMRClosedError(*error\_message: str | bytes = ''*, *response\_code: int | None = None*, *response\_body: bytes | None = None*)

Bases: [GitlabOperationError](#page-455-0)

**Parameters**

- error\_message  $(str \mid bytes)$  –
- response\_code  $(int / None)$  –
- response\_body  $(bytes$  / None) –

**Return type**

None

exception gitlab.GitlabMRForbiddenError(*error\_message: str | bytes = ''*, *response\_code: int | None = None*, *response\_body: bytes | None = None*)

Bases: [GitlabOperationError](#page-455-0)

**Parameters**

- error\_message  $(str \mid bytes)$  –
- response\_code  $(int / None)$  –
- response\_body  $(bytes$  | None) –

**Return type**

None

exception gitlab.GitlabMROnBuildSuccessError(*error\_message: str | bytes = ''*, *response\_code: int | None = None*, *response\_body: bytes | None = None*)

Bases: [GitlabOperationError](#page-455-0)

**Parameters**

- error\_message  $(str \mid bytes)$  –
- response\_code  $(int / None)$  –
- response\_body  $(bytes | None)$  –

**Return type**

None

exception gitlab.GitlabMRRebaseError(*error\_message: str | bytes = ''*, *response\_code: int | None = None*, *response\_body: bytes | None = None*)

Bases: [GitlabOperationError](#page-455-0)

**Parameters**

- error\_message  $(str \mid bytes)$  –
- response\_code  $(int / None) -$
- response\_body  $(bytes$  / None) -

**Return type**

None

```
exception gitlab.GitlabMRResetApprovalError(error_message: str | bytes = '', response_code: int | None
                                                   = None, response_body: bytes | None = None)
```
Bases: [GitlabOperationError](#page-455-0)

**Parameters**

• error\_message  $(str \mid bytes)$  –

• response\_code  $(int / None) -$ 

• response\_body  $(bytes$  / None) -

**Return type**

None

exception gitlab.GitlabMarkdownError(*error\_message: str | bytes = ''*, *response\_code: int | None = None*, *response\_body: bytes | None = None*)

Bases: [GitlabOperationError](#page-455-0)

**Parameters**

• error\_message  $(str \mid bytes)$  –

- response\_code  $(int / None)$  –
- response\_body  $(bytes$  / None) –

**Return type**

None

exception gitlab.GitlabOperationError(*error\_message: str | bytes = ''*, *response\_code: int | None = None*, *response\_body: bytes | None = None*)

Bases: [GitlabError](#page-450-0)

**Parameters**

- error\_message  $(str \mid bytes)$  –
- response\_code  $(int / None)$  –
- response\_body  $(bytes | None)$  –

**Return type**

None

```
exception gitlab.GitlabOwnershipError(error_message: str | bytes = '', response_code: int | None = None,
                                             response_body: bytes | None = None)
```
Bases: [GitlabOperationError](#page-455-0)

**Parameters**

- error\_message  $(str \mid bytes)$  –
- response\_code  $(int | None)$  –
- response\_body  $(bytes | None)$  –

**Return type**

None

```
exception gitlab.GitlabParsingError(error_message: str | bytes = '', response_code: int | None = None,
                                          response_body: bytes | None = None)
```
Bases: [GitlabError](#page-450-0)

**Parameters**

- error\_message  $(str \mid bytes)$  –
- response\_code  $(int \mid None)$  –
- response\_body  $(bytes$  / None) –
# **Return type**

None

```
exception gitlab.GitlabPipelineCancelError(error_message: str | bytes = '', response_code: int | None =
                                            None, response_body: bytes | None = None)
```
Bases: [GitlabCancelError](#page-448-0)

**Parameters**

- error\_message  $(str \mid bytes)$  –
- response\_code  $(int / None)$  –
- response\_body  $(bytes$  / None) –

**Return type**

None

exception gitlab.GitlabPipelinePlayError(*error\_message: str | bytes = ''*, *response\_code: int | None = None*, *response\_body: bytes | None = None*)

Bases: [GitlabRetryError](#page-458-0)

**Parameters**

- error\_message  $(str \mid bytes)$  –
- response\_code  $(int / None)$  –
- response\_body  $(bytes$  / None) -

**Return type**

None

exception gitlab.GitlabPipelineRetryError(*error\_message: str | bytes = ''*, *response\_code: int | None = None*, *response\_body: bytes | None = None*)

Bases: [GitlabRetryError](#page-458-0)

**Parameters**

- error\_message  $(str \mid bytes)$  –
- response\_code  $(int / None)$  –
- response\_body  $(bytes$  / None) –

**Return type**

None

exception gitlab.GitlabProjectDeployKeyError(*error\_message: str | bytes = ''*, *response\_code: int | None = None*, *response\_body: bytes | None = None*)

Bases: [GitlabOperationError](#page-455-0)

**Parameters**

- error\_message  $(str \mid bytes)$  –
- response\_code  $(int / None)$  –
- response\_body  $(bytes$  | None) –

**Return type**

None

exception gitlab.GitlabPromoteError(*error\_message: str | bytes = ''*, *response\_code: int | None = None*, *response\_body: bytes | None = None*)

Bases: [GitlabOperationError](#page-455-0)

**Parameters**

- error\_message  $(str \mid bytes)$  –
- response\_code  $(int / None)$  –
- response\_body  $(bytes$  / None) –

**Return type**

None

exception gitlab.GitlabProtectError(*error\_message: str | bytes = ''*, *response\_code: int | None = None*, *response\_body: bytes | None = None*)

Bases: [GitlabOperationError](#page-455-0)

**Parameters**

- error\_message  $(str \mid bytes)$  –
- response\_code  $(int / None)$  –
- response\_body  $(bytes$  | None) –

**Return type**

None

exception gitlab.GitlabRenderError(*error\_message: str | bytes = ''*, *response\_code: int | None = None*, *response\_body: bytes | None = None*)

Bases: [GitlabOperationError](#page-455-0)

**Parameters**

- error\_message  $(str \mid bytes)$  –
- response\_code  $(int / None)$  –
- response\_body  $(bytes | None)$  –

**Return type**

None

exception gitlab.GitlabRepairError(*error\_message: str | bytes = ''*, *response\_code: int | None = None*, *response\_body: bytes | None = None*)

Bases: [GitlabOperationError](#page-455-0)

**Parameters**

- error\_message  $(str \mid bytes)$  –
- response\_code  $(int / None)$  –
- response\_body  $(bytes$  / None) -

**Return type**

None

exception gitlab.GitlabRestoreError(*error\_message: str | bytes = ''*, *response\_code: int | None = None*, *response\_body: bytes | None = None*)

Bases: [GitlabOperationError](#page-455-0)

• error\_message  $(str \mid bytes)$  –

- response\_code  $(int / None)$  –
- response\_body  $(bytes$  / None) -

**Return type**

None

exception gitlab.GitlabRetryError(*error\_message: str | bytes = ''*, *response\_code: int | None = None*, *response\_body: bytes | None = None*)

Bases: [GitlabOperationError](#page-455-0)

**Parameters**

- error\_message  $(str \mid bytes)$  –
- response\_code  $(int / None)$  –
- response\_body  $(bytes$  / None) –

**Return type**

None

exception gitlab.GitlabRevertError(*error\_message: str | bytes = ''*, *response\_code: int | None = None*, *response\_body: bytes | None = None*)

Bases: [GitlabOperationError](#page-455-0)

#### **Parameters**

- error\_message  $(str \mid bytes)$  –
- response\_code  $(int / None)$  –
- response\_body  $(bytes | None)$  –

#### **Return type**

None

```
exception gitlab.GitlabSearchError(error_message: str | bytes = '', response_code: int | None = None,
                                   response_body: bytes | None = None)
```
Bases: [GitlabOperationError](#page-455-0)

**Parameters**

- error\_message  $(str \mid bytes)$  –
- response\_code  $(int | None)$  –
- response\_body  $(bytes | None)$  –

#### **Return type**

None

```
exception gitlab.GitlabSetError(error_message: str | bytes = '', response_code: int | None = None,
                                response_body: bytes | None = None)
```
Bases: [GitlabOperationError](#page-455-0)

- error\_message  $(str \mid bytes)$  –
- response\_code  $(int / None)$  –
- response\_body  $(bytes$  / None) –

**Return type** None

exception gitlab.GitlabStopError(*error\_message: str* | bytes = ", response\_code: int | None = None, *response\_body: bytes | None = None*)

Bases: [GitlabOperationError](#page-455-0)

**Parameters**

- error\_message  $(str \mid bytes)$  –
- response\_code  $(int / None)$  –
- response\_body  $(bytes$  / None) –

**Return type**

None

exception gitlab.GitlabSubscribeError(*error\_message: str | bytes = ''*, *response\_code: int | None = None*, *response\_body: bytes | None = None*)

Bases: [GitlabOperationError](#page-455-0)

**Parameters**

- error\_message  $(str \mid bytes)$  –
- response\_code  $(int / None)$  –
- response\_body  $(bytes$  / None) -

**Return type**

None

exception gitlab.GitlabTimeTrackingError(*error\_message: str | bytes = ''*, *response\_code: int | None = None*, *response\_body: bytes | None = None*)

Bases: [GitlabOperationError](#page-455-0)

**Parameters**

- error\_message  $(str \mid bytes)$  –
- response\_code  $(int / None)$  –
- response\_body  $(bytes$  / None) –

**Return type**

None

exception gitlab.GitlabTodoError(*error message: str* | bytes = ", *response code: int* | None = None, *response\_body: bytes | None = None*)

Bases: [GitlabOperationError](#page-455-0)

**Parameters**

- error\_message  $(str \mid bytes)$  –
- response\_code  $(int / None)$  –
- response\_body  $(bytes$  / None) –

**Return type**

None

exception gitlab.GitlabTopicMergeError(*error\_message: str | bytes = ''*, *response\_code: int | None = None*, *response\_body: bytes | None = None*)

Bases: [GitlabOperationError](#page-455-0)

**Parameters**

- error\_message  $(str \mid bytes)$  –
- response\_code  $(int / None)$  –
- response\_body  $(bytes$  / None) –

**Return type**

None

```
exception gitlab.GitlabTransferProjectError(error_message: str | bytes = '', response_code: int | None
                                             = None, response_body: bytes | None = None)
```
Bases: [GitlabOperationError](#page-455-0)

**Parameters**

- error\_message  $(str \mid bytes)$  –
- response\_code  $(int / None)$  –
- response\_body  $(bytes$  | None) –

**Return type**

None

exception gitlab.GitlabUnbanError(*error\_message: str | bytes = ''*, *response\_code: int | None = None*, *response\_body: bytes | None = None*)

Bases: [GitlabOperationError](#page-455-0)

**Parameters**

- error\_message  $(str \mid bytes)$  –
- response\_code  $(int / None)$  –
- response\_body  $(bytes | None)$  –

**Return type**

None

exception gitlab.GitlabUnblockError(*error\_message: str | bytes = ''*, *response\_code: int | None = None*, *response\_body: bytes | None = None*)

Bases: [GitlabOperationError](#page-455-0)

**Parameters**

- error\_message  $(str \mid bytes)$  –
- response\_code  $(int / None) -$
- response\_body  $(bytes$  / None) -

**Return type**

None

exception gitlab.GitlabUnfollowError(*error\_message: str | bytes = ''*, *response\_code: int | None = None*, *response\_body: bytes | None = None*)

Bases: [GitlabOperationError](#page-455-0)

• error\_message  $(str \mid bytes)$  –

• response\_code  $(int / None) -$ 

• response\_body  $(bytes$  / None) -

**Return type**

None

exception gitlab.GitlabUnsubscribeError(*error\_message: str* | bytes = ", *response\_code: int* | None = *None*, *response\_body: bytes | None = None*)

Bases: [GitlabOperationError](#page-455-0)

**Parameters**

- error\_message  $(str \mid bytes)$  –
- response\_code  $(int / None)$  –
- response\_body  $(bytes$  / None) –

**Return type**

None

exception gitlab.GitlabUpdateError(*error\_message: str | bytes = ''*, *response\_code: int | None = None*, *response\_body: bytes | None = None*)

Bases: [GitlabOperationError](#page-455-0)

#### **Parameters**

- error\_message  $(str \mid bytes)$  –
- response\_code  $(int / None)$  –
- response\_body  $(bytes | None)$  –

#### **Return type**

None

```
exception gitlab.GitlabUploadError(error_message: str | bytes = '', response_code: int | None = None,
                                   response_body: bytes | None = None)
```
Bases: [GitlabOperationError](#page-455-0)

**Parameters**

- error\_message  $(str \mid bytes)$  –
- response\_code  $(int | None)$  –
- response\_body  $(bytes | None)$  –

#### **Return type**

None

```
exception gitlab.GitlabUserApproveError(error_message: str | bytes = ", response_code: int | None =
                                         None, response_body: bytes | None = None)
```
Bases: [GitlabOperationError](#page-455-0)

- error\_message  $(str \mid bytes)$  –
- response\_code  $(int \mid None)$  –
- response\_body  $(bytes$  / None) –

# **Return type**

None

exception gitlab.GitlabUserRejectError(*error\_message: str | bytes = ''*, *response\_code: int | None = None*, *response\_body: bytes | None = None*)

Bases: [GitlabOperationError](#page-455-0)

**Parameters**

- error\_message  $(str \mid bytes)$  –
- response\_code  $(int / None)$  –
- response\_body  $(bytes | None)$  –

**Return type**

None

exception gitlab.GitlabVerifyError(*error\_message: str | bytes = ''*, *response\_code: int | None = None*, *response\_body: bytes | None = None*)

Bases: [GitlabOperationError](#page-455-0)

**Parameters**

- error\_message  $(str \mid bytes)$  –
- response\_code  $(int / None)$  –
- response\_body  $(bytes$  | None) –

**Return type**

None

exception gitlab.RedirectError(*error\_message: str | bytes = ''*, *response\_code: int | None = None*, *response\_body: bytes | None = None*)

Bases: [GitlabError](#page-450-0)

**Parameters**

- error\_message  $(str \mid bytes)$  –
- response\_code  $(int / None)$  –
- response\_body  $(bytes$  / None) -

**Return type**

None

```
class gitlab.Gitlab(url: str | None = None, private token: str | None = None, oauth token: str | None = None,
                   job_token: str | None = None, ssl_verify: bool | str = True, http_username: str | None =
                   None, http_password: str | None = None, timeout: float | None = None, api version: str =
                   '4', per_page: int | None = None, pagination: str | None = None, order_by: str | None =
                   None, user_agent: str = 'python-gitlab/4.1.1', retry_transient_errors: bool = False,
                   keep_base_url: bool = False, **kwargs: Any)
```
Bases: object

Represents a GitLab server connection.

- url (str  $\int$  None) The URL of the GitLab server (defaults to [https://gitlab.com\)](https://gitlab.com).
- private\_token  $(str \mid None)$  The user private token
- oauth\_token  $(str \mid None) An$  oauth token
- job\_token  $(str \mid None) A CI$  job token
- ssl\_verify (bool | str) Whether SSL certificates should be validated. If the value is a string, it is the path to a CA file used for certificate validation.
- timeout  $(f$ loat  $|$  None) Timeout to use for requests to the GitLab server.
- http\_username  $(str \mid None) Username$  for HTTP authentication
- **http\_password** (str | None) Password for HTTP authentication
- api\_version  $(str)$  Gitlab API version to use (support for 4 only)
- **pagination** (str  $|$  None) Can be set to 'keyset' to use keyset pagination
- order\_by  $(str \mid None) Set order_by globally$
- user\_agent  $(str) A$  custom user agent to use for making HTTP requests.
- retry\_transient\_errors  $(bool)$  Whether to retry after 500, 502, 503, 504 or 52x responses. Defaults to False.
- keep\_base\_url  $(bool)$  keep user-provided base URL for pagination if it differs from response headers
- session (requests.Session) HTTP Requests Session
- backend (RequestsBackend) Backend that will be used to make http requests
- per\_page  $(int \mid None)$  –
- kwargs  $(\text{Any})$  $(\text{Any})$  $(\text{Any})$  –

## property api\_url: str

The computed API base URL.

#### property api\_version: str

The API version used (4 only).

#### appearance

See [ApplicationAppearanceManager](#page-198-0)

### applications

See [ApplicationManager](#page-199-0)

#### audit events

See [AuditEventManager](#page-203-0)

#### $\text{auth}() \rightarrow \text{None}$

Performs an authentication using private token. Warns the user if a potentially misconfigured URL is detected on the client or server side.

The *user* attribute will hold a *gitlab.objects.CurrentUser* object on success.

**Return type** None

#### broadcastmessages

See [BroadcastMessageManager](#page-204-0)

#### bulk\_import\_entities

See [BulkImportAllEntityManager](#page-205-0)

## bulk\_imports

See [BulkImportManager](#page-206-0)

# ci\_lint

See [CiLintManager](#page-207-0)

# deploykeys

See [DeployKeyManager](#page-213-0)

# deploytokens

See [DeployTokenManager](#page-213-1)

# dockerfiles

See [DockerfileManager](#page-214-0)

### **enable\_debug**( $mask\, credentials: \,bool = True$ )  $\rightarrow$  None

**Parameters** mask\_credentials (bool) –

# **Return type**

None

# events

See [EventManager](#page-214-1)

## features

See [FeatureManager](#page-215-0)

classmethod from\_config(*gitlab\_id: str | None = None*, *config\_files: List[str] | None = None*, *\*\*kwargs:*  $Any$ )  $\rightarrow$  *[Gitlab](#page-186-0)* 

Create a Gitlab connection from configuration files.

### **Parameters**

- gitlab\_id (str  $|$  None) ID of the configuration section.
- list[str] (config\_files) List of paths to configuration files.
- config\_files  $(List[str]$  | None) -
- kwargs  $(\text{Any})$  $(\text{Any})$  $(\text{Any})$  –

# **Return type**

[Gitlab](#page-186-0)

#### **kwargs:**

session requests.Session: Custom requests Session

# **Returns**

A Gitlab connection.

# **Raises**

 $g$ itlab.config.GitlabDataError – If the configuration is not correct.

- $githab_id(str / None)$  –
- config\_files (List[str] | None) -
- kwargs  $(\text{Any})$  $(\text{Any})$  $(\text{Any})$  –

**Return type** [Gitlab](#page-186-0)

# geonodes

See [GeoNodeManager](#page-218-0)

get\_license(*\*\*kwargs:* [Any](#page-197-0)) → Dict[str, str | Dict[str, str]]

Retrieve information about the current license.

# **Parameters**

\*\*kwargs ([Any](#page-197-0)) – Extra options to send to the server (e.g. sudo)

### **Raises**

• GitlabAuthenticationError – If authentication is not correct

• GitlabGetError – If the server cannot perform the request

# **Returns**

The current license information

# **Return type**

*Dict*[str, str | *Dict*[str, str]]

# gitignores

See [GitignoreManager](#page-219-0)

# gitlabciymls

See [GitlabciymlManager](#page-220-0)

# groups

See [GroupManager](#page-250-0)

# headers

Headers that will be used in request to GitLab

#### hooks

See [HookManager](#page-266-0)

http\_delete(*path: str*, *\*\*kwargs:* [Any](#page-197-0)) → Response

Make a DELETE request to the Gitlab server.

#### **Parameters**

- path (str) Path or full URL to query ('/projects' or ['http://whatever/v4/api/](http://whatever/v4/api/projecs) [projecs'](http://whatever/v4/api/projecs))
- \*\* kwargs  $(Any)$  $(Any)$  $(Any)$  Extra options to send to the server (e.g. sudo)

# **Returns**

The requests object.

## **Raises**

**GitlabHttpError** – When the return code is not  $2xx$ 

# **Return type**

*Response*

http\_get(*path: str*, *query\_data: Dict[str,* [Any](#page-197-0)*] | None = None*, *streamed: bool = False*, *raw: bool = False*, *\*\*kwargs:* [Any](#page-197-0)) → Dict[str, *[Any](#page-197-0)*] | Response

Make a GET request to the Gitlab server.

### **Parameters**

- path (str) Path or full URL to query ('/projects' or ['http://whatever/v4/api/](http://whatever/v4/api/projecs) [projecs'](http://whatever/v4/api/projecs))
- query\_data (Dict[str, [Any](#page-197-0)] | None) Data to send as query parameters
- streamed (bool) Whether the data should be streamed
- raw  $(bool)$  If True do not try to parse the output as json
- \*\*kwargs ([Any](#page-197-0)) Extra options to send to the server (e.g. sudo)

#### **Returns**

A requests result object is streamed is True or the content type is not json. The parsed json data otherwise.

## **Raises**

- GitlabHttpError When the return code is not 2xx
- GitlabParsingError If the json data could not be parsed

#### **Return type**

*Dict*[str, [Any\]](#page-197-0) | *Response*

**http\_head**(*path: str, query\_data: Dict[str, [Any](#page-197-0)]* | None = None, \*\*kwargs: Any)  $\rightarrow$ CaseInsensitiveDict[*[Any](#page-197-0)*]

Make a HEAD request to the Gitlab server.

### **Parameters**

- path (str) Path or full URL to query ('/projects' or ['http://whatever/v4/api/](http://whatever/v4/api/projecs) [projecs'](http://whatever/v4/api/projecs))
- query\_data (Dict [str, [Any](#page-197-0)] | None) Data to send as query parameters
- \*\***kwargs** ([Any](#page-197-0)) Extra options to send to the server (e.g. sudo, page, per page)

#### **Returns**

A requests.header object

# **Raises**

**GitlabHttpError** – When the return code is not  $2xx$ 

# **Return type**

*CaseInsensitiveDict*[\[Any\]](#page-197-0)

http\_list(*path: str*, *query\_data: Dict[str,* [Any](#page-197-0)*] | None = None*, *\**, *iterator: bool | None = None*, *\*\*kwargs:* [Any](#page-197-0)) → *[GitlabList](#page-196-0)* | List[Dict[str, *[Any](#page-197-0)*]]

Make a GET request to the Gitlab server for list-oriented queries.

# **Parameters**

- **path** (str) Path or full URL to query ('/projects' or ['http://whatever/v4/api/](http://whatever/v4/api/projects) [projects'](http://whatever/v4/api/projects))
- query\_data (Dict[str, [Any](#page-197-0)] | None) Data to send as query parameters
- iterator (bool | None) Indicate if should return a generator (True)
- \*\***kwargs** ([Any](#page-197-0)) Extra options to send to the server (e.g. sudo, page, per page)

#### **Returns**

A list of the objects returned by the server. If *iterator* is True and no pagination-related arguments (*page*, *per\_page*, *get\_all*) are defined then a GitlabList object (generator) is returned instead. This object will make API calls when needed to fetch the next items from the server.

## **Raises**

- GitlabHttpError When the return code is not 2xx
- GitlabParsingError If the json data could not be parsed

### **Return type**

[GitlabList](#page-196-0) | *List*[*Dict*[str, [Any\]](#page-197-0)]

http\_patch(*path: str*, *\**, *query\_data: Dict[str,* [Any](#page-197-0)*] | None = None*, *post\_data: Dict[str,* [Any](#page-197-0)*] | bytes | None*  $= None$ , *raw:*  $bool = False$ , \*\**kwargs:* [Any](#page-197-0))  $\rightarrow$  Dict[str, *Any*] | Response

Make a PATCH request to the Gitlab server.

## **Parameters**

- path (str) Path or full URL to query ('/projects' or ['http://whatever/v4/api/](http://whatever/v4/api/projecs) [projecs'](http://whatever/v4/api/projecs))
- query\_data ( $Dict[str, Any]$  $Dict[str, Any]$  $Dict[str, Any]$  / None) Data to send as query parameters
- post\_data (Dict [str, [Any](#page-197-0)] | bytes | None) Data to send in the body (will be converted to json by default)
- raw (bool) If True, do not convert post\_data to json
- \*\*kwargs ([Any](#page-197-0)) Extra options to send to the server (e.g. sudo)

## **Returns**

The parsed json returned by the server.

#### **Raises**

- GitlabHttpError When the return code is not 2xx
- GitlabParsingError If the json data could not be parsed

#### **Return type**

*Dict*[str, [Any\]](#page-197-0) | *Response*

http\_post(*path: str*, *query\_data: Dict[str,* [Any](#page-197-0)*] | None = None*, *post\_data: Dict[str,* [Any](#page-197-0)*] | None = None*, *raw: bool = False*, *files: Dict[str,* [Any](#page-197-0)*] | None = None*, *\*\*kwargs:* [Any](#page-197-0)) → Dict[str, *[Any](#page-197-0)*] | Response

Make a POST request to the Gitlab server.

# **Parameters**

- **path** (str) Path or full URL to query ('/projects' or ['http://whatever/v4/api/](http://whatever/v4/api/projecs) [projecs'](http://whatever/v4/api/projecs))
- query\_data (Dict[str, [Any](#page-197-0)] | None) Data to send as query parameters
- post\_data (Dict [str, [Any](#page-197-0)] | None) Data to send in the body (will be converted to json by default)
- raw (bool) If True, do not convert post\_data to json
- files ( $Dict[str, Any]$  $Dict[str, Any]$  $Dict[str, Any]$  / None) The files to send to the server
- \*\***kwargs**  $(Any)$  $(Any)$  $(Any)$  Extra options to send to the server  $(e.g. *sub*$ )

#### **Returns**

The parsed json returned by the server if json is return, else the raw content

**Raises**

- GitlabHttpError When the return code is not  $2xx$
- GitlabParsingError If the json data could not be parsed

**Return type**

*Dict*[str, [Any\]](#page-197-0) | *Response*

http\_put(*path: str*, *query\_data: Dict[str,* [Any](#page-197-0)*] | None = None*, *post\_data: Dict[str,* [Any](#page-197-0)*] | bytes | BinaryIO | None = None*, *raw: bool = False*, *files: Dict[str,* [Any](#page-197-0)*] | None = None*, *\*\*kwargs:* [Any](#page-197-0)) → Dict[str, *[Any](#page-197-0)*] | Response

Make a PUT request to the Gitlab server.

# **Parameters**

- path (str) Path or full URL to query ('/projects' or ['http://whatever/v4/api/](http://whatever/v4/api/projecs) [projecs'](http://whatever/v4/api/projecs))
- query\_data ( $Dict[str, Any]$  $Dict[str, Any]$  $Dict[str, Any]$  / None) Data to send as query parameters
- post\_data (Dict[str, [Any](#page-197-0)] | bytes | BinaryIO | None) Data to send in the body (will be converted to json by default)
- raw  $(bool)$  If True, do not convert post data to json
- files ( $Dict[str, Any]$  $Dict[str, Any]$  $Dict[str, Any]$  | None) The files to send to the server
- \*\* kwargs  $(Any)$  $(Any)$  $(Any)$  Extra options to send to the server (e.g. sudo)

### **Returns**

The parsed json returned by the server.

#### **Raises**

- GitlabHttpError When the return code is not 2xx
- GitlabParsingError If the json data could not be parsed

#### **Return type**

*Dict*[str, [Any\]](#page-197-0) | *Response*

http\_request(*verb: str*, *path: str*, *query\_data: Dict[str,* [Any](#page-197-0)*] | None = None*, *post\_data: Dict[str,* [Any](#page-197-0)*] | bytes | BinaryIO | None = None*, *raw: bool = False*, *streamed: bool = False*, *files: Dict[str,* [Any](#page-197-0)*] | None = None*, *timeout: float | None = None*, *obey\_rate\_limit: bool = True*, *retry* transient errors: bool | None = None, max retries: int = 10, \*\*kwargs: [Any](#page-197-0))  $\rightarrow$ Response

Make an HTTP request to the Gitlab server.

- verb  $(str)$  The HTTP method to call ('get', 'post', 'put', 'delete')
- **path** (str) Path or full URL to query ('/projects' or ['http://whatever/v4/api/](http://whatever/v4/api/projecs) [projecs'](http://whatever/v4/api/projecs))
- query\_data ( $Dict[str, Any]$  $Dict[str, Any]$  $Dict[str, Any]$  / None) Data to send as query parameters
- post\_data (Dict[str, [Any](#page-197-0)] | bytes | BinaryIO | None) Data to send in the body (will be converted to json by default)
- raw  $(bool)$  If True, do not convert post data to json
- streamed (bool) Whether the data should be streamed
- files ( $Dict[str, Any]$  $Dict[str, Any]$  $Dict[str, Any]$  / None) The files to send to the server
- **timeout** (*float* | None) The timeout, in seconds, for the request
- obey\_rate\_limit (bool) Whether to obey 429 Too Many Request responses. Defaults to True.
- retry\_transient\_errors (bool | None) Whether to retry after 500, 502, 503, 504 or 52x responses. Defaults to False.
- max\_retries  $(int)$  Max retries after 429 or transient errors, set to -1 to retry forever. Defaults to 10.
- \*\*kwargs ([Any](#page-197-0)) Extra options to send to the server (e.g. sudo)

### **Returns**

A requests result object.

#### **Raises**

 $GitlabHttpError - When the return code is not 2xx$ 

# **Return type**

*Response*

# issues

See [IssueManager](#page-267-0)

## issues\_statistics

See [IssuesStatisticsManager](#page-268-0)

# keys

See [KeyManager](#page-268-1)

#### ldapgroups

See [LDAPGroupManager](#page-269-0)

## licenses

See [LicenseManager](#page-270-0)

```
Any} \rightarrow \text{str}Render an arbitrary Markdown document.
```
#### **Parameters**

- text  $(str)$  The markdown text to render
- gfm (bool) Render text using GitLab Flavored Markdown. Default is False
- **project** (str | None) Full path of a project used a context when *gfm* is True
- \*\*kwargs ([Any](#page-197-0)) Extra options to send to the server (e.g. sudo)

### **Raises**

- GitlabAuthenticationError If authentication is not correct
- GitlabMarkdownError  $-$  If the server cannot perform the request

#### **Returns**

The HTML rendering of the markdown text.

#### **Return type**

str

classmethod merge\_config(*options: Dict[str,* [Any](#page-197-0)*]*, *gitlab\_id: str | None = None*, *config\_files: List[str] |*  $None = None$   $\rightarrow$  *[Gitlab](#page-186-0)* 

Create a Gitlab connection by merging configuration with the following precedence:

- 1. Explicitly provided CLI arguments,
- 2. Environment variables,
- 3. **Configuration files:**
	- a. **explicitly defined config files:**
		- i. via the *–config-file* CLI argument,
		- ii. via the *PYTHON\_GITLAB\_CFG* environment variable,
	- b. user-specific config file,
	- c. system-level config file,
- 4. Environment variables always present in CI (CI\_SERVER\_URL, CI\_JOB\_TOKEN).

## **Parameters**

- **options** (*Dict*[str, [Any](#page-197-0)]) A dictionary of explicitly provided key-value options.
- gitlab\_id (str  $|$  None) ID of the configuration section.
- config\_files  $(List[str]$  / None) List of paths to configuration files.

#### **Returns**

A Gitlab connection.

# **Return type**

(*[gitlab.Gitlab](#page-186-0)*)

# **Raises**

[gitlab.config.GitlabDataError](#page-444-0) – If the configuration is not correct.

### mergerequests

See [MergeRequestManager](#page-271-0)

# namespaces

See [NamespaceManager](#page-272-0)

#### notificationsettings

See [NotificationSettingsManager](#page-273-0)

### pagesdomains

See [PagesDomainManager](#page-274-0)

# personal\_access\_tokens

See [PersonalAccessTokenManager](#page-275-0)

# projects

See [ProjectManager](#page-340-0)

### registry\_repositories

See [RegistryRepositoryManager](#page-409-0)

# runners

See [RunnerManager](#page-415-0)

### runners\_all

See [RunnerManager](#page-415-0)

```
search(scope: str, search: str, **kwargs: Any) → GitlabList | List[Dict[str, Any]]
Search GitLab resources matching the provided string.'
```
#### **Parameters**

- scope  $(str)$  Scope of the search
- search  $(str)$  Search string
- \*\***kwargs**  $(Any)$  $(Any)$  $(Any)$  Extra options to send to the server  $(e.g. \text{ sudo})$

#### **Raises**

- GitlabAuthenticationError If authentication is not correct
- GitlabSearchError If the server failed to perform the request

#### **Returns**

A list of dicts describing the resources found.

## **Return type**

[GitlabList](#page-196-0) | *List*[*Dict*[str, [Any\]](#page-197-0)]

set\_license(*license: str*, *\*\*kwargs:* [Any](#page-197-0)) → Dict[str, *[Any](#page-197-0)*]

Add a new license.

# **Parameters**

- license  $(str)$  The license string
- \*\* kwargs  $(Any)$  $(Any)$  $(Any)$  Extra options to send to the server (e.g. sudo)

#### **Raises**

- GitlabAuthenticationError If authentication is not correct
- GitlabPostError If the server cannot perform the request

### **Returns**

The new license information

## **Return type**

*Dict*[str, [Any\]](#page-197-0)

#### settings

See [ApplicationSettingsManager](#page-199-1)

#### sidekiq

See [SidekiqManager](#page-418-0)

# snippets

See [SnippetManager](#page-420-0)

## ssl\_verify

Whether SSL certificates should be validated

# statistics

See [ApplicationStatisticsManager](#page-202-0)

# timeout

Timeout to use for requests to gitlab server

# todos

See [TodoManager](#page-422-0)

## topics

See [TopicManager](#page-423-0)

## property url: str

The user-provided server URL.

# user: objects.CurrentUser | None

# user\_activities

See [UserActivitiesManager](#page-428-0)

## users

See [UserManager](#page-433-0)

## variables

See [VariableManager](#page-440-0)

# $version() \rightarrow Tuple[str, str]$

Returns the version and revision of the gitlab server.

Note that self.version and self.revision will be set on the gitlab object.

# **Returns**

# **The server version and server revision.**

('unknown', 'unknown') if the server doesn't perform as expected.

**Return type** *Tuple*[str, str]

<span id="page-196-0"></span>class gitlab.GitlabList(*gl:* [Gitlab,](#page-186-0) *url: str*, *query\_data: Dict[str,* [Any](#page-197-0)*]*, *get\_next: bool = True*, *\*\*kwargs:* [Any](#page-197-0))

Bases: object

Generator representing a list of remote objects.

The object handles the links returned by a query to the API, and will call the API again when needed.

#### **Parameters**

- $q1$  ([Gitlab](#page-186-0)) –
- $url (str) -$
- query\_data  $(Dict[str, Any])$  $(Dict[str, Any])$  $(Dict[str, Any])$  –
- $get\_next (bool)$  –
- kwargs  $(\text{Any})$  $(\text{Any})$  $(\text{Any})$  –

# property current\_page: int

The current page number.

next() → Dict[str, *[Any](#page-197-0)*]

## **Return type**

*Dict*[str, [Any\]](#page-197-0)

property next\_page: int | None The next page number.

If None, the current page is the last.

- property per\_page: int | None The number of items per page.
- property prev\_page: int | None The previous page number.

If None, the current page is the first.

property total: int | None The total number of items.

property total\_pages: int | None The total number of pages.

# **7.6.2 Subpackages**

## **gitlab.v4 package**

**Submodules**

# **gitlab.v4.objects module**

```
class gitlab.v4.objects.Any(*args, **kwargs)
```
Bases: object

Special type indicating an unconstrained type.

- Any is compatible with every type.
- Any assumed to have all methods.
- All values assumed to be instances of Any.

Note that all the above statements are true from the point of view of static type checkers. At runtime, Any should not be used with instance checks.

class gitlab.v4.objects.Application(*manager:* [RESTManager,](#page-441-0) *attrs: Dict[str,* [Any](#page-197-0)*]*, *\**, *created\_from\_list: bool = False*, *lazy: bool = False*)

Bases: [ObjectDeleteMixin](#page-466-0), [RESTObject](#page-441-1)

**Parameters**

- manager ([RESTManager](#page-441-0)) –
- attrs  $(Dict[str, Any])$  $(Dict[str, Any])$  $(Dict[str, Any])$  –
- created\_from\_list (bool) –
- lazy  $(bool)$  –

<span id="page-197-1"></span>class gitlab.v4.objects.ApplicationAppearance(*manager:* [RESTManager,](#page-441-0) *attrs: Dict[str,* [Any](#page-197-0)*]*, *\**, *created\_from\_list: bool = False*, *lazy: bool = False*)

Bases: [SaveMixin](#page-468-0), [RESTObject](#page-441-1)

- manager ([RESTManager](#page-441-0)) -
- attrs  $(Dict[str, Any])$  $(Dict[str, Any])$  $(Dict[str, Any])$  –
- created\_from\_list (bool) –
- lazy  $(bool)$  –

<span id="page-198-0"></span>class gitlab.v4.objects.ApplicationAppearanceManager(*gl:* [Gitlab,](#page-186-0) *parent:* [RESTObject](#page-441-1) *| None =*

*None*)

Bases: [GetWithoutIdMixin](#page-465-0), [UpdateMixin](#page-471-0), [RESTManager](#page-441-0)

## **Object Creation**

# **Object update**

Optional attributes for object update:

- title
- description
- logo
- header\_logo
- favicon
- new\_project\_guidelines
- header\_message
- footer\_message
- message\_background\_color
- message\_font\_color
- email\_header\_and\_footer\_enabled

# **Parameters**

- $gl(Gitlab)$  $gl(Gitlab)$  $gl(Gitlab)$  –
- parent ([RESTObject](#page-441-1) / None) -

get(*\*\*kwargs:* [Any](#page-197-0)) → *[ApplicationAppearance](#page-197-1)*

Retrieve a single object.

# **Parameters**

\*\*kwargs ([Any](#page-197-0)) – Extra options to send to the server (e.g. sudo)

### **Returns**

The generated RESTObject

# **Raises**

- GitlabAuthenticationError If authentication is not correct
- GitlabGetError If the server cannot perform the request

# **Return type**

[ApplicationAppearance](#page-197-1)

 $update(id: int | str | None = None, new data: Dict[str, Any] | None = None, **kwargs: Any) \rightarrow Dict[str,$  $update(id: int | str | None = None, new data: Dict[str, Any] | None = None, **kwargs: Any) \rightarrow Dict[str,$  $update(id: int | str | None = None, new data: Dict[str, Any] | None = None, **kwargs: Any) \rightarrow Dict[str,$ *[Any](#page-197-0)*]

Update an object on the server.

### **Parameters**

- id (int | str | None) ID of the object to update (can be None if not required)
- new\_data ( $Dict[str, Any]$  $Dict[str, Any]$  $Dict[str, Any]$  / None) the update data for the object
- \*\*kwargs ([Any](#page-197-0)) Extra options to send to the server (e.g. sudo)

#### **Returns**

The new object data (*not* a RESTObject)

# **Raises**

- GitlabAuthenticationError If authentication is not correct
- GitlabUpdateError If the server cannot perform the request

# **Return type**

*Dict*[str, [Any\]](#page-197-0)

<span id="page-199-0"></span>class gitlab.v4.objects.ApplicationManager(*gl:* [Gitlab,](#page-186-0) *parent:* [RESTObject](#page-441-1) *| None = None*) Bases: [ListMixin](#page-466-1), [CreateMixin](#page-464-0), [DeleteMixin](#page-464-1), [RESTManager](#page-441-0)

## **Object Creation**

Required attributes for object create:

- name
- redirect\_uri
- scopes

Optional attributes for object create:

• confidential

# **Object update**

**Parameters**

- $q1$  ([Gitlab](#page-186-0)) –
- parent ([RESTObject](#page-441-1) / None) -

<span id="page-199-2"></span>class gitlab.v4.objects.ApplicationSettings(*manager:* [RESTManager,](#page-441-0) *attrs: Dict[str,* [Any](#page-197-0)*]*, *\**, *created\_from\_list: bool = False*, *lazy: bool = False*)

Bases: [SaveMixin](#page-468-0), [RESTObject](#page-441-1)

- manager ([RESTManager](#page-441-0)) -
- attrs  $(Dict[str, Any]) (Dict[str, Any]) (Dict[str, Any]) -$
- created\_from\_list (bool) –
- <span id="page-199-1"></span>• lazy  $(bool)$  –

class gitlab.v4.objects.ApplicationSettingsManager(*gl:* [Gitlab,](#page-186-0) *parent:* [RESTObject](#page-441-1) *| None = None*) Bases: [GetWithoutIdMixin](#page-465-0), [UpdateMixin](#page-471-0), [RESTManager](#page-441-0)

# **Object Creation**

# **Object update**

Optional attributes for object update:

- id
- default\_projects\_limit
- signup\_enabled
- password\_authentication\_enabled\_for\_web
- gravatar\_enabled
- sign\_in\_text
- created\_at
- updated\_at
- home\_page\_url
- default\_branch\_protection
- restricted\_visibility\_levels
- max\_attachment\_size
- session\_expire\_delay
- default\_project\_visibility
- default\_snippet\_visibility
- default\_group\_visibility
- outbound\_local\_requests\_whitelist
- disabled\_oauth\_sign\_in\_sources
- domain\_whitelist
- domain\_blacklist\_enabled
- domain\_blacklist
- domain\_allowlist
- domain\_denylist\_enabled
- domain\_denylist
- external\_authorization\_service\_enabled
- external\_authorization\_service\_url
- external\_authorization\_service\_default\_label
- external\_authorization\_service\_timeout
- import\_sources
- user\_oauth\_applications
- after\_sign\_out\_path
- container\_registry\_token\_expire\_delay
- repository\_storages
- plantuml\_enabled
- plantuml\_url
- terminal\_max\_session\_time
- polling\_interval\_multiplier
- rsa\_key\_restriction
- dsa\_key\_restriction
- ecdsa\_key\_restriction
- ed25519\_key\_restriction
- first\_day\_of\_week
- enforce\_terms
- terms
- performance\_bar\_allowed\_group\_id
- instance\_statistics\_visibility\_private
- user\_show\_add\_ssh\_key\_message
- file\_template\_project\_id
- local\_markdown\_version
- asset\_proxy\_enabled
- asset\_proxy\_url
- asset\_proxy\_whitelist
- asset\_proxy\_allowlist
- geo\_node\_allowed\_ips
- allow\_local\_requests\_from\_hooks\_and\_services
- allow\_local\_requests\_from\_web\_hooks\_and\_services
- allow\_local\_requests\_from\_system\_hooks

### **Parameters**

- $gl(Gitlab)$  $gl(Gitlab)$  $gl(Gitlab)$  –
- parent ([RESTObject](#page-441-1) / None) -

# get(*\*\*kwargs:* [Any](#page-197-0)) → *[ApplicationSettings](#page-199-2)*

Retrieve a single object.

# **Parameters**

\*\*kwargs ([Any](#page-197-0)) – Extra options to send to the server (e.g. sudo)

#### **Returns**

The generated RESTObject

# **Raises**

- GitlabAuthenticationError If authentication is not correct
- GitlabGetError If the server cannot perform the request

# **Return type**

[ApplicationSettings](#page-199-2)

 $update(id: int | str | None = None, new data: Dict[str, Any] | None = None, **kwargs: Any) \rightarrow Dict[str,$  $update(id: int | str | None = None, new data: Dict[str, Any] | None = None, **kwargs: Any) \rightarrow Dict[str,$  $update(id: int | str | None = None, new data: Dict[str, Any] | None = None, **kwargs: Any) \rightarrow Dict[str,$ *[Any](#page-197-0)*]

Update an object on the server.

## **Parameters**

- id (int  $|$  str  $|$  None) ID of the object to update (can be None if not required)
- new\_data ( $Dict[str, Any]$  $Dict[str, Any]$  $Dict[str, Any]$  / None) the update data for the object
- \*\*kwargs ([Any](#page-197-0)) Extra options to send to the server (e.g. sudo)

#### **Returns**

The new object data (*not* a RESTObject)

# **Raises**

- GitlabAuthenticationError If authentication is not correct
- GitlabUpdateError If the server cannot perform the request

# **Return type** *Dict*[str, [Any\]](#page-197-0)

```
class gitlab.v4.objects.ApplicationStatistics(manager: RESTManager, attrs: Dict[str, Any], *,
                                               created_from_list: bool = False, lazy: bool = False)
```
Bases: [RESTObject](#page-441-1)

#### **Parameters**

- manager ([RESTManager](#page-441-0)) –
- attrs  $(Dict[str, Any]) (Dict[str, Any]) (Dict[str, Any]) -$
- created\_from\_list (bool) –
- lazy  $(bool)$  –

<span id="page-202-0"></span>class gitlab.v4.objects.ApplicationStatisticsManager(*gl:* [Gitlab,](#page-186-0) *parent:* [RESTObject](#page-441-1) *| None =*

*None*)

Bases: [GetWithoutIdMixin](#page-465-0), [RESTManager](#page-441-0)

# **Object Creation**

# **Object update**

**Parameters**

- $gl(Gitlab)$  $gl(Gitlab)$  $gl(Gitlab)$  –
- parent ([RESTObject](#page-441-1) / None) -

get(*\*\*kwargs:* [Any](#page-197-0)) → *[ApplicationStatistics](#page-202-1)*

Retrieve a single object.

# **Parameters**

\*\*kwargs ([Any](#page-197-0)) – Extra options to send to the server (e.g. sudo)

### **Returns**

The generated RESTObject

**Raises**

- GitlabAuthenticationError If authentication is not correct
- GitlabGetError If the server cannot perform the request

### **Return type**

[ApplicationStatistics](#page-202-1)

<span id="page-203-1"></span>class gitlab.v4.objects.AuditEvent(*manager:* [RESTManager,](#page-441-0) *attrs: Dict[str,* [Any](#page-197-0)*]*, *\**, *created\_from\_list: bool = False*, *lazy: bool = False*)

# Bases: [RESTObject](#page-441-1)

# **Parameters**

- manager ([RESTManager](#page-441-0)) –
- attrs  $(Dict[str, Any])$  $(Dict[str, Any])$  $(Dict[str, Any])$  –
- created\_from\_list (bool) –
- lazy  $(bool)$  –

<span id="page-203-0"></span>class gitlab.v4.objects.AuditEventManager(*gl:* [Gitlab,](#page-186-0) *parent:* [RESTObject](#page-441-1) *| None = None*) Bases: [RetrieveMixin](#page-468-1), [RESTManager](#page-441-0)

#### **Object listing filters**

- created\_after
- created\_before
- entity\_type
- entity\_id

# **Object Creation**

#### **Object update**

**Parameters**

- $q1$  ([Gitlab](#page-186-0)) –
- parent ([RESTObject](#page-441-1) / None) -

 $get(id: str | int, lazy: bool = False, **kwargs: Any) \rightarrow AdultEvent$  $get(id: str | int, lazy: bool = False, **kwargs: Any) \rightarrow AdultEvent$  $get(id: str | int, lazy: bool = False, **kwargs: Any) \rightarrow AdultEvent$ 

Retrieve a single object.

### **Parameters**

- $id (str / int) ID$  of the object to retrieve
- lazy (bool) If True, don't request the server, but create a shallow object giving access to the managers. This is useful if you want to avoid useless calls to the API.
- \*\*kwargs ([Any](#page-197-0)) Extra options to send to the server (e.g. sudo)

## **Returns**

The generated RESTObject.

# **Raises**

• GitlabAuthenticationError – If authentication is not correct

• GitlabGetError – If the server cannot perform the request

# **Return type**

[AuditEvent](#page-203-1)

```
class gitlab.v4.objects.BroadcastMessage(manager: RESTManager, attrs: Dict[str, Any], *,
                                         created_from_list: bool = False, lazy: bool = False)
```
Bases: [SaveMixin](#page-468-0), [ObjectDeleteMixin](#page-466-0), [RESTObject](#page-441-1)

**Parameters**

- manager ([RESTManager](#page-441-0)) –
- attrs  $(Dict[str, Any])$  $(Dict[str, Any])$  $(Dict[str, Any])$  –
- created\_from\_list (bool) –
- lazy  $(bool)$  –

<span id="page-204-0"></span>class gitlab.v4.objects.BroadcastMessageManager(*gl:* [Gitlab,](#page-186-0) *parent:* [RESTObject](#page-441-1) *| None = None*) Bases: [CRUDMixin](#page-464-2), [RESTManager](#page-441-0)

## **Object Creation**

Required attributes for object create:

• message

Optional attributes for object create:

- starts\_at
- ends\_at
- color
- font
- target\_access\_levels

### **Object update**

Optional attributes for object update:

- message
- starts\_at
- ends\_at
- color
- font
- target\_access\_levels

# **Parameters**

- $gl(Gitlab)$  $gl(Gitlab)$  $gl(Gitlab)$  –
- parent ([RESTObject](#page-441-1) / None) -

get(*id: str | int*, *lazy: bool = False*, *\*\*kwargs:* [Any](#page-197-0)) → *[BroadcastMessage](#page-204-1)* Retrieve a single object.

#### **Parameters**

• id  $(str \mid int)$  – ID of the object to retrieve

- Lazy  $(bool)$  If True, don't request the server, but create a shallow object giving access to the managers. This is useful if you want to avoid useless calls to the API.
- \*\*kwargs ([Any](#page-197-0)) Extra options to send to the server (e.g. sudo)

## **Returns**

The generated RESTObject.

## **Raises**

- GitlabAuthenticationError If authentication is not correct
- GitlabGetError If the server cannot perform the request

### **Return type**

[BroadcastMessage](#page-204-1)

<span id="page-205-2"></span>class gitlab.v4.objects.BulkImport(*manager:* [RESTManager,](#page-441-0) *attrs: Dict[str,* [Any](#page-197-0)*]*, *\**, *created\_from\_list: bool = False*, *lazy: bool = False*)

Bases: [RefreshMixin](#page-467-0), [RESTObject](#page-441-1)

# **Parameters**

- manager ([RESTManager](#page-441-0)) –
- attrs  $(Dictfstr, Any)$  $(Dictfstr, Any)$  $(Dictfstr, Any)$  –
- created\_from\_list (bool) –
- lazy  $(bool)$  –

# entities: [BulkImportEntityManager](#page-206-1)

class gitlab.v4.objects.BulkImportAllEntity(*manager:* [RESTManager,](#page-441-0) *attrs: Dict[str,* [Any](#page-197-0)*]*, *\**, *created\_from\_list: bool = False*, *lazy: bool = False*)

Bases: [RESTObject](#page-441-1)

**Parameters**

- manager ([RESTManager](#page-441-0)) –
- attrs  $(Dict[str, Any]) (Dict[str, Any]) (Dict[str, Any]) -$
- created\_from\_list (bool) –
- lazy  $(bool)$  –

<span id="page-205-0"></span>class gitlab.v4.objects.BulkImportAllEntityManager(*gl:* [Gitlab,](#page-186-0) *parent:* [RESTObject](#page-441-1) *| None = None*) Bases: [ListMixin](#page-466-1), [RESTManager](#page-441-0)

# **Object listing filters**

- sort
- status

**Object Creation**

<span id="page-205-1"></span>**Object update**

- $gl(Gitlab)$  $gl(Gitlab)$  $gl(Gitlab)$  –
- parent ([RESTObject](#page-441-1) / None) -

```
class gitlab.v4.objects.BulkImportEntity(manager: RESTManager, attrs: Dict[str, Any], *,
                                          created_from_list: bool = False, lazy: bool = False)
```
Bases: [RefreshMixin](#page-467-0), [RESTObject](#page-441-1)

## **Parameters**

- manager ([RESTManager](#page-441-0)) –
- attrs  $(Dict[str, Any])$  $(Dict[str, Any])$  $(Dict[str, Any])$  –
- created\_from\_list (bool) –
- lazy  $(bool)$  –

<span id="page-206-1"></span>class gitlab.v4.objects.BulkImportEntityManager(*gl:* [Gitlab,](#page-186-0) *parent:* [RESTObject](#page-441-1) *| None = None*) Bases: [RetrieveMixin](#page-468-1), [RESTManager](#page-441-0)

**Object listing filters**

- sort
- status

**Object Creation**

### **Object update**

**Parameters**

- $gl(Gitlab)$  $gl(Gitlab)$  $gl(Gitlab)$  –
- parent ([RESTObject](#page-441-1) / None) -

**get**(*id: str* | *int*, *lazy: bool* = *False*, \*\**kwargs:* [Any](#page-197-0))  $\rightarrow$  *[BulkImportEntity](#page-205-1)* 

Retrieve a single object.

# **Parameters**

- $id (str / int) ID$  of the object to retrieve
- lazy (bool) If True, don't request the server, but create a shallow object giving access to the managers. This is useful if you want to avoid useless calls to the API.
- \*\*kwargs ([Any](#page-197-0)) Extra options to send to the server (e.g. sudo)

## **Returns**

The generated RESTObject.

#### **Raises**

- GitlabAuthenticationError If authentication is not correct
- GitlabGetError If the server cannot perform the request

#### **Return type**

[BulkImportEntity](#page-205-1)

<span id="page-206-0"></span>class gitlab.v4.objects.BulkImportManager(*gl:* [Gitlab,](#page-186-0) *parent:* [RESTObject](#page-441-1) *| None = None*) Bases: [CreateMixin](#page-464-0), [RetrieveMixin](#page-468-1), [RESTManager](#page-441-0)

#### **Object listing filters**

- sort
- status

# **Object Creation**

Required attributes for object create:

- configuration
- entities

# **Object update**

# **Parameters**

•  $gl(Gitlab)$  $gl(Gitlab)$  $gl(Gitlab)$  –

• parent ([RESTObject](#page-441-1) / None) -

 $get(id: str | int, lazy: bool = False, **kwargs: Any) \rightarrow BulkImport$  $get(id: str | int, lazy: bool = False, **kwargs: Any) \rightarrow BulkImport$  $get(id: str | int, lazy: bool = False, **kwargs: Any) \rightarrow BulkImport$  $get(id: str | int, lazy: bool = False, **kwargs: Any) \rightarrow BulkImport$ 

Retrieve a single object.

# **Parameters**

- $id (str / int) ID$  of the object to retrieve
- lazy (bool) If True, don't request the server, but create a shallow object giving access to the managers. This is useful if you want to avoid useless calls to the API.
- \*\*kwargs ([Any](#page-197-0)) Extra options to send to the server (e.g. sudo)

# **Returns**

The generated RESTObject.

# **Raises**

- GitlabAuthenticationError If authentication is not correct
- GitlabGetError If the server cannot perform the request

# **Return type**

[BulkImport](#page-205-2)

class gitlab.v4.objects.CiLint(*manager:* [RESTManager,](#page-441-0) *attrs: Dict[str,* [Any](#page-197-0)*]*, *\**, *created\_from\_list: bool = False*, *lazy: bool = False*)

# Bases: [RESTObject](#page-441-1)

# **Parameters**

- manager ([RESTManager](#page-441-0)) -
- attrs  $(Dict[str, Any])$  $(Dict[str, Any])$  $(Dict[str, Any])$  –
- created\_from\_list (bool) –
- lazy  $(bool)$  –

<span id="page-207-0"></span>class gitlab.v4.objects.CiLintManager(*gl:* [Gitlab,](#page-186-0) *parent:* [RESTObject](#page-441-1) *| None = None*)

Bases: [CreateMixin](#page-464-0), [RESTManager](#page-441-0)

# **Object Creation**

Required attributes for object create:

• content

Optional attributes for object create:

- include\_merged\_yaml
- include\_jobs

**Object update**

**Parameters**

•  $gl(Gitlab)$  $gl(Gitlab)$  $gl(Gitlab)$  –

• parent ([RESTObject](#page-441-1) / None) -

**validate**(*\*args:* [Any,](#page-197-0) *\*\*kwargs:* [Any](#page-197-0))  $\rightarrow$  None

Raise an error if the CI Lint results are not valid.

This is a custom python-gitlab method to wrap lint endpoints.

**Parameters**

•  $args (Any)$  $args (Any)$  $args (Any)$  –

• kwargs  $(\text{Any})$  $(\text{Any})$  $(\text{Any})$  –

**Return type**

None

<span id="page-208-2"></span>class gitlab.v4.objects.CurrentUser(*manager:* [RESTManager,](#page-441-0) *attrs: Dict[str,* [Any](#page-197-0)*]*, *\**, *created\_from\_list: bool = False*, *lazy: bool = False*)

Bases: [RESTObject](#page-441-1)

**Parameters**

- manager ([RESTManager](#page-441-0)) –
- attrs  $(Dict[str, Any])$  $(Dict[str, Any])$  $(Dict[str, Any])$  –
- created\_from\_list (bool) –
- lazy  $(bool)$  –

emails: [CurrentUserEmailManager](#page-208-0)

gpgkeys: [CurrentUserGPGKeyManager](#page-209-0)

keys: [CurrentUserKeyManager](#page-210-0)

runners: [CurrentUserRunnerManager](#page-211-0)

status: [CurrentUserStatusManager](#page-212-0)

```
class gitlab.v4.objects.CurrentUserEmail(manager: RESTManager, attrs: Dict[str, Any], *,
```
*created\_from\_list: bool = False*, *lazy: bool = False*)

Bases: [ObjectDeleteMixin](#page-466-0), [RESTObject](#page-441-1)

**Parameters**

- manager ([RESTManager](#page-441-0)) -
- attrs  $(Dictfstr, Any)$  $(Dictfstr, Any)$  $(Dictfstr, Any)$  –
- created\_from\_list (bool) –
- lazy  $(bool)$  –

<span id="page-208-0"></span>class gitlab.v4.objects.CurrentUserEmailManager(*gl:* [Gitlab,](#page-186-0) *parent:* [RESTObject](#page-441-1) *| None = None*) Bases: [RetrieveMixin](#page-468-1), [CreateMixin](#page-464-0), [DeleteMixin](#page-464-1), [RESTManager](#page-441-0)

# **Object Creation**

Required attributes for object create:

• email

# **Object update**

# **Parameters**

- $gl(Gitlab)$  $gl(Gitlab)$  $gl(Gitlab)$  –
- parent ([RESTObject](#page-441-1) / None) -

 $get(id: str | int, lazy: bool = False, **kwargs: Any) \rightarrow CurrentUserEmail$  $get(id: str | int, lazy: bool = False, **kwargs: Any) \rightarrow CurrentUserEmail$  $get(id: str | int, lazy: bool = False, **kwargs: Any) \rightarrow CurrentUserEmail$  $get(id: str | int, lazy: bool = False, **kwargs: Any) \rightarrow CurrentUserEmail$ 

Retrieve a single object.

## **Parameters**

- $id (str / int) ID$  of the object to retrieve
- lazy (bool) If True, don't request the server, but create a shallow object giving access to the managers. This is useful if you want to avoid useless calls to the API.
- \*\* kwargs  $(Any)$  $(Any)$  $(Any)$  Extra options to send to the server (e.g. sudo)

### **Returns**

The generated RESTObject.

# **Raises**

- GitlabAuthenticationError If authentication is not correct
- GitlabGetError If the server cannot perform the request

#### **Return type**

[CurrentUserEmail](#page-208-1)

<span id="page-209-1"></span>class gitlab.v4.objects.CurrentUserGPGKey(*manager:* [RESTManager,](#page-441-0) *attrs: Dict[str,* [Any](#page-197-0)*]*, *\**,

*created\_from\_list: bool = False*, *lazy: bool = False*)

Bases: [ObjectDeleteMixin](#page-466-0), [RESTObject](#page-441-1)

**Parameters**

- manager ([RESTManager](#page-441-0)) –
- attrs  $(Dict[str, Any])$  $(Dict[str, Any])$  $(Dict[str, Any])$  –
- $created\_from\_list (bool) -$
- lazy  $(bool)$  –

<span id="page-209-0"></span>class gitlab.v4.objects.CurrentUserGPGKeyManager(*gl:* [Gitlab,](#page-186-0) *parent:* [RESTObject](#page-441-1) *| None = None*) Bases: [RetrieveMixin](#page-468-1), [CreateMixin](#page-464-0), [DeleteMixin](#page-464-1), [RESTManager](#page-441-0)

# **Object Creation**

Required attributes for object create:

• key

**Object update**

- $gl(Gitlab)$  $gl(Gitlab)$  $gl(Gitlab)$  –
- parent ([RESTObject](#page-441-1) / None) -

 $get(id: str | int, lazy: bool = False, **kways: Any) \rightarrow CurrentUserGPGKey$  $get(id: str | int, lazy: bool = False, **kways: Any) \rightarrow CurrentUserGPGKey$  $get(id: str | int, lazy: bool = False, **kways: Any) \rightarrow CurrentUserGPGKey$  $get(id: str | int, lazy: bool = False, **kways: Any) \rightarrow CurrentUserGPGKey$ 

Retrieve a single object.

## **Parameters**

- $id (str / int) ID$  of the object to retrieve
- Lazy (bool) If True, don't request the server, but create a shallow object giving access to the managers. This is useful if you want to avoid useless calls to the API.
- \*\***kwargs**  $(Any)$  $(Any)$  $(Any)$  Extra options to send to the server  $(e.g. *sub*$ )

#### **Returns**

The generated RESTObject.

# **Raises**

- GitlabAuthenticationError If authentication is not correct
- GitlabGetError If the server cannot perform the request

## **Return type**

[CurrentUserGPGKey](#page-209-1)

```
class gitlab.v4.objects.CurrentUserKey(manager: RESTManager, attrs: Dict[str, Any], *,
```
*created\_from\_list: bool = False*, *lazy: bool = False*)

Bases: [ObjectDeleteMixin](#page-466-0), [RESTObject](#page-441-1)

## **Parameters**

- manager ([RESTManager](#page-441-0)) –
- attrs  $(Dict[str, Any])$  $(Dict[str, Any])$  $(Dict[str, Any])$  –
- created\_from\_list (bool) –
- lazy  $(bool)$  –

<span id="page-210-0"></span>class gitlab.v4.objects.CurrentUserKeyManager(*gl:* [Gitlab,](#page-186-0) *parent:* [RESTObject](#page-441-1) *| None = None*) Bases: [RetrieveMixin](#page-468-1), [CreateMixin](#page-464-0), [DeleteMixin](#page-464-1), [RESTManager](#page-441-0)

## **Object Creation**

Required attributes for object create:

- title
- key

### **Object update**

**Parameters**

- $gl(Gitlab)$  $gl(Gitlab)$  $gl(Gitlab)$  –
- parent ([RESTObject](#page-441-1) / None) -

 $get(id: str | int, lazy: bool = False, **kwargs: Any) \rightarrow CurrentUserKey$  $get(id: str | int, lazy: bool = False, **kwargs: Any) \rightarrow CurrentUserKey$  $get(id: str | int, lazy: bool = False, **kwargs: Any) \rightarrow CurrentUserKey$  $get(id: str | int, lazy: bool = False, **kwargs: Any) \rightarrow CurrentUserKey$ 

Retrieve a single object.

- $id (str / int) ID$  of the object to retrieve
- lazy (bool) If True, don't request the server, but create a shallow object giving access to the managers. This is useful if you want to avoid useless calls to the API.

• \*\***kwargs**  $(Any)$  $(Any)$  $(Any)$  – Extra options to send to the server  $(e.g. \text{ sudo})$ 

#### **Returns**

The generated RESTObject.

## **Raises**

- GitlabAuthenticationError If authentication is not correct
- GitlabGetError If the server cannot perform the request

# **Return type**

[CurrentUserKey](#page-210-1)

class gitlab.v4.objects.CurrentUserManager(*gl:* [Gitlab,](#page-186-0) *parent:* [RESTObject](#page-441-1) *| None = None*) Bases: [GetWithoutIdMixin](#page-465-0), [RESTManager](#page-441-0)

## **Object Creation**

## **Object update**

## **Parameters**

- $gl(Gitlab)$  $gl(Gitlab)$  $gl(Gitlab)$  –
- parent ([RESTObject](#page-441-1) / None) -

# get(*\*\*kwargs:* [Any](#page-197-0)) → *[CurrentUser](#page-208-2)*

Retrieve a single object.

# **Parameters**

\*\*kwargs ([Any](#page-197-0)) – Extra options to send to the server (e.g. sudo)

# **Returns**

The generated RESTObject

# **Raises**

- GitlabAuthenticationError If authentication is not correct
- GitlabGetError If the server cannot perform the request

# **Return type**

[CurrentUser](#page-208-2)

class gitlab.v4.objects.CurrentUserRunner(*manager:* [RESTManager,](#page-441-0) *attrs: Dict[str,* [Any](#page-197-0)*]*, *\**,

*created\_from\_list: bool = False*, *lazy: bool = False*)

# Bases: [RESTObject](#page-441-1)

#### **Parameters**

- manager ([RESTManager](#page-441-0)) –
- attrs  $(Dict[str, Any])$  $(Dict[str, Any])$  $(Dict[str, Any])$  –
- created\_from\_list (bool) –
- lazy  $(bool)$  –

# <span id="page-211-0"></span>class gitlab.v4.objects.CurrentUserRunnerManager(*gl:* [Gitlab,](#page-186-0) *parent:* [RESTObject](#page-441-1) *| None = None*) Bases: [CreateMixin](#page-464-0), [RESTManager](#page-441-0)

# **Object Creation**

Required attributes for object create:

• runner\_type

Optional attributes for object create:

- group\_id
- project\_id
- description
- paused
- locked
- run\_untagged
- tag\_list
- access\_level
- maximum\_timeout
- maintenance\_note

# **Object update**

# **Parameters**

- $gl(Gitlab)$  $gl(Gitlab)$  $gl(Gitlab)$  –
- parent ([RESTObject](#page-441-1) / None) -

<span id="page-212-1"></span>class gitlab.v4.objects.CurrentUserStatus(*manager:* [RESTManager,](#page-441-0) *attrs: Dict[str,* [Any](#page-197-0)*]*, *\**,

```
created_from_list: bool = False, lazy: bool = False)
```
Bases: [SaveMixin](#page-468-0), [RESTObject](#page-441-1)

# **Parameters**

- manager ([RESTManager](#page-441-0)) -
- attrs  $(Dict[str, Any])$  $(Dict[str, Any])$  $(Dict[str, Any])$  –
- created\_from\_list (bool) –
- lazy  $(bool)$  –

<span id="page-212-0"></span>class gitlab.v4.objects.CurrentUserStatusManager(*gl:* [Gitlab,](#page-186-0) *parent:* [RESTObject](#page-441-1) *| None = None*) Bases: [GetWithoutIdMixin](#page-465-0), [UpdateMixin](#page-471-0), [RESTManager](#page-441-0)

# **Object Creation**

# **Object update**

Optional attributes for object update:

- emoji
- message

**Parameters**

- $gl(Gitlab)$  $gl(Gitlab)$  $gl(Gitlab)$  –
- parent ([RESTObject](#page-441-1) / None) -

get(*\*\*kwargs:* [Any](#page-197-0)) → *[CurrentUserStatus](#page-212-1)*

Retrieve a single object.

## **Parameters**

\*\*kwargs ([Any](#page-197-0)) – Extra options to send to the server (e.g. sudo)

### **Returns**

The generated RESTObject

**Raises**

- GitlabAuthenticationError If authentication is not correct
- GitlabGetError If the server cannot perform the request

#### **Return type**

[CurrentUserStatus](#page-212-1)

```
class gitlab.v4.objects.DeployKey(manager: RESTManager, attrs: Dict[str, Any], *, created_from_list:
                                  bool = False, lazy: bool = False)
```
Bases: [RESTObject](#page-441-1)

# **Parameters**

- manager ([RESTManager](#page-441-0)) –
- attrs  $(Dict[str, Any]) (Dict[str, Any]) (Dict[str, Any]) -$
- created\_from\_list (bool) –
- lazy  $(bool)$  –

<span id="page-213-0"></span>class gitlab.v4.objects.DeployKeyManager(*gl:* [Gitlab,](#page-186-0) *parent:* [RESTObject](#page-441-1) *| None = None*)

Bases: [ListMixin](#page-466-1), [RESTManager](#page-441-0)

#### **Object Creation**

**Object update**

**Parameters**

- $gl(Gitlab)$  $gl(Gitlab)$  $gl(Gitlab)$  –
- parent ([RESTObject](#page-441-1)  $/$  None) –

class gitlab.v4.objects.DeployToken(*manager:* [RESTManager,](#page-441-0) *attrs: Dict[str,* [Any](#page-197-0)*]*, *\**, *created\_from\_list: bool = False*, *lazy: bool = False*)

Bases: [ObjectDeleteMixin](#page-466-0), [RESTObject](#page-441-1)

## **Parameters**

- manager ([RESTManager](#page-441-0)) –
- attrs  $(Dict[str, Any])$  $(Dict[str, Any])$  $(Dict[str, Any])$  –
- created\_from\_list (bool) –
- lazy  $(bool)$  –

<span id="page-213-1"></span>class gitlab.v4.objects.DeployTokenManager(*gl:* [Gitlab,](#page-186-0) *parent:* [RESTObject](#page-441-1) *| None = None*) Bases: [ListMixin](#page-466-1), [RESTManager](#page-441-0)

**Object Creation**

<span id="page-213-2"></span>**Object update**

- $gl(Gitlab)$  $gl(Gitlab)$  $gl(Gitlab)$  –
- parent ([RESTObject](#page-441-1) / None) -

```
class gitlab.v4.objects.Dockerfile(manager: RESTManager, attrs: Dict[str, Any], *, created_from_list:
                                   bool = False, lazy: bool = False)
```
Bases: [RESTObject](#page-441-1)

**Parameters**

- manager ([RESTManager](#page-441-0)) –
- attrs  $(Dict[str, Any])$  $(Dict[str, Any])$  $(Dict[str, Any])$  –
- created\_from\_list (bool) –
- lazy  $(bool)$  –

<span id="page-214-0"></span>class gitlab.v4.objects.DockerfileManager(*gl:* [Gitlab,](#page-186-0) *parent:* [RESTObject](#page-441-1) *| None = None*) Bases: [RetrieveMixin](#page-468-1), [RESTManager](#page-441-0)

**Object Creation**

#### **Object update**

**Parameters**

```
• Gitlab) –
```
• parent ([RESTObject](#page-441-1) / None) -

get(*id: str | int*, *lazy: bool = False*, *\*\*kwargs:* [Any](#page-197-0)) → *[Dockerfile](#page-213-2)*

Retrieve a single object.

## **Parameters**

- $id (str / int) ID$  of the object to retrieve
- lazy (bool) If True, don't request the server, but create a shallow object giving access to the managers. This is useful if you want to avoid useless calls to the API.
- \*\***kwargs**  $(Any)$  $(Any)$  $(Any)$  Extra options to send to the server  $(e.g. *sub*$ )

#### **Returns**

The generated RESTObject.

### **Raises**

- GitlabAuthenticationError If authentication is not correct
- GitlabGetError If the server cannot perform the request

### **Return type**

[Dockerfile](#page-213-2)

class gitlab.v4.objects.Event(*manager:* [RESTManager,](#page-441-0) *attrs: Dict[str,* [Any](#page-197-0)*]*, *\**, *created\_from\_list: bool = False*, *lazy: bool = False*)

# Bases: [RESTObject](#page-441-1)

- manager ([RESTManager](#page-441-0)) –
- attrs  $(Dict[str, Any]) (Dict[str, Any]) (Dict[str, Any]) -$
- created\_from\_list (bool) –
- <span id="page-214-1"></span>• lazy  $(bool)$  –

class gitlab.v4.objects.EventManager(*gl:* [Gitlab,](#page-186-0) *parent:* [RESTObject](#page-441-1) *| None = None*) Bases: [ListMixin](#page-466-1), [RESTManager](#page-441-0)

# **Object listing filters**

- action
- target\_type
- before
- after
- sort
- scope

# **Object Creation**

# **Object update**

**Parameters**

- $gl(Gitlab)$  $gl(Gitlab)$  $gl(Gitlab)$  –
- parent ([RESTObject](#page-441-1) / None) -

```
class gitlab.v4.objects.Feature(manager: RESTManager, attrs: Dict[str, Any], *, created_from_list: bool
                                = False, lazy: bool = False)
```
Bases: [ObjectDeleteMixin](#page-466-0), [RESTObject](#page-441-1)

# **Parameters**

- manager ([RESTManager](#page-441-0)) –
- attrs  $(Dict[str, Any])$  $(Dict[str, Any])$  $(Dict[str, Any])$  –
- created\_from\_list (bool) –
- lazy  $(bool)$  –

<span id="page-215-0"></span>class gitlab.v4.objects.FeatureManager(*gl:* [Gitlab,](#page-186-0) *parent:* [RESTObject](#page-441-1) *| None = None*) Bases: [ListMixin](#page-466-1), [DeleteMixin](#page-464-1), [RESTManager](#page-441-0)

# **Object Creation**

# **Object update**

**Parameters**

- $q1$  ([Gitlab](#page-186-0)) –
- parent ([RESTObject](#page-441-1) / None) -
- set(*name: str*, *value: bool | int*, *feature\_group: str | None = None*, *user: str | None = None*, *group: str | None*  $= None, project: str | None = None, **kwargs: Any) \rightarrow Feature$  $= None, project: str | None = None, **kwargs: Any) \rightarrow Feature$  $= None, project: str | None = None, **kwargs: Any) \rightarrow Feature$  $= None, project: str | None = None, **kwargs: Any) \rightarrow Feature$

Create or update the object.

- **name**  $(str)$  The value to set for the object
- value (bool  $|$  int) The value to set for the object
- feature\_group  $(str \mid None) A$  feature group name
- user  $(str \mid None) A GitLab$  username
- group  $(str \mid None) A GitLab group$
- project  $(str \mid None) A GitLab project in form group/projects$
- \*\*kwargs ([Any](#page-197-0)) Extra options to send to the server (e.g. sudo)

# **Raises**

- GitlabAuthenticationError If authentication is not correct
- GitlabSetError If an error occurred

#### **Returns**

The created/updated attribute

## **Return type**

[Feature](#page-215-0)

<span id="page-216-0"></span>class gitlab.v4.objects.GenericPackage(*manager:* [RESTManager,](#page-441-0) *attrs: Dict[str,* [Any](#page-197-0)*]*, *\**,

*created\_from\_list: bool = False*, *lazy: bool = False*)

## Bases: [RESTObject](#page-441-1)

**Parameters**

- manager ([RESTManager](#page-441-0)) -
- attrs  $(Dictfstr, Any I)$  $(Dictfstr, Any I)$  $(Dictfstr, Any I)$  –
- created\_from\_list  $(bool)$  –
- lazy  $(bool)$  –

class gitlab.v4.objects.GenericPackageManager(*gl:* [Gitlab,](#page-186-0) *parent:* [RESTObject](#page-441-1) *| None = None*) Bases: [RESTManager](#page-441-0)

#### **Object Creation**

#### **Object update**

**Parameters**

- $gl(Gitlab)$  $gl(Gitlab)$  $gl(Gitlab)$  –
- parent ([RESTObject](#page-441-1) / None) -
- download(*package\_name: str*, *package\_version: str*, *file\_name: str*, *streamed: bool = False*, *action: Callable[[bytes], None] | None = None*, *chunk\_size: int = 1024*, *\**, *iterator: bool = False*, *\*\*kwargs:* [Any](#page-197-0)) → bytes | Iterator[*[Any](#page-197-0)*] | None

Download a generic package.

- package\_name  $(str)$  The package name.
- package\_version  $(str)$  The package version.
- file\_name  $(str)$  The name of the file in the registry
- **streamed** (bool) If True the data will be processed by chunks of *chunk* size and each chunk is passed to *action* for treatment
- iterator (bool) If True directly return the underlying response iterator
- action (Callable[[bytes], None] | None) Callable responsible of dealing with chunk of data
- chunk\_size  $(int)$  Size of each chunk

• \*\***kwargs**  $(Any)$  $(Any)$  $(Any)$  – Extra options to send to the server  $(e.g. \text{ sudo})$ 

#### **Raises**

- GitlabAuthenticationError If authentication is not correct
- GitlabGetError If the server failed to perform the request

# **Returns**

The package content if streamed is False, None otherwise

# **Return type**

bytes | *Iterator*[\[Any\]](#page-197-0) | None

upload(*package\_name: str*, *package\_version: str*, *file\_name: str*, *path: str | Path | None = None*, *select: str | None = None*, *data: bytes | BinaryIO | None = None*, *\*\*kwargs:* [Any](#page-197-0)) → *[GenericPackage](#page-216-0)*

Upload a file as a generic package.

#### **Parameters**

- package\_name  $(str)$  The package name. Must follow generic package name regex rules
- package\_version  $(str)$  The package version. Must follow semantic version regex rules
- file\_name  $(str)$  The name of the file as uploaded in the registry
- path (str | Path | None) The path to a local file to upload
- select  $(str \mid None) GitHub API accepts a value of 'package file'$
- data (bytes | BinaryIO | None) –
- kwargs  $(\text{Any})$  $(\text{Any})$  $(\text{Any})$  –

# **Raises**

- GitlabConnectionError If the server cannot be reached
- GitlabUploadError If the file upload fails
- GitlabUploadError If path cannot be read
- GitlabUploadError If both path and data are passed

#### **Returns**

An object storing the metadata of the uploaded package.

## **Return type**

[GenericPackage](#page-216-0)

[https://docs.gitlab.com/ee/user/packages/generic\\_packages/](https://docs.gitlab.com/ee/user/packages/generic_packages/)

<span id="page-217-0"></span>class gitlab.v4.objects.GeoNode(*manager:* [RESTManager,](#page-441-0) *attrs: Dict[str,* [Any](#page-197-0)*]*, *\**, *created\_from\_list: bool = False*, *lazy: bool = False*)

Bases: [SaveMixin](#page-468-0), [ObjectDeleteMixin](#page-466-0), [RESTObject](#page-441-1)

- manager ([RESTManager](#page-441-0)) –
- attrs  $(Dict[str, Any])$  $(Dict[str, Any])$  $(Dict[str, Any])$  –
- created\_from\_list (bool) –
- lazy  $(bool)$  –

## repair(*\*\*kwargs:* [Any](#page-197-0)) → None

Repair the OAuth authentication of the geo node.

# **Parameters**

\*\*kwargs ([Any](#page-197-0)) – Extra options to send to the server (e.g. sudo)

**Raises**

- GitlabAuthenticationError If authentication is not correct
- GitlabRepairError If the server failed to perform the request

**Return type**

None

```
status(**kwargs: Any) → Dict[str, Any]
```
Get the status of the geo node.

## **Parameters**

\*\*kwargs ([Any](#page-197-0)) – Extra options to send to the server (e.g. sudo)

#### **Raises**

- GitlabAuthenticationError If authentication is not correct
- GitlabGetError If the server failed to perform the request

## **Returns**

The status of the geo node

# **Return type**

*Dict*[str, [Any\]](#page-197-0)

class gitlab.v4.objects.GeoNodeManager(*gl:* [Gitlab,](#page-186-0) *parent:* [RESTObject](#page-441-1) *| None = None*) Bases: [RetrieveMixin](#page-468-1), [UpdateMixin](#page-471-0), [DeleteMixin](#page-464-0), [RESTManager](#page-441-0)

# **Object Creation**

# **Object update**

Optional attributes for object update:

- enabled
- url
- files\_max\_capacity
- repos\_max\_capacity

## **Parameters**

- $gl(Gitlab)$  $gl(Gitlab)$  $gl(Gitlab)$  –
- parent ([RESTObject](#page-441-1) / None) -

current\_failures(*\*\*kwargs:* [Any](#page-197-0)) → List[Dict[str, *[Any](#page-197-0)*]]

Get the list of failures on the current geo node.

## **Parameters**

\*\*kwargs ([Any](#page-197-0)) – Extra options to send to the server (e.g. sudo)

**Raises**

• GitlabAuthenticationError – If authentication is not correct

• GitlabGetError – If the server failed to perform the request

### **Returns**

The list of failures

# **Return type**

*List*[*Dict*[str, [Any\]](#page-197-0)]

**get**(*id: str* | *int*, *lazy: bool* = *False*, \*\**kwargs:* [Any](#page-197-0))  $\rightarrow$  *[GeoNode](#page-217-0)* 

Retrieve a single object.

## **Parameters**

- $id(str \mid int) ID$  of the object to retrieve
- lazy (bool) If True, don't request the server, but create a shallow object giving access to the managers. This is useful if you want to avoid useless calls to the API.
- \*\* kwargs  $(Any)$  $(Any)$  $(Any)$  Extra options to send to the server (e.g. sudo)

#### **Returns**

The generated RESTObject.

#### **Raises**

- GitlabAuthenticationError If authentication is not correct
- GitlabGetError If the server cannot perform the request

## **Return type**

[GeoNode](#page-217-0)

## status(*\*\*kwargs:* [Any](#page-197-0)) → List[Dict[str, *[Any](#page-197-0)*]]

Get the status of all the geo nodes.

#### **Parameters**

\*\*kwargs ([Any](#page-197-0)) – Extra options to send to the server (e.g. sudo)

#### **Raises**

- GitlabAuthenticationError If authentication is not correct
- GitlabGetError If the server failed to perform the request

#### **Returns**

The status of all the geo nodes

## **Return type**

*List*[*Dict*[str, [Any\]](#page-197-0)]

<span id="page-219-0"></span>class gitlab.v4.objects.Gitignore(*manager:* [RESTManager,](#page-441-0) *attrs: Dict[str,* [Any](#page-197-0)*]*, *\**, *created\_from\_list: bool = False*, *lazy: bool = False*)

Bases: [RESTObject](#page-441-1)

- manager ([RESTManager](#page-441-0)) –
- attrs  $(Dict[str, Any])$  $(Dict[str, Any])$  $(Dict[str, Any])$  –
- $created\_from\_list (bool) -$
- lazy  $(bool)$  –

```
class gitlab.v4.objects.GitignoreManager(gl: Gitlab, parent: RESTObject | None = None)
Bases: RetrieveMixin, RESTManager
```
**Object Creation**

# **Object update**

# **Parameters**

•  $gl(Gitlab)$  $gl(Gitlab)$  $gl(Gitlab)$  –

• parent ([RESTObject](#page-441-1) / None) -

**get**(*id: str* | *int*, *lazy: bool* = *False*, \*\**kwargs:* [Any](#page-197-0))  $\rightarrow$  *[Gitignore](#page-219-0)* 

Retrieve a single object.

# **Parameters**

- $id (str / int) ID$  of the object to retrieve
- lazy (bool) If True, don't request the server, but create a shallow object giving access to the managers. This is useful if you want to avoid useless calls to the API.
- \*\*kwargs ([Any](#page-197-0)) Extra options to send to the server (e.g. sudo)

## **Returns**

The generated RESTObject.

# **Raises**

- GitlabAuthenticationError If authentication is not correct
- GitlabGetError If the server cannot perform the request

# **Return type**

**[Gitignore](#page-219-0)** 

<span id="page-220-0"></span>class gitlab.v4.objects.Gitlabciyml(*manager:* [RESTManager,](#page-441-0) *attrs: Dict[str,* [Any](#page-197-0)*]*, *\**, *created\_from\_list: bool = False*, *lazy: bool = False*)

# Bases: [RESTObject](#page-441-1)

**Parameters**

- manager ([RESTManager](#page-441-0)) –
- attrs  $(Dictfstr, Any 1)$  $(Dictfstr, Any 1)$  $(Dictfstr, Any 1)$  –
- created\_from\_list (bool) –
- lazy  $(bool)$  –

class gitlab.v4.objects.GitlabciymlManager(*gl:* [Gitlab,](#page-186-0) *parent:* [RESTObject](#page-441-1) *| None = None*) Bases: [RetrieveMixin](#page-468-1), [RESTManager](#page-441-0)

# **Object Creation**

# **Object update**

- $gl(Gitlab)$  $gl(Gitlab)$  $gl(Gitlab)$  –
- parent ([RESTObject](#page-441-1) / None) -

#### $get(id: str | int, lazy: bool = False, **kwargs: Any) \rightarrow GitHubcivml$  $get(id: str | int, lazy: bool = False, **kwargs: Any) \rightarrow GitHubcivml$  $get(id: str | int, lazy: bool = False, **kwargs: Any) \rightarrow GitHubcivml$

Retrieve a single object.

## **Parameters**

- $id (str / int) ID$  of the object to retrieve
- lazy (bool) If True, don't request the server, but create a shallow object giving access to the managers. This is useful if you want to avoid useless calls to the API.
- \*\*kwargs ([Any](#page-197-0)) Extra options to send to the server (e.g. sudo)

#### **Returns**

The generated RESTObject.

## **Raises**

- GitlabAuthenticationError If authentication is not correct
- GitlabGetError If the server cannot perform the request

#### **Return type**

[Gitlabciyml](#page-220-0)

class gitlab.v4.objects.Group(*manager:* [RESTManager,](#page-441-0) *attrs: Dict[str,* [Any](#page-197-0)*]*, *\**, *created\_from\_list: bool = False*, *lazy: bool = False*)

Bases: [SaveMixin](#page-468-0), [ObjectDeleteMixin](#page-466-0), [RESTObject](#page-441-1)

#### **Parameters**

- manager ([RESTManager](#page-441-0)) –
- attrs  $(Dict[str, Any])$  $(Dict[str, Any])$  $(Dict[str, Any])$  –
- created\_from\_list (bool) –
- lazy  $(bool)$  –
- access\_tokens: [GroupAccessTokenManager](#page-225-0)

accessrequests: [GroupAccessRequestManager](#page-224-0)

audit\_events: [GroupAuditEventManager](#page-225-1)

badges: [GroupBadgeManager](#page-226-0)

billable\_members: [GroupBillableMemberManager](#page-227-0)

boards: [GroupBoardManager](#page-229-0)

clusters: [GroupClusterManager](#page-230-0)

customattributes: [GroupCustomAttributeManager](#page-232-0)

deploytokens: [GroupDeployTokenManager](#page-232-1)

descendant\_groups: [GroupDescendantGroupManager](#page-233-0)

epics: [GroupEpicManager](#page-237-0)

exports: [GroupExportManager](#page-241-0)

hooks: [GroupHookManager](#page-242-0)

imports: [GroupImportManager](#page-243-0)

invitations: [GroupInvitationManager](#page-244-0)

issues: [GroupIssueManager](#page-245-0)

issues\_statistics: [GroupIssuesStatisticsManager](#page-246-0)

iterations: [GroupIterationManager](#page-247-0)

labels: [GroupLabelManager](#page-249-0)

ldap\_group\_links: [GroupLDAPGroupLinkManager](#page-248-0)

**ldap\_sync**(\*\**kwargs:* [Any](#page-197-0))  $\rightarrow$  None

Sync LDAP groups.

#### **Parameters**

\*\*kwargs ([Any](#page-197-0)) – Extra options to send to the server (e.g. sudo)

**Raises**

- GitlabAuthenticationError If authentication is not correct
- GitlabCreateError If the server cannot perform the request

**Return type** None

members: [GroupMemberManager](#page-253-0)

members\_all: [GroupMemberAllManager](#page-253-1)

mergerequests: [GroupMergeRequestManager](#page-254-0)

milestones: [GroupMilestoneManager](#page-256-0)

notificationsettings: [GroupNotificationSettingsManager](#page-257-0)

packages: [GroupPackageManager](#page-258-0)

projects: [GroupProjectManager](#page-259-0)

pushrules: [GroupPushRulesManager](#page-260-0)

registry\_repositories: [GroupRegistryRepositoryManager](#page-261-0)

restore(*\*\*kwargs:* [Any](#page-197-0)) → None

Restore a group marked for deletion..

#### **Parameters**

\*\*kwargs ([Any](#page-197-0)) – Extra options to send to the server (e.g. sudo)

**Raises**

- GitlabAuthenticationError If authentication is not correct
- GitlabRestoreError If the server failed to perform the request

**Return type** None

runners: [GroupRunnerManager](#page-261-1)

#### saml\_group\_links: [GroupSAMLGroupLinkManager](#page-262-0)

search(*scope: str*, *search: str*, *\*\*kwargs:* [Any](#page-197-0)) → *[GitlabList](#page-196-0)* | List[Dict[str, *[Any](#page-197-0)*]]

Search the group resources matching the provided string.

## **Parameters**

- scope  $(str)$  Scope of the search
- search  $(str)$  Search string
- \*\***kwargs** ([Any](#page-197-0)) Extra options to send to the server (e.g. sudo)

## **Raises**

- GitlabAuthenticationError If authentication is not correct
- GitlabSearchError If the server failed to perform the request

#### **Returns**

A list of dicts describing the resources found.

# **Return type**

[GitlabList](#page-196-0) | *List*[*Dict*[str, [Any\]](#page-197-0)]

share(*group\_id: int*, *group\_access: int*, *expires\_at: str | None = None*, *\*\*kwargs:* [Any](#page-197-0)) → None Share the group with a group.

#### **Parameters**

- group\_id  $(int)$  ID of the group.
- group\_access  $(int)$  Access level for the group.
- \*\***kwargs** ([Any](#page-197-0)) Extra options to send to the server (e.g. sudo)
- expires\_at  $(str \mid None)$  –
- \*\*kwargs –

# **Raises**

- GitlabAuthenticationError If authentication is not correct
- GitlabCreateError If the server failed to perform the request
- **Returns**

Group

#### **Return type** None

shared\_projects: [SharedProjectManager](#page-417-0)

subgroups: [GroupSubgroupManager](#page-263-0)

**transfer**(*group\_id: int* | *None* = *None*, \*\**kwargs:* [Any](#page-197-0))  $\rightarrow$  None

Transfer the group to a new parent group or make it a top-level group.

Requires GitLab 14.6.

- group\_id (int  $\int$  None) ID of the new parent group. When not specified, the group to transfer is instead turned into a top-level group.
- \*\***kwargs**  $(Any)$  $(Any)$  $(Any)$  Extra options to send to the server  $(e.g. *subo*)$

**Raises**

- GitlabAuthenticationError If authentication is not correct
- GitlabGroupTransferError If the group could not be transferred

**Return type** None

transfer\_project(*project\_id: int*, *\*\*kwargs:* [Any](#page-197-0)) → None

Transfer a project to this group.

## **Parameters**

- to\_project\_id ID of the project to transfer
- \*\*kwargs ([Any](#page-197-0)) Extra options to send to the server (e.g. sudo)
- project\_id  $(int)$  –
- \*\*kwargs –

#### **Raises**

- GitlabAuthenticationError If authentication is not correct
- GitlabTransferProjectError If the project could not be transferred

# **Return type**

None

 $\text{unshare}(group\_id: int, **kwargs: \text{Any}) \rightarrow \text{None}$  $\text{unshare}(group\_id: int, **kwargs: \text{Any}) \rightarrow \text{None}$  $\text{unshare}(group\_id: int, **kwargs: \text{Any}) \rightarrow \text{None}$ 

Delete a shared group link within a group.

# **Parameters**

- group\_id  $(int)$  ID of the group.
- \*\***kwargs**  $(Any)$  $(Any)$  $(Any)$  Extra options to send to the server  $(e.g. \text{ sudo})$

## **Raises**

- GitlabAuthenticationError If authentication is not correct
- GitlabDeleteError If the server failed to perform the request

#### **Return type**

None

variables: [GroupVariableManager](#page-263-1)

# wikis: [GroupWikiManager](#page-265-0)

class gitlab.v4.objects.GroupAccessRequest(*manager:* [RESTManager,](#page-441-0) *attrs: Dict[str,* [Any](#page-197-0)*]*, *\**,

*created\_from\_list: bool = False*, *lazy: bool = False*)

Bases: [AccessRequestMixin](#page-463-0), [ObjectDeleteMixin](#page-466-0), [RESTObject](#page-441-1)

- manager ([RESTManager](#page-441-0)) –
- attrs  $(Dict[str, Any])$  $(Dict[str, Any])$  $(Dict[str, Any])$  –
- created\_from\_list (bool) –
- <span id="page-224-0"></span>• lazy  $(bool)$  –

class gitlab.v4.objects.GroupAccessRequestManager(*gl:* [Gitlab,](#page-186-0) *parent:* [RESTObject](#page-441-1) *| None = None*) Bases: [ListMixin](#page-466-1), [CreateMixin](#page-464-1), [DeleteMixin](#page-464-0), [RESTManager](#page-441-0)

**Object Creation**

**Object update**

**Parameters**

•  $gl(Gitlab)$  $gl(Gitlab)$  $gl(Gitlab)$  –

• parent ([RESTObject](#page-441-1) / None) -

class gitlab.v4.objects.GroupAccessToken(*manager:* [RESTManager,](#page-441-0) *attrs: Dict[str,* [Any](#page-197-0)*]*, *\**,

*created\_from\_list: bool = False*, *lazy: bool = False*)

Bases: [ObjectDeleteMixin](#page-466-0), [RESTObject](#page-441-1)

**Parameters**

- manager ([RESTManager](#page-441-0)) –
- attrs  $(Dict[str, Any])$  $(Dict[str, Any])$  $(Dict[str, Any])$  –
- $created\_from\_list (bool) -$
- lazy  $(bool)$  –

<span id="page-225-0"></span>class gitlab.v4.objects.GroupAccessTokenManager(*gl:* [Gitlab,](#page-186-0) *parent:* [RESTObject](#page-441-1) *| None = None*) Bases: [ListMixin](#page-466-1), [CreateMixin](#page-464-1), [DeleteMixin](#page-464-0), [RESTManager](#page-441-0)

# **Object Creation**

Required attributes for object create:

- name
- scopes

Optional attributes for object create:

- access\_level
- expires\_at

**Object update**

**Parameters**

- $q1$  ([Gitlab](#page-186-0)) –
- parent ([RESTObject](#page-441-1) / None) -

<span id="page-225-2"></span>class gitlab.v4.objects.GroupAuditEvent(*manager:* [RESTManager,](#page-441-0) *attrs: Dict[str,* [Any](#page-197-0)*]*, *\**,

*created\_from\_list: bool = False*, *lazy: bool = False*)

## Bases: [RESTObject](#page-441-1)

- manager ([RESTManager](#page-441-0)) –
- attrs  $(Dict[str, Any])$  $(Dict[str, Any])$  $(Dict[str, Any])$  –
- created\_from\_list (bool) –
- <span id="page-225-1"></span>• lazy  $(bool)$  –

class gitlab.v4.objects.GroupAuditEventManager(*gl:* [Gitlab,](#page-186-0) *parent:* [RESTObject](#page-441-1) *| None = None*) Bases: [RetrieveMixin](#page-468-1), [RESTManager](#page-441-0)

# **Object listing filters**

- created\_after
- created\_before

# **Object Creation**

# **Object update**

**Parameters**

- $gl(Gitlab)$  $gl(Gitlab)$  $gl(Gitlab)$  –
- parent ([RESTObject](#page-441-1) / None) -

 $get(id: str | int, lazy: bool = False, **kwargs: Any) \rightarrow GroupAudioEvent$  $get(id: str | int, lazy: bool = False, **kwargs: Any) \rightarrow GroupAudioEvent$  $get(id: str | int, lazy: bool = False, **kwargs: Any) \rightarrow GroupAudioEvent$ 

Retrieve a single object.

#### **Parameters**

- $id (str / int) ID$  of the object to retrieve
- lazy (bool) If True, don't request the server, but create a shallow object giving access to the managers. This is useful if you want to avoid useless calls to the API.
- \*\***kwargs**  $(Any)$  $(Any)$  $(Any)$  Extra options to send to the server  $(e.g. *sub*$ )

### **Returns**

The generated RESTObject.

# **Raises**

- GitlabAuthenticationError If authentication is not correct
- GitlabGetError If the server cannot perform the request

## **Return type**

[GroupAuditEvent](#page-225-2)

<span id="page-226-1"></span>class gitlab.v4.objects.GroupBadge(*manager:* [RESTManager,](#page-441-0) *attrs: Dict[str,* [Any](#page-197-0)*]*, *\**, *created\_from\_list: bool = False*, *lazy: bool = False*)

Bases: [SaveMixin](#page-468-0), [ObjectDeleteMixin](#page-466-0), [RESTObject](#page-441-1)

#### **Parameters**

- manager ([RESTManager](#page-441-0)) -
- attrs  $(Dict[str, Any])$  $(Dict[str, Any])$  $(Dict[str, Any])$  –
- created\_from\_list (bool) –
- lazy  $(bool)$  –

<span id="page-226-0"></span>class gitlab.v4.objects.GroupBadgeManager(*gl:* [Gitlab,](#page-186-0) *parent:* [RESTObject](#page-441-1) *| None = None*) Bases: [BadgeRenderMixin](#page-463-1), [CRUDMixin](#page-464-2), [RESTManager](#page-441-0)

## **Object Creation**

Required attributes for object create:

- link\_url
- image\_url

# **Object update**

Optional attributes for object update:

- link\_url
- image\_url

## **Parameters**

- $gl(Gitlab)$  $gl(Gitlab)$  $gl(Gitlab)$  –
- parent ([RESTObject](#page-441-1) / None) -

get(*id: str | int*, *lazy: bool = False*, *\*\*kwargs:* [Any](#page-197-0)) → *[GroupBadge](#page-226-1)*

Retrieve a single object.

# **Parameters**

- $id (str / int) ID$  of the object to retrieve
- lazy (bool) If True, don't request the server, but create a shallow object giving access to the managers. This is useful if you want to avoid useless calls to the API.
- \*\*kwargs ([Any](#page-197-0)) Extra options to send to the server (e.g. sudo)

#### **Returns**

The generated RESTObject.

# **Raises**

- GitlabAuthenticationError If authentication is not correct
- GitlabGetError If the server cannot perform the request

## **Return type**

[GroupBadge](#page-226-1)

```
class gitlab.v4.objects.GroupBillableMember(manager: RESTManager, attrs: Dict[str, Any], *,
                                              created_from_list: bool = False, lazy: bool = False)
```
Bases: [ObjectDeleteMixin](#page-466-0), [RESTObject](#page-441-1)

## **Parameters**

- manager ([RESTManager](#page-441-0)) -
- attrs  $(Dict[str, Any])$  $(Dict[str, Any])$  $(Dict[str, Any])$  –
- created\_from\_list (bool) –
- lazy  $(bool)$  –

memberships: [GroupBillableMemberMembershipManager](#page-228-0)

<span id="page-227-0"></span>class gitlab.v4.objects.GroupBillableMemberManager(*gl:* [Gitlab,](#page-186-0) *parent:* [RESTObject](#page-441-1) *| None = None*) Bases: [ListMixin](#page-466-1), [DeleteMixin](#page-464-0), [RESTManager](#page-441-0)

## **Object listing filters**

- search
- sort

## **Object Creation**

**Object update**

**Parameters**

•  $gl(Gitlab)$  $gl(Gitlab)$  $gl(Gitlab)$  –

• parent ([RESTObject](#page-441-1) / None) -

class gitlab.v4.objects.GroupBillableMemberMembership(*manager:* [RESTManager,](#page-441-0) *attrs: Dict[str,* [Any](#page-197-0)*]*, *\**, *created\_from\_list: bool = False*, *lazy: bool = False*)

Bases: [RESTObject](#page-441-1)

**Parameters**

- manager ([RESTManager](#page-441-0)) –
- attrs  $(Dict[str, Any]) (Dict[str, Any]) (Dict[str, Any]) -$
- created\_from\_list (bool) –
- lazy  $(bool)$  –

<span id="page-228-0"></span>class gitlab.v4.objects.GroupBillableMemberMembershipManager(*gl:* [Gitlab,](#page-186-0) *parent:* [RESTObject](#page-441-1) *| None = None*)

Bases: [ListMixin](#page-466-1), [RESTManager](#page-441-0)

**Object Creation**

**Object update**

**Parameters**

•  $gl(Gitlab)$  $gl(Gitlab)$  $gl(Gitlab)$  –

• parent ([RESTObject](#page-441-1) | None) -

<span id="page-228-3"></span>class gitlab.v4.objects.GroupBoard(*manager:* [RESTManager,](#page-441-0) *attrs: Dict[str,* [Any](#page-197-0)*]*, *\**, *created\_from\_list: bool = False*, *lazy: bool = False*)

Bases: [SaveMixin](#page-468-0), [ObjectDeleteMixin](#page-466-0), [RESTObject](#page-441-1)

**Parameters**

- manager ([RESTManager](#page-441-0)) -
- attrs  $(Dict[str, Any])$  $(Dict[str, Any])$  $(Dict[str, Any])$  –
- created\_from\_list (bool) –
- lazy  $(bool)$  –

lists: [GroupBoardListManager](#page-228-1)

<span id="page-228-2"></span>class gitlab.v4.objects.GroupBoardList(*manager:* [RESTManager,](#page-441-0) *attrs: Dict[str,* [Any](#page-197-0)*]*, *\**,

*created\_from\_list: bool = False*, *lazy: bool = False*)

Bases: [SaveMixin](#page-468-0), [ObjectDeleteMixin](#page-466-0), [RESTObject](#page-441-1)

- manager ([RESTManager](#page-441-0)) –
- attrs  $(Dict[str, Any]) (Dict[str, Any]) (Dict[str, Any]) -$
- created\_from\_list (bool) –
- <span id="page-228-1"></span>• lazy  $(bool)$  –

```
class gitlab.v4.objects.GroupBoardListManager(gl: Gitlab, parent: RESTObject | None = None)
Bases: CRUDMixin, RESTManager
```
# **Object Creation**

Mutually exclusive attributes for object create:

- label\_id
- assignee\_id
- milestone\_id

# **Object update**

Required attributes for object update:

• position

#### **Parameters**

- $gl(Gitlab)$  $gl(Gitlab)$  $gl(Gitlab)$  –
- parent ([RESTObject](#page-441-1) / None) -

 $get(id: str | int, lazy: bool = False, **kwargs: Any) \rightarrow GroupBoardList$  $get(id: str | int, lazy: bool = False, **kwargs: Any) \rightarrow GroupBoardList$  $get(id: str | int, lazy: bool = False, **kwargs: Any) \rightarrow GroupBoardList$  $get(id: str | int, lazy: bool = False, **kwargs: Any) \rightarrow GroupBoardList$ 

Retrieve a single object.

#### **Parameters**

- $id (str / int) ID$  of the object to retrieve
- lazy (bool) If True, don't request the server, but create a shallow object giving access to the managers. This is useful if you want to avoid useless calls to the API.
- \*\***kwargs** ([Any](#page-197-0)) Extra options to send to the server (e.g. sudo)

#### **Returns**

The generated RESTObject.

## **Raises**

- GitlabAuthenticationError If authentication is not correct
- GitlabGetError If the server cannot perform the request

#### **Return type**

[GroupBoardList](#page-228-2)

<span id="page-229-0"></span>class gitlab.v4.objects.GroupBoardManager(*gl:* [Gitlab,](#page-186-0) *parent:* [RESTObject](#page-441-1) *| None = None*)

Bases: [CRUDMixin](#page-464-2), [RESTManager](#page-441-0)

## **Object Creation**

Required attributes for object create:

• name

**Object update**

- $q1$  ([Gitlab](#page-186-0)) –
- parent ([RESTObject](#page-441-1) / None) -

## get(*id: str | int*, *lazy: bool = False*, *\*\*kwargs:* [Any](#page-197-0)) → *[GroupBoard](#page-228-3)*

Retrieve a single object.

## **Parameters**

- $id (str / int) ID$  of the object to retrieve
- lazy (bool) If True, don't request the server, but create a shallow object giving access to the managers. This is useful if you want to avoid useless calls to the API.
- \*\*kwargs ([Any](#page-197-0)) Extra options to send to the server (e.g. sudo)

#### **Returns**

The generated RESTObject.

## **Raises**

- GitlabAuthenticationError If authentication is not correct
- GitlabGetError If the server cannot perform the request

## **Return type**

**[GroupBoard](#page-228-3)** 

<span id="page-230-1"></span>class gitlab.v4.objects.GroupCluster(*manager:* [RESTManager,](#page-441-0) *attrs: Dict[str,* [Any](#page-197-0)*]*, *\**, *created\_from\_list: bool = False*, *lazy: bool = False*)

Bases: [SaveMixin](#page-468-0), [ObjectDeleteMixin](#page-466-0), [RESTObject](#page-441-1)

## **Parameters**

- manager ([RESTManager](#page-441-0)) –
- attrs  $(Dict[str, Any])$  $(Dict[str, Any])$  $(Dict[str, Any])$  –
- created\_from\_list (bool) –
- lazy  $(bool)$  –

# <span id="page-230-0"></span>class gitlab.v4.objects.GroupClusterManager(*gl:* [Gitlab,](#page-186-0) *parent:* [RESTObject](#page-441-1) *| None = None*) Bases: [CRUDMixin](#page-464-2), [RESTManager](#page-441-0)

#### **Object Creation**

Required attributes for object create:

- name
- platform\_kubernetes\_attributes

Optional attributes for object create:

- domain
- enabled
- managed
- environment\_scope

## **Object update**

Optional attributes for object update:

- name
- domain
- management\_project\_id
- platform\_kubernetes\_attributes
- environment\_scope

## **Parameters**

- $gl(Gitlab)$  $gl(Gitlab)$  $gl(Gitlab)$  –
- parent ([RESTObject](#page-441-1) / None) -

create(*data: Dict[str,* [Any](#page-197-0)*] | None = None*, *\*\*kwargs:* [Any](#page-197-0)) → *[GroupCluster](#page-230-1)*

Create a new object.

## **Parameters**

- data (Dict[str, [Any](#page-197-0)] | None) Parameters to send to the server to create the resource
- \*\***kwargs** ([Any](#page-197-0)) Extra options to send to the server (e.g. sudo or 'ref\_name', 'stage', 'name', 'all')

# **Raises**

- GitlabAuthenticationError If authentication is not correct
- GitlabCreateError If the server cannot perform the request

#### **Returns**

**A new instance of the manage object class build with** the data sent by the server

#### **Return type**

**[GroupCluster](#page-230-1)** 

get(*id: str | int*, *lazy: bool = False*, *\*\*kwargs:* [Any](#page-197-0)) → *[GroupCluster](#page-230-1)*

Retrieve a single object.

## **Parameters**

- $id (str / int) ID$  of the object to retrieve
- Lazy (bool) If True, don't request the server, but create a shallow object giving access to the managers. This is useful if you want to avoid useless calls to the API.
- \*\*kwargs ([Any](#page-197-0)) Extra options to send to the server (e.g. sudo)

#### **Returns**

The generated RESTObject.

#### **Raises**

- GitlabAuthenticationError If authentication is not correct
- GitlabGetError If the server cannot perform the request

## **Return type**

**[GroupCluster](#page-230-1)** 

<span id="page-231-0"></span>class gitlab.v4.objects.GroupCustomAttribute(*manager:* [RESTManager,](#page-441-0) *attrs: Dict[str,* [Any](#page-197-0)*]*, *\**,

*created\_from\_list: bool = False*, *lazy: bool = False*)

Bases: [ObjectDeleteMixin](#page-466-0), [RESTObject](#page-441-1)

**Parameters**

• manager ([RESTManager](#page-441-0)) -

- attrs  $(Dictfstr, Any)$  $(Dictfstr, Any)$  $(Dictfstr, Any)$  –
- created\_from\_list (bool) –
- lazy  $(bool)$  –

<span id="page-232-0"></span>class gitlab.v4.objects.GroupCustomAttributeManager(*gl:* [Gitlab,](#page-186-0) *parent:* [RESTObject](#page-441-1) *| None = None*) Bases: [RetrieveMixin](#page-468-1), [SetMixin](#page-468-2), [DeleteMixin](#page-464-0), [RESTManager](#page-441-0)

## **Object Creation**

#### **Object update**

#### **Parameters**

- $gl(Gitlab)$  $gl(Gitlab)$  $gl(Gitlab)$  –
- parent ([RESTObject](#page-441-1) / None) -

**get**(*id: str* | *int*, *lazy: bool* = *False*, \*\**kwargs:* [Any](#page-197-0))  $\rightarrow$  *[GroupCustomAttribute](#page-231-0)* 

Retrieve a single object.

#### **Parameters**

- $id (str / int) ID$  of the object to retrieve
- lazy (bool) If True, don't request the server, but create a shallow object giving access to the managers. This is useful if you want to avoid useless calls to the API.
- \*\***kwargs**  $(Any)$  $(Any)$  $(Any)$  Extra options to send to the server  $(e.g. *sub*$ )

### **Returns**

The generated RESTObject.

# **Raises**

- GitlabAuthenticationError If authentication is not correct
- GitlabGetError If the server cannot perform the request

## **Return type**

[GroupCustomAttribute](#page-231-0)

<span id="page-232-2"></span>class gitlab.v4.objects.GroupDeployToken(*manager:* [RESTManager,](#page-441-0) *attrs: Dict[str,* [Any](#page-197-0)*]*, *\**, *created\_from\_list: bool = False*, *lazy: bool = False*)

Bases: [ObjectDeleteMixin](#page-466-0), [RESTObject](#page-441-1)

## **Parameters**

- manager ([RESTManager](#page-441-0)) -
- attrs  $(Dict[str, Any])$  $(Dict[str, Any])$  $(Dict[str, Any])$  –
- created\_from\_list (bool) –
- lazy  $(bool)$  –
- <span id="page-232-1"></span>class gitlab.v4.objects.GroupDeployTokenManager(*gl:* [Gitlab,](#page-186-0) *parent:* [RESTObject](#page-441-1) *| None = None*) Bases: [RetrieveMixin](#page-468-1), [CreateMixin](#page-464-1), [DeleteMixin](#page-464-0), [RESTManager](#page-441-0)

#### **Object listing filters**

• scopes

#### **Object Creation**

Required attributes for object create:

- name
- scopes

Optional attributes for object create:

- expires\_at
- username

#### **Object update**

#### **Parameters**

- $gl(Gitlab)$  $gl(Gitlab)$  $gl(Gitlab)$  –
- parent ([RESTObject](#page-441-1) / None) -

 $get(id: str | int, lazy: bool = False, **kways: Any) \rightarrow GroupDeployToken$  $get(id: str | int, lazy: bool = False, **kways: Any) \rightarrow GroupDeployToken$  $get(id: str | int, lazy: bool = False, **kways: Any) \rightarrow GroupDeployToken$  $get(id: str | int, lazy: bool = False, **kways: Any) \rightarrow GroupDeployToken$ 

Retrieve a single object.

#### **Parameters**

- $id (str / int) ID$  of the object to retrieve
- lazy (bool) If True, don't request the server, but create a shallow object giving access to the managers. This is useful if you want to avoid useless calls to the API.
- \*\*kwargs ([Any](#page-197-0)) Extra options to send to the server (e.g. sudo)

#### **Returns**

The generated RESTObject.

## **Raises**

- GitlabAuthenticationError If authentication is not correct
- GitlabGetError If the server cannot perform the request

### **Return type**

[GroupDeployToken](#page-232-2)

class gitlab.v4.objects.GroupDescendantGroup(*manager:* [RESTManager,](#page-441-0) *attrs: Dict[str,* [Any](#page-197-0)*]*, *\**, *created\_from\_list: bool = False*, *lazy: bool = False*)

## Bases: [RESTObject](#page-441-1)

#### **Parameters**

- manager ([RESTManager](#page-441-0)) -
- attrs  $(Dictfstr, Any)$  $(Dictfstr, Any)$  $(Dictfstr, Any)$  –
- created\_from\_list (bool) –
- lazy  $(bool)$  –

# <span id="page-233-0"></span>class gitlab.v4.objects.GroupDescendantGroupManager(*gl:* [Gitlab,](#page-186-0) *parent:* [RESTObject](#page-441-1) *| None = None*)

Bases: [GroupSubgroupManager](#page-263-0)

This manager inherits from GroupSubgroupManager as descendant groups share all attributes with subgroups, except the path and object class.

## **Object listing filters**

- skip\_groups
- all\_available
- search
- order\_by
- sort
- statistics
- owned
- with\_custom\_attributes
- min\_access\_level

## **Object Creation**

**Object update**

**Parameters**

- $gl(Gitlab)$  $gl(Gitlab)$  $gl(Gitlab)$  –
- parent ([RESTObject](#page-441-1) / None) -

<span id="page-234-1"></span>class gitlab.v4.objects.GroupEpic(*manager:* [RESTManager,](#page-441-0) *attrs: Dict[str,* [Any](#page-197-0)*]*, *\**, *created\_from\_list: bool = False*, *lazy: bool = False*)

Bases: [ObjectDeleteMixin](#page-466-0), [SaveMixin](#page-468-0), [RESTObject](#page-441-1)

# **Parameters**

- manager ([RESTManager](#page-441-0)) –
- attrs  $(Dict[str, Any])$  $(Dict[str, Any])$  $(Dict[str, Any])$  –
- created\_from\_list (bool) –
- lazy  $(bool)$  –

issues: [GroupEpicIssueManager](#page-236-0)

notes: [GroupEpicNoteManager](#page-239-0)

resourcelabelevents: [GroupEpicResourceLabelEventManager](#page-240-0)

<span id="page-234-0"></span>class gitlab.v4.objects.GroupEpicAwardEmoji(*manager:* [RESTManager,](#page-441-0) *attrs: Dict[str,* [Any](#page-197-0)*]*, *\**, *created\_from\_list: bool = False*, *lazy: bool = False*)

Bases: [ObjectDeleteMixin](#page-466-0), [RESTObject](#page-441-1)

**Parameters**

- manager ([RESTManager](#page-441-0)) –
- attrs  $(Dict[str, Any])$  $(Dict[str, Any])$  $(Dict[str, Any])$  –
- created\_from\_list (bool) –
- lazy  $(bool)$  –

class gitlab.v4.objects.GroupEpicAwardEmojiManager(*gl:* [Gitlab,](#page-186-0) *parent:* [RESTObject](#page-441-1) *| None = None*) Bases: [NoUpdateMixin](#page-466-2), [RESTManager](#page-441-0)

# **Object Creation**

Required attributes for object create:

• name

## **Object update**

#### **Parameters**

- $gl(Gitlab)$  $gl(Gitlab)$  $gl(Gitlab)$  –
- parent ([RESTObject](#page-441-1) / None) -

**get**(*id: str* | *int*, *lazy: bool* = *False*, \*\**kwargs:* [Any](#page-197-0))  $\rightarrow$  *[GroupEpicAwardEmoji](#page-234-0)* 

Retrieve a single object.

# **Parameters**

- $id (str / int) ID$  of the object to retrieve
- lazy (bool) If True, don't request the server, but create a shallow object giving access to the managers. This is useful if you want to avoid useless calls to the API.
- \*\*kwargs ([Any](#page-197-0)) Extra options to send to the server (e.g. sudo)

#### **Returns**

The generated RESTObject.

### **Raises**

- GitlabAuthenticationError If authentication is not correct
- GitlabGetError If the server cannot perform the request

#### **Return type**

[GroupEpicAwardEmoji](#page-234-0)

<span id="page-235-0"></span>class gitlab.v4.objects.GroupEpicDiscussionNote(*manager:* [RESTManager,](#page-441-0) *attrs: Dict[str,* [Any](#page-197-0)*]*, *\**, *created\_from\_list: bool = False*, *lazy: bool = False*)

Bases: [SaveMixin](#page-468-0), [ObjectDeleteMixin](#page-466-0), [RESTObject](#page-441-1)

## **Parameters**

- manager ([RESTManager](#page-441-0)) –
- attrs  $(Dict[str, Any]) (Dict[str, Any]) (Dict[str, Any]) -$
- created\_from\_list (bool) –
- lazy  $(bool)$  –

class gitlab.v4.objects.GroupEpicDiscussionNoteManager(*gl:* [Gitlab,](#page-186-0) *parent:* [RESTObject](#page-441-1) *| None =*

*None*)

Bases: [GetMixin](#page-465-0), [CreateMixin](#page-464-1), [UpdateMixin](#page-471-0), [DeleteMixin](#page-464-0), [RESTManager](#page-441-0)

## **Object Creation**

Required attributes for object create:

• body

Optional attributes for object create:

• created\_at

# **Object update**

Required attributes for object update:

• body

**Parameters**

•  $gl(Gitlab)$  $gl(Gitlab)$  $gl(Gitlab)$  –

```
RESTObject / None) -
```
**get**(*id: str* | *int*, *lazy: bool* = *False*, \*\**kwargs:* [Any](#page-197-0))  $\rightarrow$  *[GroupEpicDiscussionNote](#page-235-0)* 

Retrieve a single object.

#### **Parameters**

- $id (str / int) ID$  of the object to retrieve
- **lazy** (bool) If True, don't request the server, but create a shallow object giving access to the managers. This is useful if you want to avoid useless calls to the API.
- \*\*kwargs ([Any](#page-197-0)) Extra options to send to the server (e.g. sudo)

## **Returns**

The generated RESTObject.

# **Raises**

- GitlabAuthenticationError If authentication is not correct
- GitlabGetError If the server cannot perform the request

## **Return type**

[GroupEpicDiscussionNote](#page-235-0)

<span id="page-236-1"></span>class gitlab.v4.objects.GroupEpicIssue(*manager:* [RESTManager,](#page-441-0) *attrs: Dict[str,* [Any](#page-197-0)*]*, *\**,

*created\_from\_list: bool = False*, *lazy: bool = False*)

Bases: [ObjectDeleteMixin](#page-466-0), [SaveMixin](#page-468-0), [RESTObject](#page-441-1)

# **Parameters**

- manager ([GroupEpicIssueManager](#page-236-0)) -
- attrs  $(Dict[str, Any])$  $(Dict[str, Any])$  $(Dict[str, Any])$  –
- created\_from\_list (bool) –
- lazy  $(bool)$  –

#### manager: [GroupEpicIssueManager](#page-236-0)

 $save(**kwargs: Any) \rightarrow None$  $save(**kwargs: Any) \rightarrow None$  $save(**kwargs: Any) \rightarrow None$ 

Save the changes made to the object to the server.

The object is updated to match what the server returns.

# **Parameters**

\*\***kwargs** ([Any](#page-197-0)) – Extra options to send to the server (e.g. sudo)

#### **Raises**

- GitlabAuthenticationError If authentication is not correct
- GitlabUpdateError If the server cannot perform the request

## **Return type**

None

<span id="page-236-0"></span>class gitlab.v4.objects.GroupEpicIssueManager(*gl:* [Gitlab,](#page-186-0) *parent:* [RESTObject](#page-441-1) *| None = None*) Bases: [ListMixin](#page-466-1), [CreateMixin](#page-464-1), [UpdateMixin](#page-471-0), [DeleteMixin](#page-464-0), [RESTManager](#page-441-0)

# **Object Creation**

Required attributes for object create:

• issue\_id

# **Object update**

Optional attributes for object update:

- move\_before\_id
- move\_after\_id

## **Parameters**

- $gl(Gitlab)$  $gl(Gitlab)$  $gl(Gitlab)$  –
- parent ([RESTObject](#page-441-1) / None) -

create(*data: Dict[str,* [Any](#page-197-0)*] | None = None*, *\*\*kwargs:* [Any](#page-197-0)) → *[GroupEpicIssue](#page-236-1)*

Create a new object.

### **Parameters**

- data (Dict [str, [Any](#page-197-0)]  $|$  None) Parameters to send to the server to create the resource
- \*\*kwargs ([Any](#page-197-0)) Extra options to send to the server (e.g. sudo)

#### **Raises**

- GitlabAuthenticationError If authentication is not correct
- GitlabCreateError If the server cannot perform the request

## **Returns**

**A new instance of the manage object class build with** the data sent by the server

## **Return type**

[GroupEpicIssue](#page-236-1)

<span id="page-237-0"></span>class gitlab.v4.objects.GroupEpicManager(*gl:* [Gitlab,](#page-186-0) *parent:* [RESTObject](#page-441-1) *| None = None*) Bases: [CRUDMixin](#page-464-2), [RESTManager](#page-441-0)

# **Object listing filters**

- author\_id
- labels
- order\_by
- sort
- search

# **Object Creation**

Required attributes for object create:

• title

Optional attributes for object create:

- labels
- description
- start\_date

• end\_date

# **Object update**

Optional attributes for object update:

- title
- labels
- description
- start\_date
- end\_date

# **Parameters**

- $q1$  ([Gitlab](#page-186-0)) –
- parent ([RESTObject](#page-441-1) / None) -

**get**(*id: str* | *int*, *lazy: bool* = *False*, \*\**kwargs:* [Any](#page-197-0))  $\rightarrow$  *[GroupEpic](#page-234-1)* 

Retrieve a single object.

# **Parameters**

- $id (str / int) ID$  of the object to retrieve
- lazy (bool) If True, don't request the server, but create a shallow object giving access to the managers. This is useful if you want to avoid useless calls to the API.
- \*\*kwargs ([Any](#page-197-0)) Extra options to send to the server (e.g. sudo)

## **Returns**

The generated RESTObject.

## **Raises**

- GitlabAuthenticationError If authentication is not correct
- GitlabGetError If the server cannot perform the request

## **Return type**

[GroupEpic](#page-234-1)

<span id="page-238-1"></span>class gitlab.v4.objects.GroupEpicNote(*manager:* [RESTManager,](#page-441-0) *attrs: Dict[str,* [Any](#page-197-0)*]*, *\**,

*created\_from\_list: bool = False*, *lazy: bool = False*)

Bases: [SaveMixin](#page-468-0), [ObjectDeleteMixin](#page-466-0), [RESTObject](#page-441-1)

**Parameters**

- manager ([RESTManager](#page-441-0)) –
- attrs  $(Dict[str, Any]) (Dict[str, Any]) (Dict[str, Any]) -$
- created\_from\_list (bool) –
- lazy  $(bool)$  –

awardemojis: [GroupEpicNoteAwardEmojiManager](#page-239-1)

```
class gitlab.v4.objects.GroupEpicNoteAwardEmoji(manager: RESTManager, attrs: Dict[str, Any], *,
                                                   created_from_list: bool = False, lazy: bool = False)
```
Bases: [ObjectDeleteMixin](#page-466-0), [RESTObject](#page-441-1)

**Parameters**

- manager ([RESTManager](#page-441-0)) –
- attrs  $(Dict[str, Any]) (Dict[str, Any]) (Dict[str, Any]) -$
- created\_from\_list (bool) –
- lazy  $(bool)$  –

<span id="page-239-1"></span>class gitlab.v4.objects.GroupEpicNoteAwardEmojiManager(*gl:* [Gitlab,](#page-186-0) *parent:* [RESTObject](#page-441-1) *| None =*

*None*)

Bases: [NoUpdateMixin](#page-466-2), [RESTManager](#page-441-0)

## **Object Creation**

Required attributes for object create:

• name

## **Object update**

**Parameters**

•  $q1$  ([Gitlab](#page-186-0)) –

• parent ([RESTObject](#page-441-1) / None) -

**get**(*id: str* | *int*, *lazy: bool* = *False*, \*\**kwargs:* [Any](#page-197-0))  $\rightarrow$  *[GroupEpicNoteAwardEmoji](#page-238-0)* 

Retrieve a single object.

#### **Parameters**

- $id (str / int) ID$  of the object to retrieve
- **lazy** (bool) If True, don't request the server, but create a shallow object giving access to the managers. This is useful if you want to avoid useless calls to the API.
- \*\* kwargs  $(Any)$  $(Any)$  $(Any)$  Extra options to send to the server (e.g. sudo)

#### **Returns**

The generated RESTObject.

## **Raises**

- GitlabAuthenticationError If authentication is not correct
- GitlabGetError If the server cannot perform the request

#### **Return type**

[GroupEpicNoteAwardEmoji](#page-238-0)

<span id="page-239-0"></span>class gitlab.v4.objects.GroupEpicNoteManager(*gl:* [Gitlab,](#page-186-0) *parent:* [RESTObject](#page-441-1) *| None = None*)

Bases: [CRUDMixin](#page-464-2), [RESTManager](#page-441-0)

## **Object Creation**

Required attributes for object create:

• body

Optional attributes for object create:

• created\_at

# **Object update**

Required attributes for object update:

• body

**Parameters**

•  $gl(Gitlab)$  $gl(Gitlab)$  $gl(Gitlab)$  –

• parent ([RESTObject](#page-441-1) / None) -

 $get(id: str | int, lazy: bool = False, **kwargs: Any) \rightarrow GroupEpicNote$  $get(id: str | int, lazy: bool = False, **kwargs: Any) \rightarrow GroupEpicNote$  $get(id: str | int, lazy: bool = False, **kwargs: Any) \rightarrow GroupEpicNote$  $get(id: str | int, lazy: bool = False, **kwargs: Any) \rightarrow GroupEpicNote$ 

Retrieve a single object.

## **Parameters**

- $id (str / int) ID$  of the object to retrieve
- lazy (bool) If True, don't request the server, but create a shallow object giving access to the managers. This is useful if you want to avoid useless calls to the API.
- \*\***kwargs**  $(Any)$  $(Any)$  $(Any)$  Extra options to send to the server  $(e.g. \text{ sudo})$

#### **Returns**

The generated RESTObject.

**Raises**

- GitlabAuthenticationError If authentication is not correct
- GitlabGetError If the server cannot perform the request

# **Return type**

[GroupEpicNote](#page-238-1)

<span id="page-240-1"></span>class gitlab.v4.objects.GroupEpicResourceLabelEvent(*manager:* [RESTManager,](#page-441-0) *attrs: Dict[str,* [Any](#page-197-0)*]*, *\**, *created\_from\_list: bool = False*, *lazy: bool =*

*False*)

#### Bases: [RESTObject](#page-441-1)

**Parameters**

- manager ([RESTManager](#page-441-0)) –
- attrs  $(Dict[str, Any])$  $(Dict[str, Any])$  $(Dict[str, Any])$  –
- created\_from\_list (bool) –
- lazy  $(bool)$  –

<span id="page-240-0"></span>class gitlab.v4.objects.GroupEpicResourceLabelEventManager(*gl:* [Gitlab,](#page-186-0) *parent:* [RESTObject](#page-441-1) *| None = None*)

Bases: [RetrieveMixin](#page-468-1), [RESTManager](#page-441-0)

**Object Creation**

**Object update**

**Parameters**

- $gl(Gitlab)$  $gl(Gitlab)$  $gl(Gitlab)$  –
- parent ([RESTObject](#page-441-1) / None) -

get(*id: str | int*, *lazy: bool = False*, *\*\*kwargs:* [Any](#page-197-0)) → *[GroupEpicResourceLabelEvent](#page-240-1)*

Retrieve a single object.

- $id (str / int) ID$  of the object to retrieve
- lazy (bool) If True, don't request the server, but create a shallow object giving access to the managers. This is useful if you want to avoid useless calls to the API.
- \*\* kwargs  $(Any)$  $(Any)$  $(Any)$  Extra options to send to the server (e.g. sudo)

#### **Returns**

The generated RESTObject.

#### **Raises**

- GitlabAuthenticationError If authentication is not correct
- GitlabGetError If the server cannot perform the request

#### **Return type**

[GroupEpicResourceLabelEvent](#page-240-1)

<span id="page-241-1"></span>class gitlab.v4.objects.GroupExport(*manager:* [RESTManager,](#page-441-0) *attrs: Dict[str,* [Any](#page-197-0)*]*, *\**, *created\_from\_list: bool = False*, *lazy: bool = False*)

Bases: [DownloadMixin](#page-464-3), [RESTObject](#page-441-1)

**Parameters**

- manager ([RESTManager](#page-441-0)) -
- attrs  $(Dict[str, Any])$  $(Dict[str, Any])$  $(Dict[str, Any])$  –
- created\_from\_list (bool) –
- lazy  $(bool)$  –

<span id="page-241-0"></span>class gitlab.v4.objects.GroupExportManager(*gl:* [Gitlab,](#page-186-0) *parent:* [RESTObject](#page-441-1) *| None = None*) Bases: [GetWithoutIdMixin](#page-465-1), [CreateMixin](#page-464-1), [RESTManager](#page-441-0)

#### **Object Creation**

# **Object update**

# **Parameters**

- $gl(Gitlab)$  $gl(Gitlab)$  $gl(Gitlab)$  –
- parent ([RESTObject](#page-441-1) / None) -

## get(*\*\*kwargs:* [Any](#page-197-0)) → *[GroupExport](#page-241-1)*

Retrieve a single object.

#### **Parameters**

\*\*kwargs ([Any](#page-197-0)) – Extra options to send to the server (e.g. sudo)

#### **Returns**

The generated RESTObject

#### **Raises**

- GitlabAuthenticationError If authentication is not correct
- GitlabGetError If the server cannot perform the request

# <span id="page-241-2"></span>**Return type**

[GroupExport](#page-241-1)

```
class gitlab.v4.objects.GroupHook(manager: RESTManager, attrs: Dict[str, Any], *, created_from_list:
                                   bool = False, lazy: bool = False)
```
Bases: [SaveMixin](#page-468-0), [ObjectDeleteMixin](#page-466-0), [RESTObject](#page-441-1)

**Parameters**

- manager ([RESTManager](#page-441-0)) -
- attrs  $(Dict[str, Any])$  $(Dict[str, Any])$  $(Dict[str, Any])$  –
- created\_from\_list (bool) –
- lazy  $(bool)$  –

<span id="page-242-0"></span>class gitlab.v4.objects.GroupHookManager(*gl:* [Gitlab,](#page-186-0) *parent:* [RESTObject](#page-441-1) *| None = None*)

Bases: [CRUDMixin](#page-464-2), [RESTManager](#page-441-0)

# **Object Creation**

Required attributes for object create:

• url

Optional attributes for object create:

- push\_events
- issues\_events
- confidential\_issues\_events
- merge\_requests\_events
- tag\_push\_events
- note\_events
- confidential\_note\_events
- job\_events
- pipeline\_events
- wiki\_page\_events
- deployment\_events
- releases\_events
- subgroup\_events
- enable\_ssl\_verification
- token

## **Object update**

Required attributes for object update:

• url

Optional attributes for object update:

- push\_events
- issues\_events
- confidential\_issues\_events
- merge\_requests\_events
- tag\_push\_events
- note\_events
- confidential\_note\_events
- job\_events
- pipeline\_events
- wiki\_page\_events
- deployment\_events
- releases\_events
- subgroup\_events
- enable\_ssl\_verification
- token

## **Parameters**

- $gl(Gitlab)$  $gl(Gitlab)$  $gl(Gitlab)$  –
- parent ([RESTObject](#page-441-1) / None) -

# $get(id: str | int, lazy: bool = False, **kwargs: Any) \rightarrow GroupBook$  $get(id: str | int, lazy: bool = False, **kwargs: Any) \rightarrow GroupBook$  $get(id: str | int, lazy: bool = False, **kwargs: Any) \rightarrow GroupBook$

Retrieve a single object.

#### **Parameters**

- $id (str / int) ID$  of the object to retrieve
- lazy (bool) If True, don't request the server, but create a shallow object giving access to the managers. This is useful if you want to avoid useless calls to the API.
- \*\*kwargs ([Any](#page-197-0)) Extra options to send to the server (e.g. sudo)

#### **Returns**

The generated RESTObject.

#### **Raises**

- GitlabAuthenticationError If authentication is not correct
- GitlabGetError If the server cannot perform the request

#### **Return type**

[GroupHook](#page-241-2)

<span id="page-243-1"></span>class gitlab.v4.objects.GroupImport(*manager:* [RESTManager,](#page-441-0) *attrs: Dict[str,* [Any](#page-197-0)*]*, *\**, *created\_from\_list: bool = False*, *lazy: bool = False*)

# Bases: [RESTObject](#page-441-1)

- manager ([RESTManager](#page-441-0)) -
- attrs  $(Dict[str, Any]) (Dict[str, Any]) (Dict[str, Any]) -$
- created\_from\_list (bool) –
- <span id="page-243-0"></span>• lazy  $(bool)$  –

class gitlab.v4.objects.GroupImportManager(*gl:* [Gitlab,](#page-186-0) *parent:* [RESTObject](#page-441-1) *| None = None*) Bases: [GetWithoutIdMixin](#page-465-1), [RESTManager](#page-441-0)

**Object Creation**

#### **Object update**

**Parameters**

•  $gl(Gitlab)$  $gl(Gitlab)$  $gl(Gitlab)$  –

• parent ([RESTObject](#page-441-1) / None) -

get(*\*\*kwargs:* [Any](#page-197-0)) → *[GroupImport](#page-243-1)*

Retrieve a single object.

## **Parameters**

\*\*kwargs ([Any](#page-197-0)) – Extra options to send to the server (e.g. sudo)

## **Returns**

The generated RESTObject

# **Raises**

- GitlabAuthenticationError If authentication is not correct
- GitlabGetError If the server cannot perform the request

# **Return type**

[GroupImport](#page-243-1)

<span id="page-244-1"></span>class gitlab.v4.objects.GroupInvitation(*manager:* [RESTManager,](#page-441-0) *attrs: Dict[str,* [Any](#page-197-0)*]*, *\**,

*created\_from\_list: bool = False*, *lazy: bool = False*)

Bases: [SaveMixin](#page-468-0), [ObjectDeleteMixin](#page-466-0), [RESTObject](#page-441-1)

## **Parameters**

- manager ([RESTManager](#page-441-0)) –
- attrs  $(Dict[str, Any])$  $(Dict[str, Any])$  $(Dict[str, Any])$  –
- created\_from\_list (bool) –
- lazy  $(bool)$  –

<span id="page-244-0"></span>class gitlab.v4.objects.GroupInvitationManager(*gl:* [Gitlab,](#page-186-0) *parent:* [RESTObject](#page-441-1) *| None = None*) Bases: InvitationMixin, [RESTManager](#page-441-0)

#### **Object listing filters**

• query

#### **Object Creation**

Required attributes for object create:

• access level

Optional attributes for object create:

- expires\_at
- invite\_source
- tasks\_to\_be\_done
- tasks\_project\_id

Mutually exclusive attributes for object create:

- email
- user\_id

## **Object update**

Optional attributes for object update:

- access\_level
- expires\_at

#### **Parameters**

- $gl(Gitlab)$  $gl(Gitlab)$  $gl(Gitlab)$  –
- parent ([RESTObject](#page-441-1) / None) -

 $get(id: str | int, lazy: bool = False, **kwargs: Any) \rightarrow GroupInvitation$  $get(id: str | int, lazy: bool = False, **kwargs: Any) \rightarrow GroupInvitation$  $get(id: str | int, lazy: bool = False, **kwargs: Any) \rightarrow GroupInvitation$  $get(id: str | int, lazy: bool = False, **kwargs: Any) \rightarrow GroupInvitation$ 

Retrieve a single object.

# **Parameters**

- $id(str \mid int) ID$  of the object to retrieve
- lazy (bool) If True, don't request the server, but create a shallow object giving access to the managers. This is useful if you want to avoid useless calls to the API.
- \*\*kwargs ([Any](#page-197-0)) Extra options to send to the server (e.g. sudo)

#### **Returns**

The generated RESTObject.

#### **Raises**

- GitlabAuthenticationError If authentication is not correct
- GitlabGetError If the server cannot perform the request

#### **Return type**

[GroupInvitation](#page-244-1)

class gitlab.v4.objects.GroupIssue(*manager:* [RESTManager,](#page-441-0) *attrs: Dict[str,* [Any](#page-197-0)*]*, *\**, *created\_from\_list: bool = False*, *lazy: bool = False*)

# Bases: [RESTObject](#page-441-1)

#### **Parameters**

- manager ([RESTManager](#page-441-0)) –
- attrs  $(Dict[str, Any])$  $(Dict[str, Any])$  $(Dict[str, Any])$  –
- created\_from\_list (bool) –
- lazy  $(bool)$  –

# <span id="page-245-0"></span>class gitlab.v4.objects.GroupIssueManager(*gl:* [Gitlab,](#page-186-0) *parent:* [RESTObject](#page-441-1) *| None = None*)

Bases: [ListMixin](#page-466-1), [RESTManager](#page-441-0)

# **Object listing filters**

- state
- labels
- milestone
- order\_by
- sort
- iids
- author\_id
- iteration\_id
- assignee\_id
- my\_reaction\_emoji
- search
- created\_after
- created\_before
- updated\_after
- updated\_before

**Object Creation**

**Object update**

**Parameters**

- $gl(Gitlab)$  $gl(Gitlab)$  $gl(Gitlab)$  –
- parent ([RESTObject](#page-441-1) / None) -

<span id="page-246-1"></span>class gitlab.v4.objects.GroupIssuesStatistics(*manager:* [RESTManager,](#page-441-0) *attrs: Dict[str,* [Any](#page-197-0)*]*, *\**,

*created\_from\_list: bool = False*, *lazy: bool = False*)

Bases: [RefreshMixin](#page-467-0), [RESTObject](#page-441-1)

**Parameters**

- manager ([RESTManager](#page-441-0)) –
- attrs  $(Dict[str, Any]) (Dict[str, Any]) (Dict[str, Any]) -$
- created\_from\_list (bool) –
- lazy  $(bool)$  –

<span id="page-246-0"></span>class gitlab.v4.objects.GroupIssuesStatisticsManager(*gl:* [Gitlab,](#page-186-0) *parent:* [RESTObject](#page-441-1) *| None =*

*None*)

Bases: [GetWithoutIdMixin](#page-465-1), [RESTManager](#page-441-0)

**Object listing filters**

• iids

**Object Creation**

**Object update**

- $gl(Gitlab)$  $gl(Gitlab)$  $gl(Gitlab)$  –
- parent ([RESTObject](#page-441-1) / None) -

#### get(*\*\*kwargs:* [Any](#page-197-0)) → *[GroupIssuesStatistics](#page-246-1)*

Retrieve a single object.

# **Parameters**

\*\*kwargs ([Any](#page-197-0)) – Extra options to send to the server (e.g. sudo)

#### **Returns**

The generated RESTObject

**Raises**

- GitlabAuthenticationError If authentication is not correct
- GitlabGetError If the server cannot perform the request

#### **Return type**

[GroupIssuesStatistics](#page-246-1)

```
class gitlab.v4.objects.GroupIteration(manager: RESTManager, attrs: Dict[str, Any], *,
                                        created_from_list: bool = False, lazy: bool = False)
```
Bases: [RESTObject](#page-441-1)

**Parameters**

- manager ([RESTManager](#page-441-0)) -
- attrs  $(Dictfstr, Any 1)$  $(Dictfstr, Any 1)$  $(Dictfstr, Any 1)$  –
- created\_from\_list (bool) –
- lazy  $(bool)$  –

<span id="page-247-0"></span>class gitlab.v4.objects.GroupIterationManager(*gl:* [Gitlab,](#page-186-0) *parent:* [RESTObject](#page-441-1) *| None = None*) Bases: [ListMixin](#page-466-1), [RESTManager](#page-441-0)

## **Object listing filters**

- state
- search
- include\_ancestors

**Object Creation**

**Object update**

**Parameters**

- $q1$  ([Gitlab](#page-186-0)) –
- parent ([RESTObject](#page-441-1) / None) -

class gitlab.v4.objects.GroupLDAPGroupLink(*manager:* [RESTManager,](#page-441-0) *attrs: Dict[str,* [Any](#page-197-0)*]*, *\**,

*created\_from\_list: bool = False*, *lazy: bool = False*)

Bases: [RESTObject](#page-441-1)

- manager ([RESTManager](#page-441-0)) –
- attrs  $(Dict[str, Any])$  $(Dict[str, Any])$  $(Dict[str, Any])$  –
- created\_from\_list (bool) –
- lazy  $(bool)$  –

## delete(*\*\*kwargs:* [Any](#page-197-0)) → None

Delete the LDAP group link from the server.

# **Parameters**

\*\*kwargs ([Any](#page-197-0)) – Extra options to send to the server (e.g. sudo)

**Raises**

- GitlabAuthenticationError If authentication is not correct
- GitlabDeleteError If the server cannot perform the request

**Return type**

None

<span id="page-248-0"></span>class gitlab.v4.objects.GroupLDAPGroupLinkManager(*gl:* [Gitlab,](#page-186-0) *parent:* [RESTObject](#page-441-1) *| None = None*) Bases: [ListMixin](#page-466-1), [CreateMixin](#page-464-1), [DeleteMixin](#page-464-0), [RESTManager](#page-441-0)

# **Object Creation**

Required attributes for object create:

- provider
- group\_access

Mutually exclusive attributes for object create:

- cn
- filter

**Object update**

**Parameters**

- $gl(Gitlab)$  $gl(Gitlab)$  $gl(Gitlab)$  –
- parent ([RESTObject](#page-441-1) / None) -

```
class gitlab.v4.objects.GroupLabel(manager: RESTManager, attrs: Dict[str, Any], *, created_from_list:
                                    bool = False, lazy: bool = False)
```
Bases: [SubscribableMixin](#page-469-0), [SaveMixin](#page-468-0), [ObjectDeleteMixin](#page-466-0), [RESTObject](#page-441-1)

#### **Parameters**

- manager ([GroupLabelManager](#page-249-0)) –
- attrs  $(Dict[str, Any])$  $(Dict[str, Any])$  $(Dict[str, Any])$  –
- created\_from\_list (bool) –
- lazy  $(bool)$  –

#### manager: [GroupLabelManager](#page-249-0)

 $\textbf{save}$ (\*\**kwargs:* [Any](#page-197-0))  $\rightarrow$  None

Saves the changes made to the object to the server.

The object is updated to match what the server returns.

# **Parameters**

\*\*kwargs ([Any](#page-197-0)) – Extra options to send to the server (e.g. sudo)

**Raises**

• GitlabAuthenticationError – If authentication is not correct.

• GitlabUpdateError – If the server cannot perform the request.

# **Return type**

None

<span id="page-249-0"></span>class gitlab.v4.objects.GroupLabelManager(*gl:* [Gitlab,](#page-186-0) *parent:* [RESTObject](#page-441-1) *| None = None*)

Bases: [RetrieveMixin](#page-468-1), [CreateMixin](#page-464-1), [UpdateMixin](#page-471-0), [DeleteMixin](#page-464-0), [RESTManager](#page-441-0)

# **Object Creation**

Required attributes for object create:

- name
- color

Optional attributes for object create:

- description
- priority

# **Object update**

Required attributes for object update:

• name

Optional attributes for object update:

- new\_name
- color
- description
- priority

## **Parameters**

- $gl(Gitlab)$  $gl(Gitlab)$  $gl(Gitlab)$  –
- parent ([RESTObject](#page-441-1) / None) -

 $get(id: str | int, lazy: bool = False, **kways: Any) \rightarrow GroupLabel$  $get(id: str | int, lazy: bool = False, **kways: Any) \rightarrow GroupLabel$  $get(id: str | int, lazy: bool = False, **kways: Any) \rightarrow GroupLabel$  $get(id: str | int, lazy: bool = False, **kways: Any) \rightarrow GroupLabel$ 

Retrieve a single object.

# **Parameters**

- $id(str \mid int) ID$  of the object to retrieve
- lazy (bool) If True, don't request the server, but create a shallow object giving access to the managers. This is useful if you want to avoid useless calls to the API.
- \*\*kwargs ([Any](#page-197-0)) Extra options to send to the server (e.g. sudo)

## **Returns**

The generated RESTObject.

# **Raises**

- GitlabAuthenticationError If authentication is not correct
- GitlabGetError If the server cannot perform the request

# **Return type**

[GroupLabel](#page-248-1)

update(*name: str | None*, *new\_data: Dict[str,* [Any](#page-197-0)*] | None = None*, *\*\*kwargs:* [Any](#page-197-0)) → Dict[str, *[Any](#page-197-0)*] Update a Label on the server.

## **Parameters**

- name  $(str \mid None)$  The name of the label
- \*\*kwargs ([Any](#page-197-0)) Extra options to send to the server (e.g. sudo)
- new\_data  $(Dict[str, Any]$  $(Dict[str, Any]$  $(Dict[str, Any]$  | None) -
- \*\*kwargs –

# **Return type**

*Dict*[str, [Any\]](#page-197-0)

class gitlab.v4.objects.GroupManager(*gl:* [Gitlab,](#page-186-0) *parent:* [RESTObject](#page-441-1) *| None = None*) Bases: [CRUDMixin](#page-464-2), [RESTManager](#page-441-0)

# **Object listing filters**

- skip\_groups
- all\_available
- search
- order\_by
- sort
- statistics
- owned
- with\_custom\_attributes
- min\_access\_level
- top\_level\_only

# **Object Creation**

Required attributes for object create:

- name
- path

Optional attributes for object create:

- description
- membership\_lock
- visibility
- share\_with\_group\_lock
- require\_two\_factor\_authentication
- two\_factor\_grace\_period
- project\_creation\_level
- auto\_devops\_enabled
- subgroup\_creation\_level
- emails\_disabled
- avatar
- mentions\_disabled
- lfs\_enabled
- request\_access\_enabled
- parent\_id
- default\_branch\_protection
- shared\_runners\_minutes\_limit
- extra\_shared\_runners\_minutes\_limit

# **Object update**

Optional attributes for object update:

- name
- path
- description
- membership\_lock
- share\_with\_group\_lock
- visibility
- require\_two\_factor\_authentication
- two\_factor\_grace\_period
- project\_creation\_level
- auto\_devops\_enabled
- subgroup\_creation\_level
- emails\_disabled
- avatar
- mentions\_disabled
- lfs\_enabled
- request\_access\_enabled
- default\_branch\_protection
- file\_template\_project\_id
- shared\_runners\_minutes\_limit
- extra\_shared\_runners\_minutes\_limit
- prevent\_forking\_outside\_group
- shared\_runners\_setting

- $gl(Gitlab)$  $gl(Gitlab)$  $gl(Gitlab)$  –
- parent ([RESTObject](#page-441-1) / None) -
### $get(id: str | int, lazy: bool = False, **kwargs: Any) \rightarrow Group$  $get(id: str | int, lazy: bool = False, **kwargs: Any) \rightarrow Group$  $get(id: str | int, lazy: bool = False, **kwargs: Any) \rightarrow Group$  $get(id: str | int, lazy: bool = False, **kwargs: Any) \rightarrow Group$

Retrieve a single object.

#### **Parameters**

- $id (str / int) ID$  of the object to retrieve
- lazy (bool) If True, don't request the server, but create a shallow object giving access to the managers. This is useful if you want to avoid useless calls to the API.
- \*\***kwargs**  $(Any)$  $(Any)$  $(Any)$  Extra options to send to the server  $(e.g. *sub*$ )

#### **Returns**

The generated RESTObject.

### **Raises**

- GitlabAuthenticationError If authentication is not correct
- GitlabGetError If the server cannot perform the request

**Return type**

[Group](#page-221-0)

**import\_group**(*file: BinaryIO, path: str, name: str, parent\_id: int | str | None = None, \*\*kwargs: [Any](#page-197-0))*  $\rightarrow$ Dict[str, *[Any](#page-197-0)*] | Response

Import a group from an archive file.

# **Parameters**

- file (BinaryI0) Data or file object containing the group
- **path**  $(str)$  The path for the new group to be imported.
- **name**  $(str)$  The name for the new group.
- parent\_id (int | str | None) ID of a parent group that the group will be imported into.
- \*\* kwargs ([Any](#page-197-0)) Extra options to send to the server (e.g. sudo)

#### **Raises**

- GitlabAuthenticationError If authentication is not correct
- GitlabImportError If the server failed to perform the request

### **Returns**

A representation of the import status.

# **Return type**

*Dict*[str, [Any\]](#page-197-0) | *Response*

<span id="page-252-1"></span>class gitlab.v4.objects.GroupMember(*manager:* [RESTManager,](#page-441-0) *attrs: Dict[str,* [Any](#page-197-0)*]*, *\**, *created\_from\_list: bool = False*, *lazy: bool = False*)

Bases: [SaveMixin](#page-468-0), [ObjectDeleteMixin](#page-466-0), [RESTObject](#page-441-1)

- manager ([RESTManager](#page-441-0)) –
- attrs  $(Dict[str, Any])$  $(Dict[str, Any])$  $(Dict[str, Any])$  –
- created\_from\_list (bool) –
- <span id="page-252-0"></span>• lazy  $(bool)$  –

class gitlab.v4.objects.GroupMemberAll(*manager:* [RESTManager,](#page-441-0) *attrs: Dict[str,* [Any](#page-197-0)*]*, *\**, *created\_from\_list: bool = False*, *lazy: bool = False*)

Bases: [RESTObject](#page-441-1)

**Parameters**

- manager ([RESTManager](#page-441-0)) -
- attrs  $(Dict[str, Any])$  $(Dict[str, Any])$  $(Dict[str, Any])$  –
- created\_from\_list (bool) –
- lazy  $(bool)$  –

class gitlab.v4.objects.GroupMemberAllManager(*gl:* [Gitlab,](#page-186-0) *parent:* [RESTObject](#page-441-1) *| None = None*) Bases: [RetrieveMixin](#page-468-1), [RESTManager](#page-441-0)

**Object Creation**

#### **Object update**

**Parameters**

```
• Gitlab) –
```
• parent ([RESTObject](#page-441-1) / None) -

 $get(id: str | int, lazy: bool = False, **kwargs: Any) \rightarrow GroupMemberAll$  $get(id: str | int, lazy: bool = False, **kwargs: Any) \rightarrow GroupMemberAll$  $get(id: str | int, lazy: bool = False, **kwargs: Any) \rightarrow GroupMemberAll$  $get(id: str | int, lazy: bool = False, **kwargs: Any) \rightarrow GroupMemberAll$ 

Retrieve a single object.

## **Parameters**

- $id (str / int) ID$  of the object to retrieve
- lazy (bool) If True, don't request the server, but create a shallow object giving access to the managers. This is useful if you want to avoid useless calls to the API.
- \*\***kwargs**  $(Any)$  $(Any)$  $(Any)$  Extra options to send to the server  $(e.g. *sub*$ )

#### **Returns**

The generated RESTObject.

### **Raises**

- GitlabAuthenticationError If authentication is not correct
- GitlabGetError If the server cannot perform the request

#### **Return type**

[GroupMemberAll](#page-252-0)

class gitlab.v4.objects.GroupMemberManager(*gl:* [Gitlab,](#page-186-0) *parent:* [RESTObject](#page-441-1) *| None = None*)

Bases: [CRUDMixin](#page-464-0), [RESTManager](#page-441-0)

# **Object Creation**

Required attributes for object create:

- access\_level
- user\_id

Optional attributes for object create:

- expires\_at
- tasks\_to\_be\_done

# **Object update**

Required attributes for object update:

• access\_level

Optional attributes for object update:

• expires\_at

# **Parameters**

- $gl(Gitlab)$  $gl(Gitlab)$  $gl(Gitlab)$  –
- parent ([RESTObject](#page-441-1) / None) -

get(*id: str | int*, *lazy: bool = False*, *\*\*kwargs:* [Any](#page-197-0)) → *[GroupMember](#page-252-1)*

Retrieve a single object.

### **Parameters**

- $id (str / int) ID$  of the object to retrieve
- lazy (bool) If True, don't request the server, but create a shallow object giving access to the managers. This is useful if you want to avoid useless calls to the API.
- \*\* kwargs  $(Any)$  $(Any)$  $(Any)$  Extra options to send to the server (e.g. sudo)

### **Returns**

The generated RESTObject.

# **Raises**

- GitlabAuthenticationError If authentication is not correct
- GitlabGetError If the server cannot perform the request

### **Return type**

[GroupMember](#page-252-1)

```
class gitlab.v4.objects.GroupMergeRequest(manager: RESTManager, attrs: Dict[str, Any], *,
```
*created\_from\_list: bool = False*, *lazy: bool = False*)

### Bases: [RESTObject](#page-441-1)

# **Parameters**

- manager ([RESTManager](#page-441-0)) -
- attrs  $(Dictfstr, Any)$  $(Dictfstr, Any)$  $(Dictfstr, Any)$  –
- created\_from\_list (bool) –
- lazy  $(bool)$  –

class gitlab.v4.objects.GroupMergeRequestManager(*gl:* [Gitlab,](#page-186-0) *parent:* [RESTObject](#page-441-1) *| None = None*) Bases: [ListMixin](#page-466-1), [RESTManager](#page-441-0)

# **Object listing filters**

- state
- order\_by
- sort
- milestone
- view
- labels
- created\_after
- created\_before
- updated\_after
- updated\_before
- scope
- author\_id
- assignee\_id
- approver\_ids
- approved\_by\_ids
- my\_reaction\_emoji
- source\_branch
- target\_branch
- search
- wip

**Object Creation**

# **Object update**

**Parameters**

- $gl(Gitlab)$  $gl(Gitlab)$  $gl(Gitlab)$  –
- parent ([RESTObject](#page-441-1) / None) -

```
class gitlab.v4.objects.GroupMilestone(manager: RESTManager, attrs: Dict[str, Any], *,
                                  created_from_list: bool = False, lazy: bool = False)
```
Bases: [SaveMixin](#page-468-0), [ObjectDeleteMixin](#page-466-0), [RESTObject](#page-441-1)

#### **Parameters**

- manager ([RESTManager](#page-441-0)) -
- attrs  $(Dict[str, Any])$  $(Dict[str, Any])$  $(Dict[str, Any])$  –
- created\_from\_list (bool) –
- lazy  $(bool)$  –

issues(*\*\*kwargs:* [Any](#page-197-0)) → *[RESTObjectList](#page-442-0)*

List issues related to this milestone.

# **Parameters**

- all If True, return all the items, without pagination
- **per\_page** Number of items to retrieve per request
- **page** ID of the page to return (starts with page 1)
- \*\*kwargs ([Any](#page-197-0)) Extra options to send to the server (e.g. sudo)

#### **Raises**

- GitlabAuthenticationError If authentication is not correct
- GitlabListError If the list could not be retrieved

# **Returns**

The list of issues

# **Return type**

[RESTObjectList](#page-442-0)

# merge\_requests(*\*\*kwargs:* [Any](#page-197-0)) → *[RESTObjectList](#page-442-0)*

List the merge requests related to this milestone.

### **Parameters**

- all If True, return all the items, without pagination
- **per\_page** Number of items to retrieve per request
- **page** ID of the page to return (starts with page 1)
- \*\* kwargs  $(Any)$  $(Any)$  $(Any)$  Extra options to send to the server (e.g. sudo)

# **Raises**

- GitlabAuthenticationError If authentication is not correct
- GitlabListError If the list could not be retrieved

#### **Returns**

The list of merge requests

## **Return type**

[RESTObjectList](#page-442-0)

class gitlab.v4.objects.GroupMilestoneManager(*gl:* [Gitlab,](#page-186-0) *parent:* [RESTObject](#page-441-1) *| None = None*)

# Bases: [CRUDMixin](#page-464-0), [RESTManager](#page-441-0)

# **Object listing filters**

- iids
- state
- search

### **Object Creation**

Required attributes for object create:

• title

Optional attributes for object create:

- description
- due\_date
- start\_date

## **Object update**

Optional attributes for object update:

- title
- description
- due date
- start\_date
- state\_event

### **Parameters**

- $gl(Gitlab)$  $gl(Gitlab)$  $gl(Gitlab)$  –
- parent ([RESTObject](#page-441-1) / None) -

 $get(id: str | int, lazy: bool = False, **kwargs: Any) \rightarrow GroupMilestone$  $get(id: str | int, lazy: bool = False, **kwargs: Any) \rightarrow GroupMilestone$  $get(id: str | int, lazy: bool = False, **kwargs: Any) \rightarrow GroupMilestone$  $get(id: str | int, lazy: bool = False, **kwargs: Any) \rightarrow GroupMilestone$ 

Retrieve a single object.

### **Parameters**

- $id (str / int) ID$  of the object to retrieve
- lazy (bool) If True, don't request the server, but create a shallow object giving access to the managers. This is useful if you want to avoid useless calls to the API.
- \*\*kwargs ([Any](#page-197-0)) Extra options to send to the server (e.g. sudo)

# **Returns**

The generated RESTObject.

**Raises**

- GitlabAuthenticationError If authentication is not correct
- GitlabGetError If the server cannot perform the request

# **Return type**

[GroupMilestone](#page-255-0)

<span id="page-257-0"></span>class gitlab.v4.objects.GroupNotificationSettings(*manager:* [RESTManager,](#page-441-0) *attrs: Dict[str,* [Any](#page-197-0)*]*, *\**, *created\_from\_list: bool = False*, *lazy: bool = False*)

Bases: [NotificationSettings](#page-273-0)

**Parameters**

- manager ([RESTManager](#page-441-0)) –
- attrs  $(Dictfstr, Any I)$  $(Dictfstr, Any I)$  $(Dictfstr, Any I)$  –
- created\_from\_list (bool) –
- lazy  $(bool)$  –

class gitlab.v4.objects.GroupNotificationSettingsManager(*gl:* [Gitlab,](#page-186-0) *parent:* [RESTObject](#page-441-1) *| None =*

*None*)

Bases: [NotificationSettingsManager](#page-273-1)

### **Object Creation**

### **Object update**

Optional attributes for object update:

- level
- notification\_email
- new\_note
- new\_issue
- reopen\_issue
- close\_issue
- reassign\_issue
- new\_merge\_request
- reopen\_merge\_request
- close\_merge\_request
- reassign\_merge\_request
- merge\_merge\_request

#### **Parameters**

- $q1$  ([Gitlab](#page-186-0)) –
- parent ([RESTObject](#page-441-1) / None) -

get(*\*\*kwargs:* [Any](#page-197-0)) → *[GroupNotificationSettings](#page-257-0)*

Retrieve a single object.

#### **Parameters**

\*\*kwargs ([Any](#page-197-0)) – Extra options to send to the server (e.g. sudo)

#### **Returns**

The generated RESTObject

# **Raises**

- GitlabAuthenticationError If authentication is not correct
- GitlabGetError If the server cannot perform the request

### **Return type**

[GroupNotificationSettings](#page-257-0)

class gitlab.v4.objects.GroupPackage(*manager:* [RESTManager,](#page-441-0) *attrs: Dict[str,* [Any](#page-197-0)*]*, *\**, *created\_from\_list: bool = False*, *lazy: bool = False*)

## Bases: [RESTObject](#page-441-1)

# **Parameters**

- manager ([RESTManager](#page-441-0)) -
- attrs  $(Dictfstr, Any)$  $(Dictfstr, Any)$  $(Dictfstr, Any)$  –
- created\_from\_list (bool) –
- lazy  $(bool)$  –

class gitlab.v4.objects.GroupPackageManager(*gl:* [Gitlab,](#page-186-0) *parent:* [RESTObject](#page-441-1) *| None = None*) Bases: [ListMixin](#page-466-1), [RESTManager](#page-441-0)

### **Object listing filters**

- exclude\_subgroups
- order\_by
- sort
- package\_type

• package\_name

### **Object Creation**

# **Object update**

**Parameters**

- $gl(Gitlab)$  $gl(Gitlab)$  $gl(Gitlab)$  –
- parent ([RESTObject](#page-441-1) / None) -

```
class gitlab.v4.objects.GroupProject(manager: RESTManager, attrs: Dict[str, Any], *,
                               created_from_list: bool = False, lazy: bool = False)
```
Bases: [RESTObject](#page-441-1)

**Parameters**

- manager ([RESTManager](#page-441-0)) –
- attrs  $(Dict[str, Any])$  $(Dict[str, Any])$  $(Dict[str, Any])$  –
- created\_from\_list (bool) –
- lazy  $(bool)$  –

class gitlab.v4.objects.GroupProjectManager(*gl:* [Gitlab,](#page-186-0) *parent:* [RESTObject](#page-441-1) *| None = None*) Bases: [ListMixin](#page-466-1), [RESTManager](#page-441-0)

#### **Object listing filters**

- archived
- visibility
- order\_by
- sort
- search
- simple
- owned
- starred
- with\_custom\_attributes
- include\_subgroups
- with\_issues\_enabled
- with\_merge\_requests\_enabled
- with\_shared
- min\_access\_level
- with\_security\_reports

**Object Creation**

<span id="page-259-0"></span>**Object update**

- $gl(Gitlab)$  $gl(Gitlab)$  $gl(Gitlab)$  –
- parent ([RESTObject](#page-441-1) / None) -

```
class gitlab.v4.objects.GroupPushRules(manager: RESTManager, attrs: Dict[str, Any], *,
                                  created_from_list: bool = False, lazy: bool = False)
```
Bases: [SaveMixin](#page-468-0), [ObjectDeleteMixin](#page-466-0), [RESTObject](#page-441-1)

# **Parameters**

- manager ([RESTManager](#page-441-0)) -
- attrs  $(Dict[str, Any])$  $(Dict[str, Any])$  $(Dict[str, Any])$  –
- created\_from\_list (bool) –
- lazy  $(bool)$  –

class gitlab.v4.objects.GroupPushRulesManager(*gl:* [Gitlab,](#page-186-0) *parent:* [RESTObject](#page-441-1) *| None = None*) Bases: [GetWithoutIdMixin](#page-465-0), [CreateMixin](#page-464-1), [UpdateMixin](#page-471-0), [DeleteMixin](#page-464-2), [RESTManager](#page-441-0)

### **Object Creation**

Optional attributes for object create:

- deny\_delete\_tag
- member\_check
- prevent\_secrets
- commit\_message\_regex
- commit\_message\_negative\_regex
- branch\_name\_regex
- author\_email\_regex
- file\_name\_regex
- max\_file\_size
- commit\_committer\_check
- reject\_unsigned\_commits

### **Object update**

Optional attributes for object update:

- deny\_delete\_tag
- member\_check
- prevent\_secrets
- commit\_message\_regex
- commit\_message\_negative\_regex
- branch\_name\_regex
- author\_email\_regex
- file\_name\_regex
- max\_file\_size
- commit\_committer\_check
- reject\_unsigned\_commits

**Parameters**

- $gl(Gitlab)$  $gl(Gitlab)$  $gl(Gitlab)$  –
- parent ([RESTObject](#page-441-1) / None) -

get(*\*\*kwargs:* [Any](#page-197-0)) → *[GroupPushRules](#page-259-0)*

Retrieve a single object.

#### **Parameters**

\*\*kwargs ([Any](#page-197-0)) – Extra options to send to the server (e.g. sudo)

#### **Returns**

The generated RESTObject

# **Raises**

- GitlabAuthenticationError If authentication is not correct
- GitlabGetError If the server cannot perform the request

# **Return type**

[GroupPushRules](#page-259-0)

class gitlab.v4.objects.GroupRegistryRepositoryManager(*gl:* [Gitlab,](#page-186-0) *parent:* [RESTObject](#page-441-1) *| None =*

```
None)
```
Bases: [ListMixin](#page-466-1), [RESTManager](#page-441-0)

#### **Object Creation**

### **Object update**

**Parameters**

- $gl(Gitlab)$  $gl(Gitlab)$  $gl(Gitlab)$  –
- parent ([RESTObject](#page-441-1) / None) -

class gitlab.v4.objects.GroupRunner(*manager:* [RESTManager,](#page-441-0) *attrs: Dict[str,* [Any](#page-197-0)*]*, *\**, *created\_from\_list: bool = False*, *lazy: bool = False*)

# Bases: [RESTObject](#page-441-1)

**Parameters**

- manager ([RESTManager](#page-441-0)) –
- attrs  $(Dict[str, Any])$  $(Dict[str, Any])$  $(Dict[str, Any])$  –
- created\_from\_list (bool) –
- lazy  $(bool)$  –

class gitlab.v4.objects.GroupRunnerManager(*gl:* [Gitlab,](#page-186-0) *parent:* [RESTObject](#page-441-1) *| None = None*) Bases: [ListMixin](#page-466-1), [RESTManager](#page-441-0)

# **Object listing filters**

- scope
- tag\_list

#### **Object Creation**

Required attributes for object create:

• runner\_id

**Object update**

**Parameters**

- $gl(Gitlab)$  $gl(Gitlab)$  $gl(Gitlab)$  –
- parent ([RESTObject](#page-441-1) / None) -

<span id="page-262-0"></span>class gitlab.v4.objects.GroupSAMLGroupLink(*manager:* [RESTManager,](#page-441-0) *attrs: Dict[str,* [Any](#page-197-0)*]*, *\**,

*created\_from\_list: bool = False*, *lazy: bool = False*)

Bases: [ObjectDeleteMixin](#page-466-0), [RESTObject](#page-441-1)

**Parameters**

- manager ([RESTManager](#page-441-0)) –
- attrs  $(Dict[str, Any])$  $(Dict[str, Any])$  $(Dict[str, Any])$  –
- created\_from\_list (bool) –
- lazy  $(bool)$  –

class gitlab.v4.objects.GroupSAMLGroupLinkManager(*gl:* [Gitlab,](#page-186-0) *parent:* [RESTObject](#page-441-1) *| None = None*) Bases: [NoUpdateMixin](#page-466-2), [RESTManager](#page-441-0)

#### **Object Creation**

Required attributes for object create:

- saml\_group\_name
- access\_level

#### **Object update**

#### **Parameters**

- $gl(Gitlab)$  $gl(Gitlab)$  $gl(Gitlab)$  –
- parent ([RESTObject](#page-441-1) / None) -

 $get(id: str | int, lazy: bool = False, **kways: Any) \rightarrow GroupSAMLGroupLink$  $get(id: str | int, lazy: bool = False, **kways: Any) \rightarrow GroupSAMLGroupLink$  $get(id: str | int, lazy: bool = False, **kways: Any) \rightarrow GroupSAMLGroupLink$  $get(id: str | int, lazy: bool = False, **kways: Any) \rightarrow GroupSAMLGroupLink$ 

Retrieve a single object.

# **Parameters**

- $id (str / int) ID$  of the object to retrieve
- Lazy  $(bool)$  If True, don't request the server, but create a shallow object giving access to the managers. This is useful if you want to avoid useless calls to the API.
- \*\*kwargs ([Any](#page-197-0)) Extra options to send to the server (e.g. sudo)

#### **Returns**

The generated RESTObject.

#### **Raises**

- GitlabAuthenticationError If authentication is not correct
- GitlabGetError If the server cannot perform the request

# **Return type**

[GroupSAMLGroupLink](#page-262-0)

```
class gitlab.v4.objects.GroupSubgroup(manager: RESTManager, attrs: Dict[str, Any], *,
                                created_from_list: bool = False, lazy: bool = False)
```
Bases: [RESTObject](#page-441-1)

**Parameters**

- manager ([RESTManager](#page-441-0)) -
- attrs  $(Dict[str, Any])$  $(Dict[str, Any])$  $(Dict[str, Any])$  –
- created\_from\_list (bool) –
- lazy  $(bool)$  –

class gitlab.v4.objects.GroupSubgroupManager(*gl:* [Gitlab,](#page-186-0) *parent:* [RESTObject](#page-441-1) *| None = None*) Bases: [ListMixin](#page-466-1), [RESTManager](#page-441-0)

#### **Object listing filters**

- skip\_groups
- all\_available
- search
- order\_by
- sort
- statistics
- owned
- with\_custom\_attributes
- min\_access\_level

#### **Object Creation**

### **Object update**

**Parameters**

- $gl(Gitlab)$  $gl(Gitlab)$  $gl(Gitlab)$  –
- parent ([RESTObject](#page-441-1) / None) -

<span id="page-263-0"></span>class gitlab.v4.objects.GroupVariable(*manager:* [RESTManager,](#page-441-0) *attrs: Dict[str,* [Any](#page-197-0)*]*, *\**,

*created\_from\_list: bool = False*, *lazy: bool = False*)

Bases: [SaveMixin](#page-468-0), [ObjectDeleteMixin](#page-466-0), [RESTObject](#page-441-1)

**Parameters**

- manager ([RESTManager](#page-441-0)) -
- attrs  $(Dict[str, Any])$  $(Dict[str, Any])$  $(Dict[str, Any])$  –
- created\_from\_list (bool) –
- lazy  $(bool)$  –

# class gitlab.v4.objects.GroupVariableManager(*gl:* [Gitlab,](#page-186-0) *parent:* [RESTObject](#page-441-1) *| None = None*) Bases: [CRUDMixin](#page-464-0), [RESTManager](#page-441-0)

# **Object Creation**

Required attributes for object create:

- key
- value

Optional attributes for object create:

- protected
- variable\_type
- masked

# **Object update**

Required attributes for object update:

- key
- value

Optional attributes for object update:

- protected
- variable\_type
- masked

# **Parameters**

- $gl(Gitlab)$  $gl(Gitlab)$  $gl(Gitlab)$  –
- parent ([RESTObject](#page-441-1) / None) -

get(*id: str | int*, *lazy: bool = False*, *\*\*kwargs:* [Any](#page-197-0)) → *[GroupVariable](#page-263-0)*

Retrieve a single object.

# **Parameters**

- $id (str / int) ID$  of the object to retrieve
- Lazy  $(bool)$  If True, don't request the server, but create a shallow object giving access to the managers. This is useful if you want to avoid useless calls to the API.
- \*\*kwargs ([Any](#page-197-0)) Extra options to send to the server (e.g. sudo)

# **Returns**

The generated RESTObject.

# **Raises**

- GitlabAuthenticationError If authentication is not correct
- GitlabGetError If the server cannot perform the request

# **Return type**

**[GroupVariable](#page-263-0)** 

```
class gitlab.v4.objects.GroupWiki(manager: RESTManager, attrs: Dict[str, Any], *, created_from_list:
                            bool = False, lazy: bool = False)
```
Bases: [SaveMixin](#page-468-0), [ObjectDeleteMixin](#page-466-0), [RESTObject](#page-441-1)

- manager ([RESTManager](#page-441-0)) –
- attrs  $(Dict[str, Any])$  $(Dict[str, Any])$  $(Dict[str, Any])$  –
- created\_from\_list  $(bool)$  –
- lazy  $(bool)$  –

class gitlab.v4.objects.GroupWikiManager(*gl:* [Gitlab,](#page-186-0) *parent:* [RESTObject](#page-441-1) *| None = None*)

Bases: [CRUDMixin](#page-464-0), [RESTManager](#page-441-0)

### **Object listing filters**

• with\_content

# **Object Creation**

Required attributes for object create:

- title
- content

Optional attributes for object create:

• format

# **Object update**

Optional attributes for object update:

- title
- content
- format

### **Parameters**

- $gl(Gitlab)$  $gl(Gitlab)$  $gl(Gitlab)$  –
- parent ([RESTObject](#page-441-1) / None) -

 $get(id: str | int, lazy: bool = False, **kwargs: Any) \rightarrow GroupWiki$  $get(id: str | int, lazy: bool = False, **kwargs: Any) \rightarrow GroupWiki$  $get(id: str | int, lazy: bool = False, **kwargs: Any) \rightarrow GroupWiki$  $get(id: str | int, lazy: bool = False, **kwargs: Any) \rightarrow GroupWiki$ 

Retrieve a single object.

# **Parameters**

- $id (str / int) ID$  of the object to retrieve
- lazy (bool) If True, don't request the server, but create a shallow object giving access to the managers. This is useful if you want to avoid useless calls to the API.
- \*\*kwargs ([Any](#page-197-0)) Extra options to send to the server (e.g. sudo)

### **Returns**

The generated RESTObject.

# **Raises**

- GitlabAuthenticationError If authentication is not correct
- GitlabGetError If the server cannot perform the request

### <span id="page-265-0"></span>**Return type**

[GroupWiki](#page-264-0)

class gitlab.v4.objects.Hook(*manager:* [RESTManager,](#page-441-0) *attrs: Dict[str,* [Any](#page-197-0)*]*, *\**, *created\_from\_list: bool = False*, *lazy: bool = False*)

Bases: [ObjectDeleteMixin](#page-466-0), [RESTObject](#page-441-1)

**Parameters**

- manager ([RESTManager](#page-441-0)) -
- attrs  $(Dict[str, Any])$  $(Dict[str, Any])$  $(Dict[str, Any])$  –
- created\_from\_list (bool) –
- lazy  $(bool)$  –

class gitlab.v4.objects.HookManager(*gl:* [Gitlab,](#page-186-0) *parent:* [RESTObject](#page-441-1) *| None = None*)

Bases: [NoUpdateMixin](#page-466-2), [RESTManager](#page-441-0)

# **Object Creation**

Required attributes for object create:

• url

### **Object update**

**Parameters**

- $gl(Gitlab)$  $gl(Gitlab)$  $gl(Gitlab)$  –
- parent ([RESTObject](#page-441-1) / None) -

 $get(id: str | int, lazy: bool = False, **kwargs: Any) \rightarrow Hook$  $get(id: str | int, lazy: bool = False, **kwargs: Any) \rightarrow Hook$  $get(id: str | int, lazy: bool = False, **kwargs: Any) \rightarrow Hook$  $get(id: str | int, lazy: bool = False, **kwargs: Any) \rightarrow Hook$ 

Retrieve a single object.

#### **Parameters**

- $id (str / int) ID$  of the object to retrieve
- lazy (bool) If True, don't request the server, but create a shallow object giving access to the managers. This is useful if you want to avoid useless calls to the API.
- \*\*kwargs ([Any](#page-197-0)) Extra options to send to the server (e.g. sudo)

#### **Returns**

The generated RESTObject.

# **Raises**

- GitlabAuthenticationError If authentication is not correct
- GitlabGetError If the server cannot perform the request

#### **Return type**

[Hook](#page-265-0)

<span id="page-266-0"></span>class gitlab.v4.objects.Issue(*manager:* [RESTManager,](#page-441-0) *attrs: Dict[str,* [Any](#page-197-0)*]*, *\**, *created\_from\_list: bool = False*, *lazy: bool = False*)

# Bases: [RESTObject](#page-441-1)

- manager ([RESTManager](#page-441-0)) –
- attrs  $(Dict[str, Any])$  $(Dict[str, Any])$  $(Dict[str, Any])$  –
- created\_from\_list (bool) –

• lazy  $(bool)$  –

class gitlab.v4.objects.IssueManager(*gl:* [Gitlab,](#page-186-0) *parent:* [RESTObject](#page-441-1) *| None = None*) Bases: [RetrieveMixin](#page-468-1), [RESTManager](#page-441-0)

**Object listing filters**

- state
- labels
- milestone
- scope
- author\_id
- iteration\_id
- assignee\_id
- my\_reaction\_emoji
- iids
- order\_by
- sort
- search
- created\_after
- created\_before
- updated\_after
- updated\_before

# **Object Creation**

### **Object update**

**Parameters**

- $gl(Gitlab)$  $gl(Gitlab)$  $gl(Gitlab)$  –
- parent ([RESTObject](#page-441-1) / None) -

 $get(id: str | int, lazy: bool = False, **kwargs: Any) \rightarrow Issue$  $get(id: str | int, lazy: bool = False, **kwargs: Any) \rightarrow Issue$  $get(id: str | int, lazy: bool = False, **kwargs: Any) \rightarrow Issue$  $get(id: str | int, lazy: bool = False, **kwargs: Any) \rightarrow Issue$ 

Retrieve a single object.

### **Parameters**

- $id (str / int) ID$  of the object to retrieve
- lazy (bool) If True, don't request the server, but create a shallow object giving access to the managers. This is useful if you want to avoid useless calls to the API.
- \*\* kwargs ([Any](#page-197-0)) Extra options to send to the server (e.g. sudo)

#### **Returns**

The generated RESTObject.

#### **Raises**

- GitlabAuthenticationError If authentication is not correct
- GitlabGetError If the server cannot perform the request

#### **Return type**

[Issue](#page-266-0)

```
class gitlab.v4.objects.IssuesStatistics(manager: RESTManager, attrs: Dict[str, Any], *,
                                    created_from_list: bool = False, lazy: bool = False)
```
Bases: [RefreshMixin](#page-467-0), [RESTObject](#page-441-1)

**Parameters**

- manager ([RESTManager](#page-441-0)) –
- attrs  $(Dict[str, Any])$  $(Dict[str, Any])$  $(Dict[str, Any])$  –
- created\_from\_list (bool) –
- lazy  $(bool)$  –

class gitlab.v4.objects.IssuesStatisticsManager(*gl:* [Gitlab,](#page-186-0) *parent:* [RESTObject](#page-441-1) *| None = None*) Bases: [GetWithoutIdMixin](#page-465-0), [RESTManager](#page-441-0)

**Object listing filters**

• iids

**Object Creation**

**Object update**

**Parameters**

- $gl(Gitlab)$  $gl(Gitlab)$  $gl(Gitlab)$  –
- parent ([RESTObject](#page-441-1) / None) -

get(*\*\*kwargs:* [Any](#page-197-0)) → *[IssuesStatistics](#page-268-0)*

Retrieve a single object.

#### **Parameters**

\*\*kwargs ([Any](#page-197-0)) – Extra options to send to the server (e.g. sudo)

#### **Returns**

The generated RESTObject

# **Raises**

- GitlabAuthenticationError If authentication is not correct
- GitlabGetError If the server cannot perform the request

### **Return type**

[IssuesStatistics](#page-268-0)

<span id="page-268-1"></span>class gitlab.v4.objects.Key(*manager:* [RESTManager,](#page-441-0) *attrs: Dict[str,* [Any](#page-197-0)*]*, *\**, *created\_from\_list: bool = False*, *lazy: bool = False*)

Bases: [RESTObject](#page-441-1)

- manager ([RESTManager](#page-441-0)) –
- attrs  $(Dict[str, Any]) (Dict[str, Any]) (Dict[str, Any]) -$
- created\_from\_list (bool) –
- lazy  $(bool)$  –

```
class gitlab.v4.objects.KeyManager(gl: Gitlab, parent: RESTObject | None = None)
```
Bases: [GetMixin](#page-465-1), [RESTManager](#page-441-0)

# **Object Creation**

# **Object update**

# **Parameters**

•  $gl(Gitlab)$  $gl(Gitlab)$  $gl(Gitlab)$  –

• parent ([RESTObject](#page-441-1) / None) -

**get**(*id: int* | str | None = None, *lazy: bool* = False, \*\*kwargs: [Any](#page-197-0))  $\rightarrow$  [Key](#page-268-1)

Retrieve a single object.

# **Parameters**

- id (int | str | None) ID of the object to retrieve
- Lazy  $(bool)$  If True, don't request the server, but create a shallow object giving access to the managers. This is useful if you want to avoid useless calls to the API.
- \*\*kwargs ([Any](#page-197-0)) Extra options to send to the server (e.g. sudo)

# **Returns**

The generated RESTObject.

# **Raises**

- GitlabAuthenticationError If authentication is not correct
- GitlabGetError If the server cannot perform the request

# **Return type**

[Key](#page-268-1)

<span id="page-269-0"></span>class gitlab.v4.objects.LDAPGroup(*manager:* [RESTManager,](#page-441-0) *attrs: Dict[str,* [Any](#page-197-0)*]*, *\**, *created\_from\_list: bool = False*, *lazy: bool = False*)

# Bases: [RESTObject](#page-441-1)

**Parameters**

- manager ([RESTManager](#page-441-0)) –
- attrs  $(Dict[str, Any])$  $(Dict[str, Any])$  $(Dict[str, Any])$  –
- created\_from\_list (bool) –
- lazy  $(bool)$  –

class gitlab.v4.objects.LDAPGroupManager(*gl:* [Gitlab,](#page-186-0) *parent:* [RESTObject](#page-441-1) *| None = None*)

Bases: [RESTManager](#page-441-0)

# **Object listing filters**

- search
- provider

**Object Creation**

**Object update**

**Parameters**

•  $q1$  ([Gitlab](#page-186-0)) –

```
RESTObject / None) -
```

```
list(**kwargs: Any) → List[LDAPGroup] | RESTObjectList
```
Retrieve a list of objects.

#### **Parameters**

- all If True, return all the items, without pagination
- **per\_page** Number of items to retrieve per request
- **page** ID of the page to return (starts with page 1)
- **iterator** If set to True and no pagination option is defined, return a generator instead of a list
- \*\*kwargs ([Any](#page-197-0)) Extra options to send to the server (e.g. sudo)

#### **Returns**

The list of objects, or a generator if *iterator* is True

### **Raises**

- GitlabAuthenticationError If authentication is not correct
- GitlabListError If the server cannot perform the request

#### **Return type**

*List*[\[LDAPGroup\]](#page-269-0) | [RESTObjectList](#page-442-0)

<span id="page-270-0"></span>class gitlab.v4.objects.License(*manager:* [RESTManager,](#page-441-0) *attrs: Dict[str,* [Any](#page-197-0)*]*, *\**, *created\_from\_list: bool = False*, *lazy: bool = False*)

Bases: [RESTObject](#page-441-1)

# **Parameters**

- manager ([RESTManager](#page-441-0)) –
- attrs  $(Dict[str, Any]) (Dict[str, Any]) (Dict[str, Any]) -$
- created\_from\_list (bool) –
- lazy  $(bool)$  –

class gitlab.v4.objects.LicenseManager(*gl:* [Gitlab,](#page-186-0) *parent:* [RESTObject](#page-441-1) *| None = None*) Bases: [RetrieveMixin](#page-468-1), [RESTManager](#page-441-0)

#### **Object listing filters**

• popular

#### **Object Creation**

#### **Object update**

#### **Parameters**

- $gl(Gitlab)$  $gl(Gitlab)$  $gl(Gitlab)$  –
- parent ([RESTObject](#page-441-1) / None) -

**get**(*id: str* | *int*, *lazy: bool* = *False*, \*\**kwargs:* [Any](#page-197-0))  $\rightarrow$  *[License](#page-270-0)* 

#### Retrieve a single object.

#### **Parameters**

•  $id (str / int) - ID$  of the object to retrieve

- Lazy  $(bool)$  If True, don't request the server, but create a shallow object giving access to the managers. This is useful if you want to avoid useless calls to the API.
- \*\*kwargs ([Any](#page-197-0)) Extra options to send to the server (e.g. sudo)

### **Returns**

The generated RESTObject.

### **Raises**

- GitlabAuthenticationError If authentication is not correct
- GitlabGetError If the server cannot perform the request

#### **Return type**

[License](#page-270-0)

```
class gitlab.v4.objects.MergeRequest(manager: RESTManager, attrs: Dict[str, Any], *,
                               created_from_list: bool = False, lazy: bool = False)
```
Bases: [RESTObject](#page-441-1)

**Parameters**

- manager ([RESTManager](#page-441-0)) -
- attrs  $(Dictfstr, Any)$  $(Dictfstr, Any)$  $(Dictfstr, Any)$  –
- created\_from\_list (bool) –
- lazy  $(bool)$  –

class gitlab.v4.objects.MergeRequestManager(*gl:* [Gitlab,](#page-186-0) *parent:* [RESTObject](#page-441-1) *| None = None*) Bases: [ListMixin](#page-466-1), [RESTManager](#page-441-0)

**Object listing filters**

- state
- order\_by
- sort
- milestone
- view
- labels
- with\_labels\_details
- with\_merge\_status\_recheck
- created\_after
- created\_before
- updated\_after
- updated\_before
- scope
- author\_id
- author\_username
- assignee\_id
- approver\_ids
- approved\_by\_ids
- reviewer\_id
- reviewer\_username
- my\_reaction\_emoji
- source\_branch
- target\_branch
- search
- in
- wip
- not
- environment
- deployed\_before
- deployed\_after

**Object Creation**

**Object update**

**Parameters**

- $gl(Gitlab)$  $gl(Gitlab)$  $gl(Gitlab)$  –
- parent ([RESTObject](#page-441-1) / None) -

<span id="page-272-0"></span>class gitlab.v4.objects.Namespace(*manager:* [RESTManager,](#page-441-0) *attrs: Dict[str,* [Any](#page-197-0)*]*, *\**, *created\_from\_list: bool = False*, *lazy: bool = False*)

Bases: [RESTObject](#page-441-1)

**Parameters**

- manager ([RESTManager](#page-441-0)) –
- attrs  $(Dict[str, Any]) (Dict[str, Any]) (Dict[str, Any]) -$
- created\_from\_list (bool) –
- lazy  $(bool)$  –

class gitlab.v4.objects.NamespaceManager(*gl:* [Gitlab,](#page-186-0) *parent:* [RESTObject](#page-441-1) *| None = None*) Bases: [RetrieveMixin](#page-468-1), [RESTManager](#page-441-0)

**Object listing filters**

• search

**Object Creation**

**Object update**

- $gl(Gitlab)$  $gl(Gitlab)$  $gl(Gitlab)$  –
- parent ([RESTObject](#page-441-1) / None) -

#### exists(*namespace: str*, *\*\*kwargs:* [Any](#page-197-0)) → *[Namespace](#page-272-0)*

Get existence of a namespace by path.

### **Parameters**

- namespace  $(str)$  The path to the namespace.
- \*\* kwargs  $(Any)$  $(Any)$  $(Any)$  Extra options to send to the server (e.g. sudo)

#### **Raises**

- GitlabAuthenticationError If authentication is not correct
- GitlabGetError If the server failed to perform the request

### **Returns**

Data on namespace existence returned from the server.

# **Return type**

[Namespace](#page-272-0)

 $get(id: str | int, lazy: bool = False, **kwargs: Any) \rightarrow Namespace$  $get(id: str | int, lazy: bool = False, **kwargs: Any) \rightarrow Namespace$  $get(id: str | int, lazy: bool = False, **kwargs: Any) \rightarrow Namespace$  $get(id: str | int, lazy: bool = False, **kwargs: Any) \rightarrow Namespace$ 

# Retrieve a single object.

### **Parameters**

- $id (str / int) ID$  of the object to retrieve
- Lazy (bool) If True, don't request the server, but create a shallow object giving access to the managers. This is useful if you want to avoid useless calls to the API.
- \*\* kwargs  $(Any)$  $(Any)$  $(Any)$  Extra options to send to the server (e.g. sudo)

# **Returns**

The generated RESTObject.

### **Raises**

- GitlabAuthenticationError If authentication is not correct
- GitlabGetError If the server cannot perform the request

## **Return type**

[Namespace](#page-272-0)

<span id="page-273-0"></span>class gitlab.v4.objects.NotificationSettings(*manager:* [RESTManager,](#page-441-0) *attrs: Dict[str,* [Any](#page-197-0)*]*, *\**,

*created\_from\_list: bool = False*, *lazy: bool = False*)

#### Bases: [SaveMixin](#page-468-0), [RESTObject](#page-441-1)

## **Parameters**

- manager ([RESTManager](#page-441-0)) –
- attrs  $(Dict[str, Any])$  $(Dict[str, Any])$  $(Dict[str, Any])$  –
- created\_from\_list (bool) –
- lazy  $(bool)$  –

<span id="page-273-1"></span>class gitlab.v4.objects.NotificationSettingsManager(*gl:* [Gitlab,](#page-186-0) *parent:* [RESTObject](#page-441-1) *| None = None*) Bases: [GetWithoutIdMixin](#page-465-0), [UpdateMixin](#page-471-0), [RESTManager](#page-441-0)

### **Object Creation**

### **Object update**

Optional attributes for object update:

- level
- notification\_email
- new\_note
- new\_issue
- reopen\_issue
- close\_issue
- reassign\_issue
- new\_merge\_request
- reopen\_merge\_request
- close\_merge\_request
- reassign\_merge\_request
- merge\_merge\_request

### **Parameters**

- $gl(Gitlab)$  $gl(Gitlab)$  $gl(Gitlab)$  –
- parent ([RESTObject](#page-441-1) / None) -

# get(*\*\*kwargs:* [Any](#page-197-0)) → *[NotificationSettings](#page-273-0)*

Retrieve a single object.

# **Parameters**

\*\*kwargs ([Any](#page-197-0)) – Extra options to send to the server (e.g. sudo)

# **Returns**

The generated RESTObject

### **Raises**

- GitlabAuthenticationError If authentication is not correct
- GitlabGetError If the server cannot perform the request

#### **Return type**

[NotificationSettings](#page-273-0)

class gitlab.v4.objects.PagesDomain(*manager:* [RESTManager,](#page-441-0) *attrs: Dict[str,* [Any](#page-197-0)*]*, *\**, *created\_from\_list: bool = False*, *lazy: bool = False*)

# Bases: [RESTObject](#page-441-1)

- manager ([RESTManager](#page-441-0)) –
- attrs  $(Dict[str, Any])$  $(Dict[str, Any])$  $(Dict[str, Any])$  –
- created\_from\_list (bool) –
- lazy  $(bool)$  –

class gitlab.v4.objects.PagesDomainManager(*gl:* [Gitlab,](#page-186-0) *parent:* [RESTObject](#page-441-1) *| None = None*) Bases: [ListMixin](#page-466-1), [RESTManager](#page-441-0)

**Object Creation**

**Object update**

**Parameters**

•  $gl(Gitlab)$  $gl(Gitlab)$  $gl(Gitlab)$  –

• parent ([RESTObject](#page-441-1) / None) -

<span id="page-275-0"></span>class gitlab.v4.objects.PersonalAccessToken(*manager:* [RESTManager,](#page-441-0) *attrs: Dict[str,* [Any](#page-197-0)*]*, *\**,

*created\_from\_list: bool = False*, *lazy: bool = False*)

Bases: [ObjectDeleteMixin](#page-466-0), [RESTObject](#page-441-1)

### **Parameters**

- manager ([RESTManager](#page-441-0)) –
- attrs  $(Dict[str, Any])$  $(Dict[str, Any])$  $(Dict[str, Any])$  –
- $created\_from\_list (bool) -$
- lazy  $(bool)$  –

class gitlab.v4.objects.PersonalAccessTokenManager(*gl:* [Gitlab,](#page-186-0) *parent:* [RESTObject](#page-441-1) *| None = None*) Bases: [DeleteMixin](#page-464-2), [RetrieveMixin](#page-468-1), [RESTManager](#page-441-0)

**Object listing filters**

• user\_id

**Object Creation**

#### **Object update**

**Parameters**

- $gl(Gitlab)$  $gl(Gitlab)$  $gl(Gitlab)$  –
- parent ([RESTObject](#page-441-1) / None) -

get(*id: str | int*, *lazy: bool = False*, *\*\*kwargs:* [Any](#page-197-0)) → *[PersonalAccessToken](#page-275-0)*

Retrieve a single object.

# **Parameters**

- $id (str / int) ID$  of the object to retrieve
- lazy (bool) If True, don't request the server, but create a shallow object giving access to the managers. This is useful if you want to avoid useless calls to the API.
- \*\*kwargs ([Any](#page-197-0)) Extra options to send to the server (e.g. sudo)

#### **Returns**

The generated RESTObject.

#### **Raises**

- GitlabAuthenticationError If authentication is not correct
- GitlabGetError If the server cannot perform the request

#### **Return type**

[PersonalAccessToken](#page-275-0)

class gitlab.v4.objects.Project(*manager:* [RESTManager,](#page-441-0) *attrs: Dict[str,* [Any](#page-197-0)*]*, *\**, *created\_from\_list: bool = False*, *lazy: bool = False*)

Bases: [RefreshMixin](#page-467-0), [SaveMixin](#page-468-0), [ObjectDeleteMixin](#page-466-0), [RepositoryMixin](#page-410-0), [RESTObject](#page-441-1)

**Parameters**

- manager ([RESTManager](#page-441-0)) –
- attrs  $(Dict[str, Any])$  $(Dict[str, Any])$  $(Dict[str, Any])$  –
- created\_from\_list (bool) –
- lazy  $(bool)$  –

access\_tokens: [ProjectAccessTokenManager](#page-284-0)

accessrequests: [ProjectAccessRequestManager](#page-283-0)

additionalstatistics: [ProjectAdditionalStatisticsManager](#page-284-1)

approvalrules: [ProjectApprovalRuleManager](#page-286-0)

approvals: [ProjectApprovalManager](#page-285-0)

archive(*\*\*kwargs:* [Any](#page-197-0)) → None

Archive a project.

**Parameters** \*\*kwargs ([Any](#page-197-0)) – Extra options to send to the server (e.g. sudo)

**Raises**

- GitlabAuthenticationError If authentication is not correct
- GitlabCreateError If the server failed to perform the request

**Return type** None

- artifacts: [ProjectArtifactManager](#page-286-1)
- audit\_events: [ProjectAuditEventManager](#page-288-0)
- badges: [ProjectBadgeManager](#page-290-0)
- boards: [ProjectBoardManager](#page-292-0)
- branches: [ProjectBranchManager](#page-292-1)
- ci\_lint: [ProjectCiLintManager](#page-293-0)
- clusters: [ProjectClusterManager](#page-294-0)
- commits: [ProjectCommitManager](#page-300-0)

create\_fork\_relation(*forked\_from\_id: int*, *\*\*kwargs:* [Any](#page-197-0)) → None Create a forked from/to relation between existing projects.

**Parameters**

- forked\_from\_id  $(int)$  The ID of the project that was forked from
- \*\* kwargs  $(Any)$  $(Any)$  $(Any)$  Extra options to send to the server (e.g. sudo)

**Raises**

- GitlabAuthenticationError If authentication is not correct
- GitlabCreateError If the relation could not be created

**Return type** None

customattributes: [ProjectCustomAttributeManager](#page-302-0)

### delete\_fork\_relation(*\*\*kwargs:* [Any](#page-197-0)) → None

Delete a forked relation between existing projects.

# **Parameters**

\*\*kwargs ([Any](#page-197-0)) – Extra options to send to the server (e.g. sudo)

**Raises**

- GitlabAuthenticationError If authentication is not correct
- GitlabDeleteError If the server failed to perform the request

# **Return type**

None

deployments: [ProjectDeploymentManager](#page-305-0)

deploytokens: [ProjectDeployTokenManager](#page-303-0)

environments: [ProjectEnvironmentManager](#page-307-0)

events: [ProjectEventManager](#page-308-0)

exports: [ProjectExportManager](#page-309-0)

files: [ProjectFileManager](#page-311-0)

forks: [ProjectForkManager](#page-314-0)

generic\_packages: [GenericPackageManager](#page-216-0)

groups: ProjectGroupManager

hooks: [ProjectHookManager](#page-315-0)

housekeeping(*\*\*kwargs:* [Any](#page-197-0)) → None

Start the housekeeping task.

#### **Parameters**

\*\*kwargs ([Any](#page-197-0)) – Extra options to send to the server (e.g. sudo)

**Raises**

- GitlabAuthenticationError If authentication is not correct
- GitlabHousekeepingError If the server failed to perform the request

**Return type** None

imports: [ProjectImportManager](#page-316-0)

integrations: [ProjectIntegrationManager](#page-317-0)

invitations: [ProjectInvitationManager](#page-318-0)

issues: [ProjectIssueManager](#page-324-0)

issues\_statistics: [ProjectIssuesStatisticsManager](#page-332-0)

iterations: [ProjectIterationManager](#page-333-0)

job\_token\_scope: [ProjectJobTokenScopeManager](#page-337-0)

jobs: [ProjectJobManager](#page-336-0)

keys: [ProjectKeyManager](#page-337-1)

labels: [ProjectLabelManager](#page-339-0)

languages(*\*\*kwargs:* [Any](#page-197-0)) → Dict[str, *[Any](#page-197-0)*] | Response

Get languages used in the project with percentage value.

**Parameters**

\*\*kwargs ([Any](#page-197-0)) – Extra options to send to the server (e.g. sudo)

**Raises**

- GitlabAuthenticationError If authentication is not correct
- GitlabGetError If the server failed to perform the request

**Return type** *Dict*[str, [Any\]](#page-197-0) | *Response*

members: [ProjectMemberManager](#page-351-0)

members\_all: [ProjectMemberAllManager](#page-350-0)

merge\_trains: [ProjectMergeTrainManager](#page-370-0)

mergerequests: [ProjectMergeRequestManager](#page-363-0)

milestones: [ProjectMilestoneManager](#page-371-0)

mirror\_pull(*\*\*kwargs:* [Any](#page-197-0)) → None

Start the pull mirroring process for the project.

#### **Parameters**

\*\*kwargs ([Any](#page-197-0)) – Extra options to send to the server (e.g. sudo)

**Raises**

- GitlabAuthenticationError If authentication is not correct
- GitlabCreateError If the server failed to perform the request

#### **Return type**

None

mirror\_pull\_details(*\*\*kwargs:* [Any](#page-197-0)) → Dict[str, *[Any](#page-197-0)*]

Get a project's pull mirror details.

Introduced in GitLab 15.5.

# **Parameters**

\*\*kwargs ([Any](#page-197-0)) – Extra options to send to the server (e.g. sudo)

**Raises**

- GitlabAuthenticationError If authentication is not correct
- GitlabGetError If the server failed to perform the request

# **Returns**

dict of the parsed json returned by the server

### **Return type** *Dict*[str, [Any\]](#page-197-0)

notes: [ProjectNoteManager](#page-372-0)

notificationsettings: [ProjectNotificationSettingsManager](#page-373-0)

packages: [ProjectPackageManager](#page-374-0)

pagesdomains: [ProjectPagesDomainManager](#page-376-0)

pipelines: [ProjectPipelineManager](#page-378-0)

pipelineschedules: [ProjectPipelineScheduleManager](#page-380-0)

protected\_environments: [ProjectProtectedEnvironmentManager](#page-386-0)

protectedbranches: [ProjectProtectedBranchManager](#page-385-0)

protectedtags: [ProjectProtectedTagManager](#page-387-0)

pushrules: [ProjectPushRulesManager](#page-388-0)

releases: [ProjectReleaseManager](#page-392-0)

remote\_mirrors: [ProjectRemoteMirrorManager](#page-393-0)

repositories: [ProjectRegistryRepositoryManager](#page-389-0)

resource\_groups: [ProjectResourceGroupManager](#page-394-0)

restore(*\*\*kwargs:* [Any](#page-197-0)) → None

Restore a project marked for deletion.

#### **Parameters**

\*\***kwargs** ([Any](#page-197-0)) – Extra options to send to the server (e.g. sudo)

# **Raises**

- GitlabAuthenticationError If authentication is not correct
- GitlabRestoreError If the server failed to perform the request

#### **Return type** None

runners: [ProjectRunnerManager](#page-395-0)

**search**(*scope: str, search: str, \*\*kwargs: [Any](#page-197-0)*)  $\rightarrow$  *[GitlabList](#page-196-0)* | List[Dict[str, *Any*]] Search the project resources matching the provided string.'

#### **Parameters**

• scope  $(str)$  – Scope of the search

- search  $(str)$  Search string
- \*\***kwargs**  $(Any)$  $(Any)$  $(Any)$  Extra options to send to the server  $(e.g. \text{ sudo})$

#### **Raises**

- GitlabAuthenticationError If authentication is not correct
- GitlabSearchError If the server failed to perform the request

#### **Returns**

A list of dicts describing the resources found.

**Return type** [GitlabList](#page-196-0) | *List*[*Dict*[str, [Any\]](#page-197-0)]

#### secure\_files: [ProjectSecureFileManager](#page-396-0)

#### services: [ProjectServiceManager](#page-397-0)

share(*group\_id: int, group\_access: int, expires\_at: str* | None = None, \*\*kwargs: [Any](#page-197-0))  $\rightarrow$  None Share the project with a group.

### **Parameters**

- group\_id  $(int)$  ID of the group.
- group\_access  $(int)$  Access level for the group.
- \*\*kwargs ([Any](#page-197-0)) Extra options to send to the server (e.g. sudo)
- expires\_at  $(str \mid None)$  –
- \*\*kwargs –

#### **Raises**

- GitlabAuthenticationError If authentication is not correct
- GitlabCreateError If the server failed to perform the request

#### **Return type**

None

snapshot(*wiki: bool = False*, *streamed: bool = False*, *action: Callable[[bytes], None] | None = None*, *chunk\_size: int = 1024, \*, iterator: bool = False, \*\*kwargs: [Any](#page-197-0))*  $\rightarrow$  *bytes | Iterator[<i>Any*] | None

Return a snapshot of the repository.

### **Parameters**

- wiki  $(bool)$  If True return the wiki repository
- streamed (bool) If True the data will be processed by chunks of *chunk\_size* and each chunk is passed to *action* for treatment.
- iterator (bool) If True directly return the underlying response iterator
- action (Callable[[bytes], None] | None) Callable responsible of dealing with chunk of data
- chunk\_size  $(int)$  Size of each chunk
- \*\***kwargs** ([Any](#page-197-0)) Extra options to send to the server (e.g. sudo)

#### **Raises**

• GitlabAuthenticationError – If authentication is not correct

• GitlabGetError – If the content could not be retrieved

#### **Returns**

The uncompressed tar archive of the repository

#### **Return type**

bytes | *Iterator*[\[Any\]](#page-197-0) | None

# snippets: [ProjectSnippetManager](#page-401-0)

 $star(**kwargs: Any) \rightarrow None$  $star(**kwargs: Any) \rightarrow None$  $star(**kwargs: Any) \rightarrow None$ 

Star a project.

### **Parameters**

\*\*kwargs ([Any](#page-197-0)) – Extra options to send to the server (e.g. sudo)

**Raises**

- GitlabAuthenticationError If authentication is not correct
- GitlabCreateError If the server failed to perform the request

# **Return type**

None

storage: [ProjectStorageManager](#page-404-0)

tags: [ProjectTagManager](#page-405-0)

**transfer**(*to\_namespace: int* | *str*, \*\**kwargs:* [Any](#page-197-0))  $\rightarrow$  None

Transfer a project to the given namespace ID

#### **Parameters**

- to\_namespace  $(int \mid str) ID$  or path of the namespace to transfer the
- to  $(project)$  –
- \*\***kwargs**  $(Any)$  $(Any)$  $(Any)$  Extra options to send to the server  $(e.g. \text{ sudo})$

#### **Raises**

- GitlabAuthenticationError If authentication is not correct
- GitlabTransferProjectError If the project could not be transferred

### **Return type**

None

```
trigger_pipeline(Any] | None = None, **kwargs: Any) \rightarrowProjectPipeline
```
Trigger a CI build.

See <https://gitlab.com/help/ci/triggers/README.md#trigger-a-build>

# **Parameters**

- **ref**  $(str)$  Commit to build; can be a branch name or a tag
- token  $(str)$  The trigger token
- variables (Dict [str, [Any](#page-197-0)] | None) Variables passed to the build script
- \*\*kwargs ([Any](#page-197-0)) Extra options to send to the server (e.g. sudo)

#### **Raises**

- GitlabAuthenticationError If authentication is not correct
- GitlabCreateError If the server failed to perform the request
- **Return type**

[ProjectPipeline](#page-377-0)

triggers: [ProjectTriggerManager](#page-406-0)

 $\textbf{unarchive}$ (\*\*kwargs: [Any](#page-197-0))  $\rightarrow$  None

Unarchive a project.

# **Parameters**

\*\*kwargs ([Any](#page-197-0)) – Extra options to send to the server (e.g. sudo)

**Raises**

- GitlabAuthenticationError If authentication is not correct
- GitlabDeleteError If the server failed to perform the request

# **Return type**

None

 $\text{unshare}(group\_id: int, **kwargs: \text{Any}) \rightarrow \text{None}$  $\text{unshare}(group\_id: int, **kwargs: \text{Any}) \rightarrow \text{None}$  $\text{unshare}(group\_id: int, **kwargs: \text{Any}) \rightarrow \text{None}$ 

Delete a shared project link within a group.

### **Parameters**

- group\_id  $(int)$  ID of the group.
- \*\*kwargs ([Any](#page-197-0)) Extra options to send to the server (e.g. sudo)

#### **Raises**

- GitlabAuthenticationError If authentication is not correct
- GitlabDeleteError If the server failed to perform the request

# **Return type**

None

#### unstar(*\*\*kwargs:* [Any](#page-197-0)) → None

Unstar a project.

#### **Parameters**

\*\*kwargs ([Any](#page-197-0)) – Extra options to send to the server (e.g. sudo)

# **Raises**

- GitlabAuthenticationError If authentication is not correct
- GitlabDeleteError If the server failed to perform the request

### **Return type**

None

upload(*filename: str*, *filedata: bytes | None = None*, *filepath: str | None = None*, *\*\*kwargs:* [Any](#page-197-0)) → Dict[str, *[Any](#page-197-0)*]

Upload the specified file into the project.

**Note:** Either filedata or filepath *MUST* be specified.

**Parameters**

- **filename**  $(str)$  The name of the file being uploaded
- filedata (bytes | None) The raw data of the file being uploaded
- filepath  $(str \mid None)$  The path to a local file to upload (optional)
- kwargs  $(\text{Any})$  $(\text{Any})$  $(\text{Any})$  –

#### **Raises**

- GitlabConnectionError If the server cannot be reached
- GitlabUploadError If the file upload fails
- GitlabUploadError If filedata and filepath are not specified
- GitlabUploadError If both filedata and filepath are specified

# **Returns**

- alt The alternate text for the upload
- url The direct url to the uploaded file
- markdown Markdown for the uploaded file

#### **Return type**

A dict with the keys

users: [ProjectUserManager](#page-407-0)

variables: [ProjectVariableManager](#page-407-1)

wikis: [ProjectWikiManager](#page-408-0)

class gitlab.v4.objects.ProjectAccessRequest(*manager:* [RESTManager,](#page-441-0) *attrs: Dict[str,* [Any](#page-197-0)*]*, *\**, *created\_from\_list: bool = False*, *lazy: bool = False*)

Bases: [AccessRequestMixin](#page-463-0), [ObjectDeleteMixin](#page-466-0), [RESTObject](#page-441-1)

#### **Parameters**

- manager ([RESTManager](#page-441-0)) –
- attrs  $(Dict[str, Any])$  $(Dict[str, Any])$  $(Dict[str, Any])$  –
- created\_from\_list  $(bool)$  –
- lazy  $(bool)$  –

<span id="page-283-0"></span>class gitlab.v4.objects.ProjectAccessRequestManager(*gl:* [Gitlab,](#page-186-0) *parent:* [RESTObject](#page-441-1) *| None = None*) Bases: [ListMixin](#page-466-1), [CreateMixin](#page-464-1), [DeleteMixin](#page-464-2), [RESTManager](#page-441-0)

#### **Object Creation**

### **Object update**

- $gl(Gitlab)$  $gl(Gitlab)$  $gl(Gitlab)$  –
- parent ([RESTObject](#page-441-1) / None) -

```
class gitlab.v4.objects.ProjectAccessToken(manager: RESTManager, attrs: Dict[str, Any], *,
                                      created_from_list: bool = False, lazy: bool = False)
```
Bases: [ObjectDeleteMixin](#page-466-0), [RESTObject](#page-441-1)

# **Parameters**

- manager ([RESTManager](#page-441-0)) –
- attrs  $(Dict[str, Any])$  $(Dict[str, Any])$  $(Dict[str, Any])$  –
- created\_from\_list (bool) –
- lazy  $(bool)$  –

<span id="page-284-0"></span>class gitlab.v4.objects.ProjectAccessTokenManager(*gl:* [Gitlab,](#page-186-0) *parent:* [RESTObject](#page-441-1) *| None = None*) Bases: [ListMixin](#page-466-1), [CreateMixin](#page-464-1), [DeleteMixin](#page-464-2), [RESTManager](#page-441-0)

# **Object Creation**

Required attributes for object create:

- name
- scopes

Optional attributes for object create:

- access\_level
- expires\_at

### **Object update**

**Parameters**

- $gl(Gitlab)$  $gl(Gitlab)$  $gl(Gitlab)$  –
- parent ([RESTObject](#page-441-1) / None) -

<span id="page-284-2"></span>class gitlab.v4.objects.ProjectAdditionalStatistics(*manager:* [RESTManager,](#page-441-0) *attrs: Dict[str,* [Any](#page-197-0)*]*, *\**, *created\_from\_list: bool = False*, *lazy: bool = False*)

Bases: [RefreshMixin](#page-467-0), [RESTObject](#page-441-1)

### **Parameters**

- manager ([RESTManager](#page-441-0)) –
- attrs  $(Dict[str, Any])$  $(Dict[str, Any])$  $(Dict[str, Any])$  –
- created\_from\_list (bool) –
- lazy  $(bool)$  –

<span id="page-284-1"></span>class gitlab.v4.objects.ProjectAdditionalStatisticsManager(*gl:* [Gitlab,](#page-186-0) *parent:* [RESTObject](#page-441-1) *| None*

*= None*)

Bases: [GetWithoutIdMixin](#page-465-0), [RESTManager](#page-441-0)

**Object Creation**

**Object update**

- $gl(Gitlab)$  $gl(Gitlab)$  $gl(Gitlab)$  –
- parent ([RESTObject](#page-441-1) / None) -

#### get(*\*\*kwargs:* [Any](#page-197-0)) → *[ProjectAdditionalStatistics](#page-284-2)*

Retrieve a single object.

### **Parameters**

\*\*kwargs ([Any](#page-197-0)) – Extra options to send to the server (e.g. sudo)

#### **Returns**

The generated RESTObject

**Raises**

- GitlabAuthenticationError If authentication is not correct
- GitlabGetError If the server cannot perform the request

#### **Return type**

[ProjectAdditionalStatistics](#page-284-2)

```
class gitlab.v4.objects.ProjectApproval(manager: RESTManager, attrs: Dict[str, Any], *,
```
*created\_from\_list: bool = False*, *lazy: bool = False*)

Bases: [SaveMixin](#page-468-0), [RESTObject](#page-441-1)

**Parameters**

- manager ([RESTManager](#page-441-0)) -
- attrs  $(Dictfstr, Any)$  $(Dictfstr, Any)$  $(Dictfstr, Any)$  –
- created\_from\_list (bool) –
- lazy  $(bool)$  –
- <span id="page-285-0"></span>class gitlab.v4.objects.ProjectApprovalManager(*gl:* [Gitlab,](#page-186-0) *parent:* [RESTObject](#page-441-1) *| None = None*) Bases: [GetWithoutIdMixin](#page-465-0), [UpdateMixin](#page-471-0), [RESTManager](#page-441-0)

# **Object Creation**

### **Object update**

Optional attributes for object update:

- approvals\_before\_merge
- reset\_approvals\_on\_push
- disable\_overriding\_approvers\_per\_merge\_request
- merge\_requests\_author\_approval
- merge\_requests\_disable\_committers\_approval

#### **Parameters**

- $gl(Gitlab)$  $gl(Gitlab)$  $gl(Gitlab)$  –
- parent ([RESTObject](#page-441-1) / None) -

# get(*\*\*kwargs:* [Any](#page-197-0)) → *[ProjectApproval](#page-285-1)*

Retrieve a single object.

# **Parameters**

\*\***kwargs** ([Any](#page-197-0)) – Extra options to send to the server (e.g. sudo)

#### **Returns**

The generated RESTObject

**Raises**

- GitlabAuthenticationError If authentication is not correct
- GitlabGetError If the server cannot perform the request

# **Return type**

[ProjectApproval](#page-285-1)

class gitlab.v4.objects.ProjectApprovalRule(*manager:* [RESTManager,](#page-441-0) *attrs: Dict[str,* [Any](#page-197-0)*]*, *\**, *created\_from\_list: bool = False*, *lazy: bool = False*)

Bases: [SaveMixin](#page-468-0), [ObjectDeleteMixin](#page-466-0), [RESTObject](#page-441-1)

#### **Parameters**

- manager ([RESTManager](#page-441-0)) –
- attrs  $(Dict[str, Any])$  $(Dict[str, Any])$  $(Dict[str, Any])$  –
- created\_from\_list (bool) –
- lazy  $(bool)$  –

<span id="page-286-0"></span>class gitlab.v4.objects.ProjectApprovalRuleManager(*gl:* [Gitlab,](#page-186-0) *parent:* [RESTObject](#page-441-1) *| None = None*) Bases: [ListMixin](#page-466-1), [CreateMixin](#page-464-1), [UpdateMixin](#page-471-0), [DeleteMixin](#page-464-2), [RESTManager](#page-441-0)

### **Object Creation**

Required attributes for object create:

- name
- approvals\_required

Optional attributes for object create:

- user\_ids
- group\_ids
- protected\_branch\_ids
- usernames

**Object update**

**Parameters**

- $q1$  ([Gitlab](#page-186-0)) –
- parent ([RESTObject](#page-441-1) / None) -

class gitlab.v4.objects.ProjectArtifact(*manager:* [RESTManager,](#page-441-0) *attrs: Dict[str,* [Any](#page-197-0)*]*, *\**,

*created\_from\_list: bool = False*, *lazy: bool = False*)

### Bases: [RESTObject](#page-441-1)

Dummy object to manage custom actions on artifacts

- manager ([RESTManager](#page-441-0)) –
- attrs  $(Dict[str, Any])$  $(Dict[str, Any])$  $(Dict[str, Any])$  –
- created\_from\_list (bool) –
- <span id="page-286-1"></span>• lazy  $(bool)$  –

class gitlab.v4.objects.ProjectArtifactManager(*gl:* [Gitlab,](#page-186-0) *parent:* [RESTObject](#page-441-1) *| None = None*)

Bases: [RESTManager](#page-441-0)

# **Object Creation**

# **Object update**

**Parameters**

•  $gl(Gitlab)$  $gl(Gitlab)$  $gl(Gitlab)$  –

• parent ([RESTObject](#page-441-1) / None) -

### delete(*\*\*kwargs:* [Any](#page-197-0)) → None

Delete the project's artifacts on the server.

### **Parameters**

\*\*kwargs ([Any](#page-197-0)) – Extra options to send to the server (e.g. sudo)

**Raises**

- GitlabAuthenticationError If authentication is not correct
- GitlabDeleteError If the server cannot perform the request

### **Return type**

None

download(*ref\_name: str*, *job: str*, *streamed: bool = False*, *action: Callable[[bytes], None] | None = None*, *chunk\_size: int = 1024, \*, iterator: bool = False, \*\*kwargs: [Any](#page-197-0))*  $\rightarrow$  *bytes | Iterator[Any] | None* 

Get the job artifacts archive from a specific tag or branch.

### **Parameters**

- ref\_name  $(str)$  Branch or tag name in repository. HEAD or SHA references
- supported.  $(are not)$  –
- job  $(str)$  The name of the job.
- job\_token Job token for multi-project pipeline triggers.
- streamed (bool) If True the data will be processed by chunks of *chunk\_size* and each chunk is passed to *action* for treatment
- **iterator**  $(bool)$  If True directly return the underlying response iterator
- action  $(Callable[[bytes], None]$  | None) Callable responsible of dealing with chunk of data
- chunk\_size  $(int)$  Size of each chunk
- \*\***kwargs**  $(Any)$  $(Any)$  $(Any)$  Extra options to send to the server  $(e.g. *sub*$ )

### **Raises**

- GitlabAuthenticationError If authentication is not correct
- GitlabGetError If the artifacts could not be retrieved

### **Returns**

The artifacts if *streamed* is False, None otherwise.

# **Return type**

bytes | *Iterator*[\[Any\]](#page-197-0) | None
raw(*ref\_name: str*, *artifact\_path: str*, *job: str*, *streamed: bool = False*, *action: Callable[[bytes], None] | None*  $= None$ , *chunk\_size: int*  $= 1024$ , *\**, *iterator: bool*  $= False$ , *\*\*kwargs:* [Any](#page-197-0))  $\rightarrow$  bytes | Iterator[*Any*] | None

Download a single artifact file from a specific tag or branch from within the job's artifacts archive.

### **Parameters**

- ref\_name  $(str)$  Branch or tag name in repository. HEAD or SHA references are not supported.
- artifact\_path  $(str)$  Path to a file inside the artifacts archive.
- job  $(str)$  The name of the job.
- streamed (bool) If True the data will be processed by chunks of *chunk\_size* and each chunk is passed to *action* for treatment
- iterator (bool) If True directly return the underlying response iterator
- action (Callable[[bytes], None] | None) Callable responsible of dealing with chunk of data
- chunk\_size  $(int)$  Size of each chunk
- \*\***kwargs**  $(Any)$  $(Any)$  $(Any)$  Extra options to send to the server  $(e.g. \text{ sudo})$

### **Raises**

- GitlabAuthenticationError If authentication is not correct
- GitlabGetError If the artifacts could not be retrieved

#### **Returns**

The artifact if *streamed* is False, None otherwise.

### **Return type**

bytes | *Iterator*[\[Any\]](#page-197-0) | None

class gitlab.v4.objects.ProjectAudit(*manager:* [RESTManager,](#page-441-0) *attrs: Dict[str,* [Any](#page-197-0)*]*, *\**, *created\_from\_list: bool = False*, *lazy: bool = False*)

## Bases: [ProjectAuditEvent](#page-288-0)

## **Parameters**

- manager ([RESTManager](#page-441-0)) –
- attrs  $(Dict[str, Any])$  $(Dict[str, Any])$  $(Dict[str, Any])$  –
- $created\_from\_list (bool) -$
- lazy  $(bool)$  –

<span id="page-288-0"></span>class gitlab.v4.objects.ProjectAuditEvent(*manager:* [RESTManager,](#page-441-0) *attrs: Dict[str,* [Any](#page-197-0)*]*, *\**,

*created\_from\_list: bool = False*, *lazy: bool = False*)

### Bases: [RESTObject](#page-441-1)

- manager ([RESTManager](#page-441-0)) –
- attrs  $(Dictfstr, Any I)$  $(Dictfstr, Any I)$  $(Dictfstr, Any I)$  –
- created\_from\_list (bool) –
- <span id="page-288-1"></span>• lazy  $(bool)$  –

class gitlab.v4.objects.ProjectAuditEventManager(*gl:* [Gitlab,](#page-186-0) *parent:* [RESTObject](#page-441-1) *| None = None*) Bases: [RetrieveMixin](#page-468-0), [RESTManager](#page-441-0)

### **Object listing filters**

- created\_after
- created\_before

### **Object Creation**

### **Object update**

**Parameters**

- $gl(Gitlab)$  $gl(Gitlab)$  $gl(Gitlab)$  –
- parent ([RESTObject](#page-441-1) / None) -

 $get(id: str | int, lazy: bool = False, **kwargs: Any) \rightarrow ProjectAudioEvent$  $get(id: str | int, lazy: bool = False, **kwargs: Any) \rightarrow ProjectAudioEvent$  $get(id: str | int, lazy: bool = False, **kwargs: Any) \rightarrow ProjectAudioEvent$ 

Retrieve a single object.

#### **Parameters**

- $id (str / int) ID$  of the object to retrieve
- lazy (bool) If True, don't request the server, but create a shallow object giving access to the managers. This is useful if you want to avoid useless calls to the API.
- \*\***kwargs**  $(Any)$  $(Any)$  $(Any)$  Extra options to send to the server  $(e.g. *sub*$ )

#### **Returns**

The generated RESTObject.

## **Raises**

- GitlabAuthenticationError If authentication is not correct
- GitlabGetError If the server cannot perform the request

### **Return type**

[ProjectAuditEvent](#page-288-0)

class gitlab.v4.objects.ProjectAuditManager(*gl:* [Gitlab,](#page-186-0) *parent:* [RESTObject](#page-441-1) *| None = None*) Bases: [ProjectAuditEventManager](#page-288-1)

## **Object listing filters**

- created\_after
- created\_before

**Object Creation**

### **Object update**

**Parameters**

- $gl(Gitlab)$  $gl(Gitlab)$  $gl(Gitlab)$  –
- parent ([RESTObject](#page-441-1) / None) -

<span id="page-289-0"></span>class gitlab.v4.objects.ProjectBadge(*manager:* [RESTManager,](#page-441-0) *attrs: Dict[str,* [Any](#page-197-0)*]*, *\**,

*created\_from\_list: bool = False*, *lazy: bool = False*)

Bases: [SaveMixin](#page-468-1), [ObjectDeleteMixin](#page-466-0), [RESTObject](#page-441-1)

- manager ([RESTManager](#page-441-0)) -
- attrs  $(Dict[str, Any])$  $(Dict[str, Any])$  $(Dict[str, Any])$  –
- created\_from\_list (bool) –
- lazy  $(bool)$  –

class gitlab.v4.objects.ProjectBadgeManager(*gl:* [Gitlab,](#page-186-0) *parent:* [RESTObject](#page-441-1) *| None = None*) Bases: [BadgeRenderMixin](#page-463-0), [CRUDMixin](#page-464-0), [RESTManager](#page-441-0)

#### **Object Creation**

Required attributes for object create:

- link\_url
- image\_url

## **Object update**

Optional attributes for object update:

- link\_url
- image\_url

### **Parameters**

- $gl(Gitlab)$  $gl(Gitlab)$  $gl(Gitlab)$  –
- parent ([RESTObject](#page-441-1) / None) -

**get**(*id: str* | *int*, *lazy: bool* = *False*, \*\**kwargs:* [Any](#page-197-0))  $\rightarrow$  *[ProjectBadge](#page-289-0)* 

Retrieve a single object.

## **Parameters**

- $id (str / int) ID$  of the object to retrieve
- lazy (bool) If True, don't request the server, but create a shallow object giving access to the managers. This is useful if you want to avoid useless calls to the API.
- \*\***kwargs**  $(Any)$  $(Any)$  $(Any)$  Extra options to send to the server  $(e.g. *sub*$ )

#### **Returns**

The generated RESTObject.

## **Raises**

- GitlabAuthenticationError If authentication is not correct
- GitlabGetError If the server cannot perform the request

### **Return type**

[ProjectBadge](#page-289-0)

```
class gitlab.v4.objects.ProjectBoard(manager: RESTManager, attrs: Dict[str, Any], *,
                                      created_from_list: bool = False, lazy: bool = False)
```
Bases: [SaveMixin](#page-468-1), [ObjectDeleteMixin](#page-466-0), [RESTObject](#page-441-1)

- manager ([RESTManager](#page-441-0)) -
- attrs  $(Dict[str, Any])$  $(Dict[str, Any])$  $(Dict[str, Any])$  –
- created\_from\_list  $(bool)$  –
- lazy  $(bool)$  –

### lists: [ProjectBoardListManager](#page-291-0)

```
class gitlab.v4.objects.ProjectBoardList(manager: RESTManager, attrs: Dict[str, Any], *,
                                           created_from_list: bool = False, lazy: bool = False)
```
Bases: [SaveMixin](#page-468-1), [ObjectDeleteMixin](#page-466-0), [RESTObject](#page-441-1)

**Parameters**

- manager ([RESTManager](#page-441-0)) –
- attrs  $(Dict[str, Any])$  $(Dict[str, Any])$  $(Dict[str, Any])$  –
- created\_from\_list (bool) –
- lazy  $(bool)$  –

<span id="page-291-0"></span>class gitlab.v4.objects.ProjectBoardListManager(*gl:* [Gitlab,](#page-186-0) *parent:* [RESTObject](#page-441-1) *| None = None*)

Bases: [CRUDMixin](#page-464-0), [RESTManager](#page-441-0)

## **Object Creation**

Mutually exclusive attributes for object create:

- label\_id
- assignee\_id
- milestone id

## **Object update**

Required attributes for object update:

• position

#### **Parameters**

- $gl(Gitlab)$  $gl(Gitlab)$  $gl(Gitlab)$  –
- parent ([RESTObject](#page-441-1) / None) -

 $get(id: str | int, lazy: bool = False, **kways: Any) \rightarrow ProjectBoardList$  $get(id: str | int, lazy: bool = False, **kways: Any) \rightarrow ProjectBoardList$  $get(id: str | int, lazy: bool = False, **kways: Any) \rightarrow ProjectBoardList$  $get(id: str | int, lazy: bool = False, **kways: Any) \rightarrow ProjectBoardList$ 

Retrieve a single object.

### **Parameters**

- $id (str / int) ID$  of the object to retrieve
- lazy (bool) If True, don't request the server, but create a shallow object giving access to the managers. This is useful if you want to avoid useless calls to the API.
- \*\* kwargs  $(Any)$  $(Any)$  $(Any)$  Extra options to send to the server (e.g. sudo)

#### **Returns**

The generated RESTObject.

- GitlabAuthenticationError If authentication is not correct
- GitlabGetError If the server cannot perform the request

### **Return type**

[ProjectBoardList](#page-291-1)

class gitlab.v4.objects.ProjectBoardManager(*gl:* [Gitlab,](#page-186-0) *parent:* [RESTObject](#page-441-1) *| None = None*)

Bases: [CRUDMixin](#page-464-0), [RESTManager](#page-441-0)

### **Object Creation**

Required attributes for object create:

• name

### **Object update**

### **Parameters**

- $gl(Gitlab)$  $gl(Gitlab)$  $gl(Gitlab)$  –
- parent ([RESTObject](#page-441-1) / None) -

get(*id: str | int*, *lazy: bool = False*, *\*\*kwargs:* [Any](#page-197-0)) → *[ProjectBoard](#page-290-0)*

Retrieve a single object.

## **Parameters**

- $id (str / int) ID$  of the object to retrieve
- lazy (bool) If True, don't request the server, but create a shallow object giving access to the managers. This is useful if you want to avoid useless calls to the API.
- \*\*kwargs ([Any](#page-197-0)) Extra options to send to the server (e.g. sudo)

#### **Returns**

The generated RESTObject.

### **Raises**

- GitlabAuthenticationError If authentication is not correct
- GitlabGetError If the server cannot perform the request

#### **Return type**

[ProjectBoard](#page-290-0)

<span id="page-292-0"></span>class gitlab.v4.objects.ProjectBranch(*manager:* [RESTManager,](#page-441-0) *attrs: Dict[str,* [Any](#page-197-0)*]*, *\**,

*created\_from\_list: bool = False*, *lazy: bool = False*)

Bases: [ObjectDeleteMixin](#page-466-0), [RESTObject](#page-441-1)

## **Parameters**

- manager ([RESTManager](#page-441-0)) –
- attrs  $(Dict[str, Any])$  $(Dict[str, Any])$  $(Dict[str, Any])$  –
- created\_from\_list (bool) –
- lazy  $(bool)$  –

## class gitlab.v4.objects.ProjectBranchManager(*gl:* [Gitlab,](#page-186-0) *parent:* [RESTObject](#page-441-1) *| None = None*)

Bases: [NoUpdateMixin](#page-466-1), [RESTManager](#page-441-0)

## **Object Creation**

Required attributes for object create:

• branch

• ref

## **Object update**

## **Parameters**

- $gl(Gitlab)$  $gl(Gitlab)$  $gl(Gitlab)$  –
- parent ([RESTObject](#page-441-1) / None) -

get(*id: str | int*, *lazy: bool = False*, *\*\*kwargs:* [Any](#page-197-0)) → *[ProjectBranch](#page-292-0)*

Retrieve a single object.

### **Parameters**

- $id (str / int) ID$  of the object to retrieve
- lazy (bool) If True, don't request the server, but create a shallow object giving access to the managers. This is useful if you want to avoid useless calls to the API.
- \*\* kwargs  $(Any)$  $(Any)$  $(Any)$  Extra options to send to the server (e.g. sudo)

### **Returns**

The generated RESTObject.

## **Raises**

- GitlabAuthenticationError If authentication is not correct
- GitlabGetError If the server cannot perform the request

### **Return type**

[ProjectBranch](#page-292-0)

<span id="page-293-0"></span>class gitlab.v4.objects.ProjectCiLint(*manager:* [RESTManager,](#page-441-0) *attrs: Dict[str,* [Any](#page-197-0)*]*, *\**,

*created\_from\_list: bool = False*, *lazy: bool = False*)

## Bases: [RESTObject](#page-441-1)

**Parameters**

- manager ([RESTManager](#page-441-0)) –
- attrs  $(Dict[str, Any])$  $(Dict[str, Any])$  $(Dict[str, Any])$  –
- $created\_from\_list (bool) -$
- lazy  $(bool)$  –

class gitlab.v4.objects.ProjectCiLintManager(*gl:* [Gitlab,](#page-186-0) *parent:* [RESTObject](#page-441-1) *| None = None*) Bases: [GetWithoutIdMixin](#page-465-0), [CreateMixin](#page-464-1), [RESTManager](#page-441-0)

### **Object Creation**

Required attributes for object create:

• content

Optional attributes for object create:

- dry\_run
- include\_jobs
- ref

**Object update**

•  $q1$  ([Gitlab](#page-186-0)) –

• parent ([RESTObject](#page-441-1) / None) -

get(*\*\*kwargs:* [Any](#page-197-0)) → *[ProjectCiLint](#page-293-0)*

Retrieve a single object.

## **Parameters**

\*\*kwargs ([Any](#page-197-0)) – Extra options to send to the server (e.g. sudo)

### **Returns**

The generated RESTObject

**Raises**

- GitlabAuthenticationError If authentication is not correct
- GitlabGetError If the server cannot perform the request

### **Return type**

[ProjectCiLint](#page-293-0)

validate(*\*args:* [Any,](#page-197-0) *\*\*kwargs:* [Any](#page-197-0)) → None

Raise an error if the Project CI Lint results are not valid.

This is a custom python-gitlab method to wrap lint endpoints.

### **Parameters**

• args  $(Any)$  $(Any)$  $(Any)$  –

• kwargs  $(\text{Any})$  $(\text{Any})$  $(\text{Any})$  –

**Return type** None

<span id="page-294-0"></span>class gitlab.v4.objects.ProjectCluster(*manager:* [RESTManager,](#page-441-0) *attrs: Dict[str,* [Any](#page-197-0)*]*, *\**, *created\_from\_list: bool = False*, *lazy: bool = False*)

Bases: [SaveMixin](#page-468-1), [ObjectDeleteMixin](#page-466-0), [RESTObject](#page-441-1)

### **Parameters**

- manager ([RESTManager](#page-441-0)) –
- attrs  $(Dict[str, Any])$  $(Dict[str, Any])$  $(Dict[str, Any])$  –
- created\_from\_list (bool) –
- lazy  $(bool)$  –

class gitlab.v4.objects.ProjectClusterManager(*gl:* [Gitlab,](#page-186-0) *parent:* [RESTObject](#page-441-1) *| None = None*)

Bases: [CRUDMixin](#page-464-0), [RESTManager](#page-441-0)

## **Object Creation**

Required attributes for object create:

- name
- platform\_kubernetes\_attributes

Optional attributes for object create:

- domain
- enabled
- managed
- environment\_scope

## **Object update**

Optional attributes for object update:

- name
- domain
- management\_project\_id
- platform\_kubernetes\_attributes
- environment\_scope

### **Parameters**

- $q1$  ([Gitlab](#page-186-0)) –
- parent ([RESTObject](#page-441-1) / None) -

create(*data: Dict[str,* [Any](#page-197-0)*] | None = None*, *\*\*kwargs:* [Any](#page-197-0)) → *[ProjectCluster](#page-294-0)*

Create a new object.

## **Parameters**

- data (Dict[str, [Any](#page-197-0)] | None) Parameters to send to the server to create the resource
- \*\*kwargs ([Any](#page-197-0)) Extra options to send to the server (e.g. sudo or 'ref\_name', 'stage', 'name', 'all')

### **Raises**

- GitlabAuthenticationError If authentication is not correct
- GitlabCreateError If the server cannot perform the request

### **Returns**

## **A new instance of the manage object class build with** the data sent by the server

## **Return type**

[ProjectCluster](#page-294-0)

get(*id: str | int*, *lazy: bool = False*, *\*\*kwargs:* [Any](#page-197-0)) → *[ProjectCluster](#page-294-0)*

Retrieve a single object.

### **Parameters**

- $id (str / int) ID$  of the object to retrieve
- **lazy** (bool) If True, don't request the server, but create a shallow object giving access to the managers. This is useful if you want to avoid useless calls to the API.
- \*\*kwargs ([Any](#page-197-0)) Extra options to send to the server (e.g. sudo)

## **Returns**

The generated RESTObject.

### **Raises**

• GitlabAuthenticationError – If authentication is not correct

• GitlabGetError – If the server cannot perform the request

### **Return type**

[ProjectCluster](#page-294-0)

<span id="page-296-0"></span>class gitlab.v4.objects.ProjectCommit(*manager:* [RESTManager,](#page-441-0) *attrs: Dict[str,* [Any](#page-197-0)*]*, *\**, *created\_from\_list: bool = False*, *lazy: bool = False*)

Bases: [RESTObject](#page-441-1)

**Parameters**

- manager ([RESTManager](#page-441-0)) –
- attrs  $(Dict[str, Any])$  $(Dict[str, Any])$  $(Dict[str, Any])$  –
- created\_from\_list (bool) –
- lazy  $(bool)$  –

cherry\_pick(*branch: str*, *\*\*kwargs:* [Any](#page-197-0)) → None

Cherry-pick a commit into a branch.

### **Parameters**

- **branch**  $(str)$  Name of target branch
- \*\*kwargs ([Any](#page-197-0)) Extra options to send to the server (e.g. sudo)

### **Raises**

- GitlabAuthenticationError If authentication is not correct
- GitlabCherryPickError If the cherry-pick could not be performed

## **Return type**

None

```
comments: ProjectCommitCommentManager
```
### $diff(**kwargs: Any) \rightarrow GitlabList | List[Dict[str, Any]|$  $diff(**kwargs: Any) \rightarrow GitlabList | List[Dict[str, Any]|$  $diff(**kwargs: Any) \rightarrow GitlabList | List[Dict[str, Any]|$  $diff(**kwargs: Any) \rightarrow GitlabList | List[Dict[str, Any]|$  $diff(**kwargs: Any) \rightarrow GitlabList | List[Dict[str, Any]|$

Generate the commit diff.

### **Parameters**

\*\*kwargs ([Any](#page-197-0)) – Extra options to send to the server (e.g. sudo)

### **Raises**

- GitlabAuthenticationError If authentication is not correct
- GitlabGetError If the diff could not be retrieved

#### **Returns**

The changes done in this commit

#### **Return type**

[GitlabList](#page-196-0) | *List*[*Dict*[str, [Any\]](#page-197-0)]

```
discussions: ProjectCommitDiscussionManager
```
merge\_requests(*\*\*kwargs:* [Any](#page-197-0)) → *[GitlabList](#page-196-0)* | List[Dict[str, *[Any](#page-197-0)*]]

List the merge requests related to the commit.

### **Parameters**

\*\***kwargs**  $(Any)$  $(Any)$  $(Any)$  – Extra options to send to the server  $(e.g. *sub*)$ 

- GitlabAuthenticationError If authentication is not correct
- GitlabGetError If the references could not be retrieved

## **Returns**

The merge requests related to the commit.

#### **Return type**

[GitlabList](#page-196-0) | *List*[*Dict*[str, [Any\]](#page-197-0)]

refs(*type: str* = 'all', \*\*kwargs: [Any](#page-197-0))  $\rightarrow$  *[GitlabList](#page-196-0)* | List[Dict[str, *Any*]]

List the references the commit is pushed to.

### **Parameters**

- type (str) The scope of references ('branch', 'tag' or 'all')
- \*\***kwargs**  $(Any)$  $(Any)$  $(Any)$  Extra options to send to the server  $(e.g. \text{ sudo})$

### **Raises**

- GitlabAuthenticationError If authentication is not correct
- GitlabGetError If the references could not be retrieved

### **Returns**

The references the commit is pushed to.

### **Return type**

[GitlabList](#page-196-0) | *List*[*Dict*[str, [Any\]](#page-197-0)]

revert(*branch: str*, *\*\*kwargs:* [Any](#page-197-0)) → Dict[str, *[Any](#page-197-0)*] | Response

Revert a commit on a given branch.

## **Parameters**

- **branch**  $(str)$  Name of target branch
- \*\***kwargs**  $(Any)$  $(Any)$  $(Any)$  Extra options to send to the server  $(e.g. *sub*$ )

## **Raises**

- GitlabAuthenticationError If authentication is not correct
- GitlabRevertError If the revert could not be performed

### **Returns**

The new commit data (*not* a RESTObject)

## **Return type**

*Dict*[str, [Any\]](#page-197-0) | *Response*

signature(*\*\*kwargs:* [Any](#page-197-0)) → Dict[str, *[Any](#page-197-0)*] | Response

Get the signature of the commit.

### **Parameters**

\*\*kwargs ([Any](#page-197-0)) – Extra options to send to the server (e.g. sudo)

## **Raises**

- GitlabAuthenticationError If authentication is not correct
- GitlabGetError If the signature could not be retrieved

### **Returns**

The commit's signature data

## **Return type**

*Dict*[str, [Any\]](#page-197-0) | *Response*

statuses: [ProjectCommitStatusManager](#page-301-0)

class gitlab.v4.objects.ProjectCommitComment(*manager:* [RESTManager,](#page-441-0) *attrs: Dict[str,* [Any](#page-197-0)*]*, *\**, *created\_from\_list: bool = False*, *lazy: bool = False*)

Bases: [RESTObject](#page-441-1)

**Parameters**

- manager ([RESTManager](#page-441-0)) –
- attrs  $(Dict[str, Any])$  $(Dict[str, Any])$  $(Dict[str, Any])$  –
- created\_from\_list (bool) –
- lazy  $(bool)$  –

<span id="page-298-0"></span>class gitlab.v4.objects.ProjectCommitCommentManager(*gl:* [Gitlab,](#page-186-0) *parent:* [RESTObject](#page-441-1) *| None = None*) Bases: [ListMixin](#page-466-2), [CreateMixin](#page-464-1), [RESTManager](#page-441-0)

## **Object Creation**

Required attributes for object create:

• note

Optional attributes for object create:

- path
- line
- line\_type

## **Object update**

**Parameters**

- $gl(Gitlab)$  $gl(Gitlab)$  $gl(Gitlab)$  –
- parent ([RESTObject](#page-441-1) / None) -

<span id="page-298-2"></span>class gitlab.v4.objects.ProjectCommitDiscussion(*manager:* [RESTManager,](#page-441-0) *attrs: Dict[str,* [Any](#page-197-0)*]*, *\**, *created\_from\_list: bool = False*, *lazy: bool = False*)

Bases: [RESTObject](#page-441-1)

### **Parameters**

- manager ([RESTManager](#page-441-0)) –
- attrs  $(Dict[str, Any])$  $(Dict[str, Any])$  $(Dict[str, Any])$  –
- created\_from\_list (bool) –
- lazy  $(bool)$  –

### notes: [ProjectCommitDiscussionNoteManager](#page-299-0)

<span id="page-298-1"></span>class gitlab.v4.objects.ProjectCommitDiscussionManager(*gl:* [Gitlab,](#page-186-0) *parent:* [RESTObject](#page-441-1) *| None =*

*None*)

Bases: [RetrieveMixin](#page-468-0), [CreateMixin](#page-464-1), [RESTManager](#page-441-0)

## **Object Creation**

Required attributes for object create:

### • body

Optional attributes for object create:

• created\_at

## **Object update**

## **Parameters**

•  $gl(Gitlab)$  $gl(Gitlab)$  $gl(Gitlab)$  –

• parent ([RESTObject](#page-441-1) / None) -

**get**(*id: str* | *int*, *lazy: bool* = *False*, \*\**kwargs:* [Any](#page-197-0))  $\rightarrow$  *[ProjectCommitDiscussion](#page-298-2)* 

Retrieve a single object.

## **Parameters**

- $id (str / int) ID$  of the object to retrieve
- lazy (bool) If True, don't request the server, but create a shallow object giving access to the managers. This is useful if you want to avoid useless calls to the API.
- \*\*kwargs ([Any](#page-197-0)) Extra options to send to the server (e.g. sudo)

### **Returns**

The generated RESTObject.

### **Raises**

- GitlabAuthenticationError If authentication is not correct
- GitlabGetError If the server cannot perform the request

### **Return type**

[ProjectCommitDiscussion](#page-298-2)

<span id="page-299-1"></span>class gitlab.v4.objects.ProjectCommitDiscussionNote(*manager:* [RESTManager,](#page-441-0) *attrs: Dict[str,* [Any](#page-197-0)*]*, *\**, *created\_from\_list: bool = False*, *lazy: bool =*

*False*)

Bases: [SaveMixin](#page-468-1), [ObjectDeleteMixin](#page-466-0), [RESTObject](#page-441-1)

## **Parameters**

- manager ([RESTManager](#page-441-0)) –
- attrs  $(Dict[str, Any])$  $(Dict[str, Any])$  $(Dict[str, Any])$  –
- created\_from\_list (bool) –
- lazy  $(bool)$  –

<span id="page-299-0"></span>class gitlab.v4.objects.ProjectCommitDiscussionNoteManager(*gl:* [Gitlab,](#page-186-0) *parent:* [RESTObject](#page-441-1) *| None*

*= None*)

Bases: [GetMixin](#page-465-1), [CreateMixin](#page-464-1), [UpdateMixin](#page-471-0), [DeleteMixin](#page-464-2), [RESTManager](#page-441-0)

## **Object Creation**

Required attributes for object create:

• body

Optional attributes for object create:

- created\_at
- position

## **Object update**

Required attributes for object update:

• body

## **Parameters**

- $gl(Gitlab)$  $gl(Gitlab)$  $gl(Gitlab)$  –
- parent ([RESTObject](#page-441-1) / None) -

get(*id: str | int*, *lazy: bool = False*, *\*\*kwargs:* [Any](#page-197-0)) → *[ProjectCommitDiscussionNote](#page-299-1)*

Retrieve a single object.

## **Parameters**

- id  $(str \mid int)$  ID of the object to retrieve
- lazy (bool) If True, don't request the server, but create a shallow object giving access to the managers. This is useful if you want to avoid useless calls to the API.
- \*\*kwargs ([Any](#page-197-0)) Extra options to send to the server (e.g. sudo)

### **Returns**

The generated RESTObject.

### **Raises**

- GitlabAuthenticationError If authentication is not correct
- GitlabGetError If the server cannot perform the request

## **Return type**

[ProjectCommitDiscussionNote](#page-299-1)

class gitlab.v4.objects.ProjectCommitManager(*gl:* [Gitlab,](#page-186-0) *parent:* [RESTObject](#page-441-1) *| None = None*) Bases: [RetrieveMixin](#page-468-0), [CreateMixin](#page-464-1), [RESTManager](#page-441-0)

## **Object listing filters**

- all
- ref\_name
- since
- until
- path
- with\_stats
- first\_parent
- order
- trailers

## **Object Creation**

Required attributes for object create:

- branch
- commit\_message
- actions

Optional attributes for object create:

- author\_email
- author\_name

### **Object update**

### **Parameters**

•  $gl(Gitlab)$  $gl(Gitlab)$  $gl(Gitlab)$  –

• parent ([RESTObject](#page-441-1) / None) -

**get**(*id: str* | *int*, *lazy: bool* = *False*, \*\**kwargs:* [Any](#page-197-0))  $\rightarrow$  *[ProjectCommit](#page-296-0)* 

Retrieve a single object.

### **Parameters**

- $id (str / int) ID$  of the object to retrieve
- lazy (bool) If True, don't request the server, but create a shallow object giving access to the managers. This is useful if you want to avoid useless calls to the API.
- \*\*kwargs ([Any](#page-197-0)) Extra options to send to the server (e.g. sudo)

### **Returns**

The generated RESTObject.

#### **Raises**

- GitlabAuthenticationError If authentication is not correct
- GitlabGetError If the server cannot perform the request

### **Return type**

[ProjectCommit](#page-296-0)

```
class gitlab.v4.objects.ProjectCommitStatus(manager: RESTManager, attrs: Dict[str, Any], *,
                                              created_from_list: bool = False, lazy: bool = False)
```
Bases: [RefreshMixin](#page-467-0), [RESTObject](#page-441-1)

## **Parameters**

- manager ([RESTManager](#page-441-0)) –
- attrs  $(Dict[str, Any])$  $(Dict[str, Any])$  $(Dict[str, Any])$  –
- created\_from\_list (bool) –
- lazy  $(bool)$  –

<span id="page-301-0"></span>class gitlab.v4.objects.ProjectCommitStatusManager(*gl:* [Gitlab,](#page-186-0) *parent:* [RESTObject](#page-441-1) *| None = None*) Bases: [ListMixin](#page-466-2), [CreateMixin](#page-464-1), [RESTManager](#page-441-0)

### **Object Creation**

Required attributes for object create:

• state

Optional attributes for object create:

- description
- name
- context
- ref
- target\_url
- coverage

### **Object update**

#### **Parameters**

•  $gl(Gitlab)$  $gl(Gitlab)$  $gl(Gitlab)$  –

• parent ([RESTObject](#page-441-1) / None) -

create(*data: Dict[str,* [Any](#page-197-0)*] | None = None*, *\*\*kwargs:* [Any](#page-197-0)) → *[ProjectCommitStatus](#page-301-1)*

Create a new object.

## **Parameters**

- data (Dict [str, [Any](#page-197-0)] | None) Parameters to send to the server to create the resource
- \*\*kwargs ([Any](#page-197-0)) Extra options to send to the server (e.g. sudo or 'ref\_name', 'stage', 'name', 'all')

## **Raises**

- GitlabAuthenticationError If authentication is not correct
- GitlabCreateError If the server cannot perform the request

### **Returns**

**A new instance of the manage object class build with** the data sent by the server

### **Return type**

[ProjectCommitStatus](#page-301-1)

<span id="page-302-0"></span>class gitlab.v4.objects.ProjectCustomAttribute(*manager:* [RESTManager,](#page-441-0) *attrs: Dict[str,* [Any](#page-197-0)*]*, *\**, *created\_from\_list: bool = False*, *lazy: bool = False*)

Bases: [ObjectDeleteMixin](#page-466-0), [RESTObject](#page-441-1)

### **Parameters**

- manager ([RESTManager](#page-441-0)) -
- attrs  $(Dict[str, Any]) (Dict[str, Any]) (Dict[str, Any]) -$
- created\_from\_list (bool) –
- lazy  $(bool)$  –

class gitlab.v4.objects.ProjectCustomAttributeManager(*gl:* [Gitlab,](#page-186-0) *parent:* [RESTObject](#page-441-1) *| None =*

*None*)

Bases: [RetrieveMixin](#page-468-0), [SetMixin](#page-468-2), [DeleteMixin](#page-464-2), [RESTManager](#page-441-0)

**Object Creation**

**Object update**

- $gl(Gitlab)$  $gl(Gitlab)$  $gl(Gitlab)$  –
- parent ([RESTObject](#page-441-1) / None) -

**get**(*id: str* | *int*, *lazy: bool* = *False*, \*\**kwargs:* [Any](#page-197-0))  $\rightarrow$  *[ProjectCustomAttribute](#page-302-0)* 

Retrieve a single object.

### **Parameters**

- $id (str / int) ID$  of the object to retrieve
- lazy (bool) If True, don't request the server, but create a shallow object giving access to the managers. This is useful if you want to avoid useless calls to the API.
- \*\*kwargs ([Any](#page-197-0)) Extra options to send to the server (e.g. sudo)

#### **Returns**

The generated RESTObject.

### **Raises**

- GitlabAuthenticationError If authentication is not correct
- GitlabGetError If the server cannot perform the request

### **Return type**

[ProjectCustomAttribute](#page-302-0)

```
class gitlab.v4.objects.ProjectDeployToken(manager: RESTManager, attrs: Dict[str, Any], *,
                                             created_from_list: bool = False, lazy: bool = False)
```
Bases: [ObjectDeleteMixin](#page-466-0), [RESTObject](#page-441-1)

### **Parameters**

- manager ([RESTManager](#page-441-0)) –
- attrs  $(Dict[str, Any])$  $(Dict[str, Any])$  $(Dict[str, Any])$  –
- created\_from\_list (bool) –
- lazy  $(bool)$  –

class gitlab.v4.objects.ProjectDeployTokenManager(*gl:* [Gitlab,](#page-186-0) *parent:* [RESTObject](#page-441-1) *| None = None*) Bases: [RetrieveMixin](#page-468-0), [CreateMixin](#page-464-1), [DeleteMixin](#page-464-2), [RESTManager](#page-441-0)

### **Object listing filters**

• scopes

### **Object Creation**

Required attributes for object create:

- name
- scopes

Optional attributes for object create:

- expires\_at
- username

**Object update**

- $gl(Gitlab)$  $gl(Gitlab)$  $gl(Gitlab)$  –
- parent ([RESTObject](#page-441-1) / None) -

 $get(id: str | int, lazy: bool = False, **kways: Any) \rightarrow ProjectDeployToken$  $get(id: str | int, lazy: bool = False, **kways: Any) \rightarrow ProjectDeployToken$  $get(id: str | int, lazy: bool = False, **kways: Any) \rightarrow ProjectDeployToken$  $get(id: str | int, lazy: bool = False, **kways: Any) \rightarrow ProjectDeployToken$ 

Retrieve a single object.

### **Parameters**

- $id (str / int) ID$  of the object to retrieve
- lazy (bool) If True, don't request the server, but create a shallow object giving access to the managers. This is useful if you want to avoid useless calls to the API.
- \*\***kwargs**  $(Any)$  $(Any)$  $(Any)$  Extra options to send to the server  $(e.g. *sub*$ )

#### **Returns**

The generated RESTObject.

### **Raises**

- GitlabAuthenticationError If authentication is not correct
- GitlabGetError If the server cannot perform the request

### **Return type**

[ProjectDeployToken](#page-303-0)

```
class gitlab.v4.objects.ProjectDeployment(manager: RESTManager, attrs: Dict[str, Any], *,
```
*created\_from\_list: bool = False*, *lazy: bool = False*)

Bases: [SaveMixin](#page-468-1), [RESTObject](#page-441-1)

### **Parameters**

- manager ([RESTManager](#page-441-0)) –
- attrs  $(Dict[str, Any])$  $(Dict[str, Any])$  $(Dict[str, Any])$  –
- created\_from\_list (bool) –
- lazy  $(bool)$  –
- **approval**(*status: str*, *comment: str* | None = None, *represented\_as: str* | None = None, \*\*kwargs: [Any](#page-197-0))  $\rightarrow$ Dict[str, *[Any](#page-197-0)*]

Approve or reject a blocked deployment.

### **Parameters**

- status  $(str)$  Either "approved" or "rejected"
- comment  $(str \mid None) A$  comment to go with the approval
- represented\_as (str | None) The name of the User/Group/Role to use for the approval, when the user belongs to multiple approval rules.
- \*\* kwargs  $(Any)$  $(Any)$  $(Any)$  Extra options to send to the server (e.g. sudo)

#### **Raises**

- GitlabAuthenticationError If authentication is not correct
- GitlabMRApprovalError If the approval failed

### **Returns**

A dict containing the result.

## **Return type**

*Dict*[str, [Any\]](#page-197-0)

<https://docs.gitlab.com/ee/api/deployments.html#approve-or-reject-a-blocked-deployment>

## mergerequests: [ProjectDeploymentMergeRequestManager](#page-306-0)

class gitlab.v4.objects.ProjectDeploymentManager(*gl:* [Gitlab,](#page-186-0) *parent:* [RESTObject](#page-441-1) *| None = None*) Bases: [RetrieveMixin](#page-468-0), [CreateMixin](#page-464-1), [UpdateMixin](#page-471-0), [RESTManager](#page-441-0)

## **Object listing filters**

- order\_by
- sort
- updated\_after
- updated\_before
- environment
- status

## **Object Creation**

Required attributes for object create:

- sha
- ref
- tag
- status
- environment

## **Object update**

**Parameters**

- $gl(Gitlab)$  $gl(Gitlab)$  $gl(Gitlab)$  –
- parent ([RESTObject](#page-441-1) / None) -

**get**(*id: str* | *int*, *lazy: bool* = *False*, \*\**kwargs:* [Any](#page-197-0))  $\rightarrow$  *[ProjectDeployment](#page-304-0)* 

Retrieve a single object.

### **Parameters**

- $id (str / int) ID$  of the object to retrieve
- lazy (bool) If True, don't request the server, but create a shallow object giving access to the managers. This is useful if you want to avoid useless calls to the API.
- \*\*kwargs ([Any](#page-197-0)) Extra options to send to the server (e.g. sudo)

## **Returns**

The generated RESTObject.

### **Raises**

- GitlabAuthenticationError If authentication is not correct
- GitlabGetError If the server cannot perform the request

## **Return type**

[ProjectDeployment](#page-304-0)

class gitlab.v4.objects.ProjectDeploymentMergeRequest(*manager:* [RESTManager,](#page-441-0) *attrs: Dict[str,* [Any](#page-197-0)*]*, *\**, *created\_from\_list: bool = False*, *lazy: bool = False*)

Bases: [MergeRequest](#page-271-0)

**Parameters**

- manager ([RESTManager](#page-441-0)) –
- attrs  $(Dict[str, Any])$  $(Dict[str, Any])$  $(Dict[str, Any])$  –
- created\_from\_list (bool) –
- lazy  $(bool)$  –

<span id="page-306-0"></span>class gitlab.v4.objects.ProjectDeploymentMergeRequestManager(*gl:* [Gitlab,](#page-186-0) *parent:* [RESTObject](#page-441-1) *|*

*None = None*)

### Bases: [MergeRequestManager](#page-271-1)

**Object listing filters**

- state
- order\_by
- sort
- milestone
- view
- labels
- with\_labels\_details
- with\_merge\_status\_recheck
- created\_after
- created\_before
- updated\_after
- updated\_before
- scope
- author\_id
- author\_username
- assignee\_id
- approver\_ids
- approved\_by\_ids
- reviewer\_id
- reviewer\_username
- my\_reaction\_emoji
- source\_branch
- target\_branch
- search
- in
- wip
- not
- environment
- deployed\_before
- deployed\_after

### **Object Creation**

### **Object update**

**Parameters**

- $q1$  ([Gitlab](#page-186-0)) –
- parent ([RESTObject](#page-441-1) / None) -

```
class gitlab.v4.objects.ProjectEnvironment(manager: RESTManager, attrs: Dict[str, Any], *,
                                             created_from_list: bool = False, lazy: bool = False)
```
Bases: [SaveMixin](#page-468-1), [ObjectDeleteMixin](#page-466-0), [RESTObject](#page-441-1)

### **Parameters**

- manager ([RESTManager](#page-441-0)) -
- attrs  $(Dict[str, Any]) (Dict[str, Any]) (Dict[str, Any]) -$
- created\_from\_list (bool) –
- lazy  $(bool)$  –

## stop(*\*\*kwargs:* [Any](#page-197-0)) → Dict[str, *[Any](#page-197-0)*] | Response

Stop the environment.

## **Parameters**

\*\*kwargs ([Any](#page-197-0)) – Extra options to send to the server (e.g. sudo)

### **Raises**

- GitlabAuthenticationError If authentication is not correct
- GitlabStopError If the operation failed

### **Returns**

A dict of the result.

## **Return type**

*Dict*[str, [Any\]](#page-197-0) | *Response*

class gitlab.v4.objects.ProjectEnvironmentManager(*gl:* [Gitlab,](#page-186-0) *parent:* [RESTObject](#page-441-1) *| None = None*) Bases: [RetrieveMixin](#page-468-0), [CreateMixin](#page-464-1), [UpdateMixin](#page-471-0), [DeleteMixin](#page-464-2), [RESTManager](#page-441-0)

## **Object listing filters**

- name
- search
- states

## **Object Creation**

Required attributes for object create:

### • name

Optional attributes for object create:

• external\_url

## **Object update**

Optional attributes for object update:

- name
- external\_url

## **Parameters**

- $gl(Gitlab)$  $gl(Gitlab)$  $gl(Gitlab)$  –
- parent ([RESTObject](#page-441-1) / None) -

**get**(*id: str* | *int*, *lazy: bool* = *False*, \*\**kwargs:* [Any](#page-197-0))  $\rightarrow$  *[ProjectEnvironment](#page-307-0)* 

Retrieve a single object.

## **Parameters**

- $id (str / int) ID$  of the object to retrieve
- lazy (bool) If True, don't request the server, but create a shallow object giving access to the managers. This is useful if you want to avoid useless calls to the API.
- \*\*kwargs ([Any](#page-197-0)) Extra options to send to the server (e.g. sudo)

### **Returns**

The generated RESTObject.

### **Raises**

- GitlabAuthenticationError If authentication is not correct
- GitlabGetError If the server cannot perform the request

### **Return type**

[ProjectEnvironment](#page-307-0)

class gitlab.v4.objects.ProjectEvent(*manager:* [RESTManager,](#page-441-0) *attrs: Dict[str,* [Any](#page-197-0)*]*, *\**,

*created\_from\_list: bool = False*, *lazy: bool = False*)

Bases: [Event](#page-214-0)

### **Parameters**

- manager ([RESTManager](#page-441-0)) -
- attrs  $(Dict[str, Any])$  $(Dict[str, Any])$  $(Dict[str, Any])$  –
- created\_from\_list (bool) –
- lazy  $(bool)$  –

## class gitlab.v4.objects.ProjectEventManager(*gl:* [Gitlab,](#page-186-0) *parent:* [RESTObject](#page-441-1) *| None = None*) Bases: [EventManager](#page-214-1)

## **Object listing filters**

- action
- target\_type
- before
- after
- sort
- scope

**Object Creation**

### **Object update**

**Parameters**

- $gl(Gitlab)$  $gl(Gitlab)$  $gl(Gitlab)$  –
- parent ([RESTObject](#page-441-1) / None) -

```
class gitlab.v4.objects.ProjectExport(manager: RESTManager, attrs: Dict[str, Any], *,
                                       created_from_list: bool = False, lazy: bool = False)
```
Bases: [DownloadMixin](#page-464-3), [RefreshMixin](#page-467-0), [RESTObject](#page-441-1)

**Parameters**

- manager ([RESTManager](#page-441-0)) -
- attrs  $(Dictfstr, Any)$  $(Dictfstr, Any)$  $(Dictfstr, Any)$  –
- created\_from\_list  $(bool)$  –
- lazy  $(bool)$  –
- class gitlab.v4.objects.ProjectExportManager(*gl:* [Gitlab,](#page-186-0) *parent:* [RESTObject](#page-441-1) *| None = None*) Bases: [GetWithoutIdMixin](#page-465-0), [CreateMixin](#page-464-1), [RESTManager](#page-441-0)

### **Object Creation**

Optional attributes for object create:

• description

## **Object update**

**Parameters**

- $gl(Gitlab)$  $gl(Gitlab)$  $gl(Gitlab)$  –
- parent ([RESTObject](#page-441-1) / None) -

get(*\*\*kwargs:* [Any](#page-197-0)) → *[ProjectExport](#page-309-0)*

Retrieve a single object.

### **Parameters**

\*\*kwargs ([Any](#page-197-0)) – Extra options to send to the server (e.g. sudo)

#### **Returns**

The generated RESTObject

## **Raises**

- GitlabAuthenticationError If authentication is not correct
- GitlabGetError If the server cannot perform the request

## <span id="page-309-1"></span>**Return type**

[ProjectExport](#page-309-0)

```
class gitlab.v4.objects.ProjectFile(manager: RESTManager, attrs: Dict[str, Any], *, created_from_list:
                                     bool = False, lazy: bool = False)
```
Bases: [SaveMixin](#page-468-1), [ObjectDeleteMixin](#page-466-0), [RESTObject](#page-441-1)

**Parameters**

- manager ([ProjectFileManager](#page-311-0)) –
- attrs  $(Dict[str, Any])$  $(Dict[str, Any])$  $(Dict[str, Any])$  –
- created\_from\_list (bool) –
- lazy  $(bool)$  –

branch: str

commit\_message: str

#### $decode() \rightarrow bytes$

Returns the decoded content of the file.

**Returns** The decoded content.

#### **Return type**

bytes

**delete**(*branch: str, commit\_message: str, \*\*kwargs: [Any](#page-197-0)*)  $\rightarrow$  None

Delete the file from the server.

## **Parameters**

- **branch**  $(str)$  Branch from which the file will be removed
- commit\_message  $(str)$  Commit message for the deletion
- \*\***kwargs**  $(Any)$  $(Any)$  $(Any)$  Extra options to send to the server  $(e.g. *sub*$ )

### **Raises**

- GitlabAuthenticationError If authentication is not correct
- GitlabDeleteError If the server cannot perform the request

### **Return type**

None

### file\_path: str

### manager: [ProjectFileManager](#page-311-0)

save(*branch: str*, *commit\_message: str*, *\*\*kwargs:* [Any](#page-197-0)) → None

Save the changes made to the file to the server.

The object is updated to match what the server returns.

### **Parameters**

- **branch**  $(str)$  Branch in which the file will be updated
- commit\_message  $(str)$  Message to send with the commit
- \*\***kwargs**  $(Any)$  $(Any)$  $(Any)$  Extra options to send to the server  $(e.g. \text{ sudo})$

- GitlabAuthenticationError If authentication is not correct
- GitlabUpdateError If the server cannot perform the request

### **Return type** None

<span id="page-311-0"></span>class gitlab.v4.objects.ProjectFileManager(*gl:* [Gitlab,](#page-186-0) *parent:* [RESTObject](#page-441-1) *| None = None*)

## Bases: [GetMixin](#page-465-1), [CreateMixin](#page-464-1), [UpdateMixin](#page-471-0), [DeleteMixin](#page-464-2), [RESTManager](#page-441-0)

## **Object Creation**

Required attributes for object create:

- file\_path
- branch
- content
- commit\_message

Optional attributes for object create:

- encoding
- author\_email
- author\_name

## **Object update**

Required attributes for object update:

- file\_path
- branch
- content
- commit\_message

Optional attributes for object update:

- encoding
- author\_email
- author name

**Parameters**

- $gl(Gitlab)$  $gl(Gitlab)$  $gl(Gitlab)$  –
- parent ([RESTObject](#page-441-1) / None) -

**blame**(*file\_path: str, ref: str, \*\*kwargs: [Any](#page-197-0)*)  $\rightarrow$  List[Dict[str, *Any*]]

Return the content of a file for a commit.

## **Parameters**

- file\_path  $(str)$  Path of the file to retrieve
- $ref (str) Name of the branch, tag or commit$
- \*\*kwargs ([Any](#page-197-0)) Extra options to send to the server (e.g. sudo)

- GitlabAuthenticationError If authentication is not correct
- GitlabListError If the server failed to perform the request

## **Returns**

A list of commits/lines matching the file

#### **Return type**

*List*[*Dict*[str, [Any\]](#page-197-0)]

create(*data: Dict[str,* [Any](#page-197-0)*] | None = None*, *\*\*kwargs:* [Any](#page-197-0)) → *[ProjectFile](#page-309-1)*

Create a new object.

### **Parameters**

- data (Dict[str, [Any](#page-197-0)] | None) parameters to send to the server to create the resource
- \*\* kwargs  $(Any)$  $(Any)$  $(Any)$  Extra options to send to the server (e.g. sudo)

### **Returns**

**a new instance of the managed object class built with** the data sent by the server

### **Raises**

- GitlabAuthenticationError If authentication is not correct
- GitlabCreateError If the server cannot perform the request

### **Return type**

[ProjectFile](#page-309-1)

delete(*file\_path: str*, *branch: str*, *commit\_message: str*, *\*\*kwargs:* [Any](#page-197-0)) → None Delete a file on the server.

### **Parameters**

- file\_path  $(str)$  Path of the file to remove
- **branch**  $(str)$  Branch from which the file will be removed
- commit\_message  $(str)$  Commit message for the deletion
- \*\***kwargs** ([Any](#page-197-0)) Extra options to send to the server (e.g. sudo)

### **Raises**

- GitlabAuthenticationError If authentication is not correct
- GitlabDeleteError If the server cannot perform the request

## **Return type**

None

get(*file\_path: str*, *ref: str*, *\*\*kwargs:* [Any](#page-197-0)) → *[ProjectFile](#page-309-1)*

Retrieve a single file.

## **Parameters**

- file\_path  $(str)$  Path of the file to retrieve
- $ref (str)$  Name of the branch, tag or commit
- \*\* kwargs  $(Any)$  $(Any)$  $(Any)$  Extra options to send to the server (e.g. sudo)

- GitlabAuthenticationError If authentication is not correct
- GitlabGetError If the file could not be retrieved

## **Returns**

The generated RESTObject

#### **Return type**

[ProjectFile](#page-309-1)

```
raw(file_path: str, ref: str, streamed: bool = False, action: Callable[[...], Any] | None = None, chunk_size:
int = 1024, *, iterator: bool = False, **kwargs:Any) → bytes | Iterator[Any] | None
```
Return the content of a file for a commit.

## **Parameters**

- $ref (str) ID$  of the commit
- file\_path  $(str)$  Path of the file to return
- streamed (bool) If True the data will be processed by chunks of *chunk\_size* and each chunk is passed to *action* for treatment
- iterator  $(bool)$  If True directly return the underlying response iterator
- $action (Callable [[...], Any] / None) Callable responsible of dealing with$  $action (Callable [[...], Any] / None) Callable responsible of dealing with$  $action (Callable [[...], Any] / None) Callable responsible of dealing with$ chunk of data
- chunk\_size  $(int)$  Size of each chunk
- \*\***kwargs**  $(Any)$  $(Any)$  $(Any)$  Extra options to send to the server  $(e.g. *sub*$ )

#### **Raises**

- GitlabAuthenticationError If authentication is not correct
- GitlabGetError If the file could not be retrieved

## **Returns**

The file content

### **Return type**

bytes | *Iterator*[\[Any\]](#page-197-0) | None

update(*file\_path: str*, *new\_data: Dict[str,* [Any](#page-197-0)*] | None = None*, *\*\*kwargs:* [Any](#page-197-0)) → Dict[str, *[Any](#page-197-0)*] Update an object on the server.

### **Parameters**

- **id** ID of the object to update (can be None if not required)
- new\_data (Dict[str, [Any](#page-197-0)] | None) the update data for the object
- \*\* kwargs  $(Any)$  $(Any)$  $(Any)$  Extra options to send to the server (e.g. sudo)
- file\_path  $(str)$  –

### **Returns**

The new object data (*not* a RESTObject)

- GitlabAuthenticationError If authentication is not correct
- GitlabUpdateError If the server cannot perform the request

## **Return type**

*Dict*[str, [Any\]](#page-197-0)

<span id="page-314-0"></span>class gitlab.v4.objects.ProjectFork(*manager:* [RESTManager,](#page-441-0) *attrs: Dict[str,* [Any](#page-197-0)*]*, *\**, *created\_from\_list: bool = False*, *lazy: bool = False*)

Bases: [RESTObject](#page-441-1)

**Parameters**

- manager ([RESTManager](#page-441-0)) –
- attrs  $(Dict[str, Any])$  $(Dict[str, Any])$  $(Dict[str, Any])$  –
- created\_from\_list (bool) –
- lazy  $(bool)$  –

## class gitlab.v4.objects.ProjectForkManager(*gl:* [Gitlab,](#page-186-0) *parent:* [RESTObject](#page-441-1) *| None = None*) Bases: [CreateMixin](#page-464-1), [ListMixin](#page-466-2), [RESTManager](#page-441-0)

**Object listing filters**

- archived
- visibility
- order\_by
- sort
- search
- simple
- owned
- membership
- starred
- statistics
- with\_custom\_attributes
- with\_issues\_enabled
- with\_merge\_requests\_enabled

## **Object Creation**

Optional attributes for object create:

• namespace

### **Object update**

**Parameters**

- $gl(Gitlab)$  $gl(Gitlab)$  $gl(Gitlab)$  –
- parent ([RESTObject](#page-441-1) / None) -

create(*data: Dict[str,* [Any](#page-197-0)*] | None = None*, *\*\*kwargs:* [Any](#page-197-0)) → *[ProjectFork](#page-314-0)*

Creates a new object.

## **Parameters**

• data (Dict [str, [Any](#page-197-0)] / None) – Parameters to send to the server to create the resource

• \*\***kwargs**  $(Any)$  $(Any)$  $(Any)$  – Extra options to send to the server  $(e.g. \text{ sudo})$ 

## **Raises**

- GitlabAuthenticationError If authentication is not correct
- GitlabCreateError If the server cannot perform the request

### **Returns**

**A new instance of the managed object class build with** the data sent by the server

## **Return type**

[ProjectFork](#page-314-0)

```
class gitlab.v4.objects.ProjectHook(manager: RESTManager, attrs: Dict[str, Any], *, created_from_list:
                                     bool = False, lazy: bool = False)
```
Bases: [SaveMixin](#page-468-1), [ObjectDeleteMixin](#page-466-0), [RESTObject](#page-441-1)

### **Parameters**

- manager ([RESTManager](#page-441-0)) –
- attrs  $(Dict[str, Any])$  $(Dict[str, Any])$  $(Dict[str, Any])$  –
- created\_from\_list (bool) –
- lazy  $(bool)$  –

class gitlab.v4.objects.ProjectHookManager(*gl:* [Gitlab,](#page-186-0) *parent:* [RESTObject](#page-441-1) *| None = None*)

Bases: [CRUDMixin](#page-464-0), [RESTManager](#page-441-0)

## **Object Creation**

Required attributes for object create:

• url

Optional attributes for object create:

- push\_events
- issues\_events
- confidential\_issues\_events
- merge\_requests\_events
- tag\_push\_events
- note\_events
- job\_events
- pipeline\_events
- wiki\_page\_events
- enable\_ssl\_verification
- token

## **Object update**

Required attributes for object update:

• url

Optional attributes for object update:

- push\_events
- issues\_events
- confidential\_issues\_events
- merge\_requests\_events
- tag\_push\_events
- note\_events
- job\_events
- pipeline\_events
- wiki\_events
- enable\_ssl\_verification
- token

## **Parameters**

- $gl(Gitlab)$  $gl(Gitlab)$  $gl(Gitlab)$  –
- parent ([RESTObject](#page-441-1) / None) -

get(*id: str | int*, *lazy: bool = False*, *\*\*kwargs:* [Any](#page-197-0)) → *[ProjectHook](#page-315-0)*

Retrieve a single object.

### **Parameters**

- $id (str / int) ID$  of the object to retrieve
- lazy (bool) If True, don't request the server, but create a shallow object giving access to the managers. This is useful if you want to avoid useless calls to the API.
- \*\*kwargs ([Any](#page-197-0)) Extra options to send to the server (e.g. sudo)

### **Returns**

The generated RESTObject.

**Raises**

- GitlabAuthenticationError If authentication is not correct
- GitlabGetError If the server cannot perform the request

## **Return type**

[ProjectHook](#page-315-0)

<span id="page-316-0"></span>class gitlab.v4.objects.ProjectImport(*manager:* [RESTManager,](#page-441-0) *attrs: Dict[str,* [Any](#page-197-0)*]*, *\**, *created\_from\_list: bool = False*, *lazy: bool = False*)

Bases: [RefreshMixin](#page-467-0), [RESTObject](#page-441-1)

- manager ([RESTManager](#page-441-0)) –
- attrs  $(Dict[str, Any])$  $(Dict[str, Any])$  $(Dict[str, Any])$  –
- created\_from\_list (bool) –
- lazy  $(bool)$  –

class gitlab.v4.objects.ProjectImportManager(*gl:* [Gitlab,](#page-186-0) *parent:* [RESTObject](#page-441-1) *| None = None*) Bases: [GetWithoutIdMixin](#page-465-0), [RESTManager](#page-441-0)

**Object Creation**

### **Object update**

### **Parameters**

- $gl(Gitlab)$  $gl(Gitlab)$  $gl(Gitlab)$  –
- parent ([RESTObject](#page-441-1) / None) -

### get(*\*\*kwargs:* [Any](#page-197-0)) → *[ProjectImport](#page-316-0)*

Retrieve a single object.

## **Parameters**

\*\*kwargs ([Any](#page-197-0)) – Extra options to send to the server (e.g. sudo)

### **Returns**

The generated RESTObject

## **Raises**

- GitlabAuthenticationError If authentication is not correct
- GitlabGetError If the server cannot perform the request

# **Return type**

[ProjectImport](#page-316-0)

<span id="page-317-0"></span>class gitlab.v4.objects.ProjectIntegration(*manager:* [RESTManager,](#page-441-0) *attrs: Dict[str,* [Any](#page-197-0)*]*, *\**,

*created\_from\_list: bool = False*, *lazy: bool = False*)

Bases: [SaveMixin](#page-468-1), [ObjectDeleteMixin](#page-466-0), [RESTObject](#page-441-1)

## **Parameters**

- manager ([RESTManager](#page-441-0)) –
- attrs  $(Dict[str, Any])$  $(Dict[str, Any])$  $(Dict[str, Any])$  –
- created\_from\_list (bool) –
- lazy  $(bool)$  –

class gitlab.v4.objects.ProjectIntegrationManager(*gl:* [Gitlab,](#page-186-0) *parent:* [RESTObject](#page-441-1) *| None = None*) Bases: [GetMixin](#page-465-1), [UpdateMixin](#page-471-0), [DeleteMixin](#page-464-2), [ListMixin](#page-466-2), [RESTManager](#page-441-0)

### **Object Creation**

### **Object update**

**Parameters**

•  $gl(Gitlab)$  $gl(Gitlab)$  $gl(Gitlab)$  –

• parent ([RESTObject](#page-441-1) / None) -

### $\text{available}( ) \rightarrow \text{List}[\text{str} ]$

List the services known by python-gitlab.

## **Returns**

The list of service code names.

### **Return type**

*List*[str]

 $get(id: str | int, lazy: bool = False, **kwargs: Any) \rightarrow ProjectIntegration$  $get(id: str | int, lazy: bool = False, **kwargs: Any) \rightarrow ProjectIntegration$  $get(id: str | int, lazy: bool = False, **kwargs: Any) \rightarrow ProjectIntegration$  $get(id: str | int, lazy: bool = False, **kwargs: Any) \rightarrow ProjectIntegration$ 

Retrieve a single object.

### **Parameters**

- $id (str / int) ID$  of the object to retrieve
- lazy (bool) If True, don't request the server, but create a shallow object giving access to the managers. This is useful if you want to avoid useless calls to the API.
- \*\*kwargs ([Any](#page-197-0)) Extra options to send to the server (e.g. sudo)

#### **Returns**

The generated RESTObject.

### **Raises**

- GitlabAuthenticationError If authentication is not correct
- GitlabGetError If the server cannot perform the request

### **Return type**

[ProjectIntegration](#page-317-0)

<span id="page-318-0"></span>class gitlab.v4.objects.ProjectInvitation(*manager:* [RESTManager,](#page-441-0) *attrs: Dict[str,* [Any](#page-197-0)*]*, *\**, *created\_from\_list: bool = False*, *lazy: bool = False*)

Bases: [SaveMixin](#page-468-1), [ObjectDeleteMixin](#page-466-0), [RESTObject](#page-441-1)

### **Parameters**

- manager ([RESTManager](#page-441-0)) –
- attrs  $(Dict[str, Any])$  $(Dict[str, Any])$  $(Dict[str, Any])$  –
- created\_from\_list (bool) –
- lazy  $(bool)$  –

class gitlab.v4.objects.ProjectInvitationManager(*gl:* [Gitlab,](#page-186-0) *parent:* [RESTObject](#page-441-1) *| None = None*) Bases: InvitationMixin, [RESTManager](#page-441-0)

### **Object listing filters**

• query

## **Object Creation**

Required attributes for object create:

• access\_level

Optional attributes for object create:

- expires\_at
- invite\_source
- tasks\_to\_be\_done
- tasks\_project\_id

Mutually exclusive attributes for object create:

- email
- user\_id

## **Object update**

Optional attributes for object update:

- access\_level
- expires\_at

### **Parameters**

- $gl(Gitlab)$  $gl(Gitlab)$  $gl(Gitlab)$  –
- parent ([RESTObject](#page-441-1) / None) -

**get**(*id: str* | *int*, *lazy: bool* = *False*, \*\**kwargs:* [Any](#page-197-0))  $\rightarrow$  *[ProjectInvitation](#page-318-0)* 

Retrieve a single object.

## **Parameters**

- $id (str / int) ID$  of the object to retrieve
- lazy (bool) If True, don't request the server, but create a shallow object giving access to the managers. This is useful if you want to avoid useless calls to the API.
- \*\*kwargs ([Any](#page-197-0)) Extra options to send to the server (e.g. sudo)

### **Returns**

The generated RESTObject.

## **Raises**

- GitlabAuthenticationError If authentication is not correct
- GitlabGetError If the server cannot perform the request

## **Return type**

[ProjectInvitation](#page-318-0)

class gitlab.v4.objects.ProjectIssue(*manager:* [RESTManager,](#page-441-0) *attrs: Dict[str,* [Any](#page-197-0)*]*, *\**,

*created\_from\_list: bool = False*, *lazy: bool = False*)

Bases: [UserAgentDetailMixin](#page-471-1), [SubscribableMixin](#page-469-0), [TodoMixin](#page-470-0), [TimeTrackingMixin](#page-469-1), [ParticipantsMixin](#page-467-1), [SaveMixin](#page-468-1), [ObjectDeleteMixin](#page-466-0), [RESTObject](#page-441-1)

### **Parameters**

- manager ([RESTManager](#page-441-0)) -
- attrs  $(Dict[str, Any])$  $(Dict[str, Any])$  $(Dict[str, Any])$  –
- created\_from\_list (bool) –
- lazy  $(bool)$  –

awardemojis: [ProjectIssueAwardEmojiManager](#page-321-0)

closed\_by(*\*\*kwargs:* [Any](#page-197-0)) → Dict[str, *[Any](#page-197-0)*]

List merge requests that will close the issue when merged.

### **Parameters**

\*\*kwargs ([Any](#page-197-0)) – Extra options to send to the server (e.g. sudo)

- GitlabAuthenticationError If authentication is not correct
- GitlabGetErrot If the merge requests could not be retrieved

#### **Returns**

The list of merge requests.

**Return type** *Dict*[str, [Any\]](#page-197-0)

discussions: [ProjectIssueDiscussionManager](#page-322-0)

### links: [ProjectIssueLinkManager](#page-324-0)

 $move(to\_project\_id: int, **kwargs: Any) \rightarrow None$  $move(to\_project\_id: int, **kwargs: Any) \rightarrow None$  $move(to\_project\_id: int, **kwargs: Any) \rightarrow None$ 

Move the issue to another project.

### **Parameters**

- to\_project\_id  $(int)$  ID of the target project
- \*\***kwargs**  $(Any)$  $(Any)$  $(Any)$  Extra options to send to the server  $(e.g. \text{ sudo})$

#### **Raises**

- GitlabAuthenticationError If authentication is not correct
- GitlabUpdateError If the issue could not be moved

### **Return type**

None

### notes: [ProjectIssueNoteManager](#page-327-0)

```
related_merge_requests(**kwargs: Any) → Dict[str, Any]
```
List merge requests related to the issue.

### **Parameters**

\*\*kwargs ([Any](#page-197-0)) – Extra options to send to the server (e.g. sudo)

#### **Raises**

- GitlabAuthenticationError If authentication is not correct
- GitlabGetErrot If the merge requests could not be retrieved

#### **Returns**

The list of merge requests.

### **Return type**

*Dict*[str, [Any\]](#page-197-0)

reorder(*move\_after\_id: int | None = None*, *move\_before\_id: int | None = None*, *\*\*kwargs:* [Any](#page-197-0)) → None Reorder an issue on a board.

### **Parameters**

- move\_after\_id (int  $|$  None) ID of an issue that should be placed after this issue
- move\_before\_id (int | None) ID of an issue that should be placed before this issue
- \*\*kwargs ([Any](#page-197-0)) Extra options to send to the server (e.g. sudo)

- GitlabAuthenticationError If authentication is not correct
- GitlabUpdateError If the issue could not be reordered

#### **Return type** None

resource\_iteration\_events: [ProjectIssueResourceIterationEventManager](#page-328-0)

resource\_weight\_events: [ProjectIssueResourceWeightEventManager](#page-331-0)

resourcelabelevents: [ProjectIssueResourceLabelEventManager](#page-329-0)

resourcemilestoneevents: [ProjectIssueResourceMilestoneEventManager](#page-330-0)

resourcestateevents: [ProjectIssueResourceStateEventManager](#page-331-1)

<span id="page-321-1"></span>class gitlab.v4.objects.ProjectIssueAwardEmoji(*manager:* [RESTManager,](#page-441-0) *attrs: Dict[str,* [Any](#page-197-0)*]*, *\**, *created\_from\_list: bool = False*, *lazy: bool = False*)

Bases: [ObjectDeleteMixin](#page-466-0), [RESTObject](#page-441-1)

### **Parameters**

- manager ([RESTManager](#page-441-0)) –
- attrs  $(Dict[str, Any])$  $(Dict[str, Any])$  $(Dict[str, Any])$  –
- created\_from\_list (bool) –
- lazy  $(bool)$  –

<span id="page-321-0"></span>class gitlab.v4.objects.ProjectIssueAwardEmojiManager(*gl:* [Gitlab,](#page-186-0) *parent:* [RESTObject](#page-441-1) *| None =*

*None*)

Bases: [NoUpdateMixin](#page-466-1), [RESTManager](#page-441-0)

## **Object Creation**

Required attributes for object create:

• name

### **Object update**

**Parameters**

•  $gl(Gitlab)$  $gl(Gitlab)$  $gl(Gitlab)$  –

• parent ([RESTObject](#page-441-1) / None) -

**get**(*id: str* | *int*, *lazy: bool* = *False*, \*\**kwargs:* [Any](#page-197-0))  $\rightarrow$  *[ProjectIssueAwardEmoji](#page-321-1)* 

Retrieve a single object.

### **Parameters**

- $id (str / int) ID$  of the object to retrieve
- lazy (bool) If True, don't request the server, but create a shallow object giving access to the managers. This is useful if you want to avoid useless calls to the API.
- \*\*kwargs ([Any](#page-197-0)) Extra options to send to the server (e.g. sudo)

### **Returns**

The generated RESTObject.

- GitlabAuthenticationError If authentication is not correct
- GitlabGetError If the server cannot perform the request

### **Return type**

[ProjectIssueAwardEmoji](#page-321-1)

```
class gitlab.v4.objects.ProjectIssueDiscussion(manager: RESTManager, attrs: Dict[str, Any], *,
                                                 created_from_list: bool = False, lazy: bool = False)
```
Bases: [RESTObject](#page-441-1)

**Parameters**

- manager ([RESTManager](#page-441-0)) –
- attrs  $(Dict[str, Any])$  $(Dict[str, Any])$  $(Dict[str, Any])$  –
- created\_from\_list (bool) –
- lazy  $(bool)$  –

## notes: [ProjectIssueDiscussionNoteManager](#page-323-0)

<span id="page-322-0"></span>class gitlab.v4.objects.ProjectIssueDiscussionManager(*gl:* [Gitlab,](#page-186-0) *parent:* [RESTObject](#page-441-1) *| None =*

*None*)

Bases: [RetrieveMixin](#page-468-0), [CreateMixin](#page-464-1), [RESTManager](#page-441-0)

### **Object Creation**

Required attributes for object create:

• body

Optional attributes for object create:

• created\_at

### **Object update**

## **Parameters**

- $gl(Gitlab)$  $gl(Gitlab)$  $gl(Gitlab)$  –
- parent ([RESTObject](#page-441-1) / None) -

**get**(*id: str* | *int*, *lazy: bool* = *False*, \*\**kwargs:* [Any](#page-197-0))  $\rightarrow$  *[ProjectIssueDiscussion](#page-322-1)* 

Retrieve a single object.

## **Parameters**

- $id (str / int) ID$  of the object to retrieve
- **lazy** (bool) If True, don't request the server, but create a shallow object giving access to the managers. This is useful if you want to avoid useless calls to the API.
- \*\* kwargs  $(Any)$  $(Any)$  $(Any)$  Extra options to send to the server (e.g. sudo)

### **Returns**

The generated RESTObject.

### **Raises**

- GitlabAuthenticationError If authentication is not correct
- GitlabGetError If the server cannot perform the request

#### <span id="page-322-2"></span>**Return type**

[ProjectIssueDiscussion](#page-322-1)

class gitlab.v4.objects.ProjectIssueDiscussionNote(*manager:* [RESTManager,](#page-441-0) *attrs: Dict[str,* [Any](#page-197-0)*]*, *\**, *created\_from\_list: bool = False*, *lazy: bool = False*)

Bases: [SaveMixin](#page-468-1), [ObjectDeleteMixin](#page-466-0), [RESTObject](#page-441-1)

**Parameters**

- manager ([RESTManager](#page-441-0)) –
- attrs  $(Dict[str, Any])$  $(Dict[str, Any])$  $(Dict[str, Any])$  –
- created\_from\_list (bool) –
- lazy  $(bool)$  –

<span id="page-323-0"></span>class gitlab.v4.objects.ProjectIssueDiscussionNoteManager(*gl:* [Gitlab,](#page-186-0) *parent:* [RESTObject](#page-441-1) *| None =*

*None*)

Bases: [GetMixin](#page-465-1), [CreateMixin](#page-464-1), [UpdateMixin](#page-471-0), [DeleteMixin](#page-464-2), [RESTManager](#page-441-0)

#### **Object Creation**

Required attributes for object create:

• body

Optional attributes for object create:

• created\_at

## **Object update**

Required attributes for object update:

• body

#### **Parameters**

- $gl(Gitlab)$  $gl(Gitlab)$  $gl(Gitlab)$  –
- parent ([RESTObject](#page-441-1) / None) -

**get**(*id: str* | *int*, *lazy: bool* = *False*, \*\**kwargs:* [Any](#page-197-0))  $\rightarrow$  *[ProjectIssueDiscussionNote](#page-322-2)* 

Retrieve a single object.

### **Parameters**

- $id (str / int) ID$  of the object to retrieve
- lazy (bool) If True, don't request the server, but create a shallow object giving access to the managers. This is useful if you want to avoid useless calls to the API.
- \*\*kwargs ([Any](#page-197-0)) Extra options to send to the server (e.g. sudo)

#### **Returns**

The generated RESTObject.

### **Raises**

- GitlabAuthenticationError If authentication is not correct
- GitlabGetError If the server cannot perform the request

## **Return type**

[ProjectIssueDiscussionNote](#page-322-2)
```
class gitlab.v4.objects.ProjectIssueLink(manager: RESTManager, attrs: Dict[str, Any], *,
                                                created_from_list: bool = False, lazy: bool = False)
```
Bases: [ObjectDeleteMixin](#page-466-0), [RESTObject](#page-441-1)

## **Parameters**

- manager ([RESTManager](#page-441-0)) -
- attrs  $(Dict[str, Any])$  $(Dict[str, Any])$  $(Dict[str, Any])$  –
- created\_from\_list (bool) –
- lazy  $(bool)$  –

class gitlab.v4.objects.ProjectIssueLinkManager(*gl:* [Gitlab,](#page-186-0) *parent:* [RESTObject](#page-441-1) *| None = None*) Bases: [ListMixin](#page-466-1), [CreateMixin](#page-464-0), [DeleteMixin](#page-464-1), [RESTManager](#page-441-0)

#### **Object Creation**

Required attributes for object create:

- target\_project\_id
- target\_issue\_iid

## **Object update**

**Parameters**

- $gl(Gitlab)$  $gl(Gitlab)$  $gl(Gitlab)$  –
- parent ([RESTObject](#page-441-1) / None) -

create(*data: Dict[str,* [Any](#page-197-0)*]*, *\*\*kwargs:* [Any](#page-197-0)) → Tuple[*[RESTObject](#page-441-1)*, *[RESTObject](#page-441-1)*]

Create a new object.

## **Parameters**

- data ( $Dict[str, Any J)$  $Dict[str, Any J)$  $Dict[str, Any J)$  parameters to send to the server to create the resource
- \*\***kwargs**  $(Any)$  $(Any)$  $(Any)$  Extra options to send to the server  $(e.g. \text{ sudo})$

## **Returns**

The source and target issues

#### **Raises**

- GitlabAuthenticationError If authentication is not correct
- GitlabCreateError If the server cannot perform the request

# **Return type**

*Tuple*[\[RESTObject,](#page-441-1) [RESTObject\]](#page-441-1)

class gitlab.v4.objects.ProjectIssueManager(*gl:* [Gitlab,](#page-186-0) *parent:* [RESTObject](#page-441-1) *| None = None*) Bases: [CRUDMixin](#page-464-2), [RESTManager](#page-441-0)

## **Object listing filters**

- iids
- state
- labels
- milestone
- scope
- author\_id
- iteration\_id
- assignee\_id
- my\_reaction\_emoji
- order\_by
- sort
- search
- created\_after
- created\_before
- updated\_after
- updated\_before

# **Object Creation**

Required attributes for object create:

• title

Optional attributes for object create:

- description
- confidential
- assignee\_ids
- assignee\_id
- milestone\_id
- labels
- created\_at
- due\_date
- merge\_request\_to\_resolve\_discussions\_of
- discussion\_to\_resolve

# **Object update**

Optional attributes for object update:

- title
- description
- confidential
- assignee\_ids
- assignee\_id
- milestone\_id
- labels
- state\_event
- updated\_at
- due\_date
- discussion\_locked

## **Parameters**

- $gl(Gitlab)$  $gl(Gitlab)$  $gl(Gitlab)$  –
- parent ([RESTObject](#page-441-1) / None) -

 $get(id: str | int, lazy: bool = False, **kways: Any) \rightarrow Project Issue$  $get(id: str | int, lazy: bool = False, **kways: Any) \rightarrow Project Issue$  $get(id: str | int, lazy: bool = False, **kways: Any) \rightarrow Project Issue$ 

Retrieve a single object.

## **Parameters**

- $id (str / int) ID$  of the object to retrieve
- Lazy  $(bool)$  If True, don't request the server, but create a shallow object giving access to the managers. This is useful if you want to avoid useless calls to the API.
- \*\*kwargs ([Any](#page-197-0)) Extra options to send to the server (e.g. sudo)

# **Returns**

The generated RESTObject.

**Raises**

- GitlabAuthenticationError If authentication is not correct
- GitlabGetError If the server cannot perform the request

## **Return type**

[ProjectIssue](#page-319-0)

<span id="page-326-2"></span>class gitlab.v4.objects.ProjectIssueNote(*manager:* [RESTManager,](#page-441-0) *attrs: Dict[str,* [Any](#page-197-0)*]*, *\**, *created\_from\_list: bool = False*, *lazy: bool = False*)

Bases: [SaveMixin](#page-468-0), [ObjectDeleteMixin](#page-466-0), [RESTObject](#page-441-1)

**Parameters**

- manager ([RESTManager](#page-441-0)) –
- attrs  $(Dict[str, Any])$  $(Dict[str, Any])$  $(Dict[str, Any])$  –
- created\_from\_list (bool) –
- lazy  $(bool)$  –

awardemojis: [ProjectIssueNoteAwardEmojiManager](#page-326-0)

<span id="page-326-1"></span>class gitlab.v4.objects.ProjectIssueNoteAwardEmoji(*manager:* [RESTManager,](#page-441-0) *attrs: Dict[str,* [Any](#page-197-0)*]*, *\**, *created\_from\_list: bool = False*, *lazy: bool =*

*False*)

Bases: [ObjectDeleteMixin](#page-466-0), [RESTObject](#page-441-1)

- manager ([RESTManager](#page-441-0)) –
- attrs  $(Dict[str, Any])$  $(Dict[str, Any])$  $(Dict[str, Any])$  –
- created\_from\_list (bool) –
- <span id="page-326-0"></span>• lazy  $(bool)$  –

# class gitlab.v4.objects.ProjectIssueNoteAwardEmojiManager(*gl:* [Gitlab,](#page-186-0) *parent:* [RESTObject](#page-441-1) *| None =*

*None*)

Bases: [NoUpdateMixin](#page-466-2), [RESTManager](#page-441-0)

## **Object Creation**

Required attributes for object create:

• name

**Object update**

**Parameters**

- $gl(Gitlab)$  $gl(Gitlab)$  $gl(Gitlab)$  –
- parent ([RESTObject](#page-441-1) / None) -

get(*id: str | int*, *lazy: bool = False*, *\*\*kwargs:* [Any](#page-197-0)) → *[ProjectIssueNoteAwardEmoji](#page-326-1)*

Retrieve a single object.

## **Parameters**

- $id (str / int) ID$  of the object to retrieve
- lazy (bool) If True, don't request the server, but create a shallow object giving access to the managers. This is useful if you want to avoid useless calls to the API.
- \*\*kwargs ([Any](#page-197-0)) Extra options to send to the server (e.g. sudo)

## **Returns**

The generated RESTObject.

# **Raises**

- GitlabAuthenticationError If authentication is not correct
- GitlabGetError If the server cannot perform the request

## **Return type**

[ProjectIssueNoteAwardEmoji](#page-326-1)

class gitlab.v4.objects.ProjectIssueNoteManager(*gl:* [Gitlab,](#page-186-0) *parent:* [RESTObject](#page-441-1) *| None = None*)

Bases: [CRUDMixin](#page-464-2), [RESTManager](#page-441-0)

## **Object Creation**

Required attributes for object create:

• body

Optional attributes for object create:

• created\_at

# **Object update**

Required attributes for object update:

• body

- $gl(Gitlab)$  $gl(Gitlab)$  $gl(Gitlab)$  –
- parent ([RESTObject](#page-441-1) / None) -

 $get(id: str | int, lazy: bool = False, **kwargs: Any) \rightarrow ProjectIs sueNote$  $get(id: str | int, lazy: bool = False, **kwargs: Any) \rightarrow ProjectIs sueNote$  $get(id: str | int, lazy: bool = False, **kwargs: Any) \rightarrow ProjectIs sueNote$ 

Retrieve a single object.

## **Parameters**

- $id (str / int) ID$  of the object to retrieve
- lazy (bool) If True, don't request the server, but create a shallow object giving access to the managers. This is useful if you want to avoid useless calls to the API.
- \*\***kwargs**  $(Any)$  $(Any)$  $(Any)$  Extra options to send to the server  $(e.g. *sub*$ )

#### **Returns**

The generated RESTObject.

## **Raises**

- GitlabAuthenticationError If authentication is not correct
- GitlabGetError If the server cannot perform the request

#### **Return type**

[ProjectIssueNote](#page-326-2)

<span id="page-328-0"></span>class gitlab.v4.objects.ProjectIssueResourceIterationEvent(*manager:* [RESTManager,](#page-441-0) *attrs:*

*Dict[str,* [Any](#page-197-0)*]*, *\**, *created\_from\_list: bool = False*, *lazy: bool = False*)

Bases: [RESTObject](#page-441-1)

## **Parameters**

- manager ([RESTManager](#page-441-0)) –
- attrs  $(Dict[str, Any])$  $(Dict[str, Any])$  $(Dict[str, Any])$  –
- created\_from\_list (bool) -
- lazy  $(bool)$  –

class gitlab.v4.objects.ProjectIssueResourceIterationEventManager(*gl:* [Gitlab,](#page-186-0) *parent:*

[RESTObject](#page-441-1) *| None = None*)

Bases: [RetrieveMixin](#page-468-1), [RESTManager](#page-441-0)

**Object Creation**

#### **Object update**

**Parameters**

- $gl(Gitlab)$  $gl(Gitlab)$  $gl(Gitlab)$  –
- parent ([RESTObject](#page-441-1) / None) -

 $get(id: str | int, lazy: bool = False, **kwargs: Any) \rightarrow ProjectIs sueResourceIterationEvent$  $get(id: str | int, lazy: bool = False, **kwargs: Any) \rightarrow ProjectIs sueResourceIterationEvent$  $get(id: str | int, lazy: bool = False, **kwargs: Any) \rightarrow ProjectIs sueResourceIterationEvent$ 

Retrieve a single object.

- $id (str / int) ID$  of the object to retrieve
- lazy (bool) If True, don't request the server, but create a shallow object giving access to the managers. This is useful if you want to avoid useless calls to the API.
- \*\***kwargs**  $(Any)$  $(Any)$  $(Any)$  Extra options to send to the server  $(e.g. \text{ sudo})$

**Returns**

The generated RESTObject.

**Raises**

- GitlabAuthenticationError If authentication is not correct
- GitlabGetError If the server cannot perform the request

#### **Return type**

[ProjectIssueResourceIterationEvent](#page-328-0)

<span id="page-329-0"></span>class gitlab.v4.objects.ProjectIssueResourceLabelEvent(*manager:* [RESTManager,](#page-441-0) *attrs: Dict[str,* [Any](#page-197-0)*]*, *\**, *created\_from\_list: bool = False*, *lazy: bool = False*)

## Bases: [RESTObject](#page-441-1)

## **Parameters**

- manager ([RESTManager](#page-441-0)) –
- attrs  $(Dict[str, Any])$  $(Dict[str, Any])$  $(Dict[str, Any])$  –
- created\_from\_list (bool) –
- lazy  $(bool)$  –

class gitlab.v4.objects.ProjectIssueResourceLabelEventManager(*gl:* [Gitlab,](#page-186-0) *parent:* [RESTObject](#page-441-1) *|*

*None = None*)

Bases: [RetrieveMixin](#page-468-1), [RESTManager](#page-441-0)

#### **Object Creation**

## **Object update**

**Parameters**

- $gl(Gitlab)$  $gl(Gitlab)$  $gl(Gitlab)$  –
- parent ([RESTObject](#page-441-1) / None) -

get(*id: str | int*, *lazy: bool = False*, *\*\*kwargs:* [Any](#page-197-0)) → *[ProjectIssueResourceLabelEvent](#page-329-0)*

Retrieve a single object.

#### **Parameters**

- $id (str / int) ID$  of the object to retrieve
- lazy (bool) If True, don't request the server, but create a shallow object giving access to the managers. This is useful if you want to avoid useless calls to the API.
- \*\*kwargs ([Any](#page-197-0)) Extra options to send to the server (e.g. sudo)

#### **Returns**

The generated RESTObject.

## **Raises**

- GitlabAuthenticationError If authentication is not correct
- GitlabGetError If the server cannot perform the request

## <span id="page-329-1"></span>**Return type**

[ProjectIssueResourceLabelEvent](#page-329-0)

class gitlab.v4.objects.ProjectIssueResourceMilestoneEvent(*manager:* [RESTManager,](#page-441-0) *attrs: Dict[str,* [Any](#page-197-0)*]*, *\**, *created\_from\_list: bool = False*, *lazy: bool = False*)

Bases: [RESTObject](#page-441-1)

**Parameters**

- manager ([RESTManager](#page-441-0)) –
- attrs  $(Dict[str, Any])$  $(Dict[str, Any])$  $(Dict[str, Any])$  –
- created\_from\_list (bool) –
- lazy  $(bool)$  –

class gitlab.v4.objects.ProjectIssueResourceMilestoneEventManager(*gl:* [Gitlab,](#page-186-0) *parent:*

[RESTObject](#page-441-1) *| None = None*)

Bases: [RetrieveMixin](#page-468-1), [RESTManager](#page-441-0)

**Object Creation**

**Object update**

**Parameters**

- $gl(Gitlab)$  $gl(Gitlab)$  $gl(Gitlab)$  –
- parent ([RESTObject](#page-441-1) / None) -

get(*id: str | int*, *lazy: bool = False*, *\*\*kwargs:* [Any](#page-197-0)) → *[ProjectIssueResourceMilestoneEvent](#page-329-1)*

Retrieve a single object.

**Parameters**

- id  $(str \mid int)$  ID of the object to retrieve
- Lazy (bool) If True, don't request the server, but create a shallow object giving access to the managers. This is useful if you want to avoid useless calls to the API.
- \*\* kwargs  $(Any)$  $(Any)$  $(Any)$  Extra options to send to the server (e.g. sudo)

# **Returns**

The generated RESTObject.

**Raises**

- GitlabAuthenticationError If authentication is not correct
- GitlabGetError If the server cannot perform the request

**Return type**

[ProjectIssueResourceMilestoneEvent](#page-329-1)

<span id="page-330-0"></span>class gitlab.v4.objects.ProjectIssueResourceStateEvent(*manager:* [RESTManager,](#page-441-0) *attrs: Dict[str,* [Any](#page-197-0)*]*, *\**, *created\_from\_list: bool = False*, *lazy: bool = False*)

Bases: [RESTObject](#page-441-1)

- manager ([RESTManager](#page-441-0)) -
- attrs  $(Dict[str, Any])$  $(Dict[str, Any])$  $(Dict[str, Any])$  –
- created\_from\_list (bool) –

## • lazy  $(bool)$  –

class gitlab.v4.objects.ProjectIssueResourceStateEventManager(*gl:* [Gitlab,](#page-186-0) *parent:* [RESTObject](#page-441-1) *|*

*None = None*)

Bases: [RetrieveMixin](#page-468-1), [RESTManager](#page-441-0)

**Object Creation**

**Object update**

**Parameters**

•  $gl(Gitlab)$  $gl(Gitlab)$  $gl(Gitlab)$  –

• parent ([RESTObject](#page-441-1) / None) -

get(*id: str | int*, *lazy: bool = False*, *\*\*kwargs:* [Any](#page-197-0)) → *[ProjectIssueResourceStateEvent](#page-330-0)*

Retrieve a single object.

## **Parameters**

- $id (str / int) ID$  of the object to retrieve
- Lazy (bool) If True, don't request the server, but create a shallow object giving access to the managers. This is useful if you want to avoid useless calls to the API.
- \*\* kwargs  $(Any)$  $(Any)$  $(Any)$  Extra options to send to the server (e.g. sudo)

## **Returns**

The generated RESTObject.

# **Raises**

- GitlabAuthenticationError If authentication is not correct
- GitlabGetError If the server cannot perform the request

#### **Return type**

[ProjectIssueResourceStateEvent](#page-330-0)

<span id="page-331-0"></span>class gitlab.v4.objects.ProjectIssueResourceWeightEvent(*manager:* [RESTManager,](#page-441-0) *attrs: Dict[str,* [Any](#page-197-0)*]*, *\**, *created\_from\_list: bool = False*, *lazy: bool = False*)

Bases: [RESTObject](#page-441-1)

#### **Parameters**

- manager ([RESTManager](#page-441-0)) –
- attrs  $(Dict[str, Any])$  $(Dict[str, Any])$  $(Dict[str, Any])$  –
- created\_from\_list  $(bool)$  –
- lazy  $(bool)$  –

class gitlab.v4.objects.ProjectIssueResourceWeightEventManager(*gl:* [Gitlab,](#page-186-0) *parent:* [RESTObject](#page-441-1) *|*

*None = None*)

Bases: [RetrieveMixin](#page-468-1), [RESTManager](#page-441-0)

**Object Creation**

**Object update**

**Parameters**

•  $gl(Gitlab)$  $gl(Gitlab)$  $gl(Gitlab)$  –

```
RESTObject / None) -
```
get(*id: str | int*, *lazy: bool = False*, *\*\*kwargs:* [Any](#page-197-0)) → *[ProjectIssueResourceWeightEvent](#page-331-0)*

Retrieve a single object.

#### **Parameters**

- $id (str / int) ID$  of the object to retrieve
- lazy (bool) If True, don't request the server, but create a shallow object giving access to the managers. This is useful if you want to avoid useless calls to the API.
- \*\***kwargs**  $(Any)$  $(Any)$  $(Any)$  Extra options to send to the server  $(e.g. *sub*$ )

## **Returns**

The generated RESTObject.

**Raises**

- GitlabAuthenticationError If authentication is not correct
- GitlabGetError If the server cannot perform the request

# **Return type**

[ProjectIssueResourceWeightEvent](#page-331-0)

```
class gitlab.v4.objects.ProjectIssuesStatistics(manager: RESTManager, attrs: Dict[str, Any], *,
                                                       created_from_list: bool = False, lazy: bool = False)
```
Bases: [RefreshMixin](#page-467-0), [RESTObject](#page-441-1)

#### **Parameters**

- manager ([RESTManager](#page-441-0)) –
- attrs  $(Dict[str, Any])$  $(Dict[str, Any])$  $(Dict[str, Any])$  –
- created\_from\_list (bool) –
- lazy  $(bool)$  –

class gitlab.v4.objects.ProjectIssuesStatisticsManager(*gl:* [Gitlab,](#page-186-0) *parent:* [RESTObject](#page-441-1) *| None =*

*None*)

Bases: [GetWithoutIdMixin](#page-465-0), [RESTManager](#page-441-0)

## **Object listing filters**

• iids

**Object Creation**

**Object update**

**Parameters**

- $q1$  ([Gitlab](#page-186-0)) –
- parent ([RESTObject](#page-441-1) / None) -

get(*\*\*kwargs:* [Any](#page-197-0)) → *[ProjectIssuesStatistics](#page-332-0)*

Retrieve a single object.

## **Parameters**

\*\*kwargs ([Any](#page-197-0)) – Extra options to send to the server (e.g. sudo)

#### **Returns**

The generated RESTObject

**Raises**

- GitlabAuthenticationError If authentication is not correct
- GitlabGetError If the server cannot perform the request

# **Return type**

[ProjectIssuesStatistics](#page-332-0)

class gitlab.v4.objects.ProjectIterationManager(*gl:* [Gitlab,](#page-186-0) *parent:* [RESTObject](#page-441-1) *| None = None*)

Bases: [ListMixin](#page-466-1), [RESTManager](#page-441-0)

**Object listing filters**

- state
- search
- include\_ancestors

**Object Creation**

**Object update**

**Parameters**

```
• Gitlab) –
```
• parent ([RESTObject](#page-441-1) / None) -

<span id="page-333-0"></span>class gitlab.v4.objects.ProjectJob(*manager:* [RESTManager,](#page-441-0) *attrs: Dict[str,* [Any](#page-197-0)*]*, *\**, *created\_from\_list: bool = False*, *lazy: bool = False*)

Bases: [RefreshMixin](#page-467-0), [RESTObject](#page-441-1)

**Parameters**

- manager ([RESTManager](#page-441-0)) –
- attrs  $(Dict[str, Any])$  $(Dict[str, Any])$  $(Dict[str, Any])$  –
- created\_from\_list (bool) –
- lazy  $(bool)$  –

artifact(*path: str*, *streamed: bool = False*, *action: Callable[[...],* [Any](#page-197-0)*] | None = None*, *chunk\_size: int = 1024*, *\**, *iterator: bool* = *False*, *\*\*kwargs:* [Any](#page-197-0))  $\rightarrow$  bytes | Iterator[*Any*] | None

Get a single artifact file from within the job's artifacts archive.

## **Parameters**

- path  $(str)$  Path of the artifact
- streamed (bool) If True the data will be processed by chunks of *chunk\_size* and each chunk is passed to *action* for treatment
- iterator (bool) If True directly return the underlying response iterator
- action (Callable [[...], [Any](#page-197-0)] | None) Callable responsible of dealing with chunk of data
- chunk\_size  $(int)$  Size of each chunk
- \*\*kwargs ([Any](#page-197-0)) Extra options to send to the server (e.g. sudo)

## **Raises**

• GitlabAuthenticationError – If authentication is not correct

• GitlabGetError – If the artifacts could not be retrieved

#### **Returns**

The artifacts if *streamed* is False, None otherwise.

# **Return type**

bytes | *Iterator*[\[Any\]](#page-197-0) | None

```
artifacts(streamed: bool = False, action: Callable[[...], Any] | None = None, chunk_size: int = 1024, *,
            iterator: bool = False, **kwargs: Any) → bytes | Iterator[Any] | None
```
Get the job artifacts.

#### **Parameters**

- streamed (bool) If True the data will be processed by chunks of *chunk\_size* and each chunk is passed to *action* for treatment
- **iterator**  $(boo1)$  If True directly return the underlying response iterator
- action (Callable [[...], [Any](#page-197-0)] | None) Callable responsible of dealing with chunk of data
- chunk\_size  $(int)$  Size of each chunk
- \*\* kwargs  $(Any)$  $(Any)$  $(Any)$  Extra options to send to the server (e.g. sudo)

#### **Raises**

- GitlabAuthenticationError If authentication is not correct
- GitlabGetError If the artifacts could not be retrieved

#### **Returns**

The artifacts if *streamed* is False, None otherwise.

## **Return type**

bytes | *Iterator*[\[Any\]](#page-197-0) | None

cancel(*\*\*kwargs:* [Any](#page-197-0)) → Dict[str, *[Any](#page-197-0)*]

Cancel the job.

# **Parameters**

\*\*kwargs ([Any](#page-197-0)) – Extra options to send to the server (e.g. sudo)

# **Raises**

- GitlabAuthenticationError If authentication is not correct
- GitlabJobCancelError If the job could not be canceled

## **Return type**

*Dict*[str, [Any\]](#page-197-0)

# delete\_artifacts(*\*\*kwargs:* [Any](#page-197-0)) → None

Delete artifacts of a job.

# **Parameters**

\*\*kwargs ([Any](#page-197-0)) – Extra options to send to the server (e.g. sudo)

**Raises**

- GitlabAuthenticationError If authentication is not correct
- GitlabDeleteError If the request could not be performed

#### **Return type** None

erase(*\*\*kwargs:* [Any](#page-197-0)) → None

Erase the job (remove job artifacts and trace).

## **Parameters**

\*\*kwargs ([Any](#page-197-0)) – Extra options to send to the server (e.g. sudo)

**Raises**

- GitlabAuthenticationError If authentication is not correct
- GitlabJobEraseError If the job could not be erased

## **Return type**

None

# keep\_artifacts(*\*\*kwargs:* [Any](#page-197-0)) → None

Prevent artifacts from being deleted when expiration is set.

## **Parameters**

\*\*kwargs ([Any](#page-197-0)) – Extra options to send to the server (e.g. sudo)

#### **Raises**

- GitlabAuthenticationError If authentication is not correct
- GitlabCreateError If the request could not be performed

#### **Return type**

None

# $play(**kwargs: Any) \rightarrow None$  $play(**kwargs: Any) \rightarrow None$  $play(**kwargs: Any) \rightarrow None$

Trigger a job explicitly.

#### **Parameters**

\*\*kwargs ([Any](#page-197-0)) – Extra options to send to the server (e.g. sudo)

**Raises**

- GitlabAuthenticationError If authentication is not correct
- GitlabJobPlayError If the job could not be triggered

## **Return type**

None

#### retry(*\*\*kwargs:* [Any](#page-197-0)) → Dict[str, *[Any](#page-197-0)*]

Retry the job.

#### **Parameters**

\*\*kwargs ([Any](#page-197-0)) – Extra options to send to the server (e.g. sudo)

## **Raises**

- GitlabAuthenticationError If authentication is not correct
- GitlabJobRetryError If the job could not be retried

# **Return type**

*Dict*[str, [Any\]](#page-197-0)

trace(*streamed: bool = False*, *action: Callable[[...],* [Any](#page-197-0)*] | None = None*, *chunk\_size: int = 1024*, *\**, *iterator: bool* = *False*, \*\**kwargs:* [Any](#page-197-0))  $\rightarrow$  Dict[str, *Any*]

Get the job trace.

#### **Parameters**

- streamed (bool) If True the data will be processed by chunks of *chunk\_size* and each chunk is passed to *action* for treatment
- iterator (bool) If True directly return the underlying response iterator
- action (Callable[[...], [Any](#page-197-0)] | None) Callable responsible of dealing with chunk of data
- chunk\_size  $(int)$  Size of each chunk
- \*\***kwargs**  $(Any)$  $(Any)$  $(Any)$  Extra options to send to the server  $(e.g. *sub*$ )

#### **Raises**

- GitlabAuthenticationError If authentication is not correct
- GitlabGetError If the artifacts could not be retrieved

#### **Returns**

The trace

#### **Return type**

*Dict*[str, [Any\]](#page-197-0)

class gitlab.v4.objects.ProjectJobManager(*gl:* [Gitlab,](#page-186-0) *parent:* [RESTObject](#page-441-1) *| None = None*)

Bases: [RetrieveMixin](#page-468-1), [RESTManager](#page-441-0)

**Object listing filters**

• scope

**Object Creation**

#### **Object update**

**Parameters**

- $gl(Gitlab)$  $gl(Gitlab)$  $gl(Gitlab)$  –
- parent ([RESTObject](#page-441-1) / None) -

**get**(*id: str* | *int*, *lazy: bool* = *False*, \*\**kwargs:* [Any](#page-197-0))  $\rightarrow$  *[ProjectJob](#page-333-0)* 

Retrieve a single object.

# **Parameters**

- $id (str / int) ID$  of the object to retrieve
- Lazy (bool) If True, don't request the server, but create a shallow object giving access to the managers. This is useful if you want to avoid useless calls to the API.
- \*\*kwargs ([Any](#page-197-0)) Extra options to send to the server (e.g. sudo)

#### **Returns**

The generated RESTObject.

## **Raises**

- GitlabAuthenticationError If authentication is not correct
- GitlabGetError If the server cannot perform the request

## **Return type**

[ProjectJob](#page-333-0)

```
class gitlab.v4.objects.ProjectJobTokenScope(manager: RESTManager, attrs: Dict[str, Any], *,
                                                    created_from_list: bool = False, lazy: bool = False)
```
Bases: [RefreshMixin](#page-467-0), [SaveMixin](#page-468-0), [RESTObject](#page-441-1)

**Parameters**

- manager ([RESTManager](#page-441-0)) –
- attrs  $(Dict[str, Any])$  $(Dict[str, Any])$  $(Dict[str, Any])$  –
- created\_from\_list (bool) –
- lazy  $(bool)$  –
- class gitlab.v4.objects.ProjectJobTokenScopeManager(*gl:* [Gitlab,](#page-186-0) *parent:* [RESTObject](#page-441-1) *| None = None*) Bases: [GetWithoutIdMixin](#page-465-0), [UpdateMixin](#page-471-0), [RESTManager](#page-441-0)

#### **Object Creation**

### **Object update**

**Parameters**

- $\cdot$  gl ([Gitlab](#page-186-0)) -
- parent ([RESTObject](#page-441-1) / None) -

## get(*\*\*kwargs:* [Any](#page-197-0)) → *[ProjectJobTokenScope](#page-337-0)*

Retrieve a single object.

## **Parameters**

\*\*kwargs ([Any](#page-197-0)) – Extra options to send to the server (e.g. sudo)

## **Returns**

The generated RESTObject

## **Raises**

- GitlabAuthenticationError If authentication is not correct
- GitlabGetError If the server cannot perform the request

## **Return type**

[ProjectJobTokenScope](#page-337-0)

<span id="page-337-1"></span>class gitlab.v4.objects.ProjectKey(*manager:* [RESTManager,](#page-441-0) *attrs: Dict[str,* [Any](#page-197-0)*]*, *\**, *created\_from\_list: bool = False*, *lazy: bool = False*)

Bases: [SaveMixin](#page-468-0), [ObjectDeleteMixin](#page-466-0), [RESTObject](#page-441-1)

- manager ([RESTManager](#page-441-0)) -
- attrs  $(Dict[str, Any])$  $(Dict[str, Any])$  $(Dict[str, Any])$  –
- created\_from\_list (bool) –
- lazy  $(bool)$  –

```
class gitlab.v4.objects.ProjectKeyManager(gl: Gitlab, parent: RESTObject | None = None)
     Bases: CRUDMixin, RESTManager
```
# **Object Creation**

Required attributes for object create:

- title
- key

Optional attributes for object create:

• can\_push

# **Object update**

Optional attributes for object update:

- title
- can\_push

## **Parameters**

- $gl(Gitlab)$  $gl(Gitlab)$  $gl(Gitlab)$  –
- parent ([RESTObject](#page-441-1) / None) -

## enable(*key\_id: int*, *\*\*kwargs:* [Any](#page-197-0)) → Dict[str, *[Any](#page-197-0)*] | Response

Enable a deploy key for a project.

## **Parameters**

- $key_id(int)$  The ID of the key to enable
- \*\*kwargs ([Any](#page-197-0)) Extra options to send to the server (e.g. sudo)

#### **Raises**

- GitlabAuthenticationError If authentication is not correct
- GitlabProjectDeployKeyError If the key could not be enabled

## **Returns**

A dict of the result.

# **Return type**

*Dict*[str, [Any\]](#page-197-0) | *Response*

**get**(*id: str* | *int*, *lazy: bool* = *False*, \*\**kwargs:* [Any](#page-197-0))  $\rightarrow$  *[ProjectKey](#page-337-1)* 

Retrieve a single object.

## **Parameters**

- $id(str \mid int) ID$  of the object to retrieve
- lazy (bool) If True, don't request the server, but create a shallow object giving access to the managers. This is useful if you want to avoid useless calls to the API.
- \*\*kwargs ([Any](#page-197-0)) Extra options to send to the server (e.g. sudo)

#### **Returns**

The generated RESTObject.

## **Raises**

- GitlabAuthenticationError If authentication is not correct
- GitlabGetError If the server cannot perform the request

# **Return type**

[ProjectKey](#page-337-1)

<span id="page-339-1"></span>class gitlab.v4.objects.ProjectLabel(*manager:* [RESTManager,](#page-441-0) *attrs: Dict[str,* [Any](#page-197-0)*]*, *\**, *created\_from\_list: bool = False*, *lazy: bool = False*)

Bases: PromoteMixin, [SubscribableMixin](#page-469-0), [SaveMixin](#page-468-0), [ObjectDeleteMixin](#page-466-0), [RESTObject](#page-441-1)

## **Parameters**

- manager ([ProjectLabelManager](#page-339-0)) –
- attrs  $(Dict[str, Any])$  $(Dict[str, Any])$  $(Dict[str, Any])$  –
- created\_from\_list (bool) –
- lazy  $(bool)$  –

## manager: [ProjectLabelManager](#page-339-0)

#### $save(**kwargs: Any) \rightarrow None$  $save(**kwargs: Any) \rightarrow None$  $save(**kwargs: Any) \rightarrow None$

Saves the changes made to the object to the server.

The object is updated to match what the server returns.

## **Parameters**

\*\*kwargs ([Any](#page-197-0)) – Extra options to send to the server (e.g. sudo)

## **Raises**

- GitlabAuthenticationError If authentication is not correct.
- GitlabUpdateError If the server cannot perform the request.

#### **Return type** None

<span id="page-339-0"></span>class gitlab.v4.objects.ProjectLabelManager(*gl:* [Gitlab,](#page-186-0) *parent:* [RESTObject](#page-441-1) *| None = None*) Bases: [RetrieveMixin](#page-468-1), [CreateMixin](#page-464-0), [UpdateMixin](#page-471-0), [DeleteMixin](#page-464-1), [RESTManager](#page-441-0)

## **Object Creation**

Required attributes for object create:

- name
- color

Optional attributes for object create:

- description
- priority

# **Object update**

Required attributes for object update:

• name

Optional attributes for object update:

- new\_name
- color
- description
- priority

## **Parameters**

- $gl(Gitlab)$  $gl(Gitlab)$  $gl(Gitlab)$  –
- parent ([RESTObject](#page-441-1) / None) -

 $get(id: str | int, lazy: bool = False, **kwargs: Any) \rightarrow ProjectLabel$  $get(id: str | int, lazy: bool = False, **kwargs: Any) \rightarrow ProjectLabel$  $get(id: str | int, lazy: bool = False, **kwargs: Any) \rightarrow ProjectLabel$  $get(id: str | int, lazy: bool = False, **kwargs: Any) \rightarrow ProjectLabel$ 

Retrieve a single object.

## **Parameters**

- $id (str / int) ID$  of the object to retrieve
- lazy (bool) If True, don't request the server, but create a shallow object giving access to the managers. This is useful if you want to avoid useless calls to the API.
- \*\* kwargs  $(Any)$  $(Any)$  $(Any)$  Extra options to send to the server (e.g. sudo)

# **Returns**

The generated RESTObject.

#### **Raises**

- GitlabAuthenticationError If authentication is not correct
- GitlabGetError If the server cannot perform the request

## **Return type**

[ProjectLabel](#page-339-1)

update(*name: str | None*, *new\_data: Dict[str,* [Any](#page-197-0)*] | None = None*, *\*\*kwargs:* [Any](#page-197-0)) → Dict[str, *[Any](#page-197-0)*]

# Update a Label on the server.

## **Parameters**

- name  $(str \mid None)$  The name of the label
- \*\***kwargs**  $(Any)$  $(Any)$  $(Any)$  Extra options to send to the server  $(e.g. *sub*$ )
- new\_data  $(Dict[str, Any]$  $(Dict[str, Any]$  $(Dict[str, Any]$  | None) -
- \*\*kwargs –

## **Return type**

*Dict*[str, [Any\]](#page-197-0)

class gitlab.v4.objects.ProjectManager(*gl:* [Gitlab,](#page-186-0) *parent:* [RESTObject](#page-441-1) *| None = None*) Bases: [CRUDMixin](#page-464-2), [RESTManager](#page-441-0)

# **Object listing filters**

- archived
- id\_after
- id\_before
- last\_activity\_after
- last\_activity\_before
- membership
- min\_access\_level
- order\_by
- owned
- repository\_checksum\_failed
- repository\_storage
- search\_namespaces
- search
- simple
- sort
- starred
- statistics
- topic
- visibility
- wiki\_checksum\_failed
- with\_custom\_attributes
- with\_issues\_enabled
- with\_merge\_requests\_enabled
- with\_programming\_language

# **Object Creation**

Optional attributes for object create:

- name
- path
- allow\_merge\_on\_skipped\_pipeline
- only\_allow\_merge\_if\_all\_status\_checks\_passed
- analytics\_access\_level
- approvals\_before\_merge
- auto\_cancel\_pending\_pipelines
- auto\_devops\_deploy\_strategy
- auto\_devops\_enabled
- autoclose\_referenced\_issues
- avatar
- build\_coverage\_regex
- build\_git\_strategy
- build\_timeout
- builds\_access\_level
- ci\_config\_path
- container\_expiration\_policy\_attributes
- container\_registry\_access\_level
- container\_registry\_enabled
- default branch
- description
- emails\_disabled
- external\_authorization\_classification\_label
- forking\_access\_level
- group\_with\_project\_templates\_id
- import\_url
- initialize\_with\_readme
- issues\_access\_level
- issues\_enabled
- jobs\_enabled
- lfs\_enabled
- merge\_method
- merge\_pipelines\_enabled
- merge\_requests\_access\_level
- merge\_requests\_enabled
- mirror\_trigger\_builds
- mirror
- namespace\_id
- operations\_access\_level
- only\_allow\_merge\_if\_all\_discussions\_are\_resolved
- only\_allow\_merge\_if\_pipeline\_succeeds
- packages\_enabled
- pages\_access\_level
- requirements\_access\_level
- printing\_merge\_request\_link\_enabled
- public\_builds
- releases\_access\_level
- environments\_access\_level
- feature\_flags\_access\_level
- infrastructure\_access\_level
- monitor\_access\_level
- remove\_source\_branch\_after\_merge
- repository\_access\_level
- repository\_storage
- request\_access\_enabled
- resolve\_outdated\_diff\_discussions
- security\_and\_compliance\_access\_level
- shared\_runners\_enabled
- show\_default\_award\_emojis
- snippets\_access\_level
- snippets\_enabled
- squash\_option
- tag\_list
- topics
- template\_name
- template\_project\_id
- use\_custom\_template
- visibility
- wiki\_access\_level
- wiki\_enabled

# **Object update**

Optional attributes for object update:

- allow\_merge\_on\_skipped\_pipeline
- only\_allow\_merge\_if\_all\_status\_checks\_passed
- analytics\_access\_level
- approvals\_before\_merge
- auto\_cancel\_pending\_pipelines
- auto\_devops\_deploy\_strategy
- auto\_devops\_enabled
- autoclose\_referenced\_issues
- avatar
- build\_coverage\_regex
- build\_git\_strategy
- build\_timeout
- builds\_access\_level
- ci\_config\_path
- ci\_default\_git\_depth
- ci\_forward\_deployment\_enabled
- ci\_allow\_fork\_pipelines\_to\_run\_in\_parent\_project
- ci\_separated\_caches
- container\_expiration\_policy\_attributes
- container\_registry\_access\_level
- container\_registry\_enabled
- default\_branch
- description
- emails\_disabled
- enforce\_auth\_checks\_on\_uploads
- external\_authorization\_classification\_label
- forking\_access\_level
- import\_url
- issues\_access\_level
- issues\_enabled
- issues\_template
- jobs\_enabled
- keep\_latest\_artifact
- lfs\_enabled
- merge\_commit\_template
- merge\_method
- merge\_pipelines\_enabled
- merge\_requests\_access\_level
- merge\_requests\_enabled
- merge\_requests\_template
- merge\_trains\_enabled
- mirror\_overwrites\_diverged\_branches
- mirror\_trigger\_builds
- mirror user id
- mirror
- mr\_default\_target\_self
- name
- operations\_access\_level
- only\_allow\_merge\_if\_all\_discussions\_are\_resolved
- only\_allow\_merge\_if\_pipeline\_succeeds
- only\_mirror\_protected\_branches
- packages\_enabled
- pages\_access\_level
- requirements\_access\_level
- restrict\_user\_defined\_variables
- path
- public\_builds
- releases\_access\_level
- environments\_access\_level
- feature\_flags\_access\_level
- infrastructure\_access\_level
- monitor\_access\_level
- remove\_source\_branch\_after\_merge
- repository\_access\_level
- repository\_storage
- request\_access\_enabled
- resolve\_outdated\_diff\_discussions
- security\_and\_compliance\_access\_level
- service\_desk\_enabled
- shared\_runners\_enabled
- show\_default\_award\_emojis
- snippets\_access\_level
- snippets\_enabled
- issue\_branch\_template
- squash\_commit\_template
- squash\_option
- suggestion\_commit\_message
- tag\_list
- topics
- visibility
- wiki\_access\_level
- wiki\_enabled

- $gl(Gitlab)$  $gl(Gitlab)$  $gl(Gitlab)$  –
- parent ([RESTObject](#page-441-1) / None) -

## $get(id: str | int, lazy: bool = False, **kwargs: Any) \rightarrow Project$  $get(id: str | int, lazy: bool = False, **kwargs: Any) \rightarrow Project$  $get(id: str | int, lazy: bool = False, **kwargs: Any) \rightarrow Project$  $get(id: str | int, lazy: bool = False, **kwargs: Any) \rightarrow Project$

Retrieve a single object.

## **Parameters**

- $id (str / int) ID$  of the object to retrieve
- **lazy** (bool) If True, don't request the server, but create a shallow object giving access to the managers. This is useful if you want to avoid useless calls to the API.
- \*\***kwargs**  $(Any)$  $(Any)$  $(Any)$  Extra options to send to the server  $(e.g. *sub*$ )

#### **Returns**

The generated RESTObject.

## **Raises**

- GitlabAuthenticationError If authentication is not correct
- GitlabGetError If the server cannot perform the request

# **Return type** [Project](#page-275-0)

import\_bitbucket\_server(*bitbucket\_server\_url: str*, *bitbucket\_server\_username: str*,

*personal\_access\_token: str*, *bitbucket\_server\_project: str*, *bitbucket\_server\_repo: str*, *new\_name: str | None = None*, *target\_namespace: str* | *None* = *None*, \*\**kwargs:* [Any](#page-197-0))  $\rightarrow$  Dict[str, *Any*] | Response

Import a project from BitBucket Server to Gitlab (schedule the import)

This method will return when an import operation has been safely queued, or an error has occurred. After triggering an import, check the import\_status of the newly created project to detect when the import operation has completed.

**Note:** This request may take longer than most other API requests. So this method will specify a 60 second default timeout if none is specified. A timeout can be specified via kwargs to override this functionality.

## **Parameters**

- bitbucket\_server\_url (str) Bitbucket Server URL
- bitbucket\_server\_username (str) Bitbucket Server Username
- personal\_access\_token (str) Bitbucket Server personal access token/password
- bitbucket\_server\_project (str) Bitbucket Project Key
- bitbucket\_server\_repo  $(str)$  Bitbucket Repository Name
- new\_name  $(str \mid None)$  New repository name (Optional)
- target\_namespace  $(str \mid None) Namespace$  to import repository into. Supports subgroups like /namespace/subgroup (Optional)
- \*\***kwargs**  $(Any)$  $(Any)$  $(Any)$  Extra options to send to the server  $(e.g. \text{ sudo})$

# **Raises**

- GitlabAuthenticationError If authentication is not correct
- GitlabListError If the server failed to perform the request

**Returns**

A representation of the import status.

**Return type**

*Dict*[str, [Any\]](#page-197-0) | *Response*

Example:

```
gl = gitlab.Gitlab_from_config()
print("Triggering import")
result = gl.projects.import_bitbucket_server(
    bitbucket_server_url="https://some.server.url",
   bitbucket_server_username="some_bitbucket_user",
    personal_access_token="my_password_or_access_token",
    bitbucket_server_project="my_project",
   bitbucket_server_repo="my_repo",
   new_name="gl_project_name",
    target_namespace="gl_project_path"
)
project = gl.projects.get(ret['id'])
print("Waiting for import to complete")
while project.import_status == u'started':
    time.sleep(1.0)
    project = gl.projects.get(project.id)
print("BitBucket import complete")
```
import\_github(*personal\_access\_token: str*, *repo\_id: int*, *target\_namespace: str*, *new\_name: str | None = None*, *github\_hostname: str | None = None*, *optional\_stages: Dict[str, bool] | None = None*, *\*\*kwargs:* [Any](#page-197-0)) → Dict[str, *[Any](#page-197-0)*] | Response

Import a project from Github to Gitlab (schedule the import)

This method will return when an import operation has been safely queued, or an error has occurred. After triggering an import, check the import\_status of the newly created project to detect when the import operation has completed.

**Note:** This request may take longer than most other API requests. So this method will specify a 60 second default timeout if none is specified. A timeout can be specified via kwargs to override this functionality.

#### **Parameters**

- personal\_access\_token  $(str)$  GitHub personal access token
- repo\_id  $(int)$  Github repository ID
- target\_namespace  $(str)$  Namespace to import repo into
- new\_name (str | None) New repo name (Optional)
- github\_hostname  $(str / None)$  Custom GitHub Enterprise hostname. Do not set for GitHub.com. (Optional)
- **optional\_stages** (Dict[str, bool] | None) Additional items to import. (Optional)
- \*\***kwargs**  $(Any)$  $(Any)$  $(Any)$  Extra options to send to the server  $(e.g. \text{ sudo})$

**Raises**

- GitlabAuthenticationError If authentication is not correct
- GitlabListError If the server failed to perform the request

## **Returns**

A representation of the import status.

## **Return type**

*Dict*[str, [Any\]](#page-197-0) | *Response*

Example:

```
ql = qithab.Githab_from\_config()print("Triggering import")
result = gl.projects.import_github(ACCESS_TOKEN,
                                    123456,
                                   "my-group/my-subgroup")
project = gl.projects.get(ret['id'])print("Waiting for import to complete")
while project.import_status == u'started':
    time.sleep(1.0)
    project = gl.projects.get(project.id)
print("Github import complete")
```
import\_project(*file: str*, *path: str*, *name: str | None = None*, *namespace: str | None = None*, *overwrite: bool = False*, *override\_params: Dict[str,* [Any](#page-197-0)*] | None = None*, *\*\*kwargs:* [Any](#page-197-0)) → Dict[str, *[Any](#page-197-0)*] | Response

Import a project from an archive file.

#### **Parameters**

- **file**  $(str)$  Data or file object containing the project
- path  $(str)$  Name and path for the new project
- name  $(str \mid None)$  The name of the project to import. If not provided, defaults to the path of the project.
- namespace (str  $\int$  None) The ID or path of the namespace that the project will be imported to
- **overwrite**  $(bool)$  If True overwrite an existing project with the same path
- override\_params ( $Dict[Str, Any]$  $Dict[Str, Any]$  $Dict[Str, Any]$  | None) Set the specific settings for the project
- \*\*kwargs ([Any](#page-197-0)) Extra options to send to the server (e.g. sudo)

#### **Raises**

- GitlabAuthenticationError If authentication is not correct
- GitlabImportError If the server failed to perform the request

#### **Returns**

A representation of the import status.

## **Return type**

*Dict*[str, [Any\]](#page-197-0) | *Response*

remote\_import(*url: str*, *path: str*, *name: str | None = None*, *namespace: str | None = None*, *overwrite: bool = False*, *override\_params: Dict[str,* [Any](#page-197-0)*] | None = None*, *\*\*kwargs:* [Any](#page-197-0)) → Dict[str, *[Any](#page-197-0)*] | Response

Import a project from an archive file stored on a remote URL.

#### **Parameters**

- $url (str) URL for the file containing the project data to import$
- path  $(str)$  Name and path for the new project
- name (str  $\int$  None) The name of the project to import. If not provided, defaults to the path of the project.
- namespace  $(str \mid None)$  The ID or path of the namespace that the project will be imported to
- **overwrite**  $(bool)$  If True overwrite an existing project with the same path
- override\_params  $(Dict[str, Any]$  $(Dict[str, Any]$  $(Dict[str, Any]$  / None) Set the specific settings for the project
- \*\***kwargs**  $(Any)$  $(Any)$  $(Any)$  Extra options to send to the server  $(e.g. \text{ sudo})$

#### **Raises**

- GitlabAuthenticationError If authentication is not correct
- GitlabImportError If the server failed to perform the request

## **Returns**

A representation of the import status.

## **Return type**

*Dict*[str, [Any\]](#page-197-0) | *Response*

remote\_import\_s3(*path: str*, *region: str*, *bucket\_name: str*, *file\_key: str*, *access\_key\_id: str*, *secret\_access\_key: str*, *name: str | None = None*, *namespace: str | None = None*, *overwrite: bool = False*, *override\_params: Dict[str,* [Any](#page-197-0)*] | None = None*, *\*\*kwargs:*

[Any](#page-197-0)) → Dict[str, *[Any](#page-197-0)*] | Response

Import a project from an archive file stored on AWS S3.

- region  $(str)$  AWS S3 region name where the file is stored
- bucket\_name  $(str)$  AWS S3 bucket name where the file is stored
- file\_key  $(str)$  AWS S3 file key to identify the file.
- $access\_key\_id$  (str) AWS S3 access key ID.
- secret\_access\_key  $(str)$  AWS S3 secret access key.
- path  $(str)$  Name and path for the new project
- name (str  $\int$  None) The name of the project to import. If not provided, defaults to the path of the project.
- namespace  $(str \mid None)$  The ID or path of the namespace that the project will be imported to
- **overwrite**  $(boo1) If True overwrite an existing project with the same path$
- override\_params (Dict[str, [Any](#page-197-0)] | None) Set the specific settings for the project

• \*\***kwargs**  $(Any)$  $(Any)$  $(Any)$  – Extra options to send to the server  $(e.g. \text{ sudo})$ 

**Raises**

- GitlabAuthenticationError If authentication is not correct
- GitlabImportError If the server failed to perform the request

## **Returns**

A representation of the import status.

# **Return type**

*Dict*[str, [Any\]](#page-197-0) | *Response*

<span id="page-350-1"></span>class gitlab.v4.objects.ProjectMember(*manager:* [RESTManager,](#page-441-0) *attrs: Dict[str,* [Any](#page-197-0)*]*, *\**, *created\_from\_list: bool = False*, *lazy: bool = False*)

Bases: [SaveMixin](#page-468-0), [ObjectDeleteMixin](#page-466-0), [RESTObject](#page-441-1)

#### **Parameters**

- manager ([RESTManager](#page-441-0)) –
- attrs  $(Dict[str, Any])$  $(Dict[str, Any])$  $(Dict[str, Any])$  –
- created\_from\_list  $(bool)$  –
- lazy  $(bool)$  –

<span id="page-350-0"></span>class gitlab.v4.objects.ProjectMemberAll(*manager:* [RESTManager,](#page-441-0) *attrs: Dict[str,* [Any](#page-197-0)*]*, *\**, *created\_from\_list: bool = False*, *lazy: bool = False*)

Bases: [RESTObject](#page-441-1)

#### **Parameters**

- manager ([RESTManager](#page-441-0)) -
- attrs  $(Dict[str, Any])$  $(Dict[str, Any])$  $(Dict[str, Any])$  –
- created\_from\_list (bool) –
- lazy  $(bool)$  –

class gitlab.v4.objects.ProjectMemberAllManager(*gl:* [Gitlab,](#page-186-0) *parent:* [RESTObject](#page-441-1) *| None = None*) Bases: [RetrieveMixin](#page-468-1), [RESTManager](#page-441-0)

**Object Creation**

## **Object update**

## **Parameters**

- $gl(Gitlab)$  $gl(Gitlab)$  $gl(Gitlab)$  –
- parent ([RESTObject](#page-441-1) / None) -

 $get(id: str | int, lazy: bool = False, **kwargs: Any) \rightarrow ProjectMemberAll$  $get(id: str | int, lazy: bool = False, **kwargs: Any) \rightarrow ProjectMemberAll$  $get(id: str | int, lazy: bool = False, **kwargs: Any) \rightarrow ProjectMemberAll$  $get(id: str | int, lazy: bool = False, **kwargs: Any) \rightarrow ProjectMemberAll$ 

Retrieve a single object.

- $id (str / int) ID$  of the object to retrieve
- Lazy (bool) If True, don't request the server, but create a shallow object giving access to the managers. This is useful if you want to avoid useless calls to the API.
- \*\***kwargs**  $(Any)$  $(Any)$  $(Any)$  Extra options to send to the server  $(e.g. *sub*$ )

#### **Returns**

The generated RESTObject.

## **Raises**

- GitlabAuthenticationError If authentication is not correct
- GitlabGetError If the server cannot perform the request

## **Return type**

[ProjectMemberAll](#page-350-0)

```
class gitlab.v4.objects.ProjectMemberManager(gl: Gitlab, parent: RESTObject | None = None)
     Bases: CRUDMixin, RESTManager
```
## **Object Creation**

Required attributes for object create:

- access\_level
- user\_id

Optional attributes for object create:

- expires\_at
- tasks\_to\_be\_done

## **Object update**

Required attributes for object update:

• access\_level

Optional attributes for object update:

• expires\_at

#### **Parameters**

- $q1$  ([Gitlab](#page-186-0)) –
- parent ([RESTObject](#page-441-1) / None) -

 $get(id: str | int, lazy: bool = False, **kways: Any) \rightarrow ProjectMember$  $get(id: str | int, lazy: bool = False, **kways: Any) \rightarrow ProjectMember$  $get(id: str | int, lazy: bool = False, **kways: Any) \rightarrow ProjectMember$  $get(id: str | int, lazy: bool = False, **kways: Any) \rightarrow ProjectMember$ 

Retrieve a single object.

# **Parameters**

- $id (str / int) ID$  of the object to retrieve
- **lazy** (bool) If True, don't request the server, but create a shallow object giving access to the managers. This is useful if you want to avoid useless calls to the API.
- \*\*kwargs ([Any](#page-197-0)) Extra options to send to the server (e.g. sudo)

#### **Returns**

The generated RESTObject.

## **Raises**

- GitlabAuthenticationError If authentication is not correct
- GitlabGetError If the server cannot perform the request

#### **Return type**

[ProjectMember](#page-350-1)

```
class gitlab.v4.objects.ProjectMergeRequest(manager: RESTManager, attrs: Dict[str, Any], *,
                                                   created_from_list: bool = False, lazy: bool = False)
```
Bases: [SubscribableMixin](#page-469-0), [TodoMixin](#page-470-0), [TimeTrackingMixin](#page-469-1), [ParticipantsMixin](#page-467-1), [SaveMixin](#page-468-0), [ObjectDeleteMixin](#page-466-0), [RESTObject](#page-441-1)

**Parameters**

- manager ([RESTManager](#page-441-0)) –
- attrs  $(Dict[str, Any])$  $(Dict[str, Any])$  $(Dict[str, Any])$  –
- created\_from\_list (bool) –
- lazy  $(bool)$  –

approval\_rules: [ProjectMergeRequestApprovalRuleManager](#page-357-0)

approval\_state: [ProjectMergeRequestApprovalStateManager](#page-359-0)

#### approvals: [ProjectMergeRequestApprovalManager](#page-355-0)

 $approx(c, ha: str | None = None, **kwargs: Any) \rightarrow Dict[str, Any]$  $approx(c, ha: str | None = None, **kwargs: Any) \rightarrow Dict[str, Any]$  $approx(c, ha: str | None = None, **kwargs: Any) \rightarrow Dict[str, Any]$ 

Approve the merge request.

#### **Parameters**

- sha  $(str \mid None)$  Head SHA of MR
- \*\***kwargs**  $(Any)$  $(Any)$  $(Any)$  Extra options to send to the server  $(e.g. *sub*$ )

#### **Raises**

- GitlabAuthenticationError If authentication is not correct
- GitlabMRApprovalError If the approval failed

#### **Returns**

A dict containing the result.

## **Return type**

*Dict*[str, [Any\]](#page-197-0)

[https://docs.gitlab.com/ee/api/merge\\_request\\_approvals.html#approve-merge-request](https://docs.gitlab.com/ee/api/merge_request_approvals.html#approve-merge-request)

#### awardemojis: [ProjectMergeRequestAwardEmojiManager](#page-359-1)

# cancel\_merge\_when\_pipeline\_succeeds(*\*\*kwargs:* [Any](#page-197-0)) → Dict[str, str]

Cancel merge when the pipeline succeeds.

## **Parameters**

\*\***kwargs** ([Any](#page-197-0)) – Extra options to send to the server (e.g. sudo)

#### **Raises**

- GitlabAuthenticationError If authentication is not correct
- GitlabMROnBuildSuccessError If the server could not handle the request

## **Returns**

dict of the parsed json returned by the server

## **Return type**

*Dict*[str, str]

#### changes(*\*\*kwargs:* [Any](#page-197-0)) → Dict[str, *[Any](#page-197-0)*] | Response

List the merge request changes.

#### **Parameters**

\*\*kwargs ([Any](#page-197-0)) – Extra options to send to the server (e.g. sudo)

**Raises**

- GitlabAuthenticationError If authentication is not correct
- GitlabListError If the list could not be retrieved

#### **Returns**

List of changes

# **Return type**

*Dict*[str, [Any\]](#page-197-0) | *Response*

## closes\_issues(*\*\*kwargs:* [Any](#page-197-0)) → *[RESTObjectList](#page-442-0)*

List issues that will close on merge."

#### **Parameters**

- all If True, return all the items, without pagination
- **per\_page** Number of items to retrieve per request
- **page** ID of the page to return (starts with page 1)
- \*\***kwargs**  $(Any)$  $(Any)$  $(Any)$  Extra options to send to the server  $(e.g. *sub*$ )

#### **Raises**

- GitlabAuthenticationError If authentication is not correct
- GitlabListError If the list could not be retrieved

## **Returns**

List of issues

# **Return type**

[RESTObjectList](#page-442-0)

## commits(*\*\*kwargs:* [Any](#page-197-0)) → *[RESTObjectList](#page-442-0)*

List the merge request commits.

# **Parameters**

- all If True, return all the items, without pagination
- **per\_page** Number of items to retrieve per request
- **page** ID of the page to return (starts with page 1)
- \*\***kwargs** ([Any](#page-197-0)) Extra options to send to the server (e.g. sudo)

## **Raises**

- GitlabAuthenticationError If authentication is not correct
- GitlabListError If the list could not be retrieved

## **Returns**

The list of commits

#### **Return type**

[RESTObjectList](#page-442-0)

## diffs: [ProjectMergeRequestDiffManager](#page-360-0)

#### discussions: [ProjectMergeRequestDiscussionManager](#page-361-0)

merge(*merge\_commit\_message: str | None = None*, *should\_remove\_source\_branch: bool | None = None*,  $merge\_when\_pipeline\_succeeds: bool | None = None, **kwargs: Any) \rightarrow Dict[str, Any]$  $merge\_when\_pipeline\_succeeds: bool | None = None, **kwargs: Any) \rightarrow Dict[str, Any]$  $merge\_when\_pipeline\_succeeds: bool | None = None, **kwargs: Any) \rightarrow Dict[str, Any]$ 

Accept the merge request.

## **Parameters**

- merge\_commit\_message  $(str \mid None)$  Commit message
- should\_remove\_source\_branch (bool | None) If True, removes the source branch
- merge\_when\_pipeline\_succeeds (bool | None) Wait for the build to succeed, then merge
- \*\***kwargs** ([Any](#page-197-0)) Extra options to send to the server (e.g. sudo)

# **Raises**

- GitlabAuthenticationError If authentication is not correct
- GitlabMRClosedError If the merge failed

#### **Return type**

*Dict*[str, [Any\]](#page-197-0)

merge\_ref(*\*\*kwargs:* [Any](#page-197-0)) → Dict[str, *[Any](#page-197-0)*] | Response

# **Attempt to merge changes between source and target branches into**

*refs/merge-requests/:iid/merge*.

#### **Parameters**

\*\*kwargs ([Any](#page-197-0)) – Extra options to send to the server (e.g. sudo)

#### **Raises**

GitlabGetError - If cannot be merged

#### **Return type**

*Dict*[str, [Any\]](#page-197-0) | *Response*

## notes: [ProjectMergeRequestNoteManager](#page-366-0)

### pipelines: [ProjectMergeRequestPipelineManager](#page-367-0)

#### rebase(*\*\*kwargs:* [Any](#page-197-0)) → Dict[str, *[Any](#page-197-0)*] | Response

Attempt to rebase the source branch onto the target branch

#### **Parameters**

\*\*kwargs ([Any](#page-197-0)) – Extra options to send to the server (e.g. sudo)

## **Raises**

- GitlabAuthenticationError If authentication is not correct
- GitlabMRRebaseError If rebasing failed

## **Return type**

*Dict*[str, [Any\]](#page-197-0) | *Response*

## reset\_approvals(*\*\*kwargs:* [Any](#page-197-0)) → Dict[str, *[Any](#page-197-0)*] | Response

Clear all approvals of the merge request.

#### **Parameters**

\*\*kwargs ([Any](#page-197-0)) – Extra options to send to the server (e.g. sudo)

**Raises**

- GitlabAuthenticationError If authentication is not correct
- GitlabMRResetApprovalError If reset approval failed

**Return type** *Dict*[str, [Any\]](#page-197-0) | *Response*

resourcelabelevents: [ProjectMergeRequestResourceLabelEventManager](#page-367-1)

resourcemilestoneevents: [ProjectMergeRequestResourceMilestoneEventManager](#page-368-0)

resourcestateevents: [ProjectMergeRequestResourceStateEventManager](#page-369-0)

**unapprove**(\*\**kwargs:* [Any](#page-197-0))  $\rightarrow$  None

Unapprove the merge request.

#### **Parameters**

\*\*kwargs ([Any](#page-197-0)) – Extra options to send to the server (e.g. sudo)

**Raises**

- GitlabAuthenticationError If authentication is not correct
- GitlabMRApprovalError If the unapproval failed

# **Return type**

None

[https://docs.gitlab.com/ee/api/merge\\_request\\_approvals.html#unapprove-merge-request](https://docs.gitlab.com/ee/api/merge_request_approvals.html#unapprove-merge-request)

<span id="page-355-1"></span>class gitlab.v4.objects.ProjectMergeRequestApproval(*manager:* [RESTManager,](#page-441-0) *attrs: Dict[str,* [Any](#page-197-0)*]*, *\**, *created\_from\_list: bool = False*, *lazy: bool = False*)

Bases: [SaveMixin](#page-468-0), [RESTObject](#page-441-1)

## **Parameters**

- manager ([RESTManager](#page-441-0)) -
- attrs  $(Dictfstr, Any)$  $(Dictfstr, Any)$  $(Dictfstr, Any)$  –
- created\_from\_list (bool) –
- lazy  $(bool)$  –

<span id="page-355-0"></span>class gitlab.v4.objects.ProjectMergeRequestApprovalManager(*gl:* [Gitlab,](#page-186-0) *parent:* [RESTObject](#page-441-1) *| None*

*= None*)

Bases: [GetWithoutIdMixin](#page-465-0), [UpdateMixin](#page-471-0), [RESTManager](#page-441-0)

**Object Creation**

## **Object update**

Required attributes for object update:

• approvals\_required

## **Parameters**

•  $gl(Gitlab)$  $gl(Gitlab)$  $gl(Gitlab)$  –

• parent ([RESTObject](#page-441-1) / None) -

get(*\*\*kwargs:* [Any](#page-197-0)) → *[ProjectMergeRequestApproval](#page-355-1)*

Retrieve a single object.

### **Parameters**

\*\*kwargs ([Any](#page-197-0)) – Extra options to send to the server (e.g. sudo)

## **Returns**

The generated RESTObject

# **Raises**

- GitlabAuthenticationError If authentication is not correct
- GitlabGetError If the server cannot perform the request

# **Return type**

[ProjectMergeRequestApproval](#page-355-1)

set\_approvers(*approvals\_required: int*, *approver\_ids: List[int] | None = None*, *approver\_group\_ids: List[int]* | *None* = *None*, *approval rule name:*  $str = 'name'$ , \*\*kwargs: [Any](#page-197-0))  $\rightarrow$ *[RESTObject](#page-441-1)*

Change MR-level allowed approvers and approver groups.

#### **Parameters**

- approvals\_required  $(int)$  The number of required approvals for this rule
- approver\_ids  $(List[int] / None) User IDs that can approve MRs$
- approver\_group\_ids (List[int] | None) Group IDs whose members can approve MRs
- approval\_rule\_name  $(str)$  –
- kwargs  $(\text{Any})$  $(\text{Any})$  $(\text{Any})$  –

**Raises**

- GitlabAuthenticationError If authentication is not correct
- GitlabUpdateError If the server failed to perform the request

## **Return type**

[RESTObject](#page-441-1)

<span id="page-356-0"></span>class gitlab.v4.objects.ProjectMergeRequestApprovalRule(*manager:* [RESTManager,](#page-441-0) *attrs: Dict[str,* [Any](#page-197-0)*]*, *\**, *created\_from\_list: bool = False*, *lazy: bool = False*)

Bases: [SaveMixin](#page-468-0), [ObjectDeleteMixin](#page-466-0), [RESTObject](#page-441-1)

- manager ([RESTManager](#page-441-0)) –
- attrs  $(Dict[str, Any]) (Dict[str, Any]) (Dict[str, Any]) -$
- created\_from\_list (bool) –
- lazy  $(bool)$  –

approval\_rule\_id: int

id: int

merge\_request\_iid: int

 $save(**kwargs: Any) \rightarrow None$  $save(**kwargs: Any) \rightarrow None$  $save(**kwargs: Any) \rightarrow None$ 

Save the changes made to the object to the server.

The object is updated to match what the server returns.

**Parameters**

\*\*kwargs ([Any](#page-197-0)) – Extra options to send to the server (e.g. sudo)

**Raises**

- GitlabAuthenticationError If authentication is not correct
- GitlabUpdateError If the server cannot perform the request

**Return type** None

<span id="page-357-0"></span>class gitlab.v4.objects.ProjectMergeRequestApprovalRuleManager(*gl:* [Gitlab,](#page-186-0) *parent:* [RESTObject](#page-441-1) *|*

*None = None*)

Bases: [CRUDMixin](#page-464-2), [RESTManager](#page-441-0)

## **Object Creation**

Required attributes for object create:

- id
- merge\_request\_iid
- name
- approvals\_required

Optional attributes for object create:

- approval\_project\_rule\_id
- user\_ids
- group\_ids

## **Object update**

Required attributes for object update:

- id
- merge\_request\_iid
- approval\_rule\_id
- name
- approvals\_required

Optional attributes for object update:

- user\_ids
- group\_ids

•  $q1$  ([Gitlab](#page-186-0)) –

• parent ([RESTObject](#page-441-1) / None) -

create(*data: Dict[str,* [Any](#page-197-0)*] | None = None*, *\*\*kwargs:* [Any](#page-197-0)) → *[RESTObject](#page-441-1)*

Create a new object.

## **Parameters**

- data (Dict [str, [Any](#page-197-0)] | None) Parameters to send to the server to create the resource
- \*\*kwargs ([Any](#page-197-0)) Extra options to send to the server (e.g. sudo or 'ref\_name', 'stage', 'name', 'all')

# **Raises**

- GitlabAuthenticationError If authentication is not correct
- GitlabCreateError If the server cannot perform the request

#### **Returns**

**A new instance of the manage object class build with** the data sent by the server

### **Return type**

[RESTObject](#page-441-1)

get(*id: str | int*, *lazy: bool = False*, *\*\*kwargs:* [Any](#page-197-0)) → *[ProjectMergeRequestApprovalRule](#page-356-0)*

Retrieve a single object.

#### **Parameters**

- $id (str / int) ID$  of the object to retrieve
- lazy (bool) If True, don't request the server, but create a shallow object giving access to the managers. This is useful if you want to avoid useless calls to the API.
- \*\* kwargs ([Any](#page-197-0)) Extra options to send to the server (e.g. sudo)

## **Returns**

The generated RESTObject.

#### **Raises**

- GitlabAuthenticationError If authentication is not correct
- GitlabGetError If the server cannot perform the request

# **Return type**

[ProjectMergeRequestApprovalRule](#page-356-0)

<span id="page-358-0"></span>class gitlab.v4.objects.ProjectMergeRequestApprovalState(*manager:* [RESTManager,](#page-441-0) *attrs: Dict[str,* [Any](#page-197-0)*]*, *\**, *created\_from\_list: bool = False*, *lazy: bool = False*)

# Bases: [RESTObject](#page-441-1)

- manager ([RESTManager](#page-441-0)) –
- attrs  $(Dict[str, Any]) (Dict[str, Any]) (Dict[str, Any]) -$
- created\_from\_list  $(bool)$  –

## • lazy  $(bool)$  –

<span id="page-359-0"></span>class gitlab.v4.objects.ProjectMergeRequestApprovalStateManager(*gl:* [Gitlab,](#page-186-0) *parent:* [RESTObject](#page-441-1) *|*

*None = None*)

Bases: [GetWithoutIdMixin](#page-465-0), [RESTManager](#page-441-0)

**Object Creation**

**Object update**

**Parameters**

•  $gl(Gitlab)$  $gl(Gitlab)$  $gl(Gitlab)$  –

• parent ([RESTObject](#page-441-1) / None) -

get(*\*\*kwargs:* [Any](#page-197-0)) → *[ProjectMergeRequestApprovalState](#page-358-0)*

Retrieve a single object.

# **Parameters**

\*\***kwargs** ([Any](#page-197-0)) – Extra options to send to the server (e.g. sudo)

# **Returns**

The generated RESTObject

**Raises**

- GitlabAuthenticationError If authentication is not correct
- GitlabGetError If the server cannot perform the request

## **Return type**

[ProjectMergeRequestApprovalState](#page-358-0)

class gitlab.v4.objects.ProjectMergeRequestAwardEmoji(*manager:* [RESTManager,](#page-441-0) *attrs: Dict[str,* [Any](#page-197-0)*]*, *\**, *created\_from\_list: bool = False*, *lazy: bool = False*)

Bases: [ObjectDeleteMixin](#page-466-0), [RESTObject](#page-441-1)

**Parameters**

- manager ([RESTManager](#page-441-0)) –
- attrs  $(Dictfstr, Any I)$  $(Dictfstr, Any I)$  $(Dictfstr, Any I)$  –
- created\_from\_list (bool) –
- lazy  $(bool)$  –

<span id="page-359-1"></span>class gitlab.v4.objects.ProjectMergeRequestAwardEmojiManager(*gl:* [Gitlab,](#page-186-0) *parent:* [RESTObject](#page-441-1) *|*

*None = None*)

Bases: [NoUpdateMixin](#page-466-2), [RESTManager](#page-441-0)

## **Object Creation**

Required attributes for object create:

• name

**Object update**

- $gl(Gitlab)$  $gl(Gitlab)$  $gl(Gitlab)$  –
- parent ([RESTObject](#page-441-1) / None) -
get(*id: str | int*, *lazy: bool = False*, *\*\*kwargs:* [Any](#page-197-0)) → *[ProjectMergeRequestAwardEmoji](#page-359-0)*

Retrieve a single object.

## **Parameters**

- $id (str / int) ID$  of the object to retrieve
- Lazy (bool) If True, don't request the server, but create a shallow object giving access to the managers. This is useful if you want to avoid useless calls to the API.
- \*\***kwargs**  $(Any)$  $(Any)$  $(Any)$  Extra options to send to the server  $(e.g. *sub*$ )

#### **Returns**

The generated RESTObject.

### **Raises**

- GitlabAuthenticationError If authentication is not correct
- GitlabGetError If the server cannot perform the request

## **Return type**

[ProjectMergeRequestAwardEmoji](#page-359-0)

<span id="page-360-0"></span>class gitlab.v4.objects.ProjectMergeRequestDiff(*manager:* [RESTManager,](#page-441-0) *attrs: Dict[str,* [Any](#page-197-0)*]*, *\**,

*created\_from\_list: bool = False*, *lazy: bool = False*)

Bases: [RESTObject](#page-441-1)

## **Parameters**

- manager ([RESTManager](#page-441-0)) –
- attrs  $(Dict[str, Any])$  $(Dict[str, Any])$  $(Dict[str, Any])$  –
- created\_from\_list (bool) –
- lazy  $(bool)$  –

class gitlab.v4.objects.ProjectMergeRequestDiffManager(*gl:* [Gitlab,](#page-186-0) *parent:* [RESTObject](#page-441-1) *| None = None*)

Bases: [RetrieveMixin](#page-468-0), [RESTManager](#page-441-0)

**Object Creation**

**Object update**

**Parameters**

- $gl(Gitlab)$  $gl(Gitlab)$  $gl(Gitlab)$  –
- parent ([RESTObject](#page-441-1) / None) -

**get**(*id: str* | *int*, *lazy: bool* = *False*, \*\**kwargs:* [Any](#page-197-0))  $\rightarrow$  *[ProjectMergeRequestDiff](#page-360-0)* 

Retrieve a single object.

## **Parameters**

- $id (str / int) ID$  of the object to retrieve
- lazy (bool) If True, don't request the server, but create a shallow object giving access to the managers. This is useful if you want to avoid useless calls to the API.
- \*\***kwargs**  $(Any)$  $(Any)$  $(Any)$  Extra options to send to the server  $(e.g. *sub*$ )

#### **Returns**

The generated RESTObject.

**Raises**

- GitlabAuthenticationError If authentication is not correct
- GitlabGetError If the server cannot perform the request

# **Return type**

### [ProjectMergeRequestDiff](#page-360-0)

<span id="page-361-0"></span>class gitlab.v4.objects.ProjectMergeRequestDiscussion(*manager:* [RESTManager,](#page-441-0) *attrs: Dict[str,* [Any](#page-197-0)*]*, *\**, *created\_from\_list: bool = False*, *lazy: bool = False*)

Bases: [SaveMixin](#page-468-1), [RESTObject](#page-441-1)

# **Parameters**

- manager ([RESTManager](#page-441-0)) –
- attrs  $(Dict[str, Any])$  $(Dict[str, Any])$  $(Dict[str, Any])$  –
- created\_from\_list (bool) -
- lazy  $(bool)$  –

## notes: [ProjectMergeRequestDiscussionNoteManager](#page-362-0)

class gitlab.v4.objects.ProjectMergeRequestDiscussionManager(*gl:* [Gitlab,](#page-186-0) *parent:* [RESTObject](#page-441-1) *|*

*None = None*)

Bases: [RetrieveMixin](#page-468-0), [CreateMixin](#page-464-0), [UpdateMixin](#page-471-0), [RESTManager](#page-441-0)

### **Object Creation**

Required attributes for object create:

• body

Optional attributes for object create:

- created\_at
- position

## **Object update**

Required attributes for object update:

• resolved

# **Parameters**

- $gl(Gitlab)$  $gl(Gitlab)$  $gl(Gitlab)$  –
- parent ([RESTObject](#page-441-1) / None) -

get(*id: str | int*, *lazy: bool = False*, *\*\*kwargs:* [Any](#page-197-0)) → *[ProjectMergeRequestDiscussion](#page-361-0)*

Retrieve a single object.

- $id (str / int) ID$  of the object to retrieve
- Lazy (bool) If True, don't request the server, but create a shallow object giving access to the managers. This is useful if you want to avoid useless calls to the API.
- \*\* kwargs  $(Any)$  $(Any)$  $(Any)$  Extra options to send to the server (e.g. sudo)

## **Returns**

The generated RESTObject.

**Raises**

- GitlabAuthenticationError If authentication is not correct
- GitlabGetError If the server cannot perform the request

## **Return type**

[ProjectMergeRequestDiscussion](#page-361-0)

<span id="page-362-1"></span>class gitlab.v4.objects.ProjectMergeRequestDiscussionNote(*manager:* [RESTManager,](#page-441-0) *attrs: Dict[str,* [Any](#page-197-0)*]*, *\**, *created\_from\_list: bool =*

*False*, *lazy: bool = False*)

Bases: [SaveMixin](#page-468-1), [ObjectDeleteMixin](#page-466-0), [RESTObject](#page-441-1)

## **Parameters**

- manager ([RESTManager](#page-441-0)) –
- attrs  $(Dict[str, Any])$  $(Dict[str, Any])$  $(Dict[str, Any])$  –
- created\_from\_list (bool) –
- lazy  $(bool)$  –

<span id="page-362-0"></span>class gitlab.v4.objects.ProjectMergeRequestDiscussionNoteManager(*gl:* [Gitlab,](#page-186-0) *parent:* [RESTObject](#page-441-1)

```
| None = None)
```
Bases: [GetMixin](#page-465-0), [CreateMixin](#page-464-0), [UpdateMixin](#page-471-0), [DeleteMixin](#page-464-1), [RESTManager](#page-441-0)

## **Object Creation**

Required attributes for object create:

• body

Optional attributes for object create:

• created\_at

## **Object update**

Required attributes for object update:

• body

**Parameters**

- $gl(Gitlab)$  $gl(Gitlab)$  $gl(Gitlab)$  –
- parent ([RESTObject](#page-441-1) / None) -

 $get(id: str | int, lazy: bool = False, **kwargs: Any) \rightarrow ProjectMergeRequestDiscussionNote$  $get(id: str | int, lazy: bool = False, **kwargs: Any) \rightarrow ProjectMergeRequestDiscussionNote$  $get(id: str | int, lazy: bool = False, **kwargs: Any) \rightarrow ProjectMergeRequestDiscussionNote$  $get(id: str | int, lazy: bool = False, **kwargs: Any) \rightarrow ProjectMergeRequestDiscussionNote$ 

Retrieve a single object.

- $id (str / int) ID$  of the object to retrieve
- lazy (bool) If True, don't request the server, but create a shallow object giving access to the managers. This is useful if you want to avoid useless calls to the API.
- \*\* kwargs  $(Any)$  $(Any)$  $(Any)$  Extra options to send to the server (e.g. sudo)

#### **Returns**

The generated RESTObject.

## **Raises**

- GitlabAuthenticationError If authentication is not correct
- GitlabGetError If the server cannot perform the request

## **Return type**

### [ProjectMergeRequestDiscussionNote](#page-362-1)

class gitlab.v4.objects.ProjectMergeRequestManager(*gl:* [Gitlab,](#page-186-0) *parent:* [RESTObject](#page-441-1) *| None = None*) Bases: [CRUDMixin](#page-464-2), [RESTManager](#page-441-0)

# **Object listing filters**

- state
- order\_by
- sort
- milestone
- view
- labels
- created\_after
- created\_before
- updated\_after
- updated\_before
- scope
- iids
- author\_id
- assignee\_id
- approver\_ids
- approved\_by\_ids
- my\_reaction\_emoji
- source\_branch
- target\_branch
- search
- wip

### **Object Creation**

Required attributes for object create:

- source\_branch
- target\_branch
- title

Optional attributes for object create:

- allow\_collaboration
- allow\_maintainer\_to\_push
- approvals\_before\_merge
- assignee\_id
- assignee\_ids
- description
- labels
- milestone\_id
- remove\_source\_branch
- reviewer\_ids
- squash
- target\_project\_id

## **Object update**

Optional attributes for object update:

- target\_branch
- assignee\_id
- title
- description
- state\_event
- labels
- milestone\_id
- remove\_source\_branch
- discussion\_locked
- allow\_maintainer\_to\_push
- squash
- reviewer\_ids

## **Parameters**

- $gl(Gitlab)$  $gl(Gitlab)$  $gl(Gitlab)$  –
- parent ([RESTObject](#page-441-1) / None) -

**get**(*id: str* | *int*, *lazy: bool* = *False*, \*\**kwargs:* [Any](#page-197-0))  $\rightarrow$  *[ProjectMergeRequest](#page-352-0)* 

Retrieve a single object.

- $id(str \mid int) ID$  of the object to retrieve
- lazy (bool) If True, don't request the server, but create a shallow object giving access to the managers. This is useful if you want to avoid useless calls to the API.
- \*\*kwargs ([Any](#page-197-0)) Extra options to send to the server (e.g. sudo)

### **Returns**

The generated RESTObject.

## **Raises**

- GitlabAuthenticationError If authentication is not correct
- GitlabGetError If the server cannot perform the request

### **Return type**

[ProjectMergeRequest](#page-352-0)

```
class gitlab.v4.objects.ProjectMergeRequestNote(manager: RESTManager, attrs: Dict[str, Any], *,
                                                   created_from_list: bool = False, lazy: bool = False)
```
Bases: [SaveMixin](#page-468-1), [ObjectDeleteMixin](#page-466-0), [RESTObject](#page-441-1)

## **Parameters**

- manager ([RESTManager](#page-441-0)) –
- attrs  $(Dict[str, Any])$  $(Dict[str, Any])$  $(Dict[str, Any])$  –
- created\_from\_list (bool) –
- lazy  $(bool)$  –

awardemojis: [ProjectMergeRequestNoteAwardEmojiManager](#page-365-0)

<span id="page-365-1"></span>class gitlab.v4.objects.ProjectMergeRequestNoteAwardEmoji(*manager:* [RESTManager,](#page-441-0) *attrs: Dict[str,* [Any](#page-197-0)*]*, *\**, *created\_from\_list: bool =*

*False*, *lazy: bool = False*)

Bases: [ObjectDeleteMixin](#page-466-0), [RESTObject](#page-441-1)

## **Parameters**

- manager ([RESTManager](#page-441-0)) –
- attrs  $(Dict[str, Any])$  $(Dict[str, Any])$  $(Dict[str, Any])$  –
- created\_from\_list (bool) –
- lazy  $(bool)$  –

<span id="page-365-0"></span>class gitlab.v4.objects.ProjectMergeRequestNoteAwardEmojiManager(*gl:* [Gitlab,](#page-186-0) *parent:* [RESTObject](#page-441-1)

*| None = None*)

Bases: [NoUpdateMixin](#page-466-1), [RESTManager](#page-441-0)

## **Object Creation**

Required attributes for object create:

• name

## **Object update**

**Parameters**

•  $gl(Gitlab)$  $gl(Gitlab)$  $gl(Gitlab)$  –

• parent ([RESTObject](#page-441-1) / None) -

 $get(id: str | int, lazy: bool = False, **kwa*rgs*: Any)  $\rightarrow ProjectMergeRequestNoteAwardEmoji$  $get(id: str | int, lazy: bool = False, **kwa*rgs*: Any)  $\rightarrow ProjectMergeRequestNoteAwardEmoji$  $get(id: str | int, lazy: bool = False, **kwa*rgs*: Any)  $\rightarrow ProjectMergeRequestNoteAwardEmoji$  $get(id: str | int, lazy: bool = False, **kwa*rgs*: Any)  $\rightarrow ProjectMergeRequestNoteAwardEmoji$$$$$ Retrieve a single object.

- $id (str / int) ID$  of the object to retrieve
- lazy (bool) If True, don't request the server, but create a shallow object giving access to the managers. This is useful if you want to avoid useless calls to the API.
- \*\* kwargs  $(Any)$  $(Any)$  $(Any)$  Extra options to send to the server (e.g. sudo)

#### **Returns**

The generated RESTObject.

### **Raises**

- GitlabAuthenticationError If authentication is not correct
- GitlabGetError If the server cannot perform the request

#### **Return type**

[ProjectMergeRequestNoteAwardEmoji](#page-365-1)

class gitlab.v4.objects.ProjectMergeRequestNoteManager(*gl:* [Gitlab,](#page-186-0) *parent:* [RESTObject](#page-441-1) *| None =*

*None*)

Bases: [CRUDMixin](#page-464-2), [RESTManager](#page-441-0)

## **Object Creation**

Required attributes for object create:

• body

### **Object update**

Required attributes for object update:

• body

### **Parameters**

- $gl(Gitlab)$  $gl(Gitlab)$  $gl(Gitlab)$  –
- parent ([RESTObject](#page-441-1) / None) -

**get**(*id: str* | *int*, *lazy: bool* = *False*, \*\**kwargs:* [Any](#page-197-0))  $\rightarrow$  *[ProjectMergeRequestNote](#page-365-2)* 

Retrieve a single object.

## **Parameters**

- $id (str / int) ID$  of the object to retrieve
- Lazy  $(bool)$  If True, don't request the server, but create a shallow object giving access to the managers. This is useful if you want to avoid useless calls to the API.
- \*\*kwargs ([Any](#page-197-0)) Extra options to send to the server (e.g. sudo)

### **Returns**

The generated RESTObject.

### **Raises**

- GitlabAuthenticationError If authentication is not correct
- GitlabGetError If the server cannot perform the request

### **Return type**

[ProjectMergeRequestNote](#page-365-2)

class gitlab.v4.objects.ProjectMergeRequestPipeline(*manager:* [RESTManager,](#page-441-0) *attrs: Dict[str,* [Any](#page-197-0)*]*, *\**, *created\_from\_list: bool = False*, *lazy: bool = False*)

Bases: [RESTObject](#page-441-1)

**Parameters**

- manager ([RESTManager](#page-441-0)) –
- attrs  $(Dict[str, Any])$  $(Dict[str, Any])$  $(Dict[str, Any])$  –
- created\_from\_list (bool) –
- lazy  $(bool)$  –

class gitlab.v4.objects.ProjectMergeRequestPipelineManager(*gl:* [Gitlab,](#page-186-0) *parent:* [RESTObject](#page-441-1) *| None*

*= None*)

Bases: [CreateMixin](#page-464-0), [ListMixin](#page-466-2), [RESTManager](#page-441-0)

**Object Creation**

**Object update**

**Parameters**

- $gl(Gitlab)$  $gl(Gitlab)$  $gl(Gitlab)$  –
- parent ([RESTObject](#page-441-1) / None) -

<span id="page-367-0"></span>class gitlab.v4.objects.ProjectMergeRequestResourceLabelEvent(*manager:* [RESTManager,](#page-441-0) *attrs:*

*Dict[str,* [Any](#page-197-0)*]*, *\**, *created\_from\_list: bool = False*, *lazy: bool = False*)

Bases: [RESTObject](#page-441-1)

**Parameters**

- manager ([RESTManager](#page-441-0)) -
- attrs  $(Dict[str, Any])$  $(Dict[str, Any])$  $(Dict[str, Any])$  –
- created\_from\_list  $(bool)$  –
- lazy  $(bool)$  –

class gitlab.v4.objects.ProjectMergeRequestResourceLabelEventManager(*gl:* [Gitlab,](#page-186-0) *parent:* [RESTObject](#page-441-1) *| None =*

*None*)

Bases: [RetrieveMixin](#page-468-0), [RESTManager](#page-441-0)

**Object Creation**

**Object update**

**Parameters**

- $gl(Gitlab)$  $gl(Gitlab)$  $gl(Gitlab)$  –
- parent ([RESTObject](#page-441-1) / None) -

get(*id: str | int*, *lazy: bool = False*, *\*\*kwargs:* [Any](#page-197-0)) → *[ProjectMergeRequestResourceLabelEvent](#page-367-0)* Retrieve a single object.

- $id (str / int) ID$  of the object to retrieve
- Lazy (bool) If True, don't request the server, but create a shallow object giving access to the managers. This is useful if you want to avoid useless calls to the API.
- \*\* kwargs  $(Any)$  $(Any)$  $(Any)$  Extra options to send to the server (e.g. sudo)

#### **Returns**

The generated RESTObject.

### **Raises**

- GitlabAuthenticationError If authentication is not correct
- GitlabGetError If the server cannot perform the request

### **Return type**

[ProjectMergeRequestResourceLabelEvent](#page-367-0)

<span id="page-368-0"></span>class gitlab.v4.objects.ProjectMergeRequestResourceMilestoneEvent(*manager:* [RESTManager,](#page-441-0)

*attrs: Dict[str,* [Any](#page-197-0)*]*, *\**, *created\_from\_list: bool = False*, *lazy: bool = False*)

# Bases: [RESTObject](#page-441-1)

**Parameters**

- manager ([RESTManager](#page-441-0)) -
- attrs  $(Dict[str, Any])$  $(Dict[str, Any])$  $(Dict[str, Any])$  –
- created\_from\_list (bool) –
- lazy  $(bool)$  –

class gitlab.v4.objects.ProjectMergeRequestResourceMilestoneEventManager(*gl:* [Gitlab,](#page-186-0) *parent:* [RESTObject](#page-441-1) *| None*

*= None*)

Bases: [RetrieveMixin](#page-468-0), [RESTManager](#page-441-0)

**Object Creation**

**Object update**

**Parameters**

- $gl(Gitlab)$  $gl(Gitlab)$  $gl(Gitlab)$  –
- parent ([RESTObject](#page-441-1) / None) -

get(*id: str | int*, *lazy: bool = False*, *\*\*kwargs:* [Any](#page-197-0)) → *[ProjectMergeRequestResourceMilestoneEvent](#page-368-0)* Retrieve a single object.

## **Parameters**

- id  $(str \mid int)$  ID of the object to retrieve
- Lazy (bool) If True, don't request the server, but create a shallow object giving access to the managers. This is useful if you want to avoid useless calls to the API.
- \*\*kwargs ([Any](#page-197-0)) Extra options to send to the server (e.g. sudo)

# **Returns**

The generated RESTObject.

### **Raises**

- GitlabAuthenticationError If authentication is not correct
- GitlabGetError If the server cannot perform the request

# **Return type**

[ProjectMergeRequestResourceMilestoneEvent](#page-368-0)

<span id="page-369-0"></span>class gitlab.v4.objects.ProjectMergeRequestResourceStateEvent(*manager:* [RESTManager,](#page-441-0) *attrs:*

*Dict[str,* [Any](#page-197-0)*]*, *\**, *created\_from\_list: bool = False*, *lazy: bool = False*)

### Bases: [RESTObject](#page-441-1)

**Parameters**

- manager ([RESTManager](#page-441-0)) –
- attrs  $(Dict[str, Any])$  $(Dict[str, Any])$  $(Dict[str, Any])$  –
- $created\_from\_list (bool) -$
- lazy  $(bool)$  –

class gitlab.v4.objects.ProjectMergeRequestResourceStateEventManager(*gl:* [Gitlab,](#page-186-0) *parent:*

[RESTObject](#page-441-1) *| None = None*)

Bases: [RetrieveMixin](#page-468-0), [RESTManager](#page-441-0)

#### **Object Creation**

### **Object update**

**Parameters**

- $q1$  ([Gitlab](#page-186-0)) –
- parent ([RESTObject](#page-441-1) / None) -

get(*id: str | int*, *lazy: bool = False*, *\*\*kwargs:* [Any](#page-197-0)) → *[ProjectMergeRequestResourceStateEvent](#page-369-0)* Retrieve a single object.

# **Parameters**

- $id (str / int) ID$  of the object to retrieve
- Lazy (bool) If True, don't request the server, but create a shallow object giving access to the managers. This is useful if you want to avoid useless calls to the API.
- \*\*kwargs ([Any](#page-197-0)) Extra options to send to the server (e.g. sudo)

#### **Returns**

The generated RESTObject.

#### **Raises**

- GitlabAuthenticationError If authentication is not correct
- GitlabGetError If the server cannot perform the request

#### **Return type**

[ProjectMergeRequestResourceStateEvent](#page-369-0)

class gitlab.v4.objects.ProjectMergeTrain(*manager:* [RESTManager,](#page-441-0) *attrs: Dict[str,* [Any](#page-197-0)*]*, *\**,

*created\_from\_list: bool = False*, *lazy: bool = False*)

Bases: [RESTObject](#page-441-1)

**Parameters**

- manager ([RESTManager](#page-441-0)) –
- attrs  $(Dict[str, Any]) (Dict[str, Any]) (Dict[str, Any]) -$
- created\_from\_list (bool) –
- lazy  $(bool)$  –

class gitlab.v4.objects.ProjectMergeTrainManager(*gl:* [Gitlab,](#page-186-0) *parent:* [RESTObject](#page-441-1) *| None = None*) Bases: [ListMixin](#page-466-2), [RESTManager](#page-441-0)

**Object listing filters**

• scope

**Object Creation**

**Object update**

**Parameters**

- $gl(Gitlab)$  $gl(Gitlab)$  $gl(Gitlab)$  –
- parent ([RESTObject](#page-441-1) / None) -

```
class gitlab.v4.objects.ProjectMilestone(manager: RESTManager, attrs: Dict[str, Any], *,
                                           created_from_list: bool = False, lazy: bool = False)
```
Bases: PromoteMixin, [SaveMixin](#page-468-1), [ObjectDeleteMixin](#page-466-0), [RESTObject](#page-441-1)

### **Parameters**

- manager ([RESTManager](#page-441-0)) –
- attrs  $(Dict[str, Any])$  $(Dict[str, Any])$  $(Dict[str, Any])$  –
- created\_from\_list (bool) –
- lazy  $(bool)$  –

# issues(*\*\*kwargs:* [Any](#page-197-0)) → *[RESTObjectList](#page-442-0)*

List issues related to this milestone.

# **Parameters**

- all If True, return all the items, without pagination
- **per\_page** Number of items to retrieve per request
- **page** ID of the page to return (starts with page 1)
- \*\*kwargs ([Any](#page-197-0)) Extra options to send to the server (e.g. sudo)

## **Raises**

- GitlabAuthenticationError If authentication is not correct
- GitlabListError If the list could not be retrieved

# **Returns**

The list of issues

# **Return type**

[RESTObjectList](#page-442-0)

# merge\_requests(*\*\*kwargs:* [Any](#page-197-0)) → *[RESTObjectList](#page-442-0)*

List the merge requests related to this milestone.

## **Parameters**

- all If True, return all the items, without pagination
- **per\_page** Number of items to retrieve per request
- **page** ID of the page to return (starts with page 1)
- \*\*kwargs ([Any](#page-197-0)) Extra options to send to the server (e.g. sudo)

### **Raises**

- GitlabAuthenticationError If authentication is not correct
- GitlabListError If the list could not be retrieved

# **Returns**

The list of merge requests

## **Return type**

[RESTObjectList](#page-442-0)

class gitlab.v4.objects.ProjectMilestoneManager(*gl:* [Gitlab,](#page-186-0) *parent:* [RESTObject](#page-441-1) *| None = None*)

Bases: [CRUDMixin](#page-464-2), [RESTManager](#page-441-0)

## **Object listing filters**

- iids
- state
- search

### **Object Creation**

Required attributes for object create:

• title

Optional attributes for object create:

- description
- due\_date
- start\_date
- state\_event

### **Object update**

Optional attributes for object update:

- title
- description
- due\_date
- start\_date
- state\_event

### **Parameters**

•  $gl(Gitlab)$  $gl(Gitlab)$  $gl(Gitlab)$  –

```
RESTObject / None) -
```
get(*id: str | int*, *lazy: bool = False*, *\*\*kwargs:* [Any](#page-197-0)) → *[ProjectMilestone](#page-370-0)*

Retrieve a single object.

## **Parameters**

- $id (str / int) ID$  of the object to retrieve
- **lazy** (bool) If True, don't request the server, but create a shallow object giving access to the managers. This is useful if you want to avoid useless calls to the API.
- \*\*kwargs ([Any](#page-197-0)) Extra options to send to the server (e.g. sudo)

## **Returns**

The generated RESTObject.

# **Raises**

- GitlabAuthenticationError If authentication is not correct
- GitlabGetError If the server cannot perform the request

### **Return type**

[ProjectMilestone](#page-370-0)

<span id="page-372-0"></span>class gitlab.v4.objects.ProjectNote(*manager:* [RESTManager,](#page-441-0) *attrs: Dict[str,* [Any](#page-197-0)*]*, *\**, *created\_from\_list: bool = False*, *lazy: bool = False*)

Bases: [RESTObject](#page-441-1)

# **Parameters**

- manager ([RESTManager](#page-441-0)) –
- attrs  $(Dict[str, Any])$  $(Dict[str, Any])$  $(Dict[str, Any])$  –
- created\_from\_list (bool) –
- lazy  $(bool)$  –

class gitlab.v4.objects.ProjectNoteManager(*gl:* [Gitlab,](#page-186-0) *parent:* [RESTObject](#page-441-1) *| None = None*) Bases: [RetrieveMixin](#page-468-0), [RESTManager](#page-441-0)

### **Object Creation**

Required attributes for object create:

• body

# **Object update**

**Parameters**

- $gl(Gitlab)$  $gl(Gitlab)$  $gl(Gitlab)$  –
- parent ([RESTObject](#page-441-1) / None) -

get(*id: str | int*, *lazy: bool = False*, *\*\*kwargs:* [Any](#page-197-0)) → *[ProjectNote](#page-372-0)*

Retrieve a single object.

- $id (str / int) ID$  of the object to retrieve
- lazy (bool) If True, don't request the server, but create a shallow object giving access to the managers. This is useful if you want to avoid useless calls to the API.

• \*\***kwargs**  $(Any)$  $(Any)$  $(Any)$  – Extra options to send to the server  $(e.g. \text{ sudo})$ 

#### **Returns**

The generated RESTObject.

## **Raises**

- GitlabAuthenticationError If authentication is not correct
- GitlabGetError If the server cannot perform the request

# **Return type**

**[ProjectNote](#page-372-0)** 

<span id="page-373-0"></span>class gitlab.v4.objects.ProjectNotificationSettings(*manager:* [RESTManager,](#page-441-0) *attrs: Dict[str,* [Any](#page-197-0)*]*, *\**, *created\_from\_list: bool = False*, *lazy: bool = False*)

Bases: [NotificationSettings](#page-273-0)

## **Parameters**

- manager ([RESTManager](#page-441-0)) –
- attrs  $(Dictfstr, Any)$  $(Dictfstr, Any)$  $(Dictfstr, Any)$  –
- created\_from\_list (bool) –
- lazy  $(bool)$  –

class gitlab.v4.objects.ProjectNotificationSettingsManager(*gl:* [Gitlab,](#page-186-0) *parent:* [RESTObject](#page-441-1) *| None*

*= None*)

Bases: [NotificationSettingsManager](#page-273-1)

## **Object Creation**

# **Object update**

Optional attributes for object update:

- level
- notification email
- new\_note
- new\_issue
- reopen\_issue
- close\_issue
- reassign\_issue
- new\_merge\_request
- reopen\_merge\_request
- close\_merge\_request
- reassign\_merge\_request
- merge\_merge\_request

- $gl(Gitlab)$  $gl(Gitlab)$  $gl(Gitlab)$  –
- parent ([RESTObject](#page-441-1) / None) -

### get(*\*\*kwargs:* [Any](#page-197-0)) → *[ProjectNotificationSettings](#page-373-0)*

Retrieve a single object.

## **Parameters**

\*\*kwargs ([Any](#page-197-0)) – Extra options to send to the server (e.g. sudo)

#### **Returns**

The generated RESTObject

**Raises**

- GitlabAuthenticationError If authentication is not correct
- GitlabGetError If the server cannot perform the request

#### **Return type**

[ProjectNotificationSettings](#page-373-0)

```
class gitlab.v4.objects.ProjectPackage(manager: RESTManager, attrs: Dict[str, Any], *,
                                        created_from_list: bool = False, lazy: bool = False)
```
Bases: [ObjectDeleteMixin](#page-466-0), [RESTObject](#page-441-1)

**Parameters**

- manager ([RESTManager](#page-441-0)) –
- attrs  $(Dictfstr, Any 1)$  $(Dictfstr, Any 1)$  $(Dictfstr, Any 1)$  –
- created\_from\_list (bool) –
- lazy  $(bool)$  –

package\_files: [ProjectPackageFileManager](#page-374-0)

pipelines: [ProjectPackagePipelineManager](#page-375-0)

class gitlab.v4.objects.ProjectPackageFile(*manager:* [RESTManager,](#page-441-0) *attrs: Dict[str,* [Any](#page-197-0)*]*, *\**, *created\_from\_list: bool = False*, *lazy: bool = False*)

Bases: [ObjectDeleteMixin](#page-466-0), [RESTObject](#page-441-1)

**Parameters**

- manager ([RESTManager](#page-441-0)) –
- attrs  $(Dict[str, Any])$  $(Dict[str, Any])$  $(Dict[str, Any])$  –
- $created\_from\_list (bool) -$
- lazy  $(bool)$  –

<span id="page-374-0"></span>class gitlab.v4.objects.ProjectPackageFileManager(*gl:* [Gitlab,](#page-186-0) *parent:* [RESTObject](#page-441-1) *| None = None*) Bases: [DeleteMixin](#page-464-1), [ListMixin](#page-466-2), [RESTManager](#page-441-0)

**Object Creation**

**Object update**

- $gl(Gitlab)$  $gl(Gitlab)$  $gl(Gitlab)$  –
- parent ([RESTObject](#page-441-1) / None) -

class gitlab.v4.objects.ProjectPackageManager(*gl:* [Gitlab,](#page-186-0) *parent:* [RESTObject](#page-441-1) *| None = None*) Bases: [ListMixin](#page-466-2), [GetMixin](#page-465-0), [DeleteMixin](#page-464-1), [RESTManager](#page-441-0)

## **Object listing filters**

- order\_by
- sort
- package\_type
- package\_name

## **Object Creation**

## **Object update**

**Parameters**

- $q1$  ([Gitlab](#page-186-0)) –
- parent ([RESTObject](#page-441-1) / None) -

get(*id: str | int*, *lazy: bool = False*, *\*\*kwargs:* [Any](#page-197-0)) → *[ProjectPackage](#page-374-1)*

Retrieve a single object.

## **Parameters**

- $id (str / int) ID$  of the object to retrieve
- lazy (bool) If True, don't request the server, but create a shallow object giving access to the managers. This is useful if you want to avoid useless calls to the API.
- \*\*kwargs ([Any](#page-197-0)) Extra options to send to the server (e.g. sudo)

## **Returns**

The generated RESTObject.

## **Raises**

- GitlabAuthenticationError If authentication is not correct
- GitlabGetError If the server cannot perform the request

## **Return type**

[ProjectPackage](#page-374-1)

class gitlab.v4.objects.ProjectPackagePipeline(*manager:* [RESTManager,](#page-441-0) *attrs: Dict[str,* [Any](#page-197-0)*]*, *\**,

*created\_from\_list: bool = False*, *lazy: bool = False*)

Bases: [RESTObject](#page-441-1)

**Parameters**

- manager ([RESTManager](#page-441-0)) –
- attrs  $(Dict[str, Any])$  $(Dict[str, Any])$  $(Dict[str, Any])$  –
- created\_from\_list (bool) –
- lazy  $(bool)$  –

<span id="page-375-0"></span>class gitlab.v4.objects.ProjectPackagePipelineManager(*gl:* [Gitlab,](#page-186-0) *parent:* [RESTObject](#page-441-1) *| None =*

*None*)

Bases: [ListMixin](#page-466-2), [RESTManager](#page-441-0)

**Object Creation**

**Object update**

**Parameters**

- $gl(Gitlab)$  $gl(Gitlab)$  $gl(Gitlab)$  –
- parent ([RESTObject](#page-441-1) / None) -

<span id="page-376-0"></span>class gitlab.v4.objects.ProjectPagesDomain(*manager:* [RESTManager,](#page-441-0) *attrs: Dict[str,* [Any](#page-197-0)*]*, *\**,

*created\_from\_list: bool = False*, *lazy: bool = False*)

Bases: [SaveMixin](#page-468-1), [ObjectDeleteMixin](#page-466-0), [RESTObject](#page-441-1)

**Parameters**

- manager ([RESTManager](#page-441-0)) –
- attrs  $(Dict[str, Any])$  $(Dict[str, Any])$  $(Dict[str, Any])$  –
- created\_from\_list (bool) –
- lazy  $(bool)$  –

class gitlab.v4.objects.ProjectPagesDomainManager(*gl:* [Gitlab,](#page-186-0) *parent:* [RESTObject](#page-441-1) *| None = None*) Bases: [CRUDMixin](#page-464-2), [RESTManager](#page-441-0)

### **Object Creation**

Required attributes for object create:

• domain

Optional attributes for object create:

- certificate
- key

# **Object update**

Optional attributes for object update:

- certificate
- key

### **Parameters**

- $gl(Gitlab)$  $gl(Gitlab)$  $gl(Gitlab)$  –
- parent ([RESTObject](#page-441-1) / None) -

**get**(*id: str* | *int*, *lazy: bool* = *False*, \*\**kwargs:* [Any](#page-197-0))  $\rightarrow$  *[ProjectPagesDomain](#page-376-0)* 

Retrieve a single object.

# **Parameters**

- $id(str \mid int) ID$  of the object to retrieve
- lazy (bool) If True, don't request the server, but create a shallow object giving access to the managers. This is useful if you want to avoid useless calls to the API.
- \*\*kwargs ([Any](#page-197-0)) Extra options to send to the server (e.g. sudo)

## **Returns**

The generated RESTObject.

**Raises**

- GitlabAuthenticationError If authentication is not correct
- GitlabGetError If the server cannot perform the request

# **Return type**

[ProjectPagesDomain](#page-376-0)

<span id="page-377-0"></span>class gitlab.v4.objects.ProjectPipeline(*manager:* [RESTManager,](#page-441-0) *attrs: Dict[str,* [Any](#page-197-0)*]*, *\**, *created\_from\_list: bool = False*, *lazy: bool = False*)

Bases: [RefreshMixin](#page-467-0), [ObjectDeleteMixin](#page-466-0), [RESTObject](#page-441-1)

**Parameters**

- manager ([RESTManager](#page-441-0)) –
- attrs  $(Dict[str, Any])$  $(Dict[str, Any])$  $(Dict[str, Any])$  –
- created\_from\_list (bool) –
- lazy  $(bool)$  –

bridges: [ProjectPipelineBridgeManager](#page-378-0)

cancel(*\*\*kwargs:* [Any](#page-197-0)) → Dict[str, *[Any](#page-197-0)*] | Response

Cancel the job.

# **Parameters** \*\*kwargs ([Any](#page-197-0)) – Extra options to send to the server (e.g. sudo)

**Raises**

- GitlabAuthenticationError If authentication is not correct
- GitlabPipelineCancelError If the request failed

# **Return type**

*Dict*[str, [Any\]](#page-197-0) | *Response*

# jobs: [ProjectPipelineJobManager](#page-378-1)

## retry(*\*\*kwargs:* [Any](#page-197-0)) → Dict[str, *[Any](#page-197-0)*] | Response

Retry the job.

#### **Parameters**

\*\***kwargs** ([Any](#page-197-0)) – Extra options to send to the server (e.g. sudo)

**Raises**

- GitlabAuthenticationError If authentication is not correct
- GitlabPipelineRetryError If the request failed

#### **Return type**

*Dict*[str, [Any\]](#page-197-0) | *Response*

test\_report: [ProjectPipelineTestReportManager](#page-383-0)

test\_report\_summary: [ProjectPipelineTestReportSummaryManager](#page-383-1)

variables: [ProjectPipelineVariableManager](#page-384-0)

class gitlab.v4.objects.ProjectPipelineBridge(*manager:* [RESTManager,](#page-441-0) *attrs: Dict[str,* [Any](#page-197-0)*]*, *\**, *created\_from\_list: bool = False*, *lazy: bool = False*)

Bases: [RESTObject](#page-441-1)

**Parameters**

- manager ([RESTManager](#page-441-0)) –
- attrs  $(Dict[str, Any]) (Dict[str, Any]) (Dict[str, Any]) -$
- created\_from\_list (bool) –
- lazy  $(bool)$  –

<span id="page-378-0"></span>class gitlab.v4.objects.ProjectPipelineBridgeManager(*gl:* [Gitlab,](#page-186-0) *parent:* [RESTObject](#page-441-1) *| None =*

*None*)

Bases: [ListMixin](#page-466-2), [RESTManager](#page-441-0)

**Object listing filters**

• scope

**Object Creation**

**Object update**

**Parameters**

- $gl(Gitlab)$  $gl(Gitlab)$  $gl(Gitlab)$  –
- parent ([RESTObject](#page-441-1) / None) -

```
class gitlab.v4.objects.ProjectPipelineJob(manager: RESTManager, attrs: Dict[str, Any], *,
```
*created\_from\_list: bool = False*, *lazy: bool = False*)

Bases: [RESTObject](#page-441-1)

**Parameters**

- manager ([RESTManager](#page-441-0)) -
- attrs  $(Dict[str, Any])$  $(Dict[str, Any])$  $(Dict[str, Any])$  –
- created\_from\_list (bool) –
- lazy  $(bool)$  –
- <span id="page-378-1"></span>class gitlab.v4.objects.ProjectPipelineJobManager(*gl:* [Gitlab,](#page-186-0) *parent:* [RESTObject](#page-441-1) *| None = None*) Bases: [ListMixin](#page-466-2), [RESTManager](#page-441-0)

**Object listing filters**

- scope
- include\_retried

**Object Creation**

**Object update**

**Parameters**

- $gl(Gitlab)$  $gl(Gitlab)$  $gl(Gitlab)$  –
- parent ([RESTObject](#page-441-1)  $/$  None) –

class gitlab.v4.objects.ProjectPipelineManager(*gl:* [Gitlab,](#page-186-0) *parent:* [RESTObject](#page-441-1) *| None = None*) Bases: [RetrieveMixin](#page-468-0), [CreateMixin](#page-464-0), [DeleteMixin](#page-464-1), [RESTManager](#page-441-0)

## **Object listing filters**

• scope

- status
- source
- ref
- sha
- yaml\_errors
- name
- username
- order\_by
- sort

## **Object Creation**

Required attributes for object create:

• ref

### **Object update**

**Parameters**

- $gl(Gitlab)$  $gl(Gitlab)$  $gl(Gitlab)$  –
- parent ([RESTObject](#page-441-1) / None) -

create(*data: Dict[str,* [Any](#page-197-0)*] | None = None*, *\*\*kwargs:* [Any](#page-197-0)) → *[ProjectPipeline](#page-377-0)*

Creates a new object.

## **Parameters**

- data (Dict[str, [Any](#page-197-0)] | None) Parameters to send to the server to create the resource
- \*\* kwargs  $(Any)$  $(Any)$  $(Any)$  Extra options to send to the server (e.g. sudo)

### **Raises**

- GitlabAuthenticationError If authentication is not correct
- GitlabCreateError If the server cannot perform the request

## **Returns**

**A new instance of the managed object class build with** the data sent by the server

### **Return type**

## [ProjectPipeline](#page-377-0)

**get**(*id: str* | *int*, *lazy: bool* = *False*, \*\**kwargs:* [Any](#page-197-0))  $\rightarrow$  *[ProjectPipeline](#page-377-0)* 

Retrieve a single object.

- $id (str / int) ID$  of the object to retrieve
- lazy (bool) If True, don't request the server, but create a shallow object giving access to the managers. This is useful if you want to avoid useless calls to the API.
- \*\***kwargs**  $(Any)$  $(Any)$  $(Any)$  Extra options to send to the server (e.g. sudo)

#### **Returns**

The generated RESTObject.

### **Raises**

- GitlabAuthenticationError If authentication is not correct
- GitlabGetError If the server cannot perform the request

### **Return type**

[ProjectPipeline](#page-377-0)

```
class gitlab.v4.objects.ProjectPipelineSchedule(manager: RESTManager, attrs: Dict[str, Any], *,
                                                   created_from_list: bool = False, lazy: bool = False)
```
Bases: [SaveMixin](#page-468-1), [ObjectDeleteMixin](#page-466-0), [RESTObject](#page-441-1)

## **Parameters**

- manager ([RESTManager](#page-441-0)) –
- attrs  $(Dict[str, Any])$  $(Dict[str, Any])$  $(Dict[str, Any])$  –
- created\_from\_list (bool) –
- lazy  $(bool)$  –

pipelines: [ProjectPipelineSchedulePipelineManager](#page-382-0)

### $\mathbf{play}$ (\*\**kwargs:* [Any](#page-197-0))  $\rightarrow$  Dict[str, *Any*]

Trigger a new scheduled pipeline, which runs immediately. The next scheduled run of this pipeline is not affected.

#### **Parameters**

\*\*kwargs ([Any](#page-197-0)) – Extra options to send to the server (e.g. sudo)

## **Raises**

- GitlabAuthenticationError If authentication is not correct
- GitlabPipelinePlayError If the request failed

# **Return type**

*Dict*[str, [Any\]](#page-197-0)

# take\_ownership(*\*\*kwargs:* [Any](#page-197-0)) → None

Update the owner of a pipeline schedule.

# **Parameters**

\*\***kwargs** ([Any](#page-197-0)) – Extra options to send to the server (e.g. sudo)

## **Raises**

- GitlabAuthenticationError If authentication is not correct
- GitlabOwnershipError If the request failed

## **Return type**

None

variables: [ProjectPipelineScheduleVariableManager](#page-382-1)

## class gitlab.v4.objects.ProjectPipelineScheduleManager(*gl:* [Gitlab,](#page-186-0) *parent:* [RESTObject](#page-441-1) *| None =*

*None*)

Bases: [CRUDMixin](#page-464-2), [RESTManager](#page-441-0)

## **Object Creation**

Required attributes for object create:

- description
- ref
- cron

Optional attributes for object create:

- cron\_timezone
- active

# **Object update**

Optional attributes for object update:

- description
- ref
- cron
- cron\_timezone
- active

**Parameters**

- $gl(Gitlab)$  $gl(Gitlab)$  $gl(Gitlab)$  –
- parent ([RESTObject](#page-441-1) / None) -

get(*id: str | int*, *lazy: bool = False*, *\*\*kwargs:* [Any](#page-197-0)) → *[ProjectPipelineSchedule](#page-380-0)*

Retrieve a single object.

# **Parameters**

- $id (str / int) ID$  of the object to retrieve
- lazy (bool) If True, don't request the server, but create a shallow object giving access to the managers. This is useful if you want to avoid useless calls to the API.
- \*\*kwargs ([Any](#page-197-0)) Extra options to send to the server (e.g. sudo)

## **Returns**

The generated RESTObject.

## **Raises**

- GitlabAuthenticationError If authentication is not correct
- GitlabGetError If the server cannot perform the request

# **Return type**

[ProjectPipelineSchedule](#page-380-0)

class gitlab.v4.objects.ProjectPipelineSchedulePipeline(*manager:* [RESTManager,](#page-441-0) *attrs: Dict[str,* [Any](#page-197-0)*]*, *\**, *created\_from\_list: bool = False*, *lazy: bool = False*)

Bases: [RESTObject](#page-441-1)

**Parameters**

- manager ([RESTManager](#page-441-0)) –
- attrs  $(Dict[str, Any])$  $(Dict[str, Any])$  $(Dict[str, Any])$  –
- created\_from\_list (bool) –
- lazy  $(bool)$  –

<span id="page-382-0"></span>class gitlab.v4.objects.ProjectPipelineSchedulePipelineManager(*gl:* [Gitlab,](#page-186-0) *parent:* [RESTObject](#page-441-1) *| None = None*)

Bases: [ListMixin](#page-466-2), [RESTManager](#page-441-0)

**Object Creation**

**Object update**

**Parameters**

- $gl(Gitlab)$  $gl(Gitlab)$  $gl(Gitlab)$  –
- parent ([RESTObject](#page-441-1) / None) -

class gitlab.v4.objects.ProjectPipelineScheduleVariable(*manager:* [RESTManager,](#page-441-0) *attrs: Dict[str,* [Any](#page-197-0)*]*, *\**, *created\_from\_list: bool = False*, *lazy: bool = False*)

Bases: [SaveMixin](#page-468-1), [ObjectDeleteMixin](#page-466-0), [RESTObject](#page-441-1)

## **Parameters**

- manager ([RESTManager](#page-441-0)) -
- attrs  $(Dict[str, Any])$  $(Dict[str, Any])$  $(Dict[str, Any])$  –
- created\_from\_list (bool) –
- lazy  $(bool)$  –

<span id="page-382-1"></span>class gitlab.v4.objects.ProjectPipelineScheduleVariableManager(*gl:* [Gitlab,](#page-186-0) *parent:* [RESTObject](#page-441-1) *|*

*None = None*)

Bases: [CreateMixin](#page-464-0), [UpdateMixin](#page-471-0), [DeleteMixin](#page-464-1), [RESTManager](#page-441-0)

## **Object Creation**

Required attributes for object create:

- key
- value

# **Object update**

Required attributes for object update:

- key
- value

- $q1$  ([Gitlab](#page-186-0)) –
- parent ([RESTObject](#page-441-1) / None) -

<span id="page-383-2"></span>class gitlab.v4.objects.ProjectPipelineTestReport(*manager:* [RESTManager,](#page-441-0) *attrs: Dict[str,* [Any](#page-197-0)*]*, *\**, *created\_from\_list: bool = False*, *lazy: bool = False*)

Bases: [RESTObject](#page-441-1)

**Parameters**

- manager ([RESTManager](#page-441-0)) –
- attrs  $(Dict[str, Any])$  $(Dict[str, Any])$  $(Dict[str, Any])$  –
- created\_from\_list (bool) –
- lazy  $(bool)$  –

<span id="page-383-0"></span>class gitlab.v4.objects.ProjectPipelineTestReportManager(*gl:* [Gitlab,](#page-186-0) *parent:* [RESTObject](#page-441-1) *| None = None*)

Bases: [GetWithoutIdMixin](#page-465-1), [RESTManager](#page-441-0)

**Object Creation**

**Object update**

**Parameters**

- $q1$  ([Gitlab](#page-186-0)) –
- parent ([RESTObject](#page-441-1) / None) -

get(*\*\*kwargs:* [Any](#page-197-0)) → *[ProjectPipelineTestReport](#page-383-2)*

Retrieve a single object.

**Parameters**

\*\***kwargs** ([Any](#page-197-0)) – Extra options to send to the server (e.g. sudo)

#### **Returns**

The generated RESTObject

## **Raises**

- GitlabAuthenticationError If authentication is not correct
- GitlabGetError If the server cannot perform the request

### **Return type**

[ProjectPipelineTestReport](#page-383-2)

<span id="page-383-3"></span>class gitlab.v4.objects.ProjectPipelineTestReportSummary(*manager:* [RESTManager,](#page-441-0) *attrs: Dict[str,* [Any](#page-197-0)*]*, *\**, *created\_from\_list: bool = False*, *lazy: bool = False*)

Bases: [RESTObject](#page-441-1)

- manager ([RESTManager](#page-441-0)) –
- attrs  $(Dict[str, Any])$  $(Dict[str, Any])$  $(Dict[str, Any])$  –
- created\_from\_list (bool) –
- <span id="page-383-1"></span>• lazy  $(bool)$  –

class gitlab.v4.objects.ProjectPipelineTestReportSummaryManager(*gl:* [Gitlab,](#page-186-0) *parent:* [RESTObject](#page-441-1) *| None = None*)

Bases: [GetWithoutIdMixin](#page-465-1), [RESTManager](#page-441-0)

## **Object Creation**

## **Object update**

### **Parameters**

- $gl(Gitlab)$  $gl(Gitlab)$  $gl(Gitlab)$  –
- parent ([RESTObject](#page-441-1) / None) -

## get(*\*\*kwargs:* [Any](#page-197-0)) → *[ProjectPipelineTestReportSummary](#page-383-3)*

Retrieve a single object.

## **Parameters**

\*\*kwargs ([Any](#page-197-0)) – Extra options to send to the server (e.g. sudo)

### **Returns**

The generated RESTObject

## **Raises**

- GitlabAuthenticationError If authentication is not correct
- GitlabGetError If the server cannot perform the request

### **Return type**

[ProjectPipelineTestReportSummary](#page-383-3)

class gitlab.v4.objects.ProjectPipelineVariable(*manager:* [RESTManager,](#page-441-0) *attrs: Dict[str,* [Any](#page-197-0)*]*, *\**,

*created\_from\_list: bool = False*, *lazy: bool = False*)

Bases: [RESTObject](#page-441-1)

**Parameters**

- manager ([RESTManager](#page-441-0)) –
- attrs  $(Dict[str, Any])$  $(Dict[str, Any])$  $(Dict[str, Any])$  –
- created\_from\_list (bool) –
- lazy  $(bool)$  –

<span id="page-384-0"></span>class gitlab.v4.objects.ProjectPipelineVariableManager(*gl:* [Gitlab,](#page-186-0) *parent:* [RESTObject](#page-441-1) *| None =*

*None*)

Bases: [ListMixin](#page-466-2), [RESTManager](#page-441-0)

**Object Creation**

**Object update**

**Parameters**

- $gl(Gitlab)$  $gl(Gitlab)$  $gl(Gitlab)$  –
- parent ([RESTObject](#page-441-1) / None) -

<span id="page-384-1"></span>class gitlab.v4.objects.ProjectProtectedBranch(*manager:* [RESTManager,](#page-441-0) *attrs: Dict[str,* [Any](#page-197-0)*]*, *\**, *created\_from\_list: bool = False*, *lazy: bool = False*)

Bases: [ObjectDeleteMixin](#page-466-0), [RESTObject](#page-441-1)

- manager ([RESTManager](#page-441-0)) -
- attrs  $(Dict[str, Any])$  $(Dict[str, Any])$  $(Dict[str, Any])$  –
- created\_from\_list (bool) –
- lazy  $(bool)$  –

class gitlab.v4.objects.ProjectProtectedBranchManager(*gl:* [Gitlab,](#page-186-0) *parent:* [RESTObject](#page-441-1) *| None =*

*None*)

Bases: [NoUpdateMixin](#page-466-1), [RESTManager](#page-441-0)

## **Object Creation**

Required attributes for object create:

• name

Optional attributes for object create:

- push\_access\_level
- merge\_access\_level
- unprotect\_access\_level
- allow\_force\_push
- allowed\_to\_push
- allowed\_to\_merge
- allowed\_to\_unprotect
- code\_owner\_approval\_required

## **Object update**

### **Parameters**

- $gl(Gitlab)$  $gl(Gitlab)$  $gl(Gitlab)$  –
- parent ([RESTObject](#page-441-1) / None) -

get(*id: str | int*, *lazy: bool = False*, *\*\*kwargs:* [Any](#page-197-0)) → *[ProjectProtectedBranch](#page-384-1)*

Retrieve a single object.

### **Parameters**

- id  $(str \mid int)$  ID of the object to retrieve
- Lazy  $(bool)$  If True, don't request the server, but create a shallow object giving access to the managers. This is useful if you want to avoid useless calls to the API.
- \*\*kwargs ([Any](#page-197-0)) Extra options to send to the server (e.g. sudo)

### **Returns**

The generated RESTObject.

### **Raises**

- GitlabAuthenticationError If authentication is not correct
- GitlabGetError If the server cannot perform the request

## <span id="page-385-0"></span>**Return type**

[ProjectProtectedBranch](#page-384-1)

class gitlab.v4.objects.ProjectProtectedEnvironment(*manager:* [RESTManager,](#page-441-0) *attrs: Dict[str,* [Any](#page-197-0)*]*, *\**, *created\_from\_list: bool = False*, *lazy: bool = False*)

Bases: [ObjectDeleteMixin](#page-466-0), [RESTObject](#page-441-1)

**Parameters**

- manager ([RESTManager](#page-441-0)) –
- attrs  $(Dict[str, Any])$  $(Dict[str, Any])$  $(Dict[str, Any])$  –
- created\_from\_list (bool) –
- lazy  $(bool)$  –

class gitlab.v4.objects.ProjectProtectedEnvironmentManager(*gl:* [Gitlab,](#page-186-0) *parent:* [RESTObject](#page-441-1) *| None*

*= None*)

Bases: [RetrieveMixin](#page-468-0), [CreateMixin](#page-464-0), [DeleteMixin](#page-464-1), [RESTManager](#page-441-0)

#### **Object Creation**

Required attributes for object create:

- name
- deploy\_access\_levels

Optional attributes for object create:

- required\_approval\_count
- approval\_rules

## **Object update**

#### **Parameters**

- $gl(Gitlab)$  $gl(Gitlab)$  $gl(Gitlab)$  –
- parent ([RESTObject](#page-441-1) / None) -

get(*id: str | int*, *lazy: bool = False*, *\*\*kwargs:* [Any](#page-197-0)) → *[ProjectProtectedEnvironment](#page-385-0)*

Retrieve a single object.

### **Parameters**

- $id (str / int) ID$  of the object to retrieve
- lazy (bool) If True, don't request the server, but create a shallow object giving access to the managers. This is useful if you want to avoid useless calls to the API.
- \*\*kwargs ([Any](#page-197-0)) Extra options to send to the server (e.g. sudo)

#### **Returns**

The generated RESTObject.

## **Raises**

- GitlabAuthenticationError If authentication is not correct
- GitlabGetError If the server cannot perform the request

### <span id="page-386-0"></span>**Return type**

[ProjectProtectedEnvironment](#page-385-0)

class gitlab.v4.objects.ProjectProtectedTag(*manager:* [RESTManager,](#page-441-0) *attrs: Dict[str,* [Any](#page-197-0)*]*, *\**, *created\_from\_list: bool = False*, *lazy: bool = False*)

Bases: [ObjectDeleteMixin](#page-466-0), [RESTObject](#page-441-1)

## **Parameters**

- manager ([RESTManager](#page-441-0)) -
- attrs  $(Dict[str, Any])$  $(Dict[str, Any])$  $(Dict[str, Any])$  –
- created\_from\_list (bool) –
- lazy  $(bool)$  –

class gitlab.v4.objects.ProjectProtectedTagManager(*gl:* [Gitlab,](#page-186-0) *parent:* [RESTObject](#page-441-1) *| None = None*) Bases: [NoUpdateMixin](#page-466-1), [RESTManager](#page-441-0)

## **Object Creation**

Required attributes for object create:

• name

Optional attributes for object create:

• create\_access\_level

### **Object update**

**Parameters**

- $gl(Gitlab)$  $gl(Gitlab)$  $gl(Gitlab)$  –
- parent ([RESTObject](#page-441-1) / None) -

get(*id: str | int*, *lazy: bool = False*, *\*\*kwargs:* [Any](#page-197-0)) → *[ProjectProtectedTag](#page-386-0)*

Retrieve a single object.

## **Parameters**

- $id (str / int) ID$  of the object to retrieve
- **lazy** (bool) If True, don't request the server, but create a shallow object giving access to the managers. This is useful if you want to avoid useless calls to the API.
- \*\***kwargs**  $(Any)$  $(Any)$  $(Any)$  Extra options to send to the server  $(e.g. *sub*$ )

#### **Returns**

The generated RESTObject.

# **Raises**

- GitlabAuthenticationError If authentication is not correct
- GitlabGetError If the server cannot perform the request

### **Return type**

[ProjectProtectedTag](#page-386-0)

```
class gitlab.v4.objects.ProjectPushRules(manager: RESTManager, attrs: Dict[str, Any], *,
                                           created_from_list: bool = False, lazy: bool = False)
```
Bases: [SaveMixin](#page-468-1), [ObjectDeleteMixin](#page-466-0), [RESTObject](#page-441-1)

### **Parameters**

• manager ([RESTManager](#page-441-0)) –

- attrs  $(Dict[str, Any])$  $(Dict[str, Any])$  $(Dict[str, Any])$  –
- created\_from\_list (bool) –
- lazy  $(bool)$  –

class gitlab.v4.objects.ProjectPushRulesManager(*gl:* [Gitlab,](#page-186-0) *parent:* [RESTObject](#page-441-1) *| None = None*) Bases: [GetWithoutIdMixin](#page-465-1), [CreateMixin](#page-464-0), [UpdateMixin](#page-471-0), [DeleteMixin](#page-464-1), [RESTManager](#page-441-0)

### **Object Creation**

Optional attributes for object create:

- author\_email\_regex
- branch\_name\_regex
- commit\_committer\_check
- commit\_message\_negative\_regex
- commit\_message\_regex
- deny\_delete\_tag
- file\_name\_regex
- max\_file\_size
- member\_check
- prevent\_secrets
- reject\_unsigned\_commits

## **Object update**

Optional attributes for object update:

- author\_email\_regex
- branch\_name\_regex
- commit\_committer\_check
- commit\_message\_negative\_regex
- commit\_message\_regex
- deny\_delete\_tag
- file\_name\_regex
- max\_file\_size
- member\_check
- prevent\_secrets
- reject\_unsigned\_commits

- $gl(Gitlab)$  $gl(Gitlab)$  $gl(Gitlab)$  –
- parent ([RESTObject](#page-441-1) / None) -

### get(*\*\*kwargs:* [Any](#page-197-0)) → *[ProjectPushRules](#page-387-0)*

Retrieve a single object.

## **Parameters**

\*\*kwargs ([Any](#page-197-0)) – Extra options to send to the server (e.g. sudo)

#### **Returns**

The generated RESTObject

**Raises**

- GitlabAuthenticationError If authentication is not correct
- GitlabGetError If the server cannot perform the request

### **Return type**

[ProjectPushRules](#page-387-0)

```
class gitlab.v4.objects.ProjectRegistryRepository(manager: RESTManager, attrs: Dict[str, Any], *,
```
*created\_from\_list: bool = False*, *lazy: bool = False*)

Bases: [ObjectDeleteMixin](#page-466-0), [RESTObject](#page-441-1)

**Parameters**

- manager ([RESTManager](#page-441-0)) –
- attrs  $(Dictfstr, Any I)$  $(Dictfstr, Any I)$  $(Dictfstr, Any I)$  –
- created\_from\_list (bool) –
- lazy  $(bool)$  –
- tags: [ProjectRegistryTagManager](#page-389-0)

class gitlab.v4.objects.ProjectRegistryRepositoryManager(*gl:* [Gitlab,](#page-186-0) *parent:* [RESTObject](#page-441-1) *| None = None*)

Bases: [DeleteMixin](#page-464-1), [ListMixin](#page-466-2), [RESTManager](#page-441-0)

**Object Creation**

**Object update**

**Parameters**

- $gl(Gitlab)$  $gl(Gitlab)$  $gl(Gitlab)$  –
- parent ([RESTObject](#page-441-1) / None) -

<span id="page-389-1"></span>class gitlab.v4.objects.ProjectRegistryTag(*manager:* [RESTManager,](#page-441-0) *attrs: Dict[str,* [Any](#page-197-0)*]*, *\**, *created\_from\_list: bool = False*, *lazy: bool = False*)

Bases: [ObjectDeleteMixin](#page-466-0), [RESTObject](#page-441-1)

- manager ([RESTManager](#page-441-0)) –
- attrs  $(Dict[str, Any])$  $(Dict[str, Any])$  $(Dict[str, Any])$  –
- created\_from\_list (bool) –
- <span id="page-389-0"></span>• lazy  $(bool)$  –

class gitlab.v4.objects.ProjectRegistryTagManager(*gl:* [Gitlab,](#page-186-0) *parent:* [RESTObject](#page-441-1) *| None = None*) Bases: [DeleteMixin](#page-464-1), [RetrieveMixin](#page-468-0), [RESTManager](#page-441-0)

**Object Creation**

### **Object update**

**Parameters**

•  $gl(Gitlab)$  $gl(Gitlab)$  $gl(Gitlab)$  –

• parent ([RESTObject](#page-441-1) / None) -

delete\_in\_bulk(*name\_regex\_delete: str*, *\*\*kwargs:* [Any](#page-197-0)) → None

Delete Tag in bulk

#### **Parameters**

- name\_regex\_delete  $(str)$  The regex of the name to delete. To delete all tags specify .\*.
- **keep\_n** The amount of latest tags of given name to keep.
- name\_regex\_keep The regex of the name to keep. This value overrides any matches from name\_regex.
- older\_than Tags to delete that are older than the given time, written in human readable form 1h, 1d, 1month.
- \*\*kwargs ([Any](#page-197-0)) Extra options to send to the server (e.g. sudo)

#### **Raises**

- GitlabAuthenticationError If authentication is not correct
- GitlabDeleteError If the server cannot perform the request

# **Return type**

None

**get**(*id: str* | *int*, *lazy: bool* = *False*, \*\**kwargs:* [Any](#page-197-0))  $\rightarrow$  *[ProjectRegistryTag](#page-389-1)* 

Retrieve a single object.

# **Parameters**

- $id (str / int) ID$  of the object to retrieve
- Lazy (bool) If True, don't request the server, but create a shallow object giving access to the managers. This is useful if you want to avoid useless calls to the API.
- \*\*kwargs ([Any](#page-197-0)) Extra options to send to the server (e.g. sudo)

### **Returns**

The generated RESTObject.

### **Raises**

- GitlabAuthenticationError If authentication is not correct
- GitlabGetError If the server cannot perform the request

# <span id="page-390-0"></span>**Return type**

[ProjectRegistryTag](#page-389-1)

```
class gitlab.v4.objects.ProjectRelease(manager: RESTManager, attrs: Dict[str, Any], *,
                                        created_from_list: bool = False, lazy: bool = False)
```
Bases: [SaveMixin](#page-468-1), [RESTObject](#page-441-1)

## **Parameters**

- manager ([RESTManager](#page-441-0)) -
- attrs  $(Dict[str, Any])$  $(Dict[str, Any])$  $(Dict[str, Any])$  –
- created\_from\_list (bool) –
- lazy  $(bool)$  –

links: [ProjectReleaseLinkManager](#page-391-0)

<span id="page-391-1"></span>class gitlab.v4.objects.ProjectReleaseLink(*manager:* [RESTManager,](#page-441-0) *attrs: Dict[str,* [Any](#page-197-0)*]*, *\**,

*created\_from\_list: bool = False*, *lazy: bool = False*)

Bases: [ObjectDeleteMixin](#page-466-0), [SaveMixin](#page-468-1), [RESTObject](#page-441-1)

**Parameters**

- manager ([RESTManager](#page-441-0)) –
- attrs  $(Dict[str, Any])$  $(Dict[str, Any])$  $(Dict[str, Any])$  –
- created\_from\_list (bool) –
- lazy  $(bool)$  –

<span id="page-391-0"></span>class gitlab.v4.objects.ProjectReleaseLinkManager(*gl:* [Gitlab,](#page-186-0) *parent:* [RESTObject](#page-441-1) *| None = None*)

Bases: [CRUDMixin](#page-464-2), [RESTManager](#page-441-0)

## **Object Creation**

Required attributes for object create:

- name
- url

Optional attributes for object create:

- filepath
- direct\_asset\_path
- link\_type

## **Object update**

Optional attributes for object update:

- name
- url
- filepath
- direct\_asset\_path
- link\_type

- $gl(Gitlab)$  $gl(Gitlab)$  $gl(Gitlab)$  –
- parent ([RESTObject](#page-441-1) / None) -

 $get(id: str | int, lazy: bool = False, **kwargs: Any) \rightarrow ProjectReleaseLink$  $get(id: str | int, lazy: bool = False, **kwargs: Any) \rightarrow ProjectReleaseLink$  $get(id: str | int, lazy: bool = False, **kwargs: Any) \rightarrow ProjectReleaseLink$  $get(id: str | int, lazy: bool = False, **kwargs: Any) \rightarrow ProjectReleaseLink$ 

Retrieve a single object.

## **Parameters**

- $id (str / int) ID$  of the object to retrieve
- lazy (bool) If True, don't request the server, but create a shallow object giving access to the managers. This is useful if you want to avoid useless calls to the API.
- \*\*kwargs ([Any](#page-197-0)) Extra options to send to the server (e.g. sudo)

#### **Returns**

The generated RESTObject.

## **Raises**

- GitlabAuthenticationError If authentication is not correct
- GitlabGetError If the server cannot perform the request

## **Return type**

[ProjectReleaseLink](#page-391-1)

class gitlab.v4.objects.ProjectReleaseManager(*gl:* [Gitlab,](#page-186-0) *parent:* [RESTObject](#page-441-1) *| None = None*)

Bases: [CRUDMixin](#page-464-2), [RESTManager](#page-441-0)

### **Object listing filters**

- order\_by
- sort
- include\_html\_description

## **Object Creation**

Required attributes for object create:

• tag\_name

Optional attributes for object create:

- name
- description
- ref
- assets

## **Object update**

Optional attributes for object update:

- name
- description
- milestones
- released\_at

- $gl(Gitlab)$  $gl(Gitlab)$  $gl(Gitlab)$  –
- parent ([RESTObject](#page-441-1) / None) -

### $get(id: str | int, lazy: bool = False, **kwargs: Any) \rightarrow ProjectRelease$  $get(id: str | int, lazy: bool = False, **kwargs: Any) \rightarrow ProjectRelease$  $get(id: str | int, lazy: bool = False, **kwargs: Any) \rightarrow ProjectRelease$  $get(id: str | int, lazy: bool = False, **kwargs: Any) \rightarrow ProjectRelease$

Retrieve a single object.

## **Parameters**

- $id (str / int) ID$  of the object to retrieve
- lazy (bool) If True, don't request the server, but create a shallow object giving access to the managers. This is useful if you want to avoid useless calls to the API.
- \*\*kwargs ([Any](#page-197-0)) Extra options to send to the server (e.g. sudo)

#### **Returns**

The generated RESTObject.

### **Raises**

- GitlabAuthenticationError If authentication is not correct
- GitlabGetError If the server cannot perform the request

## **Return type**

[ProjectRelease](#page-390-0)

```
class gitlab.v4.objects.ProjectRemoteMirror(manager: RESTManager, attrs: Dict[str, Any], *,
                                              created_from_list: bool = False, lazy: bool = False)
```
Bases: [ObjectDeleteMixin](#page-466-0), [SaveMixin](#page-468-1), [RESTObject](#page-441-1)

## **Parameters**

- manager ([RESTManager](#page-441-0)) –
- attrs  $(Dict[str, Any])$  $(Dict[str, Any])$  $(Dict[str, Any])$  –
- created\_from\_list (bool) –
- lazy  $(bool)$  –

```
class gitlab.v4.objects.ProjectRemoteMirrorManager(gl: Gitlab, parent: RESTObject | None = None)
Bases: ListMixin, CreateMixin, UpdateMixin, DeleteMixin, RESTManager
```
### **Object Creation**

Required attributes for object create:

• url

Optional attributes for object create:

- enabled
- only\_protected\_branches

## **Object update**

Optional attributes for object update:

- enabled
- only\_protected\_branches

- $gl(Gitlab)$  $gl(Gitlab)$  $gl(Gitlab)$  –
- <span id="page-393-0"></span>• parent ([RESTObject](#page-441-1) / None) -

class gitlab.v4.objects.ProjectResourceGroup(*manager:* [RESTManager,](#page-441-0) *attrs: Dict[str,* [Any](#page-197-0)*]*, *\**, *created\_from\_list: bool = False*, *lazy: bool = False*)

Bases: [SaveMixin](#page-468-1), [RESTObject](#page-441-1)

## **Parameters**

- manager ([RESTManager](#page-441-0)) –
- attrs  $(Dict[str, Any])$  $(Dict[str, Any])$  $(Dict[str, Any])$  –
- created\_from\_list (bool) –
- lazy  $(bool)$  –

upcoming\_jobs: [ProjectResourceGroupUpcomingJobManager](#page-395-0)

class gitlab.v4.objects.ProjectResourceGroupManager(*gl:* [Gitlab,](#page-186-0) *parent:* [RESTObject](#page-441-1) *| None = None*) Bases: [RetrieveMixin](#page-468-0), [UpdateMixin](#page-471-0), [RESTManager](#page-441-0)

### **Object listing filters**

- order\_by
- sort
- include\_html\_description

### **Object Creation**

## **Object update**

Optional attributes for object update:

• process\_mode

### **Parameters**

- $gl(Gitlab)$  $gl(Gitlab)$  $gl(Gitlab)$  –
- parent ([RESTObject](#page-441-1) / None) -

**get**(*id: str* | *int*, *lazy: bool* = *False*, \*\**kwargs:* [Any](#page-197-0))  $\rightarrow$  *[ProjectResourceGroup](#page-393-0)* 

Retrieve a single object.

## **Parameters**

- $id (str / int) ID$  of the object to retrieve
- Lazy  $(bool)$  If True, don't request the server, but create a shallow object giving access to the managers. This is useful if you want to avoid useless calls to the API.
- \*\*kwargs ([Any](#page-197-0)) Extra options to send to the server (e.g. sudo)

## **Returns**

The generated RESTObject.

## **Raises**

- GitlabAuthenticationError If authentication is not correct
- GitlabGetError If the server cannot perform the request

## **Return type**

[ProjectResourceGroup](#page-393-0)

class gitlab.v4.objects.ProjectResourceGroupUpcomingJob(*manager:* [RESTManager,](#page-441-0) *attrs: Dict[str,* [Any](#page-197-0)*]*, *\**, *created\_from\_list: bool = False*, *lazy: bool = False*)

Bases: [RESTObject](#page-441-1)

**Parameters**

- manager ([RESTManager](#page-441-0)) –
- attrs  $(Dict[str, Any])$  $(Dict[str, Any])$  $(Dict[str, Any])$  –
- created\_from\_list (bool) –
- lazy  $(bool)$  –

<span id="page-395-0"></span>class gitlab.v4.objects.ProjectResourceGroupUpcomingJobManager(*gl:* [Gitlab,](#page-186-0) *parent:* [RESTObject](#page-441-1) *| None = None*)

Bases: [ListMixin](#page-466-2), [RESTManager](#page-441-0)

**Object Creation**

**Object update**

**Parameters**

- $gl(Gitlab)$  $gl(Gitlab)$  $gl(Gitlab)$  –
- parent ([RESTObject](#page-441-1) / None) -

class gitlab.v4.objects.ProjectRunner(*manager:* [RESTManager,](#page-441-0) *attrs: Dict[str,* [Any](#page-197-0)*]*, *\**, *created\_from\_list: bool = False*, *lazy: bool = False*)

Bases: [ObjectDeleteMixin](#page-466-0), [RESTObject](#page-441-1)

**Parameters**

- manager ([RESTManager](#page-441-0)) –
- attrs  $(Dictfstr, Any I)$  $(Dictfstr, Any I)$  $(Dictfstr, Any I)$  –
- created\_from\_list (bool) –
- lazy  $(bool)$  –

class gitlab.v4.objects.ProjectRunnerManager(*gl:* [Gitlab,](#page-186-0) *parent:* [RESTObject](#page-441-1) *| None = None*) Bases: [CreateMixin](#page-464-0), [DeleteMixin](#page-464-1), [ListMixin](#page-466-2), [RESTManager](#page-441-0)

#### **Object listing filters**

- scope
- tag\_list

### **Object Creation**

Required attributes for object create:

• runner\_id

**Object update**

- $q1$  ([Gitlab](#page-186-0)) –
- parent ([RESTObject](#page-441-1) / None) -
class gitlab.v4.objects.ProjectSecureFile(*manager:* [RESTManager,](#page-441-0) *attrs: Dict[str,* [Any](#page-197-0)*]*, *\**, *created\_from\_list: bool = False*, *lazy: bool = False*)

Bases: [ObjectDeleteMixin](#page-466-0), [RESTObject](#page-441-1)

#### **Parameters**

- manager ([RESTManager](#page-441-0)) -
- attrs  $(Dict[str, Any])$  $(Dict[str, Any])$  $(Dict[str, Any])$  –
- created\_from\_list (bool) –
- lazy  $(bool)$  –
- download(*streamed: bool = False*, *action: Callable[[bytes], None] | None = None*, *chunk\_size: int = 1024*, *\**, *iterator: bool = False*, *\*\*kwargs:* [Any](#page-197-0)) → bytes | Iterator[*[Any](#page-197-0)*] | None

Download the secure file.

# **Parameters**

- streamed (bool) If True the data will be processed by chunks of *chunk\_size* and each chunk is passed to *action* for treatment
- iterator (bool) If True directly return the underlying response iterator
- action (Callable[[bytes], None] | None) Callable responsible of dealing with chunk of data
- chunk\_size  $(int)$  Size of each chunk
- \*\***kwargs**  $(Any)$  $(Any)$  $(Any)$  Extra options to send to the server  $(e.g. *subo*)$

# **Raises**

- GitlabAuthenticationError If authentication is not correct
- GitlabGetError If the artifacts could not be retrieved

## **Returns**

The artifacts if *streamed* is False, None otherwise.

### **Return type**

bytes | *Iterator*[\[Any\]](#page-197-0) | None

class gitlab.v4.objects.ProjectSecureFileManager(*gl:* [Gitlab,](#page-186-0) *parent:* [RESTObject](#page-441-1) *| None = None*)

Bases: [NoUpdateMixin](#page-466-1), [RESTManager](#page-441-0)

### **Object Creation**

Required attributes for object create:

- name
- file

**Object update**

**Parameters**

- $gl(Gitlab)$  $gl(Gitlab)$  $gl(Gitlab)$  –
- parent ([RESTObject](#page-441-1) / None) -

get(*id: str | int*, *lazy: bool = False*, *\*\*kwargs:* [Any](#page-197-0)) → *[ProjectSecureFile](#page-395-0)*

Retrieve a single object.

- $id (str / int) ID$  of the object to retrieve
- lazy (bool) If True, don't request the server, but create a shallow object giving access to the managers. This is useful if you want to avoid useless calls to the API.
- \*\* kwargs ([Any](#page-197-0)) Extra options to send to the server (e.g. sudo)

#### **Returns**

The generated RESTObject.

#### **Raises**

- GitlabAuthenticationError If authentication is not correct
- GitlabGetError If the server cannot perform the request

#### **Return type**

[ProjectSecureFile](#page-395-0)

<span id="page-397-0"></span>class gitlab.v4.objects.ProjectService(*manager:* [RESTManager,](#page-441-0) *attrs: Dict[str,* [Any](#page-197-0)*]*, *\**, *created\_from\_list: bool = False*, *lazy: bool = False*)

Bases: [ProjectIntegration](#page-317-0)

**Parameters**

- manager ([RESTManager](#page-441-0)) -
- attrs  $(Dict[str, Any])$  $(Dict[str, Any])$  $(Dict[str, Any])$  –
- created\_from\_list (bool) –
- lazy  $(bool)$  –

class gitlab.v4.objects.ProjectServiceManager(*gl:* [Gitlab,](#page-186-0) *parent:* [RESTObject](#page-441-1) *| None = None*) Bases: [ProjectIntegrationManager](#page-317-1)

#### **Object Creation**

### **Object update**

**Parameters**

- $gl(Gitlab)$  $gl(Gitlab)$  $gl(Gitlab)$  –
- parent ([RESTObject](#page-441-1) / None) -

get(*id: str | int*, *lazy: bool = False*, *\*\*kwargs:* [Any](#page-197-0)) → *[ProjectService](#page-397-0)*

Retrieve a single object.

#### **Parameters**

- $id (str / int) ID$  of the object to retrieve
- Lazy (bool) If True, don't request the server, but create a shallow object giving access to the managers. This is useful if you want to avoid useless calls to the API.
- \*\*kwargs ([Any](#page-197-0)) Extra options to send to the server (e.g. sudo)

#### **Returns**

The generated RESTObject.

#### **Raises**

- GitlabAuthenticationError If authentication is not correct
- GitlabGetError If the server cannot perform the request

## **Return type**

**[ProjectService](#page-397-0)** 

```
class gitlab.v4.objects.ProjectSnippet(manager: RESTManager, attrs: Dict[str, Any], *,
                                  created_from_list: bool = False, lazy: bool = False)
```
Bases: [UserAgentDetailMixin](#page-471-0), [SaveMixin](#page-468-0), [ObjectDeleteMixin](#page-466-0), [RESTObject](#page-441-1)

**Parameters**

- manager ([RESTManager](#page-441-0)) –
- attrs  $(Dict[str, Any])$  $(Dict[str, Any])$  $(Dict[str, Any])$  –
- created\_from\_list (bool) -
- lazy  $(bool)$  –

### awardemojis: [ProjectSnippetAwardEmojiManager](#page-398-0)

content(*streamed: bool = False*, *action: Callable[[...],* [Any](#page-197-0)*] | None = None*, *chunk\_size: int = 1024*, *\**, *iterator: bool* = *False*, \*\**kwargs:* [Any](#page-197-0))  $\rightarrow$  bytes | Iterator[*Any*] | None

Return the content of a snippet.

#### **Parameters**

- streamed (bool) If True the data will be processed by chunks of *chunk\_size* and each chunk is passed to *action* for treatment.
- iterator  $(bool)$  If True directly return the underlying response iterator
- action (Callable[[...], [Any](#page-197-0)] | None) Callable responsible of dealing with chunk of data
- chunk\_size  $(int)$  Size of each chunk
- \*\***kwargs**  $(Any)$  $(Any)$  $(Any)$  Extra options to send to the server  $(e.g. *sub*$ )

# **Raises**

- GitlabAuthenticationError If authentication is not correct
- GitlabGetError If the content could not be retrieved

## **Returns**

The snippet content

#### **Return type**

bytes | *Iterator*[\[Any\]](#page-197-0) | None

discussions: [ProjectSnippetDiscussionManager](#page-399-0)

notes: [ProjectSnippetNoteManager](#page-403-0)

```
class gitlab.v4.objects.ProjectSnippetAwardEmoji(manager: RESTManager, attrs: Dict[str, Any], *,
```
*created\_from\_list: bool = False*, *lazy: bool = False*)

Bases: [ObjectDeleteMixin](#page-466-0), [RESTObject](#page-441-1)

- manager ([RESTManager](#page-441-0)) –
- attrs  $(Dict[str, Any])$  $(Dict[str, Any])$  $(Dict[str, Any])$  –
- created\_from\_list (bool) –
- <span id="page-398-0"></span>• lazy  $(bool)$  –

## class gitlab.v4.objects.ProjectSnippetAwardEmojiManager(*gl:* [Gitlab,](#page-186-0) *parent:* [RESTObject](#page-441-1) *| None =*

*None*)

Bases: [NoUpdateMixin](#page-466-1), [RESTManager](#page-441-0)

### **Object Creation**

Required attributes for object create:

• name

**Object update**

**Parameters**

- $gl(Gitlab)$  $gl(Gitlab)$  $gl(Gitlab)$  –
- parent ([RESTObject](#page-441-1) / None) -

 $get(id: str | int, lazy: bool = False, **kwargs: Any) \rightarrow ProjectSimpleAwardEmoji$  $get(id: str | int, lazy: bool = False, **kwargs: Any) \rightarrow ProjectSimpleAwardEmoji$  $get(id: str | int, lazy: bool = False, **kwargs: Any) \rightarrow ProjectSimpleAwardEmoji$ 

Retrieve a single object.

#### **Parameters**

- $id (str / int) ID$  of the object to retrieve
- lazy (bool) If True, don't request the server, but create a shallow object giving access to the managers. This is useful if you want to avoid useless calls to the API.
- \*\***kwargs**  $(Any)$  $(Any)$  $(Any)$  Extra options to send to the server  $(e.g. \text{ sudo})$

### **Returns**

The generated RESTObject.

# **Raises**

- GitlabAuthenticationError If authentication is not correct
- GitlabGetError If the server cannot perform the request

#### **Return type**

[ProjectSnippetAwardEmoji](#page-398-1)

<span id="page-399-1"></span>class gitlab.v4.objects.ProjectSnippetDiscussion(*manager:* [RESTManager,](#page-441-0) *attrs: Dict[str,* [Any](#page-197-0)*]*, *\**, *created\_from\_list: bool = False*, *lazy: bool = False*)

## Bases: [RESTObject](#page-441-1)

**Parameters**

- manager ([RESTManager](#page-441-0)) –
- attrs  $(Dict[str, Any])$  $(Dict[str, Any])$  $(Dict[str, Any])$  –
- created\_from\_list  $(bool)$  –
- lazy  $(bool)$  –

# notes: [ProjectSnippetDiscussionNoteManager](#page-400-0)

<span id="page-399-0"></span>class gitlab.v4.objects.ProjectSnippetDiscussionManager(*gl:* [Gitlab,](#page-186-0) *parent:* [RESTObject](#page-441-1) *| None =*

*None*)

Bases: [RetrieveMixin](#page-468-1), [CreateMixin](#page-464-0), [RESTManager](#page-441-0)

# **Object Creation**

Required attributes for object create:

• body

Optional attributes for object create:

• created\_at

## **Object update**

### **Parameters**

•  $gl(Gitlab)$  $gl(Gitlab)$  $gl(Gitlab)$  –

• parent ([RESTObject](#page-441-1) / None) -

**get**(*id: str* | *int*, *lazy: bool* = *False*, \*\**kwargs:* [Any](#page-197-0))  $\rightarrow$  *[ProjectSnippetDiscussion](#page-399-1)* 

Retrieve a single object.

# **Parameters**

- $id (str / int) ID$  of the object to retrieve
- lazy (bool) If True, don't request the server, but create a shallow object giving access to the managers. This is useful if you want to avoid useless calls to the API.
- \*\*kwargs ([Any](#page-197-0)) Extra options to send to the server (e.g. sudo)

### **Returns**

The generated RESTObject.

#### **Raises**

- GitlabAuthenticationError If authentication is not correct
- GitlabGetError If the server cannot perform the request

#### **Return type**

[ProjectSnippetDiscussion](#page-399-1)

<span id="page-400-1"></span>class gitlab.v4.objects.ProjectSnippetDiscussionNote(*manager:* [RESTManager,](#page-441-0) *attrs: Dict[str,* [Any](#page-197-0)*]*, *\**, *created\_from\_list: bool = False*, *lazy: bool = False*)

Bases: [SaveMixin](#page-468-0), [ObjectDeleteMixin](#page-466-0), [RESTObject](#page-441-1)

#### **Parameters**

- manager ([RESTManager](#page-441-0)) -
- attrs  $(Dict[str, Any])$  $(Dict[str, Any])$  $(Dict[str, Any])$  –
- created\_from\_list (bool) –
- lazy  $(bool)$  –

<span id="page-400-0"></span>class gitlab.v4.objects.ProjectSnippetDiscussionNoteManager(*gl:* [Gitlab,](#page-186-0) *parent:* [RESTObject](#page-441-1) *|*

*None = None*)

Bases: [GetMixin](#page-465-0), [CreateMixin](#page-464-0), [UpdateMixin](#page-471-1), [DeleteMixin](#page-464-1), [RESTManager](#page-441-0)

# **Object Creation**

Required attributes for object create:

• body

Optional attributes for object create:

• created\_at

# **Object update**

Required attributes for object update:

• body

# **Parameters**

- $gl(Gitlab)$  $gl(Gitlab)$  $gl(Gitlab)$  –
- parent ([RESTObject](#page-441-1) / None) -

get(*id: str | int*, *lazy: bool = False*, *\*\*kwargs:* [Any](#page-197-0)) → *[ProjectSnippetDiscussionNote](#page-400-1)*

Retrieve a single object.

# **Parameters**

- id  $(str \mid int)$  ID of the object to retrieve
- lazy (bool) If True, don't request the server, but create a shallow object giving access to the managers. This is useful if you want to avoid useless calls to the API.
- \*\*kwargs ([Any](#page-197-0)) Extra options to send to the server (e.g. sudo)

#### **Returns**

The generated RESTObject.

### **Raises**

- GitlabAuthenticationError If authentication is not correct
- GitlabGetError If the server cannot perform the request

### **Return type**

[ProjectSnippetDiscussionNote](#page-400-1)

class gitlab.v4.objects.ProjectSnippetManager(*gl:* [Gitlab,](#page-186-0) *parent:* [RESTObject](#page-441-1) *| None = None*)

# Bases: [CRUDMixin](#page-464-2), [RESTManager](#page-441-0)

# **Object Creation**

Required attributes for object create:

- title
- visibility

Optional attributes for object create:

- description
- content

Mutually exclusive attributes for object create:

- files
- file\_name

## **Object update**

Optional attributes for object update:

- title
- files
- file\_name
- content
- visibility
- description

# **Parameters**

- $gl(Gitlab)$  $gl(Gitlab)$  $gl(Gitlab)$  –
- parent ([RESTObject](#page-441-1) / None) -

 $get(id: str | int, lazy: bool = False, **kwargs: Any) \rightarrow ProjectSubject$  $get(id: str | int, lazy: bool = False, **kwargs: Any) \rightarrow ProjectSubject$  $get(id: str | int, lazy: bool = False, **kwargs: Any) \rightarrow ProjectSubject$ 

Retrieve a single object.

# **Parameters**

- $id (str / int) ID$  of the object to retrieve
- lazy (bool) If True, don't request the server, but create a shallow object giving access to the managers. This is useful if you want to avoid useless calls to the API.
- \*\*kwargs ([Any](#page-197-0)) Extra options to send to the server (e.g. sudo)

### **Returns**

The generated RESTObject.

#### **Raises**

- GitlabAuthenticationError If authentication is not correct
- GitlabGetError If the server cannot perform the request

# **Return type**

[ProjectSnippet](#page-398-2)

<span id="page-402-2"></span>class gitlab.v4.objects.ProjectSnippetNote(*manager:* [RESTManager,](#page-441-0) *attrs: Dict[str,* [Any](#page-197-0)*]*, *\**, *created\_from\_list: bool = False*, *lazy: bool = False*)

Bases: [SaveMixin](#page-468-0), [ObjectDeleteMixin](#page-466-0), [RESTObject](#page-441-1)

### **Parameters**

- manager ([RESTManager](#page-441-0)) –
- attrs  $(Dict[str, Any])$  $(Dict[str, Any])$  $(Dict[str, Any])$  –
- created\_from\_list  $(bool)$  –
- lazy  $(bool)$  –

awardemojis: [ProjectSnippetNoteAwardEmojiManager](#page-402-0)

<span id="page-402-1"></span>class gitlab.v4.objects.ProjectSnippetNoteAwardEmoji(*manager:* [RESTManager,](#page-441-0) *attrs: Dict[str,* [Any](#page-197-0)*]*, *\**, *created\_from\_list: bool = False*, *lazy: bool =*

*False*)

Bases: [ObjectDeleteMixin](#page-466-0), [RESTObject](#page-441-1)

- manager ([RESTManager](#page-441-0)) –
- attrs  $(Dict[str, Any])$  $(Dict[str, Any])$  $(Dict[str, Any])$  –
- created\_from\_list (bool) –
- <span id="page-402-0"></span>• lazy  $(bool)$  –

# class gitlab.v4.objects.ProjectSnippetNoteAwardEmojiManager(*gl:* [Gitlab,](#page-186-0) *parent:* [RESTObject](#page-441-1) *|*

*None = None*)

Bases: [NoUpdateMixin](#page-466-1), [RESTManager](#page-441-0)

## **Object Creation**

Required attributes for object create:

• name

**Object update**

**Parameters**

- $gl(Gitlab)$  $gl(Gitlab)$  $gl(Gitlab)$  –
- parent ([RESTObject](#page-441-1) / None) -

**get**(*id: str* | *int*, *lazy: bool* = *False*, \*\**kwargs:* [Any](#page-197-0))  $\rightarrow$  *[ProjectSnippetNoteAwardEmoji](#page-402-1)* 

Retrieve a single object.

### **Parameters**

- $id (str / int) ID$  of the object to retrieve
- lazy (bool) If True, don't request the server, but create a shallow object giving access to the managers. This is useful if you want to avoid useless calls to the API.
- \*\*kwargs ([Any](#page-197-0)) Extra options to send to the server (e.g. sudo)

### **Returns**

The generated RESTObject.

# **Raises**

- GitlabAuthenticationError If authentication is not correct
- GitlabGetError If the server cannot perform the request

#### **Return type**

[ProjectSnippetNoteAwardEmoji](#page-402-1)

<span id="page-403-0"></span>class gitlab.v4.objects.ProjectSnippetNoteManager(*gl:* [Gitlab,](#page-186-0) *parent:* [RESTObject](#page-441-1) *| None = None*)

Bases: [CRUDMixin](#page-464-2), [RESTManager](#page-441-0)

# **Object Creation**

Required attributes for object create:

• body

# **Object update**

Required attributes for object update:

• body

- $gl(Gitlab)$  $gl(Gitlab)$  $gl(Gitlab)$  –
- parent ([RESTObject](#page-441-1) / None) -

**get**(*id: str* | *int*, *lazy: bool* = *False*, \*\**kwargs:* [Any](#page-197-0))  $\rightarrow$  *[ProjectSnippetNote](#page-402-2)* 

Retrieve a single object.

## **Parameters**

- $id (str / int) ID$  of the object to retrieve
- lazy (bool) If True, don't request the server, but create a shallow object giving access to the managers. This is useful if you want to avoid useless calls to the API.
- \*\***kwargs**  $(Any)$  $(Any)$  $(Any)$  Extra options to send to the server  $(e.g. *sub*$ )

#### **Returns**

The generated RESTObject.

## **Raises**

- GitlabAuthenticationError If authentication is not correct
- GitlabGetError If the server cannot perform the request

# **Return type**

[ProjectSnippetNote](#page-402-2)

```
class gitlab.v4.objects.ProjectStorage(manager: RESTManager, attrs: Dict[str, Any], *,
                                  created_from_list: bool = False, lazy: bool = False)
```
Bases: [RefreshMixin](#page-467-0), [RESTObject](#page-441-1)

## **Parameters**

- manager ([RESTManager](#page-441-0)) –
- attrs  $(Dict[str, Any]) (Dict[str, Any]) (Dict[str, Any]) -$
- created\_from\_list (bool) –
- lazy  $(bool)$  –

class gitlab.v4.objects.ProjectStorageManager(*gl:* [Gitlab,](#page-186-0) *parent:* [RESTObject](#page-441-1) *| None = None*) Bases: [GetWithoutIdMixin](#page-465-1), [RESTManager](#page-441-0)

**Object Creation**

**Object update**

**Parameters**

- $q1$  ([Gitlab](#page-186-0)) –
- parent ([RESTObject](#page-441-1) / None) -

get(*\*\*kwargs:* [Any](#page-197-0)) → *[ProjectStorage](#page-404-0)*

Retrieve a single object.

# **Parameters**

\*\*kwargs ([Any](#page-197-0)) – Extra options to send to the server (e.g. sudo)

#### **Returns**

The generated RESTObject

# **Raises**

- GitlabAuthenticationError If authentication is not correct
- GitlabGetError If the server cannot perform the request

### **Return type**

[ProjectStorage](#page-404-0)

```
class gitlab.v4.objects.ProjectTag(manager: RESTManager, attrs: Dict[str, Any], *, created_from_list:
                             bool = False, lazy: bool = False)
```
Bases: [ObjectDeleteMixin](#page-466-0), [RESTObject](#page-441-1)

**Parameters**

- manager ([RESTManager](#page-441-0)) –
- attrs  $(Dict[str, Any])$  $(Dict[str, Any])$  $(Dict[str, Any])$  –
- created\_from\_list (bool) –
- lazy  $(bool)$  –

class gitlab.v4.objects.ProjectTagManager(*gl:* [Gitlab,](#page-186-0) *parent:* [RESTObject](#page-441-1) *| None = None*)

Bases: [NoUpdateMixin](#page-466-1), [RESTManager](#page-441-0)

## **Object Creation**

Required attributes for object create:

- tag\_name
- ref

Optional attributes for object create:

• message

# **Object update**

**Parameters**

- $gl(Gitlab)$  $gl(Gitlab)$  $gl(Gitlab)$  –
- parent ([RESTObject](#page-441-1) / None) -

**get**(*id: str* | *int*, *lazy: bool* = *False*, \*\**kwargs:* [Any](#page-197-0))  $\rightarrow$  *[ProjectTag](#page-405-0)* 

Retrieve a single object.

# **Parameters**

- $id (str / int) ID$  of the object to retrieve
- Lazy  $(bool)$  If True, don't request the server, but create a shallow object giving access to the managers. This is useful if you want to avoid useless calls to the API.
- \*\*kwargs ([Any](#page-197-0)) Extra options to send to the server (e.g. sudo)

### **Returns**

The generated RESTObject.

#### **Raises**

- GitlabAuthenticationError If authentication is not correct
- GitlabGetError If the server cannot perform the request

## <span id="page-405-1"></span>**Return type**

[ProjectTag](#page-405-0)

```
class gitlab.v4.objects.ProjectTrigger(manager: RESTManager, attrs: Dict[str, Any], *,
                                  created_from_list: bool = False, lazy: bool = False)
```
Bases: [SaveMixin](#page-468-0), [ObjectDeleteMixin](#page-466-0), [RESTObject](#page-441-1)

### **Parameters**

- manager ([RESTManager](#page-441-0)) –
- attrs  $(Dict[str, Any])$  $(Dict[str, Any])$  $(Dict[str, Any])$  –
- created\_from\_list (bool) –
- lazy  $(bool)$  –

class gitlab.v4.objects.ProjectTriggerManager(*gl:* [Gitlab,](#page-186-0) *parent:* [RESTObject](#page-441-1) *| None = None*) Bases: [CRUDMixin](#page-464-2), [RESTManager](#page-441-0)

### **Object Creation**

Required attributes for object create:

• description

### **Object update**

Required attributes for object update:

• description

#### **Parameters**

- $gl(Gitlab)$  $gl(Gitlab)$  $gl(Gitlab)$  –
- parent ([RESTObject](#page-441-1) / None) -

get(*id: str | int*, *lazy: bool = False*, *\*\*kwargs:* [Any](#page-197-0)) → *[ProjectTrigger](#page-405-1)*

Retrieve a single object.

#### **Parameters**

- $id(str \mid int) ID$  of the object to retrieve
- Lazy (bool) If True, don't request the server, but create a shallow object giving access to the managers. This is useful if you want to avoid useless calls to the API.
- \*\* kwargs  $(Any)$  $(Any)$  $(Any)$  Extra options to send to the server (e.g. sudo)

#### **Returns**

The generated RESTObject.

# **Raises**

- GitlabAuthenticationError If authentication is not correct
- GitlabGetError If the server cannot perform the request

# **Return type**

[ProjectTrigger](#page-405-1)

class gitlab.v4.objects.ProjectUser(*manager:* [RESTManager,](#page-441-0) *attrs: Dict[str,* [Any](#page-197-0)*]*, *\**, *created\_from\_list: bool = False*, *lazy: bool = False*)

Bases: [RESTObject](#page-441-1)

**Parameters**

• manager ([RESTManager](#page-441-0)) –

- attrs  $(Dictfstr, Any 1)$  $(Dictfstr, Any 1)$  $(Dictfstr, Any 1)$  –
- created\_from\_list (bool) –
- lazy  $(bool)$  –

class gitlab.v4.objects.ProjectUserManager(*gl:* [Gitlab,](#page-186-0) *parent:* [RESTObject](#page-441-1) *| None = None*) Bases: [ListMixin](#page-466-2), [RESTManager](#page-441-0)

#### **Object listing filters**

- search
- skip\_users

# **Object Creation**

**Object update**

**Parameters**

- $gl(Gitlab)$  $gl(Gitlab)$  $gl(Gitlab)$  –
- parent ([RESTObject](#page-441-1) / None) -

```
class gitlab.v4.objects.ProjectVariable(manager: RESTManager, attrs: Dict[str, Any], *,
                                   created_from_list: bool = False, lazy: bool = False)
```
Bases: [SaveMixin](#page-468-0), [ObjectDeleteMixin](#page-466-0), [RESTObject](#page-441-1)

### **Parameters**

- manager ([RESTManager](#page-441-0)) –
- attrs  $(Dict[str, Any]) (Dict[str, Any]) (Dict[str, Any]) -$
- created\_from\_list (bool) –
- lazy  $(bool)$  –

class gitlab.v4.objects.ProjectVariableManager(*gl:* [Gitlab,](#page-186-0) *parent:* [RESTObject](#page-441-1) *| None = None*) Bases: [CRUDMixin](#page-464-2), [RESTManager](#page-441-0)

# **Object Creation**

Required attributes for object create:

- key
- value

Optional attributes for object create:

- protected
- variable\_type
- masked
- environment\_scope

### **Object update**

Required attributes for object update:

- key
- value

Optional attributes for object update:

- protected
- variable\_type
- masked
- environment\_scope

# **Parameters**

- $gl(Gitlab)$  $gl(Gitlab)$  $gl(Gitlab)$  –
- parent ([RESTObject](#page-441-1) / None) -

get(*id: str | int*, *lazy: bool = False*, *\*\*kwargs:* [Any](#page-197-0)) → *[ProjectVariable](#page-407-0)*

Retrieve a single object.

# **Parameters**

- $id (str / int) ID$  of the object to retrieve
- lazy (bool) If True, don't request the server, but create a shallow object giving access to the managers. This is useful if you want to avoid useless calls to the API.
- \*\*kwargs ([Any](#page-197-0)) Extra options to send to the server (e.g. sudo)

#### **Returns**

The generated RESTObject.

# **Raises**

- GitlabAuthenticationError If authentication is not correct
- GitlabGetError If the server cannot perform the request

# **Return type**

[ProjectVariable](#page-407-0)

<span id="page-408-0"></span>class gitlab.v4.objects.ProjectWiki(*manager:* [RESTManager,](#page-441-0) *attrs: Dict[str,* [Any](#page-197-0)*]*, *\**, *created\_from\_list: bool = False*, *lazy: bool = False*)

Bases: [SaveMixin](#page-468-0), [ObjectDeleteMixin](#page-466-0), [RESTObject](#page-441-1)

#### **Parameters**

- manager ([RESTManager](#page-441-0)) –
- attrs  $(Dict[str, Any])$  $(Dict[str, Any])$  $(Dict[str, Any])$  –
- created\_from\_list (bool) –
- lazy  $(bool)$  –

class gitlab.v4.objects.ProjectWikiManager(*gl:* [Gitlab,](#page-186-0) *parent:* [RESTObject](#page-441-1) *| None = None*) Bases: [CRUDMixin](#page-464-2), [RESTManager](#page-441-0)

#### **Object listing filters**

• with\_content

### **Object Creation**

Required attributes for object create:

- title
- content

Optional attributes for object create:

• format

## **Object update**

Optional attributes for object update:

- title
- content
- format

### **Parameters**

- $gl(Gitlab)$  $gl(Gitlab)$  $gl(Gitlab)$  –
- parent ([RESTObject](#page-441-1) / None) -

get(*id: str | int*, *lazy: bool = False*, *\*\*kwargs:* [Any](#page-197-0)) → *[ProjectWiki](#page-408-0)*

Retrieve a single object.

# **Parameters**

- $id(str \mid int) ID$  of the object to retrieve
- lazy (bool) If True, don't request the server, but create a shallow object giving access to the managers. This is useful if you want to avoid useless calls to the API.
- \*\*kwargs ([Any](#page-197-0)) Extra options to send to the server (e.g. sudo)

### **Returns**

The generated RESTObject.

#### **Raises**

- GitlabAuthenticationError If authentication is not correct
- GitlabGetError If the server cannot perform the request

#### **Return type**

[ProjectWiki](#page-408-0)

<span id="page-409-0"></span>class gitlab.v4.objects.RegistryRepository(*manager:* [RESTManager,](#page-441-0) *attrs: Dict[str,* [Any](#page-197-0)*]*, *\**,

*created\_from\_list: bool = False*, *lazy: bool = False*)

### Bases: [RESTObject](#page-441-1)

**Parameters**

- manager ([RESTManager](#page-441-0)) –
- attrs  $(Dict[str, Any])$  $(Dict[str, Any])$  $(Dict[str, Any])$  –
- created\_from\_list (bool) –
- lazy  $(bool)$  –

class gitlab.v4.objects.RegistryRepositoryManager(*gl:* [Gitlab,](#page-186-0) *parent:* [RESTObject](#page-441-1) *| None = None*) Bases: [GetMixin](#page-465-0), [RESTManager](#page-441-0)

**Object Creation**

# **Object update**

•  $q1$  ([Gitlab](#page-186-0)) –

• parent ([RESTObject](#page-441-1) / None) -

**get**(*id: str* | *int*, *lazy: bool* = *False*, \*\**kwargs:* [Any](#page-197-0))  $\rightarrow$  *[RegistryRepository](#page-409-0)* 

Retrieve a single object.

# **Parameters**

- $id (str / int) ID$  of the object to retrieve
- lazy (bool) If True, don't request the server, but create a shallow object giving access to the managers. This is useful if you want to avoid useless calls to the API.
- \*\***kwargs**  $(Any)$  $(Any)$  $(Any)$  Extra options to send to the server  $(e.g. *sub*$ )

#### **Returns**

The generated RESTObject.

# **Raises**

- GitlabAuthenticationError If authentication is not correct
- GitlabGetError If the server cannot perform the request

# **Return type**

[RegistryRepository](#page-409-0)

### class gitlab.v4.objects.RepositoryMixin

#### Bases: object

```
delete_merged_branches(**kwargs: Any) → None
```
Delete merged branches.

## **Parameters**

\*\*kwargs ([Any](#page-197-0)) – Extra options to send to the server (e.g. sudo)

**Raises**

- GitlabAuthenticationError If authentication is not correct
- GitlabDeleteError If the server failed to perform the request

# **Return type**

None

```
repository_archive(sha: str | None = None, streamed: bool = False, action: Callable[[...], Any] | None =
           None, chunk size: int = 1024, format: str | None = None, path: str | None = None, *,
            iterator: bool = False, **kwargs: Any) → bytes | Iterator[Any] | None
```
Return an archive of the repository.

- sha  $(str \mid None) ID$  of the commit (default branch by default)
- **streamed** (bool) If True the data will be processed by chunks of *chunk* size and each chunk is passed to *action* for treatment
- iterator (bool) If True directly return the underlying response iterator
- action (Callable [[...], [Any](#page-197-0)] | None) Callable responsible of dealing with chunk of data
- chunk\_size  $(int)$  Size of each chunk
- format  $(str \mid None)$  file format (tar.gz by default)
- $path (str / None) The subpath of the repository to download (all files by default)$
- \*\*kwargs ([Any](#page-197-0)) Extra options to send to the server (e.g. sudo)

# **Raises**

- GitlabAuthenticationError If authentication is not correct
- GitlabListError If the server failed to perform the request

#### **Returns**

The binary data of the archive

# **Return type**

bytes | *Iterator*[\[Any\]](#page-197-0) | None

repository\_blob(*sha: str*, *\*\*kwargs:* [Any](#page-197-0)) → Dict[str, *[Any](#page-197-0)*] | Response

Return a file by blob SHA.

#### **Parameters**

- sha  $(str)$  ID of the blob
- \*\*kwargs ([Any](#page-197-0)) Extra options to send to the server (e.g. sudo)

# **Raises**

- GitlabAuthenticationError If authentication is not correct
- GitlabGetError If the server failed to perform the request

#### **Returns**

The blob content and metadata

## **Return type**

*Dict*[str, [Any\]](#page-197-0) | *Response*

repository\_compare(*from\_: str*, *to: str*, *\*\*kwargs:* [Any](#page-197-0)) → Dict[str, *[Any](#page-197-0)*] | Response Return a diff between two branches/commits.

# **Parameters**

- from Source branch/SHA
- to  $(str)$  Destination branch/SHA
- \*\* kwargs  $(Any)$  $(Any)$  $(Any)$  Extra options to send to the server (e.g. sudo)
- from  $(str)$  –

#### **Raises**

- GitlabAuthenticationError If authentication is not correct
- GitlabGetError If the server failed to perform the request

#### **Returns**

The diff

#### **Return type**

*Dict*[str, [Any\]](#page-197-0) | *Response*

#### repository\_contributors(*\*\*kwargs:* [Any](#page-197-0)) → *[GitlabList](#page-196-0)* | List[Dict[str, *[Any](#page-197-0)*]]

Return a list of contributors for the project.

### **Parameters**

• all – If True, return all the items, without pagination

- **per\_page** Number of items to retrieve per request
- **page** ID of the page to return (starts with page 1)
- iterator If set to True and no pagination option is defined, return a generator instead of a list
- \*\***kwargs**  $(Any)$  $(Any)$  $(Any)$  Extra options to send to the server  $(e.g. *sub*$ )

### **Raises**

- GitlabAuthenticationError If authentication is not correct
- GitlabGetError If the server failed to perform the request

## **Returns**

The contributors

# **Return type**

[GitlabList](#page-196-0) | *List*[*Dict*[str, [Any\]](#page-197-0)]

repository\_merge\_base(*refs: List[str]*, *\*\*kwargs:* [Any](#page-197-0)) → Dict[str, *[Any](#page-197-0)*] | Response

Return a diff between two branches/commits.

# **Parameters**

- refs  $(List[str])$  The refs to find the common ancestor of. Multiple refs can be passed.
- \*\*kwargs ([Any](#page-197-0)) Extra options to send to the server (e.g. sudo)

#### **Raises**

- GitlabAuthenticationError If authentication is not correct
- GitlabGetError If the server failed to perform the request

# **Returns**

The common ancestor commit (*not* a RESTObject)

## **Return type**

*Dict*[str, [Any\]](#page-197-0) | *Response*

repository\_raw\_blob(*sha: str*, *streamed: bool = False*, *action: Callable[[...],* [Any](#page-197-0)*] | None = None*, *chunk\_size: int* =  $1024$ , *\**, *iterator: bool* =  $False$ , *\*\*kwargs:* [Any](#page-197-0))  $\rightarrow$  bytes | Iterator[*[Any](#page-197-0)*] | None

Return the raw file contents for a blob.

#### **Parameters**

- sha  $(str)$  ID of the blob
- streamed (bool) If True the data will be processed by chunks of *chunk\_size* and each chunk is passed to *action* for treatment
- iterator  $(bool)$  If True directly return the underlying response iterator
- action (Callable[[...], [Any](#page-197-0)] | None) Callable responsible of dealing with chunk of data
- chunk\_size  $(int)$  Size of each chunk
- \*\***kwargs**  $(Any)$  $(Any)$  $(Any)$  Extra options to send to the server  $(e.g. *sub*$ )

### **Raises**

• GitlabAuthenticationError – If authentication is not correct

• GitlabGetError – If the server failed to perform the request

# **Returns**

The blob content if streamed is False, None otherwise

## **Return type**

bytes | *Iterator*[\[Any\]](#page-197-0) | None

repository\_tree(*path: str* = ", *ref: str* = ", *recursive: bool* = *False*, \*\**kwargs:* [Any](#page-197-0))  $\rightarrow$  *[GitlabList](#page-196-0)* | List[Dict[str, *[Any](#page-197-0)*]]

Return a list of files in the repository.

#### **Parameters**

- path  $(str)$  Path of the top folder (/ by default)
- ref  $(str)$  Reference to a commit or branch
- recursive (bool) Whether to get the tree recursively
- all If True, return all the items, without pagination
- **per\_page** Number of items to retrieve per request
- **page** ID of the page to return (starts with page 1)
- **iterator** If set to True and no pagination option is defined, return a generator instead of a list
- \*\*kwargs ([Any](#page-197-0)) Extra options to send to the server (e.g. sudo)

### **Raises**

- GitlabAuthenticationError If authentication is not correct
- GitlabGetError If the server failed to perform the request

# **Returns**

The representation of the tree

#### **Return type**

[GitlabList](#page-196-0) | *List*[*Dict*[str, [Any\]](#page-197-0)]

update\_submodule(*submodule: str*, *branch: str*, *commit\_sha: str*, *\*\*kwargs:* [Any](#page-197-0)) → Dict[str, *[Any](#page-197-0)*] |

#### Response

Update a project submodule

#### **Parameters**

- submodule  $(str)$  Full path to the submodule
- **branch**  $(str)$  Name of the branch to commit into
- commit\_sha  $(str)$  Full commit SHA to update the submodule to
- **commit\_message** Commit message. If no message is provided, a default one will be set (optional)
- kwargs  $(\text{Any})$  $(\text{Any})$  $(\text{Any})$  –

# **Raises**

- GitlabAuthenticationError If authentication is not correct
- GitlabPutError If the submodule could not be updated

### **Return type**

*Dict*[str, [Any\]](#page-197-0) | *Response*

<span id="page-414-0"></span>class gitlab.v4.objects.Runner(*manager:* [RESTManager,](#page-441-0) *attrs: Dict[str,* [Any](#page-197-0)*]*, *\**, *created\_from\_list: bool = False*, *lazy: bool = False*)

Bases: [SaveMixin](#page-468-0), [ObjectDeleteMixin](#page-466-0), [RESTObject](#page-441-1)

**Parameters**

- manager ([RESTManager](#page-441-0)) –
- attrs  $(Dict[str, Any])$  $(Dict[str, Any])$  $(Dict[str, Any])$  –
- created\_from\_list (bool) –
- lazy  $(bool)$  –

jobs: [RunnerJobManager](#page-415-0)

class gitlab.v4.objects.RunnerAll(*manager:* [RESTManager,](#page-441-0) *attrs: Dict[str,* [Any](#page-197-0)*]*, *\**, *created\_from\_list: bool = False*, *lazy: bool = False*)

Bases: [RESTObject](#page-441-1)

**Parameters**

- manager ([RESTManager](#page-441-0)) –
- attrs  $(Dict[str, Any]) (Dict[str, Any]) (Dict[str, Any]) -$
- created\_from\_list (bool) –
- lazy  $(bool)$  –

class gitlab.v4.objects.RunnerAllManager(*gl:* [Gitlab,](#page-186-0) *parent:* [RESTObject](#page-441-1) *| None = None*)

Bases: [ListMixin](#page-466-2), [RESTManager](#page-441-0)

# **Object listing filters**

- scope
- type
- status
- paused
- tag\_list

**Object Creation**

**Object update**

**Parameters**

- $gl(Gitlab)$  $gl(Gitlab)$  $gl(Gitlab)$  –
- parent ([RESTObject](#page-441-1)  $/$  None) –

```
class gitlab.v4.objects.RunnerJob(manager: RESTManager, attrs: Dict[str, Any], *, created_from_list:
                            bool = False, lazy: bool = False)
```
Bases: [RESTObject](#page-441-1)

- manager ([RESTManager](#page-441-0)) –
- attrs  $(Dict[str, Any])$  $(Dict[str, Any])$  $(Dict[str, Any])$  –
- $created\_from\_list (bool) -$
- lazy  $(bool)$  –

<span id="page-415-0"></span>class gitlab.v4.objects.RunnerJobManager(*gl:* [Gitlab,](#page-186-0) *parent:* [RESTObject](#page-441-1) *| None = None*)

Bases: [ListMixin](#page-466-2), [RESTManager](#page-441-0)

**Object listing filters**

• status

**Object Creation**

**Object update**

**Parameters**

- $gl(Gitlab)$  $gl(Gitlab)$  $gl(Gitlab)$  –
- parent ([RESTObject](#page-441-1) / None) -

class gitlab.v4.objects.RunnerManager(*gl:* [Gitlab,](#page-186-0) *parent:* [RESTObject](#page-441-1) *| None = None*)

Bases: [CRUDMixin](#page-464-2), [RESTManager](#page-441-0)

# **Object listing filters**

- scope
- type
- status
- paused
- tag\_list

## **Object Creation**

Required attributes for object create:

• token

Optional attributes for object create:

- description
- info
- active
- locked
- run\_untagged
- tag\_list
- access\_level
- maximum\_timeout

# **Object update**

Optional attributes for object update:

- description
- active
- tag\_list
- run\_untagged
- locked
- access\_level
- maximum\_timeout

## **Parameters**

- $gl(Gitlab)$  $gl(Gitlab)$  $gl(Gitlab)$  –
- parent ([RESTObject](#page-441-1) / None) -

all(*scope: str* | None = None, \*\*kwargs: [Any](#page-197-0))  $\rightarrow$  List[[Runner](#page-414-0)]

List all the runners.

# **Parameters**

- scope ( $str$  / None) The scope of runners to show, one of: specific, shared, active, paused, online
- all If True, return all the items, without pagination
- **per\_page** Number of items to retrieve per request
- **page** ID of the page to return (starts with page 1)
- iterator If set to True and no pagination option is defined, return a generator instead of a list
- \*\*kwargs ([Any](#page-197-0)) Extra options to send to the server (e.g. sudo)

### **Raises**

- GitlabAuthenticationError If authentication is not correct
- GitlabListError If the server failed to perform the request

### **Returns**

A list of runners matching the scope.

#### **Return type**

*List*[\[Runner\]](#page-414-0)

 $get(id: str | int, lazy: bool = False, **kways: Any) \rightarrow Runner$  $get(id: str | int, lazy: bool = False, **kways: Any) \rightarrow Runner$  $get(id: str | int, lazy: bool = False, **kways: Any) \rightarrow Runner$  $get(id: str | int, lazy: bool = False, **kways: Any) \rightarrow Runner$ 

Retrieve a single object.

# **Parameters**

- $id (str / int) ID$  of the object to retrieve
- lazy (bool) If True, don't request the server, but create a shallow object giving access to the managers. This is useful if you want to avoid useless calls to the API.
- \*\*kwargs ([Any](#page-197-0)) Extra options to send to the server (e.g. sudo)

### **Returns**

The generated RESTObject.

### **Raises**

- GitlabAuthenticationError If authentication is not correct
- GitlabGetError If the server cannot perform the request

# **Return type**

[Runner](#page-414-0)

**verify**(*token: str*, \*\**kwargs:* [Any](#page-197-0))  $\rightarrow$  None

Validates authentication credentials for a registered Runner.

**Parameters**

- token  $(str)$  The runner's authentication token
- \*\*kwargs ([Any](#page-197-0)) Extra options to send to the server (e.g. sudo)

**Raises**

- GitlabAuthenticationError If authentication is not correct
- GitlabVerifyError If the server failed to verify the token

**Return type**

None

class gitlab.v4.objects.SharedProject(*manager:* [RESTManager,](#page-441-0) *attrs: Dict[str,* [Any](#page-197-0)*]*, *\**, *created\_from\_list: bool = False*, *lazy: bool = False*)

Bases: [RESTObject](#page-441-1)

**Parameters**

- manager ([RESTManager](#page-441-0)) –
- attrs  $(Dict[str, Any])$  $(Dict[str, Any])$  $(Dict[str, Any])$  –
- created\_from\_list (bool) –
- lazy  $(bool)$  –

class gitlab.v4.objects.SharedProjectManager(*gl:* [Gitlab,](#page-186-0) *parent:* [RESTObject](#page-441-1) *| None = None*) Bases: [ListMixin](#page-466-2), [RESTManager](#page-441-0)

## **Object listing filters**

- archived
- visibility
- order\_by
- sort
- search
- simple
- starred
- with\_issues\_enabled
- with\_merge\_requests\_enabled
- min\_access\_level
- with\_custom\_attributes

# **Object Creation**

## **Object update**

**Parameters**

•  $gl(Gitlab)$  $gl(Gitlab)$  $gl(Gitlab)$  –

• parent ([RESTObject](#page-441-1) / None) -

#### class gitlab.v4.objects.SidekiqManager(*gl:* [Gitlab,](#page-186-0) *parent:* [RESTObject](#page-441-1) *| None = None*)

Bases: [RESTManager](#page-441-0)

Manager for the Sidekiq methods.

This manager doesn't actually manage objects but provides helper function for the sidekiq metrics API.

# **Object Creation**

#### **Object update**

**Parameters**

•  $gl(Gitlab)$  $gl(Gitlab)$  $gl(Gitlab)$  –

• parent ([RESTObject](#page-441-1) / None) -

compound\_metrics(*\*\*kwargs:* [Any](#page-197-0)) → Dict[str, *[Any](#page-197-0)*] | Response

Return all available metrics and statistics.

#### **Parameters**

\*\*kwargs ([Any](#page-197-0)) – Extra options to send to the server (e.g. sudo)

#### **Raises**

- GitlabAuthenticationError If authentication is not correct
- GitlabGetError If the information couldn't be retrieved

#### **Returns**

All available Sidekiq metrics and statistics

# **Return type**

*Dict*[str, [Any\]](#page-197-0) | *Response*

#### job\_stats(*\*\*kwargs:* [Any](#page-197-0)) → Dict[str, *[Any](#page-197-0)*] | Response

Return statistics about the jobs performed.

### **Parameters**

\*\*kwargs ([Any](#page-197-0)) – Extra options to send to the server (e.g. sudo)

# **Raises**

- GitlabAuthenticationError If authentication is not correct
- GitlabGetError If the information couldn't be retrieved

### **Returns**

Statistics about the Sidekiq jobs performed

# **Return type**

*Dict*[str, [Any\]](#page-197-0) | *Response*

#### process\_metrics(*\*\*kwargs:* [Any](#page-197-0)) → Dict[str, *[Any](#page-197-0)*] | Response

Return the registered sidekiq workers.

#### **Parameters**

\*\*kwargs ([Any](#page-197-0)) – Extra options to send to the server (e.g. sudo)

### **Raises**

- GitlabAuthenticationError If authentication is not correct
- GitlabGetError If the information couldn't be retrieved

#### **Returns**

Information about the register Sidekiq worker

# **Return type**

*Dict*[str, [Any\]](#page-197-0) | *Response*

queue\_metrics(*\*\*kwargs:* [Any](#page-197-0)) → Dict[str, *[Any](#page-197-0)*] | Response

Return the registered queues information.

### **Parameters**

\*\*kwargs ([Any](#page-197-0)) – Extra options to send to the server (e.g. sudo)

**Raises**

- GitlabAuthenticationError If authentication is not correct
- GitlabGetError If the information couldn't be retrieved

#### **Returns**

Information about the Sidekiq queues

# **Return type**

*Dict*[str, [Any\]](#page-197-0) | *Response*

<span id="page-419-0"></span>class gitlab.v4.objects.Snippet(*manager:* [RESTManager,](#page-441-0) *attrs: Dict[str,* [Any](#page-197-0)*]*, *\**, *created\_from\_list: bool = False*, *lazy: bool = False*)

Bases: [UserAgentDetailMixin](#page-471-0), [SaveMixin](#page-468-0), [ObjectDeleteMixin](#page-466-0), [RESTObject](#page-441-1)

### **Parameters**

- manager ([RESTManager](#page-441-0)) –
- attrs  $(Dict[str, Any])$  $(Dict[str, Any])$  $(Dict[str, Any])$  –
- created\_from\_list (bool) –
- lazy  $(bool)$  –
- content(*streamed: bool = False*, *action: Callable[[...],* [Any](#page-197-0)*] | None = None*, *chunk\_size: int = 1024*, *\**, *iterator: bool = False*, *\*\*kwargs:* [Any](#page-197-0)) → bytes | Iterator[*[Any](#page-197-0)*] | None

Return the content of a snippet.

## **Parameters**

- **streamed** (bool) If True the data will be processed by chunks of *chunk* size and each chunk is passed to *action* for treatment.
- iterator (bool) If True directly return the underlying response iterator
- action (Callable [[...], [Any](#page-197-0)] | None) Callable responsible of dealing with chunk of data
- chunk\_size  $(int)$  Size of each chunk
- \*\***kwargs**  $(Any)$  $(Any)$  $(Any)$  Extra options to send to the server  $(e.g. *sub*$ )

### **Raises**

- GitlabAuthenticationError If authentication is not correct
- GitlabGetError If the content could not be retrieved

# **Returns**

The snippet content

# **Return type**

bytes | *Iterator*[\[Any\]](#page-197-0) | None

class gitlab.v4.objects.SnippetManager(*gl:* [Gitlab,](#page-186-0) *parent:* [RESTObject](#page-441-1) *| None = None*)

Bases: [CRUDMixin](#page-464-2), [RESTManager](#page-441-0)

# **Object Creation**

Required attributes for object create:

• title

Optional attributes for object create:

- description
- content
- visibility

Mutually exclusive attributes for object create:

- files
- file\_name

# **Object update**

Optional attributes for object update:

- title
- files
- file\_name
- content
- visibility
- description

## **Parameters**

- $gl(Gitlab)$  $gl(Gitlab)$  $gl(Gitlab)$  –
- parent ([RESTObject](#page-441-1) / None) -

**get**(*id: str* | *int*, *lazy: bool* = *False*, \*\**kwargs:* [Any](#page-197-0))  $\rightarrow$  *[Snippet](#page-419-0)* 

Retrieve a single object.

# **Parameters**

- $id (str / int) ID$  of the object to retrieve
- lazy (bool) If True, don't request the server, but create a shallow object giving access to the managers. This is useful if you want to avoid useless calls to the API.
- \*\*kwargs ([Any](#page-197-0)) Extra options to send to the server (e.g. sudo)

## **Returns**

The generated RESTObject.

# **Raises**

- GitlabAuthenticationError If authentication is not correct
- GitlabGetError If the server cannot perform the request

### **Return type**

[Snippet](#page-419-0)

public(*\*\*kwargs:* [Any](#page-197-0)) → *[RESTObjectList](#page-442-0)* | List[*[RESTObject](#page-441-1)*]

List all the public snippets.

### **Parameters**

- all If True the returned object will be a list
- \*\*kwargs ([Any](#page-197-0)) Extra options to send to the server (e.g. sudo)

### **Raises**

GitlabListError – If the list could not be retrieved

# **Returns**

A generator for the snippets list

## **Return type**

[RESTObjectList](#page-442-0) | *List*[\[RESTObject\]](#page-441-1)

```
class gitlab.v4.objects.StarredProject(manager: RESTManager, attrs: Dict[str, Any], *,
                                 created_from_list: bool = False, lazy: bool = False)
```
# Bases: [RESTObject](#page-441-1)

# **Parameters**

- manager ([RESTManager](#page-441-0)) –
- attrs  $(Dict[str, Any])$  $(Dict[str, Any])$  $(Dict[str, Any])$  –
- created\_from\_list (bool) –
- lazy  $(bool)$  –

<span id="page-421-0"></span>class gitlab.v4.objects.StarredProjectManager(*gl:* [Gitlab,](#page-186-0) *parent:* [RESTObject](#page-441-1) *| None = None*) Bases: [ListMixin](#page-466-2), [RESTManager](#page-441-0)

## **Object listing filters**

- archived
- membership
- min\_access\_level
- order\_by
- owned
- search
- simple
- sort
- starred
- statistics
- visibility
- with\_custom\_attributes
- with\_issues\_enabled
- with\_merge\_requests\_enabled

## **Object Creation**

### **Object update**

# **Parameters**

- $gl(Gitlab)$  $gl(Gitlab)$  $gl(Gitlab)$  –
- parent ([RESTObject](#page-441-1)  $/$  None) –

class gitlab.v4.objects.Todo(*manager:* [RESTManager,](#page-441-0) *attrs: Dict[str,* [Any](#page-197-0)*]*, *\**, *created\_from\_list: bool = False*, *lazy: bool = False*)

Bases: [ObjectDeleteMixin](#page-466-0), [RESTObject](#page-441-1)

# **Parameters**

- manager ([RESTManager](#page-441-0)) –
- attrs  $(Dict[str, Any])$  $(Dict[str, Any])$  $(Dict[str, Any])$  –
- created\_from\_list (bool) –
- lazy  $(bool)$  –

mark\_as\_done(*\*\*kwargs:* [Any](#page-197-0)) → Dict[str, *[Any](#page-197-0)*]

Mark the todo as done.

# **Parameters**

\*\*kwargs ([Any](#page-197-0)) – Extra options to send to the server (e.g. sudo)

#### **Raises**

- GitlabAuthenticationError If authentication is not correct
- GitlabTodoError If the server failed to perform the request
- **Returns**

A dict with the result

## **Return type**

*Dict*[str, [Any\]](#page-197-0)

class gitlab.v4.objects.TodoManager(*gl:* [Gitlab,](#page-186-0) *parent:* [RESTObject](#page-441-1) *| None = None*) Bases: [ListMixin](#page-466-2), [DeleteMixin](#page-464-1), [RESTManager](#page-441-0)

## **Object listing filters**

- action
- author\_id
- project\_id
- state
- type

# **Object Creation**

**Object update**

- $gl(Gitlab)$  $gl(Gitlab)$  $gl(Gitlab)$  –
- parent ([RESTObject](#page-441-1) / None) -

#### mark\_all\_as\_done(*\*\*kwargs:* [Any](#page-197-0)) → None

Mark all the todos as done.

# **Parameters**

\*\*kwargs ([Any](#page-197-0)) – Extra options to send to the server (e.g. sudo)

**Raises**

- GitlabAuthenticationError If authentication is not correct
- GitlabTodoError If the server failed to perform the request

#### **Returns**

The number of todos marked done

# **Return type**

None

<span id="page-423-0"></span>class gitlab.v4.objects.Topic(*manager:* [RESTManager,](#page-441-0) *attrs: Dict[str,* [Any](#page-197-0)*]*, *\**, *created\_from\_list: bool = False*, *lazy: bool = False*)

# Bases: [SaveMixin](#page-468-0), [ObjectDeleteMixin](#page-466-0), [RESTObject](#page-441-1)

#### **Parameters**

- manager ([RESTManager](#page-441-0)) -
- attrs  $(Dict[str, Any]) (Dict[str, Any]) (Dict[str, Any]) -$
- created\_from\_list (bool) –
- lazy  $(bool)$  –

# class gitlab.v4.objects.TopicManager(*gl:* [Gitlab,](#page-186-0) *parent:* [RESTObject](#page-441-1) *| None = None*)

Bases: [CRUDMixin](#page-464-2), [RESTManager](#page-441-0)

# **Object Creation**

Required attributes for object create:

## • name

Optional attributes for object create:

- avatar
- description
- title

#### **Object update**

Optional attributes for object update:

- avatar
- description
- name

- $gl(Gitlab)$  $gl(Gitlab)$  $gl(Gitlab)$  –
- parent ([RESTObject](#page-441-1) / None) -

## **get**(*id: str* | *int*, *lazy: bool* = *False*, \*\**kwargs:* [Any](#page-197-0))  $\rightarrow$  *[Topic](#page-423-0)*

Retrieve a single object.

## **Parameters**

- $id (str / int) ID$  of the object to retrieve
- **lazy** (bool) If True, don't request the server, but create a shallow object giving access to the managers. This is useful if you want to avoid useless calls to the API.
- \*\***kwargs**  $(Any)$  $(Any)$  $(Any)$  Extra options to send to the server  $(e.g. *sub*$ )

#### **Returns**

The generated RESTObject.

# **Raises**

- GitlabAuthenticationError If authentication is not correct
- GitlabGetError If the server cannot perform the request

**Return type** [Topic](#page-423-0)

merge(*source\_topic\_id: int | str*, *target\_topic\_id: int | str*, *\*\*kwargs:* [Any](#page-197-0)) → Dict[str, *[Any](#page-197-0)*] Merge two topics, assigning all projects to the target topic.

#### **Parameters**

- source\_topic\_id (int | str) ID of source project topic
- target\_topic\_id (int | str) ID of target project topic
- \*\***kwargs**  $(Any)$  $(Any)$  $(Any)$  Extra options to send to the server  $(e.g. *sub*$ )

### **Raises**

- GitlabAuthenticationError If authentication is not correct
- GitlabTopicMergeError If the merge failed

#### **Returns**

The merged topic data (*not* a RESTObject)

## **Return type**

*Dict*[str, [Any\]](#page-197-0)

class gitlab.v4.objects.User(*manager:* [RESTManager,](#page-441-0) *attrs: Dict[str,* [Any](#page-197-0)*]*, *\**, *created\_from\_list: bool = False*, *lazy: bool = False*)

Bases: [SaveMixin](#page-468-0), [ObjectDeleteMixin](#page-466-0), [RESTObject](#page-441-1)

# **Parameters**

- manager ([RESTManager](#page-441-0)) –
- attrs  $(Dict[str, Any])$  $(Dict[str, Any])$  $(Dict[str, Any])$  –
- created\_from\_list (bool) –
- lazy  $(bool)$  –

### activate(*\*\*kwargs:* [Any](#page-197-0)) → Dict[str, *[Any](#page-197-0)*] | Response

Activate the user.

### **Parameters**

\*\*kwargs ([Any](#page-197-0)) – Extra options to send to the server (e.g. sudo)

**Raises**

- GitlabAuthenticationError If authentication is not correct
- GitlabActivateError If the user could not be activated

# **Returns**

Whether the user status has been changed

## **Return type**

*Dict*[str, [Any\]](#page-197-0) | *Response*

approve(*\*\*kwargs:* [Any](#page-197-0)) → Dict[str, *[Any](#page-197-0)*] | Response

Approve a user creation request.

### **Parameters**

\*\*kwargs ([Any](#page-197-0)) – Extra options to send to the server (e.g. sudo)

## **Raises**

- GitlabAuthenticationError If authentication is not correct
- GitlabUserApproveError If the user could not be activated

#### **Returns**

The new object data (*not* a RESTObject)

# **Return type**

*Dict*[str, [Any\]](#page-197-0) | *Response*

## ban(*\*\*kwargs:* [Any](#page-197-0)) → Dict[str, *[Any](#page-197-0)*] | Response

Ban the user.

# **Parameters**

\*\*kwargs ([Any](#page-197-0)) – Extra options to send to the server (e.g. sudo)

#### **Raises**

- GitlabAuthenticationError If authentication is not correct
- GitlabBanError If the user could not be banned

### **Returns**

Whether the user has been banned

# **Return type**

*Dict*[str, [Any\]](#page-197-0) | *Response*

# block(*\*\*kwargs:* [Any](#page-197-0)) → bool | None

Block the user.

# **Parameters**

\*\*kwargs ([Any](#page-197-0)) – Extra options to send to the server (e.g. sudo)

## **Raises**

- GitlabAuthenticationError If authentication is not correct
- GitlabBlockError If the user could not be blocked

# **Returns**

Whether the user status has been changed

### **Return type**

bool | None

#### customattributes: [UserCustomAttributeManager](#page-428-0)

deactivate(*\*\*kwargs:* [Any](#page-197-0)) → Dict[str, *[Any](#page-197-0)*] | Response

Deactivate the user.

# **Parameters**

\*\*kwargs ([Any](#page-197-0)) – Extra options to send to the server (e.g. sudo)

**Raises**

- GitlabAuthenticationError If authentication is not correct
- GitlabDeactivateError If the user could not be deactivated

#### **Returns**

Whether the user status has been changed

# **Return type**

*Dict*[str, [Any\]](#page-197-0) | *Response*

emails: [UserEmailManager](#page-429-0)

# events: [UserEventManager](#page-430-0)

 $\text{follow}(**kways: \text{Any}) \rightarrow \text{Dict}[\text{str}, \text{Any}] | \text{Response}$  $\text{follow}(**kways: \text{Any}) \rightarrow \text{Dict}[\text{str}, \text{Any}] | \text{Response}$  $\text{follow}(**kways: \text{Any}) \rightarrow \text{Dict}[\text{str}, \text{Any}] | \text{Response}$ 

Follow the user.

**Parameters** \*\*kwargs ([Any](#page-197-0)) – Extra options to send to the server (e.g. sudo)

**Raises**

- GitlabAuthenticationError If authentication is not correct
- GitlabFollowError If the user could not be followed

#### **Returns**

The new object data (*not* a RESTObject)

#### **Return type**

*Dict*[str, [Any\]](#page-197-0) | *Response*

followers\_users: UserFollowersManager

following\_users: UserFollowingManager

gpgkeys: [UserGPGKeyManager](#page-430-1)

identityproviders: [UserIdentityProviderManager](#page-431-0)

impersonationtokens: [UserImpersonationTokenManager](#page-432-0)

keys: [UserKeyManager](#page-433-0)

memberships: [UserMembershipManager](#page-436-0)

personal\_access\_tokens: [UserPersonalAccessTokenManager](#page-436-1)

projects: [UserProjectManager](#page-437-0)

#### reject(*\*\*kwargs:* [Any](#page-197-0)) → Dict[str, *[Any](#page-197-0)*] | Response

Reject a user creation request.

# **Parameters**

\*\*kwargs ([Any](#page-197-0)) – Extra options to send to the server (e.g. sudo)

**Raises**

- GitlabAuthenticationError If authentication is not correct
- GitlabUserRejectError If the user could not be rejected

#### **Returns**

The new object data (*not* a RESTObject)

# **Return type**

*Dict*[str, [Any\]](#page-197-0) | *Response*

# starred\_projects: [StarredProjectManager](#page-421-0)

## status: [UserStatusManager](#page-439-0)

 $$ 

Unban the user.

# **Parameters** \*\*kwargs ([Any](#page-197-0)) – Extra options to send to the server (e.g. sudo)

# **Raises**

- GitlabAuthenticationError If authentication is not correct
- GitlabUnbanError If the user could not be unbanned

# **Returns**

Whether the user has been unbanned

#### **Return type**

*Dict*[str, [Any\]](#page-197-0) | *Response*

 $unblock(**kwargs: Any) \rightarrow bool | None$  $unblock(**kwargs: Any) \rightarrow bool | None$  $unblock(**kwargs: Any) \rightarrow bool | None$ 

Unblock the user.

#### **Parameters**

\*\*kwargs ([Any](#page-197-0)) – Extra options to send to the server (e.g. sudo)

#### **Raises**

- GitlabAuthenticationError If authentication is not correct
- GitlabUnblockError If the user could not be unblocked

#### **Returns**

Whether the user status has been changed

#### **Return type**

bool | None

# unfollow(*\*\*kwargs:* [Any](#page-197-0)) → Dict[str, *[Any](#page-197-0)*] | Response

Unfollow the user.

# **Parameters**

\*\***kwargs** ([Any](#page-197-0)) – Extra options to send to the server (e.g. sudo)

#### **Raises**

- GitlabAuthenticationError If authentication is not correct
- GitlabUnfollowError If the user could not be followed

# **Returns**

The new object data (*not* a RESTObject)

#### **Return type**

*Dict*[str, [Any\]](#page-197-0) | *Response*

class gitlab.v4.objects.UserActivities(*manager:* [RESTManager,](#page-441-0) *attrs: Dict[str,* [Any](#page-197-0)*]*, *\**,

*created\_from\_list: bool = False*, *lazy: bool = False*)

Bases: [RESTObject](#page-441-1)

**Parameters**

- manager ([RESTManager](#page-441-0)) –
- attrs  $(Dict[str, Any])$  $(Dict[str, Any])$  $(Dict[str, Any])$  –
- created\_from\_list (bool) –
- lazy  $(bool)$  –

# class gitlab.v4.objects.UserActivitiesManager(*gl:* [Gitlab,](#page-186-0) *parent:* [RESTObject](#page-441-1) *| None = None*) Bases: [ListMixin](#page-466-2), [RESTManager](#page-441-0)

**Object Creation**

**Object update**

**Parameters**

- $gl(Gitlab)$  $gl(Gitlab)$  $gl(Gitlab)$  –
- parent ([RESTObject](#page-441-1) / None) -

<span id="page-428-1"></span>class gitlab.v4.objects.UserCustomAttribute(*manager:* [RESTManager,](#page-441-0) *attrs: Dict[str,* [Any](#page-197-0)*]*, *\**, *created\_from\_list: bool = False*, *lazy: bool = False*)

Bases: [ObjectDeleteMixin](#page-466-0), [RESTObject](#page-441-1)

# **Parameters**

- manager ([RESTManager](#page-441-0)) –
- attrs  $(Dict[str, Any])$  $(Dict[str, Any])$  $(Dict[str, Any])$  –
- created\_from\_list (bool) –
- lazy  $(bool)$  –

<span id="page-428-0"></span>class gitlab.v4.objects.UserCustomAttributeManager(*gl:* [Gitlab,](#page-186-0) *parent:* [RESTObject](#page-441-1) *| None = None*) Bases: [RetrieveMixin](#page-468-1), [SetMixin](#page-468-2), [DeleteMixin](#page-464-1), [RESTManager](#page-441-0)

**Object Creation**

**Object update**

- $gl(Gitlab)$  $gl(Gitlab)$  $gl(Gitlab)$  –
- parent ([RESTObject](#page-441-1) / None) -

 $get(id: str | int, lazy: bool = False, **kwargs: Any) \rightarrow UserCustomerAttribute$  $get(id: str | int, lazy: bool = False, **kwargs: Any) \rightarrow UserCustomerAttribute$  $get(id: str | int, lazy: bool = False, **kwargs: Any) \rightarrow UserCustomerAttribute$ 

Retrieve a single object.

### **Parameters**

- $id (str / int) ID$  of the object to retrieve
- lazy (bool) If True, don't request the server, but create a shallow object giving access to the managers. This is useful if you want to avoid useless calls to the API.
- \*\*kwargs ([Any](#page-197-0)) Extra options to send to the server (e.g. sudo)

#### **Returns**

The generated RESTObject.

### **Raises**

- GitlabAuthenticationError If authentication is not correct
- GitlabGetError If the server cannot perform the request

### **Return type**

[UserCustomAttribute](#page-428-1)

<span id="page-429-1"></span>class gitlab.v4.objects.UserEmail(*manager:* [RESTManager,](#page-441-0) *attrs: Dict[str,* [Any](#page-197-0)*]*, *\**, *created\_from\_list: bool = False*, *lazy: bool = False*)

Bases: [ObjectDeleteMixin](#page-466-0), [RESTObject](#page-441-1)

## **Parameters**

- manager ([RESTManager](#page-441-0)) –
- attrs  $(Dict[str, Any])$  $(Dict[str, Any])$  $(Dict[str, Any])$  –
- created\_from\_list (bool) –
- lazy  $(bool)$  –

<span id="page-429-0"></span>class gitlab.v4.objects.UserEmailManager(*gl:* [Gitlab,](#page-186-0) *parent:* [RESTObject](#page-441-1) *| None = None*) Bases: [RetrieveMixin](#page-468-1), [CreateMixin](#page-464-0), [DeleteMixin](#page-464-1), [RESTManager](#page-441-0)

# **Object Creation**

Required attributes for object create:

• email

### **Object update**

#### **Parameters**

- $gl(Gitlab)$  $gl(Gitlab)$  $gl(Gitlab)$  –
- parent ([RESTObject](#page-441-1) / None) -

 $get(id: str | int, lazy: bool = False, **kways: Any) \rightarrow UserEmail$  $get(id: str | int, lazy: bool = False, **kways: Any) \rightarrow UserEmail$  $get(id: str | int, lazy: bool = False, **kways: Any) \rightarrow UserEmail$  $get(id: str | int, lazy: bool = False, **kways: Any) \rightarrow UserEmail$ 

Retrieve a single object.

- $id (str / int) ID$  of the object to retrieve
- Lazy (bool) If True, don't request the server, but create a shallow object giving access to the managers. This is useful if you want to avoid useless calls to the API.
- \*\***kwargs**  $(Any)$  $(Any)$  $(Any)$  Extra options to send to the server  $(e.g. *sub*)$

## **Returns**

The generated RESTObject.

**Raises**

- GitlabAuthenticationError If authentication is not correct
- GitlabGetError If the server cannot perform the request

#### **Return type**

[UserEmail](#page-429-1)

```
class gitlab.v4.objects.UserEvent(manager: RESTManager, attrs: Dict[str, Any], *, created_from_list:
                            bool = False, lazy: bool = False)
```
# Bases: [Event](#page-214-0)

**Parameters**

- manager ([RESTManager](#page-441-0)) –
- attrs  $(Dict[str, Any]) (Dict[str, Any]) (Dict[str, Any]) -$
- created\_from\_list (bool) –
- lazy  $(bool)$  –

<span id="page-430-0"></span>class gitlab.v4.objects.UserEventManager(*gl:* [Gitlab,](#page-186-0) *parent:* [RESTObject](#page-441-1) *| None = None*)

Bases: [EventManager](#page-214-1)

# **Object listing filters**

- action
- target\_type
- before
- after
- sort
- scope

**Object Creation**

**Object update**

**Parameters**

- $gl(Gitlab)$  $gl(Gitlab)$  $gl(Gitlab)$  –
- parent ([RESTObject](#page-441-1) / None) -

<span id="page-430-2"></span>class gitlab.v4.objects.UserGPGKey(*manager:* [RESTManager,](#page-441-0) *attrs: Dict[str,* [Any](#page-197-0)*]*, *\**, *created\_from\_list: bool = False*, *lazy: bool = False*)

Bases: [ObjectDeleteMixin](#page-466-0), [RESTObject](#page-441-1)

- manager ([RESTManager](#page-441-0)) -
- attrs  $(Dict[str, Any])$  $(Dict[str, Any])$  $(Dict[str, Any])$  –
- created\_from\_list (bool) –
- <span id="page-430-1"></span>• lazy  $(bool)$  –

class gitlab.v4.objects.UserGPGKeyManager(*gl:* [Gitlab,](#page-186-0) *parent:* [RESTObject](#page-441-1) *| None = None*) Bases: [RetrieveMixin](#page-468-1), [CreateMixin](#page-464-0), [DeleteMixin](#page-464-1), [RESTManager](#page-441-0)

#### **Object Creation**

Required attributes for object create:

• key

**Object update**

#### **Parameters**

- $gl(Gitlab)$  $gl(Gitlab)$  $gl(Gitlab)$  –
- parent ([RESTObject](#page-441-1) / None) -

 $get(id: str | int, lazy: bool = False, **kwargs: Any) \rightarrow UserGPGKey$  $get(id: str | int, lazy: bool = False, **kwargs: Any) \rightarrow UserGPGKey$  $get(id: str | int, lazy: bool = False, **kwargs: Any) \rightarrow UserGPGKey$  $get(id: str | int, lazy: bool = False, **kwargs: Any) \rightarrow UserGPGKey$ 

Retrieve a single object.

# **Parameters**

- $id (str / int) ID$  of the object to retrieve
- Lazy (bool) If True, don't request the server, but create a shallow object giving access to the managers. This is useful if you want to avoid useless calls to the API.
- \*\*kwargs ([Any](#page-197-0)) Extra options to send to the server (e.g. sudo)

#### **Returns**

The generated RESTObject.

#### **Raises**

- GitlabAuthenticationError If authentication is not correct
- GitlabGetError If the server cannot perform the request

#### **Return type**

[UserGPGKey](#page-430-2)

<span id="page-431-0"></span>class gitlab.v4.objects.UserIdentityProviderManager(*gl:* [Gitlab,](#page-186-0) *parent:* [RESTObject](#page-441-1) *| None = None*) Bases: [DeleteMixin](#page-464-1), [RESTManager](#page-441-0)

Manager for user identities.

This manager does not actually manage objects but enables functionality for deletion of user identities by provider.

# **Object Creation**

**Object update**

**Parameters**

$$
\bullet \ \textbf{gl}\ (\text{Gitlab})-
$$

• parent ([RESTObject](#page-441-1) / None) -

class gitlab.v4.objects.UserImpersonationToken(*manager:* [RESTManager,](#page-441-0) *attrs: Dict[str,* [Any](#page-197-0)*]*, *\**, *created\_from\_list: bool = False*, *lazy: bool = False*)

Bases: [ObjectDeleteMixin](#page-466-0), [RESTObject](#page-441-1)

- manager ([RESTManager](#page-441-0)) –
- attrs  $(Dict[str, Any]) (Dict[str, Any]) (Dict[str, Any]) -$
- created\_from\_list  $(bool)$  –
- lazy  $(bool)$  –

class gitlab.v4.objects.UserImpersonationTokenManager(*gl:* [Gitlab,](#page-186-0) *parent:* [RESTObject](#page-441-0) *| None =*

*None*)

Bases: [NoUpdateMixin](#page-466-0), [RESTManager](#page-441-1)

**Object listing filters**

• state

# **Object Creation**

Required attributes for object create:

- name
- scopes

Optional attributes for object create:

• expires\_at

# **Object update**

**Parameters**

- $gl(Gitlab)$  $gl(Gitlab)$  $gl(Gitlab)$  –
- parent ([RESTObject](#page-441-0) / None) -

 $get(id: str | int, lazy: bool = False, **kwargs: Any) \rightarrow UserImpersonationToken$  $get(id: str | int, lazy: bool = False, **kwargs: Any) \rightarrow UserImpersonationToken$  $get(id: str | int, lazy: bool = False, **kwargs: Any) \rightarrow UserImpersonationToken$  $get(id: str | int, lazy: bool = False, **kwargs: Any) \rightarrow UserImpersonationToken$ 

Retrieve a single object.

# **Parameters**

- $id (str / int) ID$  of the object to retrieve
- lazy (bool) If True, don't request the server, but create a shallow object giving access to the managers. This is useful if you want to avoid useless calls to the API.
- \*\***kwargs**  $(Any)$  $(Any)$  $(Any)$  Extra options to send to the server  $(e.g. *sub*$ )

#### **Returns**

The generated RESTObject.

# **Raises**

- GitlabAuthenticationError If authentication is not correct
- GitlabGetError If the server cannot perform the request

# **Return type**

[UserImpersonationToken](#page-431-0)

<span id="page-432-0"></span>class gitlab.v4.objects.UserKey(*manager:* [RESTManager,](#page-441-1) *attrs: Dict[str,* [Any](#page-197-0)*]*, *\**, *created\_from\_list: bool = False*, *lazy: bool = False*)

Bases: [ObjectDeleteMixin](#page-466-1), [RESTObject](#page-441-0)

- manager ([RESTManager](#page-441-1)) –
- attrs  $(Dict[str, Any])$  $(Dict[str, Any])$  $(Dict[str, Any])$  –
- created\_from\_list (bool) –

• lazy  $(bool)$  –

class gitlab.v4.objects.UserKeyManager(*gl:* [Gitlab,](#page-186-0) *parent:* [RESTObject](#page-441-0) *| None = None*) Bases: [RetrieveMixin](#page-468-0), [CreateMixin](#page-464-0), [DeleteMixin](#page-464-1), [RESTManager](#page-441-1)

# **Object Creation**

Required attributes for object create:

- title
- key

### **Object update**

**Parameters**

- $gl(Gitlab)$  $gl(Gitlab)$  $gl(Gitlab)$  –
- parent ([RESTObject](#page-441-0) / None) -

 $get(id: str | int, lazy: bool = False, **kwargs: Any) \rightarrow UserKey$  $get(id: str | int, lazy: bool = False, **kwargs: Any) \rightarrow UserKey$  $get(id: str | int, lazy: bool = False, **kwargs: Any) \rightarrow UserKey$  $get(id: str | int, lazy: bool = False, **kwargs: Any) \rightarrow UserKey$ 

Retrieve a single object.

## **Parameters**

- $id (str / int) ID$  of the object to retrieve
- lazy (bool) If True, don't request the server, but create a shallow object giving access to the managers. This is useful if you want to avoid useless calls to the API.
- \*\*kwargs ([Any](#page-197-0)) Extra options to send to the server (e.g. sudo)

### **Returns**

The generated RESTObject.

#### **Raises**

- GitlabAuthenticationError If authentication is not correct
- GitlabGetError If the server cannot perform the request

# **Return type**

[UserKey](#page-432-0)

class gitlab.v4.objects.UserManager(*gl:* [Gitlab,](#page-186-0) *parent:* [RESTObject](#page-441-0) *| None = None*)

Bases: [CRUDMixin](#page-464-2), [RESTManager](#page-441-1)

# **Object listing filters**

- active
- blocked
- username
- extern\_uid
- provider
- external
- search
- custom\_attributes
- status
- two\_factor

# **Object Creation**

Optional attributes for object create:

- email
- username
- name
- password
- reset\_password
- skype
- linkedin
- twitter
- projects\_limit
- extern\_uid
- provider
- bio
- admin
- can\_create\_group
- website\_url
- skip\_confirmation
- external
- organization
- location
- avatar
- public\_email
- private\_profile
- color\_scheme\_id
- theme\_id

# **Object update**

Required attributes for object update:

- email
- username
- name

Optional attributes for object update:

- password
- skype
- linkedin
- twitter
- projects\_limit
- extern\_uid
- provider
- bio
- admin
- can\_create\_group
- website\_url
- skip\_reconfirmation
- external
- organization
- location
- avatar
- public\_email
- private\_profile
- color\_scheme\_id
- theme\_id

#### **Parameters**

- $gl(Gitlab)$  $gl(Gitlab)$  $gl(Gitlab)$  –
- parent ([RESTObject](#page-441-0) / None) -

**get**(*id: str* | *int*, *lazy: bool* = *False*, \*\**kwargs:* [Any](#page-197-0))  $\rightarrow$  *[User](#page-424-0)* 

Retrieve a single object.

# **Parameters**

- $id (str / int) ID$  of the object to retrieve
- lazy (bool) If True, don't request the server, but create a shallow object giving access to the managers. This is useful if you want to avoid useless calls to the API.
- \*\*kwargs ([Any](#page-197-0)) Extra options to send to the server (e.g. sudo)

#### **Returns**

The generated RESTObject.

# **Raises**

- GitlabAuthenticationError If authentication is not correct
- GitlabGetError If the server cannot perform the request

# **Return type**

[User](#page-424-0)

<span id="page-435-0"></span>class gitlab.v4.objects.UserMembership(*manager:* [RESTManager,](#page-441-1) *attrs: Dict[str,* [Any](#page-197-0)*]*, *\**,

*created\_from\_list: bool = False*, *lazy: bool = False*)

# Bases: [RESTObject](#page-441-0)

- manager ([RESTManager](#page-441-1)) -
- attrs  $(Dict[str, Any])$  $(Dict[str, Any])$  $(Dict[str, Any])$  –
- created\_from\_list (bool) –
- lazy  $(bool)$  –

class gitlab.v4.objects.UserMembershipManager(*gl:* [Gitlab,](#page-186-0) *parent:* [RESTObject](#page-441-0) *| None = None*) Bases: [RetrieveMixin](#page-468-0), [RESTManager](#page-441-1)

#### **Object listing filters**

• type

### **Object Creation**

#### **Object update**

**Parameters**

- $q1$  ([Gitlab](#page-186-0)) –
- parent ([RESTObject](#page-441-0) / None) -

 $get(id: str | int, lazy: bool = False, **kways: Any) \rightarrow UserMembership$  $get(id: str | int, lazy: bool = False, **kways: Any) \rightarrow UserMembership$  $get(id: str | int, lazy: bool = False, **kways: Any) \rightarrow UserMembership$  $get(id: str | int, lazy: bool = False, **kways: Any) \rightarrow UserMembership$ 

Retrieve a single object.

# **Parameters**

- $id (str / int) ID$  of the object to retrieve
- lazy (bool) If True, don't request the server, but create a shallow object giving access to the managers. This is useful if you want to avoid useless calls to the API.
- \*\*kwargs ([Any](#page-197-0)) Extra options to send to the server (e.g. sudo)

# **Returns**

The generated RESTObject.

# **Raises**

- GitlabAuthenticationError If authentication is not correct
- GitlabGetError If the server cannot perform the request

#### **Return type**

[UserMembership](#page-435-0)

class gitlab.v4.objects.UserPersonalAccessToken(*manager:* [RESTManager,](#page-441-1) *attrs: Dict[str,* [Any](#page-197-0)*]*, *\**, *created\_from\_list: bool = False*, *lazy: bool = False*)

# Bases: [RESTObject](#page-441-0)

- manager ([RESTManager](#page-441-1)) –
- attrs  $(Dict[str, Any]) (Dict[str, Any]) (Dict[str, Any]) -$
- created\_from\_list (bool) –
- lazy  $(bool)$  –

# class gitlab.v4.objects.UserPersonalAccessTokenManager(*gl:* [Gitlab,](#page-186-0) *parent:* [RESTObject](#page-441-0) *| None =*

*None*)

Bases: [CreateMixin](#page-464-0), [RESTManager](#page-441-1)

# **Object Creation**

Required attributes for object create:

- name
- scopes

Optional attributes for object create:

• expires\_at

**Object update**

**Parameters**

- $gl(Gitlab)$  $gl(Gitlab)$  $gl(Gitlab)$  –
- parent ([RESTObject](#page-441-0) / None) -

class gitlab.v4.objects.UserProject(*manager:* [RESTManager,](#page-441-1) *attrs: Dict[str,* [Any](#page-197-0)*]*, *\**, *created\_from\_list: bool = False*, *lazy: bool = False*)

### Bases: [RESTObject](#page-441-0)

**Parameters**

- manager ([RESTManager](#page-441-1)) –
- attrs  $(Dict[str, Any]) (Dict[str, Any]) (Dict[str, Any]) -$
- created\_from\_list (bool) –
- lazy  $(bool)$  –

class gitlab.v4.objects.UserProjectManager(*gl:* [Gitlab,](#page-186-0) *parent:* [RESTObject](#page-441-0) *| None = None*) Bases: [ListMixin](#page-466-2), [CreateMixin](#page-464-0), [RESTManager](#page-441-1)

# **Object listing filters**

- archived
- visibility
- order\_by
- sort
- search
- simple
- owned
- membership
- starred
- statistics
- with\_issues\_enabled
- with\_merge\_requests\_enabled
- with\_custom\_attributes
- with\_programming\_language
- wiki\_checksum\_failed
- repository\_checksum\_failed
- min\_access\_level
- id\_after
- id\_before

# **Object Creation**

Required attributes for object create:

• name

Optional attributes for object create:

- default\_branch
- issues\_enabled
- wall\_enabled
- merge\_requests\_enabled
- wiki\_enabled
- snippets\_enabled
- squash\_option
- public
- visibility
- description
- builds\_enabled
- public\_builds
- import\_url
- only\_allow\_merge\_if\_build\_succeeds

# **Object update**

**Parameters**

- $gl(Gitlab)$  $gl(Gitlab)$  $gl(Gitlab)$  –
- parent ([RESTObject](#page-441-0) / None) -

list(*\*\*kwargs:* [Any](#page-197-0)) → *[RESTObjectList](#page-442-0)* | List[*[RESTObject](#page-441-0)*]

Retrieve a list of objects.

- all If True, return all the items, without pagination
- **per\_page** Number of items to retrieve per request
- **page** ID of the page to return (starts with page 1)
- **iterator** If set to True and no pagination option is defined, return a generator instead of a list
- \*\***kwargs**  $(Any)$  $(Any)$  $(Any)$  Extra options to send to the server  $(e.g. *sub*)$

#### **Returns**

The list of objects, or a generator if *iterator* is True

**Raises**

- GitlabAuthenticationError If authentication is not correct
- GitlabListError If the server cannot perform the request

#### **Return type**

[RESTObjectList](#page-442-0) | *List*[\[RESTObject\]](#page-441-0)

<span id="page-439-0"></span>class gitlab.v4.objects.UserStatus(*manager:* [RESTManager,](#page-441-1) *attrs: Dict[str,* [Any](#page-197-0)*]*, *\**, *created\_from\_list: bool = False*, *lazy: bool = False*)

# Bases: [RESTObject](#page-441-0)

# **Parameters**

- manager ([RESTManager](#page-441-1)) –
- attrs  $(Dict[str, Any])$  $(Dict[str, Any])$  $(Dict[str, Any])$  –
- created\_from\_list (bool) –
- lazy  $(bool)$  –

class gitlab.v4.objects.UserStatusManager(*gl:* [Gitlab,](#page-186-0) *parent:* [RESTObject](#page-441-0) *| None = None*) Bases: [GetWithoutIdMixin](#page-465-0), [RESTManager](#page-441-1)

# **Object Creation**

### **Object update**

**Parameters**

- $gl(Gitlab)$  $gl(Gitlab)$  $gl(Gitlab)$  –
- parent ([RESTObject](#page-441-0) / None) -

get(*\*\*kwargs:* [Any](#page-197-0)) → *[UserStatus](#page-439-0)*

Retrieve a single object.

# **Parameters**

\*\*kwargs ([Any](#page-197-0)) – Extra options to send to the server (e.g. sudo)

#### **Returns**

The generated RESTObject

#### **Raises**

- GitlabAuthenticationError If authentication is not correct
- GitlabGetError If the server cannot perform the request

# **Return type**

[UserStatus](#page-439-0)

<span id="page-439-1"></span>class gitlab.v4.objects.Variable(*manager:* [RESTManager,](#page-441-1) *attrs: Dict[str,* [Any](#page-197-0)*]*, *\**, *created\_from\_list: bool = False*, *lazy: bool = False*)

Bases: [SaveMixin](#page-468-1), [ObjectDeleteMixin](#page-466-1), [RESTObject](#page-441-0)

- manager ([RESTManager](#page-441-1)) –
- attrs  $(Dict[str, Any])$  $(Dict[str, Any])$  $(Dict[str, Any])$  –
- created\_from\_list  $(bool)$  –
- lazy  $(bool)$  –

class gitlab.v4.objects.VariableManager(*gl:* [Gitlab,](#page-186-0) *parent:* [RESTObject](#page-441-0) *| None = None*)

Bases: [CRUDMixin](#page-464-2), [RESTManager](#page-441-1)

# **Object Creation**

Required attributes for object create:

- key
- value

Optional attributes for object create:

- protected
- variable\_type
- masked

# **Object update**

Required attributes for object update:

- key
- value

Optional attributes for object update:

- protected
- variable\_type
- masked

# **Parameters**

- $\cdot$  gl([Gitlab](#page-186-0)) –
- parent ([RESTObject](#page-441-0) / None) -

 $get(id: str | int, lazy: bool = False, **kways: Any) \rightarrow Variable$  $get(id: str | int, lazy: bool = False, **kways: Any) \rightarrow Variable$  $get(id: str | int, lazy: bool = False, **kways: Any) \rightarrow Variable$  $get(id: str | int, lazy: bool = False, **kways: Any) \rightarrow Variable$ 

Retrieve a single object.

# **Parameters**

- $id (str / int) ID$  of the object to retrieve
- lazy (bool) If True, don't request the server, but create a shallow object giving access to the managers. This is useful if you want to avoid useless calls to the API.
- \*\*kwargs ([Any](#page-197-0)) Extra options to send to the server (e.g. sudo)

# **Returns**

The generated RESTObject.

# **Raises**

- GitlabAuthenticationError If authentication is not correct
- GitlabGetError If the server cannot perform the request

# **Return type**

[Variable](#page-439-1)

**Module contents**

# **7.6.3 Submodules**

# **7.6.4 gitlab.base module**

<span id="page-441-1"></span>class gitlab.base.RESTManager(*gl:* [Gitlab,](#page-186-0) *parent:* [RESTObject](#page-441-0) *| None = None*)

Bases: object

Base class for CRUD operations on objects.

Derived class must define \_path and \_obj\_cls.

\_path: Base URL path on which requests will be sent (e.g. '/projects') \_obj\_cls: The class of objects that will be created

**Parameters**

•  $q1$  ([Gitlab](#page-186-0)) –

• parent ([RESTObject](#page-441-0) / None) -

gitlab: [Gitlab](#page-186-0)

property parent\_attrs: Dict[str, [Any](#page-197-0)] | None

property path: str | None

<span id="page-441-0"></span>class gitlab.base.RESTObject(*manager:* [RESTManager,](#page-441-1) *attrs: Dict[str,* [Any](#page-197-0)*]*, *\**, *created\_from\_list: bool = False*, *lazy: bool = False*)

Bases: object

Represents an object built from server data.

It holds the attributes know from the server, and the updated attributes in another. This allows smart updates, if the object allows it.

You can redefine \_id\_attr in child classes to specify which attribute must be used as the unique ID. None means that the object can be updated without ID in the url.

Likewise, you can define a \_repr\_attr in subclasses to specify which attribute should be added as a humanreadable identifier when called in the object's \_\_repr\_\_() method.

# **Parameters**

- manager ([RESTManager](#page-441-1)) -
- attrs  $(Dict[str, Any])$  $(Dict[str, Any])$  $(Dict[str, Any])$  –
- created\_from\_list (bool) –
- lazy  $(bool)$  –

 $\textbf{asdict}$ (\*, *with\_parent\_attrs: bool* = *False*)  $\rightarrow$  Dict[str, *[Any](#page-197-0)*]

**Parameters** with\_parent\_attrs (bool) –

**Return type** *Dict*[str, [Any\]](#page-197-0)

property attributes: Dict[str, [Any](#page-197-0)]

# property encoded\_id: int | str | None

Ensure that the ID is url-encoded so that it can be safely used in a URL path

 $get_id() \rightarrow int | str | None$ 

Returns the id of the resource.

### **Return type**

int | str | None

manager: [RESTManager](#page-441-1)

 $pformat() \rightarrow str$ 

**Return type**

str

 $pprint() \rightarrow None$ 

# **Return type**

None

 $to$ **json**(\*, *with\_parent\_attrs: bool* = *False*, \*\**kwargs:* [Any](#page-197-0))  $\rightarrow$  str

#### **Parameters**

- with\_parent\_attrs  $(bool)$  -
- kwargs  $(\text{Any})$  $(\text{Any})$  $(\text{Any})$  –

# **Return type**

str

<span id="page-442-0"></span>class gitlab.base.RESTObjectList(*manager:* [RESTManager,](#page-441-1) *obj\_cls: Type[*[RESTObject](#page-441-0)*]*, *\_list:* [GitlabList](#page-196-0)) Bases: object

Generator object representing a list of RESTObject's.

This generator uses the Gitlab pagination system to fetch new data when required.

Note: you should not instantiate such objects, they are returned by calls to RESTManager.list()

### **Parameters**

- manager ([RESTManager](#page-441-1)) Manager to attach to the created objects
- obj\_cls (Type [[RESTObject](#page-441-0)]) Type of objects to create from the json data
- \_list ([GitlabList](#page-196-0)) A GitlabList object

# property current\_page: int

The current page number.

next() → *[RESTObject](#page-441-0)*

# **Return type** [RESTObject](#page-441-0)

# property next\_page: int | None

The next page number.

If None, the current page is the last.

# property per\_page: int | None

The number of items per page.

# property prev\_page: int | None

The previous page number.

If None, the current page is the first.

property total: int | None The total number of items.

# property total\_pages: int | None

The total number of pages.

# **7.6.5 gitlab.cli module**

class gitlab.cli.VerticalHelpFormatter(*prog*, *indent\_increment=2*, *max\_help\_position=24*, *width=None*) Bases: HelpFormatter

format\_help()  $\rightarrow$  str

**Return type**

str

gitlab.cli.cls\_to\_gitlab\_resource(*cls:* [RESTObject](#page-441-0)) → str

# **Parameters**

cls ([RESTObject](#page-441-0)) –

**Return type** str

gitlab.cli.die(*msg: str*, *e: Exception | None = None*) → None

# **Parameters**

• msg  $(str)$  –

•  $e$  (*Exception* | None) –

**Return type** None

# $g$ itlab.cli.docs()  $\rightarrow$  ArgumentParser

Provide a statically generated parser for sphinx only, so we don't need to provide dummy gitlab config for readthedocs.

# **Return type**

*ArgumentParser*

gitlab.cli.gitlab\_resource\_to\_cls(*gitlab\_resource: str*, *namespace: module*) → Type[*[RESTObject](#page-441-0)*]

# **Parameters**

- gitlab\_resource  $(str)$  –
- namespace  $(modul$ e $)$  –

# **Return type**

*Type*[\[RESTObject\]](#page-441-0)

# gitlab.cli.main()  $\rightarrow$  None **Return type** None gitlab.cli.register\_custom\_action(*cls\_names: str | Tuple[str, ...]*, *mandatory: Tuple[str, ...] = ()*, *optional:*  $Tuple[str, ...] = ( )$ , *custom\_action: str* | *None* = *None*  $) \rightarrow$  $Callable[[\_F],\_F]$ **Parameters** • cls\_names  $(str | Tuple[str, ...])$  – • mandatory  $(Tuple[str, ...])$  – • optional  $(Tuple[str, ...])$  – • custom\_action  $(str \mid None)$  – **Return type**  $Callable[[\_F],\_F]$ **7.6.6 gitlab.config module** exception gitlab.config.ConfigError Bases: Exception exception gitlab.config.GitlabConfigHelperError Bases: [ConfigError](#page-444-0)

# <span id="page-444-0"></span>exception gitlab.config.GitlabConfigMissingError

Bases: [ConfigError](#page-444-0)

class gitlab.config.GitlabConfigParser(*gitlab\_id: str | None = None*, *config\_files: List[str] | None = None*)

Bases: object

**Parameters**

- gitlab\_id( $str$  / None) -
- config\_files  $(List[str]$  | None) -

exception gitlab.config.GitlabDataError

Bases: [ConfigError](#page-444-0)

exception gitlab.config.GitlabIDError

Bases: [ConfigError](#page-444-0)

# **7.6.7 gitlab.const module**

```
class gitlab.const.AccessLevel(value, names=None, *, module=None, qualname=None, type=None,
                                start=1, boundary=None)
    Bases: IntEnum
    ADMIN: int = 60DEVELOPER: int = 30
    GUEST: int = 10MAINTAINER: int = 40
    MINIMAL_ACCESS: int = 5
    NO ACCESS: int = 0OWNER: int = 50REPORTER: int = 20class gitlab.const.NotificationLevel(value, names=None, *, module=None, qualname=None, type=None,
                                      start=1, boundary=None)
    Bases: GitlabEnum
    CUSTOM: str = 'custom'
    DISABLED: str = 'disabled'
    GLOBAL: str = 'global'
    MENTION: str = 'mention'
    PARTICIPATING: str = 'participating'
    WATCH: str = 'watch'
class gitlab.const.SearchScope(value, names=None, *, module=None, qualname=None, type=None,
                                start=1, boundary=None)
    Bases: GitlabEnum
    BLOBS: str = 'blobs'
    COMMITS: str = 'commits'
    GLOBAL_SNIPPET_TITLES: str = 'snippet_titles'
    ISSUES: str = 'issues'
    MERGE_REQUESTS: str = 'merge_requests'
    MILESTONES: str = 'milestones'
    PROJECTS: str = 'projects'
    PROJECT_NOTES: str = 'notes'
    USERS: str = 'users'
```
WIKI\_BLOBS: str = 'wiki\_blobs'

class gitlab.const.Visibility(*value*, *names=None*, *\**, *module=None*, *qualname=None*, *type=None*, *start=1*, *boundary=None*)

Bases: GitlabEnum

INTERNAL: str = 'internal'

PRIVATE: str = 'private'

PUBLIC: str = 'public'

# **7.6.8 gitlab.exceptions module**

exception gitlab.exceptions.GitlabActivateError(*error\_message: str | bytes = ''*, *response\_code: int | None = None*, *response\_body: bytes | None = None*)

Bases: [GitlabOperationError](#page-455-0)

**Parameters**

- error\_message  $(str \mid bytes)$  –
- response\_code  $(int / None)$  –
- response\_body  $(bytes$  / None) –

**Return type**

None

exception gitlab.exceptions.GitlabAttachFileError(*error\_message: str | bytes = ''*, *response\_code: int | None = None*, *response\_body: bytes | None = None*)

Bases: [GitlabOperationError](#page-455-0)

**Parameters**

- error\_message  $(str \mid bytes)$  –
- response\_code  $(int / None)$  –
- response\_body  $(bytes | None)$  –

**Return type**

None

exception gitlab.exceptions.GitlabAuthenticationError(*error\_message: str | bytes = ''*, *response\_code: int | None = None*,

*response\_body: bytes | None = None*)

Bases: [GitlabError](#page-450-0)

**Parameters**

- error\_message  $(str \mid bytes)$  –
- response\_code  $(int / None) -$
- response\_body  $(bytes$  / None) –

**Return type**

exception gitlab.exceptions.GitlabBanError(*error\_message: str | bytes = ''*, *response\_code: int | None = None*, *response\_body: bytes | None = None*)

Bases: [GitlabOperationError](#page-455-0)

**Parameters**

- error\_message  $(str \mid bytes)$  –
- response\_code  $(int / None)$  –
- response\_body  $(bytes$  / None) –

**Return type**

None

exception gitlab.exceptions.GitlabBlockError(*error\_message: str | bytes = ''*, *response\_code: int | None = None*, *response\_body: bytes | None = None*)

Bases: [GitlabOperationError](#page-455-0)

**Parameters**

- error\_message  $(str \mid bytes)$  –
- response\_code  $(int / None)$  –
- response\_body  $(bytes$  / None) -

**Return type**

None

exception gitlab.exceptions.GitlabBuildCancelError(*error\_message: str | bytes = ''*, *response\_code: int*

*| None = None*, *response\_body: bytes | None = None*)

Bases: [GitlabCancelError](#page-448-0)

**Parameters**

- error\_message  $(str \mid bytes)$  –
- response\_code  $(int / None)$  –
- response\_body  $(bytes / None)$  –

# **Return type**

None

exception gitlab.exceptions.GitlabBuildEraseError(*error\_message: str | bytes = ''*, *response\_code: int | None = None*, *response\_body: bytes | None =*

*None*)

Bases: [GitlabRetryError](#page-458-0)

**Parameters**

- error\_message  $(str \mid bytes)$  –
- response\_code  $(int \mid None)$  –
- response\_body  $(bytes | None)$  –

**Return type**

exception gitlab.exceptions.GitlabBuildPlayError(*error\_message: str | bytes = ''*, *response\_code: int | None = None*, *response\_body: bytes | None = None*)

Bases: [GitlabRetryError](#page-458-0)

**Parameters**

- error\_message  $(str \mid bytes)$  –
- response\_code  $(int / None)$  –
- response\_body  $(bytes$  / None) –

**Return type**

None

```
exception gitlab.exceptions.GitlabBuildRetryError(error_message: str | bytes = '', response_code: int |
                                                          None = None, response_body: bytes | None =
                                                          None)
```
Bases: [GitlabRetryError](#page-458-0)

**Parameters**

- error\_message  $(str \mid bytes)$  –
- response\_code  $(int / None)$  –
- response\_body  $(bytes$  | None) –

**Return type**

None

<span id="page-448-0"></span>exception gitlab.exceptions.GitlabCancelError(*error\_message: str | bytes = ''*, *response\_code: int | None = None*, *response\_body: bytes | None = None*)

Bases: [GitlabOperationError](#page-455-0)

**Parameters**

- error\_message  $(str \mid bytes)$  –
- response\_code  $(int / None)$  –
- response\_body  $(bytes / None)$  –

### **Return type**

None

exception gitlab.exceptions.GitlabCherryPickError(*error\_message: str | bytes = ''*, *response\_code: int | None = None*, *response\_body: bytes | None = None*)

Bases: [GitlabOperationError](#page-455-0)

**Parameters**

- error\_message  $(str \mid bytes)$  –
- response\_code  $(int / None) -$
- response\_body  $(bytes | None)$  –

**Return type**

exception gitlab.exceptions.GitlabCiLintError(*error\_message: str | bytes = ''*, *response\_code: int | None = None*, *response\_body: bytes | None = None*)

Bases: [GitlabError](#page-450-0)

**Parameters**

- error\_message  $(str \mid bytes)$  –
- response\_code  $(int / None)$  –
- response\_body  $(bytes$  / None) –

**Return type**

None

exception gitlab.exceptions.GitlabConnectionError(*error\_message: str | bytes = ''*, *response\_code: int | None = None*, *response\_body: bytes | None = None*)

Bases: [GitlabError](#page-450-0)

**Parameters**

- error\_message  $(str \mid bytes)$  –
- response\_code  $(int / None)$  –
- response\_body  $(bytes$  | None) –

**Return type**

None

exception gitlab.exceptions.GitlabCreateError(*error\_message: str | bytes = ''*, *response\_code: int | None = None*, *response\_body: bytes | None = None*)

Bases: [GitlabOperationError](#page-455-0)

**Parameters**

- error\_message  $(str \mid bytes)$  –
- response\_code  $(int / None)$  –
- response\_body  $(bytes / None)$  –

#### **Return type**

None

exception gitlab.exceptions.GitlabDeactivateError(*error\_message: str | bytes = ''*, *response\_code: int | None = None*, *response\_body: bytes | None = None*)

Bases: [GitlabOperationError](#page-455-0)

**Parameters**

- error\_message  $(str \mid bytes)$  –
- response\_code  $(int / None) -$
- response\_body  $(bytes | None)$  –

**Return type**

exception gitlab.exceptions.GitlabDeleteError(*error\_message: str | bytes = ''*, *response\_code: int | None = None*, *response\_body: bytes | None = None*)

Bases: [GitlabOperationError](#page-455-0)

**Parameters**

- error\_message  $(str \mid bytes)$  –
- response\_code  $(int / None)$  –
- response\_body  $(bytes | None)$  –

**Return type**

None

exception gitlab.exceptions.GitlabDeploymentApprovalError(*error\_message: str | bytes = ''*, *response\_code: int | None = None*, *response\_body: bytes | None = None*)

Bases: [GitlabOperationError](#page-455-0)

**Parameters**

- error\_message  $(str \mid bytes)$  –
- response\_code  $(int / None)$  –
- response\_body  $(bytes$  | None) –

**Return type**

None

<span id="page-450-0"></span>exception gitlab.exceptions.GitlabError(*error\_message: str | bytes = ''*, *response\_code: int | None = None*, *response\_body: bytes | None = None*)

Bases: Exception

**Parameters**

- error\_message  $(str \mid bytes)$  –
- response\_code  $(int / None)$  –
- response\_body  $(bytes / None)$  –

#### **Return type**

None

exception gitlab.exceptions.GitlabFollowError(*error\_message: str | bytes = ''*, *response\_code: int | None = None*, *response\_body: bytes | None = None*)

Bases: [GitlabOperationError](#page-455-0)

**Parameters**

- error\_message  $(str \mid bytes)$  –
- response\_code  $(int / None)$  –
- response\_body  $(bytes$  / None) –

**Return type**

None

exception gitlab.exceptions.GitlabGetError(*error\_message: str | bytes = ''*, *response\_code: int | None = None*, *response\_body: bytes | None = None*)

Bases: [GitlabOperationError](#page-455-0)

**Parameters**

- error\_message  $(str \mid bytes)$  –
- response\_code  $(int | None)$  –
- response\_body  $(bytes$  / None) -

# **Return type**

None

```
exception gitlab.exceptions.GitlabGroupTransferError(error_message: str | bytes = '', response_code:
                                                             int | None = None, response_body: bytes | None
                                                             = None)
```
Bases: [GitlabOperationError](#page-455-0)

# **Parameters**

- error\_message  $(str \mid bytes)$  –
- response\_code  $(int / None)$  –
- response\_body  $(bytes$  / None) –

#### **Return type**

None

exception gitlab.exceptions.GitlabHeadError(*error\_message: str | bytes = ''*, *response\_code: int | None = None*, *response\_body: bytes | None = None*)

Bases: [GitlabOperationError](#page-455-0)

**Parameters**

- error\_message  $(str \mid bytes)$  –
- response\_code  $(int / None)$  –
- response\_body  $(bytes$  / None) -

**Return type**

None

exception gitlab.exceptions.GitlabHousekeepingError(*error\_message: str | bytes = ''*, *response\_code: int | None = None*, *response\_body: bytes | None = None*)

Bases: [GitlabOperationError](#page-455-0)

**Parameters**

- error\_message  $(str \mid bytes)$  –
- response\_code  $(int / None)$  –
- response\_body  $(bytes$  / None) –

# **Return type**

None

exception gitlab.exceptions.GitlabHttpError(*error\_message: str | bytes = ''*, *response\_code: int | None = None*, *response\_body: bytes | None = None*)

Bases: [GitlabError](#page-450-0)

```
• error_message (str \mid bytes) –
```
• response\_code  $(int / None)$  –

• response\_body  $(bytes$  / None) -

**Return type**

None

```
exception gitlab.exceptions.GitlabImportError(error_message: str | bytes = '', response_code: int |
                                                     None = None, response_body: bytes | None = None)
```
Bases: [GitlabOperationError](#page-455-0)

**Parameters**

- error\_message  $(str \mid bytes)$  –
- response\_code  $(int / None)$  –
- response\_body  $(bytes$  / None) –

**Return type**

None

```
exception gitlab.exceptions.GitlabInvitationError(error_message: str | bytes = '', response_code: int |
                                                          None = None, response_body: bytes | None =
                                                          None)
```
Bases: [GitlabOperationError](#page-455-0)

#### **Parameters**

- error\_message  $(str \mid bytes)$  –
- response\_code  $(int / None)$  –
- response\_body  $(bytes / None)$  –

#### **Return type**

None

```
exception gitlab.exceptions.GitlabJobCancelError(error_message: str | bytes = '', response_code: int |
                                                         None = None, response_body: bytes | None = None)
```
Bases: [GitlabCancelError](#page-448-0)

**Parameters**

- error\_message  $(str \mid bytes)$  –
- response\_code  $(int / None)$  –
- response\_body  $(bytes | None)$  –

# **Return type**

None

```
exception gitlab.exceptions.GitlabJobEraseError(error_message: str | bytes = '', response_code: int |
                                                       None = None, response_body: bytes | None = None)
```
Bases: [GitlabRetryError](#page-458-0)

- error\_message  $(str \mid bytes)$  –
- response\_code  $(int / None)$  –
- response\_body  $(bytes$  / None) –

#### **Return type** None

```
exception gitlab.exceptions.GitlabJobPlayError(error_message: str | bytes = '', response_code: int |
                                                      None = None, response_body: bytes | None = None)
```
Bases: [GitlabRetryError](#page-458-0)

**Parameters**

- error\_message  $(str \mid bytes)$  –
- response\_code  $(int / None)$  –
- response\_body  $(bytes$  / None) –

**Return type**

None

exception gitlab.exceptions.GitlabJobRetryError(*error\_message: str | bytes = ''*, *response\_code: int | None = None*, *response\_body: bytes | None = None*)

Bases: [GitlabRetryError](#page-458-0)

**Parameters**

- error\_message  $(str \mid bytes)$  –
- response\_code  $(int / None)$  –
- response\_body  $(bytes$  / None) –

**Return type**

None

exception gitlab.exceptions.GitlabLicenseError(*error\_message: str | bytes = ''*, *response\_code: int | None = None*, *response\_body: bytes | None = None*)

Bases: [GitlabOperationError](#page-455-0)

**Parameters**

- error\_message  $(str \mid bytes)$  –
- response\_code  $(int / None)$  –
- response\_body  $(bytes$  / None) –

**Return type**

None

exception gitlab.exceptions.GitlabListError(*error\_message: str | bytes = ''*, *response\_code: int | None = None*, *response\_body: bytes | None = None*)

Bases: [GitlabOperationError](#page-455-0)

**Parameters**

- error\_message  $(str \mid bytes)$  –
- response\_code  $(int / None)$  –
- response\_body  $(bytes$  / None) –

**Return type**

```
exception gitlab.exceptions.GitlabMRApprovalError(error_message: str | bytes = '', response_code: int |
                                                          None = None, response_body: bytes | None =
                                                          None)
```
Bases: [GitlabOperationError](#page-455-0)

**Parameters**

- error\_message  $(str \mid bytes)$  –
- response\_code  $(int / None)$  –
- response\_body  $(bytes | None)$  –

**Return type** None

exception gitlab.exceptions.GitlabMRClosedError(*error\_message: str | bytes = ''*, *response\_code: int | None = None*, *response\_body: bytes | None = None*)

Bases: [GitlabOperationError](#page-455-0)

**Parameters**

- error\_message  $(str \mid bytes)$  –
- response\_code  $(int / None)$  –
- response\_body  $(bytes$  | None) –

**Return type**

None

exception gitlab.exceptions.GitlabMRForbiddenError(*error\_message: str | bytes = ''*, *response\_code: int | None = None*, *response\_body: bytes | None =*

*None*)

Bases: [GitlabOperationError](#page-455-0)

**Parameters**

- error\_message  $(str \mid bytes)$  –
- response\_code  $(int / None)$  –
- response\_body  $(bytes$  / None) –

**Return type**

None

```
exception gitlab.exceptions.GitlabMROnBuildSuccessError(error_message: str | bytes = '',
                                                                response_code: int | None = None,
                                                                response_body: bytes | None = None)
```
Bases: [GitlabOperationError](#page-455-0)

**Parameters**

- error\_message  $(str \mid bytes)$  –
- response\_code  $(int / None) -$
- response\_body  $(bytes$  | None) –

**Return type**

exception gitlab.exceptions.GitlabMRRebaseError(*error\_message: str | bytes = ''*, *response\_code: int | None = None*, *response\_body: bytes | None = None*)

Bases: [GitlabOperationError](#page-455-0)

**Parameters**

- error\_message  $(str \mid bytes)$  –
- response\_code  $(int / None)$  –
- response\_body  $(bytes | None)$  –

**Return type**

None

exception gitlab.exceptions.GitlabMRResetApprovalError(*error\_message: str | bytes = ''*, *response\_code: int | None = None*,

*response\_body: bytes | None = None*)

Bases: [GitlabOperationError](#page-455-0)

**Parameters**

- error\_message  $(str \mid bytes)$  –
- response\_code  $(int / None)$  –
- response\_body  $(bytes$  | None) –

**Return type**

None

exception gitlab.exceptions.GitlabMarkdownError(*error\_message: str | bytes = ''*, *response\_code: int | None = None*, *response\_body: bytes | None = None*)

Bases: [GitlabOperationError](#page-455-0)

**Parameters**

- error\_message  $(str \mid bytes)$  –
- response\_code  $(int / None)$  –
- response\_body  $(bytes / None)$  –

#### **Return type**

None

<span id="page-455-0"></span>exception gitlab.exceptions.GitlabOperationError(*error\_message: str | bytes = ''*, *response\_code: int | None = None*, *response\_body: bytes | None = None*)

Bases: [GitlabError](#page-450-0)

**Parameters**

- error\_message  $(str \mid bytes)$  –
- response\_code  $(int / None)$  –
- response\_body  $(bytes$  / None) –

**Return type**

None

exception gitlab.exceptions.GitlabOwnershipError(*error\_message: str | bytes = ''*, *response\_code: int | None = None*, *response\_body: bytes | None = None*)

Bases: [GitlabOperationError](#page-455-0)

**Parameters**

- error\_message  $(str \mid bytes)$  –
- response\_code  $(int | None)$  –
- response\_body  $(bytes$  / None) –

**Return type**

None

```
exception gitlab.exceptions.GitlabParsingError(error_message: str | bytes = '', response_code: int |
                                                      None = None, response_body: bytes | None = None)
```
Bases: [GitlabError](#page-450-0)

**Parameters**

- error\_message  $(str \mid bytes)$  –
- response\_code  $(int / None) -$
- response\_body  $(bytes$  / None) -

**Return type** None

```
exception gitlab.exceptions.GitlabPipelineCancelError(error_message: str | bytes = '',
```
*response\_code: int | None = None*, *response\_body: bytes | None = None*)

Bases: [GitlabCancelError](#page-448-0)

**Parameters**

- error\_message  $(str \mid bytes)$  –
- response\_code  $(int / None)$  –
- response\_body  $(bytes$  / None) –

**Return type**

None

exception gitlab.exceptions.GitlabPipelinePlayError(*error\_message: str | bytes = ''*, *response\_code: int | None = None*, *response\_body: bytes | None = None*)

Bases: [GitlabRetryError](#page-458-0)

**Parameters**

- error\_message  $(str \mid bytes)$  –
- response\_code  $(int / None)$  –
- response\_body  $(bytes$  / None) –

**Return type**

None

```
exception gitlab.exceptions.GitlabPipelineRetryError(error_message: str | bytes = '', response_code:
                                                              int | None = None, response_body: bytes | None
```
*= None*)

Bases: [GitlabRetryError](#page-458-0)

• error\_message  $(str \mid bytes)$  –

• response\_code  $(int / None)$  –

• response\_body  $(bytes$  / None) -

**Return type**

None

exception gitlab.exceptions.GitlabProjectDeployKeyError(*error\_message: str | bytes = ''*, *response\_code: int | None = None*, *response\_body: bytes | None = None*)

Bases: [GitlabOperationError](#page-455-0)

**Parameters**

- error\_message  $(str \mid bytes)$  –
- response\_code  $(int / None)$  –
- response\_body  $(bytes$  / None) –

**Return type**

None

exception gitlab.exceptions.GitlabPromoteError(*error\_message: str | bytes = ''*, *response\_code: int | None = None*, *response\_body: bytes | None = None*)

Bases: [GitlabOperationError](#page-455-0)

# **Parameters**

- error\_message  $(str \mid bytes)$  –
- response\_code  $(int / None)$  –
- response\_body  $(bytes$  / None) –

# **Return type**

None

exception gitlab.exceptions.GitlabProtectError(*error\_message: str | bytes = ''*, *response\_code: int | None = None*, *response\_body: bytes | None = None*)

Bases: [GitlabOperationError](#page-455-0)

**Parameters**

- error\_message  $(str \mid bytes)$  –
- response\_code  $(int / None)$  –
- response\_body  $(bytes$  / None) –

**Return type**

None

exception gitlab.exceptions.GitlabRenderError(*error\_message: str | bytes = ''*, *response\_code: int | None = None*, *response\_body: bytes | None = None*)

Bases: [GitlabOperationError](#page-455-0)

- error\_message  $(str \mid bytes)$  –
- response\_code  $(int \mid None)$  –
- response\_body  $(bytes / None)$  –

# **Return type**

None

```
exception gitlab.exceptions.GitlabRepairError(error_message: str | bytes = '', response_code: int |
                                                     None = None, response_body: bytes | None = None)
```
Bases: [GitlabOperationError](#page-455-0)

**Parameters**

- error\_message  $(str \mid bytes)$  –
- response\_code  $(int / None)$  –
- response\_body  $(bytes$  / None) –

**Return type**

None

exception gitlab.exceptions.GitlabRestoreError(*error\_message: str | bytes = ''*, *response\_code: int | None = None*, *response\_body: bytes | None = None*)

Bases: [GitlabOperationError](#page-455-0)

**Parameters**

- error\_message  $(str \mid bytes)$  –
- response\_code  $(int / None)$  –
- response\_body  $(bytes$  / None) –

**Return type**

None

<span id="page-458-0"></span>exception gitlab.exceptions.GitlabRetryError(*error\_message: str | bytes = ''*, *response\_code: int | None = None*, *response\_body: bytes | None = None*)

Bases: [GitlabOperationError](#page-455-0)

**Parameters**

- error\_message  $(str \mid bytes)$  –
- response\_code  $(int / None)$  –
- response\_body  $(bytes$  / None) –

**Return type**

None

exception gitlab.exceptions.GitlabRevertError(*error\_message: str | bytes = ''*, *response\_code: int | None = None*, *response\_body: bytes | None = None*)

Bases: [GitlabOperationError](#page-455-0)

**Parameters**

- error\_message  $(str \mid bytes)$  –
- response\_code  $(int / None)$  –
- response\_body  $(bytes | None)$  –

**Return type**

exception gitlab.exceptions.GitlabSearchError(*error\_message: str | bytes = ''*, *response\_code: int | None = None*, *response\_body: bytes | None = None*)

Bases: [GitlabOperationError](#page-455-0)

**Parameters**

- error\_message  $(str \mid bytes)$  –
- response\_code  $(int / None)$  –
- response\_body  $(bytes$  / None) –

**Return type**

None

exception gitlab.exceptions.GitlabSetError(*error\_message: str | bytes = ''*, *response\_code: int | None = None*, *response\_body: bytes | None = None*)

Bases: [GitlabOperationError](#page-455-0)

**Parameters**

- error\_message  $(str \mid bytes)$  –
- response\_code  $(int / None)$  –
- response\_body  $(bytes$  | None) –

**Return type**

None

exception gitlab.exceptions.GitlabStopError(*error\_message: str | bytes = ''*, *response\_code: int | None = None*, *response\_body: bytes | None = None*)

Bases: [GitlabOperationError](#page-455-0)

**Parameters**

- error\_message  $(str \mid bytes)$  –
- response\_code  $(int / None)$  –
- response\_body  $(bytes | None)$  –

**Return type**

None

exception gitlab.exceptions.GitlabSubscribeError(*error\_message: str | bytes = ''*, *response\_code: int | None = None*, *response\_body: bytes | None = None*)

Bases: [GitlabOperationError](#page-455-0)

**Parameters**

- error\_message  $(str \mid bytes)$  –
- response\_code  $(int / None) -$
- response\_body  $(bytes$  / None) -

**Return type**

None

```
exception gitlab.exceptions.GitlabTimeTrackingError(error_message: str | bytes = '', response_code:
                                                            int | None = None, response_body: bytes | None
                                                            = None)
```
Bases: [GitlabOperationError](#page-455-0)

**Parameters**

- error\_message  $(str \mid bytes)$  –
- response\_code  $(int \mid None)$  –
- response\_body  $(bytes$  / None) -

**Return type**

None

```
exception gitlab.exceptions.GitlabTodoError(error_message: str | bytes = '', response_code: int | None
                                                   = None, response_body: bytes | None = None)
```
Bases: [GitlabOperationError](#page-455-0)

**Parameters**

- error\_message  $(str \mid bytes)$  –
- response\_code  $(int / None)$  –
- response\_body  $(bytes$  / None) -

**Return type** None

```
exception gitlab.exceptions.GitlabTopicMergeError(error_message: str | bytes = '', response_code: int |
                                                          None = None, response_body: bytes | None =
                                                          None)
```
Bases: [GitlabOperationError](#page-455-0)

**Parameters**

- error\_message  $(str \mid bytes)$  –
- response\_code  $(int / None)$  –
- response\_body  $(bytes$  / None) -

**Return type**

None

exception gitlab.exceptions.GitlabTransferProjectError(*error\_message: str | bytes = ''*, *response\_code: int | None = None*, *response\_body: bytes | None = None*)

Bases: [GitlabOperationError](#page-455-0)

**Parameters**

- error\_message  $(str \mid bytes)$  –
- response\_code  $(int / None)$  –
- response\_body  $(bytes$  / None) –

**Return type**

None

exception gitlab.exceptions.GitlabUnbanError(*error\_message: str | bytes = ''*, *response\_code: int | None*

*= None*, *response\_body: bytes | None = None*)

Bases: [GitlabOperationError](#page-455-0)

**Parameters**

• error\_message  $(str \mid bytes)$  –

• response\_code  $(int / None)$  –

• response\_body  $(bytes$  / None) -

**Return type**

None

```
exception gitlab.exceptions.GitlabUnblockError(error_message: str | bytes = '', response_code: int |
                                                      None = None, response_body: bytes | None = None)
```
Bases: [GitlabOperationError](#page-455-0)

**Parameters**

- error\_message  $(str \mid bytes)$  –
- response\_code  $(int / None)$  –
- response\_body  $(bytes$  / None) –

**Return type**

None

exception gitlab.exceptions.GitlabUnfollowError(*error\_message: str | bytes = ''*, *response\_code: int | None = None*, *response\_body: bytes | None = None*)

Bases: [GitlabOperationError](#page-455-0)

**Parameters**

- error\_message  $(str \mid bytes)$  –
- response\_code  $(int / None)$  –
- response\_body  $(bytes$  | None) –

**Return type**

None

```
exception gitlab.exceptions.GitlabUnsubscribeError(error_message: str | bytes = '', response_code: int
                                                           | None = None, response_body: bytes | None =
                                                           None)
```
Bases: [GitlabOperationError](#page-455-0)

**Parameters**

- error\_message  $(str \mid bytes)$  –
- response\_code  $(int / None)$  –
- response\_body  $(bytes | None)$  –

#### **Return type**

None

exception gitlab.exceptions.GitlabUpdateError(*error\_message: str | bytes = ''*, *response\_code: int | None = None*, *response\_body: bytes | None = None*)

Bases: [GitlabOperationError](#page-455-0)

- error\_message  $(str \mid bytes)$  –
- response\_code  $(int / None)$  –
- response\_body  $(bytes$  / None) –

# **Return type**

None

```
exception gitlab.exceptions.GitlabUploadError(error_message: str | bytes = '', response_code: int |
                                                     None = None, response_body: bytes | None = None)
```
Bases: [GitlabOperationError](#page-455-0)

**Parameters**

- error\_message  $(str \mid bytes)$  –
- response\_code  $(int / None)$  –
- response\_body  $(bytes$  / None) –

**Return type**

None

exception gitlab.exceptions.GitlabUserApproveError(*error\_message: str | bytes = ''*, *response\_code: int | None = None*, *response\_body: bytes | None =*

*None*)

Bases: [GitlabOperationError](#page-455-0)

**Parameters**

- error\_message  $(str \mid bytes)$  –
- response\_code  $(int \mid None)$  –
- response\_body  $(bytes$  / None) -

**Return type**

None

```
exception gitlab.exceptions.GitlabUserRejectError(error_message: str | bytes = '', response_code: int |
                                                          None = None, response_body: bytes | None =
                                                          None)
```
Bases: [GitlabOperationError](#page-455-0)

**Parameters**

- error\_message  $(str \mid bytes)$  –
- response\_code (int | None) –
- response\_body  $(bytes$  / None) –

# **Return type**

None

```
exception gitlab.exceptions.GitlabVerifyError(error_message: str | bytes = '', response_code: int |
                                                     None = None, response_body: bytes | None = None)
```
Bases: [GitlabOperationError](#page-455-0)

- error\_message  $(str \mid bytes)$  –
- response\_code  $(int / None)$  –
- response\_body  $(bytes$  / None) –

```
Return type
    None
```
exception gitlab.exceptions.RedirectError(*error\_message: str | bytes = ''*, *response\_code: int | None = None*, *response\_body: bytes | None = None*)

Bases: [GitlabError](#page-450-0)

# **Parameters**

- error\_message  $(str \mid bytes)$  –
- response\_code  $(int / None)$  –
- response\_body  $(bytes$  / None) –

**Return type**

None

# **7.6.9 gitlab.mixins module**

#### class gitlab.mixins.AccessRequestMixin

Bases: object

 $approx(access\_level: int = 30, **kwargs: Any) \rightarrow None$  $approx(access\_level: int = 30, **kwargs: Any) \rightarrow None$  $approx(access\_level: int = 30, **kwargs: Any) \rightarrow None$ 

Approve an access request.

# **Parameters**

- $access\_level(int) The access level for the user$
- \*\***kwargs**  $(Any)$  $(Any)$  $(Any)$  Extra options to send to the server  $(e.g. *sub*$ )

**Raises**

- GitlabAuthenticationError If authentication is not correct
- GitlabUpdateError If the server fails to perform the request

**Return type** None

manager: [RESTManager](#page-441-1)

#### class gitlab.mixins.BadgeRenderMixin

# Bases: object

render(*link\_url: str, image\_url: str, \*\*kwargs:* [Any](#page-197-0))  $\rightarrow$  Dict[str, *Any*]

Preview link\_url and image\_url after interpolation.

# **Parameters**

- link\_url  $(str)$  URL of the badge link
- image\_url  $(str)$  URL of the badge image
- \*\***kwargs**  $(Any)$  $(Any)$  $(Any)$  Extra options to send to the server  $(e.g. *sub*$ )

#### **Raises**

- GitlabAuthenticationError If authentication is not correct
- GitlabRenderError If the rendering failed

#### **Returns**

The rendering properties

# **Return type**

*Dict*[str, [Any\]](#page-197-0)

#### <span id="page-464-2"></span>class gitlab.mixins.CRUDMixin

Bases: [GetMixin](#page-465-1), [ListMixin](#page-466-2), [CreateMixin](#page-464-0), [UpdateMixin](#page-471-0), [DeleteMixin](#page-464-1)

gitlab: [Gitlab](#page-186-0)

# <span id="page-464-0"></span>class gitlab.mixins.CreateMixin

Bases: object

create(*data: Dict[str,* [Any](#page-197-0)*] | None = None*, *\*\*kwargs:* [Any](#page-197-0)) → *[RESTObject](#page-441-0)*

Create a new object.

### **Parameters**

- data (Dict[str, [Any](#page-197-0)] | None) parameters to send to the server to create the resource
- \*\*kwargs ([Any](#page-197-0)) Extra options to send to the server (e.g. sudo)

#### **Returns**

**A new instance of the managed object class built with**

the data sent by the server

# **Raises**

- GitlabAuthenticationError If authentication is not correct
- GitlabCreateError If the server cannot perform the request

#### **Return type**

[RESTObject](#page-441-0)

gitlab: [Gitlab](#page-186-0)

# <span id="page-464-1"></span>class gitlab.mixins.DeleteMixin

Bases: object

 $delete(id: int | str | None = None, **kwargs: Any) \rightarrow None$  $delete(id: int | str | None = None, **kwargs: Any) \rightarrow None$  $delete(id: int | str | None = None, **kwargs: Any) \rightarrow None$ 

Delete an object on the server.

# **Parameters**

- id (int | str | None) ID of the object to delete
- \*\*kwargs ([Any](#page-197-0)) Extra options to send to the server (e.g. sudo)

# **Raises**

- GitlabAuthenticationError If authentication is not correct
- GitlabDeleteError If the server cannot perform the request

#### **Return type**

None

# gitlab: [Gitlab](#page-186-0)

#### class gitlab.mixins.DownloadMixin

Bases: object

download(*streamed: bool = False*, *action: Callable[[bytes], None] | None = None*, *chunk\_size: int = 1024*, *\**, *iterator: bool = False*, *\*\*kwargs:* [Any](#page-197-0)) → bytes | Iterator[*[Any](#page-197-0)*] | None

Download the archive of a resource export.

#### **Parameters**

- streamed (bool) If True the data will be processed by chunks of *chunk\_size* and each chunk is passed to *action* for treatment
- iterator (bool) If True directly return the underlying response iterator
- action (Callable[[bytes], None] | None) Callable responsible of dealing with chunk of data
- chunk\_size  $(int)$  Size of each chunk
- \*\***kwargs**  $(Any)$  $(Any)$  $(Any)$  Extra options to send to the server  $(e.g. *sub*$ )

#### **Raises**

- GitlabAuthenticationError If authentication is not correct
- GitlabGetError If the server failed to perform the request

### **Returns**

The blob content if streamed is False, None otherwise

#### **Return type**

bytes | *Iterator*[\[Any\]](#page-197-0) | None

# manager: [RESTManager](#page-441-1)

# <span id="page-465-1"></span>class gitlab.mixins.GetMixin

Bases: HeadMixin, object

 $get(id: str | int, lazy: bool = False, **kwargs: Any) \rightarrow RESTObject$  $get(id: str | int, lazy: bool = False, **kwargs: Any) \rightarrow RESTObject$  $get(id: str | int, lazy: bool = False, **kwargs: Any) \rightarrow RESTObject$  $get(id: str | int, lazy: bool = False, **kwargs: Any) \rightarrow RESTObject$ 

Retrieve a single object.

# **Parameters**

- $id (str / int) ID$  of the object to retrieve
- Lazy (bool) If True, don't request the server, but create a shallow object giving access to the managers. This is useful if you want to avoid useless calls to the API.
- \*\* kwargs ([Any](#page-197-0)) Extra options to send to the server (e.g. sudo)

# **Returns**

The generated RESTObject.

#### **Raises**

- GitlabAuthenticationError If authentication is not correct
- GitlabGetError If the server cannot perform the request

#### **Return type**

[RESTObject](#page-441-0)

# gitlab: [Gitlab](#page-186-0)

# <span id="page-465-0"></span>class gitlab.mixins.GetWithoutIdMixin

Bases: HeadMixin, object

# get(*\*\*kwargs:* [Any](#page-197-0)) → *[RESTObject](#page-441-0)*

Retrieve a single object.

## **Parameters**

\*\*kwargs ([Any](#page-197-0)) – Extra options to send to the server (e.g. sudo)

#### **Returns**

The generated RESTObject

#### **Raises**

- GitlabAuthenticationError If authentication is not correct
- GitlabGetError If the server cannot perform the request

# **Return type**

[RESTObject](#page-441-0)

# gitlab: [Gitlab](#page-186-0)

# <span id="page-466-2"></span>class gitlab.mixins.ListMixin

Bases: HeadMixin, object

# gitlab: [Gitlab](#page-186-0)

### list(*\*\*kwargs:* [Any](#page-197-0)) → *[RESTObjectList](#page-442-0)* | List[*[RESTObject](#page-441-0)*]

Retrieve a list of objects.

# **Parameters**

- all If True, return all the items, without pagination
- **per\_page** Number of items to retrieve per request
- **page** ID of the page to return (starts with page 1)
- iterator If set to True and no pagination option is defined, return a generator instead of a list
- \*\***kwargs**  $(Any)$  $(Any)$  $(Any)$  Extra options to send to the server  $(e.g. \text{ sudo})$

# **Returns**

The list of objects, or a generator if *iterator* is True

#### **Raises**

- GitlabAuthenticationError If authentication is not correct
- GitlabListError If the server cannot perform the request

# **Return type**

[RESTObjectList](#page-442-0) | *List*[\[RESTObject\]](#page-441-0)

#### <span id="page-466-0"></span>class gitlab.mixins.NoUpdateMixin

Bases: [GetMixin](#page-465-1), [ListMixin](#page-466-2), [CreateMixin](#page-464-0), [DeleteMixin](#page-464-1)

# gitlab: [Gitlab](#page-186-0)

# <span id="page-466-1"></span>class gitlab.mixins.ObjectDeleteMixin

Bases: object

Mixin for RESTObject's that can be deleted.

#### delete(*\*\*kwargs:* [Any](#page-197-0)) → None

Delete the object from the server.

# **Parameters**

\*\*kwargs ([Any](#page-197-0)) – Extra options to send to the server (e.g. sudo)

#### **Raises**

- GitlabAuthenticationError If authentication is not correct
- GitlabDeleteError If the server cannot perform the request

**Return type** None

manager: [RESTManager](#page-441-1)

#### class gitlab.mixins.ParticipantsMixin

Bases: object

#### manager: [RESTManager](#page-441-1)

#### participants(*\*\*kwargs:* [Any](#page-197-0)) → Dict[str, *[Any](#page-197-0)*]

List the participants.

#### **Parameters**

- **all** If True, return all the items, without pagination
- **per\_page** Number of items to retrieve per request
- **page** ID of the page to return (starts with page 1)
- \*\* kwargs  $(Any)$  $(Any)$  $(Any)$  Extra options to send to the server (e.g. sudo)

#### **Raises**

- GitlabAuthenticationError If authentication is not correct
- GitlabListError If the list could not be retrieved

#### **Returns**

The list of participants

#### **Return type**

*Dict*[str, [Any\]](#page-197-0)

#### class gitlab.mixins.RefreshMixin

Bases: object

# manager: [RESTManager](#page-441-1)

refresh(*\*\*kwargs:* [Any](#page-197-0)) → None

Refresh a single object from server.

# **Parameters**

\*\*kwargs ([Any](#page-197-0)) – Extra options to send to the server (e.g. sudo)

# **Return type**

None

Returns None (updates the object)

**Raises**

• GitlabAuthenticationError – If authentication is not correct
• GitlabGetError – If the server cannot perform the request

**Parameters**

kwargs ([Any](#page-197-0)) –

**Return type** None

class gitlab.mixins.RetrieveMixin

Bases: [ListMixin](#page-466-0), [GetMixin](#page-465-0)

gitlab: [Gitlab](#page-186-0)

#### class gitlab.mixins.SaveMixin

Bases: object

Mixin for RESTObject's that can be updated.

#### manager: [RESTManager](#page-441-0)

 $\textbf{save}$ (\*\**kwargs:* [Any](#page-197-0))  $\rightarrow$  Dict[str, *Any*] | None

Save the changes made to the object to the server.

The object is updated to match what the server returns.

#### **Parameters**

\*\*kwargs ([Any](#page-197-0)) – Extra options to send to the server (e.g. sudo)

#### **Returns**

The new object data (*not* a RESTObject)

#### **Raises**

- GitlabAuthenticationError If authentication is not correct
- GitlabUpdateError If the server cannot perform the request

## **Return type**

*Dict*[str, [Any\]](#page-197-0) | None

#### class gitlab.mixins.SetMixin

Bases: object

#### gitlab: [Gitlab](#page-186-0)

set(*key: str*, *value: str*, *\*\*kwargs:* [Any](#page-197-0)) → *[RESTObject](#page-441-1)*

Create or update the object.

#### **Parameters**

- key  $(str)$  The key of the object to create/update
- value  $(str)$  The value to set for the object
- \*\***kwargs**  $(Any)$  $(Any)$  $(Any)$  Extra options to send to the server  $(e.g. *sub*$ )

#### **Raises**

- GitlabAuthenticationError If authentication is not correct
- GitlabSetError If an error occurred

## **Returns**

The created/updated attribute

#### **Return type** [RESTObject](#page-441-1)

#### class gitlab.mixins.SubscribableMixin

Bases: object

manager: [RESTManager](#page-441-0)

#### $\textbf{subscript}(**kwargs: \text{Any}) \rightarrow \text{None}$  $\textbf{subscript}(**kwargs: \text{Any}) \rightarrow \text{None}$  $\textbf{subscript}(**kwargs: \text{Any}) \rightarrow \text{None}$

Subscribe to the object notifications.

#### **Parameters**

\*\*kwargs ([Any](#page-197-0)) – Extra options to send to the server (e.g. sudo)

**Raises**

- GitlabAuthenticationError If authentication is not correct
- GitlabSubscribeError If the subscription cannot be done

**Return type** None

#### unsubscribe(*\*\*kwargs:* [Any](#page-197-0)) → None

Unsubscribe from the object notifications.

#### **Parameters**

\*\*kwargs ([Any](#page-197-0)) – Extra options to send to the server (e.g. sudo)

#### **Raises**

- GitlabAuthenticationError If authentication is not correct
- GitlabUnsubscribeError If the unsubscription cannot be done

**Return type** None

#### class gitlab.mixins.TimeTrackingMixin

Bases: object

#### add\_spent\_time(*duration: str*, *\*\*kwargs:* [Any](#page-197-0)) → Dict[str, *[Any](#page-197-0)*]

Add time spent working on the object.

#### **Parameters**

- duration  $(str)$  Duration in human format (e.g. 3h30)
- \*\***kwargs**  $(Any)$  $(Any)$  $(Any)$  Extra options to send to the server  $(e.g. *sub*$ )

#### **Raises**

- GitlabAuthenticationError If authentication is not correct
- GitlabTimeTrackingError If the time tracking update cannot be done

**Return type**

*Dict*[str, [Any\]](#page-197-0)

manager: [RESTManager](#page-441-0)

## reset\_spent\_time(*\*\*kwargs:* [Any](#page-197-0)) → Dict[str, *[Any](#page-197-0)*]

Resets the time spent working on the object.

#### **Parameters**

\*\*kwargs ([Any](#page-197-0)) – Extra options to send to the server (e.g. sudo)

**Raises**

- GitlabAuthenticationError If authentication is not correct
- GitlabTimeTrackingError If the time tracking update cannot be done

#### **Return type**

*Dict*[str, [Any\]](#page-197-0)

reset\_time\_estimate(*\*\*kwargs:* [Any](#page-197-0)) → Dict[str, *[Any](#page-197-0)*]

Resets estimated time for the object to 0 seconds.

#### **Parameters**

```
**kwargs (Any) – Extra options to send to the server (e.g. sudo)
```
**Raises**

- GitlabAuthenticationError If authentication is not correct
- GitlabTimeTrackingError If the time tracking update cannot be done

#### **Return type**

*Dict*[str, [Any\]](#page-197-0)

```
time_estimate(duration: str, **kwargs: Any) → Dict[str, Any]
```
Set an estimated time of work for the object.

#### **Parameters**

- duration  $(str)$  Duration in human format (e.g. 3h30)
- \*\* kwargs ([Any](#page-197-0)) Extra options to send to the server (e.g. sudo)

#### **Raises**

- GitlabAuthenticationError If authentication is not correct
- GitlabTimeTrackingError If the time tracking update cannot be done

#### **Return type**

*Dict*[str, [Any\]](#page-197-0)

time\_stats(*\*\*kwargs:* [Any](#page-197-0)) → Dict[str, *[Any](#page-197-0)*]

Get time stats for the object.

#### **Parameters**

\*\***kwargs**  $(Any)$  $(Any)$  $(Any)$  – Extra options to send to the server  $(e.g. *sub*)$ 

## **Raises**

- GitlabAuthenticationError If authentication is not correct
- GitlabTimeTrackingError If the time tracking update cannot be done
- **Return type** *Dict*[str, [Any\]](#page-197-0)

class gitlab.mixins.TodoMixin

Bases: object

#### manager: [RESTManager](#page-441-0)

#### todo(*\*\*kwargs:* [Any](#page-197-0)) → None

Create a todo associated to the object.

## **Parameters**

\*\*kwargs ([Any](#page-197-0)) – Extra options to send to the server (e.g. sudo)

**Raises**

- GitlabAuthenticationError If authentication is not correct
- GitlabTodoError If the todo cannot be set

#### **Return type**

None

#### class gitlab.mixins.UpdateMixin

Bases: object

#### gitlab: [Gitlab](#page-186-0)

update(*id: int | str | None = None*, *new\_data: Dict[str,* [Any](#page-197-0)*] | None = None*, *\*\*kwargs:* [Any](#page-197-0)) → Dict[str, *[Any](#page-197-0)*]

Update an object on the server.

#### **Parameters**

- id (int  $| str | None$ ) ID of the object to update (can be None if not required)
- new\_data ( $Dict[str, Any]$  $Dict[str, Any]$  $Dict[str, Any]$  / None) the update data for the object
- \*\*kwargs ([Any](#page-197-0)) Extra options to send to the server (e.g. sudo)

#### **Returns**

The new object data (*not* a RESTObject)

## **Raises**

- GitlabAuthenticationError If authentication is not correct
- GitlabUpdateError If the server cannot perform the request

#### **Return type**

*Dict*[str, [Any\]](#page-197-0)

#### class gitlab.mixins.UserAgentDetailMixin

Bases: object

## manager: [RESTManager](#page-441-0)

#### user\_agent\_detail(*\*\*kwargs:* [Any](#page-197-0)) → Dict[str, *[Any](#page-197-0)*]

Get the user agent detail.

#### **Parameters**

\*\*kwargs ([Any](#page-197-0)) – Extra options to send to the server (e.g. sudo)

#### **Raises**

- GitlabAuthenticationError If authentication is not correct
- GitlabGetError If the server cannot perform the request

## **Return type**

*Dict*[str, [Any\]](#page-197-0)

## **7.6.10 gitlab.utils module**

<span id="page-472-0"></span>class gitlab.utils.EncodedId(*value: str | int |* [EncodedId](#page-472-0))

Bases: str

A custom *str* class that will return the URL-encoded value of the string.

- Using it recursively will only url-encode the value once.
- Can accept either *str* or *int* as input value.
- Can be used in an f-string and output the URL-encoded string.

Reference to documentation on why this is necessary.

See:

```
https://docs.gitlab.com/ee/api/index.html#namespaced-path-encoding
https://docs.gitlab.com/ee/api/index.html#path-parameters
```
**Parameters** value  $(str \mid int \mid$  [EncodedId](#page-472-0)) -

**Return type** *[EncodedId](#page-472-0)*

class gitlab.utils.MaskingFormatter(*fmt: str | None = '%(levelname)s:%(name)s:%(message)s'*, *datefmt: str | None = None*, *style: Literal['%', '{', '\$'] = '%'*, *validate: bool = True*, *masked: str | None = None*)

Bases: Formatter

A logging formatter that can mask credentials

**Parameters**

- $fmt (str / None) -$
- datefmt  $(str / None)$  –
- style  $(Literal['%', 'f', '$']) -$
- validate (bool) –
- masked  $(str / None)$  –

**format**(*record:* LogRecord)  $\rightarrow$  str

Format the specified record as text.

The record's attribute dictionary is used as the operand to a string formatting operation which yields the returned string. Before formatting the dictionary, a couple of preparatory steps are carried out. The message attribute of the record is computed using LogRecord.getMessage(). If the formatting string uses the time (as determined by a call to usesTime(), formatTime() is called to format the event time. If there is exception information, it is formatted using formatException() and appended to the message.

**Parameters** record (LogRecord) – **Return type** str

 $g$ itlab.utils.copy\_dict(\*, *src: Dict[str, [Any](#page-197-0)]*, *dest: Dict[str, Any]*)  $\rightarrow$  None

**Parameters**

•  $src (Dict[str, Any]) src (Dict[str, Any]) src (Dict[str, Any]) -$ 

• dest  $(Dict[str, Any]) (Dict[str, Any]) (Dict[str, Any]) -$ 

**Return type**

None

gitlab.utils.get\_content\_type(*content\_type: str | None*) → str

```
Parameters
    content_type (str \mid None) –
```
**Return type** str

gitlab.utils.remove\_none\_from\_dict(*data: Dict[str,* [Any](#page-197-0)*]*) → Dict[str, *[Any](#page-197-0)*]

**Parameters** data  $(Dict[str, Any]) (Dict[str, Any]) (Dict[str, Any]) -$ 

**Return type**

*Dict*[str, [Any\]](#page-197-0)

gitlab.utils.response\_content(*response: Response*, *streamed: bool*, *action: Callable[[bytes], None] | None*, *chunk\_size: int, \*, iterator: bool*)  $\rightarrow$  bytes | Iterator[*[Any](#page-197-0)*] | None

## **Parameters**

- response (Response) –
- streamed  $(bool)$  –
- action (Callable[[bytes], None] | None) -
- chunk\_size  $(int)$  –
- iterator  $(bool)$  –

#### **Return type**

bytes | *Iterator*[\[Any\]](#page-197-0) | None

gitlab.utils.warn(*message: str*, *\**, *category: Type[Warning] | None = None*, *source:* [Any](#page-197-0) *| None = None*) → None

This *warnings.warn* wrapper function attempts to show the location causing the warning in the user code that called the library.

It does this by walking up the stack trace to find the first frame located outside the *gitlab/* directory. This is helpful to users as it shows them their code that is causing the warning.

#### **Parameters**

- message  $(str)$  –
- category  $(Type[Warning]$  / None) -
- source ([Any](#page-197-0)  $/$  None) –

#### **Return type**

None

# **7.7 CLI reference (**gitlab **command)**

Warning: The following is a complete, auto-generated list of subcommands available via the gitlab commandline tool. Some of the actions may currently not work as expected or lack functionality available via the API.

Please see the existing [list of CLI related issues,](https://github.com/python-gitlab/python-gitlab/issues?q=is%3Aopen+is%3Aissue+label%3Acli) or open a new one if it is not already listed there.

# **7.7.1 gitlab**

GitLab API Command Line Interface

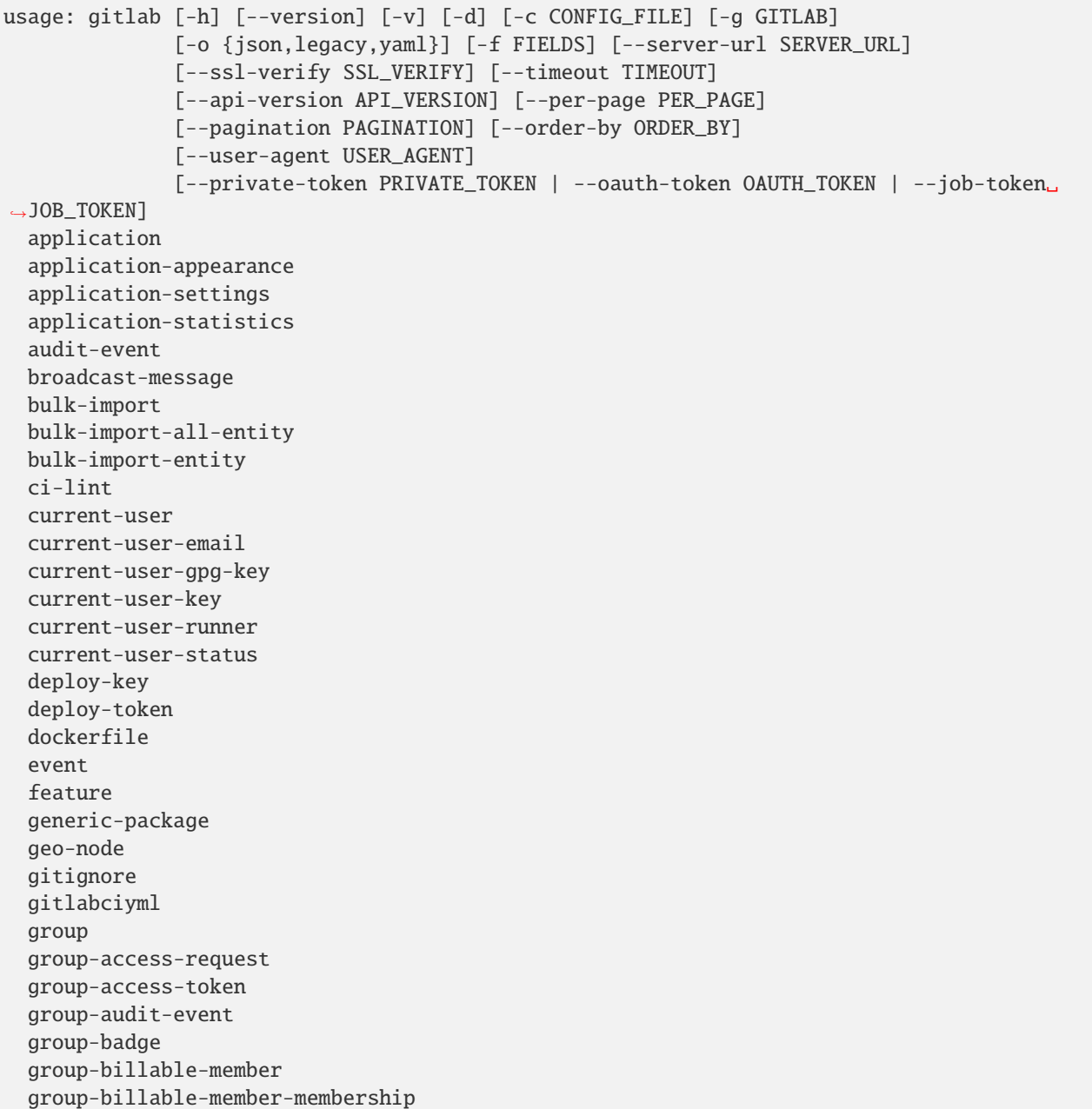

group-board group-board-list group-cluster group-custom-attribute group-deploy-token group-descendant-group group-epic group-epic-award-emoji group-epic-discussion-note group-epic-issue group-epic-note group-epic-note-award-emoji group-epic-resource-label-event group-export group-hook group-import group-invitation group-issue group-issues-statistics group-iteration group-ldap-group-link group-label group-member group-member-all group-merge-request group-milestone group-notification-settings group-package group-project group-push-rules group-runner group-saml-group-link group-subgroup group-variable group-wiki hook issue issues-statistics key ldap-group license merge-request namespace notification-settings pages-domain personal-access-token project project-access-request project-access-token project-additional-statistics project-approval project-approval-rule

project-artifact project-audit-event project-badge project-board project-board-list project-branch project-ci-lint project-cluster project-commit project-commit-comment project-commit-discussion project-commit-discussion-note project-commit-status project-custom-attribute project-deploy-token project-deployment project-deployment-merge-request project-environment project-event project-export project-file project-fork project-hook project-import project-integration project-invitation project-issue project-issue-award-emoji project-issue-discussion project-issue-discussion-note project-issue-link project-issue-note project-issue-note-award-emoji project-issue-resource-iteration-event project-issue-resource-label-event project-issue-resource-milestone-event project-issue-resource-state-event project-issue-resource-weight-event project-issues-statistics project-job project-job-token-scope project-key project-label project-member project-member-all project-merge-request project-merge-request-approval project-merge-request-approval-rule project-merge-request-approval-state project-merge-request-award-emoji project-merge-request-diff project-merge-request-discussion

project-merge-request-discussion-note project-merge-request-note project-merge-request-note-award-emoji project-merge-request-pipeline project-merge-request-resource-label-event project-merge-request-resource-milestone-event project-merge-request-resource-state-event project-merge-train project-milestone project-note project-notification-settings project-package project-package-file project-package-pipeline project-pages-domain project-pipeline project-pipeline-bridge project-pipeline-job project-pipeline-schedule project-pipeline-schedule-pipeline project-pipeline-schedule-variable project-pipeline-test-report project-pipeline-test-report-summary project-pipeline-variable project-protected-branch project-protected-environment project-protected-tag project-push-rules project-registry-repository project-registry-tag project-release project-release-link project-remote-mirror project-resource-group project-resource-group-upcoming-job project-runner project-secure-file project-service project-snippet project-snippet-award-emoji project-snippet-discussion project-snippet-discussion-note project-snippet-note project-snippet-note-award-emoji project-storage project-tag project-trigger project-user project-variable project-wiki registry-repository runner

runner-all runner-job shared-project snippet starred-project todo topic user user-activities user-custom-attribute user-email user-event user-gpg-key user-impersonation-token user-key user-membership user-personal-access-token user-project user-status variable

## -h, --help

show this help message and exit

...

#### --version

Display the version.

-v, --verbose, --fancy

Verbose mode (legacy format only) [env var: GITLAB\_VERBOSE]

-d, --debug

Debug mode (display HTTP requests) [env var: GITLAB\_DEBUG]

```
-c <config_file>, --config-file <config_file>
```
Configuration file to use. Can be used multiple times. [env var: PYTHON\_GITLAB\_CFG]

-g <gitlab>, --gitlab <gitlab>

Which configuration section should be used. If not defined, the default selection will be used.

```
-o {json,legacy,yaml}, --output {json,legacy,yaml}
     Output format (v4 only): json|legacy|yaml
```

```
-f <fields>, --fields <fields>
```
Fields to display in the output (comma separated). Not used with legacy output

```
--server-url <server_url>
```
GitLab server URL [env var: GITLAB\_URL]

```
--ssl-verify <ssl_verify>
```
Whether SSL certificates should be validated. [env var: GITLAB\_SSL\_VERIFY]

```
--timeout <timeout>
```
Timeout to use for requests to the GitLab server. [env var: GITLAB\_TIMEOUT]

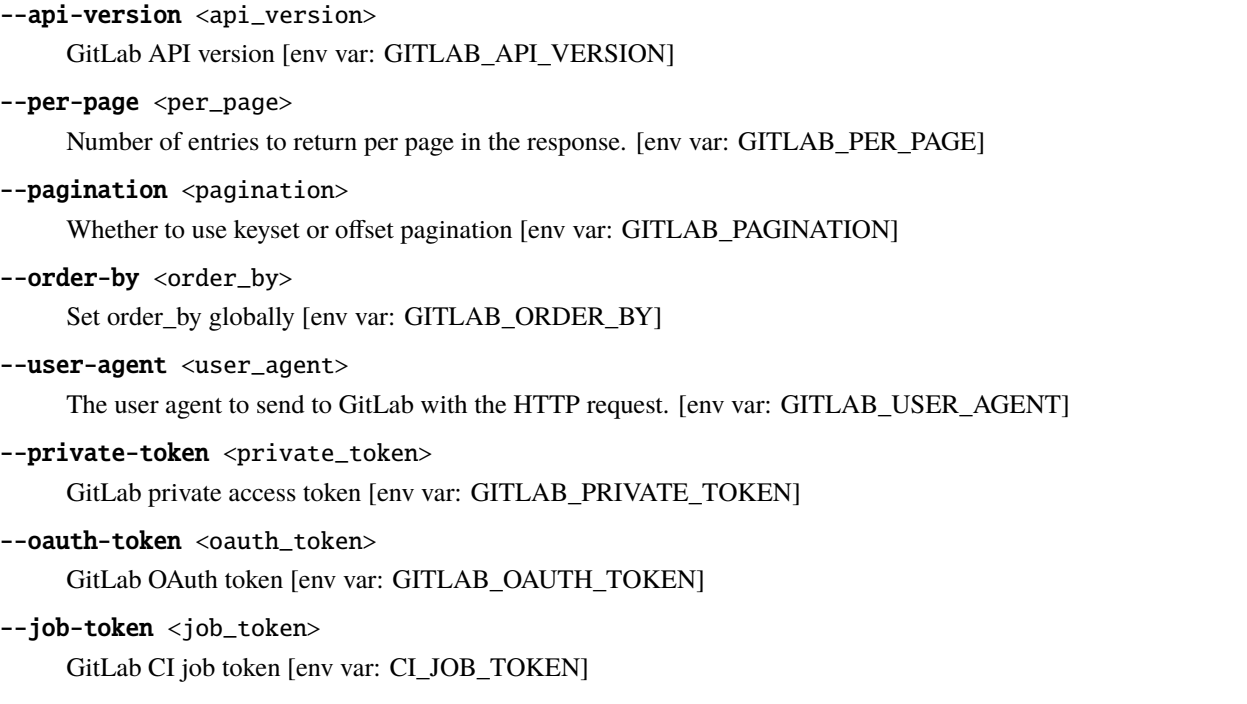

## **gitlab application**

usage: gitlab application [-h] {list,create,delete} ...

## -h, --help

show this help message and exit

## **gitlab application create**

```
usage: gitlab application create [-h] [--sudo SUDO] --name NAME --redirect-uri
                                 REDIRECT_URI --scopes SCOPES
                                 [--confidential CONFIDENTIAL]
```
-h, --help

show this help message and exit

--sudo <sudo>

--name <name>

--redirect-uri <redirect\_uri>

--scopes <scopes>

--confidential <confidential>

## **gitlab application delete**

```
usage: gitlab application delete [-h] [--sudo SUDO] --id ID
```
## -h, --help

show this help message and exit

## --sudo <sudo>

 $-id *id*$ 

## **gitlab application list**

```
usage: gitlab application list [-h] [--sudo SUDO] [--page PAGE]
                               [--per-page PER_PAGE] [--get-all]
```
## -h, --help

show this help message and exit

--sudo <sudo>

--page <page>

```
--per-page <per_page>
```
## --get-all

Return all items from the server, without pagination.

## **gitlab application-appearance**

usage: gitlab application-appearance [-h] {get,update} ...

## -h, --help

show this help message and exit

## **gitlab application-appearance get**

usage: gitlab application-appearance get [-h] [--sudo SUDO]

-h, --help

show this help message and exit

--sudo <sudo>

## **gitlab application-appearance update**

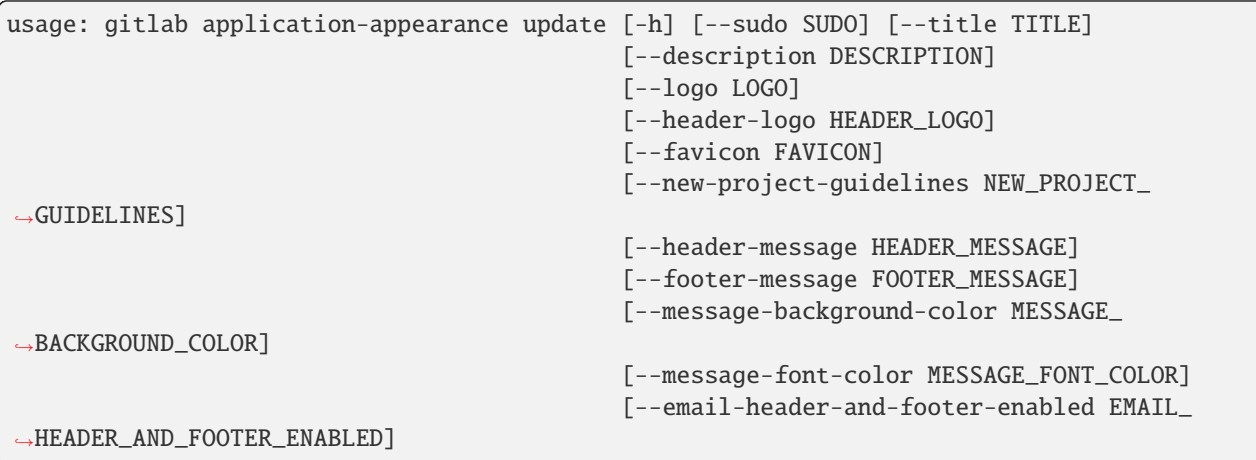

-h, --help

show this help message and exit

- --sudo <sudo>
- --title <title>
- --description <description>
- --logo <logo>
- --header-logo <header\_logo>
- --favicon <favicon>
- --new-project-guidelines <new\_project\_guidelines>
- --header-message <header\_message>
- --footer-message <footer\_message>
- --message-background-color <message\_background\_color>
- --message-font-color <message\_font\_color>
- --email-header-and-footer-enabled <email\_header\_and\_footer\_enabled>

## **gitlab application-settings**

usage: gitlab application-settings [-h] {get,update} ...

## -h, --help

show this help message and exit

## **gitlab application-settings get**

```
usage: gitlab application-settings get [-h] [--sudo SUDO]
```
-h, --help

show this help message and exit

--sudo <sudo>

## **gitlab application-settings update**

```
usage: gitlab application-settings update [-h] [--sudo SUDO] [--id ID]
                                            [--default-projects-limit DEFAULT_PROJECTS_
\rightarrowLIMIT]
                                            [--signup-enabled SIGNUP_ENABLED]
                                            [--password-authentication-enabled-for-web␣
˓→PASSWORD_AUTHENTICATION_ENABLED_FOR_WEB]
                                            [--gravatar-enabled GRAVATAR_ENABLED]
                                            [--sign-in-text SIGN_IN_TEXT]
                                            [--created-at CREATED_AT]
                                            [--updated-at UPDATED_AT]
                                            [--home-page-url HOME_PAGE_URL]
                                            [--default-branch-protection DEFAULT_BRANCH_
˓→PROTECTION]
                                            [--restricted-visibility-levels RESTRICTED_
˓→VISIBILITY_LEVELS]
                                            [--max-attachment-size MAX_ATTACHMENT_SIZE]
                                            [--session-expire-delay SESSION_EXPIRE_DELAY]
                                            [--default-project-visibility DEFAULT_PROJECT_
˓→VISIBILITY]
                                            [--default-snippet-visibility DEFAULT_SNIPPET_
˓→VISIBILITY]
                                            [--default-group-visibility DEFAULT_GROUP_
˓→VISIBILITY]
                                            [--outbound-local-requests-whitelist OUTBOUND_
˓→LOCAL_REQUESTS_WHITELIST]
                                            [--disabled-oauth-sign-in-sources DISABLED_
˓→OAUTH_SIGN_IN_SOURCES]
                                            [--domain-whitelist DOMAIN_WHITELIST]
                                            [--domain-blacklist-enabled DOMAIN_BLACKLIST_
\rightarrowENABLED]
                                            [--domain-blacklist DOMAIN_BLACKLIST]
                                            [--domain-allowlist DOMAIN_ALLOWLIST]
                                            [--domain-denylist-enabled DOMAIN_DENYLIST_
\rightarrowENABLED]
                                            [--domain-denylist DOMAIN_DENYLIST]
                                            [--external-authorization-service-enabled␣
˓→EXTERNAL_AUTHORIZATION_SERVICE_ENABLED]
                                            [--external-authorization-service-url EXTERNAL_
˓→AUTHORIZATION_SERVICE_URL]
                                            [--external-authorization-service-default-
˓→label EXTERNAL_AUTHORIZATION_SERVICE_DEFAULT_LABEL]
```
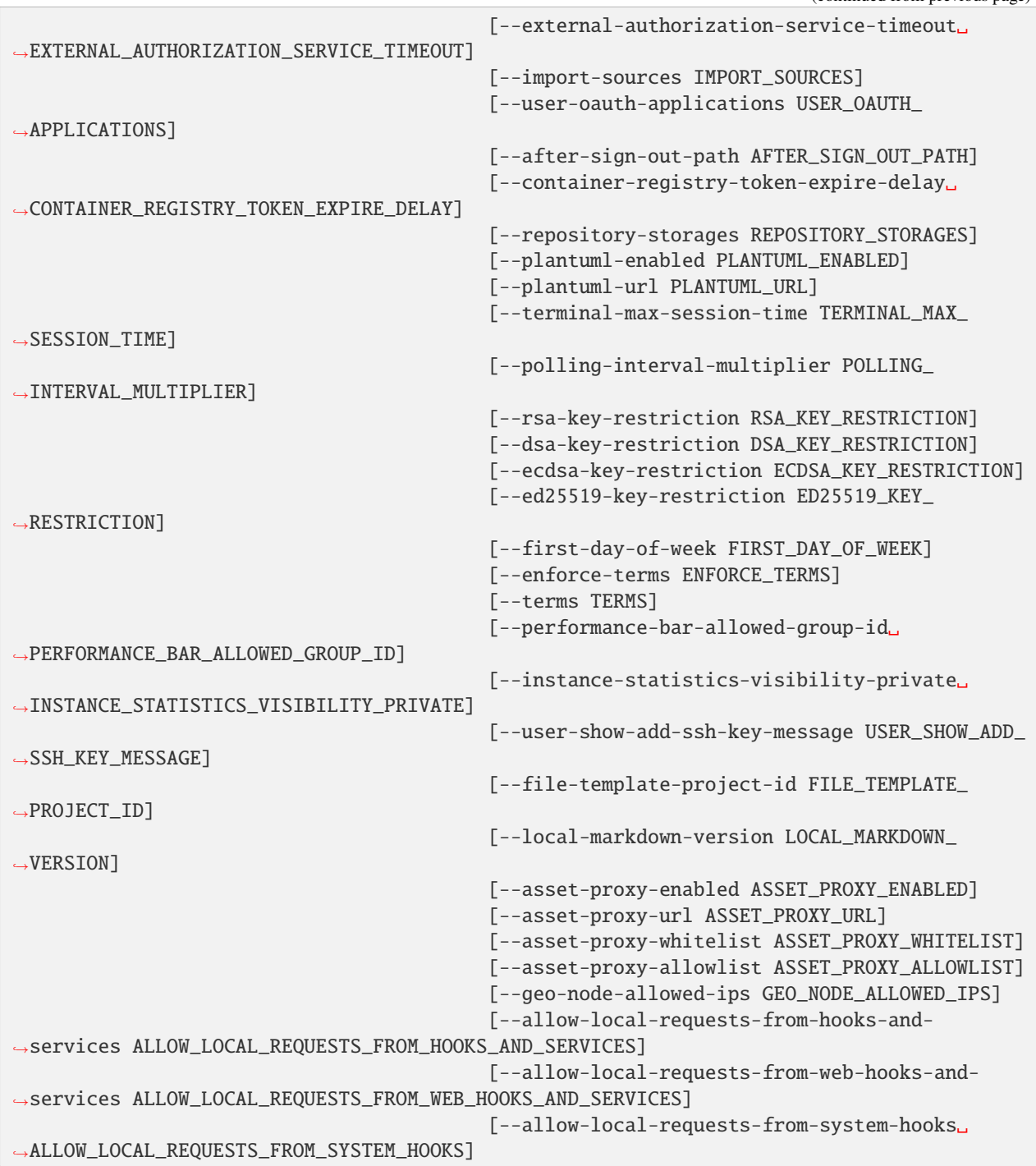

## -h, --help

show this help message and exit

--sudo <sudo>

```
-id < id
```
--default-projects-limit <default\_projects\_limit>

--signup-enabled <signup\_enabled>

--password-authentication-enabled-for-web <password\_authentication\_enabled\_for\_web>

--gravatar-enabled <gravatar\_enabled>

--sign-in-text <sign\_in\_text>

--created-at <created\_at>

--updated-at <updated\_at>

--home-page-url <home\_page\_url>

--default-branch-protection <default\_branch\_protection>

--restricted-visibility-levels <restricted\_visibility\_levels>

--max-attachment-size <max\_attachment\_size>

--session-expire-delay <session\_expire\_delay>

--default-project-visibility <default\_project\_visibility>

--default-snippet-visibility <default\_snippet\_visibility>

--default-group-visibility <default\_group\_visibility>

--outbound-local-requests-whitelist <outbound\_local\_requests\_whitelist>

--disabled-oauth-sign-in-sources <disabled\_oauth\_sign\_in\_sources>

--domain-whitelist <domain whitelist>

--domain-blacklist-enabled <domain blacklist enabled>

--domain-blacklist <domain\_blacklist>

--domain-allowlist <domain\_allowlist>

--domain-denylist-enabled <domain\_denylist\_enabled>

--domain-denylist <domain\_denylist>

--external-authorization-service-enabled <external\_authorization\_service\_enabled>

--external-authorization-service-url <external\_authorization\_service\_url>

--external-authorization-service-default-label <external\_authorization\_service\_default\_label>

--external-authorization-service-timeout <external\_authorization\_service\_timeout>

--import-sources <import\_sources>

--user-oauth-applications <user\_oauth\_applications>

--after-sign-out-path <after\_sign\_out\_path>

--container-registry-token-expire-delay <container\_registry\_token\_expire\_delay>

--repository-storages <repository\_storages>

--plantuml-enabled <plantuml\_enabled>

--plantuml-url <plantuml\_url>

--terminal-max-session-time <terminal\_max\_session\_time>

--polling-interval-multiplier <polling\_interval\_multiplier>

--rsa-key-restriction <rsa\_key\_restriction>

--dsa-key-restriction <dsa\_key\_restriction>

--ecdsa-key-restriction <ecdsa\_key\_restriction>

--ed25519-key-restriction <ed25519\_key\_restriction>

--first-day-of-week <first\_day\_of\_week>

--enforce-terms <enforce\_terms>

--terms <terms>

--performance-bar-allowed-group-id <performance\_bar\_allowed\_group\_id>

--instance-statistics-visibility-private <instance\_statistics\_visibility\_private>

--user-show-add-ssh-key-message <user\_show\_add\_ssh\_key\_message>

--file-template-project-id <file\_template\_project\_id>

--local-markdown-version <local\_markdown\_version>

--asset-proxy-enabled <asset\_proxy\_enabled>

--asset-proxy-url <asset\_proxy\_url>

--asset-proxy-whitelist <asset\_proxy\_whitelist>

--asset-proxy-allowlist <asset\_proxy\_allowlist>

--geo-node-allowed-ips <geo\_node\_allowed\_ips>

--allow-local-requests-from-hooks-and-services <allow\_local\_requests\_from\_hooks\_and\_services>

--allow-local-requests-from-web-hooks-and-services <allow\_local\_requests\_from\_web\_hooks\_and\_services>

--allow-local-requests-from-system-hooks <allow\_local\_requests\_from\_system\_hooks>

#### **gitlab application-statistics**

usage: gitlab application-statistics [-h] {get} ...

#### -h, --help

show this help message and exit

## **gitlab application-statistics get**

```
usage: gitlab application-statistics get [-h] [--sudo SUDO]
```
#### -h, --help

show this help message and exit

```
--sudo <sudo>
```
## **gitlab audit-event**

usage: gitlab audit-event [-h] {list,get} ...

#### -h, --help

show this help message and exit

## **gitlab audit-event get**

usage: gitlab audit-event get [-h] [--sudo SUDO] --id ID

#### -h, --help

show this help message and exit

--sudo <sudo>

 $-id < id$ 

#### **gitlab audit-event list**

```
usage: gitlab audit-event list [-h] [--sudo SUDO]
                               [--created-after CREATED_AFTER]
                               [--created-before CREATED_BEFORE]
                               [--entity-type ENTITY_TYPE]
                               [--entity-id ENTITY_ID] [--page PAGE]
                               [--per-page PER_PAGE] [--get-all]
```
-h, --help

show this help message and exit

--sudo <sudo>

```
--created-after <created_after>
```
--created-before <created\_before>

--entity-type <entity\_type>

```
--entity-id <entity_id>
```

```
--page <page>
```

```
--per-page <per_page>
```
#### --get-all

Return all items from the server, without pagination.

#### **gitlab broadcast-message**

usage: gitlab broadcast-message [-h] {list,get,create,update,delete} ...

#### -h, --help

show this help message and exit

## **gitlab broadcast-message create**

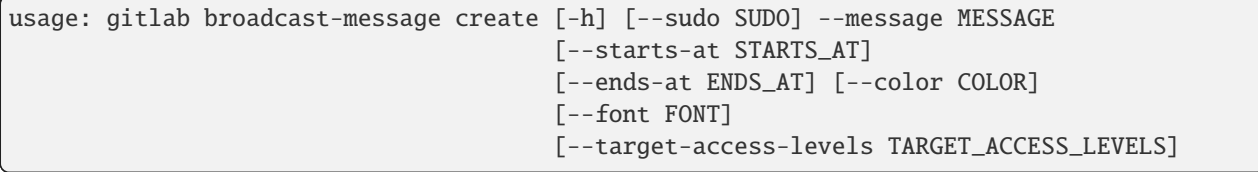

#### -h, --help

show this help message and exit

- --sudo <sudo>
- --message <message>
- --starts-at <starts\_at>
- --ends-at <ends\_at>
- --color <color>
- --font <font>

--target-access-levels <target\_access\_levels>

## **gitlab broadcast-message delete**

usage: gitlab broadcast-message delete [-h] [--sudo SUDO] --id ID

-h, --help

show this help message and exit

```
--sudo <sudo>
```
 $-id < id$ 

## **gitlab broadcast-message get**

```
usage: gitlab broadcast-message get [-h] [--sudo SUDO] --id ID
```
-h, --help

show this help message and exit

```
--sudo <sudo>
```
 $-id < id$ 

## **gitlab broadcast-message list**

```
usage: gitlab broadcast-message list [-h] [--sudo SUDO] [--page PAGE]
                                     [--per-page PER_PAGE] [--get-all]
```
-h, --help

show this help message and exit

--sudo <sudo>

--page <page>

```
--per-page <per_page>
```
#### --get-all

Return all items from the server, without pagination.

## **gitlab broadcast-message update**

```
usage: gitlab broadcast-message update [-h] [--sudo SUDO] --id ID
                                       [--message MESSAGE]
                                        [--starts-at STARTS_AT]
                                        [--ends-at ENDS_AT] [--color COLOR]
                                        [--font FONT]
                                        [--target-access-levels TARGET_ACCESS_LEVELS]
```
-h, --help

show this help message and exit

--sudo <sudo>

 $-id < id$ 

--message <message>

```
--starts-at <starts_at>
```
--ends-at <ends\_at>

--color <color>

```
--font <font>
```
--target-access-levels <target\_access\_levels>

## **gitlab bulk-import**

usage: gitlab bulk-import [-h] {list,get,create} ...

## -h, --help

show this help message and exit

#### **gitlab bulk-import create**

```
usage: gitlab bulk-import create [-h] [--sudo SUDO] --configuration
                                 CONFIGURATION --entities ENTITIES
```
#### -h, --help

show this help message and exit

--sudo <sudo>

```
--configuration <configuration>
```

```
--entities <entities>
```
## **gitlab bulk-import get**

```
usage: gitlab bulk-import get [-h] [--sudo SUDO] --id ID
```
## -h, --help

show this help message and exit

#### --sudo <sudo>

 $-id < id$ 

#### **gitlab bulk-import list**

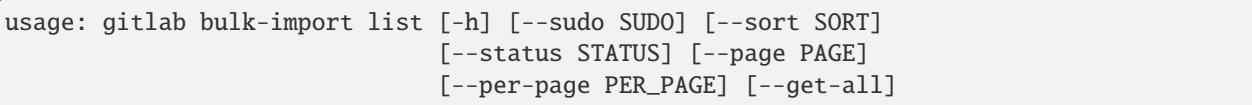

-h, --help

show this help message and exit

```
--sudo <sudo>
```

```
--sort <sort>
```

```
--status <status>
```

```
--page <page>
```

```
--per-page <per_page>
```

```
--get-all
```
Return all items from the server, without pagination.

## **gitlab bulk-import-all-entity**

```
usage: gitlab bulk-import-all-entity [-h] {list} ...
```
## -h, --help

show this help message and exit

## **gitlab bulk-import-all-entity list**

```
usage: gitlab bulk-import-all-entity list [-h] [--sudo SUDO] [--sort SORT]
                                          [--status STATUS] [--page PAGE]
                                          [--per-page PER_PAGE] [--get-all]
```
#### -h, --help

show this help message and exit

--sudo <sudo>

--sort <sort>

```
--status <status>
```
--page <page>

```
--per-page <per_page>
```
## --get-all

Return all items from the server, without pagination.

## **gitlab bulk-import-entity**

```
usage: gitlab bulk-import-entity [-h] {list,get} ...
```
## -h, --help

show this help message and exit

## **gitlab bulk-import-entity get**

```
usage: gitlab bulk-import-entity get [-h] [--sudo SUDO] --bulk-import-id
                                     BULK_IMPORT_ID --id ID
```
-h, --help

show this help message and exit

--sudo <sudo>

```
--bulk-import-id <bulk_import_id>
```
 $-id < id$ 

## **gitlab bulk-import-entity list**

```
usage: gitlab bulk-import-entity list [-h] [--sudo SUDO] --bulk-import-id
                                      BULK_IMPORT_ID [--sort SORT]
                                      [--status STATUS] [--page PAGE]
                                      [--per-page PER_PAGE] [--get-all]
```
-h, --help

show this help message and exit

--sudo <sudo>

```
--bulk-import-id <bulk_import_id>
```
--sort <sort>

--status <status>

--page <page>

```
--per-page <per_page>
```
#### --get-all

Return all items from the server, without pagination.

## **gitlab ci-lint**

```
usage: gitlab ci-lint [-h] {create,validate} ...
```
#### -h, --help

show this help message and exit

## **gitlab ci-lint create**

```
usage: gitlab ci-lint create [-h] [--sudo SUDO] --content CONTENT
                             [--include-merged-yaml INCLUDE_MERGED_YAML]
                             [--include-jobs INCLUDE_JOBS]
```
-h, --help

show this help message and exit

```
--sudo <sudo>
```

```
--content <content>
```

```
--include-merged-yaml <include_merged_yaml>
```

```
--include-jobs <include_jobs>
```
## **gitlab ci-lint validate**

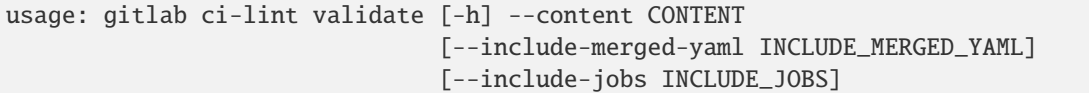

#### -h, --help

show this help message and exit

```
--content <content>
```

```
--include-merged-yaml <include_merged_yaml>
```

```
--include-jobs <include_jobs>
```
## **gitlab current-user**

usage: gitlab current-user [-h] {get} ...

#### -h, --help

show this help message and exit

## **gitlab current-user get**

```
usage: gitlab current-user get [-h] [--sudo SUDO]
```
## -h, --help

show this help message and exit

--sudo <sudo>

#### **gitlab current-user-email**

usage: gitlab current-user-email [-h] {list,get, create, delete} ...

## -h, --help

show this help message and exit

#### **gitlab current-user-email create**

```
usage: gitlab current-user-email create [-h] [--sudo SUDO] --email EMAIL
```
-h, --help

show this help message and exit

--sudo <sudo>

```
--email <email>
```
## **gitlab current-user-email delete**

```
usage: gitlab current-user-email delete [-h] [--sudo SUDO] --id ID
```
## -h, --help

show this help message and exit

## --sudo <sudo>

 $-id < id$ 

## **gitlab current-user-email get**

```
usage: gitlab current-user-email get [-h] [--sudo SUDO] --id ID
```
#### -h, --help

show this help message and exit

## --sudo <sudo>

 $-id < id$ 

## **gitlab current-user-email list**

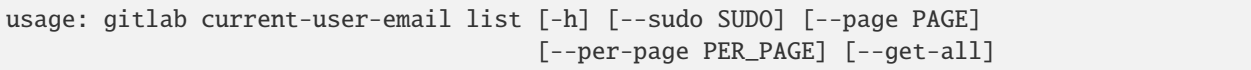

#### -h, --help

show this help message and exit

```
--sudo <sudo>
```
--page <page>

```
--per-page <per_page>
```
#### --get-all

Return all items from the server, without pagination.

## **gitlab current-user-gpg-key**

usage: gitlab current-user-gpg-key [-h] {list,get, create, delete} ...

## -h, --help

show this help message and exit

## **gitlab current-user-gpg-key create**

```
usage: gitlab current-user-gpg-key create [-h] [--sudo SUDO] --key KEY
```
## -h, --help

show this help message and exit

- --sudo <sudo>
- --key <key>

## **gitlab current-user-gpg-key delete**

```
usage: gitlab current-user-gpg-key delete [-h] [--sudo SUDO] --id ID
```
#### -h, --help

show this help message and exit

--sudo <sudo>

 $-id < id$ 

## **gitlab current-user-gpg-key get**

usage: gitlab current-user-gpg-key get [-h] [--sudo SUDO] --id ID

#### -h, --help

show this help message and exit

#### --sudo <sudo>

 $-id$   $<$ id $>$ 

## **gitlab current-user-gpg-key list**

```
usage: gitlab current-user-gpg-key list [-h] [--sudo SUDO] [--page PAGE]
                                        [--per-page PER_PAGE] [--get-all]
```
-h, --help

show this help message and exit

- --sudo <sudo>
- --page <page>
- --per-page <per\_page>

## --get-all

Return all items from the server, without pagination.

## **gitlab current-user-key**

usage: gitlab current-user-key [-h] {list,get, create, delete} ...

#### -h, --help

show this help message and exit

#### **gitlab current-user-key create**

```
usage: gitlab current-user-key create [-h] [--sudo SUDO] --title TITLE --key
                                      KEY
```
-h, --help

show this help message and exit

--sudo <sudo>

--title <title>

--key <key>

## **gitlab current-user-key delete**

```
usage: gitlab current-user-key delete [-h] [--sudo SUDO] --id ID
```
#### -h, --help

show this help message and exit

--sudo <sudo>

 $-id < id$ 

## **gitlab current-user-key get**

usage: gitlab current-user-key get [-h] [--sudo SUDO] --id ID

-h, --help

show this help message and exit

--sudo <sudo>

 $-id < id$ 

## **gitlab current-user-key list**

```
usage: gitlab current-user-key list [-h] [--sudo SUDO] [--page PAGE]
                                    [--per-page PER_PAGE] [--get-all]
```
## -h, --help

show this help message and exit

- --sudo <sudo>
- --page <page>
- --per-page <per\_page>

## --get-all

Return all items from the server, without pagination.

## **gitlab current-user-runner**

usage: gitlab current-user-runner [-h] {create} ...

## -h, --help

show this help message and exit

## **gitlab current-user-runner create**

```
usage: gitlab current-user-runner create [-h] [--sudo SUDO] --runner-type
                                         RUNNER_TYPE [--group-id GROUP_ID]
                                          [--project-id PROJECT_ID]
                                          [--description DESCRIPTION]
                                          [--paused PAUSED] [--locked LOCKED]
                                          [--run-untagged RUN_UNTAGGED]
                                          [--tag-list TAG_LIST]
                                          [--access-level ACCESS_LEVEL]
                                          [--maximum-timeout MAXIMUM_TIMEOUT]
                                          [--maintenance-note MAINTENANCE_NOTE]
```
-h, --help

show this help message and exit

--sudo <sudo>

```
--runner-type <runner_type>
```
- --group-id <group\_id>
- --project-id <project\_id>
- --description <description>

```
--paused <paused>
```

```
--locked <locked>
```
--run-untagged <run\_untagged>

--tag-list <tag\_list>

--access-level <access\_level>

--maximum-timeout <maximum\_timeout>

--maintenance-note <maintenance\_note>

#### **gitlab current-user-status**

usage: gitlab current-user-status [-h] {get,update} ...

#### -h, --help

show this help message and exit

## **gitlab current-user-status get**

usage: gitlab current-user-status get [-h] [--sudo SUDO]

-h, --help

show this help message and exit

--sudo <sudo>

#### **gitlab current-user-status update**

```
usage: gitlab current-user-status update [-h] [--sudo SUDO] [--emoji EMOJI]
                                         [--message MESSAGE]
```
-h, --help

show this help message and exit

--sudo <sudo>

--emoji <emoji>

--message <message>

## **gitlab deploy-key**

usage: gitlab deploy-key [-h] {list} ...

## -h, --help

show this help message and exit

## **gitlab deploy-key list**

```
usage: gitlab deploy-key list [-h] [--sudo SUDO] [--page PAGE]
                              [--per-page PER_PAGE] [--get-all]
```
## -h, --help

show this help message and exit

- --sudo <sudo>
- --page <page>
- --per-page <per\_page>

## --get-all

Return all items from the server, without pagination.

## **gitlab deploy-token**

usage: gitlab deploy-token [-h] {list} ...

#### -h, --help

show this help message and exit

## **gitlab deploy-token list**

```
usage: gitlab deploy-token list [-h] [--sudo SUDO] [--page PAGE]
                                [--per-page PER_PAGE] [--get-all]
```
-h, --help

show this help message and exit

--sudo <sudo>

--page <page>

```
--per-page <per_page>
```
#### --get-all

Return all items from the server, without pagination.

#### **gitlab dockerfile**

usage: gitlab dockerfile [-h] {list,get} ...

# -h, --help

show this help message and exit

## **gitlab dockerfile get**

usage: gitlab dockerfile get [-h] [--sudo SUDO] --name NAME

-h, --help

show this help message and exit

--sudo <sudo>

 $-$ -name  $<$ name $>$ 

#### **gitlab dockerfile list**

```
usage: gitlab dockerfile list [-h] [--sudo SUDO] [--page PAGE]
                              [--per-page PER_PAGE] [--get-all]
```
#### -h, --help

show this help message and exit

--sudo <sudo>

--page <page>

```
--per-page <per_page>
```
#### --get-all

Return all items from the server, without pagination.

#### **gitlab event**

usage: gitlab event [-h] {list} ...

#### -h, --help

show this help message and exit

#### **gitlab event list**

```
usage: gitlab event list [-h] [--sudo SUDO] [--action ACTION]
                         [--target-type TARGET_TYPE] [--before BEFORE]
                         [--after AFTER] [--sort SORT] [--scope SCOPE]
                         [--page PAGE] [--per-page PER_PAGE] [--get-all]
```
-h, --help

show this help message and exit

--sudo <sudo>

--action <action>

```
--target-type <target_type>
```
--before <before>

```
--after <after>
```
- --sort <sort>
- --scope <scope>
- --page <page>
- --per-page <per\_page>

#### --get-all

Return all items from the server, without pagination.

## **gitlab feature**

usage: gitlab feature [-h] {list,delete} ...

## -h, --help

show this help message and exit

#### **gitlab feature delete**

```
usage: gitlab feature delete [-h] [--sudo SUDO] --name NAME
```
#### -h, --help

show this help message and exit

#### --sudo <sudo>

--name <name>

## **gitlab feature list**

```
usage: gitlab feature list [-h] [--sudo SUDO] [--page PAGE]
                           [--per-page PER_PAGE] [--get-all]
```
## -h, --help

show this help message and exit

- --sudo <sudo>
- --page <page>
- --per-page <per\_page>

#### --get-all

Return all items from the server, without pagination.

## **gitlab generic-package**

usage: gitlab generic-package [-h] {upload,download} ...

## -h, --help

show this help message and exit

## **gitlab generic-package download**

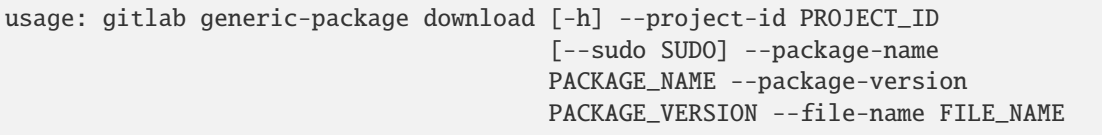

-h, --help

show this help message and exit

--project-id <project\_id>

--sudo <sudo>

--package-name <package\_name>

--package-version <package\_version>

--file-name <file\_name>

## **gitlab generic-package upload**

```
usage: gitlab generic-package upload [-h] --project-id PROJECT_ID
                                     [--sudo SUDO] --package-name PACKAGE_NAME
                                     --package-version PACKAGE_VERSION
                                     --file-name FILE_NAME --path PATH
```
-h, --help

show this help message and exit

--project-id <project\_id>

--sudo <sudo>

--package-name <package\_name>

--package-version <package\_version>

--file-name <file\_name>

--path <path>

#### **gitlab geo-node**

```
usage: gitlab geo-node [-h]
 list
 get
 update
 delete
 repair
 status
  current-failures
                        ...
```
## -h, --help

show this help message and exit

#### **gitlab geo-node current-failures**

```
usage: gitlab geo-node current-failures [-h] --id ID
```
#### -h, --help

show this help message and exit

 $-id$   $<$ id $>$ 

## **gitlab geo-node delete**

```
usage: gitlab geo-node delete [-h] [--sudo SUDO] --id ID
```
-h, --help

show this help message and exit

--sudo <sudo>

 $-id < id$ 

## **gitlab geo-node get**

usage: gitlab geo-node get [-h] [--sudo SUDO] --id ID

-h, --help

show this help message and exit

--sudo <sudo>

 $-id < id$ 

## **gitlab geo-node list**

```
usage: gitlab geo-node list [-h] [--sudo SUDO] [--page PAGE]
                            [--per-page PER_PAGE] [--get-all]
```
## -h, --help

show this help message and exit

- --sudo <sudo>
- --page <page>
- --per-page <per\_page>

## --get-all

Return all items from the server, without pagination.

## **gitlab geo-node repair**

usage: gitlab geo-node repair [-h] --id ID

## -h, --help

show this help message and exit

 $-id < id$ 

## **gitlab geo-node status**

usage: gitlab geo-node status [-h] --id ID

## -h, --help

show this help message and exit

 $-id < id$ 

## **gitlab geo-node update**

```
usage: gitlab geo-node update [-h] [--sudo SUDO] --id ID [--enabled ENABLED]
                              [--url URL]
                              [--files-max-capacity FILES_MAX_CAPACITY]
                              [--repos-max-capacity REPOS_MAX_CAPACITY]
```

```
-h, --help
```
show this help message and exit

--sudo <sudo>

 $-id < id$ 

```
--enabled <enabled>
```
 $-url$
--files-max-capacity <files\_max\_capacity>

```
--repos-max-capacity <repos_max_capacity>
```
## **gitlab gitignore**

usage: gitlab gitignore [-h] {list,get} ...

#### -h, --help

show this help message and exit

## **gitlab gitignore get**

usage: gitlab gitignore get [-h] [--sudo SUDO] --name NAME

## -h, --help

show this help message and exit

--sudo <sudo>

--name <name>

# **gitlab gitignore list**

```
usage: gitlab gitignore list [-h] [--sudo SUDO] [--page PAGE]
                             [--per-page PER_PAGE] [--get-all]
```
-h, --help

show this help message and exit

--sudo <sudo>

--page <page>

--per-page <per\_page>

# --get-all

Return all items from the server, without pagination.

## **gitlab gitlabciyml**

usage: gitlab gitlabciyml [-h] {list,get} ...

# -h, --help

# **gitlab gitlabciyml get**

usage: gitlab gitlabciyml get [-h] [--sudo SUDO] --name NAME

## -h, --help

show this help message and exit

## --sudo <sudo>

--name <name>

# **gitlab gitlabciyml list**

```
usage: gitlab gitlabciyml list [-h] [--sudo SUDO] [--page PAGE]
                               [--per-page PER_PAGE] [--get-all]
```
# -h, --help

show this help message and exit

--sudo <sudo>

--page <page>

```
--per-page <per_page>
```
### --get-all

Return all items from the server, without pagination.

### **gitlab group**

```
usage: gitlab group [-h]
 list
 get
 create
 update
 delete
 transfer-project
 transfer
  search
 ldap-sync
 share
 unshare
 restore
                     ...
```
# -h, --help

## **gitlab group create**

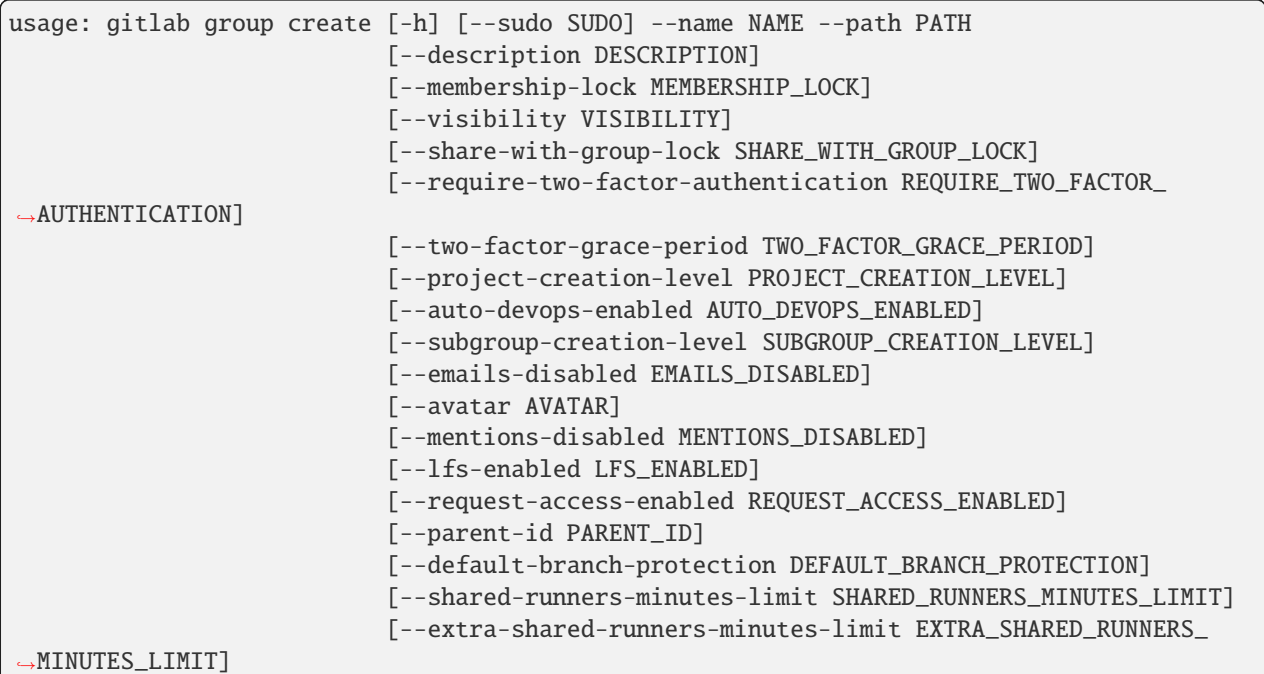

## -h, --help

show this help message and exit

- --sudo <sudo>
- --name <name>
- --path <path>
- --description <description>

--membership-lock <membership\_lock>

```
--visibility <visibility>
```

```
--share-with-group-lock <share_with_group_lock>
```
--require-two-factor-authentication <require\_two\_factor\_authentication>

--two-factor-grace-period <two\_factor\_grace\_period>

--project-creation-level <project\_creation\_level>

--auto-devops-enabled <auto\_devops\_enabled>

--subgroup-creation-level <subgroup\_creation\_level>

--emails-disabled <emails\_disabled>

--avatar <avatar>

```
--mentions-disabled <mentions_disabled>
```
--lfs-enabled <lfs\_enabled>

--request-access-enabled <request\_access\_enabled>

--parent-id <parent\_id>

--default-branch-protection <default\_branch\_protection>

--shared-runners-minutes-limit <shared\_runners\_minutes\_limit>

--extra-shared-runners-minutes-limit <extra\_shared\_runners\_minutes\_limit>

# **gitlab group delete**

usage: gitlab group delete [-h] [--sudo SUDO] --id ID

### -h, --help

show this help message and exit

--sudo <sudo>

 $-id < id$ 

## **gitlab group get**

usage: gitlab group get [-h] [--sudo SUDO] --id ID

### -h, --help

show this help message and exit

## --sudo <sudo>

 $-id < id$ 

## **gitlab group ldap-sync**

usage: gitlab group ldap-sync [-h] --id ID

### -h, --help

show this help message and exit

 $-id < id$ 

## **gitlab group list**

```
usage: gitlab group list [-h] [--sudo SUDO] [--skip-groups SKIP_GROUPS]
                         [--all-available ALL_AVAILABLE] [--search SEARCH]
                         [--order-by ORDER_BY] [--sort SORT]
                         [--statistics STATISTICS] [--owned OWNED]
                         [--with-custom-attributes WITH_CUSTOM_ATTRIBUTES]
                         [--min-access-level MIN_ACCESS_LEVEL]
```
(continues on next page)

(continued from previous page)

```
[--top-level-only TOP_LEVEL_ONLY] [--page PAGE]
[--per-page PER_PAGE] [--get-all]
```
-h, --help

show this help message and exit

--sudo <sudo>

--skip-groups <skip\_groups>

--all-available <all\_available>

--search <search>

--order-by <order\_by>

--sort <sort>

--statistics <statistics>

--owned <owned>

--with-custom-attributes <with\_custom\_attributes>

--min-access-level <min access level>

```
--top-level-only <top_level_only>
```
--page <page>

```
--per-page <per_page>
```
#### --get-all

Return all items from the server, without pagination.

### **gitlab group restore**

usage: gitlab group restore [-h] --id ID

#### -h, --help

show this help message and exit

 $-id < id$ 

#### **gitlab group search**

usage: gitlab group search [-h] --id ID --scope SCOPE --search SEARCH

```
-h, --help
```
show this help message and exit

 $-id < id$ 

--scope <scope>

```
--search <search>
```
# **gitlab group share**

```
usage: gitlab group share [-h] --id ID --group-id GROUP_ID --group-access
                         GROUP_ACCESS [--expires-at EXPIRES_AT]
```
-h, --help

show this help message and exit

 $-id < id$ 

--group-id <group\_id>

--group-access <group\_access>

--expires-at <expires\_at>

# **gitlab group transfer**

usage: gitlab group transfer [-h] --id ID [--group-id GROUP\_ID]

-h, --help

show this help message and exit

 $-id < id$ 

```
--group-id <group_id>
```
### **gitlab group transfer-project**

```
usage: gitlab group transfer-project [-h] --id ID --project-id PROJECT_ID
```
-h, --help

show this help message and exit

 $-id < id$ 

```
--project-id <project_id>
```
### **gitlab group unshare**

usage: gitlab group unshare [-h] --id ID --group-id GROUP\_ID

-h, --help

show this help message and exit

 $-id < id$ 

--group-id <group\_id>

# **gitlab group update**

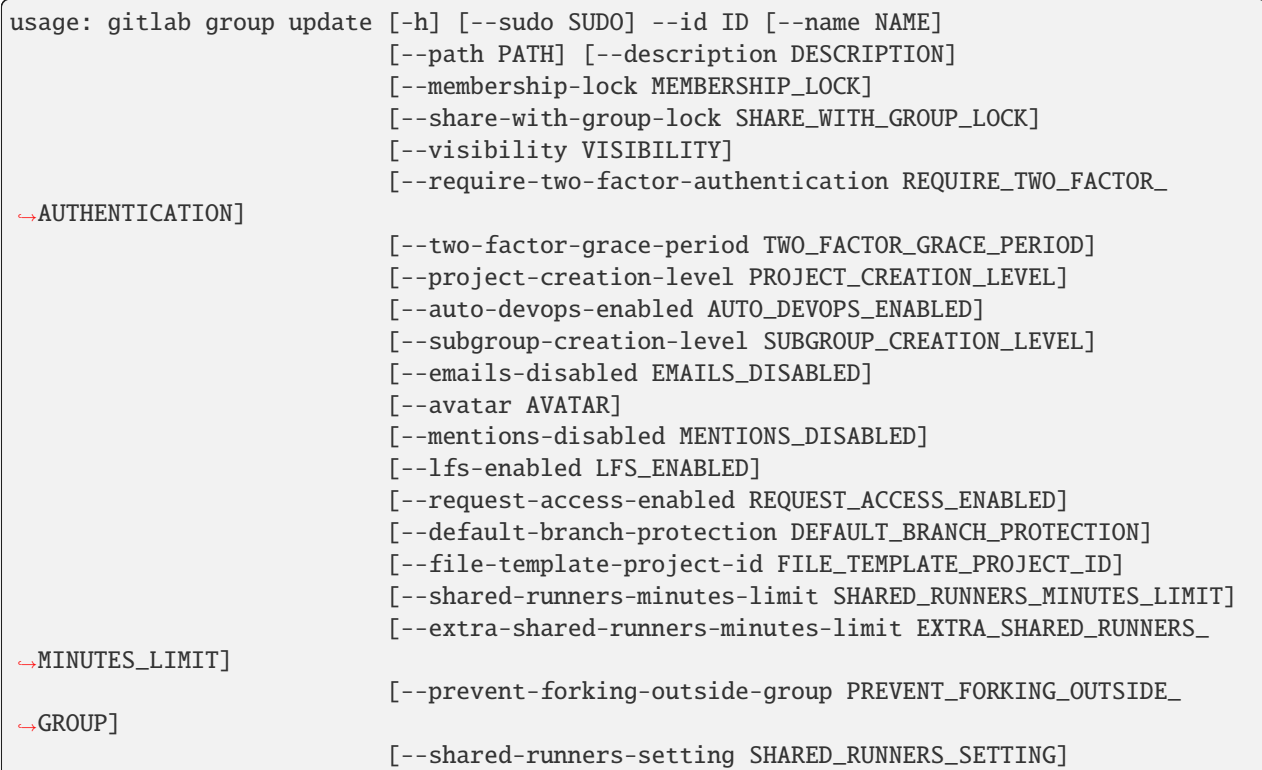

-h, --help

show this help message and exit

```
--sudo <sudo>
```

```
-id < id
```

```
--name <name>
```

```
--path \langlepath\rangle
```
- --description <description>
- --membership-lock <membership\_lock>
- --share-with-group-lock <share\_with\_group\_lock>

```
--visibility <visibility>
```
--require-two-factor-authentication <require\_two\_factor\_authentication>

```
--two-factor-grace-period <two_factor_grace_period>
```
--project-creation-level <project\_creation\_level>

--auto-devops-enabled <auto\_devops\_enabled>

--subgroup-creation-level <subgroup\_creation\_level>

--emails-disabled <emails\_disabled>

--avatar <avatar>

--mentions-disabled <mentions\_disabled>

--lfs-enabled <lfs\_enabled>

--request-access-enabled <request\_access\_enabled>

--default-branch-protection <default\_branch\_protection>

--file-template-project-id <file\_template\_project\_id>

--shared-runners-minutes-limit <shared\_runners\_minutes\_limit>

--extra-shared-runners-minutes-limit <extra\_shared\_runners\_minutes\_limit>

--prevent-forking-outside-group <prevent\_forking\_outside\_group>

--shared-runners-setting <shared\_runners\_setting>

## **gitlab group-access-request**

usage: gitlab group-access-request [-h] {list,create,delete,approve} ...

-h, --help

show this help message and exit

### **gitlab group-access-request approve**

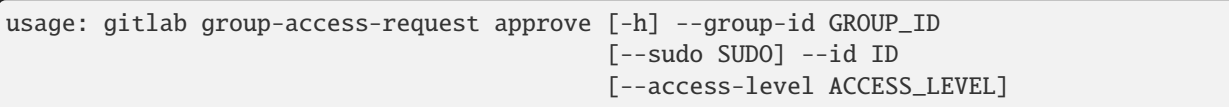

-h, --help

show this help message and exit

--group-id <group\_id>

--sudo <sudo>

 $-id < id$ 

--access-level <access\_level>

# **gitlab group-access-request create**

```
usage: gitlab group-access-request create [-h] [--sudo SUDO] --group-id
                                          GROUP_ID
```

```
-h, --help
```
show this help message and exit

- --sudo <sudo>
- --group-id <group\_id>

# **gitlab group-access-request delete**

```
usage: gitlab group-access-request delete [-h] [--sudo SUDO] --group-id
                                          GROUP_ID --id ID
```
-h, --help

show this help message and exit

--sudo <sudo>

--group-id <group\_id>

 $-id < id$ 

# **gitlab group-access-request list**

```
usage: gitlab group-access-request list [-h] [--sudo SUDO] --group-id GROUP_ID
                                        [--page PAGE] [--per-page PER_PAGE]
                                        [--get-all]
```
-h, --help

show this help message and exit

--sudo <sudo>

- --group-id <group\_id>
- --page <page>
- --per-page <per\_page>
- --get-all

Return all items from the server, without pagination.

# **gitlab group-access-token**

usage: gitlab group-access-token [-h] {list, create, delete} ...

### -h, --help

show this help message and exit

### **gitlab group-access-token create**

```
usage: gitlab group-access-token create [-h] [--sudo SUDO] --group-id GROUP_ID
                                        --name NAME --scopes SCOPES
                                        [--access-level ACCESS_LEVEL]
                                        [--expires-at EXPIRES_AT]
```
-h, --help

show this help message and exit

--sudo <sudo>

--group-id <group\_id>

- --name <name>
- --scopes <scopes>

```
--access-level <access_level>
```
--expires-at <expires\_at>

### **gitlab group-access-token delete**

```
usage: gitlab group-access-token delete [-h] [--sudo SUDO] --group-id GROUP_ID
                                        --id ID
```
-h, --help

show this help message and exit

--sudo <sudo>

```
--group-id <group_id>
```
 $-id < id$ 

#### **gitlab group-access-token list**

```
usage: gitlab group-access-token list [-h] [--sudo SUDO] --group-id GROUP_ID
                                      [--page PAGE] [--per-page PER_PAGE]
                                      [--get-all]
```
# -h, --help

```
--sudo <sudo>
```

```
--group-id <group_id>
```

```
--page <page>
```
--per-page <per\_page>

# --get-all

Return all items from the server, without pagination.

## **gitlab group-audit-event**

usage: gitlab group-audit-event [-h] {list,get} ...

## -h, --help

show this help message and exit

# **gitlab group-audit-event get**

```
usage: gitlab group-audit-event get [-h] [--sudo SUDO] --group-id GROUP_ID
                                    --id ID
```
-h, --help

show this help message and exit

--sudo <sudo>

```
--group-id <group_id>
```
 $-id < id$ 

# **gitlab group-audit-event list**

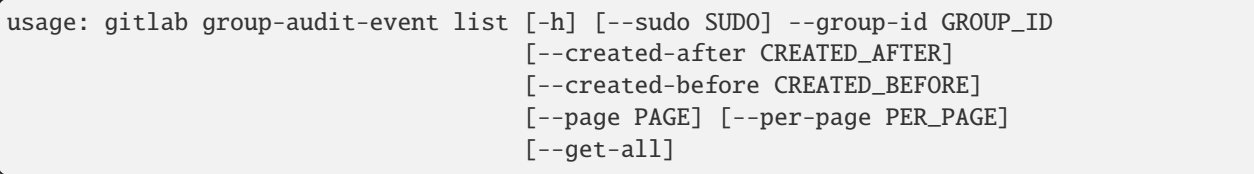

-h, --help

show this help message and exit

--sudo <sudo>

--group-id <group\_id>

```
--created-after <created_after>
```

```
--created-before <created_before>
```
--page <page>

#### --per-page <per\_page>

### --get-all

Return all items from the server, without pagination.

## **gitlab group-badge**

usage: gitlab group-badge [-h] {list,get, create, update, delete, render} ...

# -h, --help

show this help message and exit

### **gitlab group-badge create**

```
usage: gitlab group-badge create [-h] [--sudo SUDO] --group-id GROUP_ID
                                 --link-url LINK_URL --image-url IMAGE_URL
```
## -h, --help

show this help message and exit

--sudo <sudo>

```
--group-id <group_id>
```

```
--link-url <link_url>
```
--image-url <image\_url>

# **gitlab group-badge delete**

```
usage: gitlab group-badge delete [-h] [--sudo SUDO] --group-id GROUP_ID --id
                                 ID
```
-h, --help

show this help message and exit

--sudo <sudo>

```
--group-id <group_id>
```
 $-id < id$ 

# **gitlab group-badge get**

```
usage: gitlab group-badge get [-h] [--sudo SUDO] --group-id GROUP_ID --id ID
```
# -h, --help

show this help message and exit

--sudo <sudo>

--group-id <group\_id>

 $-id$   $<$ id $>$ 

### **gitlab group-badge list**

```
usage: gitlab group-badge list [-h] [--sudo SUDO] --group-id GROUP_ID
                               [--page PAGE] [--per-page PER_PAGE] [--get-all]
```
-h, --help

show this help message and exit

--sudo <sudo>

```
--group-id <group_id>
```
--page <page>

```
--per-page <per_page>
```
### --get-all

Return all items from the server, without pagination.

## **gitlab group-badge render**

```
usage: gitlab group-badge render [-h] --group-id GROUP_ID [--sudo SUDO] --id
                                ID --link-url LINK_URL --image-url IMAGE_URL
```
#### -h, --help

show this help message and exit

--group-id <group\_id>

--sudo <sudo>

 $-id *id*$ 

```
--link-url <link_url>
```
--image-url <image\_url>

## **gitlab group-badge update**

```
usage: gitlab group-badge update [-h] [--sudo SUDO] --group-id GROUP_ID --id
                                 ID [--link-url LINK_URL]
                                 [--image-url IMAGE_URL]
```
-h, --help

```
--sudo <sudo>
```

```
--group-id <group_id>
```
 $-id < id$ 

--link-url <link\_url>

```
--image-url <image_url>
```
### **gitlab group-billable-member**

usage: gitlab group-billable-member [-h] {list,delete} ...

-h, --help

show this help message and exit

### **gitlab group-billable-member delete**

```
usage: gitlab group-billable-member delete [-h] [--sudo SUDO] --group-id
                                           GROUP_ID --id ID
```
-h, --help

show this help message and exit

--sudo <sudo>

```
--group-id <group_id>
```
 $-id *id*$ 

### **gitlab group-billable-member list**

```
usage: gitlab group-billable-member list [-h] [--sudo SUDO] --group-id
                                         GROUP_ID [--search SEARCH]
                                         [--sort SORT] [--page PAGE]
                                         [--per-page PER_PAGE] [--get-all]
```
-h, --help

show this help message and exit

--sudo <sudo>

--group-id <group\_id>

--search <search>

- --sort <sort>
- --page <page>

```
--per-page <per_page>
```

```
--get-all
```
Return all items from the server, without pagination.

## **gitlab group-billable-member-membership**

usage: gitlab group-billable-member-membership [-h] {list} ...

### -h, --help

show this help message and exit

### **gitlab group-billable-member-membership list**

```
usage: gitlab group-billable-member-membership list [-h] [--sudo SUDO]
                                                     --group-id GROUP_ID
                                                     --user-id USER_ID
                                                     [--page PAGE]
                                                     [--per-page PER_PAGE]
                                                     [--get-all]
```
#### -h, --help

show this help message and exit

```
--sudo <sudo>
```

```
--group-id <group_id>
```

```
--user-id <user_id>
```
--page <page>

```
--per-page <per_page>
```
### --get-all

Return all items from the server, without pagination.

# **gitlab group-board**

```
usage: gitlab group-board [-h] {list,get, create, update, delete} ...
```
### -h, --help

show this help message and exit

# **gitlab group-board create**

```
usage: gitlab group-board create [-h] [--sudo SUDO] --group-id GROUP_ID --name
                                 NAME
```
-h, --help

show this help message and exit

--sudo <sudo>

```
--group-id <group_id>
```
--name <name>

# **gitlab group-board delete**

```
usage: gitlab group-board delete [-h] [--sudo SUDO] --group-id GROUP_ID --id
                                 ID
```
-h, --help

show this help message and exit

--sudo <sudo>

--group-id <group\_id>

 $-id < id$ 

# **gitlab group-board get**

usage: gitlab group-board get [-h] [--sudo SUDO] --group-id GROUP\_ID --id ID

-h, --help

show this help message and exit

--sudo <sudo>

--group-id <group\_id>

 $-id$   $<$ id $>$ 

# **gitlab group-board list**

```
usage: gitlab group-board list [-h] [--sudo SUDO] --group-id GROUP_ID
                               [--page PAGE] [--per-page PER_PAGE] [--get-all]
```
-h, --help

show this help message and exit

--sudo <sudo>

--group-id <group\_id>

--page <page>

--per-page <per\_page>

--get-all

Return all items from the server, without pagination.

# **gitlab group-board update**

```
usage: gitlab group-board update [-h] [--sudo SUDO] --group-id GROUP_ID --id
                                 ID
```
-h, --help

show this help message and exit

--sudo <sudo>

--group-id <group\_id>

 $-id < id$ 

# **gitlab group-board-list**

usage: gitlab group-board-list [-h] {list,get, create, update, delete} ...

## -h, --help

show this help message and exit

# **gitlab group-board-list create**

```
usage: gitlab group-board-list create [-h] [--sudo SUDO] --group-id GROUP_ID
                                      --board-id BOARD_ID
```
-h, --help

show this help message and exit

--sudo <sudo>

--group-id <group\_id>

--board-id <board\_id>

# **gitlab group-board-list delete**

```
usage: gitlab group-board-list delete [-h] [--sudo SUDO] --group-id GROUP_ID
                                      --board-id BOARD_ID --id ID
```
-h, --help

show this help message and exit

--sudo <sudo>

--group-id <group\_id>

```
--board-id <br/>board_id>
```

```
-id < id
```
# **gitlab group-board-list get**

```
usage: gitlab group-board-list get [-h] [--sudo SUDO] --group-id GROUP_ID
                                   --board-id BOARD_ID --id ID
```
-h, --help

show this help message and exit

--sudo <sudo>

--group-id <group\_id>

--board-id <br/> <br/> <br/>d>

 $-id < id$ 

### **gitlab group-board-list list**

```
usage: gitlab group-board-list list [-h] [--sudo SUDO] --group-id GROUP_ID
                                    --board-id BOARD_ID [--page PAGE]
                                    [--per-page PER_PAGE] [--get-all]
```
-h, --help

show this help message and exit

- --sudo <sudo>
- --group-id <group\_id>

```
--board-id <board_id>
```
--page <page>

```
--per-page <per_page>
```
--get-all

Return all items from the server, without pagination.

### **gitlab group-board-list update**

```
usage: gitlab group-board-list update [-h] [--sudo SUDO] --group-id GROUP_ID
                                      --board-id BOARD_ID --id ID --position
                                      POSITION
```
-h, --help

show this help message and exit

--sudo <sudo>

```
--group-id <group_id>
```

```
--board-id <br/>board_id>
```

```
-id < id
```

```
--position <position>
```
# **gitlab group-cluster**

usage: gitlab group-cluster [-h] {list,get, create, update, delete} ...

### -h, --help

show this help message and exit

### **gitlab group-cluster create**

```
usage: gitlab group-cluster create [-h] [--sudo SUDO] --group-id GROUP_ID
                                   --name NAME
                                   --platform-kubernetes-attributes
                                   PLATFORM_KUBERNETES_ATTRIBUTES
                                   [--domain DOMAIN] [--enabled ENABLED]
                                   [--managed MANAGED]
                                   [--environment-scope ENVIRONMENT_SCOPE]
```
#### -h, --help

show this help message and exit

- --sudo <sudo>
- --group-id <group\_id>
- --name <name>
- --platform-kubernetes-attributes <platform\_kubernetes\_attributes>
- --domain <domain>
- --enabled <enabled>
- --managed <managed>
- --environment-scope <environment\_scope>

# **gitlab group-cluster delete**

```
usage: gitlab group-cluster delete [-h] [--sudo SUDO] --group-id GROUP_ID --id
                                   ID
```
-h, --help

show this help message and exit

--sudo <sudo>

```
--group-id <group_id>
```

```
-id <id>
```
# **gitlab group-cluster get**

usage: gitlab group-cluster get [-h] [--sudo SUDO] --group-id GROUP\_ID --id ID

-h, --help

show this help message and exit

--sudo <sudo>

--group-id <group\_id>

 $-id < id$ 

# **gitlab group-cluster list**

```
usage: gitlab group-cluster list [-h] [--sudo SUDO] --group-id GROUP_ID
                                 [--page PAGE] [--per-page PER_PAGE]
                                 [--get-all]
```
-h, --help

show this help message and exit

- --sudo <sudo>
- --group-id <group\_id>
- --page <page>
- --per-page <per\_page>

--get-all

Return all items from the server, without pagination.

## **gitlab group-cluster update**

```
usage: gitlab group-cluster update [-h] [--sudo SUDO] --group-id GROUP_ID --id
                                   ID [--name NAME] [--domain DOMAIN]
                                   [--management-project-id MANAGEMENT_PROJECT_ID]
                                   [--platform-kubernetes-attributes PLATFORM_KUBERNETES_
˓→ATTRIBUTES]
                                   [--environment-scope ENVIRONMENT_SCOPE]
```
# -h, --help

show this help message and exit

--sudo <sudo>

```
--group-id <group_id>
```
 $-id < id$ 

```
--name <name>
```
--domain <domain>

--management-project-id <management\_project\_id>

--platform-kubernetes-attributes <platform\_kubernetes\_attributes>

--environment-scope <environment\_scope>

### **gitlab group-custom-attribute**

usage: gitlab group-custom-attribute [-h] {list,get,delete} ...

### -h, --help

show this help message and exit

### **gitlab group-custom-attribute delete**

usage: gitlab group-custom-attribute delete [-h] [--sudo SUDO] --group-id GROUP\_ID --key KEY

-h, --help

show this help message and exit

- --sudo <sudo>
- --group-id <group\_id>
- --key <key>

## **gitlab group-custom-attribute get**

```
usage: gitlab group-custom-attribute get [-h] [--sudo SUDO] --group-id
                                         GROUP_ID --key KEY
```
-h, --help

show this help message and exit

--sudo <sudo>

- --group-id <group\_id>
- --key <key>

### **gitlab group-custom-attribute list**

```
usage: gitlab group-custom-attribute list [-h] [--sudo SUDO] --group-id
                                          GROUP_ID [--page PAGE]
                                          [--per-page PER_PAGE] [--get-all]
```
### -h, --help

```
--sudo <sudo>
```

```
--group-id <group_id>
```
--page <page>

```
--per-page <per_page>
```
### --get-all

Return all items from the server, without pagination.

## **gitlab group-deploy-token**

usage: gitlab group-deploy-token [-h] {list,get, create, delete} ...

# -h, --help

show this help message and exit

## **gitlab group-deploy-token create**

```
usage: gitlab group-deploy-token create [-h] [--sudo SUDO] --group-id GROUP_ID
                                        --name NAME --scopes SCOPES
                                        [--expires-at EXPIRES_AT]
                                        [--username USERNAME]
```
-h, --help

show this help message and exit

--sudo <sudo>

--group-id <group\_id>

--name <name>

--scopes <scopes>

--expires-at <expires\_at>

--username <username>

## **gitlab group-deploy-token delete**

```
usage: gitlab group-deploy-token delete [-h] [--sudo SUDO] --group-id GROUP_ID
                                        --id ID
```
-h, --help

show this help message and exit

--sudo <sudo>

```
--group-id <group_id>
```
 $-id < id$ 

# **gitlab group-deploy-token get**

usage: gitlab group-deploy-token get [-h] [--sudo SUDO] --group-id GROUP\_ID --id ID

```
-h, --help
```
show this help message and exit

- --sudo <sudo>
- --group-id <group\_id>

 $\text{-}$ id  $\text{-}$ id>

# **gitlab group-deploy-token list**

```
usage: gitlab group-deploy-token list [-h] [--sudo SUDO] --group-id GROUP_ID
                                      [--scopes SCOPES] [--page PAGE]
                                      [--per-page PER_PAGE] [--get-all]
```
-h, --help

show this help message and exit

--sudo <sudo>

```
--group-id <group_id>
```
- --scopes <scopes>
- --page <page>

```
--per-page <per_page>
```

```
--get-all
```
Return all items from the server, without pagination.

# **gitlab group-descendant-group**

```
usage: gitlab group-descendant-group [-h] {list} ...
```
-h, --help

show this help message and exit

# **gitlab group-descendant-group list**

```
usage: gitlab group-descendant-group list [-h] [--sudo SUDO] --group-id
                                          GROUP_ID [--skip-groups SKIP_GROUPS]
                                           [--all-available ALL_AVAILABLE]
                                           [--search SEARCH]
                                           [--order-by ORDER_BY] [--sort SORT]
                                           [--statistics STATISTICS]
```
(continues on next page)

(continued from previous page)

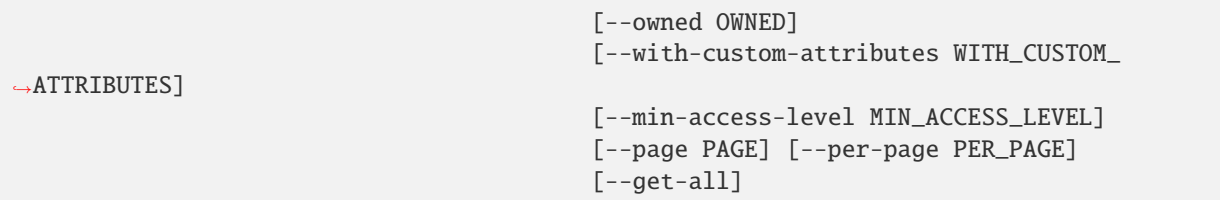

## -h, --help

show this help message and exit

--sudo <sudo>

--group-id <group\_id>

--skip-groups <skip\_groups>

--all-available <all\_available>

--search <search>

--order-by <order\_by>

--sort <sort>

--statistics <statistics>

--owned <owned>

--with-custom-attributes <with\_custom\_attributes>

```
--min-access-level <min_access_level>
```
--page <page>

--per-page <per\_page>

```
--get-all
```
Return all items from the server, without pagination.

# **gitlab group-epic**

usage: gitlab group-epic [-h] {list,get, create, update, delete} ...

-h, --help

# **gitlab group-epic create**

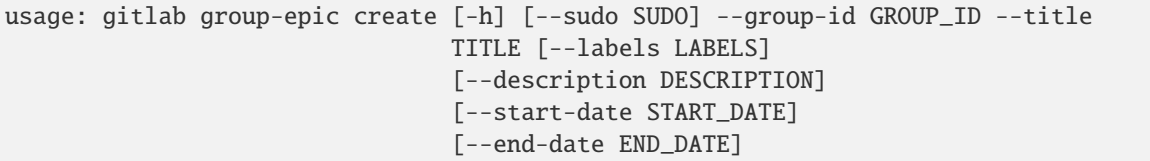

-h, --help

show this help message and exit

--sudo <sudo>

--group-id <group\_id>

--title <title>

--labels <labels>

--description <description>

--start-date <start\_date>

--end-date <end\_date>

# **gitlab group-epic delete**

```
usage: gitlab group-epic delete [-h] [--sudo SUDO] --group-id GROUP_ID --iid
                                IID
```
-h, --help

show this help message and exit

--sudo <sudo>

--group-id <group\_id>

 $-$ iid  $\langle$ iid>

# **gitlab group-epic get**

usage: gitlab group-epic get [-h] [--sudo SUDO] --group-id GROUP\_ID --iid IID

-h, --help show this help message and exit

--sudo <sudo>

--group-id <group\_id>

 $-$ iid  $\langle$ iid>

# **gitlab group-epic list**

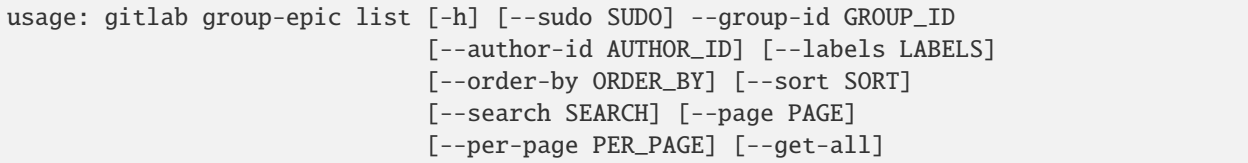

-h, --help

show this help message and exit

--sudo <sudo>

- --group-id <group\_id>
- --author-id <author\_id>
- --labels <labels>
- --order-by <order\_by>
- --sort <sort>
- --search <search>
- --page <page>
- --per-page <per\_page>

--get-all

Return all items from the server, without pagination.

# **gitlab group-epic update**

```
usage: gitlab group-epic update [-h] [--sudo SUDO] --group-id GROUP_ID --iid
                                IID [--title TITLE] [--labels LABELS]
                                [--description DESCRIPTION]
                                [--start-date START_DATE]
                                [--end-date END_DATE]
```
-h, --help

show this help message and exit

--sudo <sudo>

```
--group-id <group_id>
```
 $-$ iid  $\langle$ iid>

--title <title>

- --labels <labels>
- --description <description>

--start-date <start\_date>

--end-date <end\_date>

# **gitlab group-epic-award-emoji**

usage: gitlab group-epic-award-emoji [-h] {list,get,create,delete} ...

#### -h, --help

show this help message and exit

## **gitlab group-epic-award-emoji create**

```
usage: gitlab group-epic-award-emoji create [-h] [--sudo SUDO] --group-id
                                            GROUP_ID --epic-iid EPIC_IID
                                            --name NAME
```
-h, --help

show this help message and exit

--sudo <sudo>

--group-id <group\_id>

```
--epic-iid <epic_iid>
```
--name <name>

## **gitlab group-epic-award-emoji delete**

```
usage: gitlab group-epic-award-emoji delete [-h] [--sudo SUDO] --group-id
                                            GROUP_ID --epic-iid EPIC_IID --id
                                            ID
```
-h, --help

show this help message and exit

--sudo <sudo>

```
--group-id <group_id>
```
--epic-iid <epic\_iid>

 $\text{-}$ id  $\text{-}$ id>

# **gitlab group-epic-award-emoji get**

```
usage: gitlab group-epic-award-emoji get [-h] [--sudo SUDO] --group-id
                                         GROUP_ID --epic-iid EPIC_IID --id ID
```
-h, --help

show this help message and exit

--sudo <sudo>

```
--group-id <group_id>
```
### --epic-iid <epic\_iid>

 $-id < id$ 

### **gitlab group-epic-award-emoji list**

```
usage: gitlab group-epic-award-emoji list [-h] [--sudo SUDO] --group-id
                                          GROUP_ID --epic-iid EPIC_IID
                                          [--page PAGE] [--per-page PER_PAGE]
                                          [--get-all]
```
-h, --help

show this help message and exit

--sudo <sudo>

- --group-id <group\_id>
- --epic-iid <epic\_iid>
- --page <page>
- --per-page <per\_page>

#### --get-all

Return all items from the server, without pagination.

### **gitlab group-epic-discussion-note**

usage: gitlab group-epic-discussion-note [-h] {get, create, update, delete} ...

#### -h, --help

show this help message and exit

## **gitlab group-epic-discussion-note create**

```
usage: gitlab group-epic-discussion-note create [-h] [--sudo SUDO] --group-id
                                                GROUP_ID --epic-id EPIC_ID
                                                --discussion-id DISCUSSION_ID
                                                --body BODY
                                                [--created-at CREATED_AT]
```
-h, --help

show this help message and exit

--sudo <sudo>

--group-id <group\_id>

```
--epic-id <epic_id>
```

```
--discussion-id <discussion_id>
```
--body <body>

--created-at <created\_at>

# **gitlab group-epic-discussion-note delete**

```
usage: gitlab group-epic-discussion-note delete [-h] [--sudo SUDO] --group-id
                                                GROUP_ID --epic-id EPIC_ID
                                                --discussion-id DISCUSSION_ID
                                                --id ID
```
-h, --help

show this help message and exit

--sudo <sudo>

--group-id <group\_id>

--epic-id <epic\_id>

--discussion-id <discussion\_id>

 $-id < id$ 

# **gitlab group-epic-discussion-note get**

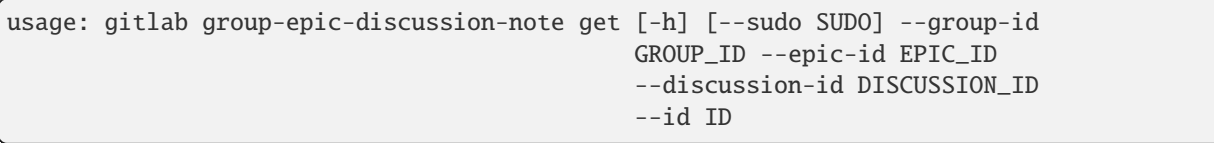

-h, --help

show this help message and exit

--sudo <sudo>

--group-id <group\_id>

--epic-id <epic\_id>

```
--discussion-id <discussion_id>
```
 $-id < id$ 

## **gitlab group-epic-discussion-note update**

```
usage: gitlab group-epic-discussion-note update [-h] [--sudo SUDO] --group-id
                                                GROUP_ID --epic-id EPIC_ID
                                                --discussion-id DISCUSSION_ID
                                                --id ID --body BODY
```
### -h, --help

- --sudo <sudo>
- --group-id <group\_id>
- --epic-id <epic\_id>
- --discussion-id <discussion\_id>
- $-id < id$
- --body <body>

## **gitlab group-epic-issue**

usage: gitlab group-epic-issue [-h] {list, create, update, delete} ...

#### -h, --help

show this help message and exit

### **gitlab group-epic-issue create**

```
usage: gitlab group-epic-issue create [-h] [--sudo SUDO] --group-id GROUP_ID
                                      --epic-iid EPIC_IID --issue-id ISSUE_ID
```
-h, --help

show this help message and exit

- --sudo <sudo>
- --group-id <group\_id>
- --epic-iid <epic\_iid>
- --issue-id <issue\_id>

### **gitlab group-epic-issue delete**

```
usage: gitlab group-epic-issue delete [-h] [--sudo SUDO] --group-id GROUP_ID
                                      --epic-iid EPIC_IID --epic-issue-id
                                      EPIC_ISSUE_ID
```
### -h, --help

show this help message and exit

--sudo <sudo>

--group-id <group\_id>

```
--epic-iid <epic_iid>
```

```
--epic-issue-id <epic_issue_id>
```
# **gitlab group-epic-issue list**

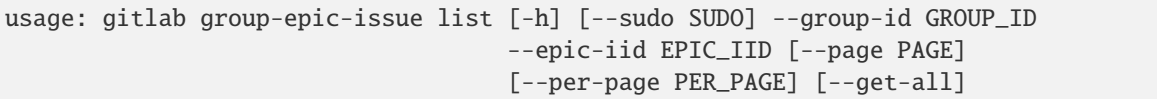

-h, --help

show this help message and exit

--sudo <sudo>

--group-id <group\_id>

--epic-iid <epic\_iid>

--page <page>

--per-page <per\_page>

--get-all

Return all items from the server, without pagination.

# **gitlab group-epic-issue update**

```
usage: gitlab group-epic-issue update [-h] [--sudo SUDO] --group-id GROUP_ID
                                      --epic-iid EPIC_IID --epic-issue-id
                                      EPIC_ISSUE_ID
                                      [--move-before-id MOVE_BEFORE_ID]
                                      [--move-after-id MOVE_AFTER_ID]
```
### -h, --help

show this help message and exit

--sudo <sudo>

--group-id <group\_id>

--epic-iid <epic\_iid>

--epic-issue-id <epic\_issue\_id>

--move-before-id <move\_before\_id>

--move-after-id <move\_after\_id>

### **gitlab group-epic-note**

usage: gitlab group-epic-note [-h] {list,get, create, update, delete} ...

# -h, --help

# **gitlab group-epic-note create**

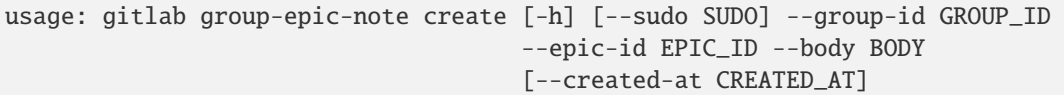

#### -h, --help

show this help message and exit

- --sudo <sudo>
- --group-id <group\_id>
- --epic-id <epic\_id>
- --body <body>
- --created-at <created\_at>

### **gitlab group-epic-note delete**

```
usage: gitlab group-epic-note delete [-h] [--sudo SUDO] --group-id GROUP_ID
                                     --epic-id EPIC_ID --id ID
```
-h, --help

show this help message and exit

- --sudo <sudo>
- --group-id <group\_id>
- --epic-id <epic\_id>
- $-id < id$

# **gitlab group-epic-note get**

```
usage: gitlab group-epic-note get [-h] [--sudo SUDO] --group-id GROUP_ID
                                  --epic-id EPIC_ID --id ID
```
-h, --help

show this help message and exit

- --sudo <sudo>
- --group-id <group\_id>
- --epic-id <epic\_id>

 $-id$   $<$ id $>$ 

# **gitlab group-epic-note list**

```
usage: gitlab group-epic-note list [-h] [--sudo SUDO] --group-id GROUP_ID
                                   --epic-id EPIC_ID [--page PAGE]
                                   [--per-page PER_PAGE] [--get-all]
```
-h, --help

show this help message and exit

```
--sudo <sudo>
```
- --group-id <group\_id>
- --epic-id <epic\_id>
- --page <page>

```
--per-page <per_page>
```
## --get-all

Return all items from the server, without pagination.

# **gitlab group-epic-note update**

```
usage: gitlab group-epic-note update [-h] [--sudo SUDO] --group-id GROUP_ID
                                     --epic-id EPIC_ID --id ID --body BODY
```
-h, --help

show this help message and exit

- --sudo <sudo>
- --group-id <group\_id>
- --epic-id <epic\_id>
- $-id < id$
- --body <body>

# **gitlab group-epic-note-award-emoji**

usage: gitlab group-epic-note-award-emoji [-h] {list,get,create,delete} ...

-h, --help

## **gitlab group-epic-note-award-emoji create**

```
usage: gitlab group-epic-note-award-emoji create [-h] [--sudo SUDO] --group-id
                                                 GROUP_ID --epic-iid EPIC_IID
                                                 --note-id NOTE_ID --name NAME
```
-h, --help

show this help message and exit

--sudo <sudo>

--group-id <group\_id>

--epic-iid <epic\_iid>

--note-id <note\_id>

--name <name>

### **gitlab group-epic-note-award-emoji delete**

```
usage: gitlab group-epic-note-award-emoji delete [-h] [--sudo SUDO] --group-id
                                                 GROUP_ID --epic-iid EPIC_IID
                                                 --note-id NOTE_ID --id ID
```
-h, --help

show this help message and exit

--sudo <sudo>

--group-id <group\_id>

```
--epic-iid <epic_iid>
```
--note-id <note\_id>

 $-id < id$ 

### **gitlab group-epic-note-award-emoji get**

```
usage: gitlab group-epic-note-award-emoji get [-h] [--sudo SUDO] --group-id
                                              GROUP_ID --epic-iid EPIC_IID
                                              --note-id NOTE_ID --id ID
```
-h, --help

show this help message and exit

--sudo <sudo>

- --group-id <group\_id>
- --epic-iid <epic\_iid>

```
--note-id <note_id>
```
 $-id < id$ 

# **gitlab group-epic-note-award-emoji list**

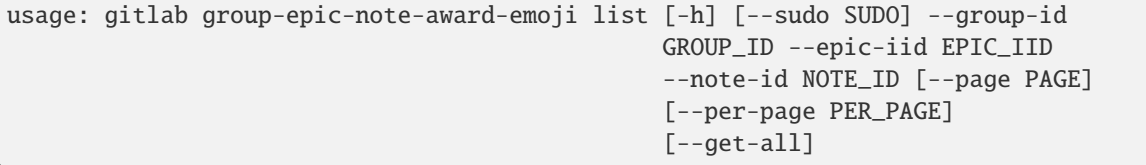

# -h, --help

show this help message and exit

--sudo <sudo>

--group-id <group\_id>

--epic-iid <epic\_iid>

--note-id <note\_id>

--page <page>

--per-page <per\_page>

### --get-all

Return all items from the server, without pagination.

## **gitlab group-epic-resource-label-event**

```
usage: gitlab group-epic-resource-label-event [-h] {list,get} ...
```
### -h, --help

show this help message and exit

# **gitlab group-epic-resource-label-event get**

```
usage: gitlab group-epic-resource-label-event get [-h] [--sudo SUDO]
                                                   --group-id GROUP_ID
                                                  --epic-id EPIC_ID --id ID
```
-h, --help

show this help message and exit

--sudo <sudo>

```
--group-id <group_id>
```
--epic-id <epic\_id>

```
-id <id>
```
## **gitlab group-epic-resource-label-event list**

```
usage: gitlab group-epic-resource-label-event list [-h] [--sudo SUDO]
                                                    --group-id GROUP_ID
                                                    --epic-id EPIC_ID
                                                    [--page PAGE]
                                                    [--per-page PER_PAGE]
                                                    [--get-all]
```
-h, --help

show this help message and exit

--sudo <sudo>

--group-id <group\_id>

--epic-id <epic\_id>

--page <page>

```
--per-page <per_page>
```
--get-all

Return all items from the server, without pagination.

# **gitlab group-export**

usage: gitlab group-export [-h] {get,create,download} ...

## -h, --help

show this help message and exit

# **gitlab group-export create**

```
usage: gitlab group-export create [-h] [--sudo SUDO] --group-id GROUP_ID
```
-h, --help

show this help message and exit

--sudo <sudo>

--group-id <group\_id>

### **gitlab group-export download**

usage: gitlab group-export download [-h] --group-id GROUP\_ID [--sudo SUDO]

-h, --help

```
--group-id <group_id>
```

```
--sudo <sudo>
```
# **gitlab group-export get**

usage: gitlab group-export get [-h] [--sudo SUDO] --group-id GROUP\_ID

-h, --help

show this help message and exit

--sudo <sudo>

--group-id <group\_id>

### **gitlab group-hook**

usage: gitlab group-hook [-h] {list,get, create, update, delete} ...

#### -h, --help

show this help message and exit

#### **gitlab group-hook create**

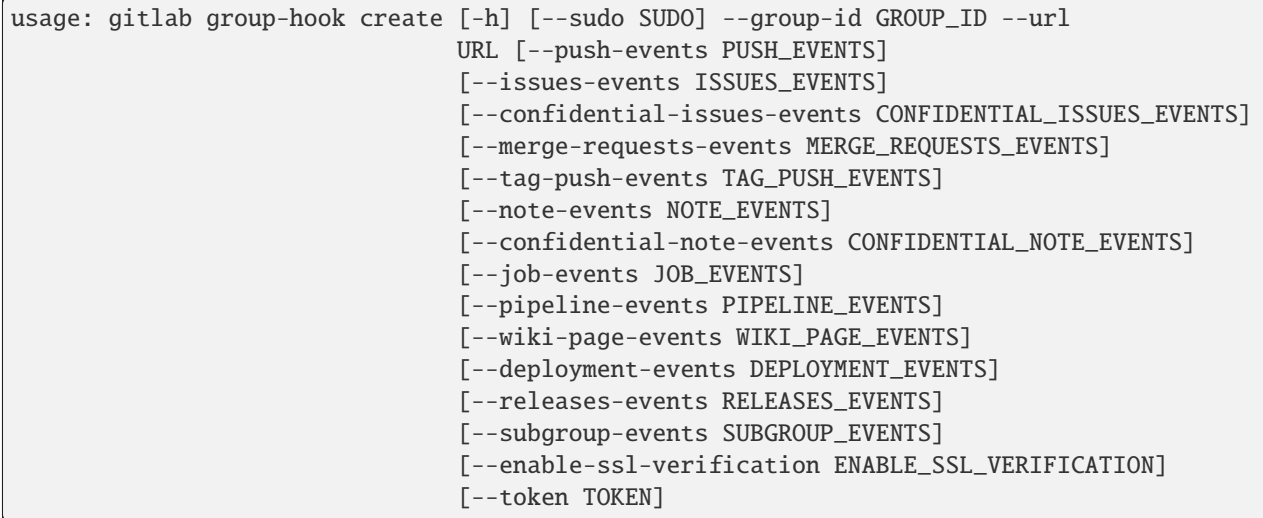

-h, --help

show this help message and exit

```
--sudo <sudo>
```
--group-id <group\_id>

-- $url \langle url \rangle$ 

--push-events <push\_events>

--issues-events <issues\_events>

--confidential-issues-events <confidential\_issues\_events>

```
--merge-requests-events <merge_requests_events>
```
--tag-push-events <tag\_push\_events>

--note-events <note\_events>

--confidential-note-events <confidential\_note\_events>

--job-events <job\_events>

--pipeline-events <pipeline\_events>

--wiki-page-events <wiki\_page\_events>

--deployment-events <deployment\_events>

--releases-events <releases\_events>

--subgroup-events <subgroup\_events>

--enable-ssl-verification <enable\_ssl\_verification>

--token <token>

#### **gitlab group-hook delete**

usage: gitlab group-hook delete [-h] [--sudo SUDO] --group-id GROUP\_ID --id ID

-h, --help

show this help message and exit

--sudo <sudo>

--group-id <group\_id>

 $-id < id$ 

#### **gitlab group-hook get**

usage: gitlab group-hook get [-h] [--sudo SUDO] --group-id GROUP\_ID --id ID

-h, --help

show this help message and exit

--sudo <sudo>

--group-id <group\_id>

 $-id < id$ 

# **gitlab group-hook list**

```
usage: gitlab group-hook list [-h] [--sudo SUDO] --group-id GROUP_ID
                              [--page PAGE] [--per-page PER_PAGE] [--get-all]
```
-h, --help

show this help message and exit

- --sudo <sudo>
- --group-id <group\_id>
- --page <page>
- --per-page <per\_page>

#### --get-all

Return all items from the server, without pagination.

### **gitlab group-hook update**

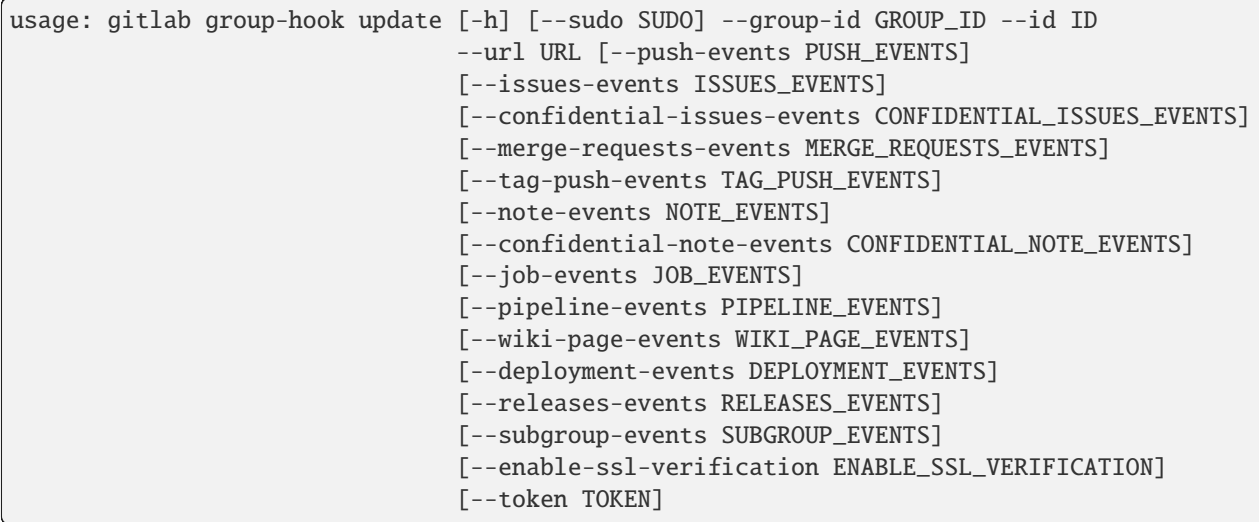

-h, --help

show this help message and exit

```
--sudo <sudo>
```

```
--group-id <group_id>
```
 $-id < id$ 

```
-url <url>
```

```
--push-events <push_events>
```

```
--issues-events <issues_events>
```

```
--confidential-issues-events <confidential_issues_events>
```
--merge-requests-events <merge\_requests\_events>

--tag-push-events <tag\_push\_events>

--note-events <note\_events>

--confidential-note-events <confidential\_note\_events>

--job-events <job\_events>

--pipeline-events <pipeline\_events>

--wiki-page-events <wiki\_page\_events>

--deployment-events <deployment\_events>

--releases-events <releases\_events>

--subgroup-events <subgroup\_events>

--enable-ssl-verification <enable\_ssl\_verification>

--token <token>

#### **gitlab group-import**

usage: gitlab group-import [-h] {get} ...

#### -h, --help

show this help message and exit

#### **gitlab group-import get**

usage: gitlab group-import get [-h] [--sudo SUDO] --group-id GROUP\_ID

-h, --help

show this help message and exit

--sudo <sudo>

--group-id <group\_id>

#### **gitlab group-invitation**

usage: gitlab group-invitation [-h] {list,get, create, update, delete} ...

#### -h, --help

### **gitlab group-invitation create**

```
usage: gitlab group-invitation create [-h] [--sudo SUDO] --group-id GROUP_ID
                                      --access-level ACCESS_LEVEL
                                      [--expires-at EXPIRES_AT]
                                      [--invite-source INVITE_SOURCE]
                                       [--tasks-to-be-done TASKS_TO_BE_DONE]
                                      [--tasks-project-id TASKS_PROJECT_ID]
```
-h, --help

show this help message and exit

--sudo <sudo>

--group-id <group\_id>

--access-level <access\_level>

--expires-at <expires\_at>

--invite-source <invite\_source>

--tasks-to-be-done <tasks\_to\_be\_done>

--tasks-project-id <tasks\_project\_id>

#### **gitlab group-invitation delete**

usage: gitlab group-invitation delete [-h] [--sudo SUDO] --group-id GROUP\_ID --email EMAIL

-h, --help

show this help message and exit

--sudo <sudo>

--group-id <group\_id>

--email <email>

#### **gitlab group-invitation get**

```
usage: gitlab group-invitation get [-h] [--sudo SUDO] --group-id GROUP_ID
                                   --email EMAIL
```
-h, --help

show this help message and exit

--sudo <sudo>

--group-id <group\_id>

```
--email <email>
```
# **gitlab group-invitation list**

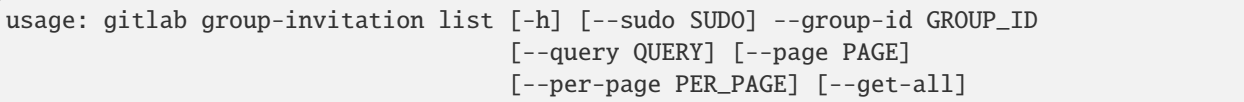

#### -h, --help

show this help message and exit

```
--sudo <sudo>
```
- --group-id <group\_id>
- --query <query>
- --page <page>

```
--per-page <per_page>
```
#### --get-all

Return all items from the server, without pagination.

### **gitlab group-invitation update**

```
usage: gitlab group-invitation update [-h] [--sudo SUDO] --group-id GROUP_ID
                                      --email EMAIL
                                      [--access-level ACCESS_LEVEL]
                                      [--expires-at EXPIRES_AT]
```
### -h, --help

show this help message and exit

- --sudo <sudo>
- --group-id <group\_id>
- --email <email>
- --access-level <access\_level>
- --expires-at <expires\_at>

### **gitlab group-issue**

```
usage: gitlab group-issue [-h] {list} ...
```
### -h, --help

# **gitlab group-issue list**

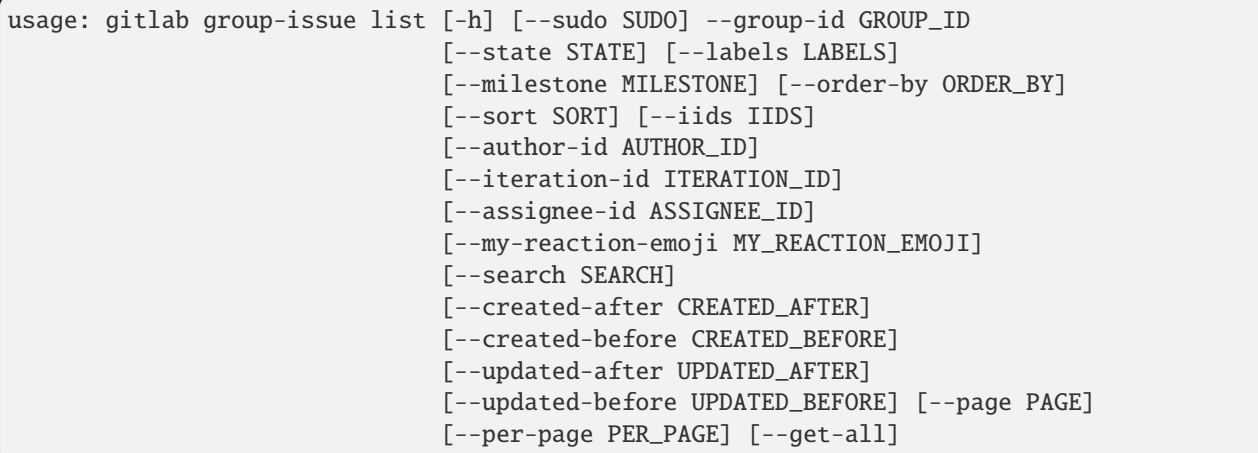

-h, --help

show this help message and exit

```
--sudo <sudo>
```
--group-id <group\_id>

--state <state>

--labels <labels>

--milestone <milestone>

--order-by <order\_by>

--sort <sort>

--iids <iids>

--author-id <author\_id>

--iteration-id <iteration\_id>

--assignee-id <assignee\_id>

--my-reaction-emoji <my\_reaction\_emoji>

--search <search>

--created-after <created\_after>

--created-before <created\_before>

--updated-after <updated\_after>

--updated-before <updated\_before>

--page <page>

```
--per-page <per_page>
```

```
--get-all
```
Return all items from the server, without pagination.

# **gitlab group-issues-statistics**

usage: gitlab group-issues-statistics [-h] {get} ...

#### -h, --help

show this help message and exit

### **gitlab group-issues-statistics get**

```
usage: gitlab group-issues-statistics get [-h] [--sudo SUDO] --group-id
                                          GROUP_ID
```
-h, --help

show this help message and exit

--sudo <sudo>

--group-id <group\_id>

#### **gitlab group-iteration**

```
usage: gitlab group-iteration [-h] {list} ...
```
# -h, --help

show this help message and exit

#### **gitlab group-iteration list**

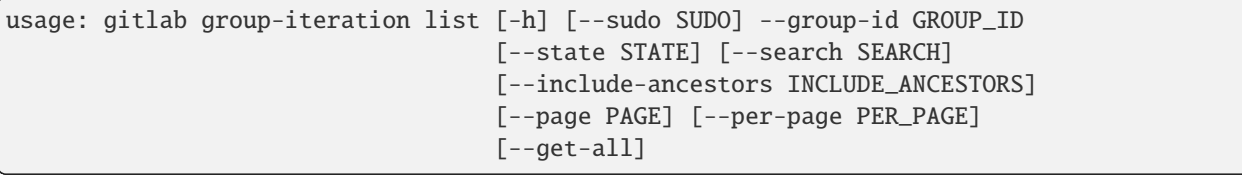

#### -h, --help

show this help message and exit

- --sudo <sudo>
- --group-id <group\_id>
- --state <state>
- --search <search>
- --include-ancestors <include\_ancestors>
- --page <page>

```
--per-page <per_page>
```

```
--get-all
```
Return all items from the server, without pagination.

#### **gitlab group-label**

```
usage: gitlab group-label [-h]
 list
 get
 create
 update
 delete
 subscribe
  unsubscribe
                           ...
```
# -h, --help

show this help message and exit

#### **gitlab group-label create**

```
usage: gitlab group-label create [-h] [--sudo SUDO] --group-id GROUP_ID --name
                                 NAME --color COLOR
                                 [--description DESCRIPTION]
                                 [--priority PRIORITY]
```
-h, --help

show this help message and exit

- --sudo <sudo>
- --group-id <group\_id>

--name <name>

--color <color>

--description <description>

```
--priority <priority>
```
### **gitlab group-label delete**

```
usage: gitlab group-label delete [-h] [--sudo SUDO] --group-id GROUP_ID --name
                                 NAME
```
-h, --help

show this help message and exit

--sudo <sudo>

```
--group-id <group_id>
```
--name <name>

### **gitlab group-label get**

```
usage: gitlab group-label get [-h] [--sudo SUDO] --group-id GROUP_ID --name
                              NAME
```
-h, --help

show this help message and exit

- --sudo <sudo>
- --group-id <group\_id>

--name <name>

### **gitlab group-label list**

```
usage: gitlab group-label list [-h] [--sudo SUDO] --group-id GROUP_ID
                               [--page PAGE] [--per-page PER_PAGE] [--get-all]
```
-h, --help

show this help message and exit

- --sudo <sudo>
- --group-id <group\_id>
- --page <page>
- --per-page <per\_page>

--get-all

Return all items from the server, without pagination.

#### **gitlab group-label subscribe**

```
usage: gitlab group-label subscribe [-h] --group-id GROUP_ID [--sudo SUDO]
                                    --name NAME
```
-h, --help

show this help message and exit

--group-id <group\_id>

```
--sudo <sudo>
```
--name <name>

### **gitlab group-label unsubscribe**

```
usage: gitlab group-label unsubscribe [-h] --group-id GROUP_ID [--sudo SUDO]
                                      --name NAME
```
-h, --help

show this help message and exit

```
--group-id <group_id>
```
--sudo <sudo>

--name <name>

# **gitlab group-label update**

```
usage: gitlab group-label update [-h] [--sudo SUDO] --group-id GROUP_ID --name
                                 NAME [--new-name NEW_NAME] [--color COLOR]
                                 [--description DESCRIPTION]
                                 [--priority PRIORITY]
```
-h, --help

show this help message and exit

- --sudo <sudo>
- --group-id <group\_id>
- --name <name>
- --new-name <new\_name>
- --color <color>

--description <description>

```
--priority <priority>
```
### **gitlab group-ldap-group-link**

usage: gitlab group-ldap-group-link [-h] {list,create,delete} ...

-h, --help

### **gitlab group-ldap-group-link create**

```
usage: gitlab group-ldap-group-link create [-h] [--sudo SUDO] --group-id
                                           GROUP_ID --provider PROVIDER
                                           --group-access GROUP_ACCESS
```
#### -h, --help

show this help message and exit

--sudo <sudo>

--group-id <group\_id>

--provider <provider>

--group-access <group\_access>

#### **gitlab group-ldap-group-link delete**

```
usage: gitlab group-ldap-group-link delete [-h] [--sudo SUDO] --group-id
                                           GROUP_ID --id ID
```
-h, --help

show this help message and exit

- --sudo <sudo>
- --group-id <group\_id>

 $-id$   $<$ id $>$ 

### **gitlab group-ldap-group-link list**

```
usage: gitlab group-ldap-group-link list [-h] [--sudo SUDO] --group-id
                                         GROUP_ID [--page PAGE]
                                         [--per-page PER_PAGE] [--get-all]
```
-h, --help

show this help message and exit

- --sudo <sudo>
- --group-id <group\_id>
- --page <page>

```
--per-page <per_page>
```

```
--get-all
```
Return all items from the server, without pagination.

### **gitlab group-member**

usage: gitlab group-member [-h] {list,get,create,update,delete} ...

#### -h, --help

show this help message and exit

#### **gitlab group-member create**

```
usage: gitlab group-member create [-h] [--sudo SUDO] --group-id GROUP_ID
                                  --access-level ACCESS_LEVEL --user-id
                                  USER_ID [--expires-at EXPIRES_AT]
                                  [--tasks-to-be-done TASKS_TO_BE_DONE]
```
-h, --help

show this help message and exit

- --sudo <sudo>
- --group-id <group\_id>

```
--access-level <access_level>
```
- --user-id <user\_id>
- --expires-at <expires\_at>
- --tasks-to-be-done <tasks\_to\_be\_done>

#### **gitlab group-member delete**

```
usage: gitlab group-member delete [-h] [--sudo SUDO] --group-id GROUP_ID --id
                                  ID
```
-h, --help

show this help message and exit

- --sudo <sudo>
- --group-id <group\_id>
- $-id < id$

#### **gitlab group-member get**

```
usage: gitlab group-member get [-h] [--sudo SUDO] --group-id GROUP_ID --id ID
```
# -h, --help

show this help message and exit

--sudo <sudo>

--group-id <group\_id>

 $-id < id$ 

### **gitlab group-member list**

```
usage: gitlab group-member list [-h] [--sudo SUDO] --group-id GROUP_ID
                                [--page PAGE] [--per-page PER_PAGE]
                                [--get-all]
```
-h, --help

show this help message and exit

--sudo <sudo>

--group-id <group\_id>

--page <page>

```
--per-page <per_page>
```
--get-all

Return all items from the server, without pagination.

# **gitlab group-member update**

```
usage: gitlab group-member update [-h] [--sudo SUDO] --group-id GROUP_ID --id
                                  ID --access-level ACCESS_LEVEL
                                  [--expires-at EXPIRES_AT]
```
-h, --help

show this help message and exit

--sudo <sudo>

```
--group-id <group_id>
```
 $-id < id$ 

```
--access-level <access_level>
```

```
--expires-at <expires_at>
```
### **gitlab group-member-all**

usage: gitlab group-member-all [-h] {list,get} ...

# -h, --help

# **gitlab group-member-all get**

```
usage: gitlab group-member-all get [-h] [--sudo SUDO] --group-id GROUP_ID --id
                                   ID
```
-h, --help

show this help message and exit

--sudo <sudo>

--group-id <group\_id>

 $\text{-}$ id  $\text{-}$ id>

# **gitlab group-member-all list**

```
usage: gitlab group-member-all list [-h] [--sudo SUDO] --group-id GROUP_ID
                                    [--page PAGE] [--per-page PER_PAGE]
                                    [--get-all]
```
-h, --help

show this help message and exit

--sudo <sudo>

```
--group-id <group_id>
```
--page <page>

```
--per-page <per_page>
```
--get-all

Return all items from the server, without pagination.

# **gitlab group-merge-request**

usage: gitlab group-merge-request [-h] {list} ...

-h, --help

show this help message and exit

### **gitlab group-merge-request list**

```
usage: gitlab group-merge-request list [-h] [--sudo SUDO] --group-id GROUP_ID
                                       [--state STATE] [--order-by ORDER_BY]
                                       [--sort SORT] [--milestone MILESTONE]
                                       [--view VIEW] [--labels LABELS]
                                       [--created-after CREATED_AFTER]
                                       [--created-before CREATED_BEFORE]
                                       [--updated-after UPDATED_AFTER]
                                       [--updated-before UPDATED_BEFORE]
```
(continues on next page)

(continued from previous page)

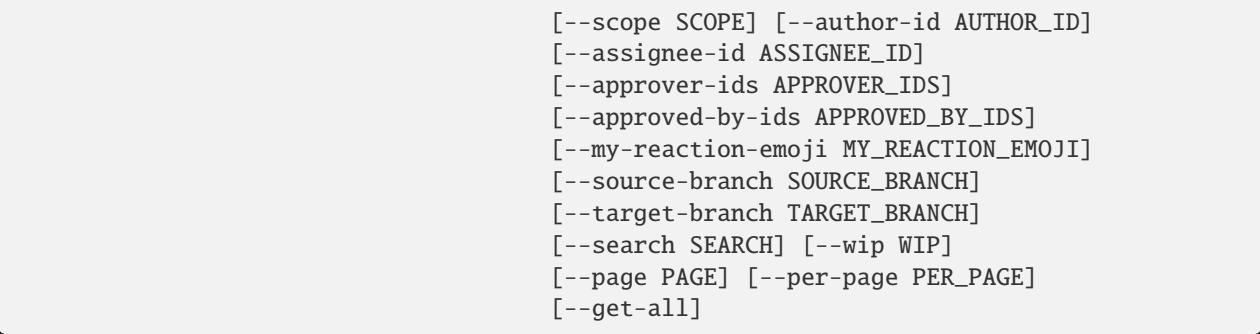

-h, --help

- --sudo <sudo>
- --group-id <group\_id>
- --state <state>
- --order-by <order\_by>
- --sort <sort>
- --milestone <milestone>
- --view <view>
- --labels <labels>
- --created-after <created\_after>
- --created-before <created\_before>
- --updated-after <updated\_after>
- --updated-before <updated\_before>
- --scope <scope>
- --author-id <author\_id>
- --assignee-id <assignee\_id>
- --approver-ids <approver\_ids>
- --approved-by-ids <approved\_by\_ids>
- --my-reaction-emoji <my\_reaction\_emoji>
- --source-branch <source branch>
- --target-branch <target\_branch>
- --search <search>

```
--wip <wip>
```

```
--page <page>
```
--per-page <per\_page>

--get-all

Return all items from the server, without pagination.

...

### **gitlab group-milestone**

```
usage: gitlab group-milestone [-h]
 list
 get
 create
 update
 delete
 issues
 merge-requests
```
# -h, --help

show this help message and exit

# **gitlab group-milestone create**

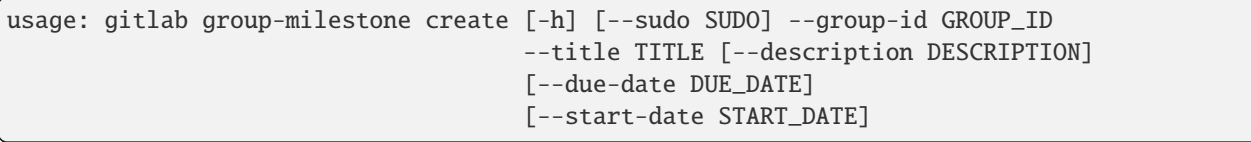

-h, --help

show this help message and exit

--sudo <sudo>

- --group-id <group\_id>
- --title <title>
- --description <description>
- --due-date <due\_date>
- --start-date <start\_date>

### **gitlab group-milestone delete**

```
usage: gitlab group-milestone delete [-h] [--sudo SUDO] --group-id GROUP_ID
                                     --id ID
```
-h, --help

show this help message and exit

- --sudo <sudo>
- --group-id <group\_id>

 $-id < id$ 

# **gitlab group-milestone get**

```
usage: gitlab group-milestone get [-h] [--sudo SUDO] --group-id GROUP_ID --id
                                  ID
```
-h, --help

show this help message and exit

--sudo <sudo>

```
--group-id <group_id>
```
 $-id$   $<$ id $>$ 

#### **gitlab group-milestone issues**

```
usage: gitlab group-milestone issues [-h] --group-id GROUP_ID [--sudo SUDO]
                                     --id ID
```
-h, --help

show this help message and exit

```
--group-id <group_id>
```
--sudo <sudo>

 $-id < id$ 

#### **gitlab group-milestone list**

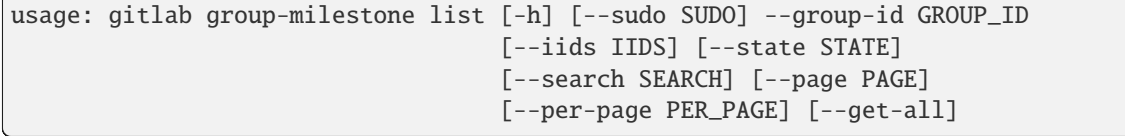

### -h, --help

### --sudo <sudo>

- --group-id <group\_id>
- --iids <iids>
- --state <state>
- --search <search>
- --page <page>
- --per-page <per\_page>

#### --get-all

Return all items from the server, without pagination.

#### **gitlab group-milestone merge-requests**

```
usage: gitlab group-milestone merge-requests [-h] --group-id GROUP_ID
                                              [--sudo SUDO] --id ID
```
-h, --help

show this help message and exit

```
--group-id <group_id>
```
--sudo <sudo>

 $-id < id$ 

#### **gitlab group-milestone update**

```
usage: gitlab group-milestone update [-h] [--sudo SUDO] --group-id GROUP_ID
                                     --id ID [--title TITLE]
                                     [--description DESCRIPTION]
                                     [--due-date DUE_DATE]
                                     [--start-date START_DATE]
                                     [--state-event STATE_EVENT]
```
-h, --help

show this help message and exit

--sudo <sudo>

```
--group-id <group_id>
```
 $-id < id$ 

--title <title>

--description <description>

```
--due-date <due_date>
```
--start-date <start\_date>

--state-event <state\_event>

#### **gitlab group-notification-settings**

usage: gitlab group-notification-settings [-h] {get,update} ...

#### -h, --help

show this help message and exit

#### **gitlab group-notification-settings get**

```
usage: gitlab group-notification-settings get [-h] [--sudo SUDO] --group-id
                                              GROUP_ID
```
-h, --help

show this help message and exit

--sudo <sudo>

--group-id <group\_id>

# **gitlab group-notification-settings update**

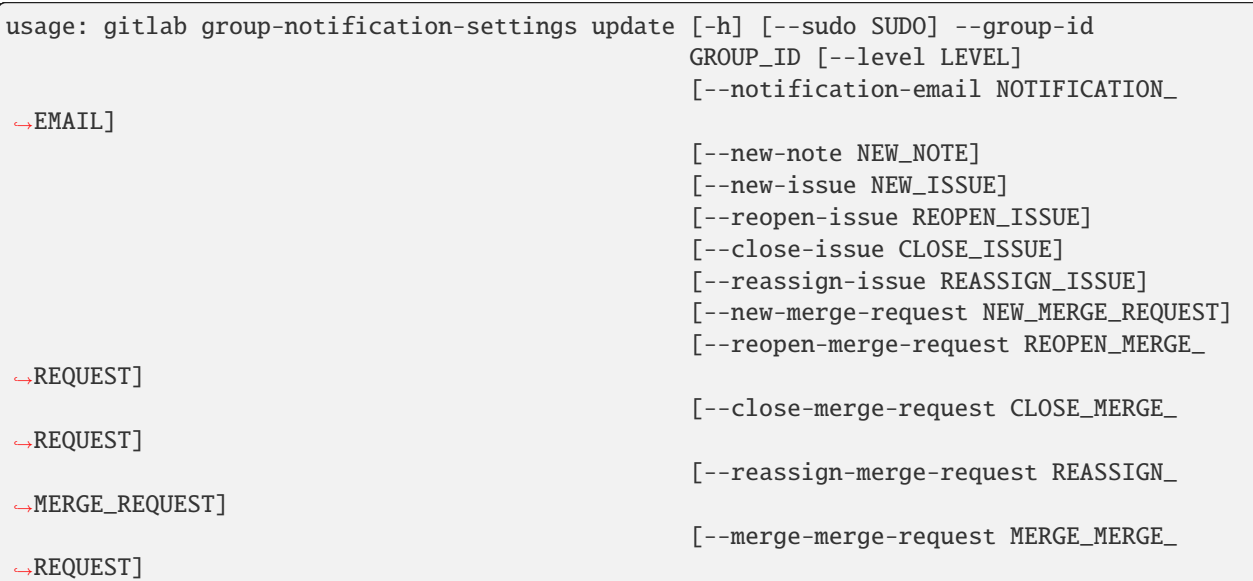

#### -h, --help

show this help message and exit

--sudo <sudo>

```
--group-id <group_id>
```
--level <level>

--notification-email <notification\_email>

--new-note <new\_note>

--new-issue <new\_issue>

--reopen-issue <reopen\_issue>

--close-issue <close\_issue>

--reassign-issue <reassign\_issue>

--new-merge-request <new\_merge\_request>

--reopen-merge-request <reopen\_merge\_request>

--close-merge-request <close\_merge\_request>

--reassign-merge-request <reassign\_merge\_request>

--merge-merge-request <merge\_merge\_request>

#### **gitlab group-package**

usage: gitlab group-package [-h] {list} ...

-h, --help

show this help message and exit

#### **gitlab group-package list**

```
usage: gitlab group-package list [-h] [--sudo SUDO] --group-id GROUP_ID
                                 [--exclude-subgroups EXCLUDE_SUBGROUPS]
                                 [--order-by ORDER_BY] [--sort SORT]
                                 [--package-type PACKAGE_TYPE]
                                 [--package-name PACKAGE_NAME] [--page PAGE]
                                 [--per-page PER_PAGE] [--get-all]
```
-h, --help

show this help message and exit

--sudo <sudo>

--group-id <group\_id>

--exclude-subgroups <exclude\_subgroups>

--order-by <order\_by>

--sort <sort>

```
--package-type <package_type>
```
--package-name <package\_name>

- --page <page>
- --per-page <per\_page>

#### --get-all

Return all items from the server, without pagination.

## **gitlab group-project**

usage: gitlab group-project [-h] {list} ...

#### -h, --help

show this help message and exit

## **gitlab group-project list**

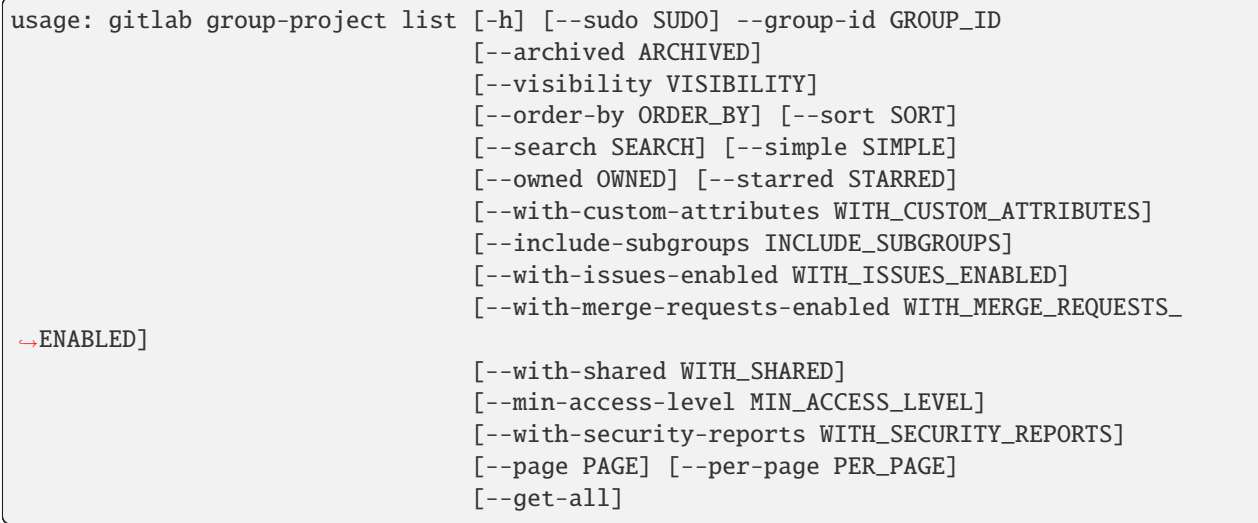

-h, --help

show this help message and exit

--sudo <sudo>

--group-id <group\_id>

--archived <archived>

```
--visibility <visibility>
```
--order-by <order\_by>

--sort <sort>

--search <search>

--simple <simple>

--owned <owned>

--starred <starred>

--with-custom-attributes <with\_custom\_attributes>

--include-subgroups <include\_subgroups>

--with-issues-enabled <with\_issues\_enabled>

--with-merge-requests-enabled <with\_merge\_requests\_enabled>

--with-shared <with\_shared>

--min-access-level <min\_access\_level>

--with-security-reports <with\_security\_reports>

--page <page>

--per-page <per\_page>

#### --get-all

Return all items from the server, without pagination.

#### **gitlab group-push-rules**

usage: gitlab group-push-rules [-h] {get, create, update, delete} ...

#### -h, --help

show this help message and exit

#### **gitlab group-push-rules create**

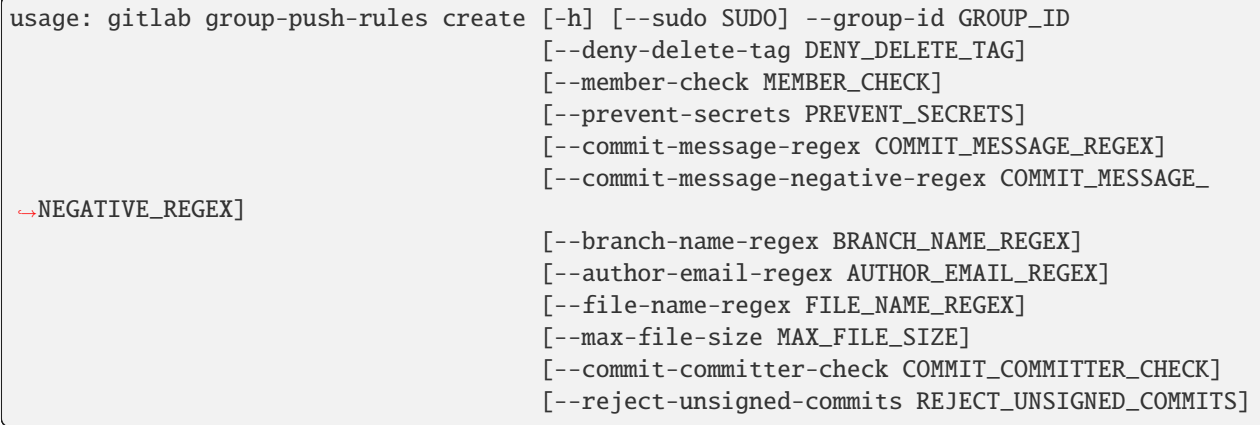

#### -h, --help

show this help message and exit

--sudo <sudo>

```
--group-id <group_id>
```
--deny-delete-tag <deny\_delete\_tag>

--member-check <member\_check>

--prevent-secrets <prevent\_secrets>

--commit-message-regex <commit\_message\_regex>

--commit-message-negative-regex <commit\_message\_negative\_regex>

--branch-name-regex <branch\_name\_regex>

--author-email-regex <author\_email\_regex>

--file-name-regex <file\_name\_regex>

--max-file-size <max\_file\_size>

--commit-committer-check <commit\_committer\_check>

--reject-unsigned-commits <reject\_unsigned\_commits>

#### **gitlab group-push-rules delete**

usage: gitlab group-push-rules delete [-h] [--sudo SUDO] --group-id GROUP\_ID

-h, --help

show this help message and exit

--sudo <sudo>

--group-id <group\_id>

### **gitlab group-push-rules get**

```
usage: gitlab group-push-rules get [-h] [--sudo SUDO] --group-id GROUP_ID
```
-h, --help

show this help message and exit

--sudo <sudo>

--group-id <group\_id>

#### **gitlab group-push-rules update**

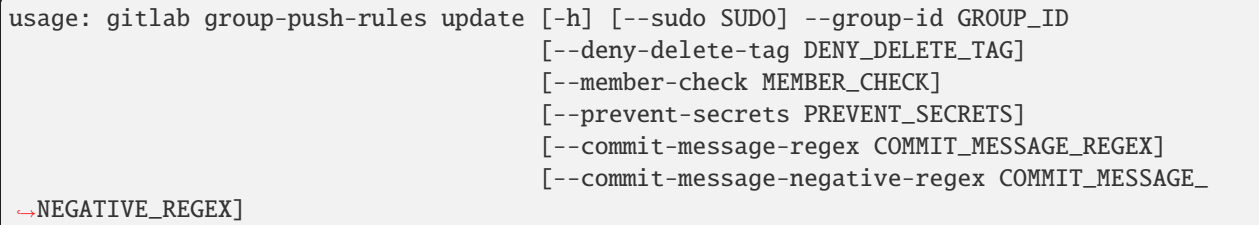

(continues on next page)

(continued from previous page)

```
[--branch-name-regex BRANCH_NAME_REGEX]
[--author-email-regex AUTHOR_EMAIL_REGEX]
[--file-name-regex FILE_NAME_REGEX]
[--max-file-size MAX_FILE_SIZE]
[--commit-committer-check COMMIT_COMMITTER_CHECK]
[--reject-unsigned-commits REJECT_UNSIGNED_COMMITS]
```
-h, --help

show this help message and exit

--sudo <sudo>

--group-id <group\_id>

--deny-delete-tag <deny\_delete\_tag>

--member-check <member\_check>

--prevent-secrets <prevent\_secrets>

--commit-message-regex <commit\_message\_regex>

```
--commit-message-negative-regex <commit_message_negative_regex>
```
--branch-name-regex <branch\_name\_regex>

--author-email-regex <author\_email\_regex>

--file-name-regex <file\_name\_regex>

--max-file-size <max\_file\_size>

--commit-committer-check <commit\_committer\_check>

--reject-unsigned-commits <reject\_unsigned\_commits>

#### **gitlab group-runner**

usage: gitlab group-runner [-h] {list} ...

-h, --help

show this help message and exit

#### **gitlab group-runner list**

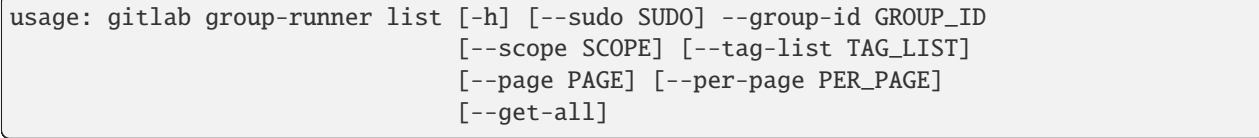

## -h, --help

- --sudo <sudo>
- --group-id <group\_id>
- --scope <scope>
- --tag-list <tag\_list>
- --page <page>
- --per-page <per\_page>
- --get-all

Return all items from the server, without pagination.

# **gitlab group-saml-group-link**

usage: gitlab group-saml-group-link [-h] {list,get,create,delete} ...

#### -h, --help

show this help message and exit

### **gitlab group-saml-group-link create**

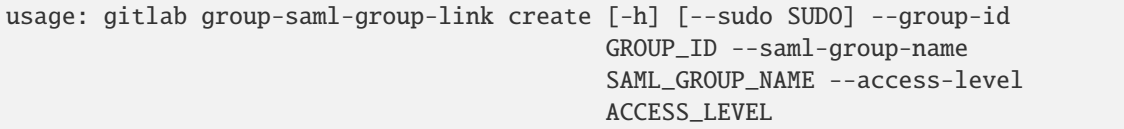

-h, --help

show this help message and exit

- --sudo <sudo>
- --group-id <group\_id>

--saml-group-name <saml\_group\_name>

--access-level <access\_level>

#### **gitlab group-saml-group-link delete**

```
usage: gitlab group-saml-group-link delete [-h] [--sudo SUDO] --group-id
                                           GROUP_ID --name NAME
```
-h, --help

show this help message and exit

--sudo <sudo>

```
--group-id <group_id>
```
--name <name>

# **gitlab group-saml-group-link get**

usage: gitlab group-saml-group-link get [-h] [--sudo SUDO] --group-id GROUP\_ID --name NAME

-h, --help

show this help message and exit

- --sudo <sudo>
- --group-id <group\_id>

--name <name>

# **gitlab group-saml-group-link list**

```
usage: gitlab group-saml-group-link list [-h] [--sudo SUDO] --group-id
                                         GROUP_ID [--page PAGE]
                                         [--per-page PER_PAGE] [--get-all]
```
-h, --help

show this help message and exit

--sudo <sudo>

```
--group-id <group_id>
```
--page <page>

```
--per-page <per_page>
```
--get-all

Return all items from the server, without pagination.

# **gitlab group-subgroup**

usage: gitlab group-subgroup [-h] {list} ...

-h, --help

show this help message and exit

### **gitlab group-subgroup list**

```
usage: gitlab group-subgroup list [-h] [--sudo SUDO] --group-id GROUP_ID
                                  [--skip-groups SKIP_GROUPS]
                                  [--all-available ALL_AVAILABLE]
                                  [--search SEARCH] [--order-by ORDER_BY]
                                   [--sort SORT] [--statistics STATISTICS]
                                   [--owned OWNED]
                                   [--with-custom-attributes WITH_CUSTOM_ATTRIBUTES]
                                   [--min-access-level MIN_ACCESS_LEVEL]
```
(continues on next page)

(continued from previous page)

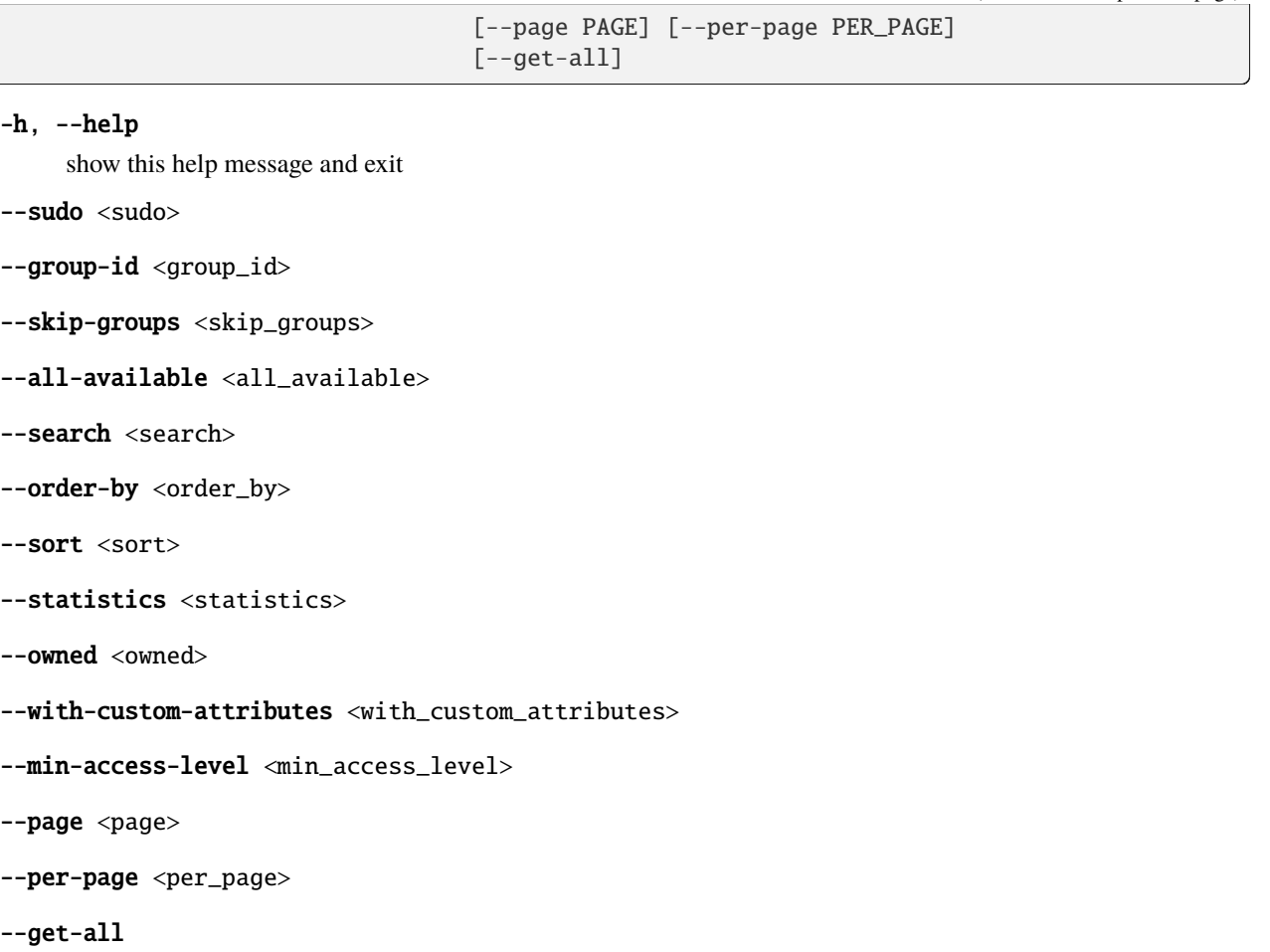

Return all items from the server, without pagination.

### **gitlab group-variable**

usage: gitlab group-variable [-h] {list,get, create, update, delete} ...

-h, --help

show this help message and exit

# **gitlab group-variable create**

```
usage: gitlab group-variable create [-h] [--sudo SUDO] --group-id GROUP_ID
                                    --key KEY --value VALUE
                                    [--protected PROTECTED]
                                    [--variable-type VARIABLE_TYPE]
                                    [--masked MASKED]
```
### -h, --help

```
--sudo <sudo>
```

```
--group-id <group_id>
```

```
--key <key>
```
--value <value>

```
--protected <protected>
```

```
--variable-type <variable_type>
```
--masked <masked>

### **gitlab group-variable delete**

usage: gitlab group-variable delete [-h] [--sudo SUDO] --group-id GROUP\_ID --key KEY

-h, --help

show this help message and exit

--sudo <sudo>

```
--group-id <group_id>
```
--key <key>

### **gitlab group-variable get**

```
usage: gitlab group-variable get [-h] [--sudo SUDO] --group-id GROUP_ID --key
                                 KEY
```
-h, --help

show this help message and exit

--sudo <sudo>

--group-id <group\_id>

--**key** <key>

### **gitlab group-variable list**

```
usage: gitlab group-variable list [-h] [--sudo SUDO] --group-id GROUP_ID
                                  [--page PAGE] [--per-page PER_PAGE]
                                  [--get-all]
```
#### -h, --help

show this help message and exit

--sudo <sudo>

```
--group-id <group_id>
```
--page <page>

```
--per-page <per_page>
```
#### --get-all

Return all items from the server, without pagination.

### **gitlab group-variable update**

```
usage: gitlab group-variable update [-h] [--sudo SUDO] --group-id GROUP_ID
                                    --key KEY --value VALUE
                                    [--protected PROTECTED]
                                    [--variable-type VARIABLE_TYPE]
                                    [--masked MASKED]
```
-h, --help

show this help message and exit

--sudo <sudo>

- --group-id <group\_id>
- --key <key>
- --value <value>

--protected <protected>

```
--variable-type <variable_type>
```
--masked <masked>

### **gitlab group-wiki**

```
usage: gitlab group-wiki [-h] {list, get, create, update, delete} ...
```
-h, --help

show this help message and exit

# **gitlab group-wiki create**

```
usage: gitlab group-wiki create [-h] [--sudo SUDO] --group-id GROUP_ID --title
                               TITLE --content CONTENT [--format FORMAT]
```
-h, --help

show this help message and exit

--sudo <sudo>

```
--group-id <group_id>
```
--title <title>

--content <content>

--format <format>

#### **gitlab group-wiki delete**

```
usage: gitlab group-wiki delete [-h] [--sudo SUDO] --group-id GROUP_ID --slug
                                SLUG
```
-h, --help

show this help message and exit

--sudo <sudo>

--group-id <group\_id>

--slug <slug>

#### **gitlab group-wiki get**

```
usage: gitlab group-wiki get [-h] [--sudo SUDO] --group-id GROUP_ID --slug
                             SLUG
```
-h, --help

show this help message and exit

--sudo <sudo>

```
--group-id <group_id>
```
--slug <slug>

#### **gitlab group-wiki list**

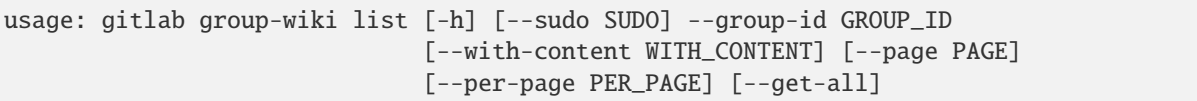

-h, --help

show this help message and exit

--sudo <sudo>

- --group-id <group\_id>
- --with-content <with\_content>

--page <page>

```
--per-page <per_page>
```
--get-all

Return all items from the server, without pagination.

### **gitlab group-wiki update**

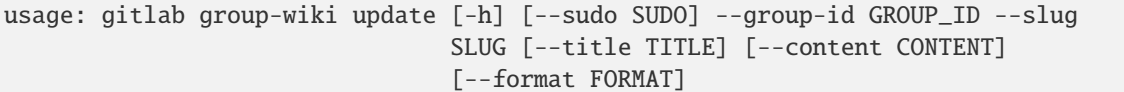

-h, --help

show this help message and exit

--sudo <sudo>

--group-id <group\_id>

--slug <slug>

--title <title>

--content <content>

--format <format>

#### **gitlab hook**

usage: gitlab hook [-h] {list,get,create,delete} ...

-h, --help

show this help message and exit

#### **gitlab hook create**

usage: gitlab hook create [-h] [--sudo SUDO] --url URL

-h, --help

show this help message and exit

--sudo <sudo>

 $-url$ 

# **gitlab hook delete**

usage: gitlab hook delete [-h] [--sudo SUDO] --id ID

-h, --help

show this help message and exit

--sudo <sudo>

 $-id$   $<$ id $>$ 

### **gitlab hook get**

```
usage: gitlab hook get [-h] [--sudo SUDO] --id ID
```
### -h, --help

show this help message and exit

# --sudo <sudo>

 $-id < id$ 

### **gitlab hook list**

usage: gitlab hook list [-h] [--sudo SUDO] [--page PAGE] [--per-page PER\_PAGE] [--get-all]

### -h, --help

show this help message and exit

--sudo <sudo>

--page <page>

```
--per-page <per_page>
```
### --get-all

Return all items from the server, without pagination.

#### **gitlab issue**

usage: gitlab issue [-h] {list,get} ...

### -h, --help

show this help message and exit

# **gitlab issue get**

usage: gitlab issue get [-h] [--sudo SUDO] --id ID

-h, --help

show this help message and exit

```
--sudo <sudo>
```
 $-id < id$ 

# **gitlab issue list**

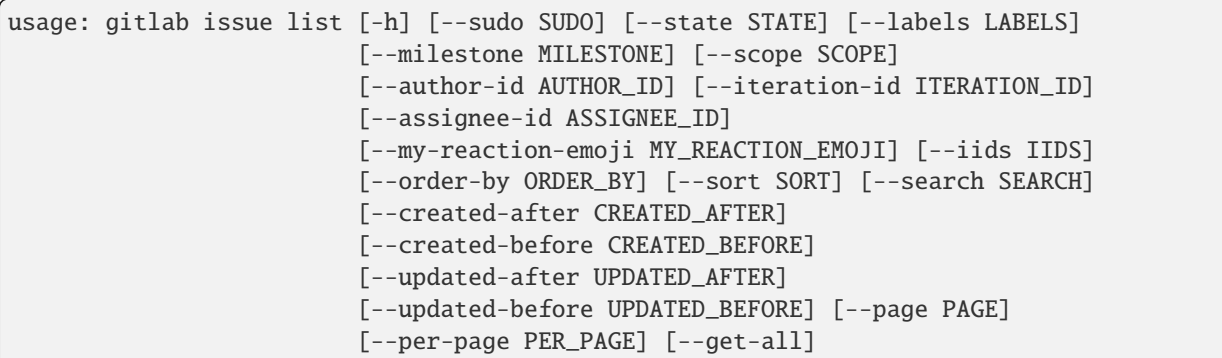

-h, --help

show this help message and exit

- --sudo <sudo>
- --state <state>
- --labels <labels>
- --milestone <milestone>
- --scope <scope>
- --author-id <author\_id>
- --iteration-id <iteration\_id>
- --assignee-id <assignee\_id>
- --my-reaction-emoji <my\_reaction\_emoji>
- --iids <iids>
- --order-by <order\_by>
- --sort <sort>
- --search <search>
- --created-after <created\_after>
- --created-before <created\_before>
- --updated-after <updated\_after>
- --updated-before <updated\_before>
- --page <page>
- --per-page <per\_page>
- --get-all

Return all items from the server, without pagination.

# **gitlab issues-statistics**

```
usage: gitlab issues-statistics [-h] {get} ...
```
### -h, --help

show this help message and exit

#### **gitlab issues-statistics get**

usage: gitlab issues-statistics get [-h] [--sudo SUDO]

### -h, --help

show this help message and exit

--sudo <sudo>

### **gitlab key**

usage: gitlab key [-h] {get} ...

### -h, --help

show this help message and exit

### **gitlab key get**

usage: gitlab key get [-h] [--sudo SUDO] --id ID

# -h, --help

show this help message and exit

--sudo <sudo>

 $-id < id$ 

### **gitlab ldap-group**

usage: gitlab ldap-group [-h] {list} ...

### -h, --help

# **gitlab ldap-group list**

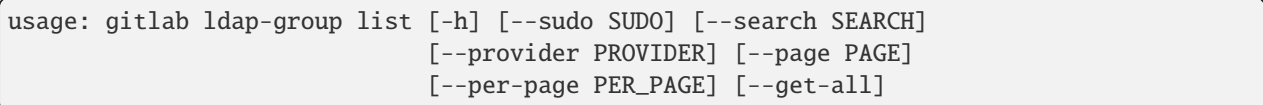

### -h, --help

show this help message and exit

```
--sudo <sudo>
```
- --search <search>
- --provider <provider>
- --page <page>

--per-page <per\_page>

#### --get-all

Return all items from the server, without pagination.

### **gitlab license**

```
usage: gitlab license [-h] {list,get} ...
```
### -h, --help

show this help message and exit

# **gitlab license get**

```
usage: gitlab license get [-h] [--sudo SUDO] --key KEY [--project PROJECT]
                          [--fullname FULLNAME]
```
# -h, --help

show this help message and exit

--sudo <sudo>

--key <key>

- --project <project>
- --fullname <fullname>
# **gitlab license list**

```
usage: gitlab license list [-h] [--sudo SUDO] [--popular POPULAR]
                           [--page PAGE] [--per-page PER_PAGE] [--get-all]
```
## -h, --help

show this help message and exit

- --sudo <sudo>
- --popular <popular>
- --page <page>
- --per-page <per\_page>

## --get-all

Return all items from the server, without pagination.

## **gitlab merge-request**

usage: gitlab merge-request [-h] {list} ...

## -h, --help

show this help message and exit

## **gitlab merge-request list**

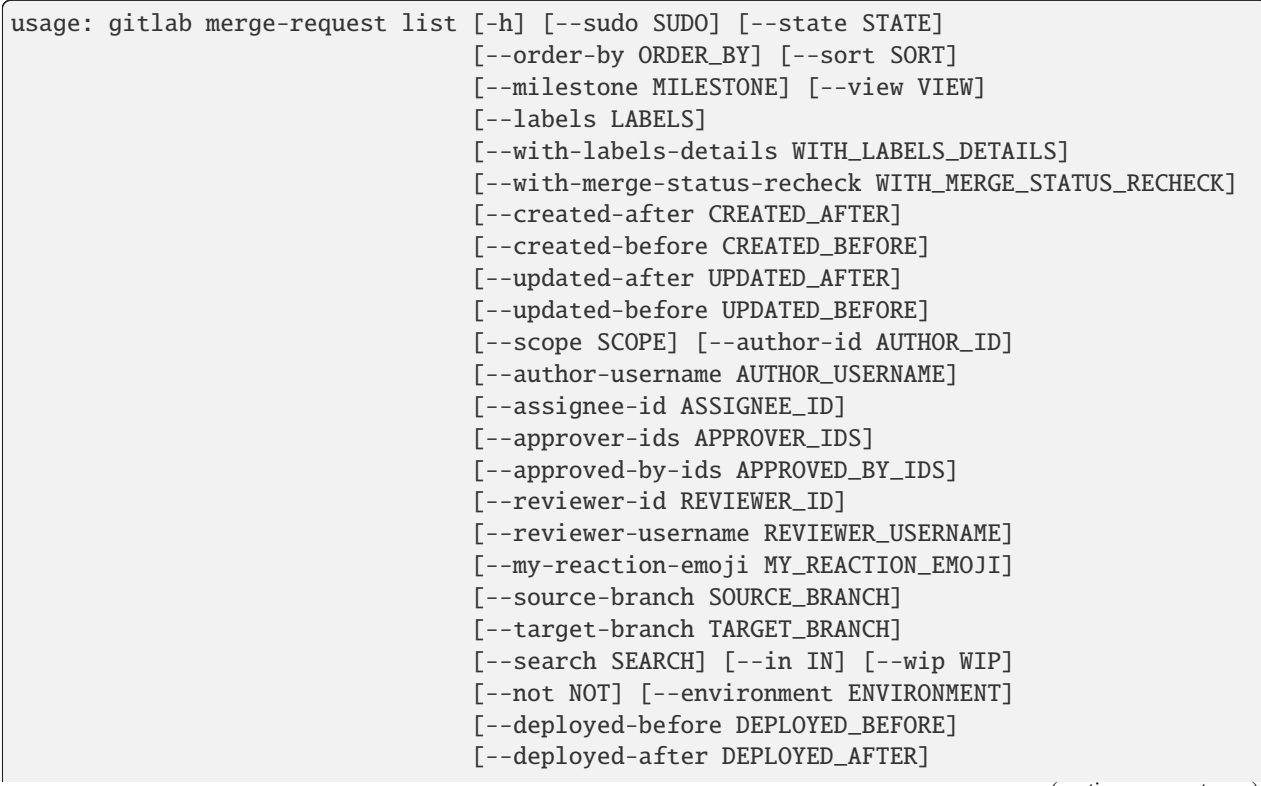

(continues on next page)

(continued from previous page)

```
[--page PAGE] [--per-page PER_PAGE]
[--get-all]
```
-h, --help

- --sudo <sudo>
- --state <state>
- --order-by <order\_by>
- --sort <sort>
- --milestone <milestone>
- --view <view>
- --labels <labels>
- --with-labels-details <with\_labels\_details>
- --with-merge-status-recheck <with\_merge\_status\_recheck>
- --created-after <created\_after>
- --created-before <created before>
- --updated-after <updated\_after>
- --updated-before <updated\_before>
- --scope <scope>
- --author-id <author\_id>
- --author-username <author\_username>
- --assignee-id <assignee\_id>
- --approver-ids <approver\_ids>
- --approved-by-ids <approved\_by\_ids>
- --reviewer-id <reviewer\_id>
- --reviewer-username <reviewer\_username>
- --my-reaction-emoji <my\_reaction\_emoji>
- --source-branch <source\_branch>
- --target-branch <target\_branch>
- --search <search>
- $--in *in*$
- --wip <wip>

```
--not <not>
```
--environment <environment>

--deployed-before <deployed\_before>

--deployed-after <deployed\_after>

--page <page>

--per-page <per\_page>

```
--get-all
```
Return all items from the server, without pagination.

#### **gitlab namespace**

usage: gitlab namespace [-h] {list,get,exists} ...

## -h, --help

show this help message and exit

#### **gitlab namespace exists**

usage: gitlab namespace exists [-h] --id ID --namespace NAMESPACE --parent-id PARENT\_ID

## -h, --help

show this help message and exit

 $-id < id$ 

--namespace <namespace>

```
--parent-id <parent_id>
```
## **gitlab namespace get**

usage: gitlab namespace get [-h] [--sudo SUDO] --id ID

-h, --help

show this help message and exit

--sudo <sudo>

## **gitlab namespace list**

```
usage: gitlab namespace list [-h] [--sudo SUDO] [--search SEARCH]
                             [--page PAGE] [--per-page PER_PAGE] [--get-all]
```
#### -h, --help

show this help message and exit

- --sudo <sudo>
- --search <search>
- --page <page>
- --per-page <per\_page>

#### --get-all

Return all items from the server, without pagination.

## **gitlab notification-settings**

usage: gitlab notification-settings [-h] {get,update} ...

#### -h, --help

show this help message and exit

## **gitlab notification-settings get**

usage: gitlab notification-settings get [-h] [--sudo SUDO]

#### -h, --help

show this help message and exit

--sudo <sudo>

#### **gitlab notification-settings update**

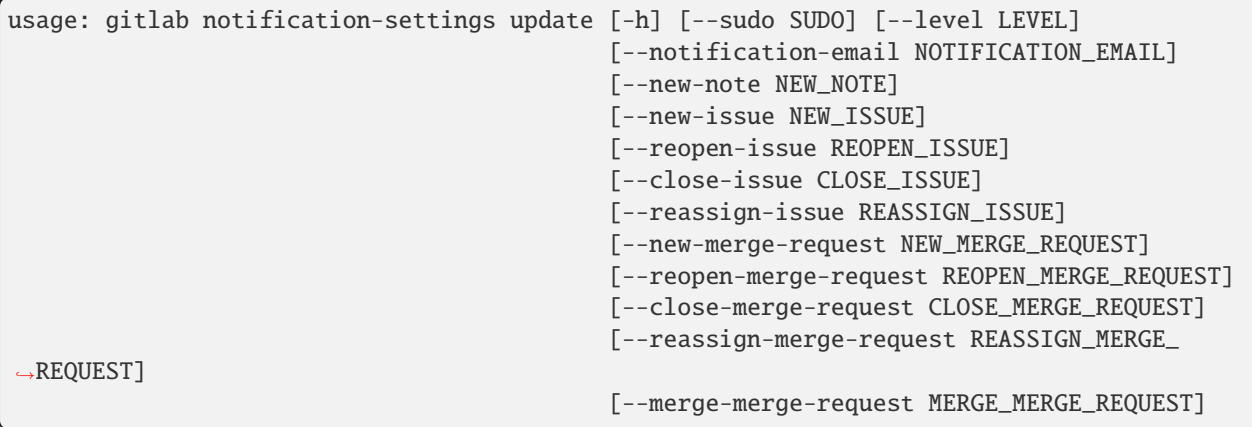

```
-h, --help
    show this help message and exit
--sudo <sudo>
--level <level>
--notification-email <notification_email>
--new-note <new_note>
--new-issue <new_issue>
--reopen-issue <reopen_issue>
--close-issue <close_issue>
--reassign-issue <reassign_issue>
--new-merge-request <new_merge_request>
--reopen-merge-request <reopen_merge_request>
--close-merge-request <close_merge_request>
--reassign-merge-request <reassign_merge_request>
--merge-merge-request <merge_merge_request>
```
### **gitlab pages-domain**

```
usage: gitlab pages-domain [-h] {list} ...
```
#### -h, --help

show this help message and exit

### **gitlab pages-domain list**

```
usage: gitlab pages-domain list [-h] [--sudo SUDO] [--page PAGE]
                                [--per-page PER_PAGE] [--get-all]
```
## -h, --help

show this help message and exit

```
--sudo <sudo>
```
--page <page>

```
--per-page <per_page>
```
#### --get-all

Return all items from the server, without pagination.

### **gitlab personal-access-token**

usage: gitlab personal-access-token [-h] {list,get,delete} ...

#### -h, --help

show this help message and exit

#### **gitlab personal-access-token delete**

usage: gitlab personal-access-token delete [-h] [--sudo SUDO] --id ID

## -h, --help

show this help message and exit

```
--sudo <sudo>
```
 $-id < id$ 

## **gitlab personal-access-token get**

usage: gitlab personal-access-token get [-h] [--sudo SUDO] --id ID

-h, --help

show this help message and exit

--sudo <sudo>

 $-id < id$ 

#### **gitlab personal-access-token list**

```
usage: gitlab personal-access-token list [-h] [--sudo SUDO]
                                         [--user-id USER_ID] [--page PAGE]
                                         [--per-page PER_PAGE] [--get-all]
```
-h, --help

show this help message and exit

--sudo <sudo>

```
--user-id <user_id>
```
--page <page>

```
--per-page <per_page>
```

```
--get-all
```
Return all items from the server, without pagination.

## **gitlab project**

usage: gitlab project [-h] list get create update delete update-submodule repository-tree repository-blob repository-raw-blob repository-compare repository-contributors repository-archive repository-merge-base delete-merged-branches create-fork-relation delete-fork-relation languages star unstar archive unarchive share unshare trigger-pipeline housekeeping upload restore snapshot search mirror-pull mirror-pull-details transfer ...

#### -h, --help

show this help message and exit

## **gitlab project archive**

usage: gitlab project archive [-h] --id ID

#### -h, --help

show this help message and exit

# **gitlab project create**

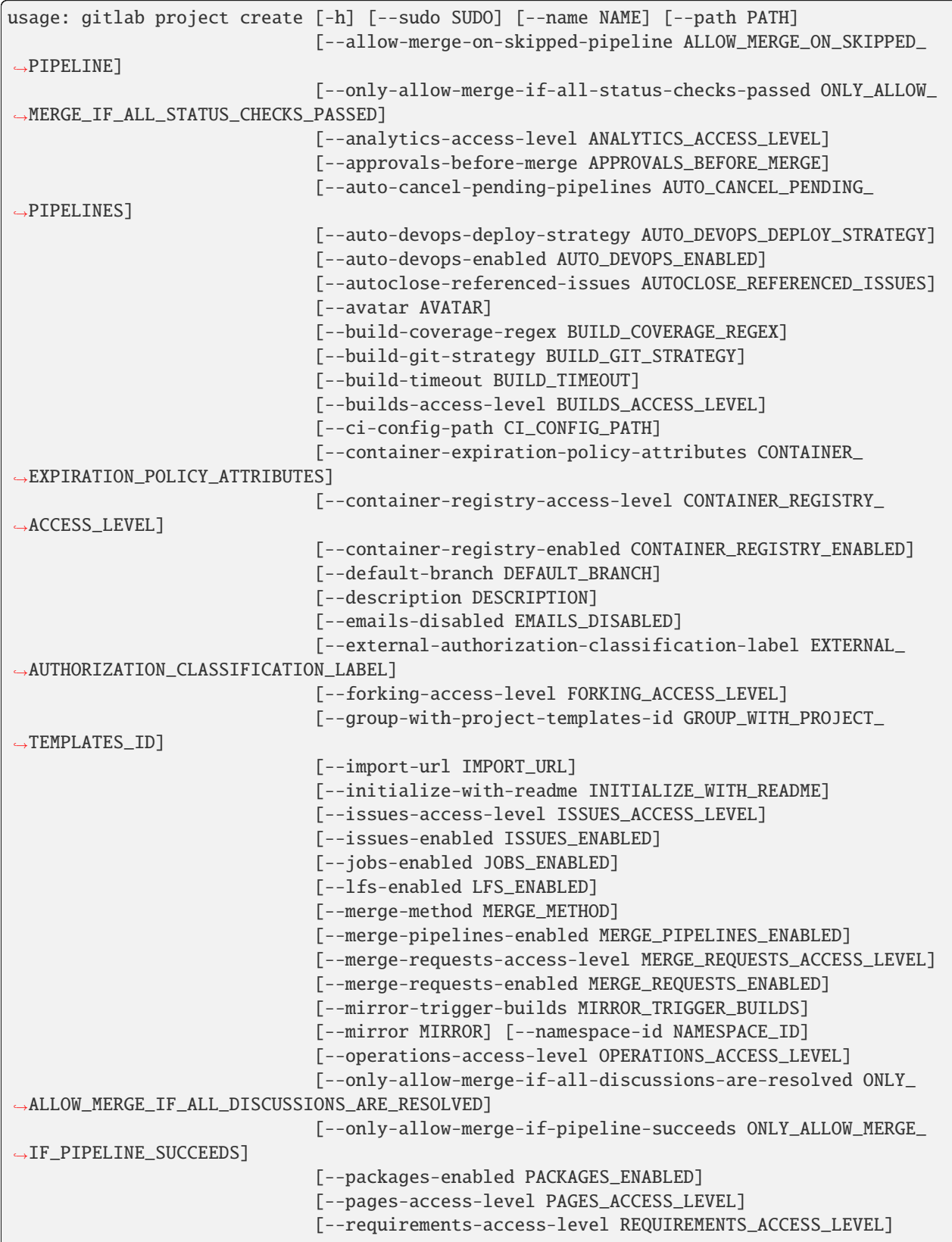

(continues on next page)

(continued from previous page)

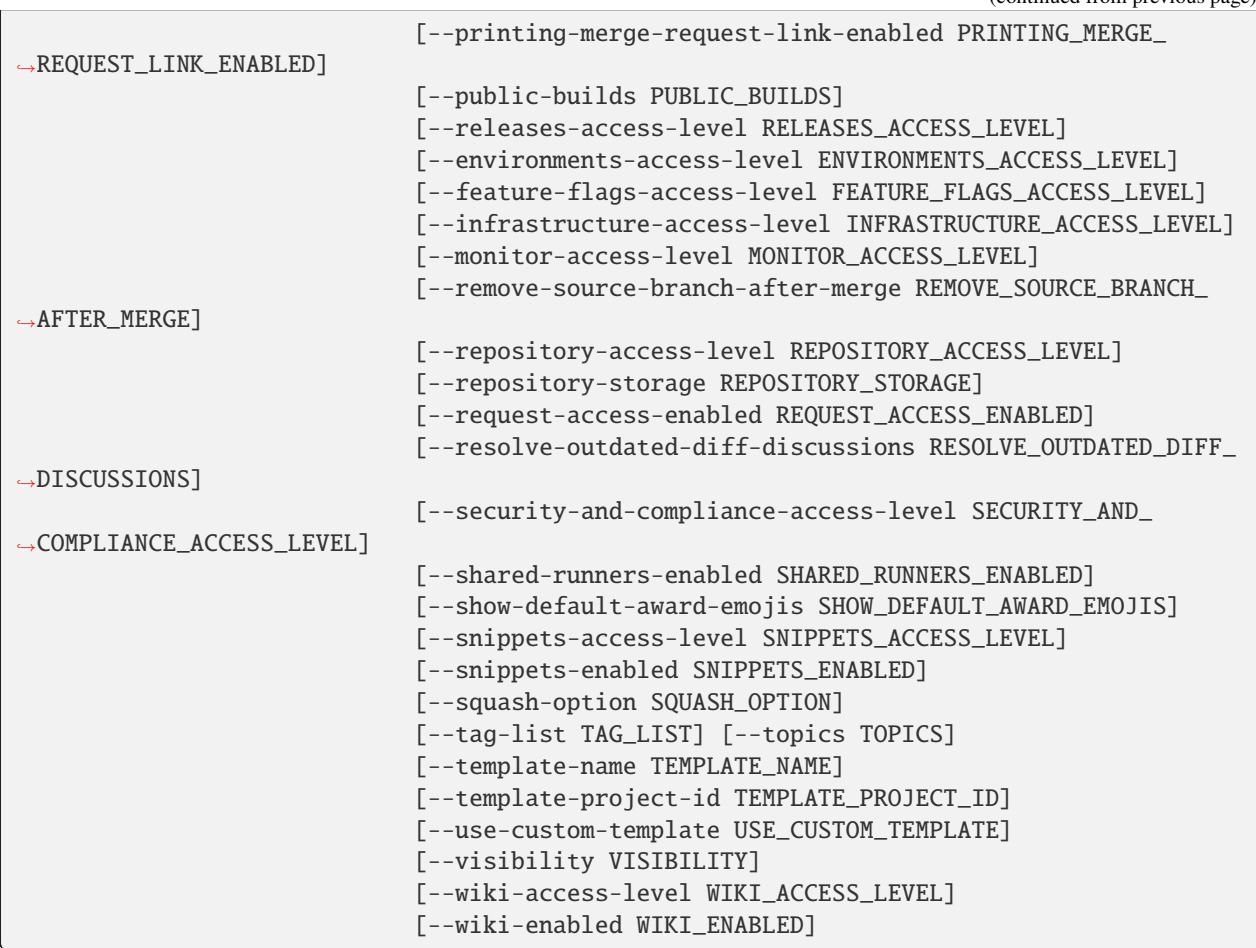

#### -h, --help

show this help message and exit

--sudo <sudo>

--name <name>

--path <path>

--allow-merge-on-skipped-pipeline <allow\_merge\_on\_skipped\_pipeline>

--only-allow-merge-if-all-status-checks-passed <only\_allow\_merge\_if\_all\_status\_checks\_passed>

--analytics-access-level <analytics\_access\_level>

--approvals-before-merge <approvals\_before\_merge>

--auto-cancel-pending-pipelines <auto\_cancel\_pending\_pipelines>

--auto-devops-deploy-strategy <auto\_devops\_deploy\_strategy>

--auto-devops-enabled <auto\_devops\_enabled>

--autoclose-referenced-issues <autoclose\_referenced\_issues>

--avatar <avatar>

--build-coverage-regex <build\_coverage\_regex> --build-git-strategy <build\_git\_strategy> --build-timeout <build\_timeout> --builds-access-level <br/> <br/>duilds access level> --ci-config-path <ci\_config\_path> --container-expiration-policy-attributes <container\_expiration\_policy\_attributes> --container-registry-access-level <container\_registry\_access\_level> --container-registry-enabled <container\_registry\_enabled> --default-branch <default\_branch> --description <description> --emails-disabled <emails\_disabled> --external-authorization-classification-label <external\_authorization\_classification\_label> --forking-access-level <forking\_access\_level> --group-with-project-templates-id <group\_with\_project\_templates\_id> --import-url <import\_url> --initialize-with-readme <initialize\_with\_readme> --issues-access-level <issues access level> --issues-enabled <issues\_enabled> --jobs-enabled <jobs\_enabled> --lfs-enabled <lfs\_enabled> --merge-method <merge\_method> --merge-pipelines-enabled <merge\_pipelines\_enabled> --merge-requests-access-level <merge\_requests\_access\_level>

--merge-requests-enabled <merge\_requests\_enabled>

--mirror-trigger-builds <mirror\_trigger\_builds>

--mirror <mirror>

--namespace-id <namespace\_id>

--operations-access-level <operations\_access\_level>

--only-allow-merge-if-all-discussions-are-resolved <only\_allow\_merge\_if\_all\_discussions\_are\_resolved>

--only-allow-merge-if-pipeline-succeeds <only\_allow\_merge\_if\_pipeline\_succeeds>

--packages-enabled <packages\_enabled>

--pages-access-level <pages\_access\_level>

--requirements-access-level <requirements\_access\_level>

--printing-merge-request-link-enabled <printing\_merge\_request\_link\_enabled>

--public-builds <public\_builds>

--releases-access-level <releases\_access\_level>

--environments-access-level <environments\_access\_level>

--feature-flags-access-level <feature\_flags\_access\_level>

--infrastructure-access-level <infrastructure\_access\_level>

--monitor-access-level <monitor access level>

--remove-source-branch-after-merge <remove\_source\_branch\_after\_merge>

--repository-access-level <repository\_access\_level>

--repository-storage <repository\_storage>

--request-access-enabled <request\_access\_enabled>

--resolve-outdated-diff-discussions <resolve\_outdated\_diff\_discussions>

--security-and-compliance-access-level <security\_and\_compliance\_access\_level>

--shared-runners-enabled <shared\_runners\_enabled>

--show-default-award-emojis <show\_default\_award\_emojis>

--snippets-access-level <snippets\_access\_level>

--snippets-enabled <snippets\_enabled>

--squash-option <squash\_option>

--tag-list <tag\_list>

--topics <topics>

--template-name <template\_name>

--template-project-id <template\_project\_id>

--use-custom-template <use\_custom\_template>

--visibility <visibility>

--wiki-access-level <wiki\_access\_level>

--wiki-enabled <wiki\_enabled>

## **gitlab project create-fork-relation**

```
usage: gitlab project create-fork-relation [-h] --id ID --forked-from-id
                                           FORKED_FROM_ID
```
## -h, --help

show this help message and exit

- $-id < id$
- --forked-from-id <forked\_from\_id>

## **gitlab project delete**

usage: gitlab project delete [-h] [--sudo SUDO] --id ID

#### -h, --help

show this help message and exit

--sudo <sudo>

```
-id < id
```
## **gitlab project delete-fork-relation**

```
usage: gitlab project delete-fork-relation [-h] --id ID
```
#### -h, --help

show this help message and exit

 $-id < id$ 

## **gitlab project delete-merged-branches**

usage: gitlab project delete-merged-branches [-h] --id ID

## -h, --help

show this help message and exit

 $-id$   $<$ id $>$ 

### **gitlab project get**

```
usage: gitlab project get [-h] [--sudo SUDO] --id ID
```
-h, --help

show this help message and exit

```
--sudo <sudo>
```
# **gitlab project housekeeping**

```
usage: gitlab project housekeeping [-h] --id ID
```
## -h, --help

show this help message and exit

 $-id$   $<$ id $>$ 

## **gitlab project languages**

usage: gitlab project languages [-h] --id ID

#### -h, --help

show this help message and exit

 $-id < id$ 

#### **gitlab project list**

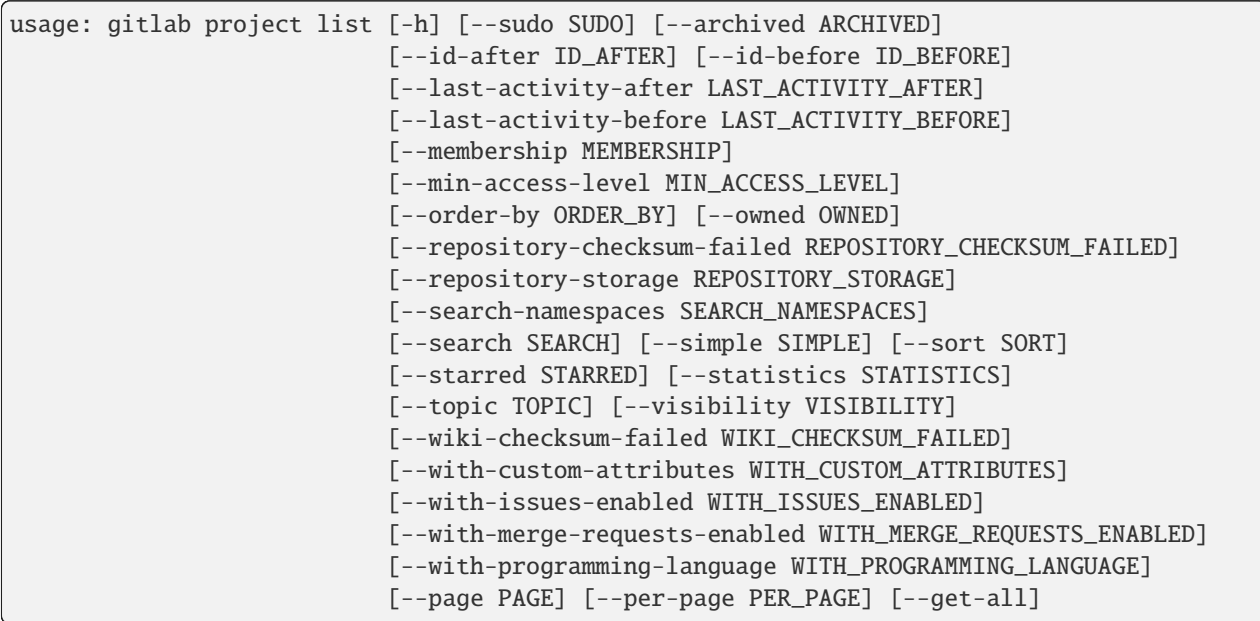

-h, --help

show this help message and exit

--sudo <sudo>

--archived <archived>

--id-after <id\_after>

```
--id-before <id_before>
```

```
--last-activity-after <last_activity_after>
```
--last-activity-before <last\_activity\_before>

--membership <membership>

--min-access-level <min\_access\_level>

--order-by <order\_by>

--owned <owned>

--repository-checksum-failed <repository\_checksum\_failed>

--repository-storage <repository\_storage>

--search-namespaces <search\_namespaces>

--search <search>

--simple <simple>

--sort <sort>

--starred <starred>

--statistics <statistics>

--topic <topic>

--visibility <visibility>

--wiki-checksum-failed <wiki\_checksum\_failed>

--with-custom-attributes <with\_custom\_attributes>

--with-issues-enabled <with\_issues\_enabled>

--with-merge-requests-enabled <with\_merge\_requests\_enabled>

--with-programming-language <with\_programming\_language>

--page <page>

--per-page <per\_page>

#### --get-all

Return all items from the server, without pagination.

#### **gitlab project mirror-pull**

usage: gitlab project mirror-pull [-h] --id ID

## -h, --help

show this help message and exit

# **gitlab project mirror-pull-details**

```
usage: gitlab project mirror-pull-details [-h] --id ID
```
### -h, --help

show this help message and exit

 $-id < id$ 

## **gitlab project repository-archive**

```
usage: gitlab project repository-archive [-h] --id ID [--sha SHA]
                                          [--format FORMAT]
```
-h, --help

show this help message and exit

 $-id < id$ 

--sha <sha>

--format <format>

## **gitlab project repository-blob**

```
usage: gitlab project repository-blob [-h] --id ID --sha SHA
```
#### -h, --help

show this help message and exit

 $-id$   $<$ id $>$ 

--sha <sha>

## **gitlab project repository-compare**

```
usage: gitlab project repository-compare [-h] --id ID --from- FROM_ --to TO
```
-h, --help

show this help message and exit

 $-id < id$ 

 $-$ from-  $\langle$ from  $\rangle$ 

 $-$ to  $<$ to>

## **gitlab project repository-contributors**

usage: gitlab project repository-contributors [-h] --id ID

### -h, --help

show this help message and exit

 $-id < id$ 

#### **gitlab project repository-merge-base**

usage: gitlab project repository-merge-base [-h] --id ID --refs REFS

#### -h, --help

show this help message and exit

### $-id < id$

--refs <refs>

### **gitlab project repository-raw-blob**

usage: gitlab project repository-raw-blob [-h] --id ID --sha SHA

#### -h, --help

show this help message and exit

 $-id < id$ 

--sha <sha>

# **gitlab project repository-tree**

```
usage: gitlab project repository-tree [-h] --id ID [--path PATH] [--ref REF]
                                      [--recursive RECURSIVE]
```
-h, --help

show this help message and exit

 $-id < id$ 

```
--path <path>
```
--ref <ref>

```
--recursive <recursive>
```
## **gitlab project restore**

```
usage: gitlab project restore [-h] --id ID
```
## -h, --help

show this help message and exit

#### $-id < id$

#### **gitlab project search**

usage: gitlab project search [-h] --id ID --scope SCOPE --search SEARCH

#### -h, --help

show this help message and exit

### $-id < id$

--scope <scope>

```
--search <search>
```
### **gitlab project share**

usage: gitlab project share [-h] --id ID --group-id GROUP\_ID --group-access GROUP\_ACCESS [--expires-at EXPIRES\_AT]

#### -h, --help

show this help message and exit

 $-id$   $<$ id $>$ 

```
--group-id <group_id>
```
--group-access <group\_access>

```
--expires-at <expires_at>
```
#### **gitlab project snapshot**

usage: gitlab project snapshot [-h] --id ID [--wiki WIKI]

#### -h, --help

show this help message and exit

```
-id < id
```
--wiki <wiki>

## **gitlab project star**

```
usage: gitlab project star [-h] --id ID
```
## -h, --help

show this help message and exit

#### $-id$   $<$ id $>$

#### **gitlab project transfer**

usage: gitlab project transfer [-h] --id ID --to-namespace TO\_NAMESPACE

#### -h, --help

show this help message and exit

## $-id < id$

--to-namespace <to\_namespace>

## **gitlab project trigger-pipeline**

```
usage: gitlab project trigger-pipeline [-h] --id ID --ref REF --token TOKEN
```
#### -h, --help

show this help message and exit

 $-id < id$ 

## --ref <ref>

--token <token>

# **gitlab project unarchive**

usage: gitlab project unarchive [-h] --id ID

#### -h, --help

show this help message and exit

# **gitlab project unshare**

```
usage: gitlab project unshare [-h] --id ID --group-id GROUP_ID
```
## -h, --help

show this help message and exit

 $-id < id$ 

```
--group-id <group_id>
```
# **gitlab project unstar**

usage: gitlab project unstar [-h] --id ID

## -h, --help

show this help message and exit

 $-id < id$ 

# **gitlab project update**

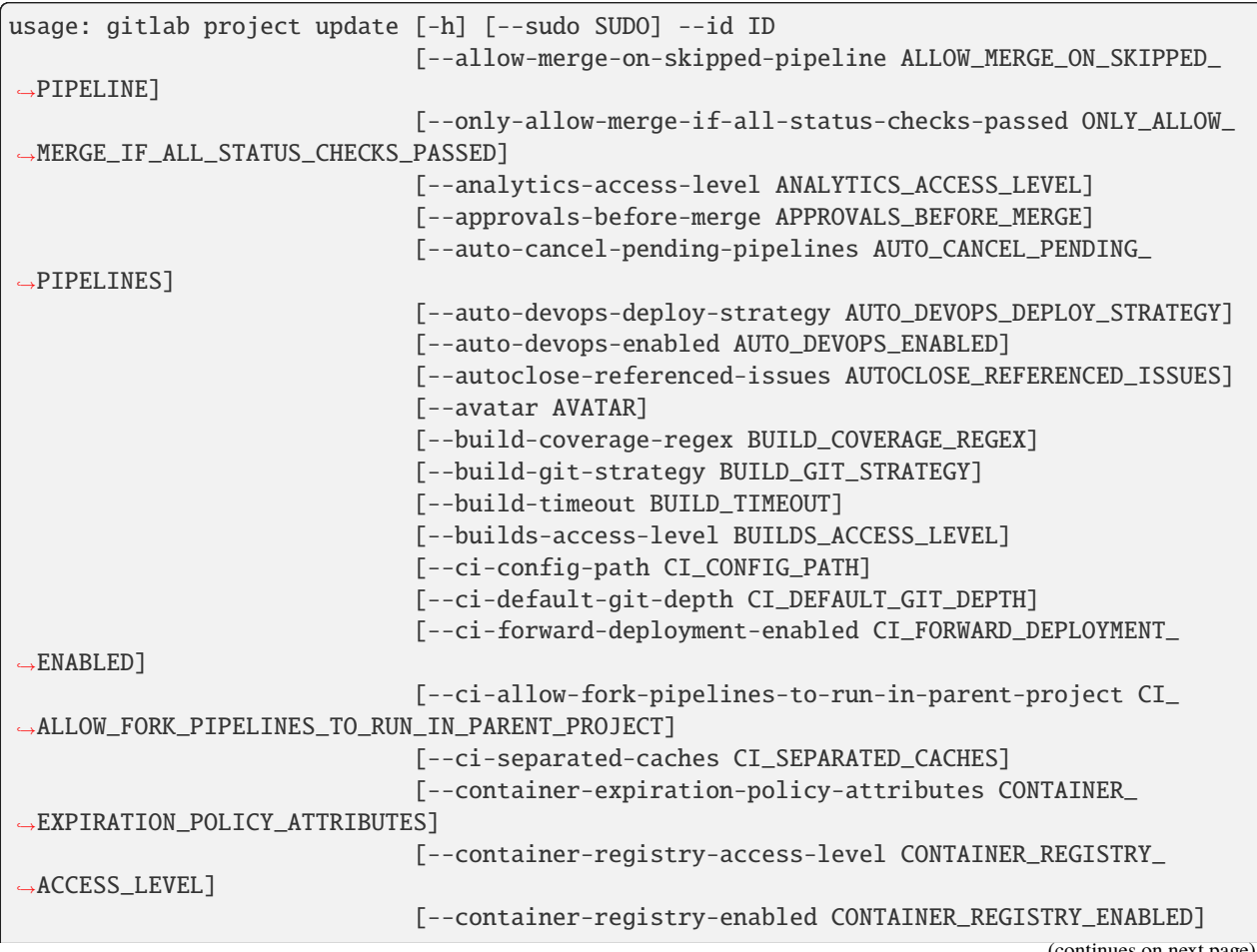

(continued from previous page)

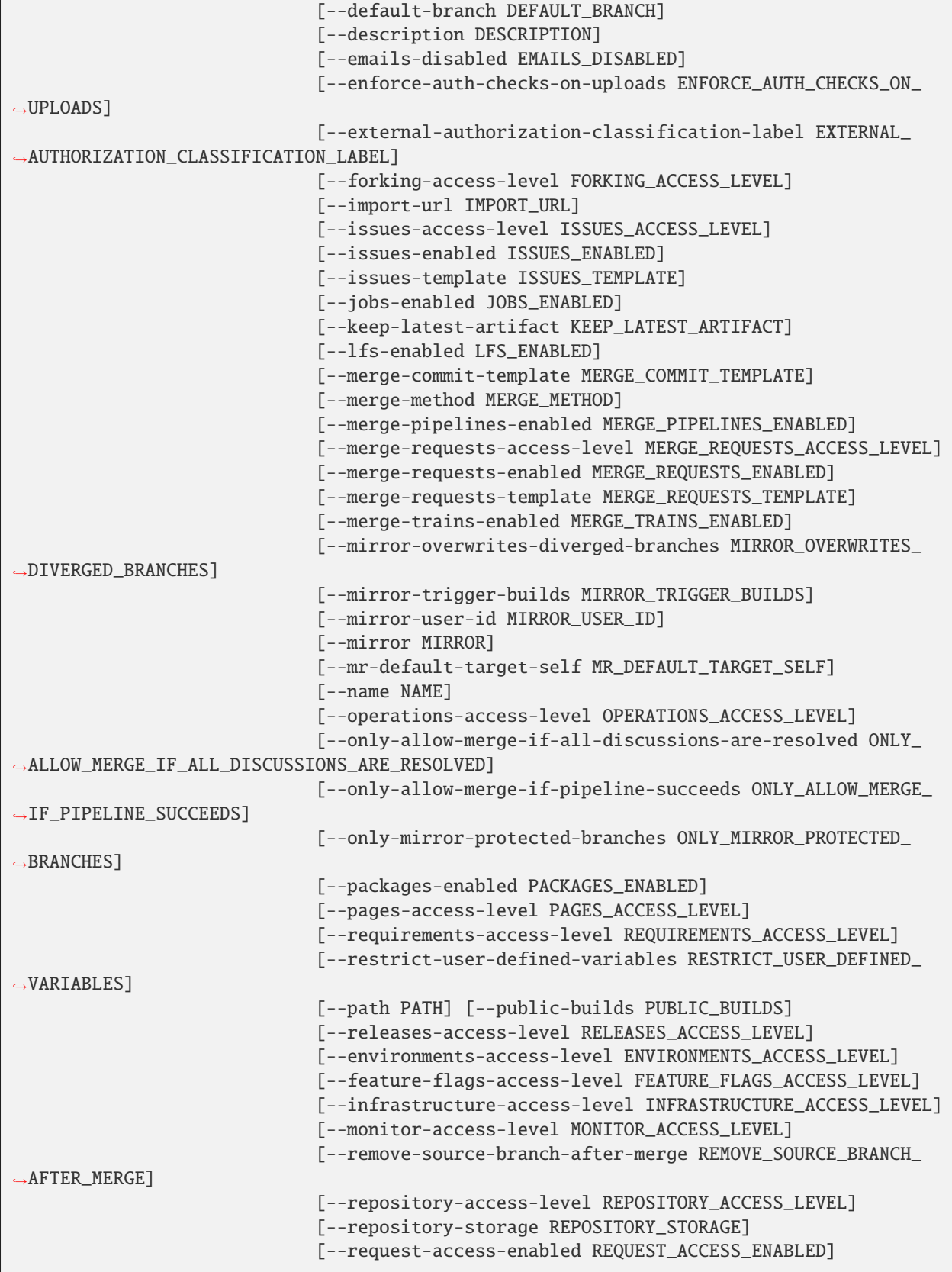

(continues on next page)

(continued from previous page)

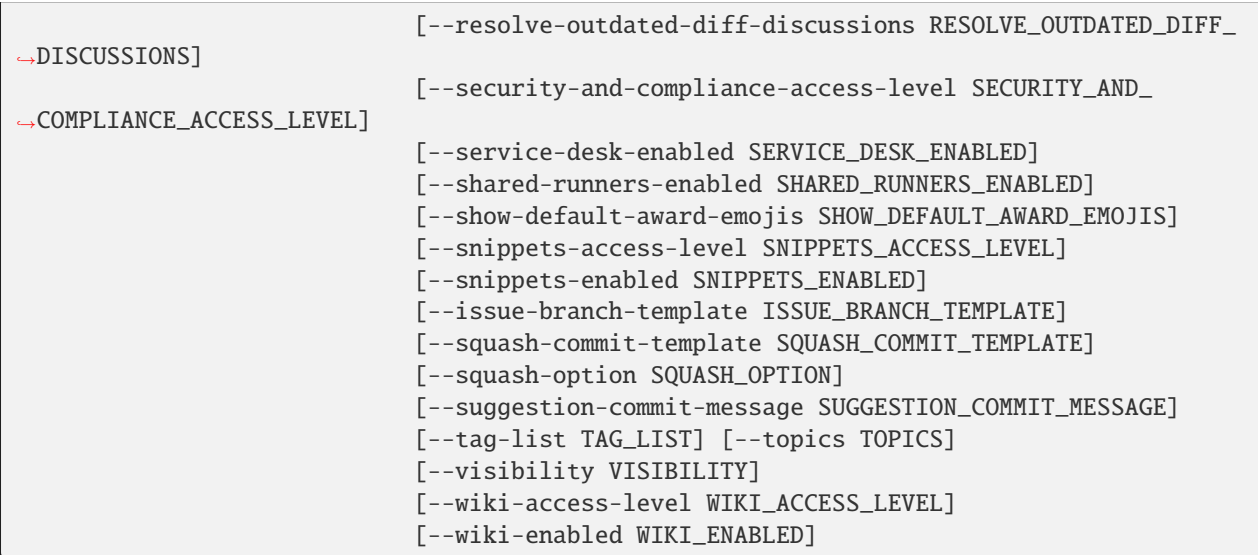

#### -h, --help

show this help message and exit

--sudo <sudo>

 $-id *id*$ 

--allow-merge-on-skipped-pipeline <allow\_merge\_on\_skipped\_pipeline>

--only-allow-merge-if-all-status-checks-passed <only\_allow\_merge\_if\_all\_status\_checks\_passed>

--analytics-access-level <analytics\_access\_level>

--approvals-before-merge <approvals\_before\_merge>

--auto-cancel-pending-pipelines <auto\_cancel\_pending\_pipelines>

--auto-devops-deploy-strategy <auto\_devops\_deploy\_strategy>

--auto-devops-enabled <auto\_devops\_enabled>

--autoclose-referenced-issues <autoclose\_referenced\_issues>

--avatar <avatar>

--build-coverage-regex <build\_coverage\_regex>

--build-git-strategy <build\_git\_strategy>

--build-timeout <build\_timeout>

--builds-access-level <br/> <br/> <br/> <br/> <br/>ds\_access\_level>

--ci-config-path <ci\_config\_path>

--ci-default-git-depth <ci\_default\_git\_depth>

--ci-forward-deployment-enabled <ci\_forward\_deployment\_enabled>

--ci-allow-fork-pipelines-to-run-in-parent-project <ci\_allow\_fork\_pipelines\_to\_run\_in\_parent\_project>

--ci-separated-caches <ci\_separated\_caches>

--container-expiration-policy-attributes <container\_expiration\_policy\_attributes>

--container-registry-access-level <container\_registry\_access\_level>

--container-registry-enabled <container\_registry\_enabled>

--default-branch <default\_branch>

--description <description>

--emails-disabled <emails\_disabled>

--enforce-auth-checks-on-uploads <enforce\_auth\_checks\_on\_uploads>

--external-authorization-classification-label <external\_authorization\_classification\_label>

--forking-access-level <forking\_access\_level>

--import-url <import\_url>

--issues-access-level <issues\_access\_level>

--issues-enabled <issues\_enabled>

--issues-template <issues\_template>

--jobs-enabled <jobs\_enabled>

--keep-latest-artifact <keep\_latest\_artifact>

--lfs-enabled <lfs\_enabled>

--merge-commit-template <merge\_commit\_template>

--merge-method <merge\_method>

--merge-pipelines-enabled <merge\_pipelines\_enabled>

--merge-requests-access-level <merge\_requests\_access\_level>

--merge-requests-enabled <merge\_requests\_enabled>

--merge-requests-template <merge\_requests\_template>

--merge-trains-enabled <merge\_trains\_enabled>

--mirror-overwrites-diverged-branches <mirror\_overwrites\_diverged\_branches>

--mirror-trigger-builds <mirror\_trigger\_builds>

--mirror-user-id <mirror user id>

--mirror <mirror>

--mr-default-target-self <mr\_default\_target\_self>

--name <name>

--operations-access-level <operations\_access\_level>

- --only-allow-merge-if-all-discussions-are-resolved <only\_allow\_merge\_if\_all\_discussions\_are\_resolved>
- --only-allow-merge-if-pipeline-succeeds <only\_allow\_merge\_if\_pipeline\_succeeds>
- --only-mirror-protected-branches <only\_mirror\_protected\_branches>
- --packages-enabled <packages\_enabled>
- --pages-access-level <pages\_access\_level>
- --requirements-access-level <requirements\_access\_level>
- --restrict-user-defined-variables <restrict\_user\_defined\_variables>
- $-$ -path  $\langle$ path $\rangle$
- --public-builds <public\_builds>
- --releases-access-level <releases\_access\_level>
- --environments-access-level <environments\_access\_level>
- --feature-flags-access-level <feature\_flags\_access\_level>
- --infrastructure-access-level <infrastructure\_access\_level>
- --monitor-access-level <monitor\_access\_level>
- --remove-source-branch-after-merge <remove\_source\_branch\_after\_merge>
- --repository-access-level <repository\_access\_level>
- --repository-storage <repository\_storage>
- --request-access-enabled <request\_access\_enabled>
- --resolve-outdated-diff-discussions <resolve\_outdated\_diff\_discussions>
- --security-and-compliance-access-level <security\_and\_compliance\_access\_level>
- --service-desk-enabled <service\_desk\_enabled>
- --shared-runners-enabled <shared\_runners\_enabled>
- --show-default-award-emojis <show\_default\_award\_emojis>
- --snippets-access-level <snippets\_access\_level>
- --snippets-enabled <snippets\_enabled>
- --issue-branch-template <issue\_branch\_template>
- --squash-commit-template <squash\_commit\_template>
- --squash-option <squash\_option>
- --suggestion-commit-message <suggestion\_commit\_message>
- --tag-list <tag\_list>

--topics <topics>

--visibility <visibility>

--wiki-access-level <wiki\_access\_level>

--wiki-enabled <wiki\_enabled>

## **gitlab project update-submodule**

```
usage: gitlab project update-submodule [-h] --id ID --submodule SUBMODULE
                                       --branch BRANCH --commit-sha COMMIT_SHA
```
-h, --help

show this help message and exit

 $-id < id$ 

--submodule <submodule>

--**branch** <br />  $\langle$ 

--commit-sha <commit\_sha>

## **gitlab project upload**

```
usage: gitlab project upload [-h] --id ID --filename FILENAME --filepath
                             FILEPATH
```
-h, --help

show this help message and exit

 $-id < id$ 

--filename <filename>

--filepath <filepath>

### **gitlab project-access-request**

usage: gitlab project-access-request [-h] {list, create, delete, approve} ...

-h, --help

## **gitlab project-access-request approve**

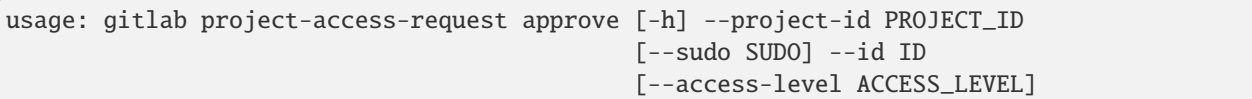

-h, --help

show this help message and exit

--project-id <project\_id>

--sudo <sudo>

 $-id < id$ 

--access-level <access\_level>

### **gitlab project-access-request create**

usage: gitlab project-access-request create [-h] [--sudo SUDO] --project-id PROJECT\_ID

-h, --help

show this help message and exit

--sudo <sudo>

--project-id <project\_id>

#### **gitlab project-access-request delete**

```
usage: gitlab project-access-request delete [-h] [--sudo SUDO] --project-id
                                           PROJECT_ID --id ID
```
-h, --help

show this help message and exit

--sudo <sudo>

```
--project-id <project_id>
```
 $-id < id$ 

#### **gitlab project-access-request list**

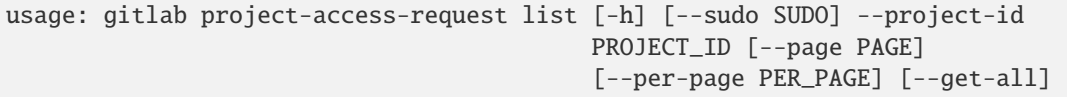

## -h, --help

```
--sudo <sudo>
```

```
--project-id <project_id>
```
--page <page>

--per-page <per\_page>

#### --get-all

Return all items from the server, without pagination.

#### **gitlab project-access-token**

usage: gitlab project-access-token [-h] {list,create,delete} ...

#### -h, --help

show this help message and exit

### **gitlab project-access-token create**

```
usage: gitlab project-access-token create [-h] [--sudo SUDO] --project-id
                                          PROJECT_ID --name NAME --scopes
                                          SCOPES [--access-level ACCESS_LEVEL]
                                          [--expires-at EXPIRES_AT]
```
-h, --help

show this help message and exit

--sudo <sudo>

--project-id <project\_id>

--name <name>

--scopes <scopes>

--access-level <access\_level>

--expires-at <expires\_at>

### **gitlab project-access-token delete**

```
usage: gitlab project-access-token delete [-h] [--sudo SUDO] --project-id
                                          PROJECT_ID --id ID
```
-h, --help

show this help message and exit

--sudo <sudo>

```
--project-id <project_id>
```
## **gitlab project-access-token list**

```
usage: gitlab project-access-token list [-h] [--sudo SUDO] --project-id
                                        PROJECT_ID [--page PAGE]
                                        [--per-page PER_PAGE] [--get-all]
```
### -h, --help

show this help message and exit

```
--sudo <sudo>
```

```
--project-id <project_id>
```
--page <page>

--per-page <per\_page>

#### --get-all

Return all items from the server, without pagination.

## **gitlab project-additional-statistics**

usage: gitlab project-additional-statistics [-h] {get} ...

### -h, --help

show this help message and exit

## **gitlab project-additional-statistics get**

```
usage: gitlab project-additional-statistics get [-h] [--sudo SUDO]
                                                --project-id PROJECT_ID
```
-h, --help

show this help message and exit

--sudo <sudo>

--project-id <project\_id>

## **gitlab project-approval**

```
usage: gitlab project-approval [-h] {get,update} ...
```
#### -h, --help

# **gitlab project-approval get**

usage: gitlab project-approval get [-h] [--sudo SUDO] --project-id PROJECT\_ID

-h, --help

show this help message and exit

--sudo <sudo>

--project-id <project\_id>

## **gitlab project-approval update**

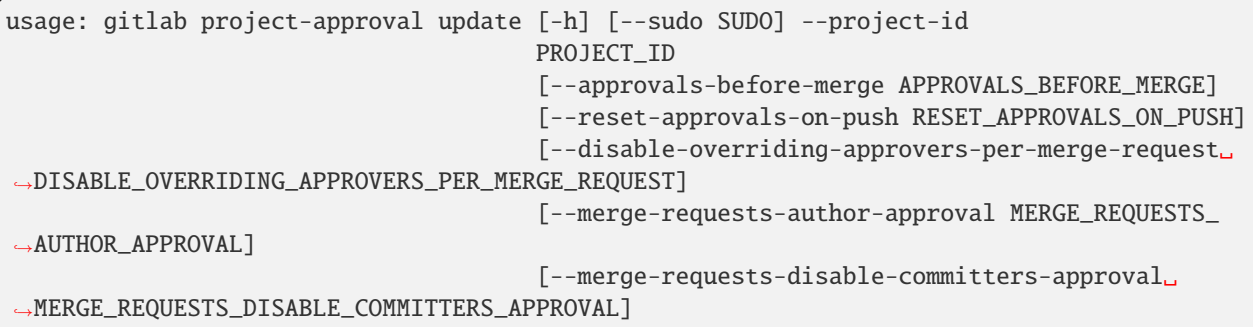

-h, --help

show this help message and exit

--sudo <sudo>

--project-id <project\_id>

--approvals-before-merge <approvals\_before\_merge>

--reset-approvals-on-push <reset\_approvals\_on\_push>

--disable-overriding-approvers-per-merge-request <disable\_overriding\_approvers\_per\_merge\_request>

--merge-requests-author-approval <merge\_requests\_author\_approval>

--merge-requests-disable-committers-approval <merge\_requests\_disable\_committers\_approval>

## **gitlab project-approval-rule**

usage: gitlab project-approval-rule [-h] {list, create, update, delete} ...

#### -h, --help

## **gitlab project-approval-rule create**

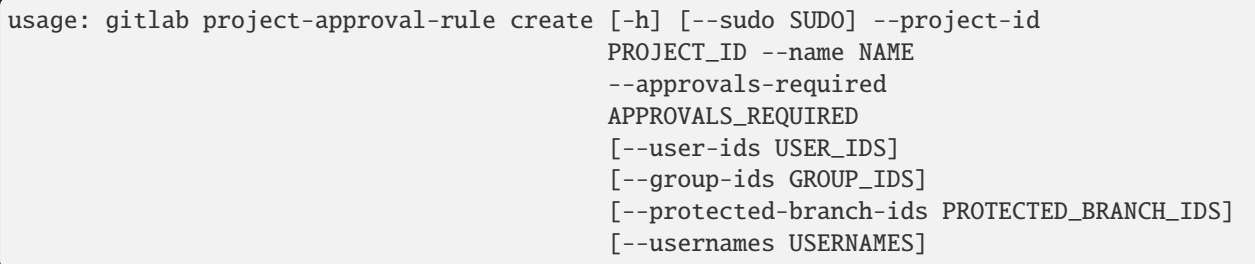

-h, --help

show this help message and exit

--sudo <sudo>

--project-id <project\_id>

--name <name>

--approvals-required <approvals\_required>

--user-ids <user\_ids>

--group-ids <group\_ids>

--protected-branch-ids <protected\_branch\_ids>

--usernames <usernames>

## **gitlab project-approval-rule delete**

```
usage: gitlab project-approval-rule delete [-h] [--sudo SUDO] --project-id
                                           PROJECT_ID --id ID
```
-h, --help

show this help message and exit

--sudo <sudo>

--project-id <project\_id>

 $-id < id$ 

#### **gitlab project-approval-rule list**

```
usage: gitlab project-approval-rule list [-h] [--sudo SUDO] --project-id
                                         PROJECT_ID [--page PAGE]
                                         [--per-page PER_PAGE] [--get-all]
```
### -h, --help

--sudo <sudo>

```
--project-id <project_id>
```
--page <page>

```
--per-page <per_page>
```
--get-all

Return all items from the server, without pagination.

### **gitlab project-approval-rule update**

```
usage: gitlab project-approval-rule update [-h] [--sudo SUDO] --project-id
                                           PROJECT_ID --id ID
```
-h, --help

show this help message and exit

--sudo <sudo>

```
--project-id <project_id>
```
 $-id$   $<$  $id$ >

## **gitlab project-artifact**

usage: gitlab project-artifact [-h] {delete,download,raw} ...

#### -h, --help

show this help message and exit

## **gitlab project-artifact delete**

```
usage: gitlab project-artifact delete [-h] [--sudo SUDO] --project-id
                                      PROJECT_ID --ref-name REF_NAME
```
-h, --help

show this help message and exit

--sudo <sudo>

```
--project-id <project_id>
```

```
--ref-name <ref_name>
```
## **gitlab project-artifact download**

```
usage: gitlab project-artifact download [-h] --project-id PROJECT_ID
                                        [--sudo SUDO] --ref-name REF_NAME
                                        --job JOB [--job-token JOB_TOKEN]
```
## -h, --help

show this help message and exit

```
--project-id <project_id>
```
--sudo <sudo>

--ref-name <ref\_name>

- --job <job>
- --job-token <job\_token>

## **gitlab project-artifact raw**

```
usage: gitlab project-artifact raw [-h] --project-id PROJECT_ID [--sudo SUDO]
                                   --ref-name REF_NAME --artifact-path
                                   ARTIFACT_PATH --job JOB
```
#### -h, --help

show this help message and exit

#### --project-id <project\_id>

--sudo <sudo>

```
--ref-name <ref_name>
```

```
--artifact-path <artifact_path>
```
--job <job>

## **gitlab project-audit-event**

usage: gitlab project-audit-event [-h] {list,get} ...

## -h, --help

## **gitlab project-audit-event get**

```
usage: gitlab project-audit-event get [-h] [--sudo SUDO] --project-id
                                      PROJECT_ID --id ID
```
-h, --help

show this help message and exit

- --sudo <sudo>
- --project-id <project\_id>

 $-id < id$ 

## **gitlab project-audit-event list**

```
usage: gitlab project-audit-event list [-h] [--sudo SUDO] --project-id
                                       PROJECT_ID
                                       [--created-after CREATED_AFTER]
                                       [--created-before CREATED_BEFORE]
                                       [--page PAGE] [--per-page PER_PAGE]
                                       [--get-all]
```
-h, --help

show this help message and exit

--sudo <sudo>

--project-id <project\_id>

--created-after <created\_after>

--created-before <created\_before>

--page <page>

--per-page <per\_page>

#### --get-all

Return all items from the server, without pagination.

## **gitlab project-badge**

usage: gitlab project-badge [-h] {list,get, create, update, delete, render} ...

#### -h, --help

## **gitlab project-badge create**

```
usage: gitlab project-badge create [-h] [--sudo SUDO] --project-id PROJECT_ID
                                   --link-url LINK_URL --image-url IMAGE_URL
```
-h, --help

show this help message and exit

--sudo <sudo>

```
--project-id <project_id>
```
--link-url <link\_url>

--image-url <image\_url>

#### **gitlab project-badge delete**

```
usage: gitlab project-badge delete [-h] [--sudo SUDO] --project-id PROJECT_ID
                                   --id ID
```
-h, --help

show this help message and exit

--sudo <sudo>

```
--project-id <project_id>
```
 $-id < id$ 

## **gitlab project-badge get**

```
usage: gitlab project-badge get [-h] [--sudo SUDO] --project-id PROJECT_ID
                                --id ID
```
-h, --help

show this help message and exit

--sudo <sudo>

--project-id <project\_id>

## **gitlab project-badge list**

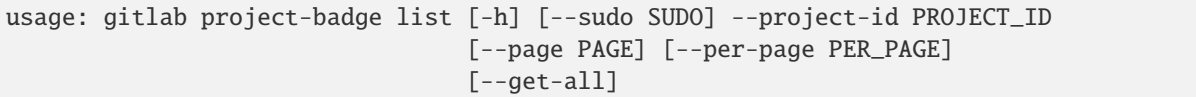

#### -h, --help

show this help message and exit

```
--sudo <sudo>
```

```
--project-id <project_id>
```

```
--page <page>
```

```
--per-page <per_page>
```
## --get-all

Return all items from the server, without pagination.

## **gitlab project-badge render**

```
usage: gitlab project-badge render [-h] --project-id PROJECT_ID [--sudo SUDO]
                                   --id ID --link-url LINK_URL --image-url
                                   IMAGE_URL
```
-h, --help

show this help message and exit

```
--project-id <project_id>
```
--sudo <sudo>

 $-id < id$ 

--link-url <link\_url>

```
--image-url <image_url>
```
## **gitlab project-badge update**

```
usage: gitlab project-badge update [-h] [--sudo SUDO] --project-id PROJECT_ID
                                   --id ID [--link-url LINK_URL]
                                   [--image-url IMAGE_URL]
```
-h, --help

show this help message and exit

--sudo <sudo>

```
--project-id <project_id>
```
 $-id$   $<$ id $>$ 

--link-url <link\_url>

--image-url <image\_url>

#### **gitlab project-board**

usage: gitlab project-board [-h] {list,get, create, update, delete} ...

#### -h, --help

show this help message and exit

### **gitlab project-board create**

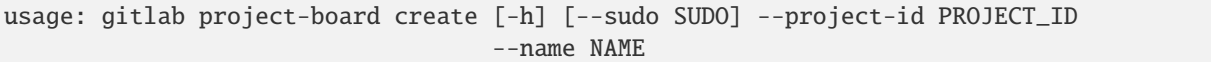

#### -h, --help

show this help message and exit

--sudo <sudo>

```
--project-id <project_id>
```
--name <name>

## **gitlab project-board delete**

```
usage: gitlab project-board delete [-h] [--sudo SUDO] --project-id PROJECT_ID
                                   --id ID
```
-h, --help

show this help message and exit

--sudo <sudo>

```
--project-id <project_id>
```
 $-id < id$ 

#### **gitlab project-board get**

```
usage: gitlab project-board get [-h] [--sudo SUDO] --project-id PROJECT_ID
                                --id ID
```
-h, --help

show this help message and exit

--sudo <sudo>

```
--project-id <project_id>
```
## **gitlab project-board list**

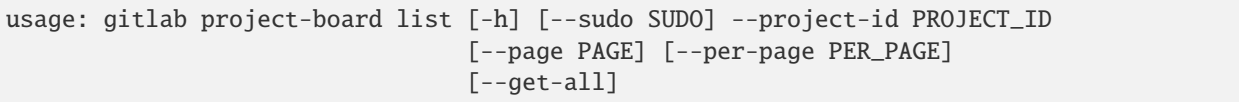

### -h, --help

show this help message and exit

```
--sudo <sudo>
```
--project-id <project\_id>

--page <page>

--per-page <per\_page>

#### --get-all

Return all items from the server, without pagination.

#### **gitlab project-board update**

```
usage: gitlab project-board update [-h] [--sudo SUDO] --project-id PROJECT_ID
                                   --id ID
```
-h, --help

show this help message and exit

--sudo <sudo>

```
--project-id <project_id>
```
 $-id < id$ 

## **gitlab project-board-list**

usage: gitlab project-board-list [-h] {list,get,create,update,delete} ...

#### -h, --help

show this help message and exit

#### **gitlab project-board-list create**

```
usage: gitlab project-board-list create [-h] [--sudo SUDO] --project-id
                                       PROJECT_ID --board-id BOARD_ID
```
-h, --help

show this help message and exit

--sudo <sudo>

```
--project-id <project_id>
```

```
--board-id <board_id>
```
# **gitlab project-board-list delete**

```
usage: gitlab project-board-list delete [-h] [--sudo SUDO] --project-id
                                       PROJECT_ID --board-id BOARD_ID --id ID
```

```
-h, --help
```
show this help message and exit

--sudo <sudo>

```
--project-id <project_id>
```
--board-id <br/>board\_id>

 $-id < id$ 

## **gitlab project-board-list get**

```
usage: gitlab project-board-list get [-h] [--sudo SUDO] --project-id
                                     PROJECT_ID --board-id BOARD_ID --id ID
```
-h, --help

show this help message and exit

- --sudo <sudo>
- --project-id <project\_id>
- --board-id <board\_id>

 $-id < id$ 

# **gitlab project-board-list list**

```
usage: gitlab project-board-list list [-h] [--sudo SUDO] --project-id
                                      PROJECT_ID --board-id BOARD_ID
                                      [--page PAGE] [--per-page PER_PAGE]
                                      [--get-all]
```
# -h, --help

show this help message and exit

--sudo <sudo>

```
--project-id <project_id>
```

```
-board-id <board_id>
```

```
--page <page>
```

```
--per-page <per_page>
```
--get-all

## **gitlab project-board-list update**

```
usage: gitlab project-board-list update [-h] [--sudo SUDO] --project-id
                                        PROJECT_ID --board-id BOARD_ID --id ID
                                        --position POSITION
```
#### -h, --help

show this help message and exit

- --sudo <sudo>
- --project-id <project\_id>
- $--board-id <$ board\_id>
- $-id < id$

--position <position>

#### **gitlab project-branch**

```
usage: gitlab project-branch [-h] {list,get, create, delete} ...
```
#### -h, --help

show this help message and exit

#### **gitlab project-branch create**

```
usage: gitlab project-branch create [-h] [--sudo SUDO] --project-id PROJECT_ID
                                    --branch BRANCH --ref REF
```
-h, --help

show this help message and exit

--sudo <sudo>

```
--project-id <project_id>
```
--**branch** <br />  $\langle$  --branch>

--ref <ref>

## **gitlab project-branch delete**

```
usage: gitlab project-branch delete [-h] [--sudo SUDO] --project-id PROJECT_ID
                                    --name NAME
```
#### -h, --help

show this help message and exit

--sudo <sudo>

--project-id <project\_id>

--name <name>

### **gitlab project-branch get**

```
usage: gitlab project-branch get [-h] [--sudo SUDO] --project-id PROJECT_ID
                                 --name NAME
```
-h, --help

show this help message and exit

--sudo <sudo>

```
--project-id <project_id>
```
--name <name>

# **gitlab project-branch list**

```
usage: gitlab project-branch list [-h] [--sudo SUDO] --project-id PROJECT_ID
                                  [--page PAGE] [--per-page PER_PAGE]
                                  [--get-all]
```
### -h, --help

show this help message and exit

--sudo <sudo>

```
--project-id <project_id>
```

```
--page <page>
```

```
--per-page <per_page>
```
#### --get-all

Return all items from the server, without pagination.

## **gitlab project-ci-lint**

usage: gitlab project-ci-lint [-h] {get, create, validate} ...

-h, --help

show this help message and exit

# **gitlab project-ci-lint create**

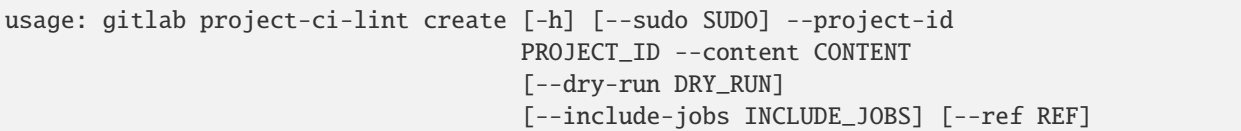

-h, --help

show this help message and exit

- --sudo <sudo>
- --project-id <project\_id>
- --content <content>
- --dry-run <dry\_run>
- --include-jobs <include\_jobs>

--ref <ref>

# **gitlab project-ci-lint get**

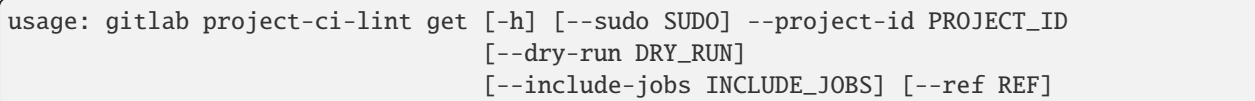

-h, --help

show this help message and exit

--sudo <sudo>

```
--project-id <project_id>
```
--dry-run <dry\_run>

```
--include-jobs <include_jobs>
```
--ref <ref>

# **gitlab project-ci-lint validate**

```
usage: gitlab project-ci-lint validate [-h] --project-id PROJECT_ID
                                        [--sudo SUDO] --content CONTENT
                                        [--dry-run DRY_RUN]
                                       [--include-jobs INCLUDE_JOBS]
                                       [--ref REF]
```

```
-h, --help
```
show this help message and exit

```
--project-id <project_id>
```
#### --sudo <sudo>

- --content <content>
- --dry-run <dry\_run>
- --include-jobs <include\_jobs>
- --ref <ref>

### **gitlab project-cluster**

usage: gitlab project-cluster [-h] {list,get, create, update, delete} ...

#### -h, --help

show this help message and exit

### **gitlab project-cluster create**

```
usage: gitlab project-cluster create [-h] [--sudo SUDO] --project-id
                                     PROJECT_ID --name NAME
                                     --platform-kubernetes-attributes
                                     PLATFORM_KUBERNETES_ATTRIBUTES
                                     [--domain DOMAIN] [--enabled ENABLED]
                                     [--managed MANAGED]
                                     [--environment-scope ENVIRONMENT_SCOPE]
```
#### -h, --help

show this help message and exit

- --sudo <sudo>
- --project-id <project\_id>
- --name <name>

#### --platform-kubernetes-attributes <platform\_kubernetes\_attributes>

- --domain <domain>
- --enabled <enabled>
- --managed <managed>
- --environment-scope <environment\_scope>

## **gitlab project-cluster delete**

```
usage: gitlab project-cluster delete [-h] [--sudo SUDO] --project-id
                                    PROJECT_ID --id ID
```
-h, --help

show this help message and exit

- --sudo <sudo>
- --project-id <project\_id>

 $-id < id$ 

# **gitlab project-cluster get**

```
usage: gitlab project-cluster get [-h] [--sudo SUDO] --project-id PROJECT_ID
                                  --id ID
```
-h, --help

show this help message and exit

--sudo <sudo>

```
--project-id <project_id>
```
 $-id < id$ 

## **gitlab project-cluster list**

```
usage: gitlab project-cluster list [-h] [--sudo SUDO] --project-id PROJECT_ID
                                   [--page PAGE] [--per-page PER_PAGE]
                                   [--get-all]
```
-h, --help

show this help message and exit

--sudo <sudo>

```
--project-id <project_id>
```
--page <page>

```
--per-page <per_page>
```
#### --get-all

# **gitlab project-cluster update**

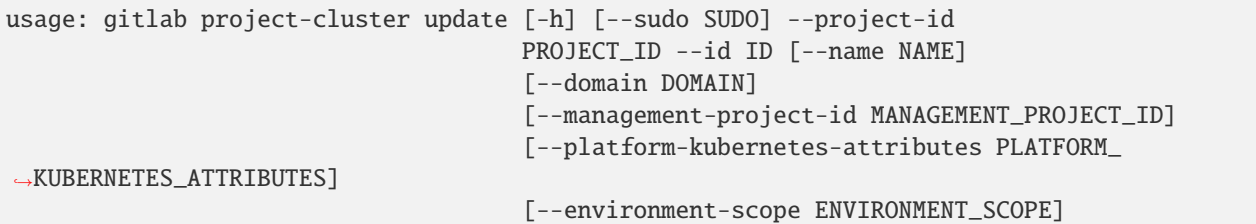

-h, --help

show this help message and exit

--sudo <sudo>

```
--project-id <project_id>
```
 $-id < id$ 

```
--name <name>
```

```
--domain <domain>
```

```
--management-project-id <management_project_id>
```
--platform-kubernetes-attributes <platform\_kubernetes\_attributes>

...

```
--environment-scope <environment_scope>
```
# **gitlab project-commit**

```
usage: gitlab project-commit [-h]
 list
  get
  create
  diff
 cherry-pick
 refs
 merge-requests
 revert
  signature
```
-h, --help

show this help message and exit

# **gitlab project-commit cherry-pick**

```
usage: gitlab project-commit cherry-pick [-h] --project-id PROJECT_ID
                                         [--sudo SUDO] --id ID --branch BRANCH
```
-h, --help

show this help message and exit

```
--project-id <project_id>
```
--sudo <sudo>

 $\text{-}$ id  $\text{-}$ id>

--**branch** <branch>

#### **gitlab project-commit create**

```
usage: gitlab project-commit create [-h] [--sudo SUDO] --project-id PROJECT_ID
                                    --branch BRANCH --commit-message
                                    COMMIT_MESSAGE --actions ACTIONS
                                    [--author-email AUTHOR_EMAIL]
                                    [--author-name AUTHOR_NAME]
```
-h, --help

show this help message and exit

--sudo <sudo>

```
--project-id <project_id>
```
--branch <branch>

```
--commit-message <commit_message>
```
--actions <actions>

--author-email <author\_email>

--author-name <author\_name>

### **gitlab project-commit diff**

```
usage: gitlab project-commit diff [-h] --project-id PROJECT_ID [--sudo SUDO]
                                  --id ID
```
-h, --help

show this help message and exit

```
--project-id <project_id>
```
--sudo <sudo>

 $-id < id$ 

# **gitlab project-commit get**

```
usage: gitlab project-commit get [-h] [--sudo SUDO] --project-id PROJECT_ID
                                 --id ID
```
-h, --help

show this help message and exit

--sudo <sudo>

--project-id <project\_id>

 $\text{-}$ id  $\text{-}$ id>

# **gitlab project-commit list**

```
usage: gitlab project-commit list [-h] [--sudo SUDO] --project-id PROJECT_ID
                                   [--all ALL] [--ref-name REF_NAME]
                                   [--since SINCE] [--until UNTIL]
                                  [--path PATH] [--with-stats WITH_STATS]
                                   [--first-parent FIRST_PARENT]
                                   [--order ORDER] [--trailers TRAILERS]
                                   [--page PAGE] [--per-page PER_PAGE]
                                   [--get-all]
```
-h, --help

show this help message and exit

--sudo <sudo>

```
--project-id <project_id>
```
 $--all 11$ 

--ref-name <ref\_name>

--since <since>

--until <until>

 $--path$  <path>

--with-stats <with\_stats>

--first-parent <first\_parent>

--order <order>

--trailers <trailers>

--page <page>

```
--per-page <per_page>
```
--get-all

# **gitlab project-commit merge-requests**

```
usage: gitlab project-commit merge-requests [-h] --project-id PROJECT_ID
                                            [--sudo SUDO] --id ID
```
-h, --help

show this help message and exit

```
--project-id <project_id>
```
--sudo <sudo>

 $-id < id$ 

# **gitlab project-commit refs**

```
usage: gitlab project-commit refs [-h] --project-id PROJECT_ID [--sudo SUDO]
                                  --id ID [--type TYPE]
```
-h, --help

show this help message and exit

```
--project-id <project_id>
```
--sudo <sudo>

 $-id$   $<$ id $>$ 

--type <type>

# **gitlab project-commit revert**

```
usage: gitlab project-commit revert [-h] --project-id PROJECT_ID [--sudo SUDO]
                                    --id ID --branch BRANCH
```
-h, --help

show this help message and exit

--project-id <project\_id>

--sudo <sudo>

 $-id < id$ 

--branch <br />branch>

# **gitlab project-commit signature**

```
usage: gitlab project-commit signature [-h] --project-id PROJECT_ID
                                       [--sudo SUDO] --id ID
```
-h, --help

show this help message and exit

```
--project-id <project_id>
```
--sudo <sudo>

 $-id < id$ 

## **gitlab project-commit-comment**

usage: gitlab project-commit-comment [-h] {list,create} ...

## -h, --help

show this help message and exit

## **gitlab project-commit-comment create**

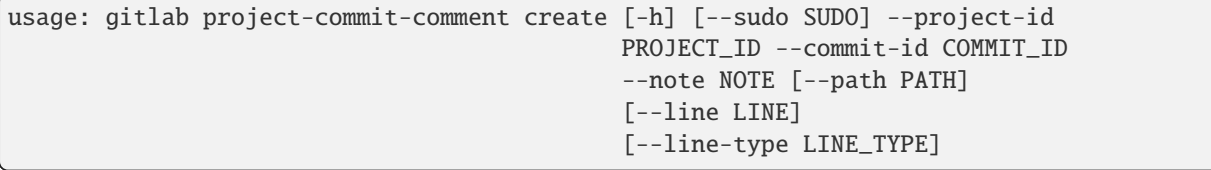

-h, --help

show this help message and exit

--sudo <sudo>

- --project-id <project\_id>
- --commit-id <commit\_id>
- --note <note>

--path <path>

--line <line>

--line-type <line\_type>

## **gitlab project-commit-comment list**

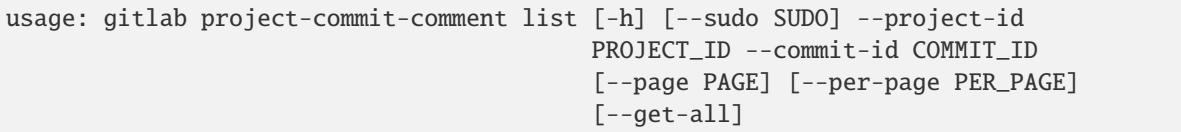

### -h, --help

show this help message and exit

--sudo <sudo>

```
--project-id <project_id>
```

```
--commit-id <commit_id>
```
--page <page>

```
--per-page <per_page>
```
#### --get-all

Return all items from the server, without pagination.

#### **gitlab project-commit-discussion**

usage: gitlab project-commit-discussion [-h] {list,get,create} ...

#### -h, --help

show this help message and exit

## **gitlab project-commit-discussion create**

```
usage: gitlab project-commit-discussion create [-h] [--sudo SUDO] --project-id
                                               PROJECT_ID --commit-id
                                               COMMIT_ID --body BODY
                                               [--created-at CREATED_AT]
```
-h, --help

show this help message and exit

--sudo <sudo>

```
--project-id <project_id>
```
--commit-id <commit\_id>

```
--body <body>
```

```
--created-at <created_at>
```
# **gitlab project-commit-discussion get**

```
usage: gitlab project-commit-discussion get [-h] [--sudo SUDO] --project-id
                                            PROJECT_ID --commit-id COMMIT_ID
                                            --id ID
```
# -h, --help

show this help message and exit

--sudo <sudo>

--project-id <project\_id>

--commit-id <commit\_id>

 $-id < id$ 

## **gitlab project-commit-discussion list**

```
usage: gitlab project-commit-discussion list [-h] [--sudo SUDO] --project-id
                                             PROJECT_ID --commit-id COMMIT_ID
                                             [--page PAGE]
                                             [--per-page PER_PAGE] [--get-all]
```
-h, --help

show this help message and exit

--sudo <sudo>

--project-id <project\_id>

--commit-id <commit\_id>

--page <page>

--per-page <per\_page>

--get-all

Return all items from the server, without pagination.

# **gitlab project-commit-discussion-note**

```
usage: gitlab project-commit-discussion-note [-h]
 get
 create
 update
  delete
         ...
```
## -h, --help

show this help message and exit

# **gitlab project-commit-discussion-note create**

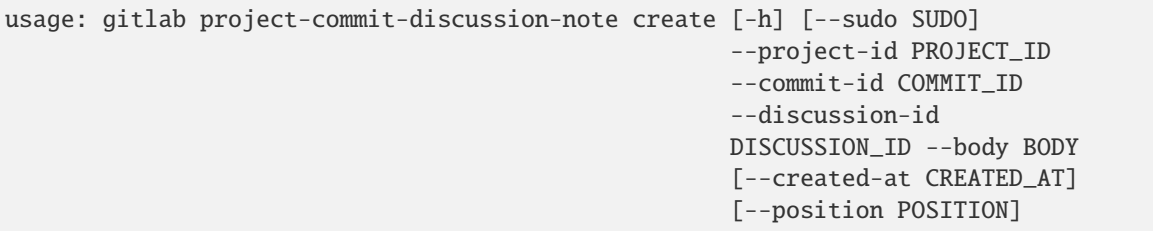

-h, --help

show this help message and exit

--sudo <sudo>

--project-id <project\_id>

--commit-id <commit\_id>

--discussion-id <discussion\_id>

--body <body>

--created-at <created\_at>

--position <position>

# **gitlab project-commit-discussion-note delete**

```
usage: gitlab project-commit-discussion-note delete [-h] [--sudo SUDO]
                                                    --project-id PROJECT_ID
                                                    --commit-id COMMIT_ID
                                                    --discussion-id
                                                    DISCUSSION_ID --id ID
```
-h, --help

show this help message and exit

--sudo <sudo>

--project-id <project\_id>

--commit-id <commit\_id>

--discussion-id <discussion\_id>

 $-id < id$ 

# **gitlab project-commit-discussion-note get**

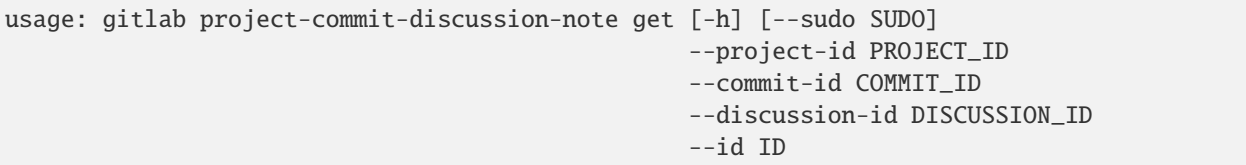

# -h, --help

show this help message and exit

--sudo <sudo>

--project-id <project\_id>

--commit-id <commit\_id>

```
--discussion-id <discussion_id>
```
 $-id < id$ 

## **gitlab project-commit-discussion-note update**

```
usage: gitlab project-commit-discussion-note update [-h] [--sudo SUDO]
                                                    --project-id PROJECT_ID
                                                    --commit-id COMMIT_ID
                                                    --discussion-id
                                                    DISCUSSION_ID --id ID
                                                    --body BODY
```
# -h, --help

show this help message and exit

--sudo <sudo>

--project-id <project\_id>

```
--commit-id <commit_id>
```

```
--discussion-id <discussion_id>
```
 $-id < id$ 

--body <body>

## **gitlab project-commit-status**

usage: gitlab project-commit-status [-h] {list,create} ...

# -h, --help

show this help message and exit

### **gitlab project-commit-status create**

```
usage: gitlab project-commit-status create [-h] [--sudo SUDO] --project-id
                                           PROJECT_ID --commit-id COMMIT_ID
                                            --state STATE
                                            [--description DESCRIPTION]
                                            [--name NAME] [--context CONTEXT]
                                            [--ref REF]
                                            [--target-url TARGET_URL]
                                            [--coverage COVERAGE]
```
-h, --help

show this help message and exit

--sudo <sudo>

--project-id <project\_id>

--commit-id <commit\_id>

- --state <state>
- --description <description>
- --name <name>
- --context <context>
- $-$ ref  $\langle$ ref>
- --target-url <target\_url>

--coverage <coverage>

#### **gitlab project-commit-status list**

```
usage: gitlab project-commit-status list [-h] [--sudo SUDO] --project-id
                                         PROJECT_ID --commit-id COMMIT_ID
                                         [--page PAGE] [--per-page PER_PAGE]
                                         [--get-all]
```
-h, --help

show this help message and exit

--sudo <sudo>

```
--project-id <project_id>
```

```
--commit-id <commit_id>
```
--page <page>

```
--per-page <per_page>
```

```
--get-all
```
# **gitlab project-custom-attribute**

usage: gitlab project-custom-attribute [-h] {list, get, delete} ...

#### -h, --help

show this help message and exit

#### **gitlab project-custom-attribute delete**

```
usage: gitlab project-custom-attribute delete [-h] [--sudo SUDO] --project-id
                                              PROJECT_ID --key KEY
```
-h, --help

show this help message and exit

--sudo <sudo>

```
--project-id <project_id>
```
--**key** <key>

### **gitlab project-custom-attribute get**

```
usage: gitlab project-custom-attribute get [-h] [--sudo SUDO] --project-id
                                           PROJECT_ID --key KEY
```
-h, --help

show this help message and exit

--sudo <sudo>

```
--project-id <project_id>
```
--**key** <key>

#### **gitlab project-custom-attribute list**

```
usage: gitlab project-custom-attribute list [-h] [--sudo SUDO] --project-id
                                            PROJECT_ID [--page PAGE]
                                            [--per-page PER_PAGE] [--get-all]
```
-h, --help

show this help message and exit

--sudo <sudo>

```
--project-id <project_id>
```

```
--page <page>
```

```
--per-page <per_page>
```
--get-all

# **gitlab project-deploy-token**

usage: gitlab project-deploy-token [-h] {list,get, create, delete} ...

#### -h, --help

show this help message and exit

### **gitlab project-deploy-token create**

```
usage: gitlab project-deploy-token create [-h] [--sudo SUDO] --project-id
                                          PROJECT_ID --name NAME --scopes
                                          SCOPES [--expires-at EXPIRES_AT]
                                          [--username USERNAME]
```
-h, --help

show this help message and exit

--sudo <sudo>

```
--project-id <project_id>
```
--name <name>

--scopes <scopes>

```
--expires-at <expires_at>
```
--username <username>

# **gitlab project-deploy-token delete**

```
usage: gitlab project-deploy-token delete [-h] [--sudo SUDO] --project-id
                                          PROJECT_ID --id ID
```
-h, --help

show this help message and exit

--sudo <sudo>

--project-id <project\_id>

 $-id < id$ 

#### **gitlab project-deploy-token get**

```
usage: gitlab project-deploy-token get [-h] [--sudo SUDO] --project-id
                                       PROJECT_ID --id ID
```
#### -h, --help

show this help message and exit

--sudo <sudo>

### --project-id <project\_id>

 $-id < id$ 

#### **gitlab project-deploy-token list**

```
usage: gitlab project-deploy-token list [-h] [--sudo SUDO] --project-id
                                        PROJECT_ID [--scopes SCOPES]
                                        [--page PAGE] [--per-page PER_PAGE]
                                        [--get-all]
```
-h, --help

show this help message and exit

--sudo <sudo>

--project-id <project\_id>

--scopes <scopes>

```
--page <page>
```

```
--per-page <per_page>
```
#### --get-all

Return all items from the server, without pagination.

### **gitlab project-deployment**

usage: gitlab project-deployment [-h] {list,get,create,update,approval} ...

### -h, --help

show this help message and exit

# **gitlab project-deployment approval**

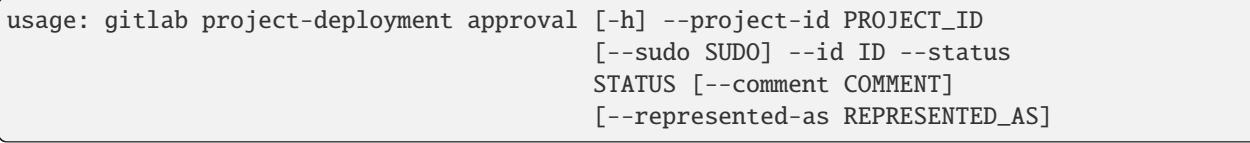

-h, --help

show this help message and exit

```
--project-id <project_id>
```

```
--sudo <sudo>
```

```
-id < id
```
--status <status>

```
--comment <comment>
```

```
--represented-as <represented_as>
```
# **gitlab project-deployment create**

```
usage: gitlab project-deployment create [-h] [--sudo SUDO] --project-id
                                       PROJECT_ID --sha SHA --ref REF --tag
                                       TAG --status STATUS --environment
                                        ENVIRONMENT
```
-h, --help

show this help message and exit

--sudo <sudo>

```
--project-id <project_id>
```
- --sha <sha>
- --ref <ref>
- --tag <tag>
- --status <status>

```
--environment <environment>
```
## **gitlab project-deployment get**

```
usage: gitlab project-deployment get [-h] [--sudo SUDO] --project-id
                                     PROJECT_ID --id ID
```

```
-h, --help
```
show this help message and exit

--sudo <sudo>

```
--project-id <project_id>
```

```
-id < id
```
## **gitlab project-deployment list**

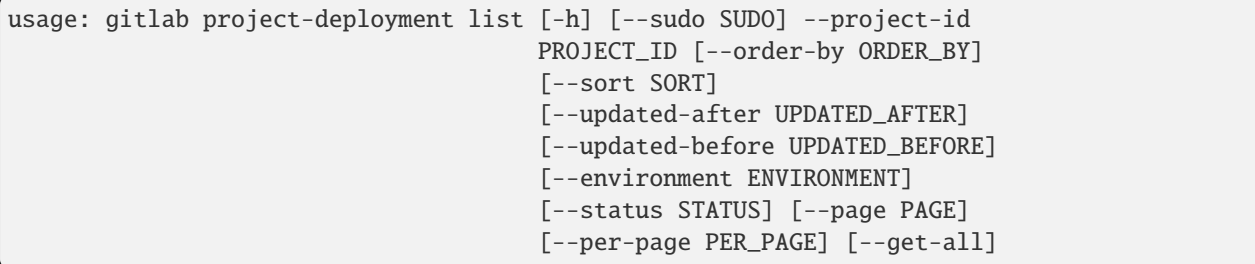

#### -h, --help

show this help message and exit

```
--sudo <sudo>
```
--project-id <project\_id>

- --order-by <order\_by>
- --sort <sort>
- --updated-after <updated\_after>
- --updated-before <updated\_before>
- --environment <environment>
- --status <status>
- --page <page>
- --per-page <per\_page>

#### --get-all

Return all items from the server, without pagination.

## **gitlab project-deployment update**

```
usage: gitlab project-deployment update [-h] [--sudo SUDO] --project-id
                                        PROJECT_ID --id ID
```
-h, --help

show this help message and exit

--sudo <sudo>

```
--project-id <project_id>
```
 $-id < id$ 

## **gitlab project-deployment-merge-request**

usage: gitlab project-deployment-merge-request [-h] {list} ...

-h, --help

show this help message and exit

## **gitlab project-deployment-merge-request list**

```
usage: gitlab project-deployment-merge-request list [-h] [--sudo SUDO]
                                                     --deployment-id
                                                     DEPLOYMENT_ID --project-id
                                                     PROJECT_ID [--state STATE]
                                                     [--order-by ORDER_BY]
                                                     [--sort SORT]
                                                     [--milestone MILESTONE]
                                                     [--view VIEW]
                                                     [--labels LABELS]
```
(continues on next page)

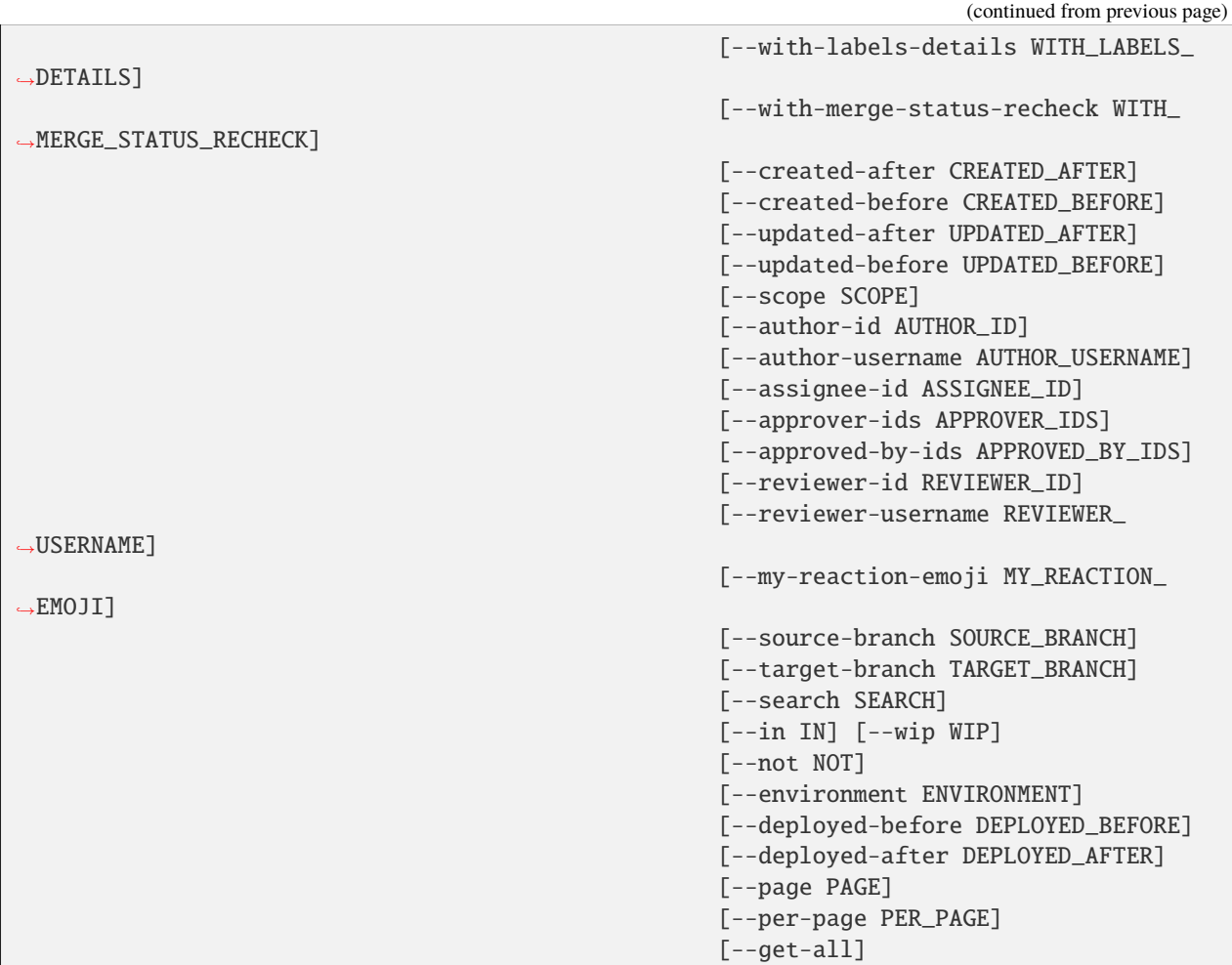

## -h, --help

show this help message and exit

--sudo <sudo>

```
--deployment-id <deployment_id>
```
--project-id <project\_id>

```
--state <state>
```
--order-by <order\_by>

```
--sort <sort>
```
--milestone <milestone>

--view <view>

--labels <labels>

--with-labels-details <with\_labels\_details>

--with-merge-status-recheck <with\_merge\_status\_recheck>

--created-after <created\_after>

--created-before <created\_before>

--updated-after <updated\_after>

--updated-before <updated\_before>

--scope <scope>

--author-id <author\_id>

--author-username <author\_username>

--assignee-id <assignee\_id>

--approver-ids <approver\_ids>

--approved-by-ids <approved\_by\_ids>

--reviewer-id <reviewer\_id>

--reviewer-username <reviewer\_username>

--my-reaction-emoji <my\_reaction\_emoji>

--source-branch <source\_branch>

--target-branch <target\_branch>

--search <search>

 $--in *in*$ 

--wip <wip>

--not <not>

--environment <environment>

--deployed-before <deployed\_before>

--deployed-after <deployed\_after>

--page <page>

--per-page <per\_page>

--get-all

Return all items from the server, without pagination.

# **gitlab project-environment**

```
usage: gitlab project-environment [-h]
 list
 get
  create
  update
```
(continues on next page)

(continued from previous page)

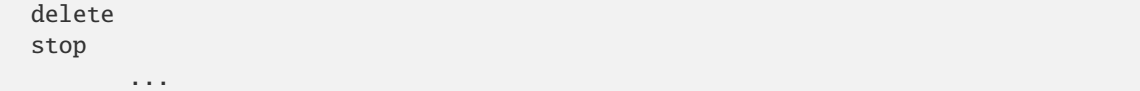

-h, --help

show this help message and exit

#### **gitlab project-environment create**

```
usage: gitlab project-environment create [-h] [--sudo SUDO] --project-id
                                         PROJECT_ID --name NAME
                                         [--external-url EXTERNAL_URL]
```
-h, --help

show this help message and exit

--sudo <sudo>

```
--project-id <project_id>
```
--name <name>

--external-url <external\_url>

### **gitlab project-environment delete**

```
usage: gitlab project-environment delete [-h] [--sudo SUDO] --project-id
                                         PROJECT_ID --id ID
```
-h, --help

show this help message and exit

--sudo <sudo>

```
--project-id <project_id>
```
 $-id < id$ 

### **gitlab project-environment get**

```
usage: gitlab project-environment get [-h] [--sudo SUDO] --project-id
                                      PROJECT_ID --id ID
```
-h, --help

show this help message and exit

--sudo <sudo>

```
--project-id <project_id>
```
 $-id < id$ 

# **gitlab project-environment list**

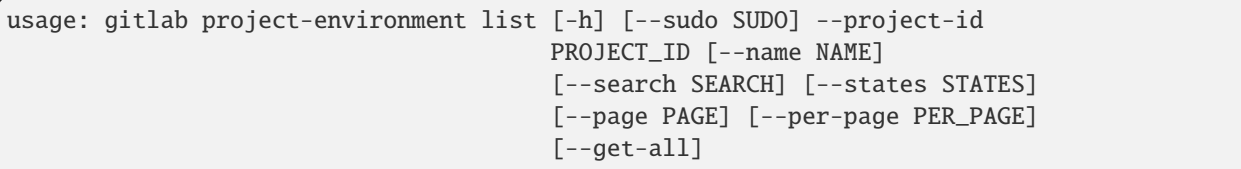

#### -h, --help

show this help message and exit

--sudo <sudo>

--project-id <project\_id>

--name <name>

--search <search>

--states <states>

--page <page>

```
--per-page <per_page>
```

```
--get-all
```
Return all items from the server, without pagination.

## **gitlab project-environment stop**

```
usage: gitlab project-environment stop [-h] --project-id PROJECT_ID
                                       [--sudo SUDO] --id ID
```
-h, --help

show this help message and exit

--project-id <project\_id>

--sudo <sudo>

 $-id$   $<$ id $>$ 

#### **gitlab project-environment update**

```
usage: gitlab project-environment update [-h] [--sudo SUDO] --project-id
                                         PROJECT_ID --id ID [--name NAME]
                                         [--external-url EXTERNAL_URL]
```
-h, --help

show this help message and exit

--sudo <sudo>

```
--project-id <project_id>
```
 $-id < id$ 

--name <name>

--external-url <external\_url>

#### **gitlab project-event**

usage: gitlab project-event [-h] {list} ...

#### -h, --help

show this help message and exit

### **gitlab project-event list**

```
usage: gitlab project-event list [-h] [--sudo SUDO] --project-id PROJECT_ID
                                 [--action ACTION] [--target-type TARGET_TYPE]
                                 [--before BEFORE] [--after AFTER]
                                 [--sort SORT] [--scope SCOPE] [--page PAGE]
                                 [--per-page PER_PAGE] [--get-all]
```
-h, --help

show this help message and exit

--sudo <sudo>

- --project-id <project\_id>
- --action <action>
- --target-type <target\_type>
- --before <before>
- --after <after>
- --sort <sort>
- --scope <scope>
- --page <page>
- --per-page <per\_page>
- --get-all

# **gitlab project-export**

```
usage: gitlab project-export [-h] {get, create, download} ...
```
### -h, --help

show this help message and exit

#### **gitlab project-export create**

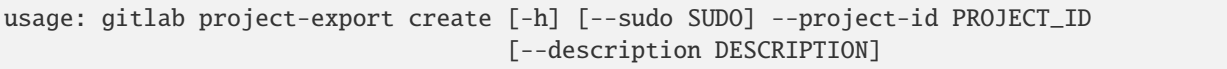

-h, --help

show this help message and exit

--sudo <sudo>

--project-id <project\_id>

--description <description>

# **gitlab project-export download**

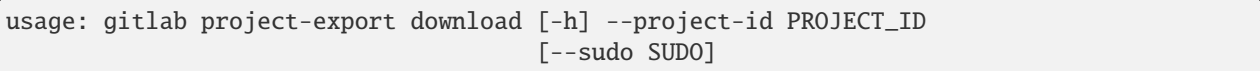

#### -h, --help

show this help message and exit

```
--project-id <project_id>
```
--sudo <sudo>

# **gitlab project-export get**

usage: gitlab project-export get [-h] [--sudo SUDO] --project-id PROJECT\_ID

-h, --help

show this help message and exit

--sudo <sudo>

```
--project-id <project_id>
```
## **gitlab project-file**

usage: gitlab project-file [-h] {get,create,update,delete,raw,blame} ...

#### -h, --help

show this help message and exit

#### **gitlab project-file blame**

```
usage: gitlab project-file blame [-h] --project-id PROJECT_ID [--sudo SUDO]
                                 --file-path FILE_PATH --ref REF
```
-h, --help

show this help message and exit

--project-id <project\_id>

--sudo <sudo>

--file-path <file\_path>

--ref <ref>

#### **gitlab project-file create**

```
usage: gitlab project-file create [-h] --project-id PROJECT_ID [--sudo SUDO]
                                  --file-path FILE_PATH --branch BRANCH
                                  --content CONTENT --commit-message
                                  COMMIT_MESSAGE [--encoding ENCODING]
                                  [--author-email AUTHOR_EMAIL]
                                  [--author-name AUTHOR_NAME]
```
-h, --help

show this help message and exit

--project-id <project\_id>

--sudo <sudo>

--file-path <file\_path>

--**branch** <branch>

--content <content>

```
--commit-message <commit_message>
```
--encoding <encoding>

--author-email <author\_email>

--author-name <author\_name>

# **gitlab project-file delete**

```
usage: gitlab project-file delete [-h] --project-id PROJECT_ID [--sudo SUDO]
                                  --file-path FILE_PATH --branch BRANCH
                                  --commit-message COMMIT_MESSAGE
```
-h, --help

show this help message and exit

--project-id <project\_id>

--sudo <sudo>

--file-path <file\_path>

--**branch** <br />  $\langle$  --branch>

--commit-message <commit\_message>

## **gitlab project-file get**

```
usage: gitlab project-file get [-h] --project-id PROJECT_ID [--sudo SUDO]
                               --file-path FILE_PATH --ref REF
```
-h, --help

show this help message and exit

--project-id <project\_id>

--sudo <sudo>

--file-path <file\_path>

 $-ref <sub>ref</sub>$ 

# **gitlab project-file raw**

```
usage: gitlab project-file raw [-h] --project-id PROJECT_ID [--sudo SUDO]
                               --file-path FILE_PATH --ref REF
```
-h, --help

show this help message and exit

--project-id <project\_id>

--sudo <sudo>

```
--file-path <file_path>
```
--ref <ref>

# **gitlab project-file update**

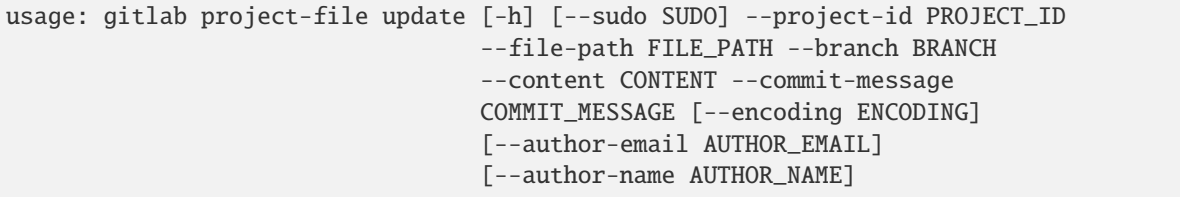

-h, --help

show this help message and exit

--sudo <sudo>

- --project-id <project\_id>
- --file-path <file\_path>
- --branch <br />branch>
- --content <content>

```
--commit-message <commit_message>
```

```
--encoding <encoding>
```

```
--author-email <author_email>
```

```
--author-name <author_name>
```
## **gitlab project-fork**

usage: gitlab project-fork [-h] {list,create} ...

## -h, --help

show this help message and exit

## **gitlab project-fork create**

```
usage: gitlab project-fork create [-h] [--sudo SUDO] --project-id PROJECT_ID
                                  [--namespace NAMESPACE]
```
-h, --help

show this help message and exit

--sudo <sudo>

```
--project-id <project_id>
```

```
--namespace <namespace>
```
# **gitlab project-fork list**

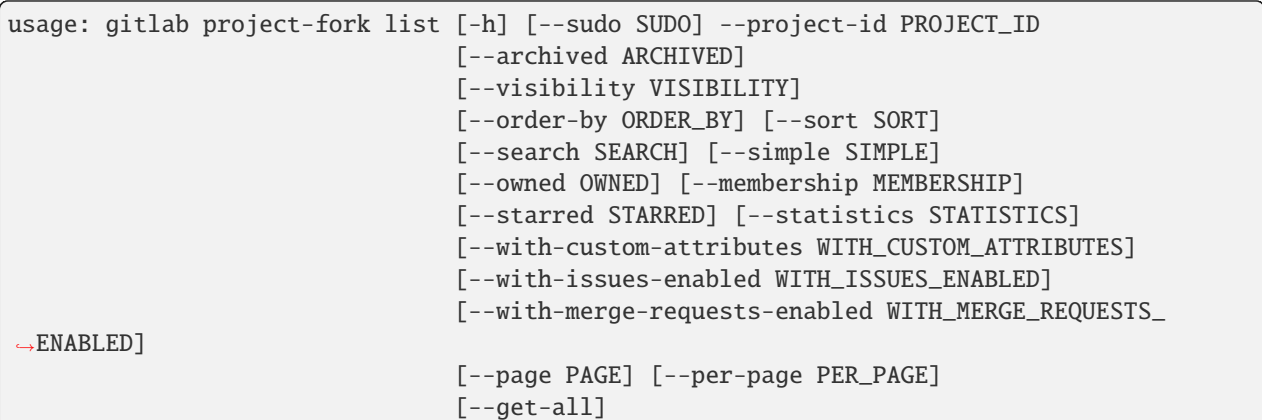

-h, --help

show this help message and exit

- --sudo <sudo>
- --project-id <project\_id>
- --archived <archived>
- --visibility <visibility>
- --order-by <order\_by>
- --sort <sort>
- --search <search>
- --simple <simple>
- --owned <owned>
- --membership <membership>
- --starred <starred>
- --statistics <statistics>
- --with-custom-attributes <with\_custom\_attributes>
- --with-issues-enabled <with\_issues\_enabled>
- --with-merge-requests-enabled <with\_merge\_requests\_enabled>
- --page <page>
- --per-page <per\_page>
- --get-all

## **gitlab project-hook**

usage: gitlab project-hook [-h] {list,get,create,update,delete} ...

## -h, --help

show this help message and exit

#### **gitlab project-hook create**

```
usage: gitlab project-hook create [-h] [--sudo SUDO] --project-id PROJECT_ID
                                   --url URL [--push-events PUSH_EVENTS]
                                   [--issues-events ISSUES_EVENTS]
                                   [--confidential-issues-events CONFIDENTIAL_ISSUES_
\rightarrowEVENTS]
                                   [--merge-requests-events MERGE_REQUESTS_EVENTS]
                                   [--tag-push-events TAG_PUSH_EVENTS]
                                   [--note-events NOTE_EVENTS]
                                   [--job-events JOB_EVENTS]
                                   [--pipeline-events PIPELINE_EVENTS]
                                   [--wiki-page-events WIKI_PAGE_EVENTS]
                                   [--enable-ssl-verification ENABLE_SSL_VERIFICATION]
                                   [--token TOKEN]
```
-h, --help

show this help message and exit

--sudo <sudo>

```
--project-id <project_id>
```
--url <url>

```
--push-events <push_events>
```

```
--issues-events <issues_events>
```
--confidential-issues-events <confidential\_issues\_events>

--merge-requests-events <merge\_requests\_events>

--tag-push-events <tag\_push\_events>

--note-events <note\_events>

--job-events <job\_events>

--pipeline-events <pipeline\_events>

--wiki-page-events <wiki\_page\_events>

--enable-ssl-verification <enable\_ssl\_verification>

--token <token>

# **gitlab project-hook delete**

```
usage: gitlab project-hook delete [-h] [--sudo SUDO] --project-id PROJECT_ID
                                  --id ID
```
-h, --help

show this help message and exit

--sudo <sudo>

--project-id <project\_id>

 $-id < id$ 

# **gitlab project-hook get**

```
usage: gitlab project-hook get [-h] [--sudo SUDO] --project-id PROJECT_ID --id
                               ID
```
-h, --help

show this help message and exit

--sudo <sudo>

```
--project-id <project_id>
```
 $-id < id$ 

# **gitlab project-hook list**

```
usage: gitlab project-hook list [-h] [--sudo SUDO] --project-id PROJECT_ID
                                [--page PAGE] [--per-page PER_PAGE]
                                [--get-all]
```
-h, --help

show this help message and exit

--sudo <sudo>

```
--project-id <project_id>
```
--page <page>

```
--per-page <per_page>
```
#### --get-all

# **gitlab project-hook update**

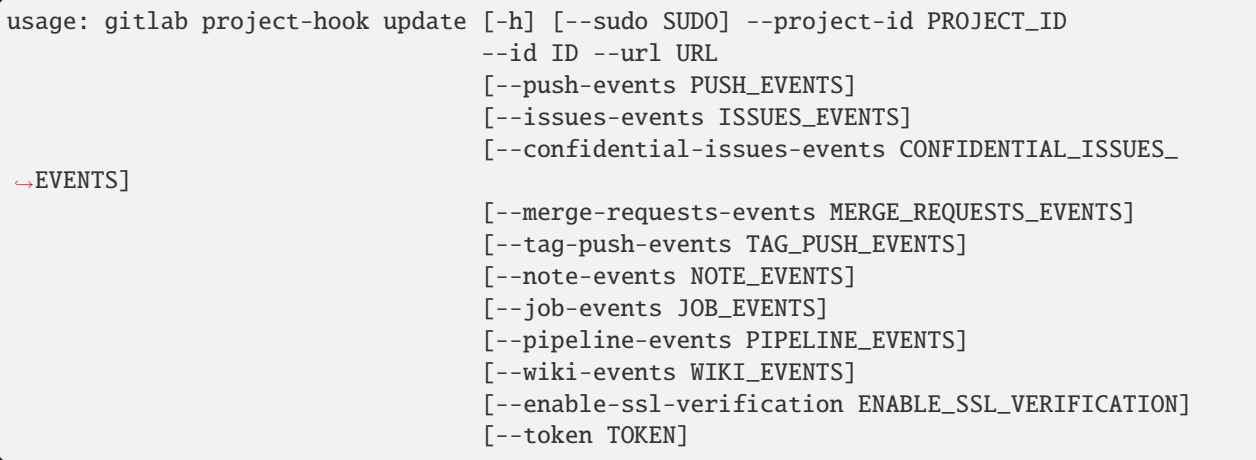

-h, --help

show this help message and exit

--sudo <sudo>

--project-id <project\_id>

 $-id < id$ 

 $-url$ 

--push-events <push\_events>

--issues-events <issues\_events>

--confidential-issues-events <confidential\_issues\_events>

--merge-requests-events <merge\_requests\_events>

--tag-push-events <tag\_push\_events>

--note-events <note\_events>

--job-events <job\_events>

--pipeline-events <pipeline\_events>

--wiki-events <wiki\_events>

--enable-ssl-verification <enable\_ssl\_verification>

--token <token>

## **gitlab project-import**

usage: gitlab project-import [-h] {get} ...

#### -h, --help

show this help message and exit

#### **gitlab project-import get**

usage: gitlab project-import get [-h] [--sudo SUDO] --project-id PROJECT\_ID

-h, --help

show this help message and exit

--sudo <sudo>

--project-id <project\_id>

#### **gitlab project-integration**

usage: gitlab project-integration [-h] {list,get,update,delete,available} ...

## -h, --help

show this help message and exit

### **gitlab project-integration available**

```
usage: gitlab project-integration available [-h] --project-id PROJECT_ID
                                            [--sudo SUDO] --slug SLUG
```
-h, --help

show this help message and exit

```
--project-id <project_id>
```
--sudo <sudo>

--slug <slug>

#### **gitlab project-integration delete**

```
usage: gitlab project-integration delete [-h] [--sudo SUDO] --project-id
                                         PROJECT_ID --slug SLUG
```
-h, --help

show this help message and exit

--sudo <sudo>

```
--project-id <project_id>
```
--slug <slug>

# **gitlab project-integration get**

```
usage: gitlab project-integration get [-h] [--sudo SUDO] --project-id
                                      PROJECT_ID --slug SLUG
```
-h, --help

show this help message and exit

- --sudo <sudo>
- --project-id <project\_id>

--slug <slug>

# **gitlab project-integration list**

```
usage: gitlab project-integration list [-h] [--sudo SUDO] --project-id
                                       PROJECT_ID [--page PAGE]
                                       [--per-page PER_PAGE] [--get-all]
```
-h, --help

show this help message and exit

--sudo <sudo>

```
--project-id <project_id>
```
--page <page>

```
--per-page <per_page>
```
--get-all

Return all items from the server, without pagination.

# **gitlab project-integration update**

```
usage: gitlab project-integration update [-h] [--sudo SUDO] --project-id
                                         PROJECT_ID --slug SLUG
```
#### -h, --help

show this help message and exit

--sudo <sudo>

```
--project-id <project_id>
```
 $--$ slug  $\langle$ slug $\rangle$
## **gitlab project-invitation**

usage: gitlab project-invitation [-h] {list,get,create,update,delete} ...

### -h, --help

show this help message and exit

### **gitlab project-invitation create**

```
usage: gitlab project-invitation create [-h] [--sudo SUDO] --project-id
                                        PROJECT_ID --access-level ACCESS_LEVEL
                                        [--expires-at EXPIRES_AT]
                                        [--invite-source INVITE_SOURCE]
                                        [--tasks-to-be-done TASKS_TO_BE_DONE]
                                        [--tasks-project-id TASKS_PROJECT_ID]
```
-h, --help

show this help message and exit

--sudo <sudo>

--project-id <project\_id>

--access-level <access\_level>

--expires-at <expires\_at>

--invite-source <invite\_source>

--tasks-to-be-done <tasks\_to\_be\_done>

--tasks-project-id <tasks\_project\_id>

## **gitlab project-invitation delete**

```
usage: gitlab project-invitation delete [-h] [--sudo SUDO] --project-id
                                        PROJECT_ID --email EMAIL
```
-h, --help

show this help message and exit

--sudo <sudo>

```
--project-id <project_id>
```
--email <email>

## **gitlab project-invitation get**

```
usage: gitlab project-invitation get [-h] [--sudo SUDO] --project-id
                                     PROJECT_ID --email EMAIL
```
-h, --help

show this help message and exit

- --sudo <sudo>
- --project-id <project\_id>

 $--$ email  $\langle$ email $>$ 

## **gitlab project-invitation list**

```
usage: gitlab project-invitation list [-h] [--sudo SUDO] --project-id
                                      PROJECT_ID [--query QUERY] [--page PAGE]
                                      [--per-page PER_PAGE] [--get-all]
```
### -h, --help

show this help message and exit

- --sudo <sudo>
- --project-id <project\_id>
- --query <query>
- --page <page>
- --per-page <per\_page>
- --get-all

Return all items from the server, without pagination.

#### **gitlab project-invitation update**

```
usage: gitlab project-invitation update [-h] [--sudo SUDO] --project-id
                                        PROJECT_ID --email EMAIL
                                        [--access-level ACCESS_LEVEL]
                                        [--expires-at EXPIRES_AT]
```
### -h, --help

show this help message and exit

--sudo <sudo>

```
--project-id <project_id>
```
 $--$ email  $\langle$ email $>$ 

```
--access-level <access_level>
```

```
--expires-at <expires_at>
```
## **gitlab project-issue**

```
usage: gitlab project-issue [-h]
 list
 get
 create
 update
 delete
 user-agent-detail
  subscribe
 unsubscribe
 todo
 time-stats
 time-estimate
 reset-time-estimate
 add-spent-time
 reset-spent-time
 participants
 move
 reorder
 related-merge-requests
 closed-by
```
...

-h, --help

show this help message and exit

## **gitlab project-issue add-spent-time**

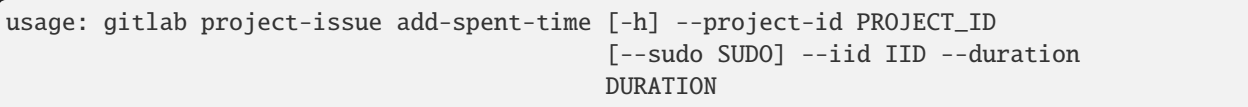

-h, --help

show this help message and exit

--project-id <project\_id>

--sudo <sudo>

 $-$ iid  $\langle$ iid>

--duration <duration>

## **gitlab project-issue closed-by**

```
usage: gitlab project-issue closed-by [-h] --project-id PROJECT_ID
                                      [--sudo SUDO] --iid IID
```
-h, --help

show this help message and exit

```
--project-id <project_id>
```
--sudo <sudo>

--iid <iid>

#### **gitlab project-issue create**

```
usage: gitlab project-issue create [-h] [--sudo SUDO] --project-id PROJECT_ID
                                   --title TITLE [--description DESCRIPTION]
                                   [--confidential CONFIDENTIAL]
                                   [--assignee-ids ASSIGNEE_IDS]
                                   [--assignee-id ASSIGNEE_ID]
                                   [--milestone-id MILESTONE_ID]
                                   [--labels LABELS] [--created-at CREATED_AT]
                                   [--due-date DUE_DATE]
                                   [--merge-request-to-resolve-discussions-of MERGE_
˓→REQUEST_TO_RESOLVE_DISCUSSIONS_OF]
                                   [--discussion-to-resolve DISCUSSION_TO_RESOLVE]
```
-h, --help

show this help message and exit

--sudo <sudo>

--project-id <project\_id>

```
--title <title>
```
--description <description>

--confidential <confidential>

--assignee-ids <assignee\_ids>

```
--assignee-id <assignee_id>
```
--milestone-id <milestone\_id>

--labels <labels>

--created-at <created\_at>

--due-date <due\_date>

--merge-request-to-resolve-discussions-of <merge\_request\_to\_resolve\_discussions\_of>

--discussion-to-resolve <discussion\_to\_resolve>

## **gitlab project-issue delete**

```
usage: gitlab project-issue delete [-h] [--sudo SUDO] --project-id PROJECT_ID
                                   --iid IID
```
-h, --help

show this help message and exit

--sudo <sudo>

```
--project-id <project_id>
```
--iid <iid>

## **gitlab project-issue get**

```
usage: gitlab project-issue get [-h] [--sudo SUDO] --project-id PROJECT_ID
                                --iid IID
```
-h, --help

show this help message and exit

--sudo <sudo>

```
--project-id <project_id>
```
 $-$ iid  $\langle$ iid>

## **gitlab project-issue list**

```
usage: gitlab project-issue list [-h] [--sudo SUDO] --project-id PROJECT_ID
                                 [--iids IIDS] [--state STATE]
                                 [--labels LABELS] [--milestone MILESTONE]
                                 [--scope SCOPE] [--author-id AUTHOR_ID]
                                 [--iteration-id ITERATION_ID]
                                 [--assignee-id ASSIGNEE_ID]
                                 [--my-reaction-emoji MY_REACTION_EMOJI]
                                 [--order-by ORDER_BY] [--sort SORT]
                                 [--search SEARCH]
                                 [--created-after CREATED_AFTER]
                                 [--created-before CREATED_BEFORE]
                                 [--updated-after UPDATED_AFTER]
                                 [--updated-before UPDATED_BEFORE]
                                 [--page PAGE] [--per-page PER_PAGE]
                                 [--get-all]
```
-h, --help

```
--sudo <sudo>
```

```
--project-id <project_id>
```
--iids <iids>

- --state <state>
- --labels <labels>
- --milestone <milestone>
- --scope <scope>
- --author-id <author\_id>
- --iteration-id <iteration\_id>
- --assignee-id <assignee\_id>
- --my-reaction-emoji <my\_reaction\_emoji>
- --order-by <order\_by>
- --sort <sort>
- --search <search>
- --created-after <created\_after>
- --created-before <created\_before>
- --updated-after <updated\_after>
- --updated-before <updated\_before>
- --page <page>
- --per-page <per\_page>
- --get-all

Return all items from the server, without pagination.

## **gitlab project-issue move**

```
usage: gitlab project-issue move [-h] --project-id PROJECT_ID [--sudo SUDO]
                                 --iid IID --to-project-id TO_PROJECT_ID
```
-h, --help

show this help message and exit

```
--project-id <project_id>
```
--sudo <sudo>

 $-$ iid  $\langle$ iid>

```
--to-project-id <to_project_id>
```
## **gitlab project-issue participants**

```
usage: gitlab project-issue participants [-h] --project-id PROJECT_ID
                                         [--sudo SUDO] --iid IID
```
-h, --help

show this help message and exit

```
--project-id <project_id>
```
--sudo <sudo>

--iid <iid>

## **gitlab project-issue related-merge-requests**

```
usage: gitlab project-issue related-merge-requests [-h] --project-id
                                                   PROJECT_ID [--sudo SUDO]
                                                   --iid IID
```
-h, --help

show this help message and exit

--project-id <project\_id>

--sudo <sudo>

 $-$ iid  $\langle$ iid>

## **gitlab project-issue reorder**

```
usage: gitlab project-issue reorder [-h] --project-id PROJECT_ID [--sudo SUDO]
                                    --iid IID --move-after-id MOVE_AFTER_ID
                                    --move-before-id MOVE_BEFORE_ID
```
-h, --help

show this help message and exit

--project-id <project\_id>

--sudo <sudo>

 $-$ iid  $\langle$ iid>

--move-after-id <move\_after\_id>

```
--move-before-id <move_before_id>
```
## **gitlab project-issue reset-spent-time**

```
usage: gitlab project-issue reset-spent-time [-h] --project-id PROJECT_ID
                                             [--sudo SUDO] --iid IID
```
-h, --help

show this help message and exit

```
--project-id <project_id>
```
--sudo <sudo>

 $-$ iid  $\langle$ iid>

#### **gitlab project-issue reset-time-estimate**

```
usage: gitlab project-issue reset-time-estimate [-h] --project-id PROJECT_ID
                                                [--sudo SUDO] --iid IID
```
-h, --help

show this help message and exit

--project-id <project\_id>

--sudo <sudo>

 $--iid *ijd*$ 

## **gitlab project-issue subscribe**

```
usage: gitlab project-issue subscribe [-h] --project-id PROJECT_ID
                                      [--sudo SUDO] --iid IID
```
-h, --help

show this help message and exit

```
--project-id <project_id>
```
--sudo <sudo>

 $-$ iid  $\langle$ iid>

#### **gitlab project-issue time-estimate**

```
usage: gitlab project-issue time-estimate [-h] --project-id PROJECT_ID
                                          [--sudo SUDO] --iid IID --duration
                                          DURATION
```
## -h, --help

```
--project-id <project_id>
```
--sudo <sudo>

 $-$ iid  $\langle$ iid>

--duration <duration>

#### **gitlab project-issue time-stats**

```
usage: gitlab project-issue time-stats [-h] --project-id PROJECT_ID
                                       [--sudo SUDO] --iid IID
```
-h, --help

show this help message and exit

--project-id <project\_id>

--sudo <sudo>

 $-$ iid  $\langle$ iid>

#### **gitlab project-issue todo**

```
usage: gitlab project-issue todo [-h] --project-id PROJECT_ID [--sudo SUDO]
                                 --iid IID
```
-h, --help

show this help message and exit

```
--project-id <project_id>
```
--sudo <sudo>

 $-$ iid  $\langle$ iid>

### **gitlab project-issue unsubscribe**

```
usage: gitlab project-issue unsubscribe [-h] --project-id PROJECT_ID
                                        [--sudo SUDO] --iid IID
```
-h, --help

show this help message and exit

```
--project-id <project_id>
```
--sudo <sudo>

 $-$ iid  $\langle$ iid>

## **gitlab project-issue update**

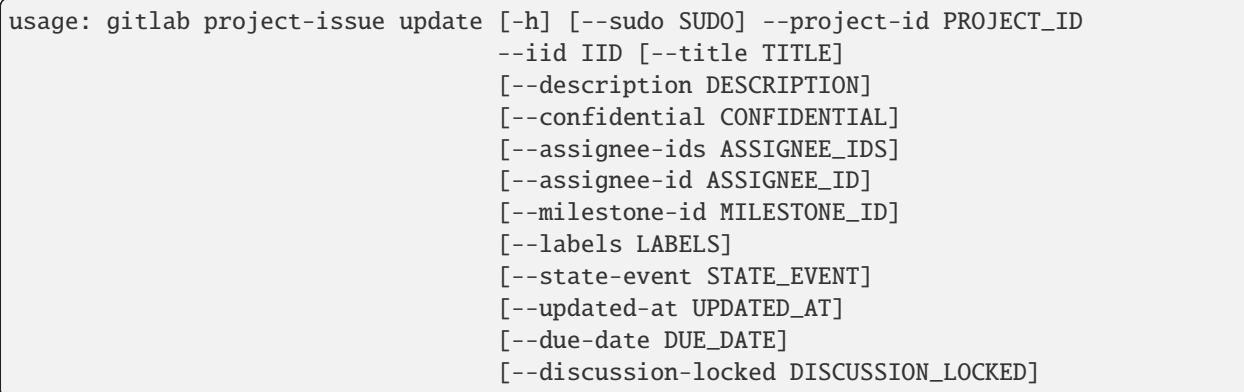

-h, --help

show this help message and exit

--sudo <sudo>

--project-id <project\_id>

 $-$ iid  $\langle$ iid>

--title <title>

--description <description>

--confidential <confidential>

--assignee-ids <assignee\_ids>

--assignee-id <assignee\_id>

--milestone-id <milestone\_id>

--labels <labels>

--state-event <state\_event>

--updated-at <updated\_at>

--due-date <due\_date>

--discussion-locked <discussion\_locked>

### **gitlab project-issue user-agent-detail**

```
usage: gitlab project-issue user-agent-detail [-h] --project-id PROJECT_ID
                                              [--sudo SUDO] --iid IID
```

```
-h, --help
```

```
--project-id <project_id>
```
--sudo <sudo>

 $-$ iid  $\langle$ iid>

#### **gitlab project-issue-award-emoji**

usage: gitlab project-issue-award-emoji [-h] {list,get,create,delete} ...

#### -h, --help

show this help message and exit

### **gitlab project-issue-award-emoji create**

usage: gitlab project-issue-award-emoji create [-h] [--sudo SUDO] --project-id PROJECT\_ID --issue-iid ISSUE\_IID --name NAME

## -h, --help

show this help message and exit

--sudo <sudo>

--project-id <project\_id>

--issue-iid <issue\_iid>

--name <name>

## **gitlab project-issue-award-emoji delete**

```
usage: gitlab project-issue-award-emoji delete [-h] [--sudo SUDO] --project-id
                                               PROJECT_ID --issue-iid
                                               ISSUE_IID --id ID
```
-h, --help

show this help message and exit

--sudo <sudo>

--project-id <project\_id>

--issue-iid <issue\_iid>

 $-id$   $<$ id $>$ 

## **gitlab project-issue-award-emoji get**

```
usage: gitlab project-issue-award-emoji get [-h] [--sudo SUDO] --project-id
                                            PROJECT_ID --issue-iid ISSUE_IID
                                            --id ID
```
#### -h, --help

show this help message and exit

--sudo <sudo>

--project-id <project\_id>

--issue-iid <issue\_iid>

 $-id < id$ 

## **gitlab project-issue-award-emoji list**

```
usage: gitlab project-issue-award-emoji list [-h] [--sudo SUDO] --project-id
                                             PROJECT_ID --issue-iid ISSUE_IID
                                             [--page PAGE]
                                             [--per-page PER_PAGE] [--get-all]
```
-h, --help

show this help message and exit

--sudo <sudo>

--project-id <project\_id>

--issue-iid <issue\_iid>

--page <page>

--per-page <per\_page>

--get-all

Return all items from the server, without pagination.

## **gitlab project-issue-discussion**

usage: gitlab project-issue-discussion [-h] {list,get,create} ...

-h, --help

## **gitlab project-issue-discussion create**

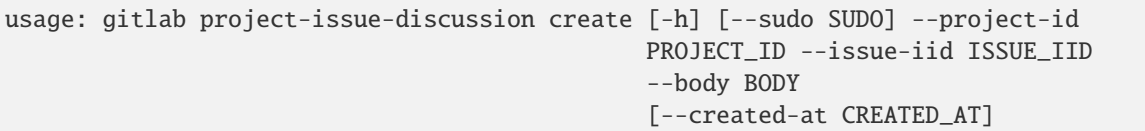

-h, --help

show this help message and exit

--sudo <sudo>

```
--project-id <project_id>
```
- --issue-iid <issue\_iid>
- --body <body>
- --created-at <created\_at>

## **gitlab project-issue-discussion get**

```
usage: gitlab project-issue-discussion get [-h] [--sudo SUDO] --project-id
                                           PROJECT_ID --issue-iid ISSUE_IID
                                           --id ID
```
#### -h, --help

show this help message and exit

--sudo <sudo>

```
--project-id <project_id>
```

```
--issue-iid <issue_iid>
```
 $-id < id$ 

## **gitlab project-issue-discussion list**

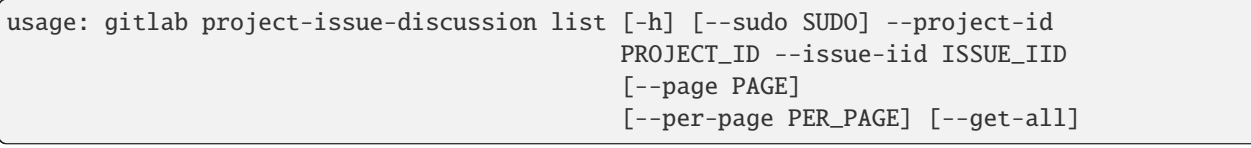

-h, --help

show this help message and exit

--sudo <sudo>

```
--project-id <project_id>
```

```
--issue-iid <issue_iid>
```

```
--page <page>
```
#### --per-page <per\_page>

#### --get-all

Return all items from the server, without pagination.

#### **gitlab project-issue-discussion-note**

```
usage: gitlab project-issue-discussion-note [-h]
 get
 create
 update
 delete
         ...
```
#### -h, --help

show this help message and exit

### **gitlab project-issue-discussion-note create**

```
usage: gitlab project-issue-discussion-note create [-h] [--sudo SUDO]
                                                   --project-id PROJECT_ID
                                                   --issue-iid ISSUE_IID
                                                   --discussion-id
                                                   DISCUSSION_ID --body BODY
                                                   [--created-at CREATED_AT]
```
#### -h, --help

show this help message and exit

- --sudo <sudo>
- --project-id <project\_id>
- --issue-iid <issue\_iid>
- --discussion-id <discussion\_id>
- --body <body>
- --created-at <created\_at>

### **gitlab project-issue-discussion-note delete**

```
usage: gitlab project-issue-discussion-note delete [-h] [--sudo SUDO]
                                                   --project-id PROJECT_ID
                                                   --issue-iid ISSUE_IID
                                                   --discussion-id
                                                   DISCUSSION_ID --id ID
```
### -h, --help

```
--sudo <sudo>
```

```
--project-id <project_id>
```

```
--issue-iid <issue_iid>
```

```
--discussion-id <discussion_id>
```
 $-id *id*$ 

## **gitlab project-issue-discussion-note get**

```
usage: gitlab project-issue-discussion-note get [-h] [--sudo SUDO]
                                                --project-id PROJECT_ID
                                                --issue-iid ISSUE_IID
                                                --discussion-id DISCUSSION_ID
                                                --id ID
```
-h, --help

show this help message and exit

--sudo <sudo>

```
--project-id <project_id>
```
- --issue-iid <issue\_iid>
- --discussion-id <discussion\_id>
- $-$ -id  $\langle$ id $\rangle$

## **gitlab project-issue-discussion-note update**

```
usage: gitlab project-issue-discussion-note update [-h] [--sudo SUDO]
                                                    --project-id PROJECT_ID
                                                    --issue-iid ISSUE_IID
                                                    --discussion-id
                                                   DISCUSSION_ID --id ID
                                                    --body BODY
```
-h, --help

show this help message and exit

--sudo <sudo>

```
--project-id <project_id>
```
--issue-iid <issue\_iid>

```
--discussion-id <discussion_id>
```

```
-id < id
```

```
--body <body>
```
## **gitlab project-issue-link**

usage: gitlab project-issue-link [-h] {list, create, delete} ...

## -h, --help

show this help message and exit

## **gitlab project-issue-link create**

```
usage: gitlab project-issue-link create [-h] [--sudo SUDO] --project-id
                                        PROJECT_ID --issue-iid ISSUE_IID
                                        --target-project-id TARGET_PROJECT_ID
                                        --target-issue-iid TARGET_ISSUE_IID
```
-h, --help

show this help message and exit

- --sudo <sudo>
- --project-id <project\_id>

--issue-iid <issue\_iid>

--target-project-id <target\_project\_id>

--target-issue-iid <target\_issue\_iid>

## **gitlab project-issue-link delete**

```
usage: gitlab project-issue-link delete [-h] [--sudo SUDO] --project-id
                                       PROJECT_ID --issue-iid ISSUE_IID
                                        --issue-link-id ISSUE_LINK_ID
```
-h, --help

show this help message and exit

--sudo <sudo>

--project-id <project\_id>

- --issue-iid <issue\_iid>
- --issue-link-id <issue\_link\_id>

## **gitlab project-issue-link list**

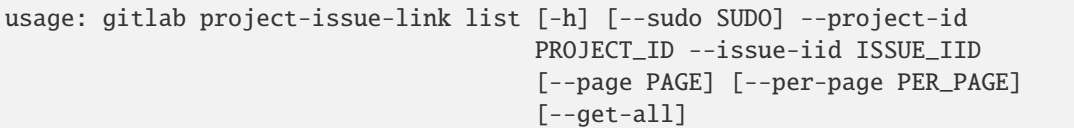

### -h, --help

show this help message and exit

--sudo <sudo>

```
--project-id <project_id>
```

```
--issue-iid <issue_iid>
```
--page <page>

```
--per-page <per_page>
```
### --get-all

Return all items from the server, without pagination.

## **gitlab project-issue-note**

```
usage: gitlab project-issue-note [-h] {list,get, create, update, delete} ...
```
## -h, --help

show this help message and exit

## **gitlab project-issue-note create**

```
usage: gitlab project-issue-note create [-h] [--sudo SUDO] --project-id
                                        PROJECT_ID --issue-iid ISSUE_IID
                                        --body BODY [--created-at CREATED_AT]
```
-h, --help

show this help message and exit

--sudo <sudo>

--project-id <project\_id>

--issue-iid <issue\_iid>

--body <body>

--created-at <created\_at>

## **gitlab project-issue-note delete**

```
usage: gitlab project-issue-note delete [-h] [--sudo SUDO] --project-id
                                        PROJECT_ID --issue-iid ISSUE_IID --id
                                        ID
```
## -h, --help

show this help message and exit

- --sudo <sudo>
- --project-id <project\_id>
- --issue-iid <issue\_iid>
- $-id < id$

## **gitlab project-issue-note get**

```
usage: gitlab project-issue-note get [-h] [--sudo SUDO] --project-id
                                     PROJECT_ID --issue-iid ISSUE_IID --id ID
```
-h, --help

show this help message and exit

- --sudo <sudo>
- --project-id <project\_id>
- --issue-iid <issue\_iid>
- $-id *id*$

## **gitlab project-issue-note list**

```
usage: gitlab project-issue-note list [-h] [--sudo SUDO] --project-id
                                      PROJECT_ID --issue-iid ISSUE_IID
                                      [--page PAGE] [--per-page PER_PAGE]
                                      [--get-all]
```
#### -h, --help

show this help message and exit

```
--sudo <sudo>
```

```
--project-id <project_id>
```

```
--issue-iid <issue_iid>
```

```
--page <page>
```

```
--per-page <per_page>
```

```
--get-all
```
Return all items from the server, without pagination.

## **gitlab project-issue-note update**

```
usage: gitlab project-issue-note update [-h] [--sudo SUDO] --project-id
                                       PROJECT_ID --issue-iid ISSUE_IID --id
                                       ID --body BODY
```
### -h, --help

show this help message and exit

- --sudo <sudo>
- --project-id <project\_id>
- --issue-iid <issue\_iid>
- $-id < id$
- --body <body>

## **gitlab project-issue-note-award-emoji**

usage: gitlab project-issue-note-award-emoji [-h] {list,get,create,delete} ...

#### -h, --help

show this help message and exit

## **gitlab project-issue-note-award-emoji create**

```
usage: gitlab project-issue-note-award-emoji create [-h] [--sudo SUDO]
                                                     --project-id PROJECT_ID
                                                    --issue-iid ISSUE_IID
                                                    --note-id NOTE_ID --name
                                                    NAME
```
-h, --help

- --sudo <sudo>
- --project-id <project\_id>
- --issue-iid <issue\_iid>
- --note-id <note\_id>
- --name <name>

### **gitlab project-issue-note-award-emoji delete**

```
usage: gitlab project-issue-note-award-emoji delete [-h] [--sudo SUDO]
                                                    --project-id PROJECT_ID
                                                    --issue-iid ISSUE_IID
                                                    --note-id NOTE_ID --id ID
```
-h, --help

show this help message and exit

--sudo <sudo>

```
--project-id <project_id>
```
--issue-iid <issue\_iid>

```
--note-id <note_id>
```
 $-id < id$ 

### **gitlab project-issue-note-award-emoji get**

```
usage: gitlab project-issue-note-award-emoji get [-h] [--sudo SUDO]
                                                 --project-id PROJECT_ID
                                                 --issue-iid ISSUE_IID
                                                 --note-id NOTE_ID --id ID
```
-h, --help

show this help message and exit

--sudo <sudo>

```
--project-id <project_id>
```
--issue-iid <issue\_iid>

--note-id <note\_id>

 $-id < id$ 

## **gitlab project-issue-note-award-emoji list**

```
usage: gitlab project-issue-note-award-emoji list [-h] [--sudo SUDO]
                                                   --project-id PROJECT_ID
                                                   --issue-iid ISSUE_IID
                                                   --note-id NOTE_ID
                                                   [--page PAGE]
                                                   [--per-page PER_PAGE]
                                                   [--get-all]
```
## -h, --help

```
--sudo <sudo>
```

```
--project-id <project_id>
```

```
--issue-iid <issue_iid>
```
--note-id <note\_id>

```
--page <page>
```

```
--per-page <per_page>
```

```
--get-all
```
Return all items from the server, without pagination.

## **gitlab project-issue-resource-iteration-event**

usage: gitlab project-issue-resource-iteration-event [-h] {list,get} ...

## -h, --help

show this help message and exit

## **gitlab project-issue-resource-iteration-event get**

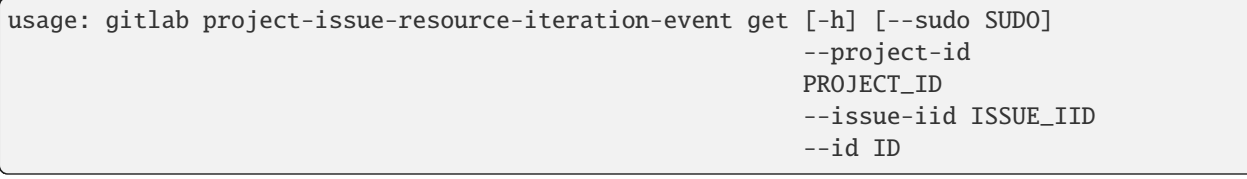

## -h, --help

show this help message and exit

--sudo <sudo>

```
--project-id <project_id>
```

```
--issue-iid <issue_iid>
```

```
-id < id
```
## **gitlab project-issue-resource-iteration-event list**

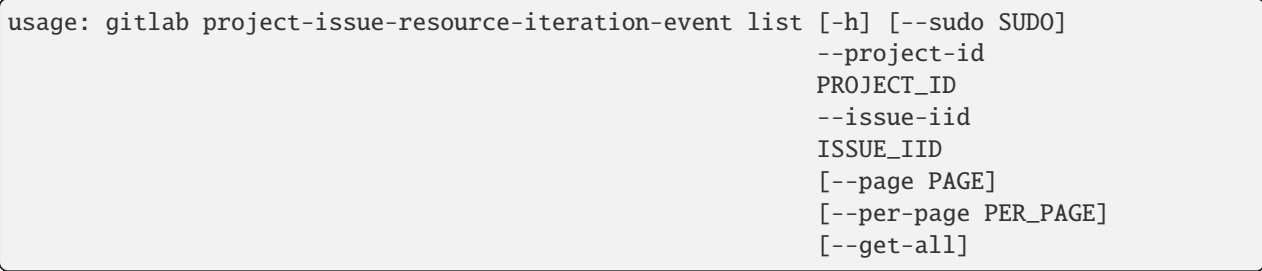

## -h, --help

show this help message and exit

- --sudo <sudo>
- --project-id <project\_id>
- --issue-iid <issue\_iid>
- --page <page>
- --per-page <per\_page>
- --get-all

Return all items from the server, without pagination.

## **gitlab project-issue-resource-label-event**

usage: gitlab project-issue-resource-label-event [-h] {list,get} ...

## -h, --help

show this help message and exit

## **gitlab project-issue-resource-label-event get**

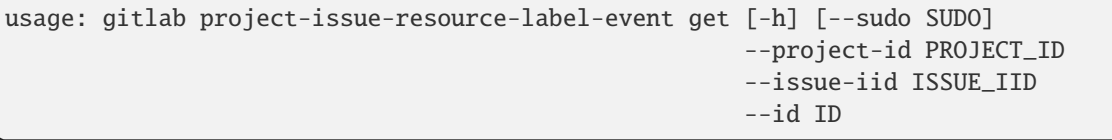

-h, --help

show this help message and exit

--sudo <sudo>

```
--project-id <project_id>
```
--issue-iid <issue\_iid>

 $-id$   $<$ id $>$ 

## **gitlab project-issue-resource-label-event list**

```
usage: gitlab project-issue-resource-label-event list [-h] [--sudo SUDO]
                                                      --project-id PROJECT_ID
                                                      --issue-iid ISSUE_IID
                                                      [--page PAGE]
                                                      [--per-page PER_PAGE]
                                                      [--get-all]
```
## -h, --help

```
--sudo <sudo>
```
- --project-id <project\_id>
- --issue-iid <issue\_iid>
- --page <page>
- --per-page <per\_page>

### --get-all

Return all items from the server, without pagination.

## **gitlab project-issue-resource-milestone-event**

```
usage: gitlab project-issue-resource-milestone-event [-h] {list,get} ...
```
-h, --help

show this help message and exit

## **gitlab project-issue-resource-milestone-event get**

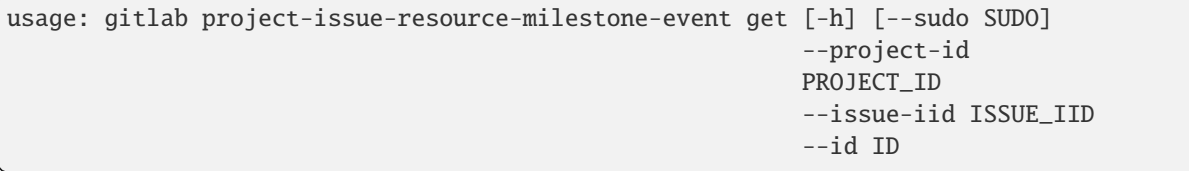

## -h, --help

show this help message and exit

--sudo <sudo>

--project-id <project\_id>

```
--issue-iid <issue_iid>
```
 $-id < id$ 

## **gitlab project-issue-resource-milestone-event list**

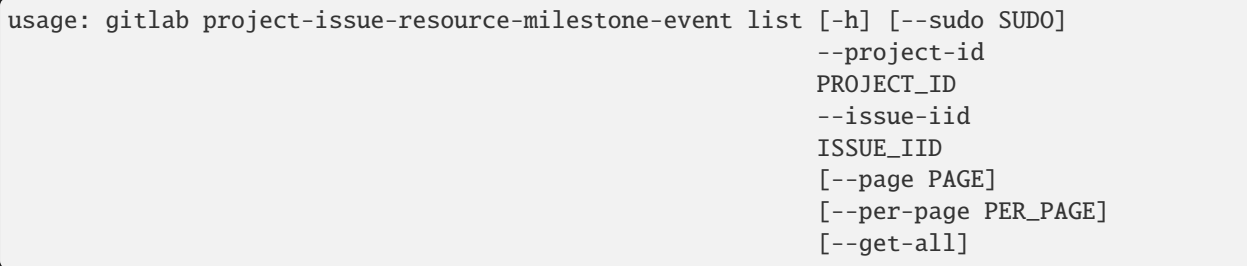

## -h, --help

- --sudo <sudo>
- --project-id <project\_id>
- --issue-iid <issue\_iid>
- --page <page>
- --per-page <per\_page>

#### --get-all

Return all items from the server, without pagination.

## **gitlab project-issue-resource-state-event**

usage: gitlab project-issue-resource-state-event [-h] {list,get} ...

-h, --help

show this help message and exit

### **gitlab project-issue-resource-state-event get**

```
usage: gitlab project-issue-resource-state-event get [-h] [--sudo SUDO]
                                                     --project-id PROJECT_ID
                                                     --issue-iid ISSUE_IID
                                                     --id ID
```
-h, --help

show this help message and exit

--sudo <sudo>

--project-id <project\_id>

--issue-iid <issue\_iid>

 $-id$   $<$  $id$ >

#### **gitlab project-issue-resource-state-event list**

```
usage: gitlab project-issue-resource-state-event list [-h] [--sudo SUDO]
                                                      --project-id PROJECT_ID
                                                      --issue-iid ISSUE_IID
                                                      [--page PAGE]
                                                      [--per-page PER_PAGE]
                                                      [--get-all]
```
-h, --help

show this help message and exit

--sudo <sudo>

```
--project-id <project_id>
```

```
--issue-iid <issue_iid>
```

```
--page <page>
```
--per-page <per\_page>

```
--get-all
```
Return all items from the server, without pagination.

## **gitlab project-issue-resource-weight-event**

usage: gitlab project-issue-resource-weight-event [-h] {list,get} ...

-h, --help

show this help message and exit

## **gitlab project-issue-resource-weight-event get**

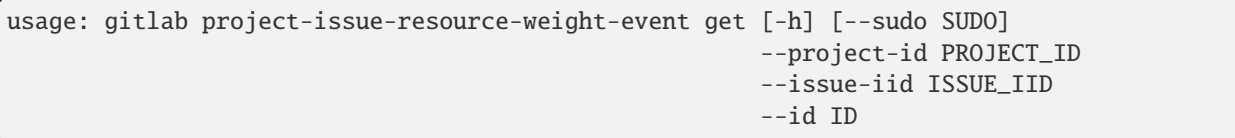

-h, --help

show this help message and exit

--sudo <sudo>

```
--project-id <project_id>
```

```
--issue-iid <issue_iid>
```
 $-id < id$ 

## **gitlab project-issue-resource-weight-event list**

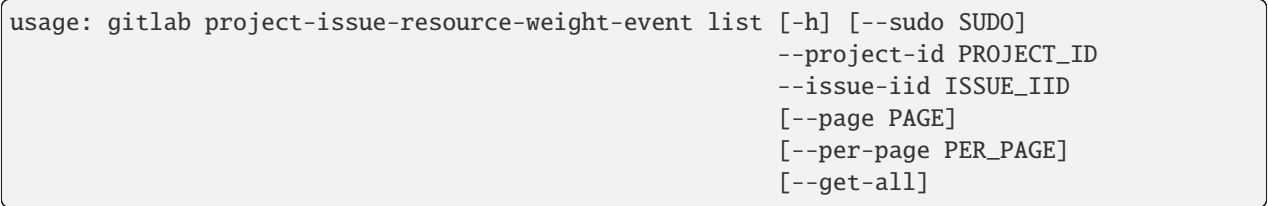

-h, --help

show this help message and exit

--sudo <sudo>

```
--project-id <project_id>
```
--issue-iid <issue\_iid>

--page <page>

```
--per-page <per_page>
```
#### --get-all

Return all items from the server, without pagination.

#### **gitlab project-issues-statistics**

usage: gitlab project-issues-statistics [-h] {get} ...

### -h, --help

show this help message and exit

## **gitlab project-issues-statistics get**

usage: gitlab project-issues-statistics get [-h] [--sudo SUDO] --project-id PROJECT\_ID

-h, --help

show this help message and exit

--sudo <sudo>

--project-id <project\_id>

## **gitlab project-job**

```
usage: gitlab project-job [-h]
 list
 get
 cancel
 retry
 play
 erase
 keep-artifacts
 delete-artifacts
 artifacts
 artifact
  trace
                           ...
```
-h, --help

## **gitlab project-job artifact**

```
usage: gitlab project-job artifact [-h] --project-id PROJECT_ID [--sudo SUDO]
                                   --id ID
```
-h, --help

show this help message and exit

```
--project-id <project_id>
```
--sudo <sudo>

 $-id < id$ 

## **gitlab project-job artifacts**

```
usage: gitlab project-job artifacts [-h] --project-id PROJECT_ID [--sudo SUDO]
                                    --id ID
```
-h, --help

show this help message and exit

```
--project-id <project_id>
```
--sudo <sudo>

 $-id$   $<$ id $>$ 

## **gitlab project-job cancel**

```
usage: gitlab project-job cancel [-h] --project-id PROJECT_ID [--sudo SUDO]
                                 --id ID
```
-h, --help

show this help message and exit

```
--project-id <project_id>
```
--sudo <sudo>

 $-id < id$ 

## **gitlab project-job delete-artifacts**

```
usage: gitlab project-job delete-artifacts [-h] --project-id PROJECT_ID
                                           [--sudo SUDO] --id ID
```
## -h, --help

```
--project-id <project_id>
```
--sudo <sudo>

 $-id < id$ 

### **gitlab project-job erase**

```
usage: gitlab project-job erase [-h] --project-id PROJECT_ID [--sudo SUDO]
                                --id ID
```
-h, --help

show this help message and exit

```
--project-id <project_id>
```
--sudo <sudo>

 $-id$   $<$ id $>$ 

### **gitlab project-job get**

```
usage: gitlab project-job get [-h] [--sudo SUDO] --project-id PROJECT_ID --id
                              ID
```
-h, --help

show this help message and exit

--sudo <sudo>

```
--project-id <project_id>
```
 $-id < id$ 

### **gitlab project-job keep-artifacts**

```
usage: gitlab project-job keep-artifacts [-h] --project-id PROJECT_ID
                                         [--sudo SUDO] --id ID
```
-h, --help

show this help message and exit

```
--project-id <project_id>
```
--sudo <sudo>

 $-id < id$ 

## **gitlab project-job list**

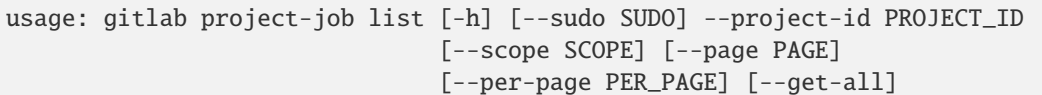

## -h, --help

show this help message and exit

```
--sudo <sudo>
```

```
--project-id <project_id>
```
--scope <scope>

--page <page>

```
--per-page <per_page>
```
### --get-all

Return all items from the server, without pagination.

## **gitlab project-job play**

```
usage: gitlab project-job play [-h] --project-id PROJECT_ID [--sudo SUDO] --id
                               ID
```
-h, --help

show this help message and exit

```
--project-id <project_id>
```
--sudo <sudo>

 $-id < id$ 

## **gitlab project-job retry**

```
usage: gitlab project-job retry [-h] --project-id PROJECT_ID [--sudo SUDO]
                                --id ID
```
-h, --help

show this help message and exit

```
--project-id <project_id>
```

```
--sudo <sudo>
```
 $-id < id$ 

## **gitlab project-job trace**

```
usage: gitlab project-job trace [-h] --project-id PROJECT_ID [--sudo SUDO]
                                --id ID
```
-h, --help

show this help message and exit

```
--project-id <project_id>
```
--sudo <sudo>

 $-id < id$ 

## **gitlab project-job-token-scope**

usage: gitlab project-job-token-scope [-h] {get,update} ...

### -h, --help

show this help message and exit

## **gitlab project-job-token-scope get**

```
usage: gitlab project-job-token-scope get [-h] [--sudo SUDO] --project-id
                                          PROJECT_ID
```
### -h, --help

show this help message and exit

--sudo <sudo>

```
--project-id <project_id>
```
### **gitlab project-job-token-scope update**

```
usage: gitlab project-job-token-scope update [-h] [--sudo SUDO] --project-id
                                             PROJECT_ID
```
-h, --help

show this help message and exit

--sudo <sudo>

--project-id <project\_id>

## **gitlab project-key**

usage: gitlab project-key [-h] {list,get, create, update, delete, enable} ...

#### -h, --help

show this help message and exit

#### **gitlab project-key create**

```
usage: gitlab project-key create [-h] [--sudo SUDO] --project-id PROJECT_ID
                                 --title TITLE --key KEY [--can-push CAN_PUSH]
```
-h, --help

show this help message and exit

--sudo <sudo>

--project-id <project\_id>

--title <title>

--**key** <key>

--can-push <can\_push>

### **gitlab project-key delete**

```
usage: gitlab project-key delete [-h] [--sudo SUDO] --project-id PROJECT_ID
                                 --id ID
```
-h, --help

show this help message and exit

--sudo <sudo>

```
--project-id <project_id>
```
 $-id < id$ 

#### **gitlab project-key enable**

```
usage: gitlab project-key enable [-h] --project-id PROJECT_ID [--sudo SUDO]
                                 --id ID --key-id KEY_ID
```
-h, --help

show this help message and exit

--project-id <project\_id>

--sudo <sudo>

 $-id < id$ 

--key-id <key\_id>

## **gitlab project-key get**

```
usage: gitlab project-key get [-h] [--sudo SUDO] --project-id PROJECT_ID --id
                              ID
```
-h, --help

show this help message and exit

--sudo <sudo>

--project-id <project\_id>

 $-id < id$ 

## **gitlab project-key list**

```
usage: gitlab project-key list [-h] [--sudo SUDO] --project-id PROJECT_ID
                               [--page PAGE] [--per-page PER_PAGE] [--get-all]
```
-h, --help

show this help message and exit

--sudo <sudo>

```
--project-id <project_id>
```
- --page <page>
- --per-page <per\_page>

--get-all

Return all items from the server, without pagination.

## **gitlab project-key update**

```
usage: gitlab project-key update [-h] [--sudo SUDO] --project-id PROJECT_ID
                                 --id ID [--title TITLE] [--can-push CAN_PUSH]
```
-h, --help

show this help message and exit

--sudo <sudo>

```
--project-id <project_id>
```
 $-id *i*$ 

--title <title>

--can-push <can\_push>

## **gitlab project-label**

```
usage: gitlab project-label [-h]
 list
 get
 create
 update
 delete
  subscribe
  unsubscribe
                             ...
```
# -h, --help

show this help message and exit

### **gitlab project-label create**

```
usage: gitlab project-label create [-h] [--sudo SUDO] --project-id PROJECT_ID
                                   --name NAME --color COLOR
                                   [--description DESCRIPTION]
                                   [--priority PRIORITY]
```
-h, --help

show this help message and exit

--sudo <sudo>

```
--project-id <project_id>
```
--name <name>

--color <color>

--description <description>

--priority <priority>

## **gitlab project-label delete**

```
usage: gitlab project-label delete [-h] [--sudo SUDO] --project-id PROJECT_ID
                                   --name NAME
```
-h, --help

show this help message and exit

--sudo <sudo>

```
--project-id <project_id>
```
--name <name>

## **gitlab project-label get**

```
usage: gitlab project-label get [-h] [--sudo SUDO] --project-id PROJECT_ID
                                --name NAME
```
-h, --help

show this help message and exit

- --sudo <sudo>
- --project-id <project\_id>

--name <name>

## **gitlab project-label list**

```
usage: gitlab project-label list [-h] [--sudo SUDO] --project-id PROJECT_ID
                                 [--page PAGE] [--per-page PER_PAGE]
                                 [--get-all]
```
-h, --help

show this help message and exit

--sudo <sudo>

```
--project-id <project_id>
```
--page <page>

```
--per-page <per_page>
```
--get-all

Return all items from the server, without pagination.

## **gitlab project-label subscribe**

```
usage: gitlab project-label subscribe [-h] --project-id PROJECT_ID
                                      [--sudo SUDO] --name NAME
```
#### -h, --help

show this help message and exit

```
--project-id <project_id>
```
--sudo <sudo>

--name <name>

## **gitlab project-label unsubscribe**

```
usage: gitlab project-label unsubscribe [-h] --project-id PROJECT_ID
                                        [--sudo SUDO] --name NAME
```
## -h, --help

show this help message and exit

```
--project-id <project_id>
```
--sudo <sudo>

--name <name>

## **gitlab project-label update**

```
usage: gitlab project-label update [-h] [--sudo SUDO] --project-id PROJECT_ID
                                   --name NAME [--new-name NEW_NAME]
                                   [--color COLOR] [--description DESCRIPTION]
                                   [--priority PRIORITY]
```
-h, --help

show this help message and exit

- --sudo <sudo>
- --project-id <project\_id>
- --name <name>
- --new-name <new\_name>
- --color <color>

--description <description>

--priority <priority>

### **gitlab project-member**

usage: gitlab project-member [-h] {list,get, create, update, delete} ...

-h, --help

## **gitlab project-member create**

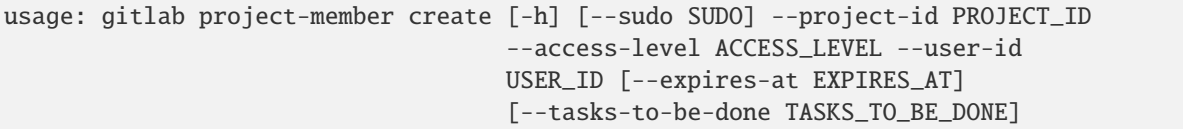

-h, --help

show this help message and exit

--sudo <sudo>

```
--project-id <project_id>
```

```
--access-level <access_level>
```
--user-id <user\_id>

```
--expires-at <expires_at>
```

```
--tasks-to-be-done <tasks_to_be_done>
```
## **gitlab project-member delete**

```
usage: gitlab project-member delete [-h] [--sudo SUDO] --project-id PROJECT_ID
                                    --id ID
```
-h, --help

show this help message and exit

--sudo <sudo>

```
--project-id <project_id>
```
 $-id < id$ 

## **gitlab project-member get**

```
usage: gitlab project-member get [-h] [--sudo SUDO] --project-id PROJECT_ID
                                 --id ID
```
-h, --help

show this help message and exit

--sudo <sudo>

```
--project-id <project_id>
```
 $-id < id$
# **gitlab project-member list**

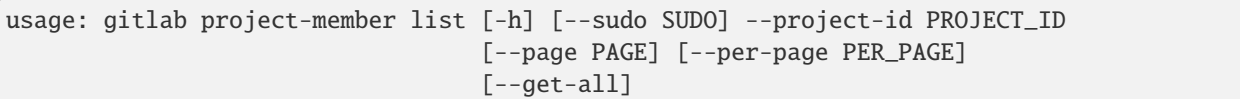

## -h, --help

show this help message and exit

```
--sudo <sudo>
```

```
--project-id <project_id>
```

```
--page <page>
```

```
--per-page <per_page>
```
# --get-all

Return all items from the server, without pagination.

# **gitlab project-member update**

```
usage: gitlab project-member update [-h] [--sudo SUDO] --project-id PROJECT_ID
                                    --id ID --access-level ACCESS_LEVEL
                                    [--expires-at EXPIRES_AT]
```
-h, --help

show this help message and exit

--sudo <sudo>

```
--project-id <project_id>
```
 $-id < id$ 

--access-level <access\_level>

--expires-at <expires\_at>

# **gitlab project-member-all**

usage: gitlab project-member-all [-h] {list,get} ...

-h, --help

## **gitlab project-member-all get**

```
usage: gitlab project-member-all get [-h] [--sudo SUDO] --project-id
                                     PROJECT_ID --id ID
```
-h, --help

show this help message and exit

- --sudo <sudo>
- --project-id <project\_id>

 $-id < id$ 

## **gitlab project-member-all list**

```
usage: gitlab project-member-all list [-h] [--sudo SUDO] --project-id
                                      PROJECT_ID [--page PAGE]
                                      [--per-page PER_PAGE] [--get-all]
```
-h, --help

show this help message and exit

--sudo <sudo>

```
--project-id <project_id>
```
--page <page>

```
--per-page <per_page>
```
--get-all

Return all items from the server, without pagination.

## **gitlab project-merge-request**

```
usage: gitlab project-merge-request [-h]
 list
 get
 create
 update
 delete
  subscribe
 unsubscribe
  todo
 time-stats
 time-estimate
 reset-time-estimate
 add-spent-time
 reset-spent-time
 participants
  cancel-merge-when-pipeline-succeeds
```
(continues on next page)

(continued from previous page)

```
closes-issues
commits
changes
approve
unapprove
rebase
reset-approvals
merge-ref
merge
                                   ...
```
## -h, --help

show this help message and exit

## **gitlab project-merge-request add-spent-time**

```
usage: gitlab project-merge-request add-spent-time [-h] --project-id
                                                   PROJECT_ID [--sudo SUDO]
                                                   --iid IID --duration
                                                   DURATION
```
### -h, --help

show this help message and exit

- --project-id <project\_id>
- --sudo <sudo>
- $-$ iid  $\langle$ iid>
- --duration <duration>

### **gitlab project-merge-request approve**

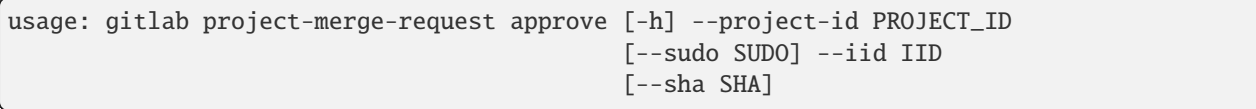

## -h, --help

show this help message and exit

--project-id <project\_id>

- --sudo <sudo>
- $-$ iid  $\langle$ iid>

--sha <sha>

## **gitlab project-merge-request cancel-merge-when-pipeline-succeeds**

```
usage: gitlab project-merge-request cancel-merge-when-pipeline-succeeds
       [-h] --project-id PROJECT_ID [--sudo SUDO] --iid IID
```

```
-h, --help
```
show this help message and exit

```
--project-id <project_id>
```
--sudo <sudo>

--iid <iid>

## **gitlab project-merge-request changes**

```
usage: gitlab project-merge-request changes [-h] --project-id PROJECT_ID
                                            [--sudo SUDO] --iid IID
                                            [--access-raw-diffs ACCESS_RAW_DIFFS]
```
-h, --help

show this help message and exit

--project-id <project\_id>

--sudo <sudo>

 $-$ iid  $\langle$ iid>

--access-raw-diffs <access\_raw\_diffs>

## **gitlab project-merge-request closes-issues**

```
usage: gitlab project-merge-request closes-issues [-h] --project-id PROJECT_ID
                                                  [--sudo SUDO] --iid IID
```
-h, --help

show this help message and exit

--project-id <project\_id>

--sudo <sudo>

# **gitlab project-merge-request commits**

```
usage: gitlab project-merge-request commits [-h] --project-id PROJECT_ID
                                            [--sudo SUDO] --iid IID
```
-h, --help

show this help message and exit

```
--project-id <project_id>
```
--sudo <sudo>

 $--iid *ijd*$ 

## **gitlab project-merge-request create**

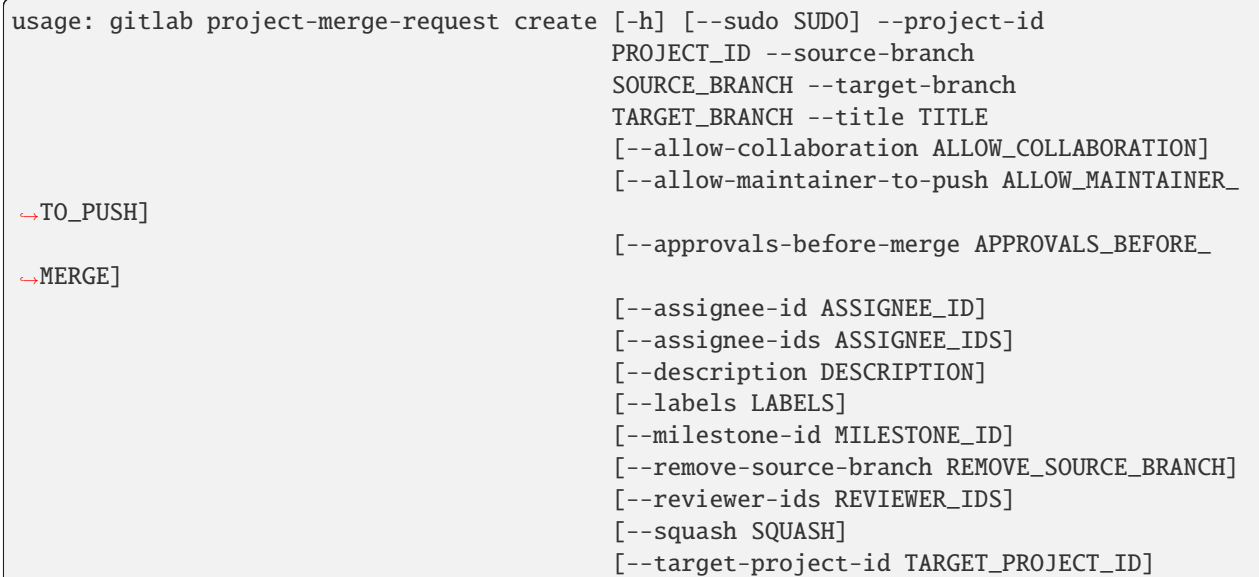

-h, --help

show this help message and exit

--sudo <sudo>

--project-id <project\_id>

--source-branch <source\_branch>

--target-branch <target\_branch>

--title <title>

--allow-collaboration <allow\_collaboration>

--allow-maintainer-to-push <allow\_maintainer\_to\_push>

--approvals-before-merge <approvals\_before\_merge>

--assignee-id <assignee\_id>

--assignee-ids <assignee\_ids>

- --description <description>
- --labels <labels>
- --milestone-id <milestone\_id>
- --remove-source-branch <remove\_source\_branch>
- --reviewer-ids <reviewer\_ids>
- --squash <squash>
- --target-project-id <target\_project\_id>

### **gitlab project-merge-request delete**

```
usage: gitlab project-merge-request delete [-h] [--sudo SUDO] --project-id
                                           PROJECT_ID --iid IID
```
-h, --help

show this help message and exit

- --sudo <sudo>
- --project-id <project\_id>
- $-$ iid  $\langle$ iid>

#### **gitlab project-merge-request get**

```
usage: gitlab project-merge-request get [-h] [--sudo SUDO] --project-id
                                        PROJECT_ID --iid IID
                                        [--render-html RENDER_HTML]
                                        [--include-diverged-commits-count INCLUDE_
˓→DIVERGED_COMMITS_COUNT]
                                        [--include-rebase-in-progress INCLUDE_REBASE_IN_
˓→PROGRESS]
```
-h, --help

show this help message and exit

--sudo <sudo>

--project-id <project\_id>

--iid <iid>

```
--render-html <render_html>
```
--include-diverged-commits-count <include\_diverged\_commits\_count>

```
--include-rebase-in-progress <include_rebase_in_progress>
```
# **gitlab project-merge-request list**

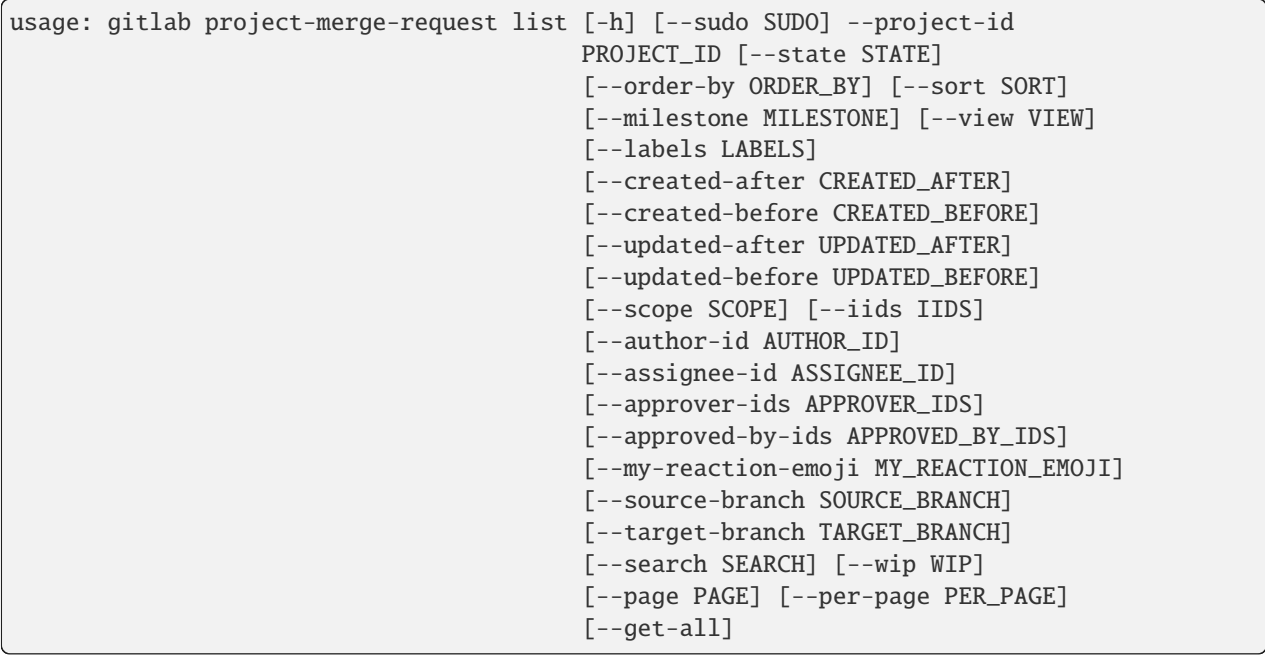

-h, --help

- --sudo <sudo>
- --project-id <project\_id>
- --state <state>
- --order-by <order\_by>
- --sort <sort>
- --milestone <milestone>
- --view <view>
- --labels <labels>
- --created-after <created after>
- --created-before <created\_before>
- --updated-after <updated\_after>
- --updated-before <updated\_before>
- --scope <scope>
- --iids <iids>
- --author-id <author\_id>
- --assignee-id <assignee\_id>
- --approver-ids <approver\_ids>
- --approved-by-ids <approved\_by\_ids>
- --my-reaction-emoji <my\_reaction\_emoji>
- --source-branch <source\_branch>
- --target-branch <target\_branch>
- --search <search>
- --wip <wip>
- --page <page>
- --per-page <per\_page>

#### --get-all

Return all items from the server, without pagination.

## **gitlab project-merge-request merge**

```
usage: gitlab project-merge-request merge [-h] --project-id PROJECT_ID
                                           [--sudo SUDO] --iid IID
                                           [--merge-commit-message MERGE_COMMIT_MESSAGE]
                                           [--should-remove-source-branch SHOULD_REMOVE_
˓→SOURCE_BRANCH]
                                           [--merge-when-pipeline-succeeds MERGE_WHEN_
˓→PIPELINE_SUCCEEDS]
```
-h, --help

show this help message and exit

```
--project-id <project_id>
```
--sudo <sudo>

--iid <iid>

```
--merge-commit-message <merge_commit_message>
```
--should-remove-source-branch <should\_remove\_source\_branch>

--merge-when-pipeline-succeeds <merge\_when\_pipeline\_succeeds>

#### **gitlab project-merge-request merge-ref**

```
usage: gitlab project-merge-request merge-ref [-h] --project-id PROJECT_ID
                                              [--sudo SUDO] --iid IID
```
-h, --help

```
--project-id <project_id>
```
--sudo <sudo>

 $-$ iid  $\langle$ iid>

### **gitlab project-merge-request participants**

```
usage: gitlab project-merge-request participants [-h] --project-id PROJECT_ID
                                                 [--sudo SUDO] --iid IID
```
-h, --help

show this help message and exit

--project-id <project\_id>

--sudo <sudo>

 $-$ iid  $\langle$ iid>

### **gitlab project-merge-request rebase**

```
usage: gitlab project-merge-request rebase [-h] --project-id PROJECT_ID
                                           [--sudo SUDO] --iid IID
```
-h, --help

show this help message and exit

```
--project-id <project_id>
```
--sudo <sudo>

 $-$ iid  $\langle$ iid>

#### **gitlab project-merge-request reset-approvals**

```
usage: gitlab project-merge-request reset-approvals [-h] --project-id
                                                    PROJECT_ID [--sudo SUDO]
                                                    --iid IID
```
#### -h, --help

show this help message and exit

```
--project-id <project_id>
```
--sudo <sudo>

# **gitlab project-merge-request reset-spent-time**

```
usage: gitlab project-merge-request reset-spent-time [-h] --project-id
                                                     PROJECT_ID [--sudo SUDO]
                                                     --iid IID
```
-h, --help

show this help message and exit

- --project-id <project\_id>
- --sudo <sudo>
- $-$ iid  $\langle$ iid>

## **gitlab project-merge-request reset-time-estimate**

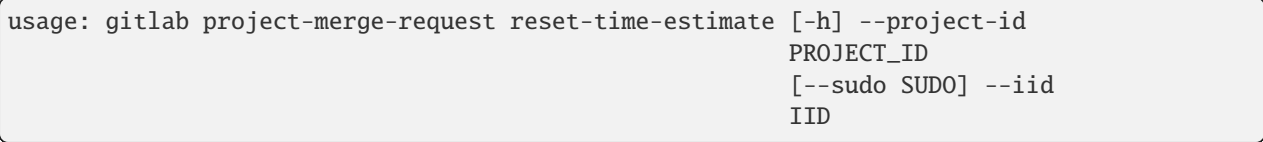

## -h, --help

show this help message and exit

```
--project-id <project_id>
```
- --sudo <sudo>
- $-$ iid  $\langle$ iid>

## **gitlab project-merge-request subscribe**

```
usage: gitlab project-merge-request subscribe [-h] --project-id PROJECT_ID
                                              [--sudo SUDO] --iid IID
```
-h, --help

show this help message and exit

```
--project-id <project_id>
```
--sudo <sudo>

# **gitlab project-merge-request time-estimate**

```
usage: gitlab project-merge-request time-estimate [-h] --project-id PROJECT_ID
                                                  [--sudo SUDO] --iid IID
                                                  --duration DURATION
```

```
-h, --help
```
show this help message and exit

```
--project-id <project_id>
```
- --sudo <sudo>
- $-$ iid  $\langle$ iid>

--duration <duration>

## **gitlab project-merge-request time-stats**

```
usage: gitlab project-merge-request time-stats [-h] --project-id PROJECT_ID
                                               [--sudo SUDO] --iid IID
```
## -h, --help

show this help message and exit

```
--project-id <project_id>
```
--sudo <sudo>

 $-$ iid  $\langle$ iid>

# **gitlab project-merge-request todo**

```
usage: gitlab project-merge-request todo [-h] --project-id PROJECT_ID
                                         [--sudo SUDO] --iid IID
```
-h, --help

show this help message and exit

## --project-id <project\_id>

--sudo <sudo>

#### **gitlab project-merge-request unapprove**

```
usage: gitlab project-merge-request unapprove [-h] --project-id PROJECT_ID
                                              [--sudo SUDO] --iid IID
```
-h, --help

show this help message and exit

```
--project-id <project_id>
```
--sudo <sudo>

--iid <iid>

### **gitlab project-merge-request unsubscribe**

```
usage: gitlab project-merge-request unsubscribe [-h] --project-id PROJECT_ID
                                                [--sudo SUDO] --iid IID
```
-h, --help

show this help message and exit

--project-id <project\_id>

--sudo <sudo>

 $--iid *ii*$ 

### **gitlab project-merge-request update**

```
usage: gitlab project-merge-request update [-h] [--sudo SUDO] --project-id
                                            PROJECT_ID --iid IID
                                             [--target-branch TARGET_BRANCH]
                                             [--assignee-id ASSIGNEE_ID]
                                             [--title TITLE]
                                             [--description DESCRIPTION]
                                             [--state-event STATE_EVENT]
                                             [--labels LABELS]
                                             [--milestone-id MILESTONE_ID]
                                             [--remove-source-branch REMOVE_SOURCE_BRANCH]
                                             [--discussion-locked DISCUSSION_LOCKED]
                                             [--allow-maintainer-to-push ALLOW_MAINTAINER_
\rightarrowTO_PUSH]
                                             [--squash SQUASH]
                                             [--reviewer-ids REVIEWER_IDS]
```
#### -h, --help

show this help message and exit

--sudo <sudo>

```
--project-id <project_id>
```

```
-iid \langleiid>
```
- --target-branch <target\_branch>
- --assignee-id <assignee\_id>
- --title <title>
- --description <description>
- --state-event <state\_event>
- --labels <labels>
- --milestone-id <milestone\_id>
- --remove-source-branch <remove\_source\_branch>
- --discussion-locked <discussion\_locked>
- --allow-maintainer-to-push <allow\_maintainer\_to\_push>
- --squash <squash>
- --reviewer-ids <reviewer\_ids>

## **gitlab project-merge-request-approval**

usage: gitlab project-merge-request-approval [-h] {get,update} ...

-h, --help

show this help message and exit

## **gitlab project-merge-request-approval get**

```
usage: gitlab project-merge-request-approval get [-h] [--sudo SUDO]
                                                 --project-id PROJECT_ID
                                                 --mr-iid MR_IID
```
-h, --help

show this help message and exit

--sudo <sudo>

--project-id <project\_id>

 $--mr-iid < mr_iid$ 

## **gitlab project-merge-request-approval update**

```
usage: gitlab project-merge-request-approval update [-h] [--sudo SUDO]
                                                    --project-id PROJECT_ID
                                                    --mr-iid MR_IID
                                                     --approvals-required
                                                    APPROVALS_REQUIRED
```
-h, --help

show this help message and exit

--sudo <sudo>

--project-id <project\_id>

--mr-iid <mr\_iid>

--approvals-required <approvals\_required>

## **gitlab project-merge-request-approval-rule**

```
usage: gitlab project-merge-request-approval-rule [-h]
 list
 get
 create
 update
 delete
                                                    ...
```
-h, --help

show this help message and exit

#### **gitlab project-merge-request-approval-rule create**

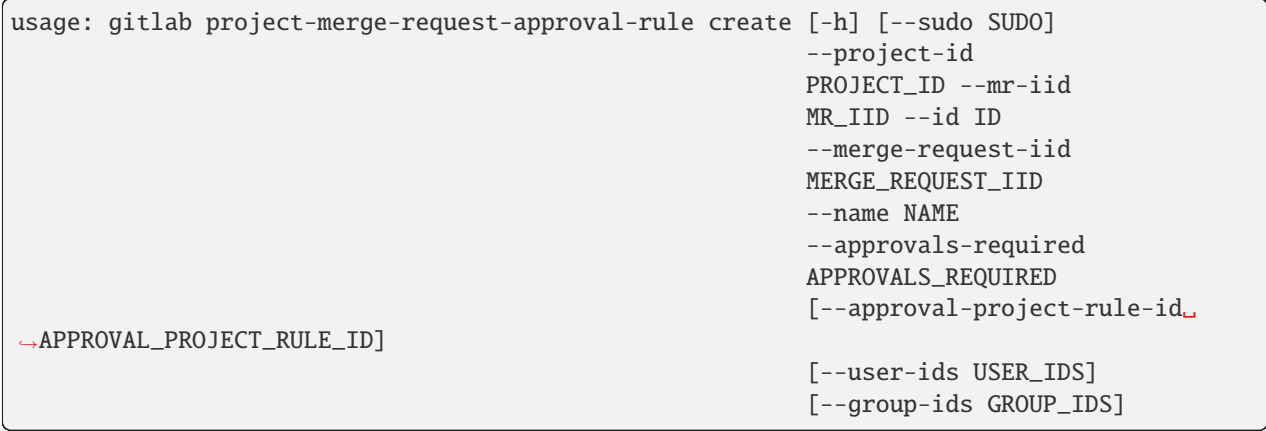

## -h, --help

show this help message and exit

--sudo <sudo>

--project-id <project\_id> --mr-iid <mr\_iid>  $-id < id$ --merge-request-iid <merge\_request\_iid> --name <name> --approvals-required <approvals\_required> --approval-project-rule-id <approval\_project\_rule\_id> --user-ids <user\_ids> --group-ids <group\_ids>

# **gitlab project-merge-request-approval-rule delete**

```
usage: gitlab project-merge-request-approval-rule delete [-h] [--sudo SUDO]
                                                         --project-id
                                                         PROJECT_ID --mr-iid
                                                         MR_IID --id ID
```
-h, --help

show this help message and exit

--sudo <sudo>

```
--project-id <project_id>
```
 $--mr-iid < mr_iid>$ 

```
-id < id
```
#### **gitlab project-merge-request-approval-rule get**

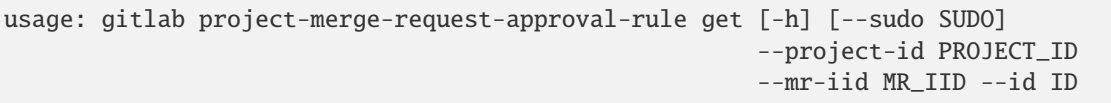

-h, --help

show this help message and exit

--sudo <sudo>

```
--project-id <project_id>
```

```
--mr-iid <mr_iid>
```
 $-id < id$ 

## **gitlab project-merge-request-approval-rule list**

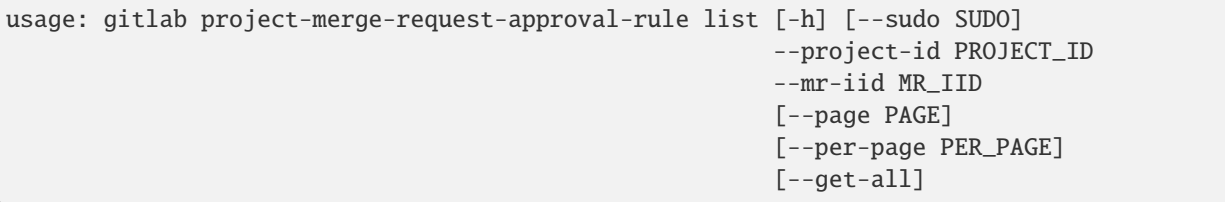

-h, --help

show this help message and exit

--sudo <sudo>

--project-id <project\_id>

--mr-iid <mr\_iid>

--page <page>

```
--per-page <per_page>
```
--get-all

Return all items from the server, without pagination.

### **gitlab project-merge-request-approval-rule update**

```
usage: gitlab project-merge-request-approval-rule update [-h] [--sudo SUDO]
                                                          --project-id
                                                         PROJECT_ID --mr-iid
                                                         MR_IID --id ID
                                                         --merge-request-iid
                                                         MERGE_REQUEST_IID
                                                         --approval-rule-id
                                                         APPROVAL_RULE_ID
                                                          --name NAME
                                                         --approvals-required
                                                         APPROVALS_REQUIRED
                                                          [--user-ids USER_IDS]
                                                          [--group-ids GROUP_IDS]
```
-h, --help

show this help message and exit

--sudo <sudo>

```
--project-id <project_id>
```
--mr-iid <mr\_iid>

 $-id *id*$ 

--merge-request-iid <merge\_request\_iid>

```
--approval-rule-id <approval_rule_id>
```

```
--name <name>
```

```
--approvals-required <approvals_required>
```
--user-ids <user\_ids>

--group-ids <group\_ids>

## **gitlab project-merge-request-approval-state**

usage: gitlab project-merge-request-approval-state [-h] {get} ...

### -h, --help

show this help message and exit

## **gitlab project-merge-request-approval-state get**

```
usage: gitlab project-merge-request-approval-state get [-h] [--sudo SUDO]
                                                       --project-id PROJECT_ID
                                                       --mr-iid MR_IID --id ID
```
-h, --help

show this help message and exit

--sudo <sudo>

```
--project-id <project_id>
```
--mr-iid <mr\_iid>

 $-id < id$ 

## **gitlab project-merge-request-award-emoji**

```
usage: gitlab project-merge-request-award-emoji [-h]
 list
 get
 create
 delete
         ...
```
## -h, --help

## **gitlab project-merge-request-award-emoji create**

```
usage: gitlab project-merge-request-award-emoji create [-h] [--sudo SUDO]
                                                       --project-id PROJECT_ID
                                                       --mr-iid MR_IID --name
                                                       NAME
```
-h, --help

show this help message and exit

--sudo <sudo>

```
--project-id <project_id>
```
--mr-iid <mr\_iid>

--name <name>

### **gitlab project-merge-request-award-emoji delete**

```
usage: gitlab project-merge-request-award-emoji delete [-h] [--sudo SUDO]
                                                       --project-id PROJECT_ID
                                                       --mr-iid MR_IID --id ID
```
-h, --help

show this help message and exit

--sudo <sudo>

```
--project-id <project_id>
```
--mr-iid <mr\_iid>

 $-id < id$ 

## **gitlab project-merge-request-award-emoji get**

```
usage: gitlab project-merge-request-award-emoji get [-h] [--sudo SUDO]
                                                    --project-id PROJECT_ID
                                                    --mr-iid MR_IID --id ID
```
-h, --help

show this help message and exit

--sudo <sudo>

```
--project-id <project_id>
```

```
--mr-iid <mr_iid>
```
 $-id$   $<$ id $>$ 

# **gitlab project-merge-request-award-emoji list**

```
usage: gitlab project-merge-request-award-emoji list [-h] [--sudo SUDO]
                                                      --project-id PROJECT_ID
                                                      --mr-iid MR_IID
                                                      [--page PAGE]
                                                      [--per-page PER_PAGE]
                                                      [--get-all]
```
-h, --help

show this help message and exit

--sudo <sudo>

--project-id <project\_id>

 $--mr-iid < mr_iid>$ 

--page <page>

--per-page <per\_page>

--get-all

Return all items from the server, without pagination.

## **gitlab project-merge-request-diff**

usage: gitlab project-merge-request-diff [-h] {list,get} ...

#### -h, --help

show this help message and exit

## **gitlab project-merge-request-diff get**

```
usage: gitlab project-merge-request-diff get [-h] [--sudo SUDO] --project-id
                                             PROJECT_ID --mr-iid MR_IID --id
                                             ID
```
-h, --help

show this help message and exit

--sudo <sudo>

--project-id <project\_id>

 $--mr-iid < mr_iid$ 

 $-id < id$ 

## **gitlab project-merge-request-diff list**

```
usage: gitlab project-merge-request-diff list [-h] [--sudo SUDO] --project-id
                                              PROJECT_ID --mr-iid MR_IID
                                               [--page PAGE]
                                               [--per-page PER_PAGE]
                                               [--get-all]
```
-h, --help

show this help message and exit

--sudo <sudo>

--project-id <project\_id>

--mr-iid <mr\_iid>

--page <page>

--per-page <per\_page>

--get-all

Return all items from the server, without pagination.

### **gitlab project-merge-request-discussion**

```
usage: gitlab project-merge-request-discussion [-h]
 list
  get
 create
 update
         ...
```
-h, --help

show this help message and exit

#### **gitlab project-merge-request-discussion create**

```
usage: gitlab project-merge-request-discussion create [-h] [--sudo SUDO]
                                                      --project-id PROJECT_ID
                                                      --mr-iid MR_IID --body
                                                      BODY
                                                      [--created-at CREATED_AT]
                                                      [--position POSITION]
```
-h, --help

show this help message and exit

--sudo <sudo>

```
--project-id <project_id>
```

```
--mr-iid < mr_iid>
```
--body <body>

--created-at <created\_at>

--position <position>

### **gitlab project-merge-request-discussion get**

```
usage: gitlab project-merge-request-discussion get [-h] [--sudo SUDO]
                                                   --project-id PROJECT_ID
                                                   --mr-iid MR_IID --id ID
```
-h, --help

show this help message and exit

--sudo <sudo>

--project-id <project\_id>

--mr-iid <mr\_iid>

 $-id *id*$ 

### **gitlab project-merge-request-discussion list**

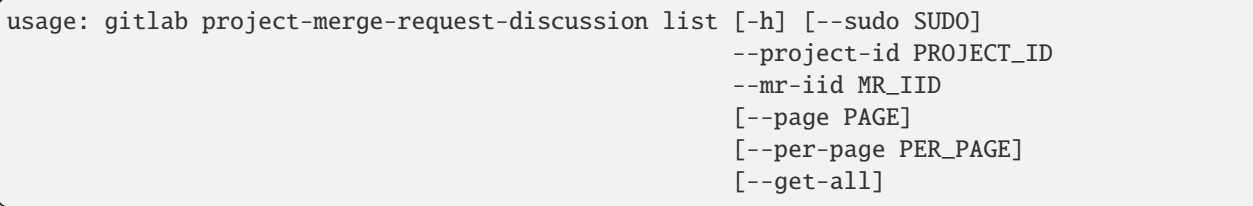

-h, --help

show this help message and exit

--sudo <sudo>

--project-id <project\_id>

--mr-iid <mr\_iid>

--page <page>

--per-page <per\_page>

--get-all

# **gitlab project-merge-request-discussion update**

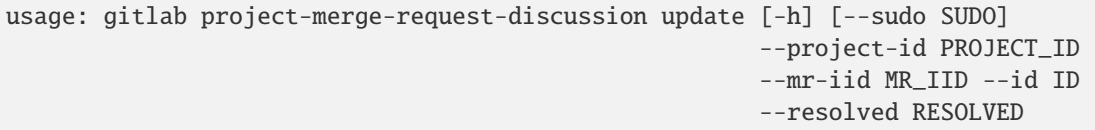

### -h, --help

show this help message and exit

--sudo <sudo>

```
--project-id <project_id>
```

```
--mr-iid <mr_iid>
```
 $-id *id*$ 

```
--resolved <resolved>
```
## **gitlab project-merge-request-discussion-note**

```
usage: gitlab project-merge-request-discussion-note [-h]
 get
 create
 update
 delete
                                                      ...
```
## -h, --help

show this help message and exit

# **gitlab project-merge-request-discussion-note create**

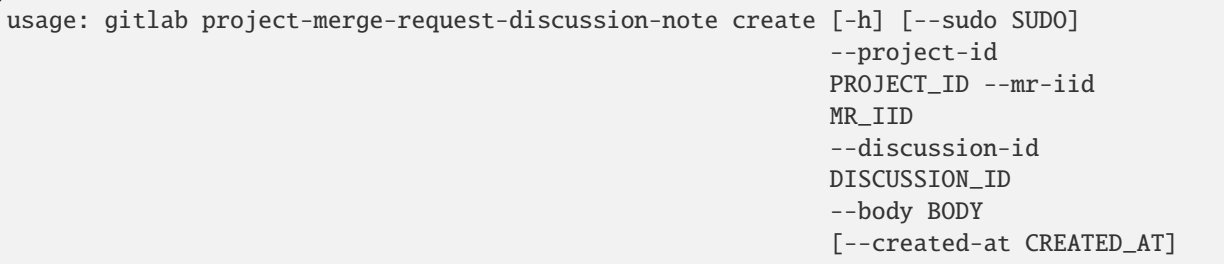

-h, --help

show this help message and exit

--sudo <sudo>

```
--project-id <project_id>
```

```
--mr-iid <mr_iid>
```

```
--discussion-id <discussion_id>
```
--body <br/> <br/>body>

--created-at <created\_at>

## **gitlab project-merge-request-discussion-note delete**

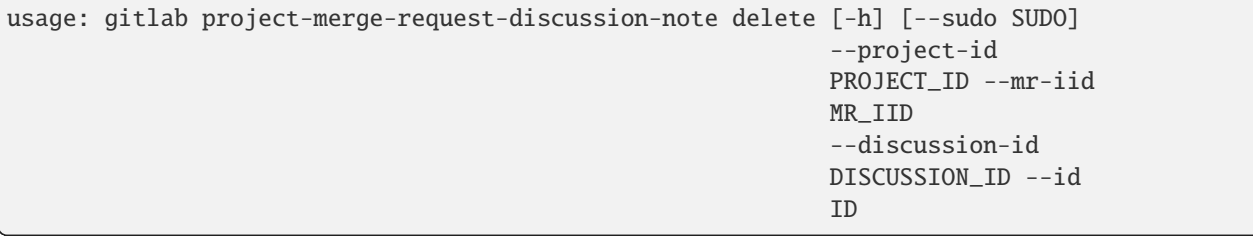

-h, --help

show this help message and exit

--sudo <sudo>

--project-id <project\_id>

--mr-iid <mr\_iid>

```
--discussion-id <discussion_id>
```
 $-id < id$ 

## **gitlab project-merge-request-discussion-note get**

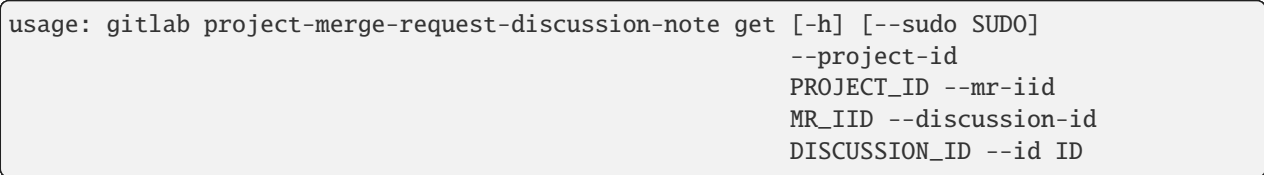

-h, --help

show this help message and exit

--sudo <sudo>

--project-id <project\_id>

--mr-iid <mr\_iid>

--discussion-id <discussion\_id>

 $-id < id$ 

# **gitlab project-merge-request-discussion-note update**

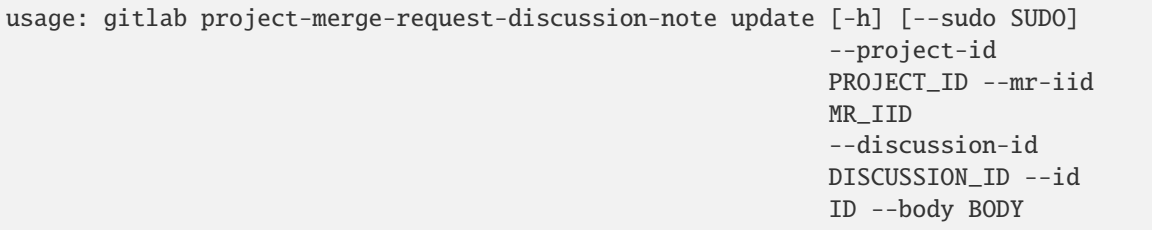

-h, --help

show this help message and exit

--sudo <sudo>

--project-id <project\_id>

--mr-iid <mr\_iid>

--discussion-id <discussion\_id>

 $-id < id$ 

--body <body>

### **gitlab project-merge-request-note**

```
usage: gitlab project-merge-request-note [-h]
 list
 get
 create
 update
 delete
         ...
```
-h, --help

show this help message and exit

### **gitlab project-merge-request-note create**

```
usage: gitlab project-merge-request-note create [-h] [--sudo SUDO]
                                                --project-id PROJECT_ID
                                                --mr-iid MR_IID --body BODY
```
-h, --help

show this help message and exit

--sudo <sudo>

```
--project-id <project_id>
```

```
--mr-iid <mr_iid>
```

```
--body <body>
```
## **gitlab project-merge-request-note delete**

```
usage: gitlab project-merge-request-note delete [-h] [--sudo SUDO]
                                                --project-id PROJECT_ID
                                                --mr-iid MR_IID --id ID
```
## -h, --help

show this help message and exit

--sudo <sudo>

```
--project-id <project_id>
```
--mr-iid <mr\_iid>

 $-$ -id  $\langle$ id>

## **gitlab project-merge-request-note get**

```
usage: gitlab project-merge-request-note get [-h] [--sudo SUDO] --project-id
                                             PROJECT_ID --mr-iid MR_IID --id
                                             ID
```
-h, --help

show this help message and exit

--sudo <sudo>

```
--project-id <project_id>
```

```
--mr-iid <mr_iid>
```
 $-id < id$ 

## **gitlab project-merge-request-note list**

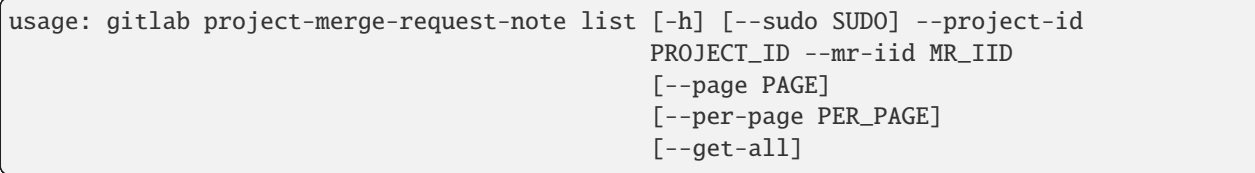

-h, --help

show this help message and exit

--sudo <sudo>

```
--project-id <project_id>
```

```
--mr-iid < mr_iid
```

```
--page <page>
```

```
--per-page <per_page>
```
### --get-all

Return all items from the server, without pagination.

#### **gitlab project-merge-request-note update**

```
usage: gitlab project-merge-request-note update [-h] [--sudo SUDO]
                                                --project-id PROJECT_ID
                                                --mr-iid MR_IID --id ID --body
                                                BODY
```
-h, --help

show this help message and exit

--sudo <sudo>

```
--project-id <project_id>
```
--mr-iid <mr\_iid>

 $-id < id$ 

--body <body>

### **gitlab project-merge-request-note-award-emoji**

```
usage: gitlab project-merge-request-note-award-emoji [-h]
 list
 get
 create
 delete
                                                       ...
```
## -h, --help

show this help message and exit

#### **gitlab project-merge-request-note-award-emoji create**

```
usage: gitlab project-merge-request-note-award-emoji create
       [-h] [--sudo SUDO] --project-id PROJECT_ID --mr-iid MR_IID --note-id
      NOTE_ID --name NAME
```
#### -h, --help

```
--sudo <sudo>
```

```
--project-id <project_id>
```

```
--mr-iid < mr_iid>
```

```
--note-id <note_id>
```

```
--name <name>
```
# **gitlab project-merge-request-note-award-emoji delete**

```
usage: gitlab project-merge-request-note-award-emoji delete
       [-h] [--sudo SUDO] --project-id PROJECT_ID --mr-iid MR_IID --note-id
      NOTE_ID --id ID
```
-h, --help

show this help message and exit

```
--sudo <sudo>
```

```
--project-id <project_id>
```
 $--mr-iid < mr_iid>$ 

```
--note-id <note_id>
```
 $-id < id$ 

# **gitlab project-merge-request-note-award-emoji get**

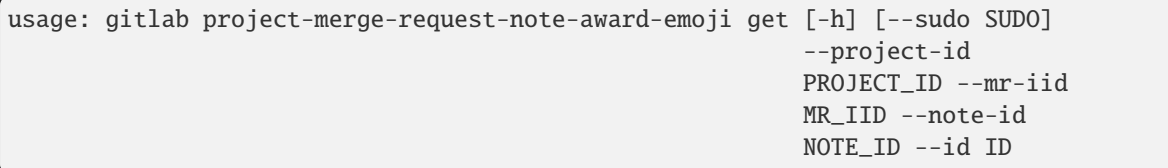

-h, --help

show this help message and exit

--sudo <sudo>

```
--project-id <project_id>
```
 $--mr-iid$   $\langle mr\ iid\rangle$ 

--note-id <note\_id>

 $-id < id$ 

# **gitlab project-merge-request-note-award-emoji list**

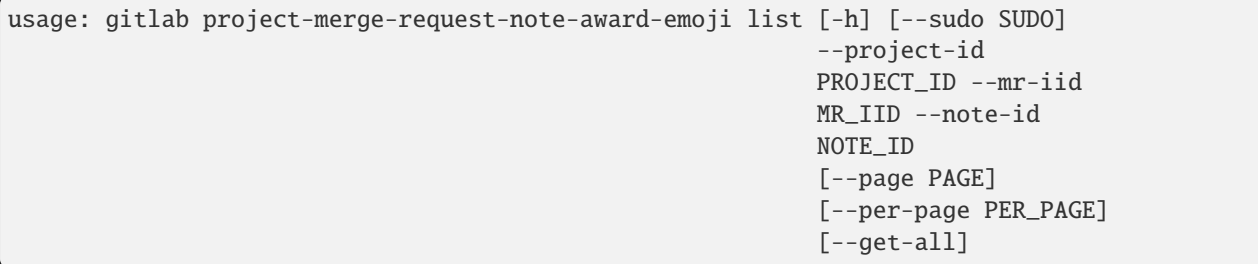

## -h, --help

```
--sudo <sudo>
```

```
--project-id <project_id>
```

```
--mr-iid <mr_iid>
```
--note-id <note\_id>

```
--page <page>
```

```
--per-page <per_page>
```

```
--get-all
```
Return all items from the server, without pagination.

# **gitlab project-merge-request-pipeline**

usage: gitlab project-merge-request-pipeline [-h] {list,create} ...

### -h, --help

show this help message and exit

## **gitlab project-merge-request-pipeline create**

```
usage: gitlab project-merge-request-pipeline create [-h] [--sudo SUDO]
                                                    --project-id PROJECT_ID
                                                    --mr-iid MR_IID
```
## -h, --help

show this help message and exit

--sudo <sudo>

```
--project-id <project_id>
```
--mr-iid <mr\_iid>

## **gitlab project-merge-request-pipeline list**

```
usage: gitlab project-merge-request-pipeline list [-h] [--sudo SUDO]
                                                   --project-id PROJECT_ID
                                                   --mr-iid MR_IID
                                                   [--page PAGE]
                                                   [--per-page PER_PAGE]
                                                   [--get-all]
```
-h, --help

```
--sudo <sudo>
```

```
--project-id <project_id>
```

```
--mr-iid < mr_iid
```

```
--page <page>
```

```
--per-page <per_page>
```
### --get-all

Return all items from the server, without pagination.

### **gitlab project-merge-request-resource-label-event**

usage: gitlab project-merge-request-resource-label-event [-h] {list,get} ...

#### -h, --help

show this help message and exit

### **gitlab project-merge-request-resource-label-event get**

```
usage: gitlab project-merge-request-resource-label-event get
       [-h] [--sudo SUDO] --project-id PROJECT_ID --mr-iid MR_IID --id ID
```
## -h, --help

show this help message and exit

--sudo <sudo>

```
--project-id <project_id>
```
--mr-iid <mr\_iid>

 $-id < id$ 

#### **gitlab project-merge-request-resource-label-event list**

```
usage: gitlab project-merge-request-resource-label-event list
       [-h] [--sudo SUDO] --project-id PROJECT_ID --mr-iid MR_IID
       [--page PAGE] [--per-page PER_PAGE] [--get-all]
```
#### -h, --help

show this help message and exit

```
--sudo <sudo>
```

```
--project-id <project_id>
```

```
--mr-iid < mr_iid
```

```
--page <page>
```

```
--per-page <per_page>
```

```
--get-all
```
### **gitlab project-merge-request-resource-milestone-event**

```
usage: gitlab project-merge-request-resource-milestone-event
       [-h] {list,get} ...
```
#### -h, --help

show this help message and exit

#### **gitlab project-merge-request-resource-milestone-event get**

```
usage: gitlab project-merge-request-resource-milestone-event get
       [-h] [--sudo SUDO] --project-id PROJECT_ID --mr-iid MR_IID --id ID
```
### -h, --help

show this help message and exit

--sudo <sudo>

```
--project-id <project_id>
```
 $--mr-iid < mr_iid$ 

 $-id *id*$ 

#### **gitlab project-merge-request-resource-milestone-event list**

```
usage: gitlab project-merge-request-resource-milestone-event list
       [-h] [--sudo SUDO] --project-id PROJECT_ID --mr-iid MR_IID
       [--page PAGE] [--per-page PER_PAGE] [--get-all]
```
-h, --help

show this help message and exit

--sudo <sudo>

```
--project-id <project_id>
```
--mr-iid <mr\_iid>

--page <page>

--per-page <per\_page>

```
--get-all
```
### **gitlab project-merge-request-resource-state-event**

usage: gitlab project-merge-request-resource-state-event [-h] {list,get} ...

### -h, --help

show this help message and exit

### **gitlab project-merge-request-resource-state-event get**

```
usage: gitlab project-merge-request-resource-state-event get
       [-h] [--sudo SUDO] --project-id PROJECT_ID --mr-iid MR_IID --id ID
```
# -h, --help

show this help message and exit

--sudo <sudo>

```
--project-id <project_id>
```
 $--mr-iid < mr_iid>$ 

 $-id < id$ 

#### **gitlab project-merge-request-resource-state-event list**

```
usage: gitlab project-merge-request-resource-state-event list
       [-h] [--sudo SUDO] --project-id PROJECT_ID --mr-iid MR_IID
       [--page PAGE] [--per-page PER_PAGE] [--get-all]
```
#### -h, --help

show this help message and exit

--sudo <sudo>

```
--project-id <project_id>
```

```
--mr-iid < mr_iid
```
--page <page>

```
--per-page <per_page>
```
--get-all

# **gitlab project-merge-train**

usage: gitlab project-merge-train [-h] {list} ...

### -h, --help

show this help message and exit

### **gitlab project-merge-train list**

```
usage: gitlab project-merge-train list [-h] [--sudo SUDO] --project-id
                                       PROJECT_ID [--scope SCOPE]
                                       [--page PAGE] [--per-page PER_PAGE]
                                       [--get-all]
```
-h, --help

show this help message and exit

--sudo <sudo>

```
--project-id <project_id>
```
- --scope <scope>
- --page <page>
- --per-page <per\_page>

#### --get-all

Return all items from the server, without pagination.

## **gitlab project-milestone**

```
usage: gitlab project-milestone [-h]
 list
 get
 create
 update
 delete
  issues
 merge-requests
                                  ...
```
## -h, --help

## **gitlab project-milestone create**

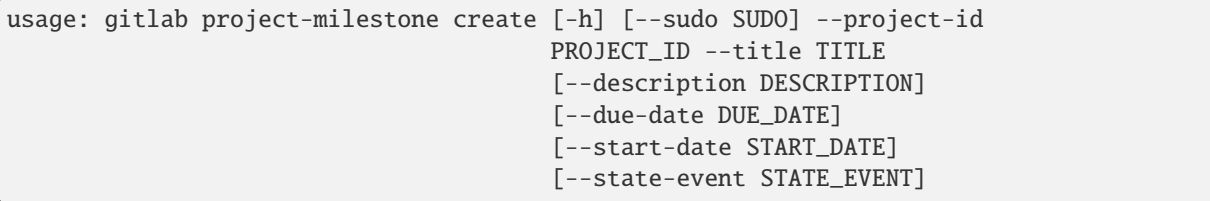

-h, --help

show this help message and exit

--sudo <sudo>

--project-id <project\_id>

--title <title>

--description <description>

--due-date <due\_date>

--start-date <start\_date>

--state-event <state\_event>

## **gitlab project-milestone delete**

usage: gitlab project-milestone delete [-h] [--sudo SUDO] --project-id PROJECT\_ID --id ID

-h, --help

show this help message and exit

--sudo <sudo>

--project-id <project\_id>

 $-id < id$ 

### **gitlab project-milestone get**

```
usage: gitlab project-milestone get [-h] [--sudo SUDO] --project-id PROJECT_ID
                                    --id ID
```
-h, --help

show this help message and exit

--sudo <sudo>

--project-id <project\_id>

 $-id$   $<$ id $>$ 

## **gitlab project-milestone issues**

```
usage: gitlab project-milestone issues [-h] --project-id PROJECT_ID
                                       [--sudo SUDO] --id ID
```
-h, --help

show this help message and exit

```
--project-id <project_id>
```
--sudo <sudo>

 $\text{-}$ id  $\text{-}$ id>

## **gitlab project-milestone list**

```
usage: gitlab project-milestone list [-h] [--sudo SUDO] --project-id
                                     PROJECT_ID [--iids IIDS] [--state STATE]
                                     [--search SEARCH] [--page PAGE]
                                     [--per-page PER_PAGE] [--get-all]
```
-h, --help

show this help message and exit

- --sudo <sudo>
- --project-id <project\_id>
- --iids <iids>
- --state <state>
- --search <search>
- --page <page>
- --per-page <per\_page>

```
--get-all
```
Return all items from the server, without pagination.

## **gitlab project-milestone merge-requests**

```
usage: gitlab project-milestone merge-requests [-h] --project-id PROJECT_ID
                                               [--sudo SUDO] --id ID
```
-h, --help

```
--project-id <project_id>
```

```
--sudo <sudo>
```

```
-id < id
```
# **gitlab project-milestone update**

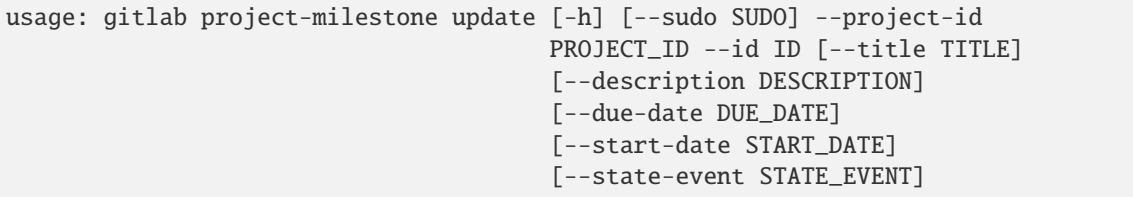

-h, --help

show this help message and exit

--sudo <sudo>

--project-id <project\_id>

 $-id$   $<$ id $>$ 

--title <title>

--description <description>

--due-date <due\_date>

--start-date <start\_date>

--state-event <state\_event>

### **gitlab project-note**

usage: gitlab project-note [-h] {list,get} ...

-h, --help

show this help message and exit

## **gitlab project-note get**

```
usage: gitlab project-note get [-h] [--sudo SUDO] --project-id PROJECT_ID --id
                               ID
```
-h, --help

show this help message and exit

--sudo <sudo>

```
--project-id <project_id>
```
 $-id < id$ 

## **gitlab project-note list**

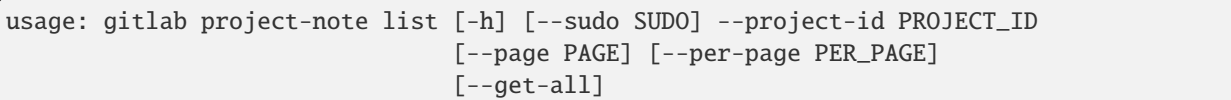

## -h, --help

show this help message and exit

```
--sudo <sudo>
```

```
--project-id <project_id>
```
--page <page>

```
--per-page <per_page>
```
## --get-all

Return all items from the server, without pagination.

## **gitlab project-notification-settings**

usage: gitlab project-notification-settings [-h] {get,update} ...

## -h, --help

show this help message and exit

# **gitlab project-notification-settings get**

```
usage: gitlab project-notification-settings get [-h] [--sudo SUDO]
                                                --project-id PROJECT_ID
```
-h, --help

show this help message and exit

--sudo <sudo>

--project-id <project\_id>

## **gitlab project-notification-settings update**

```
usage: gitlab project-notification-settings update [-h] [--sudo SUDO]
                                                     --project-id PROJECT_ID
                                                     [--level LEVEL]
                                                     [--notification-email NOTIFICATION_
\rightarrowEMAIL]
                                                     [--new-note NEW_NOTE]
                                                     [--new-issue NEW_ISSUE]
                                                     [--reopen-issue REOPEN_ISSUE]
                                                     [--close-issue CLOSE_ISSUE]
                                                     [--reassign-issue REASSIGN_ISSUE]
```
(continues on next page)
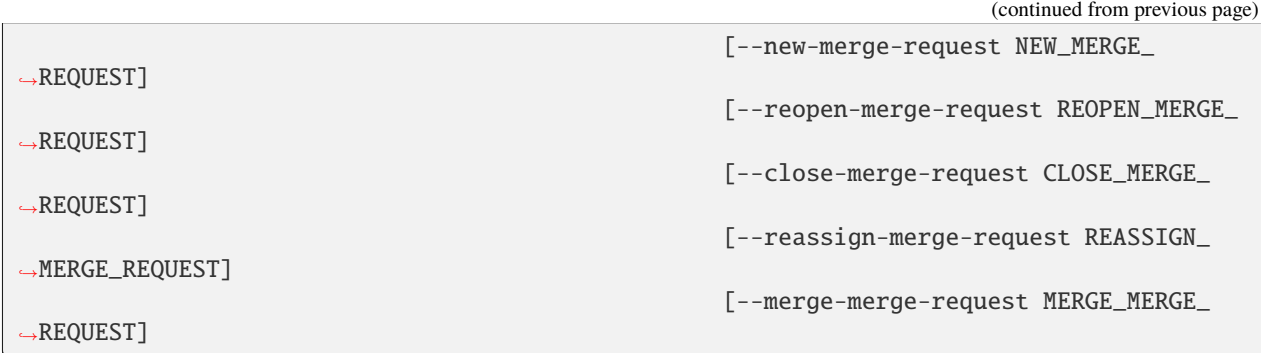

#### -h, --help

show this help message and exit

- --sudo <sudo>
- --project-id <project\_id>
- --level <level>
- --notification-email <notification\_email>
- --new-note <new\_note>
- --new-issue <new\_issue>
- --reopen-issue <reopen\_issue>
- --close-issue <close\_issue>
- --reassign-issue <reassign\_issue>
- --new-merge-request <new\_merge\_request>
- --reopen-merge-request <reopen\_merge\_request>
- --close-merge-request <close\_merge\_request>
- --reassign-merge-request <reassign\_merge\_request>
- --merge-merge-request <merge\_merge\_request>

# **gitlab project-package**

usage: gitlab project-package [-h] {list,get,delete} ...

# -h, --help

show this help message and exit

### **gitlab project-package delete**

```
usage: gitlab project-package delete [-h] [--sudo SUDO] --project-id
                                    PROJECT_ID --id ID
```
-h, --help

show this help message and exit

- --sudo <sudo>
- --project-id <project\_id>

 $-id *i*$ 

#### **gitlab project-package get**

```
usage: gitlab project-package get [-h] [--sudo SUDO] --project-id PROJECT_ID
                                  --id ID
```
-h, --help

show this help message and exit

--sudo <sudo>

```
--project-id <project_id>
```
 $-id < id$ 

### **gitlab project-package list**

```
usage: gitlab project-package list [-h] [--sudo SUDO] --project-id PROJECT_ID
                                   [--order-by ORDER_BY] [--sort SORT]
                                   [--package-type PACKAGE_TYPE]
                                   [--package-name PACKAGE_NAME] [--page PAGE]
                                   [--per-page PER_PAGE] [--get-all]
```
-h, --help

show this help message and exit

--sudo <sudo>

--project-id <project\_id>

--order-by <order\_by>

--sort <sort>

--package-type <package\_type>

--package-name <package\_name>

--page <page>

--per-page <per\_page>

### --get-all

Return all items from the server, without pagination.

#### **gitlab project-package-file**

usage: gitlab project-package-file [-h] {list,delete} ...

### -h, --help

show this help message and exit

### **gitlab project-package-file delete**

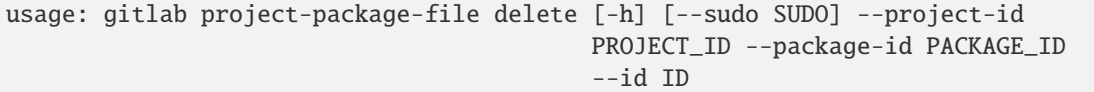

-h, --help

show this help message and exit

--sudo <sudo>

```
--project-id <project_id>
```
- --package-id <package\_id>
- $-id < id$

### **gitlab project-package-file list**

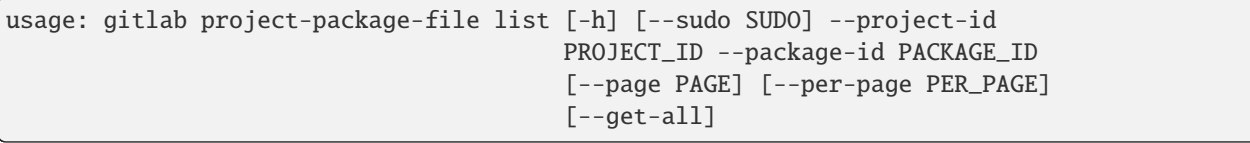

-h, --help

show this help message and exit

--sudo <sudo>

--project-id <project\_id>

- --package-id <package\_id>
- --page <page>

```
--per-page <per_page>
```
--get-all

Return all items from the server, without pagination.

### **gitlab project-package-pipeline**

usage: gitlab project-package-pipeline [-h] {list} ...

### -h, --help

show this help message and exit

### **gitlab project-package-pipeline list**

```
usage: gitlab project-package-pipeline list [-h] [--sudo SUDO] --project-id
                                            PROJECT_ID --package-id PACKAGE_ID
                                            [--page PAGE]
                                            [--per-page PER_PAGE] [--get-all]
```
-h, --help

show this help message and exit

--sudo <sudo>

```
--project-id <project_id>
```
- --package-id <package\_id>
- --page <page>
- --per-page <per\_page>

#### --get-all

Return all items from the server, without pagination.

# **gitlab project-pages-domain**

usage: gitlab project-pages-domain [-h] {list,get,create,update,delete} ...

#### -h, --help

show this help message and exit

#### **gitlab project-pages-domain create**

```
usage: gitlab project-pages-domain create [-h] [--sudo SUDO] --project-id
                                          PROJECT_ID --domain DOMAIN
                                           [--certificate CERTIFICATE]
                                           [--key KEY]
```
### -h, --help

show this help message and exit

--sudo <sudo>

```
--project-id <project_id>
```
--domain <domain>

--certificate <certificate>

--key <key>

#### **gitlab project-pages-domain delete**

```
usage: gitlab project-pages-domain delete [-h] [--sudo SUDO] --project-id
                                          PROJECT_ID --domain DOMAIN
```
-h, --help

show this help message and exit

--sudo <sudo>

--project-id <project\_id>

--domain <domain>

#### **gitlab project-pages-domain get**

```
usage: gitlab project-pages-domain get [-h] [--sudo SUDO] --project-id
                                       PROJECT_ID --domain DOMAIN
```
-h, --help

show this help message and exit

--sudo <sudo>

```
--project-id <project_id>
```
--domain <domain>

### **gitlab project-pages-domain list**

```
usage: gitlab project-pages-domain list [-h] [--sudo SUDO] --project-id
                                        PROJECT_ID [--page PAGE]
                                        [--per-page PER_PAGE] [--get-all]
```
-h, --help

show this help message and exit

--sudo <sudo>

```
--project-id <project_id>
```
--page <page>

--per-page <per\_page>

--get-all

Return all items from the server, without pagination.

### **gitlab project-pages-domain update**

```
usage: gitlab project-pages-domain update [-h] [--sudo SUDO] --project-id
                                          PROJECT_ID --domain DOMAIN
                                          [--certificate CERTIFICATE]
                                          [--key KEY]
```
#### -h, --help

show this help message and exit

--sudo <sudo>

```
--project-id <project_id>
```
--domain <domain>

```
--certificate <certificate>
```
--key <key>

### **gitlab project-pipeline**

usage: gitlab project-pipeline [-h] {list,get,create,delete,cancel,retry} ...

# -h, --help

show this help message and exit

### **gitlab project-pipeline cancel**

```
usage: gitlab project-pipeline cancel [-h] --project-id PROJECT_ID
                                      [--sudo SUDO] --id ID
```
-h, --help

show this help message and exit

--project-id <project\_id>

--sudo <sudo>

 $-id < id$ 

### **gitlab project-pipeline create**

```
usage: gitlab project-pipeline create [-h] [--sudo SUDO] --project-id
                                     PROJECT_ID --ref REF
```
-h, --help

show this help message and exit

--sudo <sudo>

```
--project-id <project_id>
```
 $-ref <sub>ref</sub>$ 

# **gitlab project-pipeline delete**

```
usage: gitlab project-pipeline delete [-h] [--sudo SUDO] --project-id
                                      PROJECT_ID --id ID
```
-h, --help

show this help message and exit

--sudo <sudo>

--project-id <project\_id>

 $\text{-}$ id  $\text{-}$ id>

# **gitlab project-pipeline get**

```
usage: gitlab project-pipeline get [-h] [--sudo SUDO] --project-id PROJECT_ID
                                   --id ID
```
-h, --help

show this help message and exit

--sudo <sudo>

```
--project-id <project_id>
```
 $-id < id$ 

### **gitlab project-pipeline list**

```
usage: gitlab project-pipeline list [-h] [--sudo SUDO] --project-id PROJECT_ID
                                    [--scope SCOPE] [--status STATUS]
                                    [--source SOURCE] [--ref REF] [--sha SHA]
                                    [--yaml-errors YAML_ERRORS] [--name NAME]
                                    [--username USERNAME]
                                    [--order-by ORDER_BY] [--sort SORT]
                                    [--page PAGE] [--per-page PER_PAGE]
                                    [--get-all]
```
-h, --help

show this help message and exit

```
--sudo <sudo>
```

```
--project-id <project_id>
```
--scope <scope>

```
--status <status>
```

```
--source <source>
```
--ref <ref>

--sha <sha>

- --yaml-errors <yaml\_errors>
- --name <name>
- --username <username>
- --order-by <order\_by>
- --sort <sort>
- --page <page>
- --per-page <per\_page>
- --get-all

Return all items from the server, without pagination.

### **gitlab project-pipeline retry**

```
usage: gitlab project-pipeline retry [-h] --project-id PROJECT_ID
                                     [--sudo SUDO] --id ID
```
-h, --help

show this help message and exit

```
--project-id <project_id>
```

```
--sudo <sudo>
```
 $-id < id$ 

### **gitlab project-pipeline-bridge**

usage: gitlab project-pipeline-bridge [-h] {list} ...

### -h, --help

show this help message and exit

#### **gitlab project-pipeline-bridge list**

```
usage: gitlab project-pipeline-bridge list [-h] [--sudo SUDO] --project-id
                                           PROJECT_ID --pipeline-id
                                           PIPELINE_ID [--scope SCOPE]
                                           [--page PAGE] [--per-page PER_PAGE]
                                           [--get-all]
```
# -h, --help

show this help message and exit

--sudo <sudo>

```
--project-id <project_id>
```

```
--pipeline-id <pipeline_id>
```

```
--scope <scope>
```
--page <page>

```
--per-page <per_page>
```
# --get-all

Return all items from the server, without pagination.

# **gitlab project-pipeline-job**

usage: gitlab project-pipeline-job [-h] {list} ...

### -h, --help

show this help message and exit

# **gitlab project-pipeline-job list**

```
usage: gitlab project-pipeline-job list [-h] [--sudo SUDO] --project-id
                                        PROJECT_ID --pipeline-id PIPELINE_ID
                                        [--scope SCOPE]
                                        [--include-retried INCLUDE_RETRIED]
                                        [--page PAGE] [--per-page PER_PAGE]
                                        [--get-all]
```
-h, --help

show this help message and exit

--sudo <sudo>

--project-id <project\_id>

--pipeline-id <pipeline\_id>

```
--scope <scope>
```
- --include-retried <include\_retried>
- --page <page>
- --per-page <per\_page>

```
--get-all
```
Return all items from the server, without pagination.

### **gitlab project-pipeline-schedule**

```
usage: gitlab project-pipeline-schedule [-h]
 list
 get
 create
 update
 delete
 take-ownership
 play
```
...

### -h, --help

show this help message and exit

### **gitlab project-pipeline-schedule create**

```
usage: gitlab project-pipeline-schedule create [-h] [--sudo SUDO] --project-id
                                               PROJECT_ID --description
                                               DESCRIPTION --ref REF --cron
                                               CRON
                                               [--cron-timezone CRON_TIMEZONE]
                                               [--active ACTIVE]
```
-h, --help

show this help message and exit

--sudo <sudo>

```
--project-id <project_id>
```

```
--description <description>
```
--ref <ref>

--cron <cron>

```
--cron-timezone <cron_timezone>
```

```
--active <active>
```
### **gitlab project-pipeline-schedule delete**

```
usage: gitlab project-pipeline-schedule delete [-h] [--sudo SUDO] --project-id
                                               PROJECT_ID --id ID
```
-h, --help

show this help message and exit

--sudo <sudo>

```
--project-id <project_id>
```
 $-id < id$ 

# **gitlab project-pipeline-schedule get**

```
usage: gitlab project-pipeline-schedule get [-h] [--sudo SUDO] --project-id
                                            PROJECT_ID --id ID
```

```
-h, --help
```
show this help message and exit

- --sudo <sudo>
- --project-id <project\_id>

 $-id < id$ 

# **gitlab project-pipeline-schedule list**

```
usage: gitlab project-pipeline-schedule list [-h] [--sudo SUDO] --project-id
                                             PROJECT_ID [--page PAGE]
                                             [--per-page PER_PAGE] [--get-all]
```
-h, --help

show this help message and exit

--sudo <sudo>

```
--project-id <project_id>
```
--page <page>

```
--per-page <per_page>
```
--get-all

Return all items from the server, without pagination.

### **gitlab project-pipeline-schedule play**

```
usage: gitlab project-pipeline-schedule play [-h] --project-id PROJECT_ID
                                             [--sudo SUDO] --id ID
```
### -h, --help

show this help message and exit

```
--project-id <project_id>
```
--sudo <sudo>

 $-id < id$ 

# **gitlab project-pipeline-schedule take-ownership**

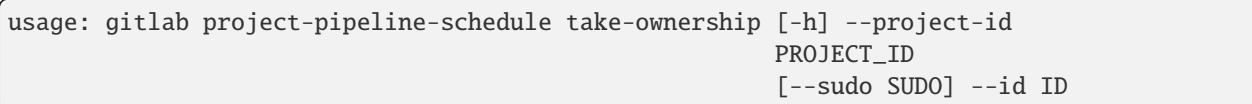

-h, --help

show this help message and exit

- --project-id <project\_id>
- --sudo <sudo>
- $-id < id$

### **gitlab project-pipeline-schedule update**

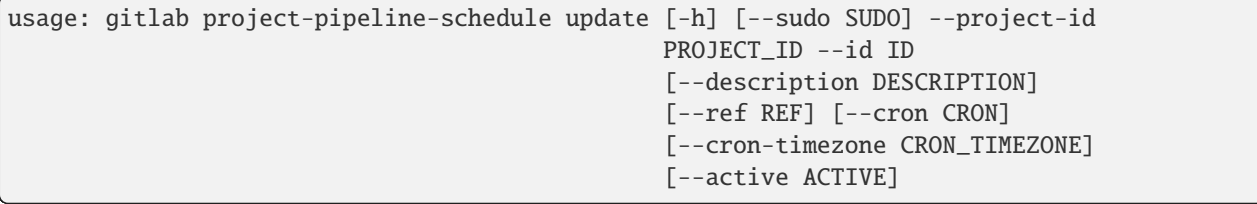

-h, --help

show this help message and exit

--sudo <sudo>

```
--project-id <project_id>
```
 $-id < id$ 

--description <description>

--ref <ref>

--cron <cron>

--cron-timezone <cron\_timezone>

--active <active>

# **gitlab project-pipeline-schedule-pipeline**

usage: gitlab project-pipeline-schedule-pipeline [-h] {list} ...

# -h, --help

show this help message and exit

# **gitlab project-pipeline-schedule-pipeline list**

```
usage: gitlab project-pipeline-schedule-pipeline list [-h] [--sudo SUDO]
                                                      --project-id PROJECT_ID
                                                      --pipeline-schedule-id
                                                      PIPELINE_SCHEDULE_ID
                                                      [--page PAGE]
                                                      [--per-page PER_PAGE]
                                                      [--get-all]
```
-h, --help

show this help message and exit

--sudo <sudo>

- --project-id <project\_id>
- --pipeline-schedule-id <pipeline\_schedule\_id>

--page <page>

```
--per-page <per_page>
```
--get-all

Return all items from the server, without pagination.

### **gitlab project-pipeline-schedule-variable**

```
usage: gitlab project-pipeline-schedule-variable [-h]
 create
 update
 delete
         ...
```
-h, --help

show this help message and exit

### **gitlab project-pipeline-schedule-variable create**

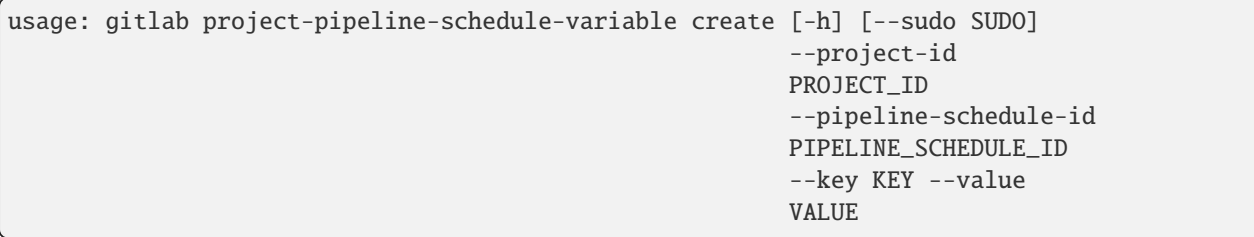

### -h, --help

show this help message and exit

--sudo <sudo>

--project-id <project\_id>

--pipeline-schedule-id <pipeline\_schedule\_id>

--key <key>

--value <value>

# **gitlab project-pipeline-schedule-variable delete**

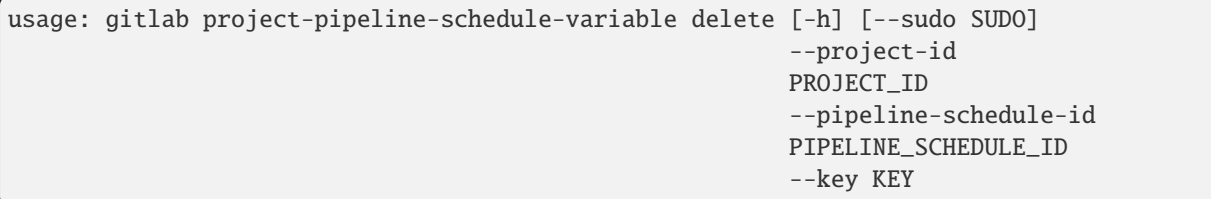

-h, --help

show this help message and exit

--sudo <sudo>

--project-id <project\_id>

--pipeline-schedule-id <pipeline\_schedule\_id>

--key <key>

# **gitlab project-pipeline-schedule-variable update**

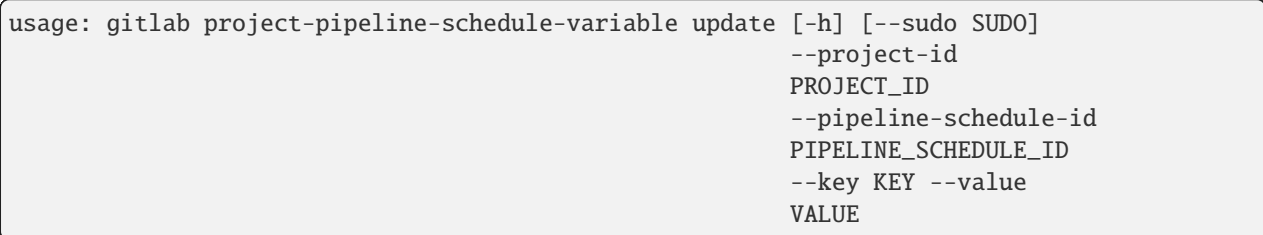

-h, --help

show this help message and exit

--sudo <sudo>

```
--project-id <project_id>
```
--pipeline-schedule-id <pipeline\_schedule\_id>

--key <key>

--value <value>

# **gitlab project-pipeline-test-report**

usage: gitlab project-pipeline-test-report [-h] {get} ...

### -h, --help

show this help message and exit

### **gitlab project-pipeline-test-report get**

```
usage: gitlab project-pipeline-test-report get [-h] [--sudo SUDO] --project-id
                                               PROJECT_ID --pipeline-id
                                               PIPELINE_ID
```
### -h, --help

show this help message and exit

--sudo <sudo>

```
--project-id <project_id>
```
--pipeline-id <pipeline\_id>

# **gitlab project-pipeline-test-report-summary**

usage: gitlab project-pipeline-test-report-summary [-h] {get} ...

-h, --help

show this help message and exit

# **gitlab project-pipeline-test-report-summary get**

```
usage: gitlab project-pipeline-test-report-summary get [-h] [--sudo SUDO]
                                                        --project-id PROJECT_ID
                                                        --pipeline-id
                                                       PIPELINE_ID
```
-h, --help

show this help message and exit

--sudo <sudo>

--project-id <project\_id>

--pipeline-id <pipeline\_id>

# **gitlab project-pipeline-variable**

usage: gitlab project-pipeline-variable [-h] {list} ...

#### -h, --help

show this help message and exit

# **gitlab project-pipeline-variable list**

```
usage: gitlab project-pipeline-variable list [-h] [--sudo SUDO] --project-id
                                             PROJECT_ID --pipeline-id
                                             PIPELINE_ID [--page PAGE]
                                             [--per-page PER_PAGE] [--get-all]
```
-h, --help

show this help message and exit

--sudo <sudo>

--project-id <project\_id>

--pipeline-id <pipeline\_id>

--page <page>

--per-page <per\_page>

--get-all

Return all items from the server, without pagination.

### **gitlab project-protected-branch**

usage: gitlab project-protected-branch [-h] {list,get,create,delete} ...

### -h, --help

show this help message and exit

### **gitlab project-protected-branch create**

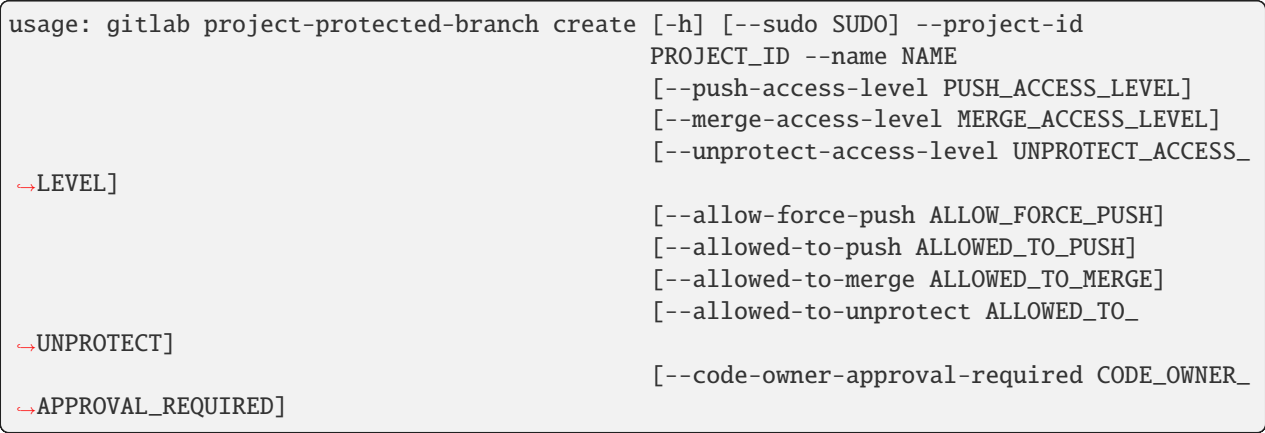

# -h, --help show this help message and exit

--sudo <sudo>

--project-id <project\_id>

--name <name>

--push-access-level <push\_access\_level>

--merge-access-level <merge\_access\_level>

--unprotect-access-level <unprotect\_access\_level>

--allow-force-push <allow\_force\_push>

--allowed-to-push <allowed\_to\_push>

--allowed-to-merge <allowed\_to\_merge>

--allowed-to-unprotect <allowed\_to\_unprotect>

--code-owner-approval-required <code\_owner\_approval\_required>

### **gitlab project-protected-branch delete**

```
usage: gitlab project-protected-branch delete [-h] [--sudo SUDO] --project-id
                                              PROJECT_ID --name NAME
```
-h, --help

show this help message and exit

--sudo <sudo>

```
--project-id <project_id>
```
--name <name>

### **gitlab project-protected-branch get**

```
usage: gitlab project-protected-branch get [-h] [--sudo SUDO] --project-id
                                           PROJECT_ID --name NAME
```
-h, --help

show this help message and exit

--sudo <sudo>

```
--project-id <project_id>
```
--name <name>

### **gitlab project-protected-branch list**

```
usage: gitlab project-protected-branch list [-h] [--sudo SUDO] --project-id
                                            PROJECT_ID [--page PAGE]
                                            [--per-page PER_PAGE] [--get-all]
```
#### -h, --help

show this help message and exit

- --sudo <sudo>
- --project-id <project\_id>
- --page <page>
- --per-page <per\_page>

### --get-all

Return all items from the server, without pagination.

### **gitlab project-protected-environment**

usage: gitlab project-protected-environment [-h] {list,get,create,delete} ...

### -h, --help

show this help message and exit

### **gitlab project-protected-environment create**

```
usage: gitlab project-protected-environment create [-h] [--sudo SUDO]
                                                    --project-id PROJECT_ID
                                                    --name NAME
                                                    --deploy-access-levels
                                                    DEPLOY_ACCESS_LEVELS
                                                    [--required-approval-count REQUIRED_
˓→APPROVAL_COUNT]
                                                    [--approval-rules APPROVAL_RULES]
```
#### -h, --help

show this help message and exit

--sudo <sudo>

```
--project-id <project_id>
```
--name <name>

--deploy-access-levels <deploy\_access\_levels>

--required-approval-count <required\_approval\_count>

```
--approval-rules <approval_rules>
```
# **gitlab project-protected-environment delete**

```
usage: gitlab project-protected-environment delete [-h] [--sudo SUDO]
                                                   --project-id PROJECT_ID
                                                   --name NAME
```
### -h, --help

show this help message and exit

--sudo <sudo>

```
--project-id <project_id>
```
--name <name>

### **gitlab project-protected-environment get**

```
usage: gitlab project-protected-environment get [-h] [--sudo SUDO]
                                                 --project-id PROJECT_ID --name
                                                 NAME
```
-h, --help

show this help message and exit

- --sudo <sudo>
- --project-id <project\_id>
- $-$ -name  $\langle$ name $\rangle$

### **gitlab project-protected-environment list**

```
usage: gitlab project-protected-environment list [-h] [--sudo SUDO]
                                                  --project-id PROJECT_ID
                                                  [--page PAGE]
                                                  [--per-page PER_PAGE]
                                                  [--get-all]
```
### -h, --help

show this help message and exit

--sudo <sudo>

```
--project-id <project_id>
```
--page <page>

```
--per-page <per_page>
```

```
--get-all
```
Return all items from the server, without pagination.

# **gitlab project-protected-tag**

usage: gitlab project-protected-tag [-h] {list,get,create,delete} ...

#### -h, --help

show this help message and exit

### **gitlab project-protected-tag create**

```
usage: gitlab project-protected-tag create [-h] [--sudo SUDO] --project-id
                                           PROJECT_ID --name NAME
                                           [--create-access-level CREATE_ACCESS_LEVEL]
```
#### -h, --help

show this help message and exit

--sudo <sudo>

```
--project-id <project_id>
```
--name <name>

--create-access-level <create\_access\_level>

## **gitlab project-protected-tag delete**

```
usage: gitlab project-protected-tag delete [-h] [--sudo SUDO] --project-id
                                           PROJECT_ID --name NAME
```
-h, --help

show this help message and exit

--sudo <sudo>

--project-id <project\_id>

--name <name>

# **gitlab project-protected-tag get**

```
usage: gitlab project-protected-tag get [-h] [--sudo SUDO] --project-id
                                        PROJECT_ID --name NAME
```
-h, --help

show this help message and exit

--sudo <sudo>

```
--project-id <project_id>
```
--name <name>

# **gitlab project-protected-tag list**

```
usage: gitlab project-protected-tag list [-h] [--sudo SUDO] --project-id
                                         PROJECT_ID [--page PAGE]
                                         [--per-page PER_PAGE] [--get-all]
```
### -h, --help

show this help message and exit

```
--sudo <sudo>
```
--project-id <project\_id>

--page <page>

--per-page <per\_page>

### --get-all

Return all items from the server, without pagination.

# **gitlab project-push-rules**

usage: gitlab project-push-rules [-h] {get, create, update, delete} ...

### -h, --help

show this help message and exit

### **gitlab project-push-rules create**

```
usage: gitlab project-push-rules create [-h] [--sudo SUDO] --project-id
                                        PROJECT_ID
                                         [--author-email-regex AUTHOR_EMAIL_REGEX]
                                         [--branch-name-regex BRANCH_NAME_REGEX]
                                         [--commit-committer-check COMMIT_COMMITTER_CHECK]
                                         [--commit-message-negative-regex COMMIT_MESSAGE_
˓→NEGATIVE_REGEX]
                                         [--commit-message-regex COMMIT_MESSAGE_REGEX]
                                         [--deny-delete-tag DENY_DELETE_TAG]
                                         [--file-name-regex FILE_NAME_REGEX]
                                         [--max-file-size MAX_FILE_SIZE]
                                         [--member-check MEMBER_CHECK]
                                         [--prevent-secrets PREVENT_SECRETS]
                                         [--reject-unsigned-commits REJECT_UNSIGNED_
 ˓→COMMITS]
```
-h, --help

show this help message and exit

--sudo <sudo>

```
--project-id <project_id>
```
--author-email-regex <author\_email\_regex>

--branch-name-regex <branch\_name\_regex>

--commit-committer-check <commit\_committer\_check>

--commit-message-negative-regex <commit\_message\_negative\_regex>

--commit-message-regex <commit\_message\_regex>

--deny-delete-tag <deny\_delete\_tag>

--file-name-regex <file\_name\_regex>

--max-file-size <max\_file\_size>

--member-check <member\_check>

--prevent-secrets <prevent\_secrets>

--reject-unsigned-commits <reject\_unsigned\_commits>

### **gitlab project-push-rules delete**

```
usage: gitlab project-push-rules delete [-h] [--sudo SUDO] --project-id
                                        PROJECT_ID
```
-h, --help

show this help message and exit

--sudo <sudo>

```
--project-id <project_id>
```
#### **gitlab project-push-rules get**

```
usage: gitlab project-push-rules get [-h] [--sudo SUDO] --project-id
                                     PROJECT_ID
```
-h, --help

show this help message and exit

--sudo <sudo>

--project-id <project\_id>

# **gitlab project-push-rules update**

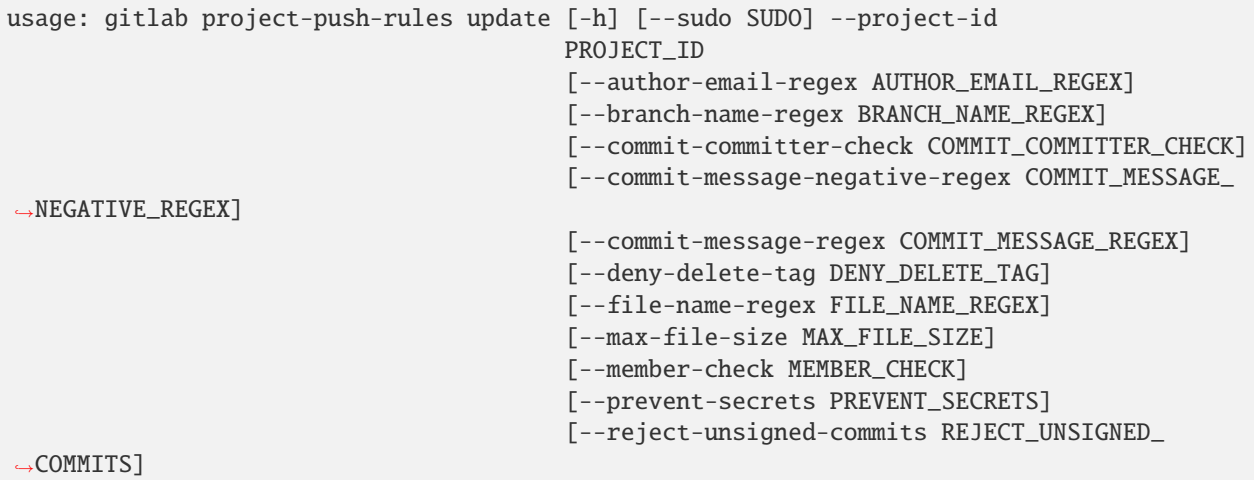

-h, --help

show this help message and exit

- --sudo <sudo>
- --project-id <project\_id>
- --author-email-regex <author\_email\_regex>

--branch-name-regex <branch\_name\_regex>

--commit-committer-check <commit\_committer\_check>

--commit-message-negative-regex <commit\_message\_negative\_regex>

- --commit-message-regex <commit\_message\_regex>
- --deny-delete-tag <deny\_delete\_tag>
- --file-name-regex <file\_name\_regex>
- --max-file-size <max\_file\_size>
- --member-check <member\_check>
- --prevent-secrets <prevent\_secrets>
- --reject-unsigned-commits <reject\_unsigned\_commits>

# **gitlab project-registry-repository**

usage: gitlab project-registry-repository [-h] {list, delete} ...

### -h, --help

show this help message and exit

### **gitlab project-registry-repository delete**

```
usage: gitlab project-registry-repository delete [-h] [--sudo SUDO]
                                                 --project-id PROJECT_ID --id
                                                 ID
```
#### -h, --help

show this help message and exit

--sudo <sudo>

```
--project-id <project_id>
```
 $-id < id$ 

### **gitlab project-registry-repository list**

```
usage: gitlab project-registry-repository list [-h] [--sudo SUDO] --project-id
                                               PROJECT_ID [--page PAGE]
                                                [--per-page PER_PAGE]
                                                [--get-all]
```
-h, --help

show this help message and exit

--sudo <sudo>

```
--project-id <project_id>
```
--page <page>

```
--per-page <per_page>
```

```
--get-all
```
Return all items from the server, without pagination.

### **gitlab project-registry-tag**

usage: gitlab project-registry-tag [-h] {list,get,delete,delete-in-bulk} ...

-h, --help

show this help message and exit

### **gitlab project-registry-tag delete**

```
usage: gitlab project-registry-tag delete [-h] [--sudo SUDO] --project-id
                                          PROJECT_ID --repository-id
                                          REPOSITORY_ID --name NAME
```
#### -h, --help

show this help message and exit

--sudo <sudo>

--project-id <project\_id>

```
--repository-id <repository_id>
```
--name <name>

### **gitlab project-registry-tag delete-in-bulk**

```
usage: gitlab project-registry-tag delete-in-bulk [-h] --project-id PROJECT_ID
                                                   --repository-id
                                                  REPOSITORY_ID [--sudo SUDO]
                                                  --name NAME
                                                   --name-regex-delete
                                                  NAME_REGEX_DELETE
                                                   [--keep-n KEEP_N]
                                                   [--name-regex-keep NAME_REGEX_KEEP]
                                                   [--older-than OLDER_THAN]
```
-h, --help

show this help message and exit

```
--project-id <project_id>
```

```
--repository-id <repository_id>
```
--sudo <sudo>

```
--name <name>
```

```
--name-regex-delete <name_regex_delete>
```
--keep-n <keep\_n>

--name-regex-keep <name\_regex\_keep>

--older-than <older\_than>

### **gitlab project-registry-tag get**

```
usage: gitlab project-registry-tag get [-h] [--sudo SUDO] --project-id
                                       PROJECT_ID --repository-id
                                       REPOSITORY_ID --name NAME
```
-h, --help

show this help message and exit

--sudo <sudo>

```
--project-id <project_id>
```

```
--repository-id <repository_id>
```

```
--name <name>
```
# **gitlab project-registry-tag list**

```
usage: gitlab project-registry-tag list [-h] [--sudo SUDO] --project-id
                                        PROJECT_ID --repository-id
                                        REPOSITORY_ID [--page PAGE]
                                        [--per-page PER_PAGE] [--get-all]
```
-h, --help

show this help message and exit

- --sudo <sudo>
- --project-id <project\_id>

```
--repository-id <repository_id>
```
--page <page>

```
--per-page <per_page>
```
#### --get-all

Return all items from the server, without pagination.

#### **gitlab project-release**

```
usage: gitlab project-release [-h] {list,get, create, update, delete} ...
```
-h, --help

show this help message and exit

#### **gitlab project-release create**

```
usage: gitlab project-release create [-h] [--sudo SUDO] --project-id
                                     PROJECT_ID --tag-name TAG_NAME
                                     [--name NAME] [--description DESCRIPTION]
                                     [--ref REF] [--assets ASSETS]
```
-h, --help

show this help message and exit

--sudo <sudo>

```
--project-id <project_id>
```
- --tag-name <tag\_name>
- --name <name>

```
--description <description>
```
--ref <ref>

```
--assets <assets>
```
# **gitlab project-release delete**

```
usage: gitlab project-release delete [-h] [--sudo SUDO] --project-id
                                     PROJECT_ID --tag-name TAG_NAME
```

```
-h, --help
```
show this help message and exit

--sudo <sudo>

```
--project-id <project_id>
```
--tag-name <tag\_name>

# **gitlab project-release get**

```
usage: gitlab project-release get [-h] [--sudo SUDO] --project-id PROJECT_ID
                                  --tag-name TAG_NAME
```
-h, --help

show this help message and exit

--sudo <sudo>

```
--project-id <project_id>
```

```
--tag-name <tag_name>
```
### **gitlab project-release list**

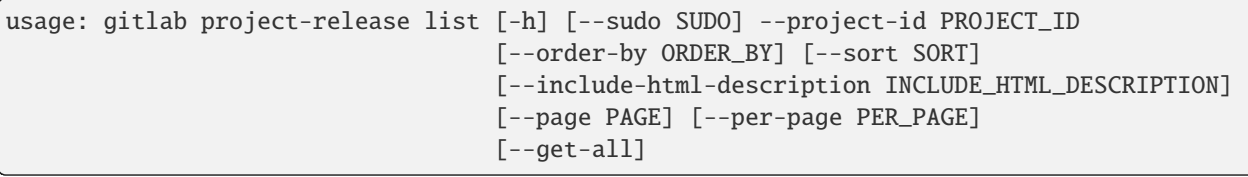

-h, --help

show this help message and exit

--sudo <sudo>

--project-id <project\_id>

- --order-by <order\_by>
- --sort <sort>

### --include-html-description <include\_html\_description>

--page <page>

```
--per-page <per_page>
```

```
--get-all
```
Return all items from the server, without pagination.

### **gitlab project-release update**

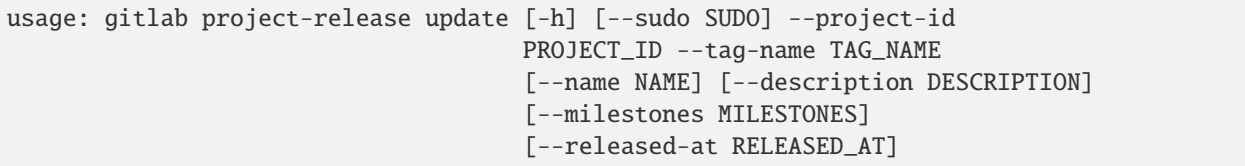

### -h, --help

show this help message and exit

--sudo <sudo>

--project-id <project\_id>

--tag-name <tag\_name>

--name <name>

--description <description>

--milestones <milestones>

--released-at <released\_at>

### **gitlab project-release-link**

usage: gitlab project-release-link [-h] {list,get, create, update, delete} ...

#### -h, --help

show this help message and exit

### **gitlab project-release-link create**

```
usage: gitlab project-release-link create [-h] [--sudo SUDO] --project-id
                                          PROJECT_ID --tag-name TAG_NAME
                                          --name NAME --url URL
                                          [--filepath FILEPATH]
                                          [--direct-asset-path DIRECT_ASSET_PATH]
                                          [--link-type LINK_TYPE]
```
-h, --help

show this help message and exit

--sudo <sudo>

```
--project-id <project_id>
```

```
--tag-name <tag_name>
```
--name <name>

 $-url$ 

--filepath <filepath>

--direct-asset-path <direct\_asset\_path>

--link-type <link\_type>

#### **gitlab project-release-link delete**

```
usage: gitlab project-release-link delete [-h] [--sudo SUDO] --project-id
                                          PROJECT_ID --tag-name TAG_NAME --id
                                          ID
```
-h, --help

show this help message and exit

--sudo <sudo>

--project-id <project\_id>

--tag-name <tag\_name>

 $-id < id$ 

### **gitlab project-release-link get**

```
usage: gitlab project-release-link get [-h] [--sudo SUDO] --project-id
                                       PROJECT_ID --tag-name TAG_NAME --id ID
```

```
-h, --help
```
show this help message and exit

--sudo <sudo>

--project-id <project\_id>

--tag-name <tag\_name>

 $-id < id$ 

#### **gitlab project-release-link list**

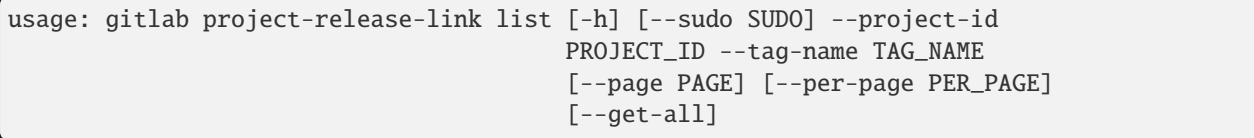

-h, --help

show this help message and exit

--sudo <sudo>

```
--project-id <project_id>
```

```
--tag-name <tag_name>
```
--page <page>

```
--per-page <per_page>
```
### --get-all

Return all items from the server, without pagination.

# **gitlab project-release-link update**

```
usage: gitlab project-release-link update [-h] [--sudo SUDO] --project-id
                                          PROJECT_ID --tag-name TAG_NAME --id
                                          ID [--name NAME] [--url URL]
                                          [--filepath FILEPATH]
                                          [--direct-asset-path DIRECT_ASSET_PATH]
                                          [--link-type LINK_TYPE]
```
-h, --help

show this help message and exit

--sudo <sudo>

```
--project-id <project_id>
```

```
--tag-name <tag_name>
```
 $-id < id$ 

--name <name>

--url <url>

```
--filepath <filepath>
```
--direct-asset-path <direct\_asset\_path>

--link-type <link\_type>

# **gitlab project-remote-mirror**

usage: gitlab project-remote-mirror [-h] {list, create, update, delete} ...

### -h, --help

show this help message and exit

# **gitlab project-remote-mirror create**

```
usage: gitlab project-remote-mirror create [-h] [--sudo SUDO] --project-id
                                           PROJECT_ID --url URL
                                           [--enabled ENABLED]
                                           [--only-protected-branches ONLY_PROTECTED_
→BRANCHES]
```
-h, --help

show this help message and exit

--sudo <sudo>

--project-id <project\_id>

 $-url$ 

--enabled <enabled>

--only-protected-branches <only\_protected\_branches>

# **gitlab project-remote-mirror delete**

```
usage: gitlab project-remote-mirror delete [-h] [--sudo SUDO] --project-id
                                           PROJECT_ID --id ID
```
-h, --help

show this help message and exit

--sudo <sudo>

```
--project-id <project_id>
```
 $-id < id$ 

### **gitlab project-remote-mirror list**

```
usage: gitlab project-remote-mirror list [-h] [--sudo SUDO] --project-id
                                         PROJECT_ID [--page PAGE]
                                         [--per-page PER_PAGE] [--get-all]
```
-h, --help

show this help message and exit

--sudo <sudo>

```
--project-id <project_id>
```
--page <page>

--per-page <per\_page>

--get-all

Return all items from the server, without pagination.

### **gitlab project-remote-mirror update**

```
usage: gitlab project-remote-mirror update [-h] [--sudo SUDO] --project-id
                                           PROJECT_ID --id ID
                                            [--enabled ENABLED]
                                            [--only-protected-branches ONLY_PROTECTED_
˓→BRANCHES]
```
-h, --help

show this help message and exit

--sudo <sudo>

--project-id <project\_id>

 $-id < id$ 

--enabled <enabled>

--only-protected-branches <only\_protected\_branches>

### **gitlab project-resource-group**

```
usage: gitlab project-resource-group [-h] {list,get,update} ...
```
#### -h, --help

show this help message and exit

# **gitlab project-resource-group get**

```
usage: gitlab project-resource-group get [-h] [--sudo SUDO] --project-id
                                         PROJECT_ID --key KEY
```
-h, --help

show this help message and exit

--sudo <sudo>

```
--project-id <project_id>
```
--key <key>

#### **gitlab project-resource-group list**

```
usage: gitlab project-resource-group list [-h] [--sudo SUDO] --project-id
                                          PROJECT_ID [--order-by ORDER_BY]
                                          [--sort SORT]
                                          [--include-html-description INCLUDE_HTML_
˓→DESCRIPTION]
                                          [--page PAGE] [--per-page PER_PAGE]
                                          [--qet-all]
```
# -h, --help

show this help message and exit

- --sudo <sudo>
- --project-id <project\_id>
- --order-by <order\_by>
- --sort <sort>
- --include-html-description <include\_html\_description>
- --page <page>
- --per-page <per\_page>
- --get-all

Return all items from the server, without pagination.

### **gitlab project-resource-group update**

```
usage: gitlab project-resource-group update [-h] [--sudo SUDO] --project-id
                                            PROJECT_ID --key KEY
                                            [--process-mode PROCESS_MODE]
```
-h, --help

show this help message and exit

--sudo <sudo>

```
--project-id <project_id>
```
- --key <key>
- --process-mode <process\_mode>

### **gitlab project-resource-group-upcoming-job**

```
usage: gitlab project-resource-group-upcoming-job [-h] {list} ...
```
#### -h, --help

show this help message and exit

### **gitlab project-resource-group-upcoming-job list**

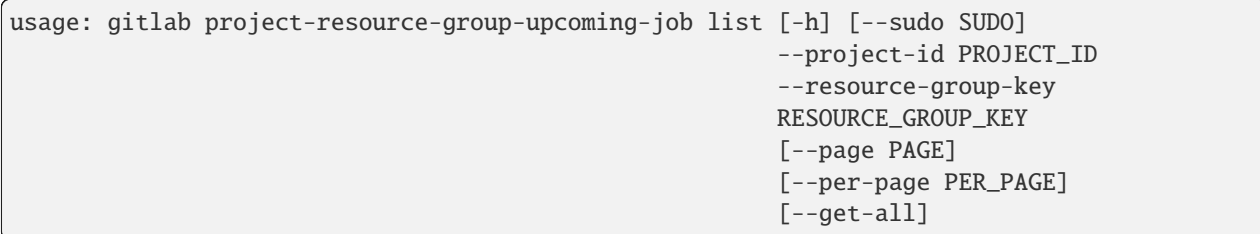

# -h, --help

show this help message and exit

- --sudo <sudo>
- --project-id <project\_id>
- --resource-group-key <resource\_group\_key>
- --page <page>
- --per-page <per\_page>

#### --get-all

Return all items from the server, without pagination.

### **gitlab project-runner**

usage: gitlab project-runner [-h] {list,create,delete} ...

# -h, --help

show this help message and exit

### **gitlab project-runner create**

```
usage: gitlab project-runner create [-h] [--sudo SUDO] --project-id PROJECT_ID
                                    --runner-id RUNNER_ID
```
#### -h, --help

show this help message and exit

--sudo <sudo>

```
--project-id <project_id>
```

```
--runner-id <runner_id>
```
#### **gitlab project-runner delete**

```
usage: gitlab project-runner delete [-h] [--sudo SUDO] --project-id PROJECT_ID
                                    --id ID
```
-h, --help

show this help message and exit

--sudo <sudo>

```
--project-id <project_id>
```
 $\text{-}$ id  $\text{-}$ id>

# **gitlab project-runner list**

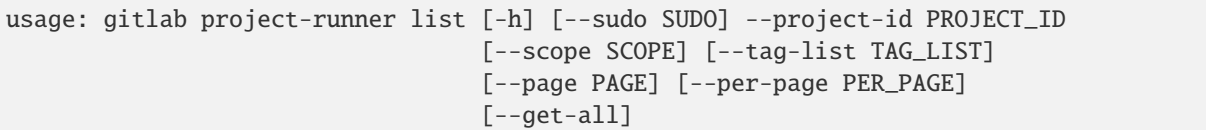

### -h, --help

show this help message and exit

--sudo <sudo>

```
--project-id <project_id>
```
--scope <scope>

--tag-list <tag\_list>

--page <page>

```
--per-page <per_page>
```
### --get-all

Return all items from the server, without pagination.

### **gitlab project-secure-file**

```
usage: gitlab project-secure-file [-h] {list,get,create,delete,download} ...
```
### -h, --help

show this help message and exit

# **gitlab project-secure-file create**

```
usage: gitlab project-secure-file create [-h] [--sudo SUDO] --project-id
                                         PROJECT_ID --name NAME --file FILE
```
-h, --help

show this help message and exit

--sudo <sudo>

```
--project-id <project_id>
```
--name <name>

```
--file <file>
```
### **gitlab project-secure-file delete**

```
usage: gitlab project-secure-file delete [-h] [--sudo SUDO] --project-id
                                         PROJECT_ID --id ID
```
-h, --help

show this help message and exit

- --sudo <sudo>
- --project-id <project\_id>

 $-id < id$ 

### **gitlab project-secure-file download**

```
usage: gitlab project-secure-file download [-h] --project-id PROJECT_ID
                                           [--sudo SUDO] --id ID
```
-h, --help

show this help message and exit

--project-id <project\_id>

--sudo <sudo>

 $-id < id$ 

### **gitlab project-secure-file get**

```
usage: gitlab project-secure-file get [-h] [--sudo SUDO] --project-id
                                      PROJECT_ID --id ID
```
-h, --help

show this help message and exit

--sudo <sudo>

--project-id <project\_id>

 $-id < id$ 

#### **gitlab project-secure-file list**

```
usage: gitlab project-secure-file list [-h] [--sudo SUDO] --project-id
                                      PROJECT_ID [--page PAGE]
                                       [--per-page PER_PAGE] [--get-all]
```
### -h, --help

show this help message and exit

--sudo <sudo>
--project-id <project\_id>

```
--page <page>
```
--per-page <per\_page>

#### --get-all

Return all items from the server, without pagination.

#### **gitlab project-service**

usage: gitlab project-service [-h] {list,get,update,delete,available} ...

### -h, --help

show this help message and exit

#### **gitlab project-service available**

```
usage: gitlab project-service available [-h] --project-id PROJECT_ID
                                       [--sudo SUDO] --slug SLUG
```
-h, --help

show this help message and exit

```
--project-id <project_id>
```
--sudo <sudo>

--slug <slug>

#### **gitlab project-service delete**

```
usage: gitlab project-service delete [-h] [--sudo SUDO] --project-id
                                    PROJECT_ID --slug SLUG
```
-h, --help

show this help message and exit

--sudo <sudo>

--project-id <project\_id>

--slug <slug>

## **gitlab project-service get**

```
usage: gitlab project-service get [-h] [--sudo SUDO] --project-id PROJECT_ID
                                 --slug SLUG
```
-h, --help

show this help message and exit

--sudo <sudo>

```
--project-id <project_id>
```
--slug <slug>

## **gitlab project-service list**

```
usage: gitlab project-service list [-h] [--sudo SUDO] --project-id PROJECT_ID
                                  [--page PAGE] [--per-page PER_PAGE]
                                  [--get-all]
```
-h, --help

show this help message and exit

--sudo <sudo>

```
--project-id <project_id>
```
--page <page>

```
--per-page <per_page>
```
--get-all

Return all items from the server, without pagination.

## **gitlab project-service update**

```
usage: gitlab project-service update [-h] [--sudo SUDO] --project-id
                                    PROJECT_ID --slug SLUG
```
#### -h, --help

```
--sudo <sudo>
```

```
--project-id <project_id>
```

```
--slug \langleslug\rangle
```
### **gitlab project-snippet**

```
usage: gitlab project-snippet [-h]
list
get
create
update
delete
user-agent-detail
 content
```
...

## -h, --help

show this help message and exit

#### **gitlab project-snippet content**

```
usage: gitlab project-snippet content [-h] --project-id PROJECT_ID
                                     [--sudo SUDO] --id ID
```
-h, --help

show this help message and exit

```
--project-id <project_id>
```
--sudo <sudo>

 $-id < id$ 

### **gitlab project-snippet create**

```
usage: gitlab project-snippet create [-h] [--sudo SUDO] --project-id
                                    PROJECT_ID --title TITLE --visibility
                                    VISIBILITY [--description DESCRIPTION]
                                    [--content CONTENT]
```
-h, --help

show this help message and exit

--sudo <sudo>

```
--project-id <project_id>
```
--title <title>

```
--visibility <visibility>
```
--description <description>

--content <content>

## **gitlab project-snippet delete**

```
usage: gitlab project-snippet delete [-h] [--sudo SUDO] --project-id
                                   PROJECT_ID --id ID
```
-h, --help

show this help message and exit

--sudo <sudo>

```
--project-id <project_id>
```
 $-id < id$ 

## **gitlab project-snippet get**

```
usage: gitlab project-snippet get [-h] [--sudo SUDO] --project-id PROJECT_ID
                                 --id ID
```
-h, --help

show this help message and exit

--sudo <sudo>

```
--project-id <project_id>
```
 $-id < id$ 

### **gitlab project-snippet list**

```
usage: gitlab project-snippet list [-h] [--sudo SUDO] --project-id PROJECT_ID
                                  [--page PAGE] [--per-page PER_PAGE]
                                  [--get-all]
```
-h, --help

show this help message and exit

--sudo <sudo>

```
--project-id <project_id>
```
--page <page>

```
--per-page <per_page>
```
#### --get-all

Return all items from the server, without pagination.

# **gitlab project-snippet update**

```
usage: gitlab project-snippet update [-h] [--sudo SUDO] --project-id
                                    PROJECT_ID --id ID [--title TITLE]
                                    [--files FILES] [--file-name FILE_NAME]
                                    [--content CONTENT]
                                    [--visibility VISIBILITY]
                                    [--description DESCRIPTION]
```
-h, --help

show this help message and exit

--sudo <sudo>

--project-id <project\_id>

 $-id < id$ 

--title <title>

--files <files>

--file-name <file\_name>

--content <content>

--visibility <visibility>

--description <description>

### **gitlab project-snippet user-agent-detail**

```
usage: gitlab project-snippet user-agent-detail [-h] --project-id PROJECT_ID
                                                [--sudo SUDO] --id ID
```
-h, --help

show this help message and exit

```
--project-id <project_id>
```
--sudo <sudo>

 $-id < id$ 

### **gitlab project-snippet-award-emoji**

usage: gitlab project-snippet-award-emoji [-h] {list,get, create, delete} ...

#### -h, --help

# **gitlab project-snippet-award-emoji create**

```
usage: gitlab project-snippet-award-emoji create [-h] [--sudo SUDO]
                                                 --project-id PROJECT_ID
                                                 --snippet-id SNIPPET_ID
                                                 --name NAME
```
-h, --help

show this help message and exit

--sudo <sudo>

```
--project-id <project_id>
```
--snippet-id <snippet\_id>

--name <name>

#### **gitlab project-snippet-award-emoji delete**

```
usage: gitlab project-snippet-award-emoji delete [-h] [--sudo SUDO]
                                                --project-id PROJECT_ID
                                                 --snippet-id SNIPPET_ID --id
                                                ID
```
-h, --help

show this help message and exit

--sudo <sudo>

```
--project-id <project_id>
```
--snippet-id <snippet\_id>

 $-id *id*$ 

#### **gitlab project-snippet-award-emoji get**

```
usage: gitlab project-snippet-award-emoji get [-h] [--sudo SUDO] --project-id
                                             PROJECT_ID --snippet-id
                                             SNIPPET_ID --id ID
```
-h, --help

show this help message and exit

--sudo <sudo>

```
--project-id <project_id>
```

```
--snippet-id <snippet_id>
```
 $-id < id$ 

# **gitlab project-snippet-award-emoji list**

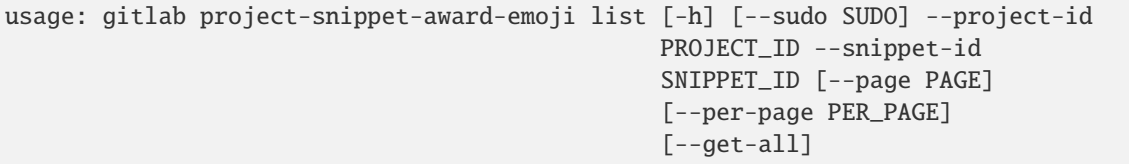

# -h, --help

show this help message and exit

--sudo <sudo>

--project-id <project\_id>

--snippet-id <snippet\_id>

--page <page>

--per-page <per\_page>

#### --get-all

Return all items from the server, without pagination.

# **gitlab project-snippet-discussion**

usage: gitlab project-snippet-discussion [-h] {list,get,create} ...

-h, --help

show this help message and exit

### **gitlab project-snippet-discussion create**

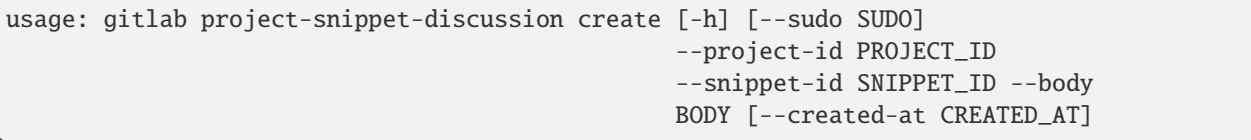

-h, --help

show this help message and exit

--sudo <sudo>

--project-id <project\_id>

--snippet-id <snippet\_id>

--body <body>

--created-at <created\_at>

## **gitlab project-snippet-discussion get**

```
usage: gitlab project-snippet-discussion get [-h] [--sudo SUDO] --project-id
                                            PROJECT_ID --snippet-id
                                            SNIPPET_ID --id ID
```
#### -h, --help

show this help message and exit

- --sudo <sudo>
- --project-id <project\_id>
- --snippet-id <snippet\_id>

 $-id < id$ 

### **gitlab project-snippet-discussion list**

```
usage: gitlab project-snippet-discussion list [-h] [--sudo SUDO] --project-id
                                             PROJECT_ID --snippet-id
                                             SNIPPET_ID [--page PAGE]
                                             [--per-page PER_PAGE]
                                             [--get-all]
```
-h, --help

show this help message and exit

--sudo <sudo>

```
--project-id <project_id>
```

```
--snippet-id <snippet_id>
```
- --page <page>
- --per-page <per\_page>

...

```
--get-all
```
Return all items from the server, without pagination.

## **gitlab project-snippet-discussion-note**

```
usage: gitlab project-snippet-discussion-note [-h]
get
create
update
 delete
```
-h, --help

# **gitlab project-snippet-discussion-note create**

```
usage: gitlab project-snippet-discussion-note create [-h] [--sudo SUDO]
                                                    --project-id PROJECT_ID
                                                    --snippet-id SNIPPET_ID
                                                    --discussion-id
                                                    DISCUSSION_ID --body BODY
                                                    [--created-at CREATED_AT]
```
-h, --help

show this help message and exit

- --sudo <sudo>
- --project-id <project\_id>
- --snippet-id <snippet\_id>
- --discussion-id <discussion\_id>
- --body <body>
- --created-at <created\_at>

## **gitlab project-snippet-discussion-note delete**

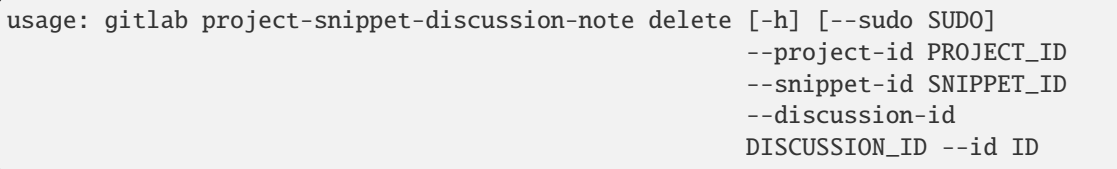

-h, --help

show this help message and exit

- --sudo <sudo>
- --project-id <project\_id>
- --snippet-id <snippet\_id>
- --discussion-id <discussion\_id>
- $-id < id$

### **gitlab project-snippet-discussion-note get**

```
usage: gitlab project-snippet-discussion-note get [-h] [--sudo SUDO]
                                                  --project-id PROJECT_ID
                                                  --snippet-id SNIPPET_ID
                                                 --discussion-id
                                                 DISCUSSION_ID --id ID
```
## -h, --help

show this help message and exit

- --sudo <sudo>
- --project-id <project\_id>
- --snippet-id <snippet\_id>
- --discussion-id <discussion\_id>
- $-id < id$

### **gitlab project-snippet-discussion-note update**

```
usage: gitlab project-snippet-discussion-note update [-h] [--sudo SUDO]
                                                     --project-id PROJECT_ID
                                                     --snippet-id SNIPPET_ID
                                                     --discussion-id
                                                     DISCUSSION_ID --id ID
                                                     --body BODY
```
-h, --help

show this help message and exit

- --sudo <sudo>
- --project-id <project\_id>

```
--snippet-id <snippet_id>
```

```
--discussion-id <discussion_id>
```
- $-id < id$
- --body <body>

### **gitlab project-snippet-note**

```
usage: gitlab project-snippet-note [-h] {list,get,create,update,delete} ...
```
### -h, --help

show this help message and exit

## **gitlab project-snippet-note create**

```
usage: gitlab project-snippet-note create [-h] [--sudo SUDO] --project-id
                                         PROJECT_ID --snippet-id SNIPPET_ID
                                         --body BODY
```
#### -h, --help

--sudo <sudo>

--project-id <project\_id>

--snippet-id <snippet\_id>

--body <body>

### **gitlab project-snippet-note delete**

```
usage: gitlab project-snippet-note delete [-h] [--sudo SUDO] --project-id
                                         PROJECT_ID --snippet-id SNIPPET_ID
                                         --id ID
```
-h, --help

show this help message and exit

--sudo <sudo>

--project-id <project\_id>

```
--snippet-id <snippet_id>
```
 $-id < id$ 

#### **gitlab project-snippet-note get**

```
usage: gitlab project-snippet-note get [-h] [--sudo SUDO] --project-id
                                      PROJECT_ID --snippet-id SNIPPET_ID --id
                                      ID
```
-h, --help

show this help message and exit

--sudo <sudo>

```
--project-id <project_id>
```
--snippet-id <snippet\_id>

 $-id < id$ 

#### **gitlab project-snippet-note list**

```
usage: gitlab project-snippet-note list [-h] [--sudo SUDO] --project-id
                                       PROJECT_ID --snippet-id SNIPPET_ID
                                       [--page PAGE] [--per-page PER_PAGE]
                                       [--get-all]
```
## -h, --help

- --sudo <sudo>
- --project-id <project\_id>
- --snippet-id <snippet\_id>
- --page <page>
- --per-page <per\_page>

#### --get-all

Return all items from the server, without pagination.

## **gitlab project-snippet-note update**

```
usage: gitlab project-snippet-note update [-h] [--sudo SUDO] --project-id
                                         PROJECT_ID --snippet-id SNIPPET_ID
                                         --id ID --body BODY
```
-h, --help

show this help message and exit

--sudo <sudo>

```
--project-id <project_id>
```

```
--snippet-id <snippet_id>
```
 $-id < id$ 

--body <body>

### **gitlab project-snippet-note-award-emoji**

```
usage: gitlab project-snippet-note-award-emoji [-h]
list
get
create
 delete
        ...
```
-h, --help

show this help message and exit

### **gitlab project-snippet-note-award-emoji create**

```
usage: gitlab project-snippet-note-award-emoji create [-h] [--sudo SUDO]
                                                     --project-id PROJECT_ID
                                                     --snippet-id SNIPPET_ID
                                                     --note-id NOTE_ID --name
                                                     NAME
```
## -h, --help

show this help message and exit

- --sudo <sudo>
- --project-id <project\_id>
- --snippet-id <snippet\_id>
- --note-id <note\_id>
- --name <name>

#### **gitlab project-snippet-note-award-emoji delete**

```
usage: gitlab project-snippet-note-award-emoji delete [-h] [--sudo SUDO]
                                                     --project-id PROJECT_ID
                                                     --snippet-id SNIPPET_ID
                                                     --note-id NOTE_ID --id
                                                     ID
```
-h, --help

show this help message and exit

- --sudo <sudo>
- --project-id <project\_id>
- --snippet-id <snippet\_id>
- --note-id <note\_id>
- $-id < id$

### **gitlab project-snippet-note-award-emoji get**

```
usage: gitlab project-snippet-note-award-emoji get [-h] [--sudo SUDO]
                                                  --project-id PROJECT_ID
                                                  --snippet-id SNIPPET_ID
                                                  --note-id NOTE_ID --id ID
```

```
-h, --help
```
show this help message and exit

--sudo <sudo>

```
--project-id <project_id>
```

```
--snippet-id <snippet_id>
```

```
--note-id <note_id>
```

```
-id < id
```
## **gitlab project-snippet-note-award-emoji list**

```
usage: gitlab project-snippet-note-award-emoji list [-h] [--sudo SUDO]
                                                    --project-id PROJECT_ID
                                                    --snippet-id SNIPPET_ID
                                                    --note-id NOTE_ID
                                                    [--page PAGE]
                                                    [--per-page PER_PAGE]
                                                    [--get-all]
```
## -h, --help

show this help message and exit

- --sudo <sudo>
- --project-id <project\_id>
- --snippet-id <snippet\_id>
- --note-id <note\_id>
- --page <page>

```
--per-page <per_page>
```
#### --get-all

Return all items from the server, without pagination.

# **gitlab project-storage**

```
usage: gitlab project-storage [-h] {get} ...
```
### -h, --help

show this help message and exit

## **gitlab project-storage get**

```
usage: gitlab project-storage get [-h] [--sudo SUDO] --project-id PROJECT_ID
                                 --id ID
```
### -h, --help

show this help message and exit

--sudo <sudo>

```
--project-id <project_id>
```
 $-id < id$ 

## **gitlab project-tag**

```
usage: gitlab project-tag [-h] {list, get, create, delete} ...
```
#### -h, --help

show this help message and exit

#### **gitlab project-tag create**

```
usage: gitlab project-tag create [-h] [--sudo SUDO] --project-id PROJECT_ID
                                --tag-name TAG_NAME --ref REF
                                [--message MESSAGE]
```
#### -h, --help

show this help message and exit

--sudo <sudo>

```
--project-id <project_id>
```

```
--tag-name <tag_name>
```
--ref <ref>

--message <message>

### **gitlab project-tag delete**

```
usage: gitlab project-tag delete [-h] [--sudo SUDO] --project-id PROJECT_ID
                                --name NAME
```
-h, --help

show this help message and exit

--sudo <sudo>

```
--project-id <project_id>
```
--name <name>

### **gitlab project-tag get**

```
usage: gitlab project-tag get [-h] [--sudo SUDO] --project-id PROJECT_ID
                             --name NAME
```
-h, --help

show this help message and exit

--sudo <sudo>

```
--project-id <project_id>
```
--name <name>

## **gitlab project-tag list**

```
usage: gitlab project-tag list [-h] [--sudo SUDO] --project-id PROJECT_ID
                              [--page PAGE] [--per-page PER_PAGE] [--get-all]
```
### -h, --help

show this help message and exit

- --sudo <sudo>
- --project-id <project\_id>
- --page <page>
- --per-page <per\_page>

#### --get-all

Return all items from the server, without pagination.

## **gitlab project-trigger**

usage: gitlab project-trigger [-h] {list,get, create, update, delete} ...

#### -h, --help

show this help message and exit

## **gitlab project-trigger create**

```
usage: gitlab project-trigger create [-h] [--sudo SUDO] --project-id
                                    PROJECT_ID --description DESCRIPTION
```
-h, --help

show this help message and exit

--sudo <sudo>

```
--project-id <project_id>
```
--description <description>

### **gitlab project-trigger delete**

```
usage: gitlab project-trigger delete [-h] [--sudo SUDO] --project-id
                                    PROJECT_ID --id ID
```
-h, --help

show this help message and exit

--sudo <sudo>

```
--project-id <project_id>
```
 $-id < id$ 

# **gitlab project-trigger get**

```
usage: gitlab project-trigger get [-h] [--sudo SUDO] --project-id PROJECT_ID
                                 --id ID
```
-h, --help

show this help message and exit

--sudo <sudo>

--project-id <project\_id>

 $-id < id$ 

# **gitlab project-trigger list**

```
usage: gitlab project-trigger list [-h] [--sudo SUDO] --project-id PROJECT_ID
                                  [--page PAGE] [--per-page PER_PAGE]
                                  [--get-all]
```
-h, --help

show this help message and exit

--sudo <sudo>

```
--project-id <project_id>
```
--page <page>

```
--per-page <per_page>
```
--get-all

Return all items from the server, without pagination.

# **gitlab project-trigger update**

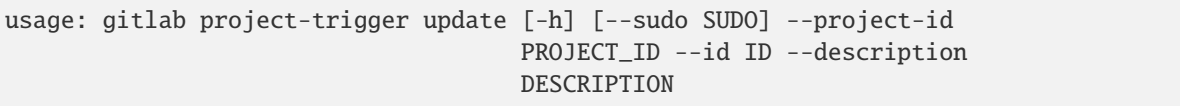

-h, --help

show this help message and exit

```
--sudo <sudo>
```

```
--project-id <project_id>
```
 $-id < id$ 

--description <description>

## **gitlab project-user**

```
usage: gitlab project-user [-h] {list} ...
```
## -h, --help

show this help message and exit

#### **gitlab project-user list**

```
usage: gitlab project-user list [-h] [--sudo SUDO] --project-id PROJECT_ID
                               [--search SEARCH] [--skip-users SKIP_USERS]
                               [--page PAGE] [--per-page PER_PAGE]
                               [--get-all]
```
### -h, --help

show this help message and exit

- --sudo <sudo>
- --project-id <project\_id>
- --search <search>
- --skip-users <skip\_users>
- --page <page>
- --per-page <per\_page>

#### --get-all

Return all items from the server, without pagination.

## **gitlab project-variable**

```
usage: gitlab project-variable [-h] {list,get, create, update, delete} ...
```
#### -h, --help

show this help message and exit

### **gitlab project-variable create**

```
usage: gitlab project-variable create [-h] [--sudo SUDO] --project-id
                                     PROJECT_ID --key KEY --value VALUE
                                     [--protected PROTECTED]
                                     [--variable-type VARIABLE_TYPE]
                                     [--masked MASKED]
                                      [--environment-scope ENVIRONMENT_SCOPE]
```
## -h, --help

```
--sudo <sudo>
```

```
--project-id <project_id>
```

```
--key <key>
```
--value <value>

--protected <protected>

```
--variable-type <variable_type>
```
--masked <masked>

```
--environment-scope <environment_scope>
```
### **gitlab project-variable delete**

```
usage: gitlab project-variable delete [-h] [--sudo SUDO] --project-id
                                     PROJECT_ID --key KEY
```
-h, --help

show this help message and exit

- --sudo <sudo>
- --project-id <project\_id>

--key <key>

## **gitlab project-variable get**

```
usage: gitlab project-variable get [-h] [--sudo SUDO] --project-id PROJECT_ID
                                  --key KEY
```
-h, --help

show this help message and exit

--sudo <sudo>

--project-id <project\_id>

--key <key>

### **gitlab project-variable list**

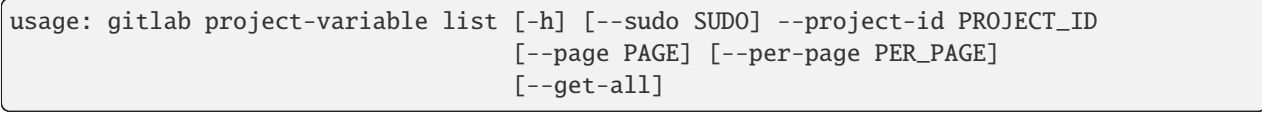

# -h, --help

```
--sudo <sudo>
```

```
--project-id <project_id>
```
--page <page>

```
--per-page <per_page>
```
## --get-all

Return all items from the server, without pagination.

# **gitlab project-variable update**

```
usage: gitlab project-variable update [-h] [--sudo SUDO] --project-id
                                     PROJECT_ID --key KEY --value VALUE
                                     [--protected PROTECTED]
                                     [--variable-type VARIABLE_TYPE]
                                     [--masked MASKED]
                                     [--environment-scope ENVIRONMENT_SCOPE]
```
-h, --help

show this help message and exit

--sudo <sudo>

```
--project-id <project_id>
```
- --key <key>
- --value <value>
- --protected <protected>

```
--variable-type <variable_type>
```
- --masked <masked>
- --environment-scope <environment\_scope>

# **gitlab project-wiki**

usage: gitlab project-wiki [-h] {list,get, create, update, delete} ...

# -h, --help

# **gitlab project-wiki create**

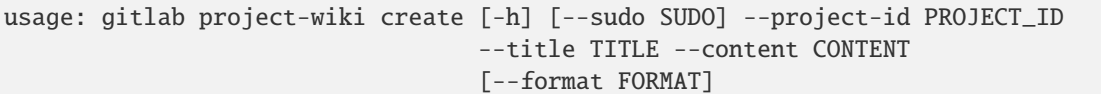

### -h, --help

show this help message and exit

```
--sudo <sudo>
```

```
--project-id <project_id>
```
- --title <title>
- --content <content>

--format <format>

## **gitlab project-wiki delete**

```
usage: gitlab project-wiki delete [-h] [--sudo SUDO] --project-id PROJECT_ID
                                 --slug SLUG
```
-h, --help

show this help message and exit

--sudo <sudo>

```
--project-id <project_id>
```
--slug <slug>

## **gitlab project-wiki get**

```
usage: gitlab project-wiki get [-h] [--sudo SUDO] --project-id PROJECT_ID
                              --slug SLUG
```
-h, --help

show this help message and exit

```
--sudo <sudo>
```

```
--project-id <project_id>
```
--slug <slug>

# **gitlab project-wiki list**

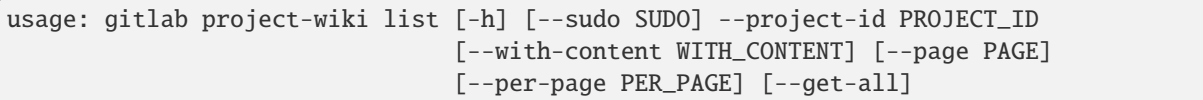

#### -h, --help

show this help message and exit

--sudo <sudo>

```
--project-id <project_id>
```

```
--with-content <with_content>
```
--page <page>

```
--per-page <per_page>
```
#### --get-all

Return all items from the server, without pagination.

## **gitlab project-wiki update**

```
usage: gitlab project-wiki update [-h] [--sudo SUDO] --project-id PROJECT_ID
                                 --slug SLUG [--title TITLE]
                                 [--content CONTENT] [--format FORMAT]
```
-h, --help

show this help message and exit

--sudo <sudo>

```
--project-id <project_id>
```
--slug <slug>

--title <title>

--content <content>

```
--format <format>
```
### **gitlab registry-repository**

usage: gitlab registry-repository [-h] {get} ...

## -h, --help

## **gitlab registry-repository get**

```
usage: gitlab registry-repository get [-h] [--sudo SUDO] --id ID
```
#### -h, --help

show this help message and exit

# --sudo <sudo>

 $-id *id*$ 

### **gitlab runner**

usage: gitlab runner [-h] {list,get,create,update,delete,all,verify} ...

#### -h, --help

show this help message and exit

### **gitlab runner all**

usage: gitlab runner all [-h] --id ID [--scope SCOPE]

# -h, --help

show this help message and exit

 $-id < id$ 

--scope <scope>

#### **gitlab runner create**

```
usage: gitlab runner create [-h] [--sudo SUDO] --token TOKEN
                           [--description DESCRIPTION] [--info INFO]
                           [--active ACTIVE] [--locked LOCKED]
                           [--run-untagged RUN_UNTAGGED]
                           [--tag-list TAG_LIST]
                           [--access-level ACCESS_LEVEL]
                           [--maximum-timeout MAXIMUM_TIMEOUT]
```
-h, --help

show this help message and exit

--sudo <sudo>

--token <token>

```
--description <description>
```

```
--info <info>
```

```
--active <active>
```

```
--locked <locked>
```

```
--run-untagged <run_untagged>
```
- --tag-list <tag\_list>
- --access-level <access\_level>
- --maximum-timeout <maximum\_timeout>

#### **gitlab runner delete**

usage: gitlab runner delete [-h] [--sudo SUDO] --id ID

#### -h, --help

show this help message and exit

#### --sudo <sudo>

 $-id < id$ 

#### **gitlab runner get**

```
usage: gitlab runner get [-h] [--sudo SUDO] --id ID
```
#### -h, --help

show this help message and exit

```
--sudo <sudo>
```
 $-id < id$ 

### **gitlab runner list**

```
usage: gitlab runner list [-h] [--sudo SUDO] [--scope SCOPE] [--type TYPE]
                         [--status STATUS] [--paused PAUSED]
                         [--tag-list TAG_LIST] [--page PAGE]
                         [--per-page PER_PAGE] [--get-all]
```
-h, --help

show this help message and exit

--sudo <sudo>

--scope <scope>

--type <type>

--status <status>

--paused <paused>

```
--tag-list <tag_list>
```
#### --page <page>

--per-page <per\_page>

### --get-all

Return all items from the server, without pagination.

### **gitlab runner update**

```
usage: gitlab runner update [-h] [--sudo SUDO] --id ID
                           [--description DESCRIPTION] [--active ACTIVE]
                           [--tag-list TAG_LIST]
                           [--run-untagged RUN_UNTAGGED] [--locked LOCKED]
                           [--access-level ACCESS_LEVEL]
                           [--maximum-timeout MAXIMUM_TIMEOUT]
```
-h, --help

show this help message and exit

--sudo <sudo>

 $-id < id$ 

--description <description>

--active <active>

--tag-list <tag\_list>

--run-untagged <run\_untagged>

--locked <locked>

--access-level <access\_level>

--maximum-timeout <maximum\_timeout>

## **gitlab runner verify**

usage: gitlab runner verify [-h] --id ID --token TOKEN

-h, --help

show this help message and exit

 $-id$   $<$  $id$ >

--token <token>

### **gitlab runner-all**

```
usage: gitlab runner-all [-h] {list} ...
```
## -h, --help

show this help message and exit

#### **gitlab runner-all list**

```
usage: gitlab runner-all list [-h] [--sudo SUDO] [--scope SCOPE] [--type TYPE]
                             [--status STATUS] [--paused PAUSED]
                             [--tag-list TAG_LIST] [--page PAGE]
                             [--per-page PER_PAGE] [--get-all]
```
-h, --help

show this help message and exit

- --sudo <sudo>
- --scope <scope>
- --type <type>
- --status <status>
- --paused <paused>
- --tag-list <tag\_list>
- --page <page>
- --per-page <per\_page>

```
--get-all
```
Return all items from the server, without pagination.

## **gitlab runner-job**

```
usage: gitlab runner-job [-h] {list} ...
```
#### -h, --help

show this help message and exit

### **gitlab runner-job list**

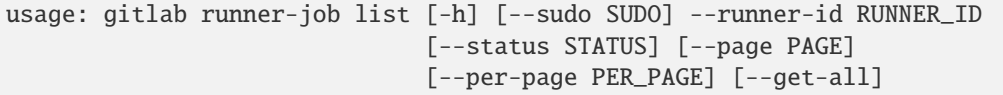

## -h, --help

```
--sudo <sudo>
```

```
--runner-id <runner_id>
```

```
--status <status>
```
--page <page>

```
--per-page <per_page>
```
## --get-all

Return all items from the server, without pagination.

## **gitlab shared-project**

usage: gitlab shared-project [-h] {list} ...

### -h, --help

show this help message and exit

## **gitlab shared-project list**

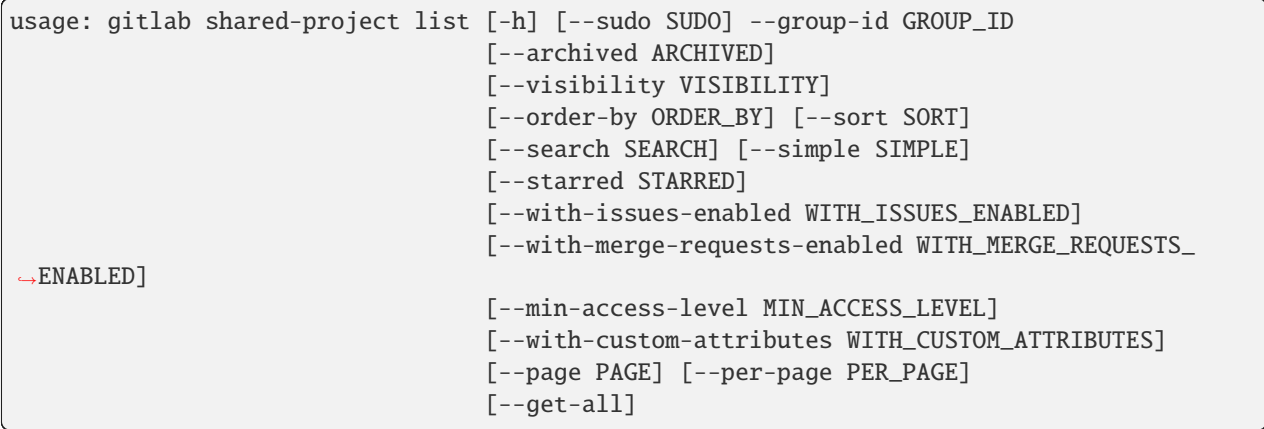

-h, --help

show this help message and exit

--sudo <sudo>

--group-id <group\_id>

```
--archived <archived>
```
--visibility <visibility>

--order-by <order\_by>

--sort <sort>

--search <search>

--simple <simple>

```
--starred <starred>
```
--with-issues-enabled <with\_issues\_enabled>

```
--with-merge-requests-enabled <with_merge_requests_enabled>
```

```
--min-access-level <min_access_level>
```

```
--with-custom-attributes <with_custom_attributes>
```

```
--page <page>
```

```
--per-page <per_page>
```
#### --get-all

Return all items from the server, without pagination.

## **gitlab snippet**

```
usage: gitlab snippet [-h]
list
get
create
update
delete
user-agent-detail
content
public
                      ...
```
## -h, --help

show this help message and exit

# **gitlab snippet content**

```
usage: gitlab snippet content [-h] --id ID
```
## -h, --help

show this help message and exit

### $-id$   $<$ id $>$

### **gitlab snippet create**

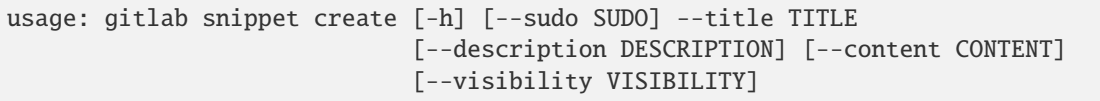

### -h, --help

show this help message and exit

--sudo <sudo>

--title <title>

--description <description>

--content <content>

--visibility <visibility>

## **gitlab snippet delete**

usage: gitlab snippet delete [-h] [--sudo SUDO] --id ID

#### -h, --help

show this help message and exit

--sudo <sudo>

 $-id < id$ 

#### **gitlab snippet get**

usage: gitlab snippet get [-h] [--sudo SUDO] --id ID

## -h, --help

show this help message and exit

--sudo <sudo>

```
-id < id
```
#### **gitlab snippet list**

```
usage: gitlab snippet list [-h] [--sudo SUDO] [--page PAGE]
                          [--per-page PER_PAGE] [--get-all]
```
#### -h, --help

show this help message and exit

- --sudo <sudo>
- --page <page>
- --per-page <per\_page>

#### --get-all

Return all items from the server, without pagination.

# **gitlab snippet public**

```
usage: gitlab snippet public [-h] --id ID
```
## -h, --help

show this help message and exit

 $-id$   $<$ id $>$ 

## **gitlab snippet update**

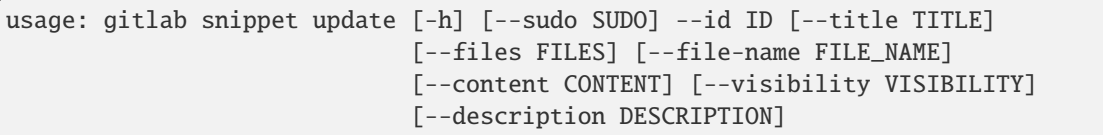

-h, --help

show this help message and exit

--sudo <sudo>

 $-id < id$ 

--title <title>

--files <files>

--file-name <file\_name>

--content <content>

```
--visibility <visibility>
```
--description <description>

# **gitlab snippet user-agent-detail**

usage: gitlab snippet user-agent-detail [-h] --id ID

-h, --help

show this help message and exit

 $-id < id$ 

# **gitlab starred-project**

```
usage: gitlab starred-project [-h] {list} ...
```
#### -h, --help

show this help message and exit

#### **gitlab starred-project list**

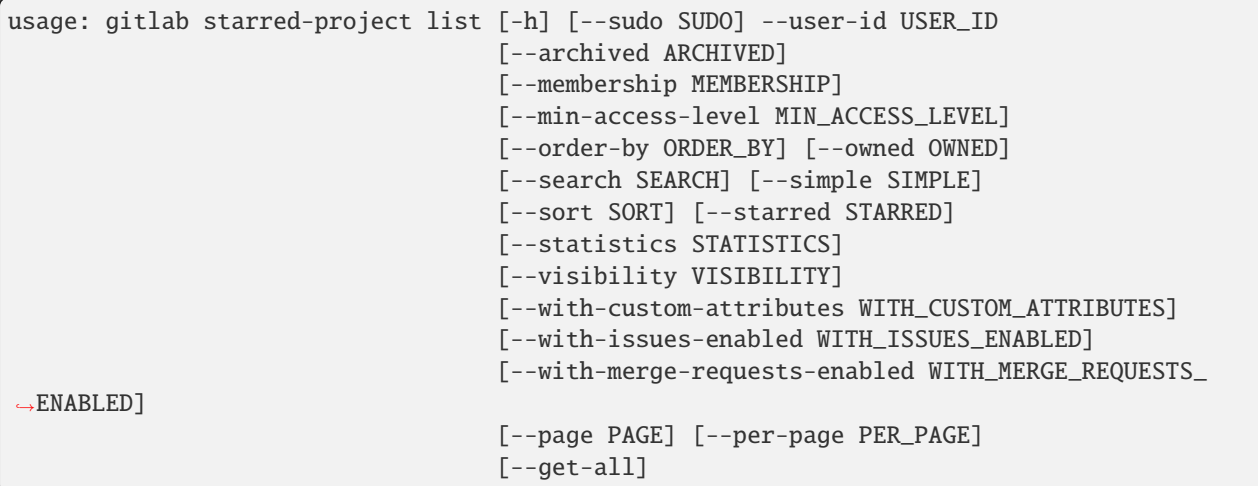

-h, --help

- --sudo <sudo>
- --user-id <user\_id>
- --archived <archived>
- --membership <membership>
- --min-access-level <min\_access\_level>
- --order-by <order\_by>
- --owned <owned>
- --search <search>
- --simple <simple>
- --sort <sort>
- --starred <starred>
- --statistics <statistics>
- --visibility <visibility>
- --with-custom-attributes <with\_custom\_attributes>

--with-issues-enabled <with\_issues\_enabled>

--with-merge-requests-enabled <with\_merge\_requests\_enabled>

--page <page>

--per-page <per\_page>

#### --get-all

Return all items from the server, without pagination.

### **gitlab todo**

usage: gitlab todo [-h] {list,delete,mark-as-done,mark-all-as-done} ...

## -h, --help

show this help message and exit

#### **gitlab todo delete**

usage: gitlab todo delete [-h] [--sudo SUDO] --id ID

#### -h, --help

show this help message and exit

--sudo <sudo>

 $-id$   $<$  $id$ >

#### **gitlab todo list**

```
usage: gitlab todo list [-h] [--sudo SUDO] [--action ACTION]
                       [--author-id AUTHOR_ID] [--project-id PROJECT_ID]
                       [--state STATE] [--type TYPE] [--page PAGE]
                       [--per-page PER_PAGE] [--get-all]
```
-h, --help

show this help message and exit

--sudo <sudo>

--action <action>

```
--author-id <author_id>
```

```
--project-id <project_id>
```
--state <state>

--type <type>

--page <page>

#### --per-page <per\_page>

#### --get-all

Return all items from the server, without pagination.

#### **gitlab todo mark-all-as-done**

usage: gitlab todo mark-all-as-done [-h] --id ID

-h, --help

show this help message and exit

 $-id < id$ 

#### **gitlab todo mark-as-done**

usage: gitlab todo mark-as-done [-h] --id ID

#### -h, --help

show this help message and exit

 $-id < id$ 

## **gitlab topic**

usage: gitlab topic [-h] {list, get, create, update, delete, merge} ...

#### -h, --help

show this help message and exit

### **gitlab topic create**

```
usage: gitlab topic create [-h] [--sudo SUDO] --name NAME [--avatar AVATAR]
                          [--description DESCRIPTION] [--title TITLE]
```
#### -h, --help

show this help message and exit

--sudo <sudo>

```
--name <name>
```
--avatar <avatar>

--description <description>

--title <title>

### **gitlab topic delete**

```
usage: gitlab topic delete [-h] [--sudo SUDO] --id ID
```
#### -h, --help

show this help message and exit

## --sudo <sudo>

 $-id *id*$ 

## **gitlab topic get**

```
usage: gitlab topic get [-h] [--sudo SUDO] --id ID
```
#### -h, --help

show this help message and exit

### --sudo <sudo>

```
-id < id
```
### **gitlab topic list**

usage: gitlab topic list [-h] [--sudo SUDO] [--page PAGE] [--per-page PER\_PAGE] [--get-all]

#### -h, --help

show this help message and exit

#### --sudo <sudo>

--page <page>

```
--per-page <per_page>
```
#### --get-all

Return all items from the server, without pagination.

## **gitlab topic merge**

```
usage: gitlab topic merge [-h] --id ID --source-topic-id SOURCE_TOPIC_ID
                         --target-topic-id TARGET_TOPIC_ID
```
#### -h, --help

show this help message and exit

 $-id < id$ 

--source-topic-id <source\_topic\_id>

```
--target-topic-id <target_topic_id>
```
# **gitlab topic update**

```
usage: gitlab topic update [-h] [--sudo SUDO] --id ID [--avatar AVATAR]
                          [--description DESCRIPTION] [--name NAME]
```
-h, --help

show this help message and exit

- --sudo <sudo>
- $-id < id$
- --avatar <avatar>

--description <description>

--name <name>

#### **gitlab user**

usage: gitlab user [-h] list get create update delete block follow unfollow unblock deactivate activate approve reject ban unban ...

# -h, --help

show this help message and exit

#### **gitlab user activate**

usage: gitlab user activate [-h] --id ID

## -h, --help

show this help message and exit

 $-id$   $<$ id $>$ 

#### **gitlab user approve**

```
usage: gitlab user approve [-h] --id ID
```
#### -h, --help

show this help message and exit

#### $-id < id$

### **gitlab user ban**

usage: gitlab user ban [-h] --id ID

#### -h, --help

show this help message and exit

#### $-id < id$

#### **gitlab user block**

usage: gitlab user block [-h] --id ID

### -h, --help

show this help message and exit

#### $-id < id$

#### **gitlab user create**

```
usage: gitlab user create [-h] [--sudo SUDO] [--email EMAIL]
                         [--username USERNAME] [--name NAME]
                         [--password PASSWORD]
                         [--reset-password RESET_PASSWORD] [--skype SKYPE]
                         [--linkedin LINKEDIN] [--twitter TWITTER]
                         [--projects-limit PROJECTS_LIMIT]
                         [--extern-uid EXTERN_UID] [--provider PROVIDER]
                         [--bio BIO] [--admin ADMIN]
                         [--can-create-group CAN_CREATE_GROUP]
                         [--website-url WEBSITE_URL]
                         [--skip-confirmation SKIP_CONFIRMATION]
                         [--external EXTERNAL] [--organization ORGANIZATION]
                         [--location LOCATION] [--avatar AVATAR]
                         [--public-email PUBLIC_EMAIL]
                         [--private-profile PRIVATE_PROFILE]
                         [--color-scheme-id COLOR_SCHEME_ID]
                         [--theme-id THEME_ID]
```
## -h, --help
```
--sudo <sudo>
--email <email>
--username <username>
--name <name>
--password <password>
--reset-password <reset_password>
--skype <skype>
--linkedin <linkedin>
--twitter <twitter>
--projects-limit <projects_limit>
--extern-uid <extern uid>
--provider <provider>
--bio <bio>
--admin <admin>
--can-create-group <can_create_group>
--website-url <website_url>
--skip-confirmation <skip_confirmation>
--external <external>
--organization <organization>
--location <location>
--avatar <avatar>
--public-email <public_email>
--private-profile <private_profile>
--color-scheme-id <color_scheme_id>
--theme-id <theme_id>
```
## **gitlab user deactivate**

usage: gitlab user deactivate [-h] --id ID

#### -h, --help

show this help message and exit

#### $-id < id$

## **gitlab user delete**

```
usage: gitlab user delete [-h] [--sudo SUDO] --id ID
```
## -h, --help

show this help message and exit

## --sudo <sudo>

 $-id < id$ 

## **gitlab user follow**

usage: gitlab user follow [-h] --id ID

#### -h, --help

show this help message and exit

 $-id < id$ 

## **gitlab user get**

```
usage: gitlab user get [-h] [--sudo SUDO] --id ID
```
#### -h, --help

show this help message and exit

#### --sudo <sudo>

 $-id < id$ 

## **gitlab user list**

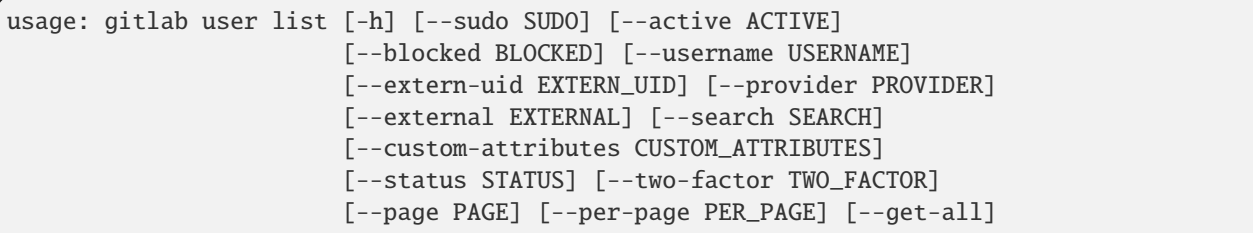

-h, --help

show this help message and exit

```
--sudo <sudo>
```
--active <active>

```
--blocked <blocked>
```

```
--username <username>
```
--extern-uid <extern\_uid>

- --provider <provider>
- --external <external>
- --search <search>
- --custom-attributes <custom\_attributes>
- --status <status>
- --two-factor <two\_factor>
- --page <page>
- --per-page <per\_page>

#### --get-all

Return all items from the server, without pagination.

### **gitlab user reject**

usage: gitlab user reject [-h] --id ID

### -h, --help

show this help message and exit

 $-id < id$ 

#### **gitlab user unban**

usage: gitlab user unban [-h] --id ID

### -h, --help

show this help message and exit

 $-id < id$ 

#### **gitlab user unblock**

usage: gitlab user unblock [-h] --id ID

## -h, --help

show this help message and exit

## $-id < id$

## **gitlab user unfollow**

usage: gitlab user unfollow [-h] --id ID

## -h, --help

show this help message and exit

 $-id < id$ 

## **gitlab user update**

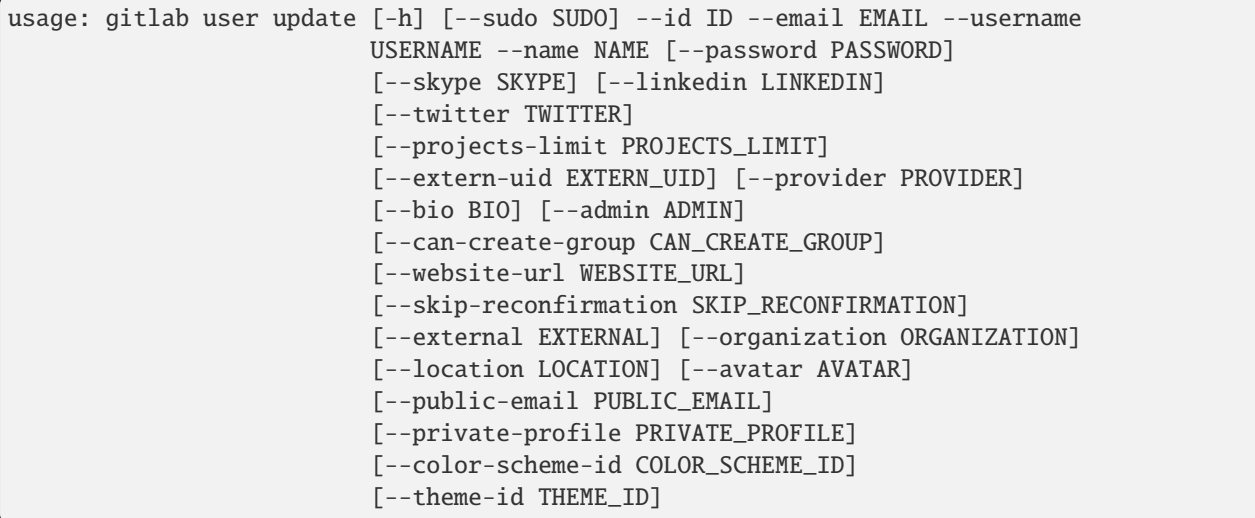

#### -h, --help

show this help message and exit

--sudo <sudo>

 $-id < id$ 

--email <email>

--username <username>

- --name <name>
- --password <password>

--skype <skype>

--linkedin <linkedin>

--twitter <twitter>

--projects-limit <projects\_limit>

--extern-uid <extern\_uid>

--provider <provider>

```
--bio <bio>
--admin <admin>
--can-create-group <can_create_group>
--website-url <website_url>
--skip-reconfirmation <skip_reconfirmation>
--external <external>
--organization <organization>
--location <location>
--avatar <avatar>
--public-email <public_email>
--private-profile <private_profile>
--color-scheme-id <color_scheme_id>
```
--theme-id <theme\_id>

## **gitlab user-activities**

```
usage: gitlab user-activities [-h] {list} ...
```
#### -h, --help

show this help message and exit

#### **gitlab user-activities list**

```
usage: gitlab user-activities list [-h] [--sudo SUDO] [--page PAGE]
                                   [--per-page PER_PAGE] [--get-all]
```
-h, --help

show this help message and exit

- --sudo <sudo>
- --page <page>
- --per-page <per\_page>

#### --get-all

Return all items from the server, without pagination.

#### **gitlab user-custom-attribute**

usage: gitlab user-custom-attribute [-h] {list, get, delete} ...

#### -h, --help

show this help message and exit

#### **gitlab user-custom-attribute delete**

```
usage: gitlab user-custom-attribute delete [-h] [--sudo SUDO] --user-id
                                           USER_ID --key KEY
```
-h, --help

show this help message and exit

--sudo <sudo>

--user-id <user\_id>

-**-key** <key>

#### **gitlab user-custom-attribute get**

```
usage: gitlab user-custom-attribute get [-h] [--sudo SUDO] --user-id USER_ID
                                        --key KEY
```
-h, --help

show this help message and exit

--sudo <sudo>

--user-id <user\_id>

--**key** <key>

#### **gitlab user-custom-attribute list**

```
usage: gitlab user-custom-attribute list [-h] [--sudo SUDO] --user-id USER_ID
                                         [--page PAGE] [--per-page PER_PAGE]
                                         [--get-all]
```
-h, --help

show this help message and exit

--sudo <sudo>

--user-id <user\_id>

--page <page>

```
--per-page <per_page>
```

```
--get-all
```
Return all items from the server, without pagination.

## **gitlab user-email**

```
usage: gitlab user-email [-h] {list,get,create,delete} ...
```
## -h, --help

show this help message and exit

#### **gitlab user-email create**

```
usage: gitlab user-email create [-h] [--sudo SUDO] --user-id USER_ID --email
                                EMAIL
```
-h, --help

show this help message and exit

--sudo <sudo>

--user-id <user\_id>

--email <email>

## **gitlab user-email delete**

```
usage: gitlab user-email delete [-h] [--sudo SUDO] --user-id USER_ID --id ID
```
-h, --help

show this help message and exit

--sudo <sudo>

--user-id <user\_id>

 $-id < id$ 

## **gitlab user-email get**

usage: gitlab user-email get [-h] [--sudo SUDO] --user-id USER\_ID --id ID

-h, --help

show this help message and exit

--sudo <sudo>

--user-id <user\_id>

 $-id < id$ 

## **gitlab user-email list**

```
usage: gitlab user-email list [-h] [--sudo SUDO] --user-id USER_ID
                              [--page PAGE] [--per-page PER_PAGE] [--get-all]
```
## -h, --help

show this help message and exit

- --sudo <sudo>
- --user-id <user\_id>
- --page <page>
- --per-page <per\_page>

### --get-all

Return all items from the server, without pagination.

#### **gitlab user-event**

usage: gitlab user-event [-h] {list} ...

#### -h, --help

show this help message and exit

## **gitlab user-event list**

```
usage: gitlab user-event list [-h] [--sudo SUDO] --user-id USER_ID
                              [--action ACTION] [--target-type TARGET_TYPE]
                              [--before BEFORE] [--after AFTER] [--sort SORT]
                              [--scope SCOPE] [--page PAGE]
                              [--per-page PER_PAGE] [--get-all]
```
#### -h, --help

show this help message and exit

- --sudo <sudo>
- --user-id <user id>
- --action <action>
- --target-type <target\_type>
- --before <before>
- --after <after>
- --sort <sort>
- --scope <scope>

--page <page>

--per-page <per\_page>

```
--get-all
```
Return all items from the server, without pagination.

#### **gitlab user-gpg-key**

usage: gitlab user-gpg-key [-h] {list,get, create, delete} ...

-h, --help

show this help message and exit

#### **gitlab user-gpg-key create**

```
usage: gitlab user-gpg-key create [-h] [--sudo SUDO] --user-id USER_ID --key
                                  KEY
```
-h, --help

show this help message and exit

--sudo <sudo>

--user-id <user\_id>

--key <key>

#### **gitlab user-gpg-key delete**

```
usage: gitlab user-gpg-key delete [-h] [--sudo SUDO] --user-id USER_ID --id ID
```

```
-h, --help
```
show this help message and exit

--sudo <sudo>

--user-id <user\_id>

 $-id < id$ 

#### **gitlab user-gpg-key get**

usage: gitlab user-gpg-key get [-h] [--sudo SUDO] --user-id USER\_ID --id ID

```
-h, --help
```
show this help message and exit

--sudo <sudo>

--user-id <user\_id>

 $-id < id$ 

## **gitlab user-gpg-key list**

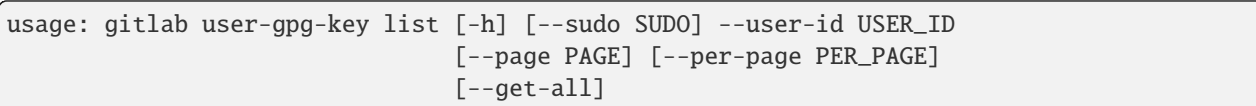

## -h, --help

show this help message and exit

```
--sudo <sudo>
```

```
--user-id <user_id>
```
--page <page>

```
--per-page <per_page>
```
## --get-all

Return all items from the server, without pagination.

## **gitlab user-impersonation-token**

usage: gitlab user-impersonation-token [-h] {list,get,create,delete} ...

## -h, --help

show this help message and exit

## **gitlab user-impersonation-token create**

```
usage: gitlab user-impersonation-token create [-h] [--sudo SUDO] --user-id
                                              USER_ID --name NAME --scopes
                                              SCOPES [--expires-at EXPIRES_AT]
```
-h, --help

show this help message and exit

--sudo <sudo>

--user-id <user\_id>

--name <name>

--scopes <scopes>

--expires-at <expires\_at>

## **gitlab user-impersonation-token delete**

```
usage: gitlab user-impersonation-token delete [-h] [--sudo SUDO] --user-id
                                              USER_ID --id ID
```
-h, --help

show this help message and exit

- --sudo <sudo>
- --user-id <user\_id>

 $-id < id$ 

## **gitlab user-impersonation-token get**

```
usage: gitlab user-impersonation-token get [-h] [--sudo SUDO] --user-id
                                           USER_ID --id ID
```
-h, --help

show this help message and exit

--sudo <sudo>

--user-id <user id>

 $-id < id$ 

### **gitlab user-impersonation-token list**

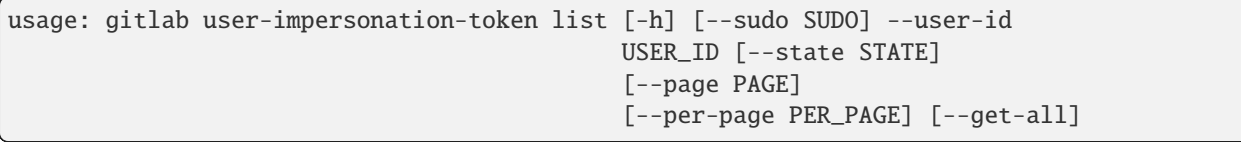

-h, --help

show this help message and exit

--sudo <sudo>

--user-id <user\_id>

--state <state>

--page <page>

```
--per-page <per_page>
```
--get-all

Return all items from the server, without pagination.

## **gitlab user-key**

usage: gitlab user-key [-h] {list, get, create, delete} ...

### -h, --help

show this help message and exit

#### **gitlab user-key create**

```
usage: gitlab user-key create [-h] [--sudo SUDO] --user-id USER_ID --title
                              TITLE --key KEY
```
-h, --help

show this help message and exit

--sudo <sudo>

--user-id <user\_id>

--title <title>

--key <key>

#### **gitlab user-key delete**

usage: gitlab user-key delete [-h] [--sudo SUDO] --user-id USER\_ID --id ID

-h, --help

show this help message and exit

--sudo <sudo>

--user-id <user\_id>

 $-id < id$ 

## **gitlab user-key get**

usage: gitlab user-key get [-h] [--sudo SUDO] --user-id USER\_ID --id ID

-h, --help

show this help message and exit

--sudo <sudo>

--user-id <user\_id>

 $-id < id$ 

## **gitlab user-key list**

```
usage: gitlab user-key list [-h] [--sudo SUDO] --user-id USER_ID [--page PAGE]
                            [--per-page PER_PAGE] [--get-all]
```
## -h, --help

show this help message and exit

- --sudo <sudo>
- --user-id <user\_id>
- --page <page>
- --per-page <per\_page>

#### --get-all

Return all items from the server, without pagination.

## **gitlab user-membership**

```
usage: gitlab user-membership [-h] {list,get} ...
```
### -h, --help

show this help message and exit

## **gitlab user-membership get**

```
usage: gitlab user-membership get [-h] [--sudo SUDO] --user-id USER_ID
                                  --source-id SOURCE_ID
```
#### -h, --help

show this help message and exit

--sudo <sudo>

```
--user-id <user_id>
```

```
--source-id <source_id>
```
## **gitlab user-membership list**

```
usage: gitlab user-membership list [-h] [--sudo SUDO] --user-id USER_ID
                                   [--type TYPE] [--page PAGE]
                                   [--per-page PER_PAGE] [--get-all]
```
-h, --help

show this help message and exit

```
--sudo <sudo>
```

```
--user-id <user_id>
```

```
--type <type>
```
--page <page>

```
--per-page <per_page>
```
### --get-all

Return all items from the server, without pagination.

## **gitlab user-personal-access-token**

usage: gitlab user-personal-access-token [-h] {create} ...

## -h, --help

show this help message and exit

## **gitlab user-personal-access-token create**

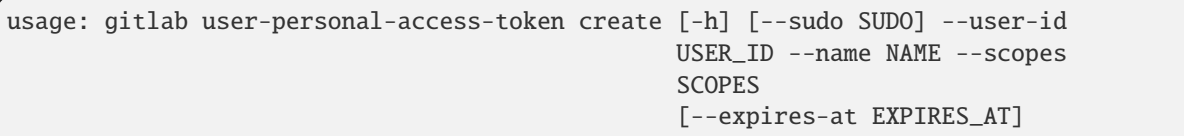

-h, --help

show this help message and exit

- --sudo <sudo>
- --user-id <user\_id>
- --name <name>
- --scopes <scopes>
- --expires-at <expires\_at>

## **gitlab user-project**

usage: gitlab user-project [-h] {list,create} ...

## -h, --help

show this help message and exit

## **gitlab user-project create**

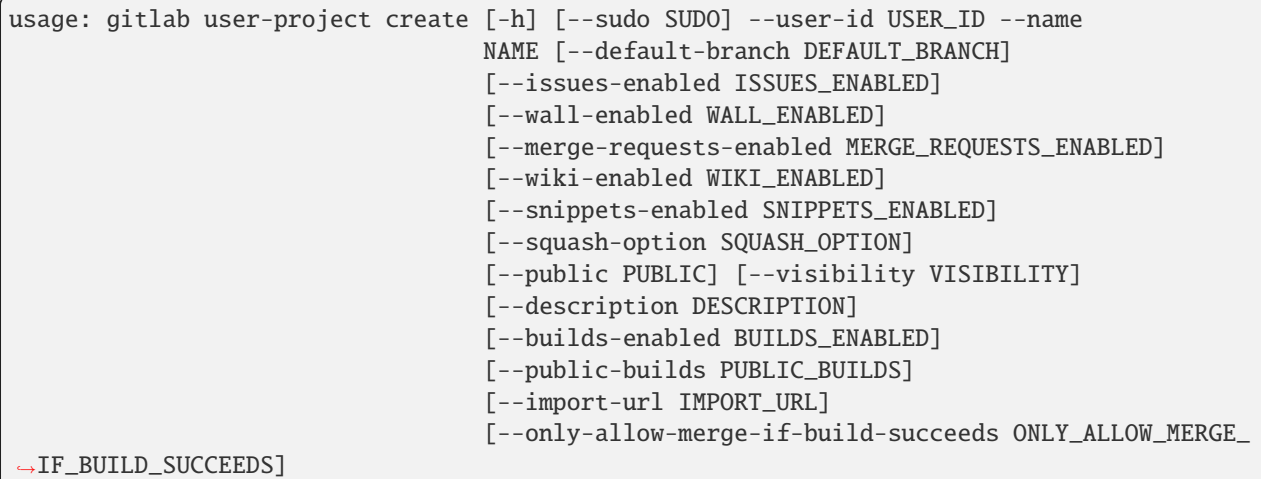

#### -h, --help

show this help message and exit

--sudo <sudo>

--user-id <user\_id>

--name <name>

--default-branch <default branch>

--issues-enabled <issues enabled>

--wall-enabled <wall\_enabled>

--merge-requests-enabled <merge\_requests\_enabled>

--wiki-enabled <wiki\_enabled>

--snippets-enabled <snippets\_enabled>

--squash-option <squash\_option>

--public <public>

--visibility <visibility>

--description <description>

--builds-enabled <builds\_enabled>

--public-builds <public\_builds>

--import-url <import\_url>

--only-allow-merge-if-build-succeeds <only\_allow\_merge\_if\_build\_succeeds>

## **gitlab user-project list**

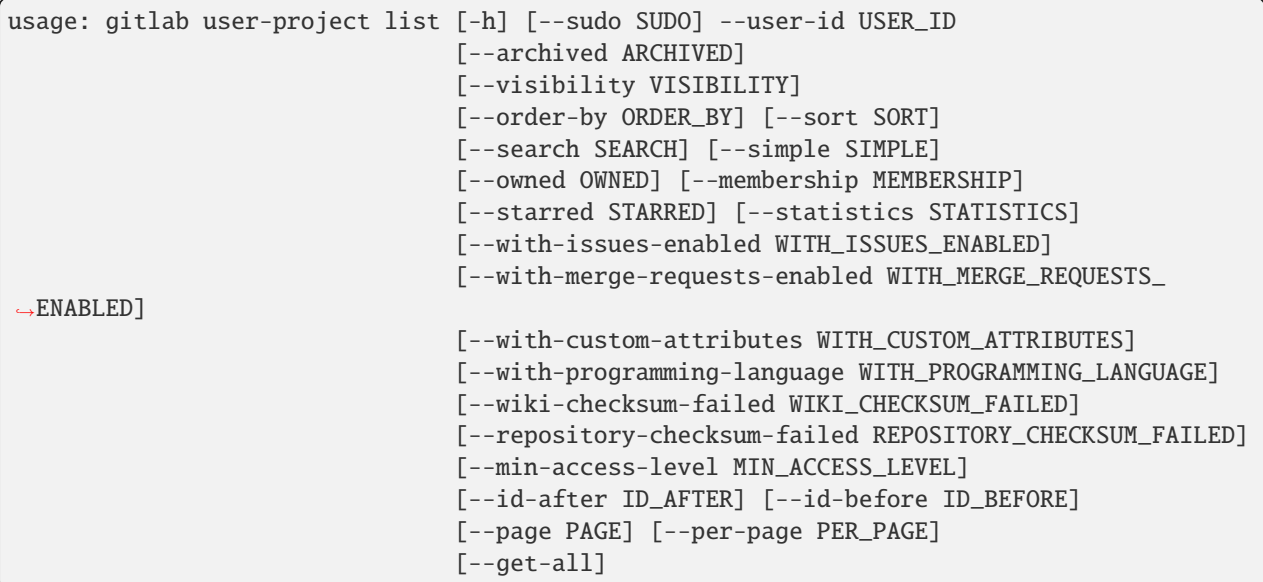

-h, --help

show this help message and exit

--sudo <sudo>

```
--user-id <user_id>
```
--archived <archived>

```
--visibility <visibility>
```
--order-by <order\_by>

--sort <sort>

--search <search>

--simple <simple>

--owned <owned>

--membership <membership>

--starred <starred>

--statistics <statistics>

--with-issues-enabled <with\_issues\_enabled>

--with-merge-requests-enabled <with\_merge\_requests\_enabled>

--with-custom-attributes <with\_custom\_attributes>

--with-programming-language <with\_programming\_language>

--wiki-checksum-failed <wiki\_checksum\_failed>

```
--repository-checksum-failed <repository_checksum_failed>
```

```
--min-access-level <min_access_level>
```

```
--id-after <id_after>
```

```
--id-before <id_before>
```

```
--page <page>
```

```
--per-page <per_page>
```

```
--get-all
```
Return all items from the server, without pagination.

## **gitlab user-status**

usage: gitlab user-status [-h] {get} ...

## -h, --help

show this help message and exit

## **gitlab user-status get**

usage: gitlab user-status get [-h] [--sudo SUDO] --user-id USER\_ID

## -h, --help

show this help message and exit

--sudo <sudo>

```
--user-id <user_id>
```
## **gitlab variable**

usage: gitlab variable [-h] {list,get, create, update, delete} ...

-h, --help

show this help message and exit

## **gitlab variable create**

```
usage: gitlab variable create [-h] [--sudo SUDO] --key KEY --value VALUE
                              [--protected PROTECTED]
                              [--variable-type VARIABLE_TYPE]
                              [--masked MASKED]
```
## -h, --help

show this help message and exit

## --sudo <sudo>

- --key <key>
- --value <value>
- --protected <protected>
- --variable-type <variable\_type>
- --masked <masked>

### **gitlab variable delete**

usage: gitlab variable delete [-h] [--sudo SUDO] --key KEY

#### -h, --help

show this help message and exit

--sudo <sudo>

--key <key>

### **gitlab variable get**

usage: gitlab variable get [-h] [--sudo SUDO] --key KEY

### -h, --help

show this help message and exit

#### --sudo <sudo>

```
--key <key>
```
#### **gitlab variable list**

```
usage: gitlab variable list [-h] [--sudo SUDO] [--page PAGE]
                            [--per-page PER_PAGE] [--get-all]
```
## -h, --help

show this help message and exit

```
--sudo <sudo>
```
--page <page>

```
--per-page <per_page>
```
### --get-all

Return all items from the server, without pagination.

## **gitlab variable update**

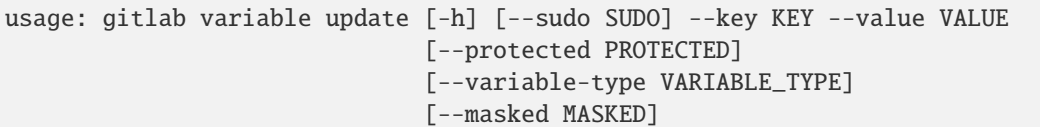

-h, --help

show this help message and exit

- --sudo <sudo>
- --key <key>
- --value <value>
- --protected <protected>
- --variable-type <variable\_type>
- --masked <masked>

# **7.8 Lower-level APIs**

python-gitlab's API levels provide different degrees of convenience, control and stability.

## **7.8.1 Main interface -** Gitlab**, managers and objects**

As shown in previous sections and examples, the high-level API interface wraps GitLab's API endpoints and makes them available from the Gitlab instance via managers that create objects you can manipulate.

This is what most users will want to use, as it covers most of GitLab's API endpoints, and allows you to write idiomatic Python code when interacting with the API.

## **7.8.2 Lower-level API - HTTP methods**

**Danger:** At this point, python-gitlab will no longer take care of URL-encoding and other transformations needed to correctly pass API parameter types. You have to construct these correctly yourself.

However, you still benefit from many of the client's *[Features](#page-6-0)* such as authentication, requests and retry handling.

**Important:** If you've found yourself at this section because of an endpoint not yet implemented in the library - please consider opening a pull request implementing the resource or at least filing an issue so we can track progress.

High-quality pull requests for standard endpoints that pass CI and include unit tests and documentation are easy to review, and can land quickly with monthly releases. If you ask, we can also trigger a new release, so you and everyone benefits from the contribution right away!

Managers and objects call specific HTTP methods to fetch or send data to the server. These methods can be invoked directly to access endpoints not currently implemented by the client. This essentially gives you some level of usability for any endpoint the moment it is available on your GitLab instance.

These methods can be accessed directly via the Gitlab instance (e.g. gl.http\_get()), or via an object's manager (e.g. project.manager.gitlab.http\_get()), if the Gitlab instance is not available in the current context.

For example, if you'd like to access GitLab's [undocumented latest pipeline endpoint,](https://gitlab.com/gitlab-org/gitlab/-/blob/5e2a61166d2a033d3fd1eb4c09d896ed19a57e60/lib/api/ci/pipelines.rb#L97) you can do so by calling http\_get() with the path to the endpoint:

```
\gg q = qitlab.Gitlab(private_token=private_token)
>>>
>>> pipeline = gl.http_get("/projects/gitlab-org%2Fgitlab/pipelines/latest")
>>> pipeline["id"]
449070256
```
The available methods are:

- http\_get()
- http\_post()
- http\_put()
- http\_patch()
- http\_delete()
- http\_list() (a wrapper around http\_get handling pagination, including with lazy generators)
- http\_head() (only returns the header dictionary)

## **7.8.3 Lower-lower-level API - HTTP requests**

**Important:** This is mostly intended for internal use in python-gitlab and may have a less stable interface than higherlevel APIs. To lessen the chances of a change to the interface impacting your code, we recommend using keyword arguments when calling the interfaces.

At the lowest level, HTTP methods call http\_request(), which performs the actual request and takes care of details such as timeouts, retries, and handling rate-limits.

This method can be invoked directly to or customize this behavior for a single request, or to call custom HTTP methods not currently implemented in the library - while still making use of all of the client's options and authentication methods.

For example, if for whatever reason you want to fetch allowed methods for an endpoint at runtime:

```
\gg q = qitlab.Gitlab(private_token=private_token)
>>>
>>> response = gl.http_request(verb="OPTIONS", path="/projects")
>>> response.headers["Allow"]
'OPTIONS, GET, POST, HEAD'
```
Or get the total number of a user's events with a customized HEAD request:

```
>>> response = gl.http_request(
        verb="HEAD",
        path="/events",
```
(continues on next page)

(continued from previous page)

```
query_params={"sudo": "some-user"},
        timeout=10
    )
>>> response.headers["X-Total"]
'123'
```
# **7.9 CHANGELOG**

## **7.9.1 v4.1.1 (2023-11-03)**

## **Chore**

- chore(ci): add release id to workflow step ([9270e10](https://github.com/python-gitlab/python-gitlab/commit/9270e10d94101117bec300c756889e4706f41f36))
- chore(deps): update all non-major dependencies ([32954fb](https://github.com/python-gitlab/python-gitlab/commit/32954fb95dcc000100b48c4b0b137ebe2eca85a3))

#### **Documentation**

• docs(users): add missing comma in v4 API create runner examples

The examples which show usage of new runner registration api endpoint are missing commas. This change adds the missing commas. ([b1b2edf](https://github.com/python-gitlab/python-gitlab/commit/b1b2edfa05be8b957c796dc6d111f40c9f753dcf))

#### **Fix**

• fix(build): include py.typed in dists ([b928639](https://github.com/python-gitlab/python-gitlab/commit/b928639f7ca252e0abb8ded8f9f142316a4dc823))

## **7.9.2 v4.1.0 (2023-10-28)**

#### **Chore**

- chore(deps): update all non-major dependencies ([bf68485](https://github.com/python-gitlab/python-gitlab/commit/bf68485613756e9916de1bb10c8c4096af4ffd1e))
- chore(CHANGELOG): re-add v4.0.0 changes using old format ([258a751](https://github.com/python-gitlab/python-gitlab/commit/258a751049c8860e39097b26d852d1d889892d7a))
- chore(CHANGELOG): revert python-semantic-release format change ([b5517e0](https://github.com/python-gitlab/python-gitlab/commit/b5517e07da5109b1a43db876507d8000d87070fe))
- chore: add source label to container image ([7b19278](https://github.com/python-gitlab/python-gitlab/commit/7b19278ac6b7a106bc518f264934c7878ffa49fb))
- chore(rtd): revert to python 3.11 (#2694) ([1113742](https://github.com/python-gitlab/python-gitlab/commit/1113742d55ea27da121853130275d4d4de45fd8f))

## **Ci**

• ci: remove unneeded GitLab auth ([fd7bbfc](https://github.com/python-gitlab/python-gitlab/commit/fd7bbfcb9500131e5d3a263d7b97c8b59f80b7e2))

## **Feature**

• feat: add Merge Request merge\_status and detailed\_merge\_status values as constants ([e18a424](https://github.com/python-gitlab/python-gitlab/commit/e18a4248068116bdcb7af89897a0c4c500f7ba57))

### **Fix**

• fix: remove depricated MergeStatus ([c6c012b](https://github.com/python-gitlab/python-gitlab/commit/c6c012b9834b69f1fe45689519fbcd92928cfbad))

## **7.9.3 v4.0.0 (2023-10-17)**

### **Breaking**

• docs(advanced): document new netrc behavior

BREAKING CHANGE: python-gitlab now explicitly passes auth to requests, meaning it will only read netrc credentials if no token is provided, fixing a bug where netrc credentials took precedence over OAuth tokens. This also affects the CLI, where all environment variables now take precedence over netrc files. ([45b8930](https://github.com/python-gitlab/python-gitlab/commit/45b89304d9745be1b87449805bf53d45bf740e90))

• refactor(build): build project using PEP 621

BREAKING CHANGE: python-gitlab now stores metadata in pyproject.toml as per PEP 621, with setup.py removed. pip version v21.1 or higher is required if you want to perform an editable install. ([71fca8c](https://github.com/python-gitlab/python-gitlab/commit/71fca8c8f5c7f3d6ab06dd4e6c0d91003705be09))

• refactor(const): remove deprecated global constant import

BREAKING CHANGE: Constants defined in gitlab.const can no longer be imported globally from gitlab. Import them from gitlab.const instead. ([e4a1f6e](https://github.com/python-gitlab/python-gitlab/commit/e4a1f6e2d1c4e505f38f9fd948d0fea9520aa909))

• refactor(list): as\_list support is removed.

In list() calls support for the as\_list argument has been removed. as\_list was previously deprecated and now the use of iterator will be required if wanting to have same functionality as using as\_list

BREAKING CHANGE: Support for the deprecated as\_list argument in list() calls has been removed. Use iterator instead. ([9b6d89e](https://github.com/python-gitlab/python-gitlab/commit/9b6d89edad07979518a399229c6f55bffeb9af08))

• refactor(lint): remove deprecated lint()in favor of ci\_lint.create()

BREAKING CHANGE: The deprecated lint() method is no longer available. Use ci\_lint.create() instead. ([0b17a2d](https://github.com/python-gitlab/python-gitlab/commit/0b17a2d24a3f9463dfbcab6b4fddfba2aced350b))

• refactor(artifacts): remove deprecated  $artifact(j)$  in favor of  $artifacts.raw()$ 

BREAKING CHANGE: The deprecated project.artifact() method is no longer available. Use project. artifacts.raw() instead. ([90134c9](https://github.com/python-gitlab/python-gitlab/commit/90134c949b38c905f9cacf3b4202c25dec0282f3))

• refactor(artifacts): remove deprecated artifacts()in favor of artifacts.download()

BREAKING CHANGE: The deprecated project.artifacts() method is no longer available. Use project. artifacts.download() instead. ([42639f3](https://github.com/python-gitlab/python-gitlab/commit/42639f3ec88f3a3be32e36b97af55240e98c1d9a))

• refactor(groups): remove deprecated LDAP group link add/delete methods

BREAKING CHANGE: The deprecated group.add\_ldap\_group\_link() and group. delete\_ldap\_group\_link() methods are no longer available. Use group.ldap\_group\_links.create() and group.ldap\_group\_links.delete() instead. ([5c8b7c1](https://github.com/python-gitlab/python-gitlab/commit/5c8b7c1369a28d75261002e7cb6d804f7d5658c6))

• refactor(projects): remove deprecated project.transfer\_project() in favor of project.transfer()

BREAKING CHANGE: The deprecated project.transfer\_project() method is no longer available. Use project.transfer() instead. ([27ed490](https://github.com/python-gitlab/python-gitlab/commit/27ed490c22008eef383e1a346ad0c721cdcc6198))

• fix(cli): remove deprecated --all option in favor of --get-all

BREAKING CHANGE: The --all option is no longer available in the CLI. Use --get-all instead. ([e9d48cf](https://github.com/python-gitlab/python-gitlab/commit/e9d48cf69e0dbe93f917e6f593d31327cd99f917))

• feat: remove support for Python 3.7, require 3.8 or higher

Python 3.8 is End-of-Life (EOL) as of 2023-06-27 as stated in https://devguide.python.org/versions/ and https://peps.python.org/pep-0537/

By dropping support for Python 3.7 and requiring Python 3.8 or higher it allows python-gitlab to take advantage of new features in Python 3.8, which are documented at: https://docs.python.org/3/whatsnew/3.8.html

BREAKING CHANGE: As of python-gitlab 4.0.0, Python 3.7 is no longer supported. Python 3.8 or higher is required. ([058d5a5](https://github.com/python-gitlab/python-gitlab/commit/058d5a56c284c771f1fb5fad67d4ef2eeb4d1916))

### **Chore**

- chore(ci): follow upstream config for release build\_command ([3e20a76](https://github.com/python-gitlab/python-gitlab/commit/3e20a76fdfc078a03190939bda303577b2ef8614))
- chore(ci): update release build for python-semantic-release v8 (#2692) ([bf050d1](https://github.com/python-gitlab/python-gitlab/commit/bf050d19508978cbaf3e89d49f42162273ac2241))
- chore(deps): update pre-commit hook pycqa/pylint to v3 ([0f4a346](https://github.com/python-gitlab/python-gitlab/commit/0f4a34606f4df643a5dbae1900903bcf1d47b740))
- chore(deps): update all non-major dependencies ([1348a04](https://github.com/python-gitlab/python-gitlab/commit/1348a040207fc30149c664ac0776e698ceebe7bc))
- chore: add package pipelines API link ([2a2404f](https://github.com/python-gitlab/python-gitlab/commit/2a2404fecdff3483a68f538c8cd6ba4d4fc6538c))
- chore(ci): fix pre-commit deps and python version ([1e7f257](https://github.com/python-gitlab/python-gitlab/commit/1e7f257e79a7adf1e6f2bc9222fd5031340d26c3))
- chore(ci): remove Python 3.13 dev job ([e8c50f2](https://github.com/python-gitlab/python-gitlab/commit/e8c50f28da7e3879f0dc198533041348a14ddc68))
- chore(helpers): fix previously undetected flake8 issue ([bf8bd73](https://github.com/python-gitlab/python-gitlab/commit/bf8bd73e847603e8ac5d70606f9393008eee1683))
- chore: fix test names ([f1654b8](https://github.com/python-gitlab/python-gitlab/commit/f1654b8065a7c8349777780e673aeb45696fccd0))
- chore: make linters happy ([3b83d5d](https://github.com/python-gitlab/python-gitlab/commit/3b83d5d13d136f9a45225929a0c2031dc28cdbed))
- chore: change \_update\_uses to \_update\_method and use an Enum

Change the name of the \_update\_uses attribute to \_update\_method and store an Enum in the attribute to indicate which type of HTTP method to use. At the moment it supports POST and PUT. But can in the future support PATCH. ([7073a2d](https://github.com/python-gitlab/python-gitlab/commit/7073a2dfa3a4485d2d3a073d40122adbeff42b5c))

- chore(deps): update all non-major dependencies ([ff45124](https://github.com/python-gitlab/python-gitlab/commit/ff45124e657c4ac4ec843a13be534153a8b10a20))
- chore(deps): update dependency pylint to v3 ([491350c](https://github.com/python-gitlab/python-gitlab/commit/491350c40a74bbb4945dfb9f2618bcc5420a4603))
- chore(deps): update pre-commit hook maxbrunet/pre-commit-renovate to v37 ([b4951cd](https://github.com/python-gitlab/python-gitlab/commit/b4951cd273d599e6d93b251654808c6eded2a960))
- chore(deps): update all non-major dependencies ([0d49164](https://github.com/python-gitlab/python-gitlab/commit/0d491648d16f52f5091b23d0e3e5be2794461ade))
- chore(deps): update dependency commitizen to v3.10.0 ([becd8e2](https://github.com/python-gitlab/python-gitlab/commit/becd8e20eb66ce4e606f22c15abf734a712c20c3))
- chore(deps): update pre-commit hook commitizen-tools/commitizen to v3.10.0 ([626c2f8](https://github.com/python-gitlab/python-gitlab/commit/626c2f8879691e5dd4ce43118668e6a88bf6f7ad))
- chore(deps): update all non-major dependencies ([6093dbc](https://github.com/python-gitlab/python-gitlab/commit/6093dbcf07b9edf35379142ea58a190050cf7fe7))
- chore(deps): update all non-major dependencies ([bb728b1](https://github.com/python-gitlab/python-gitlab/commit/bb728b1c259dba5699467c9ec7a51b298a9e112e))
- chore(deps): update all non-major dependencies to v23.9.1 ([a16b732](https://github.com/python-gitlab/python-gitlab/commit/a16b73297a3372ce4f3ada3b4ea99680dbd511f6))
- chore(deps): update actions/checkout action to v4 ([af13914](https://github.com/python-gitlab/python-gitlab/commit/af13914e41f60cc2c4ef167afb8f1a10095e8a00))
- chore(deps): update all non-major dependencies ([9083787](https://github.com/python-gitlab/python-gitlab/commit/9083787f0855d94803c633b0491db70f39a9867a))
- chore(deps): update dependency build to v1 ([2e856f2](https://github.com/python-gitlab/python-gitlab/commit/2e856f24567784ddc35ca6895d11bcca78b58ca4))
- chore(deps): update all non-major dependencies ([b6a3db1](https://github.com/python-gitlab/python-gitlab/commit/b6a3db1a2b465a34842d1a544a5da7eee6430708))
- chore(rtd): use readthedocs v2 syntax ([6ce2149](https://github.com/python-gitlab/python-gitlab/commit/6ce214965685a3e73c02e9b93446ad8d9a29262e))
- chore(rtd): fix docs build on readthedocs.io (#2654) ([3d7139b](https://github.com/python-gitlab/python-gitlab/commit/3d7139b64853cb0da46d0ef6a4bccc0175f616c2))
- chore(ci): adapt release workflow and config for v8 (827 fefe)
- chore(deps): update relekang/python-semantic-release action to v8 ([c57c85d](https://github.com/python-gitlab/python-gitlab/commit/c57c85d0fc6543ab5a2322fc58ec1854afc4f54f))
- chore(deps): update all non-major dependencies ([16f2d34](https://github.com/python-gitlab/python-gitlab/commit/16f2d3428e673742a035856b1fb741502287cc1d))
- chore(deps): update all non-major dependencies ([5b33ade](https://github.com/python-gitlab/python-gitlab/commit/5b33ade92152e8ccb9db3eb369b003a688447cd6))
- chore(deps): update pre-commit hook maxbrunet/pre-commit-renovate to v36 ([db58cca](https://github.com/python-gitlab/python-gitlab/commit/db58cca2e2b7d739b069904cb03f42c9bc1d3810))
- chore(deps): update dependency ubuntu to v22 ([8865552](https://github.com/python-gitlab/python-gitlab/commit/88655524ac2053f5b7016457f8c9d06a4b888660))
- chore(deps): update all non-major dependencies ([3732841](https://github.com/python-gitlab/python-gitlab/commit/37328416d87f50f64c9bdbdcb49e9b9a96d2d0ef))
- chore(deps): update dependency pytest-docker to v2 ([b87bb0d](https://github.com/python-gitlab/python-gitlab/commit/b87bb0db1441d1345048664b15bd8122e6b95be4))
- chore: switch to docker-compose v2

#### Closes: #2625 ([713b5ca](https://github.com/python-gitlab/python-gitlab/commit/713b5ca272f56b0fd7340ca36746e9649a416aa2))

• chore: update PyYAML to 6.0.1

Fixes issue with CI having error: AttributeError: cython\_sources Closes: #2624 ([3b8939d](https://github.com/python-gitlab/python-gitlab/commit/3b8939d7669f391a5a7e36d623f8ad6303ba7712))

- chore(deps): update all non-major dependencies ([511f45c](https://github.com/python-gitlab/python-gitlab/commit/511f45cda08d457263f1011b0d2e013e9f83babc))
- chore(deps): update all non-major dependencies ([d4a7410](https://github.com/python-gitlab/python-gitlab/commit/d4a7410e55c6a98a15f4d7315cc3d4fde0190bce))
- chore(deps): update all non-major dependencies ([12846cf](https://github.com/python-gitlab/python-gitlab/commit/12846cfe4a0763996297bb0a43aa958fe060f029))
- chore(deps): update all non-major dependencies ([33d2aa2](https://github.com/python-gitlab/python-gitlab/commit/33d2aa21035515711738ac192d8be51fd6106863))
- chore(deps): update dependency types-setuptools to v68 ([bdd4eb6](https://github.com/python-gitlab/python-gitlab/commit/bdd4eb694f8b56d15d33956cb982a71277ca907f))
- chore(deps): update actions/upload-artifact action to v3 ([b78d6bf](https://github.com/python-gitlab/python-gitlab/commit/b78d6bfd18630fa038f5f5bd8e473ec980495b10))
- chore(deps): update dependency setuptools to  $v68$  ([0f06082](https://github.com/python-gitlab/python-gitlab/commit/0f06082272f7dbcfd79f895de014cafed3205ff6))
- chore(deps): bring myst-parser up to date with sphinx 7 ([da03e9c](https://github.com/python-gitlab/python-gitlab/commit/da03e9c7dc1c51978e51fedfc693f0bce61ddaf1))
- chore(deps): bring furo up to date with sphinx ([a15c927](https://github.com/python-gitlab/python-gitlab/commit/a15c92736f0cf78daf78f77fb318acc6c19036a0))
- chore(deps): update dependency sphinx to v7 ([2918dfd](https://github.com/python-gitlab/python-gitlab/commit/2918dfd78f562e956c5c53b79f437a381e51ebb7))
- chore(deps): update actions/checkout action to v3 ([e2af1e8](https://github.com/python-gitlab/python-gitlab/commit/e2af1e8a964fe8603dddef90a6df62155f25510d))
- chore(deps): update actions/setup-python action to v4 ([e0d6783](https://github.com/python-gitlab/python-gitlab/commit/e0d6783026784bf1e6590136da3b35051e7edbb3))
- chore(deps): update all non-major dependencies ([5ff56d8](https://github.com/python-gitlab/python-gitlab/commit/5ff56d866c6fdac524507628cf8baf2c498347af))
- chore(deps): pin pytest-console-scripts for 3.7 ([6d06630](https://github.com/python-gitlab/python-gitlab/commit/6d06630cac1a601bc9a17704f55dcdc228285e88))
- chore(deps): update all non-major dependencies ([7586a5c](https://github.com/python-gitlab/python-gitlab/commit/7586a5c80847caf19b16282feb25be470815729b))

## **Documentation**

• docs: correct error with back-ticks (#2653)

New linting package update detected the issue. ([0b98dd3](https://github.com/python-gitlab/python-gitlab/commit/0b98dd3e92179652806a7ae8ccc7ec5cddd2b260))

• docs(access\_token): adopt token docs to 16.1

expires\_at is now required Upstream MR: https://gitlab.com/gitlab-org/gitlab/-/merge\_requests/124964 ([fe7a971](https://github.com/python-gitlab/python-gitlab/commit/fe7a971ad3ea1e66ffc778936296e53825c69f8f))

• docs(files): fix minor typo in variable declaration ([118ce42](https://github.com/python-gitlab/python-gitlab/commit/118ce4282abc4397c4e9370407b1ab6866de9f97))

## **Feature**

- feat(client): mask tokens by default when logging ([1611d78](https://github.com/python-gitlab/python-gitlab/commit/1611d78263284508326347843f634d2ca8b41215))
- feat(api): add ProjectPackagePipeline

Add ProjectPackagePipeline, which is scheduled to be included in GitLab 16.0 ([5b4addd](https://github.com/python-gitlab/python-gitlab/commit/5b4addda59597a5f363974e59e5ea8463a0806ae))

- feat: officially support Python 3.12 ([2a69c0e](https://github.com/python-gitlab/python-gitlab/commit/2a69c0ee0a86315a3ed4750f59bd6ab3e4199b8e))
- feat(packages): Allow uploading bytes and files

This commit adds a keyword argument to GenericPackageManager.upload() to allow uploading bytes and file-like objects to the generic package registry. That necessitates changing file path to be a keyword argument as well, which then cascades into a whole slew of checks to not allow passing both and to not allow uploading file-like objects as JSON data.

Closes https://github.com/python-gitlab/python-gitlab/issues/1815 ([61e0fae](https://github.com/python-gitlab/python-gitlab/commit/61e0faec2014919e0a2e79106089f6838be8ad0e))

- feat: Use requests AuthBase classes ([5f46cfd](https://github.com/python-gitlab/python-gitlab/commit/5f46cfd235dbbcf80678e45ad39a2c3b32ca2e39))
- feat(api): add support for job token scope settings ([59d6a88](https://github.com/python-gitlab/python-gitlab/commit/59d6a880aacd7cf6f443227071bb8288efb958c4))
- feat(api): support project remote mirror deletion ([d900910](https://github.com/python-gitlab/python-gitlab/commit/d9009100ec762c307b46372243d93f9bc2de7a2b))
- feat(api): add optional GET attrs for /projects/:id/ci/lint ([40a102d](https://github.com/python-gitlab/python-gitlab/commit/40a102d4f5c8ff89fae56cd9b7c8030c5070112c))
- feat(api): add support for new runner creation API (#2635)

Co-authored-by: Nejc Habjan <hab.nejc@gmail.com> ([4abcd17](https://github.com/python-gitlab/python-gitlab/commit/4abcd1719066edf9ecc249f2da4a16c809d7b181))

• feat(releases): Add support for direct\_asset\_path

This commit adds support for the "new" alias for filepath: direct\_asset\_path (added in 15.10) in release links API. ([d054917](https://github.com/python-gitlab/python-gitlab/commit/d054917ccb3bbcc9973914409b9e34ba9301663a))

• feat: Added iteration to issue and group filters ([8d2d297](https://github.com/python-gitlab/python-gitlab/commit/8d2d2971c3909fb5461a9f7b2d07508866cd456c))

## **Fix**

- fix(cli): add \_from\_parent\_attrs to user-project manager (#2558) ([016d90c](https://github.com/python-gitlab/python-gitlab/commit/016d90c3c22bfe6fc4e866d120d2c849764ef9d2))
- fix(cli): fix action display in –help when there are few actions

#### fixes #2656 ([b22d662](https://github.com/python-gitlab/python-gitlab/commit/b22d662a4fd8fb8a9726760b645d4da6197bfa9a))

- fix(client): support empty 204 responses in http\_patch ([e15349c](https://github.com/python-gitlab/python-gitlab/commit/e15349c9a796f2d82f72efbca289740016c47716))
- fix(snippets): allow passing list of files ([31c3c5e](https://github.com/python-gitlab/python-gitlab/commit/31c3c5ea7cbafb4479825ec40bc34e3b8cb427fd))

## **Test**

- test: add tests for token masking ([163bfcf](https://github.com/python-gitlab/python-gitlab/commit/163bfcf6c2c1ccc4710c91e6f75b51e630dfb719))
- test(cli): add test for user-project list ([a788cff](https://github.com/python-gitlab/python-gitlab/commit/a788cff7c1c651c512f15a9a1045c1e4d449d854))
- test: correct calls to script\_runner.run()

Warnings were being raised. Resolve those warnings. ([cd04315](https://github.com/python-gitlab/python-gitlab/commit/cd04315de86aca2bb471865b2754bb66e96f0119))

• test: fix failing tests that use 204 (No Content) plus content

urllib3>=2 now checks for expected content length. Also codes 204 and 304 are set to expect a content length of 0 [1]

So in the unit tests stop setting content to return in these situations.

[1] https://github.com/urllib3/urllib3/blob/88a707290b655394aade060a8b7eaee83152dc8b/src/urllib3/response.py#L691- L693 ([3074f52](https://github.com/python-gitlab/python-gitlab/commit/3074f522551b016451aa968f22a3dc5715db281b))

#### **Unknown**

• chore(deps): update dependency requests to v2.31.0 [security]

Also update dependency responses =  $0.23.3$  as it provides support for urllib3> = 2

Closes: #2626 ([988a6e7](https://github.com/python-gitlab/python-gitlab/commit/988a6e7eff5d24b2432d3d85f1e750f4f95563f7))

## **7.9.4 v3.15.0 (2023-06-09)**

#### **Chore**

- chore(deps): update pre-commit hook maxbrunet/pre-commit-renovate to v35 ([8202e3f](https://github.com/python-gitlab/python-gitlab/commit/8202e3fe01b34da3ff29a7f4189d80a2153f08a4))
- chore: update sphinx from 5.3.0 to 6.2.1 ([c44a290](https://github.com/python-gitlab/python-gitlab/commit/c44a29016b13e535621e71ec4f5392b4c9a93552))
- chore: update copyright year to include 2023 ([511c6e5](https://github.com/python-gitlab/python-gitlab/commit/511c6e507e4161531732ce4c323aeb4481504b08))
- chore(deps): update all non-major dependencies ([e3de6ba](https://github.com/python-gitlab/python-gitlab/commit/e3de6bac98edd8a4cb87229e639212b9fb1500f9))
- chore(deps): update pre-commit hook commitizen-tools/commitizen to v3 ([1591e33](https://github.com/python-gitlab/python-gitlab/commit/1591e33f0b315c7eb544dc98a6567c33c2ac143f))
- chore(deps): update dependency types-setuptools to  $\sqrt{67}$  ([c562424](https://github.com/python-gitlab/python-gitlab/commit/c56242413e0eb36e41981f577162be8b69e53b67))
- chore(deps): update dependency requests-toolbelt to v1 ([86eba06](https://github.com/python-gitlab/python-gitlab/commit/86eba06736b7610d8c4e77cd96ae6071c40067d5))
- chore(deps): update dependency myst-parser to v1 ([9c39848](https://github.com/python-gitlab/python-gitlab/commit/9c3984896c243ad082469ae69342e09d65b5b5ef))
- chore(deps): update dependency commitizen to v3 ([784d59e](https://github.com/python-gitlab/python-gitlab/commit/784d59ef46703c9afc0b1e390f8c4194ee10bb0a))
- chore(ci): use OIDC trusted publishing for pypi.org (#2559)
- chore(ci): use OIDC trusted publishing for pypi.org
- chore(ci): explicitly install setuptools in tests ([7be09e5](https://github.com/python-gitlab/python-gitlab/commit/7be09e52d75ed8ab723d7a65f5e99d98fe6f52b0))

## **Documentation**

• docs: remove exclusive EE about issue links ([e0f6f18](https://github.com/python-gitlab/python-gitlab/commit/e0f6f18f14c8c17ea038a7741063853c105e7fa3))

#### **Feature**

• feat: add support for select=" package\_file" in package upload

Add ability to use select= $&434$ ; package\_file $&434$ ; when uploading a generic package as described in: https://docs.gitlab.com/ee/user/packages/generic\_packages/index.html

Closes: #2557 ([3a49f09](https://github.com/python-gitlab/python-gitlab/commit/3a49f099d54000089e217b61ffcf60b6a28b4420))

- feat(api): add support for events scope parameter ([348f56e](https://github.com/python-gitlab/python-gitlab/commit/348f56e8b95c43a7f140f015d303131665b21772))
- feat: usernames support for MR approvals

This can be used instead of 'user\_ids'

See: https://docs.gitlab.com/ee/api/merge\_request\_approvals.html#create-project-level-rule ([a2b8c8c](https://github.com/python-gitlab/python-gitlab/commit/a2b8c8ccfb5d4fa4d134300861a3bfb0b10246ca))

## **7.9.5 v3.14.0 (2023-04-11)**

#### **Chore**

- chore(ci): wait for all coverage reports in CI status ([511764d](https://github.com/python-gitlab/python-gitlab/commit/511764d2fc4e524eff0d7cf0987d451968e817d3))
- chore(setup): depend on typing-extensions for 3.7 until EOL ([3abc557](https://github.com/python-gitlab/python-gitlab/commit/3abc55727d4d52307b9ce646fee172f94f7baf8d))
- chore: add Contributor Covenant 2.1 as Code of Conduct

See https://www.contributor-covenant.org/version/2/1/code\_of\_conduct/ ([fe334c9](https://github.com/python-gitlab/python-gitlab/commit/fe334c91fcb6450f5b3b424c925bf48ec2a3c150))

- chore(deps): update all non-major dependencies ([8b692e8](https://github.com/python-gitlab/python-gitlab/commit/8b692e825d95cd338e305196d9ca4e6d87173a84))
- chore(deps): update dependency furo to v2023 ([7a1545d](https://github.com/python-gitlab/python-gitlab/commit/7a1545d52ed0ac8e2e42a2f260e8827181e94d88))
- chore(deps): update actions/stale action to v8 ([7ac4b86](https://github.com/python-gitlab/python-gitlab/commit/7ac4b86fe3d24c3347a1c44bd3db561d62a7bd3f))
- chore(pre-commit): Bumping versions ([e973729](https://github.com/python-gitlab/python-gitlab/commit/e973729e007f664aa4fde873654ef68c21be03c8))
- chore(.github): actually make PR template the default ([7a8a862](https://github.com/python-gitlab/python-gitlab/commit/7a8a86278543a1419d07dd022196e4cb3db12d31))
- chore: use a dataclass to return values from prepare\_send\_data

I found the tuple of three values confusing. So instead use a dataclass to return the three values. It is still confusing but a little bit less so.

Also add some unit tests ([f2b5e4f](https://github.com/python-gitlab/python-gitlab/commit/f2b5e4fa375e88d6102a8d023ae2fe8206042545))

- chore(contributing): refresh development docs ([d387d91](https://github.com/python-gitlab/python-gitlab/commit/d387d91401fdf933b1832ea2593614ea6b7d8acf))
- chore(github): add default pull request template ([bf46c67](https://github.com/python-gitlab/python-gitlab/commit/bf46c67db150f0657b791d94e6699321c9985f57))
- chore(deps): update all non-major dependencies (#2493)
- chore(deps): update all non-major dependencies
- chore(fixtures): downgrade GitLab for now
- chore(deps): ungroup typing deps, group gitlab instead
- chore(deps): downgrade argcomplete for now

Co-authored-by: renovate[bot] <29139614+renovate[bot]@users.noreply.github.com> Co-authored-by: Nejc Habjan <nejc.habjan@siemens.com> ([07d03dc](https://github.com/python-gitlab/python-gitlab/commit/07d03dc959128e05d21e8dfd79aa8e916ab5b150))

• chore(deps): update dependency pre-commit to v3 (#2508)

Co-authored-by: renovate[bot] <29139614+renovate[bot]@users.noreply.github.com> ([7d779c8](https://github.com/python-gitlab/python-gitlab/commit/7d779c85ffe09623c5d885b5a429b0242ad82f93))

• chore(deps): update dependency coverage to v7 (#2501)

Co-authored-by: renovate[bot] <29139614+renovate[bot]@users.noreply.github.com> ([aee73d0](https://github.com/python-gitlab/python-gitlab/commit/aee73d05c8c9bd94fb7f01dfefd1bb6ad19c4eb2))

• chore(deps): update dependency flake8 to v6 (#2502)

Co-authored-by: renovate[bot] <29139614+renovate[bot]@users.noreply.github.com> ([3d4596e](https://github.com/python-gitlab/python-gitlab/commit/3d4596e8cdebbc0ea214d63556b09eac40d42a9c))

- chore(renovate): swith to gitlab-ee ([8da48ee](https://github.com/python-gitlab/python-gitlab/commit/8da48ee0f32c293b4788ebd0ddb24018401ef7ad))
- chore(renovate): bring back custom requirements pattern ([ae0b21c](https://github.com/python-gitlab/python-gitlab/commit/ae0b21c1c2b74bf012e099ae1ff35ce3f40c6480))
- chore(deps): update mypy  $(1.0.0)$  and responses  $(0.22.0)$

Update the requirements-\* files.

In order to update mypy==1.0.0 we need to also update responses==0.22.0

Fix one issue found by mypy

Leaving updates for precommit to be done in a separate commit by someone. ([9c24657](https://github.com/python-gitlab/python-gitlab/commit/9c2465759386b60a478bd8f43e967182ed97d39d))

- chore(renovate): do not ignore tests dir ([5b8744e](https://github.com/python-gitlab/python-gitlab/commit/5b8744e9c2241e0fdcdef03184afcb48effea90f))
- chore(deps): update all non-major dependencies ([2f06999](https://github.com/python-gitlab/python-gitlab/commit/2f069999c5dfd637f17d1ded300ea7628c0566c3))
- chore(deps): update pre-commit hook psf/black to v23 ([217a787](https://github.com/python-gitlab/python-gitlab/commit/217a78780c3ae6e41fb9d76d4d841c5d576de45f))
- chore(deps): update black (23.1.0) and commitizen (2.40.0) (#2479)

Update the dependency versions: black: 23.1.0 commitizen: 2.40.0

They needed to be updated together as just updating black caused a dependency conflict.

Updated files by running black and committing the changes. ([44786ef](https://github.com/python-gitlab/python-gitlab/commit/44786efad1dbb66c8242e61cf0830d58dfaff196))

- chore: add SECURITY.md ([572ca3b](https://github.com/python-gitlab/python-gitlab/commit/572ca3b6bfe190f8681eef24e72b15c1f8ba6da8))
- chore: remove pre-commit as a default tox environment (#2470)

For users who use tox having pre-commit as part of the default environment list is redundant as it will run the same tests again that are being run in other environments. For example: black, flake8, pylint, and more. ([fde2495](https://github.com/python-gitlab/python-gitlab/commit/fde2495dd1e97fd2f0e91063946bb08490b3952c))

• chore: add Python 3.12 testing

Add a unit test for Python 3.12. This will use the latest version of Python 3.12 that is available from https://github.com/actions/python-versions/

At this time it is 3.12.0-alpha.4 but will move forward over time until the final 3.12 release and updates. So 3.12.0,  $3.12.1, \ldots$  will be matched. ([0867564](https://github.com/python-gitlab/python-gitlab/commit/08675643e6b306d3ae101b173609a6c363c9f3df))

## **Documentation**

- docs(objects): fix typo in pipeline schedules ([3057f45](https://github.com/python-gitlab/python-gitlab/commit/3057f459765d1482986f2086beb9227acc7fd15f))
- docs(advanced): clarify netrc, proxy behavior with requests ([1da7c53](https://github.com/python-gitlab/python-gitlab/commit/1da7c53fd3476a1ce94025bb15265f674af40e1a))
- docs: fix update badge behaviour

docs: fix update badge behaviour

Earlier: badge.image\_link = new\_link

Now: badge.image\_url = new\_image\_url badge.link\_url = new\_link\_url ([3d7ca1c](https://github.com/python-gitlab/python-gitlab/commit/3d7ca1caac5803c2e6d60a3e5eba677957b3cfc6))

• docs(advanced): fix typo in Gitlab examples ([1992790](https://github.com/python-gitlab/python-gitlab/commit/19927906809c329788822f91d0abd8761a85c5c3))

## **Feature**

- feat(projects): allow importing additional items from GitHub ([ce84f2e](https://github.com/python-gitlab/python-gitlab/commit/ce84f2e64a640e0d025a7ba3a436f347ad25e88e))
- feat(objects): support fetching PATs via id or self endpoint ([19b38bd](https://github.com/python-gitlab/python-gitlab/commit/19b38bd481c334985848be204eafc3f1ea9fe8a6))
- feat: add resource\_weight\_event for ProjectIssue ([6e5ef55](https://github.com/python-gitlab/python-gitlab/commit/6e5ef55747ddeabe6d212aec50d66442054c2352))
- feat(backends): use PEP544 protocols for structural subtyping (#2442)

The purpose of this change is to track API changes described in https://github.com/python-gitlab/pythongitlab/blob/main/docs/api-levels.rst, for example, for package versioning and breaking change announcements in case of protocol changes.

This is MVP implementation to be used by #2435. ([4afeaff](https://github.com/python-gitlab/python-gitlab/commit/4afeaff0361a966254a7fbf0120e93583d460361))

• feat(client): add http\_patch method (#2471)

In order to support some new API calls we need to support the HTTP PATCH method.

Closes: #2469 ([f711d9e](https://github.com/python-gitlab/python-gitlab/commit/f711d9e2bf78f58cee6a7c5893d4acfd2f980397))

• feat(cli): add setting of allow\_force\_push for protected branch

For the CLI: add allow\_force\_push as an optional argument for creating a protected branch.

API reference: https://docs.gitlab.com/ee/api/protected\_branches.html#protect-repository-branches

Closes: #2466 ([929e07d](https://github.com/python-gitlab/python-gitlab/commit/929e07d94d9a000e6470f530bfde20bb9c0f2637))

## **Fix**

- fix(cli): warn user when no fields are displayed ([8bf53c8](https://github.com/python-gitlab/python-gitlab/commit/8bf53c8b31704bdb31ffc5cf107cc5fba5dad457))
- fix(client): properly parse content-type when charset is present ([76063c3](https://github.com/python-gitlab/python-gitlab/commit/76063c386ef9caf84ba866515cb053f6129714d9))
- fix: support int for parent\_id in import\_group

This will also fix other use cases where an integer is passed in to MultipartEncoder.

Added unit tests to show it works.

Closes: #2506 ([90f96ac](https://github.com/python-gitlab/python-gitlab/commit/90f96acf9e649de9874cec612fc1b49c4a843447))

- fix(cli): add ability to escape at-prefixed parameter (#2513)
- fix(cli): Add ability to escape at-prefixed parameter (#2511)

Co-authored-by: Nejc Habjan <hab.nejc@gmail.com> ([4f7c784](https://github.com/python-gitlab/python-gitlab/commit/4f7c78436e62bfd21745c5289117e03ed896bc66))

- fix(cli): display items when iterator is returned ([33a04e7](https://github.com/python-gitlab/python-gitlab/commit/33a04e74fc42d720c7be32172133a614f7268ec1))
- fix: typo fixed in docs (ee 5 f 4 4 4)

#### **Refactor**

• refactor(client): let mypy know http\_password is set ([2dd177b](https://github.com/python-gitlab/python-gitlab/commit/2dd177bf83fdf62f0e9bdcb3bc41d5e4f5631504))

## **Test**

- test(unit): increase V4 CLI coverage ([5748d37](https://github.com/python-gitlab/python-gitlab/commit/5748d37365fdac105341f94eaccde8784d6f57e3))
- test(unit): split the last remaining unittest-based classes into modules" ([14e0f65](https://github.com/python-gitlab/python-gitlab/commit/14e0f65a3ff05563df4977d792272f8444bf4312))
- test(unit): remove redundant package ([4a9e3ee](https://github.com/python-gitlab/python-gitlab/commit/4a9e3ee70f784f99f373f2fddde0155649ebe859))
- test(unit): consistently use inline fixtures ([1bc56d1](https://github.com/python-gitlab/python-gitlab/commit/1bc56d164a7692cf3aaeedfa1ed2fb869796df03))
- test(meta): move meta suite into unit tests

They're always run with it anyway, so it makes no difference. ([847004b](https://github.com/python-gitlab/python-gitlab/commit/847004be021b4a514e41bf28afb9d87e8643ddba))

• test(functional): clarify MR fixture factory name ([d8fd1a8](https://github.com/python-gitlab/python-gitlab/commit/d8fd1a83b588f4e5e61ca46a28f4935220c5b8c4))

#### **Unknown**

• Merge pull request #2465 from valentingregoire/typos

docs: fix typo in issue docs ([43f5ac5](https://github.com/python-gitlab/python-gitlab/commit/43f5ac5b12b9d17292b65e3d1322f0211c31780d))

• Merge branch 'main' into typos ([3cfd390](https://github.com/python-gitlab/python-gitlab/commit/3cfd3903757bf61386972a18f3225665145324eb))

## **7.9.6 v3.13.0 (2023-01-30)**

## **Chore**

- chore: make backends private ([1e629af](https://github.com/python-gitlab/python-gitlab/commit/1e629af73e312fea39522334869c3a9b7e6085b9))
- chore(deps): update all non-major dependencies ([ea7010b](https://github.com/python-gitlab/python-gitlab/commit/ea7010b17cc2c29c2a5adeaf81f2d0064523aa39))
- chore: add a UserWarning if both iterator=True and page=X are used (#2462)

If a caller calls a list() method with both iterator=True (or as\_list=False) and page=X then emit a UserWarning as the options are mutually exclusive. ([8e85791](https://github.com/python-gitlab/python-gitlab/commit/8e85791c315822cd26d56c0c0f329cffae879644))

• chore: remove tox envdir values

tox > 4 no longer will re-use the tox directory :( What this means is that with the previous config if you ran: \$ tox -e mypy; tox -e isort; tox -e mypy It would recreate the tox environment each time :(

By removing the envdir values it will have the tox environments in separate directories and not recreate them.

The have an FAQ entry about this: https://tox.wiki/en/latest/upgrading.html#re-use-of-environments ([3c7c7fc](https://github.com/python-gitlab/python-gitlab/commit/3c7c7fc9d2375d3219fb078e18277d7476bae5e0))

• chore: update attributes for create and update projects ([aa44f2a](https://github.com/python-gitlab/python-gitlab/commit/aa44f2aed8150f8c891837e06296c7bbef17c292))

- chore(deps): update all non-major dependencies ([122988c](https://github.com/python-gitlab/python-gitlab/commit/122988ceb329d7162567cb4a325f005ea2013ef2))
- chore(deps): update all non-major dependencies ([49c0233](https://github.com/python-gitlab/python-gitlab/commit/49c023387970abea7688477c8ef3ff3a1b31b0bc))
- chore(deps): update all non-major dependencies ([10c4f31](https://github.com/python-gitlab/python-gitlab/commit/10c4f31ad1480647a6727380db68f67a4c645af9))
- chore(deps): update all non-major dependencies ([bbd01e8](https://github.com/python-gitlab/python-gitlab/commit/bbd01e80326ea9829b2f0278fedcb4464be64389))
- chore(deps): update actions/stale action to v7 ([76eb024](https://github.com/python-gitlab/python-gitlab/commit/76eb02439c0ae0f7837e3408948840c800fd93a7))
- chore(ci): complete all unit tests even if one has failed (#2438) ([069c6c3](https://github.com/python-gitlab/python-gitlab/commit/069c6c30ff989f89356898b72835b4f4a792305c))
- chore: add test, docs, and helper for 409 retries ([3e1c625](https://github.com/python-gitlab/python-gitlab/commit/3e1c625133074ccd2fb88c429ea151bfda96aebb))
- chore(deps): update all non-major dependencies ([6682808](https://github.com/python-gitlab/python-gitlab/commit/6682808034657b73c4b72612aeb009527c25bfa2))
- chore(deps): update all non-major dependencies ([1816107](https://github.com/python-gitlab/python-gitlab/commit/1816107b8d87614e7947837778978d8de8da450f))
- chore(deps): update pre-commit hook pycqa/flake8 to v6 ([82c61e1](https://github.com/python-gitlab/python-gitlab/commit/82c61e1d2c3a8102c320558f46e423b09c6957aa))
- chore: add docs for schedule pipelines ([9a9a6a9](https://github.com/python-gitlab/python-gitlab/commit/9a9a6a98007df2992286a721507b02c48800bfed))
- chore(tox): ensure test envs have all dependencies ([63cf4e4](https://github.com/python-gitlab/python-gitlab/commit/63cf4e4fa81d6c5bf6cf74284321bc3ce19bab62))
- chore(deps): update pre-commit hook maxbrunet/pre-commit-renovate to v34.48.4 ([985b971](https://github.com/python-gitlab/python-gitlab/commit/985b971cf6d69692379805622a1bb1ff29ae308d))
- chore(deps): update dessant/lock-threads action to v4 ([337b25c](https://github.com/python-gitlab/python-gitlab/commit/337b25c6fc1f40110ef7a620df63ff56a45579f1))
- chore: Use SPDX license expression in project metadata ([acb3a4a](https://github.com/python-gitlab/python-gitlab/commit/acb3a4ad1fa23c21b1d7f50e95913136beb61402))
- chore(deps): update actions/download-artifact action to v3 ([64ca597](https://github.com/python-gitlab/python-gitlab/commit/64ca5972468ab3b7e3a01e88ab9bb8e8bb9a3de1))
- chore(deps): update all non-major dependencies ([21e767d](https://github.com/python-gitlab/python-gitlab/commit/21e767d8719372daadcea446f835f970210a6b6b))

#### **Documentation**

• docs(faq): describe and group common errors ([4c9a072](https://github.com/python-gitlab/python-gitlab/commit/4c9a072b053f12f8098e4ea6fc47e3f6ab4f8b07))

#### **Feature**

- feat(group): add support for group restore API ([9322db6](https://github.com/python-gitlab/python-gitlab/commit/9322db663ecdaecf399e3192810d973c6a9a4020))
- feat(client): automatically retry on HTTP 409 Resource lock

#### Fixes: #2325 ([dced76a](https://github.com/python-gitlab/python-gitlab/commit/dced76a9900c626c9f0b90b85a5e371101a24fb4))

- feat(api): add support for bulk imports API ([043de2d](https://github.com/python-gitlab/python-gitlab/commit/043de2d265e0e5114d1cd901f82869c003413d9b))
- feat(api): add support for resource groups ([5f8b8f5](https://github.com/python-gitlab/python-gitlab/commit/5f8b8f5be901e944dfab2257f9e0cc4b2b1d2cd5))
- feat(api): support listing pipelines triggered by pipeline schedules ([865fa41](https://github.com/python-gitlab/python-gitlab/commit/865fa417a20163b526596549b9afbce679fc2817))
- feat: allow filtering pipelines by source

See: https://docs.gitlab.com/ee/api/pipelines.html#list-project-pipelines Added in GitLab 14.3 ([b6c0872](https://github.com/python-gitlab/python-gitlab/commit/b6c08725042380d20ef5f09979bc29f2f6c1ab6f))

- feat(client): bootstrap the http backends concept (#2391) ([91a665f](https://github.com/python-gitlab/python-gitlab/commit/91a665f331c3ffc260db3470ad71fde0d3b56aa2))
- feat: add resource iteration events (see https://docs.gitlab.com/ee/api/resource\_iteration\_events.html) ([ef5feb4](https://github.com/python-gitlab/python-gitlab/commit/ef5feb4d07951230452a2974da729a958bdb9d6a))
- feat: allow passing kwargs to Gitlab class when instantiating with from\_config (#2392) ([e88d34e](https://github.com/python-gitlab/python-gitlab/commit/e88d34e38dd930b00d7bb48f0e1c39420e09fa0f))
- feat: add keep\_base\_url when getting configuration from file ([50a0301](https://github.com/python-gitlab/python-gitlab/commit/50a03017f2ba8ec3252911dd1cf0ed7df42cfe50))

#### **Fix**

• fix(client): regression - do not automatically get\_next if page=# and iterator=True/as\_list=False are used

This fix a regression introduced on commit https://github.com/python-gitlab/pythongitlab/commit/1339d645ce58a2e1198b898b9549ba5917b1ff12

If page is used, then get\_next should be false.

This was found on the mesa ci project, after upgrading the python-gitlab version, the script that monitors the ci was getting killed by consuming too much memory. ([585e3a8](https://github.com/python-gitlab/python-gitlab/commit/585e3a86c4cafa9ee73ed38676a78f3c34dbe6b2))

- fix: change return value to "None" in case getattr returns None to prevent error ([3f86d36](https://github.com/python-gitlab/python-gitlab/commit/3f86d36218d80b293b346b37f8be5efa6455d10c))
- fix(deps): bump requests-toolbelt to fix deprecation warning ([faf842e](https://github.com/python-gitlab/python-gitlab/commit/faf842e97d4858ff5ebd8ae6996e0cb3ca29881c))
- fix: Use the ProjectIterationManager within the Project object

The Project object was previously using the GroupIterationManager resulting in the incorrect API endpoint being used. Utilize the correct ProjectIterationManager instead.

Resolves #2403 ([44f05dc](https://github.com/python-gitlab/python-gitlab/commit/44f05dc017c5496e14db82d9650c6a0110b95cf9))

• fix(api): Make description optional for releases ([5579750](https://github.com/python-gitlab/python-gitlab/commit/5579750335245011a3acb9456cb488f0fa1cda61))

#### **Refactor**

- refactor: add reason property to RequestsResponse (#2439) ([b59b7bd](https://github.com/python-gitlab/python-gitlab/commit/b59b7bdb221ac924b5be4227ef7201d79b40c98f))
- refactor: remove unneeded requests.utils import (#2426) ([6fca651](https://github.com/python-gitlab/python-gitlab/commit/6fca6512a32e9e289f988900e1157dfe788f54be))
- refactor: Migrate MultipartEncoder to RequestsBackend (#2421) ([43b369f](https://github.com/python-gitlab/python-gitlab/commit/43b369f28cb9009e02bc23e772383d9ea1ded46b))
- refactor: move Response object to backends (#2420) ([7d9ce0d](https://github.com/python-gitlab/python-gitlab/commit/7d9ce0dfb9f5a71aaa7f9c78d815d7c7cbd21c1c))
- refactor: move the request call to the backend (#2413) ([283e7cc](https://github.com/python-gitlab/python-gitlab/commit/283e7cc04ce61aa456be790a503ed64089a2c2b6))
- refactor: Moving RETRYABLE\_TRANSIENT\_ERROR\_CODES to const ([887852d](https://github.com/python-gitlab/python-gitlab/commit/887852d7ef02bed6dff5204ace73d8e43a66e32f))

#### **Test**

- test(functional): do not require config file ([43c2dda](https://github.com/python-gitlab/python-gitlab/commit/43c2dda7aa8b167a451b966213e83d88d1baa1df))
- test(unit): expand tests for pipeline schedules ([c7cf0d1](https://github.com/python-gitlab/python-gitlab/commit/c7cf0d1f172c214a11b30622fbccef57d9c86e93))

## **7.9.7 v3.12.0 (2022-11-28)**

#### **Chore**

- chore: validate httpx package is not installed by default ([0ecf3bb](https://github.com/python-gitlab/python-gitlab/commit/0ecf3bbe28c92fd26a7d132bf7f5ae9481cbad30))
- chore(deps): update all non-major dependencies ([d8a657b](https://github.com/python-gitlab/python-gitlab/commit/d8a657b2b391e9ba3c20d46af6ad342a9b9a2f93))
- chore(deps): update pre-commit hook maxbrunet/pre-commit-renovate to v34.24.0 ([a0553c2](https://github.com/python-gitlab/python-gitlab/commit/a0553c29899f091209afe6366e8fb75fb9edef40))
- chore: correct website for pylint

Use https://github.com/PyCQA/pylint as the website for pylint. ([fcd72fe](https://github.com/python-gitlab/python-gitlab/commit/fcd72fe243daa0623abfde267c7ab1c6866bcd52))

- chore(deps): update pre-commit hook maxbrunet/pre-commit-renovate to v34.20.0 ([e6f1bd6](https://github.com/python-gitlab/python-gitlab/commit/e6f1bd6333a884433f808b2a84670079f9a70f0a))
- chore(deps): update all non-major dependencies ([b2c6d77](https://github.com/python-gitlab/python-gitlab/commit/b2c6d774b3f8fa72c5607bfa4fa0918283bbdb82))

• chore(deps): update pre-commit hook maxbrunet/pre-commit-renovate to v34 ([623e768](https://github.com/python-gitlab/python-gitlab/commit/623e76811a16f0a8ae58dbbcebfefcfbef97c8d1))

#### **Documentation**

• docs: Use the term "log file" for getting a job log file

The GitLab docs refer to it as a log file: https://docs.gitlab.com/ee/api/jobs.html#get-a-log-file

"trace" is the endpoint name but not a common term people will think of for a "log file" ([9d2b1ad](https://github.com/python-gitlab/python-gitlab/commit/9d2b1ad10aaa78a5c28ece334293641c606291b5))

- docs(groups): describe GitLab.com group creation limitation ([9bd433a](https://github.com/python-gitlab/python-gitlab/commit/9bd433a3eb508b53fbca59f3f445da193522646a))
- docs(api): pushrules remove saying None is returned when not found

In groups.pushrules.get(), GitLab does not return None when no rules are found. GitLab returns a 404.

Update docs to not say it will return None

Also update docs in project.pushrules.get() to be consistent. Not 100% sure if it returns None or returns a 404, but we don't need to document that.

Closes: #2368 ([c3600b4](https://github.com/python-gitlab/python-gitlab/commit/c3600b49e4d41b1c4f2748dd6f2a331c331d8706))

#### **Feature**

- feat: add support for SAML group links (#2367) ([1020ce9](https://github.com/python-gitlab/python-gitlab/commit/1020ce965ff0cd3bfc283d4f0ad40e41e4d1bcee))
- feat(groups): add LDAP link manager and deprecate old API endpoints ([3a61f60](https://github.com/python-gitlab/python-gitlab/commit/3a61f601adaec7751cdcfbbcb88aa544326b1730))
- feat(groups): add support for listing ldap\_group\_links (#2371) ([ad7c8fa](https://github.com/python-gitlab/python-gitlab/commit/ad7c8fafd56866002aa6723ceeba4c4bc071ca0d))
- feat: implement secure files API ([d0a0348](https://github.com/python-gitlab/python-gitlab/commit/d0a034878fabfd8409134aa8b7ffeeb40219683c))
- feat(ci): Re-Run Tests on PR Comment workflow ([034cde3](https://github.com/python-gitlab/python-gitlab/commit/034cde31c7017923923be29c3f34783937febc0f))
- feat(api): add support for getting a project's pull mirror details

Add the ability to get a project's pull mirror details. This was added in GitLab 15.5 and is a PREMIUM feature.

https://docs.gitlab.com/ee/api/projects.html#get-a-projects-pull-mirror-details ([060cfe1](https://github.com/python-gitlab/python-gitlab/commit/060cfe1465a99657c5f832796ab3aa03aad934c7))

- feat(api): add support for remote project import from AWS S3 (#2357) ([892281e](https://github.com/python-gitlab/python-gitlab/commit/892281e35e3d81c9e43ff6a974f920daa83ea8b2))
- feat(api): add support for remote project import (#2348) ([e5dc72d](https://github.com/python-gitlab/python-gitlab/commit/e5dc72de9b3cdf0a7944ee0961fbdc6784c7f315))
- feat(api): add application statistics ([6fcf3b6](https://github.com/python-gitlab/python-gitlab/commit/6fcf3b68be095e614b969f5922ad8a67978cd4db))

#### **Fix**

• fix(cli): Enable debug before doing auth

Authentication issues are currently hard to debug since --debug only has effect after gl.auth() has been called. For example, a 401 error is printed without any details about the actual HTTP request being sent:

```
$ gitlab --debug --server-url https://gitlab.com current-user get
401: 401 Unauthorized
```
By moving the call to gl.enable\_debug() the usual debug logs get printed before the final error message.

Signed-off-by: Emanuele Aina <emanuele.aina@collabora.com> ([65abb85](https://github.com/python-gitlab/python-gitlab/commit/65abb85be7fc8ef57b295296111dac0a97ed1c49))

• fix(cli): expose missing mr\_default\_target\_self project attribute

Example::

gitlab project update –id 616 –mr-default-target-self 1

References:

- https://gitlab.com/gitlab-org/gitlab/-/merge\_requests/58093
- https://gitlab.com/gitlab-org/gitlab/-/blob/v13.11.0-ee/doc/user/project/merge\_requests/creating\_merge\_requests.md#newmerge-request-from-a-fork
- https://gitlab.com/gitlab-org/gitlab/-/blob/v14.7.0-ee/doc/api/projects.md#get-single-project ([12aea32](https://github.com/python-gitlab/python-gitlab/commit/12aea32d1c0f7e6eac0d19da580bf6efde79d3e2))
- fix: use POST method and return dict in cancel\_merge\_when\_pipeline\_succeeds() (#2350)
- Call was incorrectly using a PUT method when should have used a POST method.
	- **–** Changed return type to a dict as GitLab only returns {'status': 'success'} on success. Since the function didn't work previously, this should not impact anyone.
	- **–** Updated the test fixture merge\_request to add ability to create a pipeline.
	- **–** Added functional test for mr.cancel\_merge\_when\_pipeline\_succeeds()

Fixes: #2349 ([bd82d74](https://github.com/python-gitlab/python-gitlab/commit/bd82d745c8ea9ff6ff078a4c961a2d6e64a2f63c))

## **Refactor**

• refactor: explicitly use ProjectSecureFile ([0c98b2d](https://github.com/python-gitlab/python-gitlab/commit/0c98b2d8f4b8c1ac6a4b496282f307687b652759))

### **Test**

• test(api): fix flaky test test\_cancel\_merge\_when\_pipeline\_succeeds

This is an attempt to fix the flaky test test\_cancel\_merge\_when\_pipeline\_succeeds. Were seeing a: 405 Method Not Allowed error when setting the MR to merge\_when\_pipeline\_succeeds.

Closes: #2383 ([6525c17](https://github.com/python-gitlab/python-gitlab/commit/6525c17b8865ead650a6e09f9bf625ca9881911b))

## **Unknown**

• Merge pull request #2347 from Shreya-7/issue-2264-add-application-statistics

feat(api): add application statistics ([31ec146](https://github.com/python-gitlab/python-gitlab/commit/31ec1469211875a9c2b16b4d891a8b7fe1043af1))

• Merge pull request #2351 from python-gitlab/renovate/all-minor-patch

chore(deps): update all non-major dependencies ([2974966](https://github.com/python-gitlab/python-gitlab/commit/29749660b9ca97dda1e7ad104d79266d5ed24d7b))

• Merge pull request #2352 from python-gitlab/renovate/maxbrunet-pre-commit-renovate-34.x

chore(deps): update pre-commit hook maxbrunet/pre-commit-renovate to v34 ([c3d9820](https://github.com/python-gitlab/python-gitlab/commit/c3d982096d0ce562e63716decbce8185e61bc2f1))

## **7.9.8 v3.11.0 (2022-10-28)**

## **Chore**

- chore: add responses to pre-commit deps ([4b8ddc7](https://github.com/python-gitlab/python-gitlab/commit/4b8ddc74c8f7863631005e8eb9861f1e2f0a4cbc))
- chore: add basic type checks to functional/api tests ([5b642a5](https://github.com/python-gitlab/python-gitlab/commit/5b642a5d4c934f0680fa99079484176d36641861))
- chore: add basic typing to functional tests ([ee143c9](https://github.com/python-gitlab/python-gitlab/commit/ee143c9d6df0f1498483236cc228e12132bef132))
- chore: narrow type hints for license API ([50731c1](https://github.com/python-gitlab/python-gitlab/commit/50731c173083460f249b1718cbe2288fc3c46c1a))
- chore: add basic type checks to meta tests ([545d6d6](https://github.com/python-gitlab/python-gitlab/commit/545d6d60673c7686ec873a343b6afd77ec9062ec))
- chore: add basic typing to smoke tests ([64e8c31](https://github.com/python-gitlab/python-gitlab/commit/64e8c31e1d35082bc2e52582205157ae1a6c4605))
- chore: add basic typing to test root ([0b2f6bc](https://github.com/python-gitlab/python-gitlab/commit/0b2f6bcf454685786a89138b36b10fba649663dd))
- chore(deps): update pre-commit hook maxbrunet/pre-commit-renovate to v33 ([932bbde](https://github.com/python-gitlab/python-gitlab/commit/932bbde7ff10dd0f73bc81b7e91179b93a64602b))
- chore(deps): update all non-major dependencies ([dde3642](https://github.com/python-gitlab/python-gitlab/commit/dde3642bcd41ea17c4f301188cb571db31fe4da8))
- chore: add not-callable to pylint ignore list

The not-callable error started showing up. Ignore this error as it is invalid. Also mypy tests for these issues.

#### Closes: #2334 ([f0c02a5](https://github.com/python-gitlab/python-gitlab/commit/f0c02a553da05ea3fdca99798998f40cfd820983))

• chore: revert compose upgrade

This reverts commit f825d70e25feae8cd9da84e768ec6075edbc2200. ([dd04e8e](https://github.com/python-gitlab/python-gitlab/commit/dd04e8ef7eee2793fba38a1eec019b00b3bb616e))

- chore(deps): update all non-major dependencies ([2966234](https://github.com/python-gitlab/python-gitlab/commit/296623410ae0b21454ac11e48e5991329c359c4d))
- chore: use kwargs for http\_request docs ([124abab](https://github.com/python-gitlab/python-gitlab/commit/124abab483ab6be71dbed91b8d518ae27355b9ae))
- chore(deps): pin GitHub Actions ([8dbaa5c](https://github.com/python-gitlab/python-gitlab/commit/8dbaa5cddef6d7527ded686553121173e33d2973))
- chore(deps): group non-major upgrades to reduce noise ([37d14bd](https://github.com/python-gitlab/python-gitlab/commit/37d14bd9fd399a498d72a03b536701678af71702))
- chore(deps): pin and clean up test dependencies ([60b9197](https://github.com/python-gitlab/python-gitlab/commit/60b9197dfe327eb2310523bae04c746d34458fa3))
- chore(deps): pin dependencies ([953f38d](https://github.com/python-gitlab/python-gitlab/commit/953f38dcc7ccb2a9ad0ea8f1b9a9e06bd16b9133))
- chore: topic functional tests ([d542eba](https://github.com/python-gitlab/python-gitlab/commit/d542eba2de95f2cebcc6fc7d343b6daec95e4219))
- chore: renovate and precommit cleanup ([153d373](https://github.com/python-gitlab/python-gitlab/commit/153d3739021d2375438fe35ce819c77142914567))
- chore(deps): update black to v22.10.0 ([531ee05](https://github.com/python-gitlab/python-gitlab/commit/531ee05bdafbb6fee8f6c9894af15fc89c67d610))
- chore(deps): update dependency types-requests to  $v2.28.11.2$  (d47 $c0f0$ )
- chore: fix flaky test ([fdd4114](https://github.com/python-gitlab/python-gitlab/commit/fdd4114097ca69bbb4fd9c3117b83063b242f8f2))
- chore: update the issue templates
- Have an option to go to the discussions
- Have an option to go to the Gitter chat
- Move the bug/issue template into the .github/ISSUE\_TEMPLATE/ directory ([c15bd33](https://github.com/python-gitlab/python-gitlab/commit/c15bd33f45fbd9d064f1e173c6b3ca1b216def2f))
- chore: simplify wait\_for\_sidekiq usage

Simplify usage of wait\_for\_sidekiq by putting the assert if it timed out inside the function rather than after calling it. ([196538b](https://github.com/python-gitlab/python-gitlab/commit/196538ba3e233ba2acf6f816f436888ba4b1f52a))

- chore(deps): update dependency pylint to v2.15.3 ([6627a60](https://github.com/python-gitlab/python-gitlab/commit/6627a60a12471f794cb308e76e449b463b9ce37a))
- chore(deps): update dependency mypy to v0.981 ([da48849](https://github.com/python-gitlab/python-gitlab/commit/da48849a303beb0d0292bccd43d54aacfb0c316b))
- chore(deps): update dependency commitizen to v2.35.0 ([4ce9559](https://github.com/python-gitlab/python-gitlab/commit/4ce95594695d2e19a215719d535bc713cf381729))
- chore(deps): update typing dependencies ([81285fa](https://github.com/python-gitlab/python-gitlab/commit/81285fafd2b3c643d130a84550a666d4cc480b51))

#### **Documentation**

- docs(advanced): add hint on type narrowing ([a404152](https://github.com/python-gitlab/python-gitlab/commit/a40415290923d69d087dd292af902efbdfb5c258))
- docs: add minimal docs about the enable\_debug() method

Add some minimal documentation about the enable\_debug() method. ([b4e9ab7](https://github.com/python-gitlab/python-gitlab/commit/b4e9ab7ee395e575f17450c2dc0d519f7192e58e))

- docs(commits): fix commit create example for binary content ([bcc1eb4](https://github.com/python-gitlab/python-gitlab/commit/bcc1eb4571f76b3ca0954adb5525b26f05958e3f))
- docs(readme): add a basic feature list ([b4d53f1](https://github.com/python-gitlab/python-gitlab/commit/b4d53f1abb264cd9df8e4ac6560ab0895080d867))
- docs(api): describe use of lower-level methods ([b7a6874](https://github.com/python-gitlab/python-gitlab/commit/b7a687490d2690e6bd4706391199135e658e1dc6))
- docs(api): describe the list() and all() runners' functions ([b6cc3f2](https://github.com/python-gitlab/python-gitlab/commit/b6cc3f255532521eb259b42780354e03ce51458e))
- docs(api): Update merge\_requests.rst: mr\_id to mr\_iid

Typo: Author probably meant mr\_iid (i.e. project-specific MR ID) and **not** mr\_id (i.e. server-wide MR ID)

Closes: https://github.com/python-gitlab/python-gitlab/issues/2295

Signed-off-by: Stavros Ntentos <133706+stdedos@users.noreply.github.com> ([b32234d](https://github.com/python-gitlab/python-gitlab/commit/b32234d1f8c4492b6b2474f91be9479ad23115bb))

#### **Feature**

- feat(build): officially support Python 3.11 ([74f66c7](https://github.com/python-gitlab/python-gitlab/commit/74f66c71f3974cf68f5038f4fc3995e53d44aebe))
- feat(api): add support for topics merge API ([9a6d197](https://github.com/python-gitlab/python-gitlab/commit/9a6d197f9d2a88bdba8dab1f9abaa4e081a14792))

#### **Fix**

• fix: remove project.approvals.set\_approvals() method

The project.approvals.set\_approvals() method used the /projects/:id/approvers end point. That end point was removed from GitLab in the 13.11 release, on 2-Apr-2021 in commit 27dc2f2fe81249bbdc25f7bd8fe799752aac05e6 via merge commit e482597a8cf1bae8e27abd6774b684fb90491835. It was deprecated on 19-Aug-2019.

See merge request: https://gitlab.com/gitlab-org/gitlab/-/merge\_requests/57473 ([91f08f0](https://github.com/python-gitlab/python-gitlab/commit/91f08f01356ca5e38d967700a5da053f05b6fab0))

- fix: use epic id instead of iid for epic notes ([97cae38](https://github.com/python-gitlab/python-gitlab/commit/97cae38a315910972279f2d334e91fa54d9ede0c))
- fix(cli): handle list response for json/yaml output

Handle the case with the CLI where a list response is returned from GitLab and json/yaml output is requested.

Add a functional CLI test to validate it works.

#### Closes: #2287 ([9b88132](https://github.com/python-gitlab/python-gitlab/commit/9b88132078ed37417c2a45369b4976c9c67f7882))

• fix: intermittent failure in test\_merge\_request\_reset\_approvals

Have been seeing intermittent failures in the test: tests/functional/api/test\_merge\_requests.py::test\_merge\_request\_reset\_approvals

Also saw a failure in: tests/functional/cli/test\_cli\_v4.py::test\_accept\_request\_merge[subprocess]

Add a call to wait\_for\_sidekiq() to hopefully resolve the issues. ([3dde36e](https://github.com/python-gitlab/python-gitlab/commit/3dde36eab40406948adca633f7197beb32b29552))
# **Refactor**

- refactor: pre-commit trigger from tox ([6e59c12](https://github.com/python-gitlab/python-gitlab/commit/6e59c12fe761e8deea491d1507beaf00ca381cdc))
- refactor: migrate legacy EE tests to pytest ([88c2505](https://github.com/python-gitlab/python-gitlab/commit/88c2505b05dbcfa41b9e0458d4f2ec7dcc6f8169))
- refactor: pytest-docker fixtures ([3e4781a](https://github.com/python-gitlab/python-gitlab/commit/3e4781a66577a6ded58f721739f8e9422886f9cd))
- refactor(deps): drop compose v1 dependency in favor of v2 ([f825d70](https://github.com/python-gitlab/python-gitlab/commit/f825d70e25feae8cd9da84e768ec6075edbc2200))

### **Test**

• test: fix test\_project\_push\_rules test

Make the test\_project\_push\_rules test work. ([8779cf6](https://github.com/python-gitlab/python-gitlab/commit/8779cf672af1abd1a1f67afef20a61ae5876a724))

- test: enable skipping tests per GitLab plan ([01d5f68](https://github.com/python-gitlab/python-gitlab/commit/01d5f68295b62c0a8bd431a9cd31bf9e4e91e7d9))
- test: use false instead of /usr/bin/false

On Debian systems false is located at /bin/false (coreutils package). This fixes unit test failure on Debian system:

FileNotFoundError: [Errno 2] No such file or directory: '/usr/bin/false' /usr/lib/python3.10/subprocess.py:1845: FileNotFoundError ([51964b3](https://github.com/python-gitlab/python-gitlab/commit/51964b3142d4d19f44705fde8e7e721233c53dd2))

## **Unknown**

• Merge pull request #2345 from python-gitlab/jlvillal/enable\_debug

docs: add minimal docs about the enable\_debug() method ([8f74a33](https://github.com/python-gitlab/python-gitlab/commit/8f74a333ada3d819187dec5905aeca1352fba270))

• Merge pull request #2343 from python-gitlab/feat/python-3-11

feat(build): officially support Python 3.11 ([a3b4824](https://github.com/python-gitlab/python-gitlab/commit/a3b482459d1e2325bf9352a0ee952b35a38f7e32))

• Merge pull request #2341 from python-gitlab/renovate/maxbrunet-pre-commit-renovate-33.x

chore(deps): update pre-commit hook maxbrunet/pre-commit-renovate to v33 ([31a39e1](https://github.com/python-gitlab/python-gitlab/commit/31a39e1fda848227c15c2e535fa68eabf80f3468))

• Merge pull request #2320 from lmilbaum/refactoring

refactor: pre-commit triggered from tox ([eec6c02](https://github.com/python-gitlab/python-gitlab/commit/eec6c021bb26aeade48e4882cd4fed70c867d731))

- Merge pull request #2333 from python-gitlab/jlvillal/remove\_approvers\_endpoint
- fix: remove project.approvals.set\_approvals() method ([eb54adf](https://github.com/python-gitlab/python-gitlab/commit/eb54adf2fe7d3c68dcb6021065e51ba33b7bbc04))
	- Merge pull request #2332 from python-gitlab/jlvillal/fix\_test

test: fix test\_project\_push\_rules test ([c676b43](https://github.com/python-gitlab/python-gitlab/commit/c676b43dc4a5dd7dc0797f5bcf7db830db7645e7))

• Merge pull request #2322 from AndreySV/fix-test-with-false

test: use false instead of /usr/bin/false ([4eca9b9](https://github.com/python-gitlab/python-gitlab/commit/4eca9b9db8a05f379e1750a53f84f67e8710095a))

• Merge pull request #2318 from python-gitlab/renovate/all-minor-patch chore(deps): update all non-major dependencies ([9410acb](https://github.com/python-gitlab/python-gitlab/commit/9410acb79a65420c344bdf3b9c06eb92c7ad10a1))

# **7.9.9 v3.10.0 (2022-09-28)**

# **Chore**

- chore: bump GitLab docker image to 15.4.0-ee.0
- Use settings.delayed\_group\_deletion=False as that is the recommended method to turn off the delayed group deletion now.
- Change test to look for default as pages is not mentioned in the docs[1]
- [1] https://docs.gitlab.com/ee/api/sidekiq\_metrics.html#get-the-current-queue-metrics ([b87a2bc](https://github.com/python-gitlab/python-gitlab/commit/b87a2bc7cfacd3a3c4a18342c07b89356bf38d50))
	- chore(deps): update black to v22.8.0 ([86b0e40](https://github.com/python-gitlab/python-gitlab/commit/86b0e4015a258433528de0a5b063defa3eeb3e26))
	- chore(deps): update dependency types-requests to v2.28.10 ([5dde7d4](https://github.com/python-gitlab/python-gitlab/commit/5dde7d41e48310ff70a4cef0b6bfa2df00fd8669))
	- chore(deps): update dependency pytest to v7.1.3 ([ec7f26c](https://github.com/python-gitlab/python-gitlab/commit/ec7f26cd0f61a3cbadc3a1193c43b54d5b71c82b))
	- chore(deps): update dependency commitizen to v2.32.5 ([e180f14](https://github.com/python-gitlab/python-gitlab/commit/e180f14309fa728e612ad6259c2e2c1f328a140c))
	- chore(deps): update pre-commit hook commitizen-tools/commitizen to v2.32.2 ([31ba64f](https://github.com/python-gitlab/python-gitlab/commit/31ba64f2849ce85d434cd04ec7b837ca8f659e03))
	- chore(deps): update dependency commitizen to v2.32.2 ([31aea28](https://github.com/python-gitlab/python-gitlab/commit/31aea286e0767148498af300e78db7dbdf715bda))

### **Feature**

• feat: Add reset\_approvals api

Added the newly added reset\_approvals merge request api.

Signed-off-by: Lucas Zampieri <lzampier@redhat.com> ([88693ff](https://github.com/python-gitlab/python-gitlab/commit/88693ff2d6f4eecf3c79d017df52738886e2d636))

## **Fix**

- fix(cli): add missing attributes for creating MRs ([1714d0a](https://github.com/python-gitlab/python-gitlab/commit/1714d0a980afdb648d203751dedf95ee95ac326e))
- fix(cli): add missing attribute for MR changes ([20c46a0](https://github.com/python-gitlab/python-gitlab/commit/20c46a0572d962f405041983e38274aeb79a12e4))

# **Unknown**

• Merge pull request #2280 from python-gitlab/jlvillal/docker\_image

chore: bump GitLab docker image to 15.4.0-ee.0 ([fceeebc](https://github.com/python-gitlab/python-gitlab/commit/fceeebc441d4d3a4c0443fd9dbfcb188fd4f910d))

• Merge pull request #2261 from python-gitlab/renovate/commitizen-2.x

chore(deps): update dependency commitizen to v2.32.2 ([336ee21](https://github.com/python-gitlab/python-gitlab/commit/336ee21779a55a1371c94e0cd2af0b047b457a7d))

• Merge pull request #2262 from python-gitlab/renovate/commitizen-tools-commitizen-2.x

chore(deps): update pre-commit hook commitizen-tools/commitizen to v2.32.2 ([89bf581](https://github.com/python-gitlab/python-gitlab/commit/89bf581fd9f69e860cca57c9e8b9750a5b864551))

• Merge pull request #2254 from python-gitlab/jlvillal/deploy\_approve

feat: add support for deployment approval endpoint ([56fbe02](https://github.com/python-gitlab/python-gitlab/commit/56fbe022e11b3b47fef0bd45b41543c9d73ec94e))

# **7.9.10 v3.9.0 (2022-08-28)**

# **Chore**

• chore: Only check for our UserWarning

The GitHub CI is showing a ResourceWarning, causing our test to fail.

Update test to only look for our UserWarning which should not appear.

What was seen when debugging the GitHub CI: {message: ResourceWarning( "unclosed <socket.socket fd=12, family=AddressFamily.AF\_INET, type=SocketKind.SOCK\_STREAM, proto=6, laddr=('127.0.0.1', 50862), raddr=('127.0.0.1', 8080)>" ), category: 'ResourceWarning', filename: '/home/runner/work/python-gitlab/pythongitlab/.tox/api\_func\_v4/lib/python3.10/site-packages/urllib3/poolmanager.py', lineno: 271, line: None } ([bd4dfb4](https://github.com/python-gitlab/python-gitlab/commit/bd4dfb4729377bf64c552ef6052095aa0b5658b8))

• chore: fix issue if only run test\_gitlab.py func test

Make it so can run just the test\_gitlab.py functional test.

For example: \$ tox -e api\_func\_v4 – -k test\_gitlab.py ([98f1956](https://github.com/python-gitlab/python-gitlab/commit/98f19564c2a9feb108845d33bf3631fa219e51c6))

- chore(ci): make pytest annotations work ([f67514e](https://github.com/python-gitlab/python-gitlab/commit/f67514e5ffdbe0141b91c88366ff5233e0293ca2))
- chore(deps): update pre-commit hook commitizen-tools/commitizen to v2.32.1 ([cdd6efe](https://github.com/python-gitlab/python-gitlab/commit/cdd6efef596a1409d6d8a9ea13e04c943b8c4b6a))
- chore(deps): update dependency commitizen to v2.32.1 ([9787c5c](https://github.com/python-gitlab/python-gitlab/commit/9787c5cf01a518164b5951ec739abb1d410ff64c))
- chore(deps): update dependency types-requests to v2.28.9 ([be932f6](https://github.com/python-gitlab/python-gitlab/commit/be932f6dde5f47fb3d30e654b82563cd719ae8ce))
- chore(deps): update dependency types-setuptools to v64 ([4c97f26](https://github.com/python-gitlab/python-gitlab/commit/4c97f26287cc947ab5ee228a5862f2a20535d2ae))
- chore(deps): update pre-commit hook pycqa/flake8 to v5 ([835d884](https://github.com/python-gitlab/python-gitlab/commit/835d884e702f1ee48575b3154136f1ef4b2f2ff2))
- chore(deps): update dependency types-requests to v2.28.8 ([8e5b86f](https://github.com/python-gitlab/python-gitlab/commit/8e5b86fcc72bf30749228519f1b4a6e29a8dbbe9))
- chore(deps): update pre-commit hook commitizen-tools/commitizen to v2.31.0 ([71d37d9](https://github.com/python-gitlab/python-gitlab/commit/71d37d98721c0813b096124ed2ccf5487ab463b9))
- chore(deps): update dependency commitizen to v2.31.0 ([4ff0894](https://github.com/python-gitlab/python-gitlab/commit/4ff0894870977f07657e80bfaa06387f2af87d10))

### **Feature**

• feat: add support for deployment approval endpoint

Add support for the deployment approval endpoint [1]

[1] https://docs.gitlab.com/ee/api/deployments.html#approve-or-reject-a-blocked-deployment Closes: #2253 ([9c9eeb9](https://github.com/python-gitlab/python-gitlab/commit/9c9eeb901b1f3acd3fb0c4f24014ae2ed7c975ec))

• feat: add support for merge\_base API ([dd4fbd5](https://github.com/python-gitlab/python-gitlab/commit/dd4fbd5e43adbbc502624a8de0d30925d798dec0))

### **Unknown**

• Merge pull request #2255 from python-gitlab/jlvillal/noop

chore: fix issue if only run test\_gitlab.py func test ([e095735](https://github.com/python-gitlab/python-gitlab/commit/e095735e02867f433fdff388212785379d43b89b))

• Merge pull request #2241 from python-gitlab/renovate/pycqa-flake8-5.x

chore(deps): update pre-commit hook pycqa/flake8 to v5 ([13d4927](https://github.com/python-gitlab/python-gitlab/commit/13d49279d28c55239f8c3e22b056d76df0f1ef7f))

• Merge pull request #2239 from python-gitlab/renovate/commitizen-tools-commitizen-2.x

chore(deps): update pre-commit hook commitizen-tools/commitizen to v2.31.0 ([9381a44](https://github.com/python-gitlab/python-gitlab/commit/9381a44c8dea892e164aaca2218f1d7a3cddf125))

• Merge pull request #2238 from python-gitlab/renovate/commitizen-2.x chore(deps): update dependency commitizen to v2.31.0 ([b432e47](https://github.com/python-gitlab/python-gitlab/commit/b432e47d2e05d36a308d513007e8aecbd10ac001))

# **7.9.11 v3.8.1 (2022-08-10)**

### **Chore**

- chore(deps): update dependency commitizen to v2.29.5 ([181390a](https://github.com/python-gitlab/python-gitlab/commit/181390a4e07e3c62b86ade11d9815d36440f5817))
- chore(deps): update dependency flake8 to v5.0.4 ([50a4fec](https://github.com/python-gitlab/python-gitlab/commit/50a4feca96210e890d8ff824c2c6bf3d57f21799))
- chore(deps): update dependency sphinx to v5 ([3f3396e](https://github.com/python-gitlab/python-gitlab/commit/3f3396ee383c8e6f2deeb286f04184a67edb6d1d))
- chore: remove broad Exception catching from config.py

Change "except Exception:" catching to more granular exceptions.

A step in enabling the "broad-except" check in pylint. ([0abc90b](https://github.com/python-gitlab/python-gitlab/commit/0abc90b7b456d75869869618097f8fcb0f0d9e8d))

- chore: add license badge to readme ([9aecc9e](https://github.com/python-gitlab/python-gitlab/commit/9aecc9e5ae1e2e254b8a27283a0744fe6fd05fb6))
- chore: consolidate license and authors ([366665e](https://github.com/python-gitlab/python-gitlab/commit/366665e89045eb24d47f730e2a5dea6229839e20))

### **Fix**

• fix(client): do not assume user attrs returned for auth()

This is mostly relevant for people mocking the API in tests. ([a07547c](https://github.com/python-gitlab/python-gitlab/commit/a07547cba981380935966dff2c87c2c27d6b18d9))

#### **Unknown**

- Merge pull request #2233 from python-gitlab/fix/do-not-require-web-url ([99d580a](https://github.com/python-gitlab/python-gitlab/commit/99d580ab9c56933c82d975e24170c3a9b27de423))
- Merge pull request #2153 from python-gitlab/renovate/sphinx-5.x

chore(deps): update dependency sphinx to v5 ([1e12eaf](https://github.com/python-gitlab/python-gitlab/commit/1e12eaf22ae46a641688c1b611769aa14e695445))

• Merge pull request #2212 from python-gitlab/jlvillal/config

chore: remove broad Exception catching from config.py ([70e67bf](https://github.com/python-gitlab/python-gitlab/commit/70e67bfec915a9404acdedf615e7548d75317ea3))

# **7.9.12 v3.8.0 (2022-08-04)**

#### **Chore**

• chore: use urlunparse instead of string replace

Use the urlunparse() function to reconstruct the URL without the query parameters. ([6d1b62d](https://github.com/python-gitlab/python-gitlab/commit/6d1b62d4b248c4c021a59cd234c3a2b19e6fad07))

- chore(ci): bump semantic-release for fixed commit parser ([1e063ae](https://github.com/python-gitlab/python-gitlab/commit/1e063ae1c4763c176be3c5e92da4ffc61cb5d415))
- chore: enable mypy check disallow\_any\_generics ([24d17b4](https://github.com/python-gitlab/python-gitlab/commit/24d17b43da16dd11ab37b2cee561d9392c90f32e))
- chore: enable mypy check no\_implicit\_optional ([64b208e](https://github.com/python-gitlab/python-gitlab/commit/64b208e0e91540af2b645da595f0ef79ee7522e1))
- chore(deps): update dependency types-requests to v2.28.6 ([54dd4c3](https://github.com/python-gitlab/python-gitlab/commit/54dd4c3f857f82aa8781b0daf22fa2dd3c60c2c4))
- chore(deps): update dependency flake8 to v5 ([cdc384b](https://github.com/python-gitlab/python-gitlab/commit/cdc384b8a2096e31aff12ea98383e2b1456c5731))
- chore(deps): update pre-commit hook commitizen-tools/commitizen to v2.29.2 ([4988c02](https://github.com/python-gitlab/python-gitlab/commit/4988c029e0dda89ff43375d1cd2f407abdbe3dc7))
- chore(deps): update dependency commitizen to v2.29.2 ([30274ea](https://github.com/python-gitlab/python-gitlab/commit/30274ead81205946a5a7560e592f346075035e0e))
- chore: change \_repr\_attr for Project to be path\_with\_namespace

Previously \_repr\_attr was path but that only gives the basename of the path. So https://gitlab.com/gitlab-org/gitlab would only show "gitlab". Using path\_with\_namespace it will now show "gitlab-org/gitlab" ([7cccefe](https://github.com/python-gitlab/python-gitlab/commit/7cccefe6da0e90391953734d95debab2fe07ea49))

• chore: make code PEP597 compliant

Use encoding="utf-8" in open() and open-like functions.

https://peps.python.org/pep-0597/ ([433dba0](https://github.com/python-gitlab/python-gitlab/commit/433dba02e0d4462ae84a73d8699fe7f3e07aa410))

• chore: enable mypy check warn\_return\_any

Update code so that the warn\_return\_any check passes. ([76ec4b4](https://github.com/python-gitlab/python-gitlab/commit/76ec4b481fa931ea36a195ac474812c11babef7b))

• chore(clusters): deprecate clusters support

Cluster support was deprecated in GitLab 14.5 [1]. And disabled by default in GitLab 15.0 [2]

- Update docs to mark clusters as deprecated
- Remove testing of clusters

[1] https://docs.gitlab.com/ee/api/project\_clusters.html [2] https://gitlab.com/groups/gitlab-org/configure/-/epics/8 ([b46b379](https://github.com/python-gitlab/python-gitlab/commit/b46b3791707ac76d501d6b7b829d1370925fd614))

• chore(topics): 'title' is required when creating a topic

In GitLab >= 15.0 title is required when creating a topic. ([271f688](https://github.com/python-gitlab/python-gitlab/commit/271f6880dbb15b56305efc1fc73924ac26fb97ad))

## **Documentation**

• docs: describe self-revoking personal access tokens ([5ea48fc](https://github.com/python-gitlab/python-gitlab/commit/5ea48fc3c28f872dd1184957a6f2385da075281c))

## **Feature**

- feat(client): warn user on misconfigured URL in auth() ([0040b43](https://github.com/python-gitlab/python-gitlab/commit/0040b4337bae815cfe1a06f8371a7a720146f271))
- feat: Support downloading archive subpaths ([cadb0e5](https://github.com/python-gitlab/python-gitlab/commit/cadb0e55347cdac149e49f611c99b9d53a105520))

## **Fix**

- fix(client): ensure encoded query params are never duplicated ([1398426](https://github.com/python-gitlab/python-gitlab/commit/1398426cd748fdf492fe6184b03ac2fcb7e4fd6e))
- fix: optionally keep user-provided base URL for pagination (#2149) ([e2ea8b8](https://github.com/python-gitlab/python-gitlab/commit/e2ea8b89a7b0aebdb1eb3b99196d7c0034076df8))

### **Refactor**

- refactor(client): factor out URL check into a helper ([af21a18](https://github.com/python-gitlab/python-gitlab/commit/af21a1856aa904f331859983493fe966d5a2969b))
- refactor(client): remove handling for incorrect link header

This was a quirk only present in GitLab 13.0 and fixed with 13.1. See https://gitlab.com/gitlab-org/gitlab/- /merge\_requests/33714 and https://gitlab.com/gitlab-org/gitlab/-/issues/218504 for more context. ([77c04b1](https://github.com/python-gitlab/python-gitlab/commit/77c04b1acb2815290bcd6f50c37d75329409e9d3))

### **Test**

- test(unit): reproduce duplicate encoded query params ([6f71c66](https://github.com/python-gitlab/python-gitlab/commit/6f71c663a302b20632558b4c94be428ba831ee7f))
- test: attempt to make functional test startup more reliable

The functional tests have been erratic. Current theory is that we are starting the tests before the GitLab container is fully up and running.

- Add checking of the Health Check[1] endpoints.
- Add a 20 second delay after we believe it is up and running.
- Increase timeout from 300 to 400 seconds

[1] https://docs.gitlab.com/ee/user/admin\_area/monitoring/health\_check.html ([67508e8](https://github.com/python-gitlab/python-gitlab/commit/67508e8100be18ce066016dcb8e39fa9f0c59e51))

### **Unknown**

• Merge pull request #2221 from python-gitlab/jlvillal/unparse

chore: use urlunparse instead of string replace ([9e0b60f](https://github.com/python-gitlab/python-gitlab/commit/9e0b60fb36c64d57c14926c0801ecf91215707bf))

• Merge pull request #2219 from python-gitlab/fix/no-duplicate-params

fix(client): ensure encoded query params are never duplicated  $(d263f57)$  $(d263f57)$  $(d263f57)$ 

• Merge pull request #2220 from python-gitlab/chore/bump-semantic-release

- chore(ci): bump semantic-release for fixed commit parser ([2ebfc70](https://github.com/python-gitlab/python-gitlab/commit/2ebfc7096ddbf2386029536acef1858985f3f257))
	- Merge pull request #2211 from python-gitlab/jlvillal/mypy\_step\_step

chore: enable mypy check disallow\_any\_generics ([1136b17](https://github.com/python-gitlab/python-gitlab/commit/1136b17f4e5f36c66c3a67292e508b43ded9ca3e))

- Merge pull request #2208 from python-gitlab/renovate/commitizen-tools-commitizen-2.x chore(deps): update pre-commit hook commitizen-tools/commitizen to v2.29.2 ([6cedbc8](https://github.com/python-gitlab/python-gitlab/commit/6cedbc8f4808f795332d0d4642b7469681a4bf48))
	- Merge pull request #2210 from python-gitlab/jlvillal/mypy step by step

chore: enable mypy check no\_implicit\_optional ([1c91b24](https://github.com/python-gitlab/python-gitlab/commit/1c91b24dac47b82f4621566fad4933b999d1503c))

• Merge pull request #2209 from python-gitlab/renovate/flake8-5.x

chore(deps): update dependency flake8 to v5 ([d81cec3](https://github.com/python-gitlab/python-gitlab/commit/d81cec36136d8425767adaa144abfc513fcb8285))

- Merge pull request #2203 from python-gitlab/jlvillal/project\_repr
- chore: change \_repr\_attr for Project to be path\_with\_namespace ([98bdb98](https://github.com/python-gitlab/python-gitlab/commit/98bdb9891313f176e7071c1e43f4b6306c8f30dc))
- Merge pull request #2188 from python-gitlab/jlvillal/fix\_functional\_ci test: attempt to make functional test startup more reliable ([17414f7](https://github.com/python-gitlab/python-gitlab/commit/17414f787a70a0d916193ac71bccce0297c4e4e8))
	- Merge pull request #2199 from orf/patch-1

Support downloading archive subpaths ([5e1df65](https://github.com/python-gitlab/python-gitlab/commit/5e1df653e22cfbd1a2c1054d1c9b684f90e8c283))

- Merge pull request #2157 from python-gitlab/jlvillal/mypy\_step\_by\_step
- chore: enable mypy check warn\_return\_any ([b8be32a](https://github.com/python-gitlab/python-gitlab/commit/b8be32ae17fb59c5df080a9f7948fdff34b7d421))
- Merge pull request #2201 from python-gitlab/jlvillal/encoding\_warning chore: make code PEP597 compliant ([1b7cd31](https://github.com/python-gitlab/python-gitlab/commit/1b7cd31dc9a4a15623ac168eaa355422634e2876))
	- Merge pull request #2194 from python-gitlab/jlvillal/update-gitlab

test(functional): bump GitLab docker image to 15.2.0-ee.0 ([7a53c69](https://github.com/python-gitlab/python-gitlab/commit/7a53c6950bb7df90e2a3f4e6d0436cb5d06c3b46))

# **7.9.13 v3.7.0 (2022-07-28)**

# **Chore**

• chore: revert "test(functional): simplify token creation"

This reverts commit 67ab24fe5ae10a9f8cc9122b1a08848e8927635d. ([4b798fc](https://github.com/python-gitlab/python-gitlab/commit/4b798fc2fdc44b73790c493c329147013464de14))

• chore: enable using GitLab EE in functional tests

Enable using GitLab Enterprise Edition (EE) in the functional tests. This will allow us to add functional tests for EE only features in the functional tests. ([17c01ea](https://github.com/python-gitlab/python-gitlab/commit/17c01ea55806c722523f2f9aef0175455ec942c5))

- chore(deps): update dependency mypy to v0.971 ([7481d27](https://github.com/python-gitlab/python-gitlab/commit/7481d271512eaa234315bcdbaf329026589bfda7))
- chore(deps): update pre-commit hook commitizen-tools/commitizen to v2.29.0 ([ad8d62a](https://github.com/python-gitlab/python-gitlab/commit/ad8d62ae9612c173a749d413f7a84e5b8c0167cf))
- chore(deps): update typing dependencies ([f2209a0](https://github.com/python-gitlab/python-gitlab/commit/f2209a0ea084eaf7fbc89591ddfea138d99527a6))
- chore(deps): update dependency commitizen to v2.29.0 ([c365be1](https://github.com/python-gitlab/python-gitlab/commit/c365be1b908c5e4fda445680c023607bdf6c6281))
- chore(authors): fix email and do the ABC ([9833632](https://github.com/python-gitlab/python-gitlab/commit/98336320a66d1859ba73e084a5e86edc3aa1643c))
- chore: make reset\_gitlab() better

Saw issues in the CI where reset\_gitlab() would fail. It would fail to delete the group that is created when GitLab starts up. Extending the timeout didn't fix the issue.

Changed the code to use the new helpers.safe\_delete() function. Which will delete the resource and then make sure it is deleted before returning.

Also added some logging functionality that can be seen if logging is turned on in pytest. ([d87d6b1](https://github.com/python-gitlab/python-gitlab/commit/d87d6b12fd3d73875559924cda3fd4b20402d336))

• chore: fixtures: after delete() wait to verify deleted

In our fixtures that create:

- groups
- project merge requests
- projects
- users

They delete the created objects after use. Now wait to ensure the objects are deleted before continuing as having unexpected objects existing can impact some of our tests. ([1f73b6b](https://github.com/python-gitlab/python-gitlab/commit/1f73b6b20f08a0fe4ce4cf9195702a03656a54e1))

• chore: add a lazy boolean attribute to RESTObject

This can be used to tell if a RESTObject was created using lazy=True.

Add a message to the AttributeError if attribute access fails for an instance created with lazy=True. ([a7e8cfb](https://github.com/python-gitlab/python-gitlab/commit/a7e8cfbae8e53d2c4b1fb75d57d42f00db8abd81))

• chore: enable mypy check strict\_equality

Enable the mypy strict\_equality check. ([a29cd6c](https://github.com/python-gitlab/python-gitlab/commit/a29cd6ce1ff7fa7f31a386cea3e02aa9ba3fb6c2))

• chore: change name of API functional test to api\_func\_v4

The CLI test is cli\_func\_v4 and using api\_func\_v4 matches with that naming convention. ([8cf5cd9](https://github.com/python-gitlab/python-gitlab/commit/8cf5cd935cdeaf36a6877661c8dfb0be6c69f587))

- chore(deps): update typing dependencies ([e772248](https://github.com/python-gitlab/python-gitlab/commit/e77224818e63e818c10a7fad69f90e16d618bdf7))
- chore(deps): update pre-commit hook pycqa/pylint to v2.14.5 ([c75a1d8](https://github.com/python-gitlab/python-gitlab/commit/c75a1d860709e17a7c3324c5d85c7027733ea1e1))
- chore(deps): update dependency pylint to v2.14.5 ([e153636](https://github.com/python-gitlab/python-gitlab/commit/e153636d74a0a622b0cc18308aee665b3eca58a4))
- chore(deps): update pre-commit hook commitizen-tools/commitizen to v2.28.0 ([d238e1b](https://github.com/python-gitlab/python-gitlab/commit/d238e1b464c98da86677934bf99b000843d36747))
- chore(deps): update dependency commitizen to v2.28.0 ([8703dd3](https://github.com/python-gitlab/python-gitlab/commit/8703dd3c97f382920075e544b1b9d92fab401cc8))
- chore(deps): update black to v22.6.0 ([82bd596](https://github.com/python-gitlab/python-gitlab/commit/82bd59673c5c66da0cfa3b24d58b627946fe2cc3))
- chore(deps): update pre-commit hook pycqa/pylint to v2.14.4 ([5cd39be](https://github.com/python-gitlab/python-gitlab/commit/5cd39be000953907cdc2ce877a6bf267d601b707))
- chore(ci\_lint): add create attributes ([6e1342f](https://github.com/python-gitlab/python-gitlab/commit/6e1342fc0b7cf740b25a939942ea02cdd18a9625))
- chore(deps): update dependency requests to v2.28.1 ([be33245](https://github.com/python-gitlab/python-gitlab/commit/be3324597aa3f22b0692d3afa1df489f2709a73e))
- chore(deps): update dependency pylint to v2.14.4 ([2cee2d4](https://github.com/python-gitlab/python-gitlab/commit/2cee2d4a86e76d3f63f3608ed6a92e64813613d3))
- chore: simplify multi-nested try blocks

Instead of have a multi-nested series of try blocks. Convert it to a more readable series of if statements. ([e734470](https://github.com/python-gitlab/python-gitlab/commit/e7344709d931e2b254d225d77ca1474bc69971f8))

• chore(docs): convert tabs to spaces

Some tabs snuck into the documentation. Convert them to 4-spaces. ([9ea5520](https://github.com/python-gitlab/python-gitlab/commit/9ea5520cec8979000d7f5dbcc950f2250babea96))

• chore: fix misspelling ([2d08fc8](https://github.com/python-gitlab/python-gitlab/commit/2d08fc89fb67de25ad41f64c86a9b8e96e4c261a))

### **Documentation**

- docs(cli): showcase use of token scopes ([4a6f8d6](https://github.com/python-gitlab/python-gitlab/commit/4a6f8d67a94a3d104a24081ad1dbad5b2e3d9c3e))
- docs(projects): document export with upload to URL ([03f5484](https://github.com/python-gitlab/python-gitlab/commit/03f548453d84d99354aae7b638f5267e5d751c59))
- docs: describe fetching existing export status ([9c5b8d5](https://github.com/python-gitlab/python-gitlab/commit/9c5b8d54745a58b9fe72ba535b7868d1510379c0))
- docs(authors): add John ([e2afb84](https://github.com/python-gitlab/python-gitlab/commit/e2afb84dc4a259e8f40b7cc83e56289983c7db47))
- docs: document CI Lint usage ([d5de4b1](https://github.com/python-gitlab/python-gitlab/commit/d5de4b1fe38bedc07862bd9446dfd48b92cb078d))
- docs(users): add docs about listing a user's projects

Add docs about listing a user's projects.

Update docs on the membership API to update the URL to the upstream docs and also add a note that it requires Administrator access to use. ([065a1a5](https://github.com/python-gitlab/python-gitlab/commit/065a1a5a32d34286df44800084285b30b934f911))

• docs: update return type of pushrules

Update the return type of pushrules to surround None with back-ticks to make it code-formatted. ([53cbecc](https://github.com/python-gitlab/python-gitlab/commit/53cbeccd581318ce4ff6bec0acf3caf935bda0cf))

- docs: describe ROPC flow in place of password authentication ([91c17b7](https://github.com/python-gitlab/python-gitlab/commit/91c17b704f51e9a06b241d549f9a07a19c286118))
- docs(readme): Remove redundant -v that breaks the command Remove redundant -v that breaks the command ([c523e18](https://github.com/python-gitlab/python-gitlab/commit/c523e186cc48f6bcac5245e3109b50a3852d16ef))

# **Feature**

• feat: allow sort/ordering for project releases

See: https://docs.gitlab.com/ee/api/releases/#list-releases ([b1dd284](https://github.com/python-gitlab/python-gitlab/commit/b1dd284066b4b94482b9d41310ac48b75bcddfee))

• feat(cli): add a custom help formatter

Add a custom argparse help formatter that overrides the output format to list items vertically.

The formatter is derived from argparse.HelpFormatter with minimal changes.

Co-authored-by: John Villalovos <john@sodarock.com> Co-authored-by: Nejc Habjan <nejc.habjan@siemens.com> ([005ba93](https://github.com/python-gitlab/python-gitlab/commit/005ba93074d391f818c39e46390723a0d0d16098))

- feat: add support for iterations API ([194ee01](https://github.com/python-gitlab/python-gitlab/commit/194ee0100c2868c1a9afb161c15f3145efb01c7c))
- feat(groups): add support for shared projects API ([66461ba](https://github.com/python-gitlab/python-gitlab/commit/66461ba519a85bfbd3cba284a0c8de11a3ac7cde))
- feat(issues): add support for issue reorder API ([8703324](https://github.com/python-gitlab/python-gitlab/commit/8703324dc21a30757e15e504b7d20472f25d2ab9))
- feat(namespaces): add support for namespace existence API ([4882cb2](https://github.com/python-gitlab/python-gitlab/commit/4882cb22f55c41d8495840110be2d338b5545a04))
- feat: add support for group and project invitations API ([7afd340](https://github.com/python-gitlab/python-gitlab/commit/7afd34027a26b5238a979e3303d8e5d8a0320a07))
- feat(projects): add support for project restore API ([4794ecc](https://github.com/python-gitlab/python-gitlab/commit/4794ecc45d7aa08785c622918d08bb046e7359ae))
- feat: add support for filtering jobs by scope

See: 'scope' here: https://docs.gitlab.com/ee/api/jobs.html#list-project-jobs ([0e1c0dd](https://github.com/python-gitlab/python-gitlab/commit/0e1c0dd795886ae4741136e64c33850b164084a1))

• feat: add asdict() and to\_json() methods to Gitlab Objects

Add an asdict() method that returns a dictionary representation copy of the Gitlab Object. This is a copy and changes made to it will have no impact on the Gitlab Object.

The asdict() method name was chosen as both the dataclasses and attrs libraries have an asdict() function which has the similar purpose of creating a dictionary represenation of an object.

Also add a to\_json() method that returns a JSON string representation of the object.

Closes: #1116 ([08ac071](https://github.com/python-gitlab/python-gitlab/commit/08ac071abcbc28af04c0fa655576e25edbdaa4e2))

- feat(api): add support for instance-level registry repositories ([284d739](https://github.com/python-gitlab/python-gitlab/commit/284d73950ad5cf5dfbdec2f91152ed13931bd0ee))
- feat(groups): add support for group-level registry repositories ([70148c6](https://github.com/python-gitlab/python-gitlab/commit/70148c62a3aba16dd8a9c29f15ed16e77c01a247))
- feat: Add 'merge\_pipelines\_enabled' project attribute

Boolean. Enable or disable merge pipelines.

See: https://docs.gitlab.com/ee/api/projects.html#edit-project https://docs.gitlab.com/ee/ci/pipelines/merged\_results\_pipelines.html ([fc33c93](https://github.com/python-gitlab/python-gitlab/commit/fc33c934d54fb94451bd9b9ad65645c9c3d6fe2e))

- feat: support validating CI lint results ([3b1ede4](https://github.com/python-gitlab/python-gitlab/commit/3b1ede4a27cd730982d4c579437c5c689a8799e5))
- feat(cli): add support for global CI lint ([3f67c4b](https://github.com/python-gitlab/python-gitlab/commit/3f67c4b0fb0b9a39c8b93529a05b1541fcebcabe))
- feat(objects): add Project CI Lint support

Add support for validating a project's CI configuration [1]

[1] https://docs.gitlab.com/ee/api/lint.html ([b213dd3](https://github.com/python-gitlab/python-gitlab/commit/b213dd379a4108ab32181b9d3700d2526d950916))

• feat: add support for group push rules

Add the GroupPushRules and GroupPushRulesManager classes.

Closes: #1259 ([b5cdc09](https://github.com/python-gitlab/python-gitlab/commit/b5cdc097005c8a48a16e793a69c343198b14e035))

• feat(api): add support for get for a MR approval rule

In GitLab 14.10 they added support to get a single merge request approval rule [1]

Add support for it to ProjectMergeRequestApprovalRuleManager

[1] https://docs.gitlab.com/ee/api/merge\_request\_approvals.html#get-a-single-merge-request-level-rule ([89c18c6](https://github.com/python-gitlab/python-gitlab/commit/89c18c6255ec912db319f73f141b47ace87a713b))

# **Fix**

- fix: support array types for most resources ([d9126cd](https://github.com/python-gitlab/python-gitlab/commit/d9126cd802dd3cfe529fa940300113c4ead3054b))
- fix: use the [] after key names for array variables in params
- 1. If a value is of type ArrayAttribute then append '[]' to the name of the value for query parameters (params).

This is step 3 in a series of steps of our goal to add full support for the GitLab API data types[1]:

- array
- hash
- array of hashes

Step one was: commit 5127b1594c00c7364e9af15e42d2e2f2d909449b Step two was: commit a57334f1930752c70ea15847a39324fa94042460

### Fixes: #1698

[1] https://docs.gitlab.com/ee/api/#encoding-api-parameters-of-array-and-hash-types ([1af44ce](https://github.com/python-gitlab/python-gitlab/commit/1af44ce8761e6ee8a9467a3e192f6c4d19e5cefe))

- fix(runners): fix listing for /runners/all ([c6dd57c](https://github.com/python-gitlab/python-gitlab/commit/c6dd57c56e92abb6184badf4708f5f5e65c6d582))
- fix(config): raise error when gitlab id provided but no config section found ([1ef7018](https://github.com/python-gitlab/python-gitlab/commit/1ef70188da1e29cd8ba95bf58c994ba7dd3010c5))
- fix(config): raise error when gitlab id provided but no config file found ([ac46c1c](https://github.com/python-gitlab/python-gitlab/commit/ac46c1cb291c03ad14bc76f5f16c9f98f2a5a82d))
- fix: add get\_all param (and --get-all) to allow passing all to API ([7c71d5d](https://github.com/python-gitlab/python-gitlab/commit/7c71d5db1199164b3fa9958e3c3bc6ec96efc78d))
- fix: results returned by attributes property to show updates

Previously the attributes method would show the original values in a Gitlab Object even if they had been updated. Correct this so that the updated value will be returned.

Also use copy.deepcopy() to ensure that modifying the dictionary returned can not also modify the object. ([e5affc8](https://github.com/python-gitlab/python-gitlab/commit/e5affc8749797293c1373c6af96334f194875038))

• fix: Enable epic notes

Add the notes attribute to GroupEpic ([5fc3216](https://github.com/python-gitlab/python-gitlab/commit/5fc3216788342a2325662644b42e8c249b655ded))

- fix(cli): remove irrelevant MR approval rule list filters ([0daec5f](https://github.com/python-gitlab/python-gitlab/commit/0daec5fa1428a56a6a927b133613e8b296248167))
- fix: ensure path elements are escaped

Ensure the path elements that are passed to the server are escaped. For example a "/" will be changed to "%2F"

Closes: #2116 ([5d9c198](https://github.com/python-gitlab/python-gitlab/commit/5d9c198769b00c8e7661e62aaf5f930ed32ef829))

# **Refactor**

- refactor: migrate services to integrations ([a428051](https://github.com/python-gitlab/python-gitlab/commit/a4280514546cc6e39da91d1671921b74b56c3283))
- refactor(objects): move ci lint to separate file ([6491f1b](https://github.com/python-gitlab/python-gitlab/commit/6491f1bbb68ffe04c719eb9d326b7ca3e78eba84))
- refactor(test-projects): apply suggestions and use fixtures ([a51f848](https://github.com/python-gitlab/python-gitlab/commit/a51f848db4204b2f37ae96fd235ae33cb7c2fe98))

## **Test**

- test(cli): add tests for token scopes ([263fe3d](https://github.com/python-gitlab/python-gitlab/commit/263fe3d24836b34dccdcee0221bd417e0b74fb2e))
- test: add test to show issue fixed

https://github.com/python-gitlab/python-gitlab/issues/1698 has been fixed. Add test to show that. ([75bec7d](https://github.com/python-gitlab/python-gitlab/commit/75bec7d543dd740c50452b21b0b4509377cd40ce))

• test(functional): bump GitLab docker image to 15.2.0-ee.0

Use the GitLab docker image 15.2.0-ee.0 in the functional testing. ([69014e9](https://github.com/python-gitlab/python-gitlab/commit/69014e9be3a781be6742478af820ea097d004791))

- test: always ensure clean config environment ([8d4f13b](https://github.com/python-gitlab/python-gitlab/commit/8d4f13b192afd5d4610eeaf2bbea71c3b6a25964))
- test(ee): add an EE specific test ([10987b3](https://github.com/python-gitlab/python-gitlab/commit/10987b3089d4fe218dd2116dd871e0a070db3f7f))
- test(functional): simplify token creation ([67ab24f](https://github.com/python-gitlab/python-gitlab/commit/67ab24fe5ae10a9f8cc9122b1a08848e8927635d))
- test: fix broken test if user had config files

Use monkeypatch to ensure that no config files are reported for the test.

### Closes: #2172 ([864fc12](https://github.com/python-gitlab/python-gitlab/commit/864fc1218e6366b9c1d8b1b3832e06049c238d8c))

• test: allow podman users to run functional tests

Users of podman will likely have DOCKER\_HOST set to something like unix:///run/user/1000/podman/podman. sock

Pass this environment variable so that it will be used during the functional tests. ([ff215b7](https://github.com/python-gitlab/python-gitlab/commit/ff215b7056ce2adf2b85ecc1a6c3227d2b1a5277))

• test(api\_func\_v4): catch deprecation warning for gl.lint()

Catch the deprecation warning for the call to  $gl.l.int()$ , so it won't show up in the log. ([95fe924](https://github.com/python-gitlab/python-gitlab/commit/95fe9247fcc9cba65c4afef934f816be06027ff5))

- test(functional): use both get\_all and all in list() tests ([201298d](https://github.com/python-gitlab/python-gitlab/commit/201298d7b5795b7d7338793da8033dc6c71d6572))
- test: add more tests for container registries ([f6b6e18](https://github.com/python-gitlab/python-gitlab/commit/f6b6e18f96f4cdf67c8c53ae79e6a8259dcce9ee))
- test(functional): replace len() calls with list membership checks ([97e0eb9](https://github.com/python-gitlab/python-gitlab/commit/97e0eb9267202052ed14882258dceca0f6c4afd7))

## **Unknown**

• Merge pull request #2198 from nickbroon/nickbroon-release-sort-order

feat: allow sort/ordering for project releases ([c33cb20](https://github.com/python-gitlab/python-gitlab/commit/c33cb20320e4b88bbf9ce994420d7daa69e7fc7f))

• Merge pull request #2195 from python-gitlab/jlvillal/array\_test

test: add test to show issue fixed ([1cf5932](https://github.com/python-gitlab/python-gitlab/commit/1cf59323194b2352bd1c1313415cd09bbdddcc5f))

• Merge pull request #1699 from python-gitlab/jlvillal/arrays

fix: use the [] after key names for array variables in params ([510ec30](https://github.com/python-gitlab/python-gitlab/commit/510ec30f30e7ff8466b58d2661b67076de9d234b))

• Merge pull request #1778 from python-gitlab/jlvillal/gitlab-ee

chore: enable using GitLab EE in functional tests ([b661003](https://github.com/python-gitlab/python-gitlab/commit/b6610033d956d40e31575bf4aef69693d06f8b01))

• Merge pull request #2184 from python-gitlab/renovate/commitizen-tools-commitizen-2.x chore(deps): update pre-commit hook commitizen-tools/commitizen to v2.29.0 ([346cf76](https://github.com/python-gitlab/python-gitlab/commit/346cf76b381ab1ea0c2c42885fedc41f8c5716b0))

• Merge pull request #2182 from python-gitlab/renovate/commitizen-2.x chore(deps): update dependency commitizen to v2.29.0 ([e2ca0b4](https://github.com/python-gitlab/python-gitlab/commit/e2ca0b4956cacffb802a4594241dbd95f65e9906))

• Merge pull request #2173 from python-gitlab/jlvillal/config\_test\_fix test: fix broken test if user had config files ([1ecbc7c](https://github.com/python-gitlab/python-gitlab/commit/1ecbc7c89b2d8104bd3dd3045ff551e808f06aac))

• Merge pull request #2166 from python-gitlab/jlvillal/podman test: allow podman users to run functional tests ([0b02b95](https://github.com/python-gitlab/python-gitlab/commit/0b02b95c14ddea2f6b869b3150670f85af3839b6))

• Merge pull request #1785 from python-gitlab/jlvillal/reset\_gitlab chore: make reset\_gitlab() better ([789ef81](https://github.com/python-gitlab/python-gitlab/commit/789ef81585942dd6b935ffe58630025a19436a46))

• Merge pull request #1784 from python-gitlab/jlvillal/sidekiq chore: fixtures: after delete() wait to verify deleted ([916b1db](https://github.com/python-gitlab/python-gitlab/commit/916b1db28c6c18d6a8d419e7e88f2d8eb1531083))

• Merge pull request #2163 from python-gitlab/jlvillal/lint\_warning test(api\_func\_v4): catch deprecation warning for gl.lint() ([1855279](https://github.com/python-gitlab/python-gitlab/commit/1855279cf76b46aeebc908cfe6af81f7cb5b6e3f))

• Merge pull request #2161 from nickbroon/nickbroon-jobs\_scope feat: add support for filtering jobs by scope ([0549afa](https://github.com/python-gitlab/python-gitlab/commit/0549afa6631f21ab98e1f1457607daa03b398185))

• Merge pull request #2160 from python-gitlab/docs-author-add-john docs(authors): add John ([ead9f15](https://github.com/python-gitlab/python-gitlab/commit/ead9f15819f7b04f9c6c85792558eff17c988ee3))

• Merge pull request #1872 from python-gitlab/jlvillal/as\_dict feat: add asdict() and to\_json() methods to Gitlab Objects ([fcbced8](https://github.com/python-gitlab/python-gitlab/commit/fcbced88025dcf2ff980104bec1d48df3258bc7c))

• Merge pull request #2082 from python-gitlab/jlvillal/mark\_lazy\_state chore: add a lazy boolean attribute to RESTObject ([2c90fd0](https://github.com/python-gitlab/python-gitlab/commit/2c90fd0f317213a5a29bf6a2b63715a287e9fcfa))

• Merge pull request #2146 from python-gitlab/jlvillal/mypy\_strict\_step\_by\_step chore: enable mypy check strict\_equality ([c84379d](https://github.com/python-gitlab/python-gitlab/commit/c84379d1c9a681516585dc077ec1a237468b4991))

• Merge pull request #2147 from python-gitlab/jlvillal/api func v4 chore: change name of API functional test to api\_func\_v4 ([ed110bd](https://github.com/python-gitlab/python-gitlab/commit/ed110bd131fd330e20ec55915b9452dbf8002e0b))

• Merge pull request #2141 from nickbroon/nickbroon-merge\_pipelines\_enabled feat: Add 'merge\_pipelines\_enabled' project attribute ([e409811](https://github.com/python-gitlab/python-gitlab/commit/e409811c8524bd7fa4bcee883c3b0e9b8096b184))

• Merge pull request #2125 from python-gitlab/jlvillal/user\_docs docs(users): add docs about listing a user's projects ([1fbfb22](https://github.com/python-gitlab/python-gitlab/commit/1fbfb224388c107ada9c741e88193179eab3f23c))

• Merge pull request #1896 from python-gitlab/jlvillal/ci\_lint feat: add Project CI Lint support ([d15fea0](https://github.com/python-gitlab/python-gitlab/commit/d15fea0ccf44732a2462fc7c63a97495efeb9f99))

• Merge pull request #2126 from python-gitlab/jlvillal/push\_rules docs: update return type of pushrules ([88a1535](https://github.com/python-gitlab/python-gitlab/commit/88a1535cbbd73a66493a6263c8e549158a6ee171))

• Merge pull request #1266 from gokeefe/gokeefe/group\_push\_rules #1259 Add GroupPushRules and GroupPushRulesManager classes ([768890a](https://github.com/python-gitlab/python-gitlab/commit/768890a4c99928a0781c611c089e7cb5da5971a6)) • Merge pull request #2114 from python-gitlab/jlvillal/remove trys

chore: simplify multi-nested try blocks ([3df404c](https://github.com/python-gitlab/python-gitlab/commit/3df404c8165c36486bbcdf03816bd0b3173d9de8))

• Merge pull request #2117 from python-gitlab/jlvillal/encodedid\_path

fix: ensure path elements are escaped ([04c6063](https://github.com/python-gitlab/python-gitlab/commit/04c6063183d94fe8970bdad485cf8221db9c31a8))

• Merge pull request #2113 from tuxiqae/patch-1

Remove redundant -v that breaks the command ([ca3b438](https://github.com/python-gitlab/python-gitlab/commit/ca3b43892996890d9c976409393ee39f66c41b75))

• Merge pull request #2069 from antoineauger/test/unit-tests-projects

test(projects): add unit tests for projects ([0e4db56](https://github.com/python-gitlab/python-gitlab/commit/0e4db56ca694d210ad55dff8da7c7f0e62a509eb))

• Merge pull request #2110 from python-gitlab/jlvillal/mr\_approval\_rules feat(api): add support for get for a MR approval rule ([389e1e6](https://github.com/python-gitlab/python-gitlab/commit/389e1e61266256983452c821cdff939bfe59925b))

• Merge pull request #2111 from python-gitlab/jlvillal/meta\_fix

chore: fix misspelling ([6486566](https://github.com/python-gitlab/python-gitlab/commit/64865662c6e9024207b5bf197dc81782e22d2741))

• Merge pull request #2112 from python-gitlab/jlvillal/doc\_remove\_tabs chore(docs): convert tabs to spaces ([8771ad8](https://github.com/python-gitlab/python-gitlab/commit/8771ad8ff3391ce42440fcb8df8da5dbe346e09e))

# **7.9.14 v3.6.0 (2022-06-28)**

### **Chore**

- chore(deps): ignore python-semantic-release updates ([f185b17](https://github.com/python-gitlab/python-gitlab/commit/f185b17ff5aabedd32d3facd2a46ebf9069c9692))
- chore(workflows): explicitly use python-version ([eb14475](https://github.com/python-gitlab/python-gitlab/commit/eb1447588dfbbdfe724fca9009ea5451061b5ff0))
- chore(deps): update typing dependencies ([acc5c39](https://github.com/python-gitlab/python-gitlab/commit/acc5c3971f13029288dff2909692a0171f4a66f7))
- chore(deps): update actions/setup-python action to v4 ([77c1f03](https://github.com/python-gitlab/python-gitlab/commit/77c1f0352adc8488041318e5dfd2fa98a5b5af62))
- chore(deps): update pre-commit hook pycqa/pylint to v2.14.3 ([d1fe838](https://github.com/python-gitlab/python-gitlab/commit/d1fe838b65ccd1a68fb6301bbfd06cd19425a75c))
- chore(ci): increase timeout for docker container to come online

Have been seeing timeout issues more and more. Increase timeout from 200 seconds to 300 seconds (5 minutes). ([bda020b](https://github.com/python-gitlab/python-gitlab/commit/bda020bf5f86d20253f39698c3bb32f8d156de60))

- chore(docs): ignore nitpicky warnings ([1c3efb5](https://github.com/python-gitlab/python-gitlab/commit/1c3efb50bb720a87b95307f4d6642e3b7f28f6f0))
- chore: patch sphinx for explicit re-exports ([06871ee](https://github.com/python-gitlab/python-gitlab/commit/06871ee05b79621f0a6fea47243783df105f64d6))
- chore: bump mypy pre-commit hook ([0bbcad7](https://github.com/python-gitlab/python-gitlab/commit/0bbcad7612f60f7c7b816c06a244ad8db9da68d9))
- chore(gitlab): fix implicit re-exports for mpypy ([981b844](https://github.com/python-gitlab/python-gitlab/commit/981b8448dbadc63d70867dc069e33d4c4d1cfe95))
- chore: add link to Commitizen in Github workflow

Add a link to the Commitizen website in the Github workflow. Hopefully this will help people when their job fails. ([d08d07d](https://github.com/python-gitlab/python-gitlab/commit/d08d07deefae345397fc30280c4f790c7e61cbe2))

- chore(deps): update dependency pylint to v2.14.3 ([9a16bb1](https://github.com/python-gitlab/python-gitlab/commit/9a16bb158f3cb34a4c4cb7451127fbc7c96642e2))
- chore(deps): update pre-commit hook commitizen-tools/commitizen to v2.27.1 ([22c5db4](https://github.com/python-gitlab/python-gitlab/commit/22c5db4bcccf592f5cf7ea34c336208c21769896))
- chore(deps): update dependency requests to v2.28.0 ([d361f4b](https://github.com/python-gitlab/python-gitlab/commit/d361f4bd4ec066452a75cf04f64334234478bb02))
- chore: fix issue found with pylint==2.14.3

A new error was reported when running pylint==2.14.3: gitlab/client.py:488:0: W1404: Implicit string concatenation found in call (implicit-str-concat)

Fixed this issue. ([eeab035](https://github.com/python-gitlab/python-gitlab/commit/eeab035ab715e088af73ada00e0a3b0c03527187))

- chore(deps): update dependency mypy to v0.961 ([f117b2f](https://github.com/python-gitlab/python-gitlab/commit/f117b2f92226a507a8adbb42023143dac0cc07fc))
- chore(deps): update typing dependencies ([aebf9c8](https://github.com/python-gitlab/python-gitlab/commit/aebf9c83a4cbf7cf4243cb9b44375ca31f9cc878))
- chore(deps): update dependency mypy to v0.960 ([8c016c7](https://github.com/python-gitlab/python-gitlab/commit/8c016c7a53c543d07d16153039053bb370a6945b))
- chore(cli): rename "object" to "GitLab resource"

Make the parser name more user friendly by renaming from generic "object" to "GitLab resource" ([62e64a6](https://github.com/python-gitlab/python-gitlab/commit/62e64a66dab4b3704d80d19a5dbc68b025b18e3c))

• chore: use multiple processors when running PyLint

Use multiple processors when running PyLint. On my system it took about 10.3 seconds to run PyLint before this change. After this change it takes about 5.8 seconds to run PyLint. ([7f2240f](https://github.com/python-gitlab/python-gitlab/commit/7f2240f1b9231e8b856706952ec84234177a495b))

• chore: rename whaction and action to resource\_action in CLI

Rename the variables whaction and action to resource\_action to improve code-readability. ([fb3f28a](https://github.com/python-gitlab/python-gitlab/commit/fb3f28a053f0dcf0a110bb8b6fd11696b4ba3dd9))

• chore: enable pylint check: "redefined-outer-name",

Enable the pylint check "redefined-outer-name" and fix the errors detected. ([1324ce1](https://github.com/python-gitlab/python-gitlab/commit/1324ce1a439befb4620953a4df1f70b74bf70cbd))

• chore: enable pylint check: "no-self-use"

Enable the pylint check "no-self-use" and fix the errors detected. ([80aadaf](https://github.com/python-gitlab/python-gitlab/commit/80aadaf4262016a8181b5150ca7e17c8139c15fa))

• chore: enable pylint check: "no-else-return"

Enable the pylint check "no-else-return" and fix the errors detected. ([d0b0811](https://github.com/python-gitlab/python-gitlab/commit/d0b0811211f69f08436dcf7617c46617fe5c0b8b))

• chore: enable pylint check: "attribute-defined-outside-init"

Enable the pylint check: "attribute-defined-outside-init" and fix errors detected. ([d6870a9](https://github.com/python-gitlab/python-gitlab/commit/d6870a981259ee44c64210a756b63dc19a6f3957))

• chore: enable pylint check "raise-missing-from"

Enable the pylint check "raise-missing-from" and fix errors detected. ([1a2781e](https://github.com/python-gitlab/python-gitlab/commit/1a2781e477471626e2b00129bef5169be9c7cc06))

• chore: enable pylint checks which require no changes

Enabled the pylint checks that don't require any code changes. Previously these checks were disabled. ([50fdbc4](https://github.com/python-gitlab/python-gitlab/commit/50fdbc474c524188952e0ef7c02b0bd92df82357))

• chore: enable pylint checks

Enable the pylint checks:

- unnecessary-pass
- unspecified-encoding

Update code to resolve errors found ([1e89164](https://github.com/python-gitlab/python-gitlab/commit/1e8916438f7c4f67bd7745103b870d84f6ba2d01))

• chore: rename what to gitlab\_resource

Naming a variable what makes it difficult to understand what it is used for.

Rename it to gitlab\_resource as that is what is being stored.

The Gitlab documentation talks about them being resources: https://docs.gitlab.com/ee/api/api\_resources.html This will improve code readability. ([c86e471](https://github.com/python-gitlab/python-gitlab/commit/c86e471dead930468172f4b7439ea6fa207f12e8))

• chore: rename  $\text{\_call}\text{\_}()$  to run() in GitlabCLI

Less confusing to have it be a normal method. ([6189437](https://github.com/python-gitlab/python-gitlab/commit/6189437d2c8d18f6c7d72aa7743abd6d36fb4efa))

• chore: enable 'consider-using-sys-exit' pylint check

Enable the 'consider-using-sys-exit' pylint check and fix errors raised. ([0afcc3e](https://github.com/python-gitlab/python-gitlab/commit/0afcc3eca4798801ff3635b05b871e025078ef31))

• chore: require f-strings

We previously converted all string formatting to use f-strings. Enable pylint check to enforce this. ([96e994d](https://github.com/python-gitlab/python-gitlab/commit/96e994d9c5c1abd11b059fe9f0eec7dac53d2f3a))

- chore(ci): pin 3.11 to beta.1 (7119 $f2d$ )
- chore(cli): ignore coverage on exceptions triggering cli.die (98 ccc3c)
- chore: move utils.\_validate\_attrs inside types.RequiredOptional

Move the validate\_attrs function to be inside the RequiredOptional class. It makes sense for it to be part of the class as it is working on data related to the class. ([9d629bb](https://github.com/python-gitlab/python-gitlab/commit/9d629bb97af1e14ce8eb4679092de2393e1e3a05))

• chore: remove use of '%' string formatter in gitlab/utils.py

Replace usage with f-string ([0c5a121](https://github.com/python-gitlab/python-gitlab/commit/0c5a1213ba3bb3ec4ed5874db4588d21969e9e80))

• chore: have EncodedId creation always return EncodedId

There is no reason to return an int as we can always return a str version of the int

Change EncodedId to always return an EncodedId. This removes the need to have mypy ignore the error raised. ([a1a246f](https://github.com/python-gitlab/python-gitlab/commit/a1a246fbfcf530732249a263ee42757a862181aa))

• chore: move RequiredOptional to the gitlab.types module

By having RequiredOptional in the gitlab.base module it makes it difficult with circular imports. Move it to the gitlab.types module which has no dependencies on any other gitlab module. ([7d26530](https://github.com/python-gitlab/python-gitlab/commit/7d26530640eb406479f1604cb64748d278081864))

• chore: update type-hints return signature for GetWithoutIdMixin methods

Commit f0152dc3cc9a42aa4dc3c0014b4c29381e9b39d6 removed situation where get() in a GetWithoutIdMixin based class could return None

Update the type-hints to no longer return Optional AKA None ([aa972d4](https://github.com/python-gitlab/python-gitlab/commit/aa972d49c57f2ebc983d2de1cfb8d18924af6734))

- chore(deps): update dependency commitizen to v2.27.1 ([456f9f1](https://github.com/python-gitlab/python-gitlab/commit/456f9f14453f2090fdaf88734fe51112bf4e7fde))
- chore(deps): update typing dependencies ([f3f79c1](https://github.com/python-gitlab/python-gitlab/commit/f3f79c1d3afa923405b83dcea905fec213201452))
- chore: correct ModuleNotFoundError() arguments

Previously in commit 233b79ed442aac66faf9eb4b0087ea126d6dffc5 I had used the name argument for ModuleNotFoundError(). This basically is the equivalent of not passing any message to ModuleNotFoundError(). So when the exception was raised it wasn't very helpful.

Correct that and add a unit-test that shows we get the message we expect. ([0b7933c](https://github.com/python-gitlab/python-gitlab/commit/0b7933c5632c2f81c89f9a97e814badf65d1eb38))

• chore(mixins): remove None check as http\_get always returns value ([f0152dc](https://github.com/python-gitlab/python-gitlab/commit/f0152dc3cc9a42aa4dc3c0014b4c29381e9b39d6))

## **Documentation**

- docs(api): add separate section for advanced usage ([22ae101](https://github.com/python-gitlab/python-gitlab/commit/22ae1016f39256b8e2ca02daae8b3c7130aeb8e6))
- docs(api): document usage of head() methods ([f555bfb](https://github.com/python-gitlab/python-gitlab/commit/f555bfb363779cc6c8f8036f6d6cfa302e15d4fe))
- docs(projects): provide more detailed import examples ([8f8611a](https://github.com/python-gitlab/python-gitlab/commit/8f8611a1263b8c19fd19ce4a904a310b0173b6bf))
- docs(projects): document 404 gotcha with unactivated integrations ([522ecff](https://github.com/python-gitlab/python-gitlab/commit/522ecffdb6f07e6c017139df4eb5d3fc42a585b7))
- docs(variables): instruct users to follow GitLab rules for values ([194b6be](https://github.com/python-gitlab/python-gitlab/commit/194b6be7ccec019fefc04754f98b9ec920c29568))
- docs(api): stop linking to python-requests.org ([49c7e83](https://github.com/python-gitlab/python-gitlab/commit/49c7e83f768ee7a3fec19085a0fa0a67eadb12df))
- docs(api): fix incorrect docs for merge request approvals (#2094)
- docs(api): fix incorrect docs for merge\_request\_approvals

The set\_approvers() method is on the ProjectApprovalManager class. It is not part of the ProjectApproval class.

The docs were previously showing to call set\_approvers using a ProjectApproval instance, which would fail. Correct the documentation.

This was pointed out by a question on the Gitter channel.

Co-authored-by: Nejc Habjan <nejc.habjan@siemens.com> ([5583eaa](https://github.com/python-gitlab/python-gitlab/commit/5583eaa108949386c66290fecef4d064f44b9e83))

- docs(api-usage): add import os in example ([2194a44](https://github.com/python-gitlab/python-gitlab/commit/2194a44be541e9d2c15d3118ba584a4a173927a2))
- docs: drop deprecated setuptools build\_sphinx ([048d66a](https://github.com/python-gitlab/python-gitlab/commit/048d66af51cef385b22d223ed2a5cd30e2256417))
- docs(usage): refer to upsteam docs instead of custom attributes ([ae7d3b0](https://github.com/python-gitlab/python-gitlab/commit/ae7d3b09352b2a1bd287f95d4587b04136c7a4ed))
- docs(ext): fix rendering for RequiredOptional dataclass ([4d431e5](https://github.com/python-gitlab/python-gitlab/commit/4d431e5a6426d0fd60945c2d1ff00a00a0a95b6c))
- docs: documentation updates to reflect addition of mutually exclusive attributes ([24b720e](https://github.com/python-gitlab/python-gitlab/commit/24b720e49636044f4be7e4d6e6ce3da341f2aeb8))
- docs: use as\_list=False or all=True in Getting started

In the "Getting started with the API" section of the documentation, use either as\_list=False or all=True in the example usages of the list() method.

Also add a warning about the fact that  $list()$  by default does not return all items. ([de8c6e8](https://github.com/python-gitlab/python-gitlab/commit/de8c6e80af218d93ca167f8b5ff30319a2781d91))

### **Feature**

- feat(downloads): allow streaming downloads access to response iterator (#1956)
- feat(downloads): allow streaming downloads access to response iterator

Allow access to the underlying response iterator when downloading in streaming mode by specifying iterator=True. Update type annotations to support this change.

• docs(api-docs): add iterator example to artifact download

Document the usage of the iterator=True option when downloading artifacts

- test(packages): add tests for streaming downloads ([b644721](https://github.com/python-gitlab/python-gitlab/commit/b6447211754e126f64e12fc735ad74fe557b7fb4))
- feat(api): support head() method for get and list endpoints ([ce9216c](https://github.com/python-gitlab/python-gitlab/commit/ce9216ccc542d834be7f29647c7ee98c2ca5bb01))
- feat(api): implement HEAD method ([90635a7](https://github.com/python-gitlab/python-gitlab/commit/90635a7db3c9748745471d2282260418e31c7797))
- feat(users): add approve and reject methods to User

#### As requested in #1604.

Co-authored-by: John Villalovos <john@sodarock.com> ([f57139d](https://github.com/python-gitlab/python-gitlab/commit/f57139d8f1dafa6eb19d0d954b3634c19de6413c))

• feat(api): convert gitlab.const to Enums

This allows accessing the elements by value, i.e.:

import gitlab.const gitlab.const.AccessLevel(20) ([c3c6086](https://github.com/python-gitlab/python-gitlab/commit/c3c6086c548c03090ccf3f59410ca3e6b7999791))

- feat: Add support for Protected Environments
- https://docs.gitlab.com/ee/api/protected\_environments.html
- https://github.com/python-gitlab/python-gitlab/issues/1130

no write operation are implemented yet as I have no use case right now and am not sure how it should be done ( $1dC9d0f$ )

- feat (users): add ban and unban methods ([0d44b11](https://github.com/python-gitlab/python-gitlab/commit/0d44b118f85f92e7beb1a05a12bdc6e070dce367))
- feat(docker): provide a Debian-based slim image ([384031c](https://github.com/python-gitlab/python-gitlab/commit/384031c530e813f55da52f2b2c5635ea935f9d91))
- feat: support mutually exclusive attributes and consolidate validation to fix board lists (#2037)

add exclusive tuple to RequiredOptional data class to support for mutually exclusive attributes

consolidate check missing create attrs and check missing update attrs from mixins.py into validate attrs in utils.py

change \_create\_attrs in board list manager classes from required=('label\_ld',) to exclusive=('label\_id','asignee\_id','milestone\_id')

closes https://github.com/python-gitlab/python-gitlab/issues/1897 ([3fa330c](https://github.com/python-gitlab/python-gitlab/commit/3fa330cc341bbedb163ba757c7f6578d735c6efb))

• feat(client): introduce iterator=True and deprecate as\_list=False in list()

as\_list=False is confusing as it doesn't explain what is being returned. Replace it with iterator=True which more clearly explains to the user that an iterator/generator will be returned.

This maintains backward compatibility with as\_list but does issue a DeprecationWarning if as\_list is set. ([cdc6605](https://github.com/python-gitlab/python-gitlab/commit/cdc6605767316ea59e1e1b849683be7b3b99e0ae))

### **Fix**

- fix(base): do not fail repr() on lazy objects ([1efb123](https://github.com/python-gitlab/python-gitlab/commit/1efb123f63eab57600228b75a1744f8787c16671))
- fix(cli): project-merge-request-approval-rule

Using the CLI the command: gitlab project-merge-request-approval-rule list –mr-iid 1 –project-id foo/bar

Would raise an exception. This was due to the fact that  $_id$ -attr and \_repr\_attr were set for keys which are not returned in the response.

Add a unit test which shows the repr function now works. Before it did not.

This is an EE feature so we can't functional test it.

#### Closes: #2065 ([15a242c](https://github.com/python-gitlab/python-gitlab/commit/15a242c3303759b77b380c5b3ff9d1e0bf2d800c))

• fix(cli): fix project export download for CLI

Since ac1c619cae6481833f5df91862624bf0380fef67 we delete parent arg keys from the args dict so this has been trying to access the wrong attribute. ([5d14867](https://github.com/python-gitlab/python-gitlab/commit/5d1486785793b02038ac6f527219801744ee888b))

### **Refactor**

- refactor: do not recommend plain gitlab.const constants ([d652133](https://github.com/python-gitlab/python-gitlab/commit/d65213385a6f497c2595d3af3a41756919b9c9a1))
- refactor: avoid possible breaking change in iterator (#2107)

Commit b6447211754e126f64e12fc735ad74fe557b7fb4 inadvertently introduced a possible breaking change as it added a new argument iterator and added it in between existing (potentially positional) arguments.

This moves the iterator argument to the end of the argument list and requires it to be a keyword-only argument. ([212ddfc](https://github.com/python-gitlab/python-gitlab/commit/212ddfc9e9c5de50d2507cc637c01ceb31aaba41))

- refactor: remove no-op id argument in GetWithoutIdMixin ([0f2a602](https://github.com/python-gitlab/python-gitlab/commit/0f2a602d3a9d6579f5fdfdf945a236ae44e93a12))
- refactor(test-projects): remove test\_restore\_project ([9be0875](https://github.com/python-gitlab/python-gitlab/commit/9be0875c3793324b4c4dde29519ee62b39a8cc18))
- refactor(mixins): extract custom type transforms into utils ([09b3b22](https://github.com/python-gitlab/python-gitlab/commit/09b3b2225361722f2439952d2dbee6a48a9f9fd9))

### **Test**

- test: add tests and clean up usage for new enums ([323ab3c](https://github.com/python-gitlab/python-gitlab/commit/323ab3c5489b0d35f268bc6c22ade782cade6ba4))
- test(pylint): enable pylint "unused-argument" check

Enable the pylint "unused-argument" check and resolve issues it found.

- Quite a few functions were accepting \*\*kwargs but not then passing them on through to the next level. Now pass \*\*kwargs to next level.
- Other functions had no reason to accept \*\*kwargs, so remove it
- And a few other fixes. ([23feae9](https://github.com/python-gitlab/python-gitlab/commit/23feae9b0906d34043a784a01d31d1ff19ebc9a4))
- test(api): add tests for HEAD method ([b0f02fa](https://github.com/python-gitlab/python-gitlab/commit/b0f02facef2ea30f24dbfb3c52974f34823e9bba))
- test(projects): add unit tests for projects ([67942f0](https://github.com/python-gitlab/python-gitlab/commit/67942f0d46b7d445f28f80d3f57aa91eeea97a24))
- test: move back to using latest Python 3.11 version ([8c34781](https://github.com/python-gitlab/python-gitlab/commit/8c347813e7aaf26a33fe5ae4ae73448beebfbc6c))
- test: increase client coverage ([00aec96](https://github.com/python-gitlab/python-gitlab/commit/00aec96ed0b60720362c6642b416567ff39aef09))
- test: add more tests for RequiredOptional ([ce40fde](https://github.com/python-gitlab/python-gitlab/commit/ce40fde9eeaabb4a30c5a87d9097b1d4eced1c1b))
- test(cli): improve coverage for custom actions ([7327f78](https://github.com/python-gitlab/python-gitlab/commit/7327f78073caa2fb8aaa6bf0e57b38dd7782fa57))
- test(gitlab): increase unit test coverage ([df072e1](https://github.com/python-gitlab/python-gitlab/commit/df072e130aa145a368bbdd10be98208a25100f89))

### **Unknown**

• Merge pull request #2105 from python-gitlab/renovate/actions-setup-python-4.x

chore(deps): update actions/setup-python action to v4 ([ebd5795](https://github.com/python-gitlab/python-gitlab/commit/ebd579588d05966ee66cce014b141e6ab39435cc))

• Merge pull request #2100 from python-gitlab/jlvillal/pylint\_2022-06-26

test(pylint): enable pylint "unused-argument" check ([3c3f865](https://github.com/python-gitlab/python-gitlab/commit/3c3f8657a63276280ad971cc73ca8d8240704b2c))

• Merge pull request #2061 from bgamari/patch-1

feat(users): add approve and reject methods to User ([f9b7c7b](https://github.com/python-gitlab/python-gitlab/commit/f9b7c7b5c1c5782ffe1cec19420f3484681e1a67))

• Merge pull request #2089 from python-gitlab/jlvillal/more\_time

chore(ci): increase timeout for docker container to come online ([a825844](https://github.com/python-gitlab/python-gitlab/commit/a825844e1f6a5aa7c35df90f1891d2ef91ffe4a8))

• Merge pull request #1688 from jspricke/enum

feat(api): Convert gitlab.const to Enums ([f0ac3cd](https://github.com/python-gitlab/python-gitlab/commit/f0ac3cda2912509d0a3132be8344e41ddcec71ab))

- Merge pull request #2084 from calve/protected-environments
- feat: Add support for Protected Environments ([1feabc0](https://github.com/python-gitlab/python-gitlab/commit/1feabc08171afaa08cea3545eb70c169231ab5d1))
	- Merge pull request #2083 from python-gitlab/jlvillal/cz

chore: add link to Commitizen in Github workflow ([8342f53](https://github.com/python-gitlab/python-gitlab/commit/8342f53854c0accf5bc8ce9a9be64a5f335eed07))

- Merge pull request #2066 from python-gitlab/jlvillal/approval\_rule\_id
- fix(cli): project-merge-request-approval-rule ([41ceaca](https://github.com/python-gitlab/python-gitlab/commit/41ceaca1cdee6251beb453f22b7def3c95b279a5))
	- Merge pull request #2076 from python-gitlab/renovate/pylint-2.x

chore(deps): update dependency pylint to v2.14.3 ([e48ad91](https://github.com/python-gitlab/python-gitlab/commit/e48ad91cbd7ee40f3d21e11700e22a754e14e31e))

• Merge pull request #2077 from python-gitlab/jlvillal/pylint

chore: fix issue found with pylint==2.14.3 ([8e0cd8b](https://github.com/python-gitlab/python-gitlab/commit/8e0cd8b398f5fd58554bf873b48428b4781eaa47))

- Merge pull request #2064 from antoineauger/feat/user-ban-unban feat(users): add ban and unban methods ([ca98d88](https://github.com/python-gitlab/python-gitlab/commit/ca98d88fd3634eefc81b0b1e1eb723e0d99cf840))
	- Merge pull request #2057 from walterrowe/main

docs: update docs to reflect addition of mutually exclusive attributes ([0f607f6](https://github.com/python-gitlab/python-gitlab/commit/0f607f685b1e766cee4322c239c9a44ae93072f2))

• Merge pull request #2055 from python-gitlab/jlvillal/resource

chore(cli): rename "object" to "GitLab resource" ([0e3c461](https://github.com/python-gitlab/python-gitlab/commit/0e3c461a2ad6ade9819db864261a82b357ce5808))

• Merge pull request #2045 from python-gitlab/jlvillal/test\_validate\_attrs test: add more tests for RequiredOptional ([40c9b4f](https://github.com/python-gitlab/python-gitlab/commit/40c9b4f299d3c101bda7fabc89a42ff0f1f0ddc2))

• Merge pull request #2056 from python-gitlab/jlvillal/pylint\_job chore: use multiple processors when running PyLint ([7b9bb3c](https://github.com/python-gitlab/python-gitlab/commit/7b9bb3c920e99d1efaa495de47c2be929d62ee74))

- Merge pull request #2051 from python-gitlab/jlvillal/more\_more\_pylint chore: enable more pylint checks ([7a5923c](https://github.com/python-gitlab/python-gitlab/commit/7a5923c8e77a41cb829a086a903aee4123ca4d14))
- Merge pull request #2054 from python-gitlab/jlvillal/resource chore: rename whaction and action to resource\_action in CLI ([61b8beb](https://github.com/python-gitlab/python-gitlab/commit/61b8beb8bed0a9d7cd30450fefba0dd76c0d35d6))
- Merge pull request #2049 from python-gitlab/jlvillal/python 311 test: move back to using latest Python 3.11 version ([6cdccd9](https://github.com/python-gitlab/python-gitlab/commit/6cdccd90177a70835db176155cf6d0dde70989d3))
- Merge pull request #2053 from python-gitlab/jlvillal/resource chore: rename what to gitlab\_resource ([8d30b15](https://github.com/python-gitlab/python-gitlab/commit/8d30b15310eae79cf82ffbaef82a3f2fbf408ec5))

• Merge pull request #2052 from python-gitlab/jlvillal/cli\_minor\_clean chore: rename \_\_call\_\_() to run() in GitlabCLI ([4eb5bad](https://github.com/python-gitlab/python-gitlab/commit/4eb5bad1a7e17a38182e0ec68c48faa4a0306ceb))

• Merge pull request #2050 from python-gitlab/jlvillal/more\_pylint chore: enable 'consider-using-sys-exit' pylint check ([9ab3c10](https://github.com/python-gitlab/python-gitlab/commit/9ab3c107567f38967d918b7d69f29fd3cc83218e))

• Merge pull request #2043 from python-gitlab/jlvillal/f-string chore: require f-strings ([3d000d3](https://github.com/python-gitlab/python-gitlab/commit/3d000d3de86306faee063f4edf9f09aff7590791))

• Merge pull request #2042 from python-gitlab/jlvillal/exclusive Clean-up the validate\_attrs method/function ([28cf3c3](https://github.com/python-gitlab/python-gitlab/commit/28cf3c3d392f2f7f55dc142681181e15c702018a))

• Merge pull request #2040 from python-gitlab/jlvillal/type alias chore: have EncodedId creation always return EncodedId ([dea9435](https://github.com/python-gitlab/python-gitlab/commit/dea9435f21ededac998ba878a4fd2def698a3066))

• Merge pull request #2039 from python-gitlab/jlvillal/required\_optional chore: move RequiredOptional to the gitlab.types module ([37eb8e0](https://github.com/python-gitlab/python-gitlab/commit/37eb8e0a4f0fd5fc7e221163b84df3461e64475b))

• Merge pull request #2036 from python-gitlab/jlvillal/get\_not\_none chore: update type-hints return signature for GetWithoutIdMixin methods ([1f17349](https://github.com/python-gitlab/python-gitlab/commit/1f17349826a0516c648db20ae80ac713bab8a160))

• Merge pull request #2033 from python-gitlab/jlvillal/module\_not\_found\_error chore: correct ModuleNotFoundError() arguments ([b2e6f3b](https://github.com/python-gitlab/python-gitlab/commit/b2e6f3bc0dd6d8a7da39939850689a3677eb2444))

• Merge pull request #2034 from python-gitlab/renovate/typing-dependencies

chore(deps): update typing dependencies ([38218e5](https://github.com/python-gitlab/python-gitlab/commit/38218e5d099f112ed0e1784282e5edc4956fee15))

• Merge pull request #2035 from python-gitlab/renovate/commitizen-2.x

chore(deps): update dependency commitizen to v2.27.1 ([91e60ba](https://github.com/python-gitlab/python-gitlab/commit/91e60bac86d62e61ca5526af29d3b7293d210fdc))

• Merge pull request #2032 from python-gitlab/jlvillal/i\_hate\_as\_list

feat(client): introduce iterator=True and deprecate as\_list=False in list() ([c51b538](https://github.com/python-gitlab/python-gitlab/commit/c51b538caae0a94d936d94d6da60c362492f9403))

• Merge pull request #1884 from python-gitlab/jlvillal/list docs

docs: use as\_list=False or all=True in Getting started ([5ae18d0](https://github.com/python-gitlab/python-gitlab/commit/5ae18d08aa11a01347514b43db8470bfd65fd534))

# **7.9.15 v3.5.0 (2022-05-28)**

### **Chore**

- chore(ci): fix prefix for action version ([1c02189](https://github.com/python-gitlab/python-gitlab/commit/1c021892e94498dbb6b3fa824d6d8c697fb4db7f))
- chore(ci): pin semantic-release version ([0ea61cc](https://github.com/python-gitlab/python-gitlab/commit/0ea61ccecae334c88798f80b6451c58f2fbb77c6))
- chore(deps): update pre-commit hook pycqa/pylint to v2.13.9 ([1e22790](https://github.com/python-gitlab/python-gitlab/commit/1e2279028533c3dc15995443362e290a4d2c6ae0))
- chore(deps): update dependency pylint to v2.13.9 ([4224950](https://github.com/python-gitlab/python-gitlab/commit/422495073492fd52f4f3b854955c620ada4c1daa))
- chore: run the pylint check by default in tox

Since we require pylint to pass in the CI. Let's run it by default in tox. ([55ace1d](https://github.com/python-gitlab/python-gitlab/commit/55ace1d67e75fae9d74b4a67129ff842de7e1377))

• chore: rename the test which runs flake8 to be flake8

Previously the test was called pep8. The test only runs flake8 so call it flake8 to be more precise. ([78b4f99](https://github.com/python-gitlab/python-gitlab/commit/78b4f995afe99c530858b7b62d3eee620f3488f2))

- chore(deps): update pre-commit hook pycqa/pylint to v2.13.8 ([1835593](https://github.com/python-gitlab/python-gitlab/commit/18355938d1b410ad5e17e0af4ef0667ddb709832))
- chore(deps): update dependency pylint to v2.13.8 ([b235bb0](https://github.com/python-gitlab/python-gitlab/commit/b235bb00f3c09be5bb092a5bb7298e7ca55f2366))
- chore: add cz to default tox environment list and skip\_missing\_interpreters

Add the cz (comittizen) check by default.

Set skip missing interpreters = True so that when a user runs tox and doesn't have a specific version of Python it doesn't mark it as an error. ([ba8c052](https://github.com/python-gitlab/python-gitlab/commit/ba8c0522dc8a116e7a22c42e21190aa205d48253))

• chore: exclude build/ directory from mypy check

The build/ directory is created by the tox environment twine-check. When the build/ directory exists mypy will have an error. ([989a12b](https://github.com/python-gitlab/python-gitlab/commit/989a12b79ac7dff8bf0d689f36ccac9e3494af01))

- chore(deps): update dependency types-requests to v2.27.25 ([d6ea47a](https://github.com/python-gitlab/python-gitlab/commit/d6ea47a175c17108e5388213abd59c3e7e847b02))
- chore(ci): replace commitlint with commitizen ([b8d15fe](https://github.com/python-gitlab/python-gitlab/commit/b8d15fed0740301617445e5628ab76b6f5b8baeb))
- chore(renovate): set schedule to reduce noise ([882fe7a](https://github.com/python-gitlab/python-gitlab/commit/882fe7a681ae1c5120db5be5e71b196ae555eb3e))
- chore(deps): update dependency types-requests to v2.27.24 ([f88e3a6](https://github.com/python-gitlab/python-gitlab/commit/f88e3a641ebb83818e11713eb575ebaa597440f0))
- chore(deps): update dependency types-requests to v2.27.23 ([a6fed8b](https://github.com/python-gitlab/python-gitlab/commit/a6fed8b4a0edbe66bf29cd7a43d51d2f5b8b3e3a))

# **Documentation**

- docs: update issue example and extend API usage docs ([aad71d2](https://github.com/python-gitlab/python-gitlab/commit/aad71d282d60dc328b364bcc951d0c9b44ab13fa))
- docs(CONTRIBUTING.rst): fix link to conventional-changelog commit format documentation ([2373a4f](https://github.com/python-gitlab/python-gitlab/commit/2373a4f13ee4e5279a424416cdf46782a5627067))
- docs: add missing Admin access const value

As shown here, Admin access is set to 60: https://docs.gitlab.com/ee/api/protected\_branches.html#protected-branchesapi ([3e0d4d9](https://github.com/python-gitlab/python-gitlab/commit/3e0d4d9006e2ca6effae2b01cef3926dd0850e52))

• docs(merge\_requests): add new possible merge request state and link to the upstream docs

The actual documentation do not mention the locked state for a merge request ([e660fa8](https://github.com/python-gitlab/python-gitlab/commit/e660fa8386ed7783da5c076bc0fef83e6a66f9a8))

# **Feature**

- feat(objects): support get project storage endpoint ([8867ee5](https://github.com/python-gitlab/python-gitlab/commit/8867ee59884ae81d6457ad6e561a0573017cf6b2))
- feat: display human-readable attribute in repr() if present ([6b47c26](https://github.com/python-gitlab/python-gitlab/commit/6b47c26d053fe352d68eb22a1eaf4b9a3c1c93e7))
- feat(ux): display project.name\_with\_namespace on project repr

## This change the repr from:

\$ gitlab.projects.get(id=some\_id) <Project id:some\_id>

To:

\$ gitlab.projects.get(id=some\_id) <Project id:some\_id name\_with\_namespace:"group\_name / project\_name">

This is especially useful when working on random projects or listing of projects since users generally don't remember projects ids. ([e598762](https://github.com/python-gitlab/python-gitlab/commit/e5987626ca1643521b16658555f088412be2a339))

# **Fix**

• fix(cli): changed default allow\_abbrev value to fix arguments collision problem (#2013)

fix(cli): change default allow\_abbrev value to fix argument collision ([d68cacf](https://github.com/python-gitlab/python-gitlab/commit/d68cacfeda5599c62a593ecb9da2505c22326644))

• fix: duplicate subparsers being added to argparse

Python 3.11 added an additional check in the argparse libary which detected duplicate subparsers being added. We had duplicate subparsers being added.

Make sure we don't add duplicate subparsers.

Closes: #2015 ([f553fd3](https://github.com/python-gitlab/python-gitlab/commit/f553fd3c79579ab596230edea5899dc5189b0ac6))

## **Test**

• test(projects): add tests for list project methods ([fa47829](https://github.com/python-gitlab/python-gitlab/commit/fa47829056a71e6b9b7f2ce913f2aebc36dc69e9))

### **Unknown**

• Merge pull request #2022 from MichaelSweikata/feat/documentation-update docs: update issue example and extend API usage docs ([792cee9](https://github.com/python-gitlab/python-gitlab/commit/792cee939843d8df4c87bb8068be147ec97fabac))

- Merge pull request #2012 from rnoberger/rnoberger/test-projects test: increase projects coverage ([fd9154e](https://github.com/python-gitlab/python-gitlab/commit/fd9154e15f0094f2ceb5f98b2d8f3645b26c7fda))
- Merge pull request #2019 from python-gitlab/jlvillal/tox Some improvements to our tox environment defaults ([d121d2d](https://github.com/python-gitlab/python-gitlab/commit/d121d2dfcf32d6c937e537d1dd4844b6efa38dcb))

• Merge pull request #2018 from python-gitlab/renovate/pycqa-pylint-2.x chore(deps): update pre-commit hook pycqa/pylint to v2.13.8 ([9e64645](https://github.com/python-gitlab/python-gitlab/commit/9e646451dcca837807691a69545df93a5c93fd18))

• Merge pull request #2017 from python-gitlab/renovate/pylint-2.x chore(deps): update dependency pylint to v2.13.8 ([0049f83](https://github.com/python-gitlab/python-gitlab/commit/0049f83ba7522d5721d0f6173934e294dfcc5d06))

• Merge pull request #2014 from python-gitlab/jlvillal/python3.11beta1 fix: duplicate subparsers being added to argparse ([7d5a0c9](https://github.com/python-gitlab/python-gitlab/commit/7d5a0c9c2a3fb4667151660bcf52d33a3f6d27a6))

• Merge pull request #1996 from Psycojoker/project-name-in-repr feat(ux): display project.name\_with\_namespace on project repr ([82c9a07](https://github.com/python-gitlab/python-gitlab/commit/82c9a07a6ac703ec10431ebcdd1fc8c7dadac58d))

• Merge pull request #2008 from python-gitlab/jlvillal/mypy-tox chore: exclude build/ directory from mypy check ([d169983](https://github.com/python-gitlab/python-gitlab/commit/d169983abbc6094bcddac14a377b4196bc1fac4e))

• Merge pull request #2009 from python-gitlab/jlvillal/tox-env chore: add cz to default tox environment list and skip\_missing\_interpreters ([5cb2859](https://github.com/python-gitlab/python-gitlab/commit/5cb2859e7c4f8390546f794417ca800ee46d3293))

• Merge pull request #2005 from carlosduelo/patch-1

merge request can have state locked ([ef207da](https://github.com/python-gitlab/python-gitlab/commit/ef207da0fc37c7cc4464913909ccb05eae6a24de))

• Merge pull request #2001 from python-gitlab/renovate/typing-dependencies chore(deps): update dependency types-requests to v2.27.25 ([04e0d24](https://github.com/python-gitlab/python-gitlab/commit/04e0d24ecc41785b837e0e98cdcb43908e2505a3))

• Merge pull request #1994 from python-gitlab/renovate/typing-dependencies chore(deps): update dependency types-requests to v2.27.24 ([79b903d](https://github.com/python-gitlab/python-gitlab/commit/79b903d24bf518b67c7da9ead2cdaec3c3f67f88))

# **7.9.16 v3.4.0 (2022-04-28)**

## **Chore**

- chore(deps): update dependency mypy to v0.950 ([241e626](https://github.com/python-gitlab/python-gitlab/commit/241e626c8e88bc1b6b3b2fc37e38ed29b6912b4e))
- chore(deps): update dependency types-requests to v2.27.22 ([22263e2](https://github.com/python-gitlab/python-gitlab/commit/22263e24f964e56ec76d8cb5243f1cad1d139574))
- chore(deps): update dependency types-requests to v2.27.21 ([0fb0955](https://github.com/python-gitlab/python-gitlab/commit/0fb0955b93ee1c464b3a5021bc22248103742f1d))
- chore(deps): update dependency pytest to v7.1.2 ([fd3fa23](https://github.com/python-gitlab/python-gitlab/commit/fd3fa23bd4f7e0d66b541780f94e15635851e0db))
- chore(deps): update typing dependencies ([c12466a](https://github.com/python-gitlab/python-gitlab/commit/c12466a0e7ceebd3fb9f161a472bbbb38e9bd808))
- chore(deps): update pre-commit hook pycqa/pylint to v2.13.7 ([1396221](https://github.com/python-gitlab/python-gitlab/commit/1396221a96ea2f447b0697f589a50a9c22504c00))
- chore(deps): update dependency pylint to v2.13.7 ([5fb2234](https://github.com/python-gitlab/python-gitlab/commit/5fb2234dddf73851b5de7af5d61b92de022a892a))
- chore(deps): update typing dependencies ([d27cc6a](https://github.com/python-gitlab/python-gitlab/commit/d27cc6a1219143f78aad7e063672c7442e15672e))
- chore(deps): update dependency pylint to v2.13.5 ([5709675](https://github.com/python-gitlab/python-gitlab/commit/570967541ecd46bfb83461b9d2c95bb0830a84fa))
- chore(deps): update pre-commit hook pycqa/pylint to v2.13.5 ([17d5c6c](https://github.com/python-gitlab/python-gitlab/commit/17d5c6c3ba26f8b791ec4571726c533f5bbbde7d))
- chore(deps): update codecov/codecov-action action to v3 ([292e91b](https://github.com/python-gitlab/python-gitlab/commit/292e91b3cbc468c4a40ed7865c3c98180c1fe864))
- chore(deps): update dependency types-setuptools to v57.4.12 ([6551353](https://github.com/python-gitlab/python-gitlab/commit/65513538ce60efdde80e5e0667b15739e6d90ac1))
- chore(client): remove duplicate code ([5cbbf26](https://github.com/python-gitlab/python-gitlab/commit/5cbbf26e6f6f3ce4e59cba735050e3b7f9328388))
- chore(deps): update dependency types-requests to v2.27.16 ([ad799fc](https://github.com/python-gitlab/python-gitlab/commit/ad799fca51a6b2679e2bcca8243a139e0bd0acf5))
- chore(deps): upgrade gitlab-ce to 14.9.2-ce.0 ([d508b18](https://github.com/python-gitlab/python-gitlab/commit/d508b1809ff3962993a2279b41b7d20e42d6e329))
- chore(deps): update pre-commit hook pycqa/pylint to v2.13.4 ([9d0b252](https://github.com/python-gitlab/python-gitlab/commit/9d0b25239773f98becea3b5b512d50f89631afb5))
- chore(deps): update dependency pylint to v2.13.4 ([a9a9392](https://github.com/python-gitlab/python-gitlab/commit/a9a93921b795eee0db16e453733f7c582fa13bc9))
- chore(deps): update pre-commit hook pycqa/pylint to v2.13.3 ([8f0a3af](https://github.com/python-gitlab/python-gitlab/commit/8f0a3af46a1f49e6ddba31ee964bbe08c54865e0))
- chore(deps): update dependency pylint to v2.13.3 ([0ae3d20](https://github.com/python-gitlab/python-gitlab/commit/0ae3d200563819439be67217a7fc0e1552f07c90))
- chore(deps): update black to v22.3.0 ([8d48224](https://github.com/python-gitlab/python-gitlab/commit/8d48224c89cf280e510fb5f691e8df3292577f64))

# **Documentation**

• docs(api-docs): docs fix for application scopes ([e1ad93d](https://github.com/python-gitlab/python-gitlab/commit/e1ad93df90e80643866611fe52bd5c59428e7a88))

### **Feature**

• feat: emit a warning when using a list() method returns max

A common cause of issues filed and questions raised is that a user will call a list() method and only get 20 items. As this is the default maximum of items that will be returned from a list() method.

To help with this we now emit a warning when the result from a list() method is greater-than or equal to 20 (or the specified per\_page value) and the user is not using either all=True, all=False, as\_list=False, or page=X. ([1339d64](https://github.com/python-gitlab/python-gitlab/commit/1339d645ce58a2e1198b898b9549ba5917b1ff12))

- feat(objects): support getting project/group deploy tokens by id ([fcd37fe](https://github.com/python-gitlab/python-gitlab/commit/fcd37feff132bd5b225cde9d5f9c88e62b3f1fd6))
- feat (user): support getting user SSH key by id ([6f93c05](https://github.com/python-gitlab/python-gitlab/commit/6f93c0520f738950a7c67dbeca8d1ac8257e2661))
- feat(api): re-add topic delete endpoint

This reverts commit e3035a799a484f8d6c460f57e57d4b59217cd6de. ([d1d96bd](https://github.com/python-gitlab/python-gitlab/commit/d1d96bda5f1c6991c8ea61dca8f261e5b74b5ab6))

### **Fix**

- fix: add ChunkedEncodingError to list of retryable exceptions ([7beb20f](https://github.com/python-gitlab/python-gitlab/commit/7beb20ff7b7b85fb92fc6b647d9c1bdb7568f27c))
- fix: avoid passing redundant arguments to API ([3431887](https://github.com/python-gitlab/python-gitlab/commit/34318871347b9c563d01a13796431c83b3b1d58c))
- fix(cli): add missing filters for project commit list ([149d244](https://github.com/python-gitlab/python-gitlab/commit/149d2446fcc79b31d3acde6e6d51adaf37cbb5d3))
- fix: add 52x range to retry transient failures and tests ([c3ef1b5](https://github.com/python-gitlab/python-gitlab/commit/c3ef1b5c1eaf1348a18d753dbf7bda3c129e3262))
- fix: also retry HTTP-based transient errors ([3b49e4d](https://github.com/python-gitlab/python-gitlab/commit/3b49e4d61e6f360f1c787aa048edf584aec55278))

### **Unknown**

• Merge pull request #1988 from python-gitlab/renovate/mypy-0.x chore(deps): update dependency mypy to v0.950 ([0c0035e](https://github.com/python-gitlab/python-gitlab/commit/0c0035e10dc472a572856e7a73a30e2d7b829d79))

• Merge pull request #1986 from python-gitlab/renovate/typing-dependencies chore(deps): update dependency types-requests to v2.27.21 ([ab8352e](https://github.com/python-gitlab/python-gitlab/commit/ab8352ea224d2929826c70fed37d87c0e903ce93))

• Merge pull request #1983 from python-gitlab/renovate/pytest-7.x chore(deps): update dependency pytest to v7.1.2 ([4a6bd90](https://github.com/python-gitlab/python-gitlab/commit/4a6bd90dcaf22eb03735a7198780aac7f243020f))

• Merge pull request #1981 from python-gitlab/renovate/typing-dependencies chore(deps): update typing dependencies ([cf2953e](https://github.com/python-gitlab/python-gitlab/commit/cf2953e0e542baa0c36a9f521ad462365821ff96))

• Merge pull request #1980 from python-gitlab/renovate/pycqa-pylint-2.x chore(deps): update pre-commit hook pycqa/pylint to v2.13.7 ([0305979](https://github.com/python-gitlab/python-gitlab/commit/0305979de2d06e753b73a4f378d772b3c720771d))

• Merge pull request #1979 from python-gitlab/renovate/pylint-2.x chore(deps): update dependency pylint to v2.13.7 ([396e30c](https://github.com/python-gitlab/python-gitlab/commit/396e30c3be6df382ce2be3848c5683ddb79bfdd8))

• Merge pull request #1965 from python-gitlab/fix/redundant-args-api fix: avoid passing redundant arguments to API ([ba7692a](https://github.com/python-gitlab/python-gitlab/commit/ba7692aee2f11b502565dd2c4b46aa99772c2ca7))

• Merge pull request #1974 from Sineaggi/add-chunked-to-list-of-retryable-exceptions Add ChunkedEncodingError to list of retryable exceptions ([07a16af](https://github.com/python-gitlab/python-gitlab/commit/07a16af33c6d1965dae860d1e604ce36e42d8d87))

• Merge pull request #1963 from python-gitlab/feat/deploy-token-get feat(objects): support getting project/group deploy tokens by id ([69ace2d](https://github.com/python-gitlab/python-gitlab/commit/69ace2dcf41a763b624079e57805c1ba09865312))

• Merge pull request #1962 from python-gitlab/feat/user-ssh-key feat(user): support getting user SSH key by id ([68bf5d8](https://github.com/python-gitlab/python-gitlab/commit/68bf5d82b4480c541281d7f5eaf46850b13916d4))

• Merge pull request #1875 from python-gitlab/jlvillal/list\_warning

feat: emit a warning when using a list() method returns max ([4d6f125](https://github.com/python-gitlab/python-gitlab/commit/4d6f1259a1806314830853f8917d1f5128479bc3))

• Merge pull request #1971 from python-gitlab/renovate/pycqa-pylint-2.x chore(deps): update pre-commit hook pycqa/pylint to v2.13.5 ([5370979](https://github.com/python-gitlab/python-gitlab/commit/5370979a3f6e29cd17f77849c445561a892d912c))

• Merge pull request #1964 from python-gitlab/fix/missing-commit-list-filters fix(cli): add missing filters for project commit list ([3b0806e](https://github.com/python-gitlab/python-gitlab/commit/3b0806ed5ce135935d0362068400d41874e3f4a9))

• Merge pull request #1968 from python-gitlab/renovate/codecov-codecov-action-3.x chore(deps): update codecov/codecov-action action to v3 ([de8cfd9](https://github.com/python-gitlab/python-gitlab/commit/de8cfd9a0d394542750304c530888d1b869b3dfb))

• Merge pull request #1967 from python-gitlab/renovate/typing-dependencies chore(deps): update dependency types-setuptools to v57.4.12 ([3be5ac2](https://github.com/python-gitlab/python-gitlab/commit/3be5ac26c615b7cdd59441273096b2f1b61b11bb))

• Merge pull request #1904 from Sineaggi/retry-additional-http-transient-errors Retry additional http transient errors ([0353bd4](https://github.com/python-gitlab/python-gitlab/commit/0353bd4cceb3264a6d0dddbd6e338ca6213b9bac))

• Merge pull request #1961 from python-gitlab/renovate/typing-dependencies chore(deps): update dependency types-requests to v2.27.16 ([19ab07d](https://github.com/python-gitlab/python-gitlab/commit/19ab07d425cbe9fd23e1e94e107b52f9d14eecf1))

• Merge pull request #1959 from python-gitlab/renovate/pycqa-pylint-2.x

chore(deps): update pre-commit hook pycqa/pylint to v2.13.4 ([8db6841](https://github.com/python-gitlab/python-gitlab/commit/8db68411d6444787ca339cf50dd96b2ab41de60c))

- Merge pull request #1958 from python-gitlab/renovate/pylint-2.x
- chore(deps): update dependency pylint to v2.13.4 ([400d8e5](https://github.com/python-gitlab/python-gitlab/commit/400d8e58c390f967b5539517675d54e55c9453bc))
	- Merge pull request #1951 from wacuuu/main

docs: small docs fix-up for application scopes ([8e241e4](https://github.com/python-gitlab/python-gitlab/commit/8e241e483bb8b316a831f5831e6db733dd04a08f))

• Merge pull request #1954 from python-gitlab/renovate/pycqa-pylint-2.x chore(deps): update pre-commit hook pycqa/pylint to v2.13.3 ([eee173e](https://github.com/python-gitlab/python-gitlab/commit/eee173e6f3d464cee5ce3e705b727f266444d04f))

• Merge pull request #1953 from python-gitlab/renovate/pylint-2.x chore(deps): update dependency pylint to v2.13.3 ([5498f9e](https://github.com/python-gitlab/python-gitlab/commit/5498f9e3e11187b63e7ef5f61c570a70bbfb1348))

• Merge pull request #1952 from python-gitlab/renovate/black chore(deps): update black to v22.3.0 ([f942e65](https://github.com/python-gitlab/python-gitlab/commit/f942e65ad6e0ab911de1ee32b4f720cf061e3dec))

# **7.9.17 v3.3.0 (2022-03-28)**

### **Chore**

- chore(deps): update dependency sphinx to v4.5.0 ([36ab769](https://github.com/python-gitlab/python-gitlab/commit/36ab7695f584783a4b3272edd928de3b16843a36))
- chore(deps): update pre-commit hook pycqa/pylint to v2.13.2 ([14d367d](https://github.com/python-gitlab/python-gitlab/commit/14d367d60ab8f1e724c69cad0f39c71338346948))
- chore(deps): update dependency pylint to v2.13.2 ([10f15a6](https://github.com/python-gitlab/python-gitlab/commit/10f15a625187f2833be72d9bf527e75be001d171))
- chore(deps): update dependency types-requests to v2.27.15 ([2e8ecf5](https://github.com/python-gitlab/python-gitlab/commit/2e8ecf569670afc943e8a204f3b2aefe8aa10d8b))
- chore(deps): update pre-commit hook pycqa/pylint to v2.13.1 ([1d0c6d4](https://github.com/python-gitlab/python-gitlab/commit/1d0c6d423ce9f6c98511578acbb0f08dc4b93562))
- chore(deps): update dependency types-requests to v2.27.14 ([be6b54c](https://github.com/python-gitlab/python-gitlab/commit/be6b54c6028036078ef09013f6c51c258173f3ca))
- chore(deps): update dependency pylint to v2.13.1 ([eefd724](https://github.com/python-gitlab/python-gitlab/commit/eefd724545de7c96df2f913086a7f18020a5470f))
- chore(deps): update pre-commit hook pycqa/pylint to v2.13.0 ([9fe60f7](https://github.com/python-gitlab/python-gitlab/commit/9fe60f7b8fa661a8bba61c04fcb5b54359ac6778))
- chore(deps): update dependency pylint to v2.13.0 ([5fa403b](https://github.com/python-gitlab/python-gitlab/commit/5fa403bc461ed8a4d183dcd8f696c2a00b64a33d))
- chore(deps): update dependency mypy to v0.942 ([8ba0f8c](https://github.com/python-gitlab/python-gitlab/commit/8ba0f8c6b42fa90bd1d7dd7015a546e8488c3f73))
- chore(deps): update dependency pytest-console-scripts to v1.3.1 ([da392e3](https://github.com/python-gitlab/python-gitlab/commit/da392e33e58d157169e5aa3f1fe725457e32151c))
- chore(deps): update dependency pytest to v7.1.1 ([e31f2ef](https://github.com/python-gitlab/python-gitlab/commit/e31f2efe97995f48c848f32e14068430a5034261))
- chore(deps): update typing dependencies ([21e7c37](https://github.com/python-gitlab/python-gitlab/commit/21e7c3767aa90de86046a430c7402f0934950e62))
- chore(deps): update dependency mypy to v0.941 ([3a9d4f1](https://github.com/python-gitlab/python-gitlab/commit/3a9d4f1dc2069e29d559967e1f5498ccadf62591))
- chore(deps): update dependency pytest to v7.1.0 ([27c7e33](https://github.com/python-gitlab/python-gitlab/commit/27c7e3350839aaf5c06a15c1482fc2077f1d477a))
- chore(deps): update dependency types-requests to v2.27.12 ([8cd668e](https://github.com/python-gitlab/python-gitlab/commit/8cd668efed7bbbca370634e8c8cb10e3c7a13141))
- chore(deps): update dependency mypy to v0.940 ([dd11084](https://github.com/python-gitlab/python-gitlab/commit/dd11084dd281e270a480b338aba88b27b991e58e))
- chore(deps): update dependency types-setuptools to v57.4.10 ([b37fc41](https://github.com/python-gitlab/python-gitlab/commit/b37fc4153a00265725ca655bc4482714d6b02809))
- chore(deps): update dependency pytest to v7 ([ae8d70d](https://github.com/python-gitlab/python-gitlab/commit/ae8d70de2ad3ceb450a33b33e189bb0a3f0ff563))
- chore(deps): update actions/upload-artifact action to v3 ([18a0eae](https://github.com/python-gitlab/python-gitlab/commit/18a0eae11c480d6bd5cf612a94e56cb9562e552a))
- chore(deps): update actions/stale action to v5 ([d841185](https://github.com/python-gitlab/python-gitlab/commit/d8411853e224a198d0ead94242acac3aadef5adc))
- chore(deps): update actions/setup-python action to v3 ([7f845f7](https://github.com/python-gitlab/python-gitlab/commit/7f845f7eade3c0cdceec6bfe7b3d087a8586edc5))
- chore(deps): update pre-commit hook alessandrojcm/commitlint-pre-commit-hook to v8 ([5440780](https://github.com/python-gitlab/python-gitlab/commit/544078068bc9d7a837e75435e468e4749f7375ac))
- chore(deps): update black to v22 ([3f84f1b](https://github.com/python-gitlab/python-gitlab/commit/3f84f1bb805691b645fac2d1a41901abefccb17e))
- chore(deps): update dependency sphinx to v4.4.0 ([425d161](https://github.com/python-gitlab/python-gitlab/commit/425d1610ca19be775d9fdd857e61d8b4a4ae4db3))
- chore(deps): update actions/checkout action to v3 ([7333cbb](https://github.com/python-gitlab/python-gitlab/commit/7333cbb65385145a14144119772a1854b41ea9d8))
- chore(deps): update dependency pytest-console-scripts to v1.3 ([9c202dd](https://github.com/python-gitlab/python-gitlab/commit/9c202dd5a2895289c1f39068f0ea09812f28251f))
- chore(deps): update dependency mypy to v0.931 ([33646c1](https://github.com/python-gitlab/python-gitlab/commit/33646c1c4540434bed759d903c9b83af4e7d1a82))
- chore(deps): update typing dependencies ([37a7c40](https://github.com/python-gitlab/python-gitlab/commit/37a7c405c975359e9c1f77417e67063326c82a42))
- chore(deps): update dependency requests to v2.27.1 ([95dad55](https://github.com/python-gitlab/python-gitlab/commit/95dad55b0cb02fd30172b5b5b9b05a25473d1f03))

### **Documentation**

- docs: fix typo and incorrect style ([2828b10](https://github.com/python-gitlab/python-gitlab/commit/2828b10505611194bebda59a0e9eb41faf24b77b))
- docs: add pipeline test report summary support ([d78afb3](https://github.com/python-gitlab/python-gitlab/commit/d78afb36e26f41d727dee7b0952d53166e0df850))
- docs(chore): include docs .js files in sdist ([3010b40](https://github.com/python-gitlab/python-gitlab/commit/3010b407bc9baabc6cef071507e8fa47c0f1624d))

### **Feature**

• feat(object): add pipeline test report summary support ([a97e0cf](https://github.com/python-gitlab/python-gitlab/commit/a97e0cf81b5394b3a2b73d927b4efe675bc85208))

## **Style**

• style: reformat for black v22 ([93d4403](https://github.com/python-gitlab/python-gitlab/commit/93d4403f0e46ed354cbcb133821d00642429532f))

#### **Unknown**

• Merge pull request #1947 from python-gitlab/renovate/typing-dependencies

chore(deps): update dependency types-requests to v2.27.15 ([59ae16c](https://github.com/python-gitlab/python-gitlab/commit/59ae16c98675b13325d82dab71abb262bba2cf85))

• Merge pull request #1895 from python-gitlab/jlvillal/rate-limit

fix: support RateLimit-Reset header ([114958e](https://github.com/python-gitlab/python-gitlab/commit/114958eb9f487859e8ae0916748e7a275e291d6e))

• Merge pull request #1905 from derekschrock/docs-static

docs(chore): Include docs .js files in sdist ([363bc87](https://github.com/python-gitlab/python-gitlab/commit/363bc873f8c804e485740396194c14361c560943))

• Merge pull request #1917 from python-gitlab/renovate/major-black

chore(deps): update black to v22 (major) ([a4e76eb](https://github.com/python-gitlab/python-gitlab/commit/a4e76eba3513c9d588ac46c4dbe8d235c9664510))

- Merge pull request #1919 from python-gitlab/renovate/alessandrojcm-commitlint-pre-commit-hook-8.x chore(deps): update pre-commit hook alessandrojcm/commitlint-pre-commit-hook to v8 ([71ebee4](https://github.com/python-gitlab/python-gitlab/commit/71ebee492be5b5b1cd7c024a68c3be692d4bf91f))
	- Merge pull request #1915 from kinbald/test-report-summary

feat: add support for test report summary ([7966584](https://github.com/python-gitlab/python-gitlab/commit/79665841e5d998872876987e1c3f480e455951a4))

# **7.9.18 v3.2.0 (2022-02-28)**

# **Chore**

• chore: create a custom warnings.warn wrapper

Create a custom warnings.warn wrapper that will walk the stack trace to find the first frame outside of the gitlab/ path to print the warning against. This will make it easier for users to find where in their code the error is generated from ([6ca9aa2](https://github.com/python-gitlab/python-gitlab/commit/6ca9aa2960623489aaf60324b4709848598aec91))

• chore: correct type-hints for per\_page attrbute

There are occasions where a GitLab list() call does not return the x-per-page header. For example the listing of custom attributes.

Update the type-hints to reflect that. ([e825653](https://github.com/python-gitlab/python-gitlab/commit/e82565315330883823bd5191069253a941cb2683))

• chore: require kwargs for utils.copy\_dict()

The non-keyword arguments were a tiny bit confusing as the destination was first and the source was second.

Change the order and require key-word only arguments to ensure we don't silently break anyone. ([7cf35b2](https://github.com/python-gitlab/python-gitlab/commit/7cf35b2c0e44732ca02b74b45525cc7c789457fb))

• chore: create new ArrayAttribute class

Create a new ArrayAttribute class. This is to indicate types which are sent to the GitLab server as arrays https://docs.gitlab.com/ee/api/#array

At this stage it is identical to the CommaSeparatedListAttribute class but will be used later to support the array types sent to GitLab.

This is the second step in a series of steps of our goal to add full support for the GitLab API data types[1]:

- array
- hash
- array of hashes

Step one was: commit 5127b1594c00c7364e9af15e42d2e2f2d909449b

[1] https://docs.gitlab.com/ee/api/#encoding-api-parameters-of-array-and-hash-types

Related: #1698 ([a57334f](https://github.com/python-gitlab/python-gitlab/commit/a57334f1930752c70ea15847a39324fa94042460))

• chore(ci): do not run release workflow in forks ([2b6edb9](https://github.com/python-gitlab/python-gitlab/commit/2b6edb9a0c62976ff88a95a953e9d3f2c7f6f144))

## **Documentation**

- docs: enable gitter chat directly in docs ([bd1ecdd](https://github.com/python-gitlab/python-gitlab/commit/bd1ecdd5ad654b01b34e7a7a96821cc280b3ca67))
- docs: add delete methods for runners and project artifacts ([5e711fd](https://github.com/python-gitlab/python-gitlab/commit/5e711fdb747fb3dcde1f5879c64dfd37bf25f3c0))
- docs: add retry\_transient infos

Co-authored-by: Nejc Habjan <hab.nejc@gmail.com> ([bb1f054](https://github.com/python-gitlab/python-gitlab/commit/bb1f05402887c78f9898fbd5bd66e149eff134d9))

- docs: add transient errors retry info ([b7a1266](https://github.com/python-gitlab/python-gitlab/commit/b7a126661175a3b9b73dbb4cb88709868d6d871c))
- docs(artifacts): deprecate artifacts() and artifact() methods ([64d01ef](https://github.com/python-gitlab/python-gitlab/commit/64d01ef23b1269b705350106d8ddc2962a780dce))
- docs: revert "chore: add temporary banner for v3" (#1864)

This reverts commit a349793307e3a975bb51f864b48e5e9825f70182.

Co-authored-by: Wadim Klincov <wadim.klincov@siemens.com> ([7a13b9b](https://github.com/python-gitlab/python-gitlab/commit/7a13b9bfa4aead6c731f9a92e0946dba7577c61b))

# **Feature**

- feat(merge\_request\_approvals): add support for deleting MR approval rules ([85a734f](https://github.com/python-gitlab/python-gitlab/commit/85a734fec3111a4a5c4f0ddd7cb36eead96215e9))
- feat(artifacts): add support for project artifacts delete API ([c01c034](https://github.com/python-gitlab/python-gitlab/commit/c01c034169789e1d20fd27a0f39f4c3c3628a2bb))
- feat(mixins): allow deleting resources without IDs ([0717517](https://github.com/python-gitlab/python-gitlab/commit/0717517212b616cfd52cfd38dd5c587ff8f9c47c))
- feat(objects): add a complete artifacts manager ([c8c2fa7](https://github.com/python-gitlab/python-gitlab/commit/c8c2fa763558c4d9906e68031a6602e007fec930))

### **Fix**

• fix: support RateLimit-Reset header

Some endpoints are not returning the Retry-After header when rate-limiting occurrs. In those cases use the RateLimit-Reset [1] header, if available.

### Closes: #1889

[1] https://docs.gitlab.com/ee/user/admin\_area/settings/user\_and\_ip\_rate\_limits.html#response-headers ([4060146](https://github.com/python-gitlab/python-gitlab/commit/40601463c78a6f5d45081700164899b2559b7e55))

- fix(services): use slug for id\_attr instead of custom methods ([e30f39d](https://github.com/python-gitlab/python-gitlab/commit/e30f39dff5726266222b0f56c94f4ccfe38ba527))
- fix: remove custom delete method for labels

The usage of deleting was incorrect according to the current API. Remove custom delete() method as not needed.

Add tests to show it works with labels needing to be encoded.

Also enable the test\_group\_labels() test function. Previously it was disabled.

Add ability to do a get() for group labels.

Closes: #1867 ([0841a2a](https://github.com/python-gitlab/python-gitlab/commit/0841a2a686c6808e2f3f90960e529b26c26b268f))

## **Style**

• style(objects): add spacing to docstrings ([700d25d](https://github.com/python-gitlab/python-gitlab/commit/700d25d9bd812a64f5f1287bf50e8ddc237ec553))

## **Test**

- test(unit): clean up MR approvals fixtures ([0eb4f7f](https://github.com/python-gitlab/python-gitlab/commit/0eb4f7f06c7cfe79c5d6695be82ac9ca41c8057e))
- test(runners): add test for deleting runners by auth token ([14b88a1](https://github.com/python-gitlab/python-gitlab/commit/14b88a13914de6ee54dd2a3bd0d5960a50578064))
- test(functional): fix GitLab configuration to support pagination

When pagination occurs python-gitlab uses the URL provided by the GitLab server to use for the next request.

We had previously set the GitLab server configuraiton to say its URL was http://gitlab.test which is not in DNS. Set the hostname in the URL to http://127.0.0.1:8080 which is the correct URL for the GitLab server to be accessed while doing functional tests.

### Closes: #1877 ([5b7d00d](https://github.com/python-gitlab/python-gitlab/commit/5b7d00df466c0fe894bafeb720bf94ffc8cd38fd))

- test(services): add functional tests for services ([2fea2e6](https://github.com/python-gitlab/python-gitlab/commit/2fea2e64c554fd92d14db77cc5b1e2976b27b609))
- test(objects): add tests for project artifacts ([8ce0336](https://github.com/python-gitlab/python-gitlab/commit/8ce0336325b339fa82fe4674a528f4bb59963df7))

# **Unknown**

• Merge pull request #1882 from python-gitlab/jlvillal/custom\_warn chore: create a custom warnings.warn wrapper ([5beda3b](https://github.com/python-gitlab/python-gitlab/commit/5beda3baae97474f2625131c3d6e5799e75d546a))

- Merge pull request #1881 from python-gitlab/jlvillal/easy2 test(functional): fix GitLab configuration to support pagination ([4cb7d92](https://github.com/python-gitlab/python-gitlab/commit/4cb7d9224fb24e4a13fdff8271de5ce083ad7757))
- Merge pull request #1880 from python-gitlab/jlvillal/easy chore: correct type-hints for per\_page attrbute ([5e19694](https://github.com/python-gitlab/python-gitlab/commit/5e1969431294bdb11b37b12c2b2ca3f20466389e))
	- Merge pull request #1876 from emirot/patch-1
- docs: add transient errors retry info ([9897c98](https://github.com/python-gitlab/python-gitlab/commit/9897c982f0d10da94692b94d8585216c4553437e))

• Merge pull request #1871 from python-gitlab/jlvillal/copy\_dict chore: require kwargs for utils.copy\_dict() ([2adf31d](https://github.com/python-gitlab/python-gitlab/commit/2adf31dff04cd9b037d8727ab1b48385248bbabd))

• Merge pull request #1868 from python-gitlab/jlvillal/delete label fix: remove custom delete method for labels ([0ab0fc1](https://github.com/python-gitlab/python-gitlab/commit/0ab0fc13acaa495459e41546dc23bbc7cfdb3c4b))

• Merge pull request #1866 from python-gitlab/jlvillal/arrays\_2 chore: create new ArrayAttribute class ([7646360](https://github.com/python-gitlab/python-gitlab/commit/7646360d6b622b1008917116dc4f64ced32f4057))

# **7.9.19 v3.1.1 (2022-01-28)**

## **Chore**

- chore: use dataclass for RequiredOptional ([30117a3](https://github.com/python-gitlab/python-gitlab/commit/30117a3b6a8ee24362de798b2fa596a343b8774f))
- chore: remove redundant list comprehension ([271cfd3](https://github.com/python-gitlab/python-gitlab/commit/271cfd3651e4e9cda974d5c3f411cecb6dca6c3c))
- chore: consistently use open() encoding and file descriptor ([dc32d54](https://github.com/python-gitlab/python-gitlab/commit/dc32d54c49ccc58c01cd436346a3fbfd4a538778))
- chore: don't explicitly pass args to super() ([618267c](https://github.com/python-gitlab/python-gitlab/commit/618267ced7aaff46d8e03057fa0cab48727e5dc0))
- chore: always use context manager for file IO ([e8031f4](https://github.com/python-gitlab/python-gitlab/commit/e8031f42b6804415c4afee4302ab55462d5848ac))
- chore: remove old-style classes ([ae2a015](https://github.com/python-gitlab/python-gitlab/commit/ae2a015db1017d3bf9b5f1c5893727da9b0c937f))
- chore: rename types.ListAttribute to types.CommaSeparatedListAttribute

This name more accurately describes what the type is. Also this is the first step in a series of steps of our goal to add full support for the GitLab API data types[1]:

- array
- hash
- array of hashes

[1] https://docs.gitlab.com/ee/api/#encoding-api-parameters-of-array-and-hash-types ([5127b15](https://github.com/python-gitlab/python-gitlab/commit/5127b1594c00c7364e9af15e42d2e2f2d909449b))

• chore: rename gitlab/\_\_version\_\_.py -> gitlab/\_version.py

It is confusing to have a gitlab/\_\_version\_\_.py because we also create a variable gitlab.\_\_version\_\_ which can conflict with gitlab/\_\_version\_\_.py.

For example in gitlab/const.py we have to know that gitlab.\_\_version\_ is a module and not the variable due to the ordering of imports. But in most other usage gitlab.\_\_version\_\_ is a version string.

To reduce confusion make the name of the version file gitlab/\_version.py. ([b981ce7](https://github.com/python-gitlab/python-gitlab/commit/b981ce7fed88c5d86a3fffc4ee3f99be0b958c1d))

• chore: create return type-hints for get\_id() & encoded\_id

Create return type-hints for RESTObject.get\_id() and RESTObject.encoded\_id. Previously was saying they return Any. Be more precise in saying they can return either: None, str, or int. ([0c3a1d1](https://github.com/python-gitlab/python-gitlab/commit/0c3a1d163895f660340a6c2b2f196ad996542518))

• chore(tests): use method projects.transfer()

When doing the functional tests use the new function projects.transfer instead of the deprecated function projects.transfer\_project() ([e5af2a7](https://github.com/python-gitlab/python-gitlab/commit/e5af2a720cb5f97e5a7a5f639095fad76a48f218))

### **Documentation**

- docs: enhance release docs for CI\_JOB\_TOKEN usage ([5d973de](https://github.com/python-gitlab/python-gitlab/commit/5d973de8a5edd08f38031cf9be2636b0e12f008d))
- docs(changelog): add missing changelog items ([01755fb](https://github.com/python-gitlab/python-gitlab/commit/01755fb56a5330aa6fa4525086e49990e57ce50b))

### **Fix**

- fix(cli): make 'per\_page' and 'page' type explicit ([d493a5e](https://github.com/python-gitlab/python-gitlab/commit/d493a5e8685018daa69c92e5942cbe763e5dac62))
- fix(cli): make 'timeout' type explicit ([bbb7df5](https://github.com/python-gitlab/python-gitlab/commit/bbb7df526f4375c438be97d8cfa0d9ea9d604e7d))
- fix(cli): allow custom methods in managers ([8dfed0c](https://github.com/python-gitlab/python-gitlab/commit/8dfed0c362af2c5e936011fd0b488b8b05e8a8a0))
- fix(objects): make resource access tokens and repos available in CLI ([e0a3a41](https://github.com/python-gitlab/python-gitlab/commit/e0a3a41ce60503a25fa5c26cf125364db481b207))

### **Style**

- style: use f-strings where applicable ([cfed622](https://github.com/python-gitlab/python-gitlab/commit/cfed62242e93490b8548c79f4ad16bd87de18e3e))
- style: use literals to declare data structures ([019a40f](https://github.com/python-gitlab/python-gitlab/commit/019a40f840da30c74c1e74522a7707915061c756))

### **Test**

• test: add a meta test to make sure that v4/objects/ files are imported

Add a test to make sure that all of the gitlab/v4/objects/ files are imported in gitlab/v4/objects/\_\_init\_\_. py ([9c8c804](https://github.com/python-gitlab/python-gitlab/commit/9c8c8043e6d1d9fadb9f10d47d7f4799ab904e9c))

• test: convert usage of match\_querystring to match

In the responses library the usage of match\_querystring is deprecated. Convert to using match ([d16e41b](https://github.com/python-gitlab/python-gitlab/commit/d16e41bda2c355077cbdc419fe2e1d994fdea403))

• test: remove usage of httpmock library

Convert all usage of the httpmock library to using the responses library. ([5254f19](https://github.com/python-gitlab/python-gitlab/commit/5254f193dc29d8854952aada19a72e5b4fc7ced0))

• test: use 'responses' in test\_mixins\_methods.py

Convert from httmock to responses in test\_mixins\_methods.py

This leaves only one file left to convert ([208da04](https://github.com/python-gitlab/python-gitlab/commit/208da04a01a4b5de8dc34e62c87db4cfa4c0d9b6))

### **Unknown**

• Merge pull request #1862 from thomasgl-orange/cli-fix-timeout fix(cli): make 'timeout', 'per\_page' and 'page' type explicit ([3fb4486](https://github.com/python-gitlab/python-gitlab/commit/3fb4486045dc988f2e52bd8a843820e3f7e233e2))

- Merge pull request #1858 from python-gitlab/jlvillal/attribute\_rename chore: rename types.ListAttribute to types.CommaSeparatedListAttribute ([39e7435](https://github.com/python-gitlab/python-gitlab/commit/39e74355816700f101cd9bedd10a2873c2cdce1a))
- Merge pull request #1848 from python-gitlab/jlvillal/objects\_imported test: add a meta test to make sure that v4/objects/ files are imported ([07539c9](https://github.com/python-gitlab/python-gitlab/commit/07539c9da5e3728fd2c8c495ffc62b375b665f21))

• Merge pull request #1854 from MRigal/docs/small-releases-additions Enhance releases API docs for CI\_JOB\_TOKEN usage ([ff04900](https://github.com/python-gitlab/python-gitlab/commit/ff049005cc9e5161eddda786e58ed4364639cf02))

• Merge pull request #1845 from python-gitlab/jlvillal/rm\_httmock Remove usage of httmock and clean up deprecations ([ff4b1cc](https://github.com/python-gitlab/python-gitlab/commit/ff4b1cc70910b5c45df96547815390736a550b54))

• Merge pull request #1838 from python-gitlab/jlvillal/version mv chore: rename gitlab/\_\_version\_\_.py to gitlab/\_version.py ([8af403c](https://github.com/python-gitlab/python-gitlab/commit/8af403cb2b1c48acd6e9ebd392554926835c3893))

• Merge pull request #1843 from python-gitlab/jlvillal/rm\_httmock

test: use 'responses' in test\_mixins\_methods.py ([fe14dd5](https://github.com/python-gitlab/python-gitlab/commit/fe14dd512e59dbb782b2b1c1ab4d94a701a8758f))

• Merge pull request #1841 from python-gitlab/jlvillal/get\_id

chore: create return type-hints for get\_id() & encoded\_id ([1ac982a](https://github.com/python-gitlab/python-gitlab/commit/1ac982ae30781830c2a19a83a014e04a4b6bae41))

• Merge pull request #1840 from python-gitlab/docs/missing-changelog-items docs(changelog): add missing changelog items ([a1dbe86](https://github.com/python-gitlab/python-gitlab/commit/a1dbe86c20b205ce135a7592d5c551e67adfb929))

• Merge pull request #1839 from python-gitlab/jlvillal/catch\_warnings chore(tests): use method projects.transfer() ([48b06a9](https://github.com/python-gitlab/python-gitlab/commit/48b06a95ad08c5d937d602357895b09d5dcecd9e))

# **7.9.20 v3.1.0 (2022-01-14)**

### **Chore**

- chore(groups): use encoded\_id for group path ([868f243](https://github.com/python-gitlab/python-gitlab/commit/868f2432cae80578d99db91b941332302dd31c89))
- chore(objects): use self.encoded\_id where applicable

Updated a few remaining usages of  $self.id$  to use  $self.encode_id$  as for the most part we shouldn't be using self.id

There are now only a few (4 lines of code) remaining uses of self.id, most of which seem that they should stay that way. ([75758bf](https://github.com/python-gitlab/python-gitlab/commit/75758bf26bca286ec57d5cef2808560c395ff7ec))

• chore(objects): use self.encoded\_id where could be a string

Updated a few remaining usages of self.id to use self.encoded\_id where it could be a string value. ([c3c3a91](https://github.com/python-gitlab/python-gitlab/commit/c3c3a914fa2787ae6a1368fe6550585ee252c901))

• chore(projects): fix typing for transfer method

Co-authored-by: John Villalovos <john@sodarock.com> ([0788fe6](https://github.com/python-gitlab/python-gitlab/commit/0788fe677128d8c25db1cc107fef860a5a3c2a42))

- chore: ignore intermediate coverage artifacts ([110ae91](https://github.com/python-gitlab/python-gitlab/commit/110ae9100b407356925ac2d2ffc65e0f0d50bd70))
- chore: replace usage of utils.\_url\_encode() with utils.EncodedId()

utils. EncodedId() has basically the same functionality of using utils. url encode(). So remove utils. url encode() as we don't need it. ([b07eece](https://github.com/python-gitlab/python-gitlab/commit/b07eece0a35dbc48076c9ec79f65f1e3fa17a872))

• chore: add EncodedId string class to use to hold URL-encoded paths

Add EncodedId string class. This class returns a URL-encoded string but ensures it will only URL-encode it once even if recursively called.

Also added some functional tests of 'lazy' objects to make sure they work. ([a2e7c38](https://github.com/python-gitlab/python-gitlab/commit/a2e7c383e10509b6eb0fa8760727036feb0807c8))

• chore: add pprint() and pformat() methods to RESTObject

This is useful in debugging and testing. As can easily print out the values from an instance in a more human-readable form. ([d69ba04](https://github.com/python-gitlab/python-gitlab/commit/d69ba0479a4537bbc7a53f342661c1984382f939))

• chore: add logging to tests/functional/conftest.py

I have found trying to debug issues in the functional tests can be difficult. Especially when trying to figure out failures in the CI running on Github.

Add logging to tests/functional/conftest.py to have a better understanding of what is happening during a test run which is useful when trying to troubleshoot issues in the CI. ([a1ac9ae](https://github.com/python-gitlab/python-gitlab/commit/a1ac9ae63828ca2012289817410d420da066d8df))

- chore(docs): use admonitions consistently ([55c67d1](https://github.com/python-gitlab/python-gitlab/commit/55c67d1fdb81dcfdf8f398b3184fc59256af513d))
- chore: fix functional test failure if config present

Previously c8256a5933d745f70c7eea0a7d6230b51bac0fbc was done to fix this but it missed two other failures. ([c9ed3dd](https://github.com/python-gitlab/python-gitlab/commit/c9ed3ddc1253c828dc877dcd55000d818c297ee7))

• chore: fix missing comma

There was a missing comma which meant the strings were concatenated instead of being two separate strings. ([7c59fac](https://github.com/python-gitlab/python-gitlab/commit/7c59fac12fe69a1080cc227512e620ac5ae40b13))

• chore(dist): add docs  $*$ .md files to sdist

build\_sphinx to fail due to setup.cfg warning-is-error ([d9457d8](https://github.com/python-gitlab/python-gitlab/commit/d9457d860ae7293ca218ab25e9501b0f796caa57))

• chore: add a stale workflow

Use the stale action to close issues and pull-requests with no activity.

Issues: It will mark them as stale after 60 days and then close them once they have been stale for 15 days.

Pull-Requests: It will mark pull-requests as stale after 90 days and then close them once they have been stale for 15 days.

https://github.com/actions/stale

Closes: #1649 ([2c036a9](https://github.com/python-gitlab/python-gitlab/commit/2c036a992c9d7fdf6ccf0d3132d9b215c6d197f5))

• chore: add temporary banner for v3 ([a349793](https://github.com/python-gitlab/python-gitlab/commit/a349793307e3a975bb51f864b48e5e9825f70182))

## **Ci**

• ci: don't fail CI if unable to upload the code coverage data

If a CI job can't upload coverage results to codecov.com it causes the CI to fail and code can't be merged. ([d5b3744](https://github.com/python-gitlab/python-gitlab/commit/d5b3744c26c8c78f49e69da251cd53da70b180b3))

# **Documentation**

- docs: update project access token API reference link ([73ae955](https://github.com/python-gitlab/python-gitlab/commit/73ae9559dc7f4fba5c80862f0f253959e60f7a0c))
- docs(cli): make examples more easily navigable by generating TOC ([f33c523](https://github.com/python-gitlab/python-gitlab/commit/f33c5230cb25c9a41e9f63c0846c1ecba7097ee7))

## **Feature**

- feat: add support for Groups API method transfer() ([0007006](https://github.com/python-gitlab/python-gitlab/commit/0007006c184c64128caa96b82dafa3db0ea1101f))
- feat(api): add project.transfer() and deprecate transfer\_project() ([259668a](https://github.com/python-gitlab/python-gitlab/commit/259668ad8cb54348e4a41143a45f899a222d2d35))
- feat(api): return result from SaveMixin.save()

Return the new object data when calling SaveMixin.save().

Also remove check for None value when calling self.manager.update() as that method only returns a dictionary.

Closes: #1081 ([e6258a4](https://github.com/python-gitlab/python-gitlab/commit/e6258a4193a0e8d0c3cf48de15b926bebfa289f3))

• feat: add support for Group Access Token API

See https://docs.gitlab.com/ee/api/group\_access\_tokens.html ([c01b7c4](https://github.com/python-gitlab/python-gitlab/commit/c01b7c494192c5462ec673848287ef2a5c9bd737))

## **Fix**

- fix(cli): add missing list filters for environments ([6f64d40](https://github.com/python-gitlab/python-gitlab/commit/6f64d4098ed4a890838c6cf43d7a679e6be4ac6c))
- fix: use url-encoded ID in all paths

Make sure all usage of the ID in the URL path is encoded. Normally it isn't an issue as most IDs are integers or strings which don't contain a slash  $('')$ . But when the ID is a string with a slash character it will break things.

Add a test case that shows this fixes wikis issue with subpages which use the slash character.

Closes: #1079 ([12435d7](https://github.com/python-gitlab/python-gitlab/commit/12435d74364ca881373d690eab89d2e2baa62a49))

• fix(members): use new \*All objects for \*AllManager managers

Change it so that:

GroupMemberAllManager uses GroupMemberAll object ProjectMemberAllManager uses ProjectMemberAll object

Create GroupMemberAll and ProjectMemberAll objects that do not support any Mixin type methods. Previously we were using GroupMember and ProjectMember which support the save() and delete() methods but those methods will not work with objects retrieved using the /members/all/ API calls.

list() API calls: [1] GET /groups/:id/members/all GET /projects/:id/members/all

get() API calls: [2] GET /groups/:id/members/all/:user\_id GET /projects/:id/members/all/:user\_id

Closes: #1825 Closes: #848

[1] https://docs.gitlab.com/ee/api/members.html#list-all-members-of-a-group-or-project-including-inherited-andinvited-members [2] https://docs.gitlab.com/ee/api/members.html#get-a-member-of-a-group-or-project-includinginherited-and-invited-members ([755e0a3](https://github.com/python-gitlab/python-gitlab/commit/755e0a32e8ca96a3a3980eb7d7346a1a899ad58b))

• fix(api): services: add missing lazy parameter

Commit 8da0b758c589f608a6ae4eeb74b3f306609ba36d added the lazy parameter to the services get() method but missed then using the lazy parameter when it called super $(\ldots)$ .get $(\ldots)$ 

Closes: #1828 ([888f332](https://github.com/python-gitlab/python-gitlab/commit/888f3328d3b1c82a291efbdd9eb01f11dff0c764))

• fix: broken URL for FAQ about attribute-error-list

The URL was missing a 'v' before the version number and thus the page did not exist.

Previously the URL for python-gitlab 3.0.0 was: https://python-gitlab.readthedocs.io/en/3.0.0/faq.html#attribute-errorlist

Which does not exist.

Change it to: https://python-gitlab.readthedocs.io/en/v3.0.0/faq.html#attribute-error-list add the 'v'  $(1863f30)$  $(1863f30)$  $(1863f30)$ 

• fix: remove custom URL encoding

We were using  $str.\text{replace}()$  calls to take care of URL encoding issues.

Switch them to use our utils.\_url\_encode() function which itself uses urllib.parse.quote()

Closes: #1356 ([3d49e5e](https://github.com/python-gitlab/python-gitlab/commit/3d49e5e6a2bf1c9a883497acb73d7ce7115b804d))

• fix: remove default arguments for mergerequests.merge()

The arguments should\_remove\_source\_branch and merge\_when\_pipeline\_succeeds are optional arguments. We should not be setting any default value for them.

https://docs.gitlab.com/ee/api/merge\_requests.html#accept-mr

Closes: #1750 ([8e589c4](https://github.com/python-gitlab/python-gitlab/commit/8e589c43fa2298dc24b97423ffcc0ce18d911e3b))

• fix(cli): url-encode path components of the URL

In the CLI we need to make sure the components put into the path portion of the URL are url-encoded. Otherwise they will be interpreted as part of the path. For example can specify the project ID as a path, but in the URL it must be url-encoded or it doesn't work.

Also stop adding the components of the path as query parameters in the URL.

Closes: #783 Closes: #1498 ([ac1c619](https://github.com/python-gitlab/python-gitlab/commit/ac1c619cae6481833f5df91862624bf0380fef67))

• fix: change to http\_list for some ProjectCommit methods

Fix the type-hints and use http\_list() for the ProjectCommits methods:

- $\bullet$  diff()
- merge\_requests()
- refs $()$

This will enable using the pagination support we have for lists.

Closes: #1805 Closes: #1231 ([497e860](https://github.com/python-gitlab/python-gitlab/commit/497e860d834d0757d1c6532e107416c6863f52f2))

## **Test**

• test(groups): enable group transfer tests ([57bb67a](https://github.com/python-gitlab/python-gitlab/commit/57bb67ae280cff8ac6e946cd3f3797574a574f4a))

### **Unknown**

• Merge pull request #1836 from python-gitlab/jlvillal/id\_to\_encodedid chore(objects): use self.encoded\_id where applicable ([2c62d91](https://github.com/python-gitlab/python-gitlab/commit/2c62d91a67442b21ce3011a2ba5aec7360ca766f))

• Merge pull request #1835 from python-gitlab/jlvillal/id\_to\_encodedid chore(objects): use self.encoded\_id where could be a string  $(34110dd)$  $(34110dd)$  $(34110dd)$ 

• Merge pull request #1832 from python-gitlab/jlvillal/return\_save feat(api): return result from SaveMixin.save() ([27e0742](https://github.com/python-gitlab/python-gitlab/commit/27e07422ba98b875f999192318f44f83eb16c501))

• Merge pull request #1834 from python-gitlab/jlvillal/cover no fail ci: don't fail CI if unable to upload the code coverage data ([da30753](https://github.com/python-gitlab/python-gitlab/commit/da30753d4e9d328342ba18df19ccb457e04cab48))

• Merge pull request #1831 from python-gitlab/chore/ignore-coverage chore: ignore intermediate coverage artifacts ([8b14ff0](https://github.com/python-gitlab/python-gitlab/commit/8b14ff0756569dd0afdc364ed95f0bb7393d5407))

• Merge pull request #1819 from python-gitlab/jlvillal/encoded id fix: use url-encoded ID in all paths ([bc48840](https://github.com/python-gitlab/python-gitlab/commit/bc488401143d486b6d7604b64689a61721b98ac3))

• Merge pull request #1827 from python-gitlab/jlvillal/all\_objects fix: members: use new \*All objects for \*AllManager managers ([58e5b25](https://github.com/python-gitlab/python-gitlab/commit/58e5b2528003d2ee6a55084cc32c6a4bf9aa5bd0))

• Merge pull request #1829 from python-gitlab/jlvillal/lazy\_service fix(api): services: add missing lazy parameter ([824151c](https://github.com/python-gitlab/python-gitlab/commit/824151ce9238f97118ec21aa8b3267cc7a2cd649))

• Merge pull request #1823 from python-gitlab/jlvillal/fix\_url

fix: broken URL for FAQ about attribute-error-list ([4a000b6](https://github.com/python-gitlab/python-gitlab/commit/4a000b6c41f0a7ef6121c62a4c598edc20973799))

• Merge pull request #1812 from python-gitlab/jlvillal/pprint

chore: add pprint() and pformat() methods to RESTObject ([bdc19b1](https://github.com/python-gitlab/python-gitlab/commit/bdc19b162ca75c4a2eac70f3f9814ab31de97f7c))

• Merge pull request #1786 from python-gitlab/jlvillal/logging

test: add logging to tests/functional/conftest.py ([ac81272](https://github.com/python-gitlab/python-gitlab/commit/ac812727c26c9bde4ee5c1115029f2ff4ab1964b))

• Merge pull request #1816 from python-gitlab/jlvillal/remove\_replace

fix: remove custom URL encoding ([24d2766](https://github.com/python-gitlab/python-gitlab/commit/24d27662caec641a9834b10a3e7269ba63c2b389))

• Merge pull request #1818 from python-gitlab/jlvillal/merge\_request\_merge\_defaults fix: remove default arguments for mergerequests.merge() ([0dba899](https://github.com/python-gitlab/python-gitlab/commit/0dba899c20dda3a9789992a1186cfd718e5b588f))

• Merge pull request #1790 from python-gitlab/jlvillal/parent\_attrs fix(cli): url-encode path components of the URL ([22a1516](https://github.com/python-gitlab/python-gitlab/commit/22a151695373ead50ede5cc623130c39bfe1030e))

• Merge pull request #1809 from python-gitlab/jlvillal/list\_api

fix: change to http\_list for some ProjectCommit methods ([d45b59e](https://github.com/python-gitlab/python-gitlab/commit/d45b59e800a14460a1ecdad2d750e42aa99bb96e))

• Merge pull request #1813 from derekschrock/missing-dist

chore(dist): add docs \*.md files to sdist ([4861883](https://github.com/python-gitlab/python-gitlab/commit/48618832f154a8ba56be6edc2662a1b4c697a2f2))

• Merge pull request #1814 from python-gitlab/jlvillal/missing\_comma

chore: fix missing comma ([fd523b3](https://github.com/python-gitlab/python-gitlab/commit/fd523b311ec7400884001e0d9a4d9756fcc37bdb))

• Merge pull request #1789 from python-gitlab/jlvillal/stale

chore: add a stale workflow ([9896340](https://github.com/python-gitlab/python-gitlab/commit/989634055b0c5ab622ac7774b546928a564a31ef))

• Merge pull request #1803 from python-gitlab/jlvillal/test\_1425

chore: add functional test of mergerequest.get() ([bc6c6e6](https://github.com/python-gitlab/python-gitlab/commit/bc6c6e69e81db5f52afd422d8c8ec0c57a385acd))

# **7.9.21 v3.0.0 (2022-01-05)**

### **Breaking**

• feat(cli): allow options from args and environment variables

BREAKING-CHANGE: The gitlab CLI will now accept CLI arguments and environment variables for its global options in addition to configuration file options. This may change behavior for some workflows such as running inside GitLab CI and with certain environment variables configured. ([ca58008](https://github.com/python-gitlab/python-gitlab/commit/ca58008607385338aaedd14a58adc347fa1a41a0))

• fix: stop encoding  $\cdot$  to  $\cdot\%2E$ 

Forcing the encoding of '.' to '%2E' causes issues. It also goes against the RFC: https://datatracker.ietf.org/doc/html/rfc3986.html#section-2.3

From the RFC: For consistency, percent-encoded octets in the ranges of ALPHA (%41-%5A and %61-%7A), DIGIT (%30-%39), hyphen (%2D), period (%2E), underscore (%5F), or tilde (%7E) should not be created by URI producers. . .

Closes #1006 Related #1356 Related #1561

BREAKING CHANGE: stop encoding '.' to '%2E'. This could potentially be a breaking change for users who have incorrectly configured GitLab servers which don't handle period '.' characters correctly. ([702e41d](https://github.com/python-gitlab/python-gitlab/commit/702e41dd0674e76b292d9ea4f559c86f0a99edfe))

• feat(cli): do not require config file to run CLI

BREAKING CHANGE: A config file is no longer needed to run the CLI. python-gitlab will default to https://gitlab.com with no authentication if there is no config file provided. python-gitlab will now also only look for configuration in the provided PYTHON\_GITLAB\_CFG path, instead of merging it with user- and system-wide config files. If the environment variable is defined and the file cannot be opened, python-gitlab will now explicitly fail. ([92a893b](https://github.com/python-gitlab/python-gitlab/commit/92a893b8e230718436582dcad96175685425b1df))

• feat: remove support for Python 3.6, require 3.7 or higher

Python 3.6 is End-of-Life (EOL) as of 2021-12 as stated in https://www.python.org/dev/peps/pep-0494/

By dropping support for Python 3.6 and requiring Python 3.7 or higher it allows python-gitlab to take advantage of new features in Python 3.7, which are documented at: https://docs.python.org/3/whatsnew/3.7.html

Some of these new features that may be useful to python-gitlab are:

- PEP 563, postponed evaluation of type annotations.
- dataclasses: PEP 557 Data Classes
- importlib.resources
- PEP 562, customization of access to module attributes.
- PEP 560, core support for typing module and generic types.
- PEP 565, improved Deprecation Warning handling

BREAKING CHANGE: As of python-gitlab 3.0.0, Python 3.6 is no longer supported. Python 3.7 or higher is required. ([414009d](https://github.com/python-gitlab/python-gitlab/commit/414009daebe19a8ae6c36f050dffc690dff40e91))

• chore: rename master branch to main

BREAKING CHANGE: As of python-gitlab 3.0.0, the default branch for development has changed from master to main. ([545f8ed](https://github.com/python-gitlab/python-gitlab/commit/545f8ed24124837bf4e55aa34e185270a4b7aeff))
• refactor(objects): remove deprecated branch protect methods

BREAKING CHANGE: remove deprecated branch protect methods in favor of the more complete protected branches API. ([9656a16](https://github.com/python-gitlab/python-gitlab/commit/9656a16f9f34a1aeb8ea0015564bad68ffb39c26))

• fix(api): replace deprecated attribute in delete\_in\_bulk() (#1536)

BREAKING CHANGE: The deprecated name\_regex attribute has been removed in favor of name\_regex\_delete. (see https://gitlab.com/gitlab-org/gitlab/-/commit/ce99813cf54) ([c59fbdb](https://github.com/python-gitlab/python-gitlab/commit/c59fbdb0e9311fa84190579769e3c5c6aeb07fe5))

• fix(objects): rename confusing to\_project\_id argument

BREAKING CHANGE: rename confusing to\_project\_id argument in transfer\_project to project\_id (--project-id in CLI). This is used for the source project, not for the target namespace. ([ce4bc0d](https://github.com/python-gitlab/python-gitlab/commit/ce4bc0daef355e2d877360c6e496c23856138872))

• refactor(objects): remove deprecated constants defined in objects

BREAKING CHANGE: remove deprecated constants defined in gitlab.v4.objects, and use only gitlab.const module ([3f320af](https://github.com/python-gitlab/python-gitlab/commit/3f320af347df05bba9c4d0d3bdb714f7b0f7b9bf))

• refactor(objects): remove deprecated tag release API

BREAKING CHANGE: remove deprecated tag release API. This was removed in GitLab 14.0 ([2b8a94a](https://github.com/python-gitlab/python-gitlab/commit/2b8a94a77ba903ae97228e7ffa3cc2bf6ceb19ba))

• refactor(objects): remove deprecated project.issues statistics

BREAKING CHANGE: remove deprecated project.issuesstatistics in favor of project.issues\_statistics ([ca7777e](https://github.com/python-gitlab/python-gitlab/commit/ca7777e0dbb82b5d0ff466835a94c99e381abb7c))

• refactor(objects): remove deprecated members.all() method

BREAKING CHANGE: remove deprecated members.all() method in favor of members\_all.list() ([4d7b848](https://github.com/python-gitlab/python-gitlab/commit/4d7b848e2a826c58e91970a1d65ed7d7c3e07166))

• refactor(objects): remove deprecated pipelines() method

BREAKING CHANGE: remove deprecated pipelines() methods in favor of pipelines.list() ([c4f5ec6](https://github.com/python-gitlab/python-gitlab/commit/c4f5ec6c615e9f83d533a7be0ec19314233e1ea0))

• feat: default to gitlab.com if no URL given

BREAKING CHANGE: python-gitlab will now default to gitlab.com if no URL is given ([8236281](https://github.com/python-gitlab/python-gitlab/commit/823628153ec813c4490e749e502a47716425c0f1))

• fix!: raise error if there is a 301/302 redirection

Before we raised an error if there was a 301, 302 redirect but only from an http URL to an https URL. But we didn't raise an error for any other redirects.

This caused two problems:

- 1. PUT requests that are redirected get changed to GET requests which don't perform the desired action but raise no error. This is because the GET response succeeds but since it wasn't a PUT it doesn't update. See issue: https://github.com/python-gitlab/python-gitlab/issues/1432
- 2. POST requests that are redirected also got changed to GET requests. They also caused hard to debug tracebacks for the user. See issue: https://github.com/python-gitlab/python-gitlab/issues/1477

Correct this by always raising a RedirectError exception and improve the exception message to let them know what was redirected.

Closes: #1485 Closes: #1432 Closes: #1477 ([d56a434](https://github.com/python-gitlab/python-gitlab/commit/d56a4345c1ae05823b553e386bfa393541117467))

#### **Chore**

- chore: fix typo in MR documentation ([2254222](https://github.com/python-gitlab/python-gitlab/commit/2254222094d218b31a6151049c7a43e19c593a97))
- chore: add functional test of mergerequest.get()

Add a functional test of test mergerequest.get() and mergerequest.get(. . . , lazy=True)

#### Closes: #1425 ([a92b55b](https://github.com/python-gitlab/python-gitlab/commit/a92b55b81eb3586e4144f9332796c94747bf9cfe))

- chore(deps): update dependency argcomplete to v2 ([c6d7e9a](https://github.com/python-gitlab/python-gitlab/commit/c6d7e9aaddda2f39262b695bb98ea4d90575fcce))
- chore(deps): update dependency requests to v2.27.0 ([f8c3d00](https://github.com/python-gitlab/python-gitlab/commit/f8c3d009db3aca004bbd64894a795ee01378cd26))
- chore: add test case to show branch name with period works

Add a test case to show that a branch name with a period can be fetched with a get()

#### Closes: #1715 ([ea97d7a](https://github.com/python-gitlab/python-gitlab/commit/ea97d7a68dd92c6f43dd1f307d63b304137315c4))

- chore(deps): update typing dependencies ([1f95613](https://github.com/python-gitlab/python-gitlab/commit/1f9561314a880048227b6f3ecb2ed59e60200d19))
- chore(deps): update dependency mypy to v0.930 ([ccf8190](https://github.com/python-gitlab/python-gitlab/commit/ccf819049bf2a9e3be0a0af2a727ab53fc016488))
- chore(deps): upgrade mypy pre-commit hook ([e19e4d7](https://github.com/python-gitlab/python-gitlab/commit/e19e4d7cdf9cd04359cd3e95036675c81f4e1dc5))
- chore: fix functional test failure if config present

Fix functional test failure if config present and configured with token.

#### Closes: #1791 ([c8256a5](https://github.com/python-gitlab/python-gitlab/commit/c8256a5933d745f70c7eea0a7d6230b51bac0fbc))

• chore: ensure reset\_gitlab() succeeds

Ensure reset\_gitlab() succeeds by waiting to make sure everything has been deleted as expected. If the timeout is exceeded fail the test.

Not using wait\_for\_sidekiq as it didn't work. During testing I didn't see any sidekiq processes as being busy even though not everything was deleted. ([0aa0b27](https://github.com/python-gitlab/python-gitlab/commit/0aa0b272a90b11951f900b290a8154408eace1de))

• chore: skip a functional test if not using  $> = py3.9$ 

One of the tests requires Python 3.9 or higher to run. Mark the test to be skipped if running Python less than 3.9. ([ac9b595](https://github.com/python-gitlab/python-gitlab/commit/ac9b59591a954504d4e6e9b576b7a43fcb2ddaaa))

• chore: update version in docker-compose.yml

When running with docker-compose on Ubuntu 20.04 I got the error:

\$ docker-compose up ERROR: The Compose file './docker-compose.yml' is invalid because: networks.gitlab-network value Additional properties are not allowed ('name' was unexpected)

Changing the version in the docker-compose.yml file fro '3' to '3.5' resolved the issue. ([79321aa](https://github.com/python-gitlab/python-gitlab/commit/79321aa0e33f0f4bd2ebcdad47769a1a6e81cba8))

• chore: add and document optional parameters for get MR

Add and document (some of the) optional parameters that can be done for a project.merge\_requests.get()

#### Closes #1775 ([bfa3dbe](https://github.com/python-gitlab/python-gitlab/commit/bfa3dbe516cfa8824b720ba4c52dd05054a855d7))

• chore: generate artifacts for the docs build in the CI

When building the docs store the created documentation as an artifact so that it can be viewed.

This will create a html-docs.zip file which can be downloaded containing the contents of the build/sphinx/html/ directory. It can be downloaded, extracted, and then viewed. This can be useful in reviewing changes to the documentation.

See https://github.com/actions/upload-artifact for more information on how this works. ([85b43ae](https://github.com/python-gitlab/python-gitlab/commit/85b43ae4a96b72e2f29e36a0aca5321ed78f28d2))

- chore(deps): update pre-commit hook pycqa/flake8 to v4 ([98a5592](https://github.com/python-gitlab/python-gitlab/commit/98a5592ae7246bf927beb3300211007c0fadba2f))
- chore(deps): update pre-commit hook psf/black to v21 ([b86e819](https://github.com/python-gitlab/python-gitlab/commit/b86e819e6395a84755aaf42334b17567a1bed5fd))
- chore(deps): update pre-commit hook pycqa/isort to v5.10.1 ([8ac4f4a](https://github.com/python-gitlab/python-gitlab/commit/8ac4f4a2ba901de1ad809e4fc2fe787e37703a50))
- chore: remove '# type: ignore' for new mypy version

mypy 0.920 now understands the type of 'http.client.HTTPConnection.debuglevel' so we remove the 'type: ignore' comment to make mypy pass ([34a5f22](https://github.com/python-gitlab/python-gitlab/commit/34a5f22c81590349645ce7ba46d4153d6de07d8c))

- chore(deps): update dependency mypy to v0.920 ([a519b2f](https://github.com/python-gitlab/python-gitlab/commit/a519b2ffe9c8a4bb42d6add5117caecc4bf6ec66))
- chore(deps): update pre-commit hook alessandrojcm/commitlint-pre-commit-hook to v6 ([fb9110b](https://github.com/python-gitlab/python-gitlab/commit/fb9110b1849cea8fa5eddf56f1dbfc1c75f10ad9))
- chore(ci): enable renovate for pre-commit ([1ac4329](https://github.com/python-gitlab/python-gitlab/commit/1ac432900d0f87bb83c77aa62757f8f819296e3e))
- chore: fix unit test if config file exists locally

Closes #1764 ([c80b3b7](https://github.com/python-gitlab/python-gitlab/commit/c80b3b75aff53ae228ec05ddf1c1e61d91762846))

- chore(deps): update dependency sphinx to v4.3.2 ([2210e56](https://github.com/python-gitlab/python-gitlab/commit/2210e56da57a9e82e6fd2977453b2de4af14bb6f))
- chore: add .env as a file that search tools should not ignore

The .env file was not set as a file that should not be ignored by search tools. We want to have the search tools search any .env files. ([c9318a9](https://github.com/python-gitlab/python-gitlab/commit/c9318a9f73c532bee7ba81a41de1fb521ab25ced))

- chore(deps): update dependency types-requests to v2.26.2 ([ac7e329](https://github.com/python-gitlab/python-gitlab/commit/ac7e32989a1e7b217b448f57bf2943ff56531983))
- chore: add Python 3.11 testing

Add a unit test for Python 3.11. This will use the latest version of Python 3.11 that is available from https://github.com/actions/python-versions/

At this time it is 3.11.0-alpha.2 but will move forward over time until the final 3.11 release and updates. So 3.11.0,  $3.11.1, \ldots$  will be matched. ([b5ec192](https://github.com/python-gitlab/python-gitlab/commit/b5ec192157461f7feb326846d4323c633658b861))

• chore(api): temporarily remove topic delete endpoint

It is not yet available upstream. ([e3035a7](https://github.com/python-gitlab/python-gitlab/commit/e3035a799a484f8d6c460f57e57d4b59217cd6de))

- chore: fix renovate setup for gitlab docker image ([49af15b](https://github.com/python-gitlab/python-gitlab/commit/49af15b3febda5af877da06c3d8c989fbeede00a))
- chore: add get() methods for GetWithoutIdMixin based classes

Add the get() methods for the GetWithoutIdMixin based classes.

Update the tests/meta/test\_ensure\_type\_hints.py tests to check to ensure that the get methods are defined with the correct return type. ([d27c50a](https://github.com/python-gitlab/python-gitlab/commit/d27c50ab9d55dd715a7bee5b0c61317f8565c8bf))

• chore: github workflow: cancel prior running jobs on new push

If new new push is done to a pull-request, then cancel any already running github workflow jobs in order to conserve resources. ([fd81569](https://github.com/python-gitlab/python-gitlab/commit/fd8156991556706f776c508c373224b54ef4e14f))

• chore: fix pylint error "expression-not-assigned"

Fix pylint error "expression-not-assigned" and remove check from the disabled list.

And I personally think it is much more readable now and is less lines of code. ([a90eb23](https://github.com/python-gitlab/python-gitlab/commit/a90eb23cb4903ba25d382c37ce1c0839642ba8fd))

• chore: add running unit tests on windows/macos

Add running the unit tests on windows-latest and macos-latest with Python 3.10. ([ad5d60c](https://github.com/python-gitlab/python-gitlab/commit/ad5d60c305857a8e8c06ba4f6db788bf918bb63f))

• chore: set pre-commit mypy args to empty list

https://github.com/pre-commit/mirrors-mypy/blob/master/.pre-commit-hooks.yaml

Sets some default args which seem to be interfering with things. Plus we set all of our args in the pyproject.toml file. ([b67a6ad](https://github.com/python-gitlab/python-gitlab/commit/b67a6ad1f81dce4670f9820750b411facc01a048))

• chore: run pre-commit on changes to the config file

If .pre-commit-config.yaml or .github/workflows/pre\_commit.yml are updated then run pre-commit. ([5f10b3b](https://github.com/python-gitlab/python-gitlab/commit/5f10b3b96d83033805757d72269ad0a771d797d4))

• chore: add initial pylint check

Initial pylint check is added. A LONG list of disabled checks is also added. In the future we should work through the list and resolve the errors or disable them on a more granular level. ([041091f](https://github.com/python-gitlab/python-gitlab/commit/041091f37f9ab615e121d5aafa37bf23ef72ba13))

• chore: enable 'warn\_redundant\_casts' for mypy

Enable 'warn\_redundant\_casts'for mypy and resolve one issue. ([f40e9b3](https://github.com/python-gitlab/python-gitlab/commit/f40e9b3517607c95f2ce2735e3b08ffde8d61e5a))

• chore: enable subset of the 'mypy –strict' options that work

Enable the subset of the 'mypy –strict' options that work with no changes to the code. ([a86d049](https://github.com/python-gitlab/python-gitlab/commit/a86d0490cadfc2f9fe5490879a1258cf264d5202))

- chore(deps): update dependency black to v21.12b0 ([ab841b8](https://github.com/python-gitlab/python-gitlab/commit/ab841b8c63183ca20b866818ab2f930a5643ba5f))
- chore: use constants from gitlab.const module

Have code use constants from the gitlab.const module instead of from the top-level gitlab module. ([6b8067e](https://github.com/python-gitlab/python-gitlab/commit/6b8067e668b6a37a19e07d84e9a0d2d2a99b4d31))

• chore: attempt to be more informative for missing attributes

A commonly reported issue from users on Gitter is that they get an AttributeError for an attribute that should be present. This is often caused due to the fact that they used the list() method to retrieve the object and objects retrieved this way often only have a subset of the full data.

Add more details in the AttributeError message that explains the situation to users. This will hopefully allow them to resolve the issue.

Update the FAQ in the docs to add a section discussing the issue.

Closes #1138 ([1839c9e](https://github.com/python-gitlab/python-gitlab/commit/1839c9e7989163a5cc9a201241942b7faca6e214))

- chore(docs): link to main, not master ([af0cb4d](https://github.com/python-gitlab/python-gitlab/commit/af0cb4d18b8bfbc0624ea2771d73544dc1b24b54))
- chore(docs): use builtin autodoc hints ([5e9c943](https://github.com/python-gitlab/python-gitlab/commit/5e9c94313f6714a159993cefb488aca3326e3e66))
- chore(docs): load autodoc-typehints module ([bd366ab](https://github.com/python-gitlab/python-gitlab/commit/bd366ab9e4b552fb29f7a41564cc180a659bba2f))
- chore(tests): apply review suggestions ([381c748](https://github.com/python-gitlab/python-gitlab/commit/381c748415396e0fe54bb1f41a3303bab89aa065))
- chore(deps): update dependency sphinx to v4.3.1 ([93a3893](https://github.com/python-gitlab/python-gitlab/commit/93a3893977d4e3a3e1916a94293e66373b1458fb))
- chore: remove pytest-console-scripts specific config

Remove the pytest-console-scripts specific config from the global '[pytest]' config section.

Use the command line option --script-launch-mode=subprocess

#### Closes #1713 ([e80dcb1](https://github.com/python-gitlab/python-gitlab/commit/e80dcb1dc09851230b00f8eb63e0c78fda060392))

- chore(deps): update typing dependencies ([8d4c953](https://github.com/python-gitlab/python-gitlab/commit/8d4c95358c9e61c1cfb89562252498093f56d269))
- chore: remove duplicate/no-op tests from meta/test\_ensure\_type\_hints

Before we were generating 725 tests for the meta/test\_ensure\_type\_hints.py tests. Which isn't a huge concern as it was fairly fast. But when we had a failure we would usually get two failures for each problem as the same test was being run multiple times.

Changed it so that:

- 1. Don't add tests that are not for \*Manager classes
- 2. Use a set so that we don't have duplicate tests.

After doing that our generated test count in meta/test\_ensure\_type\_hints.py went from 725 to 178 tests.

Additionally removed the parsing of pyproject.toml to generate files to ignore as we have finished adding typehints to all files in gitlab/v4/objects/. This also means we no longer use the toml library so remove installation of types-toml.

To determine the test count the following command was run: \$ tox -e py39 – -k test\_ensure\_type\_hints ([a2f59f4](https://github.com/python-gitlab/python-gitlab/commit/a2f59f4e3146b8871a9a1d66ee84295b44321ecb))

- chore(deps): update dependency types-setuptools to v57.4.3 ([ec2c68b](https://github.com/python-gitlab/python-gitlab/commit/ec2c68b0b41ac42a2bca61262a917a969cbcbd09))
- chore(deps): update dependency black to v21 ([5bca87c](https://github.com/python-gitlab/python-gitlab/commit/5bca87c1e3499eab9b9a694c1f5d0d474ffaca39))
- chore: have renovate upgrade black version (#1700)

renovate is not upgrading the black package. There is an open issue[1] about this.

Also change .commitlintrc.json to allow 200 character footer lines in the commit message. Otherwise would be forced to split the URL across multiple lines making it un-clickable :(

Use suggested work-arounds from: https://github.com/renovatebot/renovate/issues/7167#issuecomment-904106838 https://github.com/scop/bash-completion/blob/e7497f6ee8232065ec11450a52a1f244f345e2c6/renovate.json#L34- L38

[1] https://github.com/renovatebot/renovate/issues/7167 ([21228cd](https://github.com/python-gitlab/python-gitlab/commit/21228cd14fe18897485728a01c3d7103bff7f822))

- chore: add type-hints to gitlab/v4/objects/files.py ([0c22bd9](https://github.com/python-gitlab/python-gitlab/commit/0c22bd921bc74f48fddd0ff7d5e7525086264d54))
- chore: add type-hints to gitlab/v4/objects/labels.py ([d04e557](https://github.com/python-gitlab/python-gitlab/commit/d04e557fb09655a0433363843737e19d8e11c936))
- chore: add type-hints to gitlab/v4/objects/sidekiq.py ([a91a303](https://github.com/python-gitlab/python-gitlab/commit/a91a303e2217498293cf709b5e05930d41c95992))
- chore: add type-hints to gitlab/v4/objects/services.py ([8da0b75](https://github.com/python-gitlab/python-gitlab/commit/8da0b758c589f608a6ae4eeb74b3f306609ba36d))
- chore: add type-hints to gitlab/v4/objects/repositories.py ([00d7b20](https://github.com/python-gitlab/python-gitlab/commit/00d7b202efb3a2234cf6c5ce09a48397a40b8388))
- chore: add type-hints to gitlab/v4/objects/pipelines.py ([cb3ad6c](https://github.com/python-gitlab/python-gitlab/commit/cb3ad6ce4e2b4a8a3fd0e60031550484b83ed517))
- chore: add type-hints to gitlab/v4/objects/milestones.py ([8b6078f](https://github.com/python-gitlab/python-gitlab/commit/8b6078faf02fcf9d966e2b7d1d42722173534519))
- chore: add type-hints to gitlab/v4/objects/jobs.py ([e8884f2](https://github.com/python-gitlab/python-gitlab/commit/e8884f21cee29a0ce4428ea2c4b893d1ab922525))
- chore: add type-hints to gitlab/v4/objects/issues.py ([93e39a2](https://github.com/python-gitlab/python-gitlab/commit/93e39a2947c442fb91f5c80b34008ca1d27cdf71))
- chore: add type-hints to gitlab/v4/objects/geo\_nodes.py ([13243b7](https://github.com/python-gitlab/python-gitlab/commit/13243b752fecc54ba8fc0967ba9a223b520f4f4b))
- chore: add type-hints to gitlab/v4/objects/epics.py ([d4adf8d](https://github.com/python-gitlab/python-gitlab/commit/d4adf8dfd2879b982ac1314e89df76cb61f2dbf9))
- chore: fix issue with adding type-hints to 'manager' attribute

When attempting to add type-hints to the the 'manager' attribute into a RESTObject derived class it would break things.

This was because our auto-manager creation code would automatically add the specified annotated manager to the 'manager' attribute. This breaks things.

Now check in our auto-manager creation if our attribute is called 'manager'. If so we ignore it. ([9a451a8](https://github.com/python-gitlab/python-gitlab/commit/9a451a892d37e0857af5c82c31a96d68ac161738))

• chore: correct test\_groups.py test

The test was checking twice if the same group3 was not in the returned list. Should have been checking for group3 and group4.

Also added a test that only skipped one group and checked that the group was not in the returned list and a non-skipped group was in the list. ([9c878a4](https://github.com/python-gitlab/python-gitlab/commit/9c878a4090ddb9c0ef63d06b57eb0e4926276e2f))

• chore: add type-hints to gitlab/v4/objects/merge request approvals.py ([cf3a99a](https://github.com/python-gitlab/python-gitlab/commit/cf3a99a0c4cf3dc51e946bf29dc44c21b3be9dac))

- chore: enable mypy for tests/meta/\* ([ba7707f](https://github.com/python-gitlab/python-gitlab/commit/ba7707f6161463260710bd2b109b172fd63472a1))
- chore: check setup.py with mypy

Prior commit 06184daafd5010ba40bb39a0768540b7e98bd171 fixed the type-hints for setup.py. But missed removing 'setup' from the exclude list in pyproject.toml for mypy checks.

Remove 'setup' from the exclude list in pyproject.toml from mypy checks. ([77cb7a8](https://github.com/python-gitlab/python-gitlab/commit/77cb7a8f64f25191d84528cc61e1d246296645c9))

• chore: ensure get() methods have correct type-hints

Fix classes which don't have correct 'get()' methods for classes derived from GetMixin.

Add a unit test which verifies that classes have the correct return type in their 'get()' method. ([46773a8](https://github.com/python-gitlab/python-gitlab/commit/46773a82565cef231dc3391c12f296ac307cb95c))

• chore: create a 'tests/meta/' directory and put test\_mro.py in it

The 'test\_mro.py' file is not really a unit test but more of a 'meta' check on the validity of the code base. ([94feb8a](https://github.com/python-gitlab/python-gitlab/commit/94feb8a5534d43a464b717275846faa75783427e))

- chore: add type-hints to setup.py and check with mypy ([06184da](https://github.com/python-gitlab/python-gitlab/commit/06184daafd5010ba40bb39a0768540b7e98bd171))
- chore: add type-hints to gitlab/v4/objects/snippets.py ([f256d4f](https://github.com/python-gitlab/python-gitlab/commit/f256d4f6c675576189a72b4b00addce440559747))
- chore(deps): update dependency types-pyyaml to v6.0.1 ([a544cd5](https://github.com/python-gitlab/python-gitlab/commit/a544cd576c127ba1986536c9ea32daf2a42649d4))
- chore(deps): update dependency sphinx to v4.3.0 ([57283fc](https://github.com/python-gitlab/python-gitlab/commit/57283fca5890f567626235baaf91ca62ae44ff34))
- chore(deps): update dependency types-requests to v2.26.0 ([7528d84](https://github.com/python-gitlab/python-gitlab/commit/7528d84762f03b668e9d63a18a712d7224943c12))
- chore(deps): update dependency isort to v5.10.1 ([2012975](https://github.com/python-gitlab/python-gitlab/commit/2012975ea96a1d3924d6be24aaf92a025e6ab45b))
- chore(deps): update dependency types-requests to v2.25.12 ([205ad5f](https://github.com/python-gitlab/python-gitlab/commit/205ad5fe0934478eb28c014303caa178f5b8c7ec))
- chore: enforce type-hints on most files in gitlab/v4/objects/
	- **–** Add type-hints to some of the files in gitlab/v4/objects/
	- **–** Fix issues detected when adding type-hints
	- **–** Changed mypy exclusion to explicitly list the 13 files that have not yet had type-hints added. ([7828ba2](https://github.com/python-gitlab/python-gitlab/commit/7828ba2fd13c833c118a673bac09b215587ba33b))
- chore: add type hints for gitlab/v4/objects/commits.py ([dc096a2](https://github.com/python-gitlab/python-gitlab/commit/dc096a26f72afcebdac380675749a6991aebcd7c))
- chore(ci): add workflow to lock old issues ([a7d64fe](https://github.com/python-gitlab/python-gitlab/commit/a7d64fe5696984aae0c9d6d6b1b51877cc4634cf))
- chore: add type-hints to multiple files in gitlab/v4/objects/

Add and/or check type-hints for the following files gitlab.v4.objects.access\_requests gitlab.v4.objects.applications gitlab.v4.objects.broadcast\_messages gitlab.v4.objects.deployments gitlab.v4.objects.keys gitlab.v4.objects.merge\_trains gitlab.v4.objects.namespaces gitlab.v4.objects.pages gitlab.v4.objects.personal\_access\_tokens gitlab.v4.objects.project\_access\_tokens gitlab.v4.objects.tags gitlab.v4.objects.templates gitlab.v4.objects.triggers

Add a 'get' method with the correct type for Managers derived from GetMixin. ([8b75a77](https://github.com/python-gitlab/python-gitlab/commit/8b75a7712dd1665d4b3eabb0c4594e80ab5e5308))

- chore: add type-hints to gitlab/v4/objects/groups.py
- Add type-hints to gitlab/v4/objects/groups.py
- Have share() function update object attributes.
- Add 'get()' method so that type-checkers will understand that getting a group is of type Group. ([94dcb06](https://github.com/python-gitlab/python-gitlab/commit/94dcb066ef3ff531778ef4efb97824f010b4993f))
- chore: add type-hints to gitlab/v4/objects/merge\_requests.py
- Add type-hints to gitlab/v4/objects/merge\_requests.py
- Add return value to cancel\_merge\_when\_pipeline\_succeeds() function as GitLab docs show it returns a value.
- Add return value to approve() function as GitLab docs show it returns a value.
- Add 'get()' method so that type-checkers will understand that getting a project merge request is of type Project-MergeRequest. ([f9c0ad9](https://github.com/python-gitlab/python-gitlab/commit/f9c0ad939154375b9940bf41a7e47caab4b79a12))
- chore(deps): update dependency isort to v5.10.0 ([ae62468](https://github.com/python-gitlab/python-gitlab/commit/ae6246807004b84d3b2acd609a70ce220a0ecc21))
- chore(ci): wait for all coverage jobs before posting comment ([c7fdad4](https://github.com/python-gitlab/python-gitlab/commit/c7fdad42f68927d79e0d1963ade3324370b9d0e2))
- chore(deps): update dependency types-pyyaml to v6 ([0b53c0a](https://github.com/python-gitlab/python-gitlab/commit/0b53c0a260ab2ec2c5ddb12ca08bfd21a24f7a69))
- chore(deps): update typing dependencies ([4170dbe](https://github.com/python-gitlab/python-gitlab/commit/4170dbe00112378a523b0fdf3208e8fa4bc5ef00))
- chore(deps): update dependency flake8 to v4 ([79785f0](https://github.com/python-gitlab/python-gitlab/commit/79785f0bee2ef6cc9872f816a78c13583dfb77ab))
- chore(deps): update typing dependencies ([4eb8ec8](https://github.com/python-gitlab/python-gitlab/commit/4eb8ec874083adcf86a1781c7866f9dd014f6d27))
- chore(deps): upgrade gitlab-ce to 14.3.2-ce.0 ([5a1678f](https://github.com/python-gitlab/python-gitlab/commit/5a1678f43184bd459132102cc13cf8426fe0449d))
- chore(objects): remove non-existing trigger ownership method ([8dc7f40](https://github.com/python-gitlab/python-gitlab/commit/8dc7f40044ce8c478769f25a87c5ceb1aa76b595))
- chore(deps): update dependency types-requests to v2.25.9 ([e3912ca](https://github.com/python-gitlab/python-gitlab/commit/e3912ca69c2213c01cd72728fd669724926fd57a))
- chore: fix type-check issue shown by new requests-types

types-requests==2.25.9 changed a type-hint. Update code to handle this change. ([0ee9aa4](https://github.com/python-gitlab/python-gitlab/commit/0ee9aa4117b1e0620ba3cade10ccb94944754071))

- chore(deps): update dependency sphinx to v4 ([73745f7](https://github.com/python-gitlab/python-gitlab/commit/73745f73e5180dd21f450ac4d8cbcca19930e549))
- chore(deps): update python docker tag to v3.10 ([b3d6d91](https://github.com/python-gitlab/python-gitlab/commit/b3d6d91fed4e5b8424e1af9cadb2af5b6cd8162f))
- chore: clean up install docs ([a5d8b7f](https://github.com/python-gitlab/python-gitlab/commit/a5d8b7f2a9cf019c82bef1a166d2dc24f93e1992))
- chore: attempt to fix flaky functional test

Add an additional check to attempt to solve the flakiness of the test\_merge\_request\_should\_remove\_source\_branch() test. ([487b9a8](https://github.com/python-gitlab/python-gitlab/commit/487b9a875a18bb3b4e0d49237bb7129d2c6dba2f))

• chore: convert to using type-annotations for managers

Convert our manager usage to be done via type annotations.

Now to define a manager to be used in a RESTObject subclass can simply do: class ExampleClass(CRUDMixin, RESTObject): my\_manager: MyManager

Any type-annotation that annotates it to be of type \*Manager (with the exception of RESTManager) will cause the manager to be created on the object. ([d8de4dc](https://github.com/python-gitlab/python-gitlab/commit/d8de4dc373dc608be6cf6ba14a2acc7efd3fa7a7))

• chore: add type-hints to gitlab/v4/objects/users.py

Adding type-hints to gitlab/v4/objects/users.py ([88988e3](https://github.com/python-gitlab/python-gitlab/commit/88988e3059ebadd3d1752db60c2d15b7e60e7c46))

• chore: improve type-hinting for managers

The 'managers' are dynamically created. This unfortunately means that we don't have any type-hints for them and so editors which understand type-hints won't know that they are valid attributes.

- Add the type-hints for the managers we define.
- Add a unit test that makes sure that the type-hints and the '\_managers' attribute are kept in sync with each other.
- Add unit test that makes sure specified managers in '\_managers' have a name ending in 'Managers' to keep with current convention.
- Make RESTObject.\_managers always present with a default value of None.
- Fix a type-issue revealed now that mypy knows what the type is ([c9b5d3b](https://github.com/python-gitlab/python-gitlab/commit/c9b5d3bac8f7c1f779dd57653f718dd0fac4db4b))
- chore(deps): update dependency types-pyyaml to  $v5.4.10$  ([bdb6cb9](https://github.com/python-gitlab/python-gitlab/commit/bdb6cb932774890752569ebbc86509e011728ae6))

### **Documentation**

- docs: switch to Furo and refresh introduction pages ([ee6b024](https://github.com/python-gitlab/python-gitlab/commit/ee6b024347bf8a178be1a0998216f2a24c940cee))
- docs: correct documentation for updating discussion note

#### Closes #1777 ([ee66f4a](https://github.com/python-gitlab/python-gitlab/commit/ee66f4a777490a47ad915a3014729a9720bf909b))

• docs: rename documentation files to match names of code files

Rename the merge request related documentation files to match the code files. This will make it easier to find the documentation quickly.

Rename: docs/gl\_objects/mrs.rst -> docs/gl\_objects/merge\_requests.rst docs/gl\_objects/mr\_approvals.rst -> docs/gl\_objects/merge\_request\_approvals.rst ([ee3f865](https://github.com/python-gitlab/python-gitlab/commit/ee3f8659d48a727da5cd9fb633a060a9231392ff))

- docs(project): remove redundant encoding parameter ([fed613f](https://github.com/python-gitlab/python-gitlab/commit/fed613f41a298e79a975b7f99203e07e0f45e62c))
- docs: use annotations for return types ([79e785e](https://github.com/python-gitlab/python-gitlab/commit/79e785e765f4219fe6001ef7044235b82c5e7754))
- docs: update docs to use gitlab.const for constants

Update the docs to use gitlab.const to access constants. ([b3b0b5f](https://github.com/python-gitlab/python-gitlab/commit/b3b0b5f1da5b9da9bf44eac33856ed6eadf37dd6))

- docs: only use type annotations for documentation ([b7dde0d](https://github.com/python-gitlab/python-gitlab/commit/b7dde0d7aac8dbaa4f47f9bfb03fdcf1f0b01c41))
- docs: add links to the GitLab API docs

Add links to the GitLab API docs for merge\_requests.py as it contains code which spans two different API documentation pages. ([e3b5d27](https://github.com/python-gitlab/python-gitlab/commit/e3b5d27bde3e104e520d976795cbcb1ae792fb05))

- docs: fix API delete key example ([b31bb05](https://github.com/python-gitlab/python-gitlab/commit/b31bb05c868793e4f0cb4573dad6bf9ca01ed5d9))
- docs(pipelines): document take\_ownership method ([69461f6](https://github.com/python-gitlab/python-gitlab/commit/69461f6982e2a85dcbf95a0b884abd3f4050c1c7))
- docs(api): document the update method for project variables ([7992911](https://github.com/python-gitlab/python-gitlab/commit/7992911896c62f23f25742d171001f30af514a9a))
- docs(api): clarify job token usage with auth()

See issue #1620 ([3f423ef](https://github.com/python-gitlab/python-gitlab/commit/3f423efab385b3eb1afe59ad12c2da7eaaa11d76))

• docs: fix a few typos

There are small typos in:

- docs/gl\_objects/deploy\_tokens.rst
- gitlab/base.py
- gitlab/mixins.py
- gitlab/v4/objects/features.py
- gitlab/v4/objects/groups.py
- gitlab/v4/objects/packages.py
- gitlab/v4/objects/projects.py
- gitlab/v4/objects/sidekiq.py
- gitlab/v4/objects/todos.py

#### Fixes:

- Should read treatment rather than reatment.
- Should read transferred rather than transfered.
- Should read registered rather than registred.
- Should read occurred rather than occured.
- Should read overridden rather than overriden.
- Should read marked rather than maked.
- Should read instantiate rather than instanciate.
- Should read function rather than fonction. ([7ea4ddc](https://github.com/python-gitlab/python-gitlab/commit/7ea4ddc4248e314998fd27eea17c6667f5214d1d))
- docs: consolidate changelogs and remove v3 API docs ([90da8ba](https://github.com/python-gitlab/python-gitlab/commit/90da8ba0342ebd42b8ec3d5b0d4c5fbb5e701117))
- docs: correct documented return type

repository\_archive() returns 'bytes' not 'str'

https://docs.gitlab.com/ee/api/repositories.html#get-file-archive

Fixes: #1584 ([acabf63](https://github.com/python-gitlab/python-gitlab/commit/acabf63c821745bd7e43b7cd3d799547b65e9ed0))

#### **Feature**

• feat(docker): remove custom entrypoint from image

This is no longer needed as all of the configuration is handled by the CLI and can be passed as arguments. ([80754a1](https://github.com/python-gitlab/python-gitlab/commit/80754a17f66ef4cd8469ff0857e0fc592c89796d))

- feat(api): support file format for repository archive ([83dcabf](https://github.com/python-gitlab/python-gitlab/commit/83dcabf3b04af63318c981317778f74857279909))
- feat: add support for squash\_option in Projects

There is an optional squash\_option parameter which can be used when creating Projects and UserProjects.

Closes #1744 ([a246ce8](https://github.com/python-gitlab/python-gitlab/commit/a246ce8a942b33c5b23ac075b94237da09013fa2))

- feat(api): add support for Topics API ([e7559bf](https://github.com/python-gitlab/python-gitlab/commit/e7559bfa2ee265d7d664d7a18770b0a3e80cf999))
- feat: add delete on package\_file object ([124667b](https://github.com/python-gitlab/python-gitlab/commit/124667bf16b1843ae52e65a3cc9b8d9235ff467e))
- feat: add support for projects.groups.list()

Add support for projects.groups.list() endpoint.

#### Closes #1717 ([68ff595](https://github.com/python-gitlab/python-gitlab/commit/68ff595967a5745b369a93d9d18fef48b65ebedb))

• feat(api): add support for epic notes

Added support for notes on group epics

Signed-off-by: Raimund Hook <raimund.hook@exfo.com> ([7f4edb5](https://github.com/python-gitlab/python-gitlab/commit/7f4edb53e9413f401c859701d8c3bac4a40706af))

• feat(api): add project milestone promotion

Adds promotion to Project Milestones

Signed-off-by: Raimund Hook <raimund.hook@exfo.com> ([f068520](https://github.com/python-gitlab/python-gitlab/commit/f0685209f88d1199873c1f27d27f478706908fd3))

• feat(api): add merge trains

Add support for merge trains ([fd73a73](https://github.com/python-gitlab/python-gitlab/commit/fd73a738b429be0a2642d5b777d5e56a4c928787))

• feat(api): add merge request approval state

Add support for merge request approval state ([f41b093](https://github.com/python-gitlab/python-gitlab/commit/f41b0937aec5f4a5efba44155cc2db77c7124e5e))

• feat(api): add project label promotion

Adds a mixin that allows the /promote endpoint to be called.

Signed-off-by: Raimund Hook <raimund.hook@exfo.com> ([6d7c88a](https://github.com/python-gitlab/python-gitlab/commit/6d7c88a1fe401d271a34df80943634652195b140))

- feat(objects): support delete package files API ([4518046](https://github.com/python-gitlab/python-gitlab/commit/45180466a408cd51c3ea4fead577eb0e1f3fe7f8))
- feat(objects): list starred projects of a user ([47a5606](https://github.com/python-gitlab/python-gitlab/commit/47a56061421fc8048ee5cceaf47ac031c92aa1da))
- feat(build): officially support and test python 3.10 ([c042ddc](https://github.com/python-gitlab/python-gitlab/commit/c042ddc79ea872fc8eb8fe4e32f4107a14ffed2d))
- feat(objects): support Create and Revoke personal access token API ([e19314d](https://github.com/python-gitlab/python-gitlab/commit/e19314dcc481b045ba7a12dd76abedc08dbdf032))
- feat: allow global retry transient errors setup
- retry\_transient\_errors can now be set through the Gitlab instance and global configuration

Documentation for API usage has been updated and missing tests have been added. ([3b1d3a4](https://github.com/python-gitlab/python-gitlab/commit/3b1d3a41da7e7228f3a465d06902db8af564153e))

### **Fix**

• fix: handle situation where GitLab does not return values

If a query returns more than 10,000 records than the following values are NOT returned: x.total\_pages x.total

Modify the code to allow no value to be set for these values. If there is not a value returned the functions will now return None.

Update unit test so no longer xfail

https://docs.gitlab.com/ee/user/gitlab\_com/index.html#pagination-response-headers

#### Closes #1686 ([cb824a4](https://github.com/python-gitlab/python-gitlab/commit/cb824a49af9b0d155b89fe66a4cfebefe52beb7a))

- fix(build): do not include docs in wheel package ([68a97ce](https://github.com/python-gitlab/python-gitlab/commit/68a97ced521051afb093cf4fb6e8565d9f61f708))
- fix(api): delete invalid 'project-runner get' command (#1628)
- fix(api): delete 'group-runner get' and 'group-runner delete' commands

Co-authored-by: Léo GATELLIER <git@leogatellier.fr> ([905781b](https://github.com/python-gitlab/python-gitlab/commit/905781bed2afa33634b27842a42a077a160cffb8))

• fix(build): do not package tests in wheel ([969dccc](https://github.com/python-gitlab/python-gitlab/commit/969dccc084e833331fcd26c2a12ddaf448575ab4))

### **Refactor**

• refactor: deprecate accessing constants from top-level namespace

We are planning on adding enumerated constants into gitlab/const.py, but if we do that than they will end up being added to the top-level gitlab namespace. We really want to get users to start using gitlab.const. to access the constant values in the future.

Add the currently defined constants to a list that should not change. Use a module level **getattr** function so that we can deprecate access to the top-level constants.

Add a unit test which verifies we generate a warning when accessing the top-level constants. ([c0aa0e1](https://github.com/python-gitlab/python-gitlab/commit/c0aa0e1c9f7d7914e3062fe6503da870508b27cf))

- refactor: use new-style formatting for named placeholders ([c0d8810](https://github.com/python-gitlab/python-gitlab/commit/c0d881064f7c90f6a510db483990776ceb17b9bd))
- refactor: use f-strings for string formatting ([7925c90](https://github.com/python-gitlab/python-gitlab/commit/7925c902d15f20abaecdb07af213f79dad91355b))

#### **Test**

- test: reproduce missing pagination headers in tests ([501f9a1](https://github.com/python-gitlab/python-gitlab/commit/501f9a1588db90e6d2c235723ba62c09a669b5d2))
- test: drop httmock dependency in test\_gitlab.py ([c764bee](https://github.com/python-gitlab/python-gitlab/commit/c764bee191438fc4aa2e52d14717c136760d2f3f))
- test(api): fix current user mail count in newer gitlab ([af33aff](https://github.com/python-gitlab/python-gitlab/commit/af33affa4888fa83c31557ae99d7bbd877e9a605))
- test(cli): improve basic CLI coverage ([6b892e3](https://github.com/python-gitlab/python-gitlab/commit/6b892e3dcb18d0f43da6020b08fd4ba891da3670))
- test(build): add smoke tests for sdist & wheel package ([b8a47ba](https://github.com/python-gitlab/python-gitlab/commit/b8a47bae3342400a411fb9bf4bef3c15ba91c98e))

### **Unknown**

• Merge pull request #1804 from mlegner/patch-1

chore: fix typo in MR documentation ([1582387](https://github.com/python-gitlab/python-gitlab/commit/158238779e4608e76138ae437acf80f3175d5580))

• Merge pull request #1800 from python-gitlab/jlvillal/dot branch chore: add test case to show branch name with period works ([896a8c7](https://github.com/python-gitlab/python-gitlab/commit/896a8c72ed32d6c22a202d86283cab2b7af44522))

• Merge pull request #1799 from python-gitlab/renovate/mypy-0.x chore(deps): update dependency mypy to v0.930 ([2323a7c](https://github.com/python-gitlab/python-gitlab/commit/2323a7c46d88f7161e6a8793271b071ca8328801))

• Merge pull request #1792 from python-gitlab/jlvillal/cli\_test chore: fix functional test failure if config present ([2ac2a68](https://github.com/python-gitlab/python-gitlab/commit/2ac2a689defb2f959c4b53b9a179aa80a7178777))

- Merge pull request #1773 from python-gitlab/jlvillal/pagination fix: handle situation where gitlab.com does not return values ([a3eafab](https://github.com/python-gitlab/python-gitlab/commit/a3eafab725ed0a30d1d35207f4941937f0aab886))
- Merge pull request #1783 from python-gitlab/jlvillal/sidekiq chore: ensure reset\_gitlab() succeeds ([f26bf7d](https://github.com/python-gitlab/python-gitlab/commit/f26bf7d3a86e4d5d1a43423476a46a381e62e8f9))
	- Merge pull request #1782 from python-gitlab/jlvillal/repository\_func\_tests
- chore: skip a functional test if not using  $\geq$  = py3.9 ([d65ce36](https://github.com/python-gitlab/python-gitlab/commit/d65ce365ff69a6bec2aa8d306800f6f76cbef842))
- Merge pull request #1781 from python-gitlab/jlvillal/docker\_compose chore: update version in docker-compose.yml ([171df89](https://github.com/python-gitlab/python-gitlab/commit/171df891bc3153ae4dd79eac82c57675a0758e4b))
- Merge pull request #1774 from python-gitlab/jlvillal/doc artifacts chore: generate artifacts for the docs build in the CI ([3cb2352](https://github.com/python-gitlab/python-gitlab/commit/3cb235277716d8b20c91e2518675b7eed2d0e777))
- Merge pull request #1776 from python-gitlab/jlvillal/rebase\_in\_progress Add some docs for getting the status of a merge\_request rebase ([e7d4d91](https://github.com/python-gitlab/python-gitlab/commit/e7d4d9148a1bb8302c63fcd780d8dda416015248))
	- Merge pull request #1766 from python-gitlab/jlvillal/leave\_dot
- fix: stop encoding '.' to '%2E' ([eef8059](https://github.com/python-gitlab/python-gitlab/commit/eef8059d63f4c882fca6390ae18e3002e86c90d9))

• Merge pull request #1770 from python-gitlab/renovate/alessandrojcm-commitlint-pre-commit-hook-6.x chore(deps): update pre-commit hook alessandrojcm/commitlint-pre-commit-hook to v6 ([182ab92](https://github.com/python-gitlab/python-gitlab/commit/182ab9243f6777ac3319a68905c7ad6e6bdcd77b))

- Merge pull request #1753 from python-gitlab/renovate/mypy-0.x chore(deps): update dependency mypy to v0.920 ([5ea5392](https://github.com/python-gitlab/python-gitlab/commit/5ea539298df2a8aabeb99bce634ec0eb3a1a903d))
- Merge pull request #1765 from python-gitlab/jlvillal/unit\_test\_config chore: fix unit test if config file exists locally ([ccefe80](https://github.com/python-gitlab/python-gitlab/commit/ccefe80f150eb50176e52b8c9f5b4d0bdb4f5b43))

• Merge pull request #1757 from python-gitlab/jlvillal/gitignore

chore: add .env as a file that search tools should not ignore ([3ee061c](https://github.com/python-gitlab/python-gitlab/commit/3ee061c270de3e3becbcaccaed20ffeba833808e))

• Merge pull request #1746 from python-gitlab/jlvillal/squash\_option feat: add support for squash\_option in Projects ([7799cb9](https://github.com/python-gitlab/python-gitlab/commit/7799cb91efb208e26745672610431f66f1fef4f9))

• Merge pull request #1743 from python-gitlab/feat/cli-without-config-file feat(cli): do not require config file to run CLI ([170a4d9](https://github.com/python-gitlab/python-gitlab/commit/170a4d94acb661cba88e7c55c8ce0b33fa89e845))

• Merge pull request #1742 from python-gitlab/jlvillal/py311\_alpha chore: add Python 3.11 testing ([74d4e4b](https://github.com/python-gitlab/python-gitlab/commit/74d4e4b9113b375c5a18bcdf47e03d3fc2ee23d3))

• Merge pull request #1710 from python-gitlab/jlvillal/get\_without\_id chore: add get() methods for GetWithoutIdMixin based classes ([ac5defa](https://github.com/python-gitlab/python-gitlab/commit/ac5defa0c09822cf2208e66218a37d3ce00ff35b))

• Merge pull request #1733 from simonisateur/fix-package-file-delete feat: package file delete on package file object ([2f37ccb](https://github.com/python-gitlab/python-gitlab/commit/2f37ccb5cd8c487662e86aa077f1deabb27fbc9e))

• Merge pull request #1736 from python-gitlab/jlvillal/workflow chore: github workflow: cancel prior running jobs on new push ([4945353](https://github.com/python-gitlab/python-gitlab/commit/494535337b71592effeca57bb1ff2e735ebeb58a))

• Merge pull request #1726 from python-gitlab/jlvillal/windows chore: add running unit tests on windows/macos ([83f36d6](https://github.com/python-gitlab/python-gitlab/commit/83f36d6de5bf6b6bcb9e56243b414bff0093db72))

• Merge pull request #1738 from python-gitlab/jlvillal/pylint\_fixes chore: fix pylint error "expression-not-assigned" ([3679591](https://github.com/python-gitlab/python-gitlab/commit/3679591adabae780a74cb29f10f773666a1f8648))

• Merge pull request #1729 from python-gitlab/jlvillal/pylint chore: add initial pylint check ([3a7d6f6](https://github.com/python-gitlab/python-gitlab/commit/3a7d6f6b7d168f00513266f5770624158f49ca2c))

• Merge pull request #1727 from python-gitlab/jlvillal/mypy\_strict\_two\_steps Enable more strict mypy checking ([1c33080](https://github.com/python-gitlab/python-gitlab/commit/1c33080cf161481baada2afa2710b31675711285))

• Merge pull request #1709 from python-gitlab/docs/sphinx-annotations docs: only use type annotations for documentation ([2708f91](https://github.com/python-gitlab/python-gitlab/commit/2708f91d6f763ab02bdd24262892be66fa33390d))

- Merge pull request #1702 from python-gitlab/jlvillal/attribute help chore: attempt to be more informative for missing attributes ([387e59f](https://github.com/python-gitlab/python-gitlab/commit/387e59fda12c5b6608b1e59b8d79239891c32252))
- Merge pull request #1694 from python-gitlab/jlvillal/const\_explicit refactor: explicitly import gitlab.const values into top-level namespace ([e6582a3](https://github.com/python-gitlab/python-gitlab/commit/e6582a37a691880a69a75a347389eb4e4e95b20e))

• Merge pull request #1721 from python-gitlab/test/cli-coverage

test(cli): improve basic CLI coverage ([09a973e](https://github.com/python-gitlab/python-gitlab/commit/09a973ee379d82af05a5080decfaec16d2f4eab3))

• Merge pull request #1714 from python-gitlab/jlvillal/pytest\_script\_launch\_mode chore: remove pytest-console-scripts specific config ([1badfeb](https://github.com/python-gitlab/python-gitlab/commit/1badfeb97d7b5fdf61a3121c49f1e13ced7e2cc0))

• Merge pull request #1712 from StingRayZA/Epicnotes feat(api): add support for epic notes ([70b9870](https://github.com/python-gitlab/python-gitlab/commit/70b9870f929c4db32fd2e1406db2122de9958bfd))

• Merge pull request #1718 from python-gitlab/jlvillal/project\_groups feat: add support for projects.groups.list() ([64f2360](https://github.com/python-gitlab/python-gitlab/commit/64f2360aecb082baac09cac716f88bd8cc6b443b))

• Merge pull request #1707 from python-gitlab/jlvillal/reduce meta tests chore: remove duplicate/no-op tests from meta/test\_ensure\_type\_hints ([3225f2c](https://github.com/python-gitlab/python-gitlab/commit/3225f2cfee740374ef36e5cd6796d2370d0e2344))

• Merge pull request #1695 from python-gitlab/jlvillal/mypy\_epics

chore: add type-hints to remaining gitlab/v4/objects/\*.py files ([7ba5995](https://github.com/python-gitlab/python-gitlab/commit/7ba5995ed472997e6bf98e8ae58107af307a5615))

• Merge pull request #1705 from python-gitlab/jlvillal/drop\_py\_36 feat: remove support for Python 3.6, require 3.7 or higher ([a390ec3](https://github.com/python-gitlab/python-gitlab/commit/a390ec3cdf8d73cc6714b52cd2721a0b9bf570ad))

• Merge pull request #1693 from python-gitlab/jlvillay/mypy\_test\_meta chore: enable mypy for tests/meta/\* ([9b78c10](https://github.com/python-gitlab/python-gitlab/commit/9b78c101309d201a4ff2d1ca7974a7c57cb1ad62))

• Merge pull request #1701 from python-gitlab/jlvillal/func\_test chore: correct test\_groups.py test ([178ec1a](https://github.com/python-gitlab/python-gitlab/commit/178ec1aa5183b3d042fbde29f53f64c410d6caed))

• Merge pull request #1696 from python-gitlab/jlvillal/mypy\_merge\_request\_approvals chore: add type-hints to gitlab/v4/objects/merge\_request\_approvals.py ([2cd15ac](https://github.com/python-gitlab/python-gitlab/commit/2cd15ac44d8a45fa2d0dcab80cc933e3871db7f8))

• Merge pull request #1692 from python-gitlab/jlvillal/mypy\_setup

chore: check setup.py with mypy ([500895a](https://github.com/python-gitlab/python-gitlab/commit/500895a518ecadbe89da61d9195350d7e3562566))

• Merge pull request #1681 from python-gitlab/jlvillal/mypy\_ensure\_type\_hints Ensure get() methods have correct type-hints ([0951989](https://github.com/python-gitlab/python-gitlab/commit/0951989cc4eaabc2e2bd82adeb38936d145ddec2))

• Merge pull request #1683 from python-gitlab/jlvillal/mypy\_setup chore: add type-hints to setup.py and check with mypy ([a553ee7](https://github.com/python-gitlab/python-gitlab/commit/a553ee76affc6e1030ab0464a8bb998168239f4a))

• Merge pull request #1691 from python-gitlab/jlvillal/mypy\_snippets chore: add type-hints to gitlab/v4/objects/snippets.py ([f775668](https://github.com/python-gitlab/python-gitlab/commit/f7756680d4b1d23ea3216458fb5c6bd73f709d5e))

• Merge pull request #1680 from python-gitlab/jlvillal/mypy\_small\_files\_1 chore: enforce type-hints on most files in gitlab/v4/objects/ ([472b300](https://github.com/python-gitlab/python-gitlab/commit/472b300154c5e59289d83f0b34d24bc52eb9b6da))

• Merge pull request #1678 from python-gitlab/jlvillal/mypy\_commits chore: add type hints for gitlab/v4/objects/commits.py ([9a2f54c](https://github.com/python-gitlab/python-gitlab/commit/9a2f54cf044929dfc3fd89714ce657fa839e35d0))

• Merge pull request #1677 from python-gitlab/chore/ci-lock-threads chore(ci): add workflow to lock old issues ([0e6fb5e](https://github.com/python-gitlab/python-gitlab/commit/0e6fb5e1ead843e466ba1bb1ef6a1461bb7cfd8d))

• Merge pull request #1674 from python-gitlab/jlvillal/mypy\_small\_files\_1 chore: add type-hints to multiple files in gitlab/v4/objects/ ([cf801d8](https://github.com/python-gitlab/python-gitlab/commit/cf801d8e643cb6717ea8495b9463908ce12eef34))

• Merge pull request #1668 from python-gitlab/jlvillal/mypy\_groups chore: add type-hints to gitlab/v4/objects/groups.py ([f3688dc](https://github.com/python-gitlab/python-gitlab/commit/f3688dcf2dea33f5e17e456f86f8f50ff9312deb))

• Merge pull request #1673 from python-gitlab/jlvillal/mypy\_merge\_requests chore: add type-hints to gitlab/v4/objects/merge\_requests.py ([32ea954](https://github.com/python-gitlab/python-gitlab/commit/32ea954169c6d57948394c5752b06e742da37091))

• Merge pull request #1670 from python-gitlab/jlvillal/merge\_requests\_api docs: add links to the GitLab API docs ([4ab9e92](https://github.com/python-gitlab/python-gitlab/commit/4ab9e9231bdd7d127b387c7d899e4e6f45767b22))

• Merge pull request #1665 from python-gitlab/renovate/isort-5.x chore(deps): update dependency isort to v5.10.0 ([f51d9be](https://github.com/python-gitlab/python-gitlab/commit/f51d9be224ab509a62efe05e9f8ffb561af62df5))

• Merge pull request #1646 from JacobHenner/add-merge-trains

feat(api): add merge trains ([ed88bce](https://github.com/python-gitlab/python-gitlab/commit/ed88bcea09c337fe9ede822ea88e7770a9c6ade0))

• Merge pull request #1655 from StingRayZA/add-milestone-promote feat(api): add project milestone promotion ([5ce3b17](https://github.com/python-gitlab/python-gitlab/commit/5ce3b17f52d9501fea68dee8818e726addb327ac))

• Merge pull request #1641 from JacobHenner/add-merge-request-approval-state feat(api): add merge request approval state ([422309f](https://github.com/python-gitlab/python-gitlab/commit/422309fd11a1e0e9e88862992aed1f826e881f4e))

• Merge pull request #1610 from StingRayZA/add-label-promote feat(api): add project label promotion ([853d850](https://github.com/python-gitlab/python-gitlab/commit/853d8505997b8b052d4421bb64c91dc499cecc90))

• Merge pull request #1629 from python-gitlab/chore/master-to-main chore: rename master branch to main ([63b2070](https://github.com/python-gitlab/python-gitlab/commit/63b2070a833fad1959567b0e77f5f6533ca8b459))

• Merge pull request #1616 from lmmx/patch-1

Document the update method for project variables ([e851eed](https://github.com/python-gitlab/python-gitlab/commit/e851eed42d56718699261495698c0ac6ad6c6b22))

• Merge pull request #1624 from axl89/docs-clarification

Clarified CI Job Token auth() caveats ([49fae96](https://github.com/python-gitlab/python-gitlab/commit/49fae96ad6456ecca7b34dc61647b370311b4dc3))

• Merge pull request #1515 from JohnVillalovos/jlvillal/mypy\_v4\_obj\_users chore: add type-hints to gitlab/v4/objects/users.py ([7753fa2](https://github.com/python-gitlab/python-gitlab/commit/7753fa2dd009a12ceac47f4444c9a43a83bb53a9))

• Merge pull request #1621 from John Villalovos/jlvillal/mypy\_dep chore: fix type-check issue shown by new requests-types ([e93f84b](https://github.com/python-gitlab/python-gitlab/commit/e93f84bf89c0fa367c25be341092ec82228f3e08))

• Merge pull request #1619 from python-gitlab/renovate/python-3.x chore(deps): update python docker tag to v3.10 ([d97f79d](https://github.com/python-gitlab/python-gitlab/commit/d97f79d0ec185014747a1e1b9c1f9e78db68dd51))

• Merge pull request #1617 from python-gitlab/feat/support-3.10 feat(build): officially support and test python 3.10 ([5c17c36](https://github.com/python-gitlab/python-gitlab/commit/5c17c3664b05ee77b04a464639b39d816d68a6d1))

• Merge pull request #1450 from python-gitlab/renovate/sphinx-4.x chore(deps): update dependency sphinx to v4 ([6ce56c2](https://github.com/python-gitlab/python-gitlab/commit/6ce56c2ad2e99ff7fdb3ee09a132a3eafeab5313))

• Merge pull request #1603 from timgates42/bugfix typos

docs: fix a few typos ([227607c](https://github.com/python-gitlab/python-gitlab/commit/227607ca47c78e3958c6649edb644c7e26d55281))

• Merge pull request #1486 from JohnVillalovos/jlvillal/prohibit\_redirection fix!: raise error if there is a 301/302 redirection ([3742405](https://github.com/python-gitlab/python-gitlab/commit/37424050a00d9b4f46aea9e35d9897478452506d))

• Merge pull request #1512 from JohnVillalovos/jlvillal/type\_managers chore: improve type-hinting for managers ([5247e8b](https://github.com/python-gitlab/python-gitlab/commit/5247e8bc5298bc017e117e1bfa6717183d07827f))

• Merge pull request #1585 from John Villalovos/jlvillal/archive\_type docs: correct documented return type ([557c7d2](https://github.com/python-gitlab/python-gitlab/commit/557c7d2d2057e90a8c3f9f25d3f2ca2ec2bece93))

• Merge pull request #1565 from javatarz/master feat: allow global retry\_transient\_errors ([d98d948](https://github.com/python-gitlab/python-gitlab/commit/d98d948f997e973a42a8a21dfdbba0b435a602df))

# **7.9.22 v2.10.1 (2021-08-28)**

### **Chore**

- chore(deps): update dependency types-pyyaml to v5.4.8 ([2ae1dd7](https://github.com/python-gitlab/python-gitlab/commit/2ae1dd7d91f4f90123d9dd8ea92c61b38383e31c))
- chore(deps): update dependency types-pyyaml to v5.4.7 ([ec8be67](https://github.com/python-gitlab/python-gitlab/commit/ec8be67ddd37302f31b07185cb4778093e549588))
- chore(deps): update codecov/codecov-action action to v2 ([44f4fb7](https://github.com/python-gitlab/python-gitlab/commit/44f4fb78bb0b5a18a4703b68a9657796bf852711))
- chore(deps): update typing dependencies ([34fc210](https://github.com/python-gitlab/python-gitlab/commit/34fc21058240da564875f746692b3fb4c3f7c4c8))
- chore: define root dir in mypy, not tox ([7a64e67](https://github.com/python-gitlab/python-gitlab/commit/7a64e67c8ea09c5e4e041cc9d0807f340d0e1310))
- chore(deps): group typing requirements with mypy additional\_dependencies ([38597e7](https://github.com/python-gitlab/python-gitlab/commit/38597e71a7dd12751b028f9451587f781f95c18f))
- chore: fix mypy pre-commit hook ([bd50df6](https://github.com/python-gitlab/python-gitlab/commit/bd50df6b963af39b70ea2db50fb2f30b55ddc196))
- chore(deps): update dependency types-requests to v2.25.2 ([4782678](https://github.com/python-gitlab/python-gitlab/commit/47826789a5f885a87ae139b8c4d8da9d2dacf713))
- chore(deps): update wagoid/commitlint-github-action action to v4 ([ae97196](https://github.com/python-gitlab/python-gitlab/commit/ae97196ce8f277082ac28fcd39a9d11e464e6da9))
- chore(deps): update dependency types-requests to v2.25.1 ([a2d133a](https://github.com/python-gitlab/python-gitlab/commit/a2d133a995d3349c9b0919dd03abaf08b025289e))
- chore(deps): update precommit hook pycqa/isort to v5.9.3 ([e1954f3](https://github.com/python-gitlab/python-gitlab/commit/e1954f355b989007d13a528f1e49e9410256b5ce))
- chore(deps): update dependency isort to v5.9.3 ([ab46e31](https://github.com/python-gitlab/python-gitlab/commit/ab46e31f66c36d882cdae0b02e702b37e5a6ff4e))

### **Documentation**

• docs(mergequests): gl.mergequests.list documentation was missleading ([5b5a7bc](https://github.com/python-gitlab/python-gitlab/commit/5b5a7bcc70a4ddd621cbd59e134e7004ad2d9ab9))

#### **Fix**

• fix(mixins): improve deprecation warning

Also note what should be changed ([57e0187](https://github.com/python-gitlab/python-gitlab/commit/57e018772492a8522b37d438d722c643594cf580))

• fix(deps): upgrade requests to 2.25.0 (see CVE-2021-33503) ([ce995b2](https://github.com/python-gitlab/python-gitlab/commit/ce995b256423a0c5619e2a6c0d88e917aad315ba))

#### **Unknown**

- Merge pull request #1550 from python-gitlab/renovate/codecov-codecov-action-2.x chore(deps): update codecov/codecov-action action to v2 ([e54832a](https://github.com/python-gitlab/python-gitlab/commit/e54832af04119bd46a77b28203e7b68cdcfc601c))
	- Merge pull request #1566 from Psycojoker/doc/mergequest\_list\_missleading\_doc

docs(mergerequests): gl.mergerequests.list documentation was misleading ([8e27721](https://github.com/python-gitlab/python-gitlab/commit/8e27721554af417623bfe13a2b76710a61fca44d))

• Merge pull request #1571 from python-gitlab/fix-mixings-improve-deprecation-warning fix(mixins): improve deprecation warning ([e2fdfbb](https://github.com/python-gitlab/python-gitlab/commit/e2fdfbb02516360d56d3b7a88a3ef245faf37941))

# **7.9.23 v2.10.0 (2021-07-28)**

### **Chore**

- chore(deps): update dependency requests to v2.26.0 ([d3ea203](https://github.com/python-gitlab/python-gitlab/commit/d3ea203dc0e4677b7f36c0f80e6a7a0438ea6385))
- chore(deps): update precommit hook pycqa/isort to v5.9.2 ([521cddd](https://github.com/python-gitlab/python-gitlab/commit/521cdddc5260ef2ba6330822ec96efc90e1c03e3))
- chore(deps): update dependency isort to v5.9.2 ([d5dcf1c](https://github.com/python-gitlab/python-gitlab/commit/d5dcf1cb7e703ec732e12e41d2971726f27a4bdc))

#### **Documentation**

• docs(readme): move contributing docs to CONTRIBUTING.rst

Move the Contributing section of README.rst to CONTRIBUTING.rst, so it is recognized by GitHub and shown when new contributors make pull requests. ([edf49a3](https://github.com/python-gitlab/python-gitlab/commit/edf49a3d855b1ce4e2bd8a7038b7444ff0ab5fdc))

• docs: add example for mr.merge\_ref

Signed-off-by: Matej Focko <mfocko@redhat.com> ([b30b8ac](https://github.com/python-gitlab/python-gitlab/commit/b30b8ac27d98ed0a45a13775645d77b76e828f95))

• docs(project): add example on getting a single project using name with namespace ([ef16a97](https://github.com/python-gitlab/python-gitlab/commit/ef16a979031a77155907f4160e4f5e159d839737))

### **Feature**

• feat(api): add merge\_ref for merge requests

Support merge\_ref on merge requests that returns commit of attempted merge of the MR.

Signed-off-by: Matej Focko <mfocko@redhat.com> ([1e24ab2](https://github.com/python-gitlab/python-gitlab/commit/1e24ab247cc783ae240e94f6cb379fef1e743a52))

• feat(api): add name\_regex\_keep attribute in delete\_in\_bulk() ([e49ff3f](https://github.com/python-gitlab/python-gitlab/commit/e49ff3f868cbab7ff81115f458840b5f6d27d96c))

#### **Fix**

• fix(api): do not require Release name for creation

Stop requiring a name attribute for creating a Release, since a release name has not been required since GitLab 12.5. ([98cd03b](https://github.com/python-gitlab/python-gitlab/commit/98cd03b7a3085356b5f0f4fcdb7dc729b682f481))

#### **Test**

- test(functional): add mr.merge ref tests
- Add test for using merge\_ref on non-merged MR
- Add test for using merge\_ref on MR with conflicts

Signed-off-by: Matej Focko <mfocko@redhat.com> ([a9924f4](https://github.com/python-gitlab/python-gitlab/commit/a9924f48800f57fa8036e3ebdf89d1e04b9bf1a1))

### **Unknown**

• Merge pull request #1537 from antti-mikael/feat/registry-deleteinbulk-keepregex feat(api): add name\_regex\_keep attribute in delete\_in\_bulk() ([85713bb](https://github.com/python-gitlab/python-gitlab/commit/85713bbbecdcec577a72749d2e495f823791b00f))

# **7.9.24 v2.9.0 (2021-06-28)**

### **Chore**

- chore: skip EE test case in functional tests ([953f207](https://github.com/python-gitlab/python-gitlab/commit/953f207466c53c28a877f2a88da9160acef40643))
- chore(deps): update dependency mypy to v0.910 ([02a56f3](https://github.com/python-gitlab/python-gitlab/commit/02a56f397880b3939b8e737483ac6f95f809ac9c))
- chore(deps): update dependency types-requests to v2 ([a81a926](https://github.com/python-gitlab/python-gitlab/commit/a81a926a0979e3272abfb2dc40d2f130d3a0ba5a))
- chore(deps): update precommit hook pycqa/isort to v5.9.1 ([c57ffe3](https://github.com/python-gitlab/python-gitlab/commit/c57ffe3958c1475c8c79bb86fc4b101d82350d75))
- chore(deps): update dependency isort to v5.9.1 ([0479dba](https://github.com/python-gitlab/python-gitlab/commit/0479dba8a26d2588d9616dbeed351b0256f4bf87))
- chore(deps): update dependency types-requests to v0.1.13 ([c3ddae2](https://github.com/python-gitlab/python-gitlab/commit/c3ddae239aee6694a09c864158e355675567f3d2))
- chore(deps): update dependency types-requests to v0.1.12 ([f84c2a8](https://github.com/python-gitlab/python-gitlab/commit/f84c2a885069813ce80c18542fcfa30cc0d9b644))
- chore(deps): update dependency types-pyyaml to v5 ([5c22634](https://github.com/python-gitlab/python-gitlab/commit/5c226343097427b3f45a404db5b78d61143074fb))
- chore(deps): update dependency types-pyyaml to v0.1.9 ([1f5b3c0](https://github.com/python-gitlab/python-gitlab/commit/1f5b3c03b2ae451dfe518ed65ec2bec4e80c09d1))
- chore(deps): update dependency types-pyyaml to v0.1.8 ([e566767](https://github.com/python-gitlab/python-gitlab/commit/e56676730d3407efdf4255b3ca7ee13b7c36eb53))
- chore(deps): update dependency mypy to v0.902 ([19c9736](https://github.com/python-gitlab/python-gitlab/commit/19c9736de06d032569020697f15ea9d3e2b66120))
- chore(deps): update dependency types-requests to  $v0.1.11$  ([6ba629c](https://github.com/python-gitlab/python-gitlab/commit/6ba629c71a4cf8ced7060580a6e6643738bc4186))
- chore: add type-hints to gitlab/v4/objects/projects.py

Adding type-hints to gitlab/v4/objects/projects.py ([872dd6d](https://github.com/python-gitlab/python-gitlab/commit/872dd6defd8c299e997f0f269f55926ce51bd13e))

### **Documentation**

- docs(tags): remove deprecated functions ([1b1a827](https://github.com/python-gitlab/python-gitlab/commit/1b1a827dd40b489fdacdf0a15b0e17a1a117df40))
- docs(release): add update example ([6254a5f](https://github.com/python-gitlab/python-gitlab/commit/6254a5ff6f43bd7d0a26dead304465adf1bd0886))
- docs: make Gitlab class usable for intersphinx ([8753add](https://github.com/python-gitlab/python-gitlab/commit/8753add72061ea01c508a42d16a27388b1d92677))

### **Feature**

• feat(release): allow to update release

Release API now supports PUT. ([b4c4787](https://github.com/python-gitlab/python-gitlab/commit/b4c4787af54d9db6c1f9e61154be5db9d46de3dd))

- feat(api): add group hooks ([4a7e9b8](https://github.com/python-gitlab/python-gitlab/commit/4a7e9b86aa348b72925bce3af1e5d988b8ce3439))
- feat(api): remove responsibility for API inconsistencies for MR reviewers ([3d985ee](https://github.com/python-gitlab/python-gitlab/commit/3d985ee8cdd5d27585678f8fbb3eb549818a78eb))
- feat(api): add MR pipeline manager in favor of pipelines() method ([954357c](https://github.com/python-gitlab/python-gitlab/commit/954357c49963ef51945c81c41fd4345002f9fb98))

#### **Test**

- test(releases): integration for release PUT ([13bf61d](https://github.com/python-gitlab/python-gitlab/commit/13bf61d07e84cd719931234c3ccbb9977c8f6416))
- test(releases): add unit-tests for release update ([5b68a5a](https://github.com/python-gitlab/python-gitlab/commit/5b68a5a73eb90316504d74d7e8065816f6510996))

#### **Unknown**

• Merge pull request #1533 from sugonyak/add-group-hooks feat(api): add group hooks ([6abf13a](https://github.com/python-gitlab/python-gitlab/commit/6abf13a7e25e368da342e7d1da6cfc19915c2dfd))

• Merge pull request #1522 from PPaques/1521-releases-edit Support Release Update API ([33d3428](https://github.com/python-gitlab/python-gitlab/commit/33d342818599f403434e7024097449b6f21babc0))

• Merge pull request #1396 from spyoungtech/merge\_request\_reviewers feat(api): add support for creating/editing reviewers in project MRs ([2c86003](https://github.com/python-gitlab/python-gitlab/commit/2c86003b36b443203c881dbcefb0ae3908ea1e34))

• Merge pull request #1528 from python-gitlab/renovate/types-requests-2.x chore(deps): update dependency types-requests to v2 ([af7aae7](https://github.com/python-gitlab/python-gitlab/commit/af7aae73e90b54cab7bbf38a8575157416693423))

• Merge pull request #1323 from python-gitlab/feat/mr-pipeline-manager feat(api): add merge request pipeline manager and deprecate mr.pipelines() method ([e77554c](https://github.com/python-gitlab/python-gitlab/commit/e77554c18f87a24ea1367cf9e2e53c48ad6ce3e4))

• Merge pull request #1513 from python-gitlab/renovate/types-pyyaml-0.x chore(deps): update dependency types-pyyaml to v0.1.8 ([e3aa023](https://github.com/python-gitlab/python-gitlab/commit/e3aa0238da48589d41c84e3102611eb21d032ea5))

• Merge pull request #1514 from python-gitlab/renovate/types-requests-0.x chore(deps): update dependency types-requests to v0.1.11 ([82973ce](https://github.com/python-gitlab/python-gitlab/commit/82973ce2bc66d76c5b7d579b71e59bea24e7146f))

• Merge pull request #1504 from python-gitlab/renovate/mypy-0.x

chore(deps): update dependency mypy to v0.902 ([387e147](https://github.com/python-gitlab/python-gitlab/commit/387e147adc1c029948f424045c52f9298cb01260))

• Merge pull request #1505 from John Villalovos/jlvillal/mypy-deps

chore: add new required type packages for mypy ([5446423](https://github.com/python-gitlab/python-gitlab/commit/5446423b7deeb1b634790f941ab399f5f3c6922d))

• Merge pull request #1511 from JohnVillalovos/jlvillal/testing-type-hints chore: add type-hints to gitlab/v4/objects/projects.py ([8e6aaf5](https://github.com/python-gitlab/python-gitlab/commit/8e6aaf552ac44c21c70f902e5bdf1a2f631e347c))

### **7.9.25 v2.8.0 (2021-06-10)**

#### **Chore**

• chore: add new required type packages for mypy

New version of mypy flagged errors for missing types. Install the recommended type-\* packages that resolve the issues. ([a7371e1](https://github.com/python-gitlab/python-gitlab/commit/a7371e19520325a725813e328004daecf9259dd2))

• chore: sync create and update attributes for Projects

Sync the create attributes with: https://docs.gitlab.com/ee/api/projects.html#create-project

Sync the update attributes with documentation at: https://docs.gitlab.com/ee/api/projects.html#edit-project

As a note the ordering of the attributes was done to match the ordering of the attributes in the documentation.

Closes: #1497 ([0044bd2](https://github.com/python-gitlab/python-gitlab/commit/0044bd253d86800a7ea8ef0a9a07e965a65cc6a5))

- chore: add missing linters to pre-commit and pin versions ([85bbd1a](https://github.com/python-gitlab/python-gitlab/commit/85bbd1a5db5eff8a8cea63b2b192aae66030423d))
- chore(ci): use admin PAT for release workflow ([d175d41](https://github.com/python-gitlab/python-gitlab/commit/d175d416d5d94f4806f4262e1f11cfee99fb0135))
- chore: add missing optional create parameter for approval\_rules
- Add missing optional create parameter ('protected\_branch\_ids') to the project approvalrules.

https://docs.gitlab.com/ee/api/merge\_request\_approvals.html#create-project-level-rule ([06a6001](https://github.com/python-gitlab/python-gitlab/commit/06a600136bdb33bdbd84233303652afb36fb8a1b))

• chore: apply typing suggestions

Co-authored-by: John Villalovos <john@sodarock.com> ([a11623b](https://github.com/python-gitlab/python-gitlab/commit/a11623b1aa6998e6520f3975f0f3f2613ceee5fb))

- chore: add type-hints to gitlab/v4/cli.py
	- **–** Add type-hints to gitlab/v4/cli.py
	- **–** Add required type-hints to other files based on adding type-hints to gitlab/v4/cli.py ([2673af0](https://github.com/python-gitlab/python-gitlab/commit/2673af0c09a7c5669d8f62c3cc42f684a9693a0f))
- chore(ci): ignore .python-version from pyenv ([149953d](https://github.com/python-gitlab/python-gitlab/commit/149953dc32c28fe413c9f3a0066575caeab12bc8))
- chore: apply suggestions ([fe7d19d](https://github.com/python-gitlab/python-gitlab/commit/fe7d19de5aeba675dcb06621cf36ab4169391158))
- chore: clean up tox, pre-commit and requirements ([237b97c](https://github.com/python-gitlab/python-gitlab/commit/237b97ceb0614821e59ea041f43a9806b65cdf8c))
- chore: make certain dotfiles searchable by ripgrep

By explicitly NOT excluding the dotfiles we care about to the .gitignore file we make those files searchable by tools like ripgrep.

By default dotfiles are ignored by ripgrep and other search tools (not grep) ([e4ce078](https://github.com/python-gitlab/python-gitlab/commit/e4ce078580f7eac8cf1c56122e99be28e3830247))

• chore: use built-in function issubclass() instead of getmro()

Code was using inspect.getmro() to replicate the functionality of the built-in function issubclass()

Switch to using issubclass() ([81f6386](https://github.com/python-gitlab/python-gitlab/commit/81f63866593a0486b03a4383d87ef7bc01f4e45f))

- chore: correct a type-hint ([046607c](https://github.com/python-gitlab/python-gitlab/commit/046607cf7fd95c3d25f5af9383fdf10a5bba42c1))
- chore: move 'gitlab/tests/' dir to 'tests/unit/'

Move the 'gitlab/tests/' directory to 'tests/unit/' so we have all the tests located under the 'tests/' directory. ([1ac0722](https://github.com/python-gitlab/python-gitlab/commit/1ac0722bc086b18c070132a0eb53747bbdf2ce0a))

• chore: rename 'tools/functional/' to 'tests/functional/'

Rename the 'tools/functional/' directory to 'tests/functional/'

This makes more sense as these are functional tests and not tools.

This was dicussed in: https://github.com/python-gitlab/python-gitlab/discussions/1468 ([502715d](https://github.com/python-gitlab/python-gitlab/commit/502715d99e02105c39b2c5cf0e7457b3256eba0d))

• chore: add a merge request() pytest fixture and use it

Added a pytest.fixture for merge\_request(). Use this fixture in tools/functional/api/test\_merge\_requests.py ([8be2838](https://github.com/python-gitlab/python-gitlab/commit/8be2838a9ee3e2440d066e2c4b77cb9b55fc3da2))

• chore: simplify functional tests

Add a helper function to have less code duplication in the functional testing. ([df9b5f9](https://github.com/python-gitlab/python-gitlab/commit/df9b5f9226f704a603a7e49c78bc4543b412f898))

• chore: add functional test mr.merge() with long commit message

Functional test to show that https://github.com/python-gitlab/python-gitlab/issues/1452 is fixed.

Added a functional test to ensure that we can use large commit message (10\_000+ bytes) in mr.merge()

Related to: #1452 ([cd5993c](https://github.com/python-gitlab/python-gitlab/commit/cd5993c9d638c2a10879d7e3ac36db06df867e54))

• chore: add a functional test for issue #1120

Going to switch to putting parameters from in the query string to having them in the 'data' body section. Add a functional test to make sure that we don't break anything.

https://github.com/python-gitlab/python-gitlab/issues/1120 ([7d66115](https://github.com/python-gitlab/python-gitlab/commit/7d66115573c6c029ce6aa00e244f8bdfbb907e33))

• chore: fix import ordering using isort

Fix the import ordering using isort.

https://pycqa.github.io/isort/ ([f3afd34](https://github.com/python-gitlab/python-gitlab/commit/f3afd34260d681bbeec974b67012b90d407b7014))

- chore: add an isort tox environment and run isort in CI
	- **–** Add an isort tox environment
	- **–** Run the isort tox environment using –check in the Github CI

https://pycqa.github.io/isort/ ([dda646e](https://github.com/python-gitlab/python-gitlab/commit/dda646e8f2ecb733e37e6cffec331b783b64714e))

- chore(deps): update precommit hook alessandrojcm/commitlint-pre-commit-hook to v5 ([9ff349d](https://github.com/python-gitlab/python-gitlab/commit/9ff349d21ed40283d60692af5d19d86ed7e72958))
- chore(deps): update gitlab/gitlab-ce docker tag to v13.11.4-ce.0 ([4223269](https://github.com/python-gitlab/python-gitlab/commit/4223269608c2e58b837684d20973e02eb70e04c9))
- chore(deps): update dependency docker-compose to v1.29.2 ([fc241e1](https://github.com/python-gitlab/python-gitlab/commit/fc241e1ffa995417a969354e37d8fefc21bb4621))
- chore(ci): ignore debug and type\_checking in coverage ([885b608](https://github.com/python-gitlab/python-gitlab/commit/885b608194a55bd60ef2a2ad180c5caa8f15f8d2))
- chore(ci): automate releases ([0ef497e](https://github.com/python-gitlab/python-gitlab/commit/0ef497e458f98acee36529e8bda2b28b3310de69))
- chore(docs): fix import order for readthedocs build ([c3de1fb](https://github.com/python-gitlab/python-gitlab/commit/c3de1fb8ec17f5f704a19df4a56a668570e6fe0a))
- chore(deps): update gitlab/gitlab-ce docker tag to v13.11.3-ce.0 ([f0b52d8](https://github.com/python-gitlab/python-gitlab/commit/f0b52d829db900e98ab93883b20e6bd8062089c6))
- chore: have black run at the top-level

This will ensure everything is formatted with black, including setup.py. ([429d6c5](https://github.com/python-gitlab/python-gitlab/commit/429d6c55602f17431201de17e63cdb2c68ac5d73))

• chore: have flake8 check the entire project

Have flake8 run at the top-level of the projects instead of just the gitlab directory. ([ab343ef](https://github.com/python-gitlab/python-gitlab/commit/ab343ef6da708746aa08a972b461a5e51d898f8b))

- chore(deps): update gitlab/gitlab-ce docker tag to v13.11.2-ce.0 ([434d15d](https://github.com/python-gitlab/python-gitlab/commit/434d15d1295187d1970ebef01f4c8a44a33afa31))
- chore: mypy: Disallow untyped definitions

Be more strict and don't allow untyped definitions on the files we check.

Also this adds type-hints for two of the decorators so that now functions/methods decorated by them will have their types be revealed correctly. ([6aef2da](https://github.com/python-gitlab/python-gitlab/commit/6aef2dadf715e601ae9c302be0ad9958345a97f2))

• chore: remove commented-out print ([0357c37](https://github.com/python-gitlab/python-gitlab/commit/0357c37fb40fb6aef175177fab98d0eadc26b667))

### **Documentation**

- docs: fix typo in http\_delete docstring ([5226f09](https://github.com/python-gitlab/python-gitlab/commit/5226f095c39985d04c34e7703d60814e74be96f8))
- docs(api): add behavior in local attributes when updating objects ([38f65e8](https://github.com/python-gitlab/python-gitlab/commit/38f65e8e9994f58bdc74fe2e0e9b971fc3edf723))
- docs: fail on warnings during sphinx build

This is useful when docs aren't included in the toctree and don't show up on RTD. ([cbd4d52](https://github.com/python-gitlab/python-gitlab/commit/cbd4d52b11150594ec29b1ce52348c1086a778c8))

### **Feature**

- feat: add keys endpoint ([a81525a](https://github.com/python-gitlab/python-gitlab/commit/a81525a2377aaed797af0706b00be7f5d8616d22))
- feat(objects): add support for Group wikis (#1484)

feat(objects): add support for Group wikis ([74f5e62](https://github.com/python-gitlab/python-gitlab/commit/74f5e62ef5bfffc7ba21494d05dbead60b59ecf0))

- feat(objects): add support for generic packages API ([79d88bd](https://github.com/python-gitlab/python-gitlab/commit/79d88bde9e5e6c33029e4a9f26c97404e6a7a874))
- feat(api): add support for creating/editing reviewers in project merge requests ([676d1f6](https://github.com/python-gitlab/python-gitlab/commit/676d1f6565617a28ee84eae20e945f23aaf3d86f))
- feat(api): add deployment mergerequests interface ([fbbc0d4](https://github.com/python-gitlab/python-gitlab/commit/fbbc0d400015d7366952a66e4401215adff709f0))
- feat(objects): support all issues statistics endpoints ([f731707](https://github.com/python-gitlab/python-gitlab/commit/f731707f076264ebea65afc814e4aca798970953))
- feat(objects): add support for descendant groups API ([1b70580](https://github.com/python-gitlab/python-gitlab/commit/1b70580020825adf2d1f8c37803bc4655a97be41))
- feat(objects): add pipeline test report support ([ee9f96e](https://github.com/python-gitlab/python-gitlab/commit/ee9f96e61ab5da0ecf469c21cccaafc89130a896))
- feat(objects): add support for billable members ([fb0b083](https://github.com/python-gitlab/python-gitlab/commit/fb0b083a0e536a6abab25c9ad377770cc4290fe9))
- feat: add feature to get inherited member for project/group ([e444b39](https://github.com/python-gitlab/python-gitlab/commit/e444b39f9423b4a4c85cdb199afbad987df026f1))
- feat: add code owner approval as attribute

The python API was missing the field code\_owner\_approval\_required as implemented in the GitLab REST API. ([fdc46ba](https://github.com/python-gitlab/python-gitlab/commit/fdc46baca447e042d3b0a4542970f9758c62e7b7))

• feat: indicate that we are a typed package

By adding the file: py.typed it indicates that python-gitlab is a typed package and contains type-hints.

https://www.python.org/dev/peps/pep-0561/ ([e4421ca](https://github.com/python-gitlab/python-gitlab/commit/e4421caafeeb0236df19fe7b9233300727e1933b))

### **Fix**

• fix: catch invalid type used to initialize RESTObject

Sometimes we have errors where we don't get a dictionary passed to RESTObject.**init**() method. This breaks things but in confusing ways.

Check in the **init**() method and raise an exception if it occurs. ([c7bcc25](https://github.com/python-gitlab/python-gitlab/commit/c7bcc25a361f9df440f9c972672e5eec3b057625))

• fix: functional project service test (#1500)

chore: fix functional project service test ([093db9d](https://github.com/python-gitlab/python-gitlab/commit/093db9d129e0a113995501755ab57a04e461c745))

- fix: ensure kwargs are passed appropriately for ObjectDeleteMixin ([4e690c2](https://github.com/python-gitlab/python-gitlab/commit/4e690c256fc091ddf1649e48dbbf0b40cc5e6b95))
- fix(cli): add missing list filter for jobs ([b3d1c26](https://github.com/python-gitlab/python-gitlab/commit/b3d1c267cbe6885ee41b3c688d82890bb2e27316))
- fix: change mr.merge() to use 'post\_data'

MR https://github.com/python-gitlab/python-gitlab/pull/1121 changed mr.merge() to use 'query\_data'. This appears to have been wrong.

From the Gitlab docs they state it should be sent in a payload body https://docs.gitlab.com/ee/api/README.html#requestpayload since mr.merge() is a PUT request.

> Request Payload

> API Requests can use parameters sent as query strings or as a > payload body. GET requests usually send a query string, while PUT > or POST requests usually send the payload body

Fixes: #1452 Related to: #1120 ([cb6a3c6](https://github.com/python-gitlab/python-gitlab/commit/cb6a3c672b9b162f7320c532410713576fbd1cdc))

- fix(cli): fix parsing CLI objects to classnames ([4252070](https://github.com/python-gitlab/python-gitlab/commit/42520705a97289ac895a6b110d34d6c115e45500))
- fix(objects): return server data in cancel/retry methods ([9fed061](https://github.com/python-gitlab/python-gitlab/commit/9fed06116bfe5df79e6ac5be86ae61017f9a2f57))
- fix(objects): add missing group attributes ([d20ff4f](https://github.com/python-gitlab/python-gitlab/commit/d20ff4ff7427519c8abccf53e3213e8929905441))
- fix(objects): allow lists for filters for in all objects ([603a351](https://github.com/python-gitlab/python-gitlab/commit/603a351c71196a7f516367fbf90519f9452f3c55))
- fix: iids not working as a list in projects.issues.list()

Set the 'iids' values as type ListAttribute so it will pass the list as a comma-separated string, instead of a list.

Add a functional test.

Closes: #1407 ([45f806c](https://github.com/python-gitlab/python-gitlab/commit/45f806c7a7354592befe58a76b7e33a6d5d0fe6e))

### **Style**

• style: clean up test run config ([dfa40c1](https://github.com/python-gitlab/python-gitlab/commit/dfa40c1ef85992e85c1160587037e56778ab49c0))

### **Test**

• test(functional): force delete users on reset

Timing issues between requesting group deletion and GitLab enacting that deletion resulted in errors while attempting to delete a user which was the sole owner of said group (see: test\_groups). Pass the 'hard\_delete' parameter to ensure user deletion. ([8f81456](https://github.com/python-gitlab/python-gitlab/commit/8f814563beb601715930ed3b0f89c3871e6e2f33))

• test(api): fix issues test

Was incorrectly using the issue 'id' vs 'iid'. ([8e5b0de](https://github.com/python-gitlab/python-gitlab/commit/8e5b0de7d9b1631aac4e9ac03a286dfe80675040))

• test(functional): explicitly remove deploy tokens on reset

Deploy tokens would remain in the instance if the respective project or group was deleted without explicitly revoking the deploy tokens first. ([19a55d8](https://github.com/python-gitlab/python-gitlab/commit/19a55d80762417311dcebde3f998f5ebc7e78264))

• test(cli): replace assignment expression

This is a feature added in 3.8, removing it allows for the test to run with lower python versions. ([11ae11b](https://github.com/python-gitlab/python-gitlab/commit/11ae11bfa5f9fcb903689805f8d35b4d62ab0c90))

• test(functional): optionally keep containers running post-tests

Additionally updates token creation to make use of first\_or\_create(), to avoid errors from the script caused by GitLab constraints preventing duplicate tokens with the same value. ([4c475ab](https://github.com/python-gitlab/python-gitlab/commit/4c475abe30c36217da920477f3748e26f3395365))

- test(cli): add more real class scenarios ([8cf5031](https://github.com/python-gitlab/python-gitlab/commit/8cf5031a2caf2f39ce920c5f80316cc774ba7a36))
- test(functional): add test for skip\_groups list filter ([a014774](https://github.com/python-gitlab/python-gitlab/commit/a014774a6a2523b73601a1930c44ac259d03a50e))
- test(functional): start tracking functional test coverage ([f875786](https://github.com/python-gitlab/python-gitlab/commit/f875786ce338b329421f772b181e7183f0fcb333))

#### **Unknown**

- Merge pull request #1487 from JohnVillalovos/jlvillal/check\_attrs
- fix: catch invalid type used to initialize RESTObject ([600a2c1](https://github.com/python-gitlab/python-gitlab/commit/600a2c174f5fe274728b98b38d49f009946bcc4f))
- Merge pull request #1489 from python-gitlab/chore/release-action-gh-token chore(ci): use PAT for release workflow ([161bb0b](https://github.com/python-gitlab/python-gitlab/commit/161bb0bf1684374ed01c4e3bc8ebc2f5afe7546b))
- Merge pull request #1499 from JohnVillalovos/jlvillal/projects\_attrs chore: sync create and update attributes for Projects ([f91b72a](https://github.com/python-gitlab/python-gitlab/commit/f91b72acdf3b27b6ad398e94f6934b25aca282c7))
	- Merge pull request #1490 from benjamb/benbrown/keys
- feat: add keys endpoint ([d3fac50](https://github.com/python-gitlab/python-gitlab/commit/d3fac50c70078d27d16a3edd69afeb28f5bbcd18))
- Merge pull request #1478 from benjamb/benbrown/keep-containers Optionally keep containers after running integration tests ([d981956](https://github.com/python-gitlab/python-gitlab/commit/d981956a8782d3dc8210498e6b67af7a71abefa2))
- Merge pull request #1483 from John Villalovos/jlvillal/mypy\_cli chore: add type-hints to gitlab/v4/cli.py ([55ae61a](https://github.com/python-gitlab/python-gitlab/commit/55ae61a563ed6063aa3c8bcb9339c607bee35227))
- Merge pull request #1488 from JohnVillalovos/jlvillal/add\_missing\_option chore: add missing optional create parameter for approval\_rules ([ac92205](https://github.com/python-gitlab/python-gitlab/commit/ac922054eb22fcebf05526e8811d52770d34da53))
	- Merge pull request #1249 from rmonat/master

feat: add pipeline test report support ([fb7174e](https://github.com/python-gitlab/python-gitlab/commit/fb7174e4aea0257eefb18c671285a1ad98222402))

• Merge pull request #1475 from JohnVillalovos/jlvillal/gitignore

chore: make certain dotfiles searchable by ripgrep ([861d3d2](https://github.com/python-gitlab/python-gitlab/commit/861d3d28ebca719d06bb004556daa12c24ffec72))

- Merge pull request #1481 from John Villalovos/jlvillal/no\_getmro chore: use built-in function issubclass() instead of getmro() ([489b0d3](https://github.com/python-gitlab/python-gitlab/commit/489b0d3068b30696f2ddc1dd5d8ad77b613ee914))
- Merge pull request #1474 from JohnVillalovos/jlvillal/mv\_unit\_tests

chore: move 'gitlab/tests/' dir to 'tests/unit/' ([56770ce](https://github.com/python-gitlab/python-gitlab/commit/56770ce3031809faa3ddba6724626518c2664191))

• Merge pull request #1480 from John Villalovos/jlvillal/fix hint

chore: correct a type-hint ([8eb911d](https://github.com/python-gitlab/python-gitlab/commit/8eb911d6fd7bf95ed50bd893350ce997cbc31558))

- Merge pull request #1469 from JohnVillalovos/jlvillal/test\_directory chore: rename 'tools/functional/' to 'tests/functional/' ([90ecf2f](https://github.com/python-gitlab/python-gitlab/commit/90ecf2f91129ffa0cfb5db58300fbd11638d4ecc))
- Merge pull request #1465 from JohnVillalovos/jlvillal/fix\_1452\_query\_parameters Switch mr.merge() to use post\_data (was using query\_data) ([9beff0d](https://github.com/python-gitlab/python-gitlab/commit/9beff0d484b5fe86e2cd31f20cf00a309e09cf75))
- Merge pull request #1456 from python-gitlab/feat/billable-members feat(objects): add support for billable members ([184b94b](https://github.com/python-gitlab/python-gitlab/commit/184b94bbe8da5595b06d187e30041e3331b6db8b))
	- Merge pull request #1463 from JohnVillalovos/jlvillal/isort

chore: add isort as a checker ([7824811](https://github.com/python-gitlab/python-gitlab/commit/7824811e1cb99a0397149b74b0950441cdc21eda))

- Merge pull request #1290 from python-gitlab/fix/parse-cli-objects-camelcase
- fix(cli): fix parsing CLI objects to classnames ([1508eb7](https://github.com/python-gitlab/python-gitlab/commit/1508eb78a03b8d9429e474b7a6814ffe74517abb))

• Merge pull request #1459 from python-gitlab/renovate/alessandrojcm-commitlint-pre-commit-hook-5.x

chore(deps): update precommit hook alessandrojcm/commitlint-pre-commit-hook to v5 ([ce0e642](https://github.com/python-gitlab/python-gitlab/commit/ce0e6427d448dfc18085a5403c793d9208ac3cf2))

• Merge pull request #1376 from Shkurupii/feat-get-inherited-members

feat: get inherited member for project/group ([f35c73e](https://github.com/python-gitlab/python-gitlab/commit/f35c73e50918e4d55b70323669f394e52e75cde9))

• Merge pull request #1455 from python-gitlab/renovate/gitlab-gitlab-ce-13.x chore(deps): update gitlab/gitlab-ce docker tag to v13.11.4-ce.0 ([c4979a8](https://github.com/python-gitlab/python-gitlab/commit/c4979a889c8aa6f0c0a5d71b45b3cde7e642b2e7))

• Merge pull request #1451 from python-gitlab/renovate/docker-compose-1.x chore(deps): update dependency docker-compose to v1.29.2 ([3628949](https://github.com/python-gitlab/python-gitlab/commit/3628949b940031bc6f422121f34062faed903e77))

• Merge pull request #1427 from python-gitlab/chore/automate-releases chore(ci): automate releases ([25695d9](https://github.com/python-gitlab/python-gitlab/commit/25695d9fbf5bc51bb56694dd5ecedeef3c172105))

• Merge pull request #1448 from python-gitlab/docs/local-object-attributes docs(api): add behavior in local attributes when updating objects ([b0b2113](https://github.com/python-gitlab/python-gitlab/commit/b0b2113d46a0db0664bb9ac5fda4730a217f8a2e))

• Merge pull request #1449 from python-gitlab/chore/ignore-typing-coverage chore(ci): ignore debug and type\_checking in coverage ([62b544d](https://github.com/python-gitlab/python-gitlab/commit/62b544dca37c390fb0d0f8004efbdd8aa5f43b77))

• Merge pull request #1440 from python-gitlab/test/functional-test-coverage test(functional): start tracking functional test coverage ([0d3b8ae](https://github.com/python-gitlab/python-gitlab/commit/0d3b8aea752f487db22f22be87de3cde247f9ffb))

• Merge pull request #1420 from python-gitlab/fix/missing-list-attributes fix(objects): make lists work for filters in all objects ([45edae9](https://github.com/python-gitlab/python-gitlab/commit/45edae9d65aced6fbd41fe68463418c6e4ca39ee))

• Merge pull request #1444 from python-gitlab/fix/return-retry-cancel-output fix(objects): return server data in cancel/retry methods ([1ddb54a](https://github.com/python-gitlab/python-gitlab/commit/1ddb54a0b4605964477a0d5c5b8a895afe9c3989))

• Merge pull request #1409 from John Villalovos/jlvillal/untyped\_defs chore: mypy: Disallow untyped definitions ([562fbbd](https://github.com/python-gitlab/python-gitlab/commit/562fbbd83c0fabdf9f45d199a2bdd8f61595c4b0))

• Merge pull request #1442 from python-gitlab/chore/fix-readthedocs chore(docs): fix import order for readthedocs build ([b563cdc](https://github.com/python-gitlab/python-gitlab/commit/b563cdc1a6cd585647fc53722081dceb6f7b4466))

• Merge pull request #1441 from python-gitlab/docs/no-manpages-warnings docs: fail on warnings during sphinx build ([e46cacf](https://github.com/python-gitlab/python-gitlab/commit/e46cacf83ca11e9af5636ce9331c2acb61a9446c))

• Merge pull request #1438 from python-gitlab/fix/missing-group-attributes fix(objects): add missing group attributes ([5061972](https://github.com/python-gitlab/python-gitlab/commit/5061972f7852002927805d82f133239d48141eb9))

• Merge pull request #1434 from python-gitlab/renovate/docker-gitlab-gitlab-ce-13.x chore(deps): update gitlab/gitlab-ce docker tag to v13.11.3-ce.0 ([1e6305e](https://github.com/python-gitlab/python-gitlab/commit/1e6305e865d4e586f2fa3a5f638095d0c885e224))

• Merge pull request #1437 from daniellanner/feat/api-code-owner-approval feat: add code owner approval as attribute ([d61e669](https://github.com/python-gitlab/python-gitlab/commit/d61e669e0e1f8530e996578f74336e73e1061e45))

• Merge pull request #1433 from John Villalovos/jlvillal/black chore: have black run at the top-level ([09ef8d4](https://github.com/python-gitlab/python-gitlab/commit/09ef8d405c8c0bd4ac2af076304113f0c7e544e2))

• Merge pull request #1429 from JohnVillalovos/jlvillal/flake8 chore: have flake8 check the entire project ([b498ebd](https://github.com/python-gitlab/python-gitlab/commit/b498ebd804461031e2d2d391f77dfbbcf0d2e281))

• Merge pull request #1421 from John Villalovos/jlvillal/typed\_gitlab

feat: indicate that we are a typed package ([98891eb](https://github.com/python-gitlab/python-gitlab/commit/98891eb2c52051134fd3046a4ef5d7b0a6af8fec))

- Merge pull request #1413 from John Villalovos/jlvillal/1407
- fix: iids not working as a list in projects.issues.list() ([a6b6cd4](https://github.com/python-gitlab/python-gitlab/commit/a6b6cd4b598ab6eddcf3986486d43e5cdc990e09))
	- Merge pull request #1352 from JohnVillalovos/jlvillal/fix\_mro

fix: add a check to ensure the MRO is correct ([909aa9a](https://github.com/python-gitlab/python-gitlab/commit/909aa9a02b8a0eb2faed747bfbf5839c53266129))

• Merge pull request #1415 from John Villalovos/jlvillal/list attribute int

feat: add support for lists of integers to ListAttribute ([dde01c7](https://github.com/python-gitlab/python-gitlab/commit/dde01c70c2bbac4d1b35211b81347f4363219777))

• Merge pull request #1412 from John Villalovos/jlvillal/optional\_get\_attrs

chore: make Get.\*Mixin.\_optional\_get\_attrs always present ([5b81d7d](https://github.com/python-gitlab/python-gitlab/commit/5b81d7d25e5deefa4333098ebb5bc646fcee2c8d))

### **7.9.26 v2.7.1 (2021-04-26)**

#### **Feature**

• feat: add support for lists of integers to ListAttribute

Previously ListAttribute only support lists of integers. Now be more flexible and support lists of items which can be coerced into strings, for example integers.

This will help us fix issue #1407 by using ListAttribute for the 'iids' field. ([115938b](https://github.com/python-gitlab/python-gitlab/commit/115938b3e5adf9a2fb5ecbfb34d9c92bf788035e))

#### **Fix**

• fix(files): do not url-encode file paths twice ([8e25cec](https://github.com/python-gitlab/python-gitlab/commit/8e25cecce3c0a19884a8d231ee1a672b80e94398))

#### **Unknown**

• Merge pull request #1418 from python-gitlab/fix/urlencode-file-paths

fix(files): do not url-encode filepaths twice ([37af229](https://github.com/python-gitlab/python-gitlab/commit/37af2296703a481721489a66c5fc554257e34527))

# **7.9.27 v2.7.0 (2021-04-25)**

#### **Chore**

• chore(objects): remove noisy deprecation warning for audit events

It's mostly an internal thing anyway and can be removed in 3.0.0 ([2953642](https://github.com/python-gitlab/python-gitlab/commit/29536423e3e8866eda7118527a49b120fefb4065))

• chore: make Get.\*Mixin.\_optional\_get\_attrs always present

Always create GetMixin/GetWithoutIdMixin.\_optional\_get\_attrs attribute with a default value of tuple()

This way we don't need to use hasattr() and we will know the type of the attribute. ([3c1a0b3](https://github.com/python-gitlab/python-gitlab/commit/3c1a0b3ba1f529fab38829c9d355561fd36f4f5d))

• chore: make ListMixin.\_list\_filters always present

Always create ListMixin.\_list\_filters attribute with a default value of tuple().

This way we don't need to use hasattr() and we will know the type of the attribute. ([8933113](https://github.com/python-gitlab/python-gitlab/commit/89331131b3337308bacb0c4013e80a4809f3952c))

• chore: make RESTO bject. short print attrs always present

Always create RESTO bject. short print attrs with a default value of None.

This way we don't need to use hasattr() and we will know the type of the attribute. ([6d55120](https://github.com/python-gitlab/python-gitlab/commit/6d551208f4bc68d091a16323ae0d267fbb6003b6))

- chore: bump version to 2.7.0 ([34c4052](https://github.com/python-gitlab/python-gitlab/commit/34c4052327018279c9a75d6b849da74eccc8819b))
- chore(deps): update gitlab/gitlab-ce docker tag to v13.11.1-ce.0 ([3088714](https://github.com/python-gitlab/python-gitlab/commit/308871496041232f555cf4cb055bf7f4aaa22b23))
- chore(deps): update gitlab/gitlab-ce docker tag to v13.11.0-ce.0 ([711896f](https://github.com/python-gitlab/python-gitlab/commit/711896f20ff81826c58f1f86dfb29ad860e1d52a))
- chore: remove unused function sanitize\_parameters()

The function sanitize\_parameters() was used when the v3 API was in use. Since v3 API support has been removed there are no more users of this function. ([443b934](https://github.com/python-gitlab/python-gitlab/commit/443b93482e29fecc12fdbd2329427b37b05ba425))

• chore: fix F841 errors reported by flake8

Local variable name is assigned to but never used

https://www.flake8rules.com/rules/F841.html ([40f4ab2](https://github.com/python-gitlab/python-gitlab/commit/40f4ab20ba0903abd3d5c6844fc626eb264b9a6a))

• chore: fix F401 errors reported by flake8

F401: Module imported but unused

https://www.flake8rules.com/rules/F401.html ([ff21eb6](https://github.com/python-gitlab/python-gitlab/commit/ff21eb664871904137e6df18308b6e90290ad490))

• chore: fix E711 error reported by flake8

E711: Comparison to none should be 'if cond is none:'

https://www.flake8rules.com/rules/E711.html ([630901b](https://github.com/python-gitlab/python-gitlab/commit/630901b30911af01da5543ca609bd27bc5a1a44c))

• chore: fix E712 errors reported by flake8

E712: Comparison to true should be 'if cond is true:' or 'if cond:'

https://www.flake8rules.com/rules/E712.html ([83670a4](https://github.com/python-gitlab/python-gitlab/commit/83670a49a3affd2465f8fcbcc3c26141592c1ccd))

• chore: fix E741/E742 errors reported by flake8

Fixes to resolve errors for: https://www.flake8rules.com/rules/E741.html Do not use variables named 'I', 'O', or 'l' (E741)

```
https://www.flake8rules.com/rules/E742.html
 Do not define classes named 'I', 'O', or '1' (E742)<sub>a</sub>
˓→([`380f227`](https://github.com/python-gitlab/python-gitlab/commit/
˓→380f227a1ecffd5e22ae7aefed95af3b5d830994))
```
- chore: fix typo in mr events ([c5e6fb3](https://github.com/python-gitlab/python-gitlab/commit/c5e6fb3bc74c509f35f973e291a7551b2b64dba5))
- chore(config): allow simple commands without external script ([91ffb8e](https://github.com/python-gitlab/python-gitlab/commit/91ffb8e97e213d2f14340b952630875995ecedb2))
- chore: have \_create\_attrs & \_update\_attrs be a namedtuple

Convert create attrs and update attrs to use a NamedTuple (RequiredOptional) to help with code readability. Update all code to use the NamedTuple. ([aee1f49](https://github.com/python-gitlab/python-gitlab/commit/aee1f496c1f414c1e30909767d53ae624fe875e7))

- chore(deps): update dependency docker-compose to v1.29.1 ([a89ec43](https://github.com/python-gitlab/python-gitlab/commit/a89ec43ee7a60aacd1ac16f0f1f51c4abeaaefef))
- chore(deps): update gitlab/gitlab-ce docker tag to v13.10.3-ce.0 ([eabe091](https://github.com/python-gitlab/python-gitlab/commit/eabe091945d3fe50472059431e599117165a815a))
- chore(deps): update dependency sphinx to v3.5.4 ([a886d28](https://github.com/python-gitlab/python-gitlab/commit/a886d28a893ac592b930ce54111d9ae4e90f458e))
- chore(deps): update gitlab/gitlab-ce docker tag to v13.10.1-ce.0 ([1995361](https://github.com/python-gitlab/python-gitlab/commit/1995361d9a767ad5af5338f4555fa5a3914c7374))
- chore(deps): update dependency docker-compose to v1.28.6 ([46b05d5](https://github.com/python-gitlab/python-gitlab/commit/46b05d525d0ade6f2aadb6db23fadc85ad48cd3d))
- chore(deps): update gitlab/gitlab-ce docker tag to v13.10.0-ce.0 ([5221e33](https://github.com/python-gitlab/python-gitlab/commit/5221e33768fe1e49456d5df09e3f50b46933c8a4))
- chore(deps): update gitlab/gitlab-ce docker tag to v13.9.4-ce.0 ([939f769](https://github.com/python-gitlab/python-gitlab/commit/939f769e7410738da2e1c5d502caa765f362efdd))
- chore: remove usage of getattr()

Remove usage of getattr(self, "\_update\_uses\_post", False)

Instead add it to class and set default value to False.

Add a tests that shows it is set to True for the ProjectMergeRequestApprovalManager and ProjectApprovalManager classes. ([2afd18a](https://github.com/python-gitlab/python-gitlab/commit/2afd18aa28742a3267742859a88be6912a803874))

- chore: fix package file test naming ([8c80268](https://github.com/python-gitlab/python-gitlab/commit/8c802680ae7d3bff13220a55efeed9ca79104b10))
- chore: add \_create\_attrs & \_update\_attrs to RESTManager

Add the attributes: \_create\_attrs and \_update\_attrs to the RESTManager class. This is so that we stop using getattr() if we don't need to.

This also helps with type-hints being available for these attributes. ([147f05d](https://github.com/python-gitlab/python-gitlab/commit/147f05d43d302d9a04bc87d957c79ce9e54cdaed))

- chore(deps): update gitlab/gitlab-ce docker tag to v13.9.3-ce.0 ([2ddf45f](https://github.com/python-gitlab/python-gitlab/commit/2ddf45fed0b28e52d31153d9b1e95d0cae05e9f5))
- chore: make types always present in RESTManager

We now create \_types =  $\{\}\$ in RESTManager class.

By making \_types always present in RESTManager it makes the code simpler. We no longer have to do: types = getattr(self, "\_types", {})

And the type checker now understands the type. ([924f83e](https://github.com/python-gitlab/python-gitlab/commit/924f83eb4b5e160bd231efc38e2eea0231fa311f))

- chore: make lint happy ([7a7c9fd](https://github.com/python-gitlab/python-gitlab/commit/7a7c9fd932def75a2f2c517482784e445d83881a))
- chore: make lint happy ([b5f43c8](https://github.com/python-gitlab/python-gitlab/commit/b5f43c83b25271f7aff917a9ce8826d39ff94034))
- chore: make lint happy ([732e49c](https://github.com/python-gitlab/python-gitlab/commit/732e49c6547c181de8cc56e93b30dc399e87091d))
- chore: import audit events in objects ([35a190c](https://github.com/python-gitlab/python-gitlab/commit/35a190cfa0902d6a298aba0a3135c5a99edfe0fa))
- chore: add type-hints for gitlab/mixins.py
	- **–** Added type-hints for gitlab/mixins.py
	- **–** Changed use of filter with a lambda expression to list-comprehension. mypy was not able to understand the previous code. Also list-comprehension is better :) ([baea721](https://github.com/python-gitlab/python-gitlab/commit/baea7215bbbe07c06b2ca0f97a1d3d482668d887))
- chore(deps): update dependency sphinx to v3.5.2 ([9dee5c4](https://github.com/python-gitlab/python-gitlab/commit/9dee5c420633bc27e1027344279c47862f7b16da))
- chore: add test ([f8cf1e1](https://github.com/python-gitlab/python-gitlab/commit/f8cf1e110401dcc6b9b176beb8675513fc1c7d17))
- chore(deps): update gitlab/gitlab-ce docker tag to v13.9.2-ce.0 ([933ba52](https://github.com/python-gitlab/python-gitlab/commit/933ba52475e5dae4cf7c569d8283e60eebd5b7b6))
- chore: put assert statements inside 'if TYPE\_CHECKING:'

To be safe that we don't assert while running, put the assert statements, which are used by mypy to check that types are correct, inside an 'if TYPE\_CHECKING:' block.

Also, instead of asserting that the item is a dict, instead assert that it is not a requests.Response object. Theoretically the JSON could return as a list or dict, though at this time we are assuming a dict. ([b562458](https://github.com/python-gitlab/python-gitlab/commit/b562458f063c6be970f58c733fe01ec786798549))

• chore: add type hints to gitlab/base.py:RESTManager

Add some additional type hints to gitlab/base.py ([9c55593](https://github.com/python-gitlab/python-gitlab/commit/9c55593ae6a7308176710665f8bec094d4cadc2e))

• chore: del 'import \*' in gitlab/v4/objects/project\_access\_tokens.py

Remove usage of 'import \*' in gitlab/v4/objects/project access tokens.py. ([9efbe12](https://github.com/python-gitlab/python-gitlab/commit/9efbe1297d8d32419b8f04c3758ca7c83a95f199))

• chore: disallow incomplete type defs

Don't allow a partially annotated function definition. Either none of the function is annotated or all of it must be.

Update code to ensure no-more partially annotated functions.

Update gitlab/cli.py with better type-hints. Changed Tuple[Any, ...] to Tuple[str, ...] ([907634f](https://github.com/python-gitlab/python-gitlab/commit/907634fe4d0d30706656b8bc56260b5532613e62))

- chore(api): move repository endpoints into separate module ([1ed154c](https://github.com/python-gitlab/python-gitlab/commit/1ed154c276fb2429d3b45058b9314d6391dbff02))
- chore: add additional type-hints for gitlab/base.py

Add type-hints for the variables which are set via self.**dict**

mypy doesn't see them when they are assigned via self.**dict**. So declare them in the class definition. ([ad72ef3](https://github.com/python-gitlab/python-gitlab/commit/ad72ef35707529058c7c680f334c285746b2f690))

• chore: add and fix some type-hints in gitlab/client.py

Was able to figure out better type-hints for gitlab/client.py ([8837207](https://github.com/python-gitlab/python-gitlab/commit/88372074a703910ba533237e6901e5af4c26c2bd))

• chore: remove import of gitlab.utils from **init**.py

Initially when extracting out the gitlab/client.py code we tried to remove this but functional tests failed.

Later we fixed the functional test that was failing, so now remove the unneeded import. ([39b9183](https://github.com/python-gitlab/python-gitlab/commit/39b918374b771f1d417196ca74fa04fe3968c412))

• chore: add type-hints to gitlab/client.py

Adding some initial type-hints to gitlab/client.py ([c9e5b4f](https://github.com/python-gitlab/python-gitlab/commit/c9e5b4f6285ec94d467c7c10c45f4e2d5f656430))

• chore: improve type-hints for gitlab/base.py

Determined the base class for obj\_cls and adding type-hints for it. ([cbd43d0](https://github.com/python-gitlab/python-gitlab/commit/cbd43d0b4c95e46fc3f1cffddc6281eced45db4a))

- chore(deps): update dependency docker-compose to v1.28.5 ([f4ab558](https://github.com/python-gitlab/python-gitlab/commit/f4ab558f2cd85fe716e24f3aa4ede5db5b06e7c4))
- chore: add type-hints to gitlab/cli.py ([10b7b83](https://github.com/python-gitlab/python-gitlab/commit/10b7b836d31fbe36a7096454287004b46a7799dd))
- chore: add type-hints to gitlab/config.py ([213e563](https://github.com/python-gitlab/python-gitlab/commit/213e5631b1efce11f8a1419cd77df5d9da7ec0ac))
- chore: add type hints to gitlab/utils.py ([acd9294](https://github.com/python-gitlab/python-gitlab/commit/acd9294fac52a636a016a7a3c14416b10573da28))
- chore: add type-hints to gitlab/const.py ([a10a777](https://github.com/python-gitlab/python-gitlab/commit/a10a7777caabd6502d04f3947a317b5b0ac869f2))
- chore(deps): update wagoid/commitlint-github-action action to v3 ([b3274cf](https://github.com/python-gitlab/python-gitlab/commit/b3274cf93dfb8ae85e4a636a1ffbfa7c48f1c8f6))
- chore(deps): update gitlab/gitlab-ce docker tag to v13.9.1-ce.0 ([f6fd995](https://github.com/python-gitlab/python-gitlab/commit/f6fd99530d70f2a7626602fd9132b628bb968eab))
- chore: remove usage of 'from ... import \*'

In gitlab/v4/objects/\*.py remove usage of:

- from gitlab.base import \*
- from gitlab.mixins import \*

Change them to:

- from gitlab.base import CLASS\_NAME
- from gitlab.mixins import CLASS\_NAME

Programmatically update code to explicitly import needed classes only.

After the change the output of: \$ flake8 gitlab/v4/objects/\*py | grep 'REST|Mixin'

Is empty. Before many messages about unable to determine if it was a valid name. ([c83eaf4](https://github.com/python-gitlab/python-gitlab/commit/c83eaf4f395300471311a67be34d8d306c2b3861))

• chore: remove unused function construct url()

The function construct url() was used by the v3 API. All usage of the function was removed in commit fe89b949922c028830dd49095432ba627d330186 ([009d369](https://github.com/python-gitlab/python-gitlab/commit/009d369f08e46d1e059b98634ff8fe901357002d))

- chore: add type hints to gitlab/base.py ([3727cbd](https://github.com/python-gitlab/python-gitlab/commit/3727cbd21fc40b312573ca8da56e0f6cf9577d08))
- chore: remove usage of 'from ... import \*' in client.py

In gitlab/client.py remove usage of:

- from gitlab.const import \*
- from gitlab.exceptions import  $*$

Change them to:

- import gitlab.const
- import gitlab.exceptions

Update code to explicitly reference things in gitlab.const and gitlab.exceptions

A flake8 run no longer lists any undefined variables. Before it listed possible undefined variables. ([bf0c8c5](https://github.com/python-gitlab/python-gitlab/commit/bf0c8c5d123a7ad0587cb97c3aafd97ab2a9dabf))

- chore(deps): update gitlab/gitlab-ce docker tag to v13.9.0-ce.0 ([3aef19c](https://github.com/python-gitlab/python-gitlab/commit/3aef19c51713bdc7ca0a84752da3ca22329fd4c4))
- chore: explicitly import gitlab.v4.objects/cli

As we only support the v4 Gitlab API, explicitly import gitlab.v4.objects and gitlab.v4.clie instead of dynamically importing it depending on the API version.

This has the added benefit of mypy being able to type check the Gitlab **init**() function as currently it will fail if we enable type checking of **init**() it will fail.

Also, this also helps by not confusing tools like pyinstaller/cx\_freeze with dynamic imports so you don't need hooks for standalone executables. And according to https://docs.gitlab.com/ee/api/,

" GraphQL co-exists with the current v4 REST API. If we have a v5 API, this should be a compatibility layer on top of GraphQL." ( $\lceil$ 233b79e ](https://github.com/ ˓<sup>→</sup>python-gitlab/python-gitlab/commit/233b79ed442aac66faf9eb4b0087ea126d6dffc5))

• chore(objects): make Project refreshable

Helps getting the real state of the project from the server. ([958a6aa](https://github.com/python-gitlab/python-gitlab/commit/958a6aa83ead3fb6be6ec61bdd894ad78346e7bd))

- chore(tests): remove unused URL segment ([66f0b6c](https://github.com/python-gitlab/python-gitlab/commit/66f0b6c23396b849f8653850b099e664daa05eb4))
- chore(deps): update dependency docker-compose to v1.28.4 ([8938484](https://github.com/python-gitlab/python-gitlab/commit/89384846445be668ca6c861f295297d048cae914))
- chore(deps): update dependency docker-compose to v1.28.3 ([2358d48](https://github.com/python-gitlab/python-gitlab/commit/2358d48acbe1c378377fb852b41ec497217d2555))
- chore(deps): update dependency sphinx to v3.5.1 ([f916f09](https://github.com/python-gitlab/python-gitlab/commit/f916f09d3a9cac07246035066d4c184103037026))
- chore: remove unused ALLOWED\_KEYSET\_ENDPOINTS variable

The variable ALLOWED\_KEYSET\_ENDPOINTS was added in commit f86ef3bbdb5bffa1348a802e62b281d3f31d33ad.

Then most of that commit was removed in commit e71fe16b47835aa4db2834e98c7ffc6bdec36723, but AL-LOWED\_KEYSET\_ENDPOINTS was missed. ([3d5d5d8](https://github.com/python-gitlab/python-gitlab/commit/3d5d5d8b13fc8405e9ef3e14be1fd8bd32235221))

• chore: remove Python 2 code

httplib is a Python 2 library. It was renamed to http.client in Python 3.

https://docs.python.org/2.7/library/httplib.html ([b5d4e40](https://github.com/python-gitlab/python-gitlab/commit/b5d4e408830caeef86d4c241ac03a6e8781ef189))

- chore(deps): update dependency sphinx to v3.5.0 ([188c5b6](https://github.com/python-gitlab/python-gitlab/commit/188c5b692fc195361c70f768cc96c57b3686d4b7))
- chore(deps): update gitlab/gitlab-ce docker tag to v13.8.4-ce.0 ([832cb88](https://github.com/python-gitlab/python-gitlab/commit/832cb88992cd7af4903f8b780e9475c03c0e6e56))
- chore(ci): deduplicate PR jobs ([63918c3](https://github.com/python-gitlab/python-gitlab/commit/63918c364e281f9716885a0f9e5401efcd537406))
- chore(deps): update gitlab/gitlab-ce docker tag to v13.8.3-ce.0 ([e6c20f1](https://github.com/python-gitlab/python-gitlab/commit/e6c20f18f3bd1dabdf181a070b9fdbfe4a442622))
- chore(deps): update precommit hook alessandrojcm/committint-pre-commit-hook to v4 ([505a8b8](https://github.com/python-gitlab/python-gitlab/commit/505a8b8d7f16e609f0cde70be88a419235130f2f))
- chore(deps): update gitlab/gitlab-ce docker tag to v13.8.2-ce.0 ([7c12038](https://github.com/python-gitlab/python-gitlab/commit/7c120384762e23562a958ae5b09aac324151983a))
- chore(deps): update dependency sphinx to v3.4.3 ([37c992c](https://github.com/python-gitlab/python-gitlab/commit/37c992c09bfd25f3ddcb026f830f3a79c39cb70d))

#### **Documentation**

- docs(api): add examples for resource state events ([4d00c12](https://github.com/python-gitlab/python-gitlab/commit/4d00c12723d565dc0a83670f62e3f5102650d822))
- docs: add information about the gitter community

Add a section in the README.rst about the gitter community. The badge already exists and is useful but very easy to miss. ([6ff67e7](https://github.com/python-gitlab/python-gitlab/commit/6ff67e7327b851fa67be6ad3d82f88ff7cce0dc9))

- docs(api): add release links API docs ([36d65f0](https://github.com/python-gitlab/python-gitlab/commit/36d65f03db253d710938c2d827c1124c94a40506))
- docs: add docs and examples for custom user agent ([a69a214](https://github.com/python-gitlab/python-gitlab/commit/a69a214ef7f460cef7a7f44351c4861503f9902e))
- docs: change travis-ci badge to githubactions ([2ba5ba2](https://github.com/python-gitlab/python-gitlab/commit/2ba5ba244808049aad1ee3b42d1da258a9db9f61))

#### **Feature**

- feat(objects): add support for resource state events API ([d4799c4](https://github.com/python-gitlab/python-gitlab/commit/d4799c40bd12ed85d4bb834464fdb36c4dadcab6))
- feat: add ProjectPackageFile

Add ProjectPackageFile and the ability to list project package package files.

#### Fixes #1372 ([b9d469b](https://github.com/python-gitlab/python-gitlab/commit/b9d469bc4e847ae0301be28a0c70019a7f6ab8b6))

- feat(objects): add support for group audit events API ([2a0fbdf](https://github.com/python-gitlab/python-gitlab/commit/2a0fbdf9fe98da6c436230be47b0ddb198c7eca9))
- feat: option to add a helper to lookup token ([8ecf559](https://github.com/python-gitlab/python-gitlab/commit/8ecf55926f8e345960560e5c5dd6716199cfb0ec))
- feat(users): add follow/unfollow API ([e456869](https://github.com/python-gitlab/python-gitlab/commit/e456869d98a1b7d07e6f878a0d6a9719c1b10fd4))
- feat(projects): add project access token api ([1becef0](https://github.com/python-gitlab/python-gitlab/commit/1becef0253804f119c8a4d0b8b1c53deb2f4d889))
- feat: add an initial mypy test to tox.ini

Add an initial mypy test to test gitlab/base.py and gitlab/**init**.py ([fdec039](https://github.com/python-gitlab/python-gitlab/commit/fdec03976a17e0708459ba2fab22f54173295f71))

- feat(objects): add Release Links API support ([28d7518](https://github.com/python-gitlab/python-gitlab/commit/28d751811ffda45ff0b1c35e0599b655f3a5a68b))
- feat: add project audit endpoint ([6660dbe](https://github.com/python-gitlab/python-gitlab/commit/6660dbefeeffc2b39ddfed4928a59ed6da32ddf4))
- feat: add personal access token API

See: https://docs.gitlab.com/ee/api/personal\_access\_tokens.html ([2bb16fa](https://github.com/python-gitlab/python-gitlab/commit/2bb16fac18a6a91847201c174f3bf1208338f6aa))

- feat (issues): add missing get verb to IssueManager ([f78ebe0](https://github.com/python-gitlab/python-gitlab/commit/f78ebe065f73b29555c2dcf17b462bb1037a153e))
- feat: import from bitbucket server

I'd like to use this libary to automate importing Bitbucket Server repositories into GitLab. There is a [GitLab API](https://docs.gitlab.com/ee/api/import.html#import-repository-from-bitbucket-server) [endpoint](https://docs.gitlab.com/ee/api/import.html#import-repository-from-bitbucket-server) to do this, but it is not exposed through this library.

- Add an import\_bitbucket\_server method to the ProjectManager. This method calls this GitLab API endpoint: https://docs.gitlab.com/ee/api/import.html#import-repository-from-bitbucket-server
- Modify import\_gitlab method docstring for python3 compatibility
- Add a skipped stub test for the existing import\_github method ([ff3013a](https://github.com/python-gitlab/python-gitlab/commit/ff3013a2afeba12811cb3d860de4d0ea06f90545))
- feat(api,cli): make user agent configurable ([4bb201b](https://github.com/python-gitlab/python-gitlab/commit/4bb201b92ef0dcc14a7a9c83e5600ba5b118fc33))

### **Fix**

• fix: add a check to ensure the MRO is correct

Add a check to ensure the MRO (Method Resolution Order) is correct for classes in gitlab.v4.objects when doing type-checking.

An example of an incorrect definition: class ProjectPipeline(RESTObject, RefreshMixin, ObjectDeleteMixin): ^^^^^^^^^^ This should be at the end.

Correct way would be: class ProjectPipeline(RefreshMixin, ObjectDeleteMixin, RESTObject): Correctly at the end  $\lambda$ 

Also fix classes which have the issue. ([565d548](https://github.com/python-gitlab/python-gitlab/commit/565d5488b779de19a720d7a904c6fc14c394a4b9))

• fix: correct ProjectFile.decode() documentation

ProjectFile.decode() returns 'bytes' and not 'str'.

Update the method's doc-string and add a type-hint.

ProjectFile.decode() returns the result of a call to base64.b64decode()

The docs for that function state it returns 'bytes': https://docs.python.org/3/library/base64.html#base64.b64decode

Fixes: #1403 ([b180baf](https://github.com/python-gitlab/python-gitlab/commit/b180bafdf282cd97e8f7b6767599bc42d5470bfa))

• fix: update user's bool data and avatar

If we want to update email, avatar and do not send email confirmation change (skip\_reconfirmation = True), MultipartEncoder will try to encode everything except None and bytes. So it tries to encode bools. Casting bool's values to their stringified int representation fix it. ([3ba27ff](https://github.com/python-gitlab/python-gitlab/commit/3ba27ffb6ae995c27608f84eef0abe636e2e63da))

• fix: argument type was not a tuple as expected

While adding type-hints mypy flagged this as an issue. The third argument to register custom action is supposed to be a tuple. It was being passed as a string rather than a tuple of strings. ([062f8f6](https://github.com/python-gitlab/python-gitlab/commit/062f8f6a917abc037714129691a845c16b070ff6))

• fix: correct some type-hints in gitlab/mixins.py

Commit baea7215bbbe07c06b2ca0f97a1d3d482668d887 introduced type-hints for gitlab/mixins.py.

After starting to add type-hints to gitlab/v4/objects/users.py discovered a few errors.

Main error was using '=' instead of ':'. For example:  $\text{parent} = \text{Optional}[\dots]$  should be  $\text{parent}$ :  $\text{Optional}[\dots]$ 

Resolved those issues. ([8bd3124](https://github.com/python-gitlab/python-gitlab/commit/8bd312404cf647674baea792547705ef1948043d))

• fix: only append kwargs as query parameters

Some arguments to http\_request were being read from kwargs, but kwargs is where this function creates query parameters from, by default. In the absence of a query\_parameters param, the function would construct URLs with query parameters such as retry\_transient\_errors=True despite those parameters having no meaning to the API to which the request was sent.

This change names those arguments that are specific to http\_request so that they do not end up as query parameters read from kwargs. ([b9ecc9a](https://github.com/python-gitlab/python-gitlab/commit/b9ecc9a8c5d958bd7247946c4e8d29c18163c578))

• fix: only add query\_parameters to GitlabList once

Fixes #1386 ([ca2c3c9](https://github.com/python-gitlab/python-gitlab/commit/ca2c3c9dee5dc61ea12af5b39d51b1606da32f9c))

- fix(types): prevent **dir** from producing duplicates ([5bf7525](https://github.com/python-gitlab/python-gitlab/commit/5bf7525d2d37968235514d1b93a403d037800652))
- fix: checking if RESTManager. from parent attrs is set

Prior to commit 3727cbd21fc40b312573ca8da56e0f6cf9577d08 RESTManager. from parent attrs did not exist unless it was explicitly set. But commit 3727cbd21fc40b312573ca8da56e0f6cf9577d08 set it to a default value of {}.

So the checks using hasattr() were no longer valid.

Update the checks to check if RESTManager.\_from\_parent\_attrs has a value. ([8224b40](https://github.com/python-gitlab/python-gitlab/commit/8224b4066e84720d7efed3b7891c47af73cc57ca))

- fix: handling config value in get values from helper ([9dfb4cd](https://github.com/python-gitlab/python-gitlab/commit/9dfb4cd97e6eb5bbfc29935cbb190b70b739cf9f))
- fix: update doc for token helper ([3ac6fa1](https://github.com/python-gitlab/python-gitlab/commit/3ac6fa12b37dd33610ef2206ef4ddc3b20d9fd3f))
- fix: let the homedir be expanded in path of helper ([fc7387a](https://github.com/python-gitlab/python-gitlab/commit/fc7387a0a6039bc58b2a741ac9b73d7068375be7))
- fix: make secret helper more user friendly ([fc2798f](https://github.com/python-gitlab/python-gitlab/commit/fc2798fc31a08997c049f609c19dd4ab8d75964e))
- fix(objects): add single get endpoint for instance audit events ([c3f0a6f](https://github.com/python-gitlab/python-gitlab/commit/c3f0a6f158fbc7d90544274b9bf09d5ac9ac0060))
- fix: linting issues and test ([b04dd2c](https://github.com/python-gitlab/python-gitlab/commit/b04dd2c08b69619bb58832f40a4c4391e350a735))
- fix: better real life token lookup example ([9ef8311](https://github.com/python-gitlab/python-gitlab/commit/9ef83118efde3d0f35d73812ce8398be2c18ebff))
- fix: handle tags like debian/2%2.6-21 as identifiers

Git refnames are relatively free-form and can contain all sort for special characters, not just / and #, see http://gitscm.com/docs/git-check-ref-format

In particular, Debian's DEP-14 standard for storing packaging in git repositories mandates the use of the % character in tags in some cases like debian/2%2.6-21.

Unfortunately python-gitlab currently only escapes / to %2F and in some cases # to %23. This means that when using the commit API to retrieve information about the debian/2%2.6-21 tag only the slash is escaped before being inserted in the URL path and the % is left untouched, resulting in something like /api/v4/projects/123/repository/ commits/debian%2F2%2.6-21. When urllib3 seees that it detects the invalid % escape and then urlencodes the whole string, resulting in /api/v4/projects/123/repository/commits/debian%252F2%252.6-21, where the original / got escaped twice and produced %252F.

To avoid the issue, fully urlencode identifiers and parameters to avoid the urllib3 auto-escaping in all cases.

Signed-off-by: Emanuele Aina <emanuele.aina@collabora.com> ([b4dac5c](https://github.com/python-gitlab/python-gitlab/commit/b4dac5ce33843cf52badeb9faf0f7f52f20a9a6a))

• fix: remove duplicate class definitions in v4/objects/users.py

The classes UserStatus and UserStatusManager were each declared twice. Remove the duplicate declarations. ([7c4e625](https://github.com/python-gitlab/python-gitlab/commit/7c4e62597365e8227b8b63ab8ba0c94cafc7abc8))

• fix: wrong variable name

Discovered this when I ran flake8 on the file. Unfortunately I was the one who introduced this wrong variable name :( ([15ec41c](https://github.com/python-gitlab/python-gitlab/commit/15ec41caf74e264d757d2c64b92427f027194b82))

• fix: tox pep8 target, so that it can run

Previously running the pep8 target would fail as flake8 was not installed.

Now install flake8 for the pep8 target.

NOTE: Running the pep8 target fails as there are many warnings/errors. But it does allow us to run it and possibly work on reducing these warnings/errors in the future.

In addition, add two checks to the ignore list as black takes care of formatting. The two checks added to the ignore list are:

- E501: line too long
- W503: line break before binary operator (f 518e87)
- fix: undefined name errors

Discovered that there were some undefined names. ([48ec9e0](https://github.com/python-gitlab/python-gitlab/commit/48ec9e0f6a2d2da0a24ef8292c70dc441836a913))

• fix: extend wait timeout for test delete user()

Have been seeing intermittent failures of the test\_delete\_user() functional test. Have made the following changes to hopefully resolve the issue and if it still fails to know better why the failure occurred.

- Extend the wait timeout for test delete user() from 30 to 60 tries of 0.5 seconds each.
- Modify wait\_for\_sidekiq() to return True if sidekiq process terminated. Return False if the timeout expired.
- Modify wait\_for\_sidekiq() to loop through all processes instead of assuming there is only one process. If all processes are not busy then return.
- Modify wait\_for\_sidekiq() to sleep at least once before checking for processes being busy.
- Check for True being returned in test\_delete\_user() call to wait\_for\_sidekiq() ([19fde8e](https://github.com/python-gitlab/python-gitlab/commit/19fde8ed0e794d33471056e2c07539cde70a8699))
- fix: test\_update\_group() dependency on ordering

Since there are two groups we can't depend on the one we changed to always be the first one returned.

Instead fetch the group we want and then test our assertion against that group. ([e78a8d6](https://github.com/python-gitlab/python-gitlab/commit/e78a8d6353427bad0055f116e94f471997ee4979))

• fix: honor parameter value passed

Gitlab allows setting the defaults for MR to delete the source. Also the inline help of the CLI suggest that a boolean is expected, but no matter what value you set, it will always delete. ([c2f8f0e](https://github.com/python-gitlab/python-gitlab/commit/c2f8f0e7db9529e1f1f32d790a67d1e20d2fe052))

#### **Refactor**

- refactor(objects): move instance audit events where they belong ([48ba88f](https://github.com/python-gitlab/python-gitlab/commit/48ba88ffb983207da398ea2170c867f87a8898e9))
- refactor: move Gitlab and GitlabList to gitlab/client.py

Move the classes Gitlab and GitlabList from gitlab/**init**.py to the newly created gitlab/client.py file.

Update one test case that was depending on requests being defined in gitlab/**init**.py ([53a7645](https://github.com/python-gitlab/python-gitlab/commit/53a764530cc3c6411034a3798f794545881d341e))

- refactor(api): explicitly export classes for star imports ([f05c287](https://github.com/python-gitlab/python-gitlab/commit/f05c287512a9253c7f7d308d3437240ac8257452))
- refactor(v4): split objects and managers per API resource ([a5a48ad](https://github.com/python-gitlab/python-gitlab/commit/a5a48ad08577be70c6ca511d3b4803624e5c2043))

#### **Test**

- test(object): add test for **dir** duplicates ([a8e591f](https://github.com/python-gitlab/python-gitlab/commit/a8e591f742f777f8747213b783271004e5acc74d))
- test(objects): add tests for resource state events ([10225cf](https://github.com/python-gitlab/python-gitlab/commit/10225cf26095efe82713136ddde3330e7afc6d10))
- test(objects): add unit test for instance audit events ([84e3247](https://github.com/python-gitlab/python-gitlab/commit/84e3247d0cd3ddb1f3aa0ac91fb977c3e1e197b5))
- test: don't add duplicate fixture

Co-authored-by: Nejc Habjan <hab.nejc@gmail.com> ([5d94846](https://github.com/python-gitlab/python-gitlab/commit/5d9484617e56b89ac5e17f8fc94c0b1eb46d4b89))

- test(api): add functional test for release links API ([ab2a1c8](https://github.com/python-gitlab/python-gitlab/commit/ab2a1c816d83e9e308c0c9c7abf1503438b0b3be))
- test(api,cli): add tests for custom user agent ([c5a37e7](https://github.com/python-gitlab/python-gitlab/commit/c5a37e7e37a62372c250dfc8c0799e847eecbc30))

#### **Unknown**

• Merge pull request #1408 from python-gitlab/chore/bump-to-2-7-0 chore: bump version to 2.7.0 ([e37de18](https://github.com/python-gitlab/python-gitlab/commit/e37de189d5799e9bdbbd7556289d4b617aff9c4d))

• Merge pull request #1411 from John Villalovos/jlvillal/list\_filters chore: make ListMixin.\_list\_filters always present ([62c75b5](https://github.com/python-gitlab/python-gitlab/commit/62c75b5e637858f0e9ef7bed21a347bbd5e0b972))

• Merge pull request #1410 from JohnVillalovos/jlvillal/short\_print\_attr chore: make RESTObject.\_short\_print\_attrs always present ([09522b3](https://github.com/python-gitlab/python-gitlab/commit/09522b356386f4e2ceef7e8c2604269e0682ed20))

• Merge pull request #1414 from python-gitlab/chore/remove-noisy-deprecation-warning chore(objects): remove noisy deprecation warning for audit events ( $\emptyset$ a $\emptyset$ fcaf)

• Merge pull request #1392 from bbatliner/patch-1

Improvements to HTTP requests ([cfc42d2](https://github.com/python-gitlab/python-gitlab/commit/cfc42d246a4fc9a9afa9a676efcac0774e909aab))

• Merge pull request #1406 from python-gitlab/renovate/docker-gitlab-gitlab-ce-13.x chore(deps): update gitlab/gitlab-ce docker tag to v13.11.1-ce.0 ([4f79dff](https://github.com/python-gitlab/python-gitlab/commit/4f79dffbd5e1e296dee2e1276e3d2c441742d28a))

• Merge pull request #1405 from JohnVillalovos/jlvillal/returns\_bytes

fix: correct ProjectFile.decode() documentation ([c055de0](https://github.com/python-gitlab/python-gitlab/commit/c055de05357e07fad57ebcefb5377997eae83e68))

- Merge pull request #1397 from JohnVillalovos/jlvillal/flake8
- Fix all issues reported by running: tox -e pep8 and enable pep8 as a linter check ([976e14d](https://github.com/python-gitlab/python-gitlab/commit/976e14d95fc5716ad161cbf39d50e5863cd9b335))
	- Merge pull request #1404 from DylannCordel/fix-upd-user-bool-data-and-avatar

fix: update user's bool data and avatar ([5fac07a](https://github.com/python-gitlab/python-gitlab/commit/5fac07ab883120375532bfaf1dcae0f1d8940fb6))

• Merge pull request #1383 from spyoungtech/dirfix

fix(types): prevent **dir** in RestObject from producing duplicates ([60c5fd8](https://github.com/python-gitlab/python-gitlab/commit/60c5fd8878ff54f6e3fcd168545ab3af139f1dcc))

• Merge pull request #1400 from JohnVillalovos/jlvillal/sanitize

chore: remove unused function sanitize\_parameters() ([dd236a0](https://github.com/python-gitlab/python-gitlab/commit/dd236a09c6a3e01a11410791210a95dd6cee9b5a))

• Merge pull request #1398 from John Villalovos/jlvillal/mypy mixins

fix: correct some type-hints in gitlab/mixins.py ([5b18d20](https://github.com/python-gitlab/python-gitlab/commit/5b18d20f2f2bb71606892616f6c98ddc9d2ab836))

• Merge pull request #1399 from JohnVillalovos/jlvillal/fix\_custom\_action fix: argument type was not a tuple as expected ([fc4f7fd](https://github.com/python-gitlab/python-gitlab/commit/fc4f7fd620ffc83acbc8ce531d0acb7ce4273763))

• Merge pull request #1364 from python-gitlab/feat/resource-state-events feat: add support for resource state events API ([916a7fe](https://github.com/python-gitlab/python-gitlab/commit/916a7fe4661b3822a0a93fc75fb72d80f550582d))

• Merge pull request #1359 from klorenz/feat\_token\_lookup

feat(config): allow using a credential helper to lookup tokens ([af781c1](https://github.com/python-gitlab/python-gitlab/commit/af781c10db3829163f977e494e4008acf2096d64))

• Merge pull request #1375 from John Villalovos/jlvillal/update uses post chore: remove usage of getattr() ([d236267](https://github.com/python-gitlab/python-gitlab/commit/d2362676d97633893aea27f878773e5fa009976f))

• Merge pull request #1366 from JohnVillalovos/jlvillal/create\_attrs chore: have \_create\_attrs  $&$  \_update\_attrs be a namedtuple ([d1697d4](https://github.com/python-gitlab/python-gitlab/commit/d1697d4458d40a726fdf2629735deda211be8f38))

• Merge pull request #1391 from python-gitlab/renovate/docker-compose-1.x

chore(deps): update dependency docker-compose to v1.29.1 ([a6d3556](https://github.com/python-gitlab/python-gitlab/commit/a6d35568fbeb44855469279ea14b6b7d53aac37f))

- Merge pull request #1380 from python-gitlab/renovate/sphinx-3.x chore(deps): update dependency sphinx to v3.5.4 ([6b86878](https://github.com/python-gitlab/python-gitlab/commit/6b86878d73dd573d6a86c5318a9f3a7927c98c73))
- Merge pull request #1363 from python-gitlab/feat/all-audit-events Feat: cover all audit events ([02ce49e](https://github.com/python-gitlab/python-gitlab/commit/02ce49ede50e698840a0324b4b90ca1d3084d961))
- Merge pull request #1382 from python-gitlab/renovate/docker-compose-1.x chore(deps): update dependency docker-compose to v1.28.6 ([e798c9b](https://github.com/python-gitlab/python-gitlab/commit/e798c9b685f1a3da8875f2cef9e6749f86d9ecbd))
- Merge pull request #1373 from JacobHenner/jacobhenner/add-package\_files feat: add support for Project Package Files ([8ace76a](https://github.com/python-gitlab/python-gitlab/commit/8ace76a8a5596171c782570fdde7a82119aeb9ff))
- Merge pull request #1371 from JohnVillalovos/jlvillal/create\_attrs\_1 chore: add \_create\_attrs & \_update\_attrs to RESTManager ([8603248](https://github.com/python-gitlab/python-gitlab/commit/8603248f73d8c751023fbfd2a394c5b7d939af7f))
- Merge pull request #1369 from python-gitlab/renovate/docker-gitlab-gitlab-ce-13.x chore(deps): update gitlab/gitlab-ce docker tag to v13.9.3-ce.0 ([6fde243](https://github.com/python-gitlab/python-gitlab/commit/6fde2437e82aeb8af903f81e351790b4695074a1))
- Merge pull request #1367 from JohnVillalovos/jlvillal/from\_parent\_attrs fix: checking if RESTManager.\_from\_parent\_attrs is set ([f93b9b5](https://github.com/python-gitlab/python-gitlab/commit/f93b9b5af928e127635cc0f2976da5be22d6c735))
- Merge pull request #1365 from John Villalovos/jlvillal/getattr chore: make \_types always present in RESTManager ([de73ea7](https://github.com/python-gitlab/python-gitlab/commit/de73ea7933d3f3c94aa27a7d9b9ea7bfd64ad1f1))
	- Merge pull request #1336 from em-/fix/quote-everything
- fix: handle tags like debian/2%2.6-21 as identifiers ([48fc907](https://github.com/python-gitlab/python-gitlab/commit/48fc907403b630f069dfd63fada73f96a8c6e983))
- Merge pull request #1344 from John Villalovos/jlvillal/mixins chore: add type-hints for gitlab/mixins.py ([63ecd2e](https://github.com/python-gitlab/python-gitlab/commit/63ecd2eba82408b034a90026050748c855a3ac96))
- Merge pull request #1353 from JohnVillalovos/jlvillal/mypy\_base chore: add type hints to gitlab/base.py:RESTManager ([ebdfec7](https://github.com/python-gitlab/python-gitlab/commit/ebdfec7ee66c1cc64024fe52b2b0821d51779c2a))
- Merge pull request #1350 from John Villalovos/jlvillal/isinstance chore: Put assert statements inside 'if TYPE\_CHECKING:' ([c530f75](https://github.com/python-gitlab/python-gitlab/commit/c530f75a3f356e2fc9732c6a3688881e453115e7))
- Merge pull request #1361 from python-gitlab/renovate/sphinx-3.x chore(deps): update dependency sphinx to v3.5.2 ([c7a0669](https://github.com/python-gitlab/python-gitlab/commit/c7a06691a9fa15d0238e2b041ceee6121c5cf19e))
- Merge pull request #1358 from python-gitlab/renovate/docker-gitlab-gitlab-ce-13.x chore(deps): update gitlab/gitlab-ce docker tag to v13.9.2-ce.0 ([aa13214](https://github.com/python-gitlab/python-gitlab/commit/aa132149558e797332897ec8543a9ac9fb0da09b))
	- Merge pull request #1351 from John Villalovos/jlvillal/import\_start
- chore: del 'import \*' in gitlab/v4/objects/project\_access\_tokens.py ([96d2805](https://github.com/python-gitlab/python-gitlab/commit/96d2805b5bf372cb79c2b7db5c1e499c41e477c1))
- Merge pull request #1342 from JohnVillalovos/jlvillal/mypy\_incomplete chore: disallow incomplete type defs ([5f23ed9](https://github.com/python-gitlab/python-gitlab/commit/5f23ed916aedbd266b9aaa5857461d80c9175031))
- Merge pull request #1347 from python-gitlab/chore/split-repository-methods chore(api): move repository endpoints into separate module ([d8b8a0a](https://github.com/python-gitlab/python-gitlab/commit/d8b8a0a010b41465586dccf198582ae127a31530))
	- Merge pull request #1343 from John Villalovos/jlvillal/mypy testing things

chore: add and fix some type-hints in gitlab/client.py ([f5a65f0](https://github.com/python-gitlab/python-gitlab/commit/f5a65f0580dedf127243fc3dd42f39c4d704eae1))

• Merge pull request #1345 from John Villalovos/jlvillal/mypy\_base\_fixes chore: add additional type-hints for gitlab/base.py ([7441455](https://github.com/python-gitlab/python-gitlab/commit/74414552bd054b32016a7a9e010b13cd8a4f33d9))

• Merge pull request #1333 from python-gitlab/feat/user-follow-api feat(users): add follow/unfollow API ([5bc158d](https://github.com/python-gitlab/python-gitlab/commit/5bc158d3d4a8ac0d0116fea7cfd33ad897918741))

• Merge pull request #1339 from John Villalovos/jlvillal/mypy\_client\_py chore: add type-hints to gitlab/client.py ([b0d75d9](https://github.com/python-gitlab/python-gitlab/commit/b0d75d9e6fd4876446498f0aac97ae3f6ec601d5))

• Merge pull request #1341 from JohnVillalovos/jlvillal/gitter doc: add information about the gitter community ([adab83a](https://github.com/python-gitlab/python-gitlab/commit/adab83a1330dc34e8e52d74dfef36ac97060d42c))

• Merge pull request #1340 from John Villalovos/jlvillal/gitlab\_init chore: remove import of gitlab.utils from **init**.py ([d0eb1b5](https://github.com/python-gitlab/python-gitlab/commit/d0eb1b53619e1d1dd0353715cdf500f82ead7ecf))

• Merge pull request #1338 from JohnVillalovos/jlvillal/mypy\_base Improve type-hints for gitlab/base.py ([cbd4f1e](https://github.com/python-gitlab/python-gitlab/commit/cbd4f1e73afc8eea0b75c0b5a8734886cb081c1b))

• Merge pull request #1334 from JohnVillalovos/jlvillal/mypy\_cli chore: add type-hints to gitlab/cli.py ([f909cae](https://github.com/python-gitlab/python-gitlab/commit/f909caea0d1edc779cf6139af769346013bbe358))

• Merge pull request #1337 from python-gitlab/renovate/docker-compose-1.x chore(deps): update dependency docker-compose to  $v1.28.5$  (bd62 fed)

• Merge pull request #1335 from JohnVillalovos/jlvillal/remove\_dup\_classes

fix: remove duplicate class definitions in v4/objects/users.py ([ecb686d](https://github.com/python-gitlab/python-gitlab/commit/ecb686d8f263fadfd113d43178d2200be17d766e))

• Merge pull request #1328 from python-gitlab/renovate/wagoid-commitlint-github-action-3.x chore(deps): update wagoid/commitlint-github-action action to v3 ([6662252](https://github.com/python-gitlab/python-gitlab/commit/666225221deec06014d5ccff46d1c21d5828c977))

• Merge pull request #1329 from JohnVillalovos/jlvillal/mypy\_const

Add type-hints to gitlab/const.py ([ca4c1d9](https://github.com/python-gitlab/python-gitlab/commit/ca4c1d9ee96e2eaa8d69d61892351e239930640c))

• Merge pull request #1330 from John Villalovos/jlvillal/mypy utils chore: add type hints to gitlab/utils.py ([a1a8bfe](https://github.com/python-gitlab/python-gitlab/commit/a1a8bfe0e27c3fcaf145398742c3f5c145008cce))

• Merge pull request #1331 from JohnVillalovos/jlvillal/mypy\_config chore: add type-hints to gitlab/config.py ([d207074](https://github.com/python-gitlab/python-gitlab/commit/d207074deff7fd053977c0778f94e34416d5aa50))

• Merge pull request #1332 from JohnVillalovos/jlvillal/fix\_variable

chore: fix wrong variable name in cli.py ([665c0c3](https://github.com/python-gitlab/python-gitlab/commit/665c0c3f1bd2c3bc0c65d4a2f51d25900cf6fed2))

• Merge pull request #1319 from JohnVillalovos/jlvillal/import\_star chore: remove usage of 'from ... import  $*$ ' ( $@b67ca2$ )

• Merge pull request #1327 from python-gitlab/feat/project-access-token-api

feat(projects): add project access token api ([e06c51b](https://github.com/python-gitlab/python-gitlab/commit/e06c51bcf29492dbc7ef838c35f6ef86a79af261))

• Merge pull request #1325 from John Villalovos/jlvillal/pep8

fix: tox pep8 target, so that it can run ([bb227d3](https://github.com/python-gitlab/python-gitlab/commit/bb227d3ba58745d62f03a919c671b6bba15464c1))

• Merge pull request #1322 from JohnVillalovos/jlvillal/missing\_vars
fix: undefined name errors in v4 objects ([a7ec67f](https://github.com/python-gitlab/python-gitlab/commit/a7ec67f69a3177a9d6610ca7af80bcf09035cbbd))

- Merge pull request #1321 from John Villalovos/jlvillal/remove\_cruft chore: remove unused function \_construct\_url() ([d90be1e](https://github.com/python-gitlab/python-gitlab/commit/d90be1e6ed5b27e02e00cffec25317bef413fec4))
	- Merge pull request #1299 from JohnVillalovos/mypy
- Enable mypy type checking and add type hints to gitlab/base.py ([a18bc5c](https://github.com/python-gitlab/python-gitlab/commit/a18bc5c525b686af5f28216d2f1da95942b63f61))
- Merge pull request #1318 from John Villalovos/jlvillal/testing chore: remove usage of 'from ... import \*' in client.py ([d9fdf1d](https://github.com/python-gitlab/python-gitlab/commit/d9fdf1db9b928ac154ad385cf6e7f8220ea42aa1))
- Merge pull request #1310 from JohnVillalovos/jlvillal/v4\_only chore: explicitly import gitlab.v4.objects/cli ([8c58b07](https://github.com/python-gitlab/python-gitlab/commit/8c58b071329ec5d37c45647963160ee54cc4048e))
- Merge pull request #1316 from John Villalovos/jlvillal/test\_wait test: extend wait timeout for test\_delete\_user() ([5cc60d5](https://github.com/python-gitlab/python-gitlab/commit/5cc60d5a8ac129652611d3dc12b350b5ca7262b9))
- Merge pull request #1314 from python-gitlab/feat/release-links feat: add release links API support ([2b29776](https://github.com/python-gitlab/python-gitlab/commit/2b29776a033b9903d055df7c0716805e86d13fa2))
- Merge pull request #1311 from JohnVillalovos/jlvillal/fix\_functional fix: test\_update\_group() dependency on ordering ([3381700](https://github.com/python-gitlab/python-gitlab/commit/338170029c9c8855a6c44de8f3576e8389338652))
- Merge pull request #1307 from python-gitlab/renovate/docker-compose-1.x chore(deps): update dependency docker-compose to v1.28.4 ([649385c](https://github.com/python-gitlab/python-gitlab/commit/649385cc03065d023d74399237331d1ea64f766f))
- Merge pull request #1308 from Sineaggi/add-project-audit-endpoint feat: add project audit endpoint ([0c5a23e](https://github.com/python-gitlab/python-gitlab/commit/0c5a23ee03c69150d2d7f9092ca8fbb718117e08))
- Merge pull request #1301 from JohnVillalovos/refactor\_jlvillal refactor: move Gitlab and GitlabList to gitlab/client.py ([2c4fcf8](https://github.com/python-gitlab/python-gitlab/commit/2c4fcf83296cc65c08b76b2d9312004ecf670fb6))
- Merge pull request #1305 from python-gitlab/renovate/docker-compose-1.x chore(deps): update dependency docker-compose to v1.28.3 ([d4e7a03](https://github.com/python-gitlab/python-gitlab/commit/d4e7a031eb64ecba09f2547bd7803f2cceb7558b))
- Merge pull request #1304 from python-gitlab/feat/personal-access-token-api feat: add personal access token API ([ef8fcf7](https://github.com/python-gitlab/python-gitlab/commit/ef8fcf79a475e606918a65ed1eecf63175df0593))
	- Merge pull request #1300 from JohnVillalovos/remove\_cruft
- chore: remove unused ALLOWED\_KEYSET\_ENDPOINTS variable ([bec2094](https://github.com/python-gitlab/python-gitlab/commit/bec2094180268effabd24e71ca74708c0e7832a9))
	- Merge pull request #1303 from python-gitlab/renovate/sphinx-3.x
- chore(deps): update dependency sphinx to v3.5.1 ([9f6691d](https://github.com/python-gitlab/python-gitlab/commit/9f6691d9deeb2d7a73e2dd187b6cc7ee69a5c578))
- Merge pull request #1271 from allcloud-jonathan/feature/honor-bool-for-delete-source fix: honor parameter value passed ([1552eb5](https://github.com/python-gitlab/python-gitlab/commit/1552eb5bb0eec9a68c4ececfbf80387ca64fcebe))
	- Merge pull request #1298 from JohnVillalovos/master
- Remove Python 2 code ([07edafe](https://github.com/python-gitlab/python-gitlab/commit/07edafe8b7ffa25e530cd24db35ab64a9b5a285f))
- Merge pull request #1288 from python-gitlab/refactor/split-objects refactor(v4): split objects and managers per API resource ([9fcd962](https://github.com/python-gitlab/python-gitlab/commit/9fcd9623fd8c89347202cd5a2e90e68ee2780f41))
	- Merge pull request #1295 from python-gitlab/renovate/sphinx-3.x

chore(deps): update dependency sphinx to  $v3.5.0$  ([76e6f87](https://github.com/python-gitlab/python-gitlab/commit/76e6f8782ff3c24863e20a8e938bd38cce3cf4f6))

• Merge pull request #1292 from python-gitlab/renovate/docker-gitlab-gitlab-ce-13.x

- chore(deps): update gitlab/gitlab-ce docker tag to v13.8.4-ce.0 ([45fc49e](https://github.com/python-gitlab/python-gitlab/commit/45fc49ee07b367bd0abaaa16023b99dab5c46491))
- Merge pull request #1223 from python-gitlab/feat/single-issue-api feat(issues): add missing get verb to IssueManager ([9d6c188](https://github.com/python-gitlab/python-gitlab/commit/9d6c1882d567116e16484f3e0a1036da4967c537))

• Merge pull request #1287 from python-gitlab/chore/deduplicate-pr-jobs chore(ci): deduplicate PR jobs ([9fe506f](https://github.com/python-gitlab/python-gitlab/commit/9fe506fd13a91d806dff9542dbb3a99edb8e9c12))

• Merge pull request #1283 from fajpunk/import\_bitbucket

feat: import from bitbucket server ([b48563f](https://github.com/python-gitlab/python-gitlab/commit/b48563f1ad96e3c70b36f6e55b2fe7ed8d324919))

• Merge pull request #1244 from python-gitlab/renovate/alessandrojcm-commitlint-pre-commit-hook-4.x chore(deps): update precommit hook alessandrojcm/commitlint-pre-commit-hook to v4 ([3935baf](https://github.com/python-gitlab/python-gitlab/commit/3935baf1fc5120728949e65397ffb5776bdf1bc7))

• Merge pull request #1281 from python-gitlab/renovate/docker-gitlab-gitlab-ce-13.x

chore(deps): update gitlab/gitlab-ce docker tag to v13.8.2-ce.0 ([1d9155c](https://github.com/python-gitlab/python-gitlab/commit/1d9155ca6814847e93c1ec93c734ca004d353636))

• Merge pull request #1225 from python-gitlab/renovate/sphinx-3.x

chore(deps): update dependency sphinx to v3.4.3 ([a985c34](https://github.com/python-gitlab/python-gitlab/commit/a985c34c2e501fcfc9aadd500a191a8a20f0933c))

• Merge pull request #1277 from python-gitlab/feat/override-user-agent feat(api,cli): make user agent configurable ([643454c](https://github.com/python-gitlab/python-gitlab/commit/643454c5c5bbfb66d5890232a4f07fb04a753486))

• Merge pull request #1276 from python-gitlab/bufferoverflow-patch-1

docs: switch from travis-ci.org to GitHub Actions ([071d699](https://github.com/python-gitlab/python-gitlab/commit/071d699f7e4bf7eb3aa49b78f9cc9e56a473e281))

# **7.9.28 v2.6.0 (2021-01-29)**

### **Chore**

- chore: offically support and test 3.9 ([62dd07d](https://github.com/python-gitlab/python-gitlab/commit/62dd07df98341f35c8629e8f0a987b35b70f7fe6))
- chore(deps): pin dependency requests-toolbelt to ==0.9.1 ([4d25f20](https://github.com/python-gitlab/python-gitlab/commit/4d25f20e8f946ab58d1f0c2ef3a005cb58dc8b6c))
- chore(deps): update dependency requests to v2.25.1 ([9c2789e](https://github.com/python-gitlab/python-gitlab/commit/9c2789e4a55822d7c50284adc89b9b6bfd936a72))
- chore(deps): update gitlab/gitlab-ce docker tag to v13.8.1-ce.0 ([9854d6d](https://github.com/python-gitlab/python-gitlab/commit/9854d6da84c192f765e0bc80d13bc4dae16caad6))
- chore(ci): add coverage and docs jobs ([2de64cf](https://github.com/python-gitlab/python-gitlab/commit/2de64cfa469c9d644a2950d3a4884f622ed9faf4))
- chore(ci): force colors in pytest runs ([1502079](https://github.com/python-gitlab/python-gitlab/commit/150207908a72869869d161ecb618db141e3a9348))
- chore(ci): pin docker-compose install for tests

This ensures python-dotenv with expected behavior for .env processing ([1f7a2ab](https://github.com/python-gitlab/python-gitlab/commit/1f7a2ab5bd620b06eb29146e502e46bd47432821))

- chore(ci): pin os version ([cfa27ac](https://github.com/python-gitlab/python-gitlab/commit/cfa27ac6453f20e1d1f33973aa8cbfccff1d6635))
- chore(ci): fix typo in matrix ([5e1547a](https://github.com/python-gitlab/python-gitlab/commit/5e1547a06709659c75d40a05ac924c51caffcccf))
- chore(ci): fix copy/paste oopsie ([c6241e7](https://github.com/python-gitlab/python-gitlab/commit/c6241e791357d3f90e478c456cc6d572b388e6d1))
- chore(ci): add pytest PR annotations ([8f92230](https://github.com/python-gitlab/python-gitlab/commit/8f9223041481976522af4c4f824ad45e66745f29))
- chore(ci): replace travis with Actions ([8bb73a3](https://github.com/python-gitlab/python-gitlab/commit/8bb73a3440b79df93c43214c31332ad47ab286d8))
- chore: move .env into docker-compose dir ([55cbd1c](https://github.com/python-gitlab/python-gitlab/commit/55cbd1cbc28b93673f73818639614c61c18f07d1))
- chore(deps): update gitlab/gitlab-ce docker tag to v13.5.4-ce.0 ([265dbbd](https://github.com/python-gitlab/python-gitlab/commit/265dbbdd37af88395574564aeb3fd0350288a18c))
- chore(deps): update gitlab/gitlab-ce docker tag to v13.5.3-ce.0 ([d1b0b08](https://github.com/python-gitlab/python-gitlab/commit/d1b0b08e4efdd7be2435833a28d12866fe098d44))
- chore(deps): update gitlab/gitlab-ce docker tag to v13.5.2-ce.0 ([4a6831c](https://github.com/python-gitlab/python-gitlab/commit/4a6831c6aa6eca8e976be70df58187515e43f6ce))
- chore(deps): update gitlab/gitlab-ce docker tag to v13.5.1-ce.0 ([348e860](https://github.com/python-gitlab/python-gitlab/commit/348e860a9128a654eff7624039da2c792a1c9124))
- chore(deps): update gitlab/gitlab-ce docker tag to v13.5.0-ce.0 ([fc205cc](https://github.com/python-gitlab/python-gitlab/commit/fc205cc593a13ec2ce5615293a9c04c262bd2085))
- chore(docs): always edit the file directly on master

There is no way to edit the raw commit ([35e43c5](https://github.com/python-gitlab/python-gitlab/commit/35e43c54cd282f06dde0d24326641646fc3fa29e))

- chore(deps): update gitlab/gitlab-ce docker tag to v13.4.3-ce.0 ([bc17889](https://github.com/python-gitlab/python-gitlab/commit/bc178898776d2d61477ff773248217adfac81f56))
- chore(cli): remove python2 code ([1030e0a](https://github.com/python-gitlab/python-gitlab/commit/1030e0a7e13c4ec3fdc48b9010e9892833850db9))
- chore: apply suggestions ([65ce026](https://github.com/python-gitlab/python-gitlab/commit/65ce02675d9c9580860df91b41c3cf5e6bb8d318))
- chore(deps): update python docker tag to v3.9 ([1fc65e0](https://github.com/python-gitlab/python-gitlab/commit/1fc65e072003a2d1ebc29d741e9cef1860b5ff78))
- chore: simplified search scope constants ([16fc048](https://github.com/python-gitlab/python-gitlab/commit/16fc0489b2fe24e0356e9092c9878210b7330a72))
- chore: added docs for search scopes constants ([7565bf0](https://github.com/python-gitlab/python-gitlab/commit/7565bf059b240c9fffaf6959ee168a12d0fedd77))
- chore: use helper fixtures for test directories ([40ec2f5](https://github.com/python-gitlab/python-gitlab/commit/40ec2f528b885290fbb3e2d7ef0f5f8615219326))
- chore: allow overriding docker-compose env vars for tag ([27109ca](https://github.com/python-gitlab/python-gitlab/commit/27109cad0d97114b187ce98ce77e4d7b0c7c3270))
- chore: remove unnecessary random function ([d4ee0a6](https://github.com/python-gitlab/python-gitlab/commit/d4ee0a6085d391ed54d715a5ed4b0082783ca8f3))
- chore(deps): pin dependencies ([14d8f77](https://github.com/python-gitlab/python-gitlab/commit/14d8f77601a1ee4b36888d68f0102dd1838551f2))
- chore(deps): update gitlab/gitlab-ce docker tag to v13.3.6-ce.0 ([57b5782](https://github.com/python-gitlab/python-gitlab/commit/57b5782219a86153cc3425632e232db3f3c237d7))
- chore(test): remove hacking dependencies ([9384493](https://github.com/python-gitlab/python-gitlab/commit/9384493942a4a421aced4bccc7c7291ff30af886))
- chore(ci): add .readthedocs.yml ([0ad441e](https://github.com/python-gitlab/python-gitlab/commit/0ad441eee5f2ac1b7c05455165e0085045c24b1d))
- chore(ci): reduce renovate PR noise ([f4d7a55](https://github.com/python-gitlab/python-gitlab/commit/f4d7a5503f3a77f6aa4d4e772c8feb3145044fec))
- chore(deps): update gitlab/gitlab-ce docker tag to v13.3.5-ce.0 ([c88d870](https://github.com/python-gitlab/python-gitlab/commit/c88d87092f39d11ecb4f52ab7cf49634a0f27e80))
- chore(deps): update gitlab/gitlab-ce docker tag to v13.3.4-ce.0 ([e94c4c6](https://github.com/python-gitlab/python-gitlab/commit/e94c4c67f21ecaa2862f861953c2d006923d3280))
- chore(deps): update gitlab/gitlab-ce docker tag to v13.3.3-ce.0 ([667bf01](https://github.com/python-gitlab/python-gitlab/commit/667bf01b6d3da218df6c4fbdd9c7b9282a2aaff9))

#### **Documentation**

- docs(cli-usage): fixed term ([d282a99](https://github.com/python-gitlab/python-gitlab/commit/d282a99e29abf390c926dcc50984ac5523d39127))
- docs(readme): update supported Python versions ([20b1e79](https://github.com/python-gitlab/python-gitlab/commit/20b1e791c7a78633682b2d9f7ace8eb0636f2424))
- docs(cli): use inline anonymous references for external links

There doesn't seem to be an obvious way to use an alias for identical text labels that link to different targets. With inline links we can work around this shortcoming. Until we know better. ([f2cf467](https://github.com/python-gitlab/python-gitlab/commit/f2cf467443d1c8a1a24a8ebf0ec1ae0638871336))

- docs(groups): add example for creating subgroups ([92eb4e3](https://github.com/python-gitlab/python-gitlab/commit/92eb4e3ca0ccd83dba2067ccc4ce206fd17be020))
- docs: clean up grammar and formatting in documentation ([aff9bc7](https://github.com/python-gitlab/python-gitlab/commit/aff9bc737d90e1a6e91ab8efa40a6756c7ce5cba))
- docs: add Project Merge Request approval rule documentation ([449fc26](https://github.com/python-gitlab/python-gitlab/commit/449fc26ffa98ef5703d019154f37a4959816f607))
- docs(readme): also add hint to delete gitlab-runner-test

Otherwise the whole testsuite will refuse to run ([8894f2d](https://github.com/python-gitlab/python-gitlab/commit/8894f2da81d885c1e788a3b21686212ad91d5bf2))

• docs(issues): add admin, project owner hint

Closes #1101 ([609c03b](https://github.com/python-gitlab/python-gitlab/commit/609c03b7139db8af5524ebeb741fd5b003e17038))

• docs(projects): correct fork docs

Closes #1126 ([54921db](https://github.com/python-gitlab/python-gitlab/commit/54921dbcf117f6b939e0c467738399be0d661a00))

- docs(cli): add example for job artifacts download ([375b29d](https://github.com/python-gitlab/python-gitlab/commit/375b29d3ab393f7b3fa734c5320736cdcba5df8a))
- docs(cli): add auto-generated CLI reference ([6c21fc8](https://github.com/python-gitlab/python-gitlab/commit/6c21fc83d3d6173bffb60e686ec579f875f8bebe))

### **Feature**

- feat: support multipart uploads ([2fa3004](https://github.com/python-gitlab/python-gitlab/commit/2fa3004d9e34cc4b77fbd6bd89a15957898e1363))
- feat(tests): test label getter ([a41af90](https://github.com/python-gitlab/python-gitlab/commit/a41af902675a07cd4772bb122c152547d6d570f7))
- feat: add MINIMAL\_ACCESS constant

A "minimal access" access level was [introduced](https://gitlab.com/gitlab-org/gitlab/-/issues/220203) in GitLab 13.5. ([49eb3ca](https://github.com/python-gitlab/python-gitlab/commit/49eb3ca79172905bf49bab1486ecb91c593ea1d7))

- feat: unit tests added ([f37ebf5](https://github.com/python-gitlab/python-gitlab/commit/f37ebf5fd792c8e8a973443a1df386fa77d1248f))
- feat: added support for pipeline bridges ([05cbdc2](https://github.com/python-gitlab/python-gitlab/commit/05cbdc224007e9dda10fc2f6f7d63c82cf36dec0))
- feat: adds support for project merge request approval rules (#1199) ([c6fbf39](https://github.com/python-gitlab/python-gitlab/commit/c6fbf399ec5cbc92f995a5d61342f295be68bd79))
- feat(api): added wip filter param for merge requests ([d6078f8](https://github.com/python-gitlab/python-gitlab/commit/d6078f808bf19ef16cfebfaeabb09fbf70bfb4c7))
- feat(api): added wip filter param for merge requests ([aa6e80d](https://github.com/python-gitlab/python-gitlab/commit/aa6e80d58d765102892fadb89951ce29d08e1dab))
- feat(api): add support for user identity provider deletion ([e78e121](https://github.com/python-gitlab/python-gitlab/commit/e78e121575deb7b5ce490b2293caa290860fc3e9))

## **Fix**

• fix(api): use RetrieveMixin for ProjectLabelManager

Allows to get a single label from a project, which was missing before even though the GitLab API has the ability to. ([1a14395](https://github.com/python-gitlab/python-gitlab/commit/1a143952119ce8e964cc7fcbfd73b8678ee2da74))

• fix(base): really refresh object

This fixes and error, where deleted attributes would not show up

Fixes #1155 ([e1e0d8c](https://github.com/python-gitlab/python-gitlab/commit/e1e0d8cbea1fed8aeb52b4d7cccd2e978faf2d3f))

- fix(cli): write binary data to stdout buffer ([0733ec6](https://github.com/python-gitlab/python-gitlab/commit/0733ec6cad5c11b470ce6bad5dc559018ff73b3c))
- fix(cli): add missing args for project lists ([c73e237](https://github.com/python-gitlab/python-gitlab/commit/c73e23747d24ffef3c1a2a4e5f4ae24252762a71))
- fix: docs changed using the consts ([650b65c](https://github.com/python-gitlab/python-gitlab/commit/650b65c389c686bcc9a9cef81b6ca2a509d8cad2))
- fix: typo ([9baa905](https://github.com/python-gitlab/python-gitlab/commit/9baa90535b5a8096600f9aec96e528f4d2ac7d74))
- fix(api): add missing runner access level param ([92669f2](https://github.com/python-gitlab/python-gitlab/commit/92669f2ef2af3cac1c5f06f9299975060cc5e64a))

## **Refactor**

• refactor(tests): split functional tests ([61e43eb](https://github.com/python-gitlab/python-gitlab/commit/61e43eb186925feede073c7065e5ae868ffbb4ec))

#### **Test**

- test: ignore failing test for now ([4b4e253](https://github.com/python-gitlab/python-gitlab/commit/4b4e25399f35e204320ac9f4e333b8cf7b262595))
- test: add test\_project\_merge\_request\_approvals.py ([9f6335f](https://github.com/python-gitlab/python-gitlab/commit/9f6335f7b79f52927d5c5734e47f4b8d35cd6c4a))
- test(cli): add test for job artifacts download ([f4e7950](https://github.com/python-gitlab/python-gitlab/commit/f4e79501f1be1394873042dd65beda49e869afb8))
- test(env): replace custom scripts with pytest and docker-compose ([79489c7](https://github.com/python-gitlab/python-gitlab/commit/79489c775141c4ddd1f7aecae90dae8061d541fe))
- test: add unit tests for badges API ([2720b73](https://github.com/python-gitlab/python-gitlab/commit/2720b7385a3686d3adaa09a3584d165bd7679367))
- test: add unit tests for resource label events API ([e9a211c](https://github.com/python-gitlab/python-gitlab/commit/e9a211ca8080e07727d0217e1cdc2851b13a85b7))

## **Unknown**

• Merge pull request #1273 from python-gitlab/chore/python3-9

chore: offically support and test 3.9 ([48cb89b](https://github.com/python-gitlab/python-gitlab/commit/48cb89bad043f7e406e2358a20512653fc40556d))

- Merge pull request #1230 from manuel-91/patch-1
- cli-usage readme: fixed term ([55c8c96](https://github.com/python-gitlab/python-gitlab/commit/55c8c96e476f72cd8225c6033b4fb2ea800b55e6))
	- Merge pull request #1238 from atombrella/install version doc
- Updated supported Python versions in install doc ([d037a71](https://github.com/python-gitlab/python-gitlab/commit/d037a717fcb64ccb8e9958771f903ec95eea6d48))
	- Merge pull request #1255 from bittner/docs/fix-external-links-tokens
- Use inline anonymous references for external links ([762f959](https://github.com/python-gitlab/python-gitlab/commit/762f9592db69c872f6d64f9a2bba42f1dbc03bb1))
	- Merge pull request #1251 from hchouraria/patch-1
- docs(groups): add example for creating subgroups ([5ac309a](https://github.com/python-gitlab/python-gitlab/commit/5ac309a5eb420fdfdc023c8de9299c27eaeac186))
	- Merge pull request #1272 from python-gitlab/renovate/pin-dependencies
- chore(deps): pin dependency requests-toolbelt to ==0.9.1 ([b567522](https://github.com/python-gitlab/python-gitlab/commit/b567522443e78b12571f709dd3b3559dbd4ba741))
- Merge pull request #1233 from python-gitlab/renovate/requests-2.x chore(deps): update dependency requests to v2.25.1 ([78a02ce](https://github.com/python-gitlab/python-gitlab/commit/78a02ced58566b9c05c9be37698f6ee1cfad088c))
- Merge pull request #1243 from python-gitlab/renovate/docker-gitlab-gitlab-ce-13.x chore(deps): update gitlab/gitlab-ce docker tag to v13.8.1-ce.0 ([cc2dd0c](https://github.com/python-gitlab/python-gitlab/commit/cc2dd0c92e9844ae916c647a03e71b53df80bb15))
	- Merge pull request #1252 from python-gitlab/feat/multipart-uploads
- feat: support multipart uploads ([4f8d901](https://github.com/python-gitlab/python-gitlab/commit/4f8d9015869a2b8d3ee807319aa0423993083220))
	- Merge pull request #1269 from nejch/fix/test-env
- chore(ci): bring test environment back to life ([fd179d4](https://github.com/python-gitlab/python-gitlab/commit/fd179d4f88bf0707ef44fd5e3e007725a0331696))
- Merge pull request #1250 from JacobHenner/feature/add-minimal-access feat: Add MINIMAL\_ACCESS constant ([fac0874](https://github.com/python-gitlab/python-gitlab/commit/fac0874002cbb12fbacfb5fad28732c9c20d2e53))
	- Merge pull request #1263 from ePirat/epirat-fix-get-label

fix(api): add missing GetMixin to ProjectLabelManager ([e61a0f2](https://github.com/python-gitlab/python-gitlab/commit/e61a0f2a1be030d28e8cb8fea9d703b7a34c12b8))

• Merge pull request #1200 from robinson96/feature/project\_merge\_request\_approval\_rules Feature/project merge request approval rules ([6035ca8](https://github.com/python-gitlab/python-gitlab/commit/6035ca8ee91ab4c261253711d7a8a501d08fced0))

• Merge pull request #1213 from python-gitlab/fix/delete-attr

fix(base): really refresh object ([af965d4](https://github.com/python-gitlab/python-gitlab/commit/af965d484f2c7e7a5b4c5358b23f6a6629a9a6c6))

• Merge pull request #1212 from python-gitlab/chore/docs-edit-on-master chore(docs): always edit the file directly on master ([ce8460f](https://github.com/python-gitlab/python-gitlab/commit/ce8460f976373311c423dcbc65fc981cdd252b73))

• Merge pull request #1211 from python-gitlab/docs/admin-project-owner docs(issues): add admin, project owner hint ([e5b047d](https://github.com/python-gitlab/python-gitlab/commit/e5b047d3a326bd8c8deda83880c8bfd9c9b95fa1))

• Merge pull request #1214 from python-gitlab/docs/readme-gitlab-runner-test docs(readme): also add hint to delete gitlab-runner-test ([53b4c2f](https://github.com/python-gitlab/python-gitlab/commit/53b4c2fea61a20e990a86caacddf8ff9112fa8db))

- Merge pull request #1210 from python-gitlab/docs/projects-correct-fork docs(projects): correct fork docs ([77ac8c3](https://github.com/python-gitlab/python-gitlab/commit/77ac8c300fc647f18d4a71b84ae18a751bc1716f))
- Merge pull request #1202 from python-gitlab/fix/cli-binary-data
- fix(cli): write binary data to stdout buffer ([3a38c6d](https://github.com/python-gitlab/python-gitlab/commit/3a38c6d78ceaed1116ebbdd8e5cded60c99c6f95))
- Merge pull request #1209 from python-gitlab/docs/cli-reference-page docs(cli): add auto-generated CLI reference ([9054a3b](https://github.com/python-gitlab/python-gitlab/commit/9054a3be492091f3a323914ee24b682f993c9fcb))
	- Merge pull request #1131 from valentingregoire/master

feat: added constants for search API ([8cb8040](https://github.com/python-gitlab/python-gitlab/commit/8cb8040198a6183c7c4bd3745af800fcf303fe43))

• Merge pull request #1205 from python-gitlab/refactor/split-functional-tests refactor(tests): split functional tests ([68a4162](https://github.com/python-gitlab/python-gitlab/commit/68a41629ca0c27bd62d8e656071f612d443aaa1b))

• Merge pull request #1204 from python-gitlab/renovate/docker-python-3.x chore(deps): update python docker tag to v3.9 ([2002098](https://github.com/python-gitlab/python-gitlab/commit/2002098a19f7a9302d373a867ab1a6f87848b6a0))

• Merge pull request #1203 from intostern/feat/bridge

Added support for pipeline bridges ([c303dab](https://github.com/python-gitlab/python-gitlab/commit/c303dabc720a2f840e7a45644647de59c7e0e7bf))

- Merge pull request #1206 from python-gitlab/fix/cli-project-list-args fix(cli): add missing args for project lists (be $\varphi$ afdd)
	- Merge pull request #1178 from python-gitlab/test/cleanup-env

test(env): replace custom scripts with pytest and docker-compose ([266030a](https://github.com/python-gitlab/python-gitlab/commit/266030a67480aaf305069e8fea15b1528fa99d31))

• Merge pull request #1177 from python-gitlab/renovate/pin-dependencies chore(deps): pin dependencies ([0d89a6e](https://github.com/python-gitlab/python-gitlab/commit/0d89a6e61bd4ae244c1545463272ef830d72dda9))

• Merge pull request #1189 from python-gitlab/chore/test-hacking-dependency chore(test): remove hacking dependencies ([d51042a](https://github.com/python-gitlab/python-gitlab/commit/d51042a5f5f85256b2103bf83746b96e8622abeb))

• Merge pull request #1180 from Shkurupii/add-unittests-for-project-badges test: add unit tests for badges API ([6bdb7f8](https://github.com/python-gitlab/python-gitlab/commit/6bdb7f8fd86543f683184e76e5c971ff669188ae))

• Merge pull request #1184 from python-gitlab/fix/runner-access-level

fix(api): add missing runner access level param ([a7c20ca](https://github.com/python-gitlab/python-gitlab/commit/a7c20ca151fbbe379c40045415961b2035c93478))

- Merge pull request #1182 from jlpospisil/allow-mr-search-by-wip Added MR wip filter param ([74c1e4f](https://github.com/python-gitlab/python-gitlab/commit/74c1e4fd4fc2815e897b90e3fc0f4b9d9eebe550))
- Merge pull request #1181 from python-gitlab/feat/delete-user-identities feat(api): add support for user identity provider deletion ([35f9cb8](https://github.com/python-gitlab/python-gitlab/commit/35f9cb800c8b0d1473f3b6e113ff5c5a83874b7a))
- Merge pull request #1179 from python-gitlab/chore/readthedocs-yml chore(ci): add .readthedocs.yml ([49a0032](https://github.com/python-gitlab/python-gitlab/commit/49a0032f44a76cdcf17dd45da4b23e24a6b9572c))
- Merge pull request #1175 from python-gitlab/chore/noisy-renovate chore(ci): reduce renovate PR noise ([8d662ab](https://github.com/python-gitlab/python-gitlab/commit/8d662abf907fbdcec1f04629b911b159da77f4b0))
- Merge pull request #1174 from Shkurupii/add-unittests-for-resource-label-events Add unit tests for resource label events API ([b1c2045](https://github.com/python-gitlab/python-gitlab/commit/b1c204597f070a34495f35b25922ff6754537fb1))
- Merge pull request #1173 from python-gitlab/renovate/docker-gitlab-gitlab-ce-13.x chore(deps): update gitlab/gitlab-ce docker tag to v13.3.5-ce.0 ([24fdbef](https://github.com/python-gitlab/python-gitlab/commit/24fdbef7dc38bebf41d8142f96f1a507207280ae))
- Merge pull request #1172 from python-gitlab/renovate/docker-gitlab-gitlab-ce-13.x chore(deps): update gitlab/gitlab-ce docker tag to v13.3.4-ce.0 ([2a6801e](https://github.com/python-gitlab/python-gitlab/commit/2a6801e11b8af6ec9085e1131d5cac21a5e809f5))
- Merge pull request #1171 from python-gitlab/renovate/docker-gitlab-gitlab-ce-13.x chore(deps): update gitlab/gitlab-ce docker tag to v13.3.3-ce.0 ([769367c](https://github.com/python-gitlab/python-gitlab/commit/769367c41d71610cc7d6a5eee67ebaaecb8b66bf))

# **7.9.29 v2.5.0 (2020-09-01)**

### **Chore**

- chore: bump python-gitlab to 2.5.0 ([56fef01](https://github.com/python-gitlab/python-gitlab/commit/56fef0180431f442ada5ce62352e4e813288257d))
- chore(deps): update python docker tag to v3.8 ([a8070f2](https://github.com/python-gitlab/python-gitlab/commit/a8070f2d9a996e57104f29539069273774cf5493))
- chore(deps): update gitlab/gitlab-ce docker tag to v13.3.2-ce.0 ([9fd778b](https://github.com/python-gitlab/python-gitlab/commit/9fd778b4a7e92a7405ac2f05c855bafbc51dc6a8))
- chore(test): use pathlib for paths ([5a56b6b](https://github.com/python-gitlab/python-gitlab/commit/5a56b6b55f761940f80491eddcdcf17d37215cfd))
- chore(ci): pin gitlab-ce version for renovate ([cb79fb7](https://github.com/python-gitlab/python-gitlab/commit/cb79fb72e899e65a1ad77ccd508f1a1baca30309))
- chore(env): add pre-commit and commit-msg hooks ([82070b2](https://github.com/python-gitlab/python-gitlab/commit/82070b2d2ed99189aebb1d595430ad5567306c4c))
- chore(ci): use fixed black version ([9565684](https://github.com/python-gitlab/python-gitlab/commit/9565684c86cb018fb22ee0b29345d2cd130f3fd7))
- chore: make latest black happy with existing code ([6961479](https://github.com/python-gitlab/python-gitlab/commit/696147922552a8e6ddda3a5b852ee2de6b983e37))
- chore: update tools dir for latest black version ([f245ffb](https://github.com/python-gitlab/python-gitlab/commit/f245ffbfad6f1d1f66d386a4b00b3a6ff3e74daa))
- chore: make latest black happy with existing code ([d299753](https://github.com/python-gitlab/python-gitlab/commit/d2997530bc3355048143bc29580ef32fc21dac3d))
- chore: update tools dir for latest black version ([c2806d8](https://github.com/python-gitlab/python-gitlab/commit/c2806d8c0454a83dfdafd1bdbf7e10bb28d205e0))
- chore: remove unnecessary import ([f337b7a](https://github.com/python-gitlab/python-gitlab/commit/f337b7ac43e49f9d3610235749b1e2a21731352d))
- chore: make latest black happy with existing code ([4039c8c](https://github.com/python-gitlab/python-gitlab/commit/4039c8cfc6c7783270f0da1e235ef5d70b420ba9))
- chore: run unittest2pytest on all unit tests ([11383e7](https://github.com/python-gitlab/python-gitlab/commit/11383e70f74c70e6fe8a56f18b5b170db982f402))
- chore: remove remnants of python2 imports ([402566a](https://github.com/python-gitlab/python-gitlab/commit/402566a665dfdf0862f15a7e59e4d804d1301c77))

## **Documentation**

- docs(variables): add docs for instance-level variables ([ad4b87c](https://github.com/python-gitlab/python-gitlab/commit/ad4b87cb3d6802deea971e6574ae9afe4f352e31))
- docs(packages): add examples for Packages API and cli usage ([a47dfcd](https://github.com/python-gitlab/python-gitlab/commit/a47dfcd9ded3a0467e83396f21e6dcfa232dfdd7))
- docs(api): add example for latest pipeline job artifacts ([d20f022](https://github.com/python-gitlab/python-gitlab/commit/d20f022a8fe29a6086d30aa7616aa1dac3e1bb17))
- docs(cli): add examples for group-project list ([af86dcd](https://github.com/python-gitlab/python-gitlab/commit/af86dcdd28ee1b16d590af31672c838597e3f3ec))
- docs: additional project file delete example

Showing how to delete without having to pull the file ([9e94b75](https://github.com/python-gitlab/python-gitlab/commit/9e94b7511de821619e8bcf66a3ae1f187f15d594))

### **Feature**

- feat(api): add support for instance variables ([4492fc4](https://github.com/python-gitlab/python-gitlab/commit/4492fc42c9f6e0031dd3f3c6c99e4c58d4f472ff))
- feat(api): add support for Packages API ([71495d1](https://github.com/python-gitlab/python-gitlab/commit/71495d127d30d2f4c00285485adae5454a590584))
- feat(api): add endpoint for latest ref artifacts ([b7a07fc](https://github.com/python-gitlab/python-gitlab/commit/b7a07fca775b278b1de7d5cb36c8421b7d9bebb7))
- feat: add support to resource milestone events

#### Fixes #1154 ([88f8cc7](https://github.com/python-gitlab/python-gitlab/commit/88f8cc78f97156d5888a9600bdb8721720563120))

• feat: add share/unshare group with group ([7c6e541](https://github.com/python-gitlab/python-gitlab/commit/7c6e541dc2642740a6ec2d7ed7921aca41446b37))

### **Fix**

• fix: wrong reconfirmation parameter when updating user's email

Since version 10.3 (and later), param to not send (re)confirmation when updating an user is skip\_reconfirmation (and not skip\_confirmation).

See:

- https://gitlab.com/gitlab-org/gitlab-foss/-/merge\_requests/15175?tab=
- https://docs.gitlab.com/11.11/ee/api/users.html#user-modification
- https://docs.gitlab.com/ee/api/users.html#user-modification ([b5c267e](https://github.com/python-gitlab/python-gitlab/commit/b5c267e110b2d7128da4f91c62689456d5ce275f))
- fix: tests fail when using REUSE\_CONTAINER option

#### Fixes #1146 ([0078f89](https://github.com/python-gitlab/python-gitlab/commit/0078f8993c38df4f02da9aaa3f7616d1c8b97095))

• fix: implement Gitlab's behavior change for owned=True ([9977799](https://github.com/python-gitlab/python-gitlab/commit/99777991e0b9d5a39976d08554dea8bb7e514019))

### **Refactor**

- refactor: turn objects module into a package ([da8af6f](https://github.com/python-gitlab/python-gitlab/commit/da8af6f6be6886dca4f96390632cf3b91891954e))
- refactor: rewrite unit tests for objects with responses ([204782a](https://github.com/python-gitlab/python-gitlab/commit/204782a117f77f367dee87aa2c70822587829147))
- refactor: split unit tests by GitLab API resources ([76b2cad](https://github.com/python-gitlab/python-gitlab/commit/76b2cadf1418e4ea2ac420ebba5a4b4f16fbd4c7))

### **Test**

- test(api): add tests for variables API ([66d108d](https://github.com/python-gitlab/python-gitlab/commit/66d108de9665055921123476426fb6716c602496))
- test(packages): add tests for Packages API ([7ea178b](https://github.com/python-gitlab/python-gitlab/commit/7ea178bad398c8c2851a4584f4dca5b8adc89d29))
- test: add unit tests for resource milestone events API

Fixes #1154 ([1317f4b](https://github.com/python-gitlab/python-gitlab/commit/1317f4b62afefcb2504472d5b5d8e24f39b0d86f))

### **Unknown**

• Merge pull request #1170 from python-gitlab/chore/bump-to-2-5-0 chore: bump python-gitlab to 2.5.0 ([784cba6](https://github.com/python-gitlab/python-gitlab/commit/784cba659a9d15076711f5576549b4288df322cc))

• Merge pull request #1168 from python-gitlab/renovate/docker-python-3.x chore(deps): update python docker tag to v3.8 ([cf32499](https://github.com/python-gitlab/python-gitlab/commit/cf324995e1477a43b8667b3a85c6a05aa4227199))

• Merge pull request #1163 from python-gitlab/feat/instance-variables-api Feat: add support for instance variables API ([723ca88](https://github.com/python-gitlab/python-gitlab/commit/723ca886e3ef374d4238b0c41a3c678f148a6a07))

• Merge pull request #1167 from python-gitlab/renovate/docker-gitlab-gitlab-ce-13.x chore(deps): update gitlab/gitlab-ce docker tag to v13.3.2-ce.0 ([6e1ed68](https://github.com/python-gitlab/python-gitlab/commit/6e1ed68842708e94fe1e4a07700d224fc93063a0))

- Merge pull request #1165 from DylannCordel/fix-user-email-reconfirmation fix: wrong reconfirmation parameter when updating user's email ([97e1dcc](https://github.com/python-gitlab/python-gitlab/commit/97e1dcc889463305943612e3ffc87e111a9396cb))
	- Merge pull request #1164 from nejch/master

chore(ci): pin gitlab-ce version for renovate ([e6a9ba9](https://github.com/python-gitlab/python-gitlab/commit/e6a9ba99692105405622ed196db36a05c2dcb1b8))

- Merge pull request #1162 from python-gitlab/chore/pre-commit-config
- chore(env): add pre-commit and commit-msg hooks ([97d8261](https://github.com/python-gitlab/python-gitlab/commit/97d82610a091a85e6c118d0ad7914dcb898ec4dc))

• Merge pull request #1161 from python-gitlab/chore/ci-fixed-black-version chore(ci): use fixed black version ([28aa17e](https://github.com/python-gitlab/python-gitlab/commit/28aa17e56df5de4f2c74c831910559387414c487))

- - Merge pull request #1157 from Shkurupii/issue-1154

Add support to resource milestone events ([750f4ee](https://github.com/python-gitlab/python-gitlab/commit/750f4ee6554381830e6add55583903919db2ba29))

• Merge pull request #1159 from python-gitlab/feat/project-artifacts

Feat: Project job artifacts for latest successful pipeline ([26f95f3](https://github.com/python-gitlab/python-gitlab/commit/26f95f30a5219243f33d505747c65f798ac6a486))

• Merge pull request #1160 from python-gitlab/feat/packages-api

Feat: Add support for packages API ([0f42e32](https://github.com/python-gitlab/python-gitlab/commit/0f42e32cb756766735c7e277f099030f6b3d8fc7))

• Merge branch 'master' into issue-1154 ([fa899d7](https://github.com/python-gitlab/python-gitlab/commit/fa899d7a6e76acbe392f3debb5fd61d71bd88ed2))

• Merge pull request #1156 from python-gitlab/docs/group-projects-list-cli docs(cli): add examples for group-project list ([a038e95](https://github.com/python-gitlab/python-gitlab/commit/a038e9567fd16259e3ed360ab0defd779e9c3901))

- Merge pull request #1078 from python-gitlab/refactor/split-unit-tests Refactor: split unit tests by API resources ([a7e44a0](https://github.com/python-gitlab/python-gitlab/commit/a7e44a0bb3629f776a52967d56ba67d9a61346eb))
	- Merge pull request #1147 from ericfrederich/fix-1146

fix: tests fail when using REUSE\_CONTAINER option ([e2dc9ec](https://github.com/python-gitlab/python-gitlab/commit/e2dc9ece1a0af37073c41bfa8161fcec5fa01234))

• Merge pull request #1139 from sathieu/share\_group\_with\_group

feat: add share/unshare the group with a group ([cfa8097](https://github.com/python-gitlab/python-gitlab/commit/cfa80974a1e767928016e3935d2fd94d4ab705c1))

• Merge pull request #1152 from matthew-a-dunlap/doc-project-file-delete-example

docs: additional project file delete example ([5b92de8](https://github.com/python-gitlab/python-gitlab/commit/5b92de8eba9224210ecff1a1d4dae6a561c894be))

## **7.9.30 v2.4.0 (2020-07-09)**

### **Chore**

- chore: bump version to 2.4.0 ([1606310](https://github.com/python-gitlab/python-gitlab/commit/1606310a880f8a8a2a370db27511b57732caf178))
- chore: added constants for search API ([8ef53d6](https://github.com/python-gitlab/python-gitlab/commit/8ef53d6f6180440582d1cca305fd084c9eb70443))

### **Feature**

• feat: added NO\_ACCESS const

This constant is useful for cases where no access is granted, e.g. when creating a protected branch.

The NO\_ACCESS const corresponds to the definition in https://docs.gitlab.com/ee/api/protected\_branches.html ([dab4d0a](https://github.com/python-gitlab/python-gitlab/commit/dab4d0a1deec6d7158c0e79b9eef20d53c0106f0))

### **Fix**

- fix: add masked parameter for variables command ([b6339bf](https://github.com/python-gitlab/python-gitlab/commit/b6339bf85f3ae11d31bf03c4132f6e7b7c343900))
- fix: do not check if kwargs is none

Co-authored-by: Traian Nedelea <tron1point0@pm.me> ([a349b90](https://github.com/python-gitlab/python-gitlab/commit/a349b90ea6016ec8fbe91583f2bbd9832b41a368))

- fix: make query kwargs consistent between call in init and next ([72ffa01](https://github.com/python-gitlab/python-gitlab/commit/72ffa0164edc44a503364f9b7e25c5b399f648c3))
- fix: pass kwargs to subsequent queries in gitlab list ([1d011ac](https://github.com/python-gitlab/python-gitlab/commit/1d011ac72aeb18b5f31d10e42ffb49cf703c3e3a))
- fix(merge): parse arguments as query\_data ([878098b](https://github.com/python-gitlab/python-gitlab/commit/878098b74e216b4359e0ce012ff5cd6973043a0a))

#### **Unknown**

• Merge pull request #1108 from stuartgunter/master

Added NO\_ACCESS const ([3a76d91](https://github.com/python-gitlab/python-gitlab/commit/3a76d9194cea10e5a4714c18ac453343350b7d84))

• Merge pull request #1092 from aparcar/aparcar-patch-1

Update pipelines\_and\_jobs.rst ([12a40cc](https://github.com/python-gitlab/python-gitlab/commit/12a40cc3bdae6111ed750edb3c3a4ec8dbdaa8ef))

• Merge pull request #1124 from tyates-indeed/fix-1123

Pass kwargs to subsequent queries in GitlabList (fixes: #1123) ([424a8cb](https://github.com/python-gitlab/python-gitlab/commit/424a8cb3f3e0baa7d45748986395a7a921ba28b8))

• Merge pull request #1127 from gervasek/master

Add masked parameter for project-variable and group-variable ([bfb5034](https://github.com/python-gitlab/python-gitlab/commit/bfb50348b636d2b70a15edf3b065c0406ed6d511))

• Merge pull request #1121 from ferhat-aram/fix/bad-merge-request-arg-parsing

fix(merge): parse arguments as query\_data ([1d82310](https://github.com/python-gitlab/python-gitlab/commit/1d82310da1a15f7172a3f87c2cf062bc0c17944d))

# **7.9.31 v2.3.1 (2020-06-09)**

## **Chore**

• chore: bump version to 2.3.1 ([870e7ea](https://github.com/python-gitlab/python-gitlab/commit/870e7ea12ee424eb2454dd7d4b7906f89fbfea64))

## **Fix**

• fix: disable default keyset pagination

Instead we set pagination to offset on the other paths ([e71fe16](https://github.com/python-gitlab/python-gitlab/commit/e71fe16b47835aa4db2834e98c7ffc6bdec36723))

## **Unknown**

• Merge pull request #1115 from python-gitlab/fix/keyset-pagination-revert

Fix/keyset pagination revert ([3f585ad](https://github.com/python-gitlab/python-gitlab/commit/3f585ad3f823aef4dd848942399e2bd0530a09b2))

# **7.9.32 v2.3.0 (2020-06-08)**

## **Chore**

- chore: correctly render rst ([f674bf2](https://github.com/python-gitlab/python-gitlab/commit/f674bf239e6ced4f420bee0a642053f63dace28b))
- chore: bump to  $2.3.0$  ([01ff865](https://github.com/python-gitlab/python-gitlab/commit/01ff8658532e7a7d3b53ba825c7ee311f7feb1ab))
- chore(ci): add codecov integration to Travis ([e230568](https://github.com/python-gitlab/python-gitlab/commit/e2305685dea2d99ca389f79dc40e40b8d3a1fee0))
- chore(test): remove outdated token test ([e6c9fe9](https://github.com/python-gitlab/python-gitlab/commit/e6c9fe920df43ae2ab13f26310213e8e4db6b415))
- chore: bring commit signatures up to date with 12.10 ([dc382fe](https://github.com/python-gitlab/python-gitlab/commit/dc382fe3443a797e016f8c5f6eac68b7b69305ab))
- chore: fix typo in docstring ([c20f5f1](https://github.com/python-gitlab/python-gitlab/commit/c20f5f15de84d1b1bbb12c18caf1927dcfd6f393))
- chore: remove old builds-email service ([c60e2df](https://github.com/python-gitlab/python-gitlab/commit/c60e2df50773535f5cfdbbb974713f28828fd827))
- chore(services): update available service attributes ([7afc357](https://github.com/python-gitlab/python-gitlab/commit/7afc3570c02c5421df76e097ce33d1021820a3d6))
- chore: use pytest for unit tests and coverage ([9787a40](https://github.com/python-gitlab/python-gitlab/commit/9787a407b700f18dadfb4153b3ba1375a615b73c))

## **Ci**

- ci: lint fixes ([930122b](https://github.com/python-gitlab/python-gitlab/commit/930122b1848b3d42af1cf8567a065829ec0eb44f))
- ci: add a test for creating and triggering pipeline schedule ([9f04560](https://github.com/python-gitlab/python-gitlab/commit/9f04560e59f372f80ac199aeee16378d8f80610c))

## **Documentation**

- docs(remote\_mirrors): fix create command ([1bb4e42](https://github.com/python-gitlab/python-gitlab/commit/1bb4e42858696c9ac8cbfc0f89fa703921b969f3))
- docs(remote\_mirrors): fix create command ([bab91fe](https://github.com/python-gitlab/python-gitlab/commit/bab91fe86fc8d23464027b1c3ab30619e520235e))
- docs(pipelines): simplify download

This uses a context instead of inventing your own stream handler which makes the code simpler and should be fine for most use cases.

Signed-off-by: Paul Spooren <mail@aparcar.org> ([9a068e0](https://github.com/python-gitlab/python-gitlab/commit/9a068e00eba364eb121a2d7d4c839e2f4c7371c8))

- docs: update authors ([ac0c84d](https://github.com/python-gitlab/python-gitlab/commit/ac0c84de02a237db350d3b21fe74d0c24d85a94e))
- docs(readme): add codecov badge for master ([e21b2c5](https://github.com/python-gitlab/python-gitlab/commit/e21b2c5c6a600c60437a41f231fea2adcfd89fbd))
- docs(readme): update test docs ([6e2b1ec](https://github.com/python-gitlab/python-gitlab/commit/6e2b1ec947a6e352b412fd4e1142006621dd76a4))

## **Feature**

- feat: add group runners api ([4943991](https://github.com/python-gitlab/python-gitlab/commit/49439916ab58b3481308df5800f9ffba8f5a8ffd))
- feat: add play command to project pipeline schedules

fix: remove version from setup

feat: add pipeline schedule play error exception

docs: add documentation for pipeline schedule play ([07b9988](https://github.com/python-gitlab/python-gitlab/commit/07b99881dfa6efa9665245647460e99846ccd341))

- feat(api): added support in the GroupManager to upload Group avatars ([28eb7ea](https://github.com/python-gitlab/python-gitlab/commit/28eb7eab8fbe3750fb56e85967e8179b7025f441))
- feat: allow an environment variable to specify config location

It can be useful (especially in scripts) to specify a configuration location via an environment variable. If the "PYTHON\_GITLAB\_CFG" environment variable is defined, treat its value as the path to a configuration file and include it in the set of default configuration locations. ([401e702](https://github.com/python-gitlab/python-gitlab/commit/401e702a9ff14bf4cc33b3ed3acf16f3c60c6945))

• feat(services): add project service list API

Can be used to list available services It was introduced in GitLab 12.7 ([fc52221](https://github.com/python-gitlab/python-gitlab/commit/fc5222188ad096932fa89bb53f03f7118926898a))

• feat(types): add **dir** to RESTObject to expose attributes ([cad134c](https://github.com/python-gitlab/python-gitlab/commit/cad134c078573c009af18160652182e39ab5b114))

## **Fix**

• fix: use keyset pagination by default for /projects > 50000

Workaround for https://gitlab.com/gitlab-org/gitlab/-/issues/218504. Remove this in 13.1 ([f86ef3b](https://github.com/python-gitlab/python-gitlab/commit/f86ef3bbdb5bffa1348a802e62b281d3f31d33ad))

• fix(config): fix duplicate code

Fixes #1094 ([ee2df6f](https://github.com/python-gitlab/python-gitlab/commit/ee2df6f1757658cae20cc1d9dd75be599cf19997))

• fix(project): add missing project parameters ([ad8c67d](https://github.com/python-gitlab/python-gitlab/commit/ad8c67d65572a9f9207433e177834cc66f8e48b3))

### **Test**

- test: disable test until Gitlab 13.1 ([63ae77a](https://github.com/python-gitlab/python-gitlab/commit/63ae77ac1d963e2c45bbed7948d18313caf2c016))
- test(runners): add all runners unit tests ([127fa5a](https://github.com/python-gitlab/python-gitlab/commit/127fa5a2134aee82958ce05357d60513569c3659))
- test(cli): convert shell tests to pytest test cases ([c4ab4f5](https://github.com/python-gitlab/python-gitlab/commit/c4ab4f57e23eed06faeac8d4fa9ffb9ce5d47e48))

### **Unknown**

• Merge pull request #1112 from python-gitlab/fix/rst-renderer chore: correctly render rst ([1f7dbc8](https://github.com/python-gitlab/python-gitlab/commit/1f7dbc8dfb9c200d31ce8fad06feb235cade1481))

• Merge pull request #1111 from python-gitlab/chore/bump-version-2-3-0

chore: bump to  $2.3.0$  ([a16ff3f](https://github.com/python-gitlab/python-gitlab/commit/a16ff3f3dc29f79dacb07b120f3f9614325e03be))

• Merge pull request #1110 from python-gitlab/fix/keyset-pagination

Fix keyset pagination in 13.0 ([f10dd38](https://github.com/python-gitlab/python-gitlab/commit/f10dd3817a015eb5ee22b209ca9d12805a5dd714))

• Merge pull request #1102 from dotenorio/master

Update doc for remote\_mirrors ([ef6181b](https://github.com/python-gitlab/python-gitlab/commit/ef6181bb5f5148739863da6838ac400fd76e4c0e))

- Merge branch 'master' of github.com:dotenorio/python-gitlab ([f5f4e12](https://github.com/python-gitlab/python-gitlab/commit/f5f4e1236df67b79d90fde00b4a34a51b1e176ac))
- Merge pull request #1089 from python-gitlab/feat/group-runners

feat: add group runners api ([38e9fde](https://github.com/python-gitlab/python-gitlab/commit/38e9fde46a2e9e630154feb1cc533a75a55e4a2a))

• Merge pull request #1087 from python-gitlab/docs/update-authors

docs: update authors ([89007c9](https://github.com/python-gitlab/python-gitlab/commit/89007c9d1a642bda87ca086f00acf0f47d663611))

• Merge pull request #1099 from python-gitlab/fix/duplicate-code

fix(config): fix duplicate code ([242cf65](https://github.com/python-gitlab/python-gitlab/commit/242cf65fa4f6fa676a83c8a42061b003f0177ecc))

• Merge pull request #1086 from python-gitlab/test/pytest-cli-tests

test(cli): convert CLI shell tests to pytest test cases ([74b3ddc](https://github.com/python-gitlab/python-gitlab/commit/74b3ddcd5d44c4fe6c7c0189f87852d861e807f0))

- Merge pull request #1085 from python-gitlab/chore/codecov-travis chore(ci): add codecov integration to Travis ([91c1c27](https://github.com/python-gitlab/python-gitlab/commit/91c1c27956a51e2e12e3104c30988696711230ff))
	- Merge pull request #1082 from python-gitlab/chore/signature-gpg-x509

chore: bring commit signatures up to date with 12.10 ([5a75310](https://github.com/python-gitlab/python-gitlab/commit/5a753105d95859854e52adc2575a9a51d43c341c))

• Merge pull request #1069 from zillow/feat/add-custom-pipeline-schedule-play feat: Add play command to project pipeline schedules ([9d66cb3](https://github.com/python-gitlab/python-gitlab/commit/9d66cb3ccc8d9edac68380b4b8ff285a9782e698))

- Merge pull request #1077 from Flor1an-dev/master
- feat(api): added support in the GroupManager to upload Group avatars ([7907e5a](https://github.com/python-gitlab/python-gitlab/commit/7907e5a4b602d22d03d71ca51c6803f634bd8a78))
- Merge pull request #1075 from python-gitlab/feat/available-services feat(services): add project service list API ([dad505c](https://github.com/python-gitlab/python-gitlab/commit/dad505c5e6aac3081ed796227e8f21d28b217ea0))
	- Merge pull request #1074 from jeremycline/environment-variable

feat: Allow an environment variable to specify config location ([0c3b717](https://github.com/python-gitlab/python-gitlab/commit/0c3b717f9376668696ad13b6b481f28ab3c03abf))

• Merge pull request #1073 from python-gitlab/docs/readme-test-docs

docs(readme): update test docs ([70cefe4](https://github.com/python-gitlab/python-gitlab/commit/70cefe4d5b7f29db6c8c1deef524076510fd350a))

- Merge pull request #1072 from spyoungtech/feat/restobject-dir feat(types): add **dir** to RESTObject to expose attributes ([c7c431a](https://github.com/python-gitlab/python-gitlab/commit/c7c431af16f256f95a9553cf2e14925fa75f7d62))
- Merge pull request #1066 from nejch/chore/pytest-for-unit-tests chore: use pytest to run unit tests and coverage ([efc6182](https://github.com/python-gitlab/python-gitlab/commit/efc6182378509f1e66c55b3443c6afcb2873dc77))

• Merge pull request #1067 from python-gitlab/fix/missing-project-attributes fix(project): add missing project parameters ([29fd95e](https://github.com/python-gitlab/python-gitlab/commit/29fd95e7edbb0369b845afb7e9ee4dbed2e1d483))

## **7.9.33 v2.2.0 (2020-04-07)**

### **Chore**

- chore: bump to  $2.2.0$  ([22d4b46](https://github.com/python-gitlab/python-gitlab/commit/22d4b465c3217536cb444dafe5c25e9aaa3aa7be))
- chore(group): update group\_manager attributes (#1062)
- chore(group): update group\_manager attributes

Co-Authored-By: Nejc Habjan <hab.nejc@gmail.com> ([fa34f5e](https://github.com/python-gitlab/python-gitlab/commit/fa34f5e20ecbd3f5d868df2fa9e399ac6559c5d5))

- chore: rename ExportMixin to DownloadMixin ([847da60](https://github.com/python-gitlab/python-gitlab/commit/847da6063b4c63c8133e5e5b5b45e5b4f004bdc4))
- chore(mixins): factor out export download into ExportMixin ([6ce5d1f](https://github.com/python-gitlab/python-gitlab/commit/6ce5d1f14060a403f05993d77bf37720c25534ba))
- chore: use raise..from for chained exceptions (#939) ([79fef26](https://github.com/python-gitlab/python-gitlab/commit/79fef262c3e05ff626981c891d9377abb1e18533))
- chore: fix typo in allow\_failures ([265bbdd](https://github.com/python-gitlab/python-gitlab/commit/265bbddacc25d709a8f13807ed04cae393d9802d))
- chore: pass environment variables in tox ([e06d33c](https://github.com/python-gitlab/python-gitlab/commit/e06d33c1bcfa71e0c7b3e478d16b3a0e28e05a23))
- chore: improve and document testing against different images ([98d3f77](https://github.com/python-gitlab/python-gitlab/commit/98d3f770c4cc7e15493380e1a2201c63f0a332a2))
- chore: remove references to python2 in test env ([6e80723](https://github.com/python-gitlab/python-gitlab/commit/6e80723e5fa00e8b870ec25d1cb2484d4b5816ca))
- chore: clean up for black and flake8 ([4fede5d](https://github.com/python-gitlab/python-gitlab/commit/4fede5d692fdd4477a37670b7b35268f5d1c4bf0))
- chore: flatten test import github ([b8ea96c](https://github.com/python-gitlab/python-gitlab/commit/b8ea96cc20519b751631b27941d60c486aa4188c))
- chore: move test\_import\_github into TestProjectImport ([a881fb7](https://github.com/python-gitlab/python-gitlab/commit/a881fb71eebf744bcbe232869f622ea8a3ac975f))

## **Documentation**

- docs: add docs for Group Import/Export API ([8c3d744](https://github.com/python-gitlab/python-gitlab/commit/8c3d744ec6393ad536b565c94f120b3e26b6f3e8))
- docs: fix comment of prev\_page()

Co-Authored-By: Nejc Habjan <hab.nejc@gmail.com> ([b066b41](https://github.com/python-gitlab/python-gitlab/commit/b066b41314f55fbdc4ee6868d1e0aba1e5620a48))

• docs: fix comment of prev\_page()

Co-Authored-By: Nejc Habjan <hab.nejc@gmail.com> ([ac6b2da](https://github.com/python-gitlab/python-gitlab/commit/ac6b2daf8048f4f6dea14bbf142b8f3a00726443))

• docs: fix comment of prev\_page() ([7993c93](https://github.com/python-gitlab/python-gitlab/commit/7993c935f62e67905af558dd06394764e708cafe))

## **Feature**

- feat(api): add support for remote mirrors API (#1056) ([4cfaa2f](https://github.com/python-gitlab/python-gitlab/commit/4cfaa2fd44b64459f6fc268a91d4469284c0e768))
- feat(api): add support for Gitlab Deploy Token API ([01de524](https://github.com/python-gitlab/python-gitlab/commit/01de524ce39a67b549b3157bf4de827dd0568d6b))
- feat(api): add support for Group Import/Export API (#1037) ([6cb9d92](https://github.com/python-gitlab/python-gitlab/commit/6cb9d9238ea3cc73689d6b71e991f2ec233ee8e6))
- feat: add support for commit GPG signature API ([da7a809](https://github.com/python-gitlab/python-gitlab/commit/da7a809772233be27fa8e563925dd2e44e1ce058))
- feat: add create from template args to ProjectManager

This commit adds the v4 Create project attributes necessary to create a project from a project, instance, or group level template as documented in https://docs.gitlab.com/ee/api/projects.html#create-project ([f493b73](https://github.com/python-gitlab/python-gitlab/commit/f493b73e1fbd3c3f1a187fed2de26030f00a89c9))

## **Fix**

- fix(types): do not split single value string in ListAttribute ([a26e585](https://github.com/python-gitlab/python-gitlab/commit/a26e58585b3d82cf1a3e60a3b7b3bfd7f51d77e5))
- fix: add missing import\_project param ([9b16614](https://github.com/python-gitlab/python-gitlab/commit/9b16614ba6444b212b3021a741b9c184ac206af1))

## **Test**

- test(api): add tests for group export/import API ([e7b2d6c](https://github.com/python-gitlab/python-gitlab/commit/e7b2d6c873f0bfd502d06c9bd239cedc465e51c5))
- test(types): reproduce get for api splitting strings (#1057) ([babd298](https://github.com/python-gitlab/python-gitlab/commit/babd298eca0586dce134d65586bf50410aacd035))
- test: create separate module for commit tests ([8c03771](https://github.com/python-gitlab/python-gitlab/commit/8c037712a53c1c54e46298fbb93441d9b7a7144a))
- test: move mocks to top of module ([0bff713](https://github.com/python-gitlab/python-gitlab/commit/0bff71353937a451b1092469330034062d24ff71))
- test: add unit tests for Project Import ([f7aad5f](https://github.com/python-gitlab/python-gitlab/commit/f7aad5f78c49ad1a4e05a393bcf236b7bbad2f2a))
- test: add unit tests for Project Export ([600dc86](https://github.com/python-gitlab/python-gitlab/commit/600dc86f34b6728b37a98b44e6aba73044bf3191))
- test: prepare base project test class for more tests ([915587f](https://github.com/python-gitlab/python-gitlab/commit/915587f72de85b45880a2f1d50bdae1a61eb2638))

### **Unknown**

• Merge pull request #1059 from python-gitlab/fix/raise-from

chore: use raise..from for chained exceptions (#939) ([6749859](https://github.com/python-gitlab/python-gitlab/commit/6749859505db73655f13a7950e70b67c1ee1d0fb))

- Merge pull request #1052 from machine424/deploy-tokens-support
- feat(api): add support for Gitlab Deploy Token API ([5979750](https://github.com/python-gitlab/python-gitlab/commit/5979750fcc953148fcca910c04258f56c3027bce))
	- Merge pull request #1064 from python-gitlab/feat/project-remote-mirrors
- feat(api): add support for remote mirrors API (#1056) ([3396aa5](https://github.com/python-gitlab/python-gitlab/commit/3396aa51e055b7e7d3bceddc1b91deed17323f3a))
- Merge pull request #1063 from python-gitlab/feat/group-import-export
- Feat: support for group import/export API ([c161852](https://github.com/python-gitlab/python-gitlab/commit/c161852b5a976d11f682c5af00ff3f4e8daa26ef))
- Merge pull request #1058 from python-gitlab/fix/listattribute-get-api-splits-string Fix: ListAttribute get\_for\_api() splits strings ([50fcd12](https://github.com/python-gitlab/python-gitlab/commit/50fcd1237613645031410386e87b96b81ef5fb78))
	- Merge pull request #1053 from lassimus/master
- feat: add create from template args to ProjectManager ([c5904c4](https://github.com/python-gitlab/python-gitlab/commit/c5904c4c2e79ec302ff0de20bcb2792be4924bbe))
	- Merge pull request #1054 from nejch/chore/cleanup-test-env

chore: improve test environment for upcoming features ([8173021](https://github.com/python-gitlab/python-gitlab/commit/8173021f996aca60756bfb248fdf8748d7a813df))

• Merge pull request #1055 from nejch/feat/commit-gpg-signature

feat: add support for commit GPG signature ([1b8e748](https://github.com/python-gitlab/python-gitlab/commit/1b8e74887945b363eb46908f2b5f9fa7eb6da40d))

- Merge pull request #1049 from donhui/typo-fix
- docs: fix comment of prev\_page() ([82deb7d](https://github.com/python-gitlab/python-gitlab/commit/82deb7dbe261c4b42a9c45a5b85a2c767f3a8218))
- Merge pull request #1040 from nejch/test/project-export-import

test: update tests and params for project export/import ([4ffaf1d](https://github.com/python-gitlab/python-gitlab/commit/4ffaf1dc0365690df810c99573f5737f635240e0))

## **7.9.34 v2.1.2 (2020-03-09)**

### **Chore**

• chore: bump version to 2.1.2 ([ad7e2bf](https://github.com/python-gitlab/python-gitlab/commit/ad7e2bf7472668ffdcc85eec30db4139b92595a6))

#### **Unknown**

• Merge pull request #1045 from python-gitlab/revert-1003-feat/all-keyset-pagination

Revert "feat: use keyset pagination by default for all=True" ([6d941bd](https://github.com/python-gitlab/python-gitlab/commit/6d941bdd90414d9ddce9f90166dbdc2adaf01d7d))

• Revert "feat: use keyset pagination by default for all=True" ([6f843b6](https://github.com/python-gitlab/python-gitlab/commit/6f843b63f7227ee3d338724d49b3ce111366a738))

## **7.9.35 v2.1.1 (2020-03-09)**

#### **Chore**

- chore: bump version to 2.1.1 ([6c5458a](https://github.com/python-gitlab/python-gitlab/commit/6c5458a3bfc3208ad2d7cc40e1747f7715abe449))
- chore(user): update user attributes to 12.8 ([666f880](https://github.com/python-gitlab/python-gitlab/commit/666f8806eb6b3455ea5531b08cdfc022916616f0))

### **Fix**

• fix(docs): additional project statistics example ([5ae5a06](https://github.com/python-gitlab/python-gitlab/commit/5ae5a0627f85abba23cda586483630cefa7cf36c))

#### **Unknown**

• Merge pull request #1043 from python-gitlab/chore/update-user-attributes

chore(user): update user attributes to 12.8 ([8c44bb6](https://github.com/python-gitlab/python-gitlab/commit/8c44bb6540f0e114525ec33f442a5fcf7eb381b6))

• Merge pull request #1042 from khuedoan98/patch-1

fix(docs): additional project statistics example ([be5b15e](https://github.com/python-gitlab/python-gitlab/commit/be5b15e27ad4a58d61f26e9f5ca3868f72959faa))

# **7.9.36 v2.1.0 (2020-03-08)**

## **Chore**

- chore: bump version to 2.1.0 ([47cb58c](https://github.com/python-gitlab/python-gitlab/commit/47cb58c24af48c77c372210f9e791edd2c2c98b0))
- chore: fix broken requests links

Another case of the double slash rewrite. ([b392c21](https://github.com/python-gitlab/python-gitlab/commit/b392c21c669ae545a6a7492044479a401c0bcfb3))

• chore: ensure developers use same gitlab image as Travis ([fab17fc](https://github.com/python-gitlab/python-gitlab/commit/fab17fcd6258b8c3aa3ccf6c00ab7b048b6beeab))

## **Documentation**

- docs: add reference for REQUESTS\_CA\_BUNDLE ([37e8d5d](https://github.com/python-gitlab/python-gitlab/commit/37e8d5d2f0c07c797e347a7bc1441882fe118ecd))
- docs(pagination): clear up pagination docs

Co-Authored-By: Mitar <mitar.git@tnode.com> ([1609824](https://github.com/python-gitlab/python-gitlab/commit/16098244ad7c19867495cf4f0fda0c83fe54cd2b))

## **Feature**

- feat(api): add support for GitLab OAuth Applications API ([4e12356](https://github.com/python-gitlab/python-gitlab/commit/4e12356d6da58c9ef3d8bf9ae67e8aef8fafac0a))
- feat: add support for user memberships API (#1009) ([c313c2b](https://github.com/python-gitlab/python-gitlab/commit/c313c2b01d796418539e42d578fed635f750cdc1))
- feat: add support for commit revert API (#991) ([5298964](https://github.com/python-gitlab/python-gitlab/commit/5298964ee7db8a610f23de2d69aad8467727ca97))
- feat: add capability to control GitLab features per project or group ([7f192b4](https://github.com/python-gitlab/python-gitlab/commit/7f192b4f8734e29a63f1c79be322c25d45cfe23f))

## **Fix**

- fix(projects): correct copy-paste error ([adc9101](https://github.com/python-gitlab/python-gitlab/commit/adc91011e46dfce909b7798b1257819ec09d01bd))
- fix: do not require empty data dict for create() ([99d959f](https://github.com/python-gitlab/python-gitlab/commit/99d959f74d06cca8df3f2d2b3a4709faba7799cb))
- fix: remove trailing slashes from base URL (#913) ([2e396e4](https://github.com/python-gitlab/python-gitlab/commit/2e396e4a84690c2ea2ea7035148b1a6038c03301))
- fix(docs): fix typo in user memberships example ([33889bc](https://github.com/python-gitlab/python-gitlab/commit/33889bcbedb4aa421ea5bf83c13abe3168256c62))
- fix: return response with commit data ([b77b945](https://github.com/python-gitlab/python-gitlab/commit/b77b945c7e0000fad4c422a5331c7e905e619a33))
- fix(objects): add default name data and use http post

Updating approvers new api needs a POST call. Also It needs a name of the new rule, defaulting this to 'name'. ([70c0cfb](https://github.com/python-gitlab/python-gitlab/commit/70c0cfb686177bc17b796bf4d7eea8b784cf9651))

• fix: remove null values from features POST data, because it fails with HTTP 500 ([1ec1816](https://github.com/python-gitlab/python-gitlab/commit/1ec1816d7c76ae079ad3b3e3b7a1bae70e0dd95b))

## **Performance**

• perf: prepare environment when gitlab is reconfigured ([3834d9c](https://github.com/python-gitlab/python-gitlab/commit/3834d9cf800a0659433eb640cb3b63a947f0ebda))

#### **Style**

• style: fix black violations ([ad3e833](https://github.com/python-gitlab/python-gitlab/commit/ad3e833671c49db194c86e23981215b13b96bb1d))

### **Test**

- test: add unit tests for base URLs with trailing slashes ([32844c7](https://github.com/python-gitlab/python-gitlab/commit/32844c7b27351b08bb86d8f9bd8fe9cf83917a5a))
- test: remove duplicate resp\_get\_project ([cb43695](https://github.com/python-gitlab/python-gitlab/commit/cb436951b1fde9c010e966819c75d0d7adacf17d))
- test: use lazy object in unit tests ([31c6562](https://github.com/python-gitlab/python-gitlab/commit/31c65621ff592dda0ad3bf854db906beb8a48e9a))
- test: add unit tests for revert commit API ([d7a3066](https://github.com/python-gitlab/python-gitlab/commit/d7a3066e03164af7f441397eac9e8cfef17c8e0c))

#### **Unknown**

• Merge pull request #1039 from python-gitlab/fix/set-approvers

Fix/set approvers ([481bd4f](https://github.com/python-gitlab/python-gitlab/commit/481bd4f70e89b4fffb35a009e5532a2cec89607a))

• Merge pull request #1038 from nejch/fix/allow-empty-create-data

Fix: do not require empty data dict for create() ([ca37d23](https://github.com/python-gitlab/python-gitlab/commit/ca37d23fd3d5a9ab19f5aeb2000ac32c503caeb1))

• Merge pull request #1034 from filipowm/feat/api-oauth-applications

feat(api): add support for GitLab OAuth Applications using Applications API ([e5afb55](https://github.com/python-gitlab/python-gitlab/commit/e5afb554bf4bcc28555bde4030f50558f175a53b))

• Merge pull request #1032 from nejch/docs/requests-ca-bundle

docs: add reference to REQUESTS\_CA\_BUNDLE usage ([fbcc820](https://github.com/python-gitlab/python-gitlab/commit/fbcc8204a7f69405ec9a9a32b1e26256c7831e10))

• Merge pull request #1003 from python-gitlab/feat/all-keyset-pagination

feat: use keyset pagination by default for all=True ([3aa9873](https://github.com/python-gitlab/python-gitlab/commit/3aa9873c8e5f38c85f7ac4dd11a21728e553399b))

- Merge pull request #1022 from nejch/chore/ensure-latest-image chore: ensure developers use same gitlab image as CI ([745bdf7](https://github.com/python-gitlab/python-gitlab/commit/745bdf7caeffa907bb0594b602194f41d3a75e3e))
	- Merge pull request #1023 from nejch/perf/wait-gitlab-reconfigure

perf: wait for gitlab to reconfigure instead of using hardcoded sleep ([2b3871d](https://github.com/python-gitlab/python-gitlab/commit/2b3871d85e0f875edacc8eea5542df4d1f4c66f0))

• Merge pull request #1026 from nejch/feat/user-memberships

feat: add support for user memberships API (#1009) ([f071390](https://github.com/python-gitlab/python-gitlab/commit/f071390dadc4422c7d3cf77171334a617cfd9908))

• Merge pull request #1027 from nejch/fix/base-url-trailing-slash

Fix: remove trailing slash in base URL ([292dfff](https://github.com/python-gitlab/python-gitlab/commit/292dfff5050515d07b2e4f2231e2ec17dc2d5589))

• Merge pull request #1020 from nejch/feat/revert-commit-api

feat: add support for commit revert API (#991) ([e8f0921](https://github.com/python-gitlab/python-gitlab/commit/e8f0921d164c4b7db78e2f62e75eb32094b4456e))

• Merge pull request #1005 from charlesfayal/fix\_set\_approvers

change path for set\_approvers to new api, with defaulted rule\_type an. . . ([19242c3](https://github.com/python-gitlab/python-gitlab/commit/19242c398b9074e04e35cc687c31c543a10db280))

• Merge pull request #1008 from filipowm/feature/feature-flags-additional-config

Add capability to control GitLab features per project or group ([066fc9b](https://github.com/python-gitlab/python-gitlab/commit/066fc9bfdc1d8e6295cb924ea8471268ee869a90))

# **7.9.37 v2.0.1 (2020-02-05)**

### **Chore**

• chore: revert to 2.0.1

I've misread the tag ([272db26](https://github.com/python-gitlab/python-gitlab/commit/272db2655d80fb81fbe1d8c56f241fe9f31b47e0))

• chore: bump to 2.1.0

There are a few more features in there ([a6c0660](https://github.com/python-gitlab/python-gitlab/commit/a6c06609123a9f4cba1a8605b9c849e4acd69809))

- chore: bump version to 2.0.1 ([8287a0d](https://github.com/python-gitlab/python-gitlab/commit/8287a0d993a63501fc859702fc8079a462daa1bb))
- chore(user): update user attributes

This also workarounds an GitLab issue, where private\_profile, would reset to false if not supplied ([27375f6](https://github.com/python-gitlab/python-gitlab/commit/27375f6913547cc6e00084e5e77b0ad912b89910))

### **Documentation**

• docs(auth): remove email/password auth ([c9329bb](https://github.com/python-gitlab/python-gitlab/commit/c9329bbf028c5e5ce175e99859c9e842ab8234bc))

### **Feature**

• feat: use keyset pagination by default for all=True ([99b4484](https://github.com/python-gitlab/python-gitlab/commit/99b4484da924f9378518a1a1194e1a3e75b48073))

## **Fix**

• fix(docs): update to new set approvers call for # of approvers

to set the # of approvers for an MR you need to use the same function as for setting the approvers id. (8e $0c526$ )

• fix(objects): update set\_approvers function call

Added a miss paramter update to the set\_approvers function ([65ecadc](https://github.com/python-gitlab/python-gitlab/commit/65ecadcfc724a7086e5f84dbf1ecc9f7a02e5ed8))

• fix(docs and tests): update docs and tests for set\_approvers

Updated the docs with the new set\_approvers arguments, and updated tests with the arg as well.  $(2cf12c7)$  $(2cf12c7)$  $(2cf12c7)$ 

• fix(objects): update to new gitlab api for path, and args

Updated the gitlab path for set\_approvers to approvers\_rules, added default arg for rule type, and added arg for # of approvals required. ([e512cdd](https://github.com/python-gitlab/python-gitlab/commit/e512cddd30f3047230e8eedb79d98dc06e93a77b))

## **Unknown**

• Merge pull request #1007 from python-gitlab/chore/user-update

chore(user): update user attributes ([f6d9858](https://github.com/python-gitlab/python-gitlab/commit/f6d9858ab5c75a6c394db7e0978754fa48334353))

• Merge pull request #1000 from matusf/update-auth-docs

Update auth docs ([7843ace](https://github.com/python-gitlab/python-gitlab/commit/7843ace913589cf629f448a2541f290a4c7214cd))

## **7.9.38 v2.0.0 (2020-01-26)**

### **Chore**

• chore: build\_sphinx needs sphinx >= 1.7.6

Stepping thru Sphinx versions from 1.6.5 to 1.7.5 build\_sphinx fails. Once Sphinx == 1.7.6 build\_sphinx finished. ([528dfab](https://github.com/python-gitlab/python-gitlab/commit/528dfab211936ee7794f9227311f04656a4d5252))

- chore: enforce python version requirements ([70176db](https://github.com/python-gitlab/python-gitlab/commit/70176dbbb96a56ee7891885553eb13110197494c))
- chore: bump to 2.0.0

Dropping support for legacy python requires a new major version ([c817dcc](https://github.com/python-gitlab/python-gitlab/commit/c817dccde8c104dcb294bbf1590c7e3ae9539466))

• chore: drop legacy python tests

Support dropped for: 2.7, 3.4, 3.5 ([af8679a](https://github.com/python-gitlab/python-gitlab/commit/af8679ac5c2c2b7774d624bdb1981d0e2374edc1))

- chore: add PyYaml as extra require ([7ecd518](https://github.com/python-gitlab/python-gitlab/commit/7ecd5184e62bf1b1f377db161b26fa4580af6b4c))
- chore: bump minimum required requests version

for security reasons ([3f78aa3](https://github.com/python-gitlab/python-gitlab/commit/3f78aa3c0d3fc502f295986d4951cfd0eee80786))

### **Documentation**

- docs: fix snippet get in project ([3a4ff2f](https://github.com/python-gitlab/python-gitlab/commit/3a4ff2fbf51d5f7851db02de6d8f0e84508b11a0))
- docs(projects): add raw file download docs

Fixes #969 ([939e9d3](https://github.com/python-gitlab/python-gitlab/commit/939e9d32e6e249e2a642d2bf3c1a34fde288c842))

### **Feature**

- feat: add global order\_by option to ease pagination ([d187925](https://github.com/python-gitlab/python-gitlab/commit/d1879253dae93e182710fe22b0a6452296e2b532))
- feat: support keyset pagination globally ([0b71ba4](https://github.com/python-gitlab/python-gitlab/commit/0b71ba4d2965658389b705c1bb0d83d1ff2ee8f2))
- feat: add appearance API ([4c4ac5c](https://github.com/python-gitlab/python-gitlab/commit/4c4ac5ca1e5cabc4ea4b12734a7b091bc4c224b5))
- feat: add autocompletion support ([973cb8b](https://github.com/python-gitlab/python-gitlab/commit/973cb8b962e13280bcc8473905227cf351661bf0))

## **Fix**

• fix(projects): adjust snippets to match the API ([e104e21](https://github.com/python-gitlab/python-gitlab/commit/e104e213b16ca702f33962d770784f045f36cf10))

### **Refactor**

• refactor: support new list filters

This is most likely only useful for the CLI ([bded2de](https://github.com/python-gitlab/python-gitlab/commit/bded2de51951902444bc62aa016a3ad34aab799e))

• refactor: remove six dependency ([9fb4645](https://github.com/python-gitlab/python-gitlab/commit/9fb46454c6dab1a86ab4492df2368ed74badf7d6))

## **Test**

- test: adjust functional tests for project snippets ([ac0ea91](https://github.com/python-gitlab/python-gitlab/commit/ac0ea91f22b08590f85a2b0ffc17cd41ae6e0ff7))
- test: add project snippet tests ([0952c55](https://github.com/python-gitlab/python-gitlab/commit/0952c55a316fc8f68854badd68b4fc57658af9e7))

### **Unknown**

• Merge pull request #1001 from python-gitlab/feat/keyset-pagination

Feat/keyset pagination ([df485a9](https://github.com/python-gitlab/python-gitlab/commit/df485a92b713a0f2f983c72d9d41ea3a771abf88))

• Merge pull request #996 from python-gitlab/feat/appearance

feat: add appearance API ([7fd3226](https://github.com/python-gitlab/python-gitlab/commit/7fd3226fc6b629d503bc1b0a657bc21f69bc4696))

• Merge pull request #988 from jgroom33/patch-3

docs: fix snippet get in project ([afdc43f](https://github.com/python-gitlab/python-gitlab/commit/afdc43f401e20550ed181d4b87829739791d2ee3))

• Merge pull request #984 from derekschrock/patch-1

chore: build\_sphinx needs sphinx  $\ge$  = 1.7.6 ([fc2ed13](https://github.com/python-gitlab/python-gitlab/commit/fc2ed136c10920c5c0ef11247d0287b12e2a25ed))

• Merge pull request #982 from python-gitlab/chore/version-requirements

chore: enforce python version requirements ([83fcd1b](https://github.com/python-gitlab/python-gitlab/commit/83fcd1b189ea9acfec79a4b3b3290958007a58e7))

• Merge pull request #980 from python-gitlab/refactor/cleanup-upgrade

Refactor/cleanup upgrade ([5fa0e16](https://github.com/python-gitlab/python-gitlab/commit/5fa0e162f561451f7fa487dc4a4ff265c1d37f79))

• Merge pull request #979 from python-gitlab/fix/project-snippets

Fix/project snippets ([5a10eb3](https://github.com/python-gitlab/python-gitlab/commit/5a10eb3af52a8619d446616196dd3c0c3b91c395))

• Merge pull request #941 from mchlumsky/feat/autocompletion

feat: add autocompletion support ([ec6e04c](https://github.com/python-gitlab/python-gitlab/commit/ec6e04c16a8509519387b985a3ceef89d51a200b))

## **7.9.39 v1.15.0 (2019-12-16)**

### **Chore**

- chore: bump version to 1.15.0 ([2a01326](https://github.com/python-gitlab/python-gitlab/commit/2a01326e8e02bbf418b3f4c49ffa60c735b107dc))
- chore(ci): use correct crane ci ([18913dd](https://github.com/python-gitlab/python-gitlab/commit/18913ddce18f78e7432f4d041ab4bd071e57b256))

### **Documentation**

• docs(projects): fix file deletion docs

The function file.delete() requires branch argument in addition to commit\_message. ([1c4f1c4](https://github.com/python-gitlab/python-gitlab/commit/1c4f1c40185265ae73c52c6d6c418e02ab33204e))

• docs: added docs for statistics ([8c84cbf](https://github.com/python-gitlab/python-gitlab/commit/8c84cbf6374e466f21d175206836672b3dadde20))

### **Feature**

• feat: allow cfg timeout to be overrided via kwargs

On startup, the timeout parameter is loaded from config and stored on the base gitlab object instance. This instance parameter is used as the timeout for all API requests (it's passed into the session object when making HTTP calls).

This change allows any API method to specify a timeout argument to \*\*kwargs that will override the global timeout value. This was somewhat needed / helpful for the import\_github method.

I have also updated the docs accordingly. ([e9a8289](https://github.com/python-gitlab/python-gitlab/commit/e9a8289a381ebde7c57aa2364258d84b4771d276))

• feat: add support for /import/github

Addresses python-gitlab/python-gitlab#952

This adds a method to the ProjectManager called import\_github, which maps to the /import/github API endpoint. Calling import\_github will trigger an import operation from <repo\_id> into <target\_namespace>, using <personal\_access\_token> to authenticate against github. In practice a gitlab server may take many 10's of seconds to respond to this API call, so we also take the liberty of increasing the default timeout (only for this method invocation).

Unfortunately since import is a protected keyword in python, I was unable to follow the endpoint structure with the manager namespace. I'm open to suggestions on a more sensible interface.

I'm successfully using this addition to batch-import hundreds of github repositories into gitlab. ([aa4d41b](https://github.com/python-gitlab/python-gitlab/commit/aa4d41b70b2a66c3de5a7dd19b0f7c151f906630))

- feat: nicer stacktrace ([697cda2](https://github.com/python-gitlab/python-gitlab/commit/697cda241509dd76adc1249b8029366cfc1d9d6e))
- feat: retry transient HTTP errors

Fixes #970 ([59fe271](https://github.com/python-gitlab/python-gitlab/commit/59fe2714741133989a7beed613f1eeb67c18c54e))

• feat: access project's issues statistics

Fixes #966 ([482e57b](https://github.com/python-gitlab/python-gitlab/commit/482e57ba716c21cd7b315e5803ecb3953c479b33))

• feat: adding project stats

Fixes #967 ([db0b00a](https://github.com/python-gitlab/python-gitlab/commit/db0b00a905c14d52eaca831fcc9243f33d2f092d))

• feat: add variable\_type/protected to projects ci variables

This adds the ci variables types and protected flag for create/update requests.

See https://docs.gitlab.com/ee/api/project\_level\_variables.html#create-variable ([4724c50](https://github.com/python-gitlab/python-gitlab/commit/4724c50e9ec0310432c70f07079b1e03ab3cc666))

• feat: add variable\_type to groups ci variables

This adds the ci variables types for create/update requests.

See https://docs.gitlab.com/ee/api/group\_level\_variables.html#create-variable ([0986c93](https://github.com/python-gitlab/python-gitlab/commit/0986c93177cde1f3be77d4f73314c37b14bba011))

## **Fix**

• fix: ignore all parameter, when as\_list=True

```
Closes #962 (137d72b)
```
## **Style**

• style: format with the latest black version ([06a8050](https://github.com/python-gitlab/python-gitlab/commit/06a8050571918f0780da4c7d6ae514541118cf1a))

## **Test**

- test: added tests for statistics ([8760efc](https://github.com/python-gitlab/python-gitlab/commit/8760efc89bac394b01218b48dd3fcbef30c8b9a2))
- test: test that all is ignored, when as\_list=False ([b5e88f3](https://github.com/python-gitlab/python-gitlab/commit/b5e88f3e99e2b07e0bafe7de33a8899e97c3bb40))

### **Unknown**

- Merge pull request #959 from andrew-littlebits/feat/import-github
- feat: add support for /import/github ([97e1fca](https://github.com/python-gitlab/python-gitlab/commit/97e1fcab30a274cecf4332233cbf420d752143e0))
	- Merge pull request #973 from mitar/patch-1

Nicer stacktrace ([61eaad2](https://github.com/python-gitlab/python-gitlab/commit/61eaad2ff32776c121eeb67202b0063a7b1cc2e1))

• Merge pull request #971 from jooola/ci\_vars\_type

feat: add more options for project/group ci variables manipulation ([938fc0a](https://github.com/python-gitlab/python-gitlab/commit/938fc0ae1eff7625d18cdf11fc019d83da02ba0c))

• Merge pull request #974 from python-gitlab/docs/file-deletion-docs

docs(projects): fix file deletion docs ([59af4e4](https://github.com/python-gitlab/python-gitlab/commit/59af4e434a669cd8c7dd8b8cb9aa0155aef45ca9))

• Merge pull request #968 from mitar/stats

Stats ([62b0b62](https://github.com/python-gitlab/python-gitlab/commit/62b0b624695593a65c9fb1fe18f8fc108ed7c4f7))

• Merge pull request #972 from mitar/http-retry

Retry transient HTTP errors ([36bbd37](https://github.com/python-gitlab/python-gitlab/commit/36bbd37e6a79c6fd5e9b4d64119eda7812364387))

• Merge pull request #963 from python-gitlab/fix/as\_list

Fix/as list ([3e2d694](https://github.com/python-gitlab/python-gitlab/commit/3e2d69417aa8c6b043ee99fea5f8d7e31a2ba3e8))

# **7.9.40 v1.14.0 (2019-12-07)**

## **Chore**

- chore: bump version to  $1.14.0$  (164 $f$ a4 $f$ )
- chore(ci): switch to crane docker image (#944) ([e0066b6](https://github.com/python-gitlab/python-gitlab/commit/e0066b6b7c5ce037635f6a803ea26707d5684ef5))

### **Documentation**

• docs(readme): fix Docker image reference

v1.8.0 is not available.

```
Unable to find image 'registry.gitlab.com/python-gitlab/python-gitlab:v1.8.0'.
\rightarrowlocally
docker: Error response from daemon: manifest for registry.gitlab.com/python-gitlab/
˓→python-gitlab:v1.8.0 not found: manifest unknown: manifest unknown.
    ``` ([`b9a40d8`](https://github.com/python-gitlab/python-gitlab/commit/
˓→b9a40d822bcff630a4c92c395c134f8c002ed1cb))
* docs(snippets): fix snippet docs
Fixes #954 ([`bbaa754`](https://github.com/python-gitlab/python-gitlab/commit/
˓→bbaa754673c4a0bffece482fe33e4875ddadc2dc))
* docs: fix typo ([`d9871b1`](https://github.com/python-gitlab/python-gitlab/commit/
˓→d9871b148c7729c9e401f43ff6293a5e65ce1838))
* docs: add project and group cluster examples ([`d15801d`](https://github.com/python-
˓→gitlab/python-gitlab/commit/d15801d7e7742a43ad9517f0ac13b6dba24c6283))
* docs(changelog): add notice for release-notes on Github (#938) ([`de98e57`](https://
˓→github.com/python-gitlab/python-gitlab/commit/
˓→de98e572b003ee4cf2c1ef770a692f442c216247))
### Feature
* feat: add audit endpoint ([`2534020`](https://github.com/python-gitlab/python-gitlab/
˓→commit/2534020b1832f28339ef466d6dd3edc21a521260))
* feat: add project and group clusters ([`ebd053e`](https://github.com/python-gitlab/
˓→python-gitlab/commit/ebd053e7bb695124c8117a95eab0072db185ddf9))
* feat: add support for include_subgroups filter ([`adbcd83`](https://github.com/python-
˓→gitlab/python-gitlab/commit/adbcd83fa172af2f3929ba063a0e780395b102d8))
### Fix
* fix(project-fork): copy create fix from ProjectPipelineManager ([`516307f`](https://
˓→github.com/python-gitlab/python-gitlab/commit/
˓→516307f1cc9e140c7d85d0ed0c419679b314f80b))
```

```
(continued from previous page)
* fix(project-fork): correct path computation for project-fork list ([`44a7c27`](https://
˓→github.com/python-gitlab/python-gitlab/commit/
˓→44a7c2788dd19c1fe73d7449bd7e1370816fd36d))
* fix(labels): ensure label.save() works
Otherwise, we get:
  File "gitlabracadabra/mixins/labels.py", line 67, in _process_labels
     current_label.save()
  File "gitlab/exceptions.py", line 267, in wrapped_f
    return f(*args, **kwargs)
  File "gitlab/v4/objects.py", line 896, in save
     self._update_attrs(server_data)
  File "gitlab/base.py", line 131, in _update_attrs
     self.__dict__["_attrs"].update(new_attrs)
TypeError: &#39:NoneType' object is not iterable
Because server_data is None. ([`727f536`](https://github.com/python-gitlab/python-gitlab/
˓→commit/727f53619dba47f0ab770e4e06f1cb774e14f819))
* fix: added missing attributes for project approvals
Reference: https://docs.gitlab.com/ee/api/merge_request_approvals.html#change-
˓→configuration
Missing attributes:
* merge_requests_author_approval
* merge_requests_disable_committers_approval ([`460ed63`](https://github.com/python-
˓→gitlab/python-gitlab/commit/460ed63c3dc4f966d6aae1415fdad6de125c6327))
### Unknown
* Merge pull request #949 from idanbensha/add_audit_events
feat: add audit endpoint ([`98e1b0a`](https://github.com/python-gitlab/python-gitlab/
˓→commit/98e1b0ae77a627d21ce971ee4df813e1955f69a0))
* Merge pull request #958 from vvv/fix-docker-ref
README.rst: fix the upstream Docker image reference ([`f6f5178`](https://github.com/
˓→python-gitlab/python-gitlab/commit/f6f5178c1dc7aeb3fdbee19b1768e30b2be4f4f4))
* Merge pull request #955 from python-gitlab/fix/snippet-docs
docs(snippets): fix snippet docs ([`9961aaa`](https://github.com/python-gitlab/python-
˓→gitlab/commit/9961aaa1508e08a567c8c66cb194385788b8113e))
* Merge pull request #953 from bmwiedemann/master
Fix doc typo ([`267a9a1`](https://github.com/python-gitlab/python-gitlab/commit/
˓→267a9a151ba9f2338f50fbb118513807ebce9704))
```
(continued from previous page)

\* Merge pull request #947 from lundbird/master docs: add project and group cluster examples ([`e4cad49`](https://github.com/python- ˓<sup>→</sup>gitlab/python-gitlab/commit/e4cad490b9cd16aa20ea84bb4bd24a6d25b19411)) \* Merge pull request #946 from lundbird/master feat: add project and group clusters ([`da557c9`](https://github.com/python-gitlab/ ˓<sup>→</sup>python-gitlab/commit/da557c931fa6c6d50c373fc022d88acf1431c24a)) \* Merge pull request #943 from choyrim/942-project-fork-list-404 #942: fix up path computation for project-fork list ([`ecad2c8`](https://github.com/ ˓<sup>→</sup>python-gitlab/python-gitlab/commit/ecad2c83635c5e5f7003f61502391446ebc631c9)) \* Merge pull request #937 from sathieu/fix\_labels\_save fix(labels): ensure label.save() works ([`c937338`](https://github.com/python-gitlab/ ˓<sup>→</sup>python-gitlab/commit/c937338b0119b08b358f97b4716c56777ee7bb80)) \* Merge pull request #934 from tymonx/fix-missing-attribute-for-project-approvals Added missing attributes for project approvals ([`9608886`](https://github.com/python- ˓<sup>→</sup>gitlab/python-gitlab/commit/960888628617beae75392dcdcb6ef5a66abd976d)) \* Merge pull request #929 from SVLay/docs/pipeline-variables docs(pipelines\_and\_jobs): add pipeline custom variables usage example␣ ˓<sup>→</sup>([`4efa6e6`](https://github.com/python-gitlab/python-gitlab/commit/ ˓<sup>→</sup>4efa6e6e5b9b57a3c4eda9ef20a4194b384055dc)) \* Merge pull request #932 from ConorNevin/master Add support for include\_subgroups filter ([`1f18230`](https://github.com/python-gitlab/ ˓<sup>→</sup>python-gitlab/commit/1f182302c206502f5202d1707fef69adf527fea7)) ## v1.13.0 (2019-11-02) ### Chore \* chore: bump version to 1.13.0 ([`d0750bc`](https://github.com/python-gitlab/python- ˓<sup>→</sup>gitlab/commit/d0750bc01ed12952a4d259a13b3917fa404fd435)) \* chore(setup): we support 3.8 (#924) \* chore(setup): we support 3.8 \* style: format with black ([`6048175`](https://github.com/python-gitlab/python-gitlab/ ˓<sup>→</sup>commit/6048175ef2c21fda298754e9b07515b0a56d66bd)) \* chore(ci): update latest docker image for every tag ([`01cbc7a`](https://github.com/

```
(continued from previous page)
˓→python-gitlab/python-gitlab/commit/01cbc7ad04a875bea93a08c0ce563ab5b4fe896b))
* chore(dist): add test data
Closes #907 ([`3133ed7`](https://github.com/python-gitlab/python-gitlab/commit/
\rightarrow3133ed7d1df6f49de380b35331bbcc67b585a61b))
### Documentation
* docs(pipelines_and_jobs): add pipeline custom variables usage example␣
˓→([`b275eb0`](https://github.com/python-gitlab/python-gitlab/commit/
˓→b275eb03c5954ca24f249efad8125d1eacadd3ac))
* docs: projects get requires id
Also, add an example value for project_id to the other projects.get()
example. ([`5bd8947`](https://github.com/python-gitlab/python-gitlab/commit/
˓→5bd8947bd16398aed218f07458aef72e67f2d130))
* docs(project): fix group project example
GroupManager.search is removed since 9a66d78, use list(search='keyword') instead
˓→([`e680943`](https://github.com/python-gitlab/python-gitlab/commit/
˓→e68094317ff6905049e464a59731fe4ab23521de))
### Feature
* feat: add users activate, deactivate functionality
These were introduced in GitLab 12.4 ([`32ad669`](https://github.com/python-gitlab/
˓→python-gitlab/commit/32ad66921e408f6553b9d60b6b4833ed3180f549))
* feat: send python-gitlab version as user-agent ([`c22d49d`](https://github.com/python-
˓→gitlab/python-gitlab/commit/c22d49d084d1e03426cfab0d394330f8ab4bd85a))
* feat: add deployment creation
Added in GitLab 12.4
Fixes #917 ([`ca256a0`](https://github.com/python-gitlab/python-gitlab/commit/
˓→ca256a07a2cdaf77a5c20e307d334b82fd0fe861))
* feat(test): unused unittest2, type -> isinstance ([`33b1801`](https://github.com/
˓→python-gitlab/python-gitlab/commit/33b180120f30515d0f76fcf635cb8c76045b1b42))
* feat(doc): remove refs to api v3 in docs ([`6beeaa9`](https://github.com/python-gitlab/
˓→python-gitlab/commit/6beeaa993f8931d6b7fe682f1afed2bd4c8a4b73))
* feat(auth): remove deprecated session auth ([`b751cdf`](https://github.com/python-
˓→gitlab/python-gitlab/commit/b751cdf424454d3859f3f038b58212e441faafaf))
### Fix
```
(continued from previous page) \* fix(projects): support `approval\_rules` endpoint for projects The `approvers` API endpoint is deprecated [1]. GitLab instead uses the `approval\_rules` API endpoint to modify approval settings for merge requests. This adds the functionality for project-level merge request approval settings. Note that there does not exist an endpoint to  $' get'$  a single approval rule at this moment - only  $&\#39$ ; list $&\#39$ ;. [1] https://docs.gitlab.com/ee/api/merge\_request\_approvals.html ([`2cef2bb`](https:// ˓<sup>→</sup>github.com/python-gitlab/python-gitlab/commit/ ˓<sup>→</sup>2cef2bb40b1f37b97bb2ee9894ab3b9970cef231)) ### Test \* test(projects): support `approval\_rules` endpoint for projects ([`94bac44`](https:// ˓<sup>→</sup>github.com/python-gitlab/python-gitlab/commit/ ˓<sup>→</sup>94bac4494353e4f597df0251f0547513c011e6de)) \* test: remove warning about open files from test\_todo() When running unittests python warns that the json file from test\_todo() was still open. Use with to open, read, and create encoded json data that is used by resp\_get\_todo(). ([`d6419aa`](https://github.com/python-gitlab/python- ˓<sup>→</sup>gitlab/commit/d6419aa86d6ad385e15d685bf47242bb6c67653e)) ### Unknown \* Merge pull request #931 from python-gitlab/choree/1-13-0 chore: bump version to 1.13.0 ([`f39c68f`](https://github.com/python-gitlab/python- ˓<sup>→</sup>gitlab/commit/f39c68fd0b180ba72dd11e3cbad932d16d4bb484)) \* Merge pull request #919 from appian/project-approval-rules fix(projects): support `approval\_rules` endpoint for projects ([`fddc25a`](https:// ˓<sup>→</sup>github.com/python-gitlab/python-gitlab/commit/ ˓<sup>→</sup>fddc25adac16a74f61d81871f9ae13c0227d92d6)) \* Merge pull request #923 from python-gitlab/feat/users-activate-deactivate feat: add users activate, deactivate functionality ([`912e16b`](https://github.com/ ˓<sup>→</sup>python-gitlab/python-gitlab/commit/912e16b95611715b4df3fae019687f7616af51c1)) \* Merge pull request #922 from python-gitlab/chore/latest-docker-image chore(ci): update latest docker image for every tag ([`ac2266b`](https://github.com/ ˓<sup>→</sup>python-gitlab/python-gitlab/commit/ac2266b66553cec11740bd5246e23d649606b5ef)) \* Merge pull request #921 from python-gitlab/feat/python-gitlab-agent

(continued from previous page)

```
feat: send python-gitlab version as user-agent ([`8cb5488`](https://github.com/python-
˓→gitlab/python-gitlab/commit/8cb5488142ca7fc7563fac65b434b672a14369fc))
* Merge pull request #920 from python-gitlab/feat/deployment-create
feat: add deployment creation ([`dad6805`](https://github.com/python-gitlab/python-
˓→gitlab/commit/dad68050c1269519f35dcdb29dc94a03f47532c5))
* Merge pull request #916 from python-gitlab/chore/add-test-to-dist
chore(dist): add test data ([`e790b1e`](https://github.com/python-gitlab/python-gitlab/
˓→commit/e790b1ec40ed690152776a87c15e7f7d5d3b9136))
* Merge pull request #914 from terminalmage/issue913
Remove inaccurate projects.get() example ([`d2c9cee`](https://github.com/python-gitlab/
˓→python-gitlab/commit/d2c9ceece5d6473f286e00963252abbcf1a2a17c))
* Merge pull request #911 from xdavidwu/fix-project-doc
docs(project): fix group project example ([`d853a76`](https://github.com/python-gitlab/
˓→python-gitlab/commit/d853a767ac8835615e0fded3087f55ca8594c1ed))
* Merge pull request #906 from jouve/test-cleanup
unused unittest2, type -> isinstance ([\text{a1ab}](https://github.com/python-gitlab/
˓→python-gitlab/commit/42a1ba6be175a9838c589cb1e40636b3910db505))
* Merge pull request #904 from jouve/remove-cred-auth
remove deprecated session auth ([`67a9c1f`](https://github.com/python-gitlab/python-
˓→gitlab/commit/67a9c1f1c62393b02919d25bcc98c3683d92576a))
* Merge pull request #908 from derekschrock/todo-units-test
Remove warning about open files from test_todo() ([`ff808ee`](https://github.com/python-
˓→gitlab/python-gitlab/commit/ff808ee94a73d65802a21ff1350090885d4befd5))
* Merge pull request #905 from jouve/doc-v3
remove references to api v3 in docs ([`92ba028`](https://github.com/python-gitlab/python-
˓→gitlab/commit/92ba0283b63e562e181061252787e0e46da83a29))
## v1.12.1 (2019-10-07)
### Fix
* fix: fix not working without auth ([`03b7b5b`](https://github.com/python-gitlab/python-
˓→gitlab/commit/03b7b5b07e1fd2872e8968dd6c29bc3161c6c43a))
```
(continued from previous page) ### Unknown \* Merge pull request #901 from python-gitlab/fix/non-auth fix: fix not working without auth ([`f4b2927`](https://github.com/python-gitlab/python- ˓<sup>→</sup>gitlab/commit/f4b29278771e48320e2da4bacc4544d263d1754c)) ## v1.12.0 (2019-10-06) ### Chore \* chore: bump to 1.12.0 ([`4648128`](https://github.com/python-gitlab/python-gitlab/ ˓<sup>→</sup>commit/46481283a9985ae1b07fe686ec4a34e4a1219b66)) \* chore(ci): build test images on tag ([`0256c67`](https://github.com/python-gitlab/ ˓<sup>→</sup>python-gitlab/commit/0256c678ea9593c6371ffff60663f83c423ca872)) ### Documentation \* docs(project): add submodule docs ([`b5969a2`](https://github.com/python-gitlab/python- ˓<sup>→</sup>gitlab/commit/b5969a2dcea77fa608cc29be7a5f39062edd3846)) \* docs(projects): add note about project list Fixes #795 ([`44407c0`](https://github.com/python-gitlab/python-gitlab/commit/ ˓<sup>→</sup>44407c0f59b9602b17cfb93b5e1fa37a84064766)) \* docs(repository-tags): fix typo Closes #879 ([`3024c5d`](https://github.com/python-gitlab/python-gitlab/commit/ ˓<sup>→</sup>3024c5dc8794382e281b83a8266be7061069e83e)) \* docs(todo): correct todo docs ([`d64edcb`](https://github.com/python-gitlab/python- ˓<sup>→</sup>gitlab/commit/d64edcb4851ea62e72e3808daf7d9b4fdaaf548b)) ### Feature \* feat(project): implement update\_submodule ([`4d1e377`](https://github.com/python- ˓<sup>→</sup>gitlab/python-gitlab/commit/4d1e3774706f336e87ebe70e1b373ddb37f34b45)) \* feat(ci): improve functionnal tests ([`eefceac`](https://github.com/python-gitlab/ ˓<sup>→</sup>python-gitlab/commit/eefceace2c2094ef41d3da2bf3c46a58a450dcba)) \* feat(project): add file blame api https://docs.gitlab.com/ee/api/repository\_files.html#get-file-blame-from-repository␣ ˓<sup>→</sup>([`f5b4a11`](https://github.com/python-gitlab/python-gitlab/commit/ ˓<sup>→</sup>f5b4a113a298d33cb72f80c94d85bdfec3c4e149)) \* feat: add support for job token

```
(continued from previous page)
See https://docs.gitlab.com/ee/api/jobs.html#get-job-artifacts for usage␣
˓→([`cef3aa5`](https://github.com/python-gitlab/python-gitlab/commit/
˓→cef3aa51a6928338c6755c3e6de78605fae8e59e))
* feat(user): add status api ([`62c9fe6`](https://github.com/python-gitlab/python-gitlab/
˓→commit/62c9fe63a47ddde2792a4a5e9cd1c7aa48661492))
### Fix
* fix(cli): fix cli command user-project list ([`c17d7ce`](https://github.com/python-
˓→gitlab/python-gitlab/commit/c17d7ce14f79c21037808894d8c7ba1117779130))
* fix(labels): don't mangle label name on update ([`1fb6f73`](https://github.com/
˓→python-gitlab/python-gitlab/commit/1fb6f73f4d501c2b6c86c863d40481e1d7a707fe))
* fix(todo): mark_all_as_done doesn't return anything ([`5066e68`](https://github.
˓→com/python-gitlab/python-gitlab/commit/5066e68b398039beb5e1966ba1ed7684d97a8f74))
### Refactor
* refactor: remove obsolete test image
Follow up of #896 ([`a14c02e`](https://github.com/python-gitlab/python-gitlab/commit/
˓→a14c02ef85bd4d273b8c7f0f6bd07680c91955fa))
* refactor: remove unused code, simplify string format ([`c7ff676`](https://github.com/
˓→python-gitlab/python-gitlab/commit/c7ff676c11303a00da3a570bf2893717d0391f20))
### Style
* style: format with black ([`fef085d`](https://github.com/python-gitlab/python-gitlab/
˓→commit/fef085dca35d6b60013d53a3723b4cbf121ab2ae))
### Test
* test(submodules): correct test method ([`e59356f`](https://github.com/python-gitlab/
˓→python-gitlab/commit/e59356f6f90d5b01abbe54153441b6093834aa11))
* test(func): disable commit test
GitLab seems to be randomly failing here ([`c9c76a2`](https://github.com/python-gitlab/
˓→python-gitlab/commit/c9c76a257d2ed3b394f499253d890c2dd9a01e24))
* test(todo): add unittests ([`7715567`](https://github.com/python-gitlab/python-gitlab/
˓→commit/77155678a5d8dbbf11d00f3586307694042d3227))
* test(status): add user status test ([`fec4f9c`](https://github.com/python-gitlab/
˓→python-gitlab/commit/fec4f9c23b8ba33bb49dca05d9c3e45cb727e0af))
* test: re-enabled py_func_v4 test ([`49d84ba`](https://github.com/python-gitlab/python-
˓→gitlab/commit/49d84ba7e95fa343e622505380b3080279b83f00))
```
(continued from previous page) ### Unknown \* Merge pull request #899 from python-gitlab/chore/package-version chore: bump to 1.12.0 ([`35cc8c7`](https://github.com/python-gitlab/python-gitlab/commit/ ˓<sup>→</sup>35cc8c789fda4977add7f399bf426352b1aa246f)) \* Merge pull request #898 from python-gitlab/feat/update\_submodule Feat/update submodule ([`6f4332d`](https://github.com/python-gitlab/python-gitlab/commit/ ˓<sup>→</sup>6f4332db37b0a609ec4bd5e2c0b7ffc01717599c)) \* Merge pull request #897 from python-gitlab/refactor/remove-obsolete-image refactor: remove obsolete test image ([`fcea41c`](https://github.com/python-gitlab/ ˓<sup>→</sup>python-gitlab/commit/fcea41c61f7776cf57ed5001facbc1e77d2834c4)) \* Merge pull request #892 from godaji/remove-unused-code Remove unused code and simplify string format. ([`214f7ef`](https://github.com/python- ˓<sup>→</sup>gitlab/python-gitlab/commit/214f7ef5f3b6e99b7756982c5b883e40d3b22657)) \* Merge pull request #896 from jouve/fix-functionnal-test improve functionnal tests ([`d7d2260`](https://github.com/python-gitlab/python-gitlab/ ˓<sup>→</sup>commit/d7d2260945994a9e73fe3f7f9328f3ec9d9c54d4)) \* Merge pull request #894 from minitux/master feat (project): add file blame api ([`082a624`](https://github.com/python-gitlab/python- ˓<sup>→</sup>gitlab/commit/082a62456deaa68274ed1c44a744c79c5356a622)) \* Merge pull request #891 from python-gitlab/docs/project-note-list docs(projects): add note about project list ([`ba2b60e`](https://github.com/python- ˓<sup>→</sup>gitlab/python-gitlab/commit/ba2b60e32c12cacf18762a286d05e073529b9898)) \* Merge pull request #886 from LuckySB/cli\_user\_project fix cli command user-project list ([`88b1833`](https://github.com/python-gitlab/python- ˓<sup>→</sup>gitlab/commit/88b183376de5b8c986eac24955ef129ca4d781cc)) \* Merge pull request #885 from sathieu/patch-1 Don't mangle label name on update ([`ff10726`](https://github.com/python-gitlab/ ˓<sup>→</sup>python-gitlab/commit/ff10726d70a62d32ef39398a431def9656c93927)) \* Merge pull request #880 from python-gitlab/docs/tags-fix-typo docs(repository-tags): fix typo ([`c287bdd`](https://github.com/python-gitlab/python- ˓<sup>→</sup>gitlab/commit/c287bdd0889881d89f991d3929ae513d91b5894c))

```
(continued from previous page)
* Merge pull request #878 from python-gitlab/test/todo-unit-test
Test/todo unit test ([`040894d`](https://github.com/python-gitlab/python-gitlab/commit/
˓→040894d245709c5c2524d59d2b228a21dd74d1a4))
* Merge pull request #876 from sathieu/job_token
Add support for job token ([`8474829`](https://github.com/python-gitlab/python-gitlab/
˓→commit/8474829a3fe40aca8f5d4c1c627908f0830a8f59))
* Merge pull request #875 from python-gitlab/feat/status-api
feat(user): add status api ([`b7f3342`](https://github.com/python-gitlab/python-gitlab/
˓→commit/b7f33429c75ed2f464ebd9b4d3c56d3479df3faa))
* Merge pull request #874 from python-gitlab/test/py-fun-test
test: re-enabled py_func_v4 test ([`1490b0e`](https://github.com/python-gitlab/python-
˓→gitlab/commit/1490b0e7f175d54cc6d35de7aac6d9e45c0e3d51))
## v1.11.0 (2019-08-31)
### Chore
* chore: bump package version ([`37542cd`](https://github.com/python-gitlab/python-
˓→gitlab/commit/37542cd28aa94ba01d5d289d950350ec856745af))
### Feature
* feat: add methods to retrieve an individual project environment ([`29de40e`](https://
˓→github.com/python-gitlab/python-gitlab/commit/
˓→29de40ee6a20382c293d8cdc8d831b52ad56a657))
* feat: group labels with subscriptable mixin ([`4a9ef9f`](https://github.com/python-
˓→gitlab/python-gitlab/commit/4a9ef9f0fa26e01fc6c97cf88b2a162e21f61cce))
### Fix
* fix(projects): avatar uploading for projects ([`558ace9`](https://github.com/python-
˓→gitlab/python-gitlab/commit/558ace9b007ff9917734619c05a7c66008a4c3f0))
* fix: remove empty list default arguments
Signed-off-by: Frantisek Lachman <flachman@redhat.com&gt; ([`6e204ce`](https://github.
˓→com/python-gitlab/python-gitlab/commit/6e204ce819fc8bdd5359325ed7026a48d63f8103))
* fix: remove empty dict default arguments
Signed-off-by: Frantisek Lachman < flachman@redhat.com&gt; ([`8fc8e35`](https://github.
˓→com/python-gitlab/python-gitlab/commit/8fc8e35c63d7ebd80408ae002693618ca16488a7))
```
(continued from previous page) \* fix: add project and group label update without id to fix cli ([`a3d0d7c`](https:// ˓<sup>→</sup>github.com/python-gitlab/python-gitlab/commit/ ˓<sup>→</sup>a3d0d7c1e7b259a25d9dc84c0b1de5362c80abb8)) ### Test \* test: add group label cli tests ([`f7f24bd`](https://github.com/python-gitlab/python- ˓<sup>→</sup>gitlab/commit/f7f24bd324eaf33aa3d1d5dd12719237e5bf9816)) ### Unknown \* Merge pull request #865 from orf/retrieve-environment feat: add methods to retrieve an individual project environment ([`0389e66`](https:// ˓<sup>→</sup>github.com/python-gitlab/python-gitlab/commit/ ˓<sup>→</sup>0389e664c0a04021b3df097bacad3940f158607f)) \* Merge pull request #861 from ravanscafi/fix-project-avatar Fix avatar uploading for projects ([`99a9415`](https://github.com/python-gitlab/python- ˓<sup>→</sup>gitlab/commit/99a941526a1845559d92b607fd9e2d86efb7e7b6)) \* Merge pull request #860 from lachmanfrantisek/fix-mutable-default-arguments Fix mutable default arguments ([`e8a3585`](https://github.com/python-gitlab/python- ˓<sup>→</sup>gitlab/commit/e8a3585ed0e7dfa2f64f6c3378a598120f5f8167)) \* Merge pull request #847 from sidisel-albertolopez/feat/grouplabels feat: Add grouplabel support with subscribable mixin ([`edb3359`](https://github.com/ ˓<sup>→</sup>python-gitlab/python-gitlab/commit/edb3359fb3a77050d3e162da641445952397279b)) ## v1.10.0 (2019-07-22) ### Chore \* chore: bump package version to  $1.10.0$  ([`c7c8470`](https://github.com/python-gitlab/ ˓<sup>→</sup>python-gitlab/commit/c7c847056b6d24ba7a54b93837950b7fdff6c477)) \* chore(setup): add 3.7 to supported python versions ([`b1525c9`](https://github.com/ ˓<sup>→</sup>python-gitlab/python-gitlab/commit/b1525c9a4ca2d8c6c14d745638b3292a71763aeb)) \* chore: move checks back to travis ([`b764525`](https://github.com/python-gitlab/python- ˓<sup>→</sup>gitlab/commit/b7645251a0d073ca413bba80e87884cc236e63f2)) \* chore: disable failing travis test ([`515aa9a`](https://github.com/python-gitlab/ ˓<sup>→</sup>python-gitlab/commit/515aa9ac2aba132d1dfde0418436ce163fca2313)) \* chore(ci): rebuild test image, when something changed ([`2fff260`](https://github.com/ ˓<sup>→</sup>python-gitlab/python-gitlab/commit/2fff260a8db69558f865dda56f413627bb70d861))

(continued from previous page)

```
* chore(ci): update the GitLab version in the test image ([`c410699`](https://github.com/
˓→python-gitlab/python-gitlab/commit/c41069992de392747ccecf8c282ac0549932ccd1))
* chore(ci): fix gitlab PyPI publish ([`3e37df1`](https://github.com/python-gitlab/
˓→python-gitlab/commit/3e37df16e2b6a8f1beffc3a595abcb06fd48a17c))
* chore(ci): add automatic GitLab image pushes ([`95c9b6d`](https://github.com/python-
˓→gitlab/python-gitlab/commit/95c9b6dd489fc15c7dfceffca909917f4f3d4312))
* chore: add a tox job to run black
Allow lines to be 88 chars long for flake8. ([`c27fa48`](https://github.com/python-
˓→gitlab/python-gitlab/commit/c27fa486698e441ebc16448ee93e5539cb885ced))
* chore(ci): use reliable ci system ([`724a672`](https://github.com/python-gitlab/python-
˓→gitlab/commit/724a67211bc83d67deef856800af143f1dbd1e78))
* chore(ci): don't try to publish existing release ([`b4e818d`](https://github.com/
˓→python-gitlab/python-gitlab/commit/b4e818db7887ff1ec337aaf392b5719f3931bc61))
* chore: release tags to PyPI automatically
Fixes #609 ([`3133b48`](https://github.com/python-gitlab/python-gitlab/commit/
˓→3133b48a24ce3c9e2547bf2a679d73431dfbefab))
* chore(tests): add rate limit tests ([`e216f06`](https://github.com/python-gitlab/
˓→python-gitlab/commit/e216f06d4d25d37a67239e93a8e2e400552be396))
### Documentation
* docs(snippets): fix project-snippets layout
Fixes #828 ([`7feb97e`](https://github.com/python-gitlab/python-gitlab/commit/
˓→7feb97e9d89b4ef1401d141be3d00b9d0ff6b75c))
* docs(projects): add mention about project listings
Having exactly 20 internal and 5 private projects in the group
spent some time debugging this issue.
Hopefully that helped: https://github.com/python-gitlab/python-gitlab/issues/93
Imho should be definitely mention about `all=True` parameter. ([`f604b25`](https://
˓→github.com/python-gitlab/python-gitlab/commit/
˓→f604b2577b03a6a19641db3f2060f99d24cc7073))
* docs(readme): fix six url
six URL was pointing to 404 ([`0bc30f8`](https://github.com/python-gitlab/python-gitlab/
˓→commit/0bc30f840c9c30dd529ae85bdece6262d2702c94))
* docs: re-order api examples
```
(continued from previous page)

`Pipelines and Jobs` and `Protected Branches` are out of order in contents and sometimes␣ ˓<sup>→</sup>hard to find when looking for examples. ([`5d149a2`](https://github.com/python-gitlab/ ˓<sup>→</sup>python-gitlab/commit/5d149a2262653b729f0105639ae5027ae5a109ea)) \* docs: add pipeline deletion ([`2bb2571`](https://github.com/python-gitlab/python- ˓<sup>→</sup>gitlab/commit/2bb257182c237384d60b8d90cbbff5a0598f283b)) \* docs(api-usage): fix project group example Fixes #798 ([`40a1bf3`](https://github.com/python-gitlab/python-gitlab/commit/ ˓<sup>→</sup>40a1bf36c2df89daa1634e81c0635c1a63831090)) \* docs: remove v3 support ([`7927663`](https://github.com/python-gitlab/python-gitlab/ ˓<sup>→</sup>commit/792766319f7c43004460fc9b975549be55430987)) \* docs: Add an example of trigger token usage Closes #752 ([`ea1eefe`](https://github.com/python-gitlab/python-gitlab/commit/ ˓<sup>→</sup>ea1eefef2896420ae4e4d248155e4c5d33b4034e)) \* docs(readme): add more info about commitlint, code-format ([`286f703`](https://github. ˓<sup>→</sup>com/python-gitlab/python-gitlab/commit/286f7031ed542c97fb8792f61012d7448bee2658)) \* docs(readme): provide commit message guidelines Fixes #660 ([`bed8e1b`](https://github.com/python-gitlab/python-gitlab/commit/ ˓<sup>→</sup>bed8e1ba80c73b1d976ec865756b62e66342ce32)) \* docs(setup): use proper readme on PyPI ([`6898097`](https://github.com/python-gitlab/ ˓<sup>→</sup>python-gitlab/commit/6898097c45d53a3176882a3d9cb86c0015f8d491)) \* docs(groups): fix typo Fixes #635 ([`ac2d65a`](https://github.com/python-gitlab/python-gitlab/commit/ ˓<sup>→</sup>ac2d65aacba5c19eca857290c5b47ead6bb4356d)) \* docs(projects): fix typo in code sample Fixes #630 ([`b93f2a9`](https://github.com/python-gitlab/python-gitlab/commit/ ˓<sup>→</sup>b93f2a9ea9661521878ac45d70c7bd9a5a470548)) \* docs(cli): add PyYAML requirement notice Fixes #606 ([`d29a489`](https://github.com/python-gitlab/python-gitlab/commit/ ˓<sup>→</sup>d29a48981b521bf31d6f0304b88f39a63185328a)) \* docs(readme): add docs build information ([`6585c96`](https://github.com/python-gitlab/ ˓<sup>→</sup>python-gitlab/commit/6585c967732fe2a53c6ad6d4d2ab39aaa68258b0)) \* docs: add MR approvals in index ([`0b45afb`](https://github.com/python-gitlab/python- ˓<sup>→</sup>gitlab/commit/0b45afbeed13745a2f9d8a6ec7d09704a6ab44fb))
\* docs(api-usage): add rate limit documentation ([`ad4de20`](https://github.com/python- ˓<sup>→</sup>gitlab/python-gitlab/commit/ad4de20fe3a2fba2d35d4204bf5b0b7f589d4188)) \* docs(projects): fix typo ([`c6bcfe6`](https://github.com/python-gitlab/python-gitlab/ ˓<sup>→</sup>commit/c6bcfe6d372af6557547a408a8b0a39b909f0cdf)) \* docs: trigger\_pipeline only accept branches and tags as ref Fixes #430 ([`d63748a`](https://github.com/python-gitlab/python-gitlab/commit/ ˓<sup>→</sup>d63748a41cc22bba93a9adf0812e7eb7b74a0161)) \* docs: fix invalid Raise attribute in docstrings ([`95a3fe6`](https://github.com/python- ˓<sup>→</sup>gitlab/python-gitlab/commit/95a3fe6907676109e1cd2f52ca8f5ad17e0d01d0)) \* docs: add missing =  $(\lceil$  391417c | (https://github.com/python-gitlab/python-gitlab/commit/ ˓<sup>→</sup>391417cd47d722760dfdaab577e9f419c5dca0e0)) \* docs: remove the build warning about \_static ([`764d3ca`](https://github.com/python- ˓<sup>→</sup>gitlab/python-gitlab/commit/764d3ca0087f0536c48c9e1f60076af211138b9b)) \* docs: fix  $\&\#34$ ; required $\&\#34$ ; attribute ([`e64d0b9`](https://github.com/python-gitlab/ ˓<sup>→</sup>python-gitlab/commit/e64d0b997776387f400eaec21c37ce6e58d49095)) \* docs: add missing requiredCreateAttrs ([`b08d74a`](https://github.com/python-gitlab/ ˓<sup>→</sup>python-gitlab/commit/b08d74ac3efb505961971edb998ce430e430d652)) \* docs: add a note for python 3.5 for file content update The data passed to the JSON serializer must be a string with python 3. Document this in the exemples. Fix #175 ([`ca014f8`](https://github.com/python-gitlab/python-gitlab/commit/  $\rightarrow$ ca014f8c3e4877a4cc1ae04e1302fb57d39f47c4)) \* docs: improve the pagination section ([`29e2efe`](https://github.com/python-gitlab/ ˓<sup>→</sup>python-gitlab/commit/29e2efeae22ce5fa82e3541360b234e0053a65c2)) \* docs: notes API ([`3e026d2`](https://github.com/python-gitlab/python-gitlab/commit/ ˓<sup>→</sup>3e026d2ee62eba3ad92ff2cdd53db19f5e0e9f6a)) \* docs: snippets API ([`35b7f75`](https://github.com/python-gitlab/python-gitlab/commit/ ˓<sup>→</sup>35b7f750c7e38a39cd4cb27195d9aa4807503b29)) \* docs: tags API ([`dd79eda`](https://github.com/python-gitlab/python-gitlab/commit/ ˓<sup>→</sup>dd79eda78f91fc7e1e9a08b1e70ef48e3b4bb06d)) \* docs: system hooks API ([`5c51bf3`](https://github.com/python-gitlab/python-gitlab/ ˓<sup>→</sup>commit/5c51bf3d49302afe4725575a83d81a8c9eeb8779)) \* docs: add ApplicationSettings API ([`ab7d794`](https://github.com/python-gitlab/python- ˓<sup>→</sup>gitlab/commit/ab7d794251bcdbafce69b1bde0628cd3b710d784))

\* docs: repository files API ([`f00340f`](https://github.com/python-gitlab/python-gitlab/ ˓<sup>→</sup>commit/f00340f72935b6fd80df7b62b811644b63049b5a)) \* docs: project repository API ([`71a2a4f`](https://github.com/python-gitlab/python- ˓<sup>→</sup>gitlab/commit/71a2a4fb84321e73418fda1ce4e4d47177af928c)) \* docs: add milestones API ([`7411907`](https://github.com/python-gitlab/python-gitlab/ ˓<sup>→</sup>commit/74119073dae18214df1dd67ded6cd57abda335d4)) \* docs: add MR API ([`5614a7c`](https://github.com/python-gitlab/python-gitlab/commit/ ˓<sup>→</sup>5614a7c9bf62aede3804469b6781f45d927508ea)) \* docs: add licenses API ([`4540614`](https://github.com/python-gitlab/python-gitlab/ ˓<sup>→</sup>commit/4540614a38067944c628505225bb15928d8e3c93)) \* docs: add labales API ([`31882b8`](https://github.com/python-gitlab/python-gitlab/ ˓<sup>→</sup>commit/31882b8a57f3f4c7e4c4c4b319af436795ebafd3)) \* docs: add deploy keys API ([`ea089e0`](https://github.com/python-gitlab/python-gitlab/ ˓<sup>→</sup>commit/ea089e092439a8fe95b50c3d0592358550389b51)) \* docs: issues API ([`41cbc32`](https://github.com/python-gitlab/python-gitlab/commit/ ˓<sup>→</sup>41cbc32621004aab2cae5f7c14fc60005ef7b966)) \* docs: commits API ([`07c5594`](https://github.com/python-gitlab/python-gitlab/commit/ ˓<sup>→</sup>07c55943eebb302bc1b8feaf482d929c83e9ebe1)) \* docs: groups API documentation ([`4d871aa`](https://github.com/python-gitlab/python- ˓<sup>→</sup>gitlab/commit/4d871aadfaa9f57f5ae9f8b49f8367a5ef58545d)) \* docs: Add builds-related API docs ([`8e6a944`](https://github.com/python-gitlab/python- ˓<sup>→</sup>gitlab/commit/8e6a9442324926ed1dec0a8bfaf77792e4bdb10f)) \* docs: fork relationship API ([`21f48b3`](https://github.com/python-gitlab/python- ˓<sup>→</sup>gitlab/commit/21f48b357130720551d5cccbc62f5275fe970378)) \* docs: project search API ([`e4cd04c`](https://github.com/python-gitlab/python-gitlab/ ˓<sup>→</sup>commit/e4cd04c225e2160f02a8f292dbd4c0f6350769e4)) \* docs: document hooks API ([`b21dca0`](https://github.com/python-gitlab/python-gitlab/ ˓<sup>→</sup>commit/b21dca0acb2c12add229a1742e0c552aa50618c1)) \* docs: add project members doc ([`dcf31a4`](https://github.com/python-gitlab/python- ˓<sup>→</sup>gitlab/commit/dcf31a425217efebe56d4cbc8250dceb3844b2fa)) \* docs: document projects API ([`967595f`](https://github.com/python-gitlab/python- ˓<sup>→</sup>gitlab/commit/967595f504b8de076ae9218a96c3b8dd6273b9d6)) \* docs: crossref improvements ([`6f9f42b`](https://github.com/python-gitlab/python- ˓<sup>→</sup>gitlab/commit/6f9f42b64cb82929af60e299c70773af6d406a6e))

\* docs: start a FAQ ([`c305459`](https://github.com/python-gitlab/python-gitlab/commit/ ˓<sup>→</sup>c3054592f79caa782ec79816501335e9a5c4e9ed)) \* docs: do not use the :option: markup ([`368017c`](https://github.com/python-gitlab/ ˓<sup>→</sup>python-gitlab/commit/368017c01f15013ab4cc9405c246a86e67f3b067)) ### Feature \* feat: add mr rebase method ([`bc4280c`](https://github.com/python-gitlab/python-gitlab/ ˓<sup>→</sup>commit/bc4280c2fbff115bd5e29a6f5012ae518610f626)) \* feat: get artifact by ref and job ([`cda1174`](https://github.com/python-gitlab/python- ˓<sup>→</sup>gitlab/commit/cda117456791977ad300a1dd26dec56009dac55e)) \* feat: add support for board update Closes #801 ([`908d79f`](https://github.com/python-gitlab/python-gitlab/commit/ ˓<sup>→</sup>908d79fa56965e7b3afcfa23236beef457cfa4b4)) \* feat: add support for issue.related\_merge\_requests Closes #794 ([`90a3631`](https://github.com/python-gitlab/python-gitlab/commit/ ˓<sup>→</sup>90a363154067bcf763043124d172eaf705c8fe90)) \* feat: bump version to 1.9.0 ([`aaed448`](https://github.com/python-gitlab/python- ˓<sup>→</sup>gitlab/commit/aaed44837869bd2ce22b6f0d2e1196b1d0e626a6)) \* feat: implement artifacts deletion Closes #744 ([`76b6e1f`](https://github.com/python-gitlab/python-gitlab/commit/ ˓<sup>→</sup>76b6e1fc0f42ad00f21d284b4ca2c45d6020fd19)) \* feat: add endpoint to get the variables of a pipeline It adds a new endpoint which was released in the Gitlab CE 11.11. Signed-off-by: Agustin Henze <tin@redhat.com&gt; ([`564de48`](https://github.com/ ˓<sup>→</sup>python-gitlab/python-gitlab/commit/564de484f5ef4c76261057d3d2207dc747da020b)) \* feat(GitLab Update): delete ProjectPipeline (#736) \* feat(GitLab Update): delete ProjectPipeline As of Gitlab 11.6 it is now possible to delete a pipeline - https://docs.gitlab.com/ee/ ˓<sup>→</sup>api/pipelines.html#delete-a-pipeline ([`768ce19`](https://github.com/python-gitlab/ ˓<sup>→</sup>python-gitlab/commit/768ce19c5e5bb197cddd4e3871c175e935c68312)) \* feat: Added approve & amp; unapprove method for Mergerequests Offical GitLab API supports this for GitLab EE ([`53f7de7`](https://github.com/python- ˓<sup>→</sup>gitlab/python-gitlab/commit/53f7de7bfe0056950a8e7271632da3f89e3ba3b3))

\* feat: obey the rate limit

### Fix

Fixes #718

done by using the retry-after header Fixes #166 ([`2abf9ab`](https://github.com/python-gitlab/python-gitlab/commit/ ˓<sup>→</sup>2abf9abacf834da797f2edf6866e12886d642b9d)) \* fix: improve pickle support ([`b4b5dec`](https://github.com/python-gitlab/python- ˓<sup>→</sup>gitlab/commit/b4b5decb7e49ac16d98d56547a874fb8f9d5492b)) \* fix(cli): allow --recursive parameter in repository tree Fixes #731 ([`7969a78`](https://github.com/python-gitlab/python-gitlab/commit/ ˓<sup>→</sup>7969a78ce8605c2b0195734e54c7d12086447304))

(continued from previous page)

\* fix(cli): don't fail when the short print attr value is None

Fixes #717 Fixes #727 ([`8d1552a`](https://github.com/python-gitlab/python-gitlab/commit/ ˓<sup>→</sup>8d1552a0ad137ca5e14fabfc75f7ca034c2a78ca))

\* fix(cli): fix update value for key not working ([`b766203`](https://github.com/python- ˓<sup>→</sup>gitlab/python-gitlab/commit/b7662039d191ebb6a4061c276e78999e2da7cd3f))

\* fix: convert # to %23 in URLs

Refactor a bit to handle this change, and add unit tests.

Closes #779 ([`14f5385`](https://github.com/python-gitlab/python-gitlab/commit/ ˓<sup>→</sup>14f538501bfb47c92e02e615d0817675158db3cf))

\* fix: pep8 errors

Errors have not been detected by broken travis runs. ([`334f9ef`](https://github.com/ ˓<sup>→</sup>python-gitlab/python-gitlab/commit/334f9efb18c95bb5df3271d26fa0a55b7aec1c7a))

\* fix(api): Make \*MemberManager.all() return a list of objects

Fixes #699 ([`d74ff50`](https://github.com/python-gitlab/python-gitlab/commit/ ˓<sup>→</sup>d74ff506ca0aadaba3221fc54cbebb678240564f))

\* fix: use python2 compatible syntax for super ([`b08efcb`](https://github.com/python- ˓<sup>→</sup>gitlab/python-gitlab/commit/b08efcb9d155c20fa938534dd2d912f5191eede6))

\* fix: re-add merge request pipelines ([`877ddc0`](https://github.com/python-gitlab/ ˓<sup>→</sup>python-gitlab/commit/877ddc0dbb664cd86e870bb81d46ca614770b50e))

\* fix(api): Don't try to parse raw downloads

```
http_get always tries to interpret the retrieved data if the
content-type is json. In some cases (artifact download for instance)
this is not the expected behavior.
This patch changes http_get and download methods to always get the raw
data without parsing.
Closes #683 ([`35a6d85`](https://github.com/python-gitlab/python-gitlab/commit/
˓→35a6d85acea4776e9c4ad23ff75259481a6bcf8d))
* fix(api): avoid parameter conflicts with python and gitlab
Provide another way to send data to gitlab with a new `query_parameters`
argument. This parameter can be used to explicitly define the dict of
items to send to the server, so that **kwargs are only used to specify
python-gitlab specific parameters.
Closes #566
Closes #629 ([`4bd027a`](https://github.com/python-gitlab/python-gitlab/commit/
˓→4bd027aac41c41f7e22af93c7be0058d2faf7fb4))
* fix: remove decode() on error_message string
The integration tests failed because a test called 'decode()' on a
string-type variable - the GitLabException class handles byte-to-string
conversion already in its __init__. This commit removes the call to
&#39; decode()&#39; in the test.
```
Traceback (most recent call last): File "./tools/python\_test\_v4.py", line 801, in <module> assert 'Retry later' in er-ror message.decode() AttributeError: 'str' object has no attribute 'decode' ``` ([16bda20](https://github.com/python-gitlab/python-gitlab/commit/16bda20514e036e51bef210b565671174cdeb637))

• fix: handle empty 'Retry-After' header from GitLab

When requests are throttled (HTTP response code 429), python-gitlab assumed that 'Retry-After' existed in the response headers. This is not always the case and so the request fails due to a KeyError. The change in this commit adds a rudimentary exponential backoff to the 'http\_request' method, which defaults to 10 retries but can be set to -1 to retry without bound. ([7a3724f](https://github.com/python-gitlab/python-gitlab/commit/7a3724f3fca93b4f55aed5132cf46d3718c4f594))

• fix(api): make reset\_time\_estimate() work again

Closes #672 ([cb388d6](https://github.com/python-gitlab/python-gitlab/commit/cb388d6e6d5ec6ef1746edfffb3449c17e31df34))

• fix: enable use of YAML in the CLI

In order to use the YAML output, PyYaml needs to be installed on the docker image. This commit adds the installation to the dockerfile as a separate layer. ([ad0b476](https://github.com/python-gitlab/python-gitlab/commit/ad0b47667f98760d6a802a9d08b2da8f40d13e87))

• fix: docker entry point argument passing

Fixes the problem of passing spaces in the arguments to the docker entrypoint.

Before this fix, there was virtually no way to pass spaces in arguments such as task description. ([67ab637](https://github.com/python-gitlab/python-gitlab/commit/67ab6371e69fbf137b95fd03105902206faabdac))

- fix(cli): exit on config parse error, instead of crashing
- Exit and hint user about possible errors
- test: adjust test cases to config missing error ([6ad9da0](https://github.com/python-gitlab/python-gitlab/commit/6ad9da04496f040ae7d95701422434bc935a5a80))
- fix(docker): use docker image with current sources ([06e8ca8](https://github.com/python-gitlab/python-gitlab/commit/06e8ca8747256632c8a159f760860b1ae8f2b7b5))
- fix(cli): print help and usage without config file

Fixes #560 ([6bb4d17](https://github.com/python-gitlab/python-gitlab/commit/6bb4d17a92832701b9f064a6577488cc42d20645))

# **Refactor**

- refactor: format everything black ([318d277](https://github.com/python-gitlab/python-gitlab/commit/318d2770cbc90ae4d33170274e214b9d828bca43))
- refactor: rename MASTER\_ACCESS

# to MAINTAINER\_ACCESS to follow GitLab 11.0 docs

See: https://docs.gitlab.com/ce/user/permissions.html#project-members-permissions ([c38775a](https://github.com/python-gitlab/python-gitlab/commit/c38775a5d52620a9c2d506d7b0952ea7ef0a11fc))

## **Style**

• style: format with black again ([22b5082](https://github.com/python-gitlab/python-gitlab/commit/22b50828d6936054531258f3dc17346275dd0aee))

# **Test**

- test: minor test fixes ([3b523f4](https://github.com/python-gitlab/python-gitlab/commit/3b523f4c39ba4b3eacc9e76fcb22de7b426d2f45))
- test: add project releases test

# Fixes #762 ([8ff8af0](https://github.com/python-gitlab/python-gitlab/commit/8ff8af0d02327125fbfe1cfabe0a09f231e64788))

- test: increase speed by disabling the rate limit faster ([497f56c](https://github.com/python-gitlab/python-gitlab/commit/497f56c3e1b276fb9499833da0cebfb3b756d03b))
- test: always use latest version to test ([82b0fc6](https://github.com/python-gitlab/python-gitlab/commit/82b0fc6f3884f614912a6440f4676dfebee12d8e))
- test: update the tests for GitLab 11.11

Changes in GitLab make the functional tests fail:

- Some actions add new notes and discussions: do not use hardcoded values in related listing asserts
- The feature flag API is buggy (errors 500): disable the tests for now ([622854f](https://github.com/python-gitlab/python-gitlab/commit/622854fc22c31eee988f8b7f59dbc033ff9393d6))

# **Unknown**

• Merge pull request #842 from python-gitlab/chore/bump-package-version

chore: bump package version to 1.10.0 ([2c1ea56](https://github.com/python-gitlab/python-gitlab/commit/2c1ea56a217525bbb0a5321eb392c7fe7c100d44))

• Merge pull request #841 from python-gitlab/docs/project-snippets

docs(snippets): fix project-snippets layout ([29d102f](https://github.com/python-gitlab/python-gitlab/commit/29d102f893025188a6c300d8cc27d0d62147d6df))

• Merge pull request #840 from python-gitlab/docs/project-docs

docs(projects): add mention about project listings ([de19296](https://github.com/python-gitlab/python-gitlab/commit/de19296c57e40fede902270543800b499d90f82c))

• Merge pull request #838 from python-gitlab/pickle-fix

fix: improve pickle support ([f0e3daa](https://github.com/python-gitlab/python-gitlab/commit/f0e3daadb7f669b7d041a3024da238b54eaacda4))

• Merge pull request #839 from python-gitlab/dajsn-fix-readme-six-url

docs(readme): fix six url ([8d54cf5](https://github.com/python-gitlab/python-gitlab/commit/8d54cf57b03ff5509801c10d9dfe47e708173935))

• Merge pull request #837 from python-gitlab/PR-bugfix-718

fix(cli): allow –recursive parameter in repository tree ([27b9706](https://github.com/python-gitlab/python-gitlab/commit/27b9706b43f14f9e0cf954cdec368c63e83a2a0d))

- Merge pull request #836 from python-gitlab/test/project-releases test: add project releases test ([262b222](https://github.com/python-gitlab/python-gitlab/commit/262b222000dad30fc6dfc63ccf2fa200eba09662))
	- Merge pull request #835 from python-gitlab/bugfix-717

fix(cli): don't fail when the short print attr value is None ( $0b0a60f$ )

• Merge pull request #833 from python-gitlab/project-variable-update

fix(cli): fix update value for key not working ([6c673c6](https://github.com/python-gitlab/python-gitlab/commit/6c673c6b052cd5b18ba5b1f83137485431666730))

• Merge pull request #834 from python-gitlab/chore/setup-supported-versions chore(setup): add 3.7 to supported python versions ([8306ef2](https://github.com/python-gitlab/python-gitlab/commit/8306ef21be731336c9706c9908133cfcb3b6a5f4))

• Merge pull request #832 from python-gitlab/test/always-latest test: always use latest version to test ([8f1ed93](https://github.com/python-gitlab/python-gitlab/commit/8f1ed933f58f36b5383c3f862a59ce73e7954f02))

• Merge pull request #823 from jeroen92/rebase-mr

Resolve #822, add mr rebase ([b9877b4](https://github.com/python-gitlab/python-gitlab/commit/b9877b4e6479e66ca30a2908ee9c2703366eb9ce))

- Merge pull request #831 from python-gitlab/chore/move-back-to-travis chore: move checks back to travis ([c8a7e31](https://github.com/python-gitlab/python-gitlab/commit/c8a7e31cb57e3be7287ba237dbda7c4efa195b29))
	- Merge pull request #830 from python-gitlab/chore/ci-disable-py-func

Chore/ci disable py func ([2e42e28](https://github.com/python-gitlab/python-gitlab/commit/2e42e289efbf24fb6fd85df45b56a875875b6932))

• Merge pull request #827 from ahaynssen/master

docs: re-order api examples ([5492b71](https://github.com/python-gitlab/python-gitlab/commit/5492b71a189f6a85e8f1542e13295f528555df31))

• Merge pull request #824 from python-gitlab/feat/add-ref-artifacts

feat: get artifact by ref and job ([4a8503d](https://github.com/python-gitlab/python-gitlab/commit/4a8503db1c55f5a8d1cc66533325d2d832622f85))

• Merge pull request #803 from python-gitlab/feat/related\_mr

feat: add support for issue.related\_merge\_requests ([ad1c0dd](https://github.com/python-gitlab/python-gitlab/commit/ad1c0dda37f573673beaf9f25187f51751a5a484))

- Merge pull request #804 from python-gitlab/feat/update board feat: add support for board update ([f539c36](https://github.com/python-gitlab/python-gitlab/commit/f539c36dddf8e0eb3b2156a3ed4e2ff2fa667cf1))
	- Merge pull request #808 from minitux/patch-1 ([2ea8eb8](https://github.com/python-gitlab/python-gitlab/commit/2ea8eb8c66480fce2a3cd5294f0dc64ce826b12b))

• Merge pull request #805 from python-gitlab/chore/ci-rebuild-image chore(ci): rebuild test image, when something changed  $(6625a@6)$ 

• Merge pull request #802 from python-gitlab/chore/gitlab-11.11.3

chore(ci): update the GitLab version in the test image ([51751c5](https://github.com/python-gitlab/python-gitlab/commit/51751c5f78ec14e416e595fd42f97d55197df347))

• Merge pull request #792 from python-gitlab/chore/enable-gitlab-ci-builds chore(ci): add automatic GitLab image pushes ([50c53c0](https://github.com/python-gitlab/python-gitlab/commit/50c53c034b4b8c0b408da47d3347f103e7f32493))

- Merge pull request #800 from python-gitlab/chore/ci-publish chore(ci): fix gitlab PyPI publish ([722a6ef](https://github.com/python-gitlab/python-gitlab/commit/722a6efb23c6e6b87a7354c1c6ae8e50ae14c709))
- Merge pull request #797 from python-gitlab/feat/version-bump feat: bump version to 1.9.0 ([4b04432](https://github.com/python-gitlab/python-gitlab/commit/4b0443285e3207d89b4b46211f713614fb526758))

• Merge pull request #799 from python-gitlab/docs/fix-group-access

docs(api-usage): fix project group example ([b5aaa3e](https://github.com/python-gitlab/python-gitlab/commit/b5aaa3eda97589ab94f921c4bcbb6e86740dde51))

• Merge pull request #767 from python-gitlab/fix/744/delete\_artifacts feature: Implement artifacts deletion ([4e1dd27](https://github.com/python-gitlab/python-gitlab/commit/4e1dd27d6400acd152be19692f3193f948422769))

• Merge pull request #791 from python-gitlab/tests-for-gl-11.11 test: update the tests for GitLab 11.11 ([e45a6e2](https://github.com/python-gitlab/python-gitlab/commit/e45a6e2618db30834f732c5a7bc9f1c038c45c31))

• Merge pull request #789 from python-gitlab/no-more-v3

docs: remove v3 support ([e2115b1](https://github.com/python-gitlab/python-gitlab/commit/e2115b1e5bb0bb2861427dd136362f92ec00619d))

• Merge pull request #785 from agustinhenze/add-pipeline-get-variables-endpoint Add new endpoint to get the variables of a pipeline ([463cedc](https://github.com/python-gitlab/python-gitlab/commit/463cedc952155ad56ce0762bc04e0ff303b093fe))

• Merge pull request #768 from python-gitlab/trigger\_token\_example

docs: Add an example of trigger token usage ([5af0b52](https://github.com/python-gitlab/python-gitlab/commit/5af0b527a44d10b648c2c1464cfbb25c2a642af0))

• Merge pull request #790 from python-gitlab/fix/779

fix: convert # to  $\%23$  in URLs ([101ccd1](https://github.com/python-gitlab/python-gitlab/commit/101ccd148ee011e3b8e01d93f176ed969411c634))

• Merge pull request #788 from python-gitlab/black-in-tox

Add a tox job to run black ([d135e4e](https://github.com/python-gitlab/python-gitlab/commit/d135e4ef93a191aeb50ce1296757f7e75926a23c))

- Merge pull request #778 from python-gitlab/docs/readme-code-format
- docs(readme): add more info about commitlint, code-format ([794d64c](https://github.com/python-gitlab/python-gitlab/commit/794d64c8ef8ef0448205b51ff4a25c1589c2b2dd))
	- Merge pull request #775 from python-gitlab/refactor/black

refactor: format everything black ([290e5ed](https://github.com/python-gitlab/python-gitlab/commit/290e5edaf162c986dbb5eae8c1da63e47e62555d))

• Merge pull request #776 from python-gitlab/revert-760-custom\_cli\_actions\_fix

Revert "Custom cli actions fix" ([ef32990](https://github.com/python-gitlab/python-gitlab/commit/ef32990347d0ab9145b8919d25269766dc2ce445))

- Revert "Custom cli actions fix" ([d3a20c5](https://github.com/python-gitlab/python-gitlab/commit/d3a20c514651dfe542a295eb608af1de22a28736))
- Merge pull request #760 from kkoralsky/custom cli actions fix

Custom cli actions fix ([e8823e9](https://github.com/python-gitlab/python-gitlab/commit/e8823e91b04fd6cf3838ad256c02373db7029191))

• Merge pull request #759 from kkoralsky/registry\_api

registry api implementation ([84bcdc0](https://github.com/python-gitlab/python-gitlab/commit/84bcdc0c452d2ada9a47aa9907d7551aeac23821))

• Merge pull request #773 from python-gitlab/chore/ci-reliable-system

chore(ci): use reliable ci system ([3dc6413](https://github.com/python-gitlab/python-gitlab/commit/3dc64131eaec7d08b059039f446cc8d8c4b58c81))

- documentation fix ([2d9078e](https://github.com/python-gitlab/python-gitlab/commit/2d9078e8e785e3a17429623693f84bbf8526ee58))
- whitespaces ([c91230e](https://github.com/python-gitlab/python-gitlab/commit/c91230e4863932ef8b8781835a37077301fd7440))
- documentation ([4d31b9c](https://github.com/python-gitlab/python-gitlab/commit/4d31b9c7b9bddf6ae2da41d2f87c6e92f97122e0))
- fix docstring & improve coding style ([3cede7b](https://github.com/python-gitlab/python-gitlab/commit/3cede7bed7caca026ec1bce8991eaac2e43c643a))
- register cli action for delete\_in\_bulk ([0b79ce9](https://github.com/python-gitlab/python-gitlab/commit/0b79ce9c32cbc0bf49d877e123e49e2eb199b8af))
- fix repository\_id marshaling in cli ([340cd37](https://github.com/python-gitlab/python-gitlab/commit/340cd370000bbb48b81a5b7c1a7bf9f33997cef9))
- merged new release & registry apis ([910c286](https://github.com/python-gitlab/python-gitlab/commit/910c2861a3c895cca5aff0a0df1672bb7388c526))

• Merge pull request #769 from python-gitlab/pep-fixes

fix: pep8 errors ([a730598](https://github.com/python-gitlab/python-gitlab/commit/a7305980ef4065a6518951fb166b11eec9003b4d))

• Merge pull request #746 from therealgambo/master

add project releases api ([16de1b0](https://github.com/python-gitlab/python-gitlab/commit/16de1b03fde3dbbe8f851614dd1d8c09de102fe5))

- fix -/ replacament for \*Manager custom actions ([6158fd2](https://github.com/python-gitlab/python-gitlab/commit/6158fd23022b2e2643b6da7a39708b28ce59270a))
- dont ask for id attr if this is \*Manager originating custom action ([adb6305](https://github.com/python-gitlab/python-gitlab/commit/adb63054add31e06cefec09982a02b1cd21c2cbd))
- Use NoUpdateMixin for now ([8e55a3c](https://github.com/python-gitlab/python-gitlab/commit/8e55a3c85f3537e2be1032bf7d28080a4319ec89))
- add project releases api ([3680545](https://github.com/python-gitlab/python-gitlab/commit/3680545a01513ed044eb888151d2e2c635cea255))
- Merge pull request #714 from jaraco/feature/runpy-invoke

Add runpy hook, allowing invocation with 'python -m gitlab'. ([a3a7713](https://github.com/python-gitlab/python-gitlab/commit/a3a771310de16be7bba041c962223f7bda9aa4d6))

• Add runpy hook. Fixes #713.

Allows for invocation with 'python -m gitlab' ([cd2a14e](https://github.com/python-gitlab/python-gitlab/commit/cd2a14ea1bb4feca636de1d660378a3807101e63))

• Merge pull request #738 from jeroendecroos/Gitlab\_from\_config\_inheritance

Make gitlab.Gitlab.from\_config a classmethod ([6bd1902](https://github.com/python-gitlab/python-gitlab/commit/6bd19027f2cd1cc20d59182d8856f5955e0702e5))

- Make gitlab.Gitlab.from\_config a classmethod ([0b70da3](https://github.com/python-gitlab/python-gitlab/commit/0b70da335690456a556afb9ff7a56dfca693b019))
- Merge pull request #732 from hakanf/master

Re-enable command specific help messages ([a6e10f9](https://github.com/python-gitlab/python-gitlab/commit/a6e10f957aeccd7a1fd4e769f7e3acf6e4683308))

- Use sys.exit as in rest of code ([6fe2988](https://github.com/python-gitlab/python-gitlab/commit/6fe2988dd050c05b17556cacac4e283fbf5242a8))
- Merge pull request #729 from xarx00/PR-bugfix-716

Fix for #716: %d replaced by %s ([bc973d4](https://github.com/python-gitlab/python-gitlab/commit/bc973d450114fcdb2fb8222ab598b5d932585064))

• Re-enable command specific help mesaages

This makes sure that the global help message wont be printed instead of the command spedific one unless we fail to read the configuration file ([a8caddc](https://github.com/python-gitlab/python-gitlab/commit/a8caddcb1e193c5472f5521dee0e18b1af32c89b))

- Fix for #716: %d replaced by %s  $(675f879)$  $(675f879)$  $(675f879)$
- Merge pull request #725 from python-gitlab/fix/699

fix(api): Make \*MemberManager.all() return a list of objects ([1792442](https://github.com/python-gitlab/python-gitlab/commit/17924424e5112f5c4b3de16e46856794dea3509b))

• Merge pull request #721 from purificant/fix\_typo

fix tiny typo ([b21fa28](https://github.com/python-gitlab/python-gitlab/commit/b21fa2854302ef4d9301242ef719eaa509adf077))

- fix tiny typo ([2023875](https://github.com/python-gitlab/python-gitlab/commit/20238759d33710ed2d7158bc8ce6123db6760ab9))
- Merge pull request #707 from python-gitlab/fix/python-tests

fix: use python2 compatible syntax for super ([e58d2a8](https://github.com/python-gitlab/python-gitlab/commit/e58d2a8567545ce14a6e1ee64423fe12f571b2ca))

• Merge pull request #706 from python-gitlab/chore/ci-existing-release

chore(ci): don't try to publish existing release ([39cb97d](https://github.com/python-gitlab/python-gitlab/commit/39cb97d0f15b675f308a052f0c4856d467971f14))

• Merge pull request #702 from jpiron/eq\_hash

Implement **eq** and **hash** methods ([a4ea0fe](https://github.com/python-gitlab/python-gitlab/commit/a4ea0fe6b91d856b30d25c9f0f71ef9cae8f3f08))

• Merge pull request #705 from python-gitlab/release-1.8.0

Release version 1.8.0 ([57fa4e3](https://github.com/python-gitlab/python-gitlab/commit/57fa4e37aaf6ccee0d75085520f96fd15752a3df))

- Release version 1.8.0 ([4fce338](https://github.com/python-gitlab/python-gitlab/commit/4fce3386cf54c9d66c44f5b9c267330928bd1efe))
- Merge pull request #701 from jpiron/fix\_all\_behaviour

Fix all kwarg behaviour ([8ce4e9e](https://github.com/python-gitlab/python-gitlab/commit/8ce4e9e07913d9b9bb916d079ff0a7c528830a2d))

• Implement **eq** and **hash** methods

To ease lists and sets manipulations. ([3d60850](https://github.com/python-gitlab/python-gitlab/commit/3d60850aa42351a0bb0066ef579ade95df5a81ee))

• Fix all kwarg behaviour

all kwarg is used to manage GitlabList generator behaviour. However, as it is not poped from kwargs, it is sent to Gitlab API. Some endpoints such as [the project commits](https://docs.gitlab.com/ee/api/commits.html#list-repository-commits) one, support a all attribute. This means a call like project. commits.list(all=True, ref\_name='master') won't return all the master commits as one might expect but all the repository's commits. To prevent confusion, the same kwarg shouldn't be used for 2 distinct purposes. Moreover according to [the documentation,](https://python-gitlab.readthedocs.io/en/stable/gl_objects/commits.html#examples) the all project commits API endpoint attribute doesn't seem supported. ([6b2bf5b](https://github.com/python-gitlab/python-gitlab/commit/6b2bf5b29c235243c11bbc994e7f2540a6a3215e))

• Merge pull request #689 from python-gitlab/fix/wrong-rebase

fix: re-add merge request pipelines ([31bca2f](https://github.com/python-gitlab/python-gitlab/commit/31bca2f9ee55ffa69d34f4584e90da01d3f6325e))

• Merge pull request #685 from Joustie/master

feat: Added approve method for Mergerequests ([641b80a](https://github.com/python-gitlab/python-gitlab/commit/641b80a373746c9e6dc6d043216ebc4ba5613011))

- Merge branch 'master' into master ([b51d296](https://github.com/python-gitlab/python-gitlab/commit/b51d2969ad34a9aad79e42a69f275caf2a4059cb))
- Merge pull request #687 from python-gitlab/fix/683/raw\_download

fix(api): Don't try to parse raw downloads ([52d7631](https://github.com/python-gitlab/python-gitlab/commit/52d76312660109d3669d459b11b448a3a60b9603))

• Merge pull request #680 from python-gitlab/chore/automatic-deploy

chore: release tags to PyPI automatically ([ca8c85c](https://github.com/python-gitlab/python-gitlab/commit/ca8c85cf3ed4d4d62fc86a3b52ea8a5c4f2d0cd0))

• Merge pull request #681 from python-gitlab/no-param-conflicts

fix(api): avoid parameter conflicts with python and gitlab ( $572029c$ )

• Merge pull request #678 from appian/backoff-requests

Fix missing "Retry-After" header and fix integration tests ([89679ce](https://github.com/python-gitlab/python-gitlab/commit/89679ce5ee502e57dbe7cec2b78f4f70b85fd3a5))

• Merge pull request #673 from python-gitlab/fix/672

fix(api): make reset\_time\_estimate() work again ([ce2c835](https://github.com/python-gitlab/python-gitlab/commit/ce2c8356cdd0e086ec67a1bf73adc2d0ea251971))

• Merge pull request #664 from python-gitlab/docs/commit-message docs(readme): provide commit message guidelines ([85ac102](https://github.com/python-gitlab/python-gitlab/commit/85ac10200805de480a076760368336c8135e5acf))

• Merge pull request #659 from python-gitlab/docs/readme-pypi

docs(setup): use proper readme on PyPI ([9be82e1](https://github.com/python-gitlab/python-gitlab/commit/9be82e1dfc77010fa9b4c1b6313abae519a00ac4))

• Merge pull request #657 from python-gitlab/release-1.7.0

Prepare the 1.7.0 release ([704ca51](https://github.com/python-gitlab/python-gitlab/commit/704ca51d9e487b2a665f219a5f7ce8b05e8eeea7))

- Prepare the 1.7.0 release ([456f3c4](https://github.com/python-gitlab/python-gitlab/commit/456f3c48e48dcff59e063c2572b6028f1abfba82))
- Merge pull request #656 from esabouraud/feature-protectedbranchesoptions

Issue 653 Add access control options to protected branch creation ([59e3e45](https://github.com/python-gitlab/python-gitlab/commit/59e3e457f01810666d90381c25f52addecb606e2))

• Add access control options to protected branch creation ([cebbbf6](https://github.com/python-gitlab/python-gitlab/commit/cebbbf67f2529bd9380276ac28abe726d3a57a81))

• Merge pull request #652 from roozbehf/fix/docker-enable-use-of-yaml

fix: enable use of YAML in the CLI ([728f2dd](https://github.com/python-gitlab/python-gitlab/commit/728f2dd1677522a4fcca76769ed127146c034c29))

• Merge pull request #651 from roozbehf/fix/docker-entrypoint-arguments

fix: docker entry point argument passing ([f945910](https://github.com/python-gitlab/python-gitlab/commit/f945910d54bd8817560d45eb135d18e4b52b6717))

• Merge pull request #641 from python-gitlab/refactor/excpetion msg

Improve error message handling in exceptions ([7bd41cb](https://github.com/python-gitlab/python-gitlab/commit/7bd41cbf88af87a31ad1943f58c5f7f8295d956b))

- Merge pull request #625 from python-gitlab/fix/611/resource\_label\_event
- Add support to resource label events ([20eb7d8](https://github.com/python-gitlab/python-gitlab/commit/20eb7d8900cdc24c3ea1e7ef2262dca9965a2884))
	- Merge pull request #642 from python-gitlab/feature/589/member\_all

[feature] Add support for members all() method ([22536f3](https://github.com/python-gitlab/python-gitlab/commit/22536f34d87e5df1a3400d3f474a988c93b9bfb1))

• [feature] Add support for members all() method

Closes #589 ([ef1523a](https://github.com/python-gitlab/python-gitlab/commit/ef1523a23737db45d0f439badcd8be564bcb67fb))

- Improve error message handling in exceptions
- Depending on the request Gitlab has a 'message' or 'error' attribute in the json data, handle both
- Add some consistency by converting messages to unicode or str for exceptions (depending on the python version)

Closes #616 ([1fb1296](https://github.com/python-gitlab/python-gitlab/commit/1fb1296c9191e57e109c4e5eb9504bce191a6ff1))

• Merge pull request #639 from python-gitlab/fix/628/doc\_typo

[docs] Fix typo in custom attributes example ([011274e](https://github.com/python-gitlab/python-gitlab/commit/011274e7f94519d30dee59f5448215838d058e37))

• Merge pull request #638 from python-gitlab/fix/633/milestone\_filter

[docs] Fix the milestone filetring doc (iid -> iids) ([e6df9a8](https://github.com/python-gitlab/python-gitlab/commit/e6df9a8b2f9c2397ea3ae67dfe19a2fa91f41c19))

• [docs] Fix typo in custom attributes example

Closes #628 ([bb251b8](https://github.com/python-gitlab/python-gitlab/commit/bb251b8ef780216de03dde67912ad5fffbb30390))

• [docs] Fix the milestone filetring doc (iid -> iids)

Fixes #633 ([0c9a00b](https://github.com/python-gitlab/python-gitlab/commit/0c9a00bb154007a0a9f665ca38e6fec50d378eaf))

• Add support to resource label events

Closes #611 ([95d0d74](https://github.com/python-gitlab/python-gitlab/commit/95d0d745d4bafe702c89c972f644b049d6c810ab))

• Merge pull request #634 from python-gitlab/docs/project-typo

docs(projects): fix typo in code sample

Closes #630 ([c8eaeb2](https://github.com/python-gitlab/python-gitlab/commit/c8eaeb2d258055b8fc77cbeef373aee5551c181a))

• Merge pull request #636 from python-gitlab/docs/groups-fix-typo

docs(groups): fix typo ([c72a87a](https://github.com/python-gitlab/python-gitlab/commit/c72a87aa36c497017df06986bf32200dee3688e4))

• Merge pull request #627 from nicgrayson/fix-docs-typo

Fix 3 typos in docs ([7f09666](https://github.com/python-gitlab/python-gitlab/commit/7f09666eb200526d7293cb42e6c9fda5c41beb87))

- Fix 3 typos ([a5ab2bb](https://github.com/python-gitlab/python-gitlab/commit/a5ab2bb6272acd0285ce84ba6f01fe417c1c5124))
- Merge pull request #624 from python-gitlab/update/docker-image

Use the pythongitlab/test-python-gitlab docker image for tests ([742243f](https://github.com/python-gitlab/python-gitlab/commit/742243f4f43042d4b561e3875dc38e560bb71624))

• Merge pull request #619 from python-gitlab/issue/595

[docs] Add an example of pipeline schedule vars listing ([fcce7a3](https://github.com/python-gitlab/python-gitlab/commit/fcce7a316968a9aea7aa504730cea1734c2f897a))

- Merge pull request #626 from python-gitlab/fix/596/maintainer\_wanted
- [README] Remove the "maintainer(s) wanted" notice ([bc6ce04](https://github.com/python-gitlab/python-gitlab/commit/bc6ce047959a57e58e8260b41556f29b3da27da4))
	- [README] Remove the "maintainer(s) wanted" notice

Closes #596 ([f51fa19](https://github.com/python-gitlab/python-gitlab/commit/f51fa19dc4f78d036f18217436add00b7d94c39d))

• [docs] Add an example of pipeline schedule vars listing

Closes #595 ([f7fbfca](https://github.com/python-gitlab/python-gitlab/commit/f7fbfca7e6a32a31dbf7ca8e1d4f83b34b7ac9db))

• Use the pythongitlab/test-python-gitlab docker image for tests

This images is updated to the latest GitLab CE.

Fix the diff() test to match the change in the API output. ([2c6c929](https://github.com/python-gitlab/python-gitlab/commit/2c6c929f78dfda92d5ae93235bb9065d289a68cc))

• Merge pull request #620 from bittner/patch-1

Add Gitter badge to README ([74623cf](https://github.com/python-gitlab/python-gitlab/commit/74623cf38d20fe93183cd3721b751796019ab98c))

- Add Gitter badge to README ([31d1c5d](https://github.com/python-gitlab/python-gitlab/commit/31d1c5dadb5f816d23e7882aa112042db019b681))
- Merge pull request #613 from mkosiarc/fixDoc

[docs] fix discussions typo ([368a34d](https://github.com/python-gitlab/python-gitlab/commit/368a34d6d7a6a8bddc81a4365391d09485005f97))

- [docs] fix discussions typo ([54b6a54](https://github.com/python-gitlab/python-gitlab/commit/54b6a545399b51a34fb11819cc24f288bc191651))
- Merge pull request #605 from python-gitlab/fix/docker

fix(docker): use docker image with current sources ([c9f7986](https://github.com/python-gitlab/python-gitlab/commit/c9f7986a83bc4aa1743f446b7a10fc79bc909eda))

• Merge pull request #608 from python-gitlab/ci-output-option

docs(cli): add PyYAML requirement notice ([156a21e](https://github.com/python-gitlab/python-gitlab/commit/156a21e1a2c9dcb6a14d95655ef24d5520e1dcc1))

• Merge pull request #607 from python-gitlab/refactor/rename-variable

refactor: rename MASTER\_ACCESS ([5ff2608](https://github.com/python-gitlab/python-gitlab/commit/5ff2608f3eef773f06d3b1c70c2317a96f53a4b4))

• Merge pull request #601 from max-wittig/fix/help-usage

fix(cli): print help and usage without config file  $(32b5122)$  $(32b5122)$  $(32b5122)$ 

• Merge pull request #600 from hans-d/docker

more flexible docker ([3a8b1a0](https://github.com/python-gitlab/python-gitlab/commit/3a8b1a0b11b9e6a60037f90c99dd288cecd09d3d))

- Merge branch 'master' into docker ([756c73c](https://github.com/python-gitlab/python-gitlab/commit/756c73c011b64f94747638f9e5d9afa128aeafe0))
- Add project protected tags management (#581) ([ea71f1d](https://github.com/python-gitlab/python-gitlab/commit/ea71f1d121b723140671e2090182174234f0e2a1))
- more flexible docker ([21d2577](https://github.com/python-gitlab/python-gitlab/commit/21d257782bb1aea9d154e797986ed0f6cdd36fad))
- README: add a note about maintainers ([77f4d3a](https://github.com/python-gitlab/python-gitlab/commit/77f4d3af9c1e5f08b8f4e3aa32c7944c9814dab0))
- Merge pull request #586 from Halliburton-Landmark/project-issue-create-args

add missing comma in ProjectIssueManager \_create\_attrs ([58d5c0a](https://github.com/python-gitlab/python-gitlab/commit/58d5c0a40b08870ffff4ec206a312e2630145a71))

• add missing comma in ProjectIssueManager \_create\_attrs

This fixes the argument handling for assignee/milestone ID when for project-issue create ([83fb4f9](https://github.com/python-gitlab/python-gitlab/commit/83fb4f9ec5f60a122fe9db26c426be74c335e5d5))

• [docs] Add a note about GroupProject limited API ([9e60364](https://github.com/python-gitlab/python-gitlab/commit/9e60364306a894855c8e0744ed4b93cec8ea9ad0))

- Fix the https redirection test ([6f80380](https://github.com/python-gitlab/python-gitlab/commit/6f80380ed1de49dcc035d06408263d4961e7d18b))
- [docs] add a warning about https://

http to https redirection cause problems. Make notes of this in the docs. ([042b706](https://github.com/python-gitlab/python-gitlab/commit/042b706238810fa3b4fde92d298a709ebdb3a925))

- [docs] fix cut and paste leftover ([b02c30f](https://github.com/python-gitlab/python-gitlab/commit/b02c30f8b1829e87e2cc28ae7fdf8bb458a4b1c7))
- Use https:// for gitlab URL ([256518c](https://github.com/python-gitlab/python-gitlab/commit/256518cc1fab21c3dbfa7b67d5edcc81119090c5))
- [docs] Fix the owned/starred usage documentation

Closes #579 ([ccf0c2a](https://github.com/python-gitlab/python-gitlab/commit/ccf0c2ad35d4dd1af4f36e411027286a0be0f49f))

- 1.6.0 release ([d8c2488](https://github.com/python-gitlab/python-gitlab/commit/d8c2488a7b32e8f4a36109c4a4d6d4aad7ab8942))
- [cli] Fix the project-export download

Closes #559 ([facbc8c](https://github.com/python-gitlab/python-gitlab/commit/facbc8cb858ac400e912a905be3668ee2d33e2cd))

- Minor doc updates ([e9506d1](https://github.com/python-gitlab/python-gitlab/commit/e9506d15a971888a9af72b37d3e7dbce55e49126))
- Add a FAQ ([4d4c8ad](https://github.com/python-gitlab/python-gitlab/commit/4d4c8ad1f75142fa1ca6ccd037e9d501ca873b60))
- Raise an exception on https redirects for PUT/POST

POST and PUT requests are modified by clients when redirections happen. A common problem with python-gitlab is a misconfiguration of the server URL: the http to https redirection breaks some requests.

With this change python-gitlab should detect problematic redirections, and raise a proper exception instead of failing with a cryptic error.

Closes #565 ([a221d7b](https://github.com/python-gitlab/python-gitlab/commit/a221d7b35bc20da758e7467fe789e16613c54275))

• [docs] Add/updates notes about read-only objects

MR and issues attached to the root API or groups are not editable. Provide notes describing how to manage this. ([80a68f9](https://github.com/python-gitlab/python-gitlab/commit/80a68f9258422d5d74f05a20234070ce3d6f5559))

• Merge pull request #572 from btmanm/master

Update projects.rst ([ff6ca5d](https://github.com/python-gitlab/python-gitlab/commit/ff6ca5db6f7773328bac7d11830c89f76b3fe065))

- Update projects.rst ([6ada4b0](https://github.com/python-gitlab/python-gitlab/commit/6ada4b004ab3a1b25b07809a0c87fec6f9c1fcb4))
- Merge pull request #569 from matthias/patch-1

Minor typo "ou" vs. "or" ([0a687d3](https://github.com/python-gitlab/python-gitlab/commit/0a687d38c777171befd6fa1d6292cf914dfc47ec))

• Minor typo "ou" vs. "or"

This change fixes a minor type in the table of possible values for options in the global section. ([a68f459](https://github.com/python-gitlab/python-gitlab/commit/a68f459da690b4231dddcc6609de7e1e709ba7cf))

• Add support for project transfers from the projects interface. (#561)

See https://docs.gitlab.com/ee/api/projects.html#transfer-a-project-to-a-new-namespace ([a1c79d2](https://github.com/python-gitlab/python-gitlab/commit/a1c79d2b7d719204c829235a9b0ebb08b45b4efb))

- Added support for listing forks of a project (#562) ([b325bd7](https://github.com/python-gitlab/python-gitlab/commit/b325bd73400e3806e6ede59cc10011fbf138b877))
- MR: add the squash attribute for create/update

Closes #557 ([35c8c82](https://github.com/python-gitlab/python-gitlab/commit/35c8c8298392188c51e5956dd2eb90bb3d81a301))

• Implement MR.pipelines()

Closes #555 ([32ae924](https://github.com/python-gitlab/python-gitlab/commit/32ae92469f13fe2cbeb87361a4608dd5d95b3a70))

• Support group and global MR listing

Closes #553 ([0379efa](https://github.com/python-gitlab/python-gitlab/commit/0379efaa641d22ccdb530214c56ec72891f73c4a))

• Project import: fix the override\_params parameter

Closes #552 ([3461904](https://github.com/python-gitlab/python-gitlab/commit/34619042e4839cf1f3031b1c3e6f791104f02dfe))

- [cli] Fix the case where we have nothing to print ([a139179](https://github.com/python-gitlab/python-gitlab/commit/a139179ea8246b2f000327bd1e106d5708077b31))
- [cli] Output: handle bytes in API responses

Closes #548 ([bbef1f9](https://github.com/python-gitlab/python-gitlab/commit/bbef1f916c8ab65ed7f9717859caf516ebedb335))

• Improve the snippets examples

```
closes #543 (bdbec67)
```
• Merge pull request #542 from tpdownes/patch-1

Fix simple typo in identity modification example ([9751ab6](https://github.com/python-gitlab/python-gitlab/commit/9751ab69ab4e492fadde015de922457e6a1c60ae))

- Fix simple typo in identity modification example ([35fe227](https://github.com/python-gitlab/python-gitlab/commit/35fe2275efe15861edd53ec5038497b475e47c7c))
- [docs] don't use hardcoded values for ids ([fe43a28](https://github.com/python-gitlab/python-gitlab/commit/fe43a287259633d1d8d4ea1ebc94320bc8020a9b))
- 1.5.1 release ([5e6330f](https://github.com/python-gitlab/python-gitlab/commit/5e6330f82b121a4d7772f4083dd94bdf9a6d915d))
- Improve the protect branch creation example

## Closes #536 ([590c41a](https://github.com/python-gitlab/python-gitlab/commit/590c41ae5030140ea16904d22c15daa3a9ffd374))

• Fix the ProjectPipelineJob base class

## Closes #537 ([4cf8118](https://github.com/python-gitlab/python-gitlab/commit/4cf8118ceb62ad661398036e26bc91b4665dc8ee))

- Prepare the 1.5.0 release ([eaa4450](https://github.com/python-gitlab/python-gitlab/commit/eaa44509316ad7e80f9e73ddde310987132d7508))
- [cli] Fix the non-verbose output of ProjectCommitComment

# Closes #433 ([d5289fe](https://github.com/python-gitlab/python-gitlab/commit/d5289fe9369621aae9ac33bbd102b400dda97414))

- Use the same description for \*\*kwargs everywhere ([b1c6392](https://github.com/python-gitlab/python-gitlab/commit/b1c63927aaa7c753fa622af5ac3637102ba9aea3))
- [docs] Add an example for external identities settings

## Fixes #528 ([21e382b](https://github.com/python-gitlab/python-gitlab/commit/21e382b0c64350632a14222c43d9629cc89a9837))

• Revert "make as\_list work for all queries"

This reverts commit 8e787612fa77dc945a4c1327e9faa6eee10c48f2.

This change broke the basic generator usage (Fixes #534) ([1a04634](https://github.com/python-gitlab/python-gitlab/commit/1a04634ae37888c3cd80c4676904664b0c8dbeab))

• Add support for epics API (EE)

## Fixes #525 ([ba90e30](https://github.com/python-gitlab/python-gitlab/commit/ba90e305bc2d54eb42aa0f8251a9e45b0d1736e4))

- README update ([b2cb700](https://github.com/python-gitlab/python-gitlab/commit/b2cb70016e4fd2baa1f136a17946a474f1b18f24))
- ProjectPipelineJob objects can only be listed

And they are not directly related to ProjectJob objects.

#### Fixes #531 ([e1af0a0](https://github.com/python-gitlab/python-gitlab/commit/e1af0a08d9fb29e67a96d67cc2609eecdfc182f7))

- Add support for the LDAP gorups API ([ebf822c](https://github.com/python-gitlab/python-gitlab/commit/ebf822cef7e686d8a198dcf419c20b1bfb88dea3))
- Add support for the EE license API ([5183069](https://github.com/python-gitlab/python-gitlab/commit/5183069722224914bd6c2d25996163861183415b))
- Merge pull request #530 from stefancrain/master

Correct session example ([3f88ad0](https://github.com/python-gitlab/python-gitlab/commit/3f88ad0dd92b6d5e418e2a615b57dc62a5f7b870))

• Correct session example ([01969c2](https://github.com/python-gitlab/python-gitlab/commit/01969c21391c61c915f39ebda8dfb758400a45f2))

• Implement MR-level approvals

Fixes #323 ([59a19ca](https://github.com/python-gitlab/python-gitlab/commit/59a19ca36c6790e3c813cb2742efdf8c5fdb122e))

- Add push rules tests ([8df6de9](https://github.com/python-gitlab/python-gitlab/commit/8df6de9ea520e08f1e142ae962090a0a9499bfaf))
- Add project push rules configuration (#520) ([2c22a34](https://github.com/python-gitlab/python-gitlab/commit/2c22a34ef68da190520fac4b326144061898e0cc))
- [docs] projects.all() doesn't exist in v4

# Fixes #526 ([617aa64](https://github.com/python-gitlab/python-gitlab/commit/617aa64c8066ace4be4bbc3f510f27d3a0519daf))

- Pull mirroring doesn't return data ([b610d66](https://github.com/python-gitlab/python-gitlab/commit/b610d6629f926623344e2393a184958a83af488a))
- Add support for Project.pull\_mirror (EE) ([ebd6217](https://github.com/python-gitlab/python-gitlab/commit/ebd6217853de7e7b6a140bbdf7e8779b5a40b861))
- Add support for board creation/deletion (EE) ([f4c4e52](https://github.com/python-gitlab/python-gitlab/commit/f4c4e52fd8962638ab79429a49fd4a699048bafc))
- Add support for LDAP groups ([d6a61af](https://github.com/python-gitlab/python-gitlab/commit/d6a61afc0c599a85d74947617cb13ab39b4929fc))
- Merge pull request #514 from jouve/generator

make as\_list=False work for all=True queries ([a6512f9](https://github.com/python-gitlab/python-gitlab/commit/a6512f9efcf50db1354bbd903526b78d8e766ae1))

• Add support for issue links (EE)

Fixes #422 ([8873eda](https://github.com/python-gitlab/python-gitlab/commit/8873edaeebd18d6b2ed08a8609c011ad29249b48))

• Add geo nodes API support

# Fixes #524 ([39c8ad5](https://github.com/python-gitlab/python-gitlab/commit/39c8ad5a9405469370e429548e08aa475797b92b))

- Merge branch 'master' of github.com:python-gitlab/python-gitlab ([5a855fd](https://github.com/python-gitlab/python-gitlab/commit/5a855fdb7f9eadc00e8b917d43a601fdc45d514a))
- Merge pull request #522 from beyondliu/master

fix #521 change post\_data default value to None ([6dd8774](https://github.com/python-gitlab/python-gitlab/commit/6dd8774e1fa62e6f29cd760509e0274f4205683f))

• Add basic testing forr EE endpoints

Today we don't have a solution for easily deploying an EE instance so using the functional tools is not possible.

This patch provides a testing script that needs to be run against a private EE instance. ([c88333b](https://github.com/python-gitlab/python-gitlab/commit/c88333bdd89df81d469018c76025d01fba2eaba9))

- Add support for project-level MR approval configuration ([473dc6f](https://github.com/python-gitlab/python-gitlab/commit/473dc6f50d27b2e5349bb2e7c8bc07b48e9834d1))
- fix #521 change post data default value to None ([d4c1a8c](https://github.com/python-gitlab/python-gitlab/commit/d4c1a8ce8f0b0a9d60922e22cdc044343fe24cd3))
- make as\_list work for all queries ([8e78761](https://github.com/python-gitlab/python-gitlab/commit/8e787612fa77dc945a4c1327e9faa6eee10c48f2))
- Merge pull request #519 from jouve/silence

silence logs/warnings in unittests ([bbefb99](https://github.com/python-gitlab/python-gitlab/commit/bbefb9936a18909d28d0f81b6ce99d4981ab8148))

- silence logs/warnings in unittests ([3fa24ea](https://github.com/python-gitlab/python-gitlab/commit/3fa24ea8f5af361f39f1fb56ec911d381b680943))
- Merge pull request #517 from jouve/dedup

projectpipelinejob was defined twice ([92ca5c4](https://github.com/python-gitlab/python-gitlab/commit/92ca5c4f9e2c3a8651761c9b13a290df669d62a4))

- projectpipelinejob was defined twice ([17d9354](https://github.com/python-gitlab/python-gitlab/commit/17d935416033778c06ed89cbd9fb6990bd20d47c))
- Use python 2 on travis for now ([33c2457](https://github.com/python-gitlab/python-gitlab/commit/33c245771bba81b7ab778da8df6faf12d4259e08))
- tests: default to python 3

Fix the bytes/str issues ([b3df26e](https://github.com/python-gitlab/python-gitlab/commit/b3df26e4247fd4af04a753d17e81efed5aa77ec7))

• Make ProjectCommitStatus.create work with CLI

Fixes #511 ([34c8a03](https://github.com/python-gitlab/python-gitlab/commit/34c8a03462e4ac9e3a7cf7f591ec19d17ac6e0bc))

• time stats(): use an existing attribute if available

A time\_stats attribute is returned by GitLab when fetching issues and merge requests (on reasonably recent GitLab versions). Use this info instead of making a new API call if possible.

Fixes #510 ([f2223e2](https://github.com/python-gitlab/python-gitlab/commit/f2223e2397aebd1a805bae25b0d6a5fc58519d5d))

- Update time stats docs ([f8e6b13](https://github.com/python-gitlab/python-gitlab/commit/f8e6b13a2ed8d022ef206de809546dcc0318cd08))
- Fix the IssueManager path to avoid redirections ([eae1805](https://github.com/python-gitlab/python-gitlab/commit/eae18052c0abbee5b38fca793ec2f804ec2e6c61))
- Add support for group badges

Also consolidate project/group badges tests, and add some docs

# Fixes #469 ([9412a5d](https://github.com/python-gitlab/python-gitlab/commit/9412a5ddb1217368e0ac19fc06a4ff32711b931f))

• Merge pull request #507 from Miouge1/badges

Add support for Project badges ([01a41ef](https://github.com/python-gitlab/python-gitlab/commit/01a41efd271dd08d4b5744473fb71a67d9f5dea5))

- Add support for the gitlab CI lint API ([40b9f4d](https://github.com/python-gitlab/python-gitlab/commit/40b9f4d62d5b9853bfd63317d8ad578b4525e665))
- Update the settings attributes ([0cc9828](https://github.com/python-gitlab/python-gitlab/commit/0cc9828fda25531a57010cb310f23d3c185e63a6))
- Implement runner token validation ([71368e7](https://github.com/python-gitlab/python-gitlab/commit/71368e7292b0e6d0f0dab9039983fa35689eeab0))
- Runners can be created (registered) ([782875a](https://github.com/python-gitlab/python-gitlab/commit/782875a4d04bf3ebd9a0ae43240aadcde02a24f5))
- Implement runner jobs listing ([0be81cb](https://github.com/python-gitlab/python-gitlab/commit/0be81cb8f48b7497a05ec7d1e7cf0a1b6eb045a1))
- Add missing project attributes ([096d9ec](https://github.com/python-gitlab/python-gitlab/commit/096d9ecde6390a4d2795d0347280ccb2c1517143))
- Add pipeline listing filters ([51718ea](https://github.com/python-gitlab/python-gitlab/commit/51718ea7fb566d8ebeb310520c8e6557e19152e0))
- Update MR attributes ([2332904](https://github.com/python-gitlab/python-gitlab/commit/23329049110d0514e497704021a5d20ebc56d31e))
- Implement the markdown rendering API

Testing will be enable when GitLab 11.0 is available. ([9be50be](https://github.com/python-gitlab/python-gitlab/commit/9be50be98468e78400861718202f48eddfa83839))

- Add support for group boards ([fbd2010](https://github.com/python-gitlab/python-gitlab/commit/fbd2010e09f0412ea52cd16bb26cf988836bc03f))
- Fix the participants() decorator ([8374bcc](https://github.com/python-gitlab/python-gitlab/commit/8374bcc341eadafb8c7fbb2920d7f001a5a43b63))
- Issues: add missing attributes and methods ([e901f44](https://github.com/python-gitlab/python-gitlab/commit/e901f440d787c1fd43fdba1838a1f37066329ccf))
- Update some group attributes ([4ec8975](https://github.com/python-gitlab/python-gitlab/commit/4ec8975982290f3950d629f0fd7c73f351ead84f))
- Add feature flags deletion support ([f082568](https://github.com/python-gitlab/python-gitlab/commit/f082568b9a09f117cd88dd18e7582a620540ff95))
- Add support for environment stop() ([9c19e06](https://github.com/python-gitlab/python-gitlab/commit/9c19e06dbb792308d2fcd4fff1239043981b5f61))
- deploy key: add missing attributes ([6779616](https://github.com/python-gitlab/python-gitlab/commit/677961624fbc5ab190e581ae89c9f0317ac3029e))
- Deployment: add list filters ([ce7911a](https://github.com/python-gitlab/python-gitlab/commit/ce7911a858c17c1cf1363daca2c650d66c66dd4b))
- Add commit.merge\_requests() support ([c19ad90](https://github.com/python-gitlab/python-gitlab/commit/c19ad90b488edabc47e3a5a5d477a3007eecaa69))
- Enable mr.participant test ([3c53f7f](https://github.com/python-gitlab/python-gitlab/commit/3c53f7fb8d9c0f829fbbc87acc7c83590a11b467))
- Implement commit.refs() ([32569ea](https://github.com/python-gitlab/python-gitlab/commit/32569ea27d36c7341b031f11d14f79fd6abd373f))
- Add missing docs file ([63a4c7c](https://github.com/python-gitlab/python-gitlab/commit/63a4c7c95112f6c6aed6e9fa6cf4afd88f0b80e7))
- Implement user\_agent\_detail for snippets

Add a new UserAgentDetail mixin to avoid code duplication. ([7025743](https://github.com/python-gitlab/python-gitlab/commit/70257438044b793a42adce791037b9b86ae35d9b))

• Add support for Project badges ([e00cad4](https://github.com/python-gitlab/python-gitlab/commit/e00cad4f73c43d28799ec6e79e32fd03e58e79b4))

- Add support for merged branches deletion ([590ea0d](https://github.com/python-gitlab/python-gitlab/commit/590ea0da7e5617c42e705c62370d6e94ff46ea74))
- Add support for the discussions API
- Fixes #501 ([4461139](https://github.com/python-gitlab/python-gitlab/commit/4461139b4ace84368ccd595a459d51f9fd81b7a1))
	- Document the global per\_page setting ([660f0cf](https://github.com/python-gitlab/python-gitlab/commit/660f0cf546d18b28883e97c1182984593bbae643))
	- Merge pull request #505 from jouve/config per page

add per\_page config option ([d981904](https://github.com/python-gitlab/python-gitlab/commit/d9819042acde6cb30cbac3ef8f4fefa15a282459))

- add per\_page config option ([589a9aa](https://github.com/python-gitlab/python-gitlab/commit/589a9aad58383b98b5321db106e77afa0a9a761b))
- Add support for the search API

# Fixes #470 ([97c8619](https://github.com/python-gitlab/python-gitlab/commit/97c8619c5b07abc714417d6e5be2f553270b54a6))

• Add support for project import/export

# Fixes #471 ([b5f9616](https://github.com/python-gitlab/python-gitlab/commit/b5f9616f21b7dcdf166033d0dba09b3dd2289849))

- pep8 fix ([42007ec](https://github.com/python-gitlab/python-gitlab/commit/42007ec651e6203f608484e6de899907196a808f))
- Add support for user avatar upload

# Fixes #308 ([174185b](https://github.com/python-gitlab/python-gitlab/commit/174185bd45abb7c99cf28432a227660023d53632))

- travis-ci: remove the v3 tests ([175abe9](https://github.com/python-gitlab/python-gitlab/commit/175abe950c9f08dc9f66de21b20e7f4df5454517))
- [docs] update the sphinx extension for v4 objects ([194ed0b](https://github.com/python-gitlab/python-gitlab/commit/194ed0b87c2a24a7f5bf8c092ab745b317031ad3))
- [docs] Rework the examples pages
- Get rid of the .py files and bring all the python examples in the RST files
- Fix a few things ([5292ffb](https://github.com/python-gitlab/python-gitlab/commit/5292ffb366f97e4dc611dfd49a1dca7d1e934f4c))
- Add release notes for 1.5 ([2c34237](https://github.com/python-gitlab/python-gitlab/commit/2c342372814bbac2203d7b4c0f2cd32541bab979))
- Drop GetFromListMixin ([09d1ec0](https://github.com/python-gitlab/python-gitlab/commit/09d1ec04e52fc796cc25e1e29e73969c595e951d))
- Drop API v3 support

Drop the code, the tests, and update the documentation. ([fe89b94](https://github.com/python-gitlab/python-gitlab/commit/fe89b949922c028830dd49095432ba627d330186))

- ChangeLog: fix link ([7011694](https://github.com/python-gitlab/python-gitlab/commit/701169441194bf0441cee13f2ab5784ffad7a207))
- Prepare the 1.4.0 release ([3ad706e](https://github.com/python-gitlab/python-gitlab/commit/3ad706eefb60caf34b4db3e9c04bbd119040f0db))
- pep8 fix ([e6ecf65](https://github.com/python-gitlab/python-gitlab/commit/e6ecf65c5f0bd3f95a47af6bbe484af9bbd68ca6))
- Deprecate GetFromListMixin

This mixin provides a workaround for get() for GitLab objects that don't implement a 'get a single object' API. We are now getting conflicts because GitLab adds GET methods, and this is against the "Implement only what exists in the API" strategy.

Also use the proper GET API call for objects that support it. ([a877514](https://github.com/python-gitlab/python-gitlab/commit/a877514d565a1273fe21e81d1d00e1ed372ece4c))

- longer docker image startup timeout for tests ([5335788](https://github.com/python-gitlab/python-gitlab/commit/5335788480d840566d745d39deb85895a5fc93af))
- Add docs for the files arg in http\_\* ([79c4682](https://github.com/python-gitlab/python-gitlab/commit/79c4682549aa589644b933396f53c4fd60ec8dc7))
- Merge pull request #500 from ericfrederich/efficient\_get

More efficient .get() for group members. ([66d8f30](https://github.com/python-gitlab/python-gitlab/commit/66d8f3075e0812b36bd36bbd99d0dbd88b0ff1d7))

• More efficient .get() for group members.

Fixes #499 ([dabfeb3](https://github.com/python-gitlab/python-gitlab/commit/dabfeb345289f85c884b08c50a10f4c909ad24d9))

- api-usage: bit more detail for listing with all ([4cc9739](https://github.com/python-gitlab/python-gitlab/commit/4cc9739f600321b3117953b083a86a4e4c306b2f))
- prepare release notes for 1.4 ([68b798b](https://github.com/python-gitlab/python-gitlab/commit/68b798b96330db70c94a7aba7bb96c6cdab8718c))
- [tests] fix functional tests for python3

```
Fixes #486 (3dc997f)
```
• [docs] update service.available() example for API v4

### Fixes #482 ([6d4ef0f](https://github.com/python-gitlab/python-gitlab/commit/6d4ef0fcf04a5295c9601b6f8268a27e3bfce198))

• [docs] add a code example for listing commits of a MR

# Fixes #491 ([037585c](https://github.com/python-gitlab/python-gitlab/commit/037585cc84cf7b4780b3f20449aa1969e24f1ed9))

- [docs] move mr samples in rst file ([a643763](https://github.com/python-gitlab/python-gitlab/commit/a643763224f98295132665054eb5bdad62dbf54d))
- Merge pull request #484 from Matusf/docs-example-raises-attribute-error

Change method for getting content of snippet ([85f2388](https://github.com/python-gitlab/python-gitlab/commit/85f238846071724c9323df06fdc757de2b453608))

• Fix URL encoding on branch methods

## Fixes #493 ([736fece](https://github.com/python-gitlab/python-gitlab/commit/736fece2219658ff446ea31ee3c03dfe18ecaacb))

- Add API v3 example ([5c16c8d](https://github.com/python-gitlab/python-gitlab/commit/5c16c8d03c39d4b6d87490a36102cdd4d2ad2160))
- Merge pull request #488 from siemens/feat/rate-limit

feat: obey the rate limit ([86a8251](https://github.com/python-gitlab/python-gitlab/commit/86a825143fdae82d231c2c3589d81b26c8c3ab81))

• Revert "Token scopes are a list"

This reverts commit 32b399af0e506b38a10a2c625338848a03f0b35d. ([25ed8e7](https://github.com/python-gitlab/python-gitlab/commit/25ed8e73f352b7f542a418c4ca2c802e3d90d06f))

• Merge pull request #483 from ToonMeynen/patch-2

Update projects.py documentation ([2b9ae5c](https://github.com/python-gitlab/python-gitlab/commit/2b9ae5ce1664b97414152dfb1acb50fbcd05f95e))

- Change method for getting content of snippet ([505c749](https://github.com/python-gitlab/python-gitlab/commit/505c74907fca52d315b273033e3d62643623425b))
- Update projects.py

Add missing attributes to file.create in order to make it work. ([629b1e1](https://github.com/python-gitlab/python-gitlab/commit/629b1e1c9488cea4bf853a42622dd7f182ee47ed))

• Merge pull request #481 from max-wittig/docs/fix-typo

docs(projects): fix typo ([f3533cd](https://github.com/python-gitlab/python-gitlab/commit/f3533cd7b4c84454a78644af6f2f2c1a16bbe109))

• Fix the impersonation token deletion example

## Fixes #476 ([c5b9676](https://github.com/python-gitlab/python-gitlab/commit/c5b9676687964709282bf4c3390dfda40d2fb0f4))

• [docs] Move notes examples in their own file

### Fixes #472 ([f980707](https://github.com/python-gitlab/python-gitlab/commit/f980707d5452d1f73f517bbaf91f1a0c045c2172))

- Expose additional properties for Gitlab objects
- url: the URL provided by the user (from config or constructor)
- api\_url: the computed base endpoint (URL/api/v?)

#### Fixes #474 ([f09089b](https://github.com/python-gitlab/python-gitlab/commit/f09089b9bcf8be0b90de62e33dd9797004790204))

- Token scopes are a list ([32b399a](https://github.com/python-gitlab/python-gitlab/commit/32b399af0e506b38a10a2c625338848a03f0b35d))
- [docs] fix GitLab refernce for notes ([33b2b1c](https://github.com/python-gitlab/python-gitlab/commit/33b2b1c0d2c88213a84366d1051a5958ad4e2a20))
- Provide a basic issue template ([3d8d413](https://github.com/python-gitlab/python-gitlab/commit/3d8d4136a51ea58be5b4544acf9b01f02f34a120))

• Get rid of sanitize data

It was used in one class only, no need for added complexity. ([79dc1f1](https://github.com/python-gitlab/python-gitlab/commit/79dc1f17a65364d2d23c2d701118200b2f7cd187))

• Implement attribute types to handle special cases

Some attributes need to be parsed/modified to work with the API (for instance lists). This patch provides two attribute types that will simplify parts of the code, and fix some CLI bugs.

Fixes #443 ([1940fee](https://github.com/python-gitlab/python-gitlab/commit/1940feec3dbb099dc3d671cd14ba756e7d34b071))

- update docs copyright years ([455a8fc](https://github.com/python-gitlab/python-gitlab/commit/455a8fc8cab12bbcbf35f04053da84ec0ed1c5c6))
- [docs] Merge builds.rst and builds.py ([78bb6b5](https://github.com/python-gitlab/python-gitlab/commit/78bb6b5baf5a75482060261198c45dd3710fc98e))
- Support downloading a single artifact file

Fixes #432 ([9080f69](https://github.com/python-gitlab/python-gitlab/commit/9080f69d6c9242c1131ca7ff84489f2bb26bc867))

- pep8 fix ([9cb6bbe](https://github.com/python-gitlab/python-gitlab/commit/9cb6bbedd350a2241113fe1d731b4cfe56c19d4f))
- [cli] Fix listing of strings ([cb8ca65](https://github.com/python-gitlab/python-gitlab/commit/cb8ca6516befa4d3421cf734b4c72ec75ddeb654))
- Add basic unit tests for v4 CLI ([88391bf](https://github.com/python-gitlab/python-gitlab/commit/88391bf7cd7a8d710a62fdb835ef56f06da8a6a5))
- [cli] Restore the –help option behavior

### Fixes #381 ([7c6be94](https://github.com/python-gitlab/python-gitlab/commit/7c6be94630d35793e58fafd38625c29779f7a09a))

• Add support for recursive tree listing

```
Fixes #452 (d35a31d)
```
• [cli] Allow to read args from files

With the @/file/path syntax (similar to curl) user can provide values from attributes in files.

#### Fixes #448 ([748d57e](https://github.com/python-gitlab/python-gitlab/commit/748d57ee64036305a84301db7211b713c1995391))

• [docs] Commits: add an example of binary file creation

Binary files need to be encoded in base64.

```
Fixes #427 (c7b3f96)
```
• [docs] Fix the time tracking examples

Fixes #449 ([4a2ae8a](https://github.com/python-gitlab/python-gitlab/commit/4a2ae8ab9ca4f0e0de978f982e44371047988e5d))

- tests: increase waiting time and hope for the best ([2e51332](https://github.com/python-gitlab/python-gitlab/commit/2e51332f635cb0dbe7312e084a1ac7d49499cc8c))
- Merge pull request #426 from tardyp/readmixin

introduce RefreshMixin ([ee4591d](https://github.com/python-gitlab/python-gitlab/commit/ee4591d44fa3c998694eded7f57aada2f6ea90c2))

• introduce RefreshMixin

RefreshMixin allows to update a REST object so that you can poll on it. This is mostly useful for pipelines and jobs, but could be set on most of other objects, with unknown usecases. ([3424333](https://github.com/python-gitlab/python-gitlab/commit/3424333bc98fcfc4733f2c5f1bf9a93b9a02135b))

• Merge pull request #446 from jwilk-forks/spelling

Fix typos in documentation ([6bcc92a](https://github.com/python-gitlab/python-gitlab/commit/6bcc92a39a9a9dd97fa7387f754474c1cc5d78dc))

- Fix typos in documentation ([c976fec](https://github.com/python-gitlab/python-gitlab/commit/c976fec6c1bbf8c37cc23b9c2d07efbdd39a1670))
- [cli] \_id\_attr is required on creation ([e65dfa3](https://github.com/python-gitlab/python-gitlab/commit/e65dfa30f9699292ffb911511ecd7c347a03775c))
- CLI: display\_list need to support \*\*kwargs ([5e27bc4](https://github.com/python-gitlab/python-gitlab/commit/5e27bc4612117abcc8d507f3201c28ea4a0c53a4))
- [cli] fix listing for json and yaml output

## Fixes #438 ([4bdce7a](https://github.com/python-gitlab/python-gitlab/commit/4bdce7a6b6299c3d80ac602f3d917032b5eaabff))

- Merge pull request #445 from esabouraud/feature-unshare
- Add support for unsharing projects with groups ([6c08266](https://github.com/python-gitlab/python-gitlab/commit/6c08266ee93f6a038e8f96253791b4e5793237b1))
	- Add support for unsharing projects to v3 API (untested) ([c8c4b42](https://github.com/python-gitlab/python-gitlab/commit/c8c4b4262113860b61318706b913f45634279ec6))
	- Add support for unsharing projects to v4 API (5 fdd06e)
	- ProjectKeys can be updated

#### Closes #444 ([9a30266](https://github.com/python-gitlab/python-gitlab/commit/9a30266d197c45b00bafd4cea2aa4ca30637046b))

• Require requests>=2.4.2

# Closes #441 ([a7314ec](https://github.com/python-gitlab/python-gitlab/commit/a7314ec1f80bbcbbb1f1a81c127570a446a408a4))

- Prepare the 1.3.0 release ([10bd1f4](https://github.com/python-gitlab/python-gitlab/commit/10bd1f43f59b2257e6195b290b0dc8a578b7562a))
- Add docs for pipeline schedules ([ac123df](https://github.com/python-gitlab/python-gitlab/commit/ac123dfe67240f25de52dc445bde93726d5862c1))
- Move the pipelines doc to builds.rst ([d416238](https://github.com/python-gitlab/python-gitlab/commit/d416238a73ea9f3b09fd04cbd46eeee2f231a499))
- Merge pull request #429 from Miouge1/doc-mr-labels

Add documentation about labels update ([0cbd9c6](https://github.com/python-gitlab/python-gitlab/commit/0cbd9c6104970660277aed7c9add33bc5289c367))

- Add documentation about labels update ([eb5c149](https://github.com/python-gitlab/python-gitlab/commit/eb5c149af74f064aa1512fc1c6964e9ade5bb0c0))
- pep8 fixes ([e7546de](https://github.com/python-gitlab/python-gitlab/commit/e7546dee1fff0265116ae96668e049100f76b66c))
- Remove pipeline schedules from v3 (not supported) ([0a06779](https://github.com/python-gitlab/python-gitlab/commit/0a06779f563be22d5a654eaf1423494e31c6a35d))
- Merge branch 'mlq-feature/pipeline-schedules' ([39a0429](https://github.com/python-gitlab/python-gitlab/commit/39a04297d2661f82980f1b1921a3aba1ab1feb32))
- Project pipeline jobs ([fd726cd](https://github.com/python-gitlab/python-gitlab/commit/fd726cdb61a78aafb780cae56a7909e7b648e4dc))
- Project pipeline schedules ([31eb913](https://github.com/python-gitlab/python-gitlab/commit/31eb913be34f8dea0c4b1f8396b74bb74b32a6f0))
- Update pipeline schedules code ([6a87d38](https://github.com/python-gitlab/python-gitlab/commit/6a87d38b0c5ffdfa9c78dcf5232ec78986010ce6))
- Merge pull request #420 from tardyp/patch-2

make trigger\_pipeline return the pipeline ([70c779c](https://github.com/python-gitlab/python-gitlab/commit/70c779c4243d1807323cc1afc8cbc97918c3b8fc))

• Merge pull request #419 from tardyp/patch-1

Simplify the example for streamed artifacts ([6ea7ab7](https://github.com/python-gitlab/python-gitlab/commit/6ea7ab73eb6be20c4e8c092044bf0efe421ce4f5))

- fix pep8 ([8134f84](https://github.com/python-gitlab/python-gitlab/commit/8134f84f96059dbde72359c414352e2dbe3535e0))
- add a Simplified example for streamed artifacts

Going through an object adds a lot of complication. Adding example for unzipping on the fly ([faeb1c1](https://github.com/python-gitlab/python-gitlab/commit/faeb1c140637ce25209e5553cab6a488c363a912))

- Default to API v4 ([f276f13](https://github.com/python-gitlab/python-gitlab/commit/f276f13df50132554984f989b1d3d6c5fa8cdc01))
- Gitlab can be used as context manager

### Fixes #371 ([b4f0317](https://github.com/python-gitlab/python-gitlab/commit/b4f03173f33ed8d214ddc20b4791ec11677f6bb1))

• config: support api\_version in the global section

Fixes #421 ([29bd813](https://github.com/python-gitlab/python-gitlab/commit/29bd81336828b72a47673c76862cb4b532401766))

• make trigger\_pipeline return the pipeline

Trigger pipeline returns nothing, which makes it difficult to track the pipeline being trigger.

Next PR will be about updating a pipeline object to get latest status (not sure yet the best way to do it) ([72ade19](https://github.com/python-gitlab/python-gitlab/commit/72ade19046f47b35c1b5ad7333f11fee0dc1e56f))

- Add Gitlab and User events support
- Closes #412 ([1ca3080](https://github.com/python-gitlab/python-gitlab/commit/1ca30807566ca3ac1bd295516a122cd75ba9031f))
	- Add support for getting list of user projects

```
Fixes #403 (96a1a78)
```
• Add support for MR participants API

```
Fixes #387 (08f19b3)
```
• Update the groups documentation

# Closes #410 ([638da69](https://github.com/python-gitlab/python-gitlab/commit/638da6946d0a731aee3392b9eafc610985691855))

• Fix wrong tag example

# Fixes #416 ([e957817](https://github.com/python-gitlab/python-gitlab/commit/e95781720210b62753af4463dd6c2e5f106439c8))

- Add manager for jobs within a pipeline. (#413) ([bdb6d63](https://github.com/python-gitlab/python-gitlab/commit/bdb6d63d4f7423e80e51350546698764994f08c8))
- Merge pull request #408 from movermeyer/patch-1

Adding the supported version badge ([5149651](https://github.com/python-gitlab/python-gitlab/commit/5149651fb4d21dabfde012238abad470bb0aa9b5))

• Merge pull request #409 from movermeyer/patch-2

Clarifying what compatible means ([8a953c2](https://github.com/python-gitlab/python-gitlab/commit/8a953c2d3ede2bdd672323621b4e72a5f660f6f5))

- Clarifying what supports means ([b980c9f](https://github.com/python-gitlab/python-gitlab/commit/b980c9f7db97f8d55ed50d116a1d9fcf817ebf0d))
- Adding the supported version badge ([9253661](https://github.com/python-gitlab/python-gitlab/commit/9253661c381e9298643e689074c00b7fae831955))
- Prepare v1.2.0 ([3a119cd](https://github.com/python-gitlab/python-gitlab/commit/3a119cd6a4841fae5b2f116512830ed12b4b29f0))
- Respect content of REQUESTS\_CA\_BUNDLE and \*\_proxy envvars

Explicitly call the requests session.merge\_environment\_settings() method, which will use some environment variables to setup the session properly.

# Closes #352 ([6f50447](https://github.com/python-gitlab/python-gitlab/commit/6f50447917f3af4ab6611d0fdf7eb9bb67ee32c5))

- Add doc for search by custom attribute ([2e2a78d](https://github.com/python-gitlab/python-gitlab/commit/2e2a78da9e3910bceb30bd9ac9e574b8b1425d05))
- Add support for user/group/project filter by custom attribute

# Closes #367 ([65c64eb](https://github.com/python-gitlab/python-gitlab/commit/65c64ebc08d75092151e828fab0fa73f5fd22e45))

• Add support for project and group custom variables

implements parts of #367 ([fa52024](https://github.com/python-gitlab/python-gitlab/commit/fa520242b878d25e37aacfcb0d838c58d3a4b271))

• Add support for features flags

# Fixes #360 ([f5850d9](https://github.com/python-gitlab/python-gitlab/commit/f5850d950a77b1d985fdc3d1639e2627468d3548))

• Add support for pagesdomains

Closes #362 ([c281d95](https://github.com/python-gitlab/python-gitlab/commit/c281d95c2f978d8d2eb1d77352babf5217d32062))

- Add supported python versions in setup.py ([6923f11](https://github.com/python-gitlab/python-gitlab/commit/6923f117bc20fffcb0256e7cda35534ee48b058f))
- Add support for subgroups listing

Closes #390 ([928865e](https://github.com/python-gitlab/python-gitlab/commit/928865ef3533401163192faa0889019bc6b0cd2a))

- Add groups listing attributes ([81c9d1f](https://github.com/python-gitlab/python-gitlab/commit/81c9d1f95ef710ccd2472bc9fe4267d8a8be4ae1))
- Merge pull request #406 from ericfrederich/pagination

Allow per\_page to be used with generators. ([79d2ca4](https://github.com/python-gitlab/python-gitlab/commit/79d2ca4bcc29fa0e30a44940adb7491a84e8b573))

• Allow per\_page to be used with generators.

Fixes #405 ([3b1d1dd](https://github.com/python-gitlab/python-gitlab/commit/3b1d1dd8b9fc80a10cf52641701f7e1e6a8277f1))

• Update groups tests

Group search in gitlab 10.3 requires a query string with more than 3 characters. Not sure if feature or bug, but let's handle it. ([7efbc30](https://github.com/python-gitlab/python-gitlab/commit/7efbc30b9d8cf8ea856b68ab85b9cd2340121358))

• Minor doc update (variables)

Fixes #400 ([70e721f](https://github.com/python-gitlab/python-gitlab/commit/70e721f1eebe5194e18abe49163181559be6897a))

- Update testing tools for /session removal ([8ad4a76](https://github.com/python-gitlab/python-gitlab/commit/8ad4a76a90817a38becc80d212264c91b961565b))
- Remove now-invalid test ([5a5cd74](https://github.com/python-gitlab/python-gitlab/commit/5a5cd74f34faa5a9f06a6608b139ed08af05dc9f))
- ProjectFile.create(): don't modify the input data

Fixes #394 ([0a38143](https://github.com/python-gitlab/python-gitlab/commit/0a38143da076bd682619396496fefecf0286e4a9))

• submanagers: allow having undefined parameters

This might happen in CLI context, where recursion to discover parent attributes is not required (URL gets hardcoded)

Fix should fix the CLI CI. ([6f36f70](https://github.com/python-gitlab/python-gitlab/commit/6f36f707cfaafc6e565aad14346d01d637239f79))

• [docs] Add a note about password auth being removed from GitLab

Provide a code snippet demonstrating how to use cookie-based authentication.

Fixes #380 ([e08d3fd](https://github.com/python-gitlab/python-gitlab/commit/e08d3fd84336c33cf7860e130d2e95f7127dc88d))

- Add missing doc file ([93f1499](https://github.com/python-gitlab/python-gitlab/commit/93f149919e569bdecab072b120ee6a6ea528452f))
- [docstrings] Explicitly documentation pagination arguments

### Fixes #393 ([b0ce3c8](https://github.com/python-gitlab/python-gitlab/commit/b0ce3c80757f19a93733509360e5440c52920f48))

- mixins.py: Avoid sending empty update data to issue.save (#389) ([0c3a6cb](https://github.com/python-gitlab/python-gitlab/commit/0c3a6cb889473545efd0e8a17e175cb5ff652c34))
- Update project services docs for v4

Fixes #396 ([4e048e1](https://github.com/python-gitlab/python-gitlab/commit/4e048e179dfbe99d88672f4b5e0471b696e65ea6))

• Add support for award emojis

Fixes #361 ([b33265c](https://github.com/python-gitlab/python-gitlab/commit/b33265c7c235b4365c1a7b2b03ac519ba9e26fa4))

- Make todo() raise GitlabTodoError on error ([2167409](https://github.com/python-gitlab/python-gitlab/commit/2167409fd6388be6758ae71762af88a466ec648d))
- Add doc to get issue from iid (#321) ([b775069](https://github.com/python-gitlab/python-gitlab/commit/b775069bcea51c0813a57e220c387623f361c488))
- Merge pull request #382 from ptomato/subscribe-response-code

Expected HTTP response for subscribe is 201 ([f624d2e](https://github.com/python-gitlab/python-gitlab/commit/f624d2e642e4ebabb8d330595f3fe0fc9882add7))

• Merge pull request #374 from benjamb/typos

Fix typos in docs ([8f3b656](https://github.com/python-gitlab/python-gitlab/commit/8f3b656d007c95fa2fa99389aaf326a2eb998e16))

• Update pagination docs for ProjectCommit

In v3 pagination starts at page 0 instead of page 1.

Fixes: #377 ([c6c0686](https://github.com/python-gitlab/python-gitlab/commit/c6c068629273393eaf4f7063e1e01c5f0528c4ec))

• Expected HTTP response for subscribe is 201

It seems that the GitLab API gives HTTP response code 201 ("created") when successfully subscribing to an object, not 200. ([0d5f275](https://github.com/python-gitlab/python-gitlab/commit/0d5f275d9b23d20da45ac675da10bfd428327a2f))

- Fix typos in docs ([7c886de](https://github.com/python-gitlab/python-gitlab/commit/7c886dea5e9c42c88be01ef077532202cbad65ea))
- Fix link to settings API ([be386b8](https://github.com/python-gitlab/python-gitlab/commit/be386b81049e84a4b9a0daeb6cbba15ddb4b041e))
- Revert "Add unit tests for mixin exceptions"

This reverts commit 4ee139ad5c58006da1f9af93fdd4e70592e6daa0. ([084b905](https://github.com/python-gitlab/python-gitlab/commit/084b905f78046d894fc76d3ad545689312b94bb8))

- Project pipeline jobs ([b861837](https://github.com/python-gitlab/python-gitlab/commit/b861837b25bb45dbe40b035dff5f41898450e22b))
- Project pipeline schedules ([34e32a0](https://github.com/python-gitlab/python-gitlab/commit/34e32a0944b65583a57b97bf0124b8935ab49fa7))
- Add support for project housekeeping

Closes #368 ([9ede652](https://github.com/python-gitlab/python-gitlab/commit/9ede6529884e850532758ae218465c1b7584c2d4))

- Add unit tests for mixin exceptions ([4ee139a](https://github.com/python-gitlab/python-gitlab/commit/4ee139ad5c58006da1f9af93fdd4e70592e6daa0))
- Add a SetMixin

Use it for UserCustomAttribute, will be useful for {Project,Group}CustomAttribute (#367) ([a1b097c](https://github.com/python-gitlab/python-gitlab/commit/a1b097ce1811d320322a225d22183c36125b4a3c))

• Add support for user\_agent\_detail (issues)

https://docs.gitlab.com/ce/api/issues.html#get-user-agent-details ([397d677](https://github.com/python-gitlab/python-gitlab/commit/397d67745f573f1d6bcf9399e3ee602640b019c8))

• Merge pull request #369 from Lujeni/fix\_typo\_projects\_documentation

[docs] Bad arguments in projetcs file documentation ([ad35482](https://github.com/python-gitlab/python-gitlab/commit/ad35482bdeb587ec816cac4f2231b93fcdd0066a))

- [docs] Bad arguments in projetcs file documentation ([5ee4e73](https://github.com/python-gitlab/python-gitlab/commit/5ee4e73b81255c30d049c8649a8d5685fa4320aa))
- update user docs with gitlab URLs ([29d8d72](https://github.com/python-gitlab/python-gitlab/commit/29d8d72e4ef3aaf21a45954c53b9048e61736d28))
- Add support for user activities ([44a7ef6](https://github.com/python-gitlab/python-gitlab/commit/44a7ef6d390b534977fb14a360e551634135bc20))
- generate coverage reports with tox ([7fadf46](https://github.com/python-gitlab/python-gitlab/commit/7fadf4611709157343e1421e9af27ae1abb9d81c))
- typo ([2d689f2](https://github.com/python-gitlab/python-gitlab/commit/2d689f236b60684a98dc9c75be103c4dfc7e4aa5))
- Add support for impersonation tokens API

Closes #363 ([8fec612](https://github.com/python-gitlab/python-gitlab/commit/8fec612157e4c15f587c11efc98e7e339dfcff28))

- Add missing mocking on unit test ([700e84f](https://github.com/python-gitlab/python-gitlab/commit/700e84f3ea1a8e0f99775d02cd1a832d05d3ec8d))
- Add support for oauth and anonymous auth in config/CLI ([0732826](https://github.com/python-gitlab/python-gitlab/commit/07328263c317d7ee78723fee8b66f48abffcfb36))
- Rework authentication args handling
- Raise exceptions when conflicting arguments are used
- Build the auth headers when instanciating Gitlab, not on each request
- Enable anonymous Gitlab objects (#364)

Add docs and unit tests ([e9b1583](https://github.com/python-gitlab/python-gitlab/commit/e9b158363e5b0ea451638b1c3a660f138a24521d))

- Remove deprecated objects/methods ([ba6e09e](https://github.com/python-gitlab/python-gitlab/commit/ba6e09ec804bf5cea39282590bb4cb829a836873))
- Oauth token support (#357) ([c30121b](https://github.com/python-gitlab/python-gitlab/commit/c30121b07b1997cc11e2011fc26d45ec53372b5a))
- Merge branch 'master' of github.com:python-gitlab/python-gitlab ([3bc3e60](https://github.com/python-gitlab/python-gitlab/commit/3bc3e607e3e52cc5e676f379eca31316ad9c330a))
- Merge pull request #365 from jeromerobert/master

[doc] Fix project.triggers.create example with v4 API ([30b1c03](https://github.com/python-gitlab/python-gitlab/commit/30b1c03efe5b1927500103f5f9e6fb5b5ad9d312))

- [doc] Fix project.triggers.create example with v4 API ([6c5ee84](https://github.com/python-gitlab/python-gitlab/commit/6c5ee8456d5436dcf73e0c4f0572263de7c718c5))
- Merge pull request #342 from matejzero/mattermost

Add mattermost service support ([82897b7](https://github.com/python-gitlab/python-gitlab/commit/82897b7c0461f069f5067de3ebf787466a6c4486))

- Add users custome attributes support ([4fb2e43](https://github.com/python-gitlab/python-gitlab/commit/4fb2e439803bd55868b91827a5fbaa448f1dff56))
- 1.1.0 release ([32f7e17](https://github.com/python-gitlab/python-gitlab/commit/32f7e17208987fa345670421c333e22ae6aced6a))
- improve comment in release notes ([9eff543](https://github.com/python-gitlab/python-gitlab/commit/9eff543a42014ba30cf8af099534d507f7acebd4))
- [doc] Add sample code for client-side certificates

# Closes #23 ([fa89746](https://github.com/python-gitlab/python-gitlab/commit/fa897468cf565fb8546b47637cd9703981aedbc0))

• Module's base objects serialization (#359)

Make gitlab objects serializable

With current implementation of API v3 and v4 support, some instances have properties of type module and are not serializable. Handle these properties manually with setstate and getstate methods. ([226e6ce](https://github.com/python-gitlab/python-gitlab/commit/226e6ce9e5217367c896125a2b4b9d16afd2cf94))

• Pagination generators: expose more information

Expose the X-\* pagination attributes returned by the Gitlab server when requesting lists.

Closes #304 ([38d4467](https://github.com/python-gitlab/python-gitlab/commit/38d446737f45ea54136d1f03f75fbddf46c45e00))

• Add a contributed Dockerfile

Thanks oupala!

Closes #295 ([fba7730](https://github.com/python-gitlab/python-gitlab/commit/fba7730161c15be222a22b4618d79bb92a87ef1f))

• Fix the CLI for objects without ID (API v4)

## Fixes #319 ([9dd410f](https://github.com/python-gitlab/python-gitlab/commit/9dd410feec4fe4e85eb735ad0007adcf06fe03cc))

• Update the repository\_blob documentation

## Fixes #312 ([d415cc0](https://github.com/python-gitlab/python-gitlab/commit/d415cc0929aed8bf95cbbb54f64d457e42d77696))

- Add support for wiki pages ([5082879](https://github.com/python-gitlab/python-gitlab/commit/5082879dcfbe322bb16e4c2387c25ec4f4407cb1))
- Move the ProjectManager class for readability ([4744200](https://github.com/python-gitlab/python-gitlab/commit/4744200d982f7fc556d1202330b218850bd232d6))
- Add support for GPG keys

## Closes #355 ([d0c4118](https://github.com/python-gitlab/python-gitlab/commit/d0c4118020e11c3132a46fc50d3caecf9a41e7d2))

• Add support for group milestones

#### Closes #349 ([aba713a](https://github.com/python-gitlab/python-gitlab/commit/aba713a0bdbcdb5f898c5e7dcf276811bde6e99b))

- Move group related code for readability ([cf6767c](https://github.com/python-gitlab/python-gitlab/commit/cf6767ca90df9081b48d1b75a30d74b6afc799af))
- Update the ssl\_verify docstring ([4c3aa23](https://github.com/python-gitlab/python-gitlab/commit/4c3aa23775f509aa1c69732ea0a66262f1f5269e))
- Project: add support for printing\_merge\_request\_link\_enabled attr

Closes #353 ([3a8c480](https://github.com/python-gitlab/python-gitlab/commit/3a8c4800b31981444fb8fa614e185e2b6a310954))

• ProjectFileManager: custom update() method

Closes #340 ([fe5805f](https://github.com/python-gitlab/python-gitlab/commit/fe5805f3b60fc97c107e1c9b0a4ff299459ca800))

• Document the Gitlab session parameter

Provide a proxy setup example.

Closes #341 ([1b5d480](https://github.com/python-gitlab/python-gitlab/commit/1b5d4809d8a6a5a6b130265d5ab8fb97fc725ee8))

- [docs] document get\_create\_attrs in the API tutorial ([b23e344](https://github.com/python-gitlab/python-gitlab/commit/b23e344c89c26dd782ec5098b65b226b3323d6eb))
- Change ProjectUser and GroupProject base class

python-gitlab shouldn't try to provide features that are not existing in the Gitlab API: GroupProject and ProjectUser objects should not provide unsupported API methods (no get, no create, no update).

This Closes #346 by making explicit that we don't support these non-existant methods. ([8c9ad29](https://github.com/python-gitlab/python-gitlab/commit/8c9ad299a20dcd23f9da499ad5ed785814c7b32e))

• Remove support for "constructor types" in v4

In v3 we create objects from json dicts when it makes sense. Support for this feature has not been kept in v4, and we didn't get requests for it so let's drop the \_constructor\_types definitions. ([32ea62a](https://github.com/python-gitlab/python-gitlab/commit/32ea62af967e5ee0304d8e16d7000bb052a506e4))

• Snippet notes support all the CRUD methods

Fixes #343 ([dc504ab](https://github.com/python-gitlab/python-gitlab/commit/dc504ab815cc9ad74a6a6beaf6faa88a5d99c293))

- Add mattermost service support ([b5e6a46](https://github.com/python-gitlab/python-gitlab/commit/b5e6a469e7e299dfa09bac730daee48432454075))
- ProjectFileManager.create: handle / in file paths

Replace / with %2F as is done in other methods.

Fixes #339 ([9d0a479](https://github.com/python-gitlab/python-gitlab/commit/9d0a47987a316f9eb1bbb65c587d6fa75e4c6409))

• Add support for listing project users

https://docs.gitlab.com/ce/api/projects.html#get-project-users

Closes #328 ([d6fa94e](https://github.com/python-gitlab/python-gitlab/commit/d6fa94ef38c638206d1d18bbd6ddf3f56057b1ce))

• [docs] improve the labels usage documentation

Closes #329 ([5945537](https://github.com/python-gitlab/python-gitlab/commit/5945537c157818483a4a14138619fa6b9341e6b3))

- Drop leftover pdb call ([316754d](https://github.com/python-gitlab/python-gitlab/commit/316754dd8290ee80c8c197eb1eca559fce97792e))
- Tags release description: support / in tag names ([f3f300c](https://github.com/python-gitlab/python-gitlab/commit/f3f300c493c3a944e57b212088f5719474b98081))
- [docs] update the file upload samples

Closes #335 ([72664c4](https://github.com/python-gitlab/python-gitlab/commit/72664c45baa59507028aeb3986bba42c75c3cbb8))

• Make the delete() method handle / in ids

Replace the / with the HTTP %2F as is done with other methods.

Closes #337 ([8764903](https://github.com/python-gitlab/python-gitlab/commit/87649035230cc1161a3e8e8e648d4f65f8480ac0))

• Fix trigger variables in v4 API (#334)

Fix trigger variables in v4 API

Close #333 ([ac430a3](https://github.com/python-gitlab/python-gitlab/commit/ac430a3cac4be76efc02e4321f7ee88867d28712))

- Prepare the 1.0.2 release ([9e09cf6](https://github.com/python-gitlab/python-gitlab/commit/9e09cf618a01e2366f2ae7d66874f4697567cfc3))
- ProjectFile: handle / in path for delete() and save()

Fixes #326 ([05656bb](https://github.com/python-gitlab/python-gitlab/commit/05656bbe237707794e9dd1e75e453413c0cf25a5))

• Properly handle the labels attribute in ProjectMergeRequest

This should have made it into e09581fc but something went wrong (probably a PEBCAK).

Closes #325 ([69f1045](https://github.com/python-gitlab/python-gitlab/commit/69f1045627d8b5a9bdc51f8b74bf4394c95c8d9f))

• [docs] remove example usage of submanagers

Closes #324 ([9484106](https://github.com/python-gitlab/python-gitlab/commit/94841060e3417d571226fd5e6da35d5080ac3ecb))

- 1.0.1 release ([e5f59bd](https://github.com/python-gitlab/python-gitlab/commit/e5f59bd065ecfc3b66d101d7093a94995a7110e2))
- Add missing doc file ([a346f92](https://github.com/python-gitlab/python-gitlab/commit/a346f921560e6eb52f52ed0c660ecae7fcd73b6a))
- Fix a couple listing calls to allow proper pagination

Project.repository\_tree and Project.repository\_contributors return lists, so use http\_list to allow users to use listing features such as all=True.

Closes #314 ([80351ca](https://github.com/python-gitlab/python-gitlab/commit/80351caf6dec0f1f2ebaccacd88d7175676e340f))

• CommitStatus: sha is parent attribute

Fixes #316 ([7d6f3d0](https://github.com/python-gitlab/python-gitlab/commit/7d6f3d0cd5890c8a71704419e78178ca887357fe))

• Merge pull request #317 from mion00/patch-1

Fix http\_get method in get artifacts and job trace ([d321847](https://github.com/python-gitlab/python-gitlab/commit/d321847b90ea88b66f1c01fc2798048a6a7766dc))

- Fix http\_get method in get artifacts and job trace ([bb5a1df](https://github.com/python-gitlab/python-gitlab/commit/bb5a1df9a52c048bf2cb1ab54a4823a3bb57be9b))
- exception message: mimic v3 API ([05da7ba](https://github.com/python-gitlab/python-gitlab/commit/05da7ba89a4bc41b079a13a2963ce55275350c41))
- Exceptions: use a proper error message ([e35563e](https://github.com/python-gitlab/python-gitlab/commit/e35563ede40241a4acf3341edea7e76362a2eaec))
- Fix the labels attrs on MR and issues

Fixes #306 ([e09581f](https://github.com/python-gitlab/python-gitlab/commit/e09581fccba625e4a0cf9eb67de2a9471fce3b9d))

• Fix password authentication for v4

Fixes #311 ([89bf53f](https://github.com/python-gitlab/python-gitlab/commit/89bf53f577fa8952902179b176ae828eb5701633))

• Merge pull request #309 from mkobit/patch-1

Minor typo fix in "Switching to v4" documentation ([9d6036c](https://github.com/python-gitlab/python-gitlab/commit/9d6036cbc9b545596c83b3be0f5022cc71954aed))

- Minor typo fix in "Switching to v4" documentation ([5841070](https://github.com/python-gitlab/python-gitlab/commit/5841070dd2b4509b20124921bee8c186f1b80fc1))
- adds project upload feature (#239) ([29879d6](https://github.com/python-gitlab/python-gitlab/commit/29879d61d117ff7909302ed845a6a1eb13814365))
- Merge pull request #307 from RobberPhex/fix-tag-api

Fix tag api ([fd40fce](https://github.com/python-gitlab/python-gitlab/commit/fd40fce913fbb3cd0e3aa2fd042e20bf1d51e9d6))

- add list method ([b537b30](https://github.com/python-gitlab/python-gitlab/commit/b537b30ab1cff0e465d6e299c8e55740cca1ff85))
- GitlabError filled by response ([4b36786](https://github.com/python-gitlab/python-gitlab/commit/4b3678669efef823fdf2ecc5251d9003a806d3e1))
- Tag can get by id ([cc249ce](https://github.com/python-gitlab/python-gitlab/commit/cc249cede601139476a53a5da23741d7413f86a5))
- Update changelog, release notes and authors for v1.0 ([3d8df3c](https://github.com/python-gitlab/python-gitlab/commit/3d8df3ccb22142c4cff86ba879882b0269f1b3b6))
- Switch the version to 1.0.0

The v4 API breaks the compatibility with v3 (at the python-gitlab level), but I believe it is for the greater good. The new code is way easier to read and maintain, and provides more possibilities.

The v3 API will die eventually. ([670217d](https://github.com/python-gitlab/python-gitlab/commit/670217d4785f52aa502dce6c9c16a3d581a7719c))

- pep8 fix ([d0e2a15](https://github.com/python-gitlab/python-gitlab/commit/d0e2a1595c54a1481b8ca8a4de6e1c12686be364))
- Improve the docs to make v4 a first class citizen ([60efc83](https://github.com/python-gitlab/python-gitlab/commit/60efc83b5a00c733b5fc19fc458674709cd7f9ce))
- [v4] fix CLI for some mixin methods ([0268fc9](https://github.com/python-gitlab/python-gitlab/commit/0268fc91e9596b8b02c13648ae4ea94ae0540f03))
- FIX Group.tranfer\_project ([947feaf](https://github.com/python-gitlab/python-gitlab/commit/947feaf344478fa1b81012124fedaa9de10e224a))

• tests: faster docker shutdown

Kill the test container violently, no need to wait for a proper shutdown. ([d8db707](https://github.com/python-gitlab/python-gitlab/commit/d8db70768c276235007e5c794f822db7403b6d30))

- tests: default to v4 API ([0099ff2](https://github.com/python-gitlab/python-gitlab/commit/0099ff2cc63a5eeb523bb515a38bd9061e69d187))
- Add support for protected branches

This feature appeared in gitlab 9.5.

Fixes #299 ([c99e399](https://github.com/python-gitlab/python-gitlab/commit/c99e399443819024e2e44cbd437091a39641ae68))

- Merge branch 'group-variables' ([fcccfbd](https://github.com/python-gitlab/python-gitlab/commit/fcccfbda6342659ae4e040901bfd0ddaeb4541d5))
- Add support for group variables ([eb191df](https://github.com/python-gitlab/python-gitlab/commit/eb191dfaa42eb39d9d1b5acc21fc0c4c0fb99427))
- [v4] More python functional tests ([0e0d4ae](https://github.com/python-gitlab/python-gitlab/commit/0e0d4aee3e73e2caf86c50bc9152764528f7725a))
- update tox/travis for CLI v3/4 tests ([311464b](https://github.com/python-gitlab/python-gitlab/commit/311464b71c508503d5275db5975bc10ed74674bd))
- [tests] Use -n to not use a veny ([5210956](https://github.com/python-gitlab/python-gitlab/commit/5210956278e8d0bd4e5676fc116851626ac89491))
- [v4] Make sudo the first argument in CLI help ([022a0f6](https://github.com/python-gitlab/python-gitlab/commit/022a0f68764c60fb6a2fd7493d511438037cbd53))
- Fix the v4 CLI tests (id/iid) ([b0af946](https://github.com/python-gitlab/python-gitlab/commit/b0af946767426ed378bbec52c02da142c9554e71))
- [v4] Fix the CLI for project files ([cda2d59](https://github.com/python-gitlab/python-gitlab/commit/cda2d59e13bfa48447f2a1b999a2538f6baf83f5))
- Make CLI tests work for v4 as well ([f00562c](https://github.com/python-gitlab/python-gitlab/commit/f00562c7682875930b505fac0b1fc7e19ab1358c))
- [v4] Use instead of \_ in CLI legacy output

This mimics the v3 behavior. ([f762cf6](https://github.com/python-gitlab/python-gitlab/commit/f762cf6d64823654e5b7c5beaacd232a1282ef38))

- make v3 CLI work again ([59550f2](https://github.com/python-gitlab/python-gitlab/commit/59550f27feaf20cfeb65511292906f99f64b6745))
- CLI: yaml and json outputs for v4

Verbose mode only works with the legacy output. Also add support for filtering the output by defining the list of fields that need to be displayed (yaml and json only). ([abade40](https://github.com/python-gitlab/python-gitlab/commit/abade405af9099a136b68d0eb19027d038dab60b))

- [v4] CLI support is back ([9783207](https://github.com/python-gitlab/python-gitlab/commit/9783207f4577bd572f09c25707981ed5aa83b116))
- [v4] drop unused CurrentUserManager.credentials\_auth method ([a4f0c52](https://github.com/python-gitlab/python-gitlab/commit/a4f0c520f4250ceb228087f31f7b351f74989020))
- README: mention v4 support ([b919555](https://github.com/python-gitlab/python-gitlab/commit/b919555cb434005242e16161abba9ae022455b31))
- Update the objects doc/examples for v4 ([4057644](https://github.com/python-gitlab/python-gitlab/commit/4057644f03829e4439ec8ab1feacf90c65d976eb))
- Fix Args attribute in docstrings ([80eab7b](https://github.com/python-gitlab/python-gitlab/commit/80eab7b0c0682c5df99495acc4d6f71f36603cfc))
- [v4] Fix getting projects using full namespace ([72e783d](https://github.com/python-gitlab/python-gitlab/commit/72e783de6b6e93e24dd93f5ac28383c2893bd7a6))
- Fix URL for branch.unprotect ([279704f](https://github.com/python-gitlab/python-gitlab/commit/279704fb41f74bf797bf2db5be0ed5a8d7889366))
- on\_http\_error: properly wrap the function

This fixes the API docs. ([4ed22b1](https://github.com/python-gitlab/python-gitlab/commit/4ed22b1594fd16d93fcdcaab7db8c467afd41fea))

• [v4] fix the project attributes for jobs

builds\_enabled and public\_builds are now jobs\_enabled and public\_jobs. ([d1e7cc7](https://github.com/python-gitlab/python-gitlab/commit/d1e7cc797a379be3f434d0e275d14486f858f80e))

• Fix Gitlab.version()

The method was overwritten by the result of the call. ([45c4aaf](https://github.com/python-gitlab/python-gitlab/commit/45c4aaf1604b710d2b15238f305cd7ca51317895))

• Merge pull request #294 from wayfair/feature\_internal\_cert\_configuration

Support SSL verification via internal CA bundle ([0e70dd9](https://github.com/python-gitlab/python-gitlab/commit/0e70dd9bfaa8025768e032820a3e0cba2da90611))

- Support SSL verification via internal CA bundle
- Also updates documentation
- See issues #204 and #270 ([4af4748](https://github.com/python-gitlab/python-gitlab/commit/4af47487a279f494fd3118a01d21b401cd770d2b))
- Merge pull request #278 from asfaltboy/link-docs-gitlab-token

Docs: Add link to gitlab docs on obtaining a token ([657f011](https://github.com/python-gitlab/python-gitlab/commit/657f0119a3e13ceb07e4d0b17fa126260a4dafc7))

- update tox/travis test envs ([759f6ed](https://github.com/python-gitlab/python-gitlab/commit/759f6edaf71b456cc36e9de00157385c28e2e3e7))
- Merge branch 'rework\_api' ([3ccdec0](https://github.com/python-gitlab/python-gitlab/commit/3ccdec04525456c906f26ee2e931607a5d0dcd20))
- Docs: Add link to gitlab docs on obtaining a token

I find these sort of links very user friendly ([9b8b806](https://github.com/python-gitlab/python-gitlab/commit/9b8b8060a56465d8aade2368033172387e15527a))

- Make the project services work in v4 ([2816c1a](https://github.com/python-gitlab/python-gitlab/commit/2816c1ae51b01214012679b74aa14de1a6696eb5))
- Fix v3 tests ([eee39a3](https://github.com/python-gitlab/python-gitlab/commit/eee39a3a5f1ef3bccc45b0f23009531a9bf76801))
- Update tests for list() changes ([7592ec5](https://github.com/python-gitlab/python-gitlab/commit/7592ec5f6948994b8f8d9e82e2ca52c05f17829d))
- remove py3.6 from travis tests ([217dc3e](https://github.com/python-gitlab/python-gitlab/commit/217dc3e84c8f4625686e27e1b5e498a49af1a11f))
- Restore the prvious listing behavior

Return lists by default : this makes the explicit use of pagination work again.

Use generators only when as\_list is explicitly set to False. ([5a4aafb](https://github.com/python-gitlab/python-gitlab/commit/5a4aafb6ec7a3927551f2ce79425c60c399addd5))

• functional tests for v4

Update the python tests for  $v4$ , and fix the problems raised when running those tests. ( $d7c7911$ )

• Restore correct exceptions

Match the exceptions raised in v3 for v4.

Also update the doc strings with correct information. ([c15ba3b](https://github.com/python-gitlab/python-gitlab/commit/c15ba3b61065973da983ff792a34268a3ba75e12))

• Merge pull request #282 from velvetz7/docs\_typo

Fixed repository\_compare examples ([e87835f](https://github.com/python-gitlab/python-gitlab/commit/e87835fe02aeb174c1b0355a1733733d89b2e404))

- Changed attribution reference ([73be8f9](https://github.com/python-gitlab/python-gitlab/commit/73be8f9a64b8a8db39f1a9d39b7bd677e1c68b0a))
- Fix merge\_when\_build\_succeeds attribute name

```
Fixes #285 (374a6c4)
```
• Fix merge\_when\_build\_succeeds attribute name

```
Fixes #285 (67d9a89)
```
- Merge branch 'master' into rework\_api ([274b3bf](https://github.com/python-gitlab/python-gitlab/commit/274b3bffc3365eca2fd3fa10c1e7e9b49990533e))
- Merge pull request #286 from jonafato/python3.6

Declare support for Python 3.6 ([cb8c1a1](https://github.com/python-gitlab/python-gitlab/commit/cb8c1a198276cc6aa2a3ddbf52bcc3866418e9fd))

• Merge pull request #287 from guyzmo/features/dependency\_injection

Added dependency injection support for Session ([46b7f48](https://github.com/python-gitlab/python-gitlab/commit/46b7f488c3dcd6f2e975f69fe1a378b920721b87))

• Added dependency injection support for Session

fixes #280

Signed-off-by: Guyzmo <guyzmo+github+pub@m0g.net> ([116e3d4](https://github.com/python-gitlab/python-gitlab/commit/116e3d42c9e94c6d23128533da6c25920ff04d0f))

• Declare support for Python 3.6

Add Python 3.6 environments to tox.ini and .travis.yml. ([4c916b8](https://github.com/python-gitlab/python-gitlab/commit/4c916b893e84993369d06dee5523cd00ea6b626a))

- fixed repository\_compare examples ([261db17](https://github.com/python-gitlab/python-gitlab/commit/261db178f2e91b68f45a6535009367b56af75769))
- remove useless attributes ([fe3a06c](https://github.com/python-gitlab/python-gitlab/commit/fe3a06c2a6a9776c22ff9120c99b3654e02e5e50))
- Refactor the CLI

v3 and v4 CLI will be very different, so start moving things in their own folders.

For now v4 isn't working at all. ([e3d50b5](https://github.com/python-gitlab/python-gitlab/commit/e3d50b5e768fd398eee4a099125b1f87618f7428))

- Add missing doc files ([fd5ac4d](https://github.com/python-gitlab/python-gitlab/commit/fd5ac4d5eaed1a174ba8c086d0db3ee2001ab3b9))
- typo ([67be226](https://github.com/python-gitlab/python-gitlab/commit/67be226cb3f5e00aef35aacfd08c63de0389a5d7))
- build submanagers for v3 only ([ea79bdc](https://github.com/python-gitlab/python-gitlab/commit/ea79bdc287429791e70f2e855d70cbbbe463dd3c))
- Fix GroupProject constructor ([afe4b05](https://github.com/python-gitlab/python-gitlab/commit/afe4b05de9833d450b9bb52f572be5663d8f4dd7))
- Merge pull request #276 from elisarver/patch-1

Missing expires\_at in GroupMembers update ([f19681f](https://github.com/python-gitlab/python-gitlab/commit/f19681fc0d1aeb36f56c9c7f07aac83915a59497))

- minor doc updates ([6e5a6ec](https://github.com/python-gitlab/python-gitlab/commit/6e5a6ec1f7c2993697c359b2bcab0e1324e219bc))
- Fix changelog and release notes inclusion in sdist ([1922cd5](https://github.com/python-gitlab/python-gitlab/commit/1922cd5d9b182902586170927acb758f8a6f614c))
- Rework documentation ([1a7f672](https://github.com/python-gitlab/python-gitlab/commit/1a7f67274c9175f46a76c5ae0d8bde7ca2731014))
- Missing expires\_at in GroupMembers update

CreateAttrs was set twice in GroupMember due to possible copy-paste error. ([d41e972](https://github.com/python-gitlab/python-gitlab/commit/d41e9728c0f583e031313419bcf998bfdfb8688a))

• Remove unused future.division import

We don't do math. ([2a0afc5](https://github.com/python-gitlab/python-gitlab/commit/2a0afc50311c727ee3bef700553fb60924439ef4))

- add support for objects delete() ([32c704c](https://github.com/python-gitlab/python-gitlab/commit/32c704c7737f0699e1c6979c6b4a8798ae41e930))
- pep8 fixes ([26c0441](https://github.com/python-gitlab/python-gitlab/commit/26c0441a875c566685bb55a12825ae622a002e2a))
- Document switching to v4 ([186e11a](https://github.com/python-gitlab/python-gitlab/commit/186e11a2135ae7df759641982fd42b3bc1bb944d))
- 0.10 is old history: remove the upgrade doc ([76e9b12](https://github.com/python-gitlab/python-gitlab/commit/76e9b1211fd23a3565ab00be0b169d782a14dca7))
- 0.21.2 release ([19f1b1a](https://github.com/python-gitlab/python-gitlab/commit/19f1b1a968aba7bd9604511c015e8930e5111324))
- Add laziness to get()

The goal is to create empty objects (no API called) but give access to the managers. Using this users can reduce the number of API calls but still use the same API to access children objects.

For example the following will only make one API call but will still get the result right:

gl.projects.get(49, lazy=True).issues.get(2, lazy=True).notes.list()

This removes the need for more complex managers attributes (e.g. gl.project\_issue\_notes) ([61fba84](https://github.com/python-gitlab/python-gitlab/commit/61fba8431d0471128772429b9a8921d8092fa71b))

- Drop invalid doc about raised exceptions ([197ffd7](https://github.com/python-gitlab/python-gitlab/commit/197ffd70814ddf577655b3fdb7865f4416201353))
- Add new event types to ProjectHook ([a0f215c](https://github.com/python-gitlab/python-gitlab/commit/a0f215c2deb16ce5d9e96de5b36e4f360ac1b168))
- Merge pull request #272 from astronouth7303/patch-1

Add new event types to ProjectHook ([4ce2794](https://github.com/python-gitlab/python-gitlab/commit/4ce2794b284647283c861d28f77a6d63ba809bc9))

• Fix a few remaining methods ([3488c5c](https://github.com/python-gitlab/python-gitlab/commit/3488c5cf137b0dbe6e96a4412698bafaaa640143))

• Add new event types to ProjectHook

These are being returned in the live API, but can't set them. ([1a58f7e](https://github.com/python-gitlab/python-gitlab/commit/1a58f7e522bb4784e2127582b2d46d6991a8f2a9))

- tests for objects mixins ([68f4114](https://github.com/python-gitlab/python-gitlab/commit/68f411478f0d693f7d37436a9280847cb610a15b))
- Add tests for managers mixins ([b776c5e](https://github.com/python-gitlab/python-gitlab/commit/b776c5ee66a84f89acd4126ea729c77196e07f66))
- Basic test for GitlabList ([f2c4a6e](https://github.com/python-gitlab/python-gitlab/commit/f2c4a6e0e27eb5af795dd1a4281014502c1ff1e4))
- Fix GitlabList.**len** ([15511bf](https://github.com/python-gitlab/python-gitlab/commit/15511bfba32685b7c67ca8886626076cdf3561ab))
- Unit tests for REST\* classes ([0d94ee2](https://github.com/python-gitlab/python-gitlab/commit/0d94ee228b6ac1ffef4c4cac68a4e4757a6a824c))
- Merge branch 'rework\_api' of github.com:python-gitlab/python-gitlab into rework\_api ([a5b39a5](https://github.com/python-gitlab/python-gitlab/commit/a5b39a526035c1868a39f0533f019e5e24eeb4db))
- Fixed spelling mistake (#269) ([2b1e0f0](https://github.com/python-gitlab/python-gitlab/commit/2b1e0f0041ae04134d38a5db47cc301aa757d7ea))
- Tests and fixes for the http\_\* methods ([ff82c88](https://github.com/python-gitlab/python-gitlab/commit/ff82c88df5794dbf0020989cfc52412cefc4c176))
- make the tests pass ([f754f21](https://github.com/python-gitlab/python-gitlab/commit/f754f21dd9138142b923cf3b919187a4638b674a))
- Migrate all v4 objects to new API

Some things are probably broken. Next step is writting unit and functional tests.

# And fix. ([f418767](https://github.com/python-gitlab/python-gitlab/commit/f418767ec94c430aabd132d189d1c5e9e2370e68))

- Simplify SidekiqManager ([0467f77](https://github.com/python-gitlab/python-gitlab/commit/0467f779eb1d2649f3626e3817531511d3397038))
- New API: handle gl.auth() and CurrentUser<sup>\*</sup> classes ([a1c9e2b](https://github.com/python-gitlab/python-gitlab/commit/a1c9e2bce1d0df0eff0468fabad4919d0565f09f))
- Add support for managers in objects for new API

Convert User\* to the new REST\* API. ([a506902](https://github.com/python-gitlab/python-gitlab/commit/a50690288f9c03ec37ff374839d1f465c74ecf0a))

- pep8 ([9fbdb94](https://github.com/python-gitlab/python-gitlab/commit/9fbdb9461a660181a3a268cd398865cafd0b4a89))
- Move the mixins in their own module ([fb5782e](https://github.com/python-gitlab/python-gitlab/commit/fb5782e691a11aad35e57f55af139ec4b951a225))
- Rework the manager and object classes

Add new RESTObject and RESTManager base class, linked to a bunch of Mixin class to implement the actual CRUD methods.

Object are generated by the managers, and special cases are handled in the derivated classes.

Both ways (old and new) can be used together, migrate only a few v4 objects to the new method as a POC.

TODO: handle managers on generated objects (have to deal with attributes in the URLs). ([993d576](https://github.com/python-gitlab/python-gitlab/commit/993d576ba794a29aacd56a7610e79a331789773d))

- pep8 again ([d809fef](https://github.com/python-gitlab/python-gitlab/commit/d809fefaf5b382f13f8f9da344320741e553ced1))
- Add lower-level methods for Gitlab()

Multiple goals:

- Support making direct queries to the Gitlab server, without objects and managers.
- Progressively remove the need to know about managers and objects in the Gitlab class; the Gitlab should only be an HTTP proxy to the gitlab server.
- With this the objects gain control on how they should do requests. The complexities of dealing with object specifics will be moved in the object classes where they belong. ([c5ad540](https://github.com/python-gitlab/python-gitlab/commit/c5ad54062ad767c0d2882f64381ad15c034e8872))
- import urlencode() from six.moves.urllib.parse instead of from urllib (#268)

Fixes AttributeError on Python 3, as urlencode function has been moved to urllib.parse module.

six.moves.urllib.parse.urlencode() is an py2.py3 compatible alias of urllib.parse.urlencode() on Python 3, and of urllib.urlencode() on Python 2. ([88900e0](https://github.com/python-gitlab/python-gitlab/commit/88900e06761794442716c115229bd1f780cfbcef))

- Tests and fixes for the http\_\* methods ([904c9fa](https://github.com/python-gitlab/python-gitlab/commit/904c9fadaa892cb4a2dbd12e564841281aa86c51))
- make the tests pass ([d0a9334](https://github.com/python-gitlab/python-gitlab/commit/d0a933404f4acec28956e1f07e9dcc3261fae87e))
- Migrate all v4 objects to new API

Some things are probably broken. Next step is writting unit and functional tests.

And fix. ([6be990c](https://github.com/python-gitlab/python-gitlab/commit/6be990cef8725eca6954e9098f83ff8f4ad202a8))

- Simplify SidekiqManager ([230b567](https://github.com/python-gitlab/python-gitlab/commit/230b5679ee083dc8a5f3a8deb0bef2dab0fe12d6))
- New API: handle gl.auth() and CurrentUser<sup>\*</sup> classes ([7193034](https://github.com/python-gitlab/python-gitlab/commit/71930345be5b7a1a89f7f823a563cb6cd4bd790b))
- Add support for managers in objects for new API

Convert User\* to the new REST\* API. ([5319d0d](https://github.com/python-gitlab/python-gitlab/commit/5319d0de2fa13e6ed7c65b4d8e9dc26ccb6f18eb))

- pep8 ([29cb0e4](https://github.com/python-gitlab/python-gitlab/commit/29cb0e42116ad066e6aabb39362785fd61c65924))
- Move the mixins in their own module ([0748c89](https://github.com/python-gitlab/python-gitlab/commit/0748c8993f0afa6ca89836601a19c7aeeaaf8397))
- Rework the manager and object classes

Add new RESTObject and RESTManager base class, linked to a bunch of Mixin class to implement the actual CRUD methods.

Object are generated by the managers, and special cases are handled in the derivated classes.

Both ways (old and new) can be used together, migrate only a few v4 objects to the new method as a POC.

TODO: handle managers on generated objects (have to deal with attributes in the URLs). ([29e0bae](https://github.com/python-gitlab/python-gitlab/commit/29e0baee39728472abd6b67822b04518c3985d97))

- pep8 again ([b7298de](https://github.com/python-gitlab/python-gitlab/commit/b7298dea19f37d3ae0dfb3e233f3bc7cf5bda10d))
- Add lower-level methods for Gitlab()

Multiple goals:

- Support making direct queries to the Gitlab server, without objects and managers.
- Progressively remove the need to know about managers and objects in the Gitlab class; the Gitlab should only be an HTTP proxy to the gitlab server.
- With this the objects gain control on how they should do requests. The complexities of dealing with object specifics will be moved in the object classes where they belong. ([7ddbd5e](https://github.com/python-gitlab/python-gitlab/commit/7ddbd5e5e124be1d93fbc77da7229fc80062b35f))
- Prepare for v4 API testing ([38bff3e](https://github.com/python-gitlab/python-gitlab/commit/38bff3eb43ee6526b3e3b35c8207fac9ef9bc9d9))
- [v4] Make project issues work properly
- Use iids instead of ids
- Add required duration argument for time\_estimate() and add\_spent\_time() ([ac3aef6](https://github.com/python-gitlab/python-gitlab/commit/ac3aef64d8d1275a457fc4164cafda85c2a42b1a))
- Remove extra\_attrs argument from \_raw\_list (unneeded) ([f3b2855](https://github.com/python-gitlab/python-gitlab/commit/f3b28553aaa5e4e71df7892ea6c34fcc8dc61f90))
- pep8 fix ([0663184](https://github.com/python-gitlab/python-gitlab/commit/06631847a7184cb22e28cd170c034a4d6d16fe8f))
- Fix python functional tests ([f733ffb](https://github.com/python-gitlab/python-gitlab/commit/f733ffb1c1ac2243c14c660bfac98443c1a7e67c))
- [v4] Make MR work properly
- Use iids instead of ids (Fixes #266)
- Add required duration argument for time estimate() and add spent time() ([1ab9ff0](https://github.com/python-gitlab/python-gitlab/commit/1ab9ff06027a478ebedb7840db71cd308da65161))
- install doc: use sudo for system commands
- Fixes #267 ([a3b8858](https://github.com/python-gitlab/python-gitlab/commit/a3b88583d05274b5e858ee0cd198f925ad22d4d0))
	- Changelog update ([4bf251c](https://github.com/python-gitlab/python-gitlab/commit/4bf251cf94d902e919bfd5a75f5a9bdc4e8bf9dc))
	- Update API docs for v4 ([1ac66bc](https://github.com/python-gitlab/python-gitlab/commit/1ac66bc8c36462c8584d80dc730f6d32f3ec708a))
	- Fix broken docs examples ([746846c](https://github.com/python-gitlab/python-gitlab/commit/746846cda9bc18b561a6335bd4951947a74b5bf6))
	- Prepare the 0.21.1 release ([3ff7d9b](https://github.com/python-gitlab/python-gitlab/commit/3ff7d9b70e8bf464706ab1440c87db5aba9c418f))
	- move changelog and release notes at the end of index ([d75e565](https://github.com/python-gitlab/python-gitlab/commit/d75e565ca0d4bd44e0e0f4a108e3648e21f799b5))
	- [v4] Fix the jobs manager attribute in Project ([4f1b952](https://github.com/python-gitlab/python-gitlab/commit/4f1b952158b9bbbd8dece1cafde16ed4e4f98741))
	- Prepare the 0.21 release ([cd9194b](https://github.com/python-gitlab/python-gitlab/commit/cd9194baa78ec55800312661e97fc5a45ed1d659))
	- update copyright years ([ba41e5e](https://github.com/python-gitlab/python-gitlab/commit/ba41e5e02ce638facdf7542ec8ae23fc1eb4f844))
	- [v4] Add support for dockerfiles API ([0aa38c1](https://github.com/python-gitlab/python-gitlab/commit/0aa38c1517634b7fd3b4ba4c40c512390625e854))
	- [v4] Builds have been renamed to Jobs ([deac5a8](https://github.com/python-gitlab/python-gitlab/commit/deac5a8808195aaf806a8a02448935b7725b5de6))
	- [v4] Triggers: update object
	- Add support for the description attribute
	- Add take\_ownership support
	- Triggers now use id as identifier ([29e735d](https://github.com/python-gitlab/python-gitlab/commit/29e735d11af3464da56bb11da58fa6028a96546d))
	- add a warning about the upcoming v4 as default ([5ea7f84](https://github.com/python-gitlab/python-gitlab/commit/5ea7f8431fc14e4d33c2fe0babd0401f2543f2c6))
	- Add v4 support to docs ([f2b94a7](https://github.com/python-gitlab/python-gitlab/commit/f2b94a7f2cef6ca7d5e6d87494ed3e90426d8d2b))
	- Update release notes for v4 ([627a6aa](https://github.com/python-gitlab/python-gitlab/commit/627a6aa0620ec53dcb24a97c0e584d01dcc4d07f))
	- pep8 fix ([03ac8da](https://github.com/python-gitlab/python-gitlab/commit/03ac8dac90a2f4e21b59b2cdd61ef1add97c445b))
	- Merge branch 'v4\_support' ([766efe6](https://github.com/python-gitlab/python-gitlab/commit/766efe6180041f9730d2966549637754bb85d868))
	- [v4] User: drop the manager filters ([dcbb501](https://github.com/python-gitlab/python-gitlab/commit/dcbb5015626190528a160b4bf93ba18e72c48fff))
	- [v4] Remove deprecated objects methods and classes ([8e4b65f](https://github.com/python-gitlab/python-gitlab/commit/8e4b65fc78f47a2be658b11ae30f84da66b13c2a))
	- Deprecate parameter related methods in gitlab.Gitlab

These methods change the auth information and URL, and might have some unwanted side effects.

Users should create a new Gitlab instance to change the URL and authentication information. ([7ac1e4c](https://github.com/python-gitlab/python-gitlab/commit/7ac1e4c1fe4ccff8c8ee4a9ae212a227d5499bce))

- pop8 fixes  $(441244b)$  $(441244b)$  $(441244b)$
- [v4] Users confirm attribute renamed skip\_confirmation ([cd98903](https://github.com/python-gitlab/python-gitlab/commit/cd98903d6c1a2cbf21d533d6d6d4ea58917930b1))
- [v4] repository tree: s/ref\_name/ref/ ([2dd84e8](https://github.com/python-gitlab/python-gitlab/commit/2dd84e8170502ded3fb8f9b62e0571351ad6e0be))
- [v4] Try to make the files raw() method work ([0d1ace1](https://github.com/python-gitlab/python-gitlab/commit/0d1ace10f160f69ed7f20d5ddaa229361641e4d9))
- [v4] Update triggers endpoint and attrs ([0c3fe39](https://github.com/python-gitlab/python-gitlab/commit/0c3fe39c459d27303e7765c80438e7ade0dda583))
- [v4] Milestones: iid => iids  $(449f607)$  $(449f607)$  $(449f607)$
- 202 is expected on some delete operations ([b9eb10a](https://github.com/python-gitlab/python-gitlab/commit/b9eb10a5d090b8357fab72cbc077b45e5d5df115))
- [v4] Rename the ACCESS\* variables ([cd18aee](https://github.com/python-gitlab/python-gitlab/commit/cd18aee5c33315a880d9427a8a201c676e7b3871))
- [v4] GroupManager.search is not needed ([9a66d78](https://github.com/python-gitlab/python-gitlab/commit/9a66d780198c5e0abb1abd982063723fe8a16716))

• [v4] Rename the visibility attribute

Also change the value of the VISIBILITY\_\* consts, and move them to the objects module root.

TODO: deal the numerical value used by v3. ([27c1e95](https://github.com/python-gitlab/python-gitlab/commit/27c1e954d8fc07325c5e156e0b130e9a4757e7ff))

- [v4] Remove public attribute for projects ([9b625f0](https://github.com/python-gitlab/python-gitlab/commit/9b625f07ec36a073066fa15d2fbf294bf014e62e))
- [v4] MR s/build/pipeline/ in attributes ([9de53bf](https://github.com/python-gitlab/python-gitlab/commit/9de53bf8710b826ffcacfb15330469d537add14c))
- [v4] Rename branch\_name to branch ([8b75bc8](https://github.com/python-gitlab/python-gitlab/commit/8b75bc8d96878e5d058ebd5ec5c82383a0d92573))
- [v4] Update (un)subscribtion endpoints ([90c8958](https://github.com/python-gitlab/python-gitlab/commit/90c895824aaf84a9a77f9a3fd18db6d16b73908d))
- [v4] Update user (un)block HTTP methods ([5c8cb29](https://github.com/python-gitlab/python-gitlab/commit/5c8cb293bca387309b9e40fc6b1a96cc8fbd8dfe))
- [v4] Drop ProjectKeyManager.enable() ([41f141d](https://github.com/python-gitlab/python-gitlab/commit/41f141d84c6b2790e5d28f476fbfe139be77881e))
- [v4] Add projects.list() attributes

All the ProjectManager filter methods can now be handled by projects.list(). ([e789cee](https://github.com/python-gitlab/python-gitlab/commit/e789cee1cd619e9e1b2358915936bccc876879ad))

- [v4] Update project fork endpoint ([6684c13](https://github.com/python-gitlab/python-gitlab/commit/6684c13a4f98b4c4b7c8a6af1957711d7cc0ae2b))
- [v4] Update the licenses templates endpoint ([206be8f](https://github.com/python-gitlab/python-gitlab/commit/206be8f517d9b477ee217e8102647df7efa120da))
- [v4] Update project unstar endpoint ([76ca234](https://github.com/python-gitlab/python-gitlab/commit/76ca2345ec3019a440696b59861d40333e2a1353))
- [v4] Update project keys endpoint ([d71800b](https://github.com/python-gitlab/python-gitlab/commit/d71800bb2d7ea4427da75105e7830082d2d832f0))
- [v4] Update iid attr for issues and MRs ([9259041](https://github.com/python-gitlab/python-gitlab/commit/92590410a0ce28fbeb984eec066d53f03d8f6212))
- [v4] projects.search() has been removed ([af70ec3](https://github.com/python-gitlab/python-gitlab/commit/af70ec3e2ff17385c4b72fe4d317313e94f5cb0b))
- [v4] Drop teams support ([17dffdf](https://github.com/python-gitlab/python-gitlab/commit/17dffdffdc638111d0652526fcaf17f373ed1ee3))
- Add missing base.py file ([3f7e5f3](https://github.com/python-gitlab/python-gitlab/commit/3f7e5f3e16a982e13c0d4d6bc15ebc1a153c6a8f))
- Duplicate the v3/objects.py in v4/

Using imports from v3/objects.py in v4/objects.py will have side effects. Duplication is not the most elegant choice but v4 is the future and v3 will die eventually. ([3aa6b48](https://github.com/python-gitlab/python-gitlab/commit/3aa6b48f47d6ec2b6153d56b01b4b0151212c7e3))

• Reorganise the code to handle v3 and v4 objects

Having objects managing both versions will only make the code more complicated, with lots of tests everywhere. This solution might generate some code duplication, but it should be maintainable. ([e853a30](https://github.com/python-gitlab/python-gitlab/commit/e853a30b0c083fa835513a82816b315cf147092c))

- Update Gitlab **init** docstring ([f373885](https://github.com/python-gitlab/python-gitlab/commit/f3738854f0d010bade44edc60404dbab984d2adb))
- [v4] Update project search API
- projects.search() is not implemented in  $v4$
- add the 'search' attribute to projects.list() ([deecf17](https://github.com/python-gitlab/python-gitlab/commit/deecf1769ed4d3e9e2674412559413eb058494cf))
- Initial, non-functional v4 support ([c02dabd](https://github.com/python-gitlab/python-gitlab/commit/c02dabd25507a14d666e85c7f1ea7831c64d0394))
- Add 'search' attribute to projects.list()

projects.search() has been deprecated by Gitlab ([ce3dd0d](https://github.com/python-gitlab/python-gitlab/commit/ce3dd0d1ac3fbed3cf671720e273470fb1ccdbc6))

- Update URLs to reflect the github changes ([7def297](https://github.com/python-gitlab/python-gitlab/commit/7def297fdf1e0d6926669a4a51cdb8519da1dca1))
- Fixed repository\_tree and repository\_blob path encoding (#265) ([f3dfa6a](https://github.com/python-gitlab/python-gitlab/commit/f3dfa6abcc0c6fba305072d368b223b102eb379f))
- MR: add support for time tracking features

Fixes #248 ([324f81b](https://github.com/python-gitlab/python-gitlab/commit/324f81b0869ffb8f75a0c207d12138201d01b097))

• Available services: return a list

The method returned a JSON string, which made no sense...

Fixes #258 ([5b90061](https://github.com/python-gitlab/python-gitlab/commit/5b90061628e50da73ec4253631e5c636413b49df))

• Make GroupProjectManager a subclass of ProjectManager

Fixes #255 ([468246c](https://github.com/python-gitlab/python-gitlab/commit/468246c9ffa15712f6dd9a5add4914af912bdd9c))

- Add support for nested groups (#257) ([5afeeb7](https://github.com/python-gitlab/python-gitlab/commit/5afeeb7810b81020f7e9caacbc263dd1fd3e20f9))
- Add support for priority attribute in labels

Fixes #256 ([5901a1c](https://github.com/python-gitlab/python-gitlab/commit/5901a1c4b7b82670c4283f84c4fb107ff77e0e76))

- Support milestone start date (#251) ([9561b81](https://github.com/python-gitlab/python-gitlab/commit/9561b81a6a9e7af4da1eba6184fc0d3f99270fdd))
- Merge pull request #249 from guikcd/patch-1
- docs: s/correspnding/corresponding/ ([f03613d](https://github.com/python-gitlab/python-gitlab/commit/f03613dd045daf3800fed3d79d8f3f3de0d33519))
	- s/correspnding/corresponding/ ([e5c7246](https://github.com/python-gitlab/python-gitlab/commit/e5c7246d603b289fc9f5b56dfb4f7eda88bdf205))
	- Feature/milestone merge requests (#247)
- Added milestone.merge\_requests() API ([34c7a23](https://github.com/python-gitlab/python-gitlab/commit/34c7a234b5c84b2f40217bea3aadc7f77129cc8d))
	- Update User options for creation and update

Fixes #246 ([9d80699](https://github.com/python-gitlab/python-gitlab/commit/9d806995d51a9ff846b10ed95a738e5cafe9e7d2))

• Merge pull request #245 from TimNN/mr-time-stats

Add time\_stats to ProjectMergeRequest ([f05a24b](https://github.com/python-gitlab/python-gitlab/commit/f05a24b724a414d599b27879e8fb9564491e39a7))

- add time\_stats to ProjectMergeRequest ([63a11f5](https://github.com/python-gitlab/python-gitlab/commit/63a11f514e5f5d43450aa2d6ecd0d664eb0cfd17))
- Prepare 0.20 release ([c545504](https://github.com/python-gitlab/python-gitlab/commit/c545504da79bca1f26ccfc16c3bf34ef3cc0d22c))
- Merge pull request #244 from gpocentek/issue/209

Make GroupProject inherit from Project ([20d6678](https://github.com/python-gitlab/python-gitlab/commit/20d667840ab7097260d453e9a79b7377f216bc1c))

- Stop listing if recursion limit is hit (#234) ([989f3b7](https://github.com/python-gitlab/python-gitlab/commit/989f3b706d97045f4ea6af69fd11233e2f54adbf))
- Provide API wrapper for cherry picking commits (#236) ([22bf128](https://github.com/python-gitlab/python-gitlab/commit/22bf12827387cb1719bacae6c0c745cd768eee6c))
- add 'delete source branch' option when creating MR (#241) ([8677f1c](https://github.com/python-gitlab/python-gitlab/commit/8677f1c0250e9ab6b1e16da17d593101128cf057))
- Merge pull request #243 from DmytroLitvinov/fix/bug\_242

Change to correct logic of functions ([cc4fe78](https://github.com/python-gitlab/python-gitlab/commit/cc4fe787a584501a1aa4218be4796ce88048cc1f))

- Change to correct logic of functions ([889bbe5](https://github.com/python-gitlab/python-gitlab/commit/889bbe57d07966f1f146245db1e62accd5b23d93))
- Make GroupProject inherit from Project

### Fixes #209 ([380bcc4](https://github.com/python-gitlab/python-gitlab/commit/380bcc4cce66d7b2c080f258a1acb0d14a5a1fc3))

- Implement pipeline creation API (#237) ([8c27e70](https://github.com/python-gitlab/python-gitlab/commit/8c27e70b821e02921dfec4f8e4c6b77b5b284009))
- Properly handle extra args when listing with all=True

#### Fixes #233 ([3b38844](https://github.com/python-gitlab/python-gitlab/commit/3b388447fecab4d86a3387178bfb2876776d7567))

• Add support for merge request notes deletion

Fixes #227 ([e39d7ea](https://github.com/python-gitlab/python-gitlab/commit/e39d7eaaba18a7aa5cbcb4240feb0db11516b312))

• Add DeployKey{,Manager} classes

They are the same as Key and KeyManager but the name makes more sense.

Fixes #212 ([a3f2ab1](https://github.com/python-gitlab/python-gitlab/commit/a3f2ab138502cf3217d1b97ae7f3cd3a4f8b324f))

- Include chanlog and release notes in docs ([ea0759d](https://github.com/python-gitlab/python-gitlab/commit/ea0759d71c6678b8ce65791535a9be1675d9cfab))
- Minor changelog formatting update ([99e6f65](https://github.com/python-gitlab/python-gitlab/commit/99e6f65fb965aefc09ecba67f7155baf2c4379a6))
- Make sure that manager objects are never overwritten

Group.projects (manager) can be replaced by a list of Project objects when creating/updating objects. The GroupObject API is more consistent and closer to the GitLab API, so make sure it is always used.

Fixes #209 ([35339d6](https://github.com/python-gitlab/python-gitlab/commit/35339d667097d8b937c1f9f2407e4c109834ad54))

- Changelog: improvements. Fixes #229 (#230)
- change indentation so bullet points are not treated as quote
- add links to releases
- add dates to releases
- use releases as headers ([37ee7ea](https://github.com/python-gitlab/python-gitlab/commit/37ee7ea6a9354c0ea5bd618d48b4a2a3ddbc950c))
- Time tracking (#222)
- Added gitlab time tracking features
- get/set/remove estimated time per issue
- get/set/remove time spent per issue
- Added documentation for time tracking functions ([92151b2](https://github.com/python-gitlab/python-gitlab/commit/92151b22b5b03b3d529caf1865a2e35738a2f3d2))
- 0.19 release ([cd69624](https://github.com/python-gitlab/python-gitlab/commit/cd696240ec9000ce12c4232db3436fbca58b8fdd))
- {Project,Group}Member: support expires\_at attribute

### Fixes #224 ([a273a17](https://github.com/python-gitlab/python-gitlab/commit/a273a174ea00b563d16138ed98cc723bad7b7e29))

• Handle settings.domain\_whitelist, partly

The API doesn't like receiving lists, although documentation says it's what's expected. To be investigated.

This fixes the tests. ([41ca449](https://github.com/python-gitlab/python-gitlab/commit/41ca4497c3e30100991db0e8c673b722e45a6f44))

• Merge pull request #216 from ExodusIntelligence/hotfix-issue\_due\_date-215

added due\_date attribute to ProjectIssue ([1e0ae59](https://github.com/python-gitlab/python-gitlab/commit/1e0ae591616b297739bb5f35db6697eee88909a3))

• Merge pull request #220 from alexwidener/master

Added pipeline events to ProjectHook attrs ([19c7784](https://github.com/python-gitlab/python-gitlab/commit/19c77845a2d69bed180f175f3a98761655631d0f))

• Added pipeline\_events to ProejctHook attrs

Ran tests, all passed. ([3f98e03](https://github.com/python-gitlab/python-gitlab/commit/3f98e0345c451a8ecb7d46d727acf7725ce73d80))

- fixes gpocentek/python-gitlab#215 ([58708b1](https://github.com/python-gitlab/python-gitlab/commit/58708b186e71289427cbce8decfeab28fdf66ad6))
- document the dynamic aspect of objects ([2f274bc](https://github.com/python-gitlab/python-gitlab/commit/2f274bcd0bfb9fef2a2682445843b7804980ecf6))
- Deploy keys: rework enable/disable

The method have been moved to the keys manager class as they don't make sens at all on the project keys themselves. Update doc and add tests.

Fixes #196 ([492a751](https://github.com/python-gitlab/python-gitlab/commit/492a75121375059a66accbbbd6af433acf6d7106))

• Merge pull request #210 from comel/services-1

Add builds-email and pipelines-email services ([dad1345](https://github.com/python-gitlab/python-gitlab/commit/dad134556dd624243c85b5f61a40cc893357492d))

- Add builds-email and pipelines-email services ([5cfa6fc](https://github.com/python-gitlab/python-gitlab/commit/5cfa6fccf1a0c5c03871e1b3a4f910e25abfd854))
- deploy keys doc: fix inclusion ([1d827bd](https://github.com/python-gitlab/python-gitlab/commit/1d827bd50041eab2ce3871c9070a698f6762d019))
- Merge branch 'nutztherookie-patch-1' ([5352c36](https://github.com/python-gitlab/python-gitlab/commit/5352c36a89566eb5efc673259de22e0ade3db54e))
- Fix install doc

it's just confusing that it would say "pip" again :) ([4fba82e](https://github.com/python-gitlab/python-gitlab/commit/4fba82eef461c5ef5829f6ce126aa393a8a56254))

• Add support for commit creation

# Fixes #206 ([ee666fd](https://github.com/python-gitlab/python-gitlab/commit/ee666fd57e5cb100b6e195bb74228ac242d8932a))

• Add support for project runners

This API allows to enable/disable specific runners for a project, and to list the project associated runners.

Fix #205 ([04435e1](https://github.com/python-gitlab/python-gitlab/commit/04435e1b13166fb45216c494f3af4d9bdb76bcaf))

- Support the scope attribute in runners.list() ([de0536b](https://github.com/python-gitlab/python-gitlab/commit/de0536b1cfff43c494c64930a37333529e589a94))
- Merge pull request #203 from vilhelmen/master

Update project.archive() docs ([c538de7](https://github.com/python-gitlab/python-gitlab/commit/c538de75f39ecc29741b961b981e3fdf0b18d317))

- Update project.archive() docs ([e7560a9](https://github.com/python-gitlab/python-gitlab/commit/e7560a9d07632cf4b7da8d44acbb63aa1248104a))
- Some objects need getRequires to be set to False ([05b3abf](https://github.com/python-gitlab/python-gitlab/commit/05b3abf99b7af987a66c549fbd66e11710d5e3e6))
- Forbid empty id for get()

Unless the class explicitly defines it's OK (getRequiresId set to True). ([18415fe](https://github.com/python-gitlab/python-gitlab/commit/18415fe34f44892da504ec578ea35e74f0d78565))

- prepare the 0.18 release ([8028ec7](https://github.com/python-gitlab/python-gitlab/commit/8028ec7807f18c928610ca1be36907bfc4c25f1f))
- sudo: always use strings

The behavior seems to have changed on recent gitlab releases and providing an ID as int doesn't work anymore. Using a string seems to make things work again.

Fixes #193 ([d6c87d9](https://github.com/python-gitlab/python-gitlab/commit/d6c87d956eaaeafe2bd4b0e65b42e1afdf0e10bb))

• Update known attributes for projects

Fixes #181 ([3804661](https://github.com/python-gitlab/python-gitlab/commit/3804661f2c1336eaac0648cf9d0fc47687244e02))

• Fix duplicated data in API docs

# Fixes #190 ([73990b4](https://github.com/python-gitlab/python-gitlab/commit/73990b46d05fce5952ef9e6a6579ba1706aa72e8))

- Add functional tests for Snippet ([d3d8baf](https://github.com/python-gitlab/python-gitlab/commit/d3d8bafa22e271e75e92a3df205e533bfe2e7d11))
- Snippet: content() -> raw()

Using the content() method causes conflicts with the API content attribute. ([064e2b4](https://github.com/python-gitlab/python-gitlab/commit/064e2b4bb7cb4b1775a78f51ebb46a00c9733af9))

• SnippetManager: all() -> public()

Rename the method to make what it does more explicit. ([7453895](https://github.com/python-gitlab/python-gitlab/commit/745389501281d9bcc069e86b1b41e1936132af27))

- [docs] Add doc for snippets ([bd7d2f6](https://github.com/python-gitlab/python-gitlab/commit/bd7d2f6d254f55fe422aa21c9e568b8d213995b8))
- Merge branch 'guyzmo-features/personal\_snippets' ([0a4d40e](https://github.com/python-gitlab/python-gitlab/commit/0a4d40eeb77ddaba39f320ed5ceaad65374b9bda))
- Merge branch 'features/personal\_snippets' of https://github.com/guyzmo/python-gitlab into guyzmofeatures/personal\_snippets ([26c8a0f](https://github.com/python-gitlab/python-gitlab/commit/26c8a0f25707dafdf772d1e7ed455ee065b7e277))
• [CLI] Fix wrong use of arguments

The previous change removed undefined arguments from the args dict, don't try to use possibly missing arguments without a fallback value. ([b05c0b6](https://github.com/python-gitlab/python-gitlab/commit/b05c0b67f8a024a67cdd16e83e70ced879e5913a))

• [CLI] ignore empty arguments

Gitlab 8.15 doesn't appreciate arguments with None as value. This breaks the python-gitlab CLI.

Fixes #199 ([f4fcf45](https://github.com/python-gitlab/python-gitlab/commit/f4fcf4550eddf5c897e432efbc3ef605d6a8a419))

• [docs] artifacts example: open file in wb mode

Fixes #194 ([35c6bbb](https://github.com/python-gitlab/python-gitlab/commit/35c6bbb9dfaa49d0f080991a41eafc9dccb2e9f8))

• [docs] update pagination section

First page is page 1.

Fixes #197 ([d86ca59](https://github.com/python-gitlab/python-gitlab/commit/d86ca59dbe1d7f852416ec227a7d241d236424cf))

• Added support for Snippets (new API in Gitlab 8.15)

```
cf Gitlab-CE MR !6373
```
Signed-off-by: Guyzmo <guyzmo+github@m0g.net> ([6022dfe](https://github.com/python-gitlab/python-gitlab/commit/6022dfec44c67f7f45b0c3274f5eef02e8ac93f0))

• Merge pull request #192 from galet/gitlab-8.14-jira

Fix JIRA service editing for GitLab 8.14+ ([15d3362](https://github.com/python-gitlab/python-gitlab/commit/15d336256c0dca756e189fb9746ab60be2d3c886))

- Add jira\_issue\_transition\_id to the JIRA service optional fields ([f7e6482](https://github.com/python-gitlab/python-gitlab/commit/f7e6482f6f8e5a5893f22739ec98005846c74eec))
- Fix JIRA service editing for GitLab 8.14+

GitLab simplified the configuration for JIRA service and renamed most of the fields. To maintain backward compatibility all mandatory fields were moved to optional section. ([343c131](https://github.com/python-gitlab/python-gitlab/commit/343c131069c76fe68900d95b2a3e996e25e5c9c7))

- prepare 0.17 release ([932ccd2](https://github.com/python-gitlab/python-gitlab/commit/932ccd2214fc41a8274626397c4a88a3d6eef585))
- Merge pull request #186 from localmed/fix-should-remove-source-branch

Fix should\_remove\_source\_branch ([39288c8](https://github.com/python-gitlab/python-gitlab/commit/39288c8fca774112ef1445c1281001a6190dd080))

- Rework requests arguments
- Factorize the code
- Don't send empty auth information to requests (Fixes #188) ([6e5734b](https://github.com/python-gitlab/python-gitlab/commit/6e5734bd910ef2d04122c162bac44c8843793312))
- Fix should\_remove\_source\_branch ([ac2bf24](https://github.com/python-gitlab/python-gitlab/commit/ac2bf240510f26c477ea02eddb0425f2afb64fcc))
- Add support for triggering a new build

#### Fixes #184 ([de05dae](https://github.com/python-gitlab/python-gitlab/commit/de05daea0aa30e73c3a6f073bd173f23489c8339))

• CLI: add support for project all –all

Rework the extra opts definition to allow setting typed arguments.

#### Fixes #153 ([f5f734e](https://github.com/python-gitlab/python-gitlab/commit/f5f734e3a714693c9596a9f57bcb94deb8c9813e))

• Merge pull request #183 from GregoryEAllen/master

Please add these missing attrs ([840cb89](https://github.com/python-gitlab/python-gitlab/commit/840cb895f67b4b810eda94e9985d219e74a12397))

• Merge pull request #2 from GregoryEAllen/GregoryEAllen-patch-2

Add attr 'updated at' to ProjectIssue ([f290b2b](https://github.com/python-gitlab/python-gitlab/commit/f290b2b6e413604bc1b966266ab87f301cd0e32b))

• Merge pull request #1 from GregoryEAllen/GregoryEAllen-patch-1

Add attr 'created at' to ProjectIssueNote ([14e7ccd](https://github.com/python-gitlab/python-gitlab/commit/14e7ccd10f04b2aa5b986580bca52f9361af4858))

- Add attr 'updated\_at' to ProjectIssue ([a25fef5](https://github.com/python-gitlab/python-gitlab/commit/a25fef5076286543a522b907c51f2c9060262867))
- Add attr 'created\_at' to ProjectIssueNote ([5b24122](https://github.com/python-gitlab/python-gitlab/commit/5b2412217481b6ddf654277e0748585135a4fe64))
- Add support for templates API

Add gitlab CI and gitignores APIs

Rework the templates/license API docs ([570e75d](https://github.com/python-gitlab/python-gitlab/commit/570e75d5548daa971ff570a634dec0767e3ba6c0))

- Restore the Gitlab.user\_projects manager ([463893f](https://github.com/python-gitlab/python-gitlab/commit/463893fb085becad96c0353d411b93c41dba2ab2))
- Make the manager objects create mor dynamic

For the gitlab.Gitlab object make the detection of "submanagers" more dynamic. This will avoid duplication of definitions.

Update the sphinx extension to add these managers in the list of attributes. ([81e1c13](https://github.com/python-gitlab/python-gitlab/commit/81e1c13e05172d86b613f13ddacc896db5ffd250))

- Implement merge requests diff support ([92180e4](https://github.com/python-gitlab/python-gitlab/commit/92180e47f76eaf293728cb1d463f601925404123))
- Remove deprecated methods

Also deprecate {un,}archive\_() in favor of {un,}archive().

Fix #115 ([c970a22](https://github.com/python-gitlab/python-gitlab/commit/c970a22e933523b02f3536113ed5afc7a7e9ffe5))

- Add a 'report a bug' link on doc ([258aab4](https://github.com/python-gitlab/python-gitlab/commit/258aab45e5f9a2097de61f0927e9fa561b058185))
- Implement **repr** for gitlab objects

#### Fix #114 ([1833117](https://github.com/python-gitlab/python-gitlab/commit/1833117f40e5cbdccde3e5f75dcabc1468e68b04))

- Sphinx ext: factorize the build methods ([7cfbe87](https://github.com/python-gitlab/python-gitlab/commit/7cfbe872faaae1aee67893ba8e8dc39b7ee56f84))
- Fix tuples definition ([6c0a3d9](https://github.com/python-gitlab/python-gitlab/commit/6c0a3d9a5473c82a69a80302622fe0e63d0fb799))
- pep8 fix ([68c09b7](https://github.com/python-gitlab/python-gitlab/commit/68c09b7f13ed11e728bd33a6a69d1b9c43a0d402))
- API docs: add managers doc in GitlabObject's ([20143f5](https://github.com/python-gitlab/python-gitlab/commit/20143f58723a2e1de1eb436a414d2afd31f8ed24))
- Build managers on demand on GitlabObject's ([e57a86b](https://github.com/python-gitlab/python-gitlab/commit/e57a86b7b67a4dd7f684475ddba03703d169c9c6))
- Fix docstring for http {username,password} ([11c1425](https://github.com/python-gitlab/python-gitlab/commit/11c14257e4c7e5d2b31f7e68df8dec1f14878fea))
- Rework the API documentation

Update the sphinx extension to add method definition in the docs. This makes the documentation a bit more usable.

Hide attributes that should not have been exposed. They still exist in the code but their documentation doesn't make much sense. ([be83ff9](https://github.com/python-gitlab/python-gitlab/commit/be83ff9c73d7d8a5807ddce305595ada2b56ba8a))

- fix line too long ([9f7f45f](https://github.com/python-gitlab/python-gitlab/commit/9f7f45fe2616442d4d05f46fd6d90001ffb12ee6))
- Move deploy key enable/disable to the object

To keep things consistent with other objects, action methods are available on the object itself, not the manager. ([c17ecc0](https://github.com/python-gitlab/python-gitlab/commit/c17ecc09df4bec4e913d6b971672bc48ad13de28))

- Merge branch 'master-project-deploy-keys' of https://github.com/Asher256/python-gitlab into Asher256-masterproject-deploy-keys ([0c1817f](https://github.com/python-gitlab/python-gitlab/commit/0c1817f8be113a949218332a61655a1a835248c5))
- add missing files in MANIFEST.in ([12fca84](https://github.com/python-gitlab/python-gitlab/commit/12fca8409156b910cab0240bf77726a0b0bca1e0))
- ProjectHook: support the token attribute

Fix #170 ([cd5f849](https://github.com/python-gitlab/python-gitlab/commit/cd5f84967444cc07cf9e7bdfd63324ad4890b370))

- Project deploy key response code =  $201$  ([6bedfc3](https://github.com/python-gitlab/python-gitlab/commit/6bedfc32e1f35e21ab3f1c6f0a2cf5c66b06a95e))
- Fixing the response and project\_id argument ([72d982b](https://github.com/python-gitlab/python-gitlab/commit/72d982b70b00f4018de3c1cac3bbf1507283aa33))
- Documentation for enable/disable deploy key functions ([f9cb718](https://github.com/python-gitlab/python-gitlab/commit/f9cb7184f8907de7f99009b7cce92c5c4eec2107))
- New exception for ProjectKey.enable\_deploy\_key and disable\_deploy\_key ([61d4cac](https://github.com/python-gitlab/python-gitlab/commit/61d4cac5c711268ef80e52404c047da2a1f415ca))
- enable/disable deploy key methos moved to the class ProjectKey() ([fc5c52c](https://github.com/python-gitlab/python-gitlab/commit/fc5c52ce6595784a13e9c114a2ef9b7c9aeaf39a))
- Delete is used for '/projects/%s/deploy\_keys/%s/disable' ([67aa795](https://github.com/python-gitlab/python-gitlab/commit/67aa79550ab9f39071652ced840f7963ec7a3992))
- Feature: enable / disable the deploy key in a project ([6310d71](https://github.com/python-gitlab/python-gitlab/commit/6310d71c53558a201600bd48a174147623c99462))
- Merge pull request #178 from cgumpert/master

fix bug when retrieving changes for merge request ([4689e73](https://github.com/python-gitlab/python-gitlab/commit/4689e73b051fa985168cb648f49ee2dd6b6df523))

- fix bug when retrieving changes for merge request
- Erroneously a merge request would return its commit when being queried for its changes. ([34d6050](https://github.com/python-gitlab/python-gitlab/commit/34d6050fe411c52d6653ddff7d48cfa6a0420690))
	- Merge pull request #172 from xiaopeng163/master

edit doc badge url in README.rst ([ff32514](https://github.com/python-gitlab/python-gitlab/commit/ff325142a4461bf4ed8117c998a4100c24b49f59))

• edit doc badge url

Signed-off-by: Peng Xiao <xiaoquwl@gmail.com> ([376acda](https://github.com/python-gitlab/python-gitlab/commit/376acda7ae0688cce6ab6803d8041ea8d37d06fd))

• Don't overwrite attributes returned by the server

Fixes #171 ([2c7a999](https://github.com/python-gitlab/python-gitlab/commit/2c7a999f23b168f85c2b1c06296f617c626fde9d))

- README typo ([62058f6](https://github.com/python-gitlab/python-gitlab/commit/62058f68dab820b04381c728f40d972eb60f6612))
- Add support for the notification settings API ([b15f17b](https://github.com/python-gitlab/python-gitlab/commit/b15f17b6d2008ee658cf9206aa37faaf966a521b))
- Add support for broadcast messages API ([6d3450c](https://github.com/python-gitlab/python-gitlab/commit/6d3450c4fe4a2e592b9000be309819278f519e11))
- Add support for Gitlab.version() ([c185fe2](https://github.com/python-gitlab/python-gitlab/commit/c185fe27eabb602b8e75528f168bd7724b0fa0e3))
- Add support for boards API

This is not fully usable because the gitlab API has some limitations:

- not possible to create boards programmatically
- not possible to get labels ID (https://gitlab.com/gitlab-org/gitlab-ce/issues/23448) ([f332907](https://github.com/python-gitlab/python-gitlab/commit/f332907457c897ad0483a0bffce3d01503445d0b))
- Merge pull request #169 from hakkeroid/allow-iid-parameter-to-request-distinct-objects

Convert response list to single data source for iid requests ([20fdbe8](https://github.com/python-gitlab/python-gitlab/commit/20fdbe870f161ad7c47c7d57ebb2b6952acba8be))

- Convert response list to single data source for iid requests ([23b5b6e](https://github.com/python-gitlab/python-gitlab/commit/23b5b6e583c257821bea077096378df2fc20fde6))
- Merge pull request #168 from hakkeroid/pass\_kwargs\_to\_object\_factory

Pass kwargs to object factory ([9da5d69](https://github.com/python-gitlab/python-gitlab/commit/9da5d69002c59317ef215bfaf70db2ab5b38b490))

- Add .tox to ignore to respect default tox settings ([cc151f3](https://github.com/python-gitlab/python-gitlab/commit/cc151f3c1f350b0e05b2daa4cf440a6a7df8c36b))
- Pass kwargs to the object factory ([ef69808](https://github.com/python-gitlab/python-gitlab/commit/ef698087313bebec0fef4af5b0032f96465d723b))
- Merge pull request #165 from hakkeroid/patch-1

Fix ProjectBuild.play raising error even on success ([5f444e4](https://github.com/python-gitlab/python-gitlab/commit/5f444e4ddf1087a8c4081f9b8d8b3d87d36a0985))

• Fix ProjectBuild.play raises error on success

Running play on ProjectBuild raises a GitlabBuildPlayError although the request was successful. It looks like gitlab returns a 200-OK instead of 201-CREATED response and as such always raises an exception. ([0793271](https://github.com/python-gitlab/python-gitlab/commit/079327141d3701699d98c03a71d9ad77215dd73c))

- README: add badges for pypi and RTD ([945cc66](https://github.com/python-gitlab/python-gitlab/commit/945cc66b387599e572fc4f2eaea9ba7095b64b8e))
- Set version to 0.16 ([46ea44a](https://github.com/python-gitlab/python-gitlab/commit/46ea44acea4cbac5037cc91141aa205326448801))
- prepare the  $0.16$  release  $(117f7f5)$  $(117f7f5)$  $(117f7f5)$
- Implement ProjectBuild.play() ([673dc36](https://github.com/python-gitlab/python-gitlab/commit/673dc3636e5ab6846c88cb4dac71f0690b02494d))
- Merge pull request #159 from JonathonReinhart/158-erase-build

Add ProjectBuild.erase() ([d4a24a5](https://github.com/python-gitlab/python-gitlab/commit/d4a24a5c4dc54ac03b917723347047e3995afcc9))

- Update docs to use ProjectBuild.erase() ([3b3930b](https://github.com/python-gitlab/python-gitlab/commit/3b3930b5525e7ea46afc271949f52d02adc6b5ce))
- Add ProjectBuild.erase()

We can't use the existing delete() functionality, because GitLab uses POST /projects/:id/builds/:build\_id/ erase to erase a build. Instead of overriding delete(), we add a separate erase() method to keep the naming consistent, and allow potentially more fine-grained operations in the future.

- https://docs.gitlab.com/ce/api/builds.html#erase-a-build ([c2f45e9](https://github.com/python-gitlab/python-gitlab/commit/c2f45e90a52cb418665c65258628d382e0725401))
- Workaround gitlab setup failure in tests

While running the functional tests in a venv, the token download somtimes fail. Try to get it multiple times before failing. ([7d424ae](https://github.com/python-gitlab/python-gitlab/commit/7d424ae5a4dad41533af7add24d728c315563022))

- rework travis and tox setup ([3371e0e](https://github.com/python-gitlab/python-gitlab/commit/3371e0e1281a8d6dfa22e921bee98214b60c1ff1))
- Use the plural merge\_requests URL everywhere

This breaks compatibility with older gitlab versions but maintaining support for changed APIs is just too complex and time consuming. See issue #139 if you need a workaround.

## Fixes #157 ([cb30dd1](https://github.com/python-gitlab/python-gitlab/commit/cb30dd1d4caaba03f464cdf5751ef0336f8a6c33))

• Fix examples for file modification

Fixes #156 ([d09eaa0](https://github.com/python-gitlab/python-gitlab/commit/d09eaa09a106c6fbdb32a48cec01557023874ef6))

- Merge branch 'master' of github.com:gpocentek/python-gitlab ([6f7e499](https://github.com/python-gitlab/python-gitlab/commit/6f7e499a93b8e80181cb8c91a5b1d63ec76f1ba0))
- Add support for –all in CLI

## Fixes #153 ([5860421](https://github.com/python-gitlab/python-gitlab/commit/58604213efbe4d275be8da6615ed77d6f3510cbe))

• Merge pull request #155 from rafaeleyng/add-only\_allow\_merge\_if\_build\_succeeds

add only\_allow\_merge\_if\_build\_succeeds option to project objects ([26d97a7](https://github.com/python-gitlab/python-gitlab/commit/26d97a736022c7f6828529920d2dbc88ecada18c))

- break lines too long ([608ebbd](https://github.com/python-gitlab/python-gitlab/commit/608ebbd0f50e3f526f8110d2596e1c9cae5f252b))
- add only\_allow\_merge\_if\_build\_succeeds option to project objects ([94932a0](https://github.com/python-gitlab/python-gitlab/commit/94932a038bc6a862ecaaa1da87141b832b10ceda))
- Merge pull request #154 from derek-austin/patch-1

Create a project in a group ([4390afb](https://github.com/python-gitlab/python-gitlab/commit/4390afbff39deb5a33b857342dae6ee494684ce7))

• Create a project in a group

Just a sketch, feel free to toss it and do it in the right way. ([b057a94](https://github.com/python-gitlab/python-gitlab/commit/b057a94e70f485b0e9d2a22572d87b975ae44002))

• Merge pull request #150 from vilhelmen/master

Add branch protection notes ([1e1d467](https://github.com/python-gitlab/python-gitlab/commit/1e1d467c9570f75027e45ec461e808617df6c0fa))

• Brief branch protection notes

You can pass developers can push and developers can merge to the protect function. Handy! ([8a560c6](https://github.com/python-gitlab/python-gitlab/commit/8a560c6ada94ec715e36b47ba722d5a128a4e154))

• Merge pull request #147 from derek-austin/derek-austin-patch-1

Missing coma concatenates array values ([ddba752](https://github.com/python-gitlab/python-gitlab/commit/ddba752eb20af39fa54e13a7f565108a4ad011e9))

• Missing coma concatenates array values

'enabled\_git\_access\_protocolgravatar\_enabled' were two distinct values in ApplicationSettings.optionalUpdateAttrs. ([02a8bf4](https://github.com/python-gitlab/python-gitlab/commit/02a8bf4a6fd3daceac60a869a66a014824bcad43))

- Merge branch 'master' of github.com:gpocentek/python-gitlab ([53f9322](https://github.com/python-gitlab/python-gitlab/commit/53f93225ebb571f1c283ec848959975e3815e4ad))
- Merge pull request #146 from galet/add-api-url-to-jira-params

JIRA service - add api\_url to optional attributes ([d83b838](https://github.com/python-gitlab/python-gitlab/commit/d83b8380fe87a0de88cf2e0d6ff56f95e9b83bac))

• JIRA service - add api\_url to optional attributes

The api\_url attribute is mandatory at least since GitLab 8.11. Otherwise server returns gitlab.exceptions.GitlabUpdateError: 400: 400 (Bad request) "api\_url" not given.

Keep it as optional to maintain backward compatibility with older GitLab versions. ([c8c43ee](https://github.com/python-gitlab/python-gitlab/commit/c8c43ee74fa58c1011a404c2a0f296a0042451e9))

- Merge branch 'master' of github.com:gpocentek/python-gitlab ([2ac42d6](https://github.com/python-gitlab/python-gitlab/commit/2ac42d623d69b5f4d1262c869657ab5971f67eca))
- Merge pull request #144 from koyaan/master

Add the ability to fork to a specific namespace ([449830f](https://github.com/python-gitlab/python-gitlab/commit/449830f7ddad06d035995d7d004111a1be774532))

- fix doc ([0c1c894](https://github.com/python-gitlab/python-gitlab/commit/0c1c8944ea100220d35afbf9e5eea40d360ca454))
- add doc ([648dc86](https://github.com/python-gitlab/python-gitlab/commit/648dc86dcc0fdb81dcbfa8f02c6011895ced7fc5))
- fix pep8 ([a692d59](https://github.com/python-gitlab/python-gitlab/commit/a692d59a1bb2a3438c115ada768471fc7a3f9e4b))
- Add the ability to fork to a specific namespace ([4852462](https://github.com/python-gitlab/python-gitlab/commit/48524627ee8cb0c90c6bc17a9641bcbb5364313e))
- 0.15.1 release ([90ad2de](https://github.com/python-gitlab/python-gitlab/commit/90ad2dec7a0b158b2e77ae0cb403b01f2e1498d4))
- Properly fix raw list ([dc3dcd1](https://github.com/python-gitlab/python-gitlab/commit/dc3dcd11f3921929cc13260fbfb13aa3ae5117ce))
- 'path' is an existing gitlab attr, don't use it

Use path\_ instead of path as parameter name for methods using it. Otherwise it might conflict with GitlabObject attributes. ([b815f3a](https://github.com/python-gitlab/python-gitlab/commit/b815f3a1f58cd697b4b95f6f0b24883282e09f77))

• Fix and test pagination

Fixes #140 ([c08c913](https://github.com/python-gitlab/python-gitlab/commit/c08c913b82bf7421600b248d055db497d627802a))

- minor RST fix ([47cb278](https://github.com/python-gitlab/python-gitlab/commit/47cb27824d2e1b3d056817c45cbb2d5dca1df904))
- bump version and update changelog ([79f46c2](https://github.com/python-gitlab/python-gitlab/commit/79f46c24682026e319e1c9bc36267d2290c3a33e))
- Add support for project deployments ([8d7faf4](https://github.com/python-gitlab/python-gitlab/commit/8d7faf42b3e928ead8eb6eb58b7abf94364b53e2))
- Add support for access requests ([40db4cd](https://github.com/python-gitlab/python-gitlab/commit/40db4cdd24cf31fd6a192b229c132fe28e682eb8))
- Add support for project pipelines ([8257400](https://github.com/python-gitlab/python-gitlab/commit/8257400fd78e0fdc26fdcb207dbc6e923332e209))
- Add support for project services API ([ef2dbf7](https://github.com/python-gitlab/python-gitlab/commit/ef2dbf7034aee21ecf225be5cfefee8ab4379bbe))
- Remove unused ProjectTagReleaseManager class ([ded5258](https://github.com/python-gitlab/python-gitlab/commit/ded52580346a59e788d7c53e09d9df8ae549f60c))
- Fix canGet attribute (typo) ([0178f3d](https://github.com/python-gitlab/python-gitlab/commit/0178f3d05911608493224c2e79cbeeba9c1f4784))
- Remove \_get\_list\_or\_object() and its tests ([451c174](https://github.com/python-gitlab/python-gitlab/commit/451c17492e1399e2359c761f1fb27982e6596696))
- Let \_data\_for\_gitlab return python data ([a8f6fdd](https://github.com/python-gitlab/python-gitlab/commit/a8f6fdd43bba84270ec841eb019ea5c332d26e04))

• Refactor the Gitlab class

Make use of the *raw*\* methods in the CRUD methods. ([fe96edf](https://github.com/python-gitlab/python-gitlab/commit/fe96edf06c4a520ae6b7e67d83e100c69233cbf6))

- fix pep8 test ([e0d226b](https://github.com/python-gitlab/python-gitlab/commit/e0d226bab60bebd3bda28d40d0d13fa282669b9e))
- Remove method marked as deprecated 7 months ago ([438dc2f](https://github.com/python-gitlab/python-gitlab/commit/438dc2fa5969bc4d66d6bcbe920fbcdb8a62d3ba))
- Add copyright header to utils.py ([83cb8c0](https://github.com/python-gitlab/python-gitlab/commit/83cb8c0eff5ccc89d53f70174760f88ac0db7506))
- Move the constants at the gitlab root level ([2ced9d0](https://github.com/python-gitlab/python-gitlab/commit/2ced9d0717ee84169f9b1f190fb6694e1134572d))
- Add sidekiq metrics support ([23b2a30](https://github.com/python-gitlab/python-gitlab/commit/23b2a3072238546da2a2f8e48ce09db85a59feef))
- implement the todo API ([131739f](https://github.com/python-gitlab/python-gitlab/commit/131739f492946ba1cd58852be1caf000af451384))
- Update the ApplicationSettings attributes ([1c53ecb](https://github.com/python-gitlab/python-gitlab/commit/1c53ecbf8b6fcdb9335874734855ca7cab1999f6))
- Fix fork creation documentation

### Fixes #136 ([baa09fe](https://github.com/python-gitlab/python-gitlab/commit/baa09fecb277a206aa41b22d97c60d5b230656c1))

• Run more tests in travis

Travis has some limitations so this patch sets up some tricks to run the functional tests. ([f82f962](https://github.com/python-gitlab/python-gitlab/commit/f82f9623819bf0df7066545722edcc09b7d8caf0))

- ignore pep8 error ([fa75571](https://github.com/python-gitlab/python-gitlab/commit/fa75571a334166632ad970c32a6b995785604803))
- add a basic HTTP debug method ([c9915a4](https://github.com/python-gitlab/python-gitlab/commit/c9915a4e43c4e7e0e086d815aec722a370e7e0b5))
- Update changelog/authors/version for 0.14 ([e4624c9](https://github.com/python-gitlab/python-gitlab/commit/e4624c9f17a8fbbe57da4316e6927f6d39bcc5a3))
- MR merge(): update the object ([799b593](https://github.com/python-gitlab/python-gitlab/commit/799b5934d00c8ae199c5b0a6bdd18f4b0e06d223))
- MR (un)subscribe: don't fail if state doesn't change ([d7967c6](https://github.com/python-gitlab/python-gitlab/commit/d7967c6d0d6621faf2ce294073f04b53172877d6))
- Handle empty messages from server in exceptions ([178bfb7](https://github.com/python-gitlab/python-gitlab/commit/178bfb77dd33ec9a434871c7b9b34ae320bd1ce4))
- MR: fix updates ([4a73b85](https://github.com/python-gitlab/python-gitlab/commit/4a73b85f89a4d568938bd2785506fa3708ad5c83))
- fix labels deletion example ([71edeeb](https://github.com/python-gitlab/python-gitlab/commit/71edeeb12139763944e8b205080dbbcc4a4a2a75))
- Fix the listing of some resources

The parent ID wasn't available in the generated objects, leading to exceptions when trying to use specific methods for these objects.

Fixes #132 ([922041d](https://github.com/python-gitlab/python-gitlab/commit/922041d1215dc00ecd633e4fc330fd991ad578bd))

- MR: get list of changes and commits ([92edb99](https://github.com/python-gitlab/python-gitlab/commit/92edb9922b178783f9307c84147352ae31f32d0b))
- remove debug print statement ([4fd00f8](https://github.com/python-gitlab/python-gitlab/commit/4fd00f8a7a879eb113e3998b1c9ef82758560235))
- Add support for project environments ([5b08d2a](https://github.com/python-gitlab/python-gitlab/commit/5b08d2a364d0f355c8df9e4926e5a54fc5f15f36))
- add support for global deploy key listing ([9bd2cb7](https://github.com/python-gitlab/python-gitlab/commit/9bd2cb70b255b5ec8c2112d186a829f78c1bb6be))
- Merge branch 'master' of github.com:gpocentek/python-gitlab ([e3ac32f](https://github.com/python-gitlab/python-gitlab/commit/e3ac32f76a54e06c9c465c5acd41398988154fe9))
- add a contributing section in README ([e6ffd69](https://github.com/python-gitlab/python-gitlab/commit/e6ffd69bc745ce1a5b857fc248a3bef793e30138))
- doc: replace incorrect archive call() ([e1f5e15](https://github.com/python-gitlab/python-gitlab/commit/e1f5e1560e53019d45b113a71916ad9a7695afeb))
- document namespaces API ([1f52cd2](https://github.com/python-gitlab/python-gitlab/commit/1f52cd2df35dab33dbf7429c8d514443278b549a))
- Merge pull request #131 from chrwen-omicron/enable\_container\_registry

Added a new project attribute to enable the container registry. ([e0f2290](https://github.com/python-gitlab/python-gitlab/commit/e0f2290fdbbb8d2ee4c9fcb9e531b04bb69232fa))

• Added a new project attribute to enable the container registry. ([d61510e](https://github.com/python-gitlab/python-gitlab/commit/d61510e55f73ed328dde66f8a6c1138d554ab000))

- Add support from listing group issues ([580f21e](https://github.com/python-gitlab/python-gitlab/commit/580f21ea9a80bfe7062296ac7684489d5375df69))
- Docs: drop the FAQ

The only question is now documented in the API examples. ([261f947](https://github.com/python-gitlab/python-gitlab/commit/261f9470f457673e8082e673fb09861a993fdabc))

• Improve commit statuses and comments

Fixes #92 ([f0fbefe](https://github.com/python-gitlab/python-gitlab/commit/f0fbefe9f8eef4dd04afd8e98d7eed454ce75590))

- tests: don't use deprecated Content method ([741896d](https://github.com/python-gitlab/python-gitlab/commit/741896d5af682de01101ed4e7713b1daecaf7843))
- CLI: refactor \_die() ([99d0177](https://github.com/python-gitlab/python-gitlab/commit/99d0177b3f4d4d08e8c021809eb01d4744ea32fd))
- doc: fix doubled parameter ([58ddf1d](https://github.com/python-gitlab/python-gitlab/commit/58ddf1d52d184243a40a754b80275dc3882ccacd))
- Replace Snippet.Content() with a new content() method

This new method use the standard lowercase name and implements data streaming. ([832ed9f](https://github.com/python-gitlab/python-gitlab/commit/832ed9f4c23ba3cb4fba68f1083dbabfa9fe32a7))

- fix unit tests ([3198ead](https://github.com/python-gitlab/python-gitlab/commit/3198eadb748593de5ac803bc49926300c2849a4f))
- Groups can be updated ([048b1cf](https://github.com/python-gitlab/python-gitlab/commit/048b1cfbe5cb058dda088d7d0020dcd2aa49cc49))
- Add missing args in docstrings ([075345a](https://github.com/python-gitlab/python-gitlab/commit/075345aa3c06e0c29a2edd1dec219c445fc1f220))
- Allow to stream the downloads when appropriate

Some API calls will download possibly large data, resulting in a high memory usage and out-of-memory errors. For these API calls use the requests streaming capabilities and download chunked data. The caller is responsible of providing a callable to actually store the data.

The default callable just prints the data on stdout. ([94aea52](https://github.com/python-gitlab/python-gitlab/commit/94aea524a23ac428259bae327a1fccdd2f5b841d))

- Implement ProjectBuild.keep\_artifacts ([e0cf1c2](https://github.com/python-gitlab/python-gitlab/commit/e0cf1c276d16ba9a0e26853e5ac94668a5b60818))
- Gitlab: add managers for build-related resources ([b339ed9](https://github.com/python-gitlab/python-gitlab/commit/b339ed98ee4981dd494096f73e5e8a8eb0b6116b))
- Implement runners global API ([6eb11fd](https://github.com/python-gitlab/python-gitlab/commit/6eb11fd73840889a7ab244c516c235a2dc7e6867))
- Add docstring for settings manager in Gitlab class ([52c8825](https://github.com/python-gitlab/python-gitlab/commit/52c8825f7db7ff9a0a24a2bda6451af747822589))
- Fix pep8 test ([63f0c4d](https://github.com/python-gitlab/python-gitlab/commit/63f0c4d21e14b06e8a70e9b752262399e2195b31))
- implement CLI for project archive/unarchive/share ([fc68e9b](https://github.com/python-gitlab/python-gitlab/commit/fc68e9bbf8cf24eca4faf57997f0c7273944eabe))
- Implement sharing project with a group ([e7c4125](https://github.com/python-gitlab/python-gitlab/commit/e7c412510ba014f6e1cf94b725b0e24665c7b4ed))
- Fix ProjectMember update ([2df4c9e](https://github.com/python-gitlab/python-gitlab/commit/2df4c9e52a89de7256dacef9cb567ea1b2e056f4))
- Update ProjectSnippet attributes

'visibility\_level' has been added as an optional attribute to keep compatibility with older releases of gitlab.

#### Fixes #129 ([3ad612d](https://github.com/python-gitlab/python-gitlab/commit/3ad612de8753e20f7359c16e5bce4c06772c9550))

• Implement archive/unarchive for a projet

The methods are called archive\_ and unarchive\_ to workaround a conflict with the deprecated archive method. Method will be renamed when the archive method is removed. ([7ed34ed](https://github.com/python-gitlab/python-gitlab/commit/7ed34ed79101d0d773ecb6e638b0a4da9c3fd10c))

- Fix the Project.archive call ([565c35e](https://github.com/python-gitlab/python-gitlab/commit/565c35efe4a4f9c86fba37a7c764ed97788eadd4))
- Project: add VISIBILITY\_\* constants

They should be there instead of having them in the Group class. Variables in Group are keeped for compatibility. ([2457823](https://github.com/python-gitlab/python-gitlab/commit/24578231fabf79659ed5c8277a7a9f2af856cac9))

• Implement user emails support ([0be4761](https://github.com/python-gitlab/python-gitlab/commit/0be4761961cf145cf66a456d910596aa32912492))

- document users API ([9ba2d89](https://github.com/python-gitlab/python-gitlab/commit/9ba2d8957ea2742b4a3f0e00888e544649df1ee3))
- Add branches API documentation ([cdd801e](https://github.com/python-gitlab/python-gitlab/commit/cdd801ecc6e685ede6db02c9da45b581c07b162e))
- Merge pull request #128 from rafaeleyng/feat/add-note-events-to-project-hook

add note\_events to project hooks attributes ([c88c638](https://github.com/python-gitlab/python-gitlab/commit/c88c6381036b8ef4668222329f543bc7d058f9c6))

- add note\_events to project hooks attributes ([ca662e2](https://github.com/python-gitlab/python-gitlab/commit/ca662e2d5decbc78a817544227d1efccb5392761))
- MR: add (un)subscribe support ([867b7ab](https://github.com/python-gitlab/python-gitlab/commit/867b7abca1cec287a413c9fb190fb5ddd9337cfc))
- Merge branch 'label-subscribe' ([d340d31](https://github.com/python-gitlab/python-gitlab/commit/d340d313392e730e7147690aff0cebe2af657c89))
- Add support for label (un)subscribe ([6f29ff1](https://github.com/python-gitlab/python-gitlab/commit/6f29ff1727f490e41787a893a0e46c06871041ce))
- add support for namespaces ([79feb87](https://github.com/python-gitlab/python-gitlab/commit/79feb87bd98caac008da2337c01fd7e3624d37f6))
- milestone: optional listing attrs ([dbad3bd](https://github.com/python-gitlab/python-gitlab/commit/dbad3bd007aaa0e4a19a9f3bc87924018f311290))
- update ProjectLabel attributes ([c55fd4b](https://github.com/python-gitlab/python-gitlab/commit/c55fd4b43d6576aff3c679b701c0f5be0cb98281))
- Add support for project-issue move ([73627a2](https://github.com/python-gitlab/python-gitlab/commit/73627a21bc94d6c37adaa36ef3ab0475a05a46f3))
- project issue: proper update attributes ([ca68f6d](https://github.com/python-gitlab/python-gitlab/commit/ca68f6de561cbe5f1e528260eff30ff5943cd39e))
- issues: add missing optional listing parameters ([60c9910](https://github.com/python-gitlab/python-gitlab/commit/60c99108646c5913a2d477e96b78556528d25f35))
- Merge branch 'master' of github.com:gpocentek/python-gitlab ([2e0ac3f](https://github.com/python-gitlab/python-gitlab/commit/2e0ac3fa4a66a63921b2aeee81dcc942a0849985))
- issues: add optional listing parameters ([c85276a](https://github.com/python-gitlab/python-gitlab/commit/c85276a6e6c5088ea6f2ecb13059488c9779ea2c))
- Merge pull request #125 from gpocentek/issue-122

Add support for build artifacts and trace ([80a1908](https://github.com/python-gitlab/python-gitlab/commit/80a190888028db4eb1df0c4f827938e89b20f8a1))

• Add support for commit comments

https://github.com/gitlabhq/gitlabhq/blob/master/doc/api/commits.md ([412e2bc](https://github.com/python-gitlab/python-gitlab/commit/412e2bc7e00a5229974388f795caefa1f0896273))

- commit status: optional get attrs ([547f385](https://github.com/python-gitlab/python-gitlab/commit/547f38501177a8d67d35e0d55ca0f2dff38f2904))
- commit status: add optional context url ([0b8ed5a](https://github.com/python-gitlab/python-gitlab/commit/0b8ed5a1687f3b5704b516c1a0ded458ed4a9087))
- Make GroupProject more "python-gitlabish" ([68d15fd](https://github.com/python-gitlab/python-gitlab/commit/68d15fdfd7cd92adbf54873b75c42e46f35dd918))
- Merge branch 'master' of https://github.com/missionrulz/python-gitlab into missionrulz-master ([69e64a3](https://github.com/python-gitlab/python-gitlab/commit/69e64a330292d149a60f606fd262942112021f94))
- typo in doc block ([d9b9f92](https://github.com/python-gitlab/python-gitlab/commit/d9b9f92bfa26fc69406efd32fe1cfa7929d6b667))
- add to **init**.py & move manager after class declaration ([8f707ac](https://github.com/python-gitlab/python-gitlab/commit/8f707acd0fc77645860c441511126e0a7a2c8a47))
- move into own class & create manager class ([eb6c26f](https://github.com/python-gitlab/python-gitlab/commit/eb6c26f51131fa171c71c19c28448e736f2f5243))
- Merge pull request #124 from Condla/master

Fix: -title is required argument, when in reality optional ([18de4ef](https://github.com/python-gitlab/python-gitlab/commit/18de4ef22f5f801dd721d76d0721c5b4cd459c37))

- Fix –title is not a required argument anymore ([899490b](https://github.com/python-gitlab/python-gitlab/commit/899490b04055029196eff9e03b496131e2238e61))
- Fix –title is not a required argument anymore ([c24f0d9](https://github.com/python-gitlab/python-gitlab/commit/c24f0d9a3664c025e3284e056d5b4c007dcf5435))
- Fix that –title is a required argument, when trying to update a ProjectMilestone ([bea8ea9](https://github.com/python-gitlab/python-gitlab/commit/bea8ea9d0fa921cc5c4fdd1b948420f1f780770c))
- Add support for build artifacts and trace

Fixes #122 ([b3e0974](https://github.com/python-gitlab/python-gitlab/commit/b3e0974451b49ab64866dc131bff59e5471ea620))

• Merge pull request #121 from PeterMosmans/httpauthextended

Added HTTPauth support for even more methods :) ([422b163](https://github.com/python-gitlab/python-gitlab/commit/422b163075189eca466077c7320b466ab39f331e))

- pylint fix  $(40d7969)$  $(40d7969)$  $(40d7969)$
- Added HTTPauth support for even more methods :) ([59ed4fc](https://github.com/python-gitlab/python-gitlab/commit/59ed4fc07947d80352f1656c5d8a280cddec8b0f))
- add HTTP auth options to doc ([6220308](https://github.com/python-gitlab/python-gitlab/commit/62203086b04264f04cf6e6681e132ed355bb9b87))
- Merge pull request #120 from PeterMosmans/basicauth
- Added support for HTTP basic authentication ([11f1e2d](https://github.com/python-gitlab/python-gitlab/commit/11f1e2dfb746d1e28ceb1115fe02e45cb44df7f6))
	- Added support for HTTP basic authentication ([e9e48b9](https://github.com/python-gitlab/python-gitlab/commit/e9e48b9188e00298573bb2f407a854c8bf8a6dff))
	- project issue: doc and CLI for (un)subscribe ([1b14f5c](https://github.com/python-gitlab/python-gitlab/commit/1b14f5c9b1ff0af083abedff80eafb9adcae629c))
	- Merge pull request #118 from IvicaArsov/issues\_subscribe\_unsubscribe

Add support for subscribe and unsubscribe in issues ([7bbbfbd](https://github.com/python-gitlab/python-gitlab/commit/7bbbfbdc534a4d26aa61b1b4287911c9f7c6f8a5))

- Merge branch 'master' of github.com:gpocentek/python-gitlab ([b8f19ca](https://github.com/python-gitlab/python-gitlab/commit/b8f19ca9f64b737296782e74816f4b0b88a05d2f))
- Add support for subscribe and unsubscribe in issues ([d42687d](https://github.com/python-gitlab/python-gitlab/commit/d42687db9f0c58ea8a08532fbf6c524b0cc5ed17))
- version bump ([0535808](https://github.com/python-gitlab/python-gitlab/commit/0535808d5a82ffbcd5a7ea23ecc4d0c22dad34a1))
- update changelog and authors ([57936af](https://github.com/python-gitlab/python-gitlab/commit/57936af70758f35ea28ad060c4ead2d916a3b47e))
- Merge pull request #110 from chrwen-omicron/remove\_next\_url\_from\_cls\_kwargs

Remove 'next\_url' from kwargs before passing it to the cls constructor. ([05dd8dc](https://github.com/python-gitlab/python-gitlab/commit/05dd8dc353fb5ebcb04cad72db19a8e08e0f7c56))

- Manage optional parameters for list() and get()
- List these elements in the API doc
- Implement for License objects ([fd45397](https://github.com/python-gitlab/python-gitlab/commit/fd4539715da589df5a81b333e71875289687922d))
- fix pep8 tests ([417d27c](https://github.com/python-gitlab/python-gitlab/commit/417d27cf7c9569d5057dcced5481a6b9c8dfde2a))
- implement list/get licenses ([62e4fb9](https://github.com/python-gitlab/python-gitlab/commit/62e4fb9b09efbf9080a6787bcbde09067a9b83ef))
- Merge branch 'master' of github.com:gpocentek/python-gitlab ([ee1620b](https://github.com/python-gitlab/python-gitlab/commit/ee1620bcfe0533b70c9ceebb34968d3633e2613c))
- implement star/unstar for projects ([1de6b7e](https://github.com/python-gitlab/python-gitlab/commit/1de6b7e7641f2c0cb101a82385cee569aa786e3f))
- Deprecate Project.archive() ([24c283f](https://github.com/python-gitlab/python-gitlab/commit/24c283f5861f21e51489afc815bd9f31bff58bee))
- Merge pull request #113 from adamreid/master

Enable updates on ProjectIssueNotes ([f5c75cb](https://github.com/python-gitlab/python-gitlab/commit/f5c75cbf05ded3a326db6050c11dbdf67b5eca99))

• Rename some methods to better match the API URLs

Also deprecate the file\_\* methods in favor of the files manager. ([45adb6e](https://github.com/python-gitlab/python-gitlab/commit/45adb6e4dbe7667376639d68078754d6d72cb55c))

- ProjectFile: file\_path is required for deletion ([8ce8218](https://github.com/python-gitlab/python-gitlab/commit/8ce8218e2fb155c933946d9959a9b53f6a905d21))
- Rework the Gitlab.delete method

Fixes #107 ([0a1bb94](https://github.com/python-gitlab/python-gitlab/commit/0a1bb94b58bfcf837f846be7bd4d4075ab16eea6))

• Revert "enable python 3.5 tests for travis"

This reverts commit 1915519f449f9b751aa9cd6bc584472602b58f36. ([c3f5b3a](https://github.com/python-gitlab/python-gitlab/commit/c3f5b3ac14c1767a5b65e7771496990f5ce6b9f0))

• Rework merge requests update

Fixes #76 ([aff99b1](https://github.com/python-gitlab/python-gitlab/commit/aff99b13fdfcfb68e8c9ae45d817d5ec20752626))

- enable python 3.5 tests for travis ([1915519](https://github.com/python-gitlab/python-gitlab/commit/1915519f449f9b751aa9cd6bc584472602b58f36))
- Enable deprecation warnings for gitlab only

### Fixes #96 ([d204e66](https://github.com/python-gitlab/python-gitlab/commit/d204e6614d29d60a5d0790dde8f26d3efe78b9e8))

• Add new optional attributes for projects

## Fixes #116 ([f12c732](https://github.com/python-gitlab/python-gitlab/commit/f12c732f5e0dff7db1048adf50f54bfdd63ca6fc))

- Merge branch 'master' of https://github.com/gpocentek/python-gitlab ([8edd7f7](https://github.com/python-gitlab/python-gitlab/commit/8edd7f79050559062ac119797329d0a8dba57a06))
- Remove unnecessary canUpdate property from ProjectIssuesNote ([111b7d9](https://github.com/python-gitlab/python-gitlab/commit/111b7d9a4ee60176714b950d7ed9da86c6051feb))
- Drop the next url attribute when listing

### Fixes #106 ([64af398](https://github.com/python-gitlab/python-gitlab/commit/64af39818d02af1b40644d71fd047d6bc3f6e69e))

- Implement project contributors ([1600770](https://github.com/python-gitlab/python-gitlab/commit/1600770e1d01aaaa90dbfd602e073e4e4a578fc1))
- Implement project compare

### Fixes #112 ([250f348](https://github.com/python-gitlab/python-gitlab/commit/250f34806b1414b5346b4eaf268eb2537d8017de))

- Add support for Project raw\_blob ([7a8f81b](https://github.com/python-gitlab/python-gitlab/commit/7a8f81b32e47dab6da495f5cefffe48566934744))
- Merge pull request #108 from guyzmo/using\_requests\_session

Adding a Session instance for all HTTP requests ([23e8146](https://github.com/python-gitlab/python-gitlab/commit/23e8146a391e4269e9b3d57a553148963d412179))

- Enable updates on ProjectIssueNotes ([5fe7e27](https://github.com/python-gitlab/python-gitlab/commit/5fe7e27bb16a06271f87bf19473b8604df92b4f7))
- update docblock ([cd13aff](https://github.com/python-gitlab/python-gitlab/commit/cd13aff8a0df9136ba3e289fbccd85de3f159bb5))
- list projects under group ([d4e2cd6](https://github.com/python-gitlab/python-gitlab/commit/d4e2cd6c618d137df645c182271f67c5ae7e8ff5))
- Remove 'next\_url' from kwargs before passing it to the cls constructor.

The 'next\_url' argument causes problems in the \_construct\_url method if it doesn't belong there. E.g. if you list all projects, change an attribute of a project and then try to save it, the \_construct\_url will use the 'next\_url' from the list method and the save will fail. ([c261875](https://github.com/python-gitlab/python-gitlab/commit/c261875cf167e6858d052dc983fb0dcb03e3ea40))

• Adding a Session instance for all HTTP requests

The session instance will make it easier for setting up once headers, including the authentication payload, and it's also making it easier to override HTTP queries handling, when using [betamax](https://github.com/sigmavirus24/betamax) for recording and replaying the test suites. ([858352b](https://github.com/python-gitlab/python-gitlab/commit/858352b9a337471401dd2c8d9552c13efab625e6))

• Add missing group creation parameters

description and visibility\_level are optional parameters for group creation. ([61bc24f](https://github.com/python-gitlab/python-gitlab/commit/61bc24fd341e53718f8b9c06c3ac1bbcd55d2530))

• Add deletion support for issues and MR

This is supported in gitlabhq master branch for admin users (soft deletion). ([9a9a4c4](https://github.com/python-gitlab/python-gitlab/commit/9a9a4c41c02072bd7fad18f75702ec7bb7407ac6))

- add "external" parameter for users ([349f66e](https://github.com/python-gitlab/python-gitlab/commit/349f66e2959ae57c3399f44edf09da8a775067ce))
- MR: add support for closes\_issues ([571a382](https://github.com/python-gitlab/python-gitlab/commit/571a382f0595ea7cfd5424b1e4f5009fcb531642))
- MR: add support for cancel\_merge\_when\_build\_succeeds ([f6a51d6](https://github.com/python-gitlab/python-gitlab/commit/f6a51d67c38c883775240d8c612d492bf023c2e4))
- minor docs fixes ([ccbea3f](https://github.com/python-gitlab/python-gitlab/commit/ccbea3f59a1be418ea5adf90d25dbfb49f72dfde))
- Add support for MergeRequest validation

Both API and CLI support this feature.

fixes #105 ([43e8a2a](https://github.com/python-gitlab/python-gitlab/commit/43e8a2a82deff4c95e156fc951f88ff6e95cf7b8))

- Update changelog and authors ([bb463ae](https://github.com/python-gitlab/python-gitlab/commit/bb463ae4e0ed79e472c0d594f76dc8177a29fb5c))
- version bump ([754d5e5](https://github.com/python-gitlab/python-gitlab/commit/754d5e5f66ac86baba02e7d63157c263510ec593))
- Gitlab.update(): use the proper attributes if defined ([f8528cc](https://github.com/python-gitlab/python-gitlab/commit/f8528cce8d79b13e90e1f87b56c8cdbe30b2067e))
- add a note about project search API ([e48e4ac](https://github.com/python-gitlab/python-gitlab/commit/e48e4aca9650b241d1f1e038fdcab125b7c95656))
- Merge branch 'master' of github.com:gpocentek/python-gitlab ([e46c188](https://github.com/python-gitlab/python-gitlab/commit/e46c18898deb8579d4fee0e76bfc17abed12c512))
- pep8 ignore H803 errors (git messages) ([86ade4a](https://github.com/python-gitlab/python-gitlab/commit/86ade4ac78fd14cc8f12be39c74ff60688a2fcf7))
- Merge pull request #98 from Asher 256/fix-unicode-syntax-py3

Fix the 'invalid syntax' on Python 3.2, because of u'password' ([aea678b](https://github.com/python-gitlab/python-gitlab/commit/aea678b9398f87b6943f005ff207755aa8a982a4))

• Fix the 'invalid syntax' on Python 3.2, because of u'password'

More informations regarding this issue:

Operating system: Debian Wheezy, with Python 3.2 and the last version of python-gitlab.

The gitlab module raised this exception, because of the 'u' (Unicode):

Traceback (most recent call last): File "push\_settings.py", line 14, in <module> from helper import ROOT\_EMAIL, ADMINS, git, old\_git File "/opt/scripts/gitlab/helpers/helper.py", line 25, in <module> from gitlab import Gitlab File "/opt/scripts/gitlab/helpers/gitlab/**init**.py", line 32, in <module> from gitlab.objects import \* # noqa File "/opt/scripts/gitlab/helpers/gitlab/objects.py", line 546 selfdict.pop(u'password', None) ^ SyntaxError: invalid syntax It is a recent change: 01802c0 (Richard Hansen 2016-02-11 22:43:25 -0500 546) selfdict.pop(u'password', None) 01802c0 (Richard Hansen 2016-02-11 22:43:25 -0500 547) otherdict.pop(u'password', None)

To solve the issue, 'u' was removed. ([7ed84a7](https://github.com/python-gitlab/python-gitlab/commit/7ed84a7b4ca73d1b0cc6be7db0c43958ff9f4c47))

• Re-implement custom list in the Gitlab class

Rename the method raw list. This adds support for the all=True option to enable automatic recursion and avoid pagination if requested by the user.

Fixes #93 ([453224a](https://github.com/python-gitlab/python-gitlab/commit/453224aaf64c37196b7211de8dd4a60061954987))

- remove unused \_returnClass attribute ([44d0dc5](https://github.com/python-gitlab/python-gitlab/commit/44d0dc54fb7edf7de4e50ca34d430fe734c0e8cc))
- CI: implement user get-by-username

fixes #95 ([58433d2](https://github.com/python-gitlab/python-gitlab/commit/58433d2b1854eb4e112c499d52d8dd0fd6dba094))

- CLI: fix discovery of method to execute ([7260684](https://github.com/python-gitlab/python-gitlab/commit/7260684d11e8ffe02461f761b6677d039b703a8d))
- Improve the doc for UserManager

Describe parameters, return values and exceptions for search() and get\_by\_username(). ([b79af1d](https://github.com/python-gitlab/python-gitlab/commit/b79af1d8a8515a419267a8f8e8937c9134bcea3a))

- Implement "user search" CLI ([073d8d5](https://github.com/python-gitlab/python-gitlab/commit/073d8d5d84efa64ad2a13f8dc405e51840f47585))
- Merge branch 'rhansen-get-specific-user' ([6975ac6](https://github.com/python-gitlab/python-gitlab/commit/6975ac64e8037044245005d57b8165d920e1b8cc))
- define UserManager.get\_by\_username() to get a user by username ([ac2e534](https://github.com/python-gitlab/python-gitlab/commit/ac2e534fb811f3c1295c742e74dcb14a3c1ff0c1))
- define UserManager.search() to search for users ([8f59516](https://github.com/python-gitlab/python-gitlab/commit/8f59516a4d7d5c6c654e8c2531092e217d13a4be))
- define GitlabObject.**eq**() and **ne**() equivalence methods ([01802c0](https://github.com/python-gitlab/python-gitlab/commit/01802c0ceb7c677ea0eb9c6a1b2382048b9fed86))
- define GitlabObject.as\_dict() to dump object as a dict ([f15a7cf](https://github.com/python-gitlab/python-gitlab/commit/f15a7cfd7edbbc55ff4fb5d41995dee033517963))
- Merge pull request #89 from ExodusIntelligence/master

Adding new ProjectHook attributes: ([81be3cf](https://github.com/python-gitlab/python-gitlab/commit/81be3cf181f5e49ef20c2824eb8c48785f4ab922))

- Add a coverage tox env ([2e1f84e](https://github.com/python-gitlab/python-gitlab/commit/2e1f84ede56b73c5b6857515d24d061a60b509fb))
- Add some unit tests for CLI

Reorganize the cli.py code to ease the testing. ([d2e30da](https://github.com/python-gitlab/python-gitlab/commit/d2e30da81cafcff4295b067425b2d03e3fdf2556))

• Rework the CLI code

Add support for more subcommands. ([8aa8d8c](https://github.com/python-gitlab/python-gitlab/commit/8aa8d8cd054710e79d45c71c86eaf4358a152d7c))

• Merge pull request #90 from ms-boom/fix\_custom\_list

fix GitlabObject creation in \_custom\_list ([f5ca0eb](https://github.com/python-gitlab/python-gitlab/commit/f5ca0ebe2baca508462a4835dfca33f7c5d02d29))

- fix GitlabObject creation in custom list ([293a9dc](https://github.com/python-gitlab/python-gitlab/commit/293a9dc9b086568a043040f07fdf1aa574a52500))
- Add support for user block/unblock ([e387de5](https://github.com/python-gitlab/python-gitlab/commit/e387de528ad21766747b91bb7e1cd91f6e4642b5))
- Added missing comma ([1f81c2d](https://github.com/python-gitlab/python-gitlab/commit/1f81c2d7a93cc7c719bf8bda627020946aa975d3))
- Adding new ProjectHook attributes:
- build\_events
- enable\_ssl\_verification

See the two links below:

- https://github.com/gitlabhq/gitlabhq/blob/master/doc/api/projects.md#add-project-hook
- https://github.com/pyapi-gitlab/pyapi-gitlab/pull/173 ([db9bbf6](https://github.com/python-gitlab/python-gitlab/commit/db9bbf6528e792976e80f870b2013199569a0021))
- bump version to cleanup my mess on pypi ([942468d](https://github.com/python-gitlab/python-gitlab/commit/942468d344eac2a70f73ed69a43c27a87baf78db))
- Update ChangeLog and AUTHORS ([74d82d4](https://github.com/python-gitlab/python-gitlab/commit/74d82d4109e65d541707638fc9d3efc110c6ef32))
- MANIFEST: add .j2 files in docs/ ([a495eec](https://github.com/python-gitlab/python-gitlab/commit/a495eecceac2a687fb99ab4c85b63be73ac3126d))
- CLI: fix {all,owned, search} project listing ([522cfd1](https://github.com/python-gitlab/python-gitlab/commit/522cfd1e218ac568c7763b6c3ea2b84e3aeddfd6))
- Partially revert 00ab7d00 ([9ae26fe](https://github.com/python-gitlab/python-gitlab/commit/9ae26fe859e11bdc86f8662b6cca34522946dadf))
- version bump ([8642e9e](https://github.com/python-gitlab/python-gitlab/commit/8642e9eec44ab6b9d00581a6d5b53e8d719abec7))
- Merge branch 'test-script-cleanups' of https://github.com/rhansen/python-gitlab into rhansen-test-scriptcleanups ([01e7c06](https://github.com/python-gitlab/python-gitlab/commit/01e7c06c09cab0ef8338cf9f2f1aadd7ab3594d7))
- don't suppress docker's standard error

While docker is quite noisy, suppressing stderr makes it difficult to troubleshoot problems. ([0024552](https://github.com/python-gitlab/python-gitlab/commit/002455272224b5e66adc47e2390eb73114a693d3))

- wait for the docker container to stop before removing it ([52e4377](https://github.com/python-gitlab/python-gitlab/commit/52e437770784a9807cdb42407abb1651ae2de139))
- use 'docker stop' instead of 'docker kill'

The 'stop' command first tries SIGTERM before resorting to SIGKILL, which is a gentler way to stop processes. (SIGTERM gives processes an opportunity to clean up before exiting; SIGKILL can't be caught so it is very abrupt.) ([c56fc47](https://github.com/python-gitlab/python-gitlab/commit/c56fc47501a55d895825f652b19e1f554169a976))

- add more log messages ([2609cbb](https://github.com/python-gitlab/python-gitlab/commit/2609cbb10fd6f8a28e74e388e0053ea0afe44ecf))
- define a testcase() function; use it for tests ([37f6d42](https://github.com/python-gitlab/python-gitlab/commit/37f6d42a60c6c37ab3b33518d04a268116757c4c))
- use \${CONFIG} instead of repeating the filename ([033881e](https://github.com/python-gitlab/python-gitlab/commit/033881e3195388b9f92765a68e5c713953f9086e))
- fix usage error message ([bc7332f](https://github.com/python-gitlab/python-gitlab/commit/bc7332f3462295320bf76e056a5ab6206ffa4d6b))
- Add docstrings to some methods ([1b5c8f1](https://github.com/python-gitlab/python-gitlab/commit/1b5c8f1b0bf9766ea09ef864b9bf4c1dc313f168))
- Fix the RTD requirements ([2e5476e](https://github.com/python-gitlab/python-gitlab/commit/2e5476e5cb465680b2e48308d92109c408b9f1ef))
- improve error handling

Break up pipelines and check the exit status of non-basic commands to ensure that any problems cause the scripts/testcases to fail right away. ([5dcceb8](https://github.com/python-gitlab/python-gitlab/commit/5dcceb88a124f2ba8a6c4475bd2c87d629f54950))

- convert scripts to POSIX shell by eliminating bashisms ([57f1ad5](https://github.com/python-gitlab/python-gitlab/commit/57f1ad53e202861f2f7c858f970782a2351dcb76))
- quote underquoted variable expansions

This protects against word splitting if the variable contains IFS characters, and it ensures that an empty variable doesn't become an elided argument. ([09ef253](https://github.com/python-gitlab/python-gitlab/commit/09ef2538bde7486e3327784c5968c5ee2482394b))

• convert \$GITLAB to a function

This makes it possible to quote the \$CONFIG variable expansion. ([c100a04](https://github.com/python-gitlab/python-gitlab/commit/c100a04eba7d9cd401333882a82948e7f644cea2))

• convert \$OK to a function

This makes it possible to quote the variable expansions. ([8198e3f](https://github.com/python-gitlab/python-gitlab/commit/8198e3f9c322422a3507418b456d772923024892))

• only run deactivate if it exists

The deactivate command only exists if activate is run, but cleanup() might be called before activate is run if there is an error. ([6b298c6](https://github.com/python-gitlab/python-gitlab/commit/6b298c692a6513dddc64b616f0398cef596e028f))

- ensure that cleanup() runs if terminated by the user ([17914a3](https://github.com/python-gitlab/python-gitlab/commit/17914a3572954f605699ec5c74e0c31d96a5dab8))
- check if docker container is up when waiting for gitlab

There's no point in waiting for GitLab to come up if the docker container died. ([58106a0](https://github.com/python-gitlab/python-gitlab/commit/58106a0fd16b119f20e4837194c4d7aab3ab89b4))

- error out if required utilities aren't installed ([b21fdda](https://github.com/python-gitlab/python-gitlab/commit/b21fdda7459d3b7a1d405a9f133581bf87355303))
- use the log functions for errors and status messages

This causes the error messages to go to standard error, and it makes it easy to prefix all log messages if desired. ([867fe2f](https://github.com/python-gitlab/python-gitlab/commit/867fe2f8dee092e4034ea32b51eb960bcf585aa3))

- add logging and error handling helper functions ([7c0e443](https://github.com/python-gitlab/python-gitlab/commit/7c0e443437ef11c878cd2443751e8d2fc3598704))
- compact some case statements ([dfc6c70](https://github.com/python-gitlab/python-gitlab/commit/dfc6c7017549e94a9956179535d5c21a9fdd4639))
- move common code to build\_test\_env.sh

Note that build\_test\_env.sh now creates and prepares the Python virtualenv (it didn't before). ([26999bf](https://github.com/python-gitlab/python-gitlab/commit/26999bf0132eeac7e5b78094c54e6436964007ef))

• Automatic doc generation for BaseManager classes

Provide a sphinx extension that parses the required/optioanl attributes and add infoo to the class docstring. ([a2eca72](https://github.com/python-gitlab/python-gitlab/commit/a2eca72246ab40a0d96f6389c99e3a0b54e9342e))

• wrap long lines

Use line continuations to keep lines shorter than 80 columns. ([6df844a](https://github.com/python-gitlab/python-gitlab/commit/6df844a49c2631fd38940db4679ab1cba760e4ab))

- travis lacks py35 support without tricks ([770dd4b](https://github.com/python-gitlab/python-gitlab/commit/770dd4b3fee1fe9f4e40a144777afb6030992149))
- add python 3.5 test env ([920d248](https://github.com/python-gitlab/python-gitlab/commit/920d24823c3d7381097e1f30e34c3be8cec45627))
- add support for project builds ([ebf36b8](https://github.com/python-gitlab/python-gitlab/commit/ebf36b81f122b0242dec8750f5d80ec58e5e4bbe))
- Fix Project.tree()

Add API tests for tree(), blob() and archive(). ([fc8affd](https://github.com/python-gitlab/python-gitlab/commit/fc8affd11c90d795a118f3def977a8dd37372ce0))

- Fix project update ([141f21a](https://github.com/python-gitlab/python-gitlab/commit/141f21a9982e3de54e8c8d6a5138cc08a91e1492))
- Rework the **version** import
- This simplifies the setup.py script

Also provide a –version option for CLI ([00ab7d0](https://github.com/python-gitlab/python-gitlab/commit/00ab7d00a553e68eea5668dbf455404925fef6e0))

- fix inclusion of api/\*.rst ([9f256a7](https://github.com/python-gitlab/python-gitlab/commit/9f256a71aa070bf28c70b2242976fbb0bc758bc4))
- Add sudo support ([3711f19](https://github.com/python-gitlab/python-gitlab/commit/3711f198a4e02144d9d49b68420d24afc9f4f957))
- Fix the 'password' requirement for User creation ([c579c80](https://github.com/python-gitlab/python-gitlab/commit/c579c8081af787945c24c75b9ed85b2f0d8bc6b9))
- Add support for application settings ([16d50cd](https://github.com/python-gitlab/python-gitlab/commit/16d50cd5d52617d9117409ccc9819d8429088e84))
- Implement project variables support ([e5438c6](https://github.com/python-gitlab/python-gitlab/commit/e5438c6440a2477c796427bc598b2b31b10dc762))
- implement project triggers support ([c11bebd](https://github.com/python-gitlab/python-gitlab/commit/c11bebd83dd0ef89645e1eefce2aa107dd79180a))
- Implement setting release info on a tag

Add the set\_release\_description() method to ProjectTag. Add python API test for this method. ([7981987](https://github.com/python-gitlab/python-gitlab/commit/7981987141825c198d5664d843e86472b9e44f3f))

- API tests for tags ([0814d86](https://github.com/python-gitlab/python-gitlab/commit/0814d8664d58fadb136af3c4031ea6e7359eb8f5))
- ProjectTag supports deletion (gitlab 8.4.0) ([339d329](https://github.com/python-gitlab/python-gitlab/commit/339d3295a53c5ba82780879d9881b6279d9001e9))
- Implement ProjectMilestone.issues()

This lists the issues related to the milestone.

Add python API tests for issues. ([db1fb89](https://github.com/python-gitlab/python-gitlab/commit/db1fb89d70feee8ef45876ec8ac5f9ccf69457a5))

- fix ProjectLabel get and delete ([1ecb739](https://github.com/python-gitlab/python-gitlab/commit/1ecb7399ad2fb469781068208f787818aa52eec2))
- wait a little before running the python tests ([9709d79](https://github.com/python-gitlab/python-gitlab/commit/9709d79f98eccee2a9f821f9fcc9dfbd5b55b70b))
- fix the API test for decode() ([c22a19e](https://github.com/python-gitlab/python-gitlab/commit/c22a19e8f8221dbc16bbcfb17b669a31eac16d82))
- increase the timeout value for tests ([4e21343](https://github.com/python-gitlab/python-gitlab/commit/4e21343c26ab4c0897abd65ba67fa6f2b8490675))
- make connection exceptions more explicit ([08d3ccf](https://github.com/python-gitlab/python-gitlab/commit/08d3ccfa5d8c971afc85f5e1ba109b0785fe5e6e))
- add a decode method for ProjectFile ([2eac071](https://github.com/python-gitlab/python-gitlab/commit/2eac07139eb288cda2dd2d22d191ab3fc1053437))
- README is an RST file... ([d3a5701](https://github.com/python-gitlab/python-gitlab/commit/d3a5701e5d481da452185e7a07d7b53493ed9073))
- Update README with travis status ([a4918a3](https://github.com/python-gitlab/python-gitlab/commit/a4918a34b6b457e8c10c2fc2df939079e1ac4dcb))
- fix the test\_create\_unknown\_path test ([bf985b3](https://github.com/python-gitlab/python-gitlab/commit/bf985b30038f8f097c46ab363b82efaab14cfab6))
- add a travis configuration file ([e40d9ac](https://github.com/python-gitlab/python-gitlab/commit/e40d9ac328bc5487ca15d2371399c8dfe3b91c51))
- Fix the json() method for python 3

Also add unit tests and fix pep8 test ([d7271b1](https://github.com/python-gitlab/python-gitlab/commit/d7271b12e91c90ad7216073354085ed2b0257f73))

- Merge branch 'rhansen-fix-json' ([982f54f](https://github.com/python-gitlab/python-gitlab/commit/982f54fb174f23e60ed40577af2d62f281d83c10))
- Merge branch 'fix-json' of https://github.com/rhansen/python-gitlab into rhansen-fix-json ([26d73e2](https://github.com/python-gitlab/python-gitlab/commit/26d73e2828db89f9464c291de7607b7e78c58ca4))
- use a custom docker image for tests ([3f38689](https://github.com/python-gitlab/python-gitlab/commit/3f386891ecf15ac4f0da34bdda59cf8e8d2f6ff0))
- skip BaseManager attributes when encoding to JSON

This fixes the following exception when calling User.json():

```
TypeError: <gitlab.objects.UserKeyManager object at 0x7f0477391ed0&gt; is not JSON<sub>u</sub>
˓→serializable ([`ca6da62`](https://github.com/python-gitlab/python-gitlab/commit/
˓→ca6da62010ee88e1b03f7a5abbf69479103aa1e1))
```
• add a missing import statement

Add the import inside the function rather than at the top of the file because otherwise it would introduce a circular dependency. ([c95b3c3](https://github.com/python-gitlab/python-gitlab/commit/c95b3c3b54c412cd5cc77c4d58816139363fb2d1))

- Add an initial set of API tests ([7e4e1a3](https://github.com/python-gitlab/python-gitlab/commit/7e4e1a32ec2481453475a5da5186d187e704cf19))
- include the docs in the tarball ([bbcccaa](https://github.com/python-gitlab/python-gitlab/commit/bbcccaa5407fa9d281f8b1268a653b6dff29d050))
- 0.11.1 release update ([5c4f77f](https://github.com/python-gitlab/python-gitlab/commit/5c4f77fc39ff8437dee86dd8a3c067f864d950ca))
- add some CLI tests ([097171d](https://github.com/python-gitlab/python-gitlab/commit/097171dd6d76fee3b09dc4a9a2f775ed7750790b))
- add unit tests for managers ([6baea2f](https://github.com/python-gitlab/python-gitlab/commit/6baea2f46e1e1ea1cb222b3ae414bffc4998d4e2))
- remove debugging print instruction ([7e54a39](https://github.com/python-gitlab/python-gitlab/commit/7e54a392d02bdeecfaf384c0b9aa742c6199284f))
- Fix discovery of parents object attrs for managers ([0e0c81d](https://github.com/python-gitlab/python-gitlab/commit/0e0c81d229f03397d4f342fe96fef2f1405b6124))
- remove "=" in examples for consistency ([a4e29f8](https://github.com/python-gitlab/python-gitlab/commit/a4e29f86d7851da12e40491d517c1af17da66336))
- (re)add CLI examples in the doc ([1b64a47](https://github.com/python-gitlab/python-gitlab/commit/1b64a4730b85cd1effec48d1751e088a80b82b77))
- Merge pull request #82 from cdbennett/commitstatus

Support setting commit status ([02c5398](https://github.com/python-gitlab/python-gitlab/commit/02c5398dcca9c3f3c8e7a661668d97affd1097d7))

• Support setting commit status

Support commit status updates. Commit status can be set by a POST to the appropriate commit URL. The status can be updated by a subsequent POST to the same URL with the same name and ref, but different values for state, description, etc.

Note: Listing the commit statuses is not yet supported. This is done through a different path on the server, under the repository path.

Example of use from the CLI:

```
# add a build status to a commit
gitlab project-commit-status create --project-id 2 \setminus--commit-id a43290c --state success --name ci/jenkins \
    --target-url http://server/build/123 \
    --description " Jenkins build succeeded" ([`3371008`](https://github.com/
˓→python-gitlab/python-gitlab/commit/33710088913c96db8eb22289e693682b41054e39))
```
• Support deletion without getting the object first

Use this feature in the CLI to avoid an extra API call to the server. ([1d7ebea](https://github.com/python-gitlab/python-gitlab/commit/1d7ebea727c2fa68135ef4290dfe51604d843688))

- cli.py: make internal functions private ([e5821e6](https://github.com/python-gitlab/python-gitlab/commit/e5821e6a39344d545ac230ac6d868a8f0aaeb46b))
- Add a script to build a test env

functional\_tests.sh has been split in 2 scripts to make easier the run of gitlab container. ([572cfa9](https://github.com/python-gitlab/python-gitlab/commit/572cfa94d8b7463237e0b938b01f2ca3408a2e30))

• Rework gitlab.\_sanitize

Make it a recursive function and eliminate sanitize dict.

Add unit tests. ([03d8041](https://github.com/python-gitlab/python-gitlab/commit/03d804153f20932226fd3b8a6a5daab5727e878a))

- Improve the API documentation. ([4781fd7](https://github.com/python-gitlab/python-gitlab/commit/4781fd7e4c3d9d5b343f0c1b0597a8a535d6bdbf))
- Rewrite the README

And link to the docs on RTD. ([3e8cf4e](https://github.com/python-gitlab/python-gitlab/commit/3e8cf4e9ea59b97bb1703b9cee1c3a3d9e6c7c42))

• Bump version

And update copyright years. ([ca44878](https://github.com/python-gitlab/python-gitlab/commit/ca44878787a3e907ea35fd4adbb0a5c3020b44ed))

- Update AUTHORS ([0163499](https://github.com/python-gitlab/python-gitlab/commit/0163499bace58a5487f4f09bef2f656fdb541871))
- Update ChangeLog for 0.11 ([3fd64df](https://github.com/python-gitlab/python-gitlab/commit/3fd64df1c731b516beb8fcfc181b0cdbf31c4776))
- add missing import ([9c74442](https://github.com/python-gitlab/python-gitlab/commit/9c74442f8ad36786b06e8cfdcda7919d382ad31f))
- document the API migration from 0.10 ([610bde8](https://github.com/python-gitlab/python-gitlab/commit/610bde8da2430d95efb6881246ae1decff43c2ca))
- implement group search in CLI ([5ea6d0a](https://github.com/python-gitlab/python-gitlab/commit/5ea6d0ab7a69000be8ed01eaf2c5a49a79e33215))
- Add support for groups search

Factorize the code to avoid duplication with the ProjectManager class. Implement unit tests for the group search.

Original patchh from Daniel Serodio (PR #55). ([5513d0f](https://github.com/python-gitlab/python-gitlab/commit/5513d0f52cd488b14c94389a09d01877fa5596e0))

- unit tests for config parser ([0ae315a](https://github.com/python-gitlab/python-gitlab/commit/0ae315a4d1d154122208883bd006b2b882cb5113))
- Implement ProjectManager search/list methods

The existing Gitlab methods are deprecated.

Unit tests have been added. ([689ecae](https://github.com/python-gitlab/python-gitlab/commit/689ecae70585e79c281224162a0ba2ab3921242a))

- CLI: fix the discovery of possible actions ([e48e149](https://github.com/python-gitlab/python-gitlab/commit/e48e14948f886a7bb71b22f82d71c2572a09341e))
- Create a manager for ProjectFork objects ([e8631c1](https://github.com/python-gitlab/python-gitlab/commit/e8631c1d505690a04704a9c19ba4a2d8564c6ef4))
- Merge branch 'fgouteroux-add\_fork\_support' ([37912c1](https://github.com/python-gitlab/python-gitlab/commit/37912c1ccd395b2831be0b6f4155264a1ebcb1fe))
- Merge branch 'add\_fork\_support' of https://github.com/fgouteroux/python-gitlab into fgouterouxadd\_fork\_support ([77d34b3](https://github.com/python-gitlab/python-gitlab/commit/77d34b353a1dfb1892de316a58b461c26eead66b))
- Deprecate the "old" Gitlab methods

Update the associated unit tests. ([2bf9794](https://github.com/python-gitlab/python-gitlab/commit/2bf9794c81487883c346850a79d6b7db1295fd95))

- add fork project support ([cedf080](https://github.com/python-gitlab/python-gitlab/commit/cedf080ff8553b6ef5cd7995f5ab3608aaeb3793))
- README update ([dc0099d](https://github.com/python-gitlab/python-gitlab/commit/dc0099d7901bd381fabadb8be77b93e7258454b3))
- Provide a getting started doc for the API ([2237d85](https://github.com/python-gitlab/python-gitlab/commit/2237d854f3c83f176b03392debf9785c53b0738b))
- Remove extra dep on sphinx-argparse ([64d6356](https://github.com/python-gitlab/python-gitlab/commit/64d635676c410648906be963fd1521c4baf17f25))
- Rework the requirements for RTD ([4a53627](https://github.com/python-gitlab/python-gitlab/commit/4a536274d2728b38210b020ce7c5ab7ac9ab8cad))
- Document installation using pip and git ([7523a61](https://github.com/python-gitlab/python-gitlab/commit/7523a612ace8bfa770737b5218ccc899f59f85df))
- Document the CLI ([0ee53e0](https://github.com/python-gitlab/python-gitlab/commit/0ee53e0c5853c08b69d21ba6b89bd1bf8ee6bb18))
- add unit tests for BaseManager ([2a93c62](https://github.com/python-gitlab/python-gitlab/commit/2a93c629ef88ffbe2564d154fa32fc723a4b0ea9))
- GitLab -> Gitlab (class names) ([fdf295f](https://github.com/python-gitlab/python-gitlab/commit/fdf295f99f4e7f68e360280f103a164f447adf15))
- fix pretty\_print with managers ([bef97fe](https://github.com/python-gitlab/python-gitlab/commit/bef97fe3a06802971d67fb70c5215f200cf31147))
- README update ([d0da618](https://github.com/python-gitlab/python-gitlab/commit/d0da618a793ef974e1f547c2ac28481f3719c152))
- Implement managers to get access to resources

This changes the 'default' API, using managers is the recommended way to get/list/create objects. Additional operations will be implemented in followup patchs.

Old methods are deprecated and will disappear in a while. ([46f74e8](https://github.com/python-gitlab/python-gitlab/commit/46f74e8e4e6cd093a3be4309802f5a72ed305080))

- update the docs copyright years ([e5246bf](https://github.com/python-gitlab/python-gitlab/commit/e5246bffd17eb9863516677a086928af40fba9f5))
- add missing copyright header ([b66672e](https://github.com/python-gitlab/python-gitlab/commit/b66672ee18506035d08453dbfc5b429bdc81702d))
- Split code in multiple files ([8fa4455](https://github.com/python-gitlab/python-gitlab/commit/8fa44554736c4155a1c3b013d29c0625277a2e07))
- remove deprecated methods ([118b298](https://github.com/python-gitlab/python-gitlab/commit/118b2985249b3b152064af57e03231f1e1c59622))
- python3: fix CLI error when arguments are missing ([7c38ef6](https://github.com/python-gitlab/python-gitlab/commit/7c38ef6f2f089c1fbf9fa0ade249bb460c96ee9d))
- fix the tests ([1db3cc1](https://github.com/python-gitlab/python-gitlab/commit/1db3cc1e4f7e8f3bfae1f2e8cdbd377701789eb4))
- Rename the created attribute from api ([2a76b74](https://github.com/python-gitlab/python-gitlab/commit/2a76b7490ba3dc6de6080d2dab55be017c09db59))

• Provide a create method for GitlabObject's

Instead of using the constructor to do everything (get, list and create), we now provide a class method for each action. This should make code easier to read. ([a636d5a](https://github.com/python-gitlab/python-gitlab/commit/a636d5ab25d2b248d89363ac86ecad7a0b90f100))

- Add the CLI -g short option for –gitlab ([7e61a28](https://github.com/python-gitlab/python-gitlab/commit/7e61a28d74a8589bffcfb70e0f3622113f6442ae))
- Add a get method for GitlabObject

This change provides a way to implement GET for objects that don't support it, but support LIST.

It is also a first step to a cleaner API. ([74dc2ac](https://github.com/python-gitlab/python-gitlab/commit/74dc2acc788fb6e2fdced0561d8959e2a9d0572f))

- functional\_tests.sh: support python 2 and 3 ([c580b1e](https://github.com/python-gitlab/python-gitlab/commit/c580b1e69868e038ef61080aa6c6b92f112b4891))
- Move request return\_code tests in \_raise\_error\_from\_response ([81b0a06](https://github.com/python-gitlab/python-gitlab/commit/81b0a0679cc3adf93af22c4580b2f67c934b290e))
- Version bump ([38f17c1](https://github.com/python-gitlab/python-gitlab/commit/38f17c1a04bdc668d3599555f85c891246893429))
- update AUTHORS and ChangeLog ([e673dab](https://github.com/python-gitlab/python-gitlab/commit/e673dab4f3a17a14bea38854ad10b83eef4fc18b))
- Add support for group members update

#### Closes #73 ([99c4710](https://github.com/python-gitlab/python-gitlab/commit/99c47108ee5dfa445801efdf5cda628ca7b97679))

- Merge branch 'master' of github.com:gpocentek/python-gitlab ([45becb9](https://github.com/python-gitlab/python-gitlab/commit/45becb92f47c74cb6433cdb644da5e2052a337e8))
- Sanitize the id used to construct URLs

#### Closes #28 ([5d88f68](https://github.com/python-gitlab/python-gitlab/commit/5d88f68ddadddf98c42940a713817487058f8c17))

• Merge pull request #78 from cdbennett/fix\_python3\_sort\_types

Use name as sort key to fix Python 3 TypeError ([6f1fd7e](https://github.com/python-gitlab/python-gitlab/commit/6f1fd7ea8d203b771e32393b5270a6af490b37a8))

• Use name as sort key to fix Python 3 TypeError

Sort types explicitly by name to fix unorderable types TypeError in Python 3.

The call to sort() on cli.py line 259 produced the error:

```
TypeError: unorderable types: type() < type() ([`363b75e`](https://github.com/python-
˓→gitlab/python-gitlab/commit/363b75e73c2b66ab625811accdb9d639fb068675))
```
- try to fix the RTD build ([acc1511](https://github.com/python-gitlab/python-gitlab/commit/acc151190e32ddaf9198a10c5b816af2d36c0f19))
- Merge pull request #72 from pa4373/newuser-confirm-fix

Can bypassing confirm when creating new user now ([d069381](https://github.com/python-gitlab/python-gitlab/commit/d069381371c7b0eb88edbf56bc13b05e4b2664fa))

- Can bypassing confirm when creating new user ([a0fe68b](https://github.com/python-gitlab/python-gitlab/commit/a0fe68bc07c9b551a7daec87b31f481878f4d450))
- Test branch creation et deletion ([f07de94](https://github.com/python-gitlab/python-gitlab/commit/f07de9484d5f05fd09c47cba41665a858b485cf0))
- Fix GET/POST for project files ([9c58013](https://github.com/python-gitlab/python-gitlab/commit/9c58013a269d3da2beec947a152605fc3c926577))
- hide the action attribute ([3270865](https://github.com/python-gitlab/python-gitlab/commit/3270865977fcf5375b0d99e06ef6cf842eb406e9))
- Fix deletion of object not using 'id' as ID

#### Closes #68 ([e5aa69b](https://github.com/python-gitlab/python-gitlab/commit/e5aa69baf90675777bcd10927cfb92e561343b75))

- README: add missing import in sample ([d8fdbc4](https://github.com/python-gitlab/python-gitlab/commit/d8fdbc4157623af8c2fabb4878e2de10a3efa933))
- setup.py: require requests > = 1

Closes #69 ([21fdf1b](https://github.com/python-gitlab/python-gitlab/commit/21fdf1b901f30b45251d918bd936b7453ce0ff46))

• Provide a Gitlab.from\_config method

It provides the Gitlab object creation from the  $\sim$ /.python-gitlab.cfg, just like the CLI does. ([fef8c7f](https://github.com/python-gitlab/python-gitlab/commit/fef8c7f7bc9f4a853012a5294f0731cc7f266625))

- update README for list(all=True) ([6cc8126](https://github.com/python-gitlab/python-gitlab/commit/6cc8126381d0d241aeaca69d9932f0b425538f4f))
- don't list everything by default ([a9e8da9](https://github.com/python-gitlab/python-gitlab/commit/a9e8da98236df39249584bd2700a7bdc70c5a187))
- fix pep8 test ([e93188e](https://github.com/python-gitlab/python-gitlab/commit/e93188e2953929d27f2943ae964eab7e3babd6f2))
- Merge pull request #64 from jantman/issues/63

python-gitlab Issue #63 - implement pagination for list() ([24d5035](https://github.com/python-gitlab/python-gitlab/commit/24d5035558dec227d2a497d7bf5be3bbaafc0c00))

• Merge pull request #66 from stefanklug/master

Fix error when fetching single MergeRequests ([adbe0a4](https://github.com/python-gitlab/python-gitlab/commit/adbe0a4391f1e3b4d615ef7966dfa66e75b9a6fa))

- add support to update MergeRequestNotes ([79d452d](https://github.com/python-gitlab/python-gitlab/commit/79d452d3ebf73d4385eb3b259d7c0bab8f914241))
- fix url when fetching a single MergeRequest ([227f71c](https://github.com/python-gitlab/python-gitlab/commit/227f71ce49cc3e0a3537a52dd2fac1d8045110f4))
- issue #63 add unit tests for 'next' link handling in list() ([719526d](https://github.com/python-gitlab/python-gitlab/commit/719526dc8b0fb7d577f0a5ffa80d8f0ca31a95c6))
- issue #63 revert logging additions ([f9654cd](https://github.com/python-gitlab/python-gitlab/commit/f9654cd1c0dca5b75a2ae78634b06feea7cc3b62))
- python-gitlab Issue #63 implement pagination for list() ([33ceed6](https://github.com/python-gitlab/python-gitlab/commit/33ceed61759e1eb5197154d16cd81030e138921d))
- Fix the update/delete CLI subcommands

Also update the testing tool to test these features.

Closes #62 ([802c144](https://github.com/python-gitlab/python-gitlab/commit/802c144cfd199684506b3404f03c3657c75e307d))

- fix delete and update CLI methods ([e57b779](https://github.com/python-gitlab/python-gitlab/commit/e57b7794d1e1ae6795f5b914132a2891dc0d9509))
- more README updates ([0922ed5](https://github.com/python-gitlab/python-gitlab/commit/0922ed5453aaa5e982012bab16d9517e28626977))
- Improve the README a bit

Fix typos Detail which options are required in the [global] section (closes #61) ([f6abd4d](https://github.com/python-gitlab/python-gitlab/commit/f6abd4da5fc8958795995e892cc42be1bd352bea))

- 0.9.1 release ([1f48e65](https://github.com/python-gitlab/python-gitlab/commit/1f48e659838e18a08290575454a222d5df79f202))
- setup.py: restore the version discovery hack ([9966616](https://github.com/python-gitlab/python-gitlab/commit/9966616cd4947cfa27019b55cc442c08f3d5f564))
- functional\_test.sh: use a venv ([e12abf1](https://github.com/python-gitlab/python-gitlab/commit/e12abf18b5f8438c55ff6e8f7e89476dc11438f7))
- fix setuptool sdist ([73c68db](https://github.com/python-gitlab/python-gitlab/commit/73c68dbe01bb278e0dc294400afb3e538b363168))
- add tools/ to MANIFEST.in ([82ff055](https://github.com/python-gitlab/python-gitlab/commit/82ff055b9871a18ae727119fe0280a3d6065df82))
- add test files to MANIFEST.in ([32daf2a](https://github.com/python-gitlab/python-gitlab/commit/32daf2afae52bdf085c943ca1fa9d6d238ad8164))
- add test-requirements.txt in MANIFEST.in ([5c20201](https://github.com/python-gitlab/python-gitlab/commit/5c20201114e0a260c4395f391eb665f3fe5fa0f6))
- remove executable flag on cli.py ([b8ee8f8](https://github.com/python-gitlab/python-gitlab/commit/b8ee8f85d5c49f895deb675294840d85065d1633))
- get ready for a 0.9 release ([dce3193](https://github.com/python-gitlab/python-gitlab/commit/dce3193e03baa746228a91bdfdeaecd7aa8d5e10))
- Provide a basic functional test script

This can be used to quickly test the correct behavior of the CLI. The script is simple and doesn't test much for now, but it's a start. ([1bc412e](https://github.com/python-gitlab/python-gitlab/commit/1bc412e2b7fa285e89a8ac37f05f0b62f354bdf5))

- update copyright date ([aae8e2d](https://github.com/python-gitlab/python-gitlab/commit/aae8e2d429f71a4e7bb976e8be2cf92fc3225737))
- CLI: remove wrong attributes from the verbose output

These attributes comme from the command line arguments. ([d254e64](https://github.com/python-gitlab/python-gitlab/commit/d254e641c58d8784526882ae48662dfedeb6eb88))

• CLI: provide a –config-file option ([711c5be](https://github.com/python-gitlab/python-gitlab/commit/711c5be6f8210a40de056ba5359d61f877d925c8))

- Rename a few more private methods ([bed3adf](https://github.com/python-gitlab/python-gitlab/commit/bed3adf688cf2061bb684d285c92a27eec6124af))
- Move the CLI in the gitlab package

Setup an console\_script entry point to create the executable script. ([d7bea07](https://github.com/python-gitlab/python-gitlab/commit/d7bea076257febf36cc6de50d170bc61f3c6a49a))

- Fix the tests when the host runs a web server ([4c6c778](https://github.com/python-gitlab/python-gitlab/commit/4c6c7785ba17d053548181fc2eafbe3356ea33f5))
- Projects can be updated

Also fix the projects special listing (all, owned,  $\dots$ )

#### Closes #54 ([7bdb1be](https://github.com/python-gitlab/python-gitlab/commit/7bdb1be12e5038085c2cfb416a50d8015bf3db58))

• improve handling of id attributes in CLI

#### closes #31 ([8b42559](https://github.com/python-gitlab/python-gitlab/commit/8b425599bcda4f2c1bf893f78e8773653afacff7))

- rework (and fix) the CLI parsing ([ede1224](https://github.com/python-gitlab/python-gitlab/commit/ede1224dc3f47faf161111ca1a0911db13462b94))
- use more pythonic names for some methods ([c2d1f8e](https://github.com/python-gitlab/python-gitlab/commit/c2d1f8e4e9fe5d94076da8bc836a99b89f6fe9af))
- make the tests pass ([0032d46](https://github.com/python-gitlab/python-gitlab/commit/0032d468b5dc93b5bf9e639f382b4c869c5ef14c))
- setup tox for py27 and py34 tests ([8634a4d](https://github.com/python-gitlab/python-gitlab/commit/8634a4dba13a42abb54b968896810ecbd264a2a3))
- move the tests inside the package ([03bbfa0](https://github.com/python-gitlab/python-gitlab/commit/03bbfa0fbc6d113b8b744f4901571593d1cabd13))
- Merge branch 'tests' of https://github.com/mjmaenpaa/python-gitlab into mjmaenpaa-tests

Conflicts: setup.py ([0443256](https://github.com/python-gitlab/python-gitlab/commit/04432561cb0e1a7e658cf771fd530835b4f463c8))

• Deprecate some Gitlab object methods

raw\* methods should never have been exposed; replace them with *raw*\* methods

setCredentials and setToken are replaced with set\_credentials and set\_token ([b7d04b3](https://github.com/python-gitlab/python-gitlab/commit/b7d04b3d3a4a27693b066bd7ed6bd57884d51618))

- sphinx: don't hardcode the version in conf.py ([59173ce](https://github.com/python-gitlab/python-gitlab/commit/59173ceb40c88ef41b106c0f0cb571aa49cb1098))
- gitlab is now a package ([d2e5700](https://github.com/python-gitlab/python-gitlab/commit/d2e5700c68f33b0872616fedc6a3320c84c81de6))
- add a tox target to build docs ([105896f](https://github.com/python-gitlab/python-gitlab/commit/105896f59bd3399c7d76934e515dab57bcd4f594))
- Add a tox configuration file

Run pep8 tests only for now, and fix pep8 errors. ([82a88a7](https://github.com/python-gitlab/python-gitlab/commit/82a88a714e3cf932798c15879fda0a7d6d7047f1))

• Merge pull request #58 from massimone 88/master

Used argparse library ([99cc43a](https://github.com/python-gitlab/python-gitlab/commit/99cc43a9bb6038d3f1c9fe4976d938232b4c8207))

- change changelog, change, add my name on collaborators, change version ([0d5b988](https://github.com/python-gitlab/python-gitlab/commit/0d5b988e56794d8c52fa2c0e9d4023a8554d86fb))
- implemented argparse object for parsing the argument of the command line ([d44b48d](https://github.com/python-gitlab/python-gitlab/commit/d44b48df2951e0e9e21bf8a0c48b09f8c894ca13))
- Merge branch 'feature/impl\_argparse' into develop ([fd473cd](https://github.com/python-gitlab/python-gitlab/commit/fd473cd70384637693571fb71b86da08e87aae35))
- \*clean import package +add folder .idea to gitignore ([23fe3c9](https://github.com/python-gitlab/python-gitlab/commit/23fe3c9a87263b14c9c882bd1060de7232543616))
- bug fixed on requiredArguments ([d099b11](https://github.com/python-gitlab/python-gitlab/commit/d099b112dbb25c7cc219d8304adfaf4c8eb19eb7))
- remove "gitlab" of arguments because conflicts with "gitlab" attribute with GitlabObject class ([bdc6f73](https://github.com/python-gitlab/python-gitlab/commit/bdc6f73ca54cea41022c99cbb7f894f1eb04d545))
- remove forgotten argument ([e6c85b5](https://github.com/python-gitlab/python-gitlab/commit/e6c85b57405473784cd2dedd36df1bb906191e8f))
- improvement argument required for each action add try/catch for error of parsing of not gitlabObject ([2792091](https://github.com/python-gitlab/python-gitlab/commit/2792091085b8977cd3564aa231bb1c0534b73a15))
- implement argparse library for parsing the arguments create constans for action name clean the code ([9439ce4](https://github.com/python-gitlab/python-gitlab/commit/9439ce472815db51f67187eeb2c0d6d3ee32f516))
- "timeout" option is an int, not a bool ([2d48e71](https://github.com/python-gitlab/python-gitlab/commit/2d48e71fe34ecb6bb28bf49285695326e5506456))
- require sphinxcontrib-napoleon to build the docs ([990eeca](https://github.com/python-gitlab/python-gitlab/commit/990eecac6f6c42ac0fde2e9af2f48ee20d9670fe))
- Make sphinx-configuration work with python2 ([f22bfbd](https://github.com/python-gitlab/python-gitlab/commit/f22bfbda178b19179b85a31bce46702e3f497427))
- Updated few gitlab.py docstrings as an example about how to document api ([3005b3d](https://github.com/python-gitlab/python-gitlab/commit/3005b3dabf1f4b51ba47f6ce4620a506641ccf43))
- Simple sphinx-project that automatically creates api documentation. ([e822b0b](https://github.com/python-gitlab/python-gitlab/commit/e822b0b06ba3ac615f465b9a66262aa799ebe1d4))
- ignore egg-info dirs ([d0884b6](https://github.com/python-gitlab/python-gitlab/commit/d0884b60904ed22a914721a71f9bf2aaecab45b7))
- add a requirements.txt file ([13cd78a](https://github.com/python-gitlab/python-gitlab/commit/13cd78ac0dd5f6a768a5f431956bc2a322408dae))
- Little documentation about sudo-usage ([137ec47](https://github.com/python-gitlab/python-gitlab/commit/137ec476c36cea9beeee3d61e8dbe3aa47c8d6ec))
- Forgot to add sudo-support to update ([7d31e48](https://github.com/python-gitlab/python-gitlab/commit/7d31e48c7f37514343dc48350ea0e88df3c0e712))
- Support labels in issues correctly ([5d25344](https://github.com/python-gitlab/python-gitlab/commit/5d25344635d69c3c2c9bdc286bf1236c0343eca8))
- Send proper json with correct content-type and support sudo-argument

Use json-encoder to create proper gitlab-compatible json Send only attributes specified with requiredCreateAttrs and optionalCreateAttrs Send correct content-type header with json Sudo, page  $\&$  per\_page is supported for all methods by using \*\*kwargs to pass them Changed rawPut to have same parameters as rawPost ([96a44ef](https://github.com/python-gitlab/python-gitlab/commit/96a44ef3ebf7d5ffed82baef1ee627ef0a409f3a))

- Update example about how to close issue in README ([78c4b72](https://github.com/python-gitlab/python-gitlab/commit/78c4b72de1bcfb836a66c1eaadb5d040564afa34))
- Added missing optionalCreateAttrs for ProjectIssue. Fixed typo in ProjectTag. ([72eb744](https://github.com/python-gitlab/python-gitlab/commit/72eb744c4408871178c05726570ef8fdca64bb8a))
- Improved error reporting
- Try to parse error response from gitlab.
- Use one function ( raiseErrorFromResponse) to parse and raise exceptions related to errors reported by gitlab. ([8e13487](https://github.com/python-gitlab/python-gitlab/commit/8e13487dfe7a480da8d40892699d0914bbb53f3d))
- Improved exception-classes.
- Added http status-code and gitlab error message to GitlabError-class.
- Added new GitlabOperationError-class to help separate connection and authentication errors from other gitlab errors. ([8351b2d](https://github.com/python-gitlab/python-gitlab/commit/8351b2d5fcb66fa7b0a6fae6e88aa5ad81126a42))
- Raise NotImplementedError on all cases, where can\*-boolean is False ([555cc45](https://github.com/python-gitlab/python-gitlab/commit/555cc45638f18bf74099fb8c8d6dca46a64fea73))
- No reason to have separate getListOrObject-method in Gitlab-class.

Changed GitlabObject-class version of \_getListOrObject to classmethod. Removed \_getListOrObject-method from Gitlab-class. Changed Gitlab-class to use GitlabObject-class version of \_getListOrObject ([90ebbeb](https://github.com/python-gitlab/python-gitlab/commit/90ebbebc6f6b63246ea403dd386287e114522868))

- bump version to 0.8 ([296a72f](https://github.com/python-gitlab/python-gitlab/commit/296a72f9f137c2d5ea54e8f72a5fbe9c9833ee85))
- "Document" the timeout option ([39aa998](https://github.com/python-gitlab/python-gitlab/commit/39aa99873e121b4e06ec0876b5b0219ac8944195))
- Update the Changelog ([8be5365](https://github.com/python-gitlab/python-gitlab/commit/8be5365ef198ddab12df78e9e7bd0ca971e81724))
- CLI: support a timout option ([1672529](https://github.com/python-gitlab/python-gitlab/commit/167252924823badfa82b5287c940c5925fb05a9e))
- make sure to not display both id and idAttr ([9744475](https://github.com/python-gitlab/python-gitlab/commit/9744475a9d100a1267ebe0be87acce8895cf3c57))
- ProjectLabel: use name as id attribute ([f042d2f](https://github.com/python-gitlab/python-gitlab/commit/f042d2f67c51c0de8d300ef6b1ee36ff5088cdc4))
- pretty\_print: don't display private attributes ([fa92155](https://github.com/python-gitlab/python-gitlab/commit/fa9215504d8b6dae2c776733721c718f2a1f2e1a))
- Add Mika Mäenpää in the authors list ([526f1be](https://github.com/python-gitlab/python-gitlab/commit/526f1be10d06f4359a5b90e485be02632e5c929f))
- Merge pull request #45 from mjmaenpaa/labels\_files

Classes for ProjectLabels and ProjectFiles ([928b9f0](https://github.com/python-gitlab/python-gitlab/commit/928b9f09291a45283ed371b931288b1caddb5b1c))

• Merge pull request #44 from mimaenpaa/noid objects

Support api-objects which don't have id in api response. (a fe0ab4)

- Merge pull request #43 from mjmaenpaa/url\_delete\_attrs
- Moved url attributes to separate list. Added list for delete attributes. ([f7dfad3](https://github.com/python-gitlab/python-gitlab/commit/f7dfad38877f9886d891ed19a21188de61e5c5bc))
	- Merge pull request #40 from mjmaenpaa/py3

Python3 compatibility ([1eccc3b](https://github.com/python-gitlab/python-gitlab/commit/1eccc3b38bdb6d0b53d76b6a5099db89dcb53871))

- Fixed object creation in list ([134fc7a](https://github.com/python-gitlab/python-gitlab/commit/134fc7ac024aa96b1d22cc421a081df6cd2724f3))
- Classes for ProjectLabels and ProjectFiles ([ad63e17](https://github.com/python-gitlab/python-gitlab/commit/ad63e17ce7b6fd8c8eef993a44a1b18cc73fc4be))
- Support api-objects which don't have id in api response. ([c3ab869](https://github.com/python-gitlab/python-gitlab/commit/c3ab869711276522fe2997ba6e6332704a059d22))
- Moved url attributes to separate list. Added list for delete attributes. ([ea4c099](https://github.com/python-gitlab/python-gitlab/commit/ea4c099532993cdb3ea547fcbd931127c03fdffa))
- Merge pull request #42 from mjmaenpaa/constructUrl

Moved url-construction to separate function ([221f418](https://github.com/python-gitlab/python-gitlab/commit/221f41806d0dad67adada158a9352aa9e2f2036f))

• Merge pull request #41 from mjmaenpaa/gitlab\_get\_exception

Gitlab.get() raised GitlabListError instead of GitlabGetError ([9736e0b](https://github.com/python-gitlab/python-gitlab/commit/9736e0b0893e298712d1ad356e3f8341852ef0f7))

- Moved url-construction to separate function ([e14e3bf](https://github.com/python-gitlab/python-gitlab/commit/e14e3bf0f675c54930af53c832ccd7ab98df89f3))
- Gitlab.get() raised GitlabListError instead of GitlabGetError ([ee54b3e](https://github.com/python-gitlab/python-gitlab/commit/ee54b3e6927f6c8d3b5f9bcbec0e67b94be8566d))
- Py3 compatibility with six ([431e4bd](https://github.com/python-gitlab/python-gitlab/commit/431e4bdf089354534f6877d39631ff23038e8866))
- Merge pull request #39 from mjmaenpaa/timeout

Timeout support ([9f134fc](https://github.com/python-gitlab/python-gitlab/commit/9f134fcaf41594e2e37bf24f20cde128bd21364b))

- Python 3 compatibility for cli-program ([d714c4d](https://github.com/python-gitlab/python-gitlab/commit/d714c4d35bc627d9113a4925f843c54d6123e621))
- Timeout support ([d2e591e](https://github.com/python-gitlab/python-gitlab/commit/d2e591ec75aec916f3b37192ddcdc2163d558995))
- Python3 compatibility ([15c0da5](https://github.com/python-gitlab/python-gitlab/commit/15c0da5552aa57340d25946bb41d0cd079ec495d))
- Merge pull request #38 from mjmaenpaa/currentuser\_key

Changed CurrentUser.Key to use \_getListOrObject-method like all other functions ([4664ebd](https://github.com/python-gitlab/python-gitlab/commit/4664ebd9125d4eb07ee2add768b89362c6902f81))

• Merge pull request #37 from mjmaenpaa/list kwargs

No reason to add kwargs to object in Gitlab.list()-method ([2c86085](https://github.com/python-gitlab/python-gitlab/commit/2c860856689bac90bbda44d4812a27d5b22144c0))

• Merge pull request #36 from mjmaenpaa/setFromDict

\_setFromDict thinks False is None ([4c5c39d](https://github.com/python-gitlab/python-gitlab/commit/4c5c39de41221696fa1d63de13ec61ae88f85f9f))

- CurrentUser.Key uses \_getListOrObject-method ([afcf1c2](https://github.com/python-gitlab/python-gitlab/commit/afcf1c23c36a7aa0f65392892ca4abb973e35b43))
- No reason to add kwargs to object in Gitlab.list()-method because GitlabObject constructor can handle them. ([40ce81e](https://github.com/python-gitlab/python-gitlab/commit/40ce81e9b9cea0dd75c712ccac887afd37416996))
- \_setFromDict thinks False is None ([3cf35ce](https://github.com/python-gitlab/python-gitlab/commit/3cf35cedfff4784af9e7b882b85f71b22ec93c25))
- Added tests.

Uses httmock library to abstract away requests-library. Uses nose to actually run tests. ([f458522](https://github.com/python-gitlab/python-gitlab/commit/f45852205397d84a3ca2b9554ffaacae153791cc))

• Merge pull request #34 from tekacs/master

Update .sort to use key for Python 3.x. ([ff2d84c](https://github.com/python-gitlab/python-gitlab/commit/ff2d84c5f4ab1f492781c2f821347f94754991be))

• Update .sort to use key for Python 3.x.

Rather than really dubious cmp function. ([b483319](https://github.com/python-gitlab/python-gitlab/commit/b48331928225347aeee83af1bc3c1dee64205f9b))

• Merge pull request #32 from patgmiller/master

refactor "\_sanitize" for Python < 2.7 ([6c4fc34](https://github.com/python-gitlab/python-gitlab/commit/6c4fc34438b49f856d388f32be445d380d72216a))

- refactor "\_sanitize" for Python < 2.7 ([89d3fa0](https://github.com/python-gitlab/python-gitlab/commit/89d3fa03ae859c85bfbdb6db3c913824b274cecb))
- changelog update ([8846bf7](https://github.com/python-gitlab/python-gitlab/commit/8846bf7aaf21168ae75b90321dd84eb543c43a3e))
- bump version ([3f0ac43](https://github.com/python-gitlab/python-gitlab/commit/3f0ac43d54a62d09010f8a67d34308532014bfed))
- update copyright years ([c6f0a8d](https://github.com/python-gitlab/python-gitlab/commit/c6f0a8d1c582a4ac92375c26a612288b001683e0))
- flake8 fixes ([5d5e0f7](https://github.com/python-gitlab/python-gitlab/commit/5d5e0f7f49ddc1908339c0537fd4490f1ce2a1ed))
- Fix handling of boolean values

Gitlab expects an int (1 or 0) as value for boolean attributes. Transform python bool's into int's when creating or updating objects.

Closes #22 ([d4803f9](https://github.com/python-gitlab/python-gitlab/commit/d4803f9f0f9615358353bf5fe1f0024a9a0d74c3))

• Support namespace/name for project id

Closes #28 ([34d6952](https://github.com/python-gitlab/python-gitlab/commit/34d6952ba1ca011a8550a8a4ff65ba901871eb1e))

- update AUTHORS ([d38f219](https://github.com/python-gitlab/python-gitlab/commit/d38f219712302a4d16c37b44109c7970cbdc073d))
- Merge pull request #27 from cdleonard/master

Fix encoding errors on display and update with redirected output ([2b5ea46](https://github.com/python-gitlab/python-gitlab/commit/2b5ea468c68058a2d9141ecafda02263dd1845ca))

• Support state\_event in ProjectMilestone

#### Closes #30 ([2281283](https://github.com/python-gitlab/python-gitlab/commit/22812832021911dccdd93ced0ef1088441e3d227))

- add support for branches creation and deletion ([97e2689](https://github.com/python-gitlab/python-gitlab/commit/97e26896a7c2916b0f0d2c64934f280d4c9e5dc7))
- add support for UserKey listing and deletion ([09e4a64](https://github.com/python-gitlab/python-gitlab/commit/09e4a64cda0531f7dd45984625cf5e1c90bb430f))
- drop the module shebang ([01335f3](https://github.com/python-gitlab/python-gitlab/commit/01335f3b904a7ea4c1fee2d5b7f84f6420577834))
- Fix encoding error when updating with redirected output

When output is redirected sys.stdout.encoding is None. Fix this by always encoding to utf-8, assuming gitlab handles that. The encoding used by the local system is irrelevant here. ([ec185cf](https://github.com/python-gitlab/python-gitlab/commit/ec185cf416adce98e0a3ef338720091c0e2a53fe))

• Fix encoding error when printing to redirected output

When redirecting output to a file sys.stdout.encoding is None, so use sys.getdefaultencoding() instead. ([e236fd9](https://github.com/python-gitlab/python-gitlab/commit/e236fd94c48b949bbbc8e0dc2d55ebfaa1ef0069))

• Merge pull request #16 from locke105/master

Fix license classifier in setup.py ([8ce3e30](https://github.com/python-gitlab/python-gitlab/commit/8ce3e30ba1fd3f9c587746dbe050a528bc6e952a))

- Fix license classifier in setup.py ([994e464](https://github.com/python-gitlab/python-gitlab/commit/994e464607fd955f0c514b760a1a48c6af897e85))
- version bump

Update Changelog and AUTHORS ([1fe783d](https://github.com/python-gitlab/python-gitlab/commit/1fe783dba0e63796411bc6a358191a3144dc9bb8))

- projects listing: explicitly define arguments for pagination ([4fcef67](https://github.com/python-gitlab/python-gitlab/commit/4fcef67d7ef275d81c3c4db7dfd21cdea0310e60))
- Merge pull request #13 from dpasqualin/master

Add support for extra parameters when listing all projects (Refs #12) ([4b882b7](https://github.com/python-gitlab/python-gitlab/commit/4b882b7b6b4b303fc18c428a3da2a26e1001e5c2))

- ProjectMember: constructor should not create a User object ([1c21423](https://github.com/python-gitlab/python-gitlab/commit/1c214233360524fae06c9f6946e0956843a000f3))
- ids can be unicode

#### Fixes #15 ([c6e371e](https://github.com/python-gitlab/python-gitlab/commit/c6e371e7b2e2e499e32dd11feb81c013b8ab32c4))

- Add support for extra parameters when listing all projects (Refs #12)
- Signed-off-by: Diego Giovane Pasqualin <dpasqualin@c3sl.ufpr.br> ([1b6c595](https://github.com/python-gitlab/python-gitlab/commit/1b6c5952f06fe1236e1e75ae68f9c2325e78d372))
	- version bump ([04574f3](https://github.com/python-gitlab/python-gitlab/commit/04574f381d3d50afa86ec890681105f8f5a2a31e))
	- support creation of projects for users ([dc2bf5e](https://github.com/python-gitlab/python-gitlab/commit/dc2bf5ea5ae827178e1e7a058e39b491ddebc01a))
	- Merge branch 'ProjectFile' ([0ee6ca5](https://github.com/python-gitlab/python-gitlab/commit/0ee6ca547b08e5d629e0671db87829d857e05544))
	- Project: add methods for create/update/delete files ([ba39e88](https://github.com/python-gitlab/python-gitlab/commit/ba39e88e215b6a5ef16c58efb26e33148a7fa19e))
	- support projects listing: search, all, owned ([bd6b4ac](https://github.com/python-gitlab/python-gitlab/commit/bd6b4aca6dea4b533c4ab15ee649be7b9aabd761))
	- system hooks can't be updated ([2b4924e](https://github.com/python-gitlab/python-gitlab/commit/2b4924e2fb5ddf32f7ed5e4d9dc055e57612f9c2))
	- Project.archive(): download tarball of the project ([debe41a](https://github.com/python-gitlab/python-gitlab/commit/debe41aee6eb53c11ea0e6870becc116947fe17d))
	- define new optional attributes for user creation ([1cc7b17](https://github.com/python-gitlab/python-gitlab/commit/1cc7b176d80e58c1fb5eda2b79a27674b65c0a65))
	- provide constants for access permissions in groups ([7afd232](https://github.com/python-gitlab/python-gitlab/commit/7afd2329e3ff3f8cbe13504627a4d24b123acea5))
	- update AUTHORS and Changelog ([962e806](https://github.com/python-gitlab/python-gitlab/commit/962e806412293cfd44e3c37240b5fc1817e5b9db))
	- Merge remote-tracking branch 'github-mrts/master' ([7fb7c47](https://github.com/python-gitlab/python-gitlab/commit/7fb7c473c58cc2b4e7567d444ffff3b3ecdb3243))
	- add a Key() method for User objects ([1969abb](https://github.com/python-gitlab/python-gitlab/commit/1969abb3bbb61c4cbb8499496be9f48bd74cf558))
	- Merge pull request #10 from ksmets/master

Add SSH key for user ([e31bb9e](https://github.com/python-gitlab/python-gitlab/commit/e31bb9ea26a5ab3299464f37e0931bfee8b7cb62))

- Add SSH key for user ([909c10e](https://github.com/python-gitlab/python-gitlab/commit/909c10e0d155b0fcfcd63129e2f5921a11d9c017))
- Add support for project events. ([32d4224](https://github.com/python-gitlab/python-gitlab/commit/32d422445388766e7cc4913a51bf8890487d4ce5))
- Fix comments. ([6705928](https://github.com/python-gitlab/python-gitlab/commit/6705928406667ee010f448e41c14cfa63c263178))
- Merge pull request #8 from Itxaka/master

fixed the requirements auto install from setup.py ([37e6648](https://github.com/python-gitlab/python-gitlab/commit/37e6648fe4127a51601a9456a03bbaf8ff674c10))

- fixed the requirements auto install from setup.py ([01ade72](https://github.com/python-gitlab/python-gitlab/commit/01ade72edf9d5dec27b5676c7fb05e9a995c775a))
- version bump ([5f0136c](https://github.com/python-gitlab/python-gitlab/commit/5f0136c7f84c7c6235d360aee6104232639a1d63))
- Add support for Gitlab 6.1 group members ([71c8750](https://github.com/python-gitlab/python-gitlab/commit/71c87508a268fafbcb0043617ec3aa7ed0e733fd))
- minor syntax/pep8 updates ([09ef68f](https://github.com/python-gitlab/python-gitlab/commit/09ef68f3743bb32add0da7d5cd562dac5df00c26))
- drop leftovers from local tests ([4f001b4](https://github.com/python-gitlab/python-gitlab/commit/4f001b4fe53661c5069ce6c689363bae4b8f7b51))
- Implement Gitlab 6.1 new methods
- Project: tree, blob
- ProjectCommit: diff, blob ([c9aedf2](https://github.com/python-gitlab/python-gitlab/commit/c9aedf21464b4c219aac4f46b53d591dc4f1ef16))
- ProjectMergeRequest: fix Note() method ([4006ab2](https://github.com/python-gitlab/python-gitlab/commit/4006ab26ce73d03a8d74cfd978d93117ce8d68d6))
- Allow to get a project commit (GitLab 6.1) ([6b0c678](https://github.com/python-gitlab/python-gitlab/commit/6b0c678aa8a3081d17fc2852d64828f04f49b91b))
- Fix strings encoding (Closes #6) ([64cead6](https://github.com/python-gitlab/python-gitlab/commit/64cead6d48f8c6a65ca89f90abc2fa010a36adaf))
- version bump ([ceda87a](https://github.com/python-gitlab/python-gitlab/commit/ceda87a6cac2558caeecd9c7bc96c2a08cb36cf9))
- doc updates ([b73c92d](https://github.com/python-gitlab/python-gitlab/commit/b73c92dd022d6133c04fe98da68423ec5ae16e21))
- Merge branch 'header-private-token' of https://github.com/dekimsey/python-gitlab into token\_in\_header ([9adb4fa](https://github.com/python-gitlab/python-gitlab/commit/9adb4fae912279b7635820029fe0b12013e6332e))
- provide a ChangeLog ([2d5342b](https://github.com/python-gitlab/python-gitlab/commit/2d5342b54f723f621ada53acdfc5ff5d8b1b8b8b))
- provide a AUTHORS file ([7c85fb7](https://github.com/python-gitlab/python-gitlab/commit/7c85fb7e865a648b49494add224f286e2343e9ff))
- cli: support ssl\_verify config option ([147a569](https://github.com/python-gitlab/python-gitlab/commit/147a569598e0151d69a662ee7b60ce2870f49e9e))
- Merge pull request #5 from marbindrakon/ssl\_verify\_option

Add ssl\_verify option to Gitlab object. ([bb7ba7a](https://github.com/python-gitlab/python-gitlab/commit/bb7ba7ae49a6970b156e2c32b01c777f4518f76b))

- Add ssl\_verify option to Gitlab object. Defauls to True ([309f1fe](https://github.com/python-gitlab/python-gitlab/commit/309f1fe0fbaca19a400ed521a27362adad89b4d5))
- Merge pull request #4 from erikjwaxx/master

Correct url for merge requests API. ([7431d91](https://github.com/python-gitlab/python-gitlab/commit/7431d91afe829cc7ca5469418d14f1106e10dbc5))

- Correct url for merge requests API. ([5090ef4](https://github.com/python-gitlab/python-gitlab/commit/5090ef4f8d3c83fdcb6edf51663cfed593ee8ba4))
- version bump ([d1cd3dc](https://github.com/python-gitlab/python-gitlab/commit/d1cd3dc8f8ed37e2c05060815158217ac16ac494))
- provide a pip requirements.txt ([c6fd8e8](https://github.com/python-gitlab/python-gitlab/commit/c6fd8e83dec1c3a7d658ab1d960ee23cb63ea432))
- drop some debug statements ([2807006](https://github.com/python-gitlab/python-gitlab/commit/2807006e57529a9eb0127ef40d0a48b8fbaa11af))
- include COPYING in distribution ([d65b684](https://github.com/python-gitlab/python-gitlab/commit/d65b684aa6ef18d779c95e578fb16bf87248c76d))
- Merge pull request #1 from dekimsey/team-api

Addded API for team access. ([8f65cf8](https://github.com/python-gitlab/python-gitlab/commit/8f65cf8837944ec2640f983ef61a0e73877bd3bf))

• Merge remote-tracking branch 'samcday/teams' into team-api

Conflicts: gitlab.py ([cb5b754](https://github.com/python-gitlab/python-gitlab/commit/cb5b7542edde926f73be6e7a2ab55f944ccbca00))

- Addded API for team access. ([8a22958](https://github.com/python-gitlab/python-gitlab/commit/8a22958e20a622400daecb288135793544ad01ad))
- Use PRIVATE-TOKEN header for passing the auth token ([d39c471](https://github.com/python-gitlab/python-gitlab/commit/d39c471b188ad1302f0ef6c5f7eac4c6e0d1b742))
- improve pretty\_print() ([05ab473](https://github.com/python-gitlab/python-gitlab/commit/05ab4732ceaee7d6d6c1f162b5925602b7c9ad44))
- manage project branch protection with the cmd line ([53562b3](https://github.com/python-gitlab/python-gitlab/commit/53562b33fdb1726644c939b78f5445b558c5952e))
- rework the script code organization ([33c771d](https://github.com/python-gitlab/python-gitlab/commit/33c771d5ecea84a38b59e75b6a2f6a099b2ba8b4))
- rework the cmd line options ([02bd7cd](https://github.com/python-gitlab/python-gitlab/commit/02bd7cd57d635bd30e105cda8b249ca5d656eb6c))
- make –verbose behave like –fancy ([a9b5bf4](https://github.com/python-gitlab/python-gitlab/commit/a9b5bf4ea97ac85a5fab9953a46aa9c70d209c2e))
- fix parsing of options ([2321631](https://github.com/python-gitlab/python-gitlab/commit/23216313f7ccb5ed1c51eca73681cd76d767f04f))
- gitlab: make the current-user option work ([4c998ea](https://github.com/python-gitlab/python-gitlab/commit/4c998eaa2a58efa25ae08bfe084c3ef76df98644))
- README: document –page and –per-page ([a7f2065](https://github.com/python-gitlab/python-gitlab/commit/a7f206570b2a1a4104a9d6017c9b594fb3e93e13))
- listing: list the –page and –per-page options ([079c107](https://github.com/python-gitlab/python-gitlab/commit/079c107bd36620d9751299843d113df47fd592a7))
- ProjectBranch: commit is an other object ([7e7b29c](https://github.com/python-gitlab/python-gitlab/commit/7e7b29c02cc8a1015fb56a7dac6488cf24873922))
- README: use instead of \_ in examples ([b4bc9df](https://github.com/python-gitlab/python-gitlab/commit/b4bc9dff52d2610523cefa47fd0d0aaf8f2d12c1))
- drop the debian/ dir from master ([7be3d54](https://github.com/python-gitlab/python-gitlab/commit/7be3d54f42ebcf6f952d38b1b88dab0dd440ed54))
- drop the tests dir, this is useless ([7c358d3](https://github.com/python-gitlab/python-gitlab/commit/7c358d32cadf3c7755c0b30d0133867b680edb9f))
- gitlab: be less verbose by default

Provide a –fancy option to output more data on list/get/create queries. ([3b15c6d](https://github.com/python-gitlab/python-gitlab/commit/3b15c6d87e0a70f0769ecfd310a2ed3480abfe2b))

- pretty print: use instead of  $(41b6dba)$  $(41b6dba)$  $(41b6dba)$
- id attr might not available ([7175772](https://github.com/python-gitlab/python-gitlab/commit/71757723088556c3bd7c325413269df946343117))
- allow to use dash (-) instead of underscore (\_) in attribute names ([5a20efb](https://github.com/python-gitlab/python-gitlab/commit/5a20efbacbb8269b2c41ac26ba4a0bb492e42c9d))
- Merge branch 'master' into debian ([93d5147](https://github.com/python-gitlab/python-gitlab/commit/93d514706268570ea0b50a6479f4bf1e013ba9ba))
- provide a manifest for distribution ([1c1702d](https://github.com/python-gitlab/python-gitlab/commit/1c1702d03d3895168d266ebf45f15396a05340ff))
- update version in changelog ([d9d6e0c](https://github.com/python-gitlab/python-gitlab/commit/d9d6e0c8e29f338d43dc4be6fcb1e5b04916cde1))
- Merge branch 'master' into debian ([23753df](https://github.com/python-gitlab/python-gitlab/commit/23753dffb94c06fae61f0afd7e4e75350b6ae74c))
- gitlab: autogenerate some doc ([39a4a20](https://github.com/python-gitlab/python-gitlab/commit/39a4a20dff1607d2583484bca63bbcf35bf3d9d8))
- gitlab: update the object syntax ([9ca47aa](https://github.com/python-gitlab/python-gitlab/commit/9ca47aa3365648fc497055b9e6fca5caaa59e81c))
- provide debian packaging ([ef44b84](https://github.com/python-gitlab/python-gitlab/commit/ef44b849f9ea94e59905c3f50d025125077e1634))
- python 3 support ([e7ba350](https://github.com/python-gitlab/python-gitlab/commit/e7ba350fe948def59da8c4043df45a24f867f225))
- object creation: print the created object ([c6174e5](https://github.com/python-gitlab/python-gitlab/commit/c6174e5f5a1e7ba98ac0c38f0b33bc84dbe4f1bb))
- return explicit error message on 404 ([a04a5a5](https://github.com/python-gitlab/python-gitlab/commit/a04a5a5fda2e2400e56d2f05c2d3530728d73367))
- gitlab: warn the user if an action cannot be performed ([34e4304](https://github.com/python-gitlab/python-gitlab/commit/34e4304812c29f9ac3eec8bef69d6cf359fff6ae))
- minor syntax change: canGetList => canList ([49eab91](https://github.com/python-gitlab/python-gitlab/commit/49eab9194dfa1bd264cfb3e19c762c57b2094a01))
- setup a list of mandatory attributes for list and get methods ([5dda6e6](https://github.com/python-gitlab/python-gitlab/commit/5dda6e6539a083f9f341104f37b5e2f4ebb918b3))
- Manually parse the arguments

We can use a more common syntax (– prefix for options) this way. ([a8072d9](https://github.com/python-gitlab/python-gitlab/commit/a8072d96feb0323d220b919ff1e5df657b9f564e))

- install the gitlab script ([dd22ce1](https://github.com/python-gitlab/python-gitlab/commit/dd22ce1fcc1a334aeab18ab1ae07d23a028287d8))
- describe the gitlab script in README ([204f681](https://github.com/python-gitlab/python-gitlab/commit/204f6818b77cc3425e9bb137380fcbdfaa5f15df))
- provide a basic CLI ([a205914](https://github.com/python-gitlab/python-gitlab/commit/a2059142b7c26aa13cf77c5b602c0941cdb30266))
- provide a ProjectSnippet.Content() method ([72e097d](https://github.com/python-gitlab/python-gitlab/commit/72e097d8b2d3cb2b2f3943c92791071a96a96eba))
- add a GitlabObject.pretty\_print method ([abf1b0d](https://github.com/python-gitlab/python-gitlab/commit/abf1b0df06ef1a1806da00eb91d98c5fe7a4bd72))
- deal with ids as strings ([bc9d440](https://github.com/python-gitlab/python-gitlab/commit/bc9d44083e2e2cee47d04c5d3c7ef55de38b49ed))
- raise an exception if deletion fails ([4ee9c8c](https://github.com/python-gitlab/python-gitlab/commit/4ee9c8c72325e145b1349e325a335b744455d3da))
- Allow creation of objects using the "hidden API" ([1d55e67](https://github.com/python-gitlab/python-gitlab/commit/1d55e67b7335926435cb2298b675698cec1873d0))
- Basic team support. ([5388d19](https://github.com/python-gitlab/python-gitlab/commit/5388d19f8885d3ca2f93c5e07ed58a1b84a87475))
- Check the needed attributes to create objects

Provide a required and optional arguments lists for each object that can be created using the API ([123a01e](https://github.com/python-gitlab/python-gitlab/commit/123a01e3cfda762202d58acc46c45ab58da57708))

- add a json() method to GitlabObject's ([8d65870](https://github.com/python-gitlab/python-gitlab/commit/8d65870a24e0f28b19bef86f4e0a72782c20c2b8))
- implement project transfer support ([1625e55](https://github.com/python-gitlab/python-gitlab/commit/1625e55f7afe0080fbc9ddcebdbfb0702e38ded6))
- add support for project deploy keys ([1e3061c](https://github.com/python-gitlab/python-gitlab/commit/1e3061c826a643204cef425758996d01d3b40f74))
- support for system hooks ([42bef0a](https://github.com/python-gitlab/python-gitlab/commit/42bef0aa598af1517810813d1bf7e10cac121690))
- fix use of json() method from requests ([af84700](https://github.com/python-gitlab/python-gitlab/commit/af84700f1168ec13ca175b0eb9e64d6bd30df0a0))
- unittest for SSH keys ([7631e5e](https://github.com/python-gitlab/python-gitlab/commit/7631e5ef345e825a0cbb37660c785e6b30b85962))
- some unit tests! ([967ea88](https://github.com/python-gitlab/python-gitlab/commit/967ea8892366f4a7245b0f79316a9d4516186e8e))
- restore Gitlab.Issue() prototype ([561f349](https://github.com/python-gitlab/python-gitlab/commit/561f3498bfbc59d90b6ed610f944cd3084fcf8c1))
- move documentation and todo to README.md ([c10b01e](https://github.com/python-gitlab/python-gitlab/commit/c10b01e84a9a262c00e46d7a4f315d66bea4fb94))
- implement protect/unprotect for branches ([a02180d](https://github.com/python-gitlab/python-gitlab/commit/a02180d1fe47ebf823f91ea0caff9064b58d2f5a))
- typo ([dd210be](https://github.com/python-gitlab/python-gitlab/commit/dd210bef3cd64e5e51fa36960b8148ad5bddbeb7))
- never add page and per\_page attributes to the objects ([96bf2b1](https://github.com/python-gitlab/python-gitlab/commit/96bf2b13299ebdc2e579117261c64d957405a78c))
- ids for single items might be str ([928d4fa](https://github.com/python-gitlab/python-gitlab/commit/928d4fa60706eb7394f5d30304ed2d5904d9bb50))
- add a pagination example ([74ec951](https://github.com/python-gitlab/python-gitlab/commit/74ec951c208763bd5d7ff395c35cf9f9d6985ba9))
- Allow to pass additional args to list constructors

This is needed mostly for pagination support. ([0149020](https://github.com/python-gitlab/python-gitlab/commit/014902019b7410dcd3ed05360e3469bceeaa2b99))

- spacing ([571ab0e](https://github.com/python-gitlab/python-gitlab/commit/571ab0e176a0e656a3487a138498932b4eb3e9fa))
- fix the token authentication ([938b1e6](https://github.com/python-gitlab/python-gitlab/commit/938b1e68af154ffaca825662a5f5927adbecf706))
- add a \_ from private attibutes ([523d764](https://github.com/python-gitlab/python-gitlab/commit/523d764e39c1a5a27362a5b2245a572a39e0d292))
- docstrings for the Gitlab class ([046baf2](https://github.com/python-gitlab/python-gitlab/commit/046baf2bc70fdbc6cefa689cdc77c51f8d1fa7db))
- cosmetics: make pep8 happy ([9b64650](https://github.com/python-gitlab/python-gitlab/commit/9b646502ce694efe5c1ec17110f49d395e1af3cd))
- add missing raise keywork ([4d11843](https://github.com/python-gitlab/python-gitlab/commit/4d11843e7c04bdec8a8d814645d955be5149a227))
- add a setup.py script ([0dd1ede](https://github.com/python-gitlab/python-gitlab/commit/0dd1ede13875512f50d7cb76df48d712dc2bc5d5))
- fix LGPL header and provide module informations ([96e341e](https://github.com/python-gitlab/python-gitlab/commit/96e341ebc8a32c794bbc6978e0eed4c7cd12797a))
- rework authentication API ([eb4cd36](https://github.com/python-gitlab/python-gitlab/commit/eb4cd36fc329793e124f589abaf80587925d7a6b))
- Rework the API

objects can be created using the usual syntax, with one optioanl argument (int to get one object, dict to create an object, nothing to get a list of items). A save() method creates/updates the object on the server. A delete() method removes it from the server. ([653843d](https://github.com/python-gitlab/python-gitlab/commit/653843d7e5e426009f648730877919f1a9ff1758))

- link GitLab and User classes to their possible children ([d1f80da](https://github.com/python-gitlab/python-gitlab/commit/d1f80da4cf7f0282cddba20038828b12e4e32c6d))
- raise an exception on 401 return code ([01152da](https://github.com/python-gitlab/python-gitlab/commit/01152da8392e5fea16be7fa42a7320f95fd53ada))
- drop Session() and add a Gitlab.authenticate() method ([c4920ee](https://github.com/python-gitlab/python-gitlab/commit/c4920ee8ee91c27fa9603c36b4e98dfe5ec14244))
- create Note classes linked to parent objetcs ([bf25928](https://github.com/python-gitlab/python-gitlab/commit/bf2592814963a8ce356beeff1709afe60838174b))
- add support for notes ([0172900](https://github.com/python-gitlab/python-gitlab/commit/01729005fcd5d0a25f80937d6707a232a56634b5))
- implement the Session() method ([f188dcb](https://github.com/python-gitlab/python-gitlab/commit/f188dcb5eda4f5b638356501687477f0cc0177e9))
- add methods to Project objects to access related objects ([ab82226](https://github.com/python-gitlab/python-gitlab/commit/ab822269c02cefa1557635523db948fe496aea2b))
- store a mirror of the gitlab instance in created objects ([02afd17](https://github.com/python-gitlab/python-gitlab/commit/02afd17162fadba3f18b7f467fab4aeed4732b84))
- Rework object creation from json ([1fddcd2](https://github.com/python-gitlab/python-gitlab/commit/1fddcd2359801ca41d614bf39249ee8f4c9005d1))
- initial import ([1d7e85d](https://github.com/python-gitlab/python-gitlab/commit/1d7e85db13e74b7c056c0b59795b177fc2f6cbb7))

## **7.10 Release notes**

Prior to version 2.0.0 and GitHub Releases, a summary of changes was maintained in release notes. They are available below for historical purposes. For the list of current releases, including breaking changes, please see the changelog.

## **7.10.1 Changes from 1.8 to 1.9**

• ProjectMemberManager.all() and GroupMemberManager.all() now return a list of ProjectMember and GroupMember objects respectively, instead of a list of dicts.

## **7.10.2 Changes from 1.7 to 1.8**

• You can now use the query\_parameters argument in method calls to define arguments to send to the GitLab server. This allows to avoid conflicts between python-gitlab and GitLab server variables, and allows to use the python reserved keywords as GitLab arguments.

The following examples make the same GitLab request with the 2 syntaxes:

```
projects = gl.projects.list(owned=True, starred=True)
projects = gl.projects.list(query_parameters={'owned': True, 'starred': True})
```
The following example only works with the new parameter:

```
activities = gl.user_activities.list(
               query_parameters={'from': '2019-01-01'},
               all=True)
```
• Additionally the all paremeter is not sent to the GitLab anymore.

## **7.10.3 Changes from 1.5 to 1.6**

• When python-gitlab detects HTTP redirections from http to https it will raise a RedirectionError instead of a cryptic error.

Make sure to use an https:// protocol in your GitLab URL parameter if the server requires it.

## **7.10.4 Changes from 1.4 to 1.5**

- APIv3 support has been removed. Use the 1.4 release/branch if you need v3 support.
- GitLab EE features are now supported: Geo nodes, issue links, LDAP groups, project/group boards, project mirror pulling, project push rules, EE license configuration, epics.
- The GetFromListMixin class has been removed. The get () method is not available anymore for the following managers:
	- **–** UserKeyManager
	- **–** DeployKeyManager
	- **–** GroupAccessRequestManager
	- **–** GroupIssueManager
	- **–** GroupProjectManager
- **–** GroupSubgroupManager
- **–** IssueManager
- **–** ProjectCommitStatusManager
- **–** ProjectEnvironmentManager
- **–** ProjectLabelManager
- **–** ProjectPipelineJobManager
- **–** ProjectAccessRequestManager
- **–** TodoManager
- ProjectPipelineJob do not heritate from ProjectJob anymore and thus can only be listed.

## **7.10.5 Changes from 1.3 to 1.4**

• 1.4 is the last release supporting the v3 API, and the related code will be removed in the 1.5 version.

If you are using a Gitlab server version that does not support the v4 API you can:

- **–** upgrade the server (recommended)
- **–** make sure to use version 1.4 of python-gitlab (pip install python-gitlab==1.4)

See also the [Switching to GitLab API v4 documentation.](http://python-gitlab.readthedocs.io/en/master/switching-to-v4.html)

- python-gitlab now handles the server rate limiting feature. It will pause for the required time when reaching the limit [\(documentation\)](http://python-gitlab.readthedocs.io/en/master/api-usage.html#rate-limits)
- The GetFromListMixin.get() method is deprecated and will be removed in the next python-gitlab version. The goal of this mixin/method is to provide a way to get an object by looping through a list for GitLab objects that don't support the GET method. The method [is broken](https://github.com/python-gitlab/python-gitlab/issues/499) and conflicts with the GET method now supported by some GitLab objects.

You can implement your own method with something like:

```
def get_from_list(self, id):
    for obj in self.list(as_list=False):
        if obj.get_id() == id:
            return obj
```
• The GroupMemberManager, NamespaceManager and ProjectBoardManager managers now use the GET API from GitLab instead of the GetFromListMixin.get() method.

## **7.10.6 Changes from 1.2 to 1.3**

• gitlab.Gitlab objects can be used as context managers in a with block.

## **7.10.7 Changes from 1.1 to 1.2**

- python-gitlab now respects the \*\_proxy, REQUESTS\_CA\_BUNDLE and CURL\_CA\_BUNDLE environment variables (#352)
- The following deprecated methods and objects have been removed:
	- **–** gitlab.v3.object Key and KeyManager objects: use DeployKey and DeployKeyManager instead
	- **–** gitlab.v3.objects.Project archive\_ and unarchive\_ methods
	- **–** gitlab.Gitlab credentials\_auth, token\_auth, set\_url, set\_token and set\_credentials methods. Once a Gitlab object has been created its URL and authentication information cannot be updated: create a new Gitlab object if you need to use new information
- The todo() method raises a GitlabTodoError exception on error

## **7.10.8 Changes from 1.0.2 to 1.1**

• The ProjectUser class doesn't inherit from User anymore, and the GroupProject class doesn't inherit from Project anymore. The Gitlab API doesn't provide the same set of features for these objects, so python-gitlab objects shouldn't try to workaround that.

You can create User or Project objects from ProjectUser and GroupProject objects using the id attribute:

```
for gr_project in group.projects.list():
    # lazy object creation avoids a Gitlab API request
   project = gl.projects.get(gr_project.id, lazy=True)
   project.default_branch = 'develop'
   project.save()
```
## **7.10.9 Changes from 0.21 to 1.0.0**

1.0.0 brings a stable python-gitlab API for the v4 Gitlab API. v3 is still used by default.

v4 is mostly compatible with the v3, but some important changes have been introduced. Make sure to read [Switching](http://python-gitlab.readthedocs.io/en/master/switching-to-v4.html) [to GitLab API v4.](http://python-gitlab.readthedocs.io/en/master/switching-to-v4.html)

The development focus will be v4 from now on. v3 has been deprecated by GitLab and will disappear from pythongitlab at some point.

## **7.10.10 Changes from 0.20 to 0.21**

• Initial support for the v4 API (experimental)

The support for v4 is stable enough to be tested, but some features might be broken. Please report issues to <https://github.com/python-gitlab/python-gitlab/issues/>

Be aware that the python-gitlab API for v4 objects might change in the next releases.

**Warning:** Consider defining explicitly which API version you want to use in the configuration files or in your gitlab.Gitlab instances. The default will change from v3 to v4 soon.

• Several methods have been deprecated in the gitlab.Gitlab class:

- **–** credentials\_auth() is deprecated and will be removed. Call auth().
- **–** token\_auth() is deprecated and will be removed. Call auth().
- **–** set\_url() is deprecated, create a new Gitlab instance if you need an updated URL.
- **–** set\_token() is deprecated, use the private\_token argument of the Gitlab constructor.
- **–** set\_credentials() is deprecated, use the email and password arguments of the Gitlab constructor.
- The service listing method (ProjectServiceManager.list()) now returns a python list instead of a JSON string.

## **7.10.11 Changes from 0.19 to 0.20**

• The projects attribute of Group objects is not a list of Project objects anymore. It is a Manager object giving access to GroupProject objects. To get the list of projects use:

group.projects.list()

Documentation: [http://python-gitlab.readthedocs.io/en/stable/gl\\_objects/groups.html#examples](http://python-gitlab.readthedocs.io/en/stable/gl_objects/groups.html#examples)

Related issue: <https://github.com/python-gitlab/python-gitlab/issues/209>

• The Key objects are deprecated in favor of the new DeployKey objects. They are exactly the same but the name makes more sense.

Documentation: [http://python-gitlab.readthedocs.io/en/stable/gl\\_objects/deploy\\_keys.html](http://python-gitlab.readthedocs.io/en/stable/gl_objects/deploy_keys.html)

Related issue: <https://github.com/python-gitlab/python-gitlab/issues/212>

# **7.11 FAQ**

## **7.11.1 General**

#### **I cannot edit the merge request / issue I've just retrieved.**

It is likely that you used a MergeRequest, GroupMergeRequest, Issue or GroupIssue object. These objects cannot be edited. But you can create a new ProjectMergeRequest or ProjectIssue object to apply changes. For example:

```
issue = gl.issues.list()[0]
project = ql.projects.get(issue.project_id, lazy=True)editable_issue = project.issues.get(issue.iid, lazy=True)
# you can now edit the object
```
See the *[merge requests example](#page-86-0)* and the *[issues examples](#page-73-0)*.

## **How can I clone the repository of a project?**

python-gitlab does not provide an API to clone a project. You have to use a git library or call the git command.

The git URI is exposed in the ssh\_url\_to\_repo attribute of Project objects.

Example:

import subprocess

```
project = gl. projects.create(data) # or gl. projects.get(project_id)
print(project.attributes) # displays all the attributes
git_url = project.ssh_url_to_repo
subprocess.call(['git', 'clone', git_url])
```
## **Not all items are returned from the API**

If you've passed all=True to the API and still cannot see all items returned, use get\_all=True (or --get-all via the CLI) instead. See *[Pagination](#page-28-0)* for more details.

## **7.11.2 Common errors**

## AttributeError **when accessing object attributes retrieved via** list()

Fetching a list of objects does not always include all attributes in the objects. To retrieve an object with all attributes, use a get() call.

Example with projects:

```
for projects in gl.projects.list():
   # Retrieve project object with all attributes
   project = gl.projects.get(project.id)
```
## AttributeError **when accessing attributes after** save() **or** refresh()

You are most likely trying to access an attribute that was not returned by the server on the second request. Please look at the documentation in *[Attributes in updated objects](#page-30-0)* to see how to avoid this.

### TypeError **when accessing object attributes**

When you encounter errors such as object is not iterable or object is not subscriptable when trying to access object attributes returned from the server, you are most likely trying to access an attribute that is shadowed by python-gitlab's own methods or managers.

You can use the object's attributes dictionary to access it directly instead. See the *[Gitlab Objects](#page-26-0)* section for more details on how attributes are exposed.

## **CHAPTER**

# **EIGHT**

# **INDICES AND TABLES**

- genindex
- modindex
- search

# **PYTHON MODULE INDEX**

## g

gitlab.base, [438](#page-441-0) gitlab.cli, [440](#page-443-0) gitlab.config, [441](#page-444-0) gitlab.const, [442](#page-445-0) gitlab.exceptions, [443](#page-446-0) gitlab.mixins, [460](#page-463-0) gitlab.utils, [469](#page-472-0) gitlab.v4, [438](#page-441-1) gitlab.v4.objects, [194](#page-197-0)
## **INDEX**

## Symbols

--access-level gitlab-current-user-runner-create command line option, [494](#page-497-0) gitlab-group-access-request-approve command line option, [508](#page-511-0) gitlab-group-access-token-create command line option, [510](#page-513-0) gitlab-group-invitation-create command line option, [541](#page-544-0) gitlab-group-invitation-update command line option, [542](#page-545-0) gitlab-group-member-create command line option, [549](#page-552-0) gitlab-group-member-update command line option, [550](#page-553-0) gitlab-group-saml-group-link-create command line option, [562](#page-565-0) gitlab-project-access-request-approve command line option, [597](#page-600-0) gitlab-project-access-token-create command line option, [598](#page-601-0) gitlab-project-invitation-create command line option, [645](#page-648-0) gitlab-project-invitation-update command line option, [646](#page-649-0) gitlab-project-member-create command line option, [680](#page-683-0) gitlab-project-member-update command line option, [681](#page-684-0) gitlab-runner-create command line option, [776](#page-779-0) gitlab-runner-update command line option, [777](#page-780-0) --access-raw-diffs gitlab-project-merge-request-changes command line option, [684](#page-687-0) --action gitlab-event-list command line option, [496](#page-499-0) gitlab-project-event-list command line option, [634](#page-637-0)

gitlab-todo-list command line option, [784](#page-787-0) gitlab-user-event-list command line option, [796](#page-799-0) --actions gitlab-project-commit-create command line option, [616](#page-619-0) --active gitlab-project-pipeline-schedule-create command line option, [726](#page-729-0) gitlab-project-pipeline-schedule-update command line option, [728](#page-731-0) gitlab-runner-create command line option, [775](#page-778-0) gitlab-runner-update command line option, [777](#page-780-0) gitlab-user-list command line option, [790](#page-793-0) --admin gitlab-user-create command line option, [789](#page-792-0) gitlab-user-update command line option, [793](#page-796-0) --after gitlab-event-list command line option, [496](#page-499-0) gitlab-project-event-list command line option, [634](#page-637-0) gitlab-user-event-list command line option, [796](#page-799-0) --after-sign-out-path gitlab-application-settings-update command line option, [481](#page-484-0) --all gitlab-project-commit-list command line option, [617](#page-620-0) --all-available gitlab-group-descendant-group-list command line option, [524](#page-527-0) gitlab-group-list command line option, [505](#page-508-0) gitlab-group-subgroup-list command line option, [564](#page-567-0) --allow-collaboration

gitlab-project-merge-request-create command line option, [685](#page-688-0) --allow-force-push gitlab-project-protected-branch-create command line option, [733](#page-736-0) --allow-local-requests-from-hooks-and-services gitlab-application-settings-update command line option, [482](#page-485-0) --allow-local-requests-from-system-hooks gitlab-application-settings-update command line option, [482](#page-485-0) --allow-local-requests-from-web-hooks-and-services gitlab-project-merge-request-approval-update gitlab-application-settings-update command line option, [482](#page-485-0) --allow-maintainer-to-push gitlab-project-merge-request-create command line option, [685](#page-688-0) gitlab-project-merge-request-update command line option, [693](#page-696-0) --allow-merge-on-skipped-pipeline gitlab-project-create command line option, [581](#page-584-0) gitlab-project-update command line option, [593](#page-596-0) --allowed-to-merge gitlab-project-protected-branch-create command line option, [733](#page-736-0) --allowed-to-push gitlab-project-protected-branch-create command line option, [733](#page-736-0) --allowed-to-unprotect gitlab-project-protected-branch-create command line option, [733](#page-736-0) --analytics-access-level gitlab-project-create command line option, [581](#page-584-0) gitlab-project-update command line option, [593](#page-596-0) --api-version gitlab command line option, [475](#page-478-0) --approval-project-rule-id gitlab-project-merge-request-approval-rule-create line option, [783](#page-786-0) command line option, [695](#page-698-0) --approval-rule-id gitlab-project-merge-request-approval-rule**-updai£**act-path command line option, [696](#page-699-0) --approval-rules gitlab-project-protected-environment-create-asset-proxy-allowlist command line option, [734](#page-737-0) --approvals-before-merge gitlab-project-approval-update command line option, [600](#page-603-0) gitlab-project-create command line option, [581](#page-584-0) --approved-by-ids --approver-ids --archived [585](#page-588-0) command line option, [482](#page-485-0) --asset-proxy-url

gitlab-project-merge-request-create command line option, [685](#page-688-0) gitlab-project-update command line option, [593](#page-596-0) --approvals-required gitlab-project-approval-rule-create command line option, [601](#page-604-0) gitlab-project-merge-request-approval-rule-create command line option, [695](#page-698-0) gitlab-project-merge-request-approval-rule-update command line option, [697](#page-700-0) command line option, [694](#page-697-0) gitlab-group-merge-request-list command line option, [552](#page-555-0) gitlab-merge-request-list command line option, [574](#page-577-0) gitlab-project-deployment-merge-request-list command line option, [631](#page-634-0) gitlab-project-merge-request-list command line option, [688](#page-691-0) gitlab-group-merge-request-list command line option, [552](#page-555-0) gitlab-merge-request-list command line option, [574](#page-577-0) gitlab-project-deployment-merge-request-list command line option, [631](#page-634-0) gitlab-project-merge-request-list command line option, [687](#page-690-0) gitlab-group-project-list command line option, [558](#page-561-0) gitlab-project-fork-list command line option, [639](#page-642-0) gitlab-project-list command line option, gitlab-shared-project-list command line option, [779](#page-782-0) gitlab-starred-project-list command gitlab-user-project-list command line option, [804](#page-807-0) gitlab-project-artifact-raw command line option, [603](#page-606-0) gitlab-application-settings-update command line option, [482](#page-485-0) --asset-proxy-enabled gitlab-application-settings-update

gitlab-application-settings-update command line option, [482](#page-485-0) --asset-proxy-whitelist gitlab-application-settings-update command line option, [482](#page-485-0) --assets gitlab-project-release-create command line option, [742](#page-745-0) --assignee-id gitlab-group-issue-list command line option, [543](#page-546-0) gitlab-group-merge-request-list command line option, [552](#page-555-0) gitlab-issue-list command line option, [570](#page-573-0) gitlab-merge-request-list command line option, [574](#page-577-0) command line option, [631](#page-634-0) gitlab-project-issue-create command line option, [648](#page-651-0) gitlab-project-issue-list command line option, [650](#page-653-0) gitlab-project-issue-update command line option, [654](#page-657-0) gitlab-project-merge-request-create command line option, [685](#page-688-0) gitlab-project-merge-request-list command line option, [687](#page-690-0) gitlab-project-merge-request-update command line option, [693](#page-696-0) --assignee-ids gitlab-project-issue-create command line option, [648](#page-651-0) gitlab-project-issue-update command line option, [654](#page-657-0) gitlab-project-merge-request-create command line option, [685](#page-688-0) --author-email gitlab-project-commit-create command line option, [616](#page-619-0) gitlab-project-file-create command line option, [636](#page-639-0) gitlab-project-file-update command line option, [638](#page-641-0) --author-email-regex gitlab-group-push-rules-create command line option, [560](#page-563-0) gitlab-group-push-rules-update command line option, [561](#page-564-0) gitlab-project-push-rules-create command line option, [737](#page-740-0) gitlab-project-push-rules-update command line option, [739](#page-742-0)

gitlab-project-deployment-merge-request-list gitlab-todo-list command line option, [784](#page-787-0) --author-id gitlab-group-epic-list command line option, [526](#page-529-0) gitlab-group-issue-list command line option, [543](#page-546-0) gitlab-group-merge-request-list command line option, [552](#page-555-0) gitlab-issue-list command line option, [570](#page-573-0) gitlab-merge-request-list command line option, [574](#page-577-0) gitlab-project-deployment-merge-request-list command line option, [631](#page-634-0) gitlab-project-issue-list command line option, [650](#page-653-0) gitlab-project-merge-request-list command line option, [687](#page-690-0) --author-name gitlab-project-commit-create command line option, [616](#page-619-0) gitlab-project-file-create command line option, [636](#page-639-0) gitlab-project-file-update command line option, [638](#page-641-0) --author-username gitlab-merge-request-list command line option, [574](#page-577-0) gitlab-project-deployment-merge-request-list command line option, [631](#page-634-0) --auto-cancel-pending-pipelines gitlab-project-create command line option, [581](#page-584-0) gitlab-project-update command line option, [593](#page-596-0) --auto-devops-deploy-strategy gitlab-project-create command line option, [581](#page-584-0) gitlab-project-update command line option, [593](#page-596-0) --auto-devops-enabled gitlab-group-create command line option, [503](#page-506-0) gitlab-group-update command line option, [507](#page-510-0) gitlab-project-create command line option, [581](#page-584-0) gitlab-project-update command line option, [593](#page-596-0) --autoclose-referenced-issues gitlab-project-create command line option, [581](#page-584-0) gitlab-project-update command line option, [593](#page-596-0)

--avatar gitlab-group-create command line option, [503](#page-506-0) gitlab-group-update command line option, [508](#page-511-0) gitlab-project-create command line option, [581](#page-584-0) gitlab-project-update command line option, [593](#page-596-0) gitlab-topic-create command line option, [785](#page-788-0) gitlab-topic-update command line option, [787](#page-790-0) gitlab-user-create command line option, [789](#page-792-0) gitlab-user-update command line option, [793](#page-796-0) --before gitlab-event-list command line option, [496](#page-499-0) gitlab-project-event-list command line option, [634](#page-637-0) gitlab-user-event-list command line option, [796](#page-799-0) --bio gitlab-user-create command line option, [789](#page-792-0) gitlab-user-update command line option, [792](#page-795-0) --blocked gitlab-user-list command line option, [790](#page-793-0) --board-id gitlab-group-board-list-create command line option, [517](#page-520-0) gitlab-group-board-list-delete command line option, [517](#page-520-0) gitlab-group-board-list-get command line option, [518](#page-521-0) gitlab-group-board-list-list command line option, [518](#page-521-0) gitlab-group-board-list-update command line option, [518](#page-521-0) gitlab-project-board-list-create command line option, [608](#page-611-0) gitlab-project-board-list-delete command line option, [609](#page-612-0) gitlab-project-board-list-get command line option, [609](#page-612-0) gitlab-project-board-list-list command line option, [609](#page-612-0) gitlab-project-board-list-update command line option, [610](#page-613-0) --body gitlab-group-epic-discussion-note-create command line option, [528](#page-531-0)

- gitlab-group-epic-discussion-note-update command line option, [530](#page-533-0)
- gitlab-group-epic-note-create command line option, [532](#page-535-0)
- gitlab-group-epic-note-update command line option, [533](#page-536-0)
- gitlab-project-commit-discussion-create command line option, [620](#page-623-0)
- gitlab-project-commit-discussion-note-create command line option, [622](#page-625-0)
- gitlab-project-commit-discussion-note-update command line option, [623](#page-626-0)
- gitlab-project-issue-discussion-create command line option, [657](#page-660-0)
- gitlab-project-issue-discussion-note-create command line option, [658](#page-661-0)
- gitlab-project-issue-discussion-note-update command line option, [659](#page-662-0)
- gitlab-project-issue-note-create command line option, [661](#page-664-0)
- gitlab-project-issue-note-update command line option, [663](#page-666-0)
- gitlab-project-merge-request-discussion-create command line option, [700](#page-703-0)
- gitlab-project-merge-request-discussion-note-create command line option, [702](#page-705-0)
- gitlab-project-merge-request-discussion-note-update command line option, [704](#page-707-0)
- gitlab-project-merge-request-note-create command line option, [704](#page-707-0)
- gitlab-project-merge-request-note-update command line option, [706](#page-709-0)
- gitlab-project-snippet-discussion-create command line option, [759](#page-762-0)
- gitlab-project-snippet-discussion-note-create command line option, [761](#page-764-0)
- gitlab-project-snippet-discussion-note-update command line option, [762](#page-765-0)
- gitlab-project-snippet-note-create command line option, [763](#page-766-0)
- gitlab-project-snippet-note-update command line option, [764](#page-767-0)

--branch

- gitlab-project-branch-create command line option, [610](#page-613-0)
- gitlab-project-commit-cherry-pick command line option, [616](#page-619-0)
- gitlab-project-commit-create command line option, [616](#page-619-0)
- gitlab-project-commit-revert command line option, [618](#page-621-0)
- gitlab-project-file-create command line option, [636](#page-639-0)

gitlab-project-file-delete command line option, [637](#page-640-0) gitlab-project-file-update command line option, [638](#page-641-0) gitlab-project-update-submodule command line option, [596](#page-599-0) --branch-name-regex gitlab-group-push-rules-create command line option, [560](#page-563-0) gitlab-group-push-rules-update command line option, [561](#page-564-0) gitlab-project-push-rules-create command line option, [738](#page-741-0) gitlab-project-push-rules-update command line option, [739](#page-742-0) --build-coverage-regex gitlab-project-create command line option, [582](#page-585-0) gitlab-project-update command line option, [593](#page-596-0) --build-git-strategy gitlab-project-create command line option, [582](#page-585-0) gitlab-project-update command line option, [593](#page-596-0) --build-timeout gitlab-project-create command line option, [582](#page-585-0) gitlab-project-update command line option, [593](#page-596-0) --builds-access-level gitlab-project-create command line option, [582](#page-585-0) gitlab-project-update command line option, [593](#page-596-0) --builds-enabled gitlab-user-project-create command line option, [803](#page-806-0) --bulk-import-id gitlab-bulk-import-entity-get command line option, [487](#page-490-0) gitlab-bulk-import-entity-list command line option, [488](#page-491-0) --can-create-group gitlab-user-create command line option, [789](#page-792-0) gitlab-user-update command line option, [793](#page-796-0) --can-push gitlab-project-key-create command line option, [675](#page-678-0) gitlab-project-key-update command line option, [676](#page-679-0) --certificate

gitlab-project-pages-domain-create command line option, [721](#page-724-0) gitlab-project-pages-domain-update command line option, [722](#page-725-0) --ci-allow-fork-pipelines-to-run-in-parent-project gitlab-project-update command line option, [593](#page-596-0) --ci-config-path gitlab-project-create command line option, [582](#page-585-0) gitlab-project-update command line option, [593](#page-596-0) --ci-default-git-depth gitlab-project-update command line option, [593](#page-596-0) --ci-forward-deployment-enabled gitlab-project-update command line option, [593](#page-596-0) --ci-separated-caches gitlab-project-update command line option, [594](#page-597-0) --close-issue gitlab-group-notification-settings-update command line option, [557](#page-560-0) gitlab-notification-settings-update command line option, [577](#page-580-0) gitlab-project-notification-settings-update command line option, [717](#page-720-0) --close-merge-request gitlab-group-notification-settings-update command line option, [557](#page-560-0) gitlab-notification-settings-update command line option, [577](#page-580-0) gitlab-project-notification-settings-update command line option, [717](#page-720-0) --code-owner-approval-required gitlab-project-protected-branch-create command line option, [733](#page-736-0) --color gitlab-broadcast-message-create command line option, [484](#page-487-0) gitlab-broadcast-message-update command line option, [485](#page-488-0) gitlab-group-label-create command line option, [545](#page-548-0) gitlab-group-label-update command line option, [547](#page-550-0) gitlab-project-label-create command line option, [677](#page-680-0) gitlab-project-label-update command line option, [679](#page-682-0) --color-scheme-id gitlab-user-create command line option, [789](#page-792-0)

gitlab-user-update command line option, [793](#page-796-0) --comment gitlab-project-deployment-approval command line option, [627](#page-630-0) --commit-committer-check gitlab-group-push-rules-create command line option, [560](#page-563-0) gitlab-group-push-rules-update command line option, [561](#page-564-0) gitlab-project-push-rules-create command line option, [738](#page-741-0) gitlab-project-push-rules-update command line option, [739](#page-742-0) --commit-id gitlab-project-commit-comment-create command line option, [619](#page-622-0) gitlab-project-commit-comment-list command line option, [620](#page-623-0) gitlab-project-commit-discussion-create command line option, [620](#page-623-0) gitlab-project-commit-discussion-get command line option, [621](#page-624-0) gitlab-project-commit-discussion-list command line option, [621](#page-624-0) command line option, [622](#page-625-0) command line option, [622](#page-625-0) gitlab-project-commit-discussion-note-get --confidential-note-events command line option, [623](#page-626-0) gitlab-project-commit-discussion-note-update command line option, [623](#page-626-0) gitlab-project-commit-status-create command line option, [624](#page-627-0) gitlab-project-commit-status-list command line option, [624](#page-627-0) --commit-message gitlab-project-commit-create command line option, [616](#page-619-0) gitlab-project-file-create command line option, [636](#page-639-0) gitlab-project-file-delete command line option, [637](#page-640-0) gitlab-project-file-update command line option, [638](#page-641-0) --commit-message-negative-regex gitlab-group-push-rules-create command line option, [560](#page-563-0) gitlab-group-push-rules-update command line option, [561](#page-564-0) gitlab-project-push-rules-create command line option, [738](#page-741-0) gitlab-project-push-rules-update

gitlab-project-commit-discussion-note-create gitlab-project-hook-create command line gitlab-project-commit-discussion-note-delete gitlab-project-hook-update command line command line option, [739](#page-742-0) --commit-message-regex gitlab-group-push-rules-create command line option, [560](#page-563-0) gitlab-group-push-rules-update command line option, [561](#page-564-0) gitlab-project-push-rules-create command line option, [738](#page-741-0) gitlab-project-push-rules-update command line option, [739](#page-742-0) --commit-sha gitlab-project-update-submodule command line option, [596](#page-599-0) --confidential gitlab-application-create command line option, [476](#page-479-0) gitlab-project-issue-create command line option, [648](#page-651-0) gitlab-project-issue-update command line option, [654](#page-657-0) --confidential-issues-events gitlab-group-hook-create command line option, [537](#page-540-0) gitlab-group-hook-update command line option, [539](#page-542-0) option, [640](#page-643-0) option, [642](#page-645-0) gitlab-group-hook-create command line option, [538](#page-541-0) gitlab-group-hook-update command line option, [540](#page-543-0) --config-file gitlab command line option, [475](#page-478-0) --configuration gitlab-bulk-import-create command line option, [486](#page-489-0) --container-expiration-policy-attributes gitlab-project-create command line option, [582](#page-585-0) gitlab-project-update command line option, [594](#page-597-0) --container-registry-access-level gitlab-project-create command line option, [582](#page-585-0) gitlab-project-update command line option, [594](#page-597-0) --container-registry-enabled gitlab-project-create command line option, [582](#page-585-0) gitlab-project-update command line option, [594](#page-597-0)

--container-registry-token-expire-delay gitlab-application-settings-update command line option, [481](#page-484-0) --content gitlab-ci-lint-create command line option, [488](#page-491-0) gitlab-ci-lint-validate command line option, [489](#page-492-0) gitlab-group-wiki-create command line option, [567](#page-570-0) gitlab-group-wiki-update command line option, [568](#page-571-0) gitlab-project-ci-lint-create command line option, [612](#page-615-0) gitlab-project-ci-lint-validate command line option, [613](#page-616-0) gitlab-project-file-create command line option, [636](#page-639-0) gitlab-project-file-update command line option, [638](#page-641-0) gitlab-project-snippet-create command line option, [755](#page-758-0) gitlab-project-snippet-update command line option, [757](#page-760-0) gitlab-project-wiki-create command line option, [773](#page-776-0) gitlab-project-wiki-update command line option, [774](#page-777-0) gitlab-snippet-create command line option, [781](#page-784-0) gitlab-snippet-update command line option, [782](#page-785-0) --context gitlab-project-commit-status-create command line option, [624](#page-627-0) --coverage gitlab-project-commit-status-create command line option, [624](#page-627-0) --create-access-level gitlab-project-protected-tag-create command line option, [736](#page-739-0) --created-after gitlab-audit-event-list command line option, [483](#page-486-0) gitlab-group-audit-event-list command line option, [511](#page-514-0) gitlab-group-issue-list command line option, [543](#page-546-0) gitlab-group-merge-request-list command line option, [552](#page-555-0) gitlab-issue-list command line option, [570](#page-573-0) gitlab-merge-request-list command line option, [574](#page-577-0)

gitlab-project-audit-event-list command line option, [604](#page-607-0) gitlab-project-deployment-merge-request-list command line option, [630](#page-633-0) gitlab-project-issue-list command line option, [650](#page-653-0) gitlab-project-merge-request-list command line option, [687](#page-690-0) --created-at gitlab-application-settings-update command line option, [481](#page-484-0) gitlab-group-epic-discussion-note-create command line option, [529](#page-532-0) gitlab-group-epic-note-create command line option, [532](#page-535-0) gitlab-project-commit-discussion-create command line option, [620](#page-623-0) gitlab-project-commit-discussion-note-create command line option, [622](#page-625-0) gitlab-project-issue-create command line option, [648](#page-651-0) gitlab-project-issue-discussion-create command line option, [657](#page-660-0) gitlab-project-issue-discussion-note-create command line option, [658](#page-661-0) gitlab-project-issue-note-create command line option, [661](#page-664-0) gitlab-project-merge-request-discussion-create command line option, [701](#page-704-0) gitlab-project-merge-request-discussion-note-create command line option, [703](#page-706-0) gitlab-project-snippet-discussion-create command line option, [759](#page-762-0) gitlab-project-snippet-discussion-note-create command line option, [761](#page-764-0) --created-before gitlab-audit-event-list command line option, [483](#page-486-0) gitlab-group-audit-event-list command line option, [511](#page-514-0) gitlab-group-issue-list command line option, [543](#page-546-0) gitlab-group-merge-request-list command line option, [552](#page-555-0) gitlab-issue-list command line option, [570](#page-573-0) gitlab-merge-request-list command line option, [574](#page-577-0) gitlab-project-audit-event-list command line option, [604](#page-607-0) gitlab-project-deployment-merge-request-list command line option, [631](#page-634-0)

gitlab-project-merge-request-list command line option, [687](#page-690-0) --cron gitlab-project-pipeline-schedule-create command line option, [726](#page-729-0) gitlab-project-pipeline-schedule-update command line option, [728](#page-731-0) --cron-timezone gitlab-project-pipeline-schedule-create command line option, [726](#page-729-0) gitlab-project-pipeline-schedule-update command line option, [728](#page-731-0) --custom-attributes gitlab-user-list command line option, [791](#page-794-0) --debug gitlab command line option, [475](#page-478-0) --default-branch gitlab-project-create command line option, [582](#page-585-0) gitlab-project-update command line option, [594](#page-597-0) gitlab-user-project-create command line option, [803](#page-806-0) --default-branch-protection gitlab-application-settings-update command line option, [481](#page-484-0) gitlab-group-create command line option, [504](#page-507-0) gitlab-group-update command line option, [508](#page-511-0) --default-group-visibility gitlab-application-settings-update command line option, [481](#page-484-0) --default-project-visibility gitlab-application-settings-update command line option, [481](#page-484-0) --default-projects-limit gitlab-application-settings-update command line option, [480](#page-483-0) --default-snippet-visibility gitlab-application-settings-update command line option, [481](#page-484-0) --deny-delete-tag gitlab-group-push-rules-create command line option, [559](#page-562-0) gitlab-group-push-rules-update command line option, [561](#page-564-0) gitlab-project-push-rules-create command line option, [738](#page-741-0) gitlab-project-push-rules-update command line option, [739](#page-742-0) --deploy-access-levels gitlab-project-protected-environment-create command line option, [734](#page-737-0)

--deployed-after gitlab-merge-request-list command line option, [575](#page-578-0) gitlab-project-deployment-merge-request-list command line option, [631](#page-634-0) --deployed-before gitlab-merge-request-list command line option, [575](#page-578-0) gitlab-project-deployment-merge-request-list command line option, [631](#page-634-0) --deployment-events gitlab-group-hook-create command line option, [538](#page-541-0) gitlab-group-hook-update command line option, [540](#page-543-0) --deployment-id gitlab-project-deployment-merge-request-list command line option, [630](#page-633-0) --description gitlab-application-appearance-update command line option, [478](#page-481-0) gitlab-current-user-runner-create command line option, [493](#page-496-0) gitlab-group-create command line option, [503](#page-506-0) gitlab-group-epic-create command line option, [525](#page-528-0) gitlab-group-epic-update command line option, [526](#page-529-0) gitlab-group-label-create command line option, [545](#page-548-0) gitlab-group-label-update command line option, [547](#page-550-0) gitlab-group-milestone-create command line option, [553](#page-556-0) gitlab-group-milestone-update command line option, [555](#page-558-0) gitlab-group-update command line option, [507](#page-510-0) gitlab-project-commit-status-create command line option, [624](#page-627-0) gitlab-project-create command line option, [582](#page-585-0) gitlab-project-export-create command line option, [635](#page-638-0) gitlab-project-issue-create command line option, [648](#page-651-0) gitlab-project-issue-update command line option, [654](#page-657-0) gitlab-project-label-create command line option, [677](#page-680-0) gitlab-project-label-update command line option, [679](#page-682-0) gitlab-project-merge-request-create

command line option, [726](#page-729-0) gitlab-project-pipeline-schedule-update command line option, [728](#page-731-0) gitlab-project-release-create command line option, [742](#page-745-0) gitlab-project-release-update command line option, [744](#page-747-0) gitlab-project-snippet-create command line option, [755](#page-758-0) gitlab-project-snippet-update command line option, [757](#page-760-0) gitlab-project-trigger-create command line option, [768](#page-771-0) gitlab-project-trigger-update command line option, [769](#page-772-0) gitlab-project-update command line option, [594](#page-597-0) gitlab-runner-create command line option, [775](#page-778-0) gitlab-runner-update command line option, [777](#page-780-0) gitlab-snippet-create command line option, [781](#page-784-0) gitlab-snippet-update command line option, [782](#page-785-0) gitlab-topic-create command line option, [785](#page-788-0) gitlab-topic-update command line option, [787](#page-790-0) gitlab-user-project-create command line option, [803](#page-806-0) --direct-asset-path gitlab-project-release-link-create command line option, [745](#page-748-0) gitlab-project-release-link-update command line option, [746](#page-749-0) --disable-overriding-approvers-per-merge-request gitlab-project-approval-update command line option, [600](#page-603-0) --disabled-oauth-sign-in-sources gitlab-application-settings-update command line option, [481](#page-484-0) --discussion-id gitlab-group-epic-discussion-note-create command line option, [528](#page-531-0) gitlab-group-epic-discussion-note-delete

command line option, [686](#page-689-0) gitlab-project-merge-request-update command line option, [693](#page-696-0)

line option, [713](#page-716-0)

line option, [715](#page-718-0)

gitlab-project-milestone-create command

gitlab-project-milestone-update command

gitlab-project-pipeline-schedule-create

command line option, [529](#page-532-0) gitlab-group-epic-discussion-note-get command line option, [529](#page-532-0) gitlab-group-epic-discussion-note-update command line option, [530](#page-533-0) gitlab-project-commit-discussion-note-create command line option, [622](#page-625-0) gitlab-project-commit-discussion-note-delete command line option, [622](#page-625-0) gitlab-project-commit-discussion-note-get command line option, [623](#page-626-0) gitlab-project-commit-discussion-note-update command line option, [623](#page-626-0) gitlab-project-issue-discussion-note-create command line option, [658](#page-661-0) gitlab-project-issue-discussion-note-delete command line option, [659](#page-662-0) gitlab-project-issue-discussion-note-get command line option, [659](#page-662-0) gitlab-project-issue-discussion-note-update command line option, [659](#page-662-0) gitlab-project-merge-request-discussion-note-create command line option, [702](#page-705-0) gitlab-project-merge-request-discussion-note-delete command line option, [703](#page-706-0) gitlab-project-merge-request-discussion-note-get command line option, [703](#page-706-0) gitlab-project-merge-request-discussion-note-update command line option, [704](#page-707-0) gitlab-project-snippet-discussion-note-create command line option, [761](#page-764-0) gitlab-project-snippet-discussion-note-delete command line option, [761](#page-764-0) gitlab-project-snippet-discussion-note-get command line option, [762](#page-765-0) gitlab-project-snippet-discussion-note-update command line option, [762](#page-765-0) --discussion-locked gitlab-project-issue-update command line option, [654](#page-657-0) gitlab-project-merge-request-update command line option, [693](#page-696-0) --discussion-to-resolve gitlab-project-issue-create command line option, [648](#page-651-0) --domain gitlab-group-cluster-create command line option, [519](#page-522-0) gitlab-group-cluster-update command line option, [520](#page-523-0) gitlab-project-cluster-create command line option, [613](#page-616-0)

gitlab-project-cluster-update command line option, [615](#page-618-0)

gitlab-project-pages-domain-create command line option, [720](#page-723-0) gitlab-project-pages-domain-delete command line option, [721](#page-724-0) gitlab-project-pages-domain-get command line option, [721](#page-724-0) gitlab-project-pages-domain-update command line option, [722](#page-725-0) --domain-allowlist gitlab-application-settings-update command line option, [481](#page-484-0) --domain-blacklist gitlab-application-settings-update command line option, [481](#page-484-0) --domain-blacklist-enabled gitlab-application-settings-update command line option, [481](#page-484-0) --domain-denylist gitlab-application-settings-update command line option, [481](#page-484-0) --domain-denylist-enabled gitlab-application-settings-update command line option, [481](#page-484-0) --domain-whitelist gitlab-application-settings-update command line option, [481](#page-484-0) --dry-run gitlab-project-ci-lint-create command line option, [612](#page-615-0) gitlab-project-ci-lint-get command line option, [612](#page-615-0) gitlab-project-ci-lint-validate command line option, [613](#page-616-0) --dsa-key-restriction gitlab-application-settings-update command line option, [482](#page-485-0) --due-date gitlab-group-milestone-create command line option, [553](#page-556-0) gitlab-group-milestone-update command line option, [555](#page-558-0) gitlab-project-issue-create command line option, [648](#page-651-0) gitlab-project-issue-update command line option, [654](#page-657-0) gitlab-project-milestone-create command line option, [713](#page-716-0) gitlab-project-milestone-update command line option, [715](#page-718-0) --duration gitlab-project-issue-add-spent-time command line option, [647](#page-650-0) gitlab-project-issue-time-estimate command line option, [653](#page-656-0)

gitlab-project-merge-request-add-spent-time command line option, [683](#page-686-0) gitlab-project-merge-request-time-estimate command line option, [691](#page-694-0) --ecdsa-key-restriction gitlab-application-settings-update command line option, [482](#page-485-0) --ed25519-key-restriction gitlab-application-settings-update command line option, [482](#page-485-0) --email gitlab-current-user-email-create command line option, [489](#page-492-0) gitlab-group-invitation-delete command line option, [541](#page-544-0) gitlab-group-invitation-get command line option, [541](#page-544-0) gitlab-group-invitation-update command line option, [542](#page-545-0) gitlab-project-invitation-delete command line option, [645](#page-648-0) gitlab-project-invitation-get command line option, [646](#page-649-0) gitlab-project-invitation-update command line option, [646](#page-649-0) gitlab-user-create command line option, [789](#page-792-0) gitlab-user-email-create command line option, [795](#page-798-0) gitlab-user-update command line option, [792](#page-795-0) --email-header-and-footer-enabled gitlab-application-appearance-update command line option, [478](#page-481-0) --emails-disabled gitlab-group-create command line option, [503](#page-506-0) gitlab-group-update command line option, [507](#page-510-0) gitlab-project-create command line option, [582](#page-585-0) gitlab-project-update command line option, [594](#page-597-0) --emoji gitlab-current-user-status-update command line option, [494](#page-497-0) --enable-ssl-verification gitlab-group-hook-create command line option, [538](#page-541-0) gitlab-group-hook-update command line option, [540](#page-543-0) gitlab-project-hook-create command line option, [640](#page-643-0) gitlab-project-hook-update command line

option, [642](#page-645-0) --enabled gitlab-geo-node-update command line option, [500](#page-503-0) gitlab-group-cluster-create command line option, [519](#page-522-0) gitlab-project-cluster-create command line option, [613](#page-616-0) gitlab-project-remote-mirror-create command line option, [747](#page-750-0) gitlab-project-remote-mirror-update command line option, [748](#page-751-0) --encoding gitlab-project-file-create command line option, [636](#page-639-0) gitlab-project-file-update command line option, [638](#page-641-0) --end-date gitlab-group-epic-create command line option, [525](#page-528-0) gitlab-group-epic-update command line option, [526](#page-529-0) --ends-at gitlab-broadcast-message-create command line option, [484](#page-487-0) gitlab-broadcast-message-update command line option, [485](#page-488-0) --enforce-auth-checks-on-uploads gitlab-project-update command line option, [594](#page-597-0) --enforce-terms gitlab-application-settings-update command line option, [482](#page-485-0) --entities gitlab-bulk-import-create command line option, [486](#page-489-0) --entity-id gitlab-audit-event-list command line option, [483](#page-486-0) --entity-type gitlab-audit-event-list command line option, [483](#page-486-0) --environment gitlab-merge-request-list command line option, [575](#page-578-0) gitlab-project-deployment-create command line option, [628](#page-631-0) gitlab-project-deployment-list command line option, [629](#page-632-0) gitlab-project-deployment-merge-request-list gitlab-group-epic-issue-delete command command line option, [631](#page-634-0) --environment-scope gitlab-group-cluster-create command line option, [519](#page-522-0)

gitlab-group-cluster-update command line option, [521](#page-524-0) gitlab-project-cluster-create command line option, [613](#page-616-0) gitlab-project-cluster-update command line option, [615](#page-618-0) gitlab-project-variable-create command line option, [771](#page-774-0) gitlab-project-variable-update command line option, [772](#page-775-0) --environments-access-level gitlab-project-create command line option, [583](#page-586-0) gitlab-project-update command line option, [595](#page-598-0) --epic-id gitlab-group-epic-discussion-note-create command line option, [528](#page-531-0) gitlab-group-epic-discussion-note-delete command line option, [529](#page-532-0) gitlab-group-epic-discussion-note-get command line option, [529](#page-532-0) gitlab-group-epic-discussion-note-update command line option, [530](#page-533-0) gitlab-group-epic-note-create command line option, [532](#page-535-0) gitlab-group-epic-note-delete command line option, [532](#page-535-0) gitlab-group-epic-note-get command line option, [532](#page-535-0) gitlab-group-epic-note-list command line option, [533](#page-536-0) gitlab-group-epic-note-update command line option, [533](#page-536-0) gitlab-group-epic-resource-label-event-get command line option, [535](#page-538-0) gitlab-group-epic-resource-label-event-list command line option, [536](#page-539-0) --epic-iid gitlab-group-epic-award-emoji-create command line option, [527](#page-530-0) gitlab-group-epic-award-emoji-delete command line option, [527](#page-530-0) gitlab-group-epic-award-emoji-get command line option, [527](#page-530-0) gitlab-group-epic-award-emoji-list command line option, [528](#page-531-0) gitlab-group-epic-issue-create command line option, [530](#page-533-0) line option, [530](#page-533-0) gitlab-group-epic-issue-list command line option, [531](#page-534-0) gitlab-group-epic-issue-update command

line option, [531](#page-534-0) gitlab-group-epic-note-award-emoji-create command line option, [534](#page-537-0) gitlab-group-epic-note-award-emoji-delete command line option, [534](#page-537-0) gitlab-group-epic-note-award-emoji-get command line option, [534](#page-537-0) gitlab-group-epic-note-award-emoji-list command line option, [535](#page-538-0) --epic-issue-id gitlab-group-epic-issue-delete command line option, [530](#page-533-0) gitlab-group-epic-issue-update command line option, [531](#page-534-0) --exclude-subgroups gitlab-group-package-list command line option, [557](#page-560-0) --expires-at gitlab-group-access-token-create command line option, [510](#page-513-0) gitlab-group-deploy-token-create command line option, [522](#page-525-0) gitlab-group-invitation-create command line option, [541](#page-544-0) gitlab-group-invitation-update command line option, [542](#page-545-0) gitlab-group-member-create command line option, [549](#page-552-0) gitlab-group-member-update command line option, [550](#page-553-0) gitlab-group-share command line option, [506](#page-509-0) gitlab-project-access-token-create command line option, [598](#page-601-0) gitlab-project-deploy-token-create command line option, [626](#page-629-0) gitlab-project-invitation-create command line option, [645](#page-648-0) gitlab-project-invitation-update command line option, [646](#page-649-0) gitlab-project-member-create command line option, [680](#page-683-0) gitlab-project-member-update command line option, [681](#page-684-0) gitlab-project-share command line option, [589](#page-592-0) gitlab-user-impersonation-token-create command line option, [798](#page-801-0) gitlab-user-personal-access-token-create command line option, [802](#page-805-0) --extern-uid gitlab-user-create command line option, [789](#page-792-0) gitlab-user-list command line option, [790](#page-793-0)

gitlab-user-update command line option, [792](#page-795-0) --external gitlab-user-create command line option, [789](#page-792-0) gitlab-user-list command line option, [791](#page-794-0) gitlab-user-update command line option, [793](#page-796-0) --external-authorization-classification-label gitlab-project-create command line option, [582](#page-585-0) gitlab-project-update command line option, [594](#page-597-0) --external-authorization-service-default-label gitlab-application-settings-update command line option, [481](#page-484-0) --external-authorization-service-enabled gitlab-application-settings-update command line option, [481](#page-484-0) --external-authorization-service-timeout gitlab-application-settings-update command line option, [481](#page-484-0) --external-authorization-service-url gitlab-application-settings-update command line option, [481](#page-484-0) --external-url gitlab-project-environment-create command line option, [632](#page-635-0) gitlab-project-environment-update command line option, [634](#page-637-0) --extra-shared-runners-minutes-limit gitlab-group-create command line option, [504](#page-507-0) gitlab-group-update command line option, [508](#page-511-0) --fancy gitlab command line option, [475](#page-478-0) --favicon gitlab-application-appearance-update command line option, [478](#page-481-0) --feature-flags-access-level gitlab-project-create command line option, [583](#page-586-0) gitlab-project-update command line option, [595](#page-598-0) --fields gitlab command line option, [475](#page-478-0) --file gitlab-project-secure-file-create command line option, [751](#page-754-0) --file-name gitlab-generic-package-download command line option, [498](#page-501-0) gitlab-generic-package-upload command

line option, [498](#page-501-0) gitlab-project-snippet-update command line option, [757](#page-760-0) gitlab-snippet-update command line option, [782](#page-785-0) --file-name-regex gitlab-group-push-rules-create command line option, [560](#page-563-0) gitlab-group-push-rules-update command line option, [561](#page-564-0) gitlab-project-push-rules-create command line option, [738](#page-741-0) gitlab-project-push-rules-update command line option, [739](#page-742-0) --file-path gitlab-project-file-blame command line option, [636](#page-639-0) gitlab-project-file-create command line option, [636](#page-639-0) gitlab-project-file-delete command line option, [637](#page-640-0) gitlab-project-file-get command line option, [637](#page-640-0) gitlab-project-file-raw command line option, [637](#page-640-0) gitlab-project-file-update command line option, [638](#page-641-0) --file-template-project-id gitlab-application-settings-update command line option, [482](#page-485-0) gitlab-group-update command line option, [508](#page-511-0) --filename gitlab-project-upload command line option, [596](#page-599-0) --filepath gitlab-project-release-link-create command line option, [744](#page-747-0) gitlab-project-release-link-update command line option, [746](#page-749-0) gitlab-project-upload command line option, [596](#page-599-0) --files gitlab-project-snippet-update command line option, [757](#page-760-0) gitlab-snippet-update command line option, [782](#page-785-0) --files-max-capacity gitlab-geo-node-update command line option, [500](#page-503-0) --first-day-of-week gitlab-application-settings-update command line option, [482](#page-485-0) --first-parent

gitlab-project-commit-list command line option, [617](#page-620-0) --font gitlab-broadcast-message-create command line option, [484](#page-487-0) gitlab-broadcast-message-update command line option, [485](#page-488-0) --footer-message gitlab-application-appearance-update command line option, [478](#page-481-0) --forked-from-id gitlab-project-create-fork-relation command line option, [584](#page-587-0) --forking-access-level gitlab-project-create command line option, [582](#page-585-0) gitlab-project-update command line option, [594](#page-597-0) --format gitlab-group-wiki-create command line option, [567](#page-570-0) gitlab-group-wiki-update command line option, [568](#page-571-0) gitlab-project-repository-archive command line option, [587](#page-590-0) gitlab-project-wiki-create command line option, [773](#page-776-0) gitlab-project-wiki-update command line option, [774](#page-777-0) --fromgitlab-project-repository-compare command line option, [587](#page-590-0) --fullname gitlab-license-get command line option, [572](#page-575-0) --geo-node-allowed-ips gitlab-application-settings-update command line option, [482](#page-485-0) --get-all gitlab-application-list command line option, [477](#page-480-0) gitlab-audit-event-list command line option, [483](#page-486-0) gitlab-broadcast-message-list command line option, [485](#page-488-0) gitlab-bulk-import-all-entity-list command line option, [487](#page-490-0) gitlab-bulk-import-entity-list command line option, [488](#page-491-0) gitlab-bulk-import-list command line option, [486](#page-489-0) gitlab-current-user-email-list command line option, [490](#page-493-0) gitlab-current-user-gpg-key-list

command line option, [491](#page-494-0) gitlab-current-user-key-list command line option, [493](#page-496-0) gitlab-deploy-key-list command line option, [495](#page-498-0) gitlab-deploy-token-list command line option, [495](#page-498-0) gitlab-dockerfile-list command line option, [496](#page-499-0) gitlab-event-list command line option, [497](#page-500-0) gitlab-feature-list command line option, [497](#page-500-0) gitlab-geo-node-list command line option, [500](#page-503-0) gitlab-gitignore-list command line option, [501](#page-504-0) gitlab-gitlabciyml-list command line option, [502](#page-505-0) gitlab-group-access-request-list command line option, [509](#page-512-0) gitlab-group-access-token-list command line option, [511](#page-514-0) gitlab-group-audit-event-list command line option, [512](#page-515-0) gitlab-group-badge-list command line option, [513](#page-516-0) gitlab-group-billable-member-list command line option, [514](#page-517-0) gitlab-group-billable-member-membership-list gitlab-group-saml-group-link-list command line option, [515](#page-518-0) gitlab-group-board-list command line option, [516](#page-519-0) gitlab-group-board-list-list command line option, [518](#page-521-0) gitlab-group-cluster-list command line option, [520](#page-523-0) gitlab-group-custom-attribute-list command line option, [522](#page-525-0) gitlab-group-deploy-token-list command line option, [523](#page-526-0) gitlab-group-descendant-group-list command line option, [524](#page-527-0) gitlab-group-epic-award-emoji-list command line option, [528](#page-531-0) gitlab-group-epic-issue-list command line option, [531](#page-534-0) gitlab-group-epic-list command line option, [526](#page-529-0) gitlab-group-epic-note-award-emoji-list command line option, [535](#page-538-0) gitlab-group-epic-note-list command line option, [533](#page-536-0)

gitlab-group-epic-resource-label-event-list

command line option, [536](#page-539-0) gitlab-group-hook-list command line option, [539](#page-542-0) gitlab-group-invitation-list command line option, [542](#page-545-0) gitlab-group-issue-list command line option, [543](#page-546-0) gitlab-group-iteration-list command line option, [544](#page-547-0) gitlab-group-label-list command line option, [546](#page-549-0) gitlab-group-ldap-group-link-list command line option, [548](#page-551-0) gitlab-group-list command line option, [505](#page-508-0) gitlab-group-member-all-list command line option, [551](#page-554-0) gitlab-group-member-list command line option, [550](#page-553-0) gitlab-group-merge-request-list command line option, [553](#page-556-0) gitlab-group-milestone-list command line option, [555](#page-558-0) gitlab-group-package-list command line option, [558](#page-561-0) gitlab-group-project-list command line option, [559](#page-562-0) gitlab-group-runner-list command line option, [562](#page-565-0) command line option, [563](#page-566-0) gitlab-group-subgroup-list command line option, [564](#page-567-0) gitlab-group-variable-list command line option, [566](#page-569-0) gitlab-group-wiki-list command line option, [567](#page-570-0) gitlab-hook-list command line option, [569](#page-572-0) gitlab-issue-list command line option, [570](#page-573-0) gitlab-ldap-group-list command line option, [572](#page-575-0) gitlab-license-list command line option, [573](#page-576-0) gitlab-merge-request-list command line option, [575](#page-578-0) gitlab-namespace-list command line option, [576](#page-579-0) gitlab-pages-domain-list command line option, [577](#page-580-0) gitlab-personal-access-token-list command line option, [578](#page-581-0)

gitlab-project-access-token-list command line option, [599](#page-602-0) gitlab-project-approval-rule-list command line option, [602](#page-605-0) gitlab-project-audit-event-list command line option, [604](#page-607-0) gitlab-project-badge-list command line option, [606](#page-609-0) gitlab-project-board-list command line option, [608](#page-611-0) gitlab-project-board-list-list command line option, [609](#page-612-0) gitlab-project-branch-list command line option, [611](#page-614-0) gitlab-project-cluster-list command line option, [614](#page-617-0) gitlab-project-commit-comment-list command line option, [620](#page-623-0) gitlab-project-commit-discussion-list command line option, [621](#page-624-0) gitlab-project-commit-list command line option, [617](#page-620-0) gitlab-project-commit-status-list command line option, [624](#page-627-0) gitlab-project-custom-attribute-list command line option, [625](#page-628-0) gitlab-project-deploy-token-list command line option, [627](#page-630-0) gitlab-project-deployment-list command line option, [629](#page-632-0) command line option, [631](#page-634-0) gitlab-project-environment-list command line option, [633](#page-636-0) gitlab-project-event-list command line option, [634](#page-637-0) gitlab-project-fork-list command line option, [639](#page-642-0) gitlab-project-hook-list command line option, [641](#page-644-0) gitlab-project-integration-list command line option, [644](#page-647-0) gitlab-project-invitation-list command line option, [646](#page-649-0) gitlab-project-issue-award-emoji-list command line option, [656](#page-659-0) gitlab-project-issue-discussion-list command line option, [658](#page-661-0) gitlab-project-issue-link-list command line option, [661](#page-664-0) gitlab-project-issue-list command line option, [650](#page-653-0) gitlab-project-issue-note-award-emoji-list command line option, [665](#page-668-0)

gitlab-project-deployment-merge-request-list gitlab-project-merge-request-discussion-list gitlab-project-issue-note-list command line option, [662](#page-665-0) gitlab-project-issue-resource-iteration-event-list command line option, [666](#page-669-0) gitlab-project-issue-resource-label-event-list command line option, [667](#page-670-0) gitlab-project-issue-resource-milestone-event-list command line option, [668](#page-671-0) gitlab-project-issue-resource-state-event-list command line option, [669](#page-672-0) gitlab-project-issue-resource-weight-event-list command line option, [670](#page-673-0) gitlab-project-job-list command line option, [673](#page-676-0) gitlab-project-key-list command line option, [676](#page-679-0) gitlab-project-label-list command line option, [678](#page-681-0) gitlab-project-list command line option, [586](#page-589-0) gitlab-project-member-all-list command line option, [682](#page-685-0) gitlab-project-member-list command line option, [681](#page-684-0) gitlab-project-merge-request-approval-rule-list command line option, [696](#page-699-0) gitlab-project-merge-request-award-emoji-list command line option, [699](#page-702-0) gitlab-project-merge-request-diff-list command line option, [700](#page-703-0) command line option, [701](#page-704-0) gitlab-project-merge-request-list command line option, [688](#page-691-0) gitlab-project-merge-request-note-award-emoji-list command line option, [708](#page-711-0) gitlab-project-merge-request-note-list command line option, [705](#page-708-0) gitlab-project-merge-request-pipeline-list command line option, [709](#page-712-0) gitlab-project-merge-request-resource-label-event-list command line option, [709](#page-712-0) gitlab-project-merge-request-resource-milestone-event-list command line option, [710](#page-713-0) gitlab-project-merge-request-resource-state-event-list command line option, [711](#page-714-0) gitlab-project-merge-train-list command line option, [712](#page-715-0) gitlab-project-milestone-list command line option, [714](#page-717-0) gitlab-project-note-list command line option, [716](#page-719-0) gitlab-project-package-file-list command line option, [719](#page-722-0)

gitlab-project-package-list command line option, [718](#page-721-0) gitlab-project-package-pipeline-list command line option, [720](#page-723-0) gitlab-project-pages-domain-list command line option, [721](#page-724-0) gitlab-project-pipeline-bridge-list command line option, [725](#page-728-0) gitlab-project-pipeline-job-list command line option, [725](#page-728-0) gitlab-project-pipeline-list command line option, [724](#page-727-0) gitlab-project-pipeline-schedule-list command line option, [727](#page-730-0) gitlab-project-pipeline-schedule-pipeline-list gitlab-runner-list command line option, command line option, [729](#page-732-0) gitlab-project-pipeline-variable-list command line option, [732](#page-735-0) gitlab-project-protected-branch-list command line option, [734](#page-737-0) gitlab-project-protected-environment-list command line option, [735](#page-738-0) gitlab-project-protected-tag-list command line option, [737](#page-740-0) gitlab-project-registry-repository-list command line option, [740](#page-743-0) gitlab-project-registry-tag-list command line option, [742](#page-745-0) gitlab-project-release-link-list command line option, [746](#page-749-0) gitlab-project-release-list command line option, [743](#page-746-0) gitlab-project-remote-mirror-list command line option, [747](#page-750-0) gitlab-project-resource-group-list command line option, [749](#page-752-0) gitlab-project-resource-group-upcoming-job-list command line option, [750](#page-753-0) gitlab-project-runner-list command line option, [751](#page-754-0) gitlab-project-secure-file-list command line option, [753](#page-756-0) gitlab-project-service-list command line option, [754](#page-757-0) gitlab-project-snippet-award-emoji-list command line option, [759](#page-762-0) gitlab-project-snippet-discussion-list command line option, [760](#page-763-0) gitlab-project-snippet-list command line option, [756](#page-759-0) gitlab-project-snippet-note-award-emoji-list command line option, [766](#page-769-0) gitlab-project-snippet-note-list command line option, [764](#page-767-0)

gitlab-project-tag-list command line option, [768](#page-771-0) gitlab-project-trigger-list command line option, [769](#page-772-0) gitlab-project-user-list command line option, [770](#page-773-0) gitlab-project-variable-list command line option, [772](#page-775-0) gitlab-project-wiki-list command line option, [774](#page-777-0) gitlab-runner-all-list command line option, [778](#page-781-0) gitlab-runner-job-list command line option, [779](#page-782-0) [777](#page-780-0) gitlab-shared-project-list command line option, [780](#page-783-0) gitlab-snippet-list command line option, [781](#page-784-0) gitlab-starred-project-list command line option, [784](#page-787-0) gitlab-todo-list command line option, [785](#page-788-0) gitlab-topic-list command line option, [786](#page-789-0) gitlab-user-activities-list command line option, [793](#page-796-0) gitlab-user-custom-attribute-list command line option, [794](#page-797-0) gitlab-user-email-list command line option, [796](#page-799-0) gitlab-user-event-list command line option, [797](#page-800-0) gitlab-user-gpg-key-list command line option, [798](#page-801-0) gitlab-user-impersonation-token-list command line option, [799](#page-802-0) gitlab-user-key-list command line option, [801](#page-804-0) gitlab-user-list command line option, [791](#page-794-0) gitlab-user-membership-list command line option, [802](#page-805-0) gitlab-user-project-list command line option, [805](#page-808-0) gitlab-variable-list command line option, [806](#page-809-0) --gitlab gitlab command line option, [475](#page-478-0) --gravatar-enabled gitlab-application-settings-update command line option, [481](#page-484-0) --group-access gitlab-group-ldap-group-link-create command line option, [548](#page-551-0)

gitlab-group-share command line option, [506](#page-509-0) gitlab-project-share command line option, [589](#page-592-0) --group-id gitlab-current-user-runner-create command line option, [493](#page-496-0) gitlab-group-access-request-approve command line option, [508](#page-511-0) gitlab-group-access-request-create command line option, [509](#page-512-0) gitlab-group-access-request-delete command line option, [509](#page-512-0) gitlab-group-access-request-list command line option, [509](#page-512-0) gitlab-group-access-token-create command line option, [510](#page-513-0) gitlab-group-access-token-delete command line option, [510](#page-513-0) gitlab-group-access-token-list command line option, [511](#page-514-0) gitlab-group-audit-event-get command line option, [511](#page-514-0) gitlab-group-audit-event-list command line option, [511](#page-514-0) gitlab-group-badge-create command line option, [512](#page-515-0) gitlab-group-badge-delete command line option, [512](#page-515-0) gitlab-group-badge-get command line option, [512](#page-515-0) gitlab-group-badge-list command line option, [513](#page-516-0) gitlab-group-badge-render command line option, [513](#page-516-0) gitlab-group-badge-update command line option, [513](#page-516-0) gitlab-group-billable-member-delete command line option, [514](#page-517-0) gitlab-group-billable-member-list command line option, [514](#page-517-0) gitlab-group-billable-member-membership-list gitlab-group-epic-award-emoji-list command line option, [515](#page-518-0) gitlab-group-board-create command line option, [515](#page-518-0) gitlab-group-board-delete command line option, [516](#page-519-0) gitlab-group-board-get command line option, [516](#page-519-0) gitlab-group-board-list command line option, [516](#page-519-0) gitlab-group-board-list-create command line option, [517](#page-520-0) gitlab-group-board-list-delete command

line option, [517](#page-520-0) gitlab-group-board-list-get command line option, [518](#page-521-0) gitlab-group-board-list-list command line option, [518](#page-521-0) gitlab-group-board-list-update command line option, [518](#page-521-0) gitlab-group-board-update command line option, [517](#page-520-0) gitlab-group-cluster-create command line option, [519](#page-522-0) gitlab-group-cluster-delete command line option, [519](#page-522-0) gitlab-group-cluster-get command line option, [520](#page-523-0) gitlab-group-cluster-list command line option, [520](#page-523-0) gitlab-group-cluster-update command line option, [520](#page-523-0) gitlab-group-custom-attribute-delete command line option, [521](#page-524-0) gitlab-group-custom-attribute-get command line option, [521](#page-524-0) gitlab-group-custom-attribute-list command line option, [522](#page-525-0) gitlab-group-deploy-token-create command line option, [522](#page-525-0) gitlab-group-deploy-token-delete command line option, [522](#page-525-0) gitlab-group-deploy-token-get command line option, [523](#page-526-0) gitlab-group-deploy-token-list command line option, [523](#page-526-0) gitlab-group-descendant-group-list command line option, [524](#page-527-0) gitlab-group-epic-award-emoji-create command line option, [527](#page-530-0) gitlab-group-epic-award-emoji-delete command line option, [527](#page-530-0) gitlab-group-epic-award-emoji-get command line option, [527](#page-530-0) command line option, [528](#page-531-0) gitlab-group-epic-create command line option, [525](#page-528-0) gitlab-group-epic-delete command line option, [525](#page-528-0) gitlab-group-epic-discussion-note-create command line option, [528](#page-531-0) gitlab-group-epic-discussion-note-delete command line option, [529](#page-532-0) gitlab-group-epic-discussion-note-get command line option, [529](#page-532-0)

gitlab-group-epic-discussion-note-update

command line option, [530](#page-533-0) gitlab-group-epic-get command line option, [525](#page-528-0) gitlab-group-epic-issue-create command line option, [530](#page-533-0) gitlab-group-epic-issue-delete command line option, [530](#page-533-0) gitlab-group-epic-issue-list command line option, [531](#page-534-0) gitlab-group-epic-issue-update command line option, [531](#page-534-0) gitlab-group-epic-list command line option, [526](#page-529-0) gitlab-group-epic-note-award-emoji-create command line option, [534](#page-537-0) gitlab-group-epic-note-award-emoji-delete command line option, [534](#page-537-0) gitlab-group-epic-note-award-emoji-get command line option, [534](#page-537-0) gitlab-group-epic-note-award-emoji-list command line option, [535](#page-538-0) gitlab-group-epic-note-create command line option, [532](#page-535-0) gitlab-group-epic-note-delete command line option, [532](#page-535-0) gitlab-group-epic-note-get command line option, [532](#page-535-0) gitlab-group-epic-note-list command line option, [533](#page-536-0) gitlab-group-epic-note-update command line option, [533](#page-536-0) gitlab-group-epic-resource-label-event-get command line option, [535](#page-538-0) gitlab-group-epic-resource-label-event-list command line option, [536](#page-539-0) gitlab-group-epic-update command line option, [526](#page-529-0) gitlab-group-export-create command line option, [536](#page-539-0) gitlab-group-export-download command line option, [536](#page-539-0) gitlab-group-export-get command line option, [537](#page-540-0) gitlab-group-hook-create command line option, [537](#page-540-0) gitlab-group-hook-delete command line option, [538](#page-541-0) gitlab-group-hook-get command line option, [538](#page-541-0) gitlab-group-hook-list command line option, [539](#page-542-0) gitlab-group-hook-update command line option, [539](#page-542-0)

gitlab-group-import-get command line

option, [540](#page-543-0)

- gitlab-group-invitation-create command line option, [541](#page-544-0)
- gitlab-group-invitation-delete command line option, [541](#page-544-0)
- gitlab-group-invitation-get command line option, [541](#page-544-0)
- gitlab-group-invitation-list command line option, [542](#page-545-0)
- gitlab-group-invitation-update command line option, [542](#page-545-0)
- gitlab-group-issue-list command line option, [543](#page-546-0)
- gitlab-group-issues-statistics-get command line option, [544](#page-547-0)
- gitlab-group-iteration-list command line option, [544](#page-547-0)
- gitlab-group-label-create command line option, [545](#page-548-0)
- gitlab-group-label-delete command line option, [545](#page-548-0)
- gitlab-group-label-get command line option, [546](#page-549-0)
- gitlab-group-label-list command line option, [546](#page-549-0)
- gitlab-group-label-subscribe command line option, [546](#page-549-0)
- gitlab-group-label-unsubscribe command line option, [547](#page-550-0)
- gitlab-group-label-update command line option, [547](#page-550-0)
- gitlab-group-ldap-group-link-create command line option, [548](#page-551-0)
- gitlab-group-ldap-group-link-delete command line option, [548](#page-551-0)
- gitlab-group-ldap-group-link-list command line option, [548](#page-551-0)
- gitlab-group-member-all-get command line option, [551](#page-554-0)
- gitlab-group-member-all-list command line option, [551](#page-554-0)
- gitlab-group-member-create command line option, [549](#page-552-0)
- gitlab-group-member-delete command line option, [549](#page-552-0)
- gitlab-group-member-get command line option, [549](#page-552-0)
- gitlab-group-member-list command line option, [550](#page-553-0)
- gitlab-group-member-update command line option, [550](#page-553-0)
- gitlab-group-merge-request-list command line option, [552](#page-555-0)
- gitlab-group-milestone-create command

line option, [553](#page-556-0) gitlab-group-milestone-delete command line option, [554](#page-557-0) gitlab-group-milestone-get command line option, [554](#page-557-0) gitlab-group-milestone-issues command line option, [554](#page-557-0) gitlab-group-milestone-list command line option, [555](#page-558-0) gitlab-group-milestone-merge-requests command line option, [555](#page-558-0) gitlab-group-milestone-update command line option, [555](#page-558-0) gitlab-group-notification-settings-get command line option, [556](#page-559-0) gitlab-group-notification-settings-update command line option, [556](#page-559-0) gitlab-group-package-list command line option, [557](#page-560-0) gitlab-group-project-list command line option, [558](#page-561-0) gitlab-group-push-rules-create command line option, [559](#page-562-0) gitlab-group-push-rules-delete command line option, [560](#page-563-0) gitlab-group-push-rules-get command line option, [560](#page-563-0) gitlab-group-push-rules-update command line option, [561](#page-564-0) gitlab-group-runner-list command line option, [562](#page-565-0) gitlab-group-saml-group-link-create command line option, [562](#page-565-0) gitlab-group-saml-group-link-delete command line option, [562](#page-565-0) gitlab-group-saml-group-link-get command line option, [563](#page-566-0) gitlab-group-saml-group-link-list command line option, [563](#page-566-0) gitlab-group-share command line option, [506](#page-509-0) gitlab-group-subgroup-list command line option, [564](#page-567-0) gitlab-group-transfer command line option, [506](#page-509-0) gitlab-group-unshare command line option, [506](#page-509-0) gitlab-group-variable-create command line option, [565](#page-568-0) gitlab-group-variable-delete command line option, [565](#page-568-0) gitlab-group-variable-get command line option, [565](#page-568-0) gitlab-group-variable-list command line --help

option, [565](#page-568-0) gitlab-group-variable-update command line option, [566](#page-569-0) gitlab-group-wiki-create command line option, [566](#page-569-0) gitlab-group-wiki-delete command line option, [567](#page-570-0) gitlab-group-wiki-get command line option, [567](#page-570-0) gitlab-group-wiki-list command line option, [567](#page-570-0) gitlab-group-wiki-update command line option, [568](#page-571-0) gitlab-project-share command line option, [589](#page-592-0) gitlab-project-unshare command line option, [591](#page-594-0) gitlab-shared-project-list command line option, [779](#page-782-0) --group-ids gitlab-project-approval-rule-create command line option, [601](#page-604-0) gitlab-project-merge-request-approval-rule-create command line option, [695](#page-698-0) gitlab-project-merge-request-approval-rule-update command line option, [697](#page-700-0) --group-with-project-templates-id gitlab-project-create command line option, [582](#page-585-0) --header-logo gitlab-application-appearance-update command line option, [478](#page-481-0) --header-message gitlab-application-appearance-update command line option, [478](#page-481-0) gitlab command line option, [475](#page-478-0) gitlab-application command line option, [476](#page-479-0) gitlab-application-appearance command line option, [477](#page-480-0) gitlab-application-appearance-get command line option, [477](#page-480-0) gitlab-application-appearance-update command line option, [478](#page-481-0) gitlab-application-create command line option, [476](#page-479-0) gitlab-application-delete command line option, [477](#page-480-0) gitlab-application-list command line option, [477](#page-480-0) gitlab-application-settings command line option, [478](#page-481-0) gitlab-application-settings-get command

line option, [479](#page-482-0) gitlab-application-settings-update command line option, [480](#page-483-0) gitlab-application-statistics command line option, [482](#page-485-0) gitlab-application-statistics-get command line option, [483](#page-486-0) gitlab-audit-event command line option, [483](#page-486-0) gitlab-audit-event-get command line option, [483](#page-486-0) gitlab-audit-event-list command line option, [483](#page-486-0) gitlab-broadcast-message command line option, [484](#page-487-0) gitlab-broadcast-message-create command line option, [484](#page-487-0) gitlab-broadcast-message-delete command line option, [484](#page-487-0) gitlab-broadcast-message-get command line option, [485](#page-488-0) gitlab-broadcast-message-list command line option, [485](#page-488-0) gitlab-broadcast-message-update command line option, [485](#page-488-0) gitlab-bulk-import command line option, [486](#page-489-0) gitlab-bulk-import-all-entity command line option, [487](#page-490-0) gitlab-bulk-import-all-entity-list command line option, [487](#page-490-0) gitlab-bulk-import-create command line option, [486](#page-489-0) gitlab-bulk-import-entity command line option, [487](#page-490-0) gitlab-bulk-import-entity-get command line option, [487](#page-490-0) gitlab-bulk-import-entity-list command line option, [488](#page-491-0) gitlab-bulk-import-get command line option, [486](#page-489-0) gitlab-bulk-import-list command line option, [486](#page-489-0) gitlab-ci-lint command line option, [488](#page-491-0) gitlab-ci-lint-create command line option, [488](#page-491-0) gitlab-ci-lint-validate command line option, [489](#page-492-0) gitlab-current-user command line option, [489](#page-492-0) gitlab-current-user-email command line option, [489](#page-492-0) gitlab-current-user-email-create command line option, [489](#page-492-0)

gitlab-current-user-email-delete command line option, [490](#page-493-0) gitlab-current-user-email-get command line option, [490](#page-493-0) gitlab-current-user-email-list command line option, [490](#page-493-0)

gitlab-current-user-get command line option, [489](#page-492-0)

gitlab-current-user-gpg-key command line option, [490](#page-493-0)

gitlab-current-user-gpg-key-create command line option, [491](#page-494-0)

gitlab-current-user-gpg-key-delete command line option, [491](#page-494-0)

gitlab-current-user-gpg-key-get command line option, [491](#page-494-0)

gitlab-current-user-gpg-key-list command line option, [491](#page-494-0)

gitlab-current-user-key command line option, [492](#page-495-0)

gitlab-current-user-key-create command line option, [492](#page-495-0)

gitlab-current-user-key-delete command line option, [492](#page-495-0)

gitlab-current-user-key-get command line option, [492](#page-495-0)

gitlab-current-user-key-list command line option, [493](#page-496-0)

gitlab-current-user-runner command line option, [493](#page-496-0)

gitlab-current-user-runner-create command line option, [493](#page-496-0)

gitlab-current-user-status command line option, [494](#page-497-0)

gitlab-current-user-status-get command line option, [494](#page-497-0)

gitlab-current-user-status-update command line option, [494](#page-497-0)

gitlab-deploy-key command line option, [494](#page-497-0)

gitlab-deploy-key-list command line option, [495](#page-498-0)

gitlab-deploy-token command line option, [495](#page-498-0)

gitlab-deploy-token-list command line option, [495](#page-498-0)

gitlab-dockerfile command line option, [495](#page-498-0)

gitlab-dockerfile-get command line option, [496](#page-499-0)

gitlab-dockerfile-list command line option, [496](#page-499-0)

gitlab-event command line option, [496](#page-499-0)

gitlab-event-list command line option,

[496](#page-499-0) gitlab-feature command line option, [497](#page-500-0) gitlab-feature-delete command line option, [497](#page-500-0) gitlab-feature-list command line option, [497](#page-500-0) gitlab-generic-package command line option, [498](#page-501-0) gitlab-generic-package-download command line option, [498](#page-501-0) gitlab-generic-package-upload command line option, [498](#page-501-0) gitlab-geo-node command line option, [499](#page-502-0) gitlab-geo-node-current-failures command line option, [499](#page-502-0) gitlab-geo-node-delete command line option, [499](#page-502-0) gitlab-geo-node-get command line option, [499](#page-502-0) gitlab-geo-node-list command line option, [500](#page-503-0) gitlab-geo-node-repair command line option, [500](#page-503-0) gitlab-geo-node-status command line option, [500](#page-503-0) gitlab-geo-node-update command line option, [500](#page-503-0) gitlab-gitignore command line option, [501](#page-504-0) gitlab-gitignore-get command line option, [501](#page-504-0) gitlab-gitignore-list command line option, [501](#page-504-0) gitlab-gitlabciyml command line option, [501](#page-504-0) gitlab-gitlabciyml-get command line option, [502](#page-505-0) gitlab-gitlabciyml-list command line option, [502](#page-505-0) gitlab-group command line option, [502](#page-505-0) gitlab-group-access-request command line option, [508](#page-511-0) gitlab-group-access-request-approve command line option, [508](#page-511-0) gitlab-group-access-request-create command line option, [509](#page-512-0) gitlab-group-access-request-delete command line option, [509](#page-512-0) gitlab-group-access-request-list command line option, [509](#page-512-0) gitlab-group-access-token command line option, [510](#page-513-0) gitlab-group-access-token-create command line option, [510](#page-513-0)

gitlab-group-access-token-delete

command line option, [510](#page-513-0)

- gitlab-group-access-token-list command line option, [510](#page-513-0)
- gitlab-group-audit-event command line option, [511](#page-514-0)
- gitlab-group-audit-event-get command line option, [511](#page-514-0)
- gitlab-group-audit-event-list command line option, [511](#page-514-0)
- gitlab-group-badge command line option, [512](#page-515-0)
- gitlab-group-badge-create command line option, [512](#page-515-0)
- gitlab-group-badge-delete command line option, [512](#page-515-0)
- gitlab-group-badge-get command line option, [512](#page-515-0)

gitlab-group-badge-list command line option, [513](#page-516-0)

- gitlab-group-badge-render command line option, [513](#page-516-0)
- gitlab-group-badge-update command line option, [513](#page-516-0)
- gitlab-group-billable-member command line option, [514](#page-517-0)
- gitlab-group-billable-member-delete command line option, [514](#page-517-0)
- gitlab-group-billable-member-list command line option, [514](#page-517-0)
- gitlab-group-billable-member-membership command line option, [515](#page-518-0)
- gitlab-group-billable-member-membership-list command line option, [515](#page-518-0)
- gitlab-group-board command line option, [515](#page-518-0)
- gitlab-group-board-create command line option, [515](#page-518-0)
- gitlab-group-board-delete command line option, [516](#page-519-0)
- gitlab-group-board-get command line option, [516](#page-519-0)
- gitlab-group-board-list command line option, [516,](#page-519-0) [517](#page-520-0)
- gitlab-group-board-list-create command line option, [517](#page-520-0)
- gitlab-group-board-list-delete command line option, [517](#page-520-0)
- gitlab-group-board-list-get command line option, [518](#page-521-0)
- gitlab-group-board-list-list command line option, [518](#page-521-0)
- gitlab-group-board-list-update command line option, [518](#page-521-0)
- gitlab-group-board-update command line

option, [517](#page-520-0) gitlab-group-cluster command line option, [519](#page-522-0) gitlab-group-cluster-create command line option, [519](#page-522-0) gitlab-group-cluster-delete command line option, [519](#page-522-0) gitlab-group-cluster-get command line option, [520](#page-523-0) gitlab-group-cluster-list command line option, [520](#page-523-0) gitlab-group-cluster-update command line option, [520](#page-523-0) gitlab-group-create command line option, [503](#page-506-0) gitlab-group-custom-attribute command line option, [521](#page-524-0) gitlab-group-custom-attribute-delete command line option, [521](#page-524-0) gitlab-group-custom-attribute-get command line option, [521](#page-524-0) gitlab-group-custom-attribute-list command line option, [521](#page-524-0) gitlab-group-delete command line option, [504](#page-507-0) gitlab-group-deploy-token command line option, [522](#page-525-0) gitlab-group-deploy-token-create command line option, [522](#page-525-0) gitlab-group-deploy-token-delete command line option, [522](#page-525-0) gitlab-group-deploy-token-get command line option, [523](#page-526-0) gitlab-group-deploy-token-list command line option, [523](#page-526-0) gitlab-group-descendant-group command line option, [523](#page-526-0) gitlab-group-descendant-group-list command line option, [524](#page-527-0) gitlab-group-epic command line option, [524](#page-527-0) gitlab-group-epic-award-emoji command line option, [527](#page-530-0) gitlab-group-epic-award-emoji-create command line option, [527](#page-530-0) gitlab-group-epic-award-emoji-delete command line option, [527](#page-530-0) gitlab-group-epic-award-emoji-get command line option, [527](#page-530-0) gitlab-group-epic-award-emoji-list command line option, [528](#page-531-0) gitlab-group-epic-create command line option, [525](#page-528-0) gitlab-group-epic-delete command line

- option, [525](#page-528-0)
- gitlab-group-epic-discussion-note command line option, [528](#page-531-0)
- gitlab-group-epic-discussion-note-create command line option, [528](#page-531-0)
- gitlab-group-epic-discussion-note-delete command line option, [529](#page-532-0)
- gitlab-group-epic-discussion-note-get command line option, [529](#page-532-0)
- gitlab-group-epic-discussion-note-update command line option, [529](#page-532-0)
- gitlab-group-epic-get command line option, [525](#page-528-0)
- gitlab-group-epic-issue command line option, [530](#page-533-0)
- gitlab-group-epic-issue-create command line option, [530](#page-533-0)

gitlab-group-epic-issue-delete command line option, [530](#page-533-0)

- gitlab-group-epic-issue-list command line option, [531](#page-534-0)
- gitlab-group-epic-issue-update command line option, [531](#page-534-0)
- gitlab-group-epic-list command line option, [526](#page-529-0)
- gitlab-group-epic-note command line option, [531](#page-534-0)
- gitlab-group-epic-note-award-emoji command line option, [533](#page-536-0)
- gitlab-group-epic-note-award-emoji-create command line option, [534](#page-537-0)
- gitlab-group-epic-note-award-emoji-delete command line option, [534](#page-537-0)
- gitlab-group-epic-note-award-emoji-get command line option, [534](#page-537-0)
- gitlab-group-epic-note-award-emoji-list command line option, [535](#page-538-0)
- gitlab-group-epic-note-create command line option, [532](#page-535-0)
- gitlab-group-epic-note-delete command line option, [532](#page-535-0)
- gitlab-group-epic-note-get command line option, [532](#page-535-0)
- gitlab-group-epic-note-list command line option, [533](#page-536-0)
- gitlab-group-epic-note-update command line option, [533](#page-536-0)
- gitlab-group-epic-resource-label-event command line option, [535](#page-538-0)
- gitlab-group-epic-resource-label-event-get command line option, [535](#page-538-0)
- gitlab-group-epic-resource-label-event-list command line option, [536](#page-539-0)
- gitlab-group-epic-update command line

option, [526](#page-529-0) gitlab-group-export command line option, [536](#page-539-0) gitlab-group-export-create command line option, [536](#page-539-0) gitlab-group-export-download command line option, [536](#page-539-0) gitlab-group-export-get command line option, [537](#page-540-0) gitlab-group-get command line option, [504](#page-507-0) gitlab-group-hook command line option, [537](#page-540-0) gitlab-group-hook-create command line option, [537](#page-540-0) gitlab-group-hook-delete command line option, [538](#page-541-0) gitlab-group-hook-get command line option, [538](#page-541-0) gitlab-group-hook-list command line option, [539](#page-542-0) gitlab-group-hook-update command line option, [539](#page-542-0) gitlab-group-import command line option, [540](#page-543-0) gitlab-group-import-get command line option, [540](#page-543-0) gitlab-group-invitation command line option, [540](#page-543-0) gitlab-group-invitation-create command line option, [541](#page-544-0) gitlab-group-invitation-delete command line option, [541](#page-544-0) gitlab-group-invitation-get command line option, [541](#page-544-0) gitlab-group-invitation-list command line option, [542](#page-545-0) gitlab-group-invitation-update command line option, [542](#page-545-0) gitlab-group-issue command line option, [542](#page-545-0) gitlab-group-issue-list command line option, [543](#page-546-0) gitlab-group-issues-statistics command line option, [544](#page-547-0) gitlab-group-issues-statistics-get command line option, [544](#page-547-0) gitlab-group-iteration command line option, [544](#page-547-0) gitlab-group-iteration-list command line option, [544](#page-547-0) gitlab-group-label command line option, [545](#page-548-0) gitlab-group-label-create command line option, [545](#page-548-0)

- gitlab-group-label-delete command line option, [545](#page-548-0)
- gitlab-group-label-get command line option, [546](#page-549-0)
- gitlab-group-label-list command line option, [546](#page-549-0)
- gitlab-group-label-subscribe command line option, [546](#page-549-0)
- gitlab-group-label-unsubscribe command line option, [547](#page-550-0)
- gitlab-group-label-update command line option, [547](#page-550-0)
- gitlab-group-ldap-group-link command line option, [547](#page-550-0)
- gitlab-group-ldap-group-link-create command line option, [548](#page-551-0)
- gitlab-group-ldap-group-link-delete command line option, [548](#page-551-0)
- gitlab-group-ldap-group-link-list command line option, [548](#page-551-0)
- gitlab-group-ldap-sync command line option, [504](#page-507-0)
- gitlab-group-list command line option, [505](#page-508-0)
- gitlab-group-member command line option, [549](#page-552-0)
- gitlab-group-member-all command line option, [550](#page-553-0)
- gitlab-group-member-all-get command line option, [551](#page-554-0)
- gitlab-group-member-all-list command line option, [551](#page-554-0)
- gitlab-group-member-create command line option, [549](#page-552-0)
- gitlab-group-member-delete command line option, [549](#page-552-0)
- gitlab-group-member-get command line option, [549](#page-552-0)
- gitlab-group-member-list command line option, [550](#page-553-0)
- gitlab-group-member-update command line option, [550](#page-553-0)
- gitlab-group-merge-request command line option, [551](#page-554-0)
- gitlab-group-merge-request-list command line option, [552](#page-555-0)
- gitlab-group-milestone command line option, [553](#page-556-0)
- gitlab-group-milestone-create command line option, [553](#page-556-0)
- gitlab-group-milestone-delete command line option, [554](#page-557-0)
- gitlab-group-milestone-get command line option, [554](#page-557-0)

gitlab-group-milestone-issues command line option, [554](#page-557-0) gitlab-group-milestone-list command line option, [554](#page-557-0) gitlab-group-milestone-merge-requests command line option, [555](#page-558-0) gitlab-group-milestone-update command line option, [555](#page-558-0) gitlab-group-notification-settings command line option, [556](#page-559-0) gitlab-group-notification-settings-get command line option, [556](#page-559-0) gitlab-group-notification-settings-update command line option, [556](#page-559-0) gitlab-group-package command line option, [557](#page-560-0) gitlab-group-package-list command line option, [557](#page-560-0) gitlab-group-project command line option, [558](#page-561-0) gitlab-group-project-list command line option, [558](#page-561-0) gitlab-group-push-rules command line option, [559](#page-562-0) gitlab-group-push-rules-create command line option, [559](#page-562-0) gitlab-group-push-rules-delete command line option, [560](#page-563-0) gitlab-group-push-rules-get command line option, [560](#page-563-0) gitlab-group-push-rules-update command line option, [561](#page-564-0) gitlab-group-restore command line option, [505](#page-508-0) gitlab-group-runner command line option, [561](#page-564-0) gitlab-group-runner-list command line option, [561](#page-564-0) gitlab-group-saml-group-link command line option, [562](#page-565-0) gitlab-group-saml-group-link-create command line option, [562](#page-565-0) gitlab-group-saml-group-link-delete command line option, [562](#page-565-0) gitlab-group-saml-group-link-get command line option, [563](#page-566-0) gitlab-group-saml-group-link-list command line option, [563](#page-566-0) gitlab-group-search command line option, [505](#page-508-0) gitlab-group-share command line option, [506](#page-509-0) gitlab-group-subgroup command line option, [563](#page-566-0)

- gitlab-group-subgroup-list command line option, [564](#page-567-0)
- gitlab-group-transfer command line option, [506](#page-509-0)
- gitlab-group-transfer-project command line option, [506](#page-509-0)
- gitlab-group-unshare command line option, [506](#page-509-0)
- gitlab-group-update command line option, [507](#page-510-0)
- gitlab-group-variable command line option, [564](#page-567-0)
- gitlab-group-variable-create command line option, [564](#page-567-0)
- gitlab-group-variable-delete command line option, [565](#page-568-0)
- gitlab-group-variable-get command line option, [565](#page-568-0)
- gitlab-group-variable-list command line option, [565](#page-568-0)
- gitlab-group-variable-update command line option, [566](#page-569-0)
- gitlab-group-wiki command line option, [566](#page-569-0)
- gitlab-group-wiki-create command line option, [566](#page-569-0)
- gitlab-group-wiki-delete command line option, [567](#page-570-0)
- gitlab-group-wiki-get command line option, [567](#page-570-0)
- gitlab-group-wiki-list command line option, [567](#page-570-0)
- gitlab-group-wiki-update command line option, [568](#page-571-0)
- gitlab-hook command line option, [568](#page-571-0)
- gitlab-hook-create command line option, [568](#page-571-0)
- gitlab-hook-delete command line option, [568](#page-571-0)
- gitlab-hook-get command line option, [569](#page-572-0)
- gitlab-hook-list command line option, [569](#page-572-0)
- gitlab-issue command line option, [569](#page-572-0)
- gitlab-issue-get command line option, [569](#page-572-0)
- gitlab-issue-list command line option, [570](#page-573-0)
- gitlab-issues-statistics command line option, [571](#page-574-0)
- gitlab-issues-statistics-get command line option, [571](#page-574-0)
- gitlab-key command line option, [571](#page-574-0)
- gitlab-key-get command line option, [571](#page-574-0)
- gitlab-ldap-group command line option, [571](#page-574-0)
- gitlab-ldap-group-list command line

option, [572](#page-575-0) gitlab-license command line option, [572](#page-575-0) gitlab-license-get command line option, [572](#page-575-0) gitlab-license-list command line option, [573](#page-576-0) gitlab-merge-request command line option, [573](#page-576-0) gitlab-merge-request-list command line option, [574](#page-577-0) gitlab-namespace command line option, [575](#page-578-0) gitlab-namespace-exists command line option, [575](#page-578-0) gitlab-namespace-get command line option, [575](#page-578-0) gitlab-namespace-list command line option, [576](#page-579-0) gitlab-notification-settings command line option, [576](#page-579-0) gitlab-notification-settings-get command line option, [576](#page-579-0) gitlab-notification-settings-update command line option, [576](#page-579-0) gitlab-pages-domain command line option, [577](#page-580-0) gitlab-pages-domain-list command line option, [577](#page-580-0) gitlab-personal-access-token command line option, [578](#page-581-0) gitlab-personal-access-token-delete command line option, [578](#page-581-0) gitlab-personal-access-token-get command line option, [578](#page-581-0) gitlab-personal-access-token-list command line option, [578](#page-581-0) gitlab-project command line option, [579](#page-582-0) gitlab-project-access-request command line option, [596](#page-599-0) gitlab-project-access-request-approve command line option, [597](#page-600-0) gitlab-project-access-request-create command line option, [597](#page-600-0) gitlab-project-access-request-delete command line option, [597](#page-600-0) gitlab-project-access-request-list command line option, [597](#page-600-0) gitlab-project-access-token command line option, [598](#page-601-0) gitlab-project-access-token-create command line option, [598](#page-601-0) gitlab-project-access-token-delete command line option, [598](#page-601-0) gitlab-project-access-token-list command line option, [599](#page-602-0)

gitlab-project-additional-statistics command line option, [599](#page-602-0) gitlab-project-additional-statistics-get command line option, [599](#page-602-0) gitlab-project-approval command line option, [599](#page-602-0) gitlab-project-approval-get command line option, [600](#page-603-0) gitlab-project-approval-rule command line option, [600](#page-603-0) gitlab-project-approval-rule-create command line option, [601](#page-604-0) gitlab-project-approval-rule-delete command line option, [601](#page-604-0) gitlab-project-approval-rule-list command line option, [601](#page-604-0) gitlab-project-approval-rule-update command line option, [602](#page-605-0) gitlab-project-approval-update command line option, [600](#page-603-0) gitlab-project-archive command line option, [579](#page-582-0) gitlab-project-artifact command line option, [602](#page-605-0) gitlab-project-artifact-delete command line option, [602](#page-605-0) gitlab-project-artifact-download command line option, [603](#page-606-0) gitlab-project-artifact-raw command line option, [603](#page-606-0) gitlab-project-audit-event command line option, [603](#page-606-0) gitlab-project-audit-event-get command line option, [604](#page-607-0) gitlab-project-audit-event-list command line option, [604](#page-607-0) gitlab-project-badge command line option, [604](#page-607-0) gitlab-project-badge-create command line option, [605](#page-608-0) gitlab-project-badge-delete command line option, [605](#page-608-0) gitlab-project-badge-get command line option, [605](#page-608-0) gitlab-project-badge-list command line option, [606](#page-609-0) gitlab-project-badge-render command line option, [606](#page-609-0) gitlab-project-badge-update command line option, [606](#page-609-0) gitlab-project-board command line option, [607](#page-610-0) gitlab-project-board-create command

line option, [607](#page-610-0)

gitlab-project-board-delete command line option, [607](#page-610-0) gitlab-project-board-get command line option, [607](#page-610-0) gitlab-project-board-list command line option, [608](#page-611-0) gitlab-project-board-list-create command line option, [608](#page-611-0) gitlab-project-board-list-delete command line option, [609](#page-612-0) gitlab-project-board-list-get command line option, [609](#page-612-0) gitlab-project-board-list-list command line option, [609](#page-612-0) gitlab-project-board-list-update command line option, [610](#page-613-0) gitlab-project-board-update command line option, [608](#page-611-0) gitlab-project-branch command line option, [610](#page-613-0) gitlab-project-branch-create command line option, [610](#page-613-0) gitlab-project-branch-delete command line option, [610](#page-613-0) gitlab-project-branch-get command line option, [611](#page-614-0) gitlab-project-branch-list command line option, [611](#page-614-0) gitlab-project-ci-lint command line option, [611](#page-614-0) gitlab-project-ci-lint-create command line option, [612](#page-615-0) gitlab-project-ci-lint-get command line option, [612](#page-615-0) gitlab-project-ci-lint-validate command line option, [612](#page-615-0) gitlab-project-cluster command line option, [613](#page-616-0) gitlab-project-cluster-create command line option, [613](#page-616-0) gitlab-project-cluster-delete command line option, [614](#page-617-0) gitlab-project-cluster-get command line option, [614](#page-617-0) gitlab-project-cluster-list command line option, [614](#page-617-0) gitlab-project-cluster-update command line option, [615](#page-618-0) gitlab-project-commit command line option, [615](#page-618-0) gitlab-project-commit-cherry-pick command line option, [616](#page-619-0) gitlab-project-commit-comment command line option, [619](#page-622-0)

gitlab-project-commit-comment-create command line option, [619](#page-622-0)

gitlab-project-commit-comment-list command line option, [620](#page-623-0)

gitlab-project-commit-create command line option, [616](#page-619-0)

gitlab-project-commit-diff command line option, [616](#page-619-0)

gitlab-project-commit-discussion command line option, [620](#page-623-0)

- gitlab-project-commit-discussion-create command line option, [620](#page-623-0)
- gitlab-project-commit-discussion-get command line option, [621](#page-624-0)
- gitlab-project-commit-discussion-list command line option, [621](#page-624-0)
- gitlab-project-commit-discussion-note command line option, [621](#page-624-0)
- gitlab-project-commit-discussion-note-create command line option, [622](#page-625-0)
- gitlab-project-commit-discussion-note-delete command line option, [622](#page-625-0)
- gitlab-project-commit-discussion-note-get command line option, [623](#page-626-0)
- gitlab-project-commit-discussion-note-update command line option, [623](#page-626-0)
- gitlab-project-commit-get command line option, [617](#page-620-0)
- gitlab-project-commit-list command line option, [617](#page-620-0)
- gitlab-project-commit-merge-requests command line option, [618](#page-621-0)
- gitlab-project-commit-refs command line option, [618](#page-621-0)
- gitlab-project-commit-revert command line option, [618](#page-621-0)
- gitlab-project-commit-signature command line option, [619](#page-622-0)
- gitlab-project-commit-status command line option, [623](#page-626-0)

gitlab-project-commit-status-create command line option, [624](#page-627-0)

- gitlab-project-commit-status-list command line option, [624](#page-627-0)
- gitlab-project-create command line option, [581](#page-584-0)
- gitlab-project-create-fork-relation command line option, [584](#page-587-0)
- gitlab-project-custom-attribute command line option, [625](#page-628-0)
- gitlab-project-custom-attribute-delete command line option, [625](#page-628-0)
- gitlab-project-custom-attribute-get command line option, [625](#page-628-0)

gitlab-project-custom-attribute-list command line option, [625](#page-628-0) gitlab-project-delete command line option, [584](#page-587-0) gitlab-project-delete-fork-relation command line option, [584](#page-587-0) gitlab-project-delete-merged-branches command line option, [584](#page-587-0) gitlab-project-deploy-token command line option, [626](#page-629-0) gitlab-project-deploy-token-create command line option, [626](#page-629-0) gitlab-project-deploy-token-delete command line option, [626](#page-629-0) gitlab-project-deploy-token-get command line option, [626](#page-629-0) gitlab-project-deploy-token-list command line option, [627](#page-630-0) gitlab-project-deployment command line option, [627](#page-630-0) gitlab-project-deployment-approval command line option, [627](#page-630-0) gitlab-project-deployment-create command line option, [628](#page-631-0) gitlab-project-deployment-get command line option, [628](#page-631-0) gitlab-project-deployment-list command line option, [628](#page-631-0) gitlab-project-deployment-merge-request command line option, [629](#page-632-0) gitlab-project-deployment-merge-request-list gitlab-project-hook-create command line command line option, [630](#page-633-0) gitlab-project-deployment-update command line option, [629](#page-632-0) gitlab-project-environment command line option, [632](#page-635-0) gitlab-project-environment-create command line option, [632](#page-635-0) gitlab-project-environment-delete command line option, [632](#page-635-0) gitlab-project-environment-get command line option, [632](#page-635-0) gitlab-project-environment-list command line option, [633](#page-636-0) gitlab-project-environment-stop command line option, [633](#page-636-0) gitlab-project-environment-update command line option, [633](#page-636-0) gitlab-project-event command line option, [634](#page-637-0) gitlab-project-event-list command line option, [634](#page-637-0) gitlab-project-export command line option, [635](#page-638-0)

gitlab-project-export-create command line option, [635](#page-638-0) gitlab-project-export-download command line option, [635](#page-638-0) gitlab-project-export-get command line option, [635](#page-638-0) gitlab-project-file command line option, [636](#page-639-0) gitlab-project-file-blame command line option, [636](#page-639-0) gitlab-project-file-create command line option, [636](#page-639-0) gitlab-project-file-delete command line option, [637](#page-640-0) gitlab-project-file-get command line option, [637](#page-640-0) gitlab-project-file-raw command line option, [637](#page-640-0) gitlab-project-file-update command line option, [638](#page-641-0) gitlab-project-fork command line option, [638](#page-641-0) gitlab-project-fork-create command line option, [638](#page-641-0) gitlab-project-fork-list command line option, [639](#page-642-0) gitlab-project-get command line option, [584](#page-587-0) gitlab-project-hook command line option, [640](#page-643-0) option, [640](#page-643-0) gitlab-project-hook-delete command line option, [641](#page-644-0) gitlab-project-hook-get command line option, [641](#page-644-0) gitlab-project-hook-list command line option, [641](#page-644-0) gitlab-project-hook-update command line option, [642](#page-645-0) gitlab-project-housekeeping command line option, [585](#page-588-0) gitlab-project-import command line option, [643](#page-646-0) gitlab-project-import-get command line option, [643](#page-646-0) gitlab-project-integration command line option, [643](#page-646-0) gitlab-project-integration-available command line option, [643](#page-646-0) gitlab-project-integration-delete command line option, [643](#page-646-0) gitlab-project-integration-get command

line option, [644](#page-647-0)

gitlab-project-integration-list command line option, [644](#page-647-0) gitlab-project-integration-update command line option, [644](#page-647-0) gitlab-project-invitation command line option, [645](#page-648-0) gitlab-project-invitation-create command line option, [645](#page-648-0) gitlab-project-invitation-delete command line option, [645](#page-648-0) gitlab-project-invitation-get command line option, [646](#page-649-0) gitlab-project-invitation-list command line option, [646](#page-649-0) gitlab-project-invitation-update command line option, [646](#page-649-0) gitlab-project-issue command line option, [647](#page-650-0) gitlab-project-issue-add-spent-time command line option, [647](#page-650-0) gitlab-project-issue-award-emoji command line option, [655](#page-658-0) gitlab-project-issue-award-emoji-create command line option, [655](#page-658-0) gitlab-project-issue-award-emoji-delete command line option, [655](#page-658-0) gitlab-project-issue-award-emoji-get command line option, [656](#page-659-0) gitlab-project-issue-award-emoji-list command line option, [656](#page-659-0) gitlab-project-issue-closed-by command line option, [648](#page-651-0) gitlab-project-issue-create command line option, [648](#page-651-0) gitlab-project-issue-delete command line option, [649](#page-652-0) gitlab-project-issue-discussion command line option, [656](#page-659-0) gitlab-project-issue-discussion-create command line option, [657](#page-660-0) gitlab-project-issue-discussion-get command line option, [657](#page-660-0) gitlab-project-issue-discussion-list command line option, [657](#page-660-0) gitlab-project-issue-discussion-note command line option, [658](#page-661-0) gitlab-project-issue-discussion-note-create command line option, [658](#page-661-0) gitlab-project-issue-discussion-note-delete command line option, [658](#page-661-0) gitlab-project-issue-discussion-note-get command line option, [659](#page-662-0) gitlab-project-issue-discussion-note-update command line option, [659](#page-662-0)

gitlab-project-issue-get command line option, [649](#page-652-0) gitlab-project-issue-link command line option, [660](#page-663-0) gitlab-project-issue-link-create command line option, [660](#page-663-0) gitlab-project-issue-link-delete command line option, [660](#page-663-0) gitlab-project-issue-link-list command line option, [661](#page-664-0) gitlab-project-issue-list command line option, [649](#page-652-0) gitlab-project-issue-move command line option, [650](#page-653-0) gitlab-project-issue-note command line option, [661](#page-664-0) gitlab-project-issue-note-award-emoji command line option, [663](#page-666-0) gitlab-project-issue-note-award-emoji-create command line option, [663](#page-666-0) gitlab-project-issue-note-award-emoji-delete command line option, [664](#page-667-0) gitlab-project-issue-note-award-emoji-get command line option, [664](#page-667-0) gitlab-project-issue-note-award-emoji-list command line option, [664](#page-667-0) gitlab-project-issue-note-create command line option, [661](#page-664-0) gitlab-project-issue-note-delete command line option, [662](#page-665-0) gitlab-project-issue-note-get command line option, [662](#page-665-0) gitlab-project-issue-note-list command line option, [662](#page-665-0) gitlab-project-issue-note-update command line option, [663](#page-666-0) gitlab-project-issue-participants command line option, [651](#page-654-0) gitlab-project-issue-related-merge-requests command line option, [651](#page-654-0) gitlab-project-issue-reorder command line option, [651](#page-654-0) gitlab-project-issue-reset-spent-time command line option, [652](#page-655-0) gitlab-project-issue-reset-time-estimate command line option, [652](#page-655-0) gitlab-project-issue-resource-iteration-event command line option, [665](#page-668-0) gitlab-project-issue-resource-iteration-event-get command line option, [665](#page-668-0) gitlab-project-issue-resource-iteration-event-list command line option, [665](#page-668-0) gitlab-project-issue-resource-label-event

command line option, [666](#page-669-0)

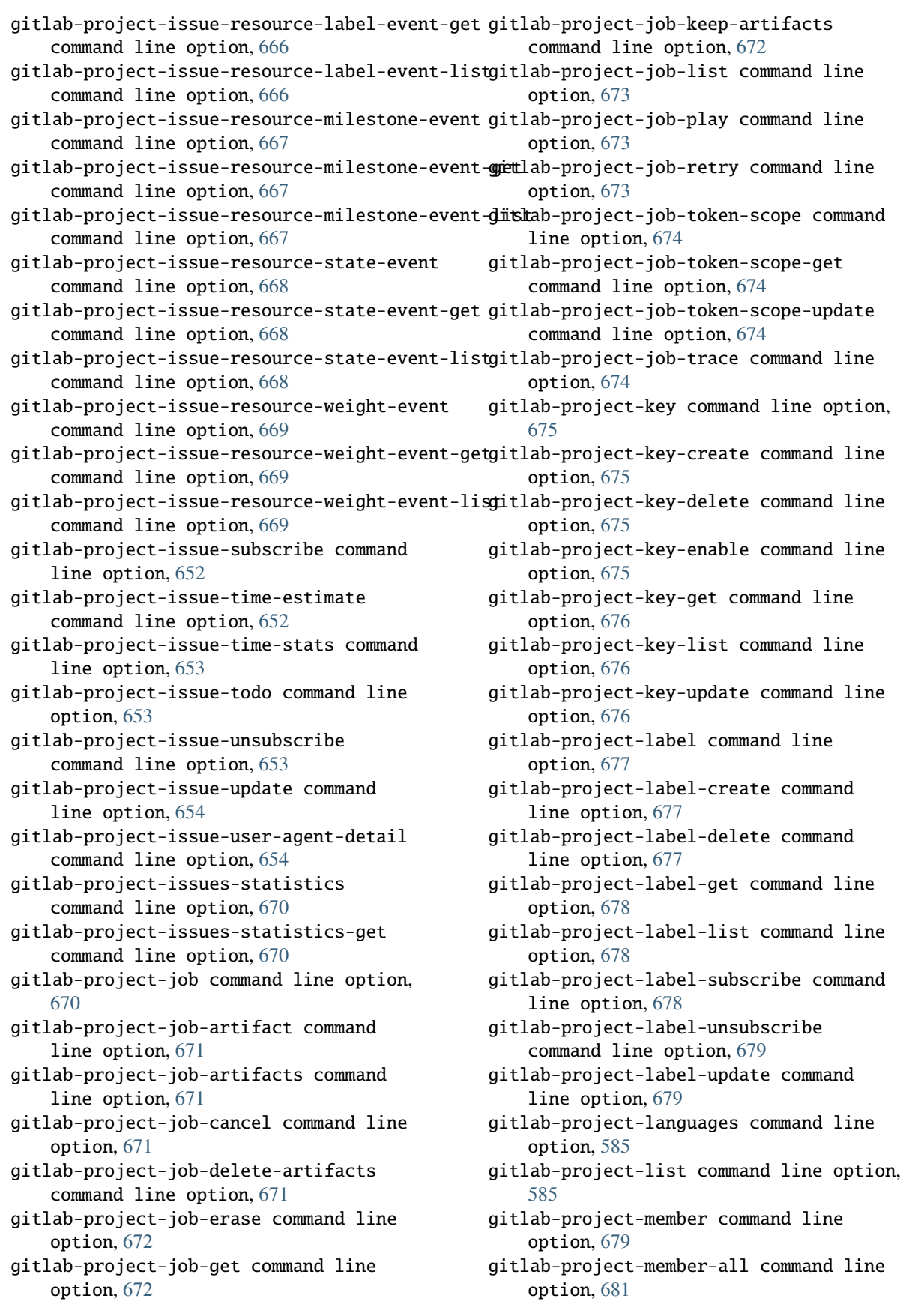

gitlab-project-member-all-get command line option, [682](#page-685-0) gitlab-project-member-all-list command line option, [682](#page-685-0) gitlab-project-member-create command line option, [680](#page-683-0) gitlab-project-member-delete command line option, [680](#page-683-0) gitlab-project-member-get command line option, [680](#page-683-0) gitlab-project-member-list command line option, [681](#page-684-0) gitlab-project-member-update command line option, [681](#page-684-0) gitlab-project-merge-request command line option, [683](#page-686-0) gitlab-project-merge-request-add-spent-time command line option, [683](#page-686-0) gitlab-project-merge-request-approval command line option, [693](#page-696-0) gitlab-project-merge-request-approval-get command line option, [693](#page-696-0) gitlab-project-merge-request-approval-rule command line option, [694](#page-697-0) gitlab-project-merge-request-approval-rule-createlab-project-merge-request-discussion-note command line option, [694](#page-697-0) gitlab-project-merge-request-approval-rule-del**gite**lab-project-merge-request-discussion-note-create command line option, [695](#page-698-0) gitlab-project-merge-request-approval-rule-get gitlab-project-merge-request-discussion-note-delete command line option, [695](#page-698-0) gitlab-project-merge-request-approval-rule-lis<del>g</del>itlab-project-merge-request-discussion-note-get command line option, [696](#page-699-0) gitlab-project-merge-request-approval-rule-upd<del>aite</del>lab-project-merge-request-discussion-note-update command line option, [696](#page-699-0) gitlab-project-merge-request-approval-state command line option, [697](#page-700-0) gitlab-project-merge-request-approval-state-get gitlab-project-merge-request-get command line option, [697](#page-700-0) gitlab-project-merge-request-approval-update gitlab-project-merge-request-list command line option, [694](#page-697-0) gitlab-project-merge-request-approve command line option, [683](#page-686-0) gitlab-project-merge-request-award-emoji command line option, [697](#page-700-0) gitlab-project-merge-request-award-emoji-create gitlab-project-merge-request-note command line option, [698](#page-701-0) gitlab-project-merge-request-award-emoji-delete gitlab-project-merge-request-note-award-emoji command line option, [698](#page-701-0) gitlab-project-merge-request-award-emoji-get gitlab-project-merge-request-note-award-emoji-create command line option, [698](#page-701-0) gitlab-project-merge-request-award-emoji-list gitlab-project-merge-request-note-award-emoji-delete command line option, [699](#page-702-0) gitlab-project-merge-request-cancel-merge-whengipihelilipmeojeercemensge-request-note-award-emoji-get command line option, [684](#page-687-0) gitlab-project-merge-request-changes command line option, [684](#page-687-0) gitlab-project-merge-request-closes-issues command line option, [684](#page-687-0) gitlab-project-merge-request-commits command line option, [685](#page-688-0) gitlab-project-merge-request-create command line option, [685](#page-688-0) gitlab-project-merge-request-delete command line option, [686](#page-689-0) gitlab-project-merge-request-diff command line option, [699](#page-702-0) gitlab-project-merge-request-diff-get command line option, [699](#page-702-0) gitlab-project-merge-request-diff-list command line option, [700](#page-703-0) gitlab-project-merge-request-discussion command line option, [700](#page-703-0) gitlab-project-merge-request-discussion-create command line option, [700](#page-703-0) gitlab-project-merge-request-discussion-get command line option, [701](#page-704-0) gitlab-project-merge-request-discussion-list command line option, [701](#page-704-0) command line option, [702](#page-705-0) command line option, [702](#page-705-0) command line option, [703](#page-706-0) command line option, [703](#page-706-0) command line option, [704](#page-707-0) gitlab-project-merge-request-discussion-update command line option, [702](#page-705-0) command line option, [686](#page-689-0) command line option, [687](#page-690-0) gitlab-project-merge-request-merge command line option, [688](#page-691-0) gitlab-project-merge-request-merge-ref command line option, [688](#page-691-0) command line option, [704](#page-707-0) command line option, [706](#page-709-0) command line option, [706](#page-709-0) command line option, [707](#page-710-0) command line option, [707](#page-710-0)

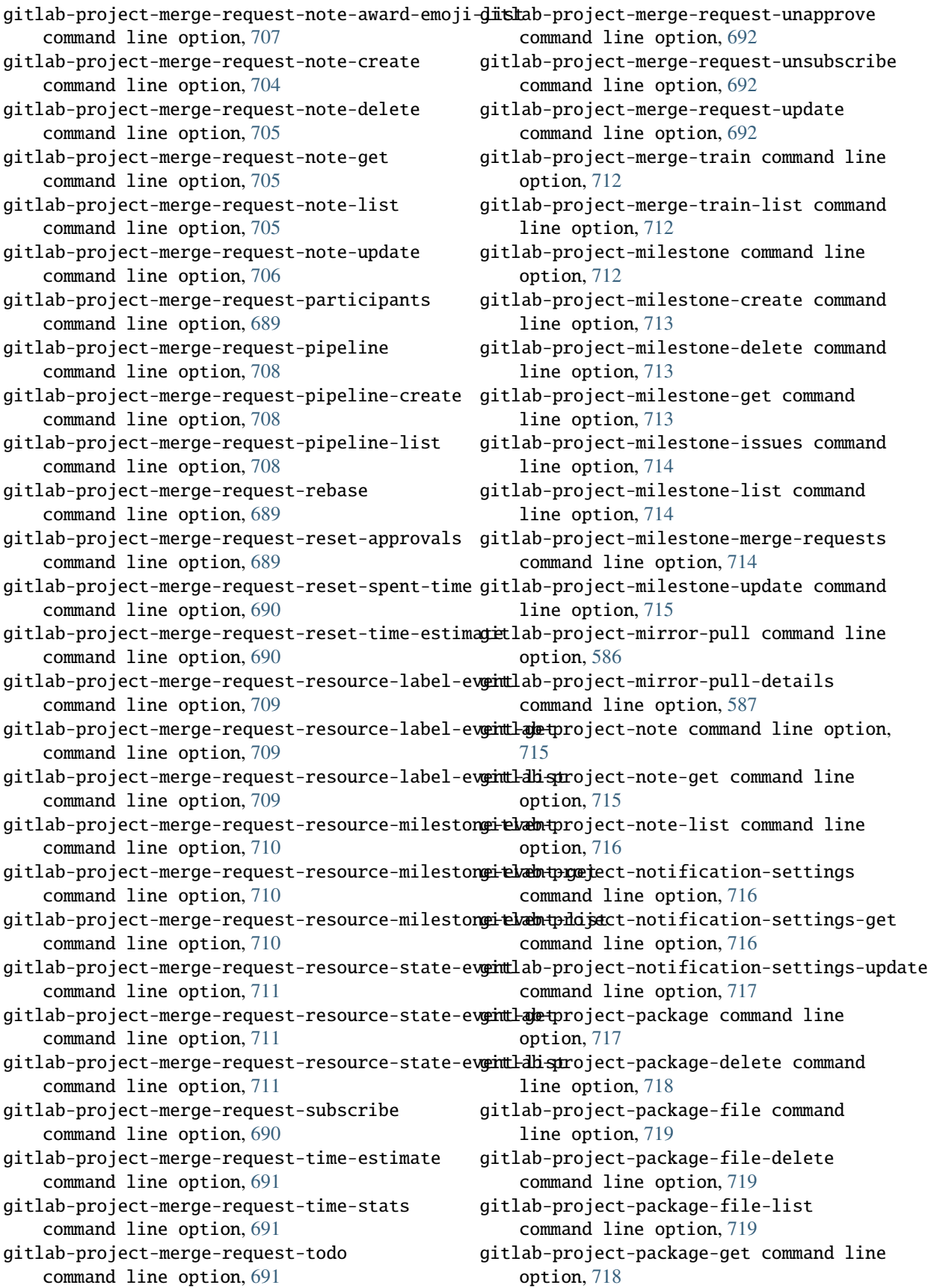

gitlab-project-package-list command line option, [718](#page-721-0) gitlab-project-package-pipeline command line option, [720](#page-723-0) gitlab-project-package-pipeline-list command line option, [720](#page-723-0) gitlab-project-pages-domain command line option, [720](#page-723-0) gitlab-project-pages-domain-create command line option, [720](#page-723-0) gitlab-project-pages-domain-delete command line option, [721](#page-724-0) gitlab-project-pages-domain-get command line option, [721](#page-724-0) gitlab-project-pages-domain-list command line option, [721](#page-724-0) gitlab-project-pages-domain-update command line option, [722](#page-725-0) gitlab-project-pipeline command line option, [722](#page-725-0) gitlab-project-pipeline-bridge command line option, [724](#page-727-0) gitlab-project-pipeline-bridge-list command line option, [724](#page-727-0) gitlab-project-pipeline-cancel command line option, [722](#page-725-0) gitlab-project-pipeline-create command line option, [722](#page-725-0) gitlab-project-pipeline-delete command line option, [723](#page-726-0) gitlab-project-pipeline-get command line option, [723](#page-726-0) gitlab-project-pipeline-job command line option, [725](#page-728-0) gitlab-project-pipeline-job-list command line option, [725](#page-728-0) gitlab-project-pipeline-list command line option, [723](#page-726-0) gitlab-project-pipeline-retry command line option, [724](#page-727-0) gitlab-project-pipeline-schedule command line option, [726](#page-729-0) gitlab-project-pipeline-schedule-create command line option, [726](#page-729-0) gitlab-project-pipeline-schedule-delete command line option, [726](#page-729-0) gitlab-project-pipeline-schedule-get command line option, [727](#page-730-0) gitlab-project-pipeline-schedule-list command line option, [727](#page-730-0) gitlab-project-pipeline-schedule-pipeline command line option, [728](#page-731-0) command line option, [729](#page-732-0)

gitlab-project-pipeline-schedule-play command line option, [727](#page-730-0) gitlab-project-pipeline-schedule-take-ownership command line option, [728](#page-731-0) gitlab-project-pipeline-schedule-update command line option, [728](#page-731-0) gitlab-project-pipeline-schedule-variable command line option, [729](#page-732-0) gitlab-project-pipeline-schedule-variable-create command line option, [729](#page-732-0) gitlab-project-pipeline-schedule-variable-delete command line option, [730](#page-733-0) gitlab-project-pipeline-schedule-variable-update command line option, [730](#page-733-0) gitlab-project-pipeline-test-report command line option, [731](#page-734-0) gitlab-project-pipeline-test-report-get command line option, [731](#page-734-0) gitlab-project-pipeline-test-report-summary command line option, [731](#page-734-0) gitlab-project-pipeline-test-report-summary-get command line option, [731](#page-734-0) gitlab-project-pipeline-variable command line option, [732](#page-735-0) gitlab-project-pipeline-variable-list command line option, [732](#page-735-0) gitlab-project-protected-branch command line option, [732](#page-735-0) gitlab-project-protected-branch-create command line option, [732](#page-735-0) gitlab-project-protected-branch-delete command line option, [733](#page-736-0) gitlab-project-protected-branch-get command line option, [733](#page-736-0) gitlab-project-protected-branch-list command line option, [734](#page-737-0) gitlab-project-protected-environment command line option, [734](#page-737-0) gitlab-project-protected-environment-create command line option, [734](#page-737-0) gitlab-project-protected-environment-delete command line option, [735](#page-738-0) gitlab-project-protected-environment-get command line option, [735](#page-738-0) gitlab-project-protected-environment-list command line option, [735](#page-738-0) gitlab-project-protected-tag command line option, [736](#page-739-0) gitlab-project-protected-tag-create command line option, [736](#page-739-0) gitlab-project-protected-tag-delete

command line option, [736](#page-739-0)

gitlab-project-pipeline-schedule-pipeline-list gitlab-project-protected-tag-get command line option, [736](#page-739-0)

gitlab-project-protected-tag-list command line option, [737](#page-740-0) gitlab-project-push-rules command line option, [737](#page-740-0) gitlab-project-push-rules-create command line option, [737](#page-740-0) gitlab-project-push-rules-delete command line option, [738](#page-741-0) gitlab-project-push-rules-get command line option, [738](#page-741-0) gitlab-project-push-rules-update command line option, [739](#page-742-0) gitlab-project-registry-repository command line option, [739](#page-742-0) gitlab-project-registry-repository-delete command line option, [740](#page-743-0) gitlab-project-registry-repository-list command line option, [740](#page-743-0) gitlab-project-registry-tag command line option, [740](#page-743-0) gitlab-project-registry-tag-delete command line option, [740](#page-743-0) gitlab-project-registry-tag-delete-in-bulk command line option, [741](#page-744-0) gitlab-project-registry-tag-get command line option, [741](#page-744-0) gitlab-project-registry-tag-list command line option, [742](#page-745-0) gitlab-project-release command line option, [742](#page-745-0) gitlab-project-release-create command line option, [742](#page-745-0) gitlab-project-release-delete command line option, [743](#page-746-0) gitlab-project-release-get command line option, [743](#page-746-0) gitlab-project-release-link command line option, [744](#page-747-0) gitlab-project-release-link-create command line option, [744](#page-747-0) gitlab-project-release-link-delete command line option, [745](#page-748-0) gitlab-project-release-link-get command line option, [745](#page-748-0) gitlab-project-release-link-list command line option, [745](#page-748-0) gitlab-project-release-link-update command line option, [746](#page-749-0) gitlab-project-release-list command line option, [743](#page-746-0) gitlab-project-release-update command line option, [744](#page-747-0) gitlab-project-remote-mirror command line option, [746](#page-749-0)

gitlab-project-remote-mirror-create command line option, [747](#page-750-0) gitlab-project-remote-mirror-delete command line option, [747](#page-750-0) gitlab-project-remote-mirror-list command line option, [747](#page-750-0) gitlab-project-remote-mirror-update command line option, [748](#page-751-0) gitlab-project-repository-archive command line option, [587](#page-590-0) gitlab-project-repository-blob command line option, [587](#page-590-0) gitlab-project-repository-compare command line option, [587](#page-590-0) gitlab-project-repository-contributors command line option, [588](#page-591-0) gitlab-project-repository-merge-base command line option, [588](#page-591-0) gitlab-project-repository-raw-blob command line option, [588](#page-591-0) gitlab-project-repository-tree command line option, [588](#page-591-0) gitlab-project-resource-group command line option, [748](#page-751-0) gitlab-project-resource-group-get command line option, [748](#page-751-0) gitlab-project-resource-group-list command line option, [748](#page-751-0) gitlab-project-resource-group-upcoming-job command line option, [749](#page-752-0) gitlab-project-resource-group-upcoming-job-list command line option, [749](#page-752-0) gitlab-project-resource-group-update command line option, [749](#page-752-0) gitlab-project-restore command line option, [589](#page-592-0) gitlab-project-runner command line option, [750](#page-753-0) gitlab-project-runner-create command line option, [750](#page-753-0) gitlab-project-runner-delete command line option, [750](#page-753-0) gitlab-project-runner-list command line option, [751](#page-754-0) gitlab-project-search command line option, [589](#page-592-0) gitlab-project-secure-file command line option, [751](#page-754-0) gitlab-project-secure-file-create command line option, [751](#page-754-0) gitlab-project-secure-file-delete command line option, [752](#page-755-0) gitlab-project-secure-file-download command line option, [752](#page-755-0)

gitlab-project-secure-file-get command line option, [752](#page-755-0) gitlab-project-secure-file-list command line option, [752](#page-755-0) gitlab-project-service command line option, [753](#page-756-0) gitlab-project-service-available command line option, [753](#page-756-0) gitlab-project-service-delete command line option, [753](#page-756-0) gitlab-project-service-get command line option, [754](#page-757-0) gitlab-project-service-list command line option, [754](#page-757-0) gitlab-project-service-update command line option, [754](#page-757-0) gitlab-project-share command line option, [589](#page-592-0) gitlab-project-snapshot command line option, [589](#page-592-0) gitlab-project-snippet command line option, [755](#page-758-0) gitlab-project-snippet-award-emoji command line option, [757](#page-760-0) gitlab-project-snippet-award-emoji-create command line option, [758](#page-761-0) gitlab-project-snippet-award-emoji-delete command line option, [758](#page-761-0) gitlab-project-snippet-award-emoji-get command line option, [758](#page-761-0) gitlab-project-snippet-award-emoji-list command line option, [759](#page-762-0) gitlab-project-snippet-content command line option, [755](#page-758-0) gitlab-project-snippet-create command line option, [755](#page-758-0) gitlab-project-snippet-delete command line option, [756](#page-759-0) gitlab-project-snippet-discussion command line option, [759](#page-762-0) gitlab-project-snippet-discussion-create command line option, [759](#page-762-0) gitlab-project-snippet-discussion-get command line option, [760](#page-763-0) gitlab-project-snippet-discussion-list command line option, [760](#page-763-0) gitlab-project-snippet-discussion-note command line option, [760](#page-763-0) gitlab-project-snippet-discussion-note-create gitlab-project-transfer command line command line option, [761](#page-764-0) gitlab-project-snippet-discussion-note-delete gitlab-project-trigger command line command line option, [761](#page-764-0) gitlab-project-snippet-discussion-note-get

gitlab-project-snippet-discussion-note-update command line option, [762](#page-765-0) gitlab-project-snippet-get command line option, [756](#page-759-0) gitlab-project-snippet-list command line option, [756](#page-759-0) gitlab-project-snippet-note command line option, [762](#page-765-0) gitlab-project-snippet-note-award-emoji command line option, [764](#page-767-0) gitlab-project-snippet-note-award-emoji-create command line option, [764](#page-767-0) gitlab-project-snippet-note-award-emoji-delete command line option, [765](#page-768-0) gitlab-project-snippet-note-award-emoji-get command line option, [765](#page-768-0) gitlab-project-snippet-note-award-emoji-list command line option, [766](#page-769-0) gitlab-project-snippet-note-create command line option, [762](#page-765-0) gitlab-project-snippet-note-delete command line option, [763](#page-766-0) gitlab-project-snippet-note-get command line option, [763](#page-766-0) gitlab-project-snippet-note-list command line option, [763](#page-766-0) gitlab-project-snippet-note-update command line option, [764](#page-767-0) gitlab-project-snippet-update command line option, [757](#page-760-0) gitlab-project-snippet-user-agent-detail command line option, [757](#page-760-0) gitlab-project-star command line option, [590](#page-593-0) gitlab-project-storage command line option, [766](#page-769-0) gitlab-project-storage-get command line option, [766](#page-769-0) gitlab-project-tag command line option, [767](#page-770-0) gitlab-project-tag-create command line option, [767](#page-770-0) gitlab-project-tag-delete command line option, [767](#page-770-0) gitlab-project-tag-get command line option, [767](#page-770-0) gitlab-project-tag-list command line option, [768](#page-771-0) option, [590](#page-593-0) option, [768](#page-771-0) gitlab-project-trigger-create command line option, [768](#page-771-0)

command line option, [761](#page-764-0)

gitlab-project-trigger-delete command line option, [768](#page-771-0) gitlab-project-trigger-get command line option, [769](#page-772-0) gitlab-project-trigger-list command line option, [769](#page-772-0) gitlab-project-trigger-pipeline command line option, [590](#page-593-0) gitlab-project-trigger-update command line option, [769](#page-772-0) gitlab-project-unarchive command line option, [590](#page-593-0) gitlab-project-unshare command line option, [591](#page-594-0) gitlab-project-unstar command line option, [591](#page-594-0) gitlab-project-update command line option, [593](#page-596-0) gitlab-project-update-submodule command line option, [596](#page-599-0) gitlab-project-upload command line option, [596](#page-599-0) gitlab-project-user command line option, [770](#page-773-0) gitlab-project-user-list command line option, [770](#page-773-0) gitlab-project-variable command line option, [770](#page-773-0) gitlab-project-variable-create command line option, [770](#page-773-0) gitlab-project-variable-delete command line option, [771](#page-774-0) gitlab-project-variable-get command line option, [771](#page-774-0) gitlab-project-variable-list command line option, [771](#page-774-0) gitlab-project-variable-update command line option, [772](#page-775-0) gitlab-project-wiki command line option, [772](#page-775-0) gitlab-project-wiki-create command line option, [773](#page-776-0) gitlab-project-wiki-delete command line option, [773](#page-776-0) gitlab-project-wiki-get command line option, [773](#page-776-0) gitlab-project-wiki-list command line option, [774](#page-777-0) gitlab-project-wiki-update command line option, [774](#page-777-0) gitlab-registry-repository command line option, [774](#page-777-0) gitlab-registry-repository-get command line option, [775](#page-778-0)

gitlab-runner command line option, [775](#page-778-0) gitlab-runner-all command line option, [775,](#page-778-0) [778](#page-781-0) gitlab-runner-all-list command line option, [778](#page-781-0) gitlab-runner-create command line option, [775](#page-778-0) gitlab-runner-delete command line option, [776](#page-779-0) gitlab-runner-get command line option, [776](#page-779-0) gitlab-runner-job command line option, [778](#page-781-0) gitlab-runner-job-list command line option, [778](#page-781-0) gitlab-runner-list command line option, [776](#page-779-0) gitlab-runner-update command line option, [777](#page-780-0) gitlab-runner-verify command line option, [777](#page-780-0) gitlab-shared-project command line option, [779](#page-782-0) gitlab-shared-project-list command line option, [779](#page-782-0) gitlab-snippet command line option, [780](#page-783-0) gitlab-snippet-content command line option, [780](#page-783-0) gitlab-snippet-create command line option, [780](#page-783-0) gitlab-snippet-delete command line option, [781](#page-784-0) gitlab-snippet-get command line option, [781](#page-784-0) gitlab-snippet-list command line option, [781](#page-784-0) gitlab-snippet-public command line option, [782](#page-785-0) gitlab-snippet-update command line option, [782](#page-785-0) gitlab-snippet-user-agent-detail command line option, [782](#page-785-0) gitlab-starred-project command line option, [783](#page-786-0) gitlab-starred-project-list command line option, [783](#page-786-0) gitlab-todo command line option, [784](#page-787-0) gitlab-todo-delete command line option, [784](#page-787-0) gitlab-todo-list command line option, [784](#page-787-0) gitlab-todo-mark-all-as-done command line option, [785](#page-788-0) gitlab-todo-mark-as-done command line option, [785](#page-788-0)

gitlab-topic command line option, [785](#page-788-0) gitlab-topic-create command line option, [785](#page-788-0) gitlab-topic-delete command line option, [786](#page-789-0) gitlab-topic-get command line option, [786](#page-789-0) gitlab-topic-list command line option, [786](#page-789-0) gitlab-topic-merge command line option, [786](#page-789-0) gitlab-topic-update command line option, [787](#page-790-0) gitlab-user command line option, [787](#page-790-0) gitlab-user-activate command line option, [787](#page-790-0) gitlab-user-activities command line option, [793](#page-796-0) gitlab-user-activities-list command line option, [793](#page-796-0) gitlab-user-approve command line option, [788](#page-791-0) gitlab-user-ban command line option, [788](#page-791-0) gitlab-user-block command line option, [788](#page-791-0) gitlab-user-create command line option, [788](#page-791-0) gitlab-user-custom-attribute command line option, [794](#page-797-0) gitlab-user-custom-attribute-delete command line option, [794](#page-797-0) gitlab-user-custom-attribute-get command line option, [794](#page-797-0) gitlab-user-custom-attribute-list command line option, [794](#page-797-0) gitlab-user-deactivate command line option, [789](#page-792-0) gitlab-user-delete command line option, [790](#page-793-0) gitlab-user-email command line option, [795](#page-798-0) gitlab-user-email-create command line option, [795](#page-798-0) gitlab-user-email-delete command line option, [795](#page-798-0) gitlab-user-email-get command line option, [795](#page-798-0) gitlab-user-email-list command line option, [796](#page-799-0) gitlab-user-event command line option, [796](#page-799-0) gitlab-user-event-list command line option, [796](#page-799-0) gitlab-user-follow command line option, [790](#page-793-0)

gitlab-user-get command line option, [790](#page-793-0)

gitlab-user-gpg-key command line option, [797](#page-800-0)

- gitlab-user-gpg-key-create command line option, [797](#page-800-0)
- gitlab-user-gpg-key-delete command line option, [797](#page-800-0)
- gitlab-user-gpg-key-get command line option, [797](#page-800-0)
- gitlab-user-gpg-key-list command line option, [798](#page-801-0)
- gitlab-user-impersonation-token command line option, [798](#page-801-0)
- gitlab-user-impersonation-token-create command line option, [798](#page-801-0)
- gitlab-user-impersonation-token-delete command line option, [799](#page-802-0)
- gitlab-user-impersonation-token-get command line option, [799](#page-802-0)
- gitlab-user-impersonation-token-list command line option, [799](#page-802-0)
- gitlab-user-key command line option, [800](#page-803-0)
- gitlab-user-key-create command line option, [800](#page-803-0)
- gitlab-user-key-delete command line option, [800](#page-803-0)
- gitlab-user-key-get command line option, [800](#page-803-0)
- gitlab-user-key-list command line option, [801](#page-804-0)
- gitlab-user-list command line option, [790](#page-793-0)
- gitlab-user-membership command line option, [801](#page-804-0)
- gitlab-user-membership-get command line option, [801](#page-804-0)
- gitlab-user-membership-list command line option, [801](#page-804-0)
- gitlab-user-personal-access-token command line option, [802](#page-805-0)
- gitlab-user-personal-access-token-create command line option, [802](#page-805-0)
- gitlab-user-project command line option, [802](#page-805-0)
- gitlab-user-project-create command line option, [803](#page-806-0)
- gitlab-user-project-list command line option, [804](#page-807-0)
- gitlab-user-reject command line option, [791](#page-794-0)
- gitlab-user-status command line option, [805](#page-808-0)
- gitlab-user-status-get command line option, [805](#page-808-0)
- gitlab-user-unban command line option,
[791](#page-794-0) gitlab-user-unblock command line option, [791](#page-794-0) gitlab-user-unfollow command line option, [792](#page-795-0) gitlab-user-update command line option, [792](#page-795-0) gitlab-variable command line option, [805](#page-808-0) gitlab-variable-create command line option, [805](#page-808-0) gitlab-variable-delete command line option, [806](#page-809-0) gitlab-variable-get command line option, [806](#page-809-0) gitlab-variable-list command line option, [806](#page-809-0) gitlab-variable-update command line option, [807](#page-810-0) --home-page-url gitlab-application-settings-update command line option, [481](#page-484-0) --id gitlab-application-delete command line option, [477](#page-480-0) gitlab-application-settings-update command line option, [480](#page-483-0) gitlab-audit-event-get command line option, [483](#page-486-0) gitlab-broadcast-message-delete command line option, [484](#page-487-0) gitlab-broadcast-message-get command line option, [485](#page-488-0) gitlab-broadcast-message-update command line option, [485](#page-488-0) gitlab-bulk-import-entity-get command line option, [487](#page-490-0) gitlab-bulk-import-get command line option, [486](#page-489-0) gitlab-current-user-email-delete command line option, [490](#page-493-0) gitlab-current-user-email-get command line option, [490](#page-493-0) gitlab-current-user-gpg-key-delete command line option, [491](#page-494-0) gitlab-current-user-gpg-key-get command line option, [491](#page-494-0) gitlab-current-user-key-delete command line option, [492](#page-495-0) gitlab-current-user-key-get command line option, [492](#page-495-0) gitlab-geo-node-current-failures command line option, [499](#page-502-0) gitlab-geo-node-delete command line option, [499](#page-502-0)

gitlab-geo-node-get command line option, [499](#page-502-0) gitlab-geo-node-repair command line option, [500](#page-503-0) gitlab-geo-node-status command line option, [500](#page-503-0) gitlab-geo-node-update command line option, [500](#page-503-0) gitlab-group-access-request-approve command line option, [508](#page-511-0) gitlab-group-access-request-delete command line option, [509](#page-512-0) gitlab-group-access-token-delete command line option, [510](#page-513-0) gitlab-group-audit-event-get command line option, [511](#page-514-0) gitlab-group-badge-delete command line option, [512](#page-515-0) gitlab-group-badge-get command line option, [513](#page-516-0) gitlab-group-badge-render command line option, [513](#page-516-0) gitlab-group-badge-update command line option, [513](#page-516-0) gitlab-group-billable-member-delete command line option, [514](#page-517-0) gitlab-group-board-delete command line option, [516](#page-519-0) gitlab-group-board-get command line option, [516](#page-519-0) gitlab-group-board-list-delete command line option, [517](#page-520-0) gitlab-group-board-list-get command line option, [518](#page-521-0) gitlab-group-board-list-update command line option, [518](#page-521-0) gitlab-group-board-update command line option, [517](#page-520-0) gitlab-group-cluster-delete command line option, [519](#page-522-0) gitlab-group-cluster-get command line option, [520](#page-523-0) gitlab-group-cluster-update command line option, [520](#page-523-0) gitlab-group-delete command line option, [504](#page-507-0) gitlab-group-deploy-token-delete command line option, [522](#page-525-0) gitlab-group-deploy-token-get command line option, [523](#page-526-0) gitlab-group-epic-award-emoji-delete command line option, [527](#page-530-0)

gitlab-group-epic-award-emoji-get command line option, [528](#page-531-0)

gitlab-group-epic-discussion-note-delete command line option, [529](#page-532-0) gitlab-group-epic-discussion-note-get command line option, [529](#page-532-0) gitlab-group-epic-discussion-note-update command line option, [530](#page-533-0) gitlab-group-epic-note-award-emoji-delete command line option, [534](#page-537-0) gitlab-group-epic-note-award-emoji-get command line option, [534](#page-537-0) gitlab-group-epic-note-delete command line option, [532](#page-535-0) gitlab-group-epic-note-get command line option, [532](#page-535-0) gitlab-group-epic-note-update command line option, [533](#page-536-0) gitlab-group-epic-resource-label-event-get command line option, [535](#page-538-0) gitlab-group-get command line option, [504](#page-507-0) gitlab-group-hook-delete command line option, [538](#page-541-0) gitlab-group-hook-get command line option, [538](#page-541-0) gitlab-group-hook-update command line option, [539](#page-542-0) gitlab-group-ldap-group-link-delete command line option, [548](#page-551-0) gitlab-group-ldap-sync command line option, [504](#page-507-0) gitlab-group-member-all-get command line option, [551](#page-554-0) gitlab-group-member-delete command line option, [549](#page-552-0) gitlab-group-member-get command line option, [550](#page-553-0) gitlab-group-member-update command line option, [550](#page-553-0) gitlab-group-milestone-delete command line option, [554](#page-557-0) gitlab-group-milestone-get command line option, [554](#page-557-0) gitlab-group-milestone-issues command line option, [554](#page-557-0) gitlab-group-milestone-merge-requests command line option, [555](#page-558-0) gitlab-group-milestone-update command line option, [555](#page-558-0) gitlab-group-restore command line option, [505](#page-508-0) gitlab-group-search command line option, [505](#page-508-0) gitlab-group-share command line option, [506](#page-509-0) gitlab-group-transfer command line

option, [506](#page-509-0) gitlab-group-transfer-project command line option, [506](#page-509-0) gitlab-group-unshare command line option, [506](#page-509-0) gitlab-group-update command line option, [507](#page-510-0) gitlab-hook-delete command line option, [568](#page-571-0) gitlab-hook-get command line option, [569](#page-572-0) gitlab-issue-get command line option, [569](#page-572-0) gitlab-key-get command line option, [571](#page-574-0) gitlab-namespace-exists command line option, [575](#page-578-0) gitlab-namespace-get command line option, [575](#page-578-0) gitlab-personal-access-token-delete command line option, [578](#page-581-0) gitlab-personal-access-token-get command line option, [578](#page-581-0) gitlab-project-access-request-approve command line option, [597](#page-600-0) gitlab-project-access-request-delete command line option, [597](#page-600-0) gitlab-project-access-token-delete command line option, [598](#page-601-0) gitlab-project-approval-rule-delete command line option, [601](#page-604-0) gitlab-project-approval-rule-update command line option, [602](#page-605-0) gitlab-project-archive command line option, [579](#page-582-0) gitlab-project-audit-event-get command line option, [604](#page-607-0) gitlab-project-badge-delete command line option, [605](#page-608-0) gitlab-project-badge-get command line option, [605](#page-608-0) gitlab-project-badge-render command line option, [606](#page-609-0) gitlab-project-badge-update command line option, [606](#page-609-0) gitlab-project-board-delete command line option, [607](#page-610-0) gitlab-project-board-get command line option, [607](#page-610-0) gitlab-project-board-list-delete command line option, [609](#page-612-0) gitlab-project-board-list-get command line option, [609](#page-612-0) gitlab-project-board-list-update command line option, [610](#page-613-0) gitlab-project-board-update command

line option, [608](#page-611-0)

gitlab-project-cluster-delete command line option, [614](#page-617-0) gitlab-project-cluster-get command line option, [614](#page-617-0) gitlab-project-cluster-update command line option, [615](#page-618-0) gitlab-project-commit-cherry-pick command line option, [616](#page-619-0) gitlab-project-commit-diff command line option, [616](#page-619-0) gitlab-project-commit-discussion-get command line option, [621](#page-624-0) gitlab-project-commit-discussion-note-delete gitlab-project-issue-award-emoji-get command line option, [622](#page-625-0) gitlab-project-commit-discussion-note-get command line option, [623](#page-626-0) gitlab-project-commit-discussion-note-update gitlab-project-issue-discussion-note-delete command line option, [623](#page-626-0) gitlab-project-commit-get command line option, [617](#page-620-0) gitlab-project-commit-merge-requests command line option, [618](#page-621-0) gitlab-project-commit-refs command line option, [618](#page-621-0) gitlab-project-commit-revert command line option, [618](#page-621-0) gitlab-project-commit-signature command line option, [619](#page-622-0) gitlab-project-create-fork-relation command line option, [584](#page-587-0) gitlab-project-delete command line option, [584](#page-587-0) gitlab-project-delete-fork-relation command line option, [584](#page-587-0) gitlab-project-delete-merged-branches command line option, [584](#page-587-0) gitlab-project-deploy-token-delete command line option, [626](#page-629-0) gitlab-project-deploy-token-get command line option, [627](#page-630-0) gitlab-project-deployment-approval command line option, [627](#page-630-0) gitlab-project-deployment-get command line option, [628](#page-631-0) gitlab-project-deployment-update command line option, [629](#page-632-0) gitlab-project-environment-delete command line option, [632](#page-635-0) gitlab-project-environment-get command line option, [632](#page-635-0) gitlab-project-environment-stop command line option, [633](#page-636-0) gitlab-project-environment-update command line option, [633](#page-636-0)

gitlab-project-get command line option, [584](#page-587-0)

- gitlab-project-hook-delete command line option, [641](#page-644-0)
- gitlab-project-hook-get command line option, [641](#page-644-0)
- gitlab-project-hook-update command line option, [642](#page-645-0)
- gitlab-project-housekeeping command line option, [585](#page-588-0)
- gitlab-project-issue-award-emoji-delete command line option, [655](#page-658-0)
- command line option, [656](#page-659-0)
- gitlab-project-issue-discussion-get command line option, [657](#page-660-0)
- command line option, [659](#page-662-0)
- gitlab-project-issue-discussion-note-get command line option, [659](#page-662-0)
- gitlab-project-issue-discussion-note-update command line option, [659](#page-662-0)
- gitlab-project-issue-note-award-emoji-delete command line option, [664](#page-667-0)
- gitlab-project-issue-note-award-emoji-get command line option, [664](#page-667-0)
- gitlab-project-issue-note-delete command line option, [662](#page-665-0)
- gitlab-project-issue-note-get command line option, [662](#page-665-0)
- gitlab-project-issue-note-update command line option, [663](#page-666-0)
- gitlab-project-issue-resource-iteration-event-get command line option, [665](#page-668-0)
- gitlab-project-issue-resource-label-event-get command line option, [666](#page-669-0)
- gitlab-project-issue-resource-milestone-event-get command line option, [667](#page-670-0)
- gitlab-project-issue-resource-state-event-get command line option, [668](#page-671-0)
- gitlab-project-issue-resource-weight-event-get command line option, [669](#page-672-0)
- gitlab-project-job-artifact command line option, [671](#page-674-0)
- gitlab-project-job-artifacts command line option, [671](#page-674-0)
- gitlab-project-job-cancel command line option, [671](#page-674-0)
- gitlab-project-job-delete-artifacts command line option, [672](#page-675-0)
- gitlab-project-job-erase command line option, [672](#page-675-0)
- gitlab-project-job-get command line option, [672](#page-675-0)

gitlab-project-job-keep-artifacts command line option, [672](#page-675-0) gitlab-project-job-play command line option, [673](#page-676-0) gitlab-project-job-retry command line option, [673](#page-676-0) gitlab-project-job-trace command line option, [674](#page-677-0) gitlab-project-key-delete command line option, [675](#page-678-0) gitlab-project-key-enable command line option, [675](#page-678-0) gitlab-project-key-get command line option, [676](#page-679-0) gitlab-project-key-update command line option, [676](#page-679-0) gitlab-project-languages command line option, [585](#page-588-0) gitlab-project-member-all-get command line option, [682](#page-685-0) gitlab-project-member-delete command line option, [680](#page-683-0) gitlab-project-member-get command line option, [680](#page-683-0) gitlab-project-member-update command line option, [681](#page-684-0) gitlab-project-merge-request-approval-rule-createlab-project-mirror-pull-details command line option, [695](#page-698-0) gitlab-project-merge-request-approval-rule-del<del>gite</del>lab-project-note-get command line command line option, [695](#page-698-0) gitlab-project-merge-request-approval-rule-get gitlab-project-package-delete command command line option, [695](#page-698-0) gitlab-project-merge-request-approval-rule-upd**ate**lab-project-package-file-delete command line option, [696](#page-699-0) gitlab-project-merge-request-approval-state-gegitlab-project-package-get command line command line option, [697](#page-700-0) gitlab-project-merge-request-award-emoji-delete gitlab-project-pipeline-cancel command command line option, [698](#page-701-0) gitlab-project-merge-request-award-emoji-get gitlab-project-pipeline-delete command command line option, [698](#page-701-0) gitlab-project-merge-request-diff-get command line option, [699](#page-702-0) gitlab-project-merge-request-discussion-get command line option, [701](#page-704-0) gitlab-project-merge-request-discussion-note-d**eileltab**-project-pipeline-schedule-delete command line option, [703](#page-706-0) gitlab-project-merge-request-discussion-note-get gitlab-project-pipeline-schedule-get command line option, [703](#page-706-0) gitlab-project-merge-request-discussion-note-u**gddatab**-project-pipeline-schedule-play command line option, [704](#page-707-0) gitlab-project-merge-request-discussion-update gitlab-project-pipeline-schedule-take-ownership command line option, [702](#page-705-0) gitlab-project-merge-request-note-award-emoji-<del>gled lade</del>-project-pipeline-schedule-update gitlab-project-merge-request-note-award-emoji-get command line option, [707](#page-710-0) gitlab-project-merge-request-note-delete command line option, [705](#page-708-0) gitlab-project-merge-request-note-get command line option, [705](#page-708-0) gitlab-project-merge-request-note-update command line option, [706](#page-709-0) gitlab-project-merge-request-resource-label-event-get command line option, [709](#page-712-0) gitlab-project-merge-request-resource-milestone-eventcommand line option, [710](#page-713-0) gitlab-project-merge-request-resource-state-event-get command line option, [711](#page-714-0) gitlab-project-milestone-delete command line option, [713](#page-716-0) gitlab-project-milestone-get command line option, [713](#page-716-0) gitlab-project-milestone-issues command line option, [714](#page-717-0) gitlab-project-milestone-merge-requests command line option, [714](#page-717-0) gitlab-project-milestone-update command line option, [715](#page-718-0) gitlab-project-mirror-pull command line option, [586](#page-589-0) command line option, [587](#page-590-0) option, [715](#page-718-0) line option, [718](#page-721-0) command line option, [719](#page-722-0) option, [718](#page-721-0) line option, [722](#page-725-0) line option, [723](#page-726-0) gitlab-project-pipeline-get command line option, [723](#page-726-0) gitlab-project-pipeline-retry command line option, [724](#page-727-0) command line option, [726](#page-729-0) command line option, [727](#page-730-0) command line option, [727](#page-730-0) command line option, [728](#page-731-0)

command line option, [728](#page-731-0)

gitlab-project-registry-repository-delete command line option, [740](#page-743-0) gitlab-project-release-link-delete command line option, [745](#page-748-0) gitlab-project-release-link-get command line option, [745](#page-748-0) gitlab-project-release-link-update command line option, [746](#page-749-0) gitlab-project-remote-mirror-delete command line option, [747](#page-750-0) gitlab-project-remote-mirror-update command line option, [748](#page-751-0) gitlab-project-repository-archive command line option, [587](#page-590-0) gitlab-project-repository-blob command line option, [587](#page-590-0) gitlab-project-repository-compare command line option, [587](#page-590-0) gitlab-project-repository-contributors command line option, [588](#page-591-0) gitlab-project-repository-merge-base command line option, [588](#page-591-0) gitlab-project-repository-raw-blob command line option, [588](#page-591-0) gitlab-project-repository-tree command line option, [588](#page-591-0) gitlab-project-restore command line option, [589](#page-592-0) gitlab-project-runner-delete command line option, [750](#page-753-0) gitlab-project-search command line option, [589](#page-592-0) gitlab-project-secure-file-delete command line option, [752](#page-755-0) gitlab-project-secure-file-download command line option, [752](#page-755-0) gitlab-project-secure-file-get command line option, [752](#page-755-0) gitlab-project-share command line option, [589](#page-592-0) gitlab-project-snapshot command line option, [589](#page-592-0) gitlab-project-snippet-award-emoji-delete command line option, [758](#page-761-0) gitlab-project-snippet-award-emoji-get command line option, [758](#page-761-0) gitlab-project-snippet-content command line option, [755](#page-758-0) gitlab-project-snippet-delete command line option, [756](#page-759-0) gitlab-project-snippet-discussion-get command line option, [760](#page-763-0) gitlab-project-snippet-discussion-note-delete gitlab-runner-get command line option, command line option, [761](#page-764-0)

gitlab-project-snippet-discussion-note-get command line option, [762](#page-765-0) gitlab-project-snippet-discussion-note-update command line option, [762](#page-765-0) gitlab-project-snippet-get command line option, [756](#page-759-0) gitlab-project-snippet-note-award-emoji-delete command line option, [765](#page-768-0) gitlab-project-snippet-note-award-emoji-get command line option, [765](#page-768-0) gitlab-project-snippet-note-delete command line option, [763](#page-766-0) gitlab-project-snippet-note-get command line option, [763](#page-766-0) gitlab-project-snippet-note-update command line option, [764](#page-767-0) gitlab-project-snippet-update command line option, [757](#page-760-0) gitlab-project-snippet-user-agent-detail command line option, [757](#page-760-0) gitlab-project-star command line option, [590](#page-593-0) gitlab-project-storage-get command line option, [766](#page-769-0) gitlab-project-transfer command line option, [590](#page-593-0) gitlab-project-trigger-delete command line option, [768](#page-771-0) gitlab-project-trigger-get command line option, [769](#page-772-0) gitlab-project-trigger-pipeline command line option, [590](#page-593-0) gitlab-project-trigger-update command line option, [769](#page-772-0) gitlab-project-unarchive command line option, [590](#page-593-0) gitlab-project-unshare command line option, [591](#page-594-0) gitlab-project-unstar command line option, [591](#page-594-0) gitlab-project-update command line option, [593](#page-596-0) gitlab-project-update-submodule command line option, [596](#page-599-0) gitlab-project-upload command line option, [596](#page-599-0) gitlab-registry-repository-get command line option, [775](#page-778-0) gitlab-runner-all command line option, [775](#page-778-0) gitlab-runner-delete command line option, [776](#page-779-0) [776](#page-779-0)

gitlab-runner-update command line option, [777](#page-780-0) gitlab-runner-verify command line option, [777](#page-780-0) gitlab-snippet-content command line option, [780](#page-783-0) gitlab-snippet-delete command line option, [781](#page-784-0) gitlab-snippet-get command line option, [781](#page-784-0) gitlab-snippet-public command line option, [782](#page-785-0) gitlab-snippet-update command line option, [782](#page-785-0) gitlab-snippet-user-agent-detail command line option, [782](#page-785-0) gitlab-todo-delete command line option, [784](#page-787-0) gitlab-todo-mark-all-as-done command line option, [785](#page-788-0) gitlab-todo-mark-as-done command line option, [785](#page-788-0) gitlab-topic-delete command line option, [786](#page-789-0) gitlab-topic-get command line option, [786](#page-789-0) gitlab-topic-merge command line option, [786](#page-789-0) gitlab-topic-update command line option, [787](#page-790-0) gitlab-user-activate command line option, [787](#page-790-0) gitlab-user-approve command line option, [788](#page-791-0) gitlab-user-ban command line option, [788](#page-791-0) gitlab-user-block command line option, [788](#page-791-0) gitlab-user-deactivate command line option, [789](#page-792-0) gitlab-user-delete command line option, [790](#page-793-0) gitlab-user-email-delete command line option, [795](#page-798-0) gitlab-user-email-get command line option, [795](#page-798-0) gitlab-user-follow command line option, [790](#page-793-0) gitlab-user-get command line option, [790](#page-793-0) gitlab-user-gpg-key-delete command line option, [797](#page-800-0) gitlab-user-gpg-key-get command line option, [797](#page-800-0) gitlab-user-impersonation-token-delete command line option, [799](#page-802-0)

gitlab-user-impersonation-token-get

command line option, [799](#page-802-0) gitlab-user-key-delete command line option, [800](#page-803-0) gitlab-user-key-get command line option, [800](#page-803-0) gitlab-user-reject command line option, [791](#page-794-0) gitlab-user-unban command line option, [791](#page-794-0) gitlab-user-unblock command line option, [791](#page-794-0) gitlab-user-unfollow command line option, [792](#page-795-0) gitlab-user-update command line option, [792](#page-795-0) --id-after gitlab-project-list command line option, [585](#page-588-0) gitlab-user-project-list command line option, [805](#page-808-0) --id-before gitlab-project-list command line option, [585](#page-588-0) gitlab-user-project-list command line option, [805](#page-808-0) --iid gitlab-group-epic-delete command line option, [525](#page-528-0) gitlab-group-epic-get command line option, [525](#page-528-0) gitlab-group-epic-update command line option, [526](#page-529-0) gitlab-project-issue-add-spent-time command line option, [647](#page-650-0) gitlab-project-issue-closed-by command line option, [648](#page-651-0) gitlab-project-issue-delete command line option, [649](#page-652-0) gitlab-project-issue-get command line option, [649](#page-652-0) gitlab-project-issue-move command line option, [650](#page-653-0) gitlab-project-issue-participants command line option, [651](#page-654-0) gitlab-project-issue-related-merge-requests command line option, [651](#page-654-0) gitlab-project-issue-reorder command line option, [651](#page-654-0) gitlab-project-issue-reset-spent-time command line option, [652](#page-655-0) gitlab-project-issue-reset-time-estimate command line option, [652](#page-655-0) gitlab-project-issue-subscribe command line option, [652](#page-655-0)

gitlab-project-issue-time-estimate command line option, [653](#page-656-0) gitlab-project-issue-time-stats command line option, [653](#page-656-0) gitlab-project-issue-todo command line option, [653](#page-656-0) gitlab-project-issue-unsubscribe command line option, [653](#page-656-0) gitlab-project-issue-update command line option, [654](#page-657-0) gitlab-project-issue-user-agent-detail command line option, [655](#page-658-0) gitlab-project-merge-request-add-spent-time command line option, [683](#page-686-0) gitlab-project-merge-request-approve command line option, [683](#page-686-0) gitlab-project-merge-request-cancel-merge-whe<del>ngipuladligmeoupudrandgus</del>-create command line command line option, [684](#page-687-0) gitlab-project-merge-request-changes command line option, [684](#page-687-0) gitlab-project-merge-request-closes-issues command line option, [684](#page-687-0) gitlab-project-merge-request-commits command line option, [685](#page-688-0) gitlab-project-merge-request-delete command line option, [686](#page-689-0) gitlab-project-merge-request-get command line option, [686](#page-689-0) gitlab-project-merge-request-merge command line option, [688](#page-691-0) gitlab-project-merge-request-merge-ref command line option, [689](#page-692-0) gitlab-project-merge-request-participants command line option, [689](#page-692-0) gitlab-project-merge-request-rebase command line option, [689](#page-692-0) gitlab-project-merge-request-reset-approvals gitlab-user-project-create command line command line option, [689](#page-692-0) gitlab-project-merge-request-reset-spent-t<del>i</del>men command line option, [690](#page-693-0) gitlab-project-merge-request-reset-time-estimate option, [574](#page-577-0) command line option, [690](#page-693-0) gitlab-project-merge-request-subscribe command line option, [690](#page-693-0) gitlab-project-merge-request-time-estimate command line option, [691](#page-694-0) gitlab-project-merge-request-time-stats command line option, [691](#page-694-0) gitlab-project-merge-request-todo command line option, [691](#page-694-0) gitlab-project-merge-request-unapprove command line option, [692](#page-695-0) gitlab-project-merge-request-unsubscribe command line option, [692](#page-695-0) --iids

gitlab-project-merge-request-update command line option, [692](#page-695-0) gitlab-group-issue-list command line option, [543](#page-546-0) gitlab-group-milestone-list command line option, [555](#page-558-0) gitlab-issue-list command line option, [570](#page-573-0) gitlab-project-issue-list command line option, [649](#page-652-0) gitlab-project-merge-request-list command line option, [687](#page-690-0) gitlab-project-milestone-list command line option, [714](#page-717-0) --image-url option, [512](#page-515-0) gitlab-group-badge-render command line option, [513](#page-516-0) gitlab-group-badge-update command line option, [514](#page-517-0) gitlab-project-badge-create command line option, [605](#page-608-0) gitlab-project-badge-render command line option, [606](#page-609-0) gitlab-project-badge-update command line option, [607](#page-610-0) --import-sources gitlab-application-settings-update command line option, [481](#page-484-0) --import-url gitlab-project-create command line option, [582](#page-585-0) gitlab-project-update command line option, [594](#page-597-0) option, [803](#page-806-0) gitlab-merge-request-list command line gitlab-project-deployment-merge-request-list command line option, [631](#page-634-0) --include-ancestors gitlab-group-iteration-list command line option, [544](#page-547-0) --include-diverged-commits-count gitlab-project-merge-request-get command line option, [686](#page-689-0) --include-html-description gitlab-project-release-list command line option, [743](#page-746-0) gitlab-project-resource-group-list command line option, [749](#page-752-0)

--include-jobs gitlab-ci-lint-create command line option, [488](#page-491-0) gitlab-ci-lint-validate command line option, [489](#page-492-0) gitlab-project-ci-lint-create command line option, [612](#page-615-0) gitlab-project-ci-lint-get command line option, [612](#page-615-0) gitlab-project-ci-lint-validate command line option, [613](#page-616-0) --include-merged-yaml gitlab-ci-lint-create command line option, [488](#page-491-0) gitlab-ci-lint-validate command line option, [489](#page-492-0) --include-rebase-in-progress gitlab-project-merge-request-get command line option, [686](#page-689-0) --include-retried gitlab-project-pipeline-job-list command line option, [725](#page-728-0) --include-subgroups gitlab-group-project-list command line option, [559](#page-562-0) --info gitlab-runner-create command line option, [775](#page-778-0) --infrastructure-access-level gitlab-project-create command line option, [583](#page-586-0) gitlab-project-update command line option, [595](#page-598-0) --initialize-with-readme gitlab-project-create command line option, [582](#page-585-0) --instance-statistics-visibility-private gitlab-application-settings-update command line option, [482](#page-485-0) --invite-source gitlab-group-invitation-create command line option, [541](#page-544-0) gitlab-project-invitation-create command line option, [645](#page-648-0) --issue-branch-template gitlab-project-update command line option, [595](#page-598-0) --issue-id gitlab-group-epic-issue-create command line option, [530](#page-533-0) --issue-iid gitlab-project-issue-award-emoji-create command line option, [655](#page-658-0) gitlab-project-issue-award-emoji-delete

command line option, [655](#page-658-0) gitlab-project-issue-award-emoji-get command line option, [656](#page-659-0) gitlab-project-issue-award-emoji-list command line option, [656](#page-659-0) gitlab-project-issue-discussion-create command line option, [657](#page-660-0) gitlab-project-issue-discussion-get command line option, [657](#page-660-0) gitlab-project-issue-discussion-list command line option, [657](#page-660-0) gitlab-project-issue-discussion-note-create command line option, [658](#page-661-0) gitlab-project-issue-discussion-note-delete command line option, [659](#page-662-0) gitlab-project-issue-discussion-note-get command line option, [659](#page-662-0) gitlab-project-issue-discussion-note-update command line option, [659](#page-662-0) gitlab-project-issue-link-create command line option, [660](#page-663-0) gitlab-project-issue-link-delete command line option, [660](#page-663-0) gitlab-project-issue-link-list command line option, [661](#page-664-0) gitlab-project-issue-note-award-emoji-create command line option, [663](#page-666-0) gitlab-project-issue-note-award-emoji-delete command line option, [664](#page-667-0) gitlab-project-issue-note-award-emoji-get command line option, [664](#page-667-0) gitlab-project-issue-note-award-emoji-list command line option, [665](#page-668-0) gitlab-project-issue-note-create command line option, [661](#page-664-0) gitlab-project-issue-note-delete command line option, [662](#page-665-0) gitlab-project-issue-note-get command line option, [662](#page-665-0) gitlab-project-issue-note-list command line option, [662](#page-665-0) gitlab-project-issue-note-update command line option, [663](#page-666-0) gitlab-project-issue-resource-iteration-event-get command line option, [665](#page-668-0) gitlab-project-issue-resource-iteration-event-list command line option, [666](#page-669-0) gitlab-project-issue-resource-label-event-get command line option, [666](#page-669-0) gitlab-project-issue-resource-label-event-list command line option, [667](#page-670-0) gitlab-project-issue-resource-milestone-event-get command line option, [667](#page-670-0)

gitlab-project-issue-resource-milestone-event-list

command line option, [668](#page-671-0) gitlab-project-issue-resource-state-event-get gitlab-project-hook-update command line command line option, [668](#page-671-0) gitlab-project-issue-resource-state-event-<del>lijob</del>-token command line option, [669](#page-672-0) gitlab-project-issue-resource-weight-event-get gitlab-project-artifact-download command line option, [669](#page-672-0) gitlab-project-issue-resource-weight-event-lists-enabled command line option, [669](#page-672-0) --issue-link-id gitlab-project-issue-link-delete command line option, [660](#page-663-0) --issues-access-level gitlab-project-create command line option, [582](#page-585-0) gitlab-project-update command line option, [594](#page-597-0) --issues-enabled gitlab-project-create command line option, [582](#page-585-0) gitlab-project-update command line option, [594](#page-597-0) gitlab-user-project-create command line option, [803](#page-806-0) --issues-events gitlab-group-hook-create command line option, [537](#page-540-0) gitlab-group-hook-update command line option, [539](#page-542-0) gitlab-project-hook-create command line option, [640](#page-643-0) gitlab-project-hook-update command line option, [642](#page-645-0) --issues-template gitlab-project-update command line option, [594](#page-597-0) --iteration-id gitlab-group-issue-list command line option, [543](#page-546-0) gitlab-issue-list command line option, [570](#page-573-0) gitlab-project-issue-list command line option, [650](#page-653-0) --job gitlab-project-artifact-download command line option, [603](#page-606-0) gitlab-project-artifact-raw command line option, [603](#page-606-0) --job-events gitlab-group-hook-create command line option, [538](#page-541-0) gitlab-group-hook-update command line option, [540](#page-543-0) gitlab-project-hook-create command line

option, [640](#page-643-0) option, [642](#page-645-0) gitlab command line option, [476](#page-479-0) command line option, [603](#page-606-0) gitlab-project-create command line option, [582](#page-585-0) gitlab-project-update command line option, [594](#page-597-0) --keep-latest-artifact gitlab-project-update command line option, [594](#page-597-0) --keep-n gitlab-project-registry-tag-delete-in-bulk command line option, [741](#page-744-0) --key gitlab-current-user-gpg-key-create command line option, [491](#page-494-0) gitlab-current-user-key-create command line option, [492](#page-495-0) gitlab-group-custom-attribute-delete command line option, [521](#page-524-0) gitlab-group-custom-attribute-get command line option, [521](#page-524-0) gitlab-group-variable-create command line option, [565](#page-568-0) gitlab-group-variable-delete command line option, [565](#page-568-0) gitlab-group-variable-get command line option, [565](#page-568-0) gitlab-group-variable-update command line option, [566](#page-569-0) gitlab-license-get command line option, [572](#page-575-0) gitlab-project-custom-attribute-delete command line option, [625](#page-628-0) gitlab-project-custom-attribute-get command line option, [625](#page-628-0) gitlab-project-key-create command line option, [675](#page-678-0) gitlab-project-pages-domain-create command line option, [721](#page-724-0) gitlab-project-pages-domain-update command line option, [722](#page-725-0) gitlab-project-pipeline-schedule-variable-create command line option, [730](#page-733-0) gitlab-project-pipeline-schedule-variable-delete command line option, [730](#page-733-0) gitlab-project-pipeline-schedule-variable-update command line option, [730](#page-733-0)

gitlab-project-resource-group-get

command line option, [748](#page-751-0) gitlab-project-resource-group-update command line option, [749](#page-752-0) gitlab-project-variable-create command line option, [771](#page-774-0) gitlab-project-variable-delete command line option, [771](#page-774-0) gitlab-project-variable-get command line option, [771](#page-774-0) gitlab-project-variable-update command line option, [772](#page-775-0) gitlab-user-custom-attribute-delete command line option, [794](#page-797-0) gitlab-user-custom-attribute-get command line option, [794](#page-797-0) gitlab-user-gpg-key-create command line option, [797](#page-800-0) gitlab-user-key-create command line option, [800](#page-803-0) gitlab-variable-create command line option, [806](#page-809-0) gitlab-variable-delete command line option, [806](#page-809-0) gitlab-variable-get command line option, [806](#page-809-0) gitlab-variable-update command line option, [807](#page-810-0) --key-id gitlab-project-key-enable command line option, [675](#page-678-0) --labels gitlab-group-epic-create command line option, [525](#page-528-0) gitlab-group-epic-list command line option, [526](#page-529-0) gitlab-group-epic-update command line option, [526](#page-529-0) gitlab-group-issue-list command line option, [543](#page-546-0) gitlab-group-merge-request-list command line option, [552](#page-555-0) gitlab-issue-list command line option, [570](#page-573-0) gitlab-merge-request-list command line option, [574](#page-577-0) gitlab-project-deployment-merge-request-list gitlab-project-badge-create command command line option, [630](#page-633-0) gitlab-project-issue-create command line option, [648](#page-651-0) gitlab-project-issue-list command line option, [650](#page-653-0) gitlab-project-issue-update command line option, [654](#page-657-0) gitlab-project-merge-request-create

command line option, [686](#page-689-0) gitlab-project-merge-request-list command line option, [687](#page-690-0) gitlab-project-merge-request-update command line option, [693](#page-696-0) --last-activity-after gitlab-project-list command line option, [585](#page-588-0) --last-activity-before gitlab-project-list command line option, [585](#page-588-0) --level gitlab-group-notification-settings-update command line option, [556](#page-559-0) gitlab-notification-settings-update command line option, [577](#page-580-0) gitlab-project-notification-settings-update command line option, [717](#page-720-0) --lfs-enabled gitlab-group-create command line option, [503](#page-506-0) gitlab-group-update command line option, [508](#page-511-0) gitlab-project-create command line option, [582](#page-585-0) gitlab-project-update command line option, [594](#page-597-0) --line gitlab-project-commit-comment-create command line option, [619](#page-622-0) --line-type gitlab-project-commit-comment-create command line option, [619](#page-622-0) --link-type gitlab-project-release-link-create command line option, [745](#page-748-0) gitlab-project-release-link-update command line option, [746](#page-749-0) --link-url gitlab-group-badge-create command line option, [512](#page-515-0) gitlab-group-badge-render command line option, [513](#page-516-0) gitlab-group-badge-update command line option, [514](#page-517-0) line option, [605](#page-608-0) gitlab-project-badge-render command line option, [606](#page-609-0) gitlab-project-badge-update command line option, [606](#page-609-0) --linkedin gitlab-user-create command line option, [789](#page-792-0)

gitlab-user-update command line option, [792](#page-795-0) --local-markdown-version gitlab-application-settings-update command line option, [482](#page-485-0) --location gitlab-user-create command line option, [789](#page-792-0) gitlab-user-update command line option, [793](#page-796-0) --locked gitlab-current-user-runner-create command line option, [493](#page-496-0) gitlab-runner-create command line option, [775](#page-778-0) gitlab-runner-update command line option, [777](#page-780-0) --logo gitlab-application-appearance-update command line option, [478](#page-481-0) --maintenance-note gitlab-current-user-runner-create command line option, [494](#page-497-0) --managed gitlab-group-cluster-create command line option, [519](#page-522-0) gitlab-project-cluster-create command line option, [613](#page-616-0) --management-project-id gitlab-group-cluster-update command line option, [520](#page-523-0) gitlab-project-cluster-update command line option, [615](#page-618-0) --masked gitlab-group-variable-create command line option, [565](#page-568-0) gitlab-group-variable-update command line option, [566](#page-569-0) gitlab-project-variable-create command line option, [771](#page-774-0) gitlab-project-variable-update command line option, [772](#page-775-0) gitlab-variable-create command line option, [806](#page-809-0) gitlab-variable-update command line option, [807](#page-810-0) --max-attachment-size gitlab-application-settings-update command line option, [481](#page-484-0) --max-file-size gitlab-group-push-rules-create command line option, [560](#page-563-0) gitlab-group-push-rules-update command line option, [561](#page-564-0)

gitlab-project-push-rules-create command line option, [738](#page-741-0) gitlab-project-push-rules-update command line option, [739](#page-742-0) --maximum-timeout gitlab-current-user-runner-create command line option, [494](#page-497-0) gitlab-runner-create command line option, [776](#page-779-0) gitlab-runner-update command line option, [777](#page-780-0) --member-check gitlab-group-push-rules-create command line option, [560](#page-563-0) gitlab-group-push-rules-update command line option, [561](#page-564-0) gitlab-project-push-rules-create command line option, [738](#page-741-0) gitlab-project-push-rules-update command line option, [739](#page-742-0) --membership gitlab-project-fork-list command line option, [639](#page-642-0) gitlab-project-list command line option, [586](#page-589-0) gitlab-starred-project-list command line option, [783](#page-786-0) gitlab-user-project-list command line option, [804](#page-807-0) --membership-lock gitlab-group-create command line option, [503](#page-506-0) gitlab-group-update command line option, [507](#page-510-0) --mentions-disabled gitlab-group-create command line option, [503](#page-506-0) gitlab-group-update command line option, [508](#page-511-0) --merge-access-level gitlab-project-protected-branch-create command line option, [733](#page-736-0) --merge-commit-message gitlab-project-merge-request-merge command line option, [688](#page-691-0) --merge-commit-template gitlab-project-update command line option, [594](#page-597-0) --merge-merge-request gitlab-group-notification-settings-update command line option, [557](#page-560-0) gitlab-notification-settings-update command line option, [577](#page-580-0) gitlab-project-notification-settings-update

command line option, [717](#page-720-0) --merge-method gitlab-project-create command line option, [582](#page-585-0) gitlab-project-update command line option, [594](#page-597-0) --merge-pipelines-enabled gitlab-project-create command line option, [582](#page-585-0) gitlab-project-update command line option, [594](#page-597-0) --merge-request-iid <code>gitlab-project-merge-request-approval-rule-create</code> command line option,  $478\,$  $478\,$ command line option, [695](#page-698-0) gitlab-project-merge-request-approval-rule-updatelab-application-appearance-update command line option, [696](#page-699-0) --merge-request-to-resolve-discussions-of gitlab-project-issue-create command line option, [648](#page-651-0) --merge-requests-access-level gitlab-project-create command line option, [582](#page-585-0) gitlab-project-update command line option, [594](#page-597-0) --merge-requests-author-approval gitlab-project-approval-update command line option, [600](#page-603-0) --merge-requests-disable-committers-approval gitlab-project-approval-update command line option, [600](#page-603-0) --merge-requests-enabled gitlab-project-create command line option, [582](#page-585-0) gitlab-project-update command line option, [594](#page-597-0) gitlab-user-project-create command line option, [803](#page-806-0) --merge-requests-events gitlab-group-hook-create command line option, [537](#page-540-0) gitlab-group-hook-update command line option, [539](#page-542-0) gitlab-project-hook-create command line option, [640](#page-643-0) gitlab-project-hook-update command line option, [642](#page-645-0) --merge-requests-template gitlab-project-update command line option, [594](#page-597-0) --merge-trains-enabled gitlab-project-update command line option, [594](#page-597-0) --merge-when-pipeline-succeeds gitlab-project-merge-request-merge

command line option, [688](#page-691-0) --message gitlab-broadcast-message-create command line option, [484](#page-487-0) gitlab-broadcast-message-update command line option, [485](#page-488-0) gitlab-current-user-status-update command line option, [494](#page-497-0) gitlab-project-tag-create command line option, [767](#page-770-0) --message-background-color gitlab-application-appearance-update --message-font-color command line option, [478](#page-481-0) --milestone gitlab-group-issue-list command line option, [543](#page-546-0) gitlab-group-merge-request-list command line option, [552](#page-555-0) gitlab-issue-list command line option, [570](#page-573-0) gitlab-merge-request-list command line option, [574](#page-577-0) gitlab-project-deployment-merge-request-list command line option, [630](#page-633-0) gitlab-project-issue-list command line option, [650](#page-653-0) gitlab-project-merge-request-list command line option, [687](#page-690-0) --milestone-id gitlab-project-issue-create command line option, [648](#page-651-0) gitlab-project-issue-update command line option, [654](#page-657-0) gitlab-project-merge-request-create command line option, [686](#page-689-0) gitlab-project-merge-request-update command line option, [693](#page-696-0) --milestones gitlab-project-release-update command line option, [744](#page-747-0) --min-access-level gitlab-group-descendant-group-list command line option, [524](#page-527-0) gitlab-group-list command line option, [505](#page-508-0) gitlab-group-project-list command line option, [559](#page-562-0) gitlab-group-subgroup-list command line option, [564](#page-567-0) gitlab-project-list command line option, [586](#page-589-0) **1052 Index**

gitlab-shared-project-list command line option, [780](#page-783-0) gitlab-starred-project-list command line option, [783](#page-786-0) gitlab-user-project-list command line option, [805](#page-808-0) --mirror gitlab-project-create command line option, [582](#page-585-0) gitlab-project-update command line option, [594](#page-597-0) --mirror-overwrites-diverged-branches gitlab-project-update command line option, [594](#page-597-0) --mirror-trigger-builds gitlab-project-create command line option, [582](#page-585-0) gitlab-project-update command line option, [594](#page-597-0) --mirror-user-id gitlab-project-update command line option, [594](#page-597-0) --monitor-access-level gitlab-project-create command line option, [583](#page-586-0) gitlab-project-update command line option, [595](#page-598-0) --move-after-id gitlab-group-epic-issue-update command line option, [531](#page-534-0) gitlab-project-issue-reorder command line option, [651](#page-654-0) --move-before-id gitlab-group-epic-issue-update command line option, [531](#page-534-0) gitlab-project-issue-reorder command line option, [651](#page-654-0) --mr-default-target-self gitlab-project-update command line option, [594](#page-597-0) --mr-iid gitlab-project-merge-request-approval-get command line option, [693](#page-696-0) gitlab-project-merge-request-approval-rule-createdab-project-merge-request-note-get command line option, [695](#page-698-0) gitlab-project-merge-request-approval-rule-del<del>gite</del>lab-project-merge-request-note-list command line option, [695](#page-698-0) command line option, [695](#page-698-0) command line option, [696](#page-699-0) command line option, [696](#page-699-0) gitlab-project-merge-request-approval-state-get gitlab-project-merge-request-resource-label-event-get

gitlab-project-merge-request-approval-rule-get gitlab-project-merge-request-note-update gitlab-project-merge-request-approval-rule-list gitlab-project-merge-request-pipeline-create gitlab-project-merge-request-approval-rule-updatelab-project-merge-request-pipeline-list command line option, [697](#page-700-0) gitlab-project-merge-request-approval-update command line option, [694](#page-697-0) gitlab-project-merge-request-award-emoji-create command line option, [698](#page-701-0) gitlab-project-merge-request-award-emoji-delete command line option, [698](#page-701-0) gitlab-project-merge-request-award-emoji-get command line option, [698](#page-701-0) gitlab-project-merge-request-award-emoji-list command line option, [699](#page-702-0) gitlab-project-merge-request-diff-get command line option, [699](#page-702-0) gitlab-project-merge-request-diff-list command line option, [700](#page-703-0) gitlab-project-merge-request-discussion-create command line option, [700](#page-703-0) gitlab-project-merge-request-discussion-get command line option, [701](#page-704-0) gitlab-project-merge-request-discussion-list command line option, [701](#page-704-0) gitlab-project-merge-request-discussion-note-create command line option, [702](#page-705-0) gitlab-project-merge-request-discussion-note-delete command line option, [703](#page-706-0) gitlab-project-merge-request-discussion-note-get command line option, [703](#page-706-0) gitlab-project-merge-request-discussion-note-update command line option, [704](#page-707-0) gitlab-project-merge-request-discussion-update command line option, [702](#page-705-0) gitlab-project-merge-request-note-award-emoji-create command line option, [706](#page-709-0) gitlab-project-merge-request-note-award-emoji-delete command line option, [707](#page-710-0) gitlab-project-merge-request-note-award-emoji-get command line option, [707](#page-710-0) gitlab-project-merge-request-note-award-emoji-list command line option, [708](#page-711-0) gitlab-project-merge-request-note-create command line option, [704](#page-707-0) gitlab-project-merge-request-note-delete command line option, [705](#page-708-0) command line option, [705](#page-708-0) command line option, [705](#page-708-0) command line option, [706](#page-709-0) command line option, [708](#page-711-0)

command line option, [708](#page-711-0)

command line option, [709](#page-712-0) gitlab-project-merge-request-resource-label-ev<del>giutldbisgr</del>oup-label-delete command line command line option, [709](#page-712-0) gitlab-project-merge-request-resource-mileston<del>gielabitg.gau</del>p-label-get command line command line option, [710](#page-713-0) gitlab-project-merge-request-resource-mileston<del>gieMadntgradispt</del>-label-subscribe command command line option, [710](#page-713-0) gitlab-project-merge-request-resource-state-ev<del>gimtla**je** (</del>group-label-unsubscribe command command line option, [711](#page-714-0) gitlab-project-merge-request-resource-state-ev<del>gintldbisg</del>roup-label-update command line command line option, [711](#page-714-0) --my-reaction-emoji gitlab-group-issue-list command line option, [543](#page-546-0) gitlab-group-merge-request-list command line option, [552](#page-555-0) gitlab-issue-list command line option, [570](#page-573-0) gitlab-merge-request-list command line option, [574](#page-577-0) gitlab-project-deployment-merge-request-list command line option, [631](#page-634-0) gitlab-project-issue-list command line option, [650](#page-653-0) gitlab-project-merge-request-list command line option, [688](#page-691-0) --name gitlab-application-create command line option, [476](#page-479-0) gitlab-dockerfile-get command line option, [496](#page-499-0) gitlab-feature-delete command line option, [497](#page-500-0) gitlab-gitignore-get command line option, [501](#page-504-0) gitlab-gitlabciyml-get command line option, [502](#page-505-0) gitlab-group-access-token-create command line option, [510](#page-513-0) gitlab-group-board-create command line option, [515](#page-518-0) gitlab-group-cluster-create command line option, [519](#page-522-0) gitlab-group-cluster-update command line option, [520](#page-523-0) gitlab-group-create command line option, [503](#page-506-0) gitlab-group-deploy-token-create command line option, [522](#page-525-0) gitlab-group-epic-award-emoji-create command line option, [527](#page-530-0) gitlab-group-epic-note-award-emoji-create command line option, [534](#page-537-0) gitlab-group-label-create command line option, [545](#page-548-0) option, [545](#page-548-0) option, [546](#page-549-0) line option, [546](#page-549-0) line option, [547](#page-550-0) option, [547](#page-550-0) gitlab-group-saml-group-link-delete command line option, [562](#page-565-0) gitlab-group-saml-group-link-get command line option, [563](#page-566-0) gitlab-group-update command line option, [507](#page-510-0) gitlab-project-access-token-create command line option, [598](#page-601-0) gitlab-project-approval-rule-create command line option, [601](#page-604-0) gitlab-project-board-create command line option, [607](#page-610-0) gitlab-project-branch-delete command line option, [611](#page-614-0) gitlab-project-branch-get command line option, [611](#page-614-0) gitlab-project-cluster-create command line option, [613](#page-616-0) gitlab-project-cluster-update command line option, [615](#page-618-0) gitlab-project-commit-status-create command line option, [624](#page-627-0) gitlab-project-create command line option, [581](#page-584-0) gitlab-project-deploy-token-create command line option, [626](#page-629-0) gitlab-project-environment-create command line option, [632](#page-635-0) gitlab-project-environment-list command line option, [633](#page-636-0) gitlab-project-environment-update command line option, [634](#page-637-0) gitlab-project-issue-award-emoji-create command line option, [655](#page-658-0) gitlab-project-issue-note-award-emoji-create command line option, [663](#page-666-0) gitlab-project-label-create command line option, [677](#page-680-0) gitlab-project-label-delete command line option, [677](#page-680-0) gitlab-project-label-get command line option, [678](#page-681-0) gitlab-project-label-subscribe command

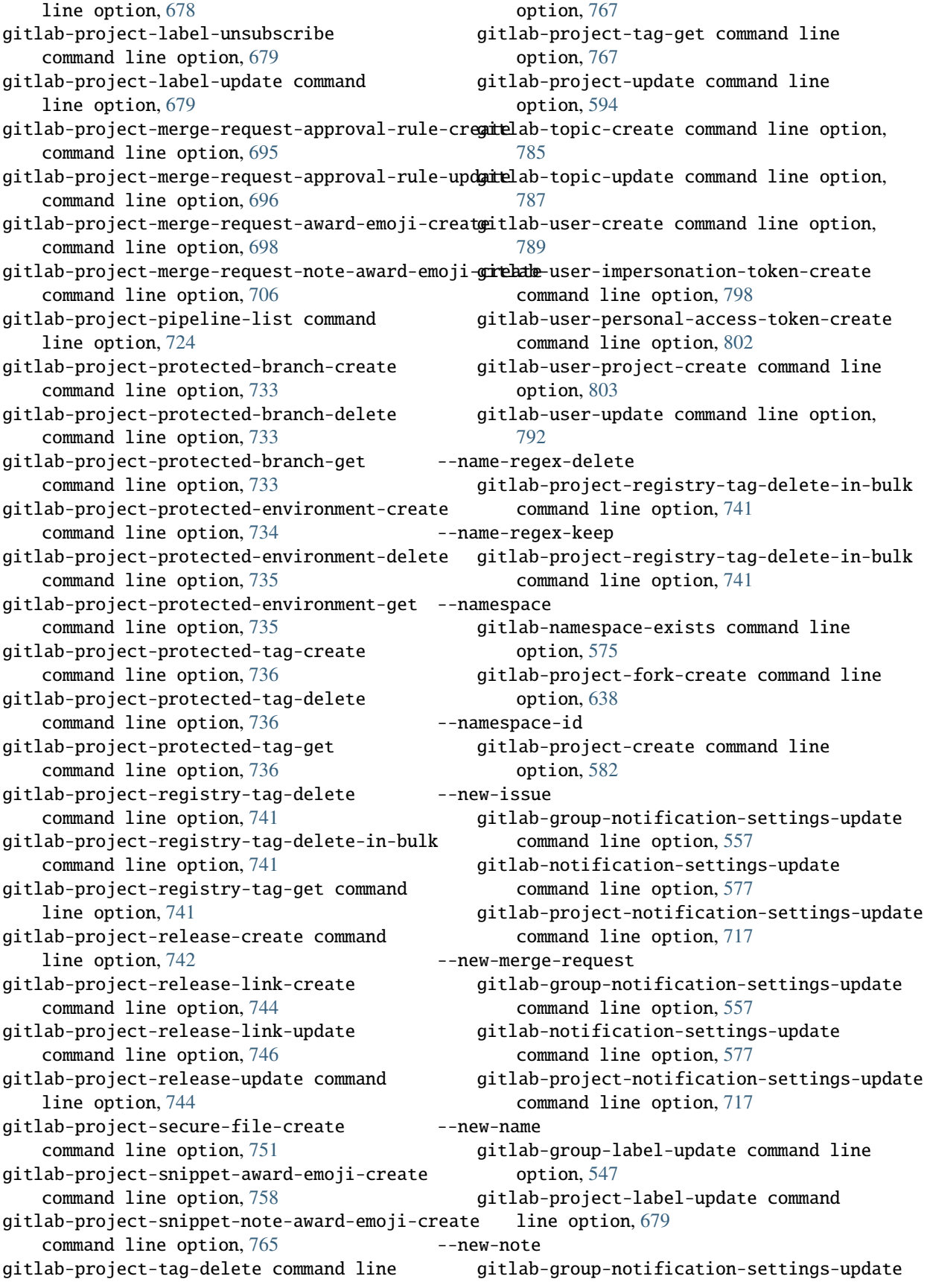

```
command line option, 557
   gitlab-notification-settings-update
       command line option, 577
   gitlab-project-notification-settings-update
       command line option, 717
--new-project-guidelines
   gitlab-application-appearance-update
       command line option, 478
--not
   gitlab-merge-request-list command line
       option, 574
    gitlab-project-deployment-merge-request-lis<del>t</del>oauth-token
       command line option, 631
--note
   gitlab-project-commit-comment-create
       command line option, 619
--note-events
   gitlab-group-hook-create command line
       option, 538
   gitlab-group-hook-update command line
       option, 540
   gitlab-project-hook-create command line
       option, 640
   gitlab-project-hook-update command line
       option, 642
--note-id
    gitlab-group-epic-note-award-emoji-create --only-allow-merge-if-build-succeeds
       command line option, 534
   gitlab-group-epic-note-award-emoji-delete
       command line option, 534
   gitlab-group-epic-note-award-emoji-get
       command line option, 534
   gitlab-group-epic-note-award-emoji-list
       command line option, 535
    gitlab-project-issue-note-award-emoji-createonly-mirror-protected-branches
       command line option, 663
   gitlab-project-issue-note-award-emoji-delete
       command line option, 664
   gitlab-project-issue-note-award-emoji-get
       command line option, 664
   gitlab-project-issue-note-award-emoji-list
       command line option, 665
    gitlab-project-merge-request-note-award-em<del>ojoperatio</del>ns-access-level
       command line option, 706
    582
       command line option, 707
    gitlab-project-merge-request-note-award-emoji-get
option, 594
       command line option, 707
    gitlab-project-merge-request-note-award-emoji-<del>düsk</del>ab-project-commit-list command line
       command line option, 708
    gitlab-project-snippet-note-award-emoji-creadeder-by
       command line option, 765
    gitlab-project-snippet-note-award-emoji-delete
gitlab-group-descendant-group-list
                                                  gitlab-project-snippet-note-award-emoji-get
                                                      command line option, 765
                                                  gitlab-project-snippet-note-award-emoji-list
                                                      command line option, 766
                                               --notification-email
                                                  gitlab-group-notification-settings-update
                                                      command line option, 557
                                                  gitlab-notification-settings-update
                                                      command line option, 577
                                                  gitlab-project-notification-settings-update
                                                      command line option, 717
                                                  gitlab command line option, 476
                                              --older-than
                                                  gitlab-project-registry-tag-delete-in-bulk
                                                      command line option, 741
                                               --only-allow-merge-if-all-discussions-are-resolved
                                                  gitlab-project-create command line
                                                      option, 582
                                                  gitlab-project-update command line
                                                      option, 595
                                               --only-allow-merge-if-all-status-checks-passed
                                                  gitlab-project-create command line
                                                      option, 581
                                                  gitlab-project-update command line
                                                      option, 593
                                                  gitlab-user-project-create command line
                                                      option, 803
                                               --only-allow-merge-if-pipeline-succeeds
                                                  gitlab-project-create command line
                                                      option, 582
                                                  gitlab-project-update command line
                                                      option, 595
                                                  gitlab-project-update command line
                                                      option, 595
                                               --only-protected-branches
                                                  gitlab-project-remote-mirror-create
                                                      command line option, 747
                                                  gitlab-project-remote-mirror-update
                                                      command line option, 748
                                                  gitlab-project-create command line
                                                  gitlab-project-update command line
                                              --order
                                                      option, 617
                                                  gitlab command line option, 476
```
command line option, [765](#page-768-0) command line option, [524](#page-527-0)

gitlab-group-epic-list command line option, [526](#page-529-0) gitlab-group-issue-list command line option, [543](#page-546-0) gitlab-group-list command line option, [505](#page-508-0) gitlab-group-merge-request-list command line option, [552](#page-555-0) gitlab-group-package-list command line option, [557](#page-560-0) gitlab-group-project-list command line option, [558](#page-561-0) gitlab-group-subgroup-list command line option, [564](#page-567-0) gitlab-issue-list command line option, [570](#page-573-0) gitlab-merge-request-list command line option, [574](#page-577-0) gitlab-project-deployment-list command line option, [629](#page-632-0) gitlab-project-deployment-merge-request-list gitlab-project-package-file-list command line option, [630](#page-633-0) gitlab-project-fork-list command line option, [639](#page-642-0) gitlab-project-issue-list command line option, [650](#page-653-0) gitlab-project-list command line option, [586](#page-589-0) gitlab-project-merge-request-list command line option, [687](#page-690-0) gitlab-project-package-list command line option, [718](#page-721-0) gitlab-project-pipeline-list command line option, [724](#page-727-0) gitlab-project-release-list command line option, [743](#page-746-0) gitlab-project-resource-group-list command line option, [749](#page-752-0) gitlab-shared-project-list command line option, [779](#page-782-0) gitlab-starred-project-list command line option, [783](#page-786-0) gitlab-user-project-list command line option, [804](#page-807-0) --organization gitlab-user-create command line option, [789](#page-792-0) gitlab-user-update command line option, [793](#page-796-0) --outbound-local-requests-whitelist gitlab-application-settings-update command line option, [481](#page-484-0) --output gitlab command line option, [475](#page-478-0)

--owned gitlab-group-descendant-group-list command line option, [524](#page-527-0) gitlab-group-list command line option, [505](#page-508-0) gitlab-group-project-list command line option, [558](#page-561-0) gitlab-group-subgroup-list command line option, [564](#page-567-0) gitlab-project-fork-list command line option, [639](#page-642-0) gitlab-project-list command line option, [586](#page-589-0) gitlab-starred-project-list command line option, [783](#page-786-0) gitlab-user-project-list command line option, [804](#page-807-0) --package-id gitlab-project-package-file-delete command line option, [719](#page-722-0) command line option, [719](#page-722-0) gitlab-project-package-pipeline-list command line option, [720](#page-723-0) --package-name gitlab-generic-package-download command line option, [498](#page-501-0) gitlab-generic-package-upload command line option, [498](#page-501-0) gitlab-group-package-list command line option, [557](#page-560-0) gitlab-project-package-list command line option, [718](#page-721-0) --package-type gitlab-group-package-list command line option, [557](#page-560-0) gitlab-project-package-list command line option, [718](#page-721-0) --package-version gitlab-generic-package-download command line option, [498](#page-501-0) gitlab-generic-package-upload command line option, [498](#page-501-0) --packages-enabled gitlab-project-create command line option, [582](#page-585-0) gitlab-project-update command line option, [595](#page-598-0) --page gitlab-application-list command line option, [477](#page-480-0) gitlab-audit-event-list command line option, [483](#page-486-0)

gitlab-broadcast-message-list command

line option, [485](#page-488-0) gitlab-bulk-import-all-entity-list command line option, [487](#page-490-0) gitlab-bulk-import-entity-list command line option, [488](#page-491-0) gitlab-bulk-import-list command line option, [486](#page-489-0) gitlab-current-user-email-list command line option, [490](#page-493-0) gitlab-current-user-gpg-key-list command line option, [491](#page-494-0) gitlab-current-user-key-list command line option, [493](#page-496-0) gitlab-deploy-key-list command line option, [495](#page-498-0) gitlab-deploy-token-list command line option, [495](#page-498-0) gitlab-dockerfile-list command line option, [496](#page-499-0) gitlab-event-list command line option, [497](#page-500-0) gitlab-feature-list command line option, [497](#page-500-0) gitlab-geo-node-list command line option, [500](#page-503-0) gitlab-gitignore-list command line option, [501](#page-504-0) gitlab-gitlabciyml-list command line option, [502](#page-505-0) gitlab-group-access-request-list command line option, [509](#page-512-0) gitlab-group-access-token-list command line option, [511](#page-514-0) gitlab-group-audit-event-list command line option, [511](#page-514-0) gitlab-group-badge-list command line option, [513](#page-516-0) gitlab-group-billable-member-list command line option, [514](#page-517-0) gitlab-group-billable-member-membership-list gitlab-group-saml-group-link-list command line option, [515](#page-518-0) gitlab-group-board-list command line option, [516](#page-519-0) gitlab-group-board-list-list command line option, [518](#page-521-0) gitlab-group-cluster-list command line option, [520](#page-523-0) gitlab-group-custom-attribute-list command line option, [522](#page-525-0) gitlab-group-deploy-token-list command line option, [523](#page-526-0) gitlab-group-descendant-group-list command line option, [524](#page-527-0) gitlab-group-epic-award-emoji-list

command line option, [528](#page-531-0) gitlab-group-epic-issue-list command line option, [531](#page-534-0) gitlab-group-epic-list command line option, [526](#page-529-0) gitlab-group-epic-note-award-emoji-list command line option, [535](#page-538-0) gitlab-group-epic-note-list command line option, [533](#page-536-0) gitlab-group-epic-resource-label-event-list command line option, [536](#page-539-0) gitlab-group-hook-list command line option, [539](#page-542-0) gitlab-group-invitation-list command line option, [542](#page-545-0) gitlab-group-issue-list command line option, [543](#page-546-0) gitlab-group-iteration-list command line option, [544](#page-547-0) gitlab-group-label-list command line option, [546](#page-549-0) gitlab-group-ldap-group-link-list command line option, [548](#page-551-0) gitlab-group-list command line option, [505](#page-508-0) gitlab-group-member-all-list command line option, [551](#page-554-0) gitlab-group-member-list command line option, [550](#page-553-0) gitlab-group-merge-request-list command line option, [552](#page-555-0) gitlab-group-milestone-list command line option, [555](#page-558-0) gitlab-group-package-list command line option, [558](#page-561-0) gitlab-group-project-list command line option, [559](#page-562-0) gitlab-group-runner-list command line option, [562](#page-565-0) command line option, [563](#page-566-0) gitlab-group-subgroup-list command line option, [564](#page-567-0) gitlab-group-variable-list command line option, [566](#page-569-0) gitlab-group-wiki-list command line option, [567](#page-570-0) gitlab-hook-list command line option, [569](#page-572-0) gitlab-issue-list command line option, [570](#page-573-0) gitlab-ldap-group-list command line option, [572](#page-575-0) gitlab-license-list command line option, [573](#page-576-0)

gitlab-merge-request-list command line option, [575](#page-578-0) gitlab-namespace-list command line option, [576](#page-579-0) gitlab-pages-domain-list command line option, [577](#page-580-0) gitlab-personal-access-token-list command line option, [578](#page-581-0) gitlab-project-access-request-list command line option, [598](#page-601-0) gitlab-project-access-token-list command line option, [599](#page-602-0) gitlab-project-approval-rule-list command line option, [602](#page-605-0) gitlab-project-audit-event-list command line option, [604](#page-607-0) gitlab-project-badge-list command line option, [606](#page-609-0) gitlab-project-board-list command line option, [608](#page-611-0) gitlab-project-board-list-list command line option, [609](#page-612-0) gitlab-project-branch-list command line option, [611](#page-614-0) gitlab-project-cluster-list command line option, [614](#page-617-0) gitlab-project-commit-comment-list command line option, [620](#page-623-0) gitlab-project-commit-discussion-list command line option, [621](#page-624-0) gitlab-project-commit-list command line option, [617](#page-620-0) gitlab-project-commit-status-list command line option, [624](#page-627-0) gitlab-project-custom-attribute-list command line option, [625](#page-628-0) gitlab-project-deploy-token-list command line option, [627](#page-630-0) gitlab-project-deployment-list command line option, [629](#page-632-0) command line option, [631](#page-634-0) gitlab-project-environment-list command line option, [633](#page-636-0) gitlab-project-event-list command line option, [634](#page-637-0) gitlab-project-fork-list command line option, [639](#page-642-0) gitlab-project-hook-list command line option, [641](#page-644-0) gitlab-project-integration-list command line option, [644](#page-647-0) gitlab-project-invitation-list command line option, [646](#page-649-0)

gitlab-project-deployment-merge-request-list gitlab-project-merge-request-discussion-list gitlab-project-issue-award-emoji-list command line option, [656](#page-659-0) gitlab-project-issue-discussion-list command line option, [657](#page-660-0) gitlab-project-issue-link-list command line option, [661](#page-664-0) gitlab-project-issue-list command line option, [650](#page-653-0) gitlab-project-issue-note-award-emoji-list command line option, [665](#page-668-0) gitlab-project-issue-note-list command line option, [662](#page-665-0) gitlab-project-issue-resource-iteration-event-list command line option, [666](#page-669-0) gitlab-project-issue-resource-label-event-list command line option, [667](#page-670-0) gitlab-project-issue-resource-milestone-event-list command line option, [668](#page-671-0) gitlab-project-issue-resource-state-event-list command line option, [669](#page-672-0) gitlab-project-issue-resource-weight-event-list command line option, [670](#page-673-0) gitlab-project-job-list command line option, [673](#page-676-0) gitlab-project-key-list command line option, [676](#page-679-0) gitlab-project-label-list command line option, [678](#page-681-0) gitlab-project-list command line option, [586](#page-589-0) gitlab-project-member-all-list command line option, [682](#page-685-0) gitlab-project-member-list command line option, [681](#page-684-0) gitlab-project-merge-request-approval-rule-list command line option, [696](#page-699-0) gitlab-project-merge-request-award-emoji-list command line option, [699](#page-702-0) gitlab-project-merge-request-diff-list command line option, [700](#page-703-0) command line option, [701](#page-704-0) gitlab-project-merge-request-list command line option, [688](#page-691-0) gitlab-project-merge-request-note-award-emoji-list command line option, [708](#page-711-0) gitlab-project-merge-request-note-list command line option, [705](#page-708-0) gitlab-project-merge-request-pipeline-list command line option, [709](#page-712-0) gitlab-project-merge-request-resource-label-event-list command line option, [709](#page-712-0) gitlab-project-merge-request-resource-milestone-event-list command line option, [710](#page-713-0)

gitlab-project-merge-request-resource-state-ev<del>gintladispr</del>oject-snippet-award-emoji-list command line option, [711](#page-714-0) gitlab-project-merge-train-list command line option, [712](#page-715-0) gitlab-project-milestone-list command line option, [714](#page-717-0) gitlab-project-note-list command line option, [716](#page-719-0) gitlab-project-package-file-list command line option, [719](#page-722-0) gitlab-project-package-list command line option, [718](#page-721-0) gitlab-project-package-pipeline-list command line option, [720](#page-723-0) gitlab-project-pages-domain-list command line option, [721](#page-724-0) gitlab-project-pipeline-bridge-list command line option, [725](#page-728-0) gitlab-project-pipeline-job-list command line option, [725](#page-728-0) gitlab-project-pipeline-list command line option, [724](#page-727-0) gitlab-project-pipeline-schedule-list command line option, [727](#page-730-0) gitlab-project-pipeline-schedule-pipeline-list gitlab-runner-list command line option, command line option, [729](#page-732-0) gitlab-project-pipeline-variable-list command line option, [732](#page-735-0) gitlab-project-protected-branch-list command line option, [734](#page-737-0) gitlab-project-protected-environment-list command line option, [735](#page-738-0) gitlab-project-protected-tag-list command line option, [737](#page-740-0) gitlab-project-registry-repository-list command line option, [740](#page-743-0) gitlab-project-registry-tag-list command line option, [742](#page-745-0) gitlab-project-release-link-list command line option, [746](#page-749-0) gitlab-project-release-list command line option, [743](#page-746-0) gitlab-project-remote-mirror-list command line option, [747](#page-750-0) gitlab-project-resource-group-list command line option, [749](#page-752-0) gitlab-project-resource-group-upcoming-job-list command line option, [750](#page-753-0) gitlab-project-runner-list command line option, [751](#page-754-0) gitlab-project-secure-file-list command line option, [753](#page-756-0) gitlab-project-service-list command line option, [754](#page-757-0) command line option, [759](#page-762-0) gitlab-project-snippet-discussion-list command line option, [760](#page-763-0) gitlab-project-snippet-list command line option, [756](#page-759-0) gitlab-project-snippet-note-award-emoji-list command line option, [766](#page-769-0) gitlab-project-snippet-note-list command line option, [764](#page-767-0) gitlab-project-tag-list command line option, [768](#page-771-0) gitlab-project-trigger-list command line option, [769](#page-772-0) gitlab-project-user-list command line option, [770](#page-773-0) gitlab-project-variable-list command line option, [772](#page-775-0) gitlab-project-wiki-list command line option, [774](#page-777-0) gitlab-runner-all-list command line option, [778](#page-781-0) gitlab-runner-job-list command line option, [779](#page-782-0) [776](#page-779-0) gitlab-shared-project-list command line option, [780](#page-783-0) gitlab-snippet-list command line option, [781](#page-784-0) gitlab-starred-project-list command line option, [784](#page-787-0) gitlab-todo-list command line option, [784](#page-787-0) gitlab-topic-list command line option, [786](#page-789-0) gitlab-user-activities-list command line option, [793](#page-796-0) gitlab-user-custom-attribute-list command line option, [794](#page-797-0) gitlab-user-email-list command line option, [796](#page-799-0) gitlab-user-event-list command line option, [796](#page-799-0) gitlab-user-gpg-key-list command line option, [798](#page-801-0) gitlab-user-impersonation-token-list command line option, [799](#page-802-0) gitlab-user-key-list command line option, [801](#page-804-0) gitlab-user-list command line option, [791](#page-794-0) gitlab-user-membership-list command line option, [802](#page-805-0) gitlab-user-project-list command line option, [805](#page-808-0)

gitlab-variable-list command line option, [806](#page-809-0) --pages-access-level gitlab-project-create command line option, [583](#page-586-0) gitlab-project-update command line option, [595](#page-598-0) --pagination gitlab command line option, [476](#page-479-0) --parent-id gitlab-group-create command line option, [504](#page-507-0) gitlab-namespace-exists command line option, [575](#page-578-0) --password gitlab-user-create command line option, [789](#page-792-0) gitlab-user-update command line option, [792](#page-795-0) --password-authentication-enabled-for-web gitlab-application-settings-update command line option, [481](#page-484-0) --path gitlab-generic-package-upload command line option, [498](#page-501-0) gitlab-group-create command line option, [503](#page-506-0) gitlab-group-update command line option, [507](#page-510-0) gitlab-project-commit-comment-create command line option, [619](#page-622-0) gitlab-project-commit-list command line option, [617](#page-620-0) gitlab-project-create command line option, [581](#page-584-0) gitlab-project-repository-tree command line option, [588](#page-591-0) gitlab-project-update command line option, [595](#page-598-0) --paused gitlab-current-user-runner-create command line option, [493](#page-496-0) gitlab-runner-all-list command line option, [778](#page-781-0) gitlab-runner-list command line option, [776](#page-779-0) --per-page gitlab command line option, [476](#page-479-0) gitlab-application-list command line option, [477](#page-480-0) gitlab-audit-event-list command line option, [483](#page-486-0) gitlab-broadcast-message-list command line option, [485](#page-488-0)

gitlab-bulk-import-all-entity-list command line option, [487](#page-490-0) gitlab-bulk-import-entity-list command line option, [488](#page-491-0) gitlab-bulk-import-list command line option, [486](#page-489-0) gitlab-current-user-email-list command line option, [490](#page-493-0) gitlab-current-user-gpg-key-list command line option, [491](#page-494-0) gitlab-current-user-key-list command line option, [493](#page-496-0) gitlab-deploy-key-list command line option, [495](#page-498-0) gitlab-deploy-token-list command line option, [495](#page-498-0) gitlab-dockerfile-list command line option, [496](#page-499-0) gitlab-event-list command line option, [497](#page-500-0) gitlab-feature-list command line option, [497](#page-500-0) gitlab-geo-node-list command line option, [500](#page-503-0) gitlab-gitignore-list command line option, [501](#page-504-0) gitlab-gitlabciyml-list command line option, [502](#page-505-0) gitlab-group-access-request-list command line option, [509](#page-512-0) gitlab-group-access-token-list command line option, [511](#page-514-0) gitlab-group-audit-event-list command line option, [511](#page-514-0) gitlab-group-badge-list command line option, [513](#page-516-0) gitlab-group-billable-member-list command line option, [514](#page-517-0) gitlab-group-billable-member-membership-list command line option, [515](#page-518-0) gitlab-group-board-list command line option, [516](#page-519-0) gitlab-group-board-list-list command line option, [518](#page-521-0) gitlab-group-cluster-list command line option, [520](#page-523-0) gitlab-group-custom-attribute-list command line option, [522](#page-525-0) gitlab-group-deploy-token-list command line option, [523](#page-526-0) gitlab-group-descendant-group-list command line option, [524](#page-527-0) gitlab-group-epic-award-emoji-list command line option, [528](#page-531-0)

gitlab-group-epic-issue-list command line option, [531](#page-534-0) gitlab-group-epic-list command line option, [526](#page-529-0) gitlab-group-epic-note-award-emoji-list command line option, [535](#page-538-0) gitlab-group-epic-note-list command line option, [533](#page-536-0) gitlab-group-epic-resource-label-event-list command line option, [536](#page-539-0) gitlab-group-hook-list command line option, [539](#page-542-0) gitlab-group-invitation-list command line option, [542](#page-545-0) gitlab-group-issue-list command line option, [543](#page-546-0) gitlab-group-iteration-list command line option, [544](#page-547-0) gitlab-group-label-list command line option, [546](#page-549-0) gitlab-group-ldap-group-link-list command line option, [548](#page-551-0) gitlab-group-list command line option, [505](#page-508-0) gitlab-group-member-all-list command line option, [551](#page-554-0) gitlab-group-member-list command line option, [550](#page-553-0) gitlab-group-merge-request-list command line option, [553](#page-556-0) gitlab-group-milestone-list command line option, [555](#page-558-0) gitlab-group-package-list command line option, [558](#page-561-0) gitlab-group-project-list command line option, [559](#page-562-0) gitlab-group-runner-list command line option, [562](#page-565-0) gitlab-group-saml-group-link-list command line option, [563](#page-566-0) gitlab-group-subgroup-list command line option, [564](#page-567-0) gitlab-group-variable-list command line option, [566](#page-569-0) gitlab-group-wiki-list command line option, [567](#page-570-0) gitlab-hook-list command line option, [569](#page-572-0) gitlab-issue-list command line option, [570](#page-573-0) gitlab-ldap-group-list command line option, [572](#page-575-0) gitlab-license-list command line option, [573](#page-576-0) gitlab-merge-request-list command line

option, [575](#page-578-0) gitlab-namespace-list command line option, [576](#page-579-0) gitlab-pages-domain-list command line option, [577](#page-580-0) gitlab-personal-access-token-list command line option, [578](#page-581-0) gitlab-project-access-request-list command line option, [598](#page-601-0) gitlab-project-access-token-list command line option, [599](#page-602-0) gitlab-project-approval-rule-list command line option, [602](#page-605-0) gitlab-project-audit-event-list command line option, [604](#page-607-0) gitlab-project-badge-list command line option, [606](#page-609-0) gitlab-project-board-list command line option, [608](#page-611-0) gitlab-project-board-list-list command line option, [609](#page-612-0) gitlab-project-branch-list command line option, [611](#page-614-0) gitlab-project-cluster-list command line option, [614](#page-617-0) gitlab-project-commit-comment-list command line option, [620](#page-623-0) gitlab-project-commit-discussion-list command line option, [621](#page-624-0) gitlab-project-commit-list command line option, [617](#page-620-0) gitlab-project-commit-status-list command line option, [624](#page-627-0) gitlab-project-custom-attribute-list command line option, [625](#page-628-0) gitlab-project-deploy-token-list command line option, [627](#page-630-0) gitlab-project-deployment-list command line option, [629](#page-632-0) gitlab-project-deployment-merge-request-list command line option, [631](#page-634-0) gitlab-project-environment-list command line option, [633](#page-636-0) gitlab-project-event-list command line option, [634](#page-637-0) gitlab-project-fork-list command line option, [639](#page-642-0) gitlab-project-hook-list command line option, [641](#page-644-0) gitlab-project-integration-list command line option, [644](#page-647-0) gitlab-project-invitation-list command line option, [646](#page-649-0)

gitlab-project-issue-award-emoji-list

command line option, [656](#page-659-0) gitlab-project-issue-discussion-list command line option, [657](#page-660-0) gitlab-project-issue-link-list command line option, [661](#page-664-0) gitlab-project-issue-list command line option, [650](#page-653-0) gitlab-project-issue-note-award-emoji-list command line option, [665](#page-668-0) gitlab-project-issue-note-list command line option, [662](#page-665-0) gitlab-project-issue-resource-iteration-event-<del>düsk</del>ab-project-package-pipeline-list command line option, [666](#page-669-0) gitlab-project-issue-resource-label-event-list gitlab-project-pages-domain-list command line option, [667](#page-670-0) gitlab-project-issue-resource-milestone-event-<del>düsk</del>ab-project-pipeline-bridge-list command line option, [668](#page-671-0) gitlab-project-issue-resource-state-event-list gitlab-project-pipeline-job-list command line option, [669](#page-672-0) gitlab-project-issue-resource-weight-event-lis<del>g</del>itlab-project-pipeline-list command command line option, [670](#page-673-0) gitlab-project-job-list command line option, [673](#page-676-0) gitlab-project-key-list command line option, [676](#page-679-0) gitlab-project-label-list command line option, [678](#page-681-0) gitlab-project-list command line option, [586](#page-589-0) gitlab-project-member-all-list command line option, [682](#page-685-0) gitlab-project-member-list command line option, [681](#page-684-0) gitlab-project-merge-request-approval-rule-list gitlab-project-registry-repository-list command line option, [696](#page-699-0) gitlab-project-merge-request-award-emoji-list gitlab-project-registry-tag-list command line option, [699](#page-702-0) gitlab-project-merge-request-diff-list command line option, [700](#page-703-0) gitlab-project-merge-request-discussion-list gitlab-project-release-list command command line option, [701](#page-704-0) gitlab-project-merge-request-list command line option, [688](#page-691-0) gitlab-project-merge-request-note-award-emoji-list gitlab-project-resource-group-list command line option, [708](#page-711-0) gitlab-project-merge-request-note-list command line option, [705](#page-708-0) gitlab-project-merge-request-pipeline-list command line option, [709](#page-712-0) gitlab-project-merge-request-resource-label-ev<del>gintladispr</del>oject-secure-file-list command command line option, [709](#page-712-0) gitlab-project-merge-request-resource-mileston<del>gielabmph</del>di<del>ja</del>ct-service-list command command line option, [710](#page-713-0) gitlab-project-merge-request-resource-state-ev<del>gintladispr</del>oject-snippet-award-emoji-list command line option, [711](#page-714-0) gitlab-project-merge-train-list command line option, [712](#page-715-0) gitlab-project-milestone-list command line option, [714](#page-717-0) gitlab-project-note-list command line option, [716](#page-719-0) gitlab-project-package-file-list command line option, [719](#page-722-0) gitlab-project-package-list command line option, [718](#page-721-0) command line option, [720](#page-723-0) command line option, [721](#page-724-0) command line option, [725](#page-728-0) command line option, [725](#page-728-0) line option, [724](#page-727-0) gitlab-project-pipeline-schedule-list command line option, [727](#page-730-0) gitlab-project-pipeline-schedule-pipeline-list command line option, [729](#page-732-0) gitlab-project-pipeline-variable-list command line option, [732](#page-735-0) gitlab-project-protected-branch-list command line option, [734](#page-737-0) gitlab-project-protected-environment-list command line option, [735](#page-738-0) gitlab-project-protected-tag-list command line option, [737](#page-740-0) command line option, [740](#page-743-0) command line option, [742](#page-745-0) gitlab-project-release-link-list command line option, [746](#page-749-0) line option, [743](#page-746-0) gitlab-project-remote-mirror-list command line option, [747](#page-750-0) command line option, [749](#page-752-0) gitlab-project-resource-group-upcoming-job-list command line option, [750](#page-753-0) gitlab-project-runner-list command line option, [751](#page-754-0) line option, [753](#page-756-0) line option, [754](#page-757-0)

command line option, [759](#page-762-0) gitlab-project-snippet-discussion-list command line option, [760](#page-763-0) gitlab-project-snippet-list command line option, [756](#page-759-0) command line option, [766](#page-769-0) gitlab-project-snippet-note-list command line option, [764](#page-767-0) gitlab-project-tag-list command line option, [768](#page-771-0) gitlab-project-trigger-list command line option, [769](#page-772-0) gitlab-project-user-list command line option, [770](#page-773-0) gitlab-project-variable-list command line option, [772](#page-775-0) gitlab-project-wiki-list command line option, [774](#page-777-0) gitlab-runner-all-list command line option, [778](#page-781-0) gitlab-runner-job-list command line option, [779](#page-782-0) gitlab-runner-list command line option, [777](#page-780-0) gitlab-shared-project-list command line option, [780](#page-783-0) gitlab-snippet-list command line option, [781](#page-784-0) gitlab-starred-project-list command line option, [784](#page-787-0) gitlab-todo-list command line option, [784](#page-787-0) gitlab-topic-list command line option, [786](#page-789-0) gitlab-user-activities-list command line option, [793](#page-796-0) gitlab-user-custom-attribute-list command line option, [794](#page-797-0) gitlab-user-email-list command line option, [796](#page-799-0) gitlab-user-event-list command line option, [796](#page-799-0) gitlab-user-gpg-key-list command line option, [798](#page-801-0) gitlab-user-impersonation-token-list command line option, [799](#page-802-0) gitlab-user-key-list command line option, [801](#page-804-0) gitlab-user-list command line option, [791](#page-794-0) gitlab-user-membership-list command line option, [802](#page-805-0) gitlab-user-project-list command line option, [805](#page-808-0) gitlab-variable-list command line

gitlab-project-snippet-note-award-emoji-list gitlab-group-hook-create command line option, [806](#page-809-0) --performance-bar-allowed-group-id gitlab-application-settings-update command line option, [482](#page-485-0) --pipeline-events option, [538](#page-541-0) gitlab-group-hook-update command line option, [540](#page-543-0) gitlab-project-hook-create command line option, [640](#page-643-0) gitlab-project-hook-update command line option, [642](#page-645-0) --pipeline-id gitlab-project-pipeline-bridge-list command line option, [725](#page-728-0) gitlab-project-pipeline-job-list command line option, [725](#page-728-0) gitlab-project-pipeline-test-report-get command line option, [731](#page-734-0) gitlab-project-pipeline-test-report-summary-get command line option, [731](#page-734-0) gitlab-project-pipeline-variable-list command line option, [732](#page-735-0) --pipeline-schedule-id gitlab-project-pipeline-schedule-pipeline-list command line option, [729](#page-732-0) gitlab-project-pipeline-schedule-variable-create command line option, [730](#page-733-0) gitlab-project-pipeline-schedule-variable-delete command line option, [730](#page-733-0) gitlab-project-pipeline-schedule-variable-update command line option, [730](#page-733-0) --plantuml-enabled gitlab-application-settings-update command line option, [481](#page-484-0) --plantuml-url gitlab-application-settings-update command line option, [482](#page-485-0) --platform-kubernetes-attributes gitlab-group-cluster-create command line option, [519](#page-522-0) gitlab-group-cluster-update command line option, [521](#page-524-0) gitlab-project-cluster-create command line option, [613](#page-616-0) gitlab-project-cluster-update command line option, [615](#page-618-0) --polling-interval-multiplier gitlab-application-settings-update command line option, [482](#page-485-0) --popular gitlab-license-list command line option, [573](#page-576-0)

--position gitlab-group-board-list-update command line option, [518](#page-521-0) gitlab-project-board-list-update command line option, [610](#page-613-0) gitlab-project-commit-discussion-note-create command line option, [622](#page-625-0) gitlab-project-merge-request-discussion-create command line option, [701](#page-704-0) --prevent-forking-outside-group gitlab-group-update command line option, [508](#page-511-0) --prevent-secrets gitlab-group-push-rules-create command line option, [560](#page-563-0) gitlab-group-push-rules-update command line option, [561](#page-564-0) gitlab-project-push-rules-create command line option, [738](#page-741-0) gitlab-project-push-rules-update command line option, [739](#page-742-0) --printing-merge-request-link-enabled gitlab-project-create command line option, [583](#page-586-0) --priority gitlab-group-label-create command line option, [545](#page-548-0) gitlab-group-label-update command line option, [547](#page-550-0) gitlab-project-label-create command line option, [677](#page-680-0) gitlab-project-label-update command line option, [679](#page-682-0) --private-profile gitlab-user-create command line option, [789](#page-792-0) gitlab-user-update command line option, [793](#page-796-0) --private-token gitlab command line option, [476](#page-479-0) --process-mode gitlab-project-resource-group-update command line option, [749](#page-752-0) --project gitlab-license-get command line option, [572](#page-575-0) --project-creation-level gitlab-group-create command line option, [503](#page-506-0) gitlab-group-update command line option, [507](#page-510-0) --project-id gitlab-current-user-runner-create command line option, [493](#page-496-0)

gitlab-generic-package-download command line option, [498](#page-501-0) gitlab-generic-package-upload command line option, [498](#page-501-0) gitlab-group-transfer-project command line option, [506](#page-509-0) gitlab-project-access-request-approve command line option, [597](#page-600-0) gitlab-project-access-request-create command line option, [597](#page-600-0) gitlab-project-access-request-delete command line option, [597](#page-600-0) gitlab-project-access-request-list command line option, [598](#page-601-0) gitlab-project-access-token-create command line option, [598](#page-601-0) gitlab-project-access-token-delete command line option, [598](#page-601-0) gitlab-project-access-token-list command line option, [599](#page-602-0) gitlab-project-additional-statistics-get command line option, [599](#page-602-0) gitlab-project-approval-get command line option, [600](#page-603-0) gitlab-project-approval-rule-create command line option, [601](#page-604-0) gitlab-project-approval-rule-delete command line option, [601](#page-604-0) gitlab-project-approval-rule-list command line option, [602](#page-605-0) gitlab-project-approval-rule-update command line option, [602](#page-605-0) gitlab-project-approval-update command line option, [600](#page-603-0) gitlab-project-artifact-delete command line option, [602](#page-605-0) gitlab-project-artifact-download command line option, [603](#page-606-0) gitlab-project-artifact-raw command line option, [603](#page-606-0) gitlab-project-audit-event-get command line option, [604](#page-607-0) gitlab-project-audit-event-list command line option, [604](#page-607-0) gitlab-project-badge-create command line option, [605](#page-608-0) gitlab-project-badge-delete command line option, [605](#page-608-0) gitlab-project-badge-get command line option, [605](#page-608-0) gitlab-project-badge-list command line option, [606](#page-609-0) gitlab-project-badge-render command line option, [606](#page-609-0)

gitlab-project-badge-update command line option, [606](#page-609-0) gitlab-project-board-create command line option, [607](#page-610-0) gitlab-project-board-delete command line option, [607](#page-610-0) gitlab-project-board-get command line option, [607](#page-610-0) gitlab-project-board-list command line option, [608](#page-611-0) gitlab-project-board-list-create command line option, [608](#page-611-0) gitlab-project-board-list-delete command line option, [609](#page-612-0) gitlab-project-board-list-get command line option, [609](#page-612-0) gitlab-project-board-list-list command line option, [609](#page-612-0) gitlab-project-board-list-update command line option, [610](#page-613-0) gitlab-project-board-update command line option, [608](#page-611-0) gitlab-project-branch-create command line option, [610](#page-613-0) gitlab-project-branch-delete command line option, [610](#page-613-0) gitlab-project-branch-get command line option, [611](#page-614-0) gitlab-project-branch-list command line option, [611](#page-614-0) gitlab-project-ci-lint-create command line option, [612](#page-615-0) gitlab-project-ci-lint-get command line option, [612](#page-615-0) gitlab-project-ci-lint-validate command line option, [612](#page-615-0) gitlab-project-cluster-create command line option, [613](#page-616-0) gitlab-project-cluster-delete command line option, [614](#page-617-0) gitlab-project-cluster-get command line option, [614](#page-617-0) gitlab-project-cluster-list command line option, [614](#page-617-0) gitlab-project-cluster-update command line option, [615](#page-618-0) gitlab-project-commit-cherry-pick command line option, [616](#page-619-0) gitlab-project-commit-comment-create command line option, [619](#page-622-0) gitlab-project-commit-comment-list command line option, [620](#page-623-0) gitlab-project-commit-create command line option, [616](#page-619-0)

gitlab-project-commit-diff command line option, [616](#page-619-0)

gitlab-project-commit-discussion-create command line option, [620](#page-623-0)

- gitlab-project-commit-discussion-get command line option, [621](#page-624-0)
- gitlab-project-commit-discussion-list command line option, [621](#page-624-0)
- gitlab-project-commit-discussion-note-create command line option, [622](#page-625-0)
- gitlab-project-commit-discussion-note-delete command line option, [622](#page-625-0)
- gitlab-project-commit-discussion-note-get command line option, [623](#page-626-0)
- gitlab-project-commit-discussion-note-update command line option, [623](#page-626-0)
- gitlab-project-commit-get command line option, [617](#page-620-0)
- gitlab-project-commit-list command line option, [617](#page-620-0)
- gitlab-project-commit-merge-requests command line option, [618](#page-621-0)
- gitlab-project-commit-refs command line option, [618](#page-621-0)
- gitlab-project-commit-revert command line option, [618](#page-621-0)
- gitlab-project-commit-signature command line option, [619](#page-622-0)
- gitlab-project-commit-status-create command line option, [624](#page-627-0)
- gitlab-project-commit-status-list command line option, [624](#page-627-0)
- gitlab-project-custom-attribute-delete command line option, [625](#page-628-0)
- gitlab-project-custom-attribute-get command line option, [625](#page-628-0)
- gitlab-project-custom-attribute-list command line option, [625](#page-628-0)
- gitlab-project-deploy-token-create command line option, [626](#page-629-0)
- gitlab-project-deploy-token-delete command line option, [626](#page-629-0)
- gitlab-project-deploy-token-get command line option, [626](#page-629-0)
- gitlab-project-deploy-token-list command line option, [627](#page-630-0)
- gitlab-project-deployment-approval command line option, [627](#page-630-0)
- gitlab-project-deployment-create command line option, [628](#page-631-0)
- gitlab-project-deployment-get command line option, [628](#page-631-0)
- gitlab-project-deployment-list command line option, [628](#page-631-0)

gitlab-project-deployment-merge-request-list gitlab-project-integration-delete command line option, [630](#page-633-0)

- gitlab-project-deployment-update command line option, [629](#page-632-0)
- gitlab-project-environment-create command line option, [632](#page-635-0)

gitlab-project-environment-delete command line option, [632](#page-635-0)

- gitlab-project-environment-get command line option, [632](#page-635-0)
- gitlab-project-environment-list command line option, [633](#page-636-0)
- gitlab-project-environment-stop command line option, [633](#page-636-0)
- gitlab-project-environment-update command line option, [633](#page-636-0)
- gitlab-project-event-list command line option, [634](#page-637-0)
- gitlab-project-export-create command line option, [635](#page-638-0)
- gitlab-project-export-download command line option, [635](#page-638-0)
- gitlab-project-export-get command line option, [635](#page-638-0)
- gitlab-project-file-blame command line option, [636](#page-639-0)
- gitlab-project-file-create command line option, [636](#page-639-0)
- gitlab-project-file-delete command line option, [637](#page-640-0)
- gitlab-project-file-get command line option, [637](#page-640-0)
- gitlab-project-file-raw command line option, [637](#page-640-0)
- gitlab-project-file-update command line option, [638](#page-641-0)
- gitlab-project-fork-create command line option, [638](#page-641-0)
- gitlab-project-fork-list command line option, [639](#page-642-0)
- gitlab-project-hook-create command line option, [640](#page-643-0)
- gitlab-project-hook-delete command line option, [641](#page-644-0)
- gitlab-project-hook-get command line option, [641](#page-644-0)
- gitlab-project-hook-list command line option, [641](#page-644-0)
- gitlab-project-hook-update command line option, [642](#page-645-0)
- gitlab-project-import-get command line option, [643](#page-646-0)
- gitlab-project-integration-available command line option, [643](#page-646-0)
- command line option, [643](#page-646-0)
- gitlab-project-integration-get command line option, [644](#page-647-0)
- gitlab-project-integration-list command line option, [644](#page-647-0)
- gitlab-project-integration-update command line option, [644](#page-647-0)
- gitlab-project-invitation-create command line option, [645](#page-648-0)
- gitlab-project-invitation-delete command line option, [645](#page-648-0)
- gitlab-project-invitation-get command line option, [646](#page-649-0)
- gitlab-project-invitation-list command line option, [646](#page-649-0)
- gitlab-project-invitation-update command line option, [646](#page-649-0)
- gitlab-project-issue-add-spent-time command line option, [647](#page-650-0)
- gitlab-project-issue-award-emoji-create command line option, [655](#page-658-0)
- gitlab-project-issue-award-emoji-delete command line option, [655](#page-658-0)
- gitlab-project-issue-award-emoji-get command line option, [656](#page-659-0)
- gitlab-project-issue-award-emoji-list command line option, [656](#page-659-0)
- gitlab-project-issue-closed-by command line option, [648](#page-651-0)
- gitlab-project-issue-create command line option, [648](#page-651-0)
- gitlab-project-issue-delete command line option, [649](#page-652-0)
- gitlab-project-issue-discussion-create command line option, [657](#page-660-0)
- gitlab-project-issue-discussion-get command line option, [657](#page-660-0)
- gitlab-project-issue-discussion-list command line option, [657](#page-660-0)
- gitlab-project-issue-discussion-note-create command line option, [658](#page-661-0)
- gitlab-project-issue-discussion-note-delete command line option, [659](#page-662-0)
- gitlab-project-issue-discussion-note-get command line option, [659](#page-662-0)
- gitlab-project-issue-discussion-note-update command line option, [659](#page-662-0)
- gitlab-project-issue-get command line option, [649](#page-652-0)
- gitlab-project-issue-link-create command line option, [660](#page-663-0)
- gitlab-project-issue-link-delete command line option, [660](#page-663-0)

gitlab-project-issue-link-list command line option, [661](#page-664-0) gitlab-project-issue-list command line option, [649](#page-652-0) gitlab-project-issue-move command line option, [650](#page-653-0) gitlab-project-issue-note-award-emoji-create gitlab-project-issue-todo command line command line option, [663](#page-666-0) gitlab-project-issue-note-award-emoji-delete gitlab-project-issue-unsubscribe command line option, [664](#page-667-0) gitlab-project-issue-note-award-emoji-get command line option, [664](#page-667-0) gitlab-project-issue-note-award-emoji-list command line option, [665](#page-668-0) gitlab-project-issue-note-create command line option, [661](#page-664-0) gitlab-project-issue-note-delete command line option, [662](#page-665-0) gitlab-project-issue-note-get command line option, [662](#page-665-0) gitlab-project-issue-note-list command line option, [662](#page-665-0) gitlab-project-issue-note-update command line option, [663](#page-666-0) gitlab-project-issue-participants command line option, [651](#page-654-0) gitlab-project-issue-related-merge-requests command line option, [651](#page-654-0) gitlab-project-issue-reorder command line option, [651](#page-654-0) gitlab-project-issue-reset-spent-time command line option, [652](#page-655-0) gitlab-project-issue-reset-time-estimate command line option, [652](#page-655-0) gitlab-project-issue-resource-iteration-event-<del>get</del>lab-project-job-retry command line command line option, [665](#page-668-0) gitlab-project-issue-resource-iteration-event-list gitlab-project-job-token-scope-get command line option, [666](#page-669-0) gitlab-project-issue-resource-label-event-get gitlab-project-job-token-scope-update command line option, [666](#page-669-0) gitlab-project-issue-resource-label-event-list gitlab-project-job-trace command line command line option, [667](#page-670-0) gitlab-project-issue-resource-milestone-event-<del>get</del>lab-project-key-create command line command line option, [667](#page-670-0) gitlab-project-issue-resource-milestone-event-<del>d<code>is</code>kab-project-key-delete command line</del> command line option, [668](#page-671-0) gitlab-project-issue-resource-state-event-get gitlab-project-key-enable command line command line option, [668](#page-671-0) gitlab-project-issue-resource-state-event-list gitlab-project-key-get command line command line option, [668](#page-671-0) gitlab-project-issue-resource-weight-event-get gitlab-project-key-list command line command line option, [669](#page-672-0) gitlab-project-issue-resource-weight-event-lis<del>g</del>itlab-project-key-update command line command line option, [669](#page-672-0) gitlab-project-issue-subscribe command line option, [652](#page-655-0) gitlab-project-issue-time-estimate command line option, [652](#page-655-0) gitlab-project-issue-time-stats command line option, [653](#page-656-0) option, [653](#page-656-0) command line option, [653](#page-656-0) gitlab-project-issue-update command line option, [654](#page-657-0) gitlab-project-issue-user-agent-detail command line option, [654](#page-657-0) gitlab-project-issues-statistics-get command line option, [670](#page-673-0) gitlab-project-job-artifact command line option, [671](#page-674-0) gitlab-project-job-artifacts command line option, [671](#page-674-0) gitlab-project-job-cancel command line option, [671](#page-674-0) gitlab-project-job-delete-artifacts command line option, [671](#page-674-0) gitlab-project-job-erase command line option, [672](#page-675-0) gitlab-project-job-get command line option, [672](#page-675-0) gitlab-project-job-keep-artifacts command line option, [672](#page-675-0) gitlab-project-job-list command line option, [673](#page-676-0) gitlab-project-job-play command line option, [673](#page-676-0) option, [673](#page-676-0) command line option, [674](#page-677-0) command line option, [674](#page-677-0) option, [674](#page-677-0) option, [675](#page-678-0) option, [675](#page-678-0) option, [675](#page-678-0) option, [676](#page-679-0) option, [676](#page-679-0) option, [676](#page-679-0)

- gitlab-project-label-create command line option, [677](#page-680-0) gitlab-project-label-delete command line option, [677](#page-680-0) gitlab-project-label-get command line option, [678](#page-681-0) gitlab-project-label-list command line option, [678](#page-681-0) gitlab-project-label-subscribe command line option, [678](#page-681-0) gitlab-project-label-unsubscribe command line option, [679](#page-682-0) gitlab-project-label-update command line option, [679](#page-682-0) gitlab-project-member-all-get command line option, [682](#page-685-0) gitlab-project-member-all-list command line option, [682](#page-685-0) gitlab-project-member-create command line option, [680](#page-683-0) gitlab-project-member-delete command line option, [680](#page-683-0) gitlab-project-member-get command line option, [680](#page-683-0) gitlab-project-member-list command line option, [681](#page-684-0) gitlab-project-member-update command line option, [681](#page-684-0) gitlab-project-merge-request-add-spent-time command line option, [683](#page-686-0) gitlab-project-merge-request-approval-get command line option, [693](#page-696-0) gitlab-project-merge-request-approval-rule-createlab-project-merge-request-discussion-update command line option, [694](#page-697-0) gitlab-project-merge-request-approval-rule-del<del>gite</del>lab-project-merge-request-get command line option, [695](#page-698-0) gitlab-project-merge-request-approval-rule-get gitlab-project-merge-request-list command line option, [695](#page-698-0) gitlab-project-merge-request-approval-rule-lis<del>g</del>itlab-project-merge-request-merge command line option, [696](#page-699-0) gitlab-project-merge-request-approval-rule-upd**ate**lab-project-merge-request-merge-ref command line option, [696](#page-699-0) gitlab-project-merge-request-approval-state-gegitlab-project-merge-request-note-award-emoji-create command line option, [697](#page-700-0) gitlab-project-merge-request-approval-update gitlab-project-merge-request-note-award-emoji-delete command line option, [694](#page-697-0) gitlab-project-merge-request-approve command line option, [683](#page-686-0) gitlab-project-merge-request-award-emoji-create gitlab-project-merge-request-note-award-emoji-list command line option, [698](#page-701-0) gitlab-project-merge-request-award-emoji-delete gitlab-project-merge-request-note-create command line option, [698](#page-701-0) gitlab-project-merge-request-award-emoji-list command line option, [699](#page-702-0) gitlab-project-merge-request-cancel-merge-when-pipelir command line option, [684](#page-687-0) gitlab-project-merge-request-changes command line option, [684](#page-687-0) gitlab-project-merge-request-closes-issues command line option, [684](#page-687-0) gitlab-project-merge-request-commits command line option, [685](#page-688-0) gitlab-project-merge-request-create command line option, [685](#page-688-0) gitlab-project-merge-request-delete command line option, [686](#page-689-0) gitlab-project-merge-request-diff-get command line option, [699](#page-702-0) gitlab-project-merge-request-diff-list command line option, [700](#page-703-0) gitlab-project-merge-request-discussion-create command line option, [700](#page-703-0) gitlab-project-merge-request-discussion-get command line option, [701](#page-704-0) gitlab-project-merge-request-discussion-list command line option, [701](#page-704-0) gitlab-project-merge-request-discussion-note-create command line option, [702](#page-705-0) gitlab-project-merge-request-discussion-note-delete command line option, [703](#page-706-0) gitlab-project-merge-request-discussion-note-get command line option, [703](#page-706-0) gitlab-project-merge-request-discussion-note-update command line option, [704](#page-707-0) command line option, [702](#page-705-0) command line option, [686](#page-689-0) command line option, [687](#page-690-0) command line option, [688](#page-691-0) command line option, [688](#page-691-0) command line option, [706](#page-709-0) command line option, [707](#page-710-0) gitlab-project-merge-request-note-award-emoji-get command line option, [707](#page-710-0) command line option, [708](#page-711-0) command line option, [704](#page-707-0)
- gitlab-project-merge-request-award-emoji-get gitlab-project-merge-request-note-delete command line option, [698](#page-701-0) command line option, [705](#page-708-0)

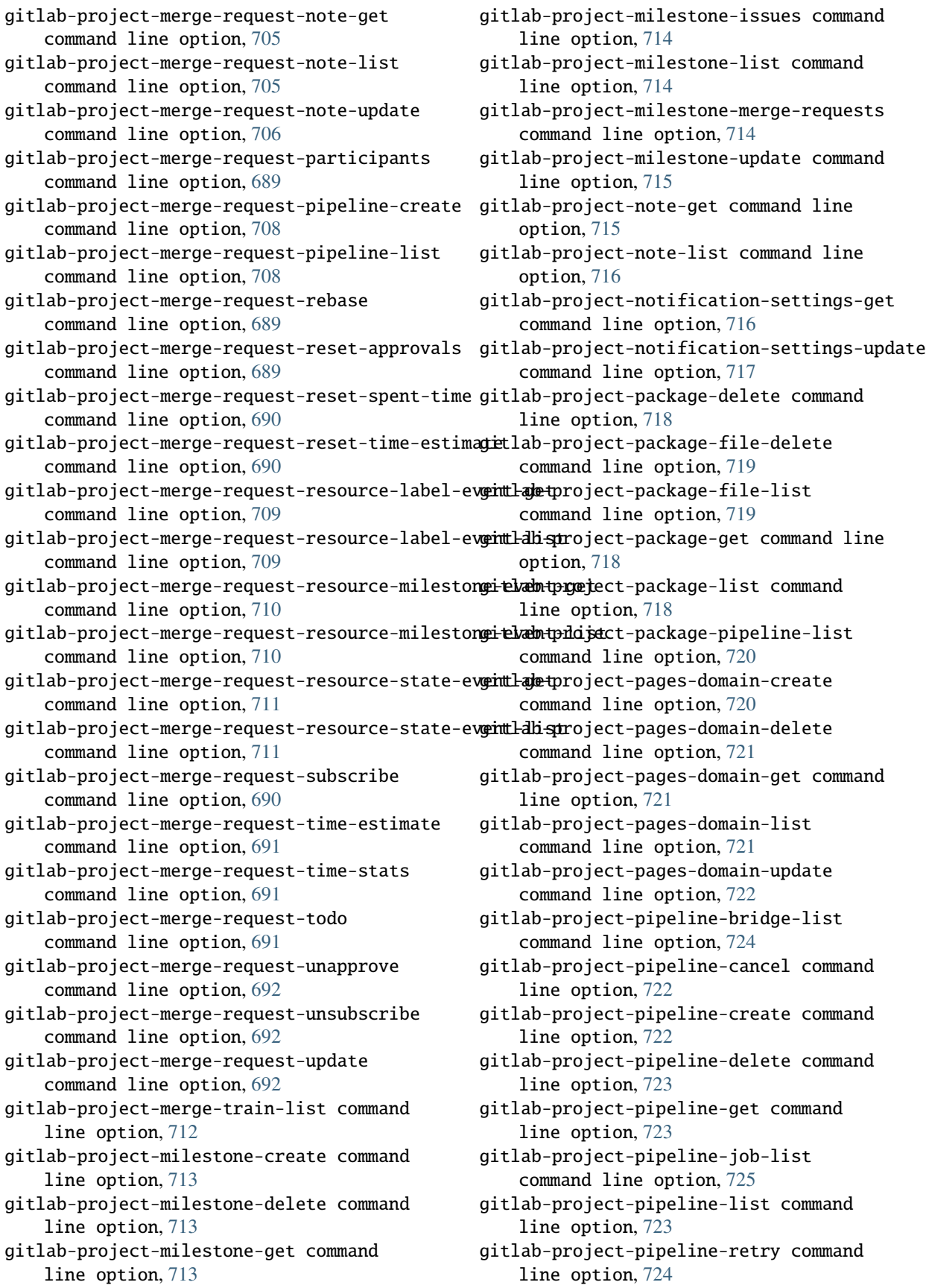

gitlab-project-pipeline-schedule-create command line option, [726](#page-729-0) gitlab-project-pipeline-schedule-delete command line option, [726](#page-729-0) gitlab-project-pipeline-schedule-get command line option, [727](#page-730-0) gitlab-project-pipeline-schedule-list command line option, [727](#page-730-0) gitlab-project-pipeline-schedule-pipeline-list gitlab-project-registry-repository-list command line option, [729](#page-732-0) gitlab-project-pipeline-schedule-play command line option, [727](#page-730-0) gitlab-project-pipeline-schedule-take-ownership gitlab-project-registry-tag-delete-in-bulk command line option, [728](#page-731-0) gitlab-project-pipeline-schedule-update command line option, [728](#page-731-0) gitlab-project-pipeline-schedule-variable-crea<del>git</del>lab-project-registry-tag-list command line option, [729](#page-732-0) gitlab-project-pipeline-schedule-variable-dele<del>gic</del>tlab-project-release-create command command line option, [730](#page-733-0) gitlab-project-pipeline-schedule-variable-upda<del>git</del>lab-project-release-delete command command line option, [730](#page-733-0) gitlab-project-pipeline-test-report-get command line option, [731](#page-734-0) gitlab-project-pipeline-test-report-summary-gegitlab-project-release-link-create command line option, [731](#page-734-0) gitlab-project-pipeline-variable-list command line option, [732](#page-735-0) gitlab-project-protected-branch-create command line option, [733](#page-736-0) gitlab-project-protected-branch-delete command line option, [733](#page-736-0) gitlab-project-protected-branch-get command line option, [733](#page-736-0) gitlab-project-protected-branch-list command line option, [734](#page-737-0) gitlab-project-protected-environment-create command line option, [734](#page-737-0) gitlab-project-protected-environment-delete command line option, [735](#page-738-0) gitlab-project-protected-environment-get command line option, [735](#page-738-0) gitlab-project-protected-environment-list command line option, [735](#page-738-0) gitlab-project-protected-tag-create command line option, [736](#page-739-0) gitlab-project-protected-tag-delete command line option, [736](#page-739-0) gitlab-project-protected-tag-get command line option, [736](#page-739-0) gitlab-project-protected-tag-list command line option, [737](#page-740-0) gitlab-project-push-rules-create command line option, [737](#page-740-0) gitlab-project-push-rules-delete command line option, [738](#page-741-0) gitlab-project-push-rules-get command line option, [738](#page-741-0) gitlab-project-push-rules-update command line option, [739](#page-742-0) gitlab-project-registry-repository-delete command line option, [740](#page-743-0) command line option, [740](#page-743-0) gitlab-project-registry-tag-delete command line option, [741](#page-744-0) command line option, [741](#page-744-0) gitlab-project-registry-tag-get command line option, [741](#page-744-0) command line option, [742](#page-745-0) line option, [742](#page-745-0) line option, [743](#page-746-0) gitlab-project-release-get command line option, [743](#page-746-0) command line option, [744](#page-747-0) gitlab-project-release-link-delete command line option, [745](#page-748-0) gitlab-project-release-link-get command line option, [745](#page-748-0) gitlab-project-release-link-list command line option, [745](#page-748-0) gitlab-project-release-link-update command line option, [746](#page-749-0) gitlab-project-release-list command line option, [743](#page-746-0) gitlab-project-release-update command line option, [744](#page-747-0) gitlab-project-remote-mirror-create command line option, [747](#page-750-0) gitlab-project-remote-mirror-delete command line option, [747](#page-750-0) gitlab-project-remote-mirror-list command line option, [747](#page-750-0) gitlab-project-remote-mirror-update command line option, [748](#page-751-0) gitlab-project-resource-group-get command line option, [748](#page-751-0) gitlab-project-resource-group-list command line option, [749](#page-752-0) gitlab-project-resource-group-upcoming-job-list command line option, [750](#page-753-0) gitlab-project-resource-group-update command line option, [749](#page-752-0)

gitlab-project-runner-create command line option, [750](#page-753-0) gitlab-project-runner-delete command line option, [750](#page-753-0) gitlab-project-runner-list command line option, [751](#page-754-0) gitlab-project-secure-file-create command line option, [751](#page-754-0) gitlab-project-secure-file-delete command line option, [752](#page-755-0) gitlab-project-secure-file-download command line option, [752](#page-755-0) gitlab-project-secure-file-get command line option, [752](#page-755-0) gitlab-project-secure-file-list command line option, [752](#page-755-0) gitlab-project-service-available command line option, [753](#page-756-0) gitlab-project-service-delete command line option, [753](#page-756-0) gitlab-project-service-get command line option, [754](#page-757-0) gitlab-project-service-list command line option, [754](#page-757-0) gitlab-project-service-update command line option, [754](#page-757-0) gitlab-project-snippet-award-emoji-create command line option, [758](#page-761-0) gitlab-project-snippet-award-emoji-delete command line option, [758](#page-761-0) gitlab-project-snippet-award-emoji-get command line option, [758](#page-761-0) gitlab-project-snippet-award-emoji-list command line option, [759](#page-762-0) gitlab-project-snippet-content command line option, [755](#page-758-0) gitlab-project-snippet-create command line option, [755](#page-758-0) gitlab-project-snippet-delete command line option, [756](#page-759-0) gitlab-project-snippet-discussion-create command line option, [759](#page-762-0) gitlab-project-snippet-discussion-get command line option, [760](#page-763-0) gitlab-project-snippet-discussion-list command line option, [760](#page-763-0) gitlab-project-snippet-discussion-note-create gitlab-project-user-list command line command line option, [761](#page-764-0) command line option, [761](#page-764-0) gitlab-project-snippet-discussion-note-get command line option, [762](#page-765-0)

gitlab-project-snippet-get command line option, [756](#page-759-0)

gitlab-project-snippet-list command line option, [756](#page-759-0)

gitlab-project-snippet-note-award-emoji-create command line option, [765](#page-768-0)

gitlab-project-snippet-note-award-emoji-delete command line option, [765](#page-768-0)

gitlab-project-snippet-note-award-emoji-get command line option, [765](#page-768-0)

gitlab-project-snippet-note-award-emoji-list command line option, [766](#page-769-0)

gitlab-project-snippet-note-create command line option, [763](#page-766-0)

gitlab-project-snippet-note-delete command line option, [763](#page-766-0)

gitlab-project-snippet-note-get command line option, [763](#page-766-0)

gitlab-project-snippet-note-list command line option, [764](#page-767-0)

gitlab-project-snippet-note-update command line option, [764](#page-767-0)

gitlab-project-snippet-update command line option, [757](#page-760-0)

gitlab-project-snippet-user-agent-detail command line option, [757](#page-760-0)

gitlab-project-storage-get command line option, [766](#page-769-0)

gitlab-project-tag-create command line option, [767](#page-770-0)

gitlab-project-tag-delete command line option, [767](#page-770-0)

gitlab-project-tag-get command line option, [767](#page-770-0)

gitlab-project-tag-list command line option, [768](#page-771-0)

gitlab-project-trigger-create command line option, [768](#page-771-0)

gitlab-project-trigger-delete command line option, [768](#page-771-0)

gitlab-project-trigger-get command line option, [769](#page-772-0)

gitlab-project-trigger-list command line option, [769](#page-772-0)

gitlab-project-trigger-update command line option, [769](#page-772-0)

option, [770](#page-773-0)

gitlab-project-variable-delete command

line option, [771](#page-774-0)

gitlab-project-snippet-discussion-note-delete gitlab-project-variable-create command line option, [771](#page-774-0)

gitlab-project-snippet-discussion-note-update gitlab-project-variable-get command command line option, [762](#page-765-0) line option, [771](#page-774-0)

gitlab-project-variable-list command line option, [772](#page-775-0) gitlab-project-variable-update command line option, [772](#page-775-0) gitlab-project-wiki-create command line option, [773](#page-776-0) gitlab-project-wiki-delete command line option, [773](#page-776-0) gitlab-project-wiki-get command line option, [773](#page-776-0) gitlab-project-wiki-list command line option, [774](#page-777-0) gitlab-project-wiki-update command line option, [774](#page-777-0) gitlab-todo-list command line option, [784](#page-787-0) --projects-limit gitlab-user-create command line option, [789](#page-792-0) gitlab-user-update command line option, [792](#page-795-0) --protected gitlab-group-variable-create command line option, [565](#page-568-0) gitlab-group-variable-update command line option, [566](#page-569-0) gitlab-project-variable-create command line option, [771](#page-774-0) gitlab-project-variable-update command line option, [772](#page-775-0) gitlab-variable-create command line option, [806](#page-809-0) gitlab-variable-update command line option, [807](#page-810-0) --protected-branch-ids gitlab-project-approval-rule-create command line option, [601](#page-604-0) --provider gitlab-group-ldap-group-link-create command line option, [548](#page-551-0) gitlab-ldap-group-list command line option, [572](#page-575-0) gitlab-user-create command line option, [789](#page-792-0) gitlab-user-list command line option, [791](#page-794-0) gitlab-user-update command line option, [792](#page-795-0) --public gitlab-user-project-create command line option, [803](#page-806-0) --public-builds gitlab-project-create command line option, [583](#page-586-0) gitlab-project-update command line option, [595](#page-598-0)

gitlab-user-project-create command line option, [803](#page-806-0) --public-email gitlab-user-create command line option, [789](#page-792-0) gitlab-user-update command line option, [793](#page-796-0) --push-access-level gitlab-project-protected-branch-create command line option, [733](#page-736-0) --push-events gitlab-group-hook-create command line option, [537](#page-540-0) gitlab-group-hook-update command line option, [539](#page-542-0) gitlab-project-hook-create command line option, [640](#page-643-0) gitlab-project-hook-update command line option, [642](#page-645-0) --query gitlab-group-invitation-list command line option, [542](#page-545-0) gitlab-project-invitation-list command line option, [646](#page-649-0) --reassign-issue gitlab-group-notification-settings-update command line option, [557](#page-560-0) gitlab-notification-settings-update command line option, [577](#page-580-0) gitlab-project-notification-settings-update command line option, [717](#page-720-0) --reassign-merge-request gitlab-group-notification-settings-update command line option, [557](#page-560-0) gitlab-notification-settings-update command line option, [577](#page-580-0) gitlab-project-notification-settings-update command line option, [717](#page-720-0) --recursive gitlab-project-repository-tree command line option, [588](#page-591-0) --redirect-uri gitlab-application-create command line option, [476](#page-479-0) --ref gitlab-project-branch-create command line option, [610](#page-613-0) gitlab-project-ci-lint-create command line option, [612](#page-615-0) gitlab-project-ci-lint-get command line option, [612](#page-615-0) gitlab-project-ci-lint-validate command line option, [613](#page-616-0) gitlab-project-commit-status-create

command line option, [624](#page-627-0) gitlab-project-deployment-create command line option, [628](#page-631-0) gitlab-project-file-blame command line option, [636](#page-639-0) gitlab-project-file-get command line option, [637](#page-640-0) gitlab-project-file-raw command line option, [637](#page-640-0) gitlab-project-pipeline-create command line option, [722](#page-725-0) gitlab-project-pipeline-list command line option, [723](#page-726-0) gitlab-project-pipeline-schedule-create command line option, [726](#page-729-0) gitlab-project-pipeline-schedule-update command line option, [728](#page-731-0) gitlab-project-release-create command line option, [742](#page-745-0) gitlab-project-repository-tree command line option, [588](#page-591-0) gitlab-project-tag-create command line option, [767](#page-770-0) gitlab-project-trigger-pipeline command line option, [590](#page-593-0) --ref-name gitlab-project-artifact-delete command line option, [602](#page-605-0) gitlab-project-artifact-download command line option, [603](#page-606-0) gitlab-project-artifact-raw command line option, [603](#page-606-0) gitlab-project-commit-list command line option, [617](#page-620-0) --refs gitlab-project-repository-merge-base command line option, [588](#page-591-0) --reject-unsigned-commits gitlab-group-push-rules-create command line option, [560](#page-563-0) gitlab-group-push-rules-update command line option, [561](#page-564-0) gitlab-project-push-rules-create command line option, [738](#page-741-0) gitlab-project-push-rules-update command line option, [739](#page-742-0) --released-at gitlab-project-release-update command line option, [744](#page-747-0) --releases-access-level gitlab-project-create command line option, [583](#page-586-0) gitlab-project-update command line option, [595](#page-598-0)

--releases-events gitlab-group-hook-create command line option, [538](#page-541-0) gitlab-group-hook-update command line option, [540](#page-543-0) --remove-source-branch gitlab-project-merge-request-create command line option, [686](#page-689-0) gitlab-project-merge-request-update command line option, [693](#page-696-0) --remove-source-branch-after-merge gitlab-project-create command line option, [583](#page-586-0) gitlab-project-update command line option, [595](#page-598-0) --render-html gitlab-project-merge-request-get command line option, [686](#page-689-0) --reopen-issue gitlab-group-notification-settings-update command line option, [557](#page-560-0) gitlab-notification-settings-update command line option, [577](#page-580-0) gitlab-project-notification-settings-update command line option, [717](#page-720-0) --reopen-merge-request gitlab-group-notification-settings-update command line option, [557](#page-560-0) gitlab-notification-settings-update command line option, [577](#page-580-0) gitlab-project-notification-settings-update command line option, [717](#page-720-0) --repos-max-capacity gitlab-geo-node-update command line option, [501](#page-504-0) --repository-access-level gitlab-project-create command line option, [583](#page-586-0) gitlab-project-update command line option, [595](#page-598-0) --repository-checksum-failed gitlab-project-list command line option, [586](#page-589-0) gitlab-user-project-list command line option, [804](#page-807-0) --repository-id gitlab-project-registry-tag-delete command line option, [741](#page-744-0) gitlab-project-registry-tag-delete-in-bulk command line option, [741](#page-744-0) gitlab-project-registry-tag-get command line option, [741](#page-744-0) gitlab-project-registry-tag-list command line option, [742](#page-745-0)

--repository-storage gitlab-project-create command line option, [583](#page-586-0) gitlab-project-list command line option, [586](#page-589-0) gitlab-project-update command line option, [595](#page-598-0) --repository-storages gitlab-application-settings-update command line option, [481](#page-484-0) --represented-as gitlab-project-deployment-approval command line option, [627](#page-630-0) --request-access-enabled gitlab-group-create command line option, [504](#page-507-0) gitlab-group-update command line option, [508](#page-511-0) gitlab-project-create command line option, [583](#page-586-0) gitlab-project-update command line option, [595](#page-598-0) --require-two-factor-authentication gitlab-group-create command line option, [503](#page-506-0) gitlab-group-update command line option, [507](#page-510-0) --required-approval-count gitlab-project-protected-environment-create command line option, [734](#page-737-0) --requirements-access-level gitlab-project-create command line option, [583](#page-586-0) gitlab-project-update command line option, [595](#page-598-0) --reset-approvals-on-push gitlab-project-approval-update command line option, [600](#page-603-0) --reset-password gitlab-user-create command line option, [789](#page-792-0) --resolve-outdated-diff-discussions gitlab-project-create command line option, [583](#page-586-0) gitlab-project-update command line option, [595](#page-598-0) --resolved command line option, [702](#page-705-0) --resource-group-key gitlab-project-resource-group-upcoming-job-list command line option, [750](#page-753-0) --restrict-user-defined-variables gitlab-project-update command line

gitlab-project-merge-request-discussion-update gitlab-group-search command line option, option, [595](#page-598-0) --restricted-visibility-levels gitlab-application-settings-update command line option, [481](#page-484-0) --reviewer-id gitlab-merge-request-list command line option, [574](#page-577-0) gitlab-project-deployment-merge-request-list command line option, [631](#page-634-0) --reviewer-ids gitlab-project-merge-request-create command line option, [686](#page-689-0) gitlab-project-merge-request-update command line option, [693](#page-696-0) --reviewer-username gitlab-merge-request-list command line option, [574](#page-577-0) gitlab-project-deployment-merge-request-list command line option, [631](#page-634-0) --rsa-key-restriction gitlab-application-settings-update command line option, [482](#page-485-0) --run-untagged gitlab-current-user-runner-create command line option, [493](#page-496-0) gitlab-runner-create command line option, [776](#page-779-0) gitlab-runner-update command line option, [777](#page-780-0) --runner-id gitlab-project-runner-create command line option, [750](#page-753-0) gitlab-runner-job-list command line option, [779](#page-782-0) --runner-type gitlab-current-user-runner-create command line option, [493](#page-496-0) --saml-group-name gitlab-group-saml-group-link-create command line option, [562](#page-565-0) --scope gitlab-event-list command line option, [497](#page-500-0) gitlab-group-merge-request-list command line option, [552](#page-555-0) gitlab-group-runner-list command line option, [562](#page-565-0) [505](#page-508-0) gitlab-issue-list command line option, [570](#page-573-0) gitlab-merge-request-list command line option, [574](#page-577-0) gitlab-project-deployment-merge-request-list

command line option, [631](#page-634-0) gitlab-project-event-list command line option, [634](#page-637-0) gitlab-project-issue-list command line option, [650](#page-653-0) gitlab-project-job-list command line option, [673](#page-676-0) gitlab-project-merge-request-list command line option, [687](#page-690-0) gitlab-project-merge-train-list command line option, [712](#page-715-0) gitlab-project-pipeline-bridge-list command line option, [725](#page-728-0) gitlab-project-pipeline-job-list command line option, [725](#page-728-0) gitlab-project-pipeline-list command line option, [723](#page-726-0) gitlab-project-runner-list command line option, [751](#page-754-0) gitlab-project-search command line option, [589](#page-592-0) gitlab-runner-all command line option, [775](#page-778-0) gitlab-runner-all-list command line option, [778](#page-781-0) gitlab-runner-list command line option, [776](#page-779-0) gitlab-user-event-list command line option, [796](#page-799-0) --scopes gitlab-application-create command line option, [476](#page-479-0) gitlab-group-access-token-create command line option, [510](#page-513-0) gitlab-group-deploy-token-create command line option, [522](#page-525-0) gitlab-group-deploy-token-list command line option, [523](#page-526-0) gitlab-project-access-token-create command line option, [598](#page-601-0) gitlab-project-deploy-token-create command line option, [626](#page-629-0) gitlab-project-deploy-token-list command line option, [627](#page-630-0) gitlab-user-impersonation-token-create command line option, [798](#page-801-0) gitlab-user-personal-access-token-create command line option, [802](#page-805-0) --search gitlab-group-billable-member-list command line option, [514](#page-517-0) gitlab-group-descendant-group-list command line option, [524](#page-527-0)

gitlab-group-epic-list command line

option, [526](#page-529-0) gitlab-group-issue-list command line option, [543](#page-546-0) gitlab-group-iteration-list command line option, [544](#page-547-0) gitlab-group-list command line option, [505](#page-508-0) gitlab-group-merge-request-list command line option, [552](#page-555-0) gitlab-group-milestone-list command line option, [555](#page-558-0) gitlab-group-project-list command line option, [558](#page-561-0) gitlab-group-search command line option, [505](#page-508-0) gitlab-group-subgroup-list command line option, [564](#page-567-0) gitlab-issue-list command line option, [570](#page-573-0) gitlab-ldap-group-list command line option, [572](#page-575-0) gitlab-merge-request-list command line option, [574](#page-577-0) gitlab-namespace-list command line option, [576](#page-579-0) gitlab-project-deployment-merge-request-list command line option, [631](#page-634-0) gitlab-project-environment-list command line option, [633](#page-636-0) gitlab-project-fork-list command line option, [639](#page-642-0) gitlab-project-issue-list command line option, [650](#page-653-0) gitlab-project-list command line option, [586](#page-589-0) gitlab-project-merge-request-list command line option, [688](#page-691-0) gitlab-project-milestone-list command line option, [714](#page-717-0) gitlab-project-search command line option, [589](#page-592-0) gitlab-project-user-list command line option, [770](#page-773-0) gitlab-shared-project-list command line option, [779](#page-782-0) gitlab-starred-project-list command line option, [783](#page-786-0) gitlab-user-list command line option, [791](#page-794-0) gitlab-user-project-list command line option, [804](#page-807-0) --search-namespaces gitlab-project-list command line option, [586](#page-589-0)

--security-and-compliance-access-level
gitlab-project-create command line option, [583](#page-586-0) gitlab-project-update command line option, [595](#page-598-0) --server-url gitlab command line option, [475](#page-478-0) --service-desk-enabled gitlab-project-update command line option, [595](#page-598-0) --session-expire-delay gitlab-application-settings-update command line option, [481](#page-484-0) --sha gitlab-project-deployment-create command line option, [628](#page-631-0) gitlab-project-merge-request-approve command line option, [683](#page-686-0) gitlab-project-pipeline-list command line option, [723](#page-726-0) gitlab-project-repository-archive command line option, [587](#page-590-0) gitlab-project-repository-blob command line option, [587](#page-590-0) gitlab-project-repository-raw-blob command line option, [588](#page-591-0) --share-with-group-lock gitlab-group-create command line option, [503](#page-506-0) gitlab-group-update command line option, [507](#page-510-0) --shared-runners-enabled gitlab-project-create command line option, [583](#page-586-0) gitlab-project-update command line option, [595](#page-598-0) --shared-runners-minutes-limit gitlab-group-create command line option, [504](#page-507-0) gitlab-group-update command line option, [508](#page-511-0) --shared-runners-setting gitlab-group-update command line option, [508](#page-511-0) --should-remove-source-branch gitlab-project-merge-request-merge command line option, [688](#page-691-0) --show-default-award-emojis gitlab-project-create command line option, [583](#page-586-0) gitlab-project-update command line option, [595](#page-598-0) --sign-in-text gitlab-application-settings-update command line option, [481](#page-484-0)

--signup-enabled gitlab-application-settings-update command line option, [480](#page-483-0) --simple gitlab-group-project-list command line option, [558](#page-561-0) gitlab-project-fork-list command line option, [639](#page-642-0) gitlab-project-list command line option, [586](#page-589-0) gitlab-shared-project-list command line option, [779](#page-782-0) gitlab-starred-project-list command line option, [783](#page-786-0) gitlab-user-project-list command line option, [804](#page-807-0) --since gitlab-project-commit-list command line option, [617](#page-620-0) --skip-confirmation gitlab-user-create command line option, [789](#page-792-0) --skip-groups gitlab-group-descendant-group-list command line option, [524](#page-527-0) gitlab-group-list command line option, [505](#page-508-0) gitlab-group-subgroup-list command line option, [564](#page-567-0) --skip-reconfirmation gitlab-user-update command line option, [793](#page-796-0) --skip-users gitlab-project-user-list command line option, [770](#page-773-0) --skype gitlab-user-create command line option, [789](#page-792-0) gitlab-user-update command line option, [792](#page-795-0) --slug gitlab-group-wiki-delete command line option, [567](#page-570-0) gitlab-group-wiki-get command line option, [567](#page-570-0) gitlab-group-wiki-update command line option, [568](#page-571-0) gitlab-project-integration-available command line option, [643](#page-646-0) gitlab-project-integration-delete command line option, [643](#page-646-0) gitlab-project-integration-get command line option, [644](#page-647-0) gitlab-project-integration-update

command line option, [644](#page-647-0) gitlab-project-service-available command line option, [753](#page-756-0) gitlab-project-service-delete command line option, [753](#page-756-0) gitlab-project-service-get command line option, [754](#page-757-0) gitlab-project-service-update command line option, [754](#page-757-0) gitlab-project-wiki-delete command line option, [773](#page-776-0) gitlab-project-wiki-get command line option, [773](#page-776-0) gitlab-project-wiki-update command line option, [774](#page-777-0) --snippet-id gitlab-project-snippet-award-emoji-create command line option, [758](#page-761-0) gitlab-project-snippet-award-emoji-delete command line option, [758](#page-761-0) gitlab-project-snippet-award-emoji-get command line option, [758](#page-761-0) gitlab-project-snippet-award-emoji-list command line option, [759](#page-762-0) gitlab-project-snippet-discussion-create command line option, [759](#page-762-0) gitlab-project-snippet-discussion-get command line option, [760](#page-763-0) gitlab-project-snippet-discussion-list command line option, [760](#page-763-0) gitlab-project-snippet-discussion-note-create command line option, [761](#page-764-0) gitlab-project-snippet-discussion-note-delete command line option, [761](#page-764-0) gitlab-project-snippet-discussion-note-get command line option, [762](#page-765-0) gitlab-project-snippet-discussion-note-update command line option, [762](#page-765-0) gitlab-project-snippet-note-award-emoji-create command line option, [765](#page-768-0) gitlab-project-snippet-note-award-emoji-delete command line option, [765](#page-768-0) gitlab-project-snippet-note-award-emoji-get command line option, [765](#page-768-0) gitlab-project-snippet-note-award-emoji-list command line option, [766](#page-769-0) gitlab-project-snippet-note-create command line option, [763](#page-766-0) gitlab-project-snippet-note-delete command line option, [763](#page-766-0) gitlab-project-snippet-note-get command line option, [763](#page-766-0) gitlab-project-snippet-note-list command line option, [764](#page-767-0)

gitlab-project-snippet-note-update command line option, [764](#page-767-0) --snippets-access-level gitlab-project-create command line option, [583](#page-586-0) gitlab-project-update command line option, [595](#page-598-0) --snippets-enabled gitlab-project-create command line option, [583](#page-586-0) gitlab-project-update command line option, [595](#page-598-0) gitlab-user-project-create command line option, [803](#page-806-0) --sort gitlab-bulk-import-all-entity-list command line option, [487](#page-490-0) gitlab-bulk-import-entity-list command line option, [488](#page-491-0) gitlab-bulk-import-list command line option, [486](#page-489-0) gitlab-event-list command line option, [497](#page-500-0) gitlab-group-billable-member-list command line option, [514](#page-517-0) gitlab-group-descendant-group-list command line option, [524](#page-527-0) gitlab-group-epic-list command line option, [526](#page-529-0) gitlab-group-issue-list command line option, [543](#page-546-0) gitlab-group-list command line option, [505](#page-508-0) gitlab-group-merge-request-list command line option, [552](#page-555-0) gitlab-group-package-list command line option, [557](#page-560-0) gitlab-group-project-list command line option, [558](#page-561-0) gitlab-group-subgroup-list command line option, [564](#page-567-0) gitlab-issue-list command line option, [570](#page-573-0) gitlab-merge-request-list command line option, [574](#page-577-0) gitlab-project-deployment-list command line option, [629](#page-632-0) gitlab-project-deployment-merge-request-list command line option, [630](#page-633-0) gitlab-project-event-list command line option, [634](#page-637-0) gitlab-project-fork-list command line option, [639](#page-642-0) gitlab-project-issue-list command line

option, [650](#page-653-0) gitlab-project-list command line option, [586](#page-589-0) gitlab-project-merge-request-list command line option, [687](#page-690-0) gitlab-project-package-list command line option, [718](#page-721-0) gitlab-project-pipeline-list command line option, [724](#page-727-0) gitlab-project-release-list command line option, [743](#page-746-0) gitlab-project-resource-group-list command line option, [749](#page-752-0) gitlab-shared-project-list command line option, [779](#page-782-0) gitlab-starred-project-list command line option, [783](#page-786-0) gitlab-user-event-list command line option, [796](#page-799-0) gitlab-user-project-list command line option, [804](#page-807-0) --source gitlab-project-pipeline-list command line option, [723](#page-726-0) --source-branch gitlab-group-merge-request-list command line option, [552](#page-555-0) gitlab-merge-request-list command line option, [574](#page-577-0) gitlab-project-deployment-merge-request-list command line option, [631](#page-634-0) gitlab-project-merge-request-create command line option, [685](#page-688-0) gitlab-project-merge-request-list command line option, [688](#page-691-0) --source-id gitlab-user-membership-get command line option, [801](#page-804-0) --source-topic-id gitlab-topic-merge command line option, [786](#page-789-0) --squash gitlab-project-merge-request-create command line option, [686](#page-689-0) gitlab-project-merge-request-update command line option, [693](#page-696-0) --squash-commit-template gitlab-project-update command line option, [595](#page-598-0) --squash-option gitlab-project-create command line option, [583](#page-586-0) gitlab-project-update command line option, [595](#page-598-0)

gitlab-user-project-create command line option, [803](#page-806-0) --ssl-verify gitlab command line option, [475](#page-478-0) --starred gitlab-group-project-list command line option, [559](#page-562-0) gitlab-project-fork-list command line option, [639](#page-642-0) gitlab-project-list command line option, [586](#page-589-0) gitlab-shared-project-list command line option, [779](#page-782-0) gitlab-starred-project-list command line option, [783](#page-786-0) gitlab-user-project-list command line option, [804](#page-807-0) --start-date gitlab-group-epic-create command line option, [525](#page-528-0) gitlab-group-epic-update command line option, [526](#page-529-0) gitlab-group-milestone-create command line option, [553](#page-556-0) gitlab-group-milestone-update command line option, [555](#page-558-0) gitlab-project-milestone-create command line option, [713](#page-716-0) gitlab-project-milestone-update command line option, [715](#page-718-0) --starts-at gitlab-broadcast-message-create command line option, [484](#page-487-0) gitlab-broadcast-message-update command line option, [485](#page-488-0) --state gitlab-group-issue-list command line option, [543](#page-546-0) gitlab-group-iteration-list command line option, [544](#page-547-0) gitlab-group-merge-request-list command line option, [552](#page-555-0) gitlab-group-milestone-list command line option, [555](#page-558-0) gitlab-issue-list command line option, [570](#page-573-0) gitlab-merge-request-list command line option, [574](#page-577-0) gitlab-project-commit-status-create command line option, [624](#page-627-0) gitlab-project-deployment-merge-request-list command line option, [630](#page-633-0) gitlab-project-issue-list command line option, [650](#page-653-0)

gitlab-project-merge-request-list command line option, [687](#page-690-0) gitlab-project-milestone-list command line option, [714](#page-717-0) gitlab-todo-list command line option, [784](#page-787-0) gitlab-user-impersonation-token-list command line option, [799](#page-802-0) --state-event gitlab-group-milestone-update command line option, [556](#page-559-0) gitlab-project-issue-update command line option, [654](#page-657-0) gitlab-project-merge-request-update command line option, [693](#page-696-0) gitlab-project-milestone-create command line option, [713](#page-716-0) gitlab-project-milestone-update command line option, [715](#page-718-0) --states gitlab-project-environment-list command line option, [633](#page-636-0) --statistics gitlab-group-descendant-group-list command line option, [524](#page-527-0) gitlab-group-list command line option, [505](#page-508-0) gitlab-group-subgroup-list command line option, [564](#page-567-0) gitlab-project-fork-list command line option, [639](#page-642-0) gitlab-project-list command line option, [586](#page-589-0) gitlab-starred-project-list command line option, [783](#page-786-0) gitlab-user-project-list command line option, [804](#page-807-0) --status gitlab-bulk-import-all-entity-list command line option, [487](#page-490-0) gitlab-bulk-import-entity-list command line option, [488](#page-491-0) gitlab-bulk-import-list command line option, [486](#page-489-0) gitlab-project-deployment-approval command line option, [627](#page-630-0) gitlab-project-deployment-create command line option, [628](#page-631-0) gitlab-project-deployment-list command line option, [629](#page-632-0) gitlab-project-pipeline-list command line option, [723](#page-726-0) gitlab-runner-all-list command line option, [778](#page-781-0) gitlab-runner-job-list command line

option, [779](#page-782-0) gitlab-runner-list command line option, [776](#page-779-0) gitlab-user-list command line option, [791](#page-794-0) --subgroup-creation-level gitlab-group-create command line option, [503](#page-506-0) gitlab-group-update command line option, [507](#page-510-0) --subgroup-events gitlab-group-hook-create command line option, [538](#page-541-0) gitlab-group-hook-update command line option, [540](#page-543-0) --submodule gitlab-project-update-submodule command line option, [596](#page-599-0) --sudo gitlab-application-appearance-get command line option, [477](#page-480-0) gitlab-application-appearance-update command line option, [478](#page-481-0) gitlab-application-create command line option, [476](#page-479-0) gitlab-application-delete command line option, [477](#page-480-0) gitlab-application-list command line option, [477](#page-480-0) gitlab-application-settings-get command line option, [479](#page-482-0) gitlab-application-settings-update command line option, [480](#page-483-0) gitlab-application-statistics-get command line option, [483](#page-486-0) gitlab-audit-event-get command line option, [483](#page-486-0) gitlab-audit-event-list command line option, [483](#page-486-0) gitlab-broadcast-message-create command line option, [484](#page-487-0) gitlab-broadcast-message-delete command line option, [484](#page-487-0) gitlab-broadcast-message-get command line option, [485](#page-488-0) gitlab-broadcast-message-list command line option, [485](#page-488-0) gitlab-broadcast-message-update command line option, [485](#page-488-0) gitlab-bulk-import-all-entity-list command line option, [487](#page-490-0) gitlab-bulk-import-create command line option, [486](#page-489-0) gitlab-bulk-import-entity-get command line option, [487](#page-490-0)

gitlab-bulk-import-entity-list command line option, [488](#page-491-0) gitlab-bulk-import-get command line option, [486](#page-489-0) gitlab-bulk-import-list command line option, [486](#page-489-0) gitlab-ci-lint-create command line option, [488](#page-491-0) gitlab-current-user-email-create command line option, [489](#page-492-0) gitlab-current-user-email-delete command line option, [490](#page-493-0) gitlab-current-user-email-get command line option, [490](#page-493-0) gitlab-current-user-email-list command line option, [490](#page-493-0) gitlab-current-user-get command line option, [489](#page-492-0) gitlab-current-user-gpg-key-create command line option, [491](#page-494-0) gitlab-current-user-gpg-key-delete command line option, [491](#page-494-0) gitlab-current-user-gpg-key-get command line option, [491](#page-494-0) gitlab-current-user-gpg-key-list command line option, [491](#page-494-0) gitlab-current-user-key-create command line option, [492](#page-495-0) gitlab-current-user-key-delete command line option, [492](#page-495-0) gitlab-current-user-key-get command line option, [492](#page-495-0) gitlab-current-user-key-list command line option, [493](#page-496-0) gitlab-current-user-runner-create command line option, [493](#page-496-0) gitlab-current-user-status-get command line option, [494](#page-497-0) gitlab-current-user-status-update command line option, [494](#page-497-0) gitlab-deploy-key-list command line option, [495](#page-498-0) gitlab-deploy-token-list command line option, [495](#page-498-0) gitlab-dockerfile-get command line option, [496](#page-499-0) gitlab-dockerfile-list command line option, [496](#page-499-0) gitlab-event-list command line option, [496](#page-499-0) gitlab-feature-delete command line option, [497](#page-500-0) gitlab-feature-list command line option, [497](#page-500-0)

gitlab-generic-package-download command line option, [498](#page-501-0) gitlab-generic-package-upload command line option, [498](#page-501-0) gitlab-geo-node-delete command line option, [499](#page-502-0) gitlab-geo-node-get command line option, [499](#page-502-0) gitlab-geo-node-list command line option, [500](#page-503-0) gitlab-geo-node-update command line option, [500](#page-503-0) gitlab-gitignore-get command line option, [501](#page-504-0) gitlab-gitignore-list command line option, [501](#page-504-0) gitlab-gitlabciyml-get command line option, [502](#page-505-0) gitlab-gitlabciyml-list command line option, [502](#page-505-0) gitlab-group-access-request-approve command line option, [508](#page-511-0) gitlab-group-access-request-create command line option, [509](#page-512-0) gitlab-group-access-request-delete command line option, [509](#page-512-0) gitlab-group-access-request-list command line option, [509](#page-512-0) gitlab-group-access-token-create command line option, [510](#page-513-0) gitlab-group-access-token-delete command line option, [510](#page-513-0) gitlab-group-access-token-list command line option, [510](#page-513-0) gitlab-group-audit-event-get command line option, [511](#page-514-0) gitlab-group-audit-event-list command line option, [511](#page-514-0) gitlab-group-badge-create command line option, [512](#page-515-0) gitlab-group-badge-delete command line option, [512](#page-515-0) gitlab-group-badge-get command line option, [512](#page-515-0) gitlab-group-badge-list command line option, [513](#page-516-0) gitlab-group-badge-render command line option, [513](#page-516-0) gitlab-group-badge-update command line option, [513](#page-516-0) gitlab-group-billable-member-delete command line option, [514](#page-517-0) gitlab-group-billable-member-list command line option, [514](#page-517-0)

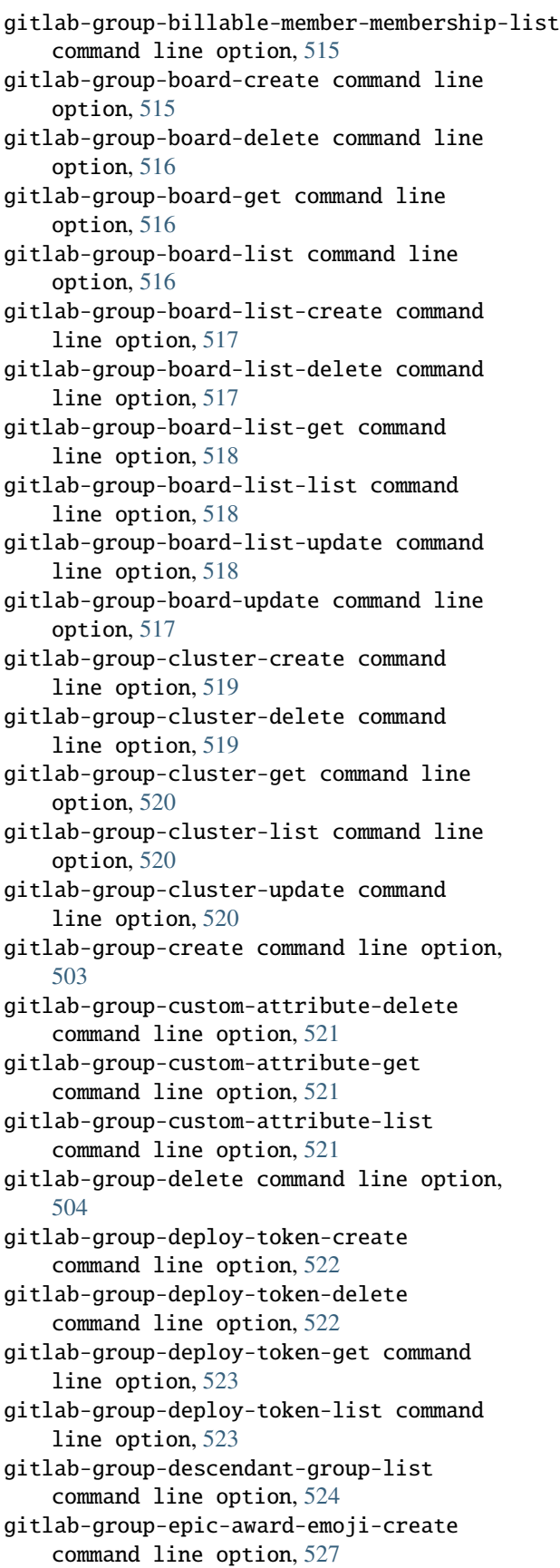

- gitlab-group-epic-award-emoji-delete command line option, [527](#page-530-0)
	- gitlab-group-epic-award-emoji-get command line option, [527](#page-530-0)
	- gitlab-group-epic-award-emoji-list command line option, [528](#page-531-0)
	- gitlab-group-epic-create command line option, [525](#page-528-0)
	- gitlab-group-epic-delete command line option, [525](#page-528-0)
	- gitlab-group-epic-discussion-note-create command line option, [528](#page-531-0)
	- gitlab-group-epic-discussion-note-delete command line option, [529](#page-532-0)
	- gitlab-group-epic-discussion-note-get command line option, [529](#page-532-0)
	- gitlab-group-epic-discussion-note-update command line option, [529](#page-532-0)
	- gitlab-group-epic-get command line option, [525](#page-528-0)
	- gitlab-group-epic-issue-create command line option, [530](#page-533-0)
	- gitlab-group-epic-issue-delete command line option, [530](#page-533-0)
	- gitlab-group-epic-issue-list command line option, [531](#page-534-0)
	- gitlab-group-epic-issue-update command line option, [531](#page-534-0)
	- gitlab-group-epic-list command line option, [526](#page-529-0)
	- gitlab-group-epic-note-award-emoji-create command line option, [534](#page-537-0)
	- gitlab-group-epic-note-award-emoji-delete command line option, [534](#page-537-0)
	- gitlab-group-epic-note-award-emoji-get command line option, [534](#page-537-0)
	- gitlab-group-epic-note-award-emoji-list command line option, [535](#page-538-0)
	- gitlab-group-epic-note-create command line option, [532](#page-535-0)
	- gitlab-group-epic-note-delete command line option, [532](#page-535-0)
	- gitlab-group-epic-note-get command line option, [532](#page-535-0)
	- gitlab-group-epic-note-list command line option, [533](#page-536-0)
	- gitlab-group-epic-note-update command line option, [533](#page-536-0)
	- gitlab-group-epic-resource-label-event-get command line option, [535](#page-538-0)
	- gitlab-group-epic-resource-label-event-list command line option, [536](#page-539-0)
	- gitlab-group-epic-update command line option, [526](#page-529-0)

gitlab-group-export-create command line option, [536](#page-539-0) gitlab-group-export-download command line option, [536](#page-539-0) gitlab-group-export-get command line option, [537](#page-540-0) gitlab-group-get command line option, [504](#page-507-0) gitlab-group-hook-create command line option, [537](#page-540-0) gitlab-group-hook-delete command line option, [538](#page-541-0) gitlab-group-hook-get command line option, [538](#page-541-0) gitlab-group-hook-list command line option, [539](#page-542-0) gitlab-group-hook-update command line option, [539](#page-542-0) gitlab-group-import-get command line option, [540](#page-543-0) gitlab-group-invitation-create command line option, [541](#page-544-0) gitlab-group-invitation-delete command line option, [541](#page-544-0) gitlab-group-invitation-get command line option, [541](#page-544-0) gitlab-group-invitation-list command line option, [542](#page-545-0) gitlab-group-invitation-update command line option, [542](#page-545-0) gitlab-group-issue-list command line option, [543](#page-546-0) gitlab-group-issues-statistics-get command line option, [544](#page-547-0) gitlab-group-iteration-list command line option, [544](#page-547-0) gitlab-group-label-create command line option, [545](#page-548-0) gitlab-group-label-delete command line option, [545](#page-548-0) gitlab-group-label-get command line option, [546](#page-549-0) gitlab-group-label-list command line option, [546](#page-549-0) gitlab-group-label-subscribe command line option, [546](#page-549-0) gitlab-group-label-unsubscribe command line option, [547](#page-550-0) gitlab-group-label-update command line option, [547](#page-550-0) gitlab-group-ldap-group-link-create command line option, [548](#page-551-0) gitlab-group-ldap-group-link-delete command line option, [548](#page-551-0) gitlab-group-ldap-group-link-list

command line option, [548](#page-551-0)

- gitlab-group-list command line option, [505](#page-508-0)
- gitlab-group-member-all-get command line option, [551](#page-554-0)
- gitlab-group-member-all-list command line option, [551](#page-554-0)
- gitlab-group-member-create command line option, [549](#page-552-0)
- gitlab-group-member-delete command line option, [549](#page-552-0)
- gitlab-group-member-get command line option, [549](#page-552-0)
- gitlab-group-member-list command line option, [550](#page-553-0)
- gitlab-group-member-update command line option, [550](#page-553-0)
- gitlab-group-merge-request-list command line option, [552](#page-555-0)
- gitlab-group-milestone-create command line option, [553](#page-556-0)
- gitlab-group-milestone-delete command line option, [554](#page-557-0)
- gitlab-group-milestone-get command line option, [554](#page-557-0)
- gitlab-group-milestone-issues command line option, [554](#page-557-0)
- gitlab-group-milestone-list command line option, [554](#page-557-0)
- gitlab-group-milestone-merge-requests command line option, [555](#page-558-0)
- gitlab-group-milestone-update command line option, [555](#page-558-0)
- gitlab-group-notification-settings-get command line option, [556](#page-559-0)
- gitlab-group-notification-settings-update command line option, [556](#page-559-0)
- gitlab-group-package-list command line option, [557](#page-560-0)
- gitlab-group-project-list command line option, [558](#page-561-0)
- gitlab-group-push-rules-create command line option, [559](#page-562-0)
- gitlab-group-push-rules-delete command line option, [560](#page-563-0)
- gitlab-group-push-rules-get command line option, [560](#page-563-0)
- gitlab-group-push-rules-update command line option, [561](#page-564-0)
- gitlab-group-runner-list command line option, [561](#page-564-0)

gitlab-group-saml-group-link-create command line option, [562](#page-565-0)

gitlab-group-saml-group-link-delete

command line option, [562](#page-565-0) gitlab-group-saml-group-link-get command line option, [563](#page-566-0) gitlab-group-saml-group-link-list command line option, [563](#page-566-0) gitlab-group-subgroup-list command line option, [564](#page-567-0) gitlab-group-update command line option, [507](#page-510-0) gitlab-group-variable-create command line option, [564](#page-567-0) gitlab-group-variable-delete command line option, [565](#page-568-0) gitlab-group-variable-get command line option, [565](#page-568-0) gitlab-group-variable-list command line option, [565](#page-568-0) gitlab-group-variable-update command line option, [566](#page-569-0) gitlab-group-wiki-create command line option, [566](#page-569-0) gitlab-group-wiki-delete command line option, [567](#page-570-0) gitlab-group-wiki-get command line option, [567](#page-570-0) gitlab-group-wiki-list command line option, [567](#page-570-0) gitlab-group-wiki-update command line option, [568](#page-571-0) gitlab-hook-create command line option, [568](#page-571-0) gitlab-hook-delete command line option, [568](#page-571-0) gitlab-hook-get command line option, [569](#page-572-0) gitlab-hook-list command line option, [569](#page-572-0) gitlab-issue-get command line option, [569](#page-572-0) gitlab-issue-list command line option, [570](#page-573-0) gitlab-issues-statistics-get command line option, [571](#page-574-0) gitlab-key-get command line option, [571](#page-574-0) gitlab-ldap-group-list command line option, [572](#page-575-0) gitlab-license-get command line option, [572](#page-575-0) gitlab-license-list command line option, [573](#page-576-0) gitlab-merge-request-list command line option, [574](#page-577-0) gitlab-namespace-get command line option, [575](#page-578-0) gitlab-namespace-list command line option, [576](#page-579-0)

gitlab-notification-settings-get

command line option, [576](#page-579-0)

- gitlab-notification-settings-update command line option, [577](#page-580-0)
- gitlab-pages-domain-list command line option, [577](#page-580-0)
- gitlab-personal-access-token-delete command line option, [578](#page-581-0)
- gitlab-personal-access-token-get command line option, [578](#page-581-0)
- gitlab-personal-access-token-list command line option, [578](#page-581-0)
- gitlab-project-access-request-approve command line option, [597](#page-600-0)
- gitlab-project-access-request-create command line option, [597](#page-600-0)
- gitlab-project-access-request-delete command line option, [597](#page-600-0)
- gitlab-project-access-request-list command line option, [597](#page-600-0)
- gitlab-project-access-token-create command line option, [598](#page-601-0)
- gitlab-project-access-token-delete command line option, [598](#page-601-0)
- gitlab-project-access-token-list command line option, [599](#page-602-0)
- gitlab-project-additional-statistics-get command line option, [599](#page-602-0)
- gitlab-project-approval-get command line option, [600](#page-603-0)
- gitlab-project-approval-rule-create command line option, [601](#page-604-0)
- gitlab-project-approval-rule-delete command line option, [601](#page-604-0)
- gitlab-project-approval-rule-list command line option, [601](#page-604-0)
- gitlab-project-approval-rule-update command line option, [602](#page-605-0)
- gitlab-project-approval-update command line option, [600](#page-603-0)
- gitlab-project-artifact-delete command line option, [602](#page-605-0)
- gitlab-project-artifact-download command line option, [603](#page-606-0)
- gitlab-project-artifact-raw command line option, [603](#page-606-0)
- gitlab-project-audit-event-get command line option, [604](#page-607-0)
- gitlab-project-audit-event-list command line option, [604](#page-607-0)
- gitlab-project-badge-create command line option, [605](#page-608-0)
- gitlab-project-badge-delete command line option, [605](#page-608-0)
- gitlab-project-badge-get command line

option, [605](#page-608-0) gitlab-project-badge-list command line option, [606](#page-609-0) gitlab-project-badge-render command line option, [606](#page-609-0) gitlab-project-badge-update command line option, [606](#page-609-0) gitlab-project-board-create command line option, [607](#page-610-0) gitlab-project-board-delete command line option, [607](#page-610-0) gitlab-project-board-get command line option, [607](#page-610-0) gitlab-project-board-list command line option, [608](#page-611-0) gitlab-project-board-list-create command line option, [608](#page-611-0) gitlab-project-board-list-delete command line option, [609](#page-612-0) gitlab-project-board-list-get command line option, [609](#page-612-0) gitlab-project-board-list-list command line option, [609](#page-612-0) gitlab-project-board-list-update command line option, [610](#page-613-0) gitlab-project-board-update command line option, [608](#page-611-0) gitlab-project-branch-create command line option, [610](#page-613-0) gitlab-project-branch-delete command line option, [610](#page-613-0) gitlab-project-branch-get command line option, [611](#page-614-0) gitlab-project-branch-list command line option, [611](#page-614-0) gitlab-project-ci-lint-create command line option, [612](#page-615-0) gitlab-project-ci-lint-get command line option, [612](#page-615-0) gitlab-project-ci-lint-validate command line option, [612](#page-615-0) gitlab-project-cluster-create command line option, [613](#page-616-0) gitlab-project-cluster-delete command line option, [614](#page-617-0) gitlab-project-cluster-get command line option, [614](#page-617-0) gitlab-project-cluster-list command line option, [614](#page-617-0) gitlab-project-cluster-update command line option, [615](#page-618-0) gitlab-project-commit-cherry-pick command line option, [616](#page-619-0) gitlab-project-commit-comment-create

command line option, [619](#page-622-0) gitlab-project-commit-comment-list command line option, [620](#page-623-0) gitlab-project-commit-create command line option, [616](#page-619-0) gitlab-project-commit-diff command line option, [616](#page-619-0) gitlab-project-commit-discussion-create command line option, [620](#page-623-0) gitlab-project-commit-discussion-get command line option, [621](#page-624-0) gitlab-project-commit-discussion-list command line option, [621](#page-624-0) gitlab-project-commit-discussion-note-create command line option, [622](#page-625-0) gitlab-project-commit-discussion-note-delete command line option, [622](#page-625-0) gitlab-project-commit-discussion-note-get command line option, [623](#page-626-0) gitlab-project-commit-discussion-note-update command line option, [623](#page-626-0) gitlab-project-commit-get command line option, [617](#page-620-0) gitlab-project-commit-list command line option, [617](#page-620-0) gitlab-project-commit-merge-requests command line option, [618](#page-621-0) gitlab-project-commit-refs command line option, [618](#page-621-0) gitlab-project-commit-revert command line option, [618](#page-621-0) gitlab-project-commit-signature command line option, [619](#page-622-0) gitlab-project-commit-status-create command line option, [624](#page-627-0) gitlab-project-commit-status-list command line option, [624](#page-627-0) gitlab-project-create command line option, [581](#page-584-0) gitlab-project-custom-attribute-delete command line option, [625](#page-628-0) gitlab-project-custom-attribute-get command line option, [625](#page-628-0) gitlab-project-custom-attribute-list command line option, [625](#page-628-0) gitlab-project-delete command line option, [584](#page-587-0) gitlab-project-deploy-token-create command line option, [626](#page-629-0) gitlab-project-deploy-token-delete command line option, [626](#page-629-0) gitlab-project-deploy-token-get command line option, [626](#page-629-0)

gitlab-project-deploy-token-list

command line option, [627](#page-630-0) gitlab-project-deployment-approval command line option, [627](#page-630-0) gitlab-project-deployment-create command line option, [628](#page-631-0) gitlab-project-deployment-get command line option, [628](#page-631-0) gitlab-project-deployment-list command line option, [628](#page-631-0) gitlab-project-deployment-merge-request-list gitlab-project-integration-available command line option, [630](#page-633-0) gitlab-project-deployment-update command line option, [629](#page-632-0) gitlab-project-environment-create command line option, [632](#page-635-0) gitlab-project-environment-delete command line option, [632](#page-635-0) gitlab-project-environment-get command line option, [632](#page-635-0) gitlab-project-environment-list command line option, [633](#page-636-0) gitlab-project-environment-stop command line option, [633](#page-636-0) gitlab-project-environment-update command line option, [633](#page-636-0) gitlab-project-event-list command line option, [634](#page-637-0) gitlab-project-export-create command line option, [635](#page-638-0) gitlab-project-export-download command line option, [635](#page-638-0) gitlab-project-export-get command line option, [635](#page-638-0) gitlab-project-file-blame command line option, [636](#page-639-0) gitlab-project-file-create command line option, [636](#page-639-0) gitlab-project-file-delete command line option, [637](#page-640-0) gitlab-project-file-get command line option, [637](#page-640-0) gitlab-project-file-raw command line option, [637](#page-640-0) gitlab-project-file-update command line option, [638](#page-641-0) gitlab-project-fork-create command line option, [638](#page-641-0) gitlab-project-fork-list command line option, [639](#page-642-0) gitlab-project-get command line option, [584](#page-587-0) gitlab-project-hook-create command line option, [640](#page-643-0) gitlab-project-hook-delete command line

option, [641](#page-644-0)

- gitlab-project-hook-get command line option, [641](#page-644-0)
- gitlab-project-hook-list command line option, [641](#page-644-0)
- gitlab-project-hook-update command line option, [642](#page-645-0)
- gitlab-project-import-get command line option, [643](#page-646-0)
- command line option, [643](#page-646-0)
- gitlab-project-integration-delete command line option, [643](#page-646-0)
- gitlab-project-integration-get command line option, [644](#page-647-0)
- gitlab-project-integration-list command line option, [644](#page-647-0)
- gitlab-project-integration-update command line option, [644](#page-647-0)
- gitlab-project-invitation-create command line option, [645](#page-648-0)
- gitlab-project-invitation-delete command line option, [645](#page-648-0)
- gitlab-project-invitation-get command line option, [646](#page-649-0)
- gitlab-project-invitation-list command line option, [646](#page-649-0)
- gitlab-project-invitation-update command line option, [646](#page-649-0)
- gitlab-project-issue-add-spent-time command line option, [647](#page-650-0)
- gitlab-project-issue-award-emoji-create command line option, [655](#page-658-0)
- gitlab-project-issue-award-emoji-delete command line option, [655](#page-658-0)
- gitlab-project-issue-award-emoji-get command line option, [656](#page-659-0)
- gitlab-project-issue-award-emoji-list command line option, [656](#page-659-0)
- gitlab-project-issue-closed-by command line option, [648](#page-651-0)
- gitlab-project-issue-create command line option, [648](#page-651-0)
- gitlab-project-issue-delete command line option, [649](#page-652-0)
- gitlab-project-issue-discussion-create command line option, [657](#page-660-0)
- gitlab-project-issue-discussion-get command line option, [657](#page-660-0)
- gitlab-project-issue-discussion-list command line option, [657](#page-660-0)
- gitlab-project-issue-discussion-note-create command line option, [658](#page-661-0)
- gitlab-project-issue-discussion-note-delete

command line option, [658](#page-661-0) gitlab-project-issue-discussion-note-get command line option, [659](#page-662-0) gitlab-project-issue-discussion-note-update command line option, [659](#page-662-0) gitlab-project-issue-get command line option, [649](#page-652-0) gitlab-project-issue-link-create command line option, [660](#page-663-0) gitlab-project-issue-link-delete command line option, [660](#page-663-0) gitlab-project-issue-link-list command line option, [661](#page-664-0) gitlab-project-issue-list command line option, [649](#page-652-0) gitlab-project-issue-move command line option, [650](#page-653-0) gitlab-project-issue-note-award-emoji-create gitlab-project-issue-todo command line command line option, [663](#page-666-0) gitlab-project-issue-note-award-emoji-delete gitlab-project-issue-unsubscribe command line option, [664](#page-667-0) gitlab-project-issue-note-award-emoji-get command line option, [664](#page-667-0) gitlab-project-issue-note-award-emoji-list command line option, [664](#page-667-0) gitlab-project-issue-note-create command line option, [661](#page-664-0) gitlab-project-issue-note-delete command line option, [662](#page-665-0) gitlab-project-issue-note-get command line option, [662](#page-665-0) gitlab-project-issue-note-list command line option, [662](#page-665-0) gitlab-project-issue-note-update command line option, [663](#page-666-0) gitlab-project-issue-participants command line option, [651](#page-654-0) gitlab-project-issue-related-merge-requests command line option, [651](#page-654-0) gitlab-project-issue-reorder command line option, [651](#page-654-0) gitlab-project-issue-reset-spent-time command line option, [652](#page-655-0) gitlab-project-issue-reset-time-estimate command line option, [652](#page-655-0) command line option, [665](#page-668-0) command line option, [666](#page-669-0) command line option, [666](#page-669-0) command line option, [666](#page-669-0)

command line option, [667](#page-670-0)

- gitlab-project-issue-resource-milestone-event-list command line option, [667](#page-670-0)
- gitlab-project-issue-resource-state-event-get command line option, [668](#page-671-0)
- gitlab-project-issue-resource-state-event-list command line option, [668](#page-671-0)
- gitlab-project-issue-resource-weight-event-get command line option, [669](#page-672-0)
- gitlab-project-issue-resource-weight-event-list command line option, [669](#page-672-0)
- gitlab-project-issue-subscribe command line option, [652](#page-655-0)
- gitlab-project-issue-time-estimate command line option, [652](#page-655-0)
- gitlab-project-issue-time-stats command line option, [653](#page-656-0)
- option, [653](#page-656-0)
- command line option, [653](#page-656-0)
- gitlab-project-issue-update command line option, [654](#page-657-0)
- gitlab-project-issue-user-agent-detail command line option, [654](#page-657-0)
- gitlab-project-issues-statistics-get command line option, [670](#page-673-0)
- gitlab-project-job-artifact command line option, [671](#page-674-0)
- gitlab-project-job-artifacts command line option, [671](#page-674-0)
- gitlab-project-job-cancel command line option, [671](#page-674-0)
- gitlab-project-job-delete-artifacts command line option, [671](#page-674-0)
- gitlab-project-job-erase command line option, [672](#page-675-0)
- gitlab-project-job-get command line option, [672](#page-675-0)
- gitlab-project-job-keep-artifacts command line option, [672](#page-675-0)
- gitlab-project-job-list command line option, [673](#page-676-0)
- gitlab-project-job-play command line option, [673](#page-676-0)
- gitlab-project-issue-resource-iteration-event-<del>get</del>lab-project-job-retry command line option, [673](#page-676-0)
- gitlab-project-issue-resource-iteration-event-list gitlab-project-job-token-scope-get command line option, [674](#page-677-0)
- gitlab-project-issue-resource-label-event-get gitlab-project-job-token-scope-update command line option, [674](#page-677-0)
- gitlab-project-issue-resource-label-event-list gitlab-project-job-trace command line option, [674](#page-677-0)
- gitlab-project-issue-resource-milestone-event-<del>get</del>lab-project-key-create command line

option, [675](#page-678-0) gitlab-project-key-delete command line option, [675](#page-678-0) gitlab-project-key-enable command line option, [675](#page-678-0) gitlab-project-key-get command line option, [676](#page-679-0) gitlab-project-key-list command line option, [676](#page-679-0) gitlab-project-key-update command line option, [676](#page-679-0) gitlab-project-label-create command line option, [677](#page-680-0) gitlab-project-label-delete command line option, [677](#page-680-0) gitlab-project-label-get command line option, [678](#page-681-0) gitlab-project-label-list command line option, [678](#page-681-0) gitlab-project-label-subscribe command line option, [678](#page-681-0) gitlab-project-label-unsubscribe command line option, [679](#page-682-0) gitlab-project-label-update command line option, [679](#page-682-0) gitlab-project-list command line option, [585](#page-588-0) gitlab-project-member-all-get command line option, [682](#page-685-0) gitlab-project-member-all-list command line option, [682](#page-685-0) gitlab-project-member-create command line option, [680](#page-683-0) gitlab-project-member-delete command line option, [680](#page-683-0) gitlab-project-member-get command line option, [680](#page-683-0) gitlab-project-member-list command line option, [681](#page-684-0) gitlab-project-member-update command line option, [681](#page-684-0) gitlab-project-merge-request-add-spent-time command line option, [683](#page-686-0) gitlab-project-merge-request-approval-get command line option, [693](#page-696-0) command line option, [694](#page-697-0) gitlab-project-merge-request-approval-rule-del<del>gite</del>lab-project-merge-request-get command line option, [695](#page-698-0) gitlab-project-merge-request-approval-rule-get gitlab-project-merge-request-list command line option, [695](#page-698-0) gitlab-project-merge-request-approval-rule-lis<del>g</del>itlab-project-merge-request-merge command line option, [696](#page-699-0)

gitlab-project-merge-request-approval-rule-createlab-project-merge-request-discussion-update command line option, [696](#page-699-0) gitlab-project-merge-request-approval-state-get command line option, [697](#page-700-0) gitlab-project-merge-request-approval-update command line option, [694](#page-697-0) gitlab-project-merge-request-approve command line option, [683](#page-686-0) gitlab-project-merge-request-award-emoji-create command line option, [698](#page-701-0) gitlab-project-merge-request-award-emoji-delete command line option, [698](#page-701-0) gitlab-project-merge-request-award-emoji-get command line option, [698](#page-701-0) gitlab-project-merge-request-award-emoji-list command line option, [699](#page-702-0) gitlab-project-merge-request-cancel-merge-when-pipelir command line option, [684](#page-687-0) gitlab-project-merge-request-changes command line option, [684](#page-687-0) gitlab-project-merge-request-closes-issues command line option, [684](#page-687-0) gitlab-project-merge-request-commits command line option, [685](#page-688-0) gitlab-project-merge-request-create command line option, [685](#page-688-0) gitlab-project-merge-request-delete command line option, [686](#page-689-0) gitlab-project-merge-request-diff-get command line option, [699](#page-702-0) gitlab-project-merge-request-diff-list command line option, [700](#page-703-0) gitlab-project-merge-request-discussion-create command line option, [700](#page-703-0) gitlab-project-merge-request-discussion-get command line option, [701](#page-704-0) gitlab-project-merge-request-discussion-list command line option, [701](#page-704-0) gitlab-project-merge-request-discussion-note-create command line option, [702](#page-705-0) gitlab-project-merge-request-discussion-note-delete command line option, [703](#page-706-0) gitlab-project-merge-request-discussion-note-get command line option, [703](#page-706-0) gitlab-project-merge-request-discussion-note-update command line option, [704](#page-707-0) command line option, [702](#page-705-0) command line option, [686](#page-689-0) command line option, [687](#page-690-0)

gitlab-project-merge-request-approval-rule-upd**ate**lab-project-merge-request-merge-ref command line option, [688](#page-691-0)

command line option, [688](#page-691-0) gitlab-project-merge-request-note-award-emoji-<del>girelale</del>-project-merge-request-unsubscribe command line option, [706](#page-709-0) gitlab-project-merge-request-note-award-emoji-<del>gled lade</del>-project-merge-request-update command line option, [707](#page-710-0) gitlab-project-merge-request-note-award-emoji-<del>gieu</del>lab-project-merge-train-list command command line option, [707](#page-710-0) gitlab-project-merge-request-note-award-emoji-<del>disk</del>ab-project-milestone-create command command line option, [707](#page-710-0) gitlab-project-merge-request-note-create command line option, [704](#page-707-0) gitlab-project-merge-request-note-delete command line option, [705](#page-708-0) gitlab-project-merge-request-note-get command line option, [705](#page-708-0) gitlab-project-merge-request-note-list command line option, [705](#page-708-0) gitlab-project-merge-request-note-update command line option, [706](#page-709-0) gitlab-project-merge-request-participants command line option, [689](#page-692-0) gitlab-project-merge-request-pipeline-create gitlab-project-note-get command line command line option, [708](#page-711-0) gitlab-project-merge-request-pipeline-list command line option, [708](#page-711-0) gitlab-project-merge-request-rebase command line option, [689](#page-692-0) gitlab-project-merge-request-reset-approvals gitlab-project-notification-settings-update command line option, [689](#page-692-0) gitlab-project-merge-request-reset-spent-time gitlab-project-package-delete command command line option, [690](#page-693-0) gitlab-project-merge-request-reset-time-estima<del>git</del>lab-project-package-file-delete command line option, [690](#page-693-0) gitlab-project-merge-request-resource-label-ev<del>gimtla**je** p</del>roject-package-file-list command line option, [709](#page-712-0) gitlab-project-merge-request-resource-label-ev<del>gintladispr</del>oject-package-get command line command line option, [709](#page-712-0) gitlab-project-merge-request-resource-mileston<del>gielabmp.gej</del>ect-package-list command command line option, [710](#page-713-0) gitlab-project-merge-request-resource-mileston<del>gieMadntpildjac</del>t-package-pipeline-list command line option, [710](#page-713-0) gitlab-project-merge-request-resource-state-ev<del>gimtlaje p</del>roject-pages-domain-create command line option, [711](#page-714-0) gitlab-project-merge-request-resource-state-ev<del>gimtladispr</del>oject-pages-domain-delete command line option, [711](#page-714-0) gitlab-project-merge-request-subscribe command line option, [690](#page-693-0) gitlab-project-merge-request-time-estimate command line option, [691](#page-694-0) gitlab-project-merge-request-time-stats command line option, [691](#page-694-0) gitlab-project-merge-request-todo command line option, [691](#page-694-0) gitlab-project-merge-request-unapprove command line option, [692](#page-695-0) command line option, [692](#page-695-0) command line option, [692](#page-695-0) line option, [712](#page-715-0) line option, [713](#page-716-0) gitlab-project-milestone-delete command line option, [713](#page-716-0) gitlab-project-milestone-get command line option, [713](#page-716-0) gitlab-project-milestone-issues command line option, [714](#page-717-0) gitlab-project-milestone-list command line option, [714](#page-717-0) gitlab-project-milestone-merge-requests command line option, [714](#page-717-0) gitlab-project-milestone-update command line option, [715](#page-718-0) option, [715](#page-718-0) gitlab-project-note-list command line option, [716](#page-719-0) gitlab-project-notification-settings-get command line option, [716](#page-719-0) command line option, [717](#page-720-0) line option, [718](#page-721-0) command line option, [719](#page-722-0) command line option, [719](#page-722-0) option, [718](#page-721-0) line option, [718](#page-721-0) command line option, [720](#page-723-0) command line option, [720](#page-723-0) command line option, [721](#page-724-0) gitlab-project-pages-domain-get command line option, [721](#page-724-0) gitlab-project-pages-domain-list command line option, [721](#page-724-0) gitlab-project-pages-domain-update command line option, [722](#page-725-0) gitlab-project-pipeline-bridge-list command line option, [724](#page-727-0) gitlab-project-pipeline-cancel command

line option, [722](#page-725-0) gitlab-project-pipeline-create command line option, [722](#page-725-0) gitlab-project-pipeline-delete command line option, [723](#page-726-0) gitlab-project-pipeline-get command line option, [723](#page-726-0) gitlab-project-pipeline-job-list command line option, [725](#page-728-0) gitlab-project-pipeline-list command line option, [723](#page-726-0) gitlab-project-pipeline-retry command line option, [724](#page-727-0) gitlab-project-pipeline-schedule-create command line option, [726](#page-729-0) gitlab-project-pipeline-schedule-delete command line option, [726](#page-729-0) gitlab-project-pipeline-schedule-get command line option, [727](#page-730-0) gitlab-project-pipeline-schedule-list command line option, [727](#page-730-0) gitlab-project-pipeline-schedule-pipeline-list gitlab-project-registry-repository-list command line option, [729](#page-732-0) gitlab-project-pipeline-schedule-play command line option, [727](#page-730-0) gitlab-project-pipeline-schedule-take-ownership gitlab-project-registry-tag-delete-in-bulk command line option, [728](#page-731-0) gitlab-project-pipeline-schedule-update command line option, [728](#page-731-0) gitlab-project-pipeline-schedule-variable-crea<del>git</del>lab-project-registry-tag-list command line option, [729](#page-732-0) gitlab-project-pipeline-schedule-variable-delegitlab-project-release-create command command line option, [730](#page-733-0) gitlab-project-pipeline-schedule-variable-updagietlab-project-release-delete command command line option, [730](#page-733-0) gitlab-project-pipeline-test-report-get command line option, [731](#page-734-0) gitlab-project-pipeline-test-report-summary-gegitlab-project-release-link-create command line option, [731](#page-734-0) gitlab-project-pipeline-variable-list command line option, [732](#page-735-0) gitlab-project-protected-branch-create command line option, [733](#page-736-0) gitlab-project-protected-branch-delete command line option, [733](#page-736-0) gitlab-project-protected-branch-get command line option, [733](#page-736-0) gitlab-project-protected-branch-list command line option, [734](#page-737-0) gitlab-project-protected-environment-create command line option, [734](#page-737-0) gitlab-project-protected-environment-delete command line option, [735](#page-738-0) gitlab-project-protected-environment-get

command line option, [735](#page-738-0) gitlab-project-protected-environment-list command line option, [735](#page-738-0) gitlab-project-protected-tag-create command line option, [736](#page-739-0) gitlab-project-protected-tag-delete command line option, [736](#page-739-0) gitlab-project-protected-tag-get command line option, [736](#page-739-0) gitlab-project-protected-tag-list command line option, [737](#page-740-0) gitlab-project-push-rules-create command line option, [737](#page-740-0) gitlab-project-push-rules-delete command line option, [738](#page-741-0) gitlab-project-push-rules-get command line option, [738](#page-741-0) gitlab-project-push-rules-update command line option, [739](#page-742-0) gitlab-project-registry-repository-delete command line option, [740](#page-743-0) command line option, [740](#page-743-0) gitlab-project-registry-tag-delete command line option, [740](#page-743-0) command line option, [741](#page-744-0) gitlab-project-registry-tag-get command line option, [741](#page-744-0) command line option, [742](#page-745-0) line option, [742](#page-745-0) line option, [743](#page-746-0) gitlab-project-release-get command line option, [743](#page-746-0) command line option, [744](#page-747-0) gitlab-project-release-link-delete command line option, [745](#page-748-0) gitlab-project-release-link-get command line option, [745](#page-748-0) gitlab-project-release-link-list command line option, [745](#page-748-0) gitlab-project-release-link-update command line option, [746](#page-749-0) gitlab-project-release-list command line option, [743](#page-746-0) gitlab-project-release-update command line option, [744](#page-747-0) gitlab-project-remote-mirror-create command line option, [747](#page-750-0) gitlab-project-remote-mirror-delete

command line option, [747](#page-750-0) gitlab-project-remote-mirror-list command line option, [747](#page-750-0) gitlab-project-remote-mirror-update command line option, [748](#page-751-0) gitlab-project-resource-group-get command line option, [748](#page-751-0) gitlab-project-resource-group-list command line option, [749](#page-752-0) command line option, [750](#page-753-0) gitlab-project-resource-group-update command line option, [749](#page-752-0) gitlab-project-runner-create command line option, [750](#page-753-0) gitlab-project-runner-delete command line option, [750](#page-753-0) gitlab-project-runner-list command line option, [751](#page-754-0) gitlab-project-secure-file-create command line option, [751](#page-754-0) gitlab-project-secure-file-delete command line option, [752](#page-755-0) gitlab-project-secure-file-download command line option, [752](#page-755-0) gitlab-project-secure-file-get command line option, [752](#page-755-0) gitlab-project-secure-file-list command line option, [752](#page-755-0) gitlab-project-service-available command line option, [753](#page-756-0) gitlab-project-service-delete command line option, [753](#page-756-0) gitlab-project-service-get command line option, [754](#page-757-0) gitlab-project-service-list command line option, [754](#page-757-0) gitlab-project-service-update command line option, [754](#page-757-0) gitlab-project-snippet-award-emoji-create command line option, [758](#page-761-0) gitlab-project-snippet-award-emoji-delete command line option, [758](#page-761-0) gitlab-project-snippet-award-emoji-get command line option, [758](#page-761-0) gitlab-project-snippet-award-emoji-list command line option, [759](#page-762-0) gitlab-project-snippet-content command line option, [755](#page-758-0) gitlab-project-snippet-create command line option, [755](#page-758-0) gitlab-project-snippet-delete command line option, [756](#page-759-0) gitlab-project-snippet-discussion-create

gitlab-project-resource-group-upcoming-job-list gitlab-project-snippet-discussion-note-get command line option, [759](#page-762-0) gitlab-project-snippet-discussion-get command line option, [760](#page-763-0) gitlab-project-snippet-discussion-list command line option, [760](#page-763-0) gitlab-project-snippet-discussion-note-create command line option, [761](#page-764-0) gitlab-project-snippet-discussion-note-delete command line option, [761](#page-764-0) command line option, [762](#page-765-0) gitlab-project-snippet-discussion-note-update command line option, [762](#page-765-0) gitlab-project-snippet-get command line option, [756](#page-759-0) gitlab-project-snippet-list command line option, [756](#page-759-0) gitlab-project-snippet-note-award-emoji-create command line option, [765](#page-768-0) gitlab-project-snippet-note-award-emoji-delete command line option, [765](#page-768-0) gitlab-project-snippet-note-award-emoji-get command line option, [765](#page-768-0) gitlab-project-snippet-note-award-emoji-list command line option, [766](#page-769-0) gitlab-project-snippet-note-create command line option, [762](#page-765-0) gitlab-project-snippet-note-delete command line option, [763](#page-766-0) gitlab-project-snippet-note-get command line option, [763](#page-766-0) gitlab-project-snippet-note-list command line option, [763](#page-766-0) gitlab-project-snippet-note-update command line option, [764](#page-767-0) gitlab-project-snippet-update command line option, [757](#page-760-0) gitlab-project-snippet-user-agent-detail command line option, [757](#page-760-0) gitlab-project-storage-get command line option, [766](#page-769-0) gitlab-project-tag-create command line option, [767](#page-770-0) gitlab-project-tag-delete command line option, [767](#page-770-0) gitlab-project-tag-get command line option, [767](#page-770-0) gitlab-project-tag-list command line option, [768](#page-771-0) gitlab-project-trigger-create command line option, [768](#page-771-0) gitlab-project-trigger-delete command line option, [768](#page-771-0)

gitlab-project-trigger-get command line

option, [769](#page-772-0) gitlab-project-trigger-list command line option, [769](#page-772-0) gitlab-project-trigger-update command line option, [769](#page-772-0) gitlab-project-update command line option, [593](#page-596-0) gitlab-project-user-list command line option, [770](#page-773-0) gitlab-project-variable-create command line option, [770](#page-773-0) gitlab-project-variable-delete command line option, [771](#page-774-0) gitlab-project-variable-get command line option, [771](#page-774-0) gitlab-project-variable-list command line option, [771](#page-774-0) gitlab-project-variable-update command line option, [772](#page-775-0) gitlab-project-wiki-create command line option, [773](#page-776-0) gitlab-project-wiki-delete command line option, [773](#page-776-0) gitlab-project-wiki-get command line option, [773](#page-776-0) gitlab-project-wiki-list command line option, [774](#page-777-0) gitlab-project-wiki-update command line option, [774](#page-777-0) gitlab-registry-repository-get command line option, [775](#page-778-0) gitlab-runner-all-list command line option, [778](#page-781-0) gitlab-runner-create command line option, [775](#page-778-0) gitlab-runner-delete command line option, [776](#page-779-0) gitlab-runner-get command line option, [776](#page-779-0) gitlab-runner-job-list command line option, [778](#page-781-0) gitlab-runner-list command line option, [776](#page-779-0) gitlab-runner-update command line option, [777](#page-780-0) gitlab-shared-project-list command line option, [779](#page-782-0) gitlab-snippet-create command line option, [780](#page-783-0) gitlab-snippet-delete command line option, [781](#page-784-0) gitlab-snippet-get command line option, [781](#page-784-0) gitlab-snippet-list command line option,

[781](#page-784-0)

gitlab-snippet-update command line option, [782](#page-785-0) gitlab-starred-project-list command line option, [783](#page-786-0) gitlab-todo-delete command line option, [784](#page-787-0) gitlab-todo-list command line option, [784](#page-787-0) gitlab-topic-create command line option, [785](#page-788-0) gitlab-topic-delete command line option, [786](#page-789-0) gitlab-topic-get command line option, [786](#page-789-0) gitlab-topic-list command line option, [786](#page-789-0) gitlab-topic-update command line option, [787](#page-790-0) gitlab-user-activities-list command line option, [793](#page-796-0) gitlab-user-create command line option, [788](#page-791-0) gitlab-user-custom-attribute-delete command line option, [794](#page-797-0) gitlab-user-custom-attribute-get command line option, [794](#page-797-0) gitlab-user-custom-attribute-list command line option, [794](#page-797-0) gitlab-user-delete command line option, [790](#page-793-0) gitlab-user-email-create command line option, [795](#page-798-0) gitlab-user-email-delete command line option, [795](#page-798-0) gitlab-user-email-get command line option, [795](#page-798-0) gitlab-user-email-list command line option, [796](#page-799-0) gitlab-user-event-list command line option, [796](#page-799-0) gitlab-user-get command line option, [790](#page-793-0) gitlab-user-gpg-key-create command line option, [797](#page-800-0) gitlab-user-gpg-key-delete command line option, [797](#page-800-0) gitlab-user-gpg-key-get command line option, [797](#page-800-0) gitlab-user-gpg-key-list command line option, [798](#page-801-0) gitlab-user-impersonation-token-create command line option, [798](#page-801-0) gitlab-user-impersonation-token-delete command line option, [799](#page-802-0) gitlab-user-impersonation-token-get command line option, [799](#page-802-0)

gitlab-user-impersonation-token-list command line option, [799](#page-802-0) gitlab-user-key-create command line option, [800](#page-803-0) gitlab-user-key-delete command line option, [800](#page-803-0) gitlab-user-key-get command line option, [800](#page-803-0) gitlab-user-key-list command line option, [801](#page-804-0) gitlab-user-list command line option, [790](#page-793-0) gitlab-user-membership-get command line option, [801](#page-804-0) gitlab-user-membership-list command line option, [801](#page-804-0) gitlab-user-personal-access-token-create command line option, [802](#page-805-0) gitlab-user-project-create command line option, [803](#page-806-0) gitlab-user-project-list command line option, [804](#page-807-0) gitlab-user-status-get command line option, [805](#page-808-0) gitlab-user-update command line option, [792](#page-795-0) gitlab-variable-create command line option, [805](#page-808-0) gitlab-variable-delete command line option, [806](#page-809-0) gitlab-variable-get command line option, [806](#page-809-0) gitlab-variable-list command line option, [806](#page-809-0) gitlab-variable-update command line option, [807](#page-810-0) --suggestion-commit-message gitlab-project-update command line option, [595](#page-598-0) --tag gitlab-project-deployment-create command line option, [628](#page-631-0) --tag-list gitlab-current-user-runner-create command line option, [494](#page-497-0) gitlab-group-runner-list command line option, [562](#page-565-0) gitlab-project-create command line option, [583](#page-586-0) gitlab-project-runner-list command line option, [751](#page-754-0) gitlab-project-update command line option, [595](#page-598-0) gitlab-runner-all-list command line option, [778](#page-781-0)

gitlab-runner-create command line option, [776](#page-779-0) gitlab-runner-list command line option, [776](#page-779-0) gitlab-runner-update command line option, [777](#page-780-0) --tag-name gitlab-project-release-create command line option, [742](#page-745-0) gitlab-project-release-delete command line option, [743](#page-746-0) gitlab-project-release-get command line option, [743](#page-746-0) gitlab-project-release-link-create command line option, [744](#page-747-0) gitlab-project-release-link-delete command line option, [745](#page-748-0) gitlab-project-release-link-get command line option, [745](#page-748-0) gitlab-project-release-link-list command line option, [745](#page-748-0) gitlab-project-release-link-update command line option, [746](#page-749-0) gitlab-project-release-update command line option, [744](#page-747-0) gitlab-project-tag-create command line option, [767](#page-770-0) --tag-push-events gitlab-group-hook-create command line option, [537](#page-540-0) gitlab-group-hook-update command line option, [540](#page-543-0) gitlab-project-hook-create command line option, [640](#page-643-0) gitlab-project-hook-update command line option, [642](#page-645-0) --target-access-levels gitlab-broadcast-message-create command line option, [484](#page-487-0) gitlab-broadcast-message-update command line option, [485](#page-488-0) --target-branch gitlab-group-merge-request-list command line option, [552](#page-555-0) gitlab-merge-request-list command line option, [574](#page-577-0) gitlab-project-deployment-merge-request-list command line option, [631](#page-634-0) gitlab-project-merge-request-create command line option, [685](#page-688-0) gitlab-project-merge-request-list command line option, [688](#page-691-0) gitlab-project-merge-request-update command line option, [693](#page-696-0)

--target-issue-iid gitlab-project-issue-link-create command line option, [660](#page-663-0) --target-project-id gitlab-project-issue-link-create command line option, [660](#page-663-0) gitlab-project-merge-request-create command line option, [686](#page-689-0) --target-topic-id gitlab-topic-merge command line option, [786](#page-789-0) --target-type gitlab-event-list command line option, [496](#page-499-0) gitlab-project-event-list command line option, [634](#page-637-0) gitlab-user-event-list command line option, [796](#page-799-0) --target-url gitlab-project-commit-status-create command line option, [624](#page-627-0) --tasks-project-id gitlab-group-invitation-create command line option, [541](#page-544-0) gitlab-project-invitation-create command line option, [645](#page-648-0) --tasks-to-be-done gitlab-group-invitation-create command line option, [541](#page-544-0) gitlab-group-member-create command line option, [549](#page-552-0) gitlab-project-invitation-create command line option, [645](#page-648-0) gitlab-project-member-create command line option, [680](#page-683-0) --template-name gitlab-project-create command line option, [583](#page-586-0) --template-project-id gitlab-project-create command line option, [583](#page-586-0) --terminal-max-session-time gitlab-application-settings-update command line option, [482](#page-485-0) --terms gitlab-application-settings-update command line option, [482](#page-485-0) --theme-id gitlab-user-create command line option, [789](#page-792-0) gitlab-user-update command line option, [793](#page-796-0) --timeout gitlab command line option, [475](#page-478-0)

--title

- gitlab-application-appearance-update command line option, [478](#page-481-0)
- gitlab-current-user-key-create command line option, [492](#page-495-0)
- gitlab-group-epic-create command line option, [525](#page-528-0)
- gitlab-group-epic-update command line option, [526](#page-529-0)
- gitlab-group-milestone-create command line option, [553](#page-556-0)
- gitlab-group-milestone-update command line option, [555](#page-558-0)
- gitlab-group-wiki-create command line option, [566](#page-569-0)
- gitlab-group-wiki-update command line option, [568](#page-571-0)
- gitlab-project-issue-create command line option, [648](#page-651-0)
- gitlab-project-issue-update command line option, [654](#page-657-0)
- gitlab-project-key-create command line option, [675](#page-678-0)
- gitlab-project-key-update command line option, [676](#page-679-0)
- gitlab-project-merge-request-create command line option, [685](#page-688-0)
- gitlab-project-merge-request-update command line option, [693](#page-696-0)
- gitlab-project-milestone-create command line option, [713](#page-716-0)
- gitlab-project-milestone-update command line option, [715](#page-718-0)
- gitlab-project-snippet-create command line option, [755](#page-758-0)
- gitlab-project-snippet-update command line option, [757](#page-760-0)
- gitlab-project-wiki-create command line option, [773](#page-776-0)
- gitlab-project-wiki-update command line option, [774](#page-777-0)
- gitlab-snippet-create command line option, [780](#page-783-0)
- gitlab-snippet-update command line option, [782](#page-785-0)
- gitlab-topic-create command line option, [785](#page-788-0)
- gitlab-user-key-create command line option, [800](#page-803-0)
- --to
- gitlab-project-repository-compare command line option, [587](#page-590-0) --to-namespace
	- gitlab-project-transfer command line

option, [590](#page-593-0) --to-project-id gitlab-project-issue-move command line option, [650](#page-653-0) --token gitlab-group-hook-create command line option, [538](#page-541-0) gitlab-group-hook-update command line option, [540](#page-543-0) gitlab-project-hook-create command line option, [640](#page-643-0) gitlab-project-hook-update command line option, [642](#page-645-0) gitlab-project-trigger-pipeline command line option, [590](#page-593-0) gitlab-runner-create command line option, [775](#page-778-0) gitlab-runner-verify command line option, [777](#page-780-0) --top-level-only gitlab-group-list command line option, [505](#page-508-0) --topic gitlab-project-list command line option, [586](#page-589-0) --topics gitlab-project-create command line option, [583](#page-586-0) gitlab-project-update command line option, [595](#page-598-0) --trailers gitlab-project-commit-list command line option, [617](#page-620-0) --twitter gitlab-user-create command line option, [789](#page-792-0) gitlab-user-update command line option, [792](#page-795-0) --two-factor gitlab-user-list command line option, [791](#page-794-0) --two-factor-grace-period gitlab-group-create command line option, [503](#page-506-0) gitlab-group-update command line option, [507](#page-510-0) --type gitlab-project-commit-refs command line option, [618](#page-621-0) gitlab-runner-all-list command line option, [778](#page-781-0) gitlab-runner-list command line option, [776](#page-779-0) gitlab-todo-list command line option, [784](#page-787-0) gitlab-user-membership-list command

line option, [801](#page-804-0) --unprotect-access-level gitlab-project-protected-branch-create command line option, [733](#page-736-0) --until gitlab-project-commit-list command line option, [617](#page-620-0) --updated-after gitlab-group-issue-list command line option, [543](#page-546-0) gitlab-group-merge-request-list command line option, [552](#page-555-0) gitlab-issue-list command line option, [570](#page-573-0) gitlab-merge-request-list command line option, [574](#page-577-0) gitlab-project-deployment-list command line option, [629](#page-632-0) gitlab-project-deployment-merge-request-list command line option, [631](#page-634-0) gitlab-project-issue-list command line option, [650](#page-653-0) gitlab-project-merge-request-list command line option, [687](#page-690-0) --updated-at gitlab-application-settings-update command line option, [481](#page-484-0) gitlab-project-issue-update command line option, [654](#page-657-0) --updated-before gitlab-group-issue-list command line option, [543](#page-546-0) gitlab-group-merge-request-list command line option, [552](#page-555-0) gitlab-issue-list command line option, [570](#page-573-0) gitlab-merge-request-list command line option, [574](#page-577-0) gitlab-project-deployment-list command line option, [629](#page-632-0) gitlab-project-deployment-merge-request-list command line option, [631](#page-634-0) gitlab-project-issue-list command line option, [650](#page-653-0) gitlab-project-merge-request-list command line option, [687](#page-690-0)  $--url$ gitlab-geo-node-update command line option, [500](#page-503-0) gitlab-group-hook-create command line option, [537](#page-540-0) gitlab-group-hook-update command line option, [539](#page-542-0) gitlab-hook-create command line option,

[568](#page-571-0) gitlab-project-hook-create command line option, [640](#page-643-0) gitlab-project-hook-update command line option, [642](#page-645-0) gitlab-project-release-link-create command line option, [744](#page-747-0) gitlab-project-release-link-update command line option, [746](#page-749-0) gitlab-project-remote-mirror-create command line option, [747](#page-750-0) --use-custom-template gitlab-project-create command line option, [583](#page-586-0) --user-agent gitlab command line option, [476](#page-479-0) --user-id command line option, [515](#page-518-0) gitlab-group-member-create command line option, [549](#page-552-0) gitlab-personal-access-token-list command line option, [578](#page-581-0) gitlab-project-member-create command line option, [680](#page-683-0) gitlab-starred-project-list command line option, [783](#page-786-0) gitlab-user-custom-attribute-delete command line option, [794](#page-797-0) gitlab-user-custom-attribute-get command line option, [794](#page-797-0) gitlab-user-custom-attribute-list command line option, [794](#page-797-0) gitlab-user-email-create command line option, [795](#page-798-0) gitlab-user-email-delete command line option, [795](#page-798-0) gitlab-user-email-get command line option, [795](#page-798-0) gitlab-user-email-list command line option, [796](#page-799-0) gitlab-user-event-list command line option, [796](#page-799-0) gitlab-user-gpg-key-create command line option, [797](#page-800-0) gitlab-user-gpg-key-delete command line option, [797](#page-800-0) gitlab-user-gpg-key-get command line option, [797](#page-800-0) gitlab-user-gpg-key-list command line option, [798](#page-801-0) gitlab-user-impersonation-token-create command line option, [798](#page-801-0) gitlab-user-impersonation-token-delete

gitlab-group-billable-member-membership-list gitlab-user-personal-access-token-create command line option, [799](#page-802-0) gitlab-user-impersonation-token-get command line option, [799](#page-802-0) gitlab-user-impersonation-token-list command line option, [799](#page-802-0) gitlab-user-key-create command line option, [800](#page-803-0) gitlab-user-key-delete command line option, [800](#page-803-0) gitlab-user-key-get command line option, [800](#page-803-0) gitlab-user-key-list command line option, [801](#page-804-0) gitlab-user-membership-get command line option, [801](#page-804-0) gitlab-user-membership-list command line option, [801](#page-804-0) command line option, [802](#page-805-0) gitlab-user-project-create command line option, [803](#page-806-0) gitlab-user-project-list command line option, [804](#page-807-0) gitlab-user-status-get command line option, [805](#page-808-0) --user-ids gitlab-project-approval-rule-create command line option, [601](#page-604-0) gitlab-project-merge-request-approval-rule-create command line option, [695](#page-698-0) gitlab-project-merge-request-approval-rule-update command line option, [697](#page-700-0) --user-oauth-applications gitlab-application-settings-update command line option, [481](#page-484-0) --user-show-add-ssh-key-message gitlab-application-settings-update command line option, [482](#page-485-0) --username gitlab-group-deploy-token-create command line option, [522](#page-525-0) gitlab-project-deploy-token-create command line option, [626](#page-629-0) gitlab-project-pipeline-list command line option, [724](#page-727-0) gitlab-user-create command line option, [789](#page-792-0) gitlab-user-list command line option, [790](#page-793-0) gitlab-user-update command line option, [792](#page-795-0) --usernames gitlab-project-approval-rule-create command line option, [601](#page-604-0) --value

gitlab-group-variable-create command line option, [565](#page-568-0) gitlab-group-variable-update command line option, [566](#page-569-0) gitlab-project-pipeline-schedule-variable-create line option, [757](#page-760-0) command line option, [730](#page-733-0) gitlab-project-pipeline-schedule-variable-update option, [596](#page-599-0) command line option, [730](#page-733-0) gitlab-project-variable-create command line option, [771](#page-774-0) gitlab-project-variable-update command line option, [772](#page-775-0) gitlab-variable-create command line option, [806](#page-809-0) gitlab-variable-update command line option, [807](#page-810-0) --variable-type gitlab-group-variable-create command line option, [565](#page-568-0) gitlab-group-variable-update command line option, [566](#page-569-0) gitlab-project-variable-create command line option, [771](#page-774-0) gitlab-project-variable-update command line option, [772](#page-775-0) gitlab-variable-create command line option, [806](#page-809-0) gitlab-variable-update command line option, [807](#page-810-0) --verbose gitlab command line option, [475](#page-478-0) --version gitlab command line option, [475](#page-478-0) --view gitlab-group-merge-request-list command line option, [552](#page-555-0) gitlab-merge-request-list command line option, [574](#page-577-0) gitlab-project-deployment-merge-request-list gitlab-user-project-list command line command line option, [630](#page-633-0) gitlab-project-merge-request-list command line option, [687](#page-690-0) --visibility gitlab-group-create command line option, [503](#page-506-0) gitlab-group-project-list command line option, [558](#page-561-0) gitlab-group-update command line option, [507](#page-510-0) gitlab-project-create command line option, [583](#page-586-0) gitlab-project-fork-list command line option, [639](#page-642-0) gitlab-project-list command line option,

[586](#page-589-0) gitlab-project-snippet-create command line option, [755](#page-758-0) gitlab-project-snippet-update command gitlab-project-update command line gitlab-shared-project-list command line option, [779](#page-782-0) gitlab-snippet-create command line option, [781](#page-784-0) gitlab-snippet-update command line option, [782](#page-785-0) gitlab-starred-project-list command line option, [783](#page-786-0) gitlab-user-project-create command line option, [803](#page-806-0) gitlab-user-project-list command line option, [804](#page-807-0) --wall-enabled gitlab-user-project-create command line option, [803](#page-806-0) --website-url gitlab-user-create command line option, [789](#page-792-0) gitlab-user-update command line option, [793](#page-796-0) --wiki gitlab-project-snapshot command line option, [589](#page-592-0) --wiki-access-level gitlab-project-create command line option, [583](#page-586-0) gitlab-project-update command line option, [596](#page-599-0) --wiki-checksum-failed gitlab-project-list command line option, [586](#page-589-0) option, [804](#page-807-0) --wiki-enabled gitlab-project-create command line option, [583](#page-586-0) gitlab-project-update command line option, [596](#page-599-0) gitlab-user-project-create command line option, [803](#page-806-0) --wiki-events gitlab-project-hook-update command line option, [642](#page-645-0) --wiki-page-events gitlab-group-hook-create command line option, [538](#page-541-0) gitlab-group-hook-update command line

option, [540](#page-543-0) gitlab-project-hook-create command line option, [640](#page-643-0) --wip gitlab-group-merge-request-list command line option, [552](#page-555-0) gitlab-merge-request-list command line option, [574](#page-577-0) gitlab-project-deployment-merge-request-list command line option, [631](#page-634-0) gitlab-project-merge-request-list command line option, [688](#page-691-0) --with-content gitlab-group-wiki-list command line option, [567](#page-570-0) gitlab-project-wiki-list command line option, [774](#page-777-0) --with-custom-attributes gitlab-group-descendant-group-list command line option, [524](#page-527-0) gitlab-group-list command line option, [505](#page-508-0) gitlab-group-project-list command line option, [559](#page-562-0) gitlab-group-subgroup-list command line option, [564](#page-567-0) gitlab-project-fork-list command line option, [639](#page-642-0) gitlab-project-list command line option, [586](#page-589-0) gitlab-shared-project-list command line option, [780](#page-783-0) gitlab-starred-project-list command line option, [783](#page-786-0) gitlab-user-project-list command line option, [804](#page-807-0) --with-issues-enabled gitlab-group-project-list command line option, [559](#page-562-0) gitlab-project-fork-list command line option, [639](#page-642-0) gitlab-project-list command line option, [586](#page-589-0) gitlab-shared-project-list command line option, [780](#page-783-0) gitlab-starred-project-list command line option, [783](#page-786-0) gitlab-user-project-list command line option, [804](#page-807-0) --with-labels-details gitlab-merge-request-list command line option, [574](#page-577-0) gitlab-project-deployment-merge-request-list command line option, [630](#page-633-0)

--with-merge-requests-enabled gitlab-group-project-list command line option, [559](#page-562-0) gitlab-project-fork-list command line option, [639](#page-642-0) gitlab-project-list command line option, [586](#page-589-0) gitlab-shared-project-list command line option, [780](#page-783-0) gitlab-starred-project-list command line option, [784](#page-787-0) gitlab-user-project-list command line option, [804](#page-807-0) --with-merge-status-recheck gitlab-merge-request-list command line option, [574](#page-577-0) gitlab-project-deployment-merge-request-list command line option, [630](#page-633-0) --with-programming-language gitlab-project-list command line option, [586](#page-589-0) gitlab-user-project-list command line option, [804](#page-807-0) --with-security-reports gitlab-group-project-list command line option, [559](#page-562-0) --with-shared gitlab-group-project-list command line option, [559](#page-562-0) --with-stats gitlab-project-commit-list command line option, [617](#page-620-0) --yaml-errors gitlab-project-pipeline-list command line option, [724](#page-727-0)  $-c$ gitlab command line option, [475](#page-478-0)  $h$ gitlab command line option, [475](#page-478-0) -f gitlab command line option, [475](#page-478-0)  $-g$ gitlab command line option, [475](#page-478-0) -h gitlab command line option, [475](#page-478-0) gitlab-application command line option, [476](#page-479-0) gitlab-application-appearance command line option, [477](#page-480-0) gitlab-application-appearance-get command line option, [477](#page-480-0) gitlab-application-appearance-update command line option, [478](#page-481-0) gitlab-application-create command line

option, [476](#page-479-0) gitlab-application-delete command line option, [477](#page-480-0) gitlab-application-list command line option, [477](#page-480-0) gitlab-application-settings command line option, [478](#page-481-0) gitlab-application-settings-get command line option, [479](#page-482-0) gitlab-application-settings-update command line option, [480](#page-483-0) gitlab-application-statistics command line option, [482](#page-485-0) gitlab-application-statistics-get command line option, [483](#page-486-0) gitlab-audit-event command line option, [483](#page-486-0) gitlab-audit-event-get command line option, [483](#page-486-0) gitlab-audit-event-list command line option, [483](#page-486-0) gitlab-broadcast-message command line option, [484](#page-487-0) gitlab-broadcast-message-create command line option, [484](#page-487-0) gitlab-broadcast-message-delete command line option, [484](#page-487-0) gitlab-broadcast-message-get command line option, [485](#page-488-0) gitlab-broadcast-message-list command line option, [485](#page-488-0) gitlab-broadcast-message-update command line option, [485](#page-488-0) gitlab-bulk-import command line option, [486](#page-489-0) gitlab-bulk-import-all-entity command line option, [487](#page-490-0) gitlab-bulk-import-all-entity-list command line option, [487](#page-490-0) gitlab-bulk-import-create command line option, [486](#page-489-0) gitlab-bulk-import-entity command line option, [487](#page-490-0) gitlab-bulk-import-entity-get command line option, [487](#page-490-0) gitlab-bulk-import-entity-list command line option, [488](#page-491-0) gitlab-bulk-import-get command line option, [486](#page-489-0) gitlab-bulk-import-list command line option, [486](#page-489-0) gitlab-ci-lint command line option, [488](#page-491-0) gitlab-ci-lint-create command line option, [488](#page-491-0)

gitlab-ci-lint-validate command line option, [489](#page-492-0) gitlab-current-user command line option, [489](#page-492-0) gitlab-current-user-email command line option, [489](#page-492-0) gitlab-current-user-email-create command line option, [489](#page-492-0) gitlab-current-user-email-delete command line option, [490](#page-493-0) gitlab-current-user-email-get command line option, [490](#page-493-0) gitlab-current-user-email-list command line option, [490](#page-493-0) gitlab-current-user-get command line option, [489](#page-492-0) gitlab-current-user-gpg-key command line option, [490](#page-493-0) gitlab-current-user-gpg-key-create command line option, [491](#page-494-0) gitlab-current-user-gpg-key-delete command line option, [491](#page-494-0) gitlab-current-user-gpg-key-get command line option, [491](#page-494-0) gitlab-current-user-gpg-key-list command line option, [491](#page-494-0) gitlab-current-user-key command line option, [492](#page-495-0) gitlab-current-user-key-create command line option, [492](#page-495-0) gitlab-current-user-key-delete command line option, [492](#page-495-0) gitlab-current-user-key-get command line option, [492](#page-495-0) gitlab-current-user-key-list command line option, [493](#page-496-0) gitlab-current-user-runner command line option, [493](#page-496-0) gitlab-current-user-runner-create command line option, [493](#page-496-0) gitlab-current-user-status command line option, [494](#page-497-0) gitlab-current-user-status-get command line option, [494](#page-497-0) gitlab-current-user-status-update command line option, [494](#page-497-0) gitlab-deploy-key command line option, [494](#page-497-0) gitlab-deploy-key-list command line option, [495](#page-498-0) gitlab-deploy-token command line option, [495](#page-498-0) gitlab-deploy-token-list command line

option, [495](#page-498-0)

gitlab-dockerfile command line option, [495](#page-498-0) gitlab-dockerfile-get command line option, [496](#page-499-0) gitlab-dockerfile-list command line option, [496](#page-499-0) gitlab-event command line option, [496](#page-499-0) gitlab-event-list command line option, [496](#page-499-0) gitlab-feature command line option, [497](#page-500-0) gitlab-feature-delete command line option, [497](#page-500-0) gitlab-feature-list command line option, [497](#page-500-0) gitlab-generic-package command line option, [498](#page-501-0) gitlab-generic-package-download command line option, [498](#page-501-0) gitlab-generic-package-upload command line option, [498](#page-501-0) gitlab-geo-node command line option, [499](#page-502-0) gitlab-geo-node-current-failures command line option, [499](#page-502-0) gitlab-geo-node-delete command line option, [499](#page-502-0) gitlab-geo-node-get command line option, [499](#page-502-0) gitlab-geo-node-list command line option, [500](#page-503-0) gitlab-geo-node-repair command line option, [500](#page-503-0) gitlab-geo-node-status command line option, [500](#page-503-0) gitlab-geo-node-update command line option, [500](#page-503-0) gitlab-gitignore command line option, [501](#page-504-0) gitlab-gitignore-get command line option, [501](#page-504-0) gitlab-gitignore-list command line option, [501](#page-504-0) gitlab-gitlabciyml command line option, [501](#page-504-0) gitlab-gitlabciyml-get command line option, [502](#page-505-0) gitlab-gitlabciyml-list command line option, [502](#page-505-0) gitlab-group command line option, [502](#page-505-0) gitlab-group-access-request command line option, [508](#page-511-0) gitlab-group-access-request-approve command line option, [508](#page-511-0) gitlab-group-access-request-create command line option, [509](#page-512-0)

gitlab-group-access-request-delete

command line option, [509](#page-512-0) gitlab-group-access-request-list command line option, [509](#page-512-0) gitlab-group-access-token command line option, [510](#page-513-0) gitlab-group-access-token-create command line option, [510](#page-513-0) gitlab-group-access-token-delete command line option, [510](#page-513-0) gitlab-group-access-token-list command line option, [510](#page-513-0) gitlab-group-audit-event command line option, [511](#page-514-0) gitlab-group-audit-event-get command line option, [511](#page-514-0) gitlab-group-audit-event-list command line option, [511](#page-514-0) gitlab-group-badge command line option, [512](#page-515-0) gitlab-group-badge-create command line option, [512](#page-515-0) gitlab-group-badge-delete command line option, [512](#page-515-0) gitlab-group-badge-get command line option, [512](#page-515-0) gitlab-group-badge-list command line option, [513](#page-516-0) gitlab-group-badge-render command line option, [513](#page-516-0) gitlab-group-badge-update command line option, [513](#page-516-0) gitlab-group-billable-member command line option, [514](#page-517-0) gitlab-group-billable-member-delete command line option, [514](#page-517-0) gitlab-group-billable-member-list command line option, [514](#page-517-0) gitlab-group-billable-member-membership command line option, [515](#page-518-0) gitlab-group-billable-member-membership-list command line option, [515](#page-518-0) gitlab-group-board command line option, [515](#page-518-0) gitlab-group-board-create command line option, [515](#page-518-0) gitlab-group-board-delete command line option, [516](#page-519-0) gitlab-group-board-get command line option, [516](#page-519-0) gitlab-group-board-list command line option, [516,](#page-519-0) [517](#page-520-0) gitlab-group-board-list-create command line option, [517](#page-520-0)

gitlab-group-board-list-delete command

line option, [517](#page-520-0) gitlab-group-board-list-get command line option, [518](#page-521-0) gitlab-group-board-list-list command line option, [518](#page-521-0) gitlab-group-board-list-update command line option, [518](#page-521-0) gitlab-group-board-update command line option, [517](#page-520-0) gitlab-group-cluster command line option, [519](#page-522-0) gitlab-group-cluster-create command line option, [519](#page-522-0) gitlab-group-cluster-delete command line option, [519](#page-522-0) gitlab-group-cluster-get command line option, [520](#page-523-0) gitlab-group-cluster-list command line option, [520](#page-523-0) gitlab-group-cluster-update command line option, [520](#page-523-0) gitlab-group-create command line option, [503](#page-506-0) gitlab-group-custom-attribute command line option, [521](#page-524-0) gitlab-group-custom-attribute-delete command line option, [521](#page-524-0) gitlab-group-custom-attribute-get command line option, [521](#page-524-0) gitlab-group-custom-attribute-list command line option, [521](#page-524-0) gitlab-group-delete command line option, [504](#page-507-0) gitlab-group-deploy-token command line option, [522](#page-525-0) gitlab-group-deploy-token-create command line option, [522](#page-525-0) gitlab-group-deploy-token-delete command line option, [522](#page-525-0) gitlab-group-deploy-token-get command line option, [523](#page-526-0) gitlab-group-deploy-token-list command line option, [523](#page-526-0) gitlab-group-descendant-group command line option, [523](#page-526-0) gitlab-group-descendant-group-list command line option, [524](#page-527-0) gitlab-group-epic command line option, [524](#page-527-0) gitlab-group-epic-award-emoji command line option, [527](#page-530-0) gitlab-group-epic-award-emoji-create command line option, [527](#page-530-0) gitlab-group-epic-award-emoji-delete

command line option, [527](#page-530-0)

- gitlab-group-epic-award-emoji-get command line option, [527](#page-530-0)
- gitlab-group-epic-award-emoji-list command line option, [528](#page-531-0)
- gitlab-group-epic-create command line option, [525](#page-528-0)
- gitlab-group-epic-delete command line option, [525](#page-528-0)
- gitlab-group-epic-discussion-note command line option, [528](#page-531-0)
- gitlab-group-epic-discussion-note-create command line option, [528](#page-531-0)
- gitlab-group-epic-discussion-note-delete command line option, [529](#page-532-0)
- gitlab-group-epic-discussion-note-get command line option, [529](#page-532-0)
- gitlab-group-epic-discussion-note-update command line option, [529](#page-532-0)
- gitlab-group-epic-get command line option, [525](#page-528-0)
- gitlab-group-epic-issue command line option, [530](#page-533-0)
- gitlab-group-epic-issue-create command line option, [530](#page-533-0)
- gitlab-group-epic-issue-delete command line option, [530](#page-533-0)
- gitlab-group-epic-issue-list command line option, [531](#page-534-0)
- gitlab-group-epic-issue-update command line option, [531](#page-534-0)
- gitlab-group-epic-list command line option, [526](#page-529-0)
- gitlab-group-epic-note command line option, [531](#page-534-0)
- gitlab-group-epic-note-award-emoji command line option, [533](#page-536-0)
- gitlab-group-epic-note-award-emoji-create command line option, [534](#page-537-0)
- gitlab-group-epic-note-award-emoji-delete command line option, [534](#page-537-0)
- gitlab-group-epic-note-award-emoji-get command line option, [534](#page-537-0)
- gitlab-group-epic-note-award-emoji-list command line option, [535](#page-538-0)
- gitlab-group-epic-note-create command line option, [532](#page-535-0)
- gitlab-group-epic-note-delete command line option, [532](#page-535-0)
- gitlab-group-epic-note-get command line option, [532](#page-535-0)

gitlab-group-epic-note-list command line option, [533](#page-536-0)

gitlab-group-epic-note-update command

line option, [533](#page-536-0) gitlab-group-epic-resource-label-event command line option, [535](#page-538-0) gitlab-group-epic-resource-label-event-get command line option, [535](#page-538-0) gitlab-group-epic-resource-label-event-list command line option, [536](#page-539-0) gitlab-group-epic-update command line option, [526](#page-529-0) gitlab-group-export command line option, [536](#page-539-0) gitlab-group-export-create command line option, [536](#page-539-0) gitlab-group-export-download command line option, [536](#page-539-0) gitlab-group-export-get command line option, [537](#page-540-0) gitlab-group-get command line option, [504](#page-507-0) gitlab-group-hook command line option, [537](#page-540-0) gitlab-group-hook-create command line option, [537](#page-540-0) gitlab-group-hook-delete command line option, [538](#page-541-0) gitlab-group-hook-get command line option, [538](#page-541-0) gitlab-group-hook-list command line option, [539](#page-542-0) gitlab-group-hook-update command line option, [539](#page-542-0) gitlab-group-import command line option, [540](#page-543-0) gitlab-group-import-get command line option, [540](#page-543-0) gitlab-group-invitation command line option, [540](#page-543-0) gitlab-group-invitation-create command line option, [541](#page-544-0) gitlab-group-invitation-delete command line option, [541](#page-544-0) gitlab-group-invitation-get command line option, [541](#page-544-0) gitlab-group-invitation-list command line option, [542](#page-545-0) gitlab-group-invitation-update command line option, [542](#page-545-0) gitlab-group-issue command line option, [542](#page-545-0) gitlab-group-issue-list command line option, [543](#page-546-0) gitlab-group-issues-statistics command line option, [544](#page-547-0) gitlab-group-issues-statistics-get command line option, [544](#page-547-0)

gitlab-group-iteration command line option, [544](#page-547-0)

gitlab-group-iteration-list command line option, [544](#page-547-0)

- gitlab-group-label command line option, [545](#page-548-0)
- gitlab-group-label-create command line option, [545](#page-548-0)
- gitlab-group-label-delete command line option, [545](#page-548-0)
- gitlab-group-label-get command line option, [546](#page-549-0)
- gitlab-group-label-list command line option, [546](#page-549-0)
- gitlab-group-label-subscribe command line option, [546](#page-549-0)
- gitlab-group-label-unsubscribe command line option, [547](#page-550-0)
- gitlab-group-label-update command line option, [547](#page-550-0)
- gitlab-group-ldap-group-link command line option, [547](#page-550-0)
- gitlab-group-ldap-group-link-create command line option, [548](#page-551-0)
- gitlab-group-ldap-group-link-delete command line option, [548](#page-551-0)
- gitlab-group-ldap-group-link-list command line option, [548](#page-551-0)
- gitlab-group-ldap-sync command line option, [504](#page-507-0)
- gitlab-group-list command line option, [505](#page-508-0)
- gitlab-group-member command line option, [549](#page-552-0)
- gitlab-group-member-all command line option, [550](#page-553-0)
- gitlab-group-member-all-get command line option, [551](#page-554-0)
- gitlab-group-member-all-list command line option, [551](#page-554-0)
- gitlab-group-member-create command line option, [549](#page-552-0)
- gitlab-group-member-delete command line option, [549](#page-552-0)
- gitlab-group-member-get command line option, [549](#page-552-0)
- gitlab-group-member-list command line option, [550](#page-553-0)
- gitlab-group-member-update command line option, [550](#page-553-0)
- gitlab-group-merge-request command line option, [551](#page-554-0)
- gitlab-group-merge-request-list command line option, [552](#page-555-0)

gitlab-group-milestone command line option, [553](#page-556-0) gitlab-group-milestone-create command line option, [553](#page-556-0) gitlab-group-milestone-delete command line option, [554](#page-557-0) gitlab-group-milestone-get command line option, [554](#page-557-0) gitlab-group-milestone-issues command line option, [554](#page-557-0) gitlab-group-milestone-list command line option, [554](#page-557-0) gitlab-group-milestone-merge-requests command line option, [555](#page-558-0) gitlab-group-milestone-update command line option, [555](#page-558-0) gitlab-group-notification-settings command line option, [556](#page-559-0) gitlab-group-notification-settings-get command line option, [556](#page-559-0) gitlab-group-notification-settings-update command line option, [556](#page-559-0) gitlab-group-package command line option, [557](#page-560-0) gitlab-group-package-list command line option, [557](#page-560-0) gitlab-group-project command line option, [558](#page-561-0) gitlab-group-project-list command line option, [558](#page-561-0) gitlab-group-push-rules command line option, [559](#page-562-0) gitlab-group-push-rules-create command line option, [559](#page-562-0) gitlab-group-push-rules-delete command line option, [560](#page-563-0) gitlab-group-push-rules-get command line option, [560](#page-563-0) gitlab-group-push-rules-update command line option, [561](#page-564-0) gitlab-group-restore command line option, [505](#page-508-0) gitlab-group-runner command line option, [561](#page-564-0) gitlab-group-runner-list command line option, [561](#page-564-0) gitlab-group-saml-group-link command line option, [562](#page-565-0) gitlab-group-saml-group-link-create command line option, [562](#page-565-0) gitlab-group-saml-group-link-delete command line option, [562](#page-565-0) gitlab-group-saml-group-link-get command line option, [563](#page-566-0)

gitlab-group-saml-group-link-list command line option, [563](#page-566-0) gitlab-group-search command line option, [505](#page-508-0) gitlab-group-share command line option, [506](#page-509-0) gitlab-group-subgroup command line option, [563](#page-566-0) gitlab-group-subgroup-list command line option, [564](#page-567-0) gitlab-group-transfer command line option, [506](#page-509-0) gitlab-group-transfer-project command line option, [506](#page-509-0) gitlab-group-unshare command line option, [506](#page-509-0) gitlab-group-update command line option, [507](#page-510-0) gitlab-group-variable command line option, [564](#page-567-0) gitlab-group-variable-create command line option, [564](#page-567-0) gitlab-group-variable-delete command line option, [565](#page-568-0) gitlab-group-variable-get command line option, [565](#page-568-0) gitlab-group-variable-list command line option, [565](#page-568-0) gitlab-group-variable-update command line option, [566](#page-569-0) gitlab-group-wiki command line option, [566](#page-569-0) gitlab-group-wiki-create command line option, [566](#page-569-0) gitlab-group-wiki-delete command line option, [567](#page-570-0) gitlab-group-wiki-get command line option, [567](#page-570-0) gitlab-group-wiki-list command line option, [567](#page-570-0) gitlab-group-wiki-update command line option, [568](#page-571-0) gitlab-hook command line option, [568](#page-571-0) gitlab-hook-create command line option, [568](#page-571-0) gitlab-hook-delete command line option, [568](#page-571-0) gitlab-hook-get command line option, [569](#page-572-0) gitlab-hook-list command line option, [569](#page-572-0) gitlab-issue command line option, [569](#page-572-0) gitlab-issue-get command line option, [569](#page-572-0) gitlab-issue-list command line option, [570](#page-573-0) gitlab-issues-statistics command line

option, [571](#page-574-0) gitlab-issues-statistics-get command line option, [571](#page-574-0) gitlab-key command line option, [571](#page-574-0) gitlab-key-get command line option, [571](#page-574-0) gitlab-ldap-group command line option, [571](#page-574-0) gitlab-ldap-group-list command line option, [572](#page-575-0) gitlab-license command line option, [572](#page-575-0) gitlab-license-get command line option, [572](#page-575-0) gitlab-license-list command line option, [573](#page-576-0) gitlab-merge-request command line option, [573](#page-576-0) gitlab-merge-request-list command line option, [574](#page-577-0) gitlab-namespace command line option, [575](#page-578-0) gitlab-namespace-exists command line option, [575](#page-578-0) gitlab-namespace-get command line option, [575](#page-578-0) gitlab-namespace-list command line option, [576](#page-579-0) gitlab-notification-settings command line option, [576](#page-579-0) gitlab-notification-settings-get command line option, [576](#page-579-0) gitlab-notification-settings-update command line option, [576](#page-579-0) gitlab-pages-domain command line option, [577](#page-580-0) gitlab-pages-domain-list command line option, [577](#page-580-0) gitlab-personal-access-token command line option, [578](#page-581-0) gitlab-personal-access-token-delete command line option, [578](#page-581-0) gitlab-personal-access-token-get command line option, [578](#page-581-0) gitlab-personal-access-token-list command line option, [578](#page-581-0) gitlab-project command line option, [579](#page-582-0) gitlab-project-access-request command line option, [596](#page-599-0) gitlab-project-access-request-approve command line option, [597](#page-600-0) gitlab-project-access-request-create command line option, [597](#page-600-0) gitlab-project-access-request-delete command line option, [597](#page-600-0) gitlab-project-access-request-list command line option, [597](#page-600-0)

gitlab-project-access-token command line option, [598](#page-601-0) gitlab-project-access-token-create command line option, [598](#page-601-0) gitlab-project-access-token-delete command line option, [598](#page-601-0) gitlab-project-access-token-list command line option, [599](#page-602-0) gitlab-project-additional-statistics command line option, [599](#page-602-0) gitlab-project-additional-statistics-get command line option, [599](#page-602-0) gitlab-project-approval command line option, [599](#page-602-0) gitlab-project-approval-get command line option, [600](#page-603-0) gitlab-project-approval-rule command line option, [600](#page-603-0) gitlab-project-approval-rule-create command line option, [601](#page-604-0) gitlab-project-approval-rule-delete command line option, [601](#page-604-0) gitlab-project-approval-rule-list command line option, [601](#page-604-0) gitlab-project-approval-rule-update command line option, [602](#page-605-0) gitlab-project-approval-update command line option, [600](#page-603-0) gitlab-project-archive command line option, [579](#page-582-0) gitlab-project-artifact command line option, [602](#page-605-0) gitlab-project-artifact-delete command line option, [602](#page-605-0) gitlab-project-artifact-download command line option, [603](#page-606-0) gitlab-project-artifact-raw command line option, [603](#page-606-0)

gitlab-project-audit-event command line option, [603](#page-606-0)

gitlab-project-audit-event-get command line option, [604](#page-607-0)

gitlab-project-audit-event-list command line option, [604](#page-607-0)

gitlab-project-badge command line option, [604](#page-607-0)

gitlab-project-badge-create command line option, [605](#page-608-0)

gitlab-project-badge-delete command line option, [605](#page-608-0)

gitlab-project-badge-get command line option, [605](#page-608-0)

gitlab-project-badge-list command line option, [606](#page-609-0)

gitlab-project-badge-render command line option, [606](#page-609-0) gitlab-project-badge-update command line option, [606](#page-609-0) gitlab-project-board command line option, [607](#page-610-0) gitlab-project-board-create command line option, [607](#page-610-0) gitlab-project-board-delete command line option, [607](#page-610-0) gitlab-project-board-get command line option, [607](#page-610-0) gitlab-project-board-list command line option, [608](#page-611-0) gitlab-project-board-list-create command line option, [608](#page-611-0) gitlab-project-board-list-delete command line option, [609](#page-612-0) gitlab-project-board-list-get command line option, [609](#page-612-0) gitlab-project-board-list-list command line option, [609](#page-612-0) gitlab-project-board-list-update command line option, [610](#page-613-0) gitlab-project-board-update command line option, [608](#page-611-0) gitlab-project-branch command line option, [610](#page-613-0) gitlab-project-branch-create command line option, [610](#page-613-0) gitlab-project-branch-delete command line option, [610](#page-613-0) gitlab-project-branch-get command line option, [611](#page-614-0) gitlab-project-branch-list command line option, [611](#page-614-0) gitlab-project-ci-lint command line option, [611](#page-614-0) gitlab-project-ci-lint-create command line option, [612](#page-615-0) gitlab-project-ci-lint-get command line option, [612](#page-615-0) gitlab-project-ci-lint-validate command line option, [612](#page-615-0) gitlab-project-cluster command line option, [613](#page-616-0) gitlab-project-cluster-create command line option, [613](#page-616-0) gitlab-project-cluster-delete command line option, [614](#page-617-0) gitlab-project-cluster-get command line option, [614](#page-617-0) gitlab-project-cluster-list command line option, [614](#page-617-0)

gitlab-project-cluster-update command line option, [615](#page-618-0) gitlab-project-commit command line option, [615](#page-618-0) gitlab-project-commit-cherry-pick command line option, [616](#page-619-0) gitlab-project-commit-comment command line option, [619](#page-622-0) gitlab-project-commit-comment-create command line option, [619](#page-622-0) gitlab-project-commit-comment-list command line option, [620](#page-623-0) gitlab-project-commit-create command line option, [616](#page-619-0) gitlab-project-commit-diff command line option, [616](#page-619-0) gitlab-project-commit-discussion command line option, [620](#page-623-0) gitlab-project-commit-discussion-create command line option, [620](#page-623-0) gitlab-project-commit-discussion-get command line option, [621](#page-624-0) gitlab-project-commit-discussion-list command line option, [621](#page-624-0) gitlab-project-commit-discussion-note command line option, [621](#page-624-0) gitlab-project-commit-discussion-note-create command line option, [622](#page-625-0) gitlab-project-commit-discussion-note-delete command line option, [622](#page-625-0) gitlab-project-commit-discussion-note-get command line option, [623](#page-626-0) gitlab-project-commit-discussion-note-update command line option, [623](#page-626-0) gitlab-project-commit-get command line option, [617](#page-620-0) gitlab-project-commit-list command line option, [617](#page-620-0) gitlab-project-commit-merge-requests command line option, [618](#page-621-0) gitlab-project-commit-refs command line option, [618](#page-621-0) gitlab-project-commit-revert command line option, [618](#page-621-0) gitlab-project-commit-signature command line option, [619](#page-622-0) gitlab-project-commit-status command line option, [623](#page-626-0) gitlab-project-commit-status-create command line option, [624](#page-627-0) gitlab-project-commit-status-list command line option, [624](#page-627-0) gitlab-project-create command line

option, [581](#page-584-0)

gitlab-project-create-fork-relation command line option, [584](#page-587-0) gitlab-project-custom-attribute command line option, [625](#page-628-0) gitlab-project-custom-attribute-delete command line option, [625](#page-628-0) gitlab-project-custom-attribute-get command line option, [625](#page-628-0) gitlab-project-custom-attribute-list command line option, [625](#page-628-0) gitlab-project-delete command line option, [584](#page-587-0) gitlab-project-delete-fork-relation command line option, [584](#page-587-0) gitlab-project-delete-merged-branches command line option, [584](#page-587-0) gitlab-project-deploy-token command line option, [626](#page-629-0) gitlab-project-deploy-token-create command line option, [626](#page-629-0) gitlab-project-deploy-token-delete command line option, [626](#page-629-0) gitlab-project-deploy-token-get command line option, [626](#page-629-0) gitlab-project-deploy-token-list command line option, [627](#page-630-0) gitlab-project-deployment command line option, [627](#page-630-0) gitlab-project-deployment-approval command line option, [627](#page-630-0) gitlab-project-deployment-create command line option, [628](#page-631-0) gitlab-project-deployment-get command line option, [628](#page-631-0) gitlab-project-deployment-list command line option, [628](#page-631-0) gitlab-project-deployment-merge-request command line option, [629](#page-632-0) gitlab-project-deployment-merge-request-list gitlab-project-hook-create command line command line option, [630](#page-633-0) gitlab-project-deployment-update command line option, [629](#page-632-0) gitlab-project-environment command line option, [632](#page-635-0) gitlab-project-environment-create command line option, [632](#page-635-0) gitlab-project-environment-delete command line option, [632](#page-635-0) gitlab-project-environment-get command line option, [632](#page-635-0) gitlab-project-environment-list command line option, [633](#page-636-0) gitlab-project-environment-stop command line option, [633](#page-636-0)

gitlab-project-environment-update command line option, [633](#page-636-0) gitlab-project-event command line option, [634](#page-637-0) gitlab-project-event-list command line option, [634](#page-637-0) gitlab-project-export command line option, [635](#page-638-0) gitlab-project-export-create command line option, [635](#page-638-0) gitlab-project-export-download command line option, [635](#page-638-0) gitlab-project-export-get command line option, [635](#page-638-0) gitlab-project-file command line option, [636](#page-639-0) gitlab-project-file-blame command line option, [636](#page-639-0) gitlab-project-file-create command line option, [636](#page-639-0) gitlab-project-file-delete command line option, [637](#page-640-0) gitlab-project-file-get command line option, [637](#page-640-0) gitlab-project-file-raw command line option, [637](#page-640-0) gitlab-project-file-update command line option, [638](#page-641-0) gitlab-project-fork command line option, [638](#page-641-0) gitlab-project-fork-create command line option, [638](#page-641-0) gitlab-project-fork-list command line option, [639](#page-642-0) gitlab-project-get command line option, [584](#page-587-0) gitlab-project-hook command line option, [640](#page-643-0) option, [640](#page-643-0) gitlab-project-hook-delete command line option, [641](#page-644-0) gitlab-project-hook-get command line option, [641](#page-644-0) gitlab-project-hook-list command line option, [641](#page-644-0) gitlab-project-hook-update command line option, [642](#page-645-0) gitlab-project-housekeeping command line option, [585](#page-588-0) gitlab-project-import command line option, [643](#page-646-0) gitlab-project-import-get command line option, [643](#page-646-0)

gitlab-project-integration command line option, [643](#page-646-0) gitlab-project-integration-available command line option, [643](#page-646-0) gitlab-project-integration-delete command line option, [643](#page-646-0) gitlab-project-integration-get command line option, [644](#page-647-0) gitlab-project-integration-list command line option, [644](#page-647-0) gitlab-project-integration-update command line option, [644](#page-647-0) gitlab-project-invitation command line option, [645](#page-648-0) gitlab-project-invitation-create command line option, [645](#page-648-0) gitlab-project-invitation-delete command line option, [645](#page-648-0) gitlab-project-invitation-get command line option, [646](#page-649-0) gitlab-project-invitation-list command line option, [646](#page-649-0) gitlab-project-invitation-update command line option, [646](#page-649-0) gitlab-project-issue command line option, [647](#page-650-0) gitlab-project-issue-add-spent-time command line option, [647](#page-650-0) gitlab-project-issue-award-emoji command line option, [655](#page-658-0) gitlab-project-issue-award-emoji-create command line option, [655](#page-658-0) gitlab-project-issue-award-emoji-delete command line option, [655](#page-658-0) gitlab-project-issue-award-emoji-get command line option, [656](#page-659-0) gitlab-project-issue-award-emoji-list command line option, [656](#page-659-0) gitlab-project-issue-closed-by command line option, [648](#page-651-0) gitlab-project-issue-create command line option, [648](#page-651-0) gitlab-project-issue-delete command line option, [649](#page-652-0) gitlab-project-issue-discussion command line option, [656](#page-659-0) gitlab-project-issue-discussion-create command line option, [657](#page-660-0) gitlab-project-issue-discussion-get command line option, [657](#page-660-0) gitlab-project-issue-discussion-list command line option, [657](#page-660-0) gitlab-project-issue-discussion-note command line option, [658](#page-661-0)

gitlab-project-issue-discussion-note-create command line option, [658](#page-661-0) gitlab-project-issue-discussion-note-delete command line option, [658](#page-661-0) gitlab-project-issue-discussion-note-get command line option, [659](#page-662-0) gitlab-project-issue-discussion-note-update command line option, [659](#page-662-0) gitlab-project-issue-get command line option, [649](#page-652-0) gitlab-project-issue-link command line option, [660](#page-663-0) gitlab-project-issue-link-create command line option, [660](#page-663-0) gitlab-project-issue-link-delete command line option, [660](#page-663-0) gitlab-project-issue-link-list command line option, [661](#page-664-0) gitlab-project-issue-list command line option, [649](#page-652-0) gitlab-project-issue-move command line option, [650](#page-653-0) gitlab-project-issue-note command line option, [661](#page-664-0) gitlab-project-issue-note-award-emoji command line option, [663](#page-666-0) gitlab-project-issue-note-award-emoji-create command line option, [663](#page-666-0) gitlab-project-issue-note-award-emoji-delete command line option, [664](#page-667-0) gitlab-project-issue-note-award-emoji-get command line option, [664](#page-667-0) gitlab-project-issue-note-award-emoji-list command line option, [664](#page-667-0) gitlab-project-issue-note-create command line option, [661](#page-664-0) gitlab-project-issue-note-delete command line option, [662](#page-665-0) gitlab-project-issue-note-get command line option, [662](#page-665-0) gitlab-project-issue-note-list command line option, [662](#page-665-0) gitlab-project-issue-note-update command line option, [663](#page-666-0) gitlab-project-issue-participants command line option, [651](#page-654-0) gitlab-project-issue-related-merge-requests command line option, [651](#page-654-0) gitlab-project-issue-reorder command line option, [651](#page-654-0) gitlab-project-issue-reset-spent-time command line option, [652](#page-655-0) gitlab-project-issue-reset-time-estimate command line option, [652](#page-655-0)

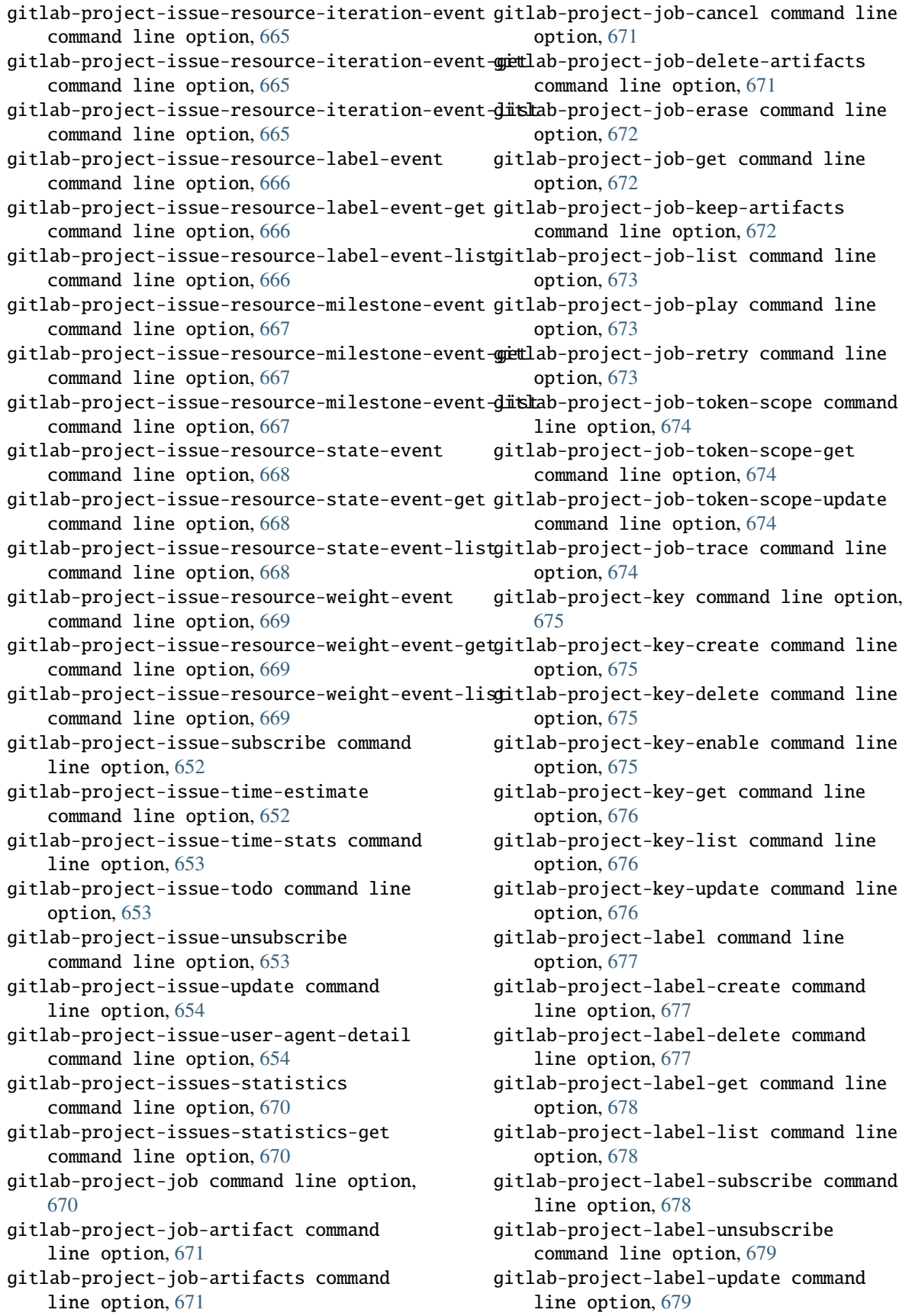

gitlab-project-languages command line option, [585](#page-588-0) gitlab-project-list command line option, [585](#page-588-0) gitlab-project-member command line option, [679](#page-682-0) gitlab-project-member-all command line option, [681](#page-684-0) gitlab-project-member-all-get command line option, [682](#page-685-0) gitlab-project-member-all-list command line option, [682](#page-685-0) gitlab-project-member-create command line option, [680](#page-683-0) gitlab-project-member-delete command line option, [680](#page-683-0) gitlab-project-member-get command line option, [680](#page-683-0) gitlab-project-member-list command line option, [681](#page-684-0) gitlab-project-member-update command line option, [681](#page-684-0) gitlab-project-merge-request command line option, [683](#page-686-0) gitlab-project-merge-request-add-spent-time command line option, [683](#page-686-0) gitlab-project-merge-request-approval command line option, [693](#page-696-0) gitlab-project-merge-request-approval-get command line option, [693](#page-696-0) gitlab-project-merge-request-approval-rule command line option, [694](#page-697-0) gitlab-project-merge-request-approval-rule-createlab-project-merge-request-discussion-note command line option, [694](#page-697-0) gitlab-project-merge-request-approval-rule-delgitelab-project-merge-request-discussion-note-create command line option, [695](#page-698-0) gitlab-project-merge-request-approval-rule-get gitlab-project-merge-request-discussion-note-delete command line option, [695](#page-698-0) gitlab-project-merge-request-approval-rule-lis<del>g</del>itlab-project-merge-request-discussion-note-get command line option, [696](#page-699-0) gitlab-project-merge-request-approval-rule-upd<del>aite</del>lab-project-merge-request-discussion-note-update command line option, [696](#page-699-0) gitlab-project-merge-request-approval-state command line option, [697](#page-700-0) gitlab-project-merge-request-approval-state-get gitlab-project-merge-request-get command line option, [697](#page-700-0) gitlab-project-merge-request-approval-update gitlab-project-merge-request-list command line option, [694](#page-697-0) gitlab-project-merge-request-approve command line option, [683](#page-686-0) gitlab-project-merge-request-award-emoji command line option, [697](#page-700-0) gitlab-project-merge-request-award-emoji-create gitlab-project-merge-request-note command line option, [698](#page-701-0) gitlab-project-merge-request-award-emoji-delete command line option, [698](#page-701-0) gitlab-project-merge-request-award-emoji-get command line option, [698](#page-701-0) gitlab-project-merge-request-award-emoji-list command line option, [699](#page-702-0) gitlab-project-merge-request-cancel-merge-when-pipelir command line option, [684](#page-687-0) gitlab-project-merge-request-changes command line option, [684](#page-687-0) gitlab-project-merge-request-closes-issues command line option, [684](#page-687-0) gitlab-project-merge-request-commits command line option, [685](#page-688-0) gitlab-project-merge-request-create command line option, [685](#page-688-0) gitlab-project-merge-request-delete command line option, [686](#page-689-0) gitlab-project-merge-request-diff command line option, [699](#page-702-0) gitlab-project-merge-request-diff-get command line option, [699](#page-702-0) gitlab-project-merge-request-diff-list command line option, [700](#page-703-0) gitlab-project-merge-request-discussion command line option, [700](#page-703-0) gitlab-project-merge-request-discussion-create command line option, [700](#page-703-0) gitlab-project-merge-request-discussion-get command line option, [701](#page-704-0) gitlab-project-merge-request-discussion-list command line option, [701](#page-704-0) command line option, [702](#page-705-0) command line option, [702](#page-705-0) command line option, [703](#page-706-0) command line option, [703](#page-706-0) command line option, [704](#page-707-0) gitlab-project-merge-request-discussion-update command line option, [702](#page-705-0) command line option, [686](#page-689-0) command line option, [687](#page-690-0) gitlab-project-merge-request-merge command line option, [688](#page-691-0) gitlab-project-merge-request-merge-ref command line option, [688](#page-691-0) command line option, [704](#page-707-0)

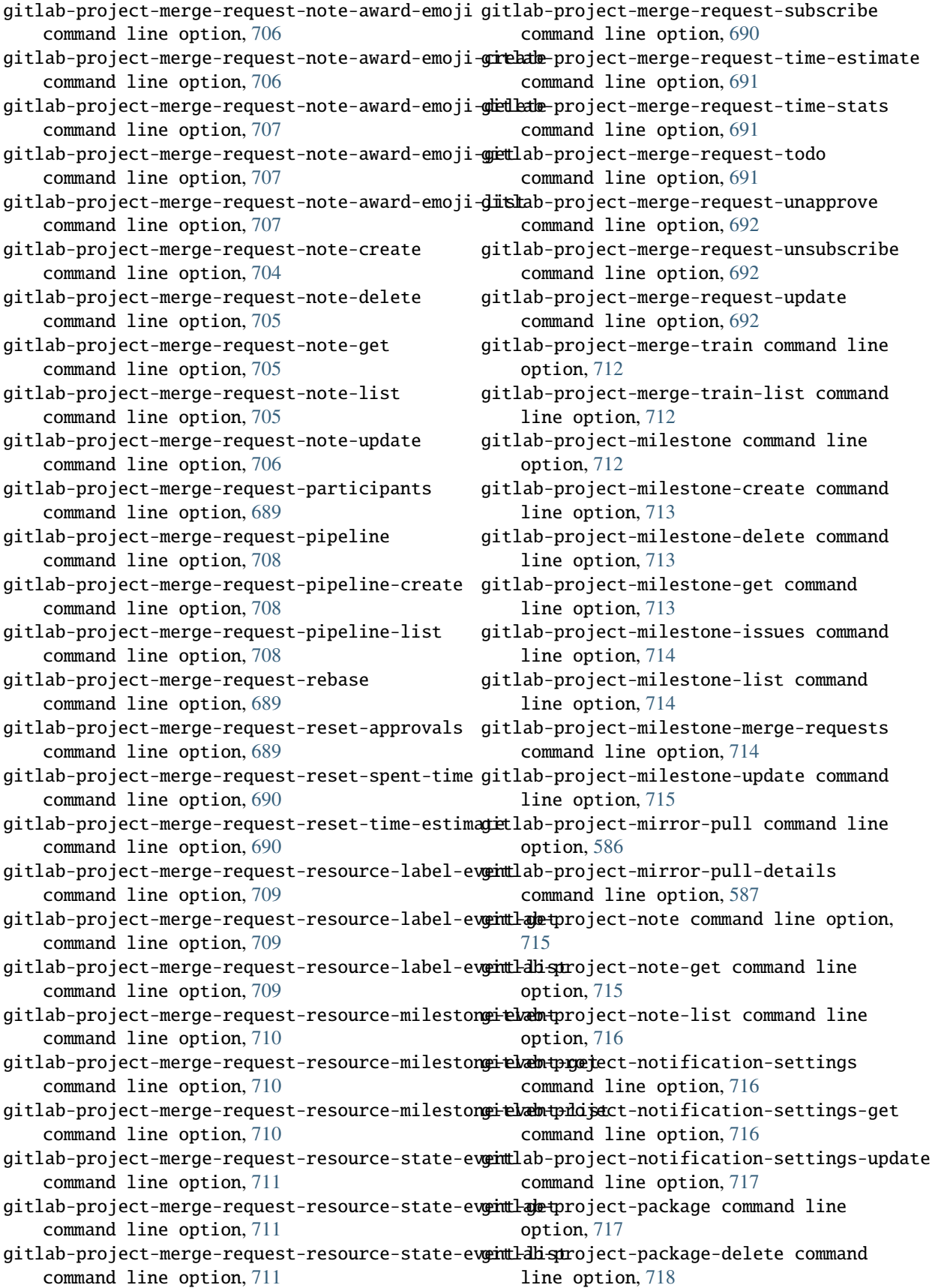

gitlab-project-package-file command line option, [719](#page-722-0) gitlab-project-package-file-delete command line option, [719](#page-722-0) gitlab-project-package-file-list command line option, [719](#page-722-0) gitlab-project-package-get command line option, [718](#page-721-0) gitlab-project-package-list command line option, [718](#page-721-0) gitlab-project-package-pipeline command line option, [720](#page-723-0) gitlab-project-package-pipeline-list command line option, [720](#page-723-0) gitlab-project-pages-domain command line option, [720](#page-723-0) gitlab-project-pages-domain-create command line option, [720](#page-723-0) gitlab-project-pages-domain-delete command line option, [721](#page-724-0) gitlab-project-pages-domain-get command line option, [721](#page-724-0) gitlab-project-pages-domain-list command line option, [721](#page-724-0) gitlab-project-pages-domain-update command line option, [722](#page-725-0) gitlab-project-pipeline command line option, [722](#page-725-0) gitlab-project-pipeline-bridge command line option, [724](#page-727-0) gitlab-project-pipeline-bridge-list command line option, [724](#page-727-0) gitlab-project-pipeline-cancel command line option, [722](#page-725-0) gitlab-project-pipeline-create command line option, [722](#page-725-0) gitlab-project-pipeline-delete command line option, [723](#page-726-0) gitlab-project-pipeline-get command line option, [723](#page-726-0) gitlab-project-pipeline-job command line option, [725](#page-728-0) gitlab-project-pipeline-job-list command line option, [725](#page-728-0) gitlab-project-pipeline-list command line option, [723](#page-726-0) gitlab-project-pipeline-retry command line option, [724](#page-727-0) gitlab-project-pipeline-schedule command line option, [726](#page-729-0) gitlab-project-pipeline-schedule-create command line option, [726](#page-729-0) gitlab-project-pipeline-schedule-delete command line option, [726](#page-729-0)

gitlab-project-pipeline-schedule-get command line option, [727](#page-730-0) gitlab-project-pipeline-schedule-list command line option, [727](#page-730-0) gitlab-project-pipeline-schedule-pipeline command line option, [728](#page-731-0) gitlab-project-pipeline-schedule-pipeline-list command line option, [729](#page-732-0) gitlab-project-pipeline-schedule-play command line option, [727](#page-730-0) gitlab-project-pipeline-schedule-take-ownership command line option, [728](#page-731-0) gitlab-project-pipeline-schedule-update command line option, [728](#page-731-0) gitlab-project-pipeline-schedule-variable command line option, [729](#page-732-0) gitlab-project-pipeline-schedule-variable-create command line option, [729](#page-732-0) gitlab-project-pipeline-schedule-variable-delete command line option, [730](#page-733-0) gitlab-project-pipeline-schedule-variable-update command line option, [730](#page-733-0) gitlab-project-pipeline-test-report command line option, [731](#page-734-0) gitlab-project-pipeline-test-report-get command line option, [731](#page-734-0) gitlab-project-pipeline-test-report-summary command line option, [731](#page-734-0) gitlab-project-pipeline-test-report-summary-get command line option, [731](#page-734-0) gitlab-project-pipeline-variable command line option, [732](#page-735-0) gitlab-project-pipeline-variable-list command line option, [732](#page-735-0) gitlab-project-protected-branch command line option, [732](#page-735-0) gitlab-project-protected-branch-create command line option, [732](#page-735-0) gitlab-project-protected-branch-delete command line option, [733](#page-736-0) gitlab-project-protected-branch-get command line option, [733](#page-736-0) gitlab-project-protected-branch-list command line option, [734](#page-737-0) gitlab-project-protected-environment command line option, [734](#page-737-0) gitlab-project-protected-environment-create command line option, [734](#page-737-0) gitlab-project-protected-environment-delete command line option, [735](#page-738-0) gitlab-project-protected-environment-get command line option, [735](#page-738-0) gitlab-project-protected-environment-list command line option, [735](#page-738-0)

gitlab-project-protected-tag command line option, [736](#page-739-0) gitlab-project-protected-tag-create command line option, [736](#page-739-0) gitlab-project-protected-tag-delete command line option, [736](#page-739-0) gitlab-project-protected-tag-get command line option, [736](#page-739-0) gitlab-project-protected-tag-list command line option, [737](#page-740-0) gitlab-project-push-rules command line option, [737](#page-740-0) gitlab-project-push-rules-create command line option, [737](#page-740-0) gitlab-project-push-rules-delete command line option, [738](#page-741-0) gitlab-project-push-rules-get command line option, [738](#page-741-0) gitlab-project-push-rules-update command line option, [739](#page-742-0) gitlab-project-registry-repository command line option, [739](#page-742-0) gitlab-project-registry-repository-delete command line option, [740](#page-743-0) gitlab-project-registry-repository-list command line option, [740](#page-743-0) gitlab-project-registry-tag command line option, [740](#page-743-0) gitlab-project-registry-tag-delete command line option, [740](#page-743-0) gitlab-project-registry-tag-delete-in-bulk command line option, [741](#page-744-0) gitlab-project-registry-tag-get command line option, [741](#page-744-0) gitlab-project-registry-tag-list command line option, [742](#page-745-0) gitlab-project-release command line option, [742](#page-745-0) gitlab-project-release-create command line option, [742](#page-745-0) gitlab-project-release-delete command line option, [743](#page-746-0) gitlab-project-release-get command line option, [743](#page-746-0) gitlab-project-release-link command line option, [744](#page-747-0) gitlab-project-release-link-create command line option, [744](#page-747-0) gitlab-project-release-link-delete command line option, [745](#page-748-0) gitlab-project-release-link-get command line option, [745](#page-748-0) gitlab-project-release-link-list command line option, [745](#page-748-0)

gitlab-project-release-link-update command line option, [746](#page-749-0)

gitlab-project-release-list command line option, [743](#page-746-0)

gitlab-project-release-update command line option, [744](#page-747-0)

gitlab-project-remote-mirror command line option, [746](#page-749-0)

gitlab-project-remote-mirror-create command line option, [747](#page-750-0)

- gitlab-project-remote-mirror-delete command line option, [747](#page-750-0)
- gitlab-project-remote-mirror-list command line option, [747](#page-750-0)
- gitlab-project-remote-mirror-update command line option, [748](#page-751-0)
- gitlab-project-repository-archive command line option, [587](#page-590-0)
- gitlab-project-repository-blob command line option, [587](#page-590-0)

gitlab-project-repository-compare command line option, [587](#page-590-0)

- gitlab-project-repository-contributors command line option, [588](#page-591-0)
- gitlab-project-repository-merge-base command line option, [588](#page-591-0)
- gitlab-project-repository-raw-blob command line option, [588](#page-591-0)
- gitlab-project-repository-tree command line option, [588](#page-591-0)
- gitlab-project-resource-group command line option, [748](#page-751-0)
- gitlab-project-resource-group-get command line option, [748](#page-751-0)
- gitlab-project-resource-group-list command line option, [748](#page-751-0)
- gitlab-project-resource-group-upcoming-job command line option, [749](#page-752-0)
- gitlab-project-resource-group-upcoming-job-list command line option, [749](#page-752-0)
- gitlab-project-resource-group-update command line option, [749](#page-752-0)
- gitlab-project-restore command line option, [589](#page-592-0)
- gitlab-project-runner command line option, [750](#page-753-0)
- gitlab-project-runner-create command line option, [750](#page-753-0)
- gitlab-project-runner-delete command line option, [750](#page-753-0)
- gitlab-project-runner-list command line option, [751](#page-754-0)
- gitlab-project-search command line option, [589](#page-592-0)
gitlab-project-secure-file command line option, [751](#page-754-0) gitlab-project-secure-file-create command line option, [751](#page-754-0) gitlab-project-secure-file-delete command line option, [752](#page-755-0) gitlab-project-secure-file-download command line option, [752](#page-755-0) gitlab-project-secure-file-get command line option, [752](#page-755-0) gitlab-project-secure-file-list command line option, [752](#page-755-0) gitlab-project-service command line option, [753](#page-756-0) gitlab-project-service-available command line option, [753](#page-756-0) gitlab-project-service-delete command line option, [753](#page-756-0) gitlab-project-service-get command line option, [754](#page-757-0) gitlab-project-service-list command line option, [754](#page-757-0) gitlab-project-service-update command line option, [754](#page-757-0) gitlab-project-share command line option, [589](#page-592-0) gitlab-project-snapshot command line option, [589](#page-592-0) gitlab-project-snippet command line option, [755](#page-758-0) gitlab-project-snippet-award-emoji command line option, [757](#page-760-0) gitlab-project-snippet-award-emoji-create command line option, [758](#page-761-0) gitlab-project-snippet-award-emoji-delete command line option, [758](#page-761-0) gitlab-project-snippet-award-emoji-get command line option, [758](#page-761-0) gitlab-project-snippet-award-emoji-list command line option, [759](#page-762-0) gitlab-project-snippet-content command line option, [755](#page-758-0) gitlab-project-snippet-create command line option, [755](#page-758-0) gitlab-project-snippet-delete command line option, [756](#page-759-0) gitlab-project-snippet-discussion command line option, [759](#page-762-0) gitlab-project-snippet-discussion-create command line option, [759](#page-762-0) gitlab-project-snippet-discussion-get command line option, [760](#page-763-0) gitlab-project-snippet-discussion-list

command line option, [760](#page-763-0)

gitlab-project-snippet-discussion-note command line option, [760](#page-763-0) gitlab-project-snippet-discussion-note-create command line option, [761](#page-764-0) gitlab-project-snippet-discussion-note-delete command line option, [761](#page-764-0) gitlab-project-snippet-discussion-note-get command line option, [761](#page-764-0) gitlab-project-snippet-discussion-note-update command line option, [762](#page-765-0) gitlab-project-snippet-get command line option, [756](#page-759-0) gitlab-project-snippet-list command line option, [756](#page-759-0) gitlab-project-snippet-note command line option, [762](#page-765-0) gitlab-project-snippet-note-award-emoji command line option, [764](#page-767-0) gitlab-project-snippet-note-award-emoji-create command line option, [764](#page-767-0) gitlab-project-snippet-note-award-emoji-delete command line option, [765](#page-768-0) gitlab-project-snippet-note-award-emoji-get command line option, [765](#page-768-0) gitlab-project-snippet-note-award-emoji-list command line option, [766](#page-769-0) gitlab-project-snippet-note-create command line option, [762](#page-765-0) gitlab-project-snippet-note-delete command line option, [763](#page-766-0) gitlab-project-snippet-note-get command line option, [763](#page-766-0) gitlab-project-snippet-note-list command line option, [763](#page-766-0) gitlab-project-snippet-note-update command line option, [764](#page-767-0) gitlab-project-snippet-update command line option, [757](#page-760-0) gitlab-project-snippet-user-agent-detail command line option, [757](#page-760-0) gitlab-project-star command line option, [590](#page-593-0) gitlab-project-storage command line option, [766](#page-769-0) gitlab-project-storage-get command line option, [766](#page-769-0) gitlab-project-tag command line option, [767](#page-770-0) gitlab-project-tag-create command line option, [767](#page-770-0) gitlab-project-tag-delete command line option, [767](#page-770-0) gitlab-project-tag-get command line option, [767](#page-770-0)

gitlab-project-tag-list command line option, [768](#page-771-0) gitlab-project-transfer command line option, [590](#page-593-0) gitlab-project-trigger command line option, [768](#page-771-0) gitlab-project-trigger-create command line option, [768](#page-771-0) gitlab-project-trigger-delete command line option, [768](#page-771-0) gitlab-project-trigger-get command line option, [769](#page-772-0) gitlab-project-trigger-list command line option, [769](#page-772-0) gitlab-project-trigger-pipeline command line option, [590](#page-593-0) gitlab-project-trigger-update command line option, [769](#page-772-0) gitlab-project-unarchive command line option, [590](#page-593-0) gitlab-project-unshare command line option, [591](#page-594-0) gitlab-project-unstar command line option, [591](#page-594-0) gitlab-project-update command line option, [593](#page-596-0) gitlab-project-update-submodule command line option, [596](#page-599-0) gitlab-project-upload command line option, [596](#page-599-0) gitlab-project-user command line option, [770](#page-773-0) gitlab-project-user-list command line option, [770](#page-773-0) gitlab-project-variable command line option, [770](#page-773-0) gitlab-project-variable-create command line option, [770](#page-773-0) gitlab-project-variable-delete command line option, [771](#page-774-0) gitlab-project-variable-get command line option, [771](#page-774-0) gitlab-project-variable-list command line option, [771](#page-774-0) gitlab-project-variable-update command line option, [772](#page-775-0) gitlab-project-wiki command line option, [772](#page-775-0) gitlab-project-wiki-create command line option, [773](#page-776-0) gitlab-project-wiki-delete command line option, [773](#page-776-0) gitlab-project-wiki-get command line option, [773](#page-776-0)

gitlab-project-wiki-list command line option, [774](#page-777-0) gitlab-project-wiki-update command line option, [774](#page-777-0) gitlab-registry-repository command line option, [774](#page-777-0) gitlab-registry-repository-get command line option, [775](#page-778-0) gitlab-runner command line option, [775](#page-778-0) gitlab-runner-all command line option, [775,](#page-778-0) [778](#page-781-0) gitlab-runner-all-list command line option, [778](#page-781-0) gitlab-runner-create command line option, [775](#page-778-0) gitlab-runner-delete command line option, [776](#page-779-0) gitlab-runner-get command line option, [776](#page-779-0) gitlab-runner-job command line option, [778](#page-781-0) gitlab-runner-job-list command line option, [778](#page-781-0) gitlab-runner-list command line option, [776](#page-779-0) gitlab-runner-update command line option, [777](#page-780-0) gitlab-runner-verify command line option, [777](#page-780-0) gitlab-shared-project command line option, [779](#page-782-0) gitlab-shared-project-list command line option, [779](#page-782-0) gitlab-snippet command line option, [780](#page-783-0) gitlab-snippet-content command line option, [780](#page-783-0) gitlab-snippet-create command line option, [780](#page-783-0) gitlab-snippet-delete command line option, [781](#page-784-0) gitlab-snippet-get command line option, [781](#page-784-0) gitlab-snippet-list command line option, [781](#page-784-0) gitlab-snippet-public command line option, [782](#page-785-0) gitlab-snippet-update command line option, [782](#page-785-0) gitlab-snippet-user-agent-detail command line option, [782](#page-785-0) gitlab-starred-project command line option, [783](#page-786-0) gitlab-starred-project-list command

line option, [783](#page-786-0)

gitlab-todo command line option, [784](#page-787-0) gitlab-todo-delete command line option, [784](#page-787-0) gitlab-todo-list command line option, [784](#page-787-0) gitlab-todo-mark-all-as-done command line option, [785](#page-788-0) gitlab-todo-mark-as-done command line option, [785](#page-788-0) gitlab-topic command line option, [785](#page-788-0) gitlab-topic-create command line option, [785](#page-788-0) gitlab-topic-delete command line option, [786](#page-789-0) gitlab-topic-get command line option, [786](#page-789-0) gitlab-topic-list command line option, [786](#page-789-0) gitlab-topic-merge command line option, [786](#page-789-0) gitlab-topic-update command line option, [787](#page-790-0) gitlab-user command line option, [787](#page-790-0) gitlab-user-activate command line option, [787](#page-790-0) gitlab-user-activities command line option, [793](#page-796-0) gitlab-user-activities-list command line option, [793](#page-796-0) gitlab-user-approve command line option, [788](#page-791-0) gitlab-user-ban command line option, [788](#page-791-0) gitlab-user-block command line option, [788](#page-791-0) gitlab-user-create command line option, [788](#page-791-0) gitlab-user-custom-attribute command line option, [794](#page-797-0) gitlab-user-custom-attribute-delete command line option, [794](#page-797-0) gitlab-user-custom-attribute-get command line option, [794](#page-797-0) gitlab-user-custom-attribute-list command line option, [794](#page-797-0) gitlab-user-deactivate command line option, [789](#page-792-0) gitlab-user-delete command line option, [790](#page-793-0) gitlab-user-email command line option, [795](#page-798-0) gitlab-user-email-create command line option, [795](#page-798-0) gitlab-user-email-delete command line option, [795](#page-798-0) gitlab-user-email-get command line option, [795](#page-798-0)

- gitlab-user-email-list command line option, [796](#page-799-0)
- gitlab-user-event command line option, [796](#page-799-0)
- gitlab-user-event-list command line option, [796](#page-799-0)
- gitlab-user-follow command line option, [790](#page-793-0)
- gitlab-user-get command line option, [790](#page-793-0)
- gitlab-user-gpg-key command line option, [797](#page-800-0)
- gitlab-user-gpg-key-create command line option, [797](#page-800-0)
- gitlab-user-gpg-key-delete command line option, [797](#page-800-0)
- gitlab-user-gpg-key-get command line option, [797](#page-800-0)
- gitlab-user-gpg-key-list command line option, [798](#page-801-0)
- gitlab-user-impersonation-token command line option, [798](#page-801-0)
- gitlab-user-impersonation-token-create command line option, [798](#page-801-0)
- gitlab-user-impersonation-token-delete command line option, [799](#page-802-0)
- gitlab-user-impersonation-token-get command line option, [799](#page-802-0)
- gitlab-user-impersonation-token-list command line option, [799](#page-802-0)
- gitlab-user-key command line option, [800](#page-803-0)
- gitlab-user-key-create command line option, [800](#page-803-0)
- gitlab-user-key-delete command line option, [800](#page-803-0)
- gitlab-user-key-get command line option, [800](#page-803-0)
- gitlab-user-key-list command line option, [801](#page-804-0)
- gitlab-user-list command line option, [790](#page-793-0)
- gitlab-user-membership command line option, [801](#page-804-0)
- gitlab-user-membership-get command line option, [801](#page-804-0)
- gitlab-user-membership-list command line option, [801](#page-804-0)
- gitlab-user-personal-access-token command line option, [802](#page-805-0)
- gitlab-user-personal-access-token-create command line option, [802](#page-805-0)
- gitlab-user-project command line option, [802](#page-805-0)
- gitlab-user-project-create command line option, [803](#page-806-0)
- gitlab-user-project-list command line

option, [804](#page-807-0) gitlab-user-reject command line option, [791](#page-794-0) gitlab-user-status command line option, [805](#page-808-0) gitlab-user-status-get command line option, [805](#page-808-0) gitlab-user-unban command line option, [791](#page-794-0) gitlab-user-unblock command line option, [791](#page-794-0) gitlab-user-unfollow command line option, [792](#page-795-0) gitlab-user-update command line option, [792](#page-795-0) gitlab-variable command line option, [805](#page-808-0) gitlab-variable-create command line option, [805](#page-808-0) gitlab-variable-delete command line option, [806](#page-809-0) gitlab-variable-get command line option, [806](#page-809-0) gitlab-variable-list command line option, [806](#page-809-0) gitlab-variable-update command line option, [807](#page-810-0) -o gitlab command line option, [475](#page-478-0)

-v

gitlab command line option, [475](#page-478-0)

### A

access\_tokens (*gitlab.v4.objects.Group attribute*), [218](#page-221-0) access\_tokens (*gitlab.v4.objects.Project attribute*), [273](#page-276-0) AccessLevel (*class in gitlab.const*), [442](#page-445-0) AccessRequestMixin (*class in gitlab.mixins*), [460](#page-463-0) accessrequests (*gitlab.v4.objects.Group attribute*), [218](#page-221-0) accessrequests (*gitlab.v4.objects.Project attribute*), [273](#page-276-0) activate() (*gitlab.v4.objects.User method*), [421](#page-424-0) add\_spent\_time() (*gitlab.mixins.TimeTrackingMixin method*), [466](#page-469-0) additionalstatistics (*gitlab.v4.objects.Project attribute*), [273](#page-276-0) ADMIN (*gitlab.const.AccessLevel attribute*), [442](#page-445-0) all() (*gitlab.v4.objects.RunnerManager method*), [413](#page-416-0) Any (*class in gitlab.v4.objects*), [194](#page-197-0) api\_url (*gitlab.Gitlab property*), [184](#page-187-0) api\_version (*gitlab.Gitlab property*), [184](#page-187-0) appearance (*gitlab.Gitlab attribute*), [184](#page-187-0) Application (*class in gitlab.v4.objects*), [194](#page-197-0) ApplicationAppearance (*class in gitlab.v4.objects*), [194](#page-197-0)

ApplicationAppearanceManager (*class in gitlab.v4.objects*), [195](#page-198-0)

ApplicationManager (*class in gitlab.v4.objects*), [196](#page-199-0) applications (*gitlab.Gitlab attribute*), [184](#page-187-0)

ApplicationSettings (*class in gitlab.v4.objects*), [196](#page-199-0)

ApplicationSettingsManager (*class in gitlab.v4.objects*), [196](#page-199-0)

- ApplicationStatistics (*class in gitlab.v4.objects*), [199](#page-202-0)
- ApplicationStatisticsManager (*class in gitlab.v4.objects*), [199](#page-202-0)
- approval() (*gitlab.v4.objects.ProjectDeployment method*), [301](#page-304-0)
- approval\_rule\_id (*gitlab.v4.objects.ProjectMergeRequestApprovalRule attribute*), [353](#page-356-0)

approval\_rules (*gitlab.v4.objects.ProjectMergeRequest attribute*), [349](#page-352-0)

approval\_state (*gitlab.v4.objects.ProjectMergeRequest attribute*), [349](#page-352-0)

- approvalrules (*gitlab.v4.objects.Project attribute*), [273](#page-276-0)
- approvals (*gitlab.v4.objects.Project attribute*), [273](#page-276-0)

approvals (*gitlab.v4.objects.ProjectMergeRequest attribute*), [349](#page-352-0)

approve() (*gitlab.mixins.AccessRequestMixin method*), [460](#page-463-0)

- approve() (*gitlab.v4.objects.ProjectMergeRequest method*), [349](#page-352-0)
- approve() (*gitlab.v4.objects.User method*), [422](#page-425-0)
- archive() (*gitlab.v4.objects.Project method*), [273](#page-276-0)
- artifact() (*gitlab.v4.objects.ProjectJob method*), [330](#page-333-0)
- artifacts (*gitlab.v4.objects.Project attribute*), [273](#page-276-0)
- artifacts() (*gitlab.v4.objects.ProjectJob method*), [331](#page-334-0)
- asdict() (*gitlab.base.RESTObject method*), [438](#page-441-0)
- attributes (*gitlab.base.RESTObject property*), [438](#page-441-0)
- audit\_events (*gitlab.Gitlab attribute*), [184](#page-187-0)
- audit\_events (*gitlab.v4.objects.Group attribute*), [218](#page-221-0)
- audit\_events (*gitlab.v4.objects.Project attribute*), [273](#page-276-0)
- AuditEvent (*class in gitlab.v4.objects*), [200](#page-203-0)
- AuditEventManager (*class in gitlab.v4.objects*), [200](#page-203-0)
- auth() (*gitlab.Gitlab method*), [184](#page-187-0)

available() (*gitlab.v4.objects.ProjectIntegrationManager method*), [314](#page-317-0)

- awardemojis (*gitlab.v4.objects.GroupEpicNote attribute*), [235](#page-238-0)
- awardemojis (*gitlab.v4.objects.ProjectIssue attribute*), [316](#page-319-0)

awardemojis (*gitlab.v4.objects.ProjectIssueNote attribute*), [323](#page-326-0)

- awardemojis (*gitlab.v4.objects.ProjectMergeRequest attribute*), [349](#page-352-0)
- awardemojis (*gitlab.v4.objects.ProjectMergeRequestNote attribute*), [362](#page-365-0)
- awardemojis (*gitlab.v4.objects.ProjectSnippet at-*

*tribute*), [395](#page-398-0) awardemojis (*gitlab.v4.objects.ProjectSnippetNote attribute*), [399](#page-402-0)

## B

BadgeRenderMixin (*class in gitlab.mixins*), [460](#page-463-0) badges (*gitlab.v4.objects.Group attribute*), [218](#page-221-0) badges (*gitlab.v4.objects.Project attribute*), [273](#page-276-0) ban() (*gitlab.v4.objects.User method*), [422](#page-425-0) billable\_members (*gitlab.v4.objects.Group attribute*), [218](#page-221-0) blame() (*gitlab.v4.objects.ProjectFileManager method*), [308](#page-311-0) BLOBS (*gitlab.const.SearchScope attribute*), [442](#page-445-0) block() (*gitlab.v4.objects.User method*), [422](#page-425-0) boards (*gitlab.v4.objects.Group attribute*), [218](#page-221-0) boards (*gitlab.v4.objects.Project attribute*), [273](#page-276-0) branch (*gitlab.v4.objects.ProjectFile attribute*), [307](#page-310-0) branches (*gitlab.v4.objects.Project attribute*), [273](#page-276-0) bridges (*gitlab.v4.objects.ProjectPipeline attribute*), [374](#page-377-0) BroadcastMessage (*class in gitlab.v4.objects*), [201](#page-204-0) BroadcastMessageManager (*class in gitlab.v4.objects*), [201](#page-204-0) broadcastmessages (*gitlab.Gitlab attribute*), [184](#page-187-0) bulk\_import\_entities (*gitlab.Gitlab attribute*), [184](#page-187-0) bulk\_imports (*gitlab.Gitlab attribute*), [184](#page-187-0) BulkImport (*class in gitlab.v4.objects*), [202](#page-205-0) BulkImportAllEntity (*class in gitlab.v4.objects*), [202](#page-205-0) BulkImportAllEntityManager (*class in gitlab.v4.objects*), [202](#page-205-0) BulkImportEntity (*class in gitlab.v4.objects*), [202](#page-205-0) BulkImportEntityManager (*class in gitlab.v4.objects*), [203](#page-206-0) BulkImportManager (*class in gitlab.v4.objects*), [203](#page-206-0)

### C

- cancel() (*gitlab.v4.objects.ProjectJob method*), [331](#page-334-0) cancel() (*gitlab.v4.objects.ProjectPipeline method*), [374](#page-377-0) cancel\_merge\_when\_pipeline\_succeeds() (*gitlab.v4.objects.ProjectMergeRequest method*), [349](#page-352-0) changes() (*gitlab.v4.objects.ProjectMergeRequest method*), [349](#page-352-0)
- cherry\_pick() (*gitlab.v4.objects.ProjectCommit method*), [293](#page-296-0)
- ci\_lint (*gitlab.Gitlab attribute*), [185](#page-188-0)
- ci\_lint (*gitlab.v4.objects.Project attribute*), [273](#page-276-0)
- CiLint (*class in gitlab.v4.objects*), [204](#page-207-0)
- CiLintManager (*class in gitlab.v4.objects*), [204](#page-207-0)
- closed\_by() (*gitlab.v4.objects.ProjectIssue method*), [316](#page-319-0)

closes\_issues() (*gitlab.v4.objects.ProjectMergeRequest method*), [350](#page-353-0) cls\_to\_gitlab\_resource() (*in module gitlab.cli*), [440](#page-443-0) clusters (*gitlab.v4.objects.Group attribute*), [218](#page-221-0) clusters (*gitlab.v4.objects.Project attribute*), [273](#page-276-0) comments (*gitlab.v4.objects.ProjectCommit attribute*), [293](#page-296-0) commit\_message (*gitlab.v4.objects.ProjectFile attribute*), [307](#page-310-0) COMMITS (*gitlab.const.SearchScope attribute*), [442](#page-445-0) commits (*gitlab.v4.objects.Project attribute*), [273](#page-276-0) commits() (*gitlab.v4.objects.ProjectMergeRequest method*), [350](#page-353-0) compound\_metrics() (*gitlab.v4.objects.SidekiqManager method*), [415](#page-418-0) ConfigError, [441](#page-444-0) content() (*gitlab.v4.objects.ProjectSnippet method*), [395](#page-398-0) content() (*gitlab.v4.objects.Snippet method*), [416](#page-419-0) copy\_dict() (*in module gitlab.utils*), [469](#page-472-0) create() (*gitlab.mixins.CreateMixin method*), [461](#page-464-0) create() (*gitlab.v4.objects.GroupClusterManager method*), [228](#page-231-0) create() (*gitlab.v4.objects.GroupEpicIssueManager method*), [234](#page-237-0) create() (*gitlab.v4.objects.ProjectClusterManager method*), [292](#page-295-0) create() (*gitlab.v4.objects.ProjectCommitStatusManager method*), [299](#page-302-0) create() (*gitlab.v4.objects.ProjectFileManager method*), [309](#page-312-0) create() (*gitlab.v4.objects.ProjectForkManager method*), [311](#page-314-0) create() (*gitlab.v4.objects.ProjectIssueLinkManager method*), [321](#page-324-0) create() (*gitlab.v4.objects.ProjectMergeRequestApprovalRuleManager method*), [355](#page-358-0) create() (*gitlab.v4.objects.ProjectPipelineManager method*), [376](#page-379-0) create\_fork\_relation() (*gitlab.v4.objects.Project method*), [273](#page-276-0) CreateMixin (*class in gitlab.mixins*), [461](#page-464-0) CRUDMixin (*class in gitlab.mixins*), [461](#page-464-0) current\_failures() (*gitlab.v4.objects.GeoNodeManager method*), [215](#page-218-0) current\_page (*gitlab.base.RESTObjectList property*), [439](#page-442-0) current\_page (*gitlab.GitlabList property*), [193](#page-196-0) CurrentUser (*class in gitlab.v4.objects*), [205](#page-208-0) CurrentUserEmail (*class in gitlab.v4.objects*), [205](#page-208-0)

CurrentUserEmailManager (*class in gitlab.v4.objects*), [205](#page-208-0) CurrentUserGPGKey (*class in gitlab.v4.objects*), [206](#page-209-0) CurrentUserGPGKeyManager (*class in gitlab.v4.objects*), [206](#page-209-0) CurrentUserKey (*class in gitlab.v4.objects*), [207](#page-210-0) CurrentUserKeyManager (*class in gitlab.v4.objects*), [207](#page-210-0) CurrentUserManager (*class in gitlab.v4.objects*), [208](#page-211-0) CurrentUserRunner (*class in gitlab.v4.objects*), [208](#page-211-0) CurrentUserRunnerManager (*class in gitlab.v4.objects*), [208](#page-211-0) CurrentUserStatus (*class in gitlab.v4.objects*), [209](#page-212-0) CurrentUserStatusManager (*class in gitlab.v4.objects*), [209](#page-212-0) CUSTOM (*gitlab.const.NotificationLevel attribute*), [442](#page-445-0) customattributes (*gitlab.v4.objects.Group attribute*), [218](#page-221-0) customattributes (*gitlab.v4.objects.Project attribute*), [274](#page-277-0) customattributes (*gitlab.v4.objects.User attribute*), [422](#page-425-0) D deactivate() (*gitlab.v4.objects.User method*), [423](#page-426-0) decode() (*gitlab.v4.objects.ProjectFile method*), [307](#page-310-0) delete() (*gitlab.mixins.DeleteMixin method*), [461](#page-464-0) delete() (*gitlab.mixins.ObjectDeleteMixin method*), [463](#page-466-0) delete() (*gitlab.v4.objects.GroupLDAPGroupLink method*), [244](#page-247-0) delete() (*gitlab.v4.objects.ProjectArtifactManager method*), [284](#page-287-0) delete() (*gitlab.v4.objects.ProjectFile method*), [307](#page-310-0) delete() (*gitlab.v4.objects.ProjectFileManager method*), [309](#page-312-0) deploytokens (*gitlab.v4.objects.Group attribute*), [218](#page-221-0)

- delete\_artifacts() (*gitlab.v4.objects.ProjectJob method*), [331](#page-334-0)
- delete\_fork\_relation() (*gitlab.v4.objects.Project method*), [274](#page-277-0)
- delete\_in\_bulk() (*gitlab.v4.objects.ProjectRegistryTagManager method*), [387](#page-390-0)
- delete\_merged\_branches() (*gitlab.v4.objects.RepositoryMixin method*), [407](#page-410-0)
- DeleteMixin (*class in gitlab.mixins*), [461](#page-464-0)
- DeployKey (*class in gitlab.v4.objects*), [210](#page-213-0)
- DeployKeyManager (*class in gitlab.v4.objects*), [210](#page-213-0)
- deploykeys (*gitlab.Gitlab attribute*), [185](#page-188-0)
- deployments (*gitlab.v4.objects.Project attribute*), [274](#page-277-0)
- DeployToken (*class in gitlab.v4.objects*), [210](#page-213-0)
- DeployTokenManager (*class in gitlab.v4.objects*), [210](#page-213-0) deploytokens (*gitlab.Gitlab attribute*), [185](#page-188-0)

deploytokens (*gitlab.v4.objects.Project attribute*), [274](#page-277-0) descendant\_groups (*gitlab.v4.objects.Group attribute*), [218](#page-221-0) DEVELOPER (*gitlab.const.AccessLevel attribute*), [442](#page-445-0) die() (*in module gitlab.cli*), [440](#page-443-0) diff() (*gitlab.v4.objects.ProjectCommit method*), [293](#page-296-0) diffs (*gitlab.v4.objects.ProjectMergeRequest attribute*), [350](#page-353-0) DISABLED (*gitlab.const.NotificationLevel attribute*), [442](#page-445-0) discussions (*gitlab.v4.objects.ProjectCommit attribute*), [293](#page-296-0) discussions (*gitlab.v4.objects.ProjectIssue attribute*), [317](#page-320-0) discussions (*gitlab.v4.objects.ProjectMergeRequest attribute*), [351](#page-354-0) discussions (*gitlab.v4.objects.ProjectSnippet attribute*), [395](#page-398-0) Dockerfile (*class in gitlab.v4.objects*), [210](#page-213-0) DockerfileManager (*class in gitlab.v4.objects*), [211](#page-214-0) dockerfiles (*gitlab.Gitlab attribute*), [185](#page-188-0) docs() (*in module gitlab.cli*), [440](#page-443-0) download() (*gitlab.mixins.DownloadMixin method*), [461](#page-464-0) download() (*gitlab.v4.objects.GenericPackageManager method*), [213](#page-216-0) download() (*gitlab.v4.objects.ProjectArtifactManager method*), [284](#page-287-0) download() (*gitlab.v4.objects.ProjectSecureFile method*), [393](#page-396-0) DownloadMixin (*class in gitlab.mixins*), [461](#page-464-0) E emails (*gitlab.v4.objects.CurrentUser attribute*), [205](#page-208-0) emails (*gitlab.v4.objects.User attribute*), [423](#page-426-0) enable() (*gitlab.v4.objects.ProjectKeyManager*

- *method*), [335](#page-338-0)
- enable\_debug() (*gitlab.Gitlab method*), [185](#page-188-0)
- encoded\_id (*gitlab.base.RESTObject property*), [438](#page-441-0) EncodedId (*class in gitlab.utils*), [469](#page-472-0)
- entities (*gitlab.v4.objects.BulkImport attribute*), [202](#page-205-0)
- environments (*gitlab.v4.objects.Project attribute*), [274](#page-277-0)
- epics (*gitlab.v4.objects.Group attribute*), [218](#page-221-0)
- erase() (*gitlab.v4.objects.ProjectJob method*), [332](#page-335-0)
- Event (*class in gitlab.v4.objects*), [211](#page-214-0)
- EventManager (*class in gitlab.v4.objects*), [211](#page-214-0)
- events (*gitlab.Gitlab attribute*), [185](#page-188-0)
- events (*gitlab.v4.objects.Project attribute*), [274](#page-277-0)
- events (*gitlab.v4.objects.User attribute*), [423](#page-426-0)
- exists() (*gitlab.v4.objects.NamespaceManager method*), [269](#page-272-0)
- exports (*gitlab.v4.objects.Group attribute*), [218](#page-221-0)
- exports (*gitlab.v4.objects.Project attribute*), [274](#page-277-0)

#### F

- Feature (*class in gitlab.v4.objects*), [212](#page-215-0)
- FeatureManager (*class in gitlab.v4.objects*), [212](#page-215-0)
- features (*gitlab.Gitlab attribute*), [185](#page-188-0)
- file\_path (*gitlab.v4.objects.ProjectFile attribute*), [307](#page-310-0)
- files (*gitlab.v4.objects.Project attribute*), [274](#page-277-0) follow() (*gitlab.v4.objects.User method*), [423](#page-426-0)
- followers\_users (*gitlab.v4.objects.User attribute*), [423](#page-426-0)
- following\_users (*gitlab.v4.objects.User attribute*), [423](#page-426-0)
- forks (*gitlab.v4.objects.Project attribute*), [274](#page-277-0)
- format() (*gitlab.utils.MaskingFormatter method*), [469](#page-472-0) format\_help() (*gitlab.cli.VerticalHelpFormatter*
- *method*), [440](#page-443-0)
- from\_config() (*gitlab.Gitlab class method*), [185](#page-188-0)

# G

- generic\_packages (*gitlab.v4.objects.Project attribute*), [274](#page-277-0)
- GenericPackage (*class in gitlab.v4.objects*), [213](#page-216-0)
- GenericPackageManager (*class in gitlab.v4.objects*), [213](#page-216-0)
- GeoNode (*class in gitlab.v4.objects*), [214](#page-217-0)
- GeoNodeManager (*class in gitlab.v4.objects*), [215](#page-218-0)
- geonodes (*gitlab.Gitlab attribute*), [186](#page-189-0)
- get() (*gitlab.mixins.GetMixin method*), [462](#page-465-0)
- get() (*gitlab.mixins.GetWithoutIdMixin method*), [462](#page-465-0)
- get() (*gitlab.v4.objects.ApplicationAppearanceManager method*), [195](#page-198-0)
- get() (*gitlab.v4.objects.ApplicationSettingsManager method*), [198](#page-201-0)
- get() (*gitlab.v4.objects.ApplicationStatisticsManager method*), [199](#page-202-0)
- get() (*gitlab.v4.objects.AuditEventManager method*), [200](#page-203-0)
- get() (*gitlab.v4.objects.BroadcastMessageManager method*), [201](#page-204-0)
- get() (*gitlab.v4.objects.BulkImportEntityManager method*), [203](#page-206-0)
- get() (*gitlab.v4.objects.BulkImportManager method*), [204](#page-207-0)
- get() (*gitlab.v4.objects.CurrentUserEmailManager method*), [206](#page-209-0)
- get() (*gitlab.v4.objects.CurrentUserGPGKeyManager method*), [206](#page-209-0)
- get() (*gitlab.v4.objects.CurrentUserKeyManager method*), [207](#page-210-0)
- get() (*gitlab.v4.objects.CurrentUserManager method*), [208](#page-211-0)
- get() (*gitlab.v4.objects.CurrentUserStatusManager method*), [209](#page-212-0)
- get() (*gitlab.v4.objects.DockerfileManager method*), [211](#page-214-0)
- get() (*gitlab.v4.objects.GeoNodeManager method*), [216](#page-219-0)
- get() (*gitlab.v4.objects.GitignoreManager method*), [217](#page-220-0)
- get() (*gitlab.v4.objects.GitlabciymlManager method*), [217](#page-220-0)
- get() (*gitlab.v4.objects.GroupAuditEventManager method*), [223](#page-226-0)
- get() (*gitlab.v4.objects.GroupBadgeManager method*), [224](#page-227-0)
- get() (*gitlab.v4.objects.GroupBoardListManager method*), [226](#page-229-0)
- get() (*gitlab.v4.objects.GroupBoardManager method*), [226](#page-229-0)
- get() (*gitlab.v4.objects.GroupClusterManager method*), [228](#page-231-0)
- get() (*gitlab.v4.objects.GroupCustomAttributeManager method*), [229](#page-232-0)
- get() (*gitlab.v4.objects.GroupDeployTokenManager method*), [230](#page-233-0)
- get() (*gitlab.v4.objects.GroupEpicAwardEmojiManager method*), [232](#page-235-0)
- get() (*gitlab.v4.objects.GroupEpicDiscussionNoteManager method*), [233](#page-236-0)
- get() (*gitlab.v4.objects.GroupEpicManager method*), [235](#page-238-0)
- get() (*gitlab.v4.objects.GroupEpicNoteAwardEmojiManager method*), [236](#page-239-0)
- get() (*gitlab.v4.objects.GroupEpicNoteManager method*), [237](#page-240-0)
- get() (*gitlab.v4.objects.GroupEpicResourceLabelEventManager method*), [237](#page-240-0)
- get() (*gitlab.v4.objects.GroupExportManager method*), [238](#page-241-0)
- get() (*gitlab.v4.objects.GroupHookManager method*), [240](#page-243-0)
- get() (*gitlab.v4.objects.GroupImportManager method*), [241](#page-244-0)
- get() (*gitlab.v4.objects.GroupInvitationManager method*), [242](#page-245-0)
- get() (*gitlab.v4.objects.GroupIssuesStatisticsManager method*), [243](#page-246-0)
- get() (*gitlab.v4.objects.GroupLabelManager method*), [246](#page-249-0)
- get() (*gitlab.v4.objects.GroupManager method*), [248](#page-251-0)
- get() (*gitlab.v4.objects.GroupMemberAllManager method*), [250](#page-253-0)
- get() (*gitlab.v4.objects.GroupMemberManager method*), [251](#page-254-0)
- get() (*gitlab.v4.objects.GroupMilestoneManager method*), [254](#page-257-0)
- get() (*gitlab.v4.objects.GroupNotificationSettingsManager method*), [255](#page-258-0)
- get() (*gitlab.v4.objects.GroupPushRulesManager method*), [258](#page-261-0)
- get() (*gitlab.v4.objects.GroupSAMLGroupLinkManager*

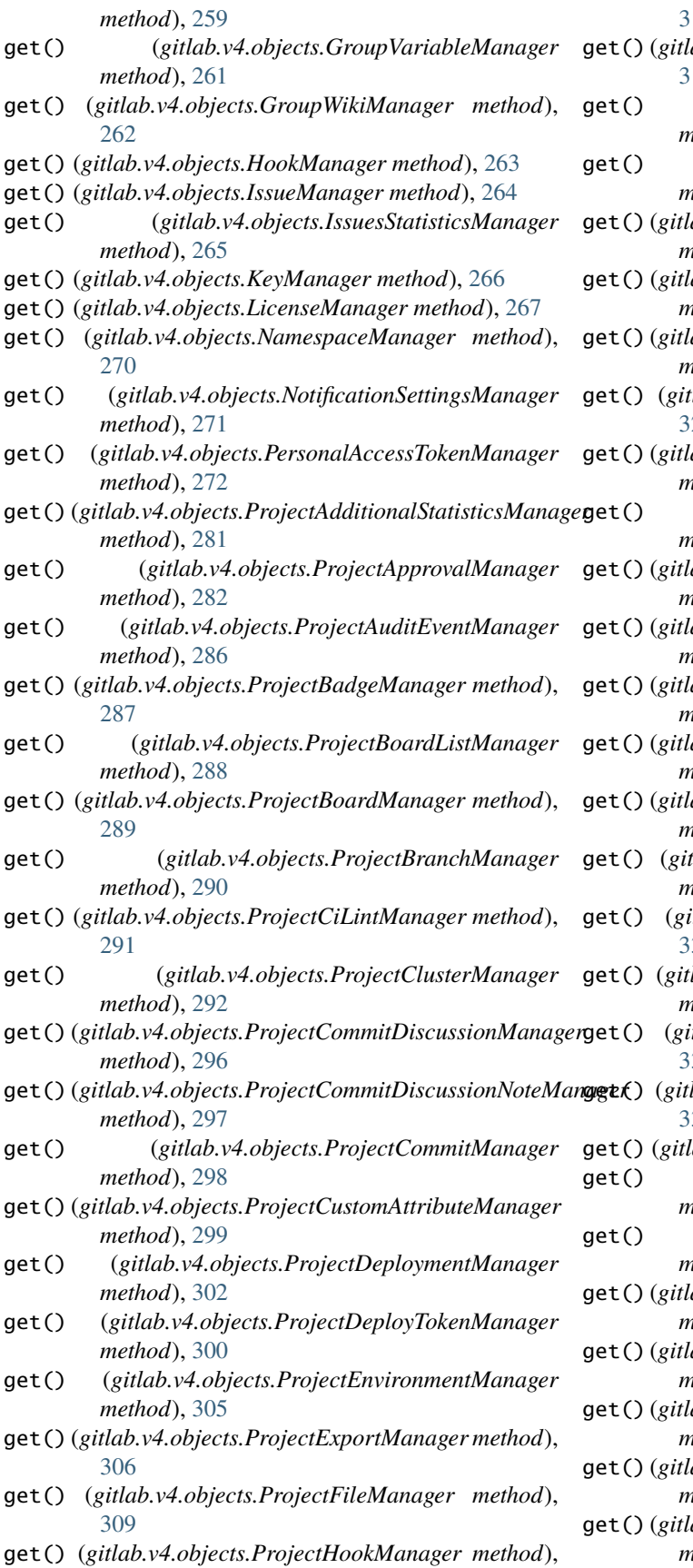

[313](#page-316-0)

- ab.v4.objects.ProjectImportManager method), [314](#page-317-0)
- get() (*gitlab.v4.objects.ProjectIntegrationManager method*), [314](#page-317-0)
- get() (*gitlab.v4.objects.ProjectInvitationManager method*), [316](#page-319-0)
- ab.v4.objects.ProjectIssueAwardEmojiManager *method*), [318](#page-321-0)
- get() (*gitlab.v4.objects.ProjectIssueDiscussionManager method*), [319](#page-322-0)
- get() (*gitlab.v4.objects.ProjectIssueDiscussionNoteManager method*), [320](#page-323-0)
- get() (*gitlab.v4.objects.ProjectIssueManager method*), [323](#page-326-0)
- ab.v4.objects.ProjectIssueNoteAwardEmojiManager *method*), [324](#page-327-0)

get() (*gitlab.v4.objects.ProjectIssueNoteManager method*), [324](#page-327-0)

- ab.v4.objects.ProjectIssueResourceIterationEventManager *method*), [325](#page-328-0)
- ab.v4.objects.ProjectIssueResourceLabelEventManager *method*), [326](#page-329-0)
- ab.v4.objects.ProjectIssueResourceMilestoneEventManager *method*), [327](#page-330-0)
- ab.v4.objects.ProjectIssueResourceStateEventManager *method*), [328](#page-331-0)
- ab.v4.objects.ProjectIssueResourceWeightEventManager *method*), [329](#page-332-0)
- get() (*gitlab.v4.objects.ProjectIssuesStatisticsManager method*), [329](#page-332-0)
- get() (*gitlab.v4.objects.ProjectJobManager method*), [333](#page-336-0)
- $lab.v4. objects. ProjectJobTokenScopeManager$ *method*), [334](#page-337-0)
	- get() (*gitlab.v4.objects.ProjectKeyManager method*), [335](#page-338-0)
	- get() (*gitlab.v4.objects.ProjectLabelManager method*), [337](#page-340-0)
- lab.v4.objects.ProjectManager method), [342](#page-345-0)
- get() (*gitlab.v4.objects.ProjectMemberAllManager method*), [347](#page-350-0)
- get() (*gitlab.v4.objects.ProjectMemberManager method*), [348](#page-351-0)
- ab.v4.objects.ProjectMergeRequestApprovalManager *method*), [353](#page-356-0)
- ab.v4.objects.ProjectMergeRequestApprovalRuleManager *method*), [355](#page-358-0)
- ab.v4.objects.ProjectMergeRequestApprovalStateManager *method*), [356](#page-359-0)
- ab.v4.objects.ProjectMergeRequestAwardEmojiManager *method*), [356](#page-359-0)
- ab.v4.objects.ProjectMergeRequestDiffManager *method*), [357](#page-360-0)

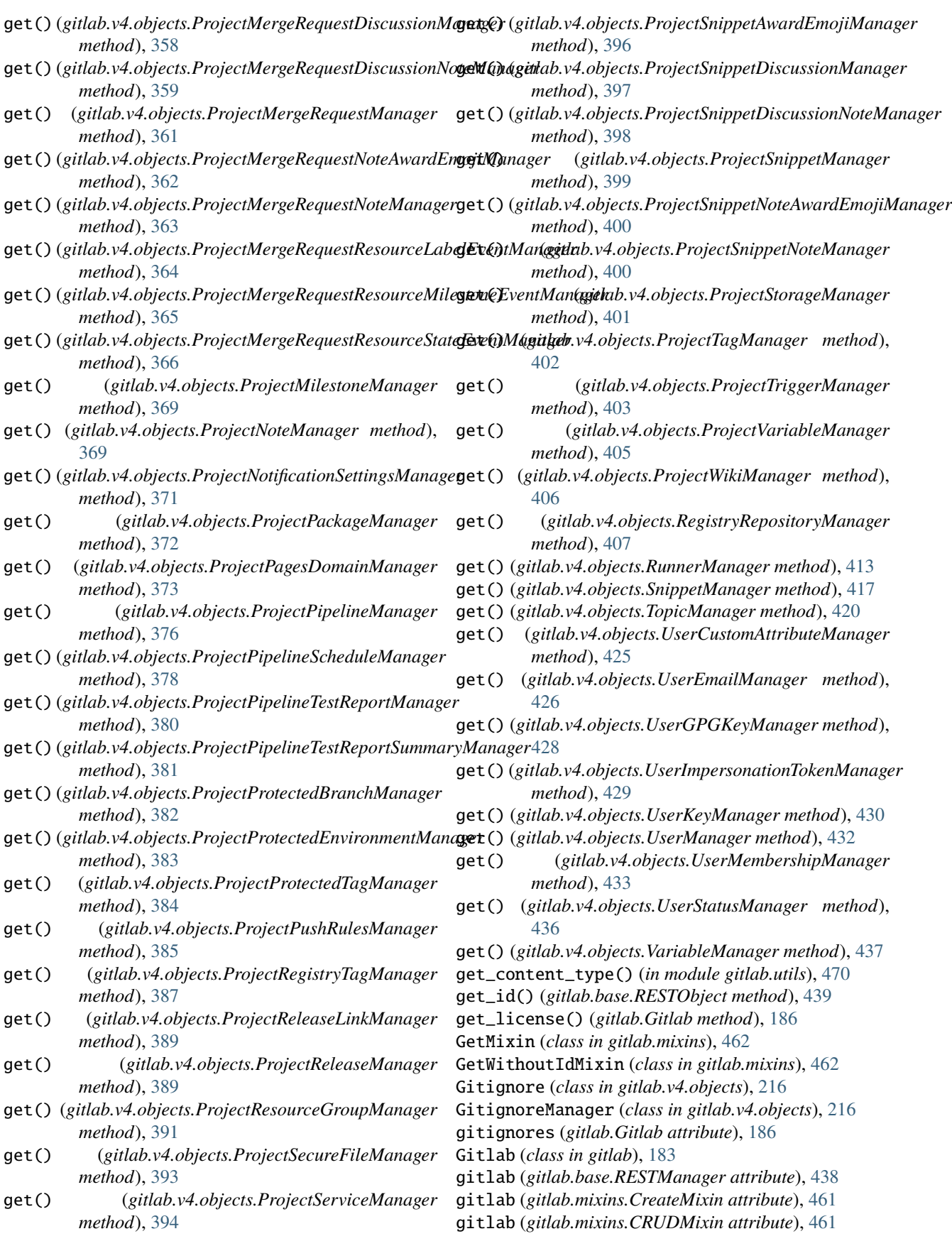

gitlab (*gitlab.mixins.DeleteMixin attribute*), [461](#page-464-0) gitlab (*gitlab.mixins.GetMixin attribute*), [462](#page-465-0) gitlab (*gitlab.mixins.GetWithoutIdMixin attribute*), [463](#page-466-0) gitlab (*gitlab.mixins.ListMixin attribute*), [463](#page-466-0) gitlab (*gitlab.mixins.NoUpdateMixin attribute*), [463](#page-466-0) gitlab (*gitlab.mixins.RetrieveMixin attribute*), [465](#page-468-0) gitlab (*gitlab.mixins.SetMixin attribute*), [465](#page-468-0) gitlab (*gitlab.mixins.UpdateMixin attribute*), [468](#page-471-0) gitlab command line option --api-version, [475](#page-478-0) --config-file, [475](#page-478-0)  $-$ -debug, [475](#page-478-0) --fancy, [475](#page-478-0) --fields, [475](#page-478-0)  $--$ gitlab, [475](#page-478-0) --help, [475](#page-478-0) --job-token, [476](#page-479-0) --oauth-token, [476](#page-479-0) --order-by, [476](#page-479-0)  $--$ output,  $475$ --pagination, [476](#page-479-0) --per-page, [476](#page-479-0) --private-token, [476](#page-479-0)  $--server-url.475$  $--server-url.475$  $--ss1-verify, 475$  $--ss1-verify, 475$ --timeout, [475](#page-478-0) --user-agent, [476](#page-479-0) --verbose, [475](#page-478-0) --version, [475](#page-478-0)  $-c, 475$  $-c, 475$ -d, [475](#page-478-0) -f, [475](#page-478-0)  $-g, 475$  $-g, 475$ -h, [475](#page-478-0)  $-**o**$ , [475](#page-478-0) -v, [475](#page-478-0) gitlab.base module, [438](#page-441-0) gitlab.cli module, [440](#page-443-0) gitlab.config module, [441](#page-444-0) gitlab.const module, [442](#page-445-0) gitlab.exceptions module, [443](#page-446-0) gitlab.mixins module, [460](#page-463-0) gitlab.utils module, [469](#page-472-0) gitlab.v4 module, [438](#page-441-0) gitlab.v4.objects module, [194](#page-197-0)

gitlab\_resource\_to\_cls() (*in module gitlab.cli*), [440](#page-443-0) gitlab-application command line option --help, [476](#page-479-0) -h, [476](#page-479-0) gitlab-application-appearance command line option --help, [477](#page-480-0) -h, [477](#page-480-0) gitlab-application-appearance-get command line option --help, [477](#page-480-0) --sudo, [477](#page-480-0) -h, [477](#page-480-0) gitlab-application-appearance-update command line option --description, [478](#page-481-0) --email-header-and-footer-enabled, [478](#page-481-0) --favicon, [478](#page-481-0) --footer-message, [478](#page-481-0) --header-logo, [478](#page-481-0) --header-message, [478](#page-481-0) --help, [478](#page-481-0)  $-$ -logo,  $478$ --message-background-color, [478](#page-481-0) --message-font-color, [478](#page-481-0) --new-project-guidelines, [478](#page-481-0)  $--$ sudo,  $478$  $--$ title,  $478$ -h, [478](#page-481-0) gitlab-application-create command line option --confidential, [476](#page-479-0) --help, [476](#page-479-0)  $-$ -name,  $476$ --redirect-uri, [476](#page-479-0)  $--$ scopes,  $476$ --sudo, [476](#page-479-0) -h, [476](#page-479-0) gitlab-application-delete command line option --help, [477](#page-480-0)  $--id. 477$  $--id. 477$ --sudo, [477](#page-480-0) -h, [477](#page-480-0) gitlab-application-list command line option  $--get-all, 477$  $--get-all, 477$ --help, [477](#page-480-0) --page, [477](#page-480-0)  $--per-page, 477$  $--per-page, 477$ --sudo, [477](#page-480-0) -h, [477](#page-480-0) gitlab-application-settings command line option

--help, [478](#page-481-0) -h, [478](#page-481-0) gitlab-application-settings-get command line option --help, [479](#page-482-0) --sudo, [479](#page-482-0) -h, [479](#page-482-0) gitlab-application-settings-update command line option --after-sign-out-path, [481](#page-484-0) --allow-local-requests-from-hooks-and-services,-polling-interval-multiplier, [482](#page-485-0) [482](#page-485-0) --allow-local-requests-from-system-hooks, [482](#page-485-0) --allow-local-requests-from-web-hooks-and-servicession-expire-delay, [481](#page-484-0) [482](#page-485-0) --asset-proxy-allowlist, [482](#page-485-0) --asset-proxy-enabled, [482](#page-485-0) --asset-proxy-url, [482](#page-485-0) --asset-proxy-whitelist, [482](#page-485-0) --container-registry-token-expire-delay, [481](#page-484-0) --created-at, [481](#page-484-0) --default-branch-protection, [481](#page-484-0) --default-group-visibility, [481](#page-484-0) --default-project-visibility, [481](#page-484-0) --default-projects-limit, [480](#page-483-0) --default-snippet-visibility, [481](#page-484-0) --disabled-oauth-sign-in-sources, [481](#page-484-0) --domain-allowlist, [481](#page-484-0) --domain-blacklist, [481](#page-484-0) --domain-blacklist-enabled, [481](#page-484-0) --domain-denylist, [481](#page-484-0) --domain-denylist-enabled, [481](#page-484-0) --domain-whitelist, [481](#page-484-0) --dsa-key-restriction, [482](#page-485-0) --ecdsa-key-restriction, [482](#page-485-0) --ed25519-key-restriction, [482](#page-485-0) --enforce-terms, [482](#page-485-0) --external-authorization-service-default-label<sub>7</sub>-sudo, [483](#page-486-0) [481](#page-484-0) --external-authorization-service-enabled, gitlab-audit-event-list command line option [481](#page-484-0) --external-authorization-service-timeout, [481](#page-484-0) --external-authorization-service-url, [481](#page-484-0) --file-template-project-id, [482](#page-485-0) --first-day-of-week, [482](#page-485-0) --geo-node-allowed-ips, [482](#page-485-0) --gravatar-enabled, [481](#page-484-0) --help, [480](#page-483-0) --home-page-url, [481](#page-484-0)  $--id. 480$  $--id. 480$ --import-sources, [481](#page-484-0) --instance-statistics-visibility-private, [482](#page-485-0) --local-markdown-version, [482](#page-485-0) --max-attachment-size, [481](#page-484-0) --outbound-local-requests-whitelist, [481](#page-484-0) --password-authentication-enabled-for-web, [481](#page-484-0) --performance-bar-allowed-group-id, [482](#page-485-0) --plantuml-enabled, [481](#page-484-0) --plantuml-url, [482](#page-485-0) --repository-storages, [481](#page-484-0) --restricted-visibility-levels, [481](#page-484-0) --rsa-key-restriction, [482](#page-485-0) --sign-in-text, [481](#page-484-0) --signup-enabled, [480](#page-483-0)  $--$ sudo,  $480$ --terminal-max-session-time, [482](#page-485-0) --terms, [482](#page-485-0) --updated-at, [481](#page-484-0) --user-oauth-applications, [481](#page-484-0) --user-show-add-ssh-key-message, [482](#page-485-0) -h, [480](#page-483-0) gitlab-application-statistics command line option --help, [482](#page-485-0) -h, [482](#page-485-0) gitlab-application-statistics-get command line option --help, [483](#page-486-0) --sudo, [483](#page-486-0) -h, [483](#page-486-0) gitlab-audit-event command line option --help, [483](#page-486-0) -h, [483](#page-486-0) gitlab-audit-event-get command line option --help, [483](#page-486-0)  $--id, 483$  $--id, 483$ -h, [483](#page-486-0) --created-after, [483](#page-486-0) --created-before, [483](#page-486-0) --entity-id, [483](#page-486-0) --entity-type, [483](#page-486-0)  $-$ -qet-all,  $483$ --help, [483](#page-486-0) --page, [483](#page-486-0) --per-page, [483](#page-486-0) --sudo, [483](#page-486-0) -h, [483](#page-486-0) gitlab-broadcast-message command line option

--help, [484](#page-487-0) -h, [484](#page-487-0) gitlab-broadcast-message-create command line option --color, [484](#page-487-0) --ends-at, [484](#page-487-0) --font, [484](#page-487-0) --help, [484](#page-487-0) --message, [484](#page-487-0) --starts-at, [484](#page-487-0) --sudo, [484](#page-487-0) --target-access-levels, [484](#page-487-0) -h, [484](#page-487-0) gitlab-broadcast-message-delete command line option --help, [484](#page-487-0)  $--id. 484$  $--id. 484$ --sudo, [484](#page-487-0) -h, [484](#page-487-0) gitlab-broadcast-message-get command line option --help, [485](#page-488-0)  $--id, 485$  $--id, 485$ --sudo, [485](#page-488-0) -h, [485](#page-488-0) gitlab-broadcast-message-list command line option --get-all, [485](#page-488-0) --help, [485](#page-488-0) --page, [485](#page-488-0)  $-$ -per-page,  $485$  $--$ sudo, [485](#page-488-0) -h, [485](#page-488-0) gitlab-broadcast-message-update command line option --color, [485](#page-488-0) --ends-at, [485](#page-488-0) --font, [485](#page-488-0) --help, [485](#page-488-0)  $--id, 485$  $--id, 485$ --message, [485](#page-488-0)  $--$ starts-at,  $485$ --sudo, [485](#page-488-0) --target-access-levels, [485](#page-488-0) -h, [485](#page-488-0) gitlab-bulk-import command line option --help, [486](#page-489-0) -h, [486](#page-489-0) gitlab-bulk-import-all-entity command line option --help, [487](#page-490-0) -h, [487](#page-490-0) gitlab-bulk-import-all-entity-list command line option

--get-all, [487](#page-490-0) --help, [487](#page-490-0) --page, [487](#page-490-0) --per-page, [487](#page-490-0) --sort, [487](#page-490-0) --status, [487](#page-490-0) --sudo, [487](#page-490-0) -h, [487](#page-490-0) gitlab-bulk-import-create command line option --configuration, [486](#page-489-0) --entities, [486](#page-489-0) --help, [486](#page-489-0)  $--$ sudo, [486](#page-489-0) -h, [486](#page-489-0) gitlab-bulk-import-entity command line option --help, [487](#page-490-0) -h, [487](#page-490-0) gitlab-bulk-import-entity-get command line option --bulk-import-id, [487](#page-490-0) --help, [487](#page-490-0)  $--id. 487$  $--id. 487$ --sudo, [487](#page-490-0) -h, [487](#page-490-0) gitlab-bulk-import-entity-list command line option --bulk-import-id, [488](#page-491-0) --get-all, [488](#page-491-0) --help, [488](#page-491-0) --page, [488](#page-491-0) --per-page, [488](#page-491-0) --sort, [488](#page-491-0) --status, [488](#page-491-0) --sudo, [488](#page-491-0) -h, [488](#page-491-0) gitlab-bulk-import-get command line option --help, [486](#page-489-0) --id, [486](#page-489-0) --sudo, [486](#page-489-0) -h, [486](#page-489-0) gitlab-bulk-import-list command line option  $-$ -get-all, [486](#page-489-0) --help, [486](#page-489-0) --page, [486](#page-489-0) --per-page, [486](#page-489-0) --sort, [486](#page-489-0) --status, [486](#page-489-0) --sudo, [486](#page-489-0) -h, [486](#page-489-0) gitlab-ci-lint command line option --help, [488](#page-491-0) -h, [488](#page-491-0)

gitlab-ci-lint-create command line option --content, [488](#page-491-0) --help, [488](#page-491-0) --include-jobs, [488](#page-491-0) --include-merged-yaml, [488](#page-491-0) --sudo, [488](#page-491-0) -h, [488](#page-491-0) gitlab-ci-lint-validate command line option --content, [489](#page-492-0) --help, [489](#page-492-0) --include-jobs, [489](#page-492-0) --include-merged-yaml, [489](#page-492-0) -h, [489](#page-492-0) gitlab-current-user command line option --help, [489](#page-492-0) -h, [489](#page-492-0) gitlab-current-user-email command line option --help, [489](#page-492-0) -h, [489](#page-492-0) gitlab-current-user-email-create command line option --email, [489](#page-492-0) --help, [489](#page-492-0) --sudo, [489](#page-492-0) -h, [489](#page-492-0) gitlab-current-user-email-delete command line option  $-\text{help}$ , [490](#page-493-0)  $--id, 490$  $--id, 490$ --sudo, [490](#page-493-0) -h, [490](#page-493-0) gitlab-current-user-email-get command line option --help, [490](#page-493-0)  $--id. 490$  $--id. 490$  $--$ sudo, [490](#page-493-0) -h, [490](#page-493-0) gitlab-current-user-email-list command line option  $-$ -get-all,  $490$ --help, [490](#page-493-0)  $-$ -page,  $490$ --per-page, [490](#page-493-0)  $--$ sudo, [490](#page-493-0) -h, [490](#page-493-0) gitlab-current-user-get command line option --help, [489](#page-492-0) --sudo, [489](#page-492-0) -h, [489](#page-492-0) gitlab-current-user-gpg-key command line option --help, [490](#page-493-0)  $-h, 490$  $-h, 490$ 

gitlab-current-user-gpg-key-create command line option --help, [491](#page-494-0) --key, [491](#page-494-0) --sudo, [491](#page-494-0) -h, [491](#page-494-0) gitlab-current-user-gpg-key-delete command line option --help, [491](#page-494-0)  $--id, 491$  $--id, 491$  $--$ sudo, [491](#page-494-0)  $-h, 491$  $-h, 491$ gitlab-current-user-gpg-key-get command line option --help, [491](#page-494-0)  $--id, 491$  $--id, 491$ --sudo, [491](#page-494-0) -h, [491](#page-494-0) gitlab-current-user-gpg-key-list command line option --get-all, [491](#page-494-0) --help, [491](#page-494-0) --page, [491](#page-494-0)  $-$ -per-page,  $491$ --sudo, [491](#page-494-0) -h, [491](#page-494-0) gitlab-current-user-key command line option --help, [492](#page-495-0) -h, [492](#page-495-0) gitlab-current-user-key-create command line option --help, [492](#page-495-0) --key, [492](#page-495-0) --sudo, [492](#page-495-0) --title, [492](#page-495-0) -h, [492](#page-495-0) gitlab-current-user-key-delete command line option --help, [492](#page-495-0)  $--id, 492$  $--id, 492$ --sudo, [492](#page-495-0) -h, [492](#page-495-0) gitlab-current-user-key-get command line option --help, [492](#page-495-0)  $--id, 492$  $--id, 492$ --sudo, [492](#page-495-0) -h, [492](#page-495-0) gitlab-current-user-key-list command line option --get-all, [493](#page-496-0) --help, [493](#page-496-0) --page, [493](#page-496-0)  $-$ -per-page,  $493$ 

 $--$ sudo, [493](#page-496-0) -h, [493](#page-496-0) gitlab-current-user-runner command line option --help, [493](#page-496-0) -h, [493](#page-496-0) gitlab-current-user-runner-create command line option --access-level, [494](#page-497-0) --description, [493](#page-496-0) --group-id, [493](#page-496-0) --help, [493](#page-496-0) --locked, [493](#page-496-0) --maintenance-note, [494](#page-497-0) --maximum-timeout, [494](#page-497-0) --paused, [493](#page-496-0) --project-id, [493](#page-496-0) --run-untagged, [493](#page-496-0) --runner-type, [493](#page-496-0)  $--$ sudo, [493](#page-496-0) --tag-list, [494](#page-497-0) -h, [493](#page-496-0) gitlab-current-user-status command line option --help, [494](#page-497-0) -h, [494](#page-497-0) gitlab-current-user-status-get command line option --help, [494](#page-497-0) --sudo, [494](#page-497-0) -h, [494](#page-497-0) gitlab-current-user-status-update command line option --emoji, [494](#page-497-0) --help, [494](#page-497-0) --message, [494](#page-497-0) --sudo, [494](#page-497-0) -h, [494](#page-497-0) gitlab-deploy-key command line option --help, [494](#page-497-0) -h, [494](#page-497-0) gitlab-deploy-key-list command line option  $-$ -get-all, [495](#page-498-0) --help, [495](#page-498-0) --page, [495](#page-498-0) --per-page, [495](#page-498-0)  $--$ sudo, [495](#page-498-0) -h, [495](#page-498-0) gitlab-deploy-token command line option --help, [495](#page-498-0) -h, [495](#page-498-0) gitlab-deploy-token-list command line option  $-$ -get-all, [495](#page-498-0)

--page, [497](#page-500-0)  $-$ -per-page,  $497$ --scope, [497](#page-500-0) --sort, [497](#page-500-0) --sudo, [496](#page-499-0) --target-type, [496](#page-499-0) -h, [496](#page-499-0) gitlab-feature command line option --help, [497](#page-500-0) -h, [497](#page-500-0) gitlab-feature-delete command line option --help, [497](#page-500-0) --name, [497](#page-500-0) --sudo, [497](#page-500-0) -h, [497](#page-500-0) gitlab-feature-list command line option --get-all, [497](#page-500-0) --help, [497](#page-500-0) --page, [497](#page-500-0)  $--per-page, 497$  $--per-page, 497$ --sudo, [497](#page-500-0) -h, [497](#page-500-0) gitlab-generic-package command line option --help, [498](#page-501-0) -h, [498](#page-501-0) **1126 Index**

--help, [495](#page-498-0) --page, [495](#page-498-0)  $--per-page, 495$  $--per-page, 495$ --sudo, [495](#page-498-0) -h, [495](#page-498-0)

--help, [495](#page-498-0) -h, [495](#page-498-0)

--help, [496](#page-499-0) --name, [496](#page-499-0)  $--$ sudo, [496](#page-499-0) -h, [496](#page-499-0)

--get-all, [496](#page-499-0) --help, [496](#page-499-0) --page, [496](#page-499-0)  $--per-paqe, 496$  $--per-paqe, 496$ --sudo, [496](#page-499-0) -h, [496](#page-499-0)

--help, [496](#page-499-0) -h, [496](#page-499-0)

--action, [496](#page-499-0) --after, [496](#page-499-0) --before, [496](#page-499-0) --get-all, [497](#page-500-0) --help, [496](#page-499-0)

gitlab-dockerfile command line option

gitlab-dockerfile-get command line option

gitlab-dockerfile-list command line option

gitlab-event command line option

gitlab-event-list command line option

gitlab-generic-package-download command line option  $--file$ -name, [498](#page-501-0) --help, [498](#page-501-0) --package-name, [498](#page-501-0) --package-version, [498](#page-501-0) --project-id, [498](#page-501-0) --sudo, [498](#page-501-0) -h, [498](#page-501-0) gitlab-generic-package-upload command line option  $--file$ -name, [498](#page-501-0) --help, [498](#page-501-0) --package-name, [498](#page-501-0) --package-version, [498](#page-501-0) --path, [498](#page-501-0) --project-id, [498](#page-501-0) --sudo, [498](#page-501-0) -h, [498](#page-501-0) gitlab-geo-node command line option --help, [499](#page-502-0) -h, [499](#page-502-0) gitlab-geo-node-current-failures command line option --help, [499](#page-502-0)  $--id. 499$  $--id. 499$ -h, [499](#page-502-0) gitlab-geo-node-delete command line option --help, [499](#page-502-0)  $--id, 499$  $--id, 499$ --sudo, [499](#page-502-0) -h, [499](#page-502-0) gitlab-geo-node-get command line option --help, [499](#page-502-0)  $--id, 499$  $--id, 499$ --sudo, [499](#page-502-0) -h, [499](#page-502-0) gitlab-geo-node-list command line option  $-$ -get-all,  $500$ --help, [500](#page-503-0) --page, [500](#page-503-0)  $--per-page, 500$  $--per-page, 500$  $--$ sudo,  $500$ -h, [500](#page-503-0) gitlab-geo-node-repair command line option  $-$ help,  $500$  $--id, 500$  $--id, 500$ -h, [500](#page-503-0) gitlab-geo-node-status command line option --help, [500](#page-503-0)  $--id. 500$  $--id. 500$ -h, [500](#page-503-0) gitlab-geo-node-update command line option --enabled, [500](#page-503-0)

--files-max-capacity, [500](#page-503-0) --help, [500](#page-503-0)  $--id, 500$  $--id, 500$ --repos-max-capacity, [501](#page-504-0) --sudo, [500](#page-503-0) --url, [500](#page-503-0) -h, [500](#page-503-0) gitlab-gitignore command line option --help, [501](#page-504-0) -h, [501](#page-504-0) gitlab-gitignore-get command line option --help, [501](#page-504-0)  $-$ -name,  $501$  $--$ sudo, [501](#page-504-0) -h, [501](#page-504-0) gitlab-gitignore-list command line option  $--get-all, 501$  $--get-all, 501$  $-$ help,  $501$  $-$ -page,  $501$ --per-page, [501](#page-504-0) --sudo, [501](#page-504-0) -h, [501](#page-504-0) gitlab-gitlabciyml command line option --help, [501](#page-504-0) -h, [501](#page-504-0) gitlab-gitlabciyml-get command line option --help, [502](#page-505-0) --name, [502](#page-505-0)  $--$ sudo, [502](#page-505-0) -h, [502](#page-505-0) gitlab-gitlabciyml-list command line option  $-$ -qet-all,  $502$ --help, [502](#page-505-0) --page, [502](#page-505-0)  $-$ -per-page,  $502$  $--$ sudo, [502](#page-505-0) -h, [502](#page-505-0) gitlab-group command line option --help, [502](#page-505-0) -h, [502](#page-505-0) gitlab-group-access-request command line option --help, [508](#page-511-0) -h, [508](#page-511-0) gitlab-group-access-request-approve command line option --access-level, [508](#page-511-0)  $--$ group-id,  $508$ --help, [508](#page-511-0)  $--id, 508$  $--id, 508$  $--$ sudo, [508](#page-511-0) -h, [508](#page-511-0) gitlab-group-access-request-create command line option

 $--$ group-id,  $509$ --help, [509](#page-512-0)  $--$ sudo, [509](#page-512-0) -h, [509](#page-512-0) gitlab-group-access-request-delete command line option  $--$ group-id,  $509$ --help, [509](#page-512-0)  $--id. 509$  $--id. 509$  $--$ sudo, [509](#page-512-0) -h, [509](#page-512-0) gitlab-group-access-request-list command line option  $-$ -get-all,  $509$ --group-id, [509](#page-512-0) --help, [509](#page-512-0) --page, [509](#page-512-0)  $-$ -per-page,  $509$ --sudo, [509](#page-512-0) -h, [509](#page-512-0) gitlab-group-access-token command line option --help, [510](#page-513-0) -h, [510](#page-513-0) gitlab-group-access-token-create command line option --access-level, [510](#page-513-0) --expires-at, [510](#page-513-0)  $--$ group-id, [510](#page-513-0) --help, [510](#page-513-0)  $-$ -name,  $510$  $--$ scopes,  $510$  $--$ sudo,  $510$ -h, [510](#page-513-0) gitlab-group-access-token-delete command line option  $--$ group-id, [510](#page-513-0) --help, [510](#page-513-0)  $--id, 510$  $--id, 510$  $--$ sudo,  $510$ -h, [510](#page-513-0) gitlab-group-access-token-list command line option --get-all, [511](#page-514-0)  $--group-id, 511$  $--group-id, 511$  $-$ help, [510](#page-513-0)  $-$ -page,  $511$  $-$ -per-page,  $511$  $--$ sudo, [510](#page-513-0) -h, [510](#page-513-0) gitlab-group-audit-event command line option --help, [511](#page-514-0) -h, [511](#page-514-0)

gitlab-group-audit-event-get command line option  $--group-id, 511$  $--group-id, 511$ --help, [511](#page-514-0)  $--id, 511$  $--id, 511$ --sudo, [511](#page-514-0) -h, [511](#page-514-0) gitlab-group-audit-event-list command line option --created-after, [511](#page-514-0) --created-before, [511](#page-514-0)  $-$ -get-all, [512](#page-515-0)  $--group-id, 511$  $--group-id, 511$ --help, [511](#page-514-0) --page, [511](#page-514-0)  $--per-page, 511$  $--per-page, 511$ --sudo, [511](#page-514-0) -h, [511](#page-514-0) gitlab-group-badge command line option --help, [512](#page-515-0) -h, [512](#page-515-0) gitlab-group-badge-create command line option  $--$ group-id, [512](#page-515-0) --help, [512](#page-515-0)  $--image-url, 512$  $--image-url, 512$ --link-url, [512](#page-515-0)  $--$ sudo,  $512$ -h, [512](#page-515-0) gitlab-group-badge-delete command line option  $--$ group-id, [512](#page-515-0) --help, [512](#page-515-0)  $--id. 512$  $--id. 512$  $--$ sudo,  $512$ -h, [512](#page-515-0) gitlab-group-badge-get command line option --group-id, [512](#page-515-0) --help, [512](#page-515-0)  $--id. 513$  $--id. 513$ --sudo, [512](#page-515-0) -h, [512](#page-515-0) gitlab-group-badge-list command line option  $-$ get-all, [513](#page-516-0)  $--group-id, 513$  $--group-id, 513$ --help, [513](#page-516-0)  $-$ -page,  $513$  $--per-page, 513$  $--per-page, 513$  $--$ sudo, [513](#page-516-0) -h, [513](#page-516-0) gitlab-group-badge-render command line option  $--group-id, 513$  $--group-id, 513$ --help, [513](#page-516-0)

 $--id, 513$  $--id, 513$  $--image-url, 513$  $--image-url, 513$  $--link-url. 513$  $--link-url. 513$  $--$ sudo, [513](#page-516-0) -h, [513](#page-516-0) gitlab-group-badge-update command line option  $--$ group-id, [513](#page-516-0) --help, [513](#page-516-0)  $--id, 513$  $--id, 513$  $--image-url, 514$  $--image-url, 514$  $--link-url, 514$  $--link-url, 514$  $--$ sudo, [513](#page-516-0)  $-h, 513$  $-h, 513$ gitlab-group-billable-member command line option --help, [514](#page-517-0) -h, [514](#page-517-0) gitlab-group-billable-member-delete command line option --group-id, [514](#page-517-0) --help, [514](#page-517-0)  $--id, 514$  $--id, 514$  $--$ sudo,  $514$ -h, [514](#page-517-0) gitlab-group-billable-member-list command line option  $--get-all, 514$  $--get-all, 514$  $--$ group-id, [514](#page-517-0) --help, [514](#page-517-0)  $-$ -page,  $514$  $--per-paqe, 514$  $--per-paqe, 514$ --search, [514](#page-517-0)  $--sort. 514$  $--sort. 514$  $--$ sudo, [514](#page-517-0) -h, [514](#page-517-0) gitlab-group-billable-member-membership command line option --help, [515](#page-518-0) -h, [515](#page-518-0) gitlab-group-billable-member-membership-list command line option --get-all, [515](#page-518-0) --group-id, [515](#page-518-0) --help, [515](#page-518-0)  $-$ -page,  $515$  $--per-page, 515$  $--per-page, 515$  $--$ sudo, [515](#page-518-0)  $--user-id.515$  $--user-id.515$ -h, [515](#page-518-0) gitlab-group-board command line option --help, [515](#page-518-0) -h, [515](#page-518-0)

gitlab-group-board-create command line option  $-$ group-id, [515](#page-518-0) --help, [515](#page-518-0) --name, [515](#page-518-0)  $--$ sudo,  $515$ -h, [515](#page-518-0) gitlab-group-board-delete command line option --group-id, [516](#page-519-0) --help, [516](#page-519-0)  $--id, 516$  $--id, 516$  $--$ sudo, [516](#page-519-0) -h, [516](#page-519-0) gitlab-group-board-get command line option --group-id, [516](#page-519-0) --help, [516](#page-519-0)  $--id, 516$  $--id, 516$  $--$ sudo, [516](#page-519-0) -h, [516](#page-519-0) gitlab-group-board-list command line option --get-all, [516](#page-519-0) --group-id, [516](#page-519-0) --help, [516,](#page-519-0) [517](#page-520-0)  $-$ -page,  $516$ --per-page, [516](#page-519-0)  $--$ sudo,  $516$ -h, [516,](#page-519-0) [517](#page-520-0) gitlab-group-board-list-create command line option  $--board-id, 517$  $--board-id, 517$  $--$ group-id, [517](#page-520-0) --help, [517](#page-520-0) --sudo, [517](#page-520-0) -h, [517](#page-520-0) gitlab-group-board-list-delete command line option --board-id, [517](#page-520-0)  $--$ group-id,  $517$ --help, [517](#page-520-0)  $--id, 517$  $--id, 517$  $--$ sudo,  $517$ -h, [517](#page-520-0) gitlab-group-board-list-get command line option  $--board-id, 518$  $--board-id, 518$  $--group-id, 518$  $--group-id, 518$ --help, [518](#page-521-0)  $--id. 518$  $--id. 518$  $--$ sudo,  $518$ -h, [518](#page-521-0) gitlab-group-board-list-list command line option  $-$ board-id,  $518$ 

```
--qet-all, 518--518
   --help, 518
   --page, 518
   --per-page, 518--sudo, 518-h, 518
gitlab-group-board-list-update command line
       option
   518--518
   --help, 518
   518--position, 518
   --sudo, 518-h, 518
gitlab-group-board-update command line
       option
   --group-id, 517--help, 517
   517--sudo, 517-h, 517
gitlab-group-cluster command line option
   --help, 519
   -h, 519
gitlab-group-cluster-create command line
       option
   --domain, 519
   --enabled, 519
   --environment-scope, 519
   --group-id, 519--help, 519
   --managed, 519
   --name, 519
   --platform-kubernetes-attributes, 519
   --519
   -h, 519
gitlab-group-cluster-delete command line
       option
   --group-id, 519--help, 519
   519--sudo, 519-h, 519
gitlab-group-cluster-get command line
       option
   --group-id, 520-520
   520--520
   -h, 520
gitlab-group-cluster-list command line
       option
```
 $-$ -qet-all,  $520$  $-$ -group-id,  $520$ --help, [520](#page-523-0) --page, [520](#page-523-0)  $-$ -per-page,  $520$ --sudo, [520](#page-523-0) -h, [520](#page-523-0) gitlab-group-cluster-update command line option  $--domain, 520$  $--domain, 520$ --environment-scope, [521](#page-524-0)  $--$ group-id, [520](#page-523-0) --help, [520](#page-523-0)  $--id, 520$  $--id, 520$ --management-project-id, [520](#page-523-0) --name, [520](#page-523-0) --platform-kubernetes-attributes, [521](#page-524-0) --sudo, [520](#page-523-0) -h, [520](#page-523-0) gitlab-group-create command line option --auto-devops-enabled, [503](#page-506-0) --avatar, [503](#page-506-0) --default-branch-protection, [504](#page-507-0) --description, [503](#page-506-0) --emails-disabled, [503](#page-506-0) --extra-shared-runners-minutes-limit, [504](#page-507-0) --help, [503](#page-506-0) --lfs-enabled, [503](#page-506-0) --membership-lock, [503](#page-506-0) --mentions-disabled, [503](#page-506-0) --name, [503](#page-506-0)  $--parent-id, 504$  $--parent-id, 504$ --path, [503](#page-506-0) --project-creation-level, [503](#page-506-0) --request-access-enabled, [504](#page-507-0) --require-two-factor-authentication, [503](#page-506-0) --share-with-group-lock, [503](#page-506-0) --shared-runners-minutes-limit, [504](#page-507-0) --subgroup-creation-level, [503](#page-506-0)  $--$ sudo, [503](#page-506-0) --two-factor-grace-period, [503](#page-506-0) --visibility, [503](#page-506-0) -h, [503](#page-506-0) gitlab-group-custom-attribute command line option --help, [521](#page-524-0) -h, [521](#page-524-0) gitlab-group-custom-attribute-delete command line option  $--$ group-id, [521](#page-524-0) --help, [521](#page-524-0)  $-$ key, [521](#page-524-0)  $--$ sudo, [521](#page-524-0) -h, [521](#page-524-0)

```
gitlab-group-custom-attribute-get command
       line option
   --521
   --help, 521
   --key, 521
   --sudo, 521
   -h, 521
gitlab-group-custom-attribute-list command
       line option
   --get-all, 522
   522--help, 521
   --page, 522
   --per-page, 522--521
   -h, 521
gitlab-group-delete command line option
   --help, 504
   504--sudo, 504
   -h, 504
gitlab-group-deploy-token command line
       option
   --help, 522
   -h, 522
gitlab-group-deploy-token-create command
       line option
   --expires-at, 522
   --522
   --help, 522
   --name, 522
   --522
   --sudo, 522
   --username, 522
   -h, 522
gitlab-group-deploy-token-delete command
       line option
   --group-id, 522
   --help, 522
   522--sudo, 522
   -h, 522
gitlab-group-deploy-token-get command line
       option
   523--help, 523
   523--523
   -h, 523
gitlab-group-deploy-token-list command line
       option
   --get-all, 523
   523--help, 523
```

```
--page, 523
   --per-page, 523
   --scopes, 523
   --sudo, 523
   -h, 523
gitlab-group-descendant-group command line
       option
   --help, 523
   -h, 523
gitlab-group-descendant-group-list command
       line option
   --all-available, 524
   -524
   --524
   --help, 524
   --min-access-level, 524
   --order-by, 524
   --owned, 524
   --page, 524
   --per-page, 524
   --search, 524
   --skip-groups, 524
   --sort, 524
   --statistics, 524
   --sudo, 524
   --with-custom-attributes, 524
   -h, 524
gitlab-group-epic command line option
   --help, 524
   -h, 524
gitlab-group-epic-award-emoji command line
       option
   --help, 527
   -h, 527
gitlab-group-epic-award-emoji-create
       command line option
   527527--help, 527
   --name, 527
   --sudo, 527
   -h, 527
gitlab-group-epic-award-emoji-delete
       command line option
   527--527
   --help, 527
   527--527
   -h, 527
gitlab-group-epic-award-emoji-get command
       line option
   --epic-iid, 527
   --527
```
--help, [527](#page-530-0)  $--id. 528$  $--id. 528$  $--$ sudo, [527](#page-530-0) -h, [527](#page-530-0) gitlab-group-epic-award-emoji-list command line option --epic-iid, [528](#page-531-0)  $-$ -get-all,  $528$ --group-id, [528](#page-531-0) --help, [528](#page-531-0) --page, [528](#page-531-0)  $--per-page, 528$  $--per-page, 528$  $--$ sudo, [528](#page-531-0) -h, [528](#page-531-0) gitlab-group-epic-create command line option --description, [525](#page-528-0)  $--end-date, 525$  $--end-date, 525$  $--$ group-id, [525](#page-528-0) --help, [525](#page-528-0) --labels, [525](#page-528-0) --start-date, [525](#page-528-0)  $--$ sudo, [525](#page-528-0) --title, [525](#page-528-0) -h, [525](#page-528-0) gitlab-group-epic-delete command line option  $--group-id, 525$  $--group-id, 525$ --help, [525](#page-528-0)  $--iid, 525$  $--iid, 525$  $--$ sudo, [525](#page-528-0) -h, [525](#page-528-0) gitlab-group-epic-discussion-note command line option --help, [528](#page-531-0) -h, [528](#page-531-0) gitlab-group-epic-discussion-note-create command line option  $-$ body,  $528$ --created-at, [529](#page-532-0) --discussion-id, [528](#page-531-0)  $--epic-id, 528$  $--epic-id, 528$  $--$ group-id, [528](#page-531-0) --help, [528](#page-531-0)  $--$ sudo, [528](#page-531-0) -h, [528](#page-531-0) gitlab-group-epic-discussion-note-delete command line option --discussion-id, [529](#page-532-0)  $--epic-id, 529$  $--epic-id, 529$ --group-id, [529](#page-532-0) --help, [529](#page-532-0)  $--id. 529$  $--id. 529$  $--$ sudo, [529](#page-532-0)

-h, [529](#page-532-0) gitlab-group-epic-discussion-note-get command line option --discussion-id, [529](#page-532-0) --epic-id, [529](#page-532-0)  $--$ group-id, [529](#page-532-0) --help, [529](#page-532-0)  $--id, 529$  $--id, 529$ --sudo, [529](#page-532-0) -h, [529](#page-532-0) gitlab-group-epic-discussion-note-update command line option  $-$ body, [530](#page-533-0) --discussion-id, [530](#page-533-0) --epic-id, [530](#page-533-0)  $--group-id, 530$  $--group-id, 530$ --help, [529](#page-532-0)  $--id, 530$  $--id, 530$ --sudo, [529](#page-532-0) -h, [529](#page-532-0) gitlab-group-epic-get command line option  $-$ group-id, [525](#page-528-0) --help, [525](#page-528-0)  $--iid. 525$  $--iid. 525$ --sudo, [525](#page-528-0) -h, [525](#page-528-0) gitlab-group-epic-issue command line option --help, [530](#page-533-0) -h, [530](#page-533-0) gitlab-group-epic-issue-create command line option  $--epic-iid, 530$  $--epic-iid, 530$  $--$ group-id, [530](#page-533-0) --help, [530](#page-533-0)  $--i$ ssue $-i$ d, [530](#page-533-0)  $--$ sudo, [530](#page-533-0) -h, [530](#page-533-0) gitlab-group-epic-issue-delete command line option --epic-iid, [530](#page-533-0) --epic-issue-id, [530](#page-533-0)  $--$ group-id, [530](#page-533-0) --help, [530](#page-533-0)  $--$ sudo, [530](#page-533-0) -h, [530](#page-533-0) gitlab-group-epic-issue-list command line option --epic-iid, [531](#page-534-0) --get-all, [531](#page-534-0)  $--$ group-id, [531](#page-534-0) --help, [531](#page-534-0) --page, [531](#page-534-0) --per-page, [531](#page-534-0)  $--$ sudo, [531](#page-534-0)

-h, [531](#page-534-0) gitlab-group-epic-issue-update command line option --epic-iid, [531](#page-534-0) --epic-issue-id, [531](#page-534-0)  $--$ group-id, [531](#page-534-0) --help, [531](#page-534-0) --move-after-id, [531](#page-534-0) --move-before-id, [531](#page-534-0)  $--$ sudo, [531](#page-534-0) -h, [531](#page-534-0) gitlab-group-epic-list command line option --author-id, [526](#page-529-0)  $-$ -get-all, [526](#page-529-0) --group-id, [526](#page-529-0) --help, [526](#page-529-0) --labels, [526](#page-529-0)  $--order-by, 526$  $--order-by, 526$ --page, [526](#page-529-0)  $-$ -per-page,  $526$ --search, [526](#page-529-0) --sort, [526](#page-529-0) --sudo, [526](#page-529-0) -h, [526](#page-529-0) gitlab-group-epic-note command line option --help, [531](#page-534-0) -h, [531](#page-534-0) gitlab-group-epic-note-award-emoji command line option --help, [533](#page-536-0) -h, [533](#page-536-0) gitlab-group-epic-note-award-emoji-create command line option --epic-iid, [534](#page-537-0)  $--$ group-id, [534](#page-537-0) --help, [534](#page-537-0) --name, [534](#page-537-0)  $--note-id, 534$  $--note-id, 534$ --sudo, [534](#page-537-0) -h, [534](#page-537-0) gitlab-group-epic-note-award-emoji-delete command line option --epic-iid, [534](#page-537-0) --group-id, [534](#page-537-0) --help, [534](#page-537-0)  $--id, 534$  $--id, 534$  $--note-id, 534$  $--note-id, 534$  $--$ sudo, [534](#page-537-0) -h, [534](#page-537-0) gitlab-group-epic-note-award-emoji-get command line option  $--epic-iid, 534$  $--epic-iid, 534$ --group-id, [534](#page-537-0) --help, [534](#page-537-0)

 $--id, 534$  $--id, 534$ --note-id, [534](#page-537-0)  $--$ sudo, [534](#page-537-0) -h, [534](#page-537-0) gitlab-group-epic-note-award-emoji-list command line option --epic-iid, [535](#page-538-0)  $-$ -get-all, [535](#page-538-0) --group-id, [535](#page-538-0) --help, [535](#page-538-0)  $--note-id, 535$  $--note-id, 535$ --page, [535](#page-538-0)  $--per-page, 535$  $--per-page, 535$  $--$ sudo, [535](#page-538-0) -h, [535](#page-538-0) gitlab-group-epic-note-create command line option  $-$ body, [532](#page-535-0) --created-at, [532](#page-535-0)  $--epic-id, 532$  $--epic-id, 532$  $--group-id, 532$  $--group-id, 532$ --help, [532](#page-535-0) --sudo, [532](#page-535-0) -h, [532](#page-535-0) gitlab-group-epic-note-delete command line option --epic-id, [532](#page-535-0)  $--group-id, 532$  $--group-id, 532$ --help, [532](#page-535-0)  $--id, 532$  $--id, 532$  $--$ sudo, [532](#page-535-0) -h, [532](#page-535-0) gitlab-group-epic-note-get command line option  $--$ epic $-i$ d, [532](#page-535-0) --group-id, [532](#page-535-0) --help, [532](#page-535-0)  $--id, 532$  $--id, 532$  $--sudo, 532$  $--sudo, 532$ -h, [532](#page-535-0) gitlab-group-epic-note-list command line option --epic-id, [533](#page-536-0) --get-all, [533](#page-536-0) --group-id, [533](#page-536-0) --help, [533](#page-536-0) --page, [533](#page-536-0)  $--per-page, 533$  $--per-page, 533$  $--$ sudo, [533](#page-536-0) -h, [533](#page-536-0) gitlab-group-epic-note-update command line option  $-$ body, [533](#page-536-0)  $--epic-id, 533$  $--epic-id, 533$ 

 $--$ group-id, [533](#page-536-0) --help, [533](#page-536-0)  $--id. 533$  $--id. 533$ --sudo, [533](#page-536-0) -h, [533](#page-536-0) gitlab-group-epic-resource-label-event command line option --help, [535](#page-538-0) -h, [535](#page-538-0) gitlab-group-epic-resource-label-event-get command line option  $--epic-id, 535$  $--epic-id, 535$ --group-id, [535](#page-538-0) --help, [535](#page-538-0)  $--id. 535$  $--id. 535$  $--$ sudo, [535](#page-538-0) -h, [535](#page-538-0) gitlab-group-epic-resource-label-event-list command line option  $--epic-id, 536$  $--epic-id, 536$ --get-all, [536](#page-539-0)  $--$ group-id, [536](#page-539-0) --help, [536](#page-539-0)  $-$ -page,  $536$  $--per-page, 536$  $--per-page, 536$ --sudo, [536](#page-539-0) -h, [536](#page-539-0) gitlab-group-epic-update command line option --description, [526](#page-529-0)  $--end$ -date,  $526$  $--$ group-id, [526](#page-529-0) --help, [526](#page-529-0)  $--iid. 526$  $--iid. 526$ --labels, [526](#page-529-0) --start-date, [526](#page-529-0)  $--$ sudo, [526](#page-529-0) --title, [526](#page-529-0) -h, [526](#page-529-0) gitlab-group-export command line option --help, [536](#page-539-0) -h, [536](#page-539-0) gitlab-group-export-create command line option --group-id, [536](#page-539-0) --help, [536](#page-539-0)  $--$ sudo, [536](#page-539-0) -h, [536](#page-539-0) gitlab-group-export-download command line option --group-id, [536](#page-539-0) --help, [536](#page-539-0)  $--$ sudo, [536](#page-539-0) -h, [536](#page-539-0)

gitlab-group-hook command line option --help, [537](#page-540-0) -h, [537](#page-540-0) gitlab-group-hook-create command line option --confidential-issues-events, [537](#page-540-0) --confidential-note-events, [538](#page-541-0) --deployment-events, [538](#page-541-0) --enable-ssl-verification, [538](#page-541-0)  $--$ group-id, [537](#page-540-0) --help, [537](#page-540-0) --issues-events, [537](#page-540-0) --job-events, [538](#page-541-0) --merge-requests-events, [537](#page-540-0) --note-events, [538](#page-541-0) --pipeline-events, [538](#page-541-0) --push-events, [537](#page-540-0) --releases-events, [538](#page-541-0) --subgroup-events, [538](#page-541-0)  $--$ sudo, [537](#page-540-0) --tag-push-events, [537](#page-540-0) --token, [538](#page-541-0) --url, [537](#page-540-0) --wiki-page-events, [538](#page-541-0) -h, [537](#page-540-0) gitlab-group-hook-delete command line option --group-id, [538](#page-541-0) --help, [538](#page-541-0) --id, [538](#page-541-0) --sudo, [538](#page-541-0) -h, [538](#page-541-0) gitlab-group-hook-get command line option  $--$ group-id, [538](#page-541-0) --help, [538](#page-541-0)  $--id, 538$  $--id, 538$  $--$ sudo, [538](#page-541-0) -h, [538](#page-541-0) gitlab-group-hook-list command line option --get-all, [539](#page-542-0) --group-id, [539](#page-542-0) --help, [539](#page-542-0) --page, [539](#page-542-0)  $--per-page, 539$  $--per-page, 539$ **1134 Index**

gitlab-group-export-get command line option

gitlab-group-get command line option

 $--$ group-id, [537](#page-540-0) --help, [537](#page-540-0) --sudo, [537](#page-540-0) -h, [537](#page-540-0)

--help, [504](#page-507-0)  $--id, 504$  $--id, 504$  $--$ sudo, [504](#page-507-0) -h, [504](#page-507-0)

 $--$ sudo, [539](#page-542-0) -h, [539](#page-542-0) gitlab-group-hook-update command line option --confidential-issues-events, [539](#page-542-0) --confidential-note-events, [540](#page-543-0) --deployment-events, [540](#page-543-0) --enable-ssl-verification, [540](#page-543-0)  $--$ group-id, [539](#page-542-0) --help, [539](#page-542-0)  $--id, 539$  $--id, 539$ --issues-events, [539](#page-542-0) --job-events, [540](#page-543-0) --merge-requests-events, [539](#page-542-0) --note-events, [540](#page-543-0) --pipeline-events, [540](#page-543-0) --push-events, [539](#page-542-0) --releases-events, [540](#page-543-0) --subgroup-events, [540](#page-543-0)  $--$ sudo, [539](#page-542-0) --tag-push-events, [540](#page-543-0) --token, [540](#page-543-0) --url, [539](#page-542-0) --wiki-page-events, [540](#page-543-0) -h, [539](#page-542-0) gitlab-group-import command line option --help, [540](#page-543-0) -h, [540](#page-543-0) gitlab-group-import-get command line option  $--$ group-id, [540](#page-543-0) --help, [540](#page-543-0)  $--$ sudo, [540](#page-543-0) -h, [540](#page-543-0) gitlab-group-invitation command line option --help, [540](#page-543-0) -h, [540](#page-543-0) gitlab-group-invitation-create command line option --access-level, [541](#page-544-0) --expires-at, [541](#page-544-0)  $--$ group-id, [541](#page-544-0) --help, [541](#page-544-0) --invite-source, [541](#page-544-0)  $--$ sudo, [541](#page-544-0) --tasks-project-id, [541](#page-544-0) --tasks-to-be-done, [541](#page-544-0) -h, [541](#page-544-0) gitlab-group-invitation-delete command line option --email, [541](#page-544-0) --group-id, [541](#page-544-0) --help, [541](#page-544-0)  $--$ sudo, [541](#page-544-0) -h, [541](#page-544-0)

gitlab-group-invitation-get command line option --email, [541](#page-544-0) --group-id, [541](#page-544-0) --help, [541](#page-544-0) --sudo, [541](#page-544-0) -h, [541](#page-544-0) gitlab-group-invitation-list command line option  $-$ -get-all, [542](#page-545-0)  $--group-id, 542$  $--group-id, 542$ --help, [542](#page-545-0) --page, [542](#page-545-0)  $-$ -per-page,  $542$ --query, [542](#page-545-0) --sudo, [542](#page-545-0) -h, [542](#page-545-0) gitlab-group-invitation-update command line option --access-level, [542](#page-545-0) --email, [542](#page-545-0) --expires-at, [542](#page-545-0) --group-id, [542](#page-545-0) --help, [542](#page-545-0) --sudo, [542](#page-545-0) -h, [542](#page-545-0) gitlab-group-issue command line option --help, [542](#page-545-0) -h, [542](#page-545-0) gitlab-group-issue-list command line option --assignee-id, [543](#page-546-0) --author-id, [543](#page-546-0) --created-after, [543](#page-546-0) --created-before, [543](#page-546-0)  $-$ -qet-all, [543](#page-546-0)  $--$ group-id, [543](#page-546-0) --help, [543](#page-546-0)  $--iids, 543$  $--iids, 543$ --iteration-id, [543](#page-546-0) --labels, [543](#page-546-0) --milestone, [543](#page-546-0) --my-reaction-emoji, [543](#page-546-0)  $--order-by, 543$  $--order-by, 543$ --page, [543](#page-546-0) --per-page, [543](#page-546-0) --search, [543](#page-546-0) --sort, [543](#page-546-0)  $--$ state, [543](#page-546-0)  $--$ sudo, [543](#page-546-0) --updated-after, [543](#page-546-0) --updated-before, [543](#page-546-0) -h, [543](#page-546-0) gitlab-group-issues-statistics command line option

--help, [544](#page-547-0) -h, [544](#page-547-0) gitlab-group-issues-statistics-get command line option  $--$ group-id, [544](#page-547-0) --help, [544](#page-547-0) --sudo, [544](#page-547-0) -h, [544](#page-547-0) gitlab-group-iteration command line option --help, [544](#page-547-0) -h, [544](#page-547-0) gitlab-group-iteration-list command line option --get-all, [544](#page-547-0) --group-id, [544](#page-547-0) --help, [544](#page-547-0) --include-ancestors, [544](#page-547-0) --page, [544](#page-547-0) --per-page, [544](#page-547-0) --search, [544](#page-547-0) --state, [544](#page-547-0) --sudo, [544](#page-547-0) -h, [544](#page-547-0) gitlab-group-label command line option --help, [545](#page-548-0) -h, [545](#page-548-0) gitlab-group-label-create command line option --color, [545](#page-548-0) --description, [545](#page-548-0)  $--$ group-id, [545](#page-548-0) --help, [545](#page-548-0) --name, [545](#page-548-0) --priority, [545](#page-548-0)  $--$ sudo, [545](#page-548-0) -h, [545](#page-548-0) gitlab-group-label-delete command line option  $--$ group-id, [545](#page-548-0) --help, [545](#page-548-0) --name, [545](#page-548-0)  $--$ sudo, [545](#page-548-0) -h, [545](#page-548-0) gitlab-group-label-get command line option --group-id, [546](#page-549-0) --help, [546](#page-549-0) --name, [546](#page-549-0)  $--$ sudo, [546](#page-549-0) -h, [546](#page-549-0) gitlab-group-label-list command line option --get-all, [546](#page-549-0)  $--$ group-id, [546](#page-549-0) --help, [546](#page-549-0)  $-$ -page, [546](#page-549-0)

 $--per-paqe, 546$  $--per-paqe, 546$ --sudo, [546](#page-549-0) -h, [546](#page-549-0) gitlab-group-label-subscribe command line option  $--$ group-id, [546](#page-549-0) --help, [546](#page-549-0)  $-$ -name, [546](#page-549-0) --sudo, [546](#page-549-0) -h, [546](#page-549-0) gitlab-group-label-unsubscribe command line option  $--group-id, 547$  $--group-id, 547$ --help, [547](#page-550-0) --name, [547](#page-550-0) --sudo, [547](#page-550-0) -h, [547](#page-550-0) gitlab-group-label-update command line option --color, [547](#page-550-0) --description, [547](#page-550-0)  $--$ group-id, [547](#page-550-0) --help, [547](#page-550-0) --name, [547](#page-550-0)  $--new-name$ , [547](#page-550-0) --priority, [547](#page-550-0)  $--$ sudo, [547](#page-550-0) -h, [547](#page-550-0) gitlab-group-ldap-group-link command line option --help, [547](#page-550-0) -h, [547](#page-550-0) gitlab-group-ldap-group-link-create command line option --group-access, [548](#page-551-0) --group-id, [548](#page-551-0) --help, [548](#page-551-0) --provider, [548](#page-551-0) --sudo, [548](#page-551-0) -h, [548](#page-551-0) gitlab-group-ldap-group-link-delete command line option  $--$ group-id, [548](#page-551-0) --help, [548](#page-551-0)  $--id, 548$  $--id, 548$ --sudo, [548](#page-551-0) -h, [548](#page-551-0) gitlab-group-ldap-group-link-list command line option  $-$ -get-all,  $548$ --group-id, [548](#page-551-0) --help, [548](#page-551-0) --page, [548](#page-551-0)  $--per-page, 548$  $--per-page, 548$ 

--sudo, [548](#page-551-0) -h, [548](#page-551-0) gitlab-group-ldap-sync command line option --help, [504](#page-507-0)  $--id, 504$  $--id, 504$ -h, [504](#page-507-0) gitlab-group-list command line option --all-available, [505](#page-508-0)  $-$ -get-all,  $505$ --help, [505](#page-508-0) --min-access-level, [505](#page-508-0) --order-by, [505](#page-508-0) --owned, [505](#page-508-0)  $-$ -page,  $505$ --per-page, [505](#page-508-0) --search, [505](#page-508-0) --skip-groups, [505](#page-508-0) --sort, [505](#page-508-0) --statistics, [505](#page-508-0)  $--$ sudo, [505](#page-508-0) --top-level-only, [505](#page-508-0) --with-custom-attributes, [505](#page-508-0) -h, [505](#page-508-0) gitlab-group-member command line option --help, [549](#page-552-0) -h, [549](#page-552-0) gitlab-group-member-all command line option --help, [550](#page-553-0) -h, [550](#page-553-0) gitlab-group-member-all-get command line option  $--$ group-id,  $551$ --help, [551](#page-554-0)  $--id. 551$  $--id. 551$  $--$ sudo,  $551$ -h, [551](#page-554-0) gitlab-group-member-all-list command line option  $-$ -get-all,  $551$  $--group-id, 551$  $--group-id, 551$ --help, [551](#page-554-0)  $-$ -page,  $551$  $-$ -per-page,  $551$  $--$ sudo, [551](#page-554-0) -h, [551](#page-554-0) gitlab-group-member-create command line option --access-level, [549](#page-552-0) --expires-at, [549](#page-552-0)  $--$ group-id, [549](#page-552-0) --help, [549](#page-552-0) --sudo, [549](#page-552-0) --tasks-to-be-done, [549](#page-552-0)  $--user-id, 549$  $--user-id, 549$ 

-h, [549](#page-552-0) gitlab-group-member-delete command line option --group-id, [549](#page-552-0) --help, [549](#page-552-0)  $--id, 549$  $--id, 549$ --sudo, [549](#page-552-0) -h, [549](#page-552-0) gitlab-group-member-get command line option  $--$ group-id, [549](#page-552-0) --help, [549](#page-552-0)  $--id, 550$  $--id, 550$ --sudo, [549](#page-552-0) -h, [549](#page-552-0) gitlab-group-member-list command line option  $-$ -qet-all,  $550$  $--$ group-id,  $550$ --help, [550](#page-553-0)  $-$ -page,  $550$ --per-page, [550](#page-553-0)  $--$ sudo,  $550$ -h, [550](#page-553-0) gitlab-group-member-update command line option --access-level, [550](#page-553-0) --expires-at, [550](#page-553-0)  $--group-id, 550$  $--group-id, 550$ --help, [550](#page-553-0)  $--id, 550$  $--id, 550$  $--$ sudo,  $550$ -h, [550](#page-553-0) gitlab-group-merge-request command line option --help, [551](#page-554-0) -h, [551](#page-554-0) gitlab-group-merge-request-list command line option --approved-by-ids, [552](#page-555-0) --approver-ids, [552](#page-555-0) --assignee-id, [552](#page-555-0) --author-id, [552](#page-555-0) --created-after, [552](#page-555-0) --created-before, [552](#page-555-0) --get-all, [553](#page-556-0)  $--$ group-id, [552](#page-555-0) --help, [552](#page-555-0) --labels, [552](#page-555-0) --milestone, [552](#page-555-0) --my-reaction-emoji, [552](#page-555-0) --order-by, [552](#page-555-0) --page, [552](#page-555-0) --per-page, [553](#page-556-0)  $-$ scope,  $552$ 

--search, [552](#page-555-0) --sort, [552](#page-555-0) --source-branch, [552](#page-555-0) --state, [552](#page-555-0)  $--$ sudo,  $552$ --target-branch, [552](#page-555-0) --updated-after, [552](#page-555-0) --updated-before, [552](#page-555-0)  $--view.552$  $--view.552$  $--win, 552$  $--win, 552$ -h, [552](#page-555-0) gitlab-group-milestone command line option --help, [553](#page-556-0) -h, [553](#page-556-0) gitlab-group-milestone-create command line option --description, [553](#page-556-0)  $--due-data$ , [553](#page-556-0)  $--$ group-id, [553](#page-556-0) --help, [553](#page-556-0) --start-date, [553](#page-556-0)  $--$ sudo, [553](#page-556-0)  $--$ title,  $553$ -h, [553](#page-556-0) gitlab-group-milestone-delete command line option  $--group-id, 554$  $--group-id, 554$ --help, [554](#page-557-0)  $--id, 554$  $--id, 554$  $--$ sudo, [554](#page-557-0) -h, [554](#page-557-0) gitlab-group-milestone-get command line option --group-id, [554](#page-557-0) --help, [554](#page-557-0)  $--id. 554$  $--id. 554$  $--$ sudo, [554](#page-557-0) -h, [554](#page-557-0) gitlab-group-milestone-issues command line option  $--$ group-id, [554](#page-557-0) --help, [554](#page-557-0)  $--id. 554$  $--id. 554$  $--$ sudo, [554](#page-557-0) -h, [554](#page-557-0) gitlab-group-milestone-list command line option --get-all, [555](#page-558-0)  $--$ group-id, [555](#page-558-0) --help, [554](#page-557-0) --iids, [555](#page-558-0) --page, [555](#page-558-0) --per-page, [555](#page-558-0) --search, [555](#page-558-0)

--state, [555](#page-558-0) --sudo, [554](#page-557-0) -h, [554](#page-557-0) gitlab-group-milestone-merge-requests command line option  $-$ group-id, [555](#page-558-0) --help, [555](#page-558-0)  $--id, 555$  $--id, 555$  $--$ sudo, [555](#page-558-0) -h, [555](#page-558-0) gitlab-group-milestone-update command line option --description, [555](#page-558-0)  $--due-data$ , [555](#page-558-0) --group-id, [555](#page-558-0) --help, [555](#page-558-0)  $--id. 555$  $--id. 555$ --start-date, [555](#page-558-0) --state-event, [556](#page-559-0)  $--$ sudo, [555](#page-558-0) --title, [555](#page-558-0) -h, [555](#page-558-0) gitlab-group-notification-settings command line option --help, [556](#page-559-0) -h, [556](#page-559-0) gitlab-group-notification-settings-get command line option  $--$ group-id, [556](#page-559-0) --help, [556](#page-559-0)  $--$ sudo, [556](#page-559-0) -h, [556](#page-559-0) gitlab-group-notification-settings-update command line option --close-issue, [557](#page-560-0) --close-merge-request, [557](#page-560-0)  $--$ group-id, [556](#page-559-0) --help, [556](#page-559-0) --level, [556](#page-559-0) --merge-merge-request, [557](#page-560-0) --new-issue, [557](#page-560-0) --new-merge-request, [557](#page-560-0)  $-$ -new-note,  $557$ --notification-email, [557](#page-560-0) --reassign-issue, [557](#page-560-0) --reassign-merge-request, [557](#page-560-0) --reopen-issue, [557](#page-560-0) --reopen-merge-request, [557](#page-560-0) --sudo, [556](#page-559-0) -h, [556](#page-559-0) gitlab-group-package command line option --help, [557](#page-560-0) -h, [557](#page-560-0)

```
gitlab-group-package-list command line
        option
    --exclude-subgroups, 557
    --get-all, 558
    --group-id, 557--help, 557
    --order-by, 557
    --package-name, 557
    --package-type, 557
    --page, 558
    --per-page, 558
    --sort, 557
    --557
    -h, 557
gitlab-group-project command line option
    --help, 558
    -h, 558
gitlab-group-project-list command line
       option
    --archived, 558
    --get-all, 559
    --group-id, 558--help, 558
    --include-subgroups, 559
    --min-access-level, 559
    --order-by, 558
    --owned, 558
    --page, 559
    --per-page, 559--search, 558
    --simple, 558
    558--starred, 559
    --558
    --visibility, 558
    --with-custom-attributes, 559
    --with-issues-enabled, 559
    --with-merge-requests-enabled, 559
    --with-security-reports, 559
    --with-shared, 559
    -h, 558
gitlab-group-push-rules command line option
    --help, 559
    -h, 559
gitlab-group-push-rules-create command line
        option
    --author-email-regex, 560
    --branch-name-regex, 560
    --commit-committer-check, 560
    --commit-message-negative-regex, 560
    --commit-message-regex, 560
    --deny-delete-tag, 559
    --file-name-regex, 560
    --559
```

```
--help, 559
    --max-file-size, 560
    --member-check, 560
    --prevent-secrets, 560
    --reject-unsigned-commits, 560
    --sudo, 559
    -h, 559
gitlab-group-push-rules-delete command line
        option
    --560
    --help, 560
    --sudo, 560-h, 560
gitlab-group-push-rules-get command line
       option
    --group-id, 560--help, 560
    --sudo, 560
    -h, 560
gitlab-group-push-rules-update command line
        option
    --author-email-regex, 561
    --branch-name-regex, 561
    --commit-committer-check, 561
    --commit-message-negative-regex, 561
    --commit-message-regex, 561
    --deny-delete-tag, 561
    --file-name-regex, 561
    --561
    --help, 561
    --max-file-size, 561
    --member-check, 561
    --prevent-secrets, 561
    --reject-unsigned-commits, 561
    --561
    -h, 561
gitlab-group-restore command line option
    --help, 505
    505-h, 505
gitlab-group-runner command line option
    --help, 561
    -h, 561
gitlab-group-runner-list command line
       option
    --get-all, 562--562
    --help, 561
    --page, 562
    --per-page, 562
    --scope, 562
    --sudo, 561
    -tag-list, 562
```
-h, [561](#page-564-0)

gitlab-group-saml-group-link command line option --help, [562](#page-565-0) -h, [562](#page-565-0) gitlab-group-saml-group-link-create command line option --access-level, [562](#page-565-0)  $--$ group-id,  $562$ --help, [562](#page-565-0) --saml-group-name, [562](#page-565-0)  $--$ sudo, [562](#page-565-0) -h, [562](#page-565-0) gitlab-group-saml-group-link-delete command line option  $--$ group-id,  $562$ --help, [562](#page-565-0) --name, [562](#page-565-0) --sudo, [562](#page-565-0) -h, [562](#page-565-0) gitlab-group-saml-group-link-get command line option  $--$ group-id, [563](#page-566-0) --help, [563](#page-566-0) --name, [563](#page-566-0)  $--$ sudo, [563](#page-566-0) -h, [563](#page-566-0) gitlab-group-saml-group-link-list command line option --get-all, [563](#page-566-0)  $--$ group-id, [563](#page-566-0) --help, [563](#page-566-0)  $-$ -page,  $563$ --per-page, [563](#page-566-0)  $--$ sudo, [563](#page-566-0) -h, [563](#page-566-0) gitlab-group-search command line option  $-$ help, [505](#page-508-0)  $--id, 505$  $--id, 505$ --scope, [505](#page-508-0) --search, [505](#page-508-0) -h, [505](#page-508-0) gitlab-group-share command line option --expires-at, [506](#page-509-0) --group-access, [506](#page-509-0) --group-id, [506](#page-509-0) --help, [506](#page-509-0)  $--id, 506$  $--id, 506$ -h, [506](#page-509-0) gitlab-group-subgroup command line option --help, [563](#page-566-0) -h, [563](#page-566-0) gitlab-group-subgroup-list command line option --all-available, [564](#page-567-0)

 $-$ -get-all,  $564$  $-$ -group-id,  $564$ --help, [564](#page-567-0) --min-access-level, [564](#page-567-0) --order-by, [564](#page-567-0) --owned, [564](#page-567-0) --page, [564](#page-567-0)  $-$ -per-page,  $564$ --search, [564](#page-567-0) --skip-groups, [564](#page-567-0) --sort, [564](#page-567-0) --statistics, [564](#page-567-0) --sudo, [564](#page-567-0) --with-custom-attributes, [564](#page-567-0) -h, [564](#page-567-0) gitlab-group-transfer command line option --group-id, [506](#page-509-0) --help, [506](#page-509-0)  $--id. 506$  $--id. 506$ -h, [506](#page-509-0) gitlab-group-transfer-project command line option --help, [506](#page-509-0)  $--id. 506$  $--id. 506$ --project-id, [506](#page-509-0) -h, [506](#page-509-0) gitlab-group-unshare command line option --group-id, [506](#page-509-0) --help, [506](#page-509-0)  $--id, 506$  $--id, 506$ -h, [506](#page-509-0) gitlab-group-update command line option --auto-devops-enabled, [507](#page-510-0) --avatar, [508](#page-511-0) --default-branch-protection, [508](#page-511-0) --description, [507](#page-510-0) --emails-disabled, [507](#page-510-0) --extra-shared-runners-minutes-limit, [508](#page-511-0) --file-template-project-id, [508](#page-511-0) --help, [507](#page-510-0)  $--id, 507$  $--id, 507$ --lfs-enabled, [508](#page-511-0) --membership-lock, [507](#page-510-0) --mentions-disabled, [508](#page-511-0) --name, [507](#page-510-0) --path, [507](#page-510-0) --prevent-forking-outside-group, [508](#page-511-0) --project-creation-level, [507](#page-510-0) --request-access-enabled, [508](#page-511-0) --require-two-factor-authentication, [507](#page-510-0) --share-with-group-lock, [507](#page-510-0) --shared-runners-minutes-limit, [508](#page-511-0) --shared-runners-setting, [508](#page-511-0)

```
--subgroup-creation-level, 507
```
--sudo, [507](#page-510-0) --two-factor-grace-period, [507](#page-510-0) --visibility, [507](#page-510-0) -h, [507](#page-510-0) gitlab-group-variable command line option --help, [564](#page-567-0) -h, [564](#page-567-0) gitlab-group-variable-create command line option  $--$ group-id, [565](#page-568-0) --help, [564](#page-567-0) --key, [565](#page-568-0) --masked, [565](#page-568-0) --protected, [565](#page-568-0) --sudo, [564](#page-567-0) --value, [565](#page-568-0) --variable-type, [565](#page-568-0) -h, [564](#page-567-0) gitlab-group-variable-delete command line option --group-id, [565](#page-568-0) --help, [565](#page-568-0) --key, [565](#page-568-0)  $--$ sudo, [565](#page-568-0) -h, [565](#page-568-0) gitlab-group-variable-get command line option --group-id, [565](#page-568-0) --help, [565](#page-568-0) --key, [565](#page-568-0)  $--$ sudo, [565](#page-568-0) -h, [565](#page-568-0) gitlab-group-variable-list command line option  $-$ -qet-all,  $566$  $-$ -group-id,  $565$ --help, [565](#page-568-0) --page, [566](#page-569-0) --per-page, [566](#page-569-0)  $--$ sudo, [565](#page-568-0) -h, [565](#page-568-0) gitlab-group-variable-update command line option --group-id, [566](#page-569-0) --help, [566](#page-569-0) --key, [566](#page-569-0) --masked, [566](#page-569-0) --protected, [566](#page-569-0) --sudo, [566](#page-569-0) --value, [566](#page-569-0) --variable-type, [566](#page-569-0) -h, [566](#page-569-0) gitlab-group-wiki command line option --help, [566](#page-569-0)

-h, [566](#page-569-0) gitlab-group-wiki-create command line option --content, [567](#page-570-0)  $--format, 567$  $--format, 567$  $-$ -group-id,  $566$ --help, [566](#page-569-0) --sudo, [566](#page-569-0)  $-$ title,  $566$ -h, [566](#page-569-0) gitlab-group-wiki-delete command line option  $--group-id, 567$  $--group-id, 567$ --help, [567](#page-570-0)  $--$ slug, [567](#page-570-0) --sudo, [567](#page-570-0) -h, [567](#page-570-0) gitlab-group-wiki-get command line option  $--$ group-id, [567](#page-570-0)  $-$ help, [567](#page-570-0)  $--$ slug, [567](#page-570-0) --sudo, [567](#page-570-0) -h, [567](#page-570-0) gitlab-group-wiki-list command line option  $-$ -get-all,  $567$  $--$ group-id, [567](#page-570-0) --help, [567](#page-570-0) --page, [567](#page-570-0)  $-$ -per-page,  $567$  $--$ sudo, [567](#page-570-0) --with-content, [567](#page-570-0) -h, [567](#page-570-0) gitlab-group-wiki-update command line option --content, [568](#page-571-0) --format, [568](#page-571-0)  $--$ group-id, [568](#page-571-0) --help, [568](#page-571-0)  $--$ slug, [568](#page-571-0) --sudo, [568](#page-571-0) --title, [568](#page-571-0) -h, [568](#page-571-0) gitlab-hook command line option --help, [568](#page-571-0) -h, [568](#page-571-0) gitlab-hook-create command line option --help, [568](#page-571-0) --sudo, [568](#page-571-0) --url, [568](#page-571-0) -h, [568](#page-571-0) gitlab-hook-delete command line option --help, [568](#page-571-0)  $--id. 568$  $--id. 568$  $--$ sudo, [568](#page-571-0)

-h, [568](#page-571-0) gitlab-hook-get command line option --help, [569](#page-572-0)  $--id. 569$  $--id. 569$ --sudo, [569](#page-572-0) -h, [569](#page-572-0) gitlab-hook-list command line option  $-$ -get-all,  $569$ --help, [569](#page-572-0) --page, [569](#page-572-0) --per-page, [569](#page-572-0)  $--$ sudo, [569](#page-572-0) -h, [569](#page-572-0) gitlab-issue command line option --help, [569](#page-572-0) -h, [569](#page-572-0) gitlab-issue-get command line option --help, [569](#page-572-0)  $--id. 569$  $--id. 569$ --sudo, [569](#page-572-0) -h, [569](#page-572-0) gitlab-issue-list command line option --assignee-id, [570](#page-573-0) --author-id, [570](#page-573-0) --created-after, [570](#page-573-0) --created-before, [570](#page-573-0)  $-$ -get-all,  $570$ --help, [570](#page-573-0)  $--iids, 570$  $--iids, 570$ --iteration-id, [570](#page-573-0) --labels, [570](#page-573-0) --milestone, [570](#page-573-0) --my-reaction-emoji, [570](#page-573-0) --order-by, [570](#page-573-0)  $-$ -page,  $570$  $--per-page, 570$  $--per-page, 570$  $--$ scope,  $570$ --search, [570](#page-573-0) --sort, [570](#page-573-0)  $--$ state,  $570$  $--$ sudo, [570](#page-573-0) --updated-after, [570](#page-573-0) --updated-before, [570](#page-573-0) -h, [570](#page-573-0) gitlab-issues-statistics command line option --help, [571](#page-574-0) -h, [571](#page-574-0) gitlab-issues-statistics-get command line option --help, [571](#page-574-0)  $--$ sudo, [571](#page-574-0) -h, [571](#page-574-0) gitlab-key command line option

--help, [571](#page-574-0) -h, [571](#page-574-0) gitlab-key-get command line option --help, [571](#page-574-0)  $--id, 571$  $--id, 571$ --sudo, [571](#page-574-0) -h, [571](#page-574-0) gitlab-ldap-group command line option --help, [571](#page-574-0) -h, [571](#page-574-0) gitlab-ldap-group-list command line option  $-$ get-all, [572](#page-575-0) --help, [572](#page-575-0) --page, [572](#page-575-0) --per-page, [572](#page-575-0) --provider, [572](#page-575-0) --search, [572](#page-575-0) --sudo, [572](#page-575-0) -h, [572](#page-575-0) gitlab-license command line option --help, [572](#page-575-0) -h, [572](#page-575-0) gitlab-license-get command line option  $--full$ name, [572](#page-575-0) --help, [572](#page-575-0) --key, [572](#page-575-0) --project, [572](#page-575-0) --sudo, [572](#page-575-0) -h, [572](#page-575-0) gitlab-license-list command line option  $-$ -qet-all,  $573$ --help, [573](#page-576-0)  $-$ -page,  $573$ --per-page, [573](#page-576-0) --popular, [573](#page-576-0)  $--$ sudo, [573](#page-576-0) -h, [573](#page-576-0) gitlab-merge-request command line option --help, [573](#page-576-0) -h, [573](#page-576-0) gitlab-merge-request-list command line option --approved-by-ids, [574](#page-577-0) --approver-ids, [574](#page-577-0) --assignee-id, [574](#page-577-0) --author-id, [574](#page-577-0) --author-username, [574](#page-577-0) --created-after, [574](#page-577-0) --created-before, [574](#page-577-0) --deployed-after, [575](#page-578-0) --deployed-before, [575](#page-578-0) --environment, [575](#page-578-0)  $-$ -get-all,  $575$ --help, [574](#page-577-0)

 $--in, 574$  $--in, 574$ --labels, [574](#page-577-0) --milestone, [574](#page-577-0) --my-reaction-emoji, [574](#page-577-0) --not, [574](#page-577-0) --order-by, [574](#page-577-0) --page, [575](#page-578-0)  $--per-page, 575$  $--per-page, 575$ --reviewer-id, [574](#page-577-0) --reviewer-username, [574](#page-577-0) --scope, [574](#page-577-0) --search, [574](#page-577-0) --sort, [574](#page-577-0) --source-branch, [574](#page-577-0) --state, [574](#page-577-0) --sudo, [574](#page-577-0) --target-branch, [574](#page-577-0) --updated-after, [574](#page-577-0) --updated-before, [574](#page-577-0)  $--view, 574$  $--view, 574$  $--win, 574$  $--win, 574$ --with-labels-details, [574](#page-577-0) --with-merge-status-recheck, [574](#page-577-0) -h, [574](#page-577-0) gitlab-namespace command line option --help, [575](#page-578-0) -h, [575](#page-578-0) gitlab-namespace-exists command line option --help, [575](#page-578-0)  $--id, 575$  $--id, 575$ --namespace, [575](#page-578-0) --parent-id, [575](#page-578-0) -h, [575](#page-578-0) gitlab-namespace-get command line option --help, [575](#page-578-0)  $--id. 575$  $--id. 575$  $--$ sudo, [575](#page-578-0) -h, [575](#page-578-0) gitlab-namespace-list command line option --get-all, [576](#page-579-0) --help, [576](#page-579-0)  $-$ -page,  $576$  $--per-page, 576$  $--per-page, 576$ --search, [576](#page-579-0)  $--$ sudo, [576](#page-579-0) -h, [576](#page-579-0) gitlab-notification-settings command line option --help, [576](#page-579-0) -h, [576](#page-579-0) gitlab-notification-settings-get command line option --help, [576](#page-579-0)  $--$ sudo, [576](#page-579-0)

-h, [576](#page-579-0) gitlab-notification-settings-update command line option --close-issue, [577](#page-580-0) --close-merge-request, [577](#page-580-0) --help, [576](#page-579-0) --level, [577](#page-580-0) --merge-merge-request, [577](#page-580-0) --new-issue, [577](#page-580-0) --new-merge-request, [577](#page-580-0) --new-note, [577](#page-580-0) --notification-email, [577](#page-580-0) --reassign-issue, [577](#page-580-0) --reassign-merge-request, [577](#page-580-0) --reopen-issue, [577](#page-580-0) --reopen-merge-request, [577](#page-580-0) --sudo, [577](#page-580-0) -h, [576](#page-579-0) gitlab-pages-domain command line option  $-$ -help, [577](#page-580-0) -h, [577](#page-580-0) gitlab-pages-domain-list command line option --get-all, [577](#page-580-0) --help, [577](#page-580-0) --page, [577](#page-580-0) --per-page, [577](#page-580-0)  $--$ sudo, [577](#page-580-0) -h, [577](#page-580-0) gitlab-personal-access-token command line option --help, [578](#page-581-0) -h, [578](#page-581-0) gitlab-personal-access-token-delete command line option --help, [578](#page-581-0)  $--id, 578$  $--id, 578$  $--sudo, 578$  $--sudo, 578$ -h, [578](#page-581-0) gitlab-personal-access-token-get command line option --help, [578](#page-581-0)  $--id. 578$  $--id. 578$  $--$ sudo, [578](#page-581-0) -h, [578](#page-581-0) gitlab-personal-access-token-list command line option  $-$ -qet-all,  $578$ --help, [578](#page-581-0) --page, [578](#page-581-0) --per-page, [578](#page-581-0) --sudo, [578](#page-581-0)  $--user-id, 578$  $--user-id, 578$ -h, [578](#page-581-0)

gitlab-project command line option --help, [579](#page-582-0) -h, [579](#page-582-0) gitlab-project-access-request command line option --help, [596](#page-599-0) -h, [596](#page-599-0) gitlab-project-access-request-approve command line option --access-level, [597](#page-600-0) --help, [597](#page-600-0)  $--id, 597$  $--id, 597$ --project-id, [597](#page-600-0)  $--$ sudo, [597](#page-600-0) -h, [597](#page-600-0) gitlab-project-access-request-create command line option --help, [597](#page-600-0) --project-id, [597](#page-600-0)  $--$ sudo, [597](#page-600-0) -h, [597](#page-600-0) gitlab-project-access-request-delete command line option --help, [597](#page-600-0)  $--id. 597$  $--id. 597$ --project-id, [597](#page-600-0)  $--$ sudo, [597](#page-600-0) -h, [597](#page-600-0) gitlab-project-access-request-list command line option --get-all, [598](#page-601-0) --help, [597](#page-600-0) --page, [598](#page-601-0) --per-page, [598](#page-601-0) --project-id, [598](#page-601-0) --sudo, [597](#page-600-0) -h, [597](#page-600-0) gitlab-project-access-token command line option --help, [598](#page-601-0) -h, [598](#page-601-0) gitlab-project-access-token-create command line option --access-level, [598](#page-601-0) --expires-at, [598](#page-601-0) --help, [598](#page-601-0) --name, [598](#page-601-0) --project-id, [598](#page-601-0) --scopes, [598](#page-601-0) --sudo, [598](#page-601-0) -h, [598](#page-601-0) gitlab-project-access-token-delete command line option --help, [598](#page-601-0)

 $--id, 598$  $--id, 598$ --project-id, [598](#page-601-0) --sudo, [598](#page-601-0) -h, [598](#page-601-0) gitlab-project-access-token-list command line option  $-$ -det-all, [599](#page-602-0) --help, [599](#page-602-0) --page, [599](#page-602-0) --per-page, [599](#page-602-0) --project-id, [599](#page-602-0) --sudo, [599](#page-602-0) -h, [599](#page-602-0) gitlab-project-additional-statistics command line option --help, [599](#page-602-0) -h, [599](#page-602-0) gitlab-project-additional-statistics-get command line option --help, [599](#page-602-0) --project-id, [599](#page-602-0) --sudo, [599](#page-602-0) -h, [599](#page-602-0) gitlab-project-approval command line option --help, [599](#page-602-0) -h, [599](#page-602-0) gitlab-project-approval-get command line option --help, [600](#page-603-0) --project-id, [600](#page-603-0) --sudo, [600](#page-603-0) -h, [600](#page-603-0) gitlab-project-approval-rule command line option --help, [600](#page-603-0) -h, [600](#page-603-0) gitlab-project-approval-rule-create command line option --approvals-required, [601](#page-604-0) --group-ids, [601](#page-604-0) --help, [601](#page-604-0) --name, [601](#page-604-0) --project-id, [601](#page-604-0) --protected-branch-ids, [601](#page-604-0)  $--$ sudo, [601](#page-604-0) --user-ids, [601](#page-604-0) --usernames, [601](#page-604-0) -h, [601](#page-604-0) gitlab-project-approval-rule-delete command line option --help, [601](#page-604-0)  $--id, 601$  $--id, 601$ --project-id, [601](#page-604-0)

-h, [601](#page-604-0) gitlab-project-approval-rule-list command line option  $-$ -get-all,  $602$ --help, [601](#page-604-0) --page, [602](#page-605-0)  $--per-page, 602$  $--per-page, 602$ --project-id, [602](#page-605-0)  $--$ sudo, [601](#page-604-0) -h, [601](#page-604-0) gitlab-project-approval-rule-update command line option  $-\text{help}$ , [602](#page-605-0)  $--id, 602$  $--id, 602$ --project-id, [602](#page-605-0) --sudo, [602](#page-605-0) -h, [602](#page-605-0) gitlab-project-approval-update command line option --approvals-before-merge, [600](#page-603-0) --disable-overriding-approvers-per-merge-r**ginesh**,project-audit-event-list command [600](#page-603-0) --help, [600](#page-603-0) --merge-requests-author-approval, [600](#page-603-0) --merge-requests-disable-committers-approval, --get-all, [604](#page-607-0) [600](#page-603-0) --project-id, [600](#page-603-0) --reset-approvals-on-push, [600](#page-603-0)  $--$ sudo,  $600$ -h, [600](#page-603-0) gitlab-project-archive command line option --help, [579](#page-582-0)  $--id. 579$  $--id. 579$ -h, [579](#page-582-0) gitlab-project-artifact command line option --help, [602](#page-605-0) -h, [602](#page-605-0) gitlab-project-artifact-delete command line option --help, [602](#page-605-0) --project-id, [602](#page-605-0)  $--ref-name, 602$  $--ref-name, 602$ --sudo, [602](#page-605-0) -h, [602](#page-605-0) gitlab-project-artifact-download command line option  $-\text{help}$ , [603](#page-606-0)  $--$ **job**,  $603$ --job-token, [603](#page-606-0) --project-id, [603](#page-606-0)  $--ref-name, 603$  $--ref-name, 603$  $--$ sudo,  $603$ -h, [603](#page-606-0) gitlab-project-artifact-raw command line option --artifact-path, [603](#page-606-0) --help, [603](#page-606-0)  $--$ job,  $603$ --project-id, [603](#page-606-0)  $--ref-name, 603$  $--ref-name, 603$ --sudo, [603](#page-606-0) -h, [603](#page-606-0) gitlab-project-audit-event command line option --help, [603](#page-606-0) -h, [603](#page-606-0) gitlab-project-audit-event-get command line option --help, [604](#page-607-0)  $--id, 604$  $--id, 604$ --project-id, [604](#page-607-0) --sudo, [604](#page-607-0) -h, [604](#page-607-0) line option --created-after, [604](#page-607-0) --created-before, [604](#page-607-0) --help, [604](#page-607-0) --page, [604](#page-607-0) --per-page, [604](#page-607-0)  $--$ project-id,  $604$ --sudo, [604](#page-607-0) -h, [604](#page-607-0) gitlab-project-badge command line option --help, [604](#page-607-0) -h, [604](#page-607-0) gitlab-project-badge-create command line option --help, [605](#page-608-0)  $--image-url, 605$  $--image-url, 605$ --link-url, [605](#page-608-0) --project-id, [605](#page-608-0) --sudo, [605](#page-608-0) -h, [605](#page-608-0) gitlab-project-badge-delete command line option --help, [605](#page-608-0)  $--id, 605$  $--id, 605$ --project-id, [605](#page-608-0) --sudo, [605](#page-608-0) -h, [605](#page-608-0) gitlab-project-badge-get command line option --help, [605](#page-608-0)  $--id. 605$  $--id. 605$  $--$ project-id,  $605$ 

--sudo, [605](#page-608-0) -h, [605](#page-608-0) gitlab-project-badge-list command line option  $-$ -get-all,  $606$ --help, [606](#page-609-0) --page, [606](#page-609-0) --per-page, [606](#page-609-0) --project-id, [606](#page-609-0) --sudo, [606](#page-609-0) -h, [606](#page-609-0) gitlab-project-badge-render command line option --help, [606](#page-609-0)  $--id, 606$  $--id, 606$  $--image-url, 606$  $--image-url, 606$ --link-url, [606](#page-609-0) --project-id, [606](#page-609-0) --sudo, [606](#page-609-0) -h, [606](#page-609-0) gitlab-project-badge-update command line option --help, [606](#page-609-0)  $--id. 606$  $--id. 606$  $--image-url, 607$  $--image-url, 607$  $--link-url. 606$  $--link-url. 606$ --project-id, [606](#page-609-0) --sudo, [606](#page-609-0) -h, [606](#page-609-0) gitlab-project-board command line option --help, [607](#page-610-0) -h, [607](#page-610-0) gitlab-project-board-create command line option  $-$ help,  $607$ --name, [607](#page-610-0)  $--$ project-id,  $607$ --sudo, [607](#page-610-0) -h, [607](#page-610-0) gitlab-project-board-delete command line option  $-$ help,  $607$  $--id. 607$  $--id. 607$ --project-id, [607](#page-610-0)  $--$ sudo,  $607$ -h, [607](#page-610-0) gitlab-project-board-get command line option --help, [607](#page-610-0)  $--id, 607$  $--id, 607$ --project-id, [607](#page-610-0) --sudo, [607](#page-610-0) -h, [607](#page-610-0)

gitlab-project-board-list command line option  $-$ -get-all,  $608$ --help, [608](#page-611-0) --page, [608](#page-611-0) --per-page, [608](#page-611-0) --project-id, [608](#page-611-0) --sudo, [608](#page-611-0) -h, [608](#page-611-0) gitlab-project-board-list-create command line option --board-id, [608](#page-611-0) --help, [608](#page-611-0) --project-id, [608](#page-611-0) --sudo, [608](#page-611-0) -h, [608](#page-611-0) gitlab-project-board-list-delete command line option --board-id, [609](#page-612-0) --help, [609](#page-612-0)  $--id, 609$  $--id, 609$ --project-id, [609](#page-612-0) --sudo, [609](#page-612-0) -h, [609](#page-612-0) gitlab-project-board-list-get command line option  $--board-id, 609$  $--board-id, 609$ --help, [609](#page-612-0)  $--id, 609$  $--id, 609$ --project-id, [609](#page-612-0) --sudo, [609](#page-612-0) -h, [609](#page-612-0) gitlab-project-board-list-list command line option --board-id, [609](#page-612-0)  $-$ -get-all,  $609$ --help, [609](#page-612-0) --page, [609](#page-612-0) --per-page, [609](#page-612-0) --project-id, [609](#page-612-0) --sudo, [609](#page-612-0) -h, [609](#page-612-0) gitlab-project-board-list-update command line option  $--board-id, 610$  $--board-id, 610$ --help, [610](#page-613-0)  $--id, 610$  $--id, 610$ --position, [610](#page-613-0) --project-id, [610](#page-613-0) --sudo, [610](#page-613-0) -h, [610](#page-613-0) gitlab-project-board-update command line option --help, [608](#page-611-0)

 $--id, 608$  $--id, 608$ --project-id, [608](#page-611-0)  $--$ sudo,  $608$ -h, [608](#page-611-0) gitlab-project-branch command line option --help, [610](#page-613-0) -h, [610](#page-613-0) gitlab-project-branch-create command line option --branch, [610](#page-613-0)  $-$ -help,  $610$ --project-id, [610](#page-613-0) --ref, [610](#page-613-0)  $--$ sudo,  $610$ -h, [610](#page-613-0) gitlab-project-branch-delete command line option --help, [610](#page-613-0) --name, [611](#page-614-0) --project-id, [610](#page-613-0) --sudo, [610](#page-613-0) -h, [610](#page-613-0) gitlab-project-branch-get command line option --help, [611](#page-614-0) --name, [611](#page-614-0) --project-id, [611](#page-614-0)  $--$ sudo,  $611$ -h, [611](#page-614-0) gitlab-project-branch-list command line option --get-all, [611](#page-614-0) --help, [611](#page-614-0) --page, [611](#page-614-0) --per-page, [611](#page-614-0) --project-id, [611](#page-614-0)  $--$ sudo, [611](#page-614-0) -h, [611](#page-614-0) gitlab-project-ci-lint command line option --help, [611](#page-614-0) -h, [611](#page-614-0) gitlab-project-ci-lint-create command line option --content, [612](#page-615-0) --dry-run, [612](#page-615-0) --help, [612](#page-615-0) --include-jobs, [612](#page-615-0) --project-id, [612](#page-615-0) --ref, [612](#page-615-0) --sudo, [612](#page-615-0) -h, [612](#page-615-0) gitlab-project-ci-lint-get command line option  $--dry-run, 612$  $--dry-run, 612$ 

--help, [612](#page-615-0) --include-jobs, [612](#page-615-0) --project-id, [612](#page-615-0) --ref, [612](#page-615-0) --sudo, [612](#page-615-0) -h, [612](#page-615-0) gitlab-project-ci-lint-validate command line option --content, [613](#page-616-0)  $--dry-run, 613$  $--dry-run, 613$ --help, [612](#page-615-0) --include-jobs, [613](#page-616-0) --project-id, [612](#page-615-0)  $-**ref**$ , [613](#page-616-0)  $--$ sudo, [612](#page-615-0) -h, [612](#page-615-0) gitlab-project-cluster command line option --help, [613](#page-616-0) -h, [613](#page-616-0) gitlab-project-cluster-create command line option  $--domain, 613$  $--domain, 613$ --enabled, [613](#page-616-0) --environment-scope, [613](#page-616-0) --help, [613](#page-616-0) --managed, [613](#page-616-0) --name, [613](#page-616-0) --platform-kubernetes-attributes, [613](#page-616-0) --project-id, [613](#page-616-0)  $--$ sudo, [613](#page-616-0) -h, [613](#page-616-0) gitlab-project-cluster-delete command line option --help, [614](#page-617-0)  $--id, 614$  $--id, 614$ --project-id, [614](#page-617-0)  $--$ sudo,  $614$ -h, [614](#page-617-0) gitlab-project-cluster-get command line option --help, [614](#page-617-0)  $--id, 614$  $--id, 614$ --project-id, [614](#page-617-0) --sudo, [614](#page-617-0) -h, [614](#page-617-0) gitlab-project-cluster-list command line option --get-all, [614](#page-617-0) --help, [614](#page-617-0) --page, [614](#page-617-0) --per-page, [614](#page-617-0) --project-id, [614](#page-617-0) --sudo, [614](#page-617-0) -h, [614](#page-617-0)

gitlab-project-cluster-update command line option  $-$ -domain,  $615$ --environment-scope, [615](#page-618-0) --help, [615](#page-618-0)  $--id, 615$  $--id, 615$ --management-project-id, [615](#page-618-0)  $-$ -name,  $615$ --platform-kubernetes-attributes, [615](#page-618-0) --project-id, [615](#page-618-0) --sudo, [615](#page-618-0) -h, [615](#page-618-0) gitlab-project-commit command line option --help, [615](#page-618-0) -h, [615](#page-618-0) gitlab-project-commit-cherry-pick command line option --branch, [616](#page-619-0) --help, [616](#page-619-0)  $--id, 616$  $--id, 616$ --project-id, [616](#page-619-0) --sudo, [616](#page-619-0) -h, [616](#page-619-0) gitlab-project-commit-comment command line option --help, [619](#page-622-0) -h, [619](#page-622-0) gitlab-project-commit-comment-create command line option  $--$ commit-id,  $619$ --help, [619](#page-622-0) --line, [619](#page-622-0) --line-type, [619](#page-622-0) --note, [619](#page-622-0) --path, [619](#page-622-0) --project-id, [619](#page-622-0)  $--$ sudo, [619](#page-622-0) -h, [619](#page-622-0) gitlab-project-commit-comment-list command line option --commit-id, [620](#page-623-0)  $-$ -get-all,  $620$  $-\text{help}$ , [620](#page-623-0) --page, [620](#page-623-0) --per-page, [620](#page-623-0) --project-id, [620](#page-623-0) --sudo, [620](#page-623-0) -h, [620](#page-623-0) gitlab-project-commit-create command line option --actions, [616](#page-619-0) --author-email, [616](#page-619-0) --author-name, [616](#page-619-0) --branch, [616](#page-619-0)

--commit-message, [616](#page-619-0) --help, [616](#page-619-0) --project-id, [616](#page-619-0) --sudo, [616](#page-619-0) -h, [616](#page-619-0) gitlab-project-commit-diff command line option --help, [616](#page-619-0)  $--id. 616$  $--id. 616$ --project-id, [616](#page-619-0) --sudo, [616](#page-619-0) -h, [616](#page-619-0) gitlab-project-commit-discussion command line option --help, [620](#page-623-0) -h, [620](#page-623-0) gitlab-project-commit-discussion-create command line option --body, [620](#page-623-0)  $--$ commit-id,  $620$ --created-at, [620](#page-623-0) --help, [620](#page-623-0) --project-id, [620](#page-623-0) --sudo, [620](#page-623-0) -h, [620](#page-623-0) gitlab-project-commit-discussion-get command line option  $--$ commit-id, [621](#page-624-0) --help, [621](#page-624-0)  $--id, 621$  $--id, 621$ --project-id, [621](#page-624-0) --sudo, [621](#page-624-0) -h, [621](#page-624-0) gitlab-project-commit-discussion-list command line option  $--$ commit-id,  $621$  $-$ -get-all,  $621$ --help, [621](#page-624-0) --page, [621](#page-624-0) --per-page, [621](#page-624-0) --project-id, [621](#page-624-0)  $--$ sudo, [621](#page-624-0) -h, [621](#page-624-0) gitlab-project-commit-discussion-note command line option --help, [621](#page-624-0) -h, [621](#page-624-0) gitlab-project-commit-discussion-note-create command line option --body, [622](#page-625-0)  $--$ commit-id, [622](#page-625-0) --created-at, [622](#page-625-0) --discussion-id, [622](#page-625-0)

--help, [622](#page-625-0)
--until, [617](#page-620-0)

--position, [622](#page-625-0) --project-id, [622](#page-625-0)  $--$ sudo, [622](#page-625-0) -h, [622](#page-625-0) gitlab-project-commit-discussion-note-delete command line option  $--$ commit-id,  $622$ --discussion-id, [622](#page-625-0) --help, [622](#page-625-0)  $--id, 622$  $--id, 622$ --project-id, [622](#page-625-0)  $--$ sudo, [622](#page-625-0) -h, [622](#page-625-0) gitlab-project-commit-discussion-note-get command line option  $--$ commit-id, [623](#page-626-0) --discussion-id, [623](#page-626-0) --help, [623](#page-626-0)  $--id. 623$  $--id. 623$ --project-id, [623](#page-626-0)  $--$ sudo, [623](#page-626-0) -h, [623](#page-626-0) gitlab-project-commit-discussion-note-update command line option  $-$ body,  $623$  $--$ commit-id,  $623$ --discussion-id, [623](#page-626-0) --help, [623](#page-626-0)  $--id, 623$  $--id, 623$ --project-id, [623](#page-626-0) --sudo, [623](#page-626-0) -h, [623](#page-626-0) gitlab-project-commit-get command line option --help, [617](#page-620-0)  $--id. 617$  $--id. 617$ --project-id, [617](#page-620-0)  $--$ sudo,  $617$ -h, [617](#page-620-0) gitlab-project-commit-list command line option --all, [617](#page-620-0) --first-parent, [617](#page-620-0)  $--get-all, 617$  $--get-all, 617$ --help, [617](#page-620-0) --order, [617](#page-620-0) --page, [617](#page-620-0)  $-$ -path,  $617$  $--per-page, 617$  $--per-page, 617$ --project-id, [617](#page-620-0)  $--ref-name, 617$  $--ref-name, 617$ --since, [617](#page-620-0)  $--$ sudo,  $617$ --trailers, [617](#page-620-0)

--with-stats, [617](#page-620-0) -h, [617](#page-620-0) gitlab-project-commit-merge-requests command line option --help, [618](#page-621-0)  $--id. 618$  $--id. 618$ --project-id, [618](#page-621-0) --sudo, [618](#page-621-0) -h, [618](#page-621-0) gitlab-project-commit-refs command line option --help, [618](#page-621-0)  $--id, 618$  $--id, 618$ --project-id, [618](#page-621-0) --sudo, [618](#page-621-0)  $-$ type,  $618$ -h, [618](#page-621-0) gitlab-project-commit-revert command line option --branch, [618](#page-621-0) --help, [618](#page-621-0)  $--id, 618$  $--id, 618$ --project-id, [618](#page-621-0) --sudo, [618](#page-621-0) -h, [618](#page-621-0) gitlab-project-commit-signature command line option --help, [619](#page-622-0)  $--id, 619$  $--id, 619$ --project-id, [619](#page-622-0) --sudo, [619](#page-622-0) -h, [619](#page-622-0) gitlab-project-commit-status command line option --help, [623](#page-626-0) -h, [623](#page-626-0) gitlab-project-commit-status-create command line option  $--$ commit-id, [624](#page-627-0) --context, [624](#page-627-0) --coverage, [624](#page-627-0) --description, [624](#page-627-0) --help, [624](#page-627-0) --name, [624](#page-627-0) --project-id, [624](#page-627-0)  $-**ref**$ , [624](#page-627-0) --state, [624](#page-627-0)  $-$ sudo, [624](#page-627-0) --target-url, [624](#page-627-0) -h, [624](#page-627-0) gitlab-project-commit-status-list command line option  $--$ commit-id,  $624$ 

```
--qet-all, 624--help, 624
    --page, 624
    --per-page, 624
    --project-id, 624
    --sudo, 624
    -h, 624
gitlab-project-create command line option
    --allow-merge-on-skipped-pipeline, 581
    --analytics-access-level, 581
    --approvals-before-merge, 581
    --auto-cancel-pending-pipelines, 581
    --auto-devops-deploy-strategy, 581
    --auto-devops-enabled, 581
    --autoclose-referenced-issues, 581
    --avatar, 581--build-coverage-regex, 582
    --build-git-strategy, 582
    --build-timeout, 582
    --builds-access-level, 582
    --ci-config-path, 582
    --container-expiration-policy-attributes,
        582
    --container-registry-access-level, 582
    --container-registry-enabled, 582
    --default-branch, 582
    --description, 582
    --emails-disabled, 582
    --environments-access-level, 583
    --external-authorization-classification-label,
--topics, 583
        582
    --feature-flags-access-level, 583
    --forking-access-level, 582
    --group-with-project-templates-id, 582
    --help, 581
    --import-url, 582
    --infrastructure-access-level, 583
    --initialize-with-readme, 582
    --issues-access-level, 582
    --issues-enabled, 582
    --jobs-enabled, 582
    --lfs-enabled, 582
    --merge-method, 582
    --merge-pipelines-enabled, 582
    --merge-requests-access-level, 582
    --merge-requests-enabled, 582
    --mirror, 582
    --mirror-trigger-builds, 582
    --monitor-access-level, 583
    --name, 581
    --namespace-id, 582
    --only-allow-merge-if-all-discussions-are-resolhxed,5
        582
                                                    --only-allow-merge-if-all-status-checks-passed,
                                                        581
                                                    --only-allow-merge-if-pipeline-succeeds,
                                                        582
                                                    --operations-access-level, 582
                                                    --packages-enabled, 582
                                                    --pages-access-level, 583
                                                    --path, 581
                                                    --printing-merge-request-link-enabled,
                                                        583
                                                    --public-builds, 583
                                                    --releases-access-level, 583
                                                    --remove-source-branch-after-merge, 583
                                                    --repository-access-level, 583
                                                    --repository-storage, 583
                                                    --request-access-enabled, 583
                                                    --requirements-access-level, 583
                                                    --resolve-outdated-diff-discussions, 583
                                                    --security-and-compliance-access-level,
                                                        583
                                                    --shared-runners-enabled, 583
                                                    --show-default-award-emojis, 583
                                                    --snippets-access-level, 583
                                                    --snippets-enabled, 583
                                                    --squash-option, 583
                                                    --sudo, 581
                                                    583--template-name, 583
                                                    --template-project-id, 583
                                                    --use-custom-template, 583
                                                    --visibility, 583
                                                    --wiki-access-level, 583
                                                    --wiki-enabled, 583
                                                    -h, 581
                                                gitlab-project-create-fork-relation command
                                                        line option
                                                    --forked-from-id, 584
                                                    --help, 584
                                                    584-h, 584
                                                gitlab-project-custom-attribute command
                                                        line option
                                                    --help, 625
                                                    -h, 625
                                                gitlab-project-custom-attribute-delete
                                                        command line option
                                                    --help, 625
                                                    -625
                                                    --project-id, 625
                                                    --625
                                                gitlab-project-custom-attribute-get command
                                                        line option
```
--help, [625](#page-628-0) --key, [625](#page-628-0) --project-id, [625](#page-628-0) --sudo, [625](#page-628-0) -h, [625](#page-628-0) gitlab-project-custom-attribute-list command line option --get-all, [625](#page-628-0) --help, [625](#page-628-0) --page, [625](#page-628-0) --per-page, [625](#page-628-0) --project-id, [625](#page-628-0)  $--$ sudo, [625](#page-628-0) -h, [625](#page-628-0) gitlab-project-delete command line option --help, [584](#page-587-0)  $--id. 584$  $--id. 584$ --sudo, [584](#page-587-0) -h, [584](#page-587-0) gitlab-project-delete-fork-relation command line option --help, [584](#page-587-0)  $--id, 584$  $--id, 584$ -h, [584](#page-587-0) gitlab-project-delete-merged-branches command line option --help, [584](#page-587-0)  $--id, 584$  $--id, 584$ -h, [584](#page-587-0) gitlab-project-deploy-token command line option --help, [626](#page-629-0) -h, [626](#page-629-0) gitlab-project-deploy-token-create command line option --expires-at, [626](#page-629-0) --help, [626](#page-629-0) --name, [626](#page-629-0) --project-id, [626](#page-629-0) --scopes, [626](#page-629-0) --sudo, [626](#page-629-0) --username, [626](#page-629-0) -h, [626](#page-629-0) gitlab-project-deploy-token-delete command line option --help, [626](#page-629-0)  $--id, 626$  $--id, 626$ --project-id, [626](#page-629-0) --sudo, [626](#page-629-0) -h, [626](#page-629-0) gitlab-project-deploy-token-get command line option --help, [626](#page-629-0)  $--id, 627$  $--id, 627$ 

--project-id, [626](#page-629-0) --sudo, [626](#page-629-0) -h, [626](#page-629-0) gitlab-project-deploy-token-list command line option  $-$ -get-all,  $627$ --help, [627](#page-630-0)  $-$ -page,  $627$ --per-page, [627](#page-630-0) --project-id, [627](#page-630-0) --scopes, [627](#page-630-0) --sudo, [627](#page-630-0) -h, [627](#page-630-0) gitlab-project-deployment command line option --help, [627](#page-630-0) -h, [627](#page-630-0) gitlab-project-deployment-approval command line option  $--<sub>comment</sub>, 627$  $--<sub>comment</sub>, 627$ --help, [627](#page-630-0)  $--id, 627$  $--id, 627$ --project-id, [627](#page-630-0) --represented-as, [627](#page-630-0)  $--$ status,  $627$ --sudo, [627](#page-630-0) -h, [627](#page-630-0) gitlab-project-deployment-create command line option --environment, [628](#page-631-0) --help, [628](#page-631-0) --project-id, [628](#page-631-0) --ref, [628](#page-631-0)  $--$ sha, [628](#page-631-0) --status, [628](#page-631-0) --sudo, [628](#page-631-0)  $-$ tag, [628](#page-631-0) -h, [628](#page-631-0) gitlab-project-deployment-get command line option --help, [628](#page-631-0)  $--id, 628$  $--id, 628$ --project-id, [628](#page-631-0) --sudo, [628](#page-631-0) -h, [628](#page-631-0) gitlab-project-deployment-list command line option --environment, [629](#page-632-0)  $-$ -qet-all,  $629$ --help, [628](#page-631-0) --order-by, [629](#page-632-0) --page, [629](#page-632-0) --per-page, [629](#page-632-0)

--project-id, [628](#page-631-0)

```
--sort, 629
    --status, 629
    --628
    --updated-after, 629
    --updated-before, 629
    -h, 628
gitlab-project-deployment-merge-request
        command line option
    --help, 629
    -h, 629
gitlab-project-deployment-merge-request-list
        command line option
    --approved-by-ids, 631
    --approver-ids, 631
    --assignee-id, 631
    --author-id, 631
    --author-username, 631
    --created-after, 630
    --created-before, 631
    --deployed-after, 631
    --deployed-before, 631
    --deployment-id, 630
    --environment, 631
    --get-all, 631-\text{help}630
    --i<b>n</b>631
    --labels, 630
    --milestone, 630
    --my-reaction-emoji, 631
    --not, 631
    --order-by, 630
    --page, 631--per-page, 631
    --project-id, 630
    --reviewer-id, 631
    --reviewer-username, 631
    --scope, 631--search, 631
    --sort, 630
    --source-branch, 631
    --state, 630
    --sudo, 630
    --target-branch, 631
    --updated-after, 631
    --updated-before, 631
    630631--with-labels-details, 630
    --with-merge-status-recheck, 630
    -h, 630
gitlab-project-deployment-update command
        line option
    --help, 629
    629
```
--project-id, [629](#page-632-0) --sudo, [629](#page-632-0) -h, [629](#page-632-0) gitlab-project-environment command line option --help, [632](#page-635-0) -h, [632](#page-635-0) gitlab-project-environment-create command line option --external-url, [632](#page-635-0) --help, [632](#page-635-0)  $-$ -name,  $632$ --project-id, [632](#page-635-0) --sudo, [632](#page-635-0) -h, [632](#page-635-0) gitlab-project-environment-delete command line option --help, [632](#page-635-0)  $--id. 632$  $--id. 632$ --project-id, [632](#page-635-0)  $--$ sudo,  $632$ -h, [632](#page-635-0) gitlab-project-environment-get command line option --help, [632](#page-635-0)  $--id. 632$  $--id. 632$ --project-id, [632](#page-635-0)  $--$ sudo,  $632$ -h, [632](#page-635-0) gitlab-project-environment-list command line option  $-$ -qet-all,  $633$ --help, [633](#page-636-0) --name, [633](#page-636-0) --page, [633](#page-636-0)  $--per-page, 633$  $--per-page, 633$ --project-id, [633](#page-636-0) --search, [633](#page-636-0) --states, [633](#page-636-0) --sudo, [633](#page-636-0) -h, [633](#page-636-0) gitlab-project-environment-stop command line option --help, [633](#page-636-0)  $--id, 633$  $--id, 633$ --project-id, [633](#page-636-0)  $--$ sudo,  $633$ -h, [633](#page-636-0) gitlab-project-environment-update command line option --external-url, [634](#page-637-0) --help, [633](#page-636-0)  $--id. 633$  $--id. 633$ --name, [634](#page-637-0)

--project-id, [633](#page-636-0)  $--$ sudo,  $633$ -h, [633](#page-636-0) gitlab-project-event command line option --help, [634](#page-637-0) -h, [634](#page-637-0) gitlab-project-event-list command line option --action, [634](#page-637-0) --after, [634](#page-637-0) --before, [634](#page-637-0)  $-$ -get-all,  $634$ --help, [634](#page-637-0) --page, [634](#page-637-0) --per-page, [634](#page-637-0) --project-id, [634](#page-637-0) --scope, [634](#page-637-0) --sort, [634](#page-637-0) --sudo, [634](#page-637-0) --target-type, [634](#page-637-0) -h, [634](#page-637-0) gitlab-project-export command line option --help, [635](#page-638-0) -h, [635](#page-638-0) gitlab-project-export-create command line option --description, [635](#page-638-0) --help, [635](#page-638-0) --project-id, [635](#page-638-0)  $--$ sudo,  $635$ -h, [635](#page-638-0) gitlab-project-export-download command line option --help, [635](#page-638-0) --project-id, [635](#page-638-0)  $--$ sudo,  $635$ -h, [635](#page-638-0) gitlab-project-export-get command line option --help, [635](#page-638-0) --project-id, [635](#page-638-0)  $--$ sudo,  $635$ -h, [635](#page-638-0) gitlab-project-file command line option --help, [636](#page-639-0) -h, [636](#page-639-0) gitlab-project-file-blame command line option  $--file-path, 636$  $--file-path, 636$ --help, [636](#page-639-0) --project-id, [636](#page-639-0)  $--ref, 636$  $--ref, 636$ --sudo, [636](#page-639-0) -h, [636](#page-639-0)

gitlab-project-file-create command line option --author-email, [636](#page-639-0) --author-name, [636](#page-639-0) --branch, [636](#page-639-0) --commit-message, [636](#page-639-0) --content, [636](#page-639-0) --encoding, [636](#page-639-0) --file-path, [636](#page-639-0) --help, [636](#page-639-0) --project-id, [636](#page-639-0)  $--$ sudo, [636](#page-639-0) -h, [636](#page-639-0) gitlab-project-file-delete command line option --branch, [637](#page-640-0) --commit-message, [637](#page-640-0)  $--file-path, 637$  $--file-path, 637$ --help, [637](#page-640-0) --project-id, [637](#page-640-0) --sudo, [637](#page-640-0) -h, [637](#page-640-0) gitlab-project-file-get command line option  $--file-path, 637$  $--file-path, 637$ --help, [637](#page-640-0) --project-id, [637](#page-640-0)  $--ref, 637$  $--ref, 637$  $--$ sudo, [637](#page-640-0) -h, [637](#page-640-0) gitlab-project-file-raw command line option  $--file-path, 637$  $--file-path, 637$ --help, [637](#page-640-0) --project-id, [637](#page-640-0) --ref, [637](#page-640-0) --sudo, [637](#page-640-0) -h, [637](#page-640-0) gitlab-project-file-update command line option --author-email, [638](#page-641-0) --author-name, [638](#page-641-0) --branch, [638](#page-641-0) --commit-message, [638](#page-641-0) --content, [638](#page-641-0) --encoding, [638](#page-641-0) --file-path, [638](#page-641-0) --help, [638](#page-641-0) --project-id, [638](#page-641-0) --sudo, [638](#page-641-0) -h, [638](#page-641-0) gitlab-project-fork command line option --help, [638](#page-641-0) -h, [638](#page-641-0) gitlab-project-fork-create command line option

```
--help, 638
    --namespace, 638
    --project-id, 638
    --sudo, 638
    -h, 638
gitlab-project-fork-list command line
        option
    --archived, 639
    --aet-all, 639--help, 639
    --membership, 639
    639--owned, 639
    --page, 639
    --per-page, 639
    --project-id, 639
    --search, 639
    --simple, 639
    --sort, 639
    --starred, 639
    --statistics, 639
    --sudo, 639
    --visibility, 639
    --with-custom-attributes, 639
    --with-issues-enabled, 639
    --with-merge-requests-enabled, 639
    -h, 639
gitlab-project-get command line option
    --help, 584
    584--sudo, 584
    -h, 584
gitlab-project-hook command line option
    --help, 640
    -h, 640
gitlab-project-hook-create command line
        option
    --confidential-issues-events, 640
    --enable-ssl-verification, 640
    --help, 640
    --issues-events, 640
    --job-events, 640--merge-requests-events, 640
    --note-events, 640
    --pipeline-events, 640
    --project-id, 640
    --push-events, 640
    --sudo, 640
    --tag-push-events, 640
    --token, 640
    -640
    --wiki-page-events, 640
    -h, 640
```

```
gitlab-project-hook-delete command line
        option
    --help, 641
    641--project-id, 641
    --sudo, 641
    -h, 641
gitlab-project-hook-get command line option
    --help, 641
    641--project-id, 641
    --sudo, 641
    -h, 641
gitlab-project-hook-list command line
       option
    --get-all, 641
    --help, 641
    --page, 641
    --per-page, 641
    --project-id, 641
    --sudo, 641
    -h, 641
gitlab-project-hook-update command line
        option
    --confidential-issues-events, 642
    --enable-ssl-verification, 642
    --help, 642
    642--issues-events, 642
    --job-events, 642
    --merge-requests-events, 642
    --note-events, 642
    --pipeline-events, 642
    --project-id, 642
    --push-events, 642
    --sudo, 642
    --tag-push-events, 642
    --token, 642
    -642
    --wiki-events, 642
    -h, 642
gitlab-project-housekeeping command line
       option
    --help, 585
    585-h, 585
gitlab-project-import command line option
    --help, 643
    -h, 643
gitlab-project-import-get command line
        option
    --help, 643
    --project-id, 643
    --sudo, 643
```
-h, [643](#page-646-0) gitlab-project-integration command line option --help, [643](#page-646-0) -h, [643](#page-646-0) gitlab-project-integration-available command line option  $-\text{help}$ , [643](#page-646-0) --project-id, [643](#page-646-0)  $--$ slug, [643](#page-646-0)  $--$ sudo, [643](#page-646-0) -h, [643](#page-646-0) gitlab-project-integration-delete command line option --help, [643](#page-646-0) --project-id, [643](#page-646-0)  $--$ slug, [643](#page-646-0) --sudo, [643](#page-646-0) -h, [643](#page-646-0) gitlab-project-integration-get command line option --help, [644](#page-647-0) --project-id, [644](#page-647-0) --slug, [644](#page-647-0) --sudo, [644](#page-647-0) -h, [644](#page-647-0) gitlab-project-integration-list command line option  $--get-all, 644$  $--get-all, 644$ --help, [644](#page-647-0) --page, [644](#page-647-0) --per-page, [644](#page-647-0) --project-id, [644](#page-647-0) --sudo, [644](#page-647-0) -h, [644](#page-647-0) gitlab-project-integration-update command line option --help, [644](#page-647-0) --project-id, [644](#page-647-0)  $--$ slug, [644](#page-647-0) --sudo, [644](#page-647-0) -h, [644](#page-647-0) gitlab-project-invitation command line option --help, [645](#page-648-0) -h, [645](#page-648-0) gitlab-project-invitation-create command line option --access-level, [645](#page-648-0) --expires-at, [645](#page-648-0) --help, [645](#page-648-0) --invite-source, [645](#page-648-0) --project-id, [645](#page-648-0)  $--$ sudo, [645](#page-648-0)

--tasks-project-id, [645](#page-648-0) --tasks-to-be-done, [645](#page-648-0) -h, [645](#page-648-0) gitlab-project-invitation-delete command line option --email, [645](#page-648-0) --help, [645](#page-648-0) --project-id, [645](#page-648-0) --sudo, [645](#page-648-0) -h, [645](#page-648-0) gitlab-project-invitation-get command line option --email, [646](#page-649-0) --help, [646](#page-649-0) --project-id, [646](#page-649-0) --sudo, [646](#page-649-0) -h, [646](#page-649-0) gitlab-project-invitation-list command line option  $-$ -get-all,  $646$ --help, [646](#page-649-0) --page, [646](#page-649-0) --per-page, [646](#page-649-0) --project-id, [646](#page-649-0)  $-$ -query,  $646$ --sudo, [646](#page-649-0) -h, [646](#page-649-0) gitlab-project-invitation-update command line option --access-level, [646](#page-649-0) --email, [646](#page-649-0) --expires-at, [646](#page-649-0) --help, [646](#page-649-0) --project-id, [646](#page-649-0) --sudo, [646](#page-649-0) -h, [646](#page-649-0) gitlab-project-issue command line option --help, [647](#page-650-0) -h, [647](#page-650-0) gitlab-project-issue-add-spent-time command line option --duration, [647](#page-650-0) --help, [647](#page-650-0)  $--iid, 647$  $--iid, 647$ --project-id, [647](#page-650-0) --sudo, [647](#page-650-0) -h, [647](#page-650-0) gitlab-project-issue-award-emoji command line option --help, [655](#page-658-0) -h, [655](#page-658-0) gitlab-project-issue-award-emoji-create command line option --help, [655](#page-658-0)

--issue-iid, [655](#page-658-0) --name, [655](#page-658-0) --project-id, [655](#page-658-0)  $--$ sudo,  $655$ -h, [655](#page-658-0) gitlab-project-issue-award-emoji-delete command line option --help, [655](#page-658-0)  $--id. 655$  $--id. 655$ --issue-iid, [655](#page-658-0) --project-id, [655](#page-658-0)  $--$ sudo,  $655$ -h, [655](#page-658-0) gitlab-project-issue-award-emoji-get command line option --help, [656](#page-659-0)  $--id. 656$  $--id. 656$ --issue-iid, [656](#page-659-0) --project-id, [656](#page-659-0)  $--$ sudo,  $656$ -h, [656](#page-659-0) gitlab-project-issue-award-emoji-list command line option  $-$ -aet-all,  $656$ --help, [656](#page-659-0) --issue-iid, [656](#page-659-0) --page, [656](#page-659-0) --per-page, [656](#page-659-0) --project-id, [656](#page-659-0) --sudo, [656](#page-659-0) -h, [656](#page-659-0) gitlab-project-issue-closed-by command line option --help, [648](#page-651-0)  $--iid, 648$  $--iid, 648$ --project-id, [648](#page-651-0)  $--$ sudo,  $648$ -h, [648](#page-651-0) gitlab-project-issue-create command line option --assignee-id, [648](#page-651-0) --assignee-ids, [648](#page-651-0) --confidential, [648](#page-651-0) --created-at, [648](#page-651-0) --description, [648](#page-651-0) --discussion-to-resolve, [648](#page-651-0)  $--$ due-date,  $648$ --help, [648](#page-651-0) --labels, [648](#page-651-0) --merge-request-to-resolve-discussions-of, [648](#page-651-0) --milestone-id, [648](#page-651-0) --project-id, [648](#page-651-0)  $--$ sudo,  $648$ 

 $-$ title,  $648$ -h, [648](#page-651-0) gitlab-project-issue-delete command line option --help, [649](#page-652-0)  $--iid, 649$  $--iid, 649$ --project-id, [649](#page-652-0) --sudo, [649](#page-652-0) -h, [649](#page-652-0) gitlab-project-issue-discussion command line option --help, [656](#page-659-0) -h, [656](#page-659-0) gitlab-project-issue-discussion-create command line option  $-$ body,  $657$ --created-at, [657](#page-660-0) --help, [657](#page-660-0) --issue-iid, [657](#page-660-0) --project-id, [657](#page-660-0)  $--$ sudo,  $657$ -h, [657](#page-660-0) gitlab-project-issue-discussion-get command line option --help, [657](#page-660-0)  $--id. 657$  $--id. 657$  $--i$ ssue $-i$ id,  $657$ --project-id, [657](#page-660-0)  $--$ sudo,  $657$ -h, [657](#page-660-0) gitlab-project-issue-discussion-list command line option  $-$ -qet-all,  $658$ --help, [657](#page-660-0) --issue-iid, [657](#page-660-0) --page, [657](#page-660-0)  $--per-page, 657$  $--per-page, 657$ --project-id, [657](#page-660-0) --sudo, [657](#page-660-0) -h, [657](#page-660-0) gitlab-project-issue-discussion-note command line option --help, [658](#page-661-0) -h, [658](#page-661-0) gitlab-project-issue-discussion-note-create command line option --body, [658](#page-661-0) --created-at, [658](#page-661-0) --discussion-id, [658](#page-661-0) --help, [658](#page-661-0) --issue-iid, [658](#page-661-0) --project-id, [658](#page-661-0)  $--$ sudo,  $658$ -h, [658](#page-661-0)

gitlab-project-issue-discussion-note-delete command line option --discussion-id, [659](#page-662-0) --help, [658](#page-661-0)  $--id. 659$  $--id. 659$ --issue-iid, [659](#page-662-0) --project-id, [659](#page-662-0) --sudo, [658](#page-661-0) -h, [658](#page-661-0) gitlab-project-issue-discussion-note-get command line option --discussion-id, [659](#page-662-0) --help, [659](#page-662-0)  $--id, 659$  $--id, 659$ --issue-iid, [659](#page-662-0) --project-id, [659](#page-662-0) --sudo, [659](#page-662-0) -h, [659](#page-662-0) gitlab-project-issue-discussion-note-update command line option --body, [659](#page-662-0) --discussion-id, [659](#page-662-0) --help, [659](#page-662-0)  $--id. 659$  $--id. 659$ --issue-iid, [659](#page-662-0) --project-id, [659](#page-662-0) --sudo, [659](#page-662-0) -h, [659](#page-662-0) gitlab-project-issue-get command line option --help, [649](#page-652-0)  $--iid. 649$  $--iid. 649$ --project-id, [649](#page-652-0) --sudo, [649](#page-652-0) -h, [649](#page-652-0) gitlab-project-issue-link command line option --help, [660](#page-663-0) -h, [660](#page-663-0) gitlab-project-issue-link-create command line option --help, [660](#page-663-0) --issue-iid, [660](#page-663-0) --project-id, [660](#page-663-0) --sudo, [660](#page-663-0) --target-issue-iid, [660](#page-663-0) --target-project-id, [660](#page-663-0) -h, [660](#page-663-0) gitlab-project-issue-link-delete command line option --help, [660](#page-663-0) --issue-iid, [660](#page-663-0) --issue-link-id, [660](#page-663-0) --project-id, [660](#page-663-0)

--sudo, [660](#page-663-0) -h, [660](#page-663-0) gitlab-project-issue-link-list command line option  $-$ -get-all,  $661$ --help, [661](#page-664-0) --issue-iid, [661](#page-664-0) --page, [661](#page-664-0) --per-page, [661](#page-664-0) --project-id, [661](#page-664-0) --sudo, [661](#page-664-0) -h, [661](#page-664-0) gitlab-project-issue-list command line option --assignee-id, [650](#page-653-0) --author-id, [650](#page-653-0) --created-after, [650](#page-653-0) --created-before, [650](#page-653-0)  $-$ -get-all,  $650$ --help, [649](#page-652-0)  $--iids, 649$  $--iids, 649$ --iteration-id, [650](#page-653-0) --labels, [650](#page-653-0) --milestone, [650](#page-653-0) --my-reaction-emoji, [650](#page-653-0) --order-by, [650](#page-653-0) --page, [650](#page-653-0) --per-page, [650](#page-653-0) --project-id, [649](#page-652-0)  $-$ scope,  $650$ --search, [650](#page-653-0)  $--sort. 650$  $--sort. 650$  $--$ state,  $650$ --sudo, [649](#page-652-0) --updated-after, [650](#page-653-0) --updated-before, [650](#page-653-0) -h, [649](#page-652-0) gitlab-project-issue-move command line option --help, [650](#page-653-0)  $--iid, 650$  $--iid, 650$ --project-id, [650](#page-653-0)  $--$ sudo,  $650$ --to-project-id, [650](#page-653-0) -h, [650](#page-653-0) gitlab-project-issue-note command line option --help, [661](#page-664-0) -h, [661](#page-664-0) gitlab-project-issue-note-award-emoji command line option --help, [663](#page-666-0) -h, [663](#page-666-0)

gitlab-project-issue-note-award-emoji-create command line option --help, [663](#page-666-0) --issue-iid, [663](#page-666-0) --name, [663](#page-666-0)  $--note-id, 663$  $--note-id, 663$ --project-id, [663](#page-666-0) --sudo, [663](#page-666-0) -h, [663](#page-666-0) gitlab-project-issue-note-award-emoji-delete gitlab-project-issue-note-list command line command line option --help, [664](#page-667-0)  $--id, 664$  $--id, 664$ --issue-iid, [664](#page-667-0) --note-id, [664](#page-667-0) --project-id, [664](#page-667-0) --sudo, [664](#page-667-0) -h, [664](#page-667-0) gitlab-project-issue-note-award-emoji-get command line option --help, [664](#page-667-0)  $--id. 664$  $--id. 664$ --issue-iid, [664](#page-667-0) --note-id, [664](#page-667-0) --project-id, [664](#page-667-0) --sudo, [664](#page-667-0) -h, [664](#page-667-0) gitlab-project-issue-note-award-emoji-list command line option  $-$ -qet-all,  $665$ --help, [664](#page-667-0) --issue-iid, [665](#page-668-0)  $--note-id, 665$  $--note-id, 665$ --page, [665](#page-668-0) --per-page, [665](#page-668-0) --project-id, [665](#page-668-0)  $--$ sudo, [664](#page-667-0) -h, [664](#page-667-0) gitlab-project-issue-note-create command line option --body, [661](#page-664-0) --created-at, [661](#page-664-0) --help, [661](#page-664-0) --issue-iid, [661](#page-664-0) --project-id, [661](#page-664-0) --sudo, [661](#page-664-0) -h, [661](#page-664-0) gitlab-project-issue-note-delete command line option --help, [662](#page-665-0)  $--id. 662$  $--id. 662$ --issue-iid, [662](#page-665-0) --project-id, [662](#page-665-0)  $--$ sudo, [662](#page-665-0) -h, [662](#page-665-0) gitlab-project-issue-note-get command line option --help, [662](#page-665-0)  $--id. 662$  $--id. 662$ --issue-iid, [662](#page-665-0) --project-id, [662](#page-665-0) --sudo, [662](#page-665-0) -h, [662](#page-665-0) option  $-$ -get-all,  $662$ --help, [662](#page-665-0)  $--i$ ssue $-i$ id,  $662$ --page, [662](#page-665-0)  $--per-page, 662$  $--per-page, 662$ --project-id, [662](#page-665-0) --sudo, [662](#page-665-0) -h, [662](#page-665-0) gitlab-project-issue-note-update command line option --body, [663](#page-666-0) --help, [663](#page-666-0)  $--id. 663$  $--id. 663$ --issue-iid, [663](#page-666-0) --project-id, [663](#page-666-0) --sudo, [663](#page-666-0) -h, [663](#page-666-0) gitlab-project-issue-participants command line option --help, [651](#page-654-0)  $--iid. 651$  $--iid. 651$ --project-id, [651](#page-654-0) --sudo, [651](#page-654-0) -h, [651](#page-654-0) gitlab-project-issue-related-merge-requests command line option --help, [651](#page-654-0)  $--iid, 651$  $--iid, 651$ --project-id, [651](#page-654-0) --sudo, [651](#page-654-0) -h, [651](#page-654-0) gitlab-project-issue-reorder command line option --help, [651](#page-654-0)  $--iid, 651$  $--iid, 651$ --move-after-id, [651](#page-654-0) --move-before-id, [651](#page-654-0) --project-id, [651](#page-654-0) --sudo, [651](#page-654-0) -h, [651](#page-654-0) gitlab-project-issue-reset-spent-time command line option --help, [652](#page-655-0)

 $--iid, 652$  $--iid, 652$ --project-id, [652](#page-655-0)  $--$ sudo,  $652$ -h, [652](#page-655-0) gitlab-project-issue-reset-time-estimate command line option --help, [652](#page-655-0)  $--iid, 652$  $--iid, 652$ --project-id, [652](#page-655-0) --sudo, [652](#page-655-0) -h, [652](#page-655-0) gitlab-project-issue-resource-iteration-event command line option --help, [665](#page-668-0) -h, [665](#page-668-0) gitlab-project-issue-resource-iteration-event-get --get-all, [668](#page-671-0) command line option --help, [665](#page-668-0)  $--id. 665$  $--id. 665$ --issue-iid, [665](#page-668-0) --project-id, [665](#page-668-0) --sudo, [665](#page-668-0) -h, [665](#page-668-0) gitlab-project-issue-resource-iteration-event-dishab-project-issue-resource-state-event command line option --get-all, [666](#page-669-0) --help, [665](#page-668-0) --issue-iid, [666](#page-669-0) --page, [666](#page-669-0) --per-page, [666](#page-669-0) --project-id, [666](#page-669-0) --sudo, [666](#page-669-0) -h, [665](#page-668-0) gitlab-project-issue-resource-label-event command line option --help, [666](#page-669-0) -h, [666](#page-669-0) gitlab-project-issue-resource-label-event-get command line option --help, [666](#page-669-0)  $--id. 666$  $--id. 666$ --issue-iid, [666](#page-669-0) --project-id, [666](#page-669-0) --sudo, [666](#page-669-0) -h, [666](#page-669-0) gitlab-project-issue-resource-label-event-list gitlab-project-issue-resource-weight-event command line option  $--$ get-all,  $667$ --help, [666](#page-669-0) --issue-iid, [667](#page-670-0) --page, [667](#page-670-0) --per-page, [667](#page-670-0) --project-id, [667](#page-670-0) --sudo, [666](#page-669-0) -h, [666](#page-669-0) gitlab-project-issue-resource-milestone-event command line option --help, [667](#page-670-0) -h, [667](#page-670-0) gitlab-project-issue-resource-milestone-event-get command line option --help, [667](#page-670-0)  $--id. 667$  $--id. 667$  $--i$ ssue $-i$ id,  $667$ --project-id, [667](#page-670-0) --sudo, [667](#page-670-0) -h, [667](#page-670-0) gitlab-project-issue-resource-milestone-event-list command line option --help, [667](#page-670-0) --issue-iid, [668](#page-671-0) --page, [668](#page-671-0) --per-page, [668](#page-671-0) --project-id, [668](#page-671-0) --sudo, [667](#page-670-0) -h, [667](#page-670-0) command line option --help, [668](#page-671-0) -h, [668](#page-671-0) gitlab-project-issue-resource-state-event-get command line option --help, [668](#page-671-0)  $--id. 668$  $--id. 668$ --issue-iid, [668](#page-671-0) --project-id, [668](#page-671-0) --sudo, [668](#page-671-0) -h, [668](#page-671-0) gitlab-project-issue-resource-state-event-list command line option  $-$ -get-all,  $669$ --help, [668](#page-671-0) --issue-iid, [669](#page-672-0) --page, [669](#page-672-0)  $--per-page, 669$  $--per-page, 669$ --project-id, [668](#page-671-0) --sudo, [668](#page-671-0) -h, [668](#page-671-0) command line option --help, [669](#page-672-0) -h, [669](#page-672-0) gitlab-project-issue-resource-weight-event-get command line option --help, [669](#page-672-0)  $--id. 669$  $--id. 669$ --issue-iid, [669](#page-672-0)

--project-id, [669](#page-672-0) --sudo, [669](#page-672-0) -h, [669](#page-672-0) gitlab-project-issue-resource-weight-event-list command line option  $-$ -get-all,  $670$ --help, [669](#page-672-0) --issue-iid, [669](#page-672-0) --page, [670](#page-673-0)  $-$ -per-page,  $670$ --project-id, [669](#page-672-0) --sudo, [669](#page-672-0) -h, [669](#page-672-0) gitlab-project-issue-subscribe command line option --help, [652](#page-655-0)  $--iid, 652$  $--iid, 652$ --project-id, [652](#page-655-0)  $--$ sudo,  $652$ -h, [652](#page-655-0) gitlab-project-issue-time-estimate command line option --duration, [653](#page-656-0) --help, [652](#page-655-0)  $--iid, 653$  $--iid, 653$ --project-id, [652](#page-655-0)  $--$ sudo,  $652$ -h, [652](#page-655-0) gitlab-project-issue-time-stats command line option --help, [653](#page-656-0)  $--iid. 653$  $--iid. 653$ --project-id, [653](#page-656-0)  $--$ sudo,  $653$ -h, [653](#page-656-0) gitlab-project-issue-todo command line option --help, [653](#page-656-0)  $--iid, 653$  $--iid, 653$ --project-id, [653](#page-656-0)  $--$ sudo,  $653$ -h, [653](#page-656-0) gitlab-project-issue-unsubscribe command line option --help, [653](#page-656-0)  $--i$ id,  $653$ --project-id, [653](#page-656-0)  $--$ sudo,  $653$ -h, [653](#page-656-0) gitlab-project-issue-update command line option --assignee-id, [654](#page-657-0) --assignee-ids, [654](#page-657-0) --confidential, [654](#page-657-0) --description, [654](#page-657-0) --discussion-locked, [654](#page-657-0)  $--$ due $-$ date,  $654$ --help, [654](#page-657-0)  $--iid, 654$  $--iid, 654$ --labels, [654](#page-657-0) --milestone-id, [654](#page-657-0) --project-id, [654](#page-657-0) --state-event, [654](#page-657-0)  $--$ sudo,  $654$  $-$ title,  $654$  $-$ -updated-at,  $654$ -h, [654](#page-657-0) gitlab-project-issue-user-agent-detail command line option --help, [654](#page-657-0)  $--iid, 655$  $--iid, 655$ --project-id, [654](#page-657-0) --sudo, [654](#page-657-0) -h, [654](#page-657-0) gitlab-project-issues-statistics command line option --help, [670](#page-673-0) -h, [670](#page-673-0) gitlab-project-issues-statistics-get command line option  $-\text{help}$ , [670](#page-673-0) --project-id, [670](#page-673-0)  $--$ sudo, [670](#page-673-0) -h, [670](#page-673-0) gitlab-project-job command line option --help, [670](#page-673-0) -h, [670](#page-673-0) gitlab-project-job-artifact command line option --help, [671](#page-674-0)  $--id, 671$  $--id, 671$ --project-id, [671](#page-674-0) --sudo, [671](#page-674-0) -h, [671](#page-674-0) gitlab-project-job-artifacts command line option --help, [671](#page-674-0)  $--id, 671$  $--id, 671$ --project-id, [671](#page-674-0) --sudo, [671](#page-674-0) -h, [671](#page-674-0) gitlab-project-job-cancel command line option --help, [671](#page-674-0)  $--id, 671$  $--id, 671$ --project-id, [671](#page-674-0) --sudo, [671](#page-674-0) -h, [671](#page-674-0)

gitlab-project-job-delete-artifacts command line option  $-$ help,  $671$  $--id, 672$  $--id, 672$ --project-id, [671](#page-674-0) --sudo, [671](#page-674-0) -h, [671](#page-674-0) gitlab-project-job-erase command line option --help, [672](#page-675-0)  $--id, 672$  $--id, 672$ --project-id, [672](#page-675-0) --sudo, [672](#page-675-0) -h, [672](#page-675-0) gitlab-project-job-get command line option --help, [672](#page-675-0)  $--id, 672$  $--id, 672$ --project-id, [672](#page-675-0) --sudo, [672](#page-675-0) -h, [672](#page-675-0) gitlab-project-job-keep-artifacts command line option --help, [672](#page-675-0)  $--id. 672$  $--id. 672$ --project-id, [672](#page-675-0) --sudo, [672](#page-675-0) -h, [672](#page-675-0) gitlab-project-job-list command line option  $-$ -get-all,  $673$ --help, [673](#page-676-0) --page, [673](#page-676-0)  $--per-page, 673$  $--per-page, 673$ --project-id, [673](#page-676-0)  $--$ scope,  $673$  $--$ sudo, [673](#page-676-0) -h, [673](#page-676-0) gitlab-project-job-play command line option --help, [673](#page-676-0)  $--id, 673$  $--id, 673$ --project-id, [673](#page-676-0)  $--$ sudo, [673](#page-676-0) -h, [673](#page-676-0) gitlab-project-job-retry command line option --help, [673](#page-676-0)  $--id, 673$  $--id, 673$ --project-id, [673](#page-676-0)  $--$ sudo, [673](#page-676-0) -h, [673](#page-676-0) gitlab-project-job-token-scope command line option --help, [674](#page-677-0) -h, [674](#page-677-0)

gitlab-project-job-token-scope-get command line option  $-$ help,  $674$ --project-id, [674](#page-677-0) --sudo, [674](#page-677-0) -h, [674](#page-677-0) gitlab-project-job-token-scope-update command line option --help, [674](#page-677-0) --project-id, [674](#page-677-0) --sudo, [674](#page-677-0) -h, [674](#page-677-0) gitlab-project-job-trace command line option --help, [674](#page-677-0)  $--id, 674$  $--id, 674$ --project-id, [674](#page-677-0) --sudo, [674](#page-677-0) -h, [674](#page-677-0) gitlab-project-key command line option --help, [675](#page-678-0) -h, [675](#page-678-0) gitlab-project-key-create command line option  $--can-push, 675$  $--can-push, 675$ --help, [675](#page-678-0) --key, [675](#page-678-0) --project-id, [675](#page-678-0) --sudo, [675](#page-678-0)  $-$ title,  $675$ -h, [675](#page-678-0) gitlab-project-key-delete command line option --help, [675](#page-678-0)  $--id, 675$  $--id, 675$ --project-id, [675](#page-678-0)  $--$ sudo,  $675$ -h, [675](#page-678-0) gitlab-project-key-enable command line option --help, [675](#page-678-0)  $--id, 675$  $--id, 675$ --key-id, [675](#page-678-0) --project-id, [675](#page-678-0) --sudo, [675](#page-678-0) -h, [675](#page-678-0) gitlab-project-key-get command line option --help, [676](#page-679-0)  $--id. 676$  $--id. 676$ --project-id, [676](#page-679-0) --sudo, [676](#page-679-0) -h, [676](#page-679-0) gitlab-project-key-list command line option  $-$ -get-all,  $676$ 

--help, [676](#page-679-0) --page, [676](#page-679-0) --per-page, [676](#page-679-0) --project-id, [676](#page-679-0) --sudo, [676](#page-679-0) -h, [676](#page-679-0) gitlab-project-key-update command line option  $--can-push, 676$  $--can-push, 676$ --help, [676](#page-679-0)  $--id, 676$  $--id, 676$ --project-id, [676](#page-679-0) --sudo, [676](#page-679-0) --title, [676](#page-679-0) -h, [676](#page-679-0) gitlab-project-label command line option --help, [677](#page-680-0) -h, [677](#page-680-0) gitlab-project-label-create command line option --color, [677](#page-680-0) --description, [677](#page-680-0) --help, [677](#page-680-0) --name, [677](#page-680-0) --priority, [677](#page-680-0) --project-id, [677](#page-680-0) --sudo, [677](#page-680-0) -h, [677](#page-680-0) gitlab-project-label-delete command line option --help, [677](#page-680-0) --name, [677](#page-680-0) --project-id, [677](#page-680-0) --sudo, [677](#page-680-0) -h, [677](#page-680-0) gitlab-project-label-get command line option --help, [678](#page-681-0) --name, [678](#page-681-0) --project-id, [678](#page-681-0) --sudo, [678](#page-681-0) -h, [678](#page-681-0) gitlab-project-label-list command line option --get-all, [678](#page-681-0) --help, [678](#page-681-0) --page, [678](#page-681-0) --per-page, [678](#page-681-0) --project-id, [678](#page-681-0) --sudo, [678](#page-681-0) -h, [678](#page-681-0) gitlab-project-label-subscribe command line option --help, [678](#page-681-0)

--name, [678](#page-681-0) --project-id, [678](#page-681-0) --sudo, [678](#page-681-0) -h, [678](#page-681-0) gitlab-project-label-unsubscribe command line option --help, [679](#page-682-0) --name, [679](#page-682-0) --project-id, [679](#page-682-0) --sudo, [679](#page-682-0) -h, [679](#page-682-0) gitlab-project-label-update command line option --color, [679](#page-682-0) --description, [679](#page-682-0) --help, [679](#page-682-0) --name, [679](#page-682-0)  $--new-name$ , [679](#page-682-0) --priority, [679](#page-682-0) --project-id, [679](#page-682-0) --sudo, [679](#page-682-0) -h, [679](#page-682-0) gitlab-project-languages command line option --help, [585](#page-588-0)  $--id. 585$  $--id. 585$ -h, [585](#page-588-0) gitlab-project-list command line option --archived, [585](#page-588-0) --get-all, [586](#page-589-0) --help, [585](#page-588-0) --id-after, [585](#page-588-0) --id-before, [585](#page-588-0) --last-activity-after, [585](#page-588-0) --last-activity-before, [585](#page-588-0) --membership, [586](#page-589-0) --min-access-level, [586](#page-589-0) --order-by, [586](#page-589-0) --owned, [586](#page-589-0) --page, [586](#page-589-0)  $--per-page, 586$  $--per-page, 586$ --repository-checksum-failed, [586](#page-589-0) --repository-storage, [586](#page-589-0) --search, [586](#page-589-0) --search-namespaces, [586](#page-589-0)  $--simple, 586$  $--simple, 586$ --sort, [586](#page-589-0) --starred, [586](#page-589-0) --statistics, [586](#page-589-0)  $--sudo, 585$  $--sudo, 585$ --topic, [586](#page-589-0) --visibility, [586](#page-589-0) --wiki-checksum-failed, [586](#page-589-0) --with-custom-attributes, [586](#page-589-0)

--with-issues-enabled, [586](#page-589-0) --with-merge-requests-enabled, [586](#page-589-0) --with-programming-language, [586](#page-589-0) -h, [585](#page-588-0) gitlab-project-member command line option --help, [679](#page-682-0) -h, [679](#page-682-0) gitlab-project-member-all command line option --help, [681](#page-684-0) -h, [681](#page-684-0) gitlab-project-member-all-get command line option --help, [682](#page-685-0)  $--id, 682$  $--id, 682$ --project-id, [682](#page-685-0) --sudo, [682](#page-685-0) -h, [682](#page-685-0) gitlab-project-member-all-list command line option --get-all, [682](#page-685-0) --help, [682](#page-685-0) --page, [682](#page-685-0)  $--per-page, 682$  $--per-page, 682$ --project-id, [682](#page-685-0) --sudo, [682](#page-685-0) -h, [682](#page-685-0) gitlab-project-member-create command line option --access-level, [680](#page-683-0) --expires-at, [680](#page-683-0) --help, [680](#page-683-0) --project-id, [680](#page-683-0) --sudo, [680](#page-683-0) --tasks-to-be-done, [680](#page-683-0)  $--user-id. 680$  $--user-id. 680$ -h, [680](#page-683-0) gitlab-project-member-delete command line option --help, [680](#page-683-0)  $--id, 680$  $--id, 680$ --project-id, [680](#page-683-0) --sudo, [680](#page-683-0) -h, [680](#page-683-0) gitlab-project-member-get command line option --help, [680](#page-683-0)  $--id. 680$  $--id. 680$ --project-id, [680](#page-683-0) --sudo, [680](#page-683-0) -h, [680](#page-683-0) gitlab-project-member-list command line option  $-$ -get-all,  $681$ 

```
--help, 681
   --page, 681
   681--project-id, 681
    --sudo, 681
   -h, 681
gitlab-project-member-update command line
       option
    --access-level, 681
   --expires-at, 681
   --help, 681
    681--project-id, 681
   --sudo, 681
   -h, 681
gitlab-project-merge-request command line
       option
   --help, 683
   -h, 683
gitlab-project-merge-request-add-spent-time
       command line option
   --duration, 683
   --help, 683
    683--project-id, 683
   --683
   -h, 683
gitlab-project-merge-request-approval
       command line option
   --help, 693
   -h, 693
gitlab-project-merge-request-approval-get
       command line option
   --help, 693
    693--project-id, 693
   --sudo, 693
   -h, 693
gitlab-project-merge-request-approval-rule
       command line option
   --help, 694
   -h, 694
gitlab-project-merge-request-approval-rule-create
       command line option
   --approval-project-rule-id, 695
    --approvals-required, 695
   --group-ids, 695
   --help, 694
   -695
   --merge-request-iid, 695
   --mr-iid, 695
   --name, 695
   --project-id, 694
   --sudo, 694
```

```
--user-ids, 695
   -h, 694
gitlab-project-merge-request-approval-rule-delete
--approvals-required, 694
       command line option
   --help, 695
   695695--project-id, 695
   --sudo, 695
   -h, 695
gitlab-project-merge-request-approval-rule-get
       command line option
   --help, 695
   695--mr-iid, 695
   --project-id, 695
   --695
   -h, 695
gitlab-project-merge-request-approval-rule-list
       command line option
   --get-all, 696
   --help, 696
   --mr-iid, 696
   --page, 696
   696--project-id, 696
    --sudo, 696
   -h, 696
gitlab-project-merge-request-approval-rule-updaitelab-project-merge-request-award-emoji-delete
       command line option
   --approval-rule-id, 696
   --approvals-required, 697
   --group-ids, 697
   --help, 696
   696--merge-request-iid, 696
   696--name, 696
   --project-id, 696
   --sudo, 696
   --user-ids, 697
   -h, 696
gitlab-project-merge-request-approval-state
       command line option
   --help, 697
   -h, 697
gitlab-project-merge-request-approval-state-get
       command line option
   --help, 697
   697--mr-iid, 697
   --project-id, 697
   --sudo, 697
   -h, 697
                                              gitlab-project-merge-request-approval-update
                                                      command line option
                                                  --help, 694
                                                  --mr-iid, 694
                                                  --project-id, 694
                                                  --sudo, 694
                                                  -h, 694
                                              gitlab-project-merge-request-approve
                                                      command line option
                                                  --help, 683
                                                  683--project-id, 683
                                                  --sha, 683--sudo, 683
                                                  -h, 683
                                              gitlab-project-merge-request-award-emoji
                                                      command line option
                                                  --help, 697
                                                  -h, 697
                                              gitlab-project-merge-request-award-emoji-create
                                                      command line option
                                                  --help, 698
                                                  698--name, 698
                                                  --project-id, 698
                                                   --sudo, 698
                                                  -h, 698
                                                      command line option
                                                  --help, 698
                                                  698698--project-id, 698
                                                  --sudo, 698
                                                  -h, 698
                                              gitlab-project-merge-request-award-emoji-get
                                                      command line option
                                                  --help, 698
                                                  698--mr-iid, 698
                                                  --project-id, 698
                                                  --sudo, 698
                                                  -h, 698
                                              gitlab-project-merge-request-award-emoji-list
                                                      command line option
                                                  --get-all, 699
                                                  --help, 699
                                                  --mr-iid, 699
                                                  --page, 699
                                                  --per-page, 699
                                                  --project-id, 699
                                                  --sudo, 699
                                                  -h, 699
```

```
gitlab-project-merge-request-cancel-merge-when-pip<del>elpinejeaucdab</del>dS6
        command line option
    --help, 684
    684--project-id, 684
    --sudo, 684
    -h, 684
gitlab-project-merge-request-changes
        command line option
    --access-raw-diffs, 684
    --help, 684
    684--project-id, 684
    --sudo, 684
    -h, 684
gitlab-project-merge-request-closes-issues
        command line option
    --help, 684
    --iid, 684--project-id, 684
    --sudo, 684
    -h, 684
gitlab-project-merge-request-commits
        command line option
    --help, 685
    685--project-id, 685
    --sudo, 685
    -h, 685
gitlab-project-merge-request-create command
        line option
    --allow-collaboration, 685
    --allow-maintainer-to-push, 685
    --approvals-before-merge, 685
    --assignee-id, 685
    --assignee-ids, 685
    --description, 686
    --help, 685
    --labels, 686
   --milestone-id, 686
    --project-id, 685
    --remove-source-branch, 686
    --reviewer-ids, 686
    --source-branch, 685
    --squash, 686
    --sudo, 685
    --target-branch, 685
    --target-project-id, 686
    --title, 685
    -h, 685
gitlab-project-merge-request-delete command
        line option
    --help, 686
    686
```

```
--sudo, 686
   -h, 686
gitlab-project-merge-request-diff command
       line option
   --help, 699
   -h, 699
gitlab-project-merge-request-diff-get
       command line option
   --help, 699
   699--mr-iid, 699
   --project-id, 699
   --sudo, 699
   -h, 699
gitlab-project-merge-request-diff-list
       command line option
   --get-all, 700
   --help, 700
   700--page, 700
    --per-page, 700--project-id, 700
   --sudo, 700
   -h, 700
gitlab-project-merge-request-discussion
       command line option
   --help, 700
   -h, 700
gitlab-project-merge-request-discussion-create
       command line option
    --body, 700--created-at, 701
   --help, 700
   700--position, 701
   --project-id, 700--sudo, 700
    -h, 700
gitlab-project-merge-request-discussion-get
       command line option
   --help, 701
   701701--project-id, 701
    --sudo, 701
   -h, 701
gitlab-project-merge-request-discussion-list
       command line option
   --get-all, 701
   --help, 701
   701--page, 701
   --per-page, 701
```

```
--project-id, 701
   --sudo, 701-h, 701
gitlab-project-merge-request-discussion-note
       command line option
   --help, 702
   -h, 702
686
       command line option
   --body, 702
   --created-at, 703
   --discussion-id, 702
   --help, 702
   702--project-id, 702
   --sudo, 702
   -h, 702
687
      command line option
   --discussion-id, 703
   --help, 703
   703--mr-iid, 703
   --project-id, 703
   --sudo, 703
   -h, 703
gitlab-project-merge-request-discussion-note-get
--per-page, 688
       command line option
   --discussion-id, 703
   --help, 703
   703703--project-id, 703
   --sudo, 703-h, 703
687
       command line option
   --body, 704
   --discussion-id, 704
   --help, 704
   704704--project-id, 704
   --sudo, 704-h, 704
gitlab-project-merge-request-discussion-update
       command line option
   --help, 702
   702702--project-id, 702
   --resolved, 702
   --sudo, 702
   -h, 702
                                         gitlab-project-merge-request-get command
                                                line option
                                             --help, 686
                                             --iid, 686
                                             --include-diverged-commits-count, 686
                                             --include-rebase-in-progress, 686
                                             --project-id, 686
                                             --sudo, 686
                                             -h, 686
                                         gitlab-project-merge-request-list command
                                                line option
                                             --approved-by-ids, 688
                                             --approver-ids, 687
                                             --assignee-id, 687
                                             --author-id, 687
                                             --created-after, 687
                                             --get-all, 688
                                             --help, 687
                                             687--labels, 687
                                             --milestone, 687
                                             --my-reaction-emoji, 688
                                             687--page, 688
                                             --project-id, 687
                                             --scope, 687--search, 688
                                             687--source-branch, 688
                                             --state, 687
                                             --sudo, 687
                                             --target-branch, 688
                                             --updated-before, 687
                                             687--wip, 688
                                             -h, 687
                                         gitlab-project-merge-request-merge command
                                                line option
                                             --help, 688
                                             --iid, 688
                                             --merge-commit-message, 688
                                             --merge-when-pipeline-succeeds, 688
                                             --project-id, 688
                                             --should-remove-source-branch, 688
                                             --sudo, 688
                                             -h, 688
                                         gitlab-project-merge-request-merge-ref
                                                command line option
                                             --help, 688
                                             --iid, 689
```
--project-id, [688](#page-691-0) --sudo, [688](#page-691-0) -h, [688](#page-691-0) gitlab-project-merge-request-note command line option --help, [704](#page-707-0) -h, [704](#page-707-0) gitlab-project-merge-request-note-award-emoji command line option --help, [706](#page-709-0) -h, [706](#page-709-0) gitlab-project-merge-request-note-award-emoji-girebade-project-merge-request-note-get command line option --help, [706](#page-709-0)  $--mr-iid, 706$  $--mr-iid, 706$ --name, [706](#page-709-0) --note-id, [706](#page-709-0) --project-id, [706](#page-709-0) --sudo, [706](#page-709-0) -h, [706](#page-709-0) gitlab-project-merge-request-note-award-emoji-delete command line option command line option --help, [707](#page-710-0)  $--id. 707$  $--id. 707$  $--mr-iid, 707$  $--mr-iid, 707$ --note-id, [707](#page-710-0) --project-id, [707](#page-710-0) --sudo, [707](#page-710-0) -h, [707](#page-710-0) gitlab-project-merge-request-note-award-emoji-<del>giet</del>lab-project-merge-request-note-update command line option --help, [707](#page-710-0)  $--id, 707$  $--id, 707$  $--mr-iid. 707$  $--mr-iid. 707$ --note-id, [707](#page-710-0) --project-id, [707](#page-710-0)  $--$ sudo,  $707$ -h, [707](#page-710-0) gitlab-project-merge-request-note-award-emoji-<del>düsk</del>ab-project-merge-request-participants command line option  $-$ -get-all,  $708$ --help, [707](#page-710-0)  $--mr-iid, 708$  $--mr-iid, 708$  $--note-id, 708$  $--note-id, 708$ --page, [708](#page-711-0)  $--per-page, 708$  $--per-page, 708$ --project-id, [708](#page-711-0)  $--$ sudo,  $707$ -h, [707](#page-710-0) gitlab-project-merge-request-note-create command line option --body, [704](#page-707-0) --help, [704](#page-707-0) --mr-iid, [704](#page-707-0) --project-id, [704](#page-707-0) --sudo, [704](#page-707-0) -h, [704](#page-707-0) gitlab-project-merge-request-note-delete command line option --help, [705](#page-708-0)  $--id. 705$  $--id. 705$ --mr-iid, [705](#page-708-0) --project-id, [705](#page-708-0) --sudo, [705](#page-708-0) -h, [705](#page-708-0) command line option --help, [705](#page-708-0)  $--id. 705$  $--id. 705$  $--mr-iid, 705$  $--mr-iid, 705$ --project-id, [705](#page-708-0)  $--$ sudo,  $705$ -h, [705](#page-708-0) gitlab-project-merge-request-note-list  $-$ -get-all,  $705$ --help, [705](#page-708-0) --mr-iid, [705](#page-708-0)  $-$ -page,  $705$  $-$ -per-page,  $705$ --project-id, [705](#page-708-0) --sudo, [705](#page-708-0) -h, [705](#page-708-0) command line option --body, [706](#page-709-0) --help, [706](#page-709-0)  $--id, 706$  $--id, 706$  $--mr-iid, 706$  $--mr-iid, 706$ --project-id, [706](#page-709-0)  $--$ sudo,  $706$ -h, [706](#page-709-0) command line option --help, [689](#page-692-0)  $--iid. 689$  $--iid. 689$ --project-id, [689](#page-692-0) --sudo, [689](#page-692-0) -h, [689](#page-692-0) gitlab-project-merge-request-pipeline command line option --help, [708](#page-711-0) -h, [708](#page-711-0) gitlab-project-merge-request-pipeline-create command line option --help, [708](#page-711-0)  $--mr-iid, 708$  $--mr-iid, 708$ --project-id, [708](#page-711-0)

--sudo, [708](#page-711-0) -h, [708](#page-711-0) gitlab-project-merge-request-pipeline-list command line option --get-all, [709](#page-712-0) --help, [708](#page-711-0) --mr-iid, [708](#page-711-0) --page, [709](#page-712-0) --per-page, [709](#page-712-0) --project-id, [708](#page-711-0) --sudo, [708](#page-711-0) -h, [708](#page-711-0) gitlab-project-merge-request-rebase command line option --help, [689](#page-692-0) --iid, [689](#page-692-0) --project-id, [689](#page-692-0) --sudo, [689](#page-692-0) -h, [689](#page-692-0) gitlab-project-merge-request-reset-approvals command line option --help, [689](#page-692-0) --iid, [689](#page-692-0) --project-id, [689](#page-692-0) --sudo, [689](#page-692-0) -h, [689](#page-692-0) gitlab-project-merge-request-reset-spent-time command line option  $-$ help,  $690$  $--iid, 690$  $--iid, 690$ --project-id, [690](#page-693-0) --sudo, [690](#page-693-0) -h, [690](#page-693-0) gitlab-project-merge-request-reset-time-estimate -h, [711](#page-714-0) command line option --help, [690](#page-693-0)  $--iid, 690$  $--iid, 690$ --project-id, [690](#page-693-0) --sudo, [690](#page-693-0) -h, [690](#page-693-0) gitlab-project-merge-request-resource-label-event --sudo, [711](#page-714-0) command line option --help, [709](#page-712-0) -h, [709](#page-712-0) gitlab-project-merge-request-resource-label-event-geget-all, [711](#page-714-0) command line option --help, [709](#page-712-0)  $--id, 709$  $--id, 709$  $--mr-iid.709$  $--mr-iid.709$ --project-id, [709](#page-712-0) --sudo, [709](#page-712-0) -h, [709](#page-712-0) gitlab-project-merge-request-resource-label-ev<del>gimtladispr</del>oject-merge-request-subscribe command line option  $-$ -qet-all,  $709$ --help, [709](#page-712-0) --mr-iid, [709](#page-712-0) --page, [709](#page-712-0) --per-page, [709](#page-712-0) --project-id, [709](#page-712-0) --sudo, [709](#page-712-0) -h, [709](#page-712-0) gitlab-project-merge-request-resource-milestone-event command line option --help, [710](#page-713-0) -h, [710](#page-713-0) gitlab-project-merge-request-resource-milestone-event-get command line option --help, [710](#page-713-0)  $--id, 710$  $--id, 710$  $--mr-iid, 710$  $--mr-iid, 710$ --project-id, [710](#page-713-0)  $--$ sudo,  $710$ -h, [710](#page-713-0) gitlab-project-merge-request-resource-milestone-event-list command line option --get-all, [710](#page-713-0)  $-$ -help,  $710$  $--mr-iid, 710$  $--mr-iid, 710$ --page, [710](#page-713-0) --per-page, [710](#page-713-0) --project-id, [710](#page-713-0)  $--$ sudo,  $710$ -h, [710](#page-713-0) gitlab-project-merge-request-resource-state-event command line option --help, [711](#page-714-0) gitlab-project-merge-request-resource-state-event-get command line option --help, [711](#page-714-0)  $--id, 711$  $--id, 711$ --mr-iid, [711](#page-714-0) --project-id, [711](#page-714-0) -h, [711](#page-714-0) gitlab-project-merge-request-resource-state-event-list command line option --help, [711](#page-714-0) --mr-iid, [711](#page-714-0) --page, [711](#page-714-0)  $--per-page, 711$  $--per-page, 711$ --project-id, [711](#page-714-0) --sudo, [711](#page-714-0) -h, [711](#page-714-0) command line option

--help, [690](#page-693-0)  $--iid. 690$  $--iid. 690$ --project-id, [690](#page-693-0) --sudo, [690](#page-693-0) -h, [690](#page-693-0) gitlab-project-merge-request-time-estimate command line option --duration, [691](#page-694-0) --help, [691](#page-694-0)  $--iid, 691$  $--iid, 691$ --project-id, [691](#page-694-0) --sudo, [691](#page-694-0) -h, [691](#page-694-0) gitlab-project-merge-request-time-stats command line option --help, [691](#page-694-0)  $--iid, 691$  $--iid, 691$ --project-id, [691](#page-694-0)  $--$ sudo, [691](#page-694-0) -h, [691](#page-694-0) gitlab-project-merge-request-todo command line option --help, [691](#page-694-0)  $--iid. 691$  $--iid. 691$ --project-id, [691](#page-694-0) --sudo, [691](#page-694-0) -h, [691](#page-694-0) gitlab-project-merge-request-unapprove command line option --help, [692](#page-695-0)  $--iid, 692$  $--iid, 692$ --project-id, [692](#page-695-0) --sudo, [692](#page-695-0) -h, [692](#page-695-0) gitlab-project-merge-request-unsubscribe command line option --help, [692](#page-695-0) --iid, [692](#page-695-0) --project-id, [692](#page-695-0) --sudo, [692](#page-695-0) -h, [692](#page-695-0) gitlab-project-merge-request-update command line option --allow-maintainer-to-push, [693](#page-696-0) --assignee-id, [693](#page-696-0) --description, [693](#page-696-0) --discussion-locked, [693](#page-696-0) --help, [692](#page-695-0)  $--iid. 692$  $--iid. 692$ --labels, [693](#page-696-0) --milestone-id, [693](#page-696-0) --project-id, [692](#page-695-0) --remove-source-branch, [693](#page-696-0) --reviewer-ids, [693](#page-696-0)

--squash, [693](#page-696-0) --state-event, [693](#page-696-0) --sudo, [692](#page-695-0) --target-branch, [693](#page-696-0) --title, [693](#page-696-0) -h, [692](#page-695-0) gitlab-project-merge-train command line option --help, [712](#page-715-0) -h, [712](#page-715-0) gitlab-project-merge-train-list command line option --get-all, [712](#page-715-0) --help, [712](#page-715-0) --page, [712](#page-715-0) --per-page, [712](#page-715-0) --project-id, [712](#page-715-0) --scope, [712](#page-715-0)  $--$ sudo,  $712$ -h, [712](#page-715-0) gitlab-project-milestone command line option --help, [712](#page-715-0) -h, [712](#page-715-0) gitlab-project-milestone-create command line option --description, [713](#page-716-0)  $--due-data$ ,  $713$ --help, [713](#page-716-0) --project-id, [713](#page-716-0) --start-date, [713](#page-716-0) --state-event, [713](#page-716-0) --sudo, [713](#page-716-0) --title, [713](#page-716-0) -h, [713](#page-716-0) gitlab-project-milestone-delete command line option --help, [713](#page-716-0)  $--id, 713$  $--id, 713$ --project-id, [713](#page-716-0) --sudo, [713](#page-716-0) -h, [713](#page-716-0) gitlab-project-milestone-get command line option --help, [713](#page-716-0)  $--id, 713$  $--id, 713$ --project-id, [713](#page-716-0) --sudo, [713](#page-716-0) -h, [713](#page-716-0) gitlab-project-milestone-issues command line option --help, [714](#page-717-0)  $--id.714$  $--id.714$ --project-id, [714](#page-717-0)

--sudo, [714](#page-717-0) -h, [714](#page-717-0) gitlab-project-milestone-list command line option --get-all, [714](#page-717-0) --help, [714](#page-717-0)  $--iids.714$  $--iids.714$ --page, [714](#page-717-0) --per-page, [714](#page-717-0) --project-id, [714](#page-717-0) --search, [714](#page-717-0) --state, [714](#page-717-0) --sudo, [714](#page-717-0) -h, [714](#page-717-0) gitlab-project-milestone-merge-requests command line option --help, [714](#page-717-0)  $--id, 714$  $--id, 714$ --project-id, [714](#page-717-0)  $--$ sudo,  $714$ -h, [714](#page-717-0) gitlab-project-milestone-update command line option --description, [715](#page-718-0)  $--$ due $-$ date,  $715$ --help, [715](#page-718-0)  $--id, 715$  $--id, 715$ --project-id, [715](#page-718-0) --start-date, [715](#page-718-0) --state-event, [715](#page-718-0)  $--$ sudo,  $715$ --title, [715](#page-718-0) -h, [715](#page-718-0) gitlab-project-mirror-pull command line option --help, [586](#page-589-0)  $--id. 586$  $--id. 586$ -h, [586](#page-589-0) gitlab-project-mirror-pull-details command line option --help, [587](#page-590-0)  $--id. 587$  $--id. 587$ -h, [587](#page-590-0) gitlab-project-note command line option --help, [715](#page-718-0) -h, [715](#page-718-0) gitlab-project-note-get command line option --help, [715](#page-718-0)  $--id. 715$  $--id. 715$ --project-id, [715](#page-718-0)  $--$ sudo,  $715$ -h, [715](#page-718-0) gitlab-project-note-list command line option

 $-$ -qet-all,  $716$ --help, [716](#page-719-0) --page, [716](#page-719-0) --per-page, [716](#page-719-0) --project-id, [716](#page-719-0) --sudo, [716](#page-719-0) -h, [716](#page-719-0) gitlab-project-notification-settings command line option --help, [716](#page-719-0) -h, [716](#page-719-0) gitlab-project-notification-settings-get command line option --help, [716](#page-719-0) --project-id, [716](#page-719-0) --sudo, [716](#page-719-0) -h, [716](#page-719-0) gitlab-project-notification-settings-update command line option --close-issue, [717](#page-720-0) --close-merge-request, [717](#page-720-0) --help, [717](#page-720-0) --level, [717](#page-720-0) --merge-merge-request, [717](#page-720-0)  $--new-issue, 717$  $--new-issue, 717$ --new-merge-request, [717](#page-720-0) --new-note, [717](#page-720-0) --notification-email, [717](#page-720-0) --project-id, [717](#page-720-0) --reassign-issue, [717](#page-720-0) --reassign-merge-request, [717](#page-720-0) --reopen-issue, [717](#page-720-0) --reopen-merge-request, [717](#page-720-0) --sudo, [717](#page-720-0) -h, [717](#page-720-0) gitlab-project-package command line option --help, [717](#page-720-0) -h, [717](#page-720-0) gitlab-project-package-delete command line option --help, [718](#page-721-0)  $--id, 718$  $--id, 718$ --project-id, [718](#page-721-0)  $--$ sudo,  $718$ -h, [718](#page-721-0) gitlab-project-package-file command line option --help, [719](#page-722-0) -h, [719](#page-722-0) gitlab-project-package-file-delete command line option --help, [719](#page-722-0)  $--id.719$  $--id.719$ --package-id, [719](#page-722-0)

--project-id, [719](#page-722-0) --sudo, [719](#page-722-0) -h, [719](#page-722-0) gitlab-project-package-file-list command line option --get-all, [719](#page-722-0) --help, [719](#page-722-0) --package-id, [719](#page-722-0) --page, [719](#page-722-0) --per-page, [719](#page-722-0) --project-id, [719](#page-722-0) --sudo, [719](#page-722-0) -h, [719](#page-722-0) gitlab-project-package-get command line option --help, [718](#page-721-0)  $--id, 718$  $--id, 718$ --project-id, [718](#page-721-0) --sudo, [718](#page-721-0) -h, [718](#page-721-0) gitlab-project-package-list command line option --get-all, [718](#page-721-0) --help, [718](#page-721-0) --order-by, [718](#page-721-0) --package-name, [718](#page-721-0) --package-type, [718](#page-721-0) --page, [718](#page-721-0)  $--per-page, 718$  $--per-page, 718$ --project-id, [718](#page-721-0) --sort, [718](#page-721-0) --sudo, [718](#page-721-0) -h, [718](#page-721-0) gitlab-project-package-pipeline command line option --help, [720](#page-723-0) -h, [720](#page-723-0) gitlab-project-package-pipeline-list command line option --get-all, [720](#page-723-0) --help, [720](#page-723-0) --package-id, [720](#page-723-0)  $-$ -page,  $720$ --per-page, [720](#page-723-0) --project-id, [720](#page-723-0)  $--$ sudo,  $720$ -h, [720](#page-723-0) gitlab-project-pages-domain command line option --help, [720](#page-723-0) -h, [720](#page-723-0) gitlab-project-pages-domain-create command line option --certificate, [721](#page-724-0)

--domain, [720](#page-723-0) --help, [720](#page-723-0) --key, [721](#page-724-0) --project-id, [720](#page-723-0) --sudo, [720](#page-723-0) -h, [720](#page-723-0) gitlab-project-pages-domain-delete command line option --domain, [721](#page-724-0) --help, [721](#page-724-0) --project-id, [721](#page-724-0)  $--$ sudo,  $721$ -h, [721](#page-724-0) gitlab-project-pages-domain-get command line option --domain, [721](#page-724-0) --help, [721](#page-724-0) --project-id, [721](#page-724-0) --sudo, [721](#page-724-0) -h, [721](#page-724-0) gitlab-project-pages-domain-list command line option --get-all, [721](#page-724-0) --help, [721](#page-724-0) --page, [721](#page-724-0) --per-page, [721](#page-724-0) --project-id, [721](#page-724-0) --sudo, [721](#page-724-0) -h, [721](#page-724-0) gitlab-project-pages-domain-update command line option --certificate, [722](#page-725-0) --domain, [722](#page-725-0) --help, [722](#page-725-0) --key, [722](#page-725-0) --project-id, [722](#page-725-0) --sudo, [722](#page-725-0) -h, [722](#page-725-0) gitlab-project-pipeline command line option --help, [722](#page-725-0) -h, [722](#page-725-0) gitlab-project-pipeline-bridge command line option --help, [724](#page-727-0) -h, [724](#page-727-0) gitlab-project-pipeline-bridge-list command line option --get-all, [725](#page-728-0) --help, [724](#page-727-0) --page, [725](#page-728-0) --per-page, [725](#page-728-0) --pipeline-id, [725](#page-728-0) --project-id, [724](#page-727-0) --scope, [725](#page-728-0)

--sudo, [724](#page-727-0) -h, [724](#page-727-0) gitlab-project-pipeline-cancel command line option --help, [722](#page-725-0)  $--id, 722$  $--id, 722$ --project-id, [722](#page-725-0) --sudo, [722](#page-725-0) -h, [722](#page-725-0) gitlab-project-pipeline-create command line option --help, [722](#page-725-0) --project-id, [722](#page-725-0)  $--ref, 722$  $--ref, 722$ --sudo, [722](#page-725-0) -h, [722](#page-725-0) gitlab-project-pipeline-delete command line option --help, [723](#page-726-0)  $--id$ , [723](#page-726-0) --project-id, [723](#page-726-0) --sudo, [723](#page-726-0) -h, [723](#page-726-0) gitlab-project-pipeline-get command line option --help, [723](#page-726-0)  $--id, 723$  $--id, 723$ --project-id, [723](#page-726-0)  $--$ sudo,  $723$ -h, [723](#page-726-0) gitlab-project-pipeline-job command line option --help, [725](#page-728-0) -h, [725](#page-728-0) gitlab-project-pipeline-job-list command line option  $-$ -get-all,  $725$ --help, [725](#page-728-0) --include-retried, [725](#page-728-0) --page, [725](#page-728-0) --per-page, [725](#page-728-0) --pipeline-id, [725](#page-728-0) --project-id, [725](#page-728-0) --scope, [725](#page-728-0)  $--$ sudo,  $725$ -h, [725](#page-728-0) gitlab-project-pipeline-list command line option  $-$ -qet-all,  $724$ --help, [723](#page-726-0) --name, [724](#page-727-0) --order-by, [724](#page-727-0) --page, [724](#page-727-0)  $--per-page, 724$  $--per-page, 724$ 

--project-id, [723](#page-726-0) --ref, [723](#page-726-0) --scope, [723](#page-726-0) --sha, [723](#page-726-0) --sort, [724](#page-727-0) --source, [723](#page-726-0)  $--$ status,  $723$ --sudo, [723](#page-726-0) --username, [724](#page-727-0) --yaml-errors, [724](#page-727-0) -h, [723](#page-726-0) gitlab-project-pipeline-retry command line option --help, [724](#page-727-0)  $--id, 724$  $--id, 724$ --project-id, [724](#page-727-0) --sudo, [724](#page-727-0) -h, [724](#page-727-0) gitlab-project-pipeline-schedule command line option --help, [726](#page-729-0) -h, [726](#page-729-0) gitlab-project-pipeline-schedule-create command line option --active, [726](#page-729-0) --cron, [726](#page-729-0) --cron-timezone, [726](#page-729-0) --description, [726](#page-729-0) --help, [726](#page-729-0) --project-id, [726](#page-729-0) --ref, [726](#page-729-0) --sudo, [726](#page-729-0) -h, [726](#page-729-0) gitlab-project-pipeline-schedule-delete command line option --help, [726](#page-729-0)  $--id, 726$  $--id, 726$ --project-id, [726](#page-729-0) --sudo, [726](#page-729-0) -h, [726](#page-729-0) gitlab-project-pipeline-schedule-get command line option --help, [727](#page-730-0)  $--id, 727$  $--id, 727$ --project-id, [727](#page-730-0) --sudo, [727](#page-730-0) -h, [727](#page-730-0) gitlab-project-pipeline-schedule-list command line option --get-all, [727](#page-730-0) --help, [727](#page-730-0) --page, [727](#page-730-0) --per-page, [727](#page-730-0) --project-id, [727](#page-730-0)

--sudo, [727](#page-730-0) -h, [727](#page-730-0) gitlab-project-pipeline-schedule-pipeline command line option --help, [728](#page-731-0) -h, [728](#page-731-0) gitlab-project-pipeline-schedule-pipeline-list command line option --get-all, [729](#page-732-0) --help, [729](#page-732-0) --page, [729](#page-732-0) --per-page, [729](#page-732-0) --pipeline-schedule-id, [729](#page-732-0) --project-id, [729](#page-732-0) --sudo, [729](#page-732-0) -h, [729](#page-732-0) gitlab-project-pipeline-schedule-play command line option --help, [727](#page-730-0)  $--id, 727$  $--id, 727$ --project-id, [727](#page-730-0) --sudo, [727](#page-730-0) -h, [727](#page-730-0) gitlab-project-pipeline-schedule-take-ownership command line option --help, [728](#page-731-0)  $--id, 728$  $--id, 728$ --project-id, [728](#page-731-0) --sudo, [728](#page-731-0) -h, [728](#page-731-0) gitlab-project-pipeline-schedule-update command line option --active, [728](#page-731-0) --cron, [728](#page-731-0) --cron-timezone, [728](#page-731-0) --description, [728](#page-731-0) --help, [728](#page-731-0)  $--id, 728$  $--id, 728$ --project-id, [728](#page-731-0) --ref, [728](#page-731-0) --sudo, [728](#page-731-0) -h, [728](#page-731-0) gitlab-project-pipeline-schedule-variable command line option --help, [729](#page-732-0) -h, [729](#page-732-0) gitlab-project-pipeline-schedule-variable-create --get-all, [732](#page-735-0) command line option --help, [729](#page-732-0)  $-$ **key**, [730](#page-733-0) --pipeline-schedule-id, [730](#page-733-0) --project-id, [729](#page-732-0) --sudo, [729](#page-732-0) --value, [730](#page-733-0) --sudo, [732](#page-735-0) -h, [732](#page-735-0)

-h, [729](#page-732-0) gitlab-project-pipeline-schedule-variable-delete command line option --help, [730](#page-733-0) --key, [730](#page-733-0) --pipeline-schedule-id, [730](#page-733-0) --project-id, [730](#page-733-0) --sudo, [730](#page-733-0) -h, [730](#page-733-0) gitlab-project-pipeline-schedule-variable-update command line option --help, [730](#page-733-0) --key, [730](#page-733-0) --pipeline-schedule-id, [730](#page-733-0) --project-id, [730](#page-733-0) --sudo, [730](#page-733-0) --value, [730](#page-733-0) -h, [730](#page-733-0) gitlab-project-pipeline-test-report command line option --help, [731](#page-734-0) -h, [731](#page-734-0) gitlab-project-pipeline-test-report-get command line option --help, [731](#page-734-0) --pipeline-id, [731](#page-734-0) --project-id, [731](#page-734-0) --sudo, [731](#page-734-0) -h, [731](#page-734-0) gitlab-project-pipeline-test-report-summary command line option --help, [731](#page-734-0) -h, [731](#page-734-0) gitlab-project-pipeline-test-report-summary-get command line option --help, [731](#page-734-0) --pipeline-id, [731](#page-734-0) --project-id, [731](#page-734-0) --sudo, [731](#page-734-0) -h, [731](#page-734-0) gitlab-project-pipeline-variable command line option --help, [732](#page-735-0) -h, [732](#page-735-0) gitlab-project-pipeline-variable-list command line option --help, [732](#page-735-0) --page, [732](#page-735-0) --per-page, [732](#page-735-0) --pipeline-id, [732](#page-735-0) --project-id, [732](#page-735-0)

```
gitlab-project-protected-branch command
        line option
    --help, 732
    -h, 732
gitlab-project-protected-branch-create
        command line option
    --allow-force-push, 733
    --allowed-to-merge, 733
    --allowed-to-push, 733
    --allowed-to-unprotect, 733
    --code-owner-approval-required, 733
    --help, 732
    --merge-access-level, 733
    --name, 733
    --project-id, 733
    --push-access-level, 733
    --sudo, 733--unprotect-access-level, 733
    -h, 732
gitlab-project-protected-branch-delete
        command line option
    --help, 733
    --name, 733
    --project-id, 733
    --sudo, 733-h, 733
gitlab-project-protected-branch-get command
        line option
    --help, 733
    --name, 733
    --project-id, 733
    --sudo, 733
    -h, 733
gitlab-project-protected-branch-list
        command line option
    --get-all, 734
    --help, 734
    --page, 734
    --per-page, 734
    --project-id, 734
    --sudo, 734
    -h, 734
gitlab-project-protected-environment
        command line option
    --help, 734
    -h, 734
gitlab-project-protected-environment-create
        command line option
    --approval-rules, 734
    --deploy-access-levels, 734
    --help, 734
    --name, 734
    --project-id, 734
    --required-approval-count, 734
```

```
--sudo, 734
    -h, 734
gitlab-project-protected-environment-delete
        command line option
    --help, 735
    --name, 735
    --project-id, 735
    --sudo, 735
    -h, 735
gitlab-project-protected-environment-get
        command line option
    --help, 735
    --name, 735
    --project-id, 735
    --sudo, 735
    -h, 735
gitlab-project-protected-environment-list
        command line option
    --get-all, 735
    --help, 735
    --page, 735
    --per-page, 735
    --project-id, 735
    --sudo, 735-h, 735
gitlab-project-protected-tag command line
        option
    --help, 736
    -h, 736
gitlab-project-protected-tag-create command
        line option
    --create-access-level, 736
    --help, 736
    --name, 736
    --project-id, 736
    --sudo, 736
    -h, 736
gitlab-project-protected-tag-delete command
        line option
    --help, 736
    --name, 736
    --project-id, 736
    --sudo, 736
    -h, 736
gitlab-project-protected-tag-get command
        line option
    --help, 736
    --name, 736
    --project-id, 736
    --sudo, 736
    -h, 736
gitlab-project-protected-tag-list command
        line option
    --get-all, 737
```
--help, [737](#page-740-0) --page, [737](#page-740-0)  $--per-page, 737$  $--per-page, 737$ --project-id, [737](#page-740-0) --sudo, [737](#page-740-0) -h, [737](#page-740-0) gitlab-project-push-rules command line option --help, [737](#page-740-0) -h, [737](#page-740-0) gitlab-project-push-rules-create command line option --author-email-regex, [737](#page-740-0) --branch-name-regex, [738](#page-741-0) --commit-committer-check, [738](#page-741-0) --commit-message-negative-regex, [738](#page-741-0) --commit-message-regex, [738](#page-741-0) --deny-delete-tag, [738](#page-741-0) --file-name-regex, [738](#page-741-0) --help, [737](#page-740-0) --max-file-size, [738](#page-741-0) --member-check, [738](#page-741-0) --prevent-secrets, [738](#page-741-0) --project-id, [737](#page-740-0) --reject-unsigned-commits, [738](#page-741-0) --sudo, [737](#page-740-0) -h, [737](#page-740-0) gitlab-project-push-rules-delete command line option --help, [738](#page-741-0) --project-id, [738](#page-741-0) --sudo, [738](#page-741-0) -h, [738](#page-741-0) gitlab-project-push-rules-get command line option --help, [738](#page-741-0) --project-id, [738](#page-741-0) --sudo, [738](#page-741-0) -h, [738](#page-741-0) gitlab-project-push-rules-update command line option --author-email-regex, [739](#page-742-0) --branch-name-regex, [739](#page-742-0) --commit-committer-check, [739](#page-742-0) --commit-message-negative-regex, [739](#page-742-0) --commit-message-regex, [739](#page-742-0) --deny-delete-tag, [739](#page-742-0) --file-name-regex, [739](#page-742-0) --help, [739](#page-742-0) --max-file-size, [739](#page-742-0) --member-check, [739](#page-742-0) --prevent-secrets, [739](#page-742-0) --project-id, [739](#page-742-0) --reject-unsigned-commits, [739](#page-742-0)

--sudo, [739](#page-742-0) -h, [739](#page-742-0) gitlab-project-registry-repository command line option --help, [739](#page-742-0) -h, [739](#page-742-0) gitlab-project-registry-repository-delete command line option --help, [740](#page-743-0)  $--id, 740$  $--id, 740$ --project-id, [740](#page-743-0)  $--$ sudo,  $740$ -h, [740](#page-743-0) gitlab-project-registry-repository-list command line option --get-all, [740](#page-743-0) --help, [740](#page-743-0) --page, [740](#page-743-0)  $-$ -per-page,  $740$ --project-id, [740](#page-743-0) --sudo, [740](#page-743-0) -h, [740](#page-743-0) gitlab-project-registry-tag command line option --help, [740](#page-743-0) -h, [740](#page-743-0) gitlab-project-registry-tag-delete command line option --help, [740](#page-743-0) --name, [741](#page-744-0) --project-id, [741](#page-744-0) --repository-id, [741](#page-744-0) --sudo, [740](#page-743-0) -h, [740](#page-743-0) gitlab-project-registry-tag-delete-in-bulk command line option --help, [741](#page-744-0) --keep-n, [741](#page-744-0) --name, [741](#page-744-0) --name-regex-delete, [741](#page-744-0) --name-regex-keep, [741](#page-744-0) --older-than, [741](#page-744-0) --project-id, [741](#page-744-0) --repository-id, [741](#page-744-0)  $--$ sudo,  $741$ -h, [741](#page-744-0) gitlab-project-registry-tag-get command line option --help, [741](#page-744-0) --name, [741](#page-744-0) --project-id, [741](#page-744-0) --repository-id, [741](#page-744-0) --sudo, [741](#page-744-0) -h, [741](#page-744-0)

gitlab-project-registry-tag-list command line option --get-all, [742](#page-745-0) --help, [742](#page-745-0) --page, [742](#page-745-0) --per-page, [742](#page-745-0) --project-id, [742](#page-745-0) --repository-id, [742](#page-745-0) --sudo, [742](#page-745-0) -h, [742](#page-745-0) gitlab-project-release command line option --help, [742](#page-745-0) -h, [742](#page-745-0) gitlab-project-release-create command line option --assets, [742](#page-745-0) --description, [742](#page-745-0) --help, [742](#page-745-0) --name, [742](#page-745-0) --project-id, [742](#page-745-0) --ref, [742](#page-745-0) --sudo, [742](#page-745-0)  $--tag-name, 742$  $--tag-name, 742$ -h, [742](#page-745-0) gitlab-project-release-delete command line option --help, [743](#page-746-0) --project-id, [743](#page-746-0)  $--$ sudo,  $743$  $--tag-name$ ,  $743$ -h, [743](#page-746-0) gitlab-project-release-get command line option --help, [743](#page-746-0) --project-id, [743](#page-746-0) --sudo, [743](#page-746-0)  $--tag-name, 743$  $--tag-name, 743$ -h, [743](#page-746-0) gitlab-project-release-link command line option --help, [744](#page-747-0) -h, [744](#page-747-0) gitlab-project-release-link-create command line option --direct-asset-path, [745](#page-748-0) --filepath, [744](#page-747-0) --help, [744](#page-747-0)  $--link-type, 745$  $--link-type, 745$ --name, [744](#page-747-0) --project-id, [744](#page-747-0) --sudo, [744](#page-747-0)  $--tag-name, 744$  $--tag-name, 744$ --url, [744](#page-747-0) -h, [744](#page-747-0)

gitlab-project-release-link-delete command line option --help, [745](#page-748-0)  $--id, 745$  $--id, 745$ --project-id, [745](#page-748-0) --sudo, [745](#page-748-0)  $-$ tag-name,  $745$ -h, [745](#page-748-0) gitlab-project-release-link-get command line option --help, [745](#page-748-0)  $--id, 745$  $--id, 745$ --project-id, [745](#page-748-0)  $--$ sudo, [745](#page-748-0)  $--$ tag-name,  $745$ -h, [745](#page-748-0) gitlab-project-release-link-list command line option --get-all, [746](#page-749-0) --help, [745](#page-748-0) --page, [746](#page-749-0) --per-page, [746](#page-749-0) --project-id, [745](#page-748-0) --sudo, [745](#page-748-0)  $--tag-name, 745$  $--tag-name, 745$ -h, [745](#page-748-0) gitlab-project-release-link-update command line option --direct-asset-path, [746](#page-749-0) --filepath, [746](#page-749-0) --help, [746](#page-749-0)  $--id. 746$  $--id. 746$ --link-type, [746](#page-749-0) --name, [746](#page-749-0) --project-id, [746](#page-749-0) --sudo, [746](#page-749-0)  $--tag-name, 746$  $--tag-name, 746$ --url, [746](#page-749-0) -h, [746](#page-749-0) gitlab-project-release-list command line option  $-$ -get-all,  $743$ --help, [743](#page-746-0) --include-html-description, [743](#page-746-0) --order-by, [743](#page-746-0) --page, [743](#page-746-0) --per-page, [743](#page-746-0) --project-id, [743](#page-746-0) --sort, [743](#page-746-0) --sudo, [743](#page-746-0) -h, [743](#page-746-0) gitlab-project-release-update command line option --description, [744](#page-747-0)

--help, [744](#page-747-0) --milestones, [744](#page-747-0) --name, [744](#page-747-0) --project-id, [744](#page-747-0) --released-at, [744](#page-747-0) --sudo, [744](#page-747-0)  $--$ tag-name,  $744$ -h, [744](#page-747-0) gitlab-project-remote-mirror command line option --help, [746](#page-749-0) -h, [746](#page-749-0) gitlab-project-remote-mirror-create command line option --enabled, [747](#page-750-0) --help, [747](#page-750-0) --only-protected-branches, [747](#page-750-0) --project-id, [747](#page-750-0) --sudo, [747](#page-750-0) --url, [747](#page-750-0) -h, [747](#page-750-0) gitlab-project-remote-mirror-delete command line option --help, [747](#page-750-0)  $--id. 747$  $--id. 747$ --project-id, [747](#page-750-0) --sudo, [747](#page-750-0) -h, [747](#page-750-0) gitlab-project-remote-mirror-list command line option --get-all, [747](#page-750-0) --help, [747](#page-750-0) --page, [747](#page-750-0) --per-page, [747](#page-750-0) --project-id, [747](#page-750-0) --sudo, [747](#page-750-0) -h, [747](#page-750-0) gitlab-project-remote-mirror-update command line option --enabled, [748](#page-751-0) --help, [748](#page-751-0)  $--id, 748$  $--id, 748$ --only-protected-branches, [748](#page-751-0) --project-id, [748](#page-751-0) --sudo, [748](#page-751-0) -h, [748](#page-751-0) gitlab-project-repository-archive command line option --format, [587](#page-590-0) --help, [587](#page-590-0)  $--id. 587$  $--id. 587$  $--$ sha, [587](#page-590-0) -h, [587](#page-590-0)

gitlab-project-repository-blob command line option --help, [587](#page-590-0)  $--id. 587$  $--id. 587$ --sha, [587](#page-590-0) -h, [587](#page-590-0) gitlab-project-repository-compare command line option  $--**from-**, 587$  $--**from-**, 587$ --help, [587](#page-590-0)  $--id, 587$  $--id, 587$  $--to, 587$  $--to, 587$ -h, [587](#page-590-0) gitlab-project-repository-contributors command line option --help, [588](#page-591-0)  $--id. 588$  $--id. 588$ -h, [588](#page-591-0) gitlab-project-repository-merge-base command line option --help, [588](#page-591-0)  $--id, 588$  $--id, 588$ --refs, [588](#page-591-0) -h, [588](#page-591-0) gitlab-project-repository-raw-blob command line option --help, [588](#page-591-0)  $--id, 588$  $--id, 588$ --sha, [588](#page-591-0) -h, [588](#page-591-0) gitlab-project-repository-tree command line option --help, [588](#page-591-0)  $--id. 588$  $--id. 588$ --path, [588](#page-591-0) --recursive, [588](#page-591-0)  $-**ref.** 588$  $-**ref.** 588$ -h, [588](#page-591-0) gitlab-project-resource-group command line option --help, [748](#page-751-0) -h, [748](#page-751-0) gitlab-project-resource-group-get command line option --help, [748](#page-751-0)  $-$ key, [748](#page-751-0) --project-id, [748](#page-751-0) --sudo, [748](#page-751-0) -h, [748](#page-751-0) gitlab-project-resource-group-list command line option --get-all, [749](#page-752-0) --help, [748](#page-751-0) --include-html-description, [749](#page-752-0)

```
--order-by, 749
    --page, 749
    --per-page, 749
    --project-id, 749
    --sort, 749
    --sudo, 749
    -h, 748
gitlab-project-resource-group-upcoming-job
        command line option
    --help, 749
    -h, 749
gitlab-project-resource-group-upcoming-job-list
       command line option
    --get-all, 750--help, 749
    --page, 750
    --per-page, 750
    --project-id, 750
    --resource-group-key, 750
    --sudo, 750-h, 749
gitlab-project-resource-group-update
        command line option
    --help, 749
    --key, 749
    --process-mode, 749
    --project-id, 749
    --sudo, 749
    -h, 749
gitlab-project-restore command line option
    --help, 589
    589-h, 589
gitlab-project-runner command line option
    --help, 750
    -h, 750
gitlab-project-runner-create command line
       option
    --help, 750
    --project-id, 750
    --runner-id, 750
    --sudo, 750-h, 750
gitlab-project-runner-delete command line
       option
    --help, 750
    750--project-id, 750
    --sudo, 750-h, 750
gitlab-project-runner-list command line
       option
    --get-all, 751--help, 751
                                                   --page, 751751--project-id, 751
                                                   --scope, 751
                                                   --sudo, 751
                                                   -tag-list, 751-h, 751
                                               gitlab-project-search command line option
                                                   --help, 589
                                                   589--scope, 589
                                                   --search, 589
                                                   -h, 589
                                               gitlab-project-secure-file command line
                                                       option
                                                   --help, 751
                                                   -h, 751
                                               gitlab-project-secure-file-create command
                                                       line option
                                                   --file, 751
                                                   --help, 751
                                                   --name, 751
                                                   --project-id, 751
                                                   --sudo, 751-h, 751
                                               gitlab-project-secure-file-delete command
                                                       line option
                                                   --help, 752
                                                   752--project-id, 752
                                                   --sudo, 752
                                                   -h, 752
                                               gitlab-project-secure-file-download command
                                                       line option
                                                   --help, 752
                                                   752--project-id, 752
                                                   --sudo, 752
                                                   -h, 752
                                               gitlab-project-secure-file-get command line
                                                       option
                                                   --help, 752
                                                   752--project-id, 752
                                                   --sudo, 752-h, 752
                                               gitlab-project-secure-file-list command
                                                       line option
                                                   --qet-all, 753--help, 752
                                                   --page, 753
                                                   753--project-id, 752
                                                   --sudo, 752
```
-h, [752](#page-755-0) gitlab-project-service command line option --help, [753](#page-756-0) -h, [753](#page-756-0) gitlab-project-service-available command line option --help, [753](#page-756-0) --project-id, [753](#page-756-0)  $--$ slug,  $753$  $--$ sudo,  $753$ -h, [753](#page-756-0) gitlab-project-service-delete command line option --help, [753](#page-756-0) --project-id, [753](#page-756-0)  $--$ slug,  $753$  $--$ sudo,  $753$ -h, [753](#page-756-0) gitlab-project-service-get command line option --help, [754](#page-757-0) --project-id, [754](#page-757-0)  $--$ slug,  $754$ --sudo, [754](#page-757-0) -h, [754](#page-757-0) gitlab-project-service-list command line option --get-all, [754](#page-757-0) --help, [754](#page-757-0) --page, [754](#page-757-0) --per-page, [754](#page-757-0) --project-id, [754](#page-757-0) --sudo, [754](#page-757-0) -h, [754](#page-757-0) gitlab-project-service-update command line option --help, [754](#page-757-0) --project-id, [754](#page-757-0)  $--$ slug, [754](#page-757-0) --sudo, [754](#page-757-0) -h, [754](#page-757-0) gitlab-project-share command line option --expires-at, [589](#page-592-0) --group-access, [589](#page-592-0) --group-id, [589](#page-592-0) --help, [589](#page-592-0)  $--id, 589$  $--id, 589$ -h, [589](#page-592-0) gitlab-project-snapshot command line option --help, [589](#page-592-0)  $--id. 589$  $--id. 589$ --wiki, [589](#page-592-0) -h, [589](#page-592-0) gitlab-project-snippet command line option

--help, [755](#page-758-0) -h, [755](#page-758-0) gitlab-project-snippet-award-emoji command line option --help, [757](#page-760-0) -h, [757](#page-760-0) gitlab-project-snippet-award-emoji-create command line option --help, [758](#page-761-0) --name, [758](#page-761-0) --project-id, [758](#page-761-0)  $--snippet-id, 758$  $--snippet-id, 758$ --sudo, [758](#page-761-0) -h, [758](#page-761-0) gitlab-project-snippet-award-emoji-delete command line option --help, [758](#page-761-0)  $--id, 758$  $--id, 758$ --project-id, [758](#page-761-0)  $--snippet-id, 758$  $--snippet-id, 758$ --sudo, [758](#page-761-0) -h, [758](#page-761-0) gitlab-project-snippet-award-emoji-get command line option --help, [758](#page-761-0)  $--id, 758$  $--id, 758$ --project-id, [758](#page-761-0) --snippet-id, [758](#page-761-0)  $--$ sudo,  $758$ -h, [758](#page-761-0) gitlab-project-snippet-award-emoji-list command line option --get-all, [759](#page-762-0) --help, [759](#page-762-0) --page, [759](#page-762-0) --per-page, [759](#page-762-0) --project-id, [759](#page-762-0) --snippet-id, [759](#page-762-0) --sudo, [759](#page-762-0) -h, [759](#page-762-0) gitlab-project-snippet-content command line option --help, [755](#page-758-0)  $--id, 755$  $--id, 755$ --project-id, [755](#page-758-0)  $--sudo, 755$  $--sudo, 755$ -h, [755](#page-758-0) gitlab-project-snippet-create command line option --content, [755](#page-758-0) --description, [755](#page-758-0) --help, [755](#page-758-0) --project-id, [755](#page-758-0)  $--$ sudo,  $755$ 

--title, [755](#page-758-0) --visibility, [755](#page-758-0) -h, [755](#page-758-0) gitlab-project-snippet-delete command line option --help, [756](#page-759-0)  $--id.756$  $--id.756$ --project-id, [756](#page-759-0) --sudo, [756](#page-759-0) -h, [756](#page-759-0) gitlab-project-snippet-discussion command line option --help, [759](#page-762-0) -h, [759](#page-762-0) gitlab-project-snippet-discussion-create command line option --body, [759](#page-762-0) --created-at, [759](#page-762-0) --help, [759](#page-762-0) --project-id, [759](#page-762-0) --snippet-id, [759](#page-762-0) --sudo, [759](#page-762-0) -h, [759](#page-762-0) gitlab-project-snippet-discussion-get command line option --help, [760](#page-763-0)  $--id, 760$  $--id, 760$ --project-id, [760](#page-763-0)  $--$ snippet-id,  $760$ --sudo, [760](#page-763-0) -h, [760](#page-763-0) gitlab-project-snippet-discussion-list command line option  $--$ get-all,  $760$ --help, [760](#page-763-0) --page, [760](#page-763-0)  $-$ -per-page,  $760$ --project-id, [760](#page-763-0) --snippet-id, [760](#page-763-0) --sudo, [760](#page-763-0) -h, [760](#page-763-0) gitlab-project-snippet-discussion-note command line option --help, [760](#page-763-0) -h, [760](#page-763-0) gitlab-project-snippet-discussion-note-create gitlab-project-snippet-note command line command line option --body, [761](#page-764-0) --created-at, [761](#page-764-0) --discussion-id, [761](#page-764-0) --help, [761](#page-764-0) --project-id, [761](#page-764-0) --snippet-id, [761](#page-764-0) --help, [761](#page-764-0)  $--id, 761$  $--id, 761$ --sudo, [761](#page-764-0) -h, [761](#page-764-0) --help, [761](#page-764-0)  $--id, 762$  $--id, 762$ --sudo, [762](#page-765-0) -h, [761](#page-764-0) --body, [762](#page-765-0) --help, [762](#page-765-0)  $--id. 762$  $--id. 762$ --sudo, [762](#page-765-0) -h, [762](#page-765-0) option --help, [756](#page-759-0)  $--id, 756$  $--id, 756$ --sudo, [756](#page-759-0) -h, [756](#page-759-0) option --get-all, [756](#page-759-0) --help, [756](#page-759-0) --page, [756](#page-759-0) --sudo, [756](#page-759-0) -h, [756](#page-759-0) option --help, [762](#page-765-0) -h, [762](#page-765-0) command line option --help, [764](#page-767-0) -h, [764](#page-767-0)

-h, [761](#page-764-0) gitlab-project-snippet-discussion-note-delete command line option --discussion-id, [761](#page-764-0) --project-id, [761](#page-764-0) --snippet-id, [761](#page-764-0) gitlab-project-snippet-discussion-note-get command line option --discussion-id, [762](#page-765-0) --project-id, [762](#page-765-0) --snippet-id, [762](#page-765-0) gitlab-project-snippet-discussion-note-update command line option --discussion-id, [762](#page-765-0) --project-id, [762](#page-765-0) --snippet-id, [762](#page-765-0) gitlab-project-snippet-get command line --project-id, [756](#page-759-0) gitlab-project-snippet-list command line  $-$ -per-page,  $756$ --project-id, [756](#page-759-0) gitlab-project-snippet-note-award-emoji

```
gitlab-project-snippet-note-award-emoji-create
gitlab-project-snippet-note-get command
       command line option
   --help, 764
   --name, 765
   --note-id, 765
   --project-id, 765
   --snippet-id, 765
   --sudo, 765-h, 764
gitlab-project-snippet-note-award-emoji-delete
       command line option
   --help, 765
   765765--project-id, 765
   --snippet-id, 765
   --sudo, 765-h, 765
gitlab-project-snippet-note-award-emoji-get
gitlab-project-snippet-note-update command
       command line option
   --help, 765
   765-note-id, 765--project-id, 765
   765--sudo, 765
   -h, 765
gitlab-project-snippet-note-award-emoji-list
gitlab-project-snippet-update command line
       command line option
   --qet-all, 766--help, 766
   766--page, 766
   --per-page, 766
   --project-id, 766
   --snippet-id, 766
   --sudo, 766-h, 766
gitlab-project-snippet-note-create command
       line option
   --body, 763
   --help, 762
   --project-id, 763
   --snippet-id, 763
   --sudo, 762
   -h, 762
gitlab-project-snippet-note-delete command
       line option
   --help, 763
   763--project-id, 763
   --snippet-id, 763--sudo, 763-h, 763
                                                      line option
                                                  --help, 763
                                                  763--project-id, 763
                                                  --snippet-id, 763
                                                  --sudo, 763-h, 763
                                              gitlab-project-snippet-note-list command
                                                      line option
                                                  --get-all, 764--help, 763
                                                  --page, 764
                                                  --per-page, 764--project-id, 764
                                                  --snippet-id, 764
                                                  --sudo, 763
                                                  -h, 763
                                                      line option
                                                  --body, 764
                                                  --help, 764
                                                  764--project-id, 764
                                                  --snippet-id, 764
                                                  --sudo, 764
                                                  -h, 764
                                                      option
                                                  --content, 757
                                                  --description, 757
                                                  --file-name, 757
                                                  --files, 757
                                                  --help, 757
                                                  757--project-id, 757
                                                  --sudo, 757--title, 757
                                                  --visibility, 757
                                                  -h, 757
                                              gitlab-project-snippet-user-agent-detail
                                                      command line option
                                                  --help, 757
                                                  757--project-id, 757
                                                  757-h, 757
                                              gitlab-project-star command line option
                                                  --help, 590
                                                  590-h, 590
                                              gitlab-project-storage command line option
                                                  --help, 766
                                                  -h, 766
```
gitlab-project-storage-get command line option --help, [766](#page-769-0)  $--id, 766$  $--id, 766$ --project-id, [766](#page-769-0) --sudo, [766](#page-769-0) -h, [766](#page-769-0) gitlab-project-tag command line option --help, [767](#page-770-0) -h, [767](#page-770-0) gitlab-project-tag-create command line option --help, [767](#page-770-0)  $--$ message,  $767$ --project-id, [767](#page-770-0) --ref, [767](#page-770-0) --sudo, [767](#page-770-0)  $-$ tag-name,  $767$ -h, [767](#page-770-0) gitlab-project-tag-delete command line option --help, [767](#page-770-0) --name, [767](#page-770-0) --project-id, [767](#page-770-0) --sudo, [767](#page-770-0) -h, [767](#page-770-0) gitlab-project-tag-get command line option --help, [767](#page-770-0) --name, [767](#page-770-0) --project-id, [767](#page-770-0) --sudo, [767](#page-770-0) -h, [767](#page-770-0) gitlab-project-tag-list command line option --get-all, [768](#page-771-0) --help, [768](#page-771-0) --page, [768](#page-771-0)  $--per-page, 768$  $--per-page, 768$ --project-id, [768](#page-771-0) --sudo, [768](#page-771-0) -h, [768](#page-771-0) gitlab-project-transfer command line option --help, [590](#page-593-0)  $--id. 590$  $--id. 590$ --to-namespace, [590](#page-593-0) -h, [590](#page-593-0) gitlab-project-trigger command line option --help, [768](#page-771-0) -h, [768](#page-771-0) gitlab-project-trigger-create command line option --description, [768](#page-771-0) --help, [768](#page-771-0) --project-id, [768](#page-771-0)

-h, [768](#page-771-0) gitlab-project-trigger-delete command line option --help, [768](#page-771-0)  $--id, 768$  $--id, 768$ --project-id, [768](#page-771-0) --sudo, [768](#page-771-0) -h, [768](#page-771-0) gitlab-project-trigger-get command line option --help, [769](#page-772-0)  $--id, 769$  $--id, 769$ --project-id, [769](#page-772-0)  $--$ sudo,  $769$ -h, [769](#page-772-0) gitlab-project-trigger-list command line option  $-$ -qet-all,  $769$ --help, [769](#page-772-0) --page, [769](#page-772-0) --per-page, [769](#page-772-0) --project-id, [769](#page-772-0) --sudo, [769](#page-772-0) -h, [769](#page-772-0) gitlab-project-trigger-pipeline command line option --help, [590](#page-593-0)  $--id, 590$  $--id, 590$  $--ref, 590$  $--ref, 590$ --token, [590](#page-593-0)  $-h, 590$  $-h, 590$ gitlab-project-trigger-update command line option --description, [769](#page-772-0) --help, [769](#page-772-0)  $--id, 769$  $--id, 769$ --project-id, [769](#page-772-0) --sudo, [769](#page-772-0) -h, [769](#page-772-0) gitlab-project-unarchive command line option --help, [590](#page-593-0)  $--id. 590$  $--id. 590$ -h, [590](#page-593-0) gitlab-project-unshare command line option  $--$ group-id, [591](#page-594-0) --help, [591](#page-594-0)  $--id, 591$  $--id, 591$ -h, [591](#page-594-0) gitlab-project-unstar command line option --help, [591](#page-594-0)  $--id, 591$  $--id, 591$ -h, [591](#page-594-0) gitlab-project-update command line option

 $--$ sudo,  $768$ 

```
--allow-merge-on-skipped-pipeline, 593
--analytics-access-level, 593
--approvals-before-merge, 593
--auto-cancel-pending-pipelines, 593
--auto-devops-deploy-strategy, 593
--auto-devops-enabled, 593
--autoclose-referenced-issues, 593
--avatar, 593
--build-coverage-regex, 593
--build-git-strategy, 593
--build-timeout, 593
--builds-access-level, 593
595
   593
--ci-config-path, 593
--ci-default-git-depth, 593
--ci-forward-deployment-enabled, 593
--ci-separated-caches, 594
--container-expiration-policy-attributes,
   594
--container-registry-access-level, 594
--container-registry-enabled, 594
--default-branch, 594
--description, 594
--emails-disabled, 594
--enforce-auth-checks-on-uploads, 594
--environments-access-level, 595
--external-authorization-classification-label,
--show-default-award-emojis, 595
   594
--feature-flags-access-level, 595
--forking-access-level, 594
--help, 593
593--import-url, 594
--infrastructure-access-level, 595
--issue-branch-template, 595
--issues-access-level, 594
--issues-enabled, 594
--issues-template, 594
--jobs-enabled, 594
--keep-latest-artifact, 594
--lfs-enabled, 594
--merge-commit-template, 594
--merge-method, 594
--merge-pipelines-enabled, 594
--merge-requests-access-level, 594
--merge-requests-enabled, 594
--merge-requests-template, 594
--merge-trains-enabled, 594
--mirror, 594
--mirror-overwrites-diverged-branches,
   594
--mirror-trigger-builds, 594
--mirror-user-id, 594
                                              --monitor-access-level, 595
                                              --mr-default-target-self, 594
                                              --name, 594
                                              --only-allow-merge-if-all-discussions-are-resolved,
                                                  595
                                              --only-allow-merge-if-all-status-checks-passed,
                                                  593
                                              --only-allow-merge-if-pipeline-succeeds,
                                                  595
                                              --only-mirror-protected-branches, 595
                                              --operations-access-level, 594
                                              --packages-enabled, 595
                                              --path, 595
                                              --public-builds, 595
                                              --releases-access-level, 595
                                              --remove-source-branch-after-merge, 595
                                              --repository-access-level, 595
                                              --repository-storage, 595
                                              --request-access-enabled, 595
                                              --requirements-access-level, 595
                                              --resolve-outdated-diff-discussions, 595
                                              --restrict-user-defined-variables, 595
                                              --security-and-compliance-access-level,
                                                  595
                                              --service-desk-enabled, 595
                                               --shared-runners-enabled, 595
                                              --snippets-access-level, 595
                                              --snippets-enabled, 595
                                              --squash-commit-template, 595
                                              --squash-option, 595
                                              --593
                                              --suggestion-commit-message, 595
                                              --595
                                              --topics, 595
                                              --visibility, 596
                                              --wiki-access-level, 596
                                              --wiki-enabled, 596
                                              -h, 593
                                          gitlab-project-update-submodule command
                                                  line option
                                              --branch, 596
                                              --commit-sha, 596
                                              --help, 596
                                              596--submodule, 596
                                              -h, 596
                                          gitlab-project-upload command line option
                                              --filename, 596
                                              --filepath, 596
                                              --help, 596
                                              596-h, 596
```

```
gitlab-project-user command line option
    --help, 770
    -h, 770
gitlab-project-user-list command line
        option
    --get-all, 770--help, 770
    --page, 770--per-page, 770
    --project-id, 770
    --search, 770
    --skip-users, 770
    --sudo, 770-h, 770
gitlab-project-variable command line option
    --help, 770
    -h, 770
gitlab-project-variable-create command line
       option
    --environment-scope, 771
   --help, 770
    --key, 771
    --masked, 771
    --project-id, 771
    --protected, 771
    --sudo, 770
    --value, 771
    --variable-type, 771
    770gitlab-project-variable-delete command line
        option
    --help, 771
    --key, 771
    --project-id, 771
    --sudo, 771
    -h, 771
gitlab-project-variable-get command line
        option
    --help, 771
    --key, 771
    --project-id, 771
    --sudo, 771-h, 771
gitlab-project-variable-list command line
       option
    -get-all, 772--help, 771
    --page, 772
    772--project-id, 772
    --sudo, 771
    -h, 771
gitlab-project-variable-update command line
        option
```

```
--environment-scope, 772
    --help, 772
    --key, 772
    --masked, 772
    --project-id, 772
    --protected, 772
    --sudo, 772
    --value, 772
    --variable-type, 772
    -h, 772
gitlab-project-wiki command line option
    --help, 772
    -h, 772
gitlab-project-wiki-create command line
        option
    --content, 773
    --format, 773
    --help, 773
    --project-id, 773
    --sudo, 773--title, 773
    -h, 773
gitlab-project-wiki-delete command line
        option
    --help, 773
    --project-id, 773
    --773
    --sudo, 773-h, 773
gitlab-project-wiki-get command line option
    --help, 773
    --project-id, 773
    --773
    --sudo, 773
    -h, 773
gitlab-project-wiki-list command line
        option
    --get-all, 774
    --help, 774
    --page, 774
    --per-page, 774
    --project-id, 774
    --sudo, 774
    --with-content, 774
    -h, 774
gitlab-project-wiki-update command line
        option
    --content, 774
    --format, 774
    --help, 774
    --project-id, 774
    --slug, 774--sudo, 774
```
--title, [774](#page-777-0)
-h, [774](#page-777-0) gitlab-registry-repository command line option --help, [774](#page-777-0) -h, [774](#page-777-0) gitlab-registry-repository-get command line option --help, [775](#page-778-0)  $--id, 775$  $--id, 775$  $--$ sudo,  $775$ -h, [775](#page-778-0) gitlab-runner command line option --help, [775](#page-778-0) -h, [775](#page-778-0) gitlab-runner-all command line option --help, [775,](#page-778-0) [778](#page-781-0)  $--id, 775$  $--id, 775$ --scope, [775](#page-778-0) -h, [775,](#page-778-0) [778](#page-781-0) gitlab-runner-all-list command line option --get-all, [778](#page-781-0) --help, [778](#page-781-0) --page, [778](#page-781-0) --paused, [778](#page-781-0)  $--per-page, 778$  $--per-page, 778$ --scope, [778](#page-781-0)  $--$ status,  $778$ --sudo, [778](#page-781-0)  $--tag-list, 778$  $--tag-list, 778$  $--type, 778$  $--type, 778$ -h, [778](#page-781-0) gitlab-runner-create command line option --access-level, [776](#page-779-0) --active, [775](#page-778-0) --description, [775](#page-778-0) --help, [775](#page-778-0)  $--i$ nfo,  $775$ --locked, [775](#page-778-0) --maximum-timeout, [776](#page-779-0) --run-untagged, [776](#page-779-0) --sudo, [775](#page-778-0)  $--tag-list, 776$  $--tag-list, 776$ --token, [775](#page-778-0) -h, [775](#page-778-0) gitlab-runner-delete command line option --help, [776](#page-779-0)  $--id, 776$  $--id, 776$ --sudo, [776](#page-779-0) -h, [776](#page-779-0) gitlab-runner-get command line option --help, [776](#page-779-0)  $--id, 776$  $--id, 776$ --sudo, [776](#page-779-0) -h, [776](#page-779-0)

gitlab-runner-job command line option --help, [778](#page-781-0) -h, [778](#page-781-0) gitlab-runner-job-list command line option --get-all, [779](#page-782-0) --help, [778](#page-781-0) --page, [779](#page-782-0)  $--per-page, 779$  $--per-page, 779$ --runner-id, [779](#page-782-0)  $--$ status,  $779$ --sudo, [778](#page-781-0) -h, [778](#page-781-0) gitlab-runner-list command line option --get-all, [777](#page-780-0) --help, [776](#page-779-0) --page, [776](#page-779-0) --paused, [776](#page-779-0)  $--per-paqe, 777$  $--per-paqe, 777$ --scope, [776](#page-779-0)  $--$ status,  $776$ --sudo, [776](#page-779-0)  $-$ tag-list,  $776$ --type, [776](#page-779-0) -h, [776](#page-779-0) gitlab-runner-update command line option --access-level, [777](#page-780-0) --active, [777](#page-780-0) --description, [777](#page-780-0) --help, [777](#page-780-0)  $--id, 777$  $--id, 777$ --locked, [777](#page-780-0) --maximum-timeout, [777](#page-780-0) --run-untagged, [777](#page-780-0) --sudo, [777](#page-780-0) --tag-list, [777](#page-780-0) -h, [777](#page-780-0) gitlab-runner-verify command line option --help, [777](#page-780-0)  $--id$ , [777](#page-780-0) --token, [777](#page-780-0) -h, [777](#page-780-0) gitlab-shared-project command line option --help, [779](#page-782-0) -h, [779](#page-782-0) gitlab-shared-project-list command line option --archived, [779](#page-782-0)  $-$ -qet-all,  $780$  $--$ group-id,  $779$ --help, [779](#page-782-0) --min-access-level, [780](#page-783-0)  $--order-by, 779$  $--order-by, 779$ --page, [780](#page-783-0)  $-$ -per-page,  $780$ 

--search, [779](#page-782-0) --simple, [779](#page-782-0) --sort, [779](#page-782-0) --starred, [779](#page-782-0) --sudo, [779](#page-782-0) --visibility, [779](#page-782-0) --with-custom-attributes, [780](#page-783-0) --with-issues-enabled, [780](#page-783-0) --with-merge-requests-enabled, [780](#page-783-0) -h, [779](#page-782-0) gitlab-snippet command line option --help, [780](#page-783-0) -h, [780](#page-783-0) gitlab-snippet-content command line option --help, [780](#page-783-0)  $--id, 780$  $--id, 780$ -h, [780](#page-783-0) gitlab-snippet-create command line option --content, [781](#page-784-0) --description, [781](#page-784-0) --help, [780](#page-783-0) --sudo, [780](#page-783-0) --title, [780](#page-783-0) --visibility, [781](#page-784-0) -h, [780](#page-783-0) gitlab-snippet-delete command line option --help, [781](#page-784-0)  $--id, 781$  $--id, 781$  $--$ sudo,  $781$ -h, [781](#page-784-0) gitlab-snippet-get command line option --help, [781](#page-784-0)  $--id, 781$  $--id, 781$ --sudo, [781](#page-784-0) -h, [781](#page-784-0) gitlab-snippet-list command line option  $-$ -get-all,  $781$ --help, [781](#page-784-0) --page, [781](#page-784-0) --per-page, [781](#page-784-0)  $--$ sudo,  $781$ -h, [781](#page-784-0) gitlab-snippet-public command line option --help, [782](#page-785-0)  $--id, 782$  $--id, 782$ -h, [782](#page-785-0) gitlab-snippet-update command line option --content, [782](#page-785-0) --description, [782](#page-785-0) --file-name, [782](#page-785-0) --files, [782](#page-785-0) --help, [782](#page-785-0)  $--id. 782$  $--id. 782$  $--$ sudo,  $782$ 

--title, [782](#page-785-0) --visibility, [782](#page-785-0) -h, [782](#page-785-0) gitlab-snippet-user-agent-detail command line option --help, [782](#page-785-0)  $--id. 782$  $--id. 782$ -h, [782](#page-785-0) gitlab-starred-project command line option --help, [783](#page-786-0) -h, [783](#page-786-0) gitlab-starred-project-list command line option --archived, [783](#page-786-0) --get-all, [784](#page-787-0) --help, [783](#page-786-0) --membership, [783](#page-786-0) --min-access-level, [783](#page-786-0) --order-by, [783](#page-786-0) --owned, [783](#page-786-0) --page, [784](#page-787-0) --per-page, [784](#page-787-0) --search, [783](#page-786-0)  $--simple. 783$  $--simple. 783$ --sort, [783](#page-786-0) --starred, [783](#page-786-0) --statistics, [783](#page-786-0) --sudo, [783](#page-786-0)  $--user-id, 783$  $--user-id, 783$ --visibility, [783](#page-786-0) --with-custom-attributes, [783](#page-786-0) --with-issues-enabled, [783](#page-786-0) --with-merge-requests-enabled, [784](#page-787-0) -h, [783](#page-786-0) gitlab-todo command line option --help, [784](#page-787-0) -h, [784](#page-787-0) gitlab-todo-delete command line option --help, [784](#page-787-0)  $--id. 784$  $--id. 784$ --sudo, [784](#page-787-0) -h, [784](#page-787-0) gitlab-todo-list command line option --action, [784](#page-787-0) --author-id, [784](#page-787-0) --get-all, [785](#page-788-0) --help, [784](#page-787-0) --page, [784](#page-787-0) --per-page, [784](#page-787-0) --project-id, [784](#page-787-0) --state, [784](#page-787-0) --sudo, [784](#page-787-0) --type, [784](#page-787-0) -h, [784](#page-787-0)

gitlab-todo-mark-all-as-done command line option --help, [785](#page-788-0)  $--id, 785$  $--id, 785$ -h, [785](#page-788-0) gitlab-todo-mark-as-done command line option --help, [785](#page-788-0)  $--id. 785$  $--id. 785$ -h, [785](#page-788-0) gitlab-topic command line option --help, [785](#page-788-0) -h, [785](#page-788-0) gitlab-topic-create command line option --avatar, [785](#page-788-0) --description, [785](#page-788-0) --help, [785](#page-788-0) --name, [785](#page-788-0) --sudo, [785](#page-788-0) --title, [785](#page-788-0) -h, [785](#page-788-0) gitlab-topic-delete command line option --help, [786](#page-789-0)  $--id. 786$  $--id. 786$ --sudo, [786](#page-789-0) -h, [786](#page-789-0) gitlab-topic-get command line option --help, [786](#page-789-0)  $--id, 786$  $--id, 786$ --sudo, [786](#page-789-0) -h, [786](#page-789-0) gitlab-topic-list command line option --get-all, [786](#page-789-0) --help, [786](#page-789-0) --page, [786](#page-789-0) --per-page, [786](#page-789-0) --sudo, [786](#page-789-0) -h, [786](#page-789-0) gitlab-topic-merge command line option --help, [786](#page-789-0)  $--id, 786$  $--id, 786$ --source-topic-id, [786](#page-789-0) --target-topic-id, [786](#page-789-0) -h, [786](#page-789-0) gitlab-topic-update command line option --avatar, [787](#page-790-0) --description, [787](#page-790-0) --help, [787](#page-790-0)  $--id. 787$  $--id. 787$ --name, [787](#page-790-0) --sudo, [787](#page-790-0) -h, [787](#page-790-0) gitlab-user command line option --help, [787](#page-790-0)

-h, [787](#page-790-0) gitlab-user-activate command line option --help, [787](#page-790-0)  $--id, 787$  $--id, 787$ -h, [787](#page-790-0) gitlab-user-activities command line option --help, [793](#page-796-0) -h, [793](#page-796-0) gitlab-user-activities-list command line option --get-all, [793](#page-796-0) --help, [793](#page-796-0) --page, [793](#page-796-0) --per-page, [793](#page-796-0) --sudo, [793](#page-796-0) -h, [793](#page-796-0) gitlab-user-approve command line option --help, [788](#page-791-0)  $--id. 788$  $--id. 788$ -h, [788](#page-791-0) gitlab-user-ban command line option --help, [788](#page-791-0) --id, [788](#page-791-0) -h, [788](#page-791-0) gitlab-user-block command line option --help, [788](#page-791-0)  $--id, 788$  $--id, 788$ -h, [788](#page-791-0) gitlab-user-create command line option --admin, [789](#page-792-0) --avatar, [789](#page-792-0) --bio, [789](#page-792-0) --can-create-group, [789](#page-792-0) --color-scheme-id, [789](#page-792-0) --email, [789](#page-792-0) --extern-uid, [789](#page-792-0) --external, [789](#page-792-0) --help, [788](#page-791-0) --linkedin, [789](#page-792-0) --location, [789](#page-792-0) --name, [789](#page-792-0) --organization, [789](#page-792-0) --password, [789](#page-792-0) --private-profile, [789](#page-792-0) --projects-limit, [789](#page-792-0) --provider, [789](#page-792-0) --public-email, [789](#page-792-0) --reset-password, [789](#page-792-0) --skip-confirmation, [789](#page-792-0) --skype, [789](#page-792-0) --sudo, [788](#page-791-0)  $--$ theme $-i$ d,  $789$ --twitter, [789](#page-792-0) --username, [789](#page-792-0)

--website-url, [789](#page-792-0) -h, [788](#page-791-0) gitlab-user-custom-attribute command line option --help, [794](#page-797-0) -h, [794](#page-797-0) gitlab-user-custom-attribute-delete command line option --help, [794](#page-797-0) --key, [794](#page-797-0) --sudo, [794](#page-797-0) --user-id, [794](#page-797-0) -h, [794](#page-797-0) gitlab-user-custom-attribute-get command line option --help, [794](#page-797-0) --key, [794](#page-797-0) --sudo, [794](#page-797-0) --user-id, [794](#page-797-0) -h, [794](#page-797-0) gitlab-user-custom-attribute-list command line option --get-all, [794](#page-797-0) --help, [794](#page-797-0) --page, [794](#page-797-0) --per-page, [794](#page-797-0) --sudo, [794](#page-797-0)  $--user-id, 794$  $--user-id, 794$ -h, [794](#page-797-0) gitlab-user-deactivate command line option --help, [789](#page-792-0) --id, [789](#page-792-0) -h, [789](#page-792-0) gitlab-user-delete command line option --help, [790](#page-793-0)  $--id.790$  $--id.790$  $--$ sudo,  $790$ -h, [790](#page-793-0) gitlab-user-email command line option --help, [795](#page-798-0) -h, [795](#page-798-0) gitlab-user-email-create command line option --email, [795](#page-798-0) --help, [795](#page-798-0)  $--$ sudo, [795](#page-798-0) --user-id, [795](#page-798-0) -h, [795](#page-798-0) gitlab-user-email-delete command line option --help, [795](#page-798-0)  $--id, 795$  $--id, 795$ --sudo, [795](#page-798-0) --user-id, [795](#page-798-0)

-h, [795](#page-798-0) gitlab-user-email-get command line option --help, [795](#page-798-0)  $--id, 795$  $--id, 795$ --sudo, [795](#page-798-0) --user-id, [795](#page-798-0) -h, [795](#page-798-0) gitlab-user-email-list command line option --get-all, [796](#page-799-0) --help, [796](#page-799-0) --page, [796](#page-799-0) --per-page, [796](#page-799-0) --sudo, [796](#page-799-0) --user-id, [796](#page-799-0) -h, [796](#page-799-0) gitlab-user-event command line option --help, [796](#page-799-0) -h, [796](#page-799-0) gitlab-user-event-list command line option --action, [796](#page-799-0) --after, [796](#page-799-0) --before, [796](#page-799-0) --get-all, [797](#page-800-0) --help, [796](#page-799-0) --page, [796](#page-799-0) --per-page, [796](#page-799-0) --scope, [796](#page-799-0) --sort, [796](#page-799-0)  $--$ sudo, [796](#page-799-0) --target-type, [796](#page-799-0) --user-id, [796](#page-799-0) -h, [796](#page-799-0) gitlab-user-follow command line option --help, [790](#page-793-0)  $--id, 790$  $--id, 790$ -h, [790](#page-793-0) gitlab-user-get command line option --help, [790](#page-793-0)  $--id, 790$  $--id, 790$ --sudo, [790](#page-793-0) -h, [790](#page-793-0) gitlab-user-gpg-key command line option --help, [797](#page-800-0) -h, [797](#page-800-0) gitlab-user-gpg-key-create command line option --help, [797](#page-800-0) --key, [797](#page-800-0) --sudo, [797](#page-800-0) --user-id, [797](#page-800-0) -h, [797](#page-800-0) gitlab-user-gpg-key-delete command line option --help, [797](#page-800-0)

 $--id, 797$  $--id, 797$ --sudo, [797](#page-800-0) --user-id, [797](#page-800-0) -h, [797](#page-800-0) gitlab-user-gpg-key-get command line option --help, [797](#page-800-0)  $--id. 797$  $--id. 797$ --sudo, [797](#page-800-0) --user-id, [797](#page-800-0) -h, [797](#page-800-0) gitlab-user-gpg-key-list command line option --get-all, [798](#page-801-0) --help, [798](#page-801-0) --page, [798](#page-801-0) --per-page, [798](#page-801-0) --sudo, [798](#page-801-0) --user-id, [798](#page-801-0) -h, [798](#page-801-0) gitlab-user-impersonation-token command line option --help, [798](#page-801-0) -h, [798](#page-801-0) gitlab-user-impersonation-token-create command line option --expires-at, [798](#page-801-0) --help, [798](#page-801-0) --name, [798](#page-801-0) --scopes, [798](#page-801-0) --sudo, [798](#page-801-0) --user-id, [798](#page-801-0) -h, [798](#page-801-0) gitlab-user-impersonation-token-delete command line option --help, [799](#page-802-0)  $--id. 799$  $--id. 799$ --sudo, [799](#page-802-0) --user-id, [799](#page-802-0) -h, [799](#page-802-0) gitlab-user-impersonation-token-get command line option --help, [799](#page-802-0)  $--id.799$  $--id.799$ --sudo, [799](#page-802-0) --user-id, [799](#page-802-0) -h, [799](#page-802-0) gitlab-user-impersonation-token-list command line option --get-all, [799](#page-802-0) --help, [799](#page-802-0) --page, [799](#page-802-0) --per-page, [799](#page-802-0) --state, [799](#page-802-0) --sudo, [799](#page-802-0)

--user-id, [799](#page-802-0) -h, [799](#page-802-0) gitlab-user-key command line option --help, [800](#page-803-0) -h, [800](#page-803-0) gitlab-user-key-create command line option --help, [800](#page-803-0)  $-$ key,  $800$ --sudo, [800](#page-803-0)  $--$ title,  $800$  $--user-id, 800$  $--user-id, 800$  $-h, 800$  $-h, 800$ gitlab-user-key-delete command line option --help, [800](#page-803-0)  $--id. 800$  $--id. 800$ --sudo, [800](#page-803-0)  $--user-id, 800$  $--user-id, 800$ -h, [800](#page-803-0) gitlab-user-key-get command line option --help, [800](#page-803-0)  $--id. 800$  $--id. 800$ --sudo, [800](#page-803-0) --user-id, [800](#page-803-0) -h, [800](#page-803-0) gitlab-user-key-list command line option  $-$ -get-all,  $801$ --help, [801](#page-804-0) --page, [801](#page-804-0)  $-$ -per-page,  $801$ --sudo, [801](#page-804-0)  $--user-id, 801$  $--user-id, 801$ -h, [801](#page-804-0) gitlab-user-list command line option --active, [790](#page-793-0) --blocked, [790](#page-793-0) --custom-attributes, [791](#page-794-0) --extern-uid, [790](#page-793-0) --external, [791](#page-794-0) --get-all, [791](#page-794-0) --help, [790](#page-793-0) --page, [791](#page-794-0)  $-$ -per-page,  $791$ --provider, [791](#page-794-0) --search, [791](#page-794-0) --status, [791](#page-794-0) --sudo, [790](#page-793-0) --two-factor, [791](#page-794-0) --username, [790](#page-793-0) -h, [790](#page-793-0) gitlab-user-membership command line option --help, [801](#page-804-0) -h, [801](#page-804-0) gitlab-user-membership-get command line option

--help, [801](#page-804-0) --source-id, [801](#page-804-0) --sudo, [801](#page-804-0)  $--user-id, 801$  $--user-id, 801$ -h, [801](#page-804-0) gitlab-user-membership-list command line option  $-$ -get-all,  $802$ --help, [801](#page-804-0) --page, [802](#page-805-0) --per-page, [802](#page-805-0)  $--$ sudo,  $801$  $--type, 801$  $--type, 801$  $--user-id, 801$  $--user-id, 801$ -h, [801](#page-804-0) gitlab-user-personal-access-token command line option --help, [802](#page-805-0) -h, [802](#page-805-0) gitlab-user-personal-access-token-create command line option --expires-at, [802](#page-805-0) --help, [802](#page-805-0) --name, [802](#page-805-0) --scopes, [802](#page-805-0) --sudo, [802](#page-805-0)  $--user-id, 802$  $--user-id, 802$ -h, [802](#page-805-0) gitlab-user-project command line option --help, [802](#page-805-0) -h, [802](#page-805-0) gitlab-user-project-create command line option --builds-enabled, [803](#page-806-0) --default-branch, [803](#page-806-0) --description, [803](#page-806-0) --help, [803](#page-806-0) --import-url, [803](#page-806-0) --issues-enabled, [803](#page-806-0) --merge-requests-enabled, [803](#page-806-0)  $-$ -name, [803](#page-806-0) --only-allow-merge-if-build-succeeds, [803](#page-806-0)  $--public, 803$  $--public, 803$ --public-builds, [803](#page-806-0) --snippets-enabled, [803](#page-806-0) --squash-option, [803](#page-806-0) --sudo, [803](#page-806-0)  $--user-id, 803$  $--user-id, 803$ --visibility, [803](#page-806-0) --wall-enabled, [803](#page-806-0) --wiki-enabled, [803](#page-806-0) -h, [803](#page-806-0) gitlab-user-project-list command line option

--archived, [804](#page-807-0)  $-$ -get-all,  $805$ --help, [804](#page-807-0)  $-$ id-after,  $805$ --id-before, [805](#page-808-0) --membership, [804](#page-807-0) --min-access-level, [805](#page-808-0)  $--order-by, 804$  $--order-by, 804$ --owned, [804](#page-807-0) --page, [805](#page-808-0) --per-page, [805](#page-808-0) --repository-checksum-failed, [804](#page-807-0) --search, [804](#page-807-0)  $--simple, 804$  $--simple, 804$ --sort, [804](#page-807-0) --starred, [804](#page-807-0) --statistics, [804](#page-807-0) --sudo, [804](#page-807-0)  $--user-id, 804$  $--user-id, 804$ --visibility, [804](#page-807-0) --wiki-checksum-failed, [804](#page-807-0) --with-custom-attributes, [804](#page-807-0) --with-issues-enabled, [804](#page-807-0) --with-merge-requests-enabled, [804](#page-807-0) --with-programming-language, [804](#page-807-0) -h, [804](#page-807-0) gitlab-user-reject command line option --help, [791](#page-794-0)  $--id, 791$  $--id, 791$ -h, [791](#page-794-0) gitlab-user-status command line option --help, [805](#page-808-0) -h, [805](#page-808-0) gitlab-user-status-get command line option --help, [805](#page-808-0) --sudo, [805](#page-808-0)  $--user-id, 805$  $--user-id, 805$ -h, [805](#page-808-0) gitlab-user-unban command line option --help, [791](#page-794-0)  $--id, 791$  $--id, 791$ -h, [791](#page-794-0) gitlab-user-unblock command line option --help, [791](#page-794-0)  $--id$ , [791](#page-794-0) -h, [791](#page-794-0) gitlab-user-unfollow command line option --help, [792](#page-795-0) --id, [792](#page-795-0) -h, [792](#page-795-0) gitlab-user-update command line option --admin, [793](#page-796-0) --avatar, [793](#page-796-0) --bio, [792](#page-795-0)

--can-create-group, [793](#page-796-0) --color-scheme-id, [793](#page-796-0) --email, [792](#page-795-0) --extern-uid, [792](#page-795-0) --external, [793](#page-796-0) --help, [792](#page-795-0)  $--id. 792$  $--id. 792$ --linkedin, [792](#page-795-0) --location, [793](#page-796-0) --name, [792](#page-795-0) --organization, [793](#page-796-0) --password, [792](#page-795-0) --private-profile, [793](#page-796-0) --projects-limit, [792](#page-795-0) --provider, [792](#page-795-0) --public-email, [793](#page-796-0) --skip-reconfirmation, [793](#page-796-0) --skype, [792](#page-795-0) --sudo, [792](#page-795-0)  $--$ theme $-i$ d,  $793$ --twitter, [792](#page-795-0) --username, [792](#page-795-0) --website-url, [793](#page-796-0) -h, [792](#page-795-0) gitlab-variable command line option --help, [805](#page-808-0) -h, [805](#page-808-0) gitlab-variable-create command line option  $-$ help,  $805$ --key, [806](#page-809-0) --masked, [806](#page-809-0) --protected, [806](#page-809-0)  $--$ sudo,  $805$ --value, [806](#page-809-0) --variable-type, [806](#page-809-0) -h, [805](#page-808-0) gitlab-variable-delete command line option --help, [806](#page-809-0) --key, [806](#page-809-0) --sudo, [806](#page-809-0) -h, [806](#page-809-0) gitlab-variable-get command line option --help, [806](#page-809-0) --key, [806](#page-809-0) --sudo, [806](#page-809-0) -h, [806](#page-809-0) gitlab-variable-list command line option  $--$ get-all,  $806$ --help, [806](#page-809-0) --page, [806](#page-809-0) --per-page, [806](#page-809-0) --sudo, [806](#page-809-0) -h, [806](#page-809-0) gitlab-variable-update command line option

--help, [807](#page-810-0) --key, [807](#page-810-0) --masked, [807](#page-810-0) --protected, [807](#page-810-0) --sudo, [807](#page-810-0) --value, [807](#page-810-0) --variable-type, [807](#page-810-0) -h, [807](#page-810-0) GitlabActivateError, [443](#page-446-0) GitlabAttachFileError, [443](#page-446-0) GitlabAuthenticationError, [443](#page-446-0) GitlabBanError, [443](#page-446-0) GitlabBlockError, [444](#page-447-0) GitlabBuildCancelError, [444](#page-447-0) GitlabBuildEraseError, [444](#page-447-0) GitlabBuildPlayError, [444](#page-447-0) GitlabBuildRetryError, [445](#page-448-0) GitlabCancelError, [445](#page-448-0) GitlabCherryPickError, [445](#page-448-0) GitlabCiLintError, [445](#page-448-0) Gitlabciyml (*class in gitlab.v4.objects*), [217](#page-220-0) GitlabciymlManager (*class in gitlab.v4.objects*), [217](#page-220-0) gitlabciymls (*gitlab.Gitlab attribute*), [186](#page-189-0) GitlabConfigHelperError, [441](#page-444-0) GitlabConfigMissingError, [441](#page-444-0) GitlabConfigParser (*class in gitlab.config*), [441](#page-444-0) GitlabConnectionError, [446](#page-449-0) GitlabCreateError, [446](#page-449-0) GitlabDataError, [441](#page-444-0) GitlabDeactivateError, [446](#page-449-0) GitlabDeleteError, [446](#page-449-0) GitlabDeploymentApprovalError, [447](#page-450-0) GitlabError, [447](#page-450-0) GitlabFollowError, [447](#page-450-0) GitlabGetError, [447](#page-450-0) GitlabGroupTransferError, [448](#page-451-0) GitlabHeadError, [448](#page-451-0) GitlabHousekeepingError, [448](#page-451-0) GitlabHttpError, [448](#page-451-0) GitlabIDError, [441](#page-444-0) GitlabImportError, [449](#page-452-0) GitlabInvitationError, [449](#page-452-0) GitlabJobCancelError, [449](#page-452-0) GitlabJobEraseError, [449](#page-452-0) GitlabJobPlayError, [450](#page-453-0) GitlabJobRetryError, [450](#page-453-0) GitlabLicenseError, [450](#page-453-0) GitlabList (*class in gitlab*), [193](#page-196-0) GitlabListError, [450](#page-453-0) GitlabMarkdownError, [452](#page-455-0) GitlabMRApprovalError, [450](#page-453-0) GitlabMRClosedError, [451](#page-454-0) GitlabMRForbiddenError, [451](#page-454-0) GitlabMROnBuildSuccessError, [451](#page-454-0)

GitlabMRRebaseError, [451](#page-454-0) GitlabMRResetApprovalError, [452](#page-455-0) GitlabOperationError, [452](#page-455-0) GitlabOwnershipError, [452](#page-455-0) GitlabParsingError, [453](#page-456-0) GitlabPipelineCancelError, [453](#page-456-0) GitlabPipelinePlayError, [453](#page-456-0) GitlabPipelineRetryError, [453](#page-456-0) GitlabProjectDeployKeyError, [454](#page-457-0) GitlabPromoteError, [454](#page-457-0) GitlabProtectError, [454](#page-457-0) GitlabRenderError, [454](#page-457-0) GitlabRepairError, [455](#page-458-0) GitlabRestoreError, [455](#page-458-0) GitlabRetryError, [455](#page-458-0) GitlabRevertError, [455](#page-458-0) GitlabSearchError, [455](#page-458-0) GitlabSetError, [456](#page-459-0) GitlabStopError, [456](#page-459-0) GitlabSubscribeError, [456](#page-459-0) GitlabTimeTrackingError, [456](#page-459-0) GitlabTodoError, [457](#page-460-0) GitlabTopicMergeError, [457](#page-460-0) GitlabTransferProjectError, [457](#page-460-0) GitlabUnbanError, [457](#page-460-0) GitlabUnblockError, [458](#page-461-0) GitlabUnfollowError, [458](#page-461-0) GitlabUnsubscribeError, [458](#page-461-0) GitlabUpdateError, [458](#page-461-0) GitlabUploadError, [459](#page-462-0) GitlabUserApproveError, [459](#page-462-0) GitlabUserRejectError, [459](#page-462-0) GitlabVerifyError, [459](#page-462-0) GLOBAL (*gitlab.const.NotificationLevel attribute*), [442](#page-445-0) GLOBAL\_SNIPPET\_TITLES (*gitlab.const.SearchScope attribute*), [442](#page-445-0) gpgkeys (*gitlab.v4.objects.CurrentUser attribute*), [205](#page-208-0) gpgkeys (*gitlab.v4.objects.User attribute*), [423](#page-426-0) Group (*class in gitlab.v4.objects*), [218](#page-221-0) GroupAccessRequest (*class in gitlab.v4.objects*), [221](#page-224-0) GroupAccessRequestManager (*class in gitlab.v4.objects*), [221](#page-224-0) GroupAccessToken (*class in gitlab.v4.objects*), [222](#page-225-0) GroupAccessTokenManager (*class in gitlab.v4.objects*), [222](#page-225-0) GroupAuditEvent (*class in gitlab.v4.objects*), [222](#page-225-0) GroupAuditEventManager (*class in gitlab.v4.objects*), [222](#page-225-0) GroupBadge (*class in gitlab.v4.objects*), [223](#page-226-0) GroupBadgeManager (*class in gitlab.v4.objects*), [223](#page-226-0) GroupBillableMember (*class in gitlab.v4.objects*), [224](#page-227-0) GroupBillableMemberManager (*class in gitlab.v4.objects*), [224](#page-227-0)

GroupBillableMemberMembership (*class in gitlab.v4.objects*), [225](#page-228-0) GroupBillableMemberMembershipManager (*class in gitlab.v4.objects*), [225](#page-228-0) GroupBoard (*class in gitlab.v4.objects*), [225](#page-228-0) GroupBoardList (*class in gitlab.v4.objects*), [225](#page-228-0) GroupBoardListManager (*class in gitlab.v4.objects*), [225](#page-228-0) GroupBoardManager (*class in gitlab.v4.objects*), [226](#page-229-0) GroupCluster (*class in gitlab.v4.objects*), [227](#page-230-0) GroupClusterManager (*class in gitlab.v4.objects*), [227](#page-230-0) GroupCustomAttribute (*class in gitlab.v4.objects*), [228](#page-231-0) GroupCustomAttributeManager (*class in gitlab.v4.objects*), [229](#page-232-0) GroupDeployToken (*class in gitlab.v4.objects*), [229](#page-232-0) GroupDeployTokenManager (*class in gitlab.v4.objects*), [229](#page-232-0) GroupDescendantGroup (*class in gitlab.v4.objects*), [230](#page-233-0) GroupDescendantGroupManager (*class in gitlab.v4.objects*), [230](#page-233-0) GroupEpic (*class in gitlab.v4.objects*), [231](#page-234-0) GroupEpicAwardEmoji (*class in gitlab.v4.objects*), [231](#page-234-0) GroupEpicAwardEmojiManager (*class in gitlab.v4.objects*), [231](#page-234-0) GroupEpicDiscussionNote (*class in gitlab.v4.objects*), [232](#page-235-0) GroupEpicDiscussionNoteManager (*class in gitlab.v4.objects*), [232](#page-235-0) GroupEpicIssue (*class in gitlab.v4.objects*), [233](#page-236-0) GroupEpicIssueManager (*class in gitlab.v4.objects*), [233](#page-236-0) GroupEpicManager (*class in gitlab.v4.objects*), [234](#page-237-0) GroupEpicNote (*class in gitlab.v4.objects*), [235](#page-238-0) GroupEpicNoteAwardEmoji (*class in gitlab.v4.objects*), [235](#page-238-0) GroupEpicNoteAwardEmojiManager (*class in gitlab.v4.objects*), [236](#page-239-0) GroupEpicNoteManager (*class in gitlab.v4.objects*), [236](#page-239-0) GroupEpicResourceLabelEvent (*class in gitlab.v4.objects*), [237](#page-240-0) GroupEpicResourceLabelEventManager (*class in gitlab.v4.objects*), [237](#page-240-0) GroupExport (*class in gitlab.v4.objects*), [238](#page-241-0) GroupExportManager (*class in gitlab.v4.objects*), [238](#page-241-0) GroupHook (*class in gitlab.v4.objects*), [238](#page-241-0) GroupHookManager (*class in gitlab.v4.objects*), [239](#page-242-0) GroupImport (*class in gitlab.v4.objects*), [240](#page-243-0) GroupImportManager (*class in gitlab.v4.objects*), [240](#page-243-0) GroupInvitation (*class in gitlab.v4.objects*), [241](#page-244-0) GroupInvitationManager (*class in gitlab.v4.objects*),

GroupIssue (*class in gitlab.v4.objects*), [242](#page-245-0) GroupIssueManager (*class in gitlab.v4.objects*), [242](#page-245-0) GroupIssuesStatistics (*class in gitlab.v4.objects*), [243](#page-246-0) GroupIssuesStatisticsManager (*class in gitlab.v4.objects*), [243](#page-246-0) GroupIteration (*class in gitlab.v4.objects*), [244](#page-247-0) GroupIterationManager (*class in gitlab.v4.objects*), [244](#page-247-0) GroupLabel (*class in gitlab.v4.objects*), [245](#page-248-0) GroupLabelManager (*class in gitlab.v4.objects*), [246](#page-249-0) GroupLDAPGroupLink (*class in gitlab.v4.objects*), [244](#page-247-0) GroupLDAPGroupLinkManager (*class in gitlab.v4.objects*), [245](#page-248-0) GroupManager (*class in gitlab.v4.objects*), [247](#page-250-0) GroupMember (*class in gitlab.v4.objects*), [249](#page-252-0) GroupMemberAll (*class in gitlab.v4.objects*), [249](#page-252-0) GroupMemberAllManager (*class in gitlab.v4.objects*), [250](#page-253-0) GroupMemberManager (*class in gitlab.v4.objects*), [250](#page-253-0) GroupMergeRequest (*class in gitlab.v4.objects*), [251](#page-254-0) GroupMergeRequestManager (*class in gitlab.v4.objects*), [251](#page-254-0) GroupMilestone (*class in gitlab.v4.objects*), [252](#page-255-0) GroupMilestoneManager (*class in gitlab.v4.objects*), [253](#page-256-0) GroupNotificationSettings (*class in gitlab.v4.objects*), [254](#page-257-0) GroupNotificationSettingsManager (*class in gitlab.v4.objects*), [254](#page-257-0) GroupPackage (*class in gitlab.v4.objects*), [255](#page-258-0) GroupPackageManager (*class in gitlab.v4.objects*), [255](#page-258-0) GroupProject (*class in gitlab.v4.objects*), [256](#page-259-0) GroupProjectManager (*class in gitlab.v4.objects*), [256](#page-259-0) GroupPushRules (*class in gitlab.v4.objects*), [256](#page-259-0) GroupPushRulesManager (*class in gitlab.v4.objects*), [257](#page-260-0) GroupRegistryRepositoryManager (*class in gitlab.v4.objects*), [258](#page-261-0) GroupRunner (*class in gitlab.v4.objects*), [258](#page-261-0) GroupRunnerManager (*class in gitlab.v4.objects*), [258](#page-261-0) groups (*gitlab.Gitlab attribute*), [186](#page-189-0) groups (*gitlab.v4.objects.Project attribute*), [274](#page-277-0) GroupSAMLGroupLink (*class in gitlab.v4.objects*), [259](#page-262-0) GroupSAMLGroupLinkManager (*class in gitlab.v4.objects*), [259](#page-262-0) GroupSubgroup (*class in gitlab.v4.objects*), [259](#page-262-0) GroupSubgroupManager (*class in gitlab.v4.objects*), [260](#page-263-0) GroupVariable (*class in gitlab.v4.objects*), [260](#page-263-0) GroupVariableManager (*class in gitlab.v4.objects*), [260](#page-263-0) GroupWiki (*class in gitlab.v4.objects*), [261](#page-264-0) GroupWikiManager (*class in gitlab.v4.objects*), [262](#page-265-0)

GUEST (*gitlab.const.AccessLevel attribute*), [442](#page-445-0)

### H

- headers (*gitlab.Gitlab attribute*), [186](#page-189-0)
- Hook (*class in gitlab.v4.objects*), [262](#page-265-0)
- HookManager (*class in gitlab.v4.objects*), [263](#page-266-0)
- hooks (*gitlab.Gitlab attribute*), [186](#page-189-0)
- hooks (*gitlab.v4.objects.Group attribute*), [218](#page-221-0)
- hooks (*gitlab.v4.objects.Project attribute*), [274](#page-277-0)
- housekeeping() (*gitlab.v4.objects.Project method*), [274](#page-277-0)
- http\_delete() (*gitlab.Gitlab method*), [186](#page-189-0)
- http\_get() (*gitlab.Gitlab method*), [186](#page-189-0)
- http\_head() (*gitlab.Gitlab method*), [187](#page-190-0)
- http\_list() (*gitlab.Gitlab method*), [187](#page-190-0)
- http\_patch() (*gitlab.Gitlab method*), [188](#page-191-0)
- http\_post() (*gitlab.Gitlab method*), [188](#page-191-0)
- http\_put() (*gitlab.Gitlab method*), [189](#page-192-0)
- http\_request() (*gitlab.Gitlab method*), [189](#page-192-0)

### I

- id (*gitlab.v4.objects.ProjectMergeRequestApprovalRule attribute*), [354](#page-357-0) identityproviders (*gitlab.v4.objects.User attribute*), [423](#page-426-0)
- impersonationtokens (*gitlab.v4.objects.User attribute*), [423](#page-426-0)
- import\_bitbucket\_server() (*gitlab.v4.objects.ProjectManager method*), [343](#page-346-0)
- import\_github() (*gitlab.v4.objects.ProjectManager method*), [344](#page-347-0)
- import\_group() (*gitlab.v4.objects.GroupManager method*), [249](#page-252-0)
- import\_project() (*gitlab.v4.objects.ProjectManager method*), [345](#page-348-0)
- imports (*gitlab.v4.objects.Group attribute*), [218](#page-221-0)
- imports (*gitlab.v4.objects.Project attribute*), [274](#page-277-0)
- integrations (*gitlab.v4.objects.Project attribute*), [274](#page-277-0)
- INTERNAL (*gitlab.const.Visibility attribute*), [443](#page-446-0)
- invitations (*gitlab.v4.objects.Group attribute*), [219](#page-222-0)
- invitations (*gitlab.v4.objects.Project attribute*), [274](#page-277-0)
- Issue (*class in gitlab.v4.objects*), [263](#page-266-0)
- IssueManager (*class in gitlab.v4.objects*), [264](#page-267-0)
- ISSUES (*gitlab.const.SearchScope attribute*), [442](#page-445-0) issues (*gitlab.Gitlab attribute*), [190](#page-193-0)
- issues (*gitlab.v4.objects.Group attribute*), [219](#page-222-0)
- issues (*gitlab.v4.objects.GroupEpic attribute*), [231](#page-234-0)
- issues (*gitlab.v4.objects.Project attribute*), [275](#page-278-0)
- 
- issues() (*gitlab.v4.objects.GroupMilestone method*), [252](#page-255-0)
- issues() (*gitlab.v4.objects.ProjectMilestone method*), [367](#page-370-0)
- issues\_statistics (*gitlab.Gitlab attribute*), [190](#page-193-0)

issues\_statistics (*gitlab.v4.objects.Group attribute*), [219](#page-222-0) issues\_statistics (*gitlab.v4.objects.Project at-*

*tribute*), [275](#page-278-0) IssuesStatistics (*class in gitlab.v4.objects*), [265](#page-268-0)

IssuesStatisticsManager (*class in gitlab.v4.objects*), [265](#page-268-0)

iterations (*gitlab.v4.objects.Group attribute*), [219](#page-222-0) iterations (*gitlab.v4.objects.Project attribute*), [275](#page-278-0)

## J

job\_stats() (*gitlab.v4.objects.SidekiqManager method*), [415](#page-418-0) job\_token\_scope (*gitlab.v4.objects.Project attribute*), [275](#page-278-0) jobs (*gitlab.v4.objects.Project attribute*), [275](#page-278-0) jobs (*gitlab.v4.objects.ProjectPipeline attribute*), [374](#page-377-0) jobs (*gitlab.v4.objects.Runner attribute*), [411](#page-414-0)

# K

keep\_artifacts() (*gitlab.v4.objects.ProjectJob method*), [332](#page-335-0) Key (*class in gitlab.v4.objects*), [265](#page-268-0) KeyManager (*class in gitlab.v4.objects*), [265](#page-268-0) keys (*gitlab.Gitlab attribute*), [190](#page-193-0) keys (*gitlab.v4.objects.CurrentUser attribute*), [205](#page-208-0) keys (*gitlab.v4.objects.Project attribute*), [275](#page-278-0) keys (*gitlab.v4.objects.User attribute*), [423](#page-426-0)

# L

labels (*gitlab.v4.objects.Group attribute*), [219](#page-222-0) labels (*gitlab.v4.objects.Project attribute*), [275](#page-278-0) languages() (*gitlab.v4.objects.Project method*), [275](#page-278-0) ldap\_group\_links (*gitlab.v4.objects.Group attribute*), [219](#page-222-0) ldap\_sync() (*gitlab.v4.objects.Group method*), [219](#page-222-0) LDAPGroup (*class in gitlab.v4.objects*), [266](#page-269-0) LDAPGroupManager (*class in gitlab.v4.objects*), [266](#page-269-0) ldapgroups (*gitlab.Gitlab attribute*), [190](#page-193-0) License (*class in gitlab.v4.objects*), [267](#page-270-0) LicenseManager (*class in gitlab.v4.objects*), [267](#page-270-0) licenses (*gitlab.Gitlab attribute*), [190](#page-193-0) links (*gitlab.v4.objects.ProjectIssue attribute*), [317](#page-320-0) links (*gitlab.v4.objects.ProjectRelease attribute*), [388](#page-391-0) list() (*gitlab.mixins.ListMixin method*), [463](#page-466-0) list() (*gitlab.v4.objects.LDAPGroupManager method*), [267](#page-270-0) list() (*gitlab.v4.objects.UserProjectManager method*), [435](#page-438-0) ListMixin (*class in gitlab.mixins*), [463](#page-466-0) lists (*gitlab.v4.objects.GroupBoard attribute*), [225](#page-228-0) lists (*gitlab.v4.objects.ProjectBoard attribute*), [288](#page-291-0)

### M

main() (*in module gitlab.cli*), [440](#page-443-0) MAINTAINER (*gitlab.const.AccessLevel attribute*), [442](#page-445-0) manager (*gitlab.base.RESTObject attribute*), [439](#page-442-0) manager (*gitlab.mixins.AccessRequestMixin attribute*), [460](#page-463-0) manager (*gitlab.mixins.DownloadMixin attribute*), [462](#page-465-0) manager (*gitlab.mixins.ObjectDeleteMixin attribute*), [464](#page-467-0) manager (*gitlab.mixins.ParticipantsMixin attribute*), [464](#page-467-0) manager (*gitlab.mixins.RefreshMixin attribute*), [464](#page-467-0) manager (*gitlab.mixins.SaveMixin attribute*), [465](#page-468-0) manager (*gitlab.mixins.SubscribableMixin attribute*), [466](#page-469-0) manager (*gitlab.mixins.TimeTrackingMixin attribute*), [466](#page-469-0) manager (*gitlab.mixins.TodoMixin attribute*), [467](#page-470-0) manager (*gitlab.mixins.UserAgentDetailMixin attribute*), [468](#page-471-0) manager (*gitlab.v4.objects.GroupEpicIssue attribute*), [233](#page-236-0) manager (*gitlab.v4.objects.GroupLabel attribute*), [245](#page-248-0) manager (*gitlab.v4.objects.ProjectFile attribute*), [307](#page-310-0) manager (*gitlab.v4.objects.ProjectLabel attribute*), [336](#page-339-0) mark\_all\_as\_done() (*gitlab.v4.objects.TodoManager method*), [419](#page-422-0) mark\_as\_done() (*gitlab.v4.objects.Todo method*), [419](#page-422-0) markdown() (*gitlab.Gitlab method*), [190](#page-193-0) MaskingFormatter (*class in gitlab.utils*), [469](#page-472-0) members (*gitlab.v4.objects.Group attribute*), [219](#page-222-0) members (*gitlab.v4.objects.Project attribute*), [275](#page-278-0) members\_all (*gitlab.v4.objects.Group attribute*), [219](#page-222-0) members\_all (*gitlab.v4.objects.Project attribute*), [275](#page-278-0) memberships (*gitlab.v4.objects.GroupBillableMember attribute*), [224](#page-227-0) memberships (*gitlab.v4.objects.User attribute*), [423](#page-426-0) MENTION (*gitlab.const.NotificationLevel attribute*), [442](#page-445-0) merge() (*gitlab.v4.objects.ProjectMergeRequest method*), [351](#page-354-0) merge() (*gitlab.v4.objects.TopicManager method*), [421](#page-424-0) merge\_config() (*gitlab.Gitlab class method*), [190](#page-193-0) merge\_ref() (*gitlab.v4.objects.ProjectMergeRequest method*), [351](#page-354-0) merge\_request\_iid (*gitlab.v4.objects.ProjectMergeRequestApprovalRule attribute*), [354](#page-357-0) MERGE\_REQUESTS (*gitlab.const.SearchScope attribute*), [442](#page-445-0) merge\_requests() (*gitlab.v4.objects.GroupMilestone method*), [253](#page-256-0) merge\_requests() (*gitlab.v4.objects.ProjectCommit method*), [293](#page-296-0) merge\_requests() (*gitlab.v4.objects.ProjectMilestone*

*method*), [367](#page-370-0)

merge\_trains (*gitlab.v4.objects.Project attribute*), [275](#page-278-0) MergeRequest (*class in gitlab.v4.objects*), [268](#page-271-0) MergeRequestManager (*class in gitlab.v4.objects*), [268](#page-271-0) mergerequests (*gitlab.Gitlab attribute*), [191](#page-194-0) mergerequests (*gitlab.v4.objects.Group attribute*), [219](#page-222-0) mergerequests (*gitlab.v4.objects.Project attribute*), [275](#page-278-0) mergerequests (*gitlab.v4.objects.ProjectDeployment attribute*), [301](#page-304-0) MILESTONES (*gitlab.const.SearchScope attribute*), [442](#page-445-0) milestones (*gitlab.v4.objects.Group attribute*), [219](#page-222-0) milestones (*gitlab.v4.objects.Project attribute*), [275](#page-278-0) MINIMAL\_ACCESS (*gitlab.const.AccessLevel attribute*), [442](#page-445-0) mirror\_pull() (*gitlab.v4.objects.Project method*), [275](#page-278-0) mirror\_pull\_details() (*gitlab.v4.objects.Project method*), [275](#page-278-0) module gitlab.base, [438](#page-441-0) gitlab.cli, [440](#page-443-0) gitlab.config, [441](#page-444-0) gitlab.const, [442](#page-445-0) gitlab.exceptions, [443](#page-446-0) gitlab.mixins, [460](#page-463-0) gitlab.utils, [469](#page-472-0) gitlab.v4, [438](#page-441-0) gitlab.v4.objects, [194](#page-197-0) move() (*gitlab.v4.objects.ProjectIssue method*), [317](#page-320-0)

# N

Namespace (*class in gitlab.v4.objects*), [269](#page-272-0) NamespaceManager (*class in gitlab.v4.objects*), [269](#page-272-0) namespaces (*gitlab.Gitlab attribute*), [191](#page-194-0) next() (*gitlab.base.RESTObjectList method*), [439](#page-442-0) next() (*gitlab.GitlabList method*), [193](#page-196-0) next\_page (*gitlab.base.RESTObjectList property*), [439](#page-442-0) next\_page (*gitlab.GitlabList property*), [193](#page-196-0) NO\_ACCESS (*gitlab.const.AccessLevel attribute*), [442](#page-445-0) notes (*gitlab.v4.objects.GroupEpic attribute*), [231](#page-234-0) notes (*gitlab.v4.objects.Project attribute*), [276](#page-279-0) notes (*gitlab.v4.objects.ProjectCommitDiscussion attribute*), [295](#page-298-0) notes (*gitlab.v4.objects.ProjectIssue attribute*), [317](#page-320-0) notes (*gitlab.v4.objects.ProjectIssueDiscussion attribute*), [319](#page-322-0) notes (*gitlab.v4.objects.ProjectMergeRequest attribute*), [351](#page-354-0) notes (*gitlab.v4.objects.ProjectMergeRequestDiscussion attribute*), [358](#page-361-0) notes (*gitlab.v4.objects.ProjectSnippet attribute*), [395](#page-398-0) notes (*gitlab.v4.objects.ProjectSnippetDiscussion attribute*), [396](#page-399-0) NotificationLevel (*class in gitlab.const*), [442](#page-445-0) NotificationSettings (*class in gitlab.v4.objects*), [270](#page-273-0)

notificationsettings (*gitlab.Gitlab attribute*), [191](#page-194-0)

notificationsettings (*gitlab.v4.objects.Group attribute*), [219](#page-222-0)

notificationsettings (*gitlab.v4.objects.Project attribute*), [276](#page-279-0)

NotificationSettingsManager (*class in gitlab.v4.objects*), [270](#page-273-0)

NoUpdateMixin (*class in gitlab.mixins*), [463](#page-466-0)

## O

```
ObjectDeleteMixin (class in gitlab.mixins), 463
OWNER (gitlab.const.AccessLevel attribute), 442
```
### P

package\_files (*gitlab.v4.objects.ProjectPackage attribute*), [371](#page-374-0) packages (*gitlab.v4.objects.Group attribute*), [219](#page-222-0) packages (*gitlab.v4.objects.Project attribute*), [276](#page-279-0) PagesDomain (*class in gitlab.v4.objects*), [271](#page-274-0) PagesDomainManager (*class in gitlab.v4.objects*), [271](#page-274-0) pagesdomains (*gitlab.Gitlab attribute*), [191](#page-194-0) pagesdomains (*gitlab.v4.objects.Project attribute*), [276](#page-279-0) parent\_attrs (*gitlab.base.RESTManager property*), [438](#page-441-0) participants() (*gitlab.mixins.ParticipantsMixin method*), [464](#page-467-0) ParticipantsMixin (*class in gitlab.mixins*), [464](#page-467-0) PARTICIPATING (*gitlab.const.NotificationLevel attribute*), [442](#page-445-0) path (*gitlab.base.RESTManager property*), [438](#page-441-0) per\_page (*gitlab.base.RESTObjectList property*), [439](#page-442-0) per\_page (*gitlab.GitlabList property*), [194](#page-197-0) personal\_access\_tokens (*gitlab.Gitlab attribute*), [191](#page-194-0) personal\_access\_tokens (*gitlab.v4.objects.User attribute*), [423](#page-426-0) PersonalAccessToken (*class in gitlab.v4.objects*), [272](#page-275-0) PersonalAccessTokenManager (*class in gitlab.v4.objects*), [272](#page-275-0) pformat() (*gitlab.base.RESTObject method*), [439](#page-442-0) pipelines (*gitlab.v4.objects.Project attribute*), [276](#page-279-0) pipelines (*gitlab.v4.objects.ProjectMergeRequest attribute*), [351](#page-354-0) pipelines (*gitlab.v4.objects.ProjectPackage attribute*), [371](#page-374-0) pipelines (*gitlab.v4.objects.ProjectPipelineSchedule attribute*), [377](#page-380-0) pipelineschedules (*gitlab.v4.objects.Project attribute*), [276](#page-279-0) play() (*gitlab.v4.objects.ProjectJob method*), [332](#page-335-0) play() (*gitlab.v4.objects.ProjectPipelineSchedule method*), [377](#page-380-0) pprint() (*gitlab.base.RESTObject method*), [439](#page-442-0)

prev\_page (*gitlab.base.RESTObjectList property*), [439](#page-442-0)

prev\_page (*gitlab.GitlabList property*), [194](#page-197-0) PRIVATE (*gitlab.const.Visibility attribute*), [443](#page-446-0) process\_metrics() (*gitlab.v4.objects.SidekiqManager method*), [415](#page-418-0) Project (*class in gitlab.v4.objects*), [272](#page-275-0) PROJECT\_NOTES (*gitlab.const.SearchScope attribute*), [442](#page-445-0) ProjectAccessRequest (*class in gitlab.v4.objects*), [280](#page-283-0) ProjectAccessRequestManager (*class in gitlab.v4.objects*), [280](#page-283-0) ProjectAccessToken (*class in gitlab.v4.objects*), [280](#page-283-0) ProjectAccessTokenManager (*class in gitlab.v4.objects*), [281](#page-284-0) ProjectAdditionalStatistics (*class in gitlab.v4.objects*), [281](#page-284-0) ProjectAdditionalStatisticsManager (*class in gitlab.v4.objects*), [281](#page-284-0) ProjectApproval (*class in gitlab.v4.objects*), [282](#page-285-0) ProjectApprovalManager (*class in gitlab.v4.objects*), [282](#page-285-0) ProjectApprovalRule (*class in gitlab.v4.objects*), [283](#page-286-0) ProjectApprovalRuleManager (*class in gitlab.v4.objects*), [283](#page-286-0) ProjectArtifact (*class in gitlab.v4.objects*), [283](#page-286-0) ProjectArtifactManager (*class in gitlab.v4.objects*), [283](#page-286-0) ProjectAudit (*class in gitlab.v4.objects*), [285](#page-288-0) ProjectAuditEvent (*class in gitlab.v4.objects*), [285](#page-288-0) ProjectAuditEventManager (*class in gitlab.v4.objects*), [285](#page-288-0) ProjectAuditManager (*class in gitlab.v4.objects*), [286](#page-289-0) ProjectBadge (*class in gitlab.v4.objects*), [286](#page-289-0) ProjectBadgeManager (*class in gitlab.v4.objects*), [287](#page-290-0) ProjectBoard (*class in gitlab.v4.objects*), [287](#page-290-0) ProjectBoardList (*class in gitlab.v4.objects*), [288](#page-291-0) ProjectBoardListManager (*class in gitlab.v4.objects*), [288](#page-291-0) ProjectBoardManager (*class in gitlab.v4.objects*), [289](#page-292-0) ProjectBranch (*class in gitlab.v4.objects*), [289](#page-292-0) ProjectBranchManager (*class in gitlab.v4.objects*), [289](#page-292-0) ProjectCiLint (*class in gitlab.v4.objects*), [290](#page-293-0) ProjectCiLintManager (*class in gitlab.v4.objects*), [290](#page-293-0) ProjectCluster (*class in gitlab.v4.objects*), [291](#page-294-0) ProjectClusterManager (*class in gitlab.v4.objects*), [291](#page-294-0) ProjectCommit (*class in gitlab.v4.objects*), [293](#page-296-0) ProjectCommitComment (*class in gitlab.v4.objects*), [295](#page-298-0) ProjectCommitCommentManager (*class in gitlab.v4.objects*), [295](#page-298-0)

ProjectCommitDiscussion (*class in gitlab.v4.objects*),

[295](#page-298-0)

- ProjectCommitDiscussionManager (*class in gitlab.v4.objects*), [295](#page-298-0)
- ProjectCommitDiscussionNote (*class in gitlab.v4.objects*), [296](#page-299-0)
- ProjectCommitDiscussionNoteManager (*class in gitlab.v4.objects*), [296](#page-299-0)
- ProjectCommitManager (*class in gitlab.v4.objects*), [297](#page-300-0)

ProjectCommitStatus (*class in gitlab.v4.objects*), [298](#page-301-0)

- ProjectCommitStatusManager (*class in gitlab.v4.objects*), [298](#page-301-0)
- ProjectCustomAttribute (*class in gitlab.v4.objects*), [299](#page-302-0)
- ProjectCustomAttributeManager (*class in gitlab.v4.objects*), [299](#page-302-0)
- ProjectDeployment (*class in gitlab.v4.objects*), [301](#page-304-0)
- ProjectDeploymentManager (*class in gitlab.v4.objects*), [302](#page-305-0)
- ProjectDeploymentMergeRequest (*class in gitlab.v4.objects*), [302](#page-305-0)
- ProjectDeploymentMergeRequestManager (*class in gitlab.v4.objects*), [303](#page-306-0)
- ProjectDeployToken (*class in gitlab.v4.objects*), [300](#page-303-0)
- ProjectDeployTokenManager (*class in gitlab.v4.objects*), [300](#page-303-0)

ProjectEnvironment (*class in gitlab.v4.objects*), [304](#page-307-0)

ProjectEnvironmentManager (*class in gitlab.v4.objects*), [304](#page-307-0)

- ProjectEvent (*class in gitlab.v4.objects*), [305](#page-308-0)
- ProjectEventManager (*class in gitlab.v4.objects*), [305](#page-308-0)
- ProjectExport (*class in gitlab.v4.objects*), [306](#page-309-0)
- ProjectExportManager (*class in gitlab.v4.objects*), [306](#page-309-0)
- ProjectFile (*class in gitlab.v4.objects*), [306](#page-309-0)
- ProjectFileManager (*class in gitlab.v4.objects*), [308](#page-311-0)
- ProjectFork (*class in gitlab.v4.objects*), [311](#page-314-0)
- ProjectForkManager (*class in gitlab.v4.objects*), [311](#page-314-0)
- ProjectHook (*class in gitlab.v4.objects*), [312](#page-315-0)
- ProjectHookManager (*class in gitlab.v4.objects*), [312](#page-315-0)
- ProjectImport (*class in gitlab.v4.objects*), [313](#page-316-0)
- ProjectImportManager (*class in gitlab.v4.objects*), [313](#page-316-0)
- ProjectIntegration (*class in gitlab.v4.objects*), [314](#page-317-0)
- ProjectIntegrationManager (*class in gitlab.v4.objects*), [314](#page-317-0)
- ProjectInvitation (*class in gitlab.v4.objects*), [315](#page-318-0)
- ProjectInvitationManager (*class in gitlab.v4.objects*), [315](#page-318-0)
- ProjectIssue (*class in gitlab.v4.objects*), [316](#page-319-0)
- ProjectIssueAwardEmoji (*class in gitlab.v4.objects*), [318](#page-321-0)
- ProjectIssueAwardEmojiManager (*class in gitlab.v4.objects*), [318](#page-321-0)
- ProjectIssueDiscussion (*class in gitlab.v4.objects*), ProjectLabelManager (*class in gitlab.v4.objects*), [336](#page-339-0) [319](#page-322-0)
- ProjectIssueDiscussionManager (*class in gitlab.v4.objects*), [319](#page-322-0)
- ProjectIssueDiscussionNote (*class in gitlab.v4.objects*), [319](#page-322-0)
- ProjectIssueDiscussionNoteManager (*class in gitlab.v4.objects*), [320](#page-323-0)
- ProjectIssueLink (*class in gitlab.v4.objects*), [320](#page-323-0)
- ProjectIssueLinkManager (*class in gitlab.v4.objects*), [321](#page-324-0)
- ProjectIssueManager (*class in gitlab.v4.objects*), [321](#page-324-0)
- ProjectIssueNote (*class in gitlab.v4.objects*), [323](#page-326-0)
- ProjectIssueNoteAwardEmoji (*class in gitlab.v4.objects*), [323](#page-326-0)
- ProjectIssueNoteAwardEmojiManager (*class in gitlab.v4.objects*), [323](#page-326-0)
- ProjectIssueNoteManager (*class in gitlab.v4.objects*), [324](#page-327-0)
- ProjectIssueResourceIterationEvent (*class in gitlab.v4.objects*), [325](#page-328-0)
- ProjectIssueResourceIterationEventManager (*class in gitlab.v4.objects*), [325](#page-328-0)
- ProjectIssueResourceLabelEvent (*class in gitlab.v4.objects*), [326](#page-329-0)
- ProjectIssueResourceLabelEventManager (*class in gitlab.v4.objects*), [326](#page-329-0)
- ProjectIssueResourceMilestoneEvent (*class in gitlab.v4.objects*), [326](#page-329-0)
- ProjectIssueResourceMilestoneEventManager (*class in gitlab.v4.objects*), [327](#page-330-0)
- ProjectIssueResourceStateEvent (*class in gitlab.v4.objects*), [327](#page-330-0)
- ProjectIssueResourceStateEventManager (*class in gitlab.v4.objects*), [328](#page-331-0)
- ProjectIssueResourceWeightEvent (*class in gitlab.v4.objects*), [328](#page-331-0)
- *in gitlab.v4.objects*), [328](#page-331-0)
- ProjectIssuesStatistics (*class in gitlab.v4.objects*), ProjectMergeRequestNote (*class in gitlab.v4.objects*), [329](#page-332-0)
- ProjectIssuesStatisticsManager (*class in gitlab.v4.objects*), [329](#page-332-0)
- ProjectIterationManager (*class in gitlab.v4.objects*), [330](#page-333-0)
- ProjectJob (*class in gitlab.v4.objects*), [330](#page-333-0)
- ProjectJobManager (*class in gitlab.v4.objects*), [333](#page-336-0)
- ProjectJobTokenScope (*class in gitlab.v4.objects*), [334](#page-337-0)
- ProjectJobTokenScopeManager (*class in gitlab.v4.objects*), [334](#page-337-0)
- ProjectKey (*class in gitlab.v4.objects*), [334](#page-337-0)
- ProjectKeyManager (*class in gitlab.v4.objects*), [334](#page-337-0)
- ProjectLabel (*class in gitlab.v4.objects*), [336](#page-339-0)
- ProjectManager (*class in gitlab.v4.objects*), [337](#page-340-0)
- ProjectMember (*class in gitlab.v4.objects*), [347](#page-350-0)
- ProjectMemberAll (*class in gitlab.v4.objects*), [347](#page-350-0)
- ProjectMemberAllManager (*class in gitlab.v4.objects*), [347](#page-350-0)
- ProjectMemberManager (*class in gitlab.v4.objects*), [348](#page-351-0)
- ProjectMergeRequest (*class in gitlab.v4.objects*), [349](#page-352-0)
- ProjectMergeRequestApproval (*class in gitlab.v4.objects*), [352](#page-355-0)
- ProjectMergeRequestApprovalManager (*class in gitlab.v4.objects*), [352](#page-355-0)
- ProjectMergeRequestApprovalRule (*class in gitlab.v4.objects*), [353](#page-356-0)
- ProjectMergeRequestApprovalRuleManager (*class in gitlab.v4.objects*), [354](#page-357-0)
- ProjectMergeRequestApprovalState (*class in gitlab.v4.objects*), [355](#page-358-0)
- ProjectMergeRequestApprovalStateManager (*class in gitlab.v4.objects*), [356](#page-359-0)
- ProjectMergeRequestAwardEmoji (*class in gitlab.v4.objects*), [356](#page-359-0)
- ProjectMergeRequestAwardEmojiManager (*class in gitlab.v4.objects*), [356](#page-359-0)
- ProjectMergeRequestDiff (*class in gitlab.v4.objects*), [357](#page-360-0)
- ProjectMergeRequestDiffManager (*class in gitlab.v4.objects*), [357](#page-360-0)
- ProjectMergeRequestDiscussion (*class in gitlab.v4.objects*), [358](#page-361-0)
- ProjectMergeRequestDiscussionManager (*class in gitlab.v4.objects*), [358](#page-361-0)
- ProjectMergeRequestDiscussionNote (*class in gitlab.v4.objects*), [359](#page-362-0)
- ProjectMergeRequestDiscussionNoteManager (*class in gitlab.v4.objects*), [359](#page-362-0)
- ProjectIssueResourceWeightEventManager (*class* ProjectMergeRequestManager (*class in gitlab.v4.objects*), [360](#page-363-0)
	- [362](#page-365-0)
	- ProjectMergeRequestNoteAwardEmoji (*class in gitlab.v4.objects*), [362](#page-365-0)
	- ProjectMergeRequestNoteAwardEmojiManager (*class in gitlab.v4.objects*), [362](#page-365-0)
	- ProjectMergeRequestNoteManager (*class in gitlab.v4.objects*), [363](#page-366-0)
	- ProjectMergeRequestPipeline (*class in gitlab.v4.objects*), [363](#page-366-0)
	- ProjectMergeRequestPipelineManager (*class in gitlab.v4.objects*), [364](#page-367-0)
	- ProjectMergeRequestResourceLabelEvent (*class in gitlab.v4.objects*), [364](#page-367-0)
	- ProjectMergeRequestResourceLabelEventManager

(*class in gitlab.v4.objects*), [364](#page-367-0) ProjectMergeRequestResourceMilestoneEvent (*class in gitlab.v4.objects*), [365](#page-368-0) ProjectMergeRequestResourceMilestoneEventManager (*class in gitlab.v4.objects*), [365](#page-368-0) ProjectMergeRequestResourceStateEvent (*class in gitlab.v4.objects*), [366](#page-369-0) ProjectMergeRequestResourceStateEventManager (*class in gitlab.v4.objects*), [366](#page-369-0) ProjectMergeTrain (*class in gitlab.v4.objects*), [366](#page-369-0) ProjectMergeTrainManager (*class in gitlab.v4.objects*), [367](#page-370-0) ProjectMilestone (*class in gitlab.v4.objects*), [367](#page-370-0) ProjectMilestoneManager (*class in gitlab.v4.objects*), [368](#page-371-0) ProjectNote (*class in gitlab.v4.objects*), [369](#page-372-0) ProjectNoteManager (*class in gitlab.v4.objects*), [369](#page-372-0) ProjectNotificationSettings (*class in gitlab.v4.objects*), [370](#page-373-0) ProjectNotificationSettingsManager (*class in gitlab.v4.objects*), [370](#page-373-0) ProjectPackage (*class in gitlab.v4.objects*), [371](#page-374-0) ProjectPackageFile (*class in gitlab.v4.objects*), [371](#page-374-0) ProjectPackageFileManager (*class in gitlab.v4.objects*), [371](#page-374-0) ProjectPackageManager (*class in gitlab.v4.objects*), [371](#page-374-0) ProjectPackagePipeline (*class in gitlab.v4.objects*), [372](#page-375-0) ProjectPackagePipelineManager (*class in gitlab.v4.objects*), [372](#page-375-0) ProjectPagesDomain (*class in gitlab.v4.objects*), [373](#page-376-0) ProjectPagesDomainManager (*class in gitlab.v4.objects*), [373](#page-376-0) ProjectPipeline (*class in gitlab.v4.objects*), [374](#page-377-0) ProjectPipelineBridge (*class in gitlab.v4.objects*), [374](#page-377-0) ProjectPipelineBridgeManager (*class in gitlab.v4.objects*), [375](#page-378-0) ProjectPipelineJob (*class in gitlab.v4.objects*), [375](#page-378-0) ProjectPipelineJobManager (*class in gitlab.v4.objects*), [375](#page-378-0) ProjectPipelineManager (*class in gitlab.v4.objects*), [375](#page-378-0) ProjectPipelineSchedule (*class in gitlab.v4.objects*), [377](#page-380-0) ProjectPipelineScheduleManager (*class in gitlab.v4.objects*), [377](#page-380-0) ProjectPipelineSchedulePipeline (*class in gitlab.v4.objects*), [378](#page-381-0) ProjectPipelineSchedulePipelineManager (*class in gitlab.v4.objects*), [379](#page-382-0)

ProjectPipelineScheduleVariable (*class in git-*ProjectRunner (*class in gitlab.v4.objects*), [392](#page-395-0) *lab.v4.objects*), [379](#page-382-0)

ProjectPipelineScheduleVariableManager (*class in gitlab.v4.objects*), [379](#page-382-0)

ProjectPipelineTestReport (*class in gitlab.v4.objects*), [380](#page-383-0)

ProjectPipelineTestReportManager (*class in gitlab.v4.objects*), [380](#page-383-0)

ProjectPipelineTestReportSummary (*class in gitlab.v4.objects*), [380](#page-383-0)

ProjectPipelineTestReportSummaryManager (*class in gitlab.v4.objects*), [380](#page-383-0)

- ProjectPipelineVariable (*class in gitlab.v4.objects*), [381](#page-384-0)
- ProjectPipelineVariableManager (*class in gitlab.v4.objects*), [381](#page-384-0)
- ProjectProtectedBranch (*class in gitlab.v4.objects*), [381](#page-384-0)

ProjectProtectedBranchManager (*class in gitlab.v4.objects*), [382](#page-385-0)

- ProjectProtectedEnvironment (*class in gitlab.v4.objects*), [382](#page-385-0)
- ProjectProtectedEnvironmentManager (*class in gitlab.v4.objects*), [383](#page-386-0)

ProjectProtectedTag (*class in gitlab.v4.objects*), [383](#page-386-0)

- ProjectProtectedTagManager (*class in gitlab.v4.objects*), [384](#page-387-0)
- ProjectPushRules (*class in gitlab.v4.objects*), [384](#page-387-0)
- ProjectPushRulesManager (*class in gitlab.v4.objects*), [385](#page-388-0)
- ProjectRegistryRepository (*class in gitlab.v4.objects*), [386](#page-389-0)
- ProjectRegistryRepositoryManager (*class in gitlab.v4.objects*), [386](#page-389-0)
- ProjectRegistryTag (*class in gitlab.v4.objects*), [386](#page-389-0)
- ProjectRegistryTagManager (*class in gitlab.v4.objects*), [386](#page-389-0)
- ProjectRelease (*class in gitlab.v4.objects*), [387](#page-390-0)
- ProjectReleaseLink (*class in gitlab.v4.objects*), [388](#page-391-0) ProjectReleaseLinkManager (*class in git-*
- *lab.v4.objects*), [388](#page-391-0)
- ProjectReleaseManager (*class in gitlab.v4.objects*), [389](#page-392-0)

ProjectRemoteMirror (*class in gitlab.v4.objects*), [390](#page-393-0)

- ProjectRemoteMirrorManager (*class in gitlab.v4.objects*), [390](#page-393-0)
- ProjectResourceGroup (*class in gitlab.v4.objects*), [390](#page-393-0)
- ProjectResourceGroupManager (*class in gitlab.v4.objects*), [391](#page-394-0)
- ProjectResourceGroupUpcomingJob (*class in gitlab.v4.objects*), [391](#page-394-0)
- ProjectResourceGroupUpcomingJobManager (*class in gitlab.v4.objects*), [392](#page-395-0)

ProjectRunnerManager (*class in gitlab.v4.objects*),

#### [392](#page-395-0)

PROJECTS (*gitlab.const.SearchScope attribute*), [442](#page-445-0) projects (*gitlab.Gitlab attribute*), [191](#page-194-0) projects (*gitlab.v4.objects.Group attribute*), [219](#page-222-0) projects (*gitlab.v4.objects.User attribute*), [423](#page-426-0) ProjectSecureFile (*class in gitlab.v4.objects*), [392](#page-395-0) ProjectSecureFileManager (*class in gitlab.v4.objects*), [393](#page-396-0) ProjectService (*class in gitlab.v4.objects*), [394](#page-397-0) ProjectServiceManager (*class in gitlab.v4.objects*), [394](#page-397-0) ProjectSnippet (*class in gitlab.v4.objects*), [395](#page-398-0) ProjectSnippetAwardEmoji (*class in gitlab.v4.objects*), [395](#page-398-0) ProjectSnippetAwardEmojiManager (*class in gitlab.v4.objects*), [395](#page-398-0) ProjectSnippetDiscussion (*class in gitlab.v4.objects*), [396](#page-399-0) ProjectSnippetDiscussionManager (*class in gitlab.v4.objects*), [396](#page-399-0) ProjectSnippetDiscussionNote (*class in gitlab.v4.objects*), [397](#page-400-0) ProjectSnippetDiscussionNoteManager (*class in gitlab.v4.objects*), [397](#page-400-0) ProjectSnippetManager (*class in gitlab.v4.objects*), [398](#page-401-0) ProjectSnippetNote (*class in gitlab.v4.objects*), [399](#page-402-0) ProjectSnippetNoteAwardEmoji (*class in gitlab.v4.objects*), [399](#page-402-0) ProjectSnippetNoteAwardEmojiManager (*class in gitlab.v4.objects*), [399](#page-402-0) ProjectSnippetNoteManager (*class in gitlab.v4.objects*), [400](#page-403-0) ProjectStorage (*class in gitlab.v4.objects*), [401](#page-404-0) ProjectStorageManager (*class in gitlab.v4.objects*), [401](#page-404-0) ProjectTag (*class in gitlab.v4.objects*), [402](#page-405-0) ProjectTagManager (*class in gitlab.v4.objects*), [402](#page-405-0) ProjectTrigger (*class in gitlab.v4.objects*), [402](#page-405-0) ProjectTriggerManager (*class in gitlab.v4.objects*), [403](#page-406-0) ProjectUser (*class in gitlab.v4.objects*), [403](#page-406-0) ProjectUserManager (*class in gitlab.v4.objects*), [404](#page-407-0) ProjectVariable (*class in gitlab.v4.objects*), [404](#page-407-0) ProjectVariableManager (*class in gitlab.v4.objects*), [404](#page-407-0) ProjectWiki (*class in gitlab.v4.objects*), [405](#page-408-0) ProjectWikiManager (*class in gitlab.v4.objects*), [405](#page-408-0) protected\_environments (*gitlab.v4.objects.Project attribute*), [276](#page-279-0) protectedbranches (*gitlab.v4.objects.Project attribute*), [276](#page-279-0) protectedtags (*gitlab.v4.objects.Project attribute*), [276](#page-279-0) PUBLIC (*gitlab.const.Visibility attribute*), [443](#page-446-0)

public() (*gitlab.v4.objects.SnippetManager method*), [418](#page-421-0) pushrules (*gitlab.v4.objects.Group attribute*), [219](#page-222-0) pushrules (*gitlab.v4.objects.Project attribute*), [276](#page-279-0)

## Q

### R

raw() (*gitlab.v4.objects.ProjectArtifactManager method*), [284](#page-287-0) raw() (*gitlab.v4.objects.ProjectFileManager method*), [310](#page-313-0) rebase() (*gitlab.v4.objects.ProjectMergeRequest method*), [351](#page-354-0) RedirectError, [459](#page-462-0) refresh() (*gitlab.mixins.RefreshMixin method*), [464](#page-467-0) RefreshMixin (*class in gitlab.mixins*), [464](#page-467-0) refs() (*gitlab.v4.objects.ProjectCommit method*), [294](#page-297-0) register\_custom\_action() (*in module gitlab.cli*), [441](#page-444-0) registry\_repositories (*gitlab.Gitlab attribute*), [191](#page-194-0) registry\_repositories (*gitlab.v4.objects.Group attribute*), [219](#page-222-0) RegistryRepository (*class in gitlab.v4.objects*), [406](#page-409-0) RegistryRepositoryManager (*class in gitlab.v4.objects*), [406](#page-409-0) reject() (*gitlab.v4.objects.User method*), [423](#page-426-0) related\_merge\_requests() (*gitlab.v4.objects.ProjectIssue method*), [317](#page-320-0) releases (*gitlab.v4.objects.Project attribute*), [276](#page-279-0) remote\_import() (*gitlab.v4.objects.ProjectManager method*), [345](#page-348-0) remote\_import\_s3() (*gitlab.v4.objects.ProjectManager method*), [346](#page-349-0) remote\_mirrors (*gitlab.v4.objects.Project attribute*), [276](#page-279-0) remove\_none\_from\_dict() (*in module gitlab.utils*), [470](#page-473-0) render() (*gitlab.mixins.BadgeRenderMixin method*), [460](#page-463-0) reorder() (*gitlab.v4.objects.ProjectIssue method*), [317](#page-320-0) repair() (*gitlab.v4.objects.GeoNode method*), [214](#page-217-0) REPORTER (*gitlab.const.AccessLevel attribute*), [442](#page-445-0) repositories (*gitlab.v4.objects.Project attribute*), [276](#page-279-0) repository\_archive() (*gitlab.v4.objects.RepositoryMixin method*), [407](#page-410-0) repository\_blob() (*gitlab.v4.objects.RepositoryMixin method*), [408](#page-411-0) repository\_compare() (*gitlab.v4.objects.RepositoryMixin method*),

queue\_metrics() (*gitlab.v4.objects.SidekiqManager method*), [416](#page-419-0)

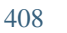

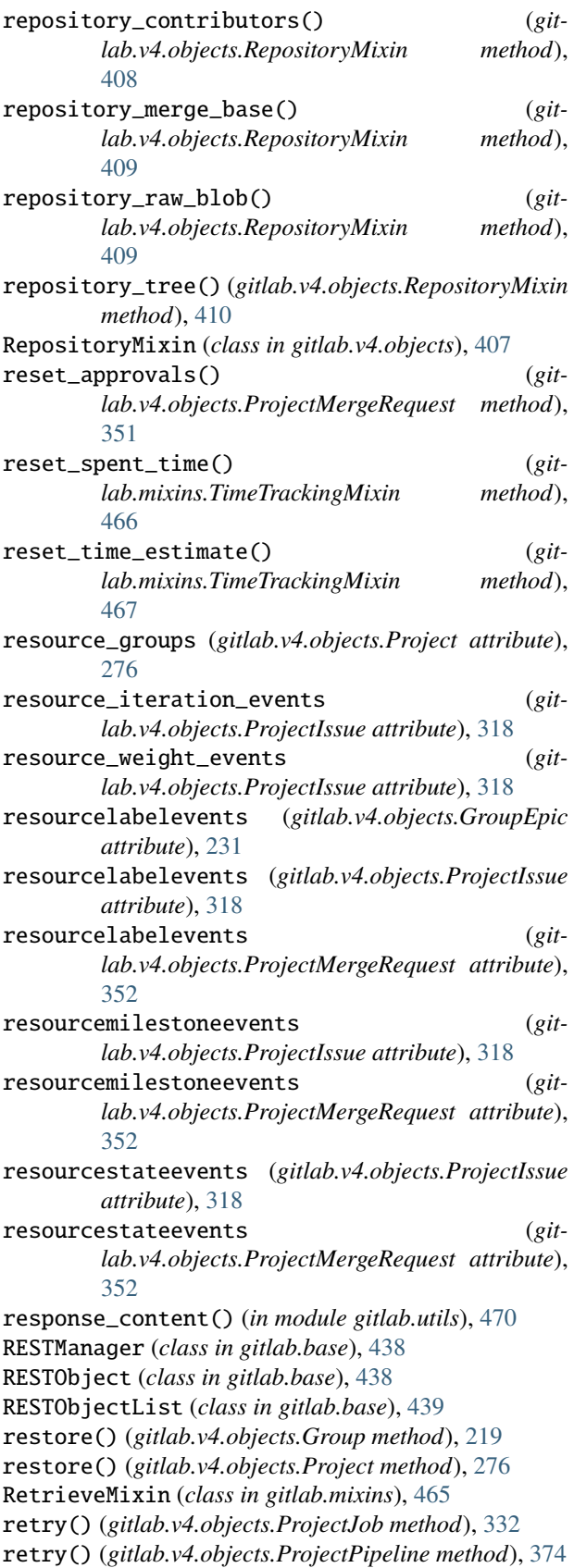

revert() (*gitlab.v4.objects.ProjectCommit method*), [294](#page-297-0) Runner (*class in gitlab.v4.objects*), [411](#page-414-0) RunnerAll (*class in gitlab.v4.objects*), [411](#page-414-0) RunnerAllManager (*class in gitlab.v4.objects*), [411](#page-414-0) RunnerJob (*class in gitlab.v4.objects*), [411](#page-414-0) RunnerJobManager (*class in gitlab.v4.objects*), [412](#page-415-0) RunnerManager (*class in gitlab.v4.objects*), [412](#page-415-0) runners (*gitlab.Gitlab attribute*), [191](#page-194-0) runners (*gitlab.v4.objects.CurrentUser attribute*), [205](#page-208-0) runners (*gitlab.v4.objects.Group attribute*), [219](#page-222-0) runners (*gitlab.v4.objects.Project attribute*), [276](#page-279-0) runners\_all (*gitlab.Gitlab attribute*), [191](#page-194-0)

### S

saml\_group\_links (*gitlab.v4.objects.Group attribute*), [219](#page-222-0) save() (*gitlab.mixins.SaveMixin method*), [465](#page-468-0) save() (*gitlab.v4.objects.GroupEpicIssue method*), [233](#page-236-0) save() (*gitlab.v4.objects.GroupLabel method*), [245](#page-248-0) save() (*gitlab.v4.objects.ProjectFile method*), [307](#page-310-0) save() (*gitlab.v4.objects.ProjectLabel method*), [336](#page-339-0) save() (*gitlab.v4.objects.ProjectMergeRequestApprovalRule method*), [354](#page-357-0) SaveMixin (*class in gitlab.mixins*), [465](#page-468-0) search() (*gitlab.Gitlab method*), [192](#page-195-0) search() (*gitlab.v4.objects.Group method*), [220](#page-223-0) search() (*gitlab.v4.objects.Project method*), [276](#page-279-0) SearchScope (*class in gitlab.const*), [442](#page-445-0) secure\_files (*gitlab.v4.objects.Project attribute*), [277](#page-280-0) services (*gitlab.v4.objects.Project attribute*), [277](#page-280-0) set() (*gitlab.mixins.SetMixin method*), [465](#page-468-0) set() (*gitlab.v4.objects.FeatureManager method*), [212](#page-215-0) set\_approvers() (*gitlab.v4.objects.ProjectMergeRequestApprovalManager method*), [353](#page-356-0) set\_license() (*gitlab.Gitlab method*), [192](#page-195-0) SetMixin (*class in gitlab.mixins*), [465](#page-468-0) settings (*gitlab.Gitlab attribute*), [192](#page-195-0) share() (*gitlab.v4.objects.Group method*), [220](#page-223-0) share() (*gitlab.v4.objects.Project method*), [277](#page-280-0) shared\_projects (*gitlab.v4.objects.Group attribute*), [220](#page-223-0) SharedProject (*class in gitlab.v4.objects*), [414](#page-417-0) SharedProjectManager (*class in gitlab.v4.objects*), [414](#page-417-0) sidekiq (*gitlab.Gitlab attribute*), [192](#page-195-0) SidekiqManager (*class in gitlab.v4.objects*), [415](#page-418-0) signature() (*gitlab.v4.objects.ProjectCommit method*), [294](#page-297-0) snapshot() (*gitlab.v4.objects.Project method*), [277](#page-280-0) Snippet (*class in gitlab.v4.objects*), [416](#page-419-0) SnippetManager (*class in gitlab.v4.objects*), [417](#page-420-0) snippets (*gitlab.Gitlab attribute*), [192](#page-195-0)

snippets (*gitlab.v4.objects.Project attribute*), [278](#page-281-0) ssl\_verify (*gitlab.Gitlab attribute*), [192](#page-195-0) star() (*gitlab.v4.objects.Project method*), [278](#page-281-0) starred\_projects (*gitlab.v4.objects.User attribute*), [424](#page-427-0) StarredProject (*class in gitlab.v4.objects*), [418](#page-421-0) StarredProjectManager (*class in gitlab.v4.objects*), [418](#page-421-0) statistics (*gitlab.Gitlab attribute*), [192](#page-195-0) status (*gitlab.v4.objects.CurrentUser attribute*), [205](#page-208-0) status (*gitlab.v4.objects.User attribute*), [424](#page-427-0) status() (*gitlab.v4.objects.GeoNode method*), [215](#page-218-0) status() (*gitlab.v4.objects.GeoNodeManager method*), [216](#page-219-0) statuses (*gitlab.v4.objects.ProjectCommit attribute*), [295](#page-298-0) stop() (*gitlab.v4.objects.ProjectEnvironment method*), [304](#page-307-0) storage (*gitlab.v4.objects.Project attribute*), [278](#page-281-0) subgroups (*gitlab.v4.objects.Group attribute*), [220](#page-223-0) SubscribableMixin (*class in gitlab.mixins*), [466](#page-469-0) subscribe() (*gitlab.mixins.SubscribableMixin method*), [466](#page-469-0)

## T

tags (*gitlab.v4.objects.Project attribute*), [278](#page-281-0) tags (*gitlab.v4.objects.ProjectRegistryRepository attribute*), [386](#page-389-0) take\_ownership() (*gitlab.v4.objects.ProjectPipelineSchedule method*), [377](#page-380-0) test\_report (*gitlab.v4.objects.ProjectPipeline attribute*), [374](#page-377-0) test\_report\_summary (*gitlab.v4.objects.ProjectPipeline attribute*), [374](#page-377-0) time\_estimate() (*gitlab.mixins.TimeTrackingMixin method*), [467](#page-470-0) time\_stats() (*gitlab.mixins.TimeTrackingMixin method*), [467](#page-470-0) timeout (*gitlab.Gitlab attribute*), [192](#page-195-0) TimeTrackingMixin (*class in gitlab.mixins*), [466](#page-469-0) to\_json() (*gitlab.base.RESTObject method*), [439](#page-442-0) Todo (*class in gitlab.v4.objects*), [419](#page-422-0) todo() (*gitlab.mixins.TodoMixin method*), [468](#page-471-0) TodoManager (*class in gitlab.v4.objects*), [419](#page-422-0) TodoMixin (*class in gitlab.mixins*), [467](#page-470-0) todos (*gitlab.Gitlab attribute*), [192](#page-195-0) Topic (*class in gitlab.v4.objects*), [420](#page-423-0) TopicManager (*class in gitlab.v4.objects*), [420](#page-423-0) topics (*gitlab.Gitlab attribute*), [193](#page-196-0) total (*gitlab.base.RESTObjectList property*), [440](#page-443-0) total (*gitlab.GitlabList property*), [194](#page-197-0)

total\_pages (*gitlab.base.RESTObjectList property*), [440](#page-443-0) total\_pages (*gitlab.GitlabList property*), [194](#page-197-0) trace() (*gitlab.v4.objects.ProjectJob method*), [332](#page-335-0) transfer() (*gitlab.v4.objects.Group method*), [220](#page-223-0) transfer() (*gitlab.v4.objects.Project method*), [278](#page-281-0) transfer\_project() (*gitlab.v4.objects.Group method*), [221](#page-224-0) trigger\_pipeline() (*gitlab.v4.objects.Project method*), [278](#page-281-0) triggers (*gitlab.v4.objects.Project attribute*), [279](#page-282-0)

## U

unapprove() (*gitlab.v4.objects.ProjectMergeRequest method*), [352](#page-355-0) unarchive() (*gitlab.v4.objects.Project method*), [279](#page-282-0) unban() (*gitlab.v4.objects.User method*), [424](#page-427-0) unblock() (*gitlab.v4.objects.User method*), [424](#page-427-0) unfollow() (*gitlab.v4.objects.User method*), [424](#page-427-0) unshare() (*gitlab.v4.objects.Group method*), [221](#page-224-0) unshare() (*gitlab.v4.objects.Project method*), [279](#page-282-0) unstar() (*gitlab.v4.objects.Project method*), [279](#page-282-0) unsubscribe() (*gitlab.mixins.SubscribableMixin method*), [466](#page-469-0) upcoming\_jobs (*gitlab.v4.objects.ProjectResourceGroup attribute*), [391](#page-394-0) update() (*gitlab.mixins.UpdateMixin method*), [468](#page-471-0) update() (*gitlab.v4.objects.ApplicationAppearanceManager method*), [195](#page-198-0) update() (*gitlab.v4.objects.ApplicationSettingsManager method*), [199](#page-202-0) update() (*gitlab.v4.objects.GroupLabelManager method*), [246](#page-249-0) update() (*gitlab.v4.objects.ProjectFileManager method*), [310](#page-313-0) update() (*gitlab.v4.objects.ProjectLabelManager method*), [337](#page-340-0) update\_submodule() (*gitlab.v4.objects.RepositoryMixin method*), [410](#page-413-0) UpdateMixin (*class in gitlab.mixins*), [468](#page-471-0) upload() (*gitlab.v4.objects.GenericPackageManager method*), [214](#page-217-0) upload() (*gitlab.v4.objects.Project method*), [279](#page-282-0) url (*gitlab.Gitlab property*), [193](#page-196-0) User (*class in gitlab.v4.objects*), [421](#page-424-0) user (*gitlab.Gitlab attribute*), [193](#page-196-0) user\_activities (*gitlab.Gitlab attribute*), [193](#page-196-0) user\_agent\_detail() (*gitlab.mixins.UserAgentDetailMixin method*), [468](#page-471-0) UserActivities (*class in gitlab.v4.objects*), [425](#page-428-0) UserActivitiesManager (*class in gitlab.v4.objects*), [425](#page-428-0)

UserAgentDetailMixin (*class in gitlab.mixins*), [468](#page-471-0) UserCustomAttribute (*class in gitlab.v4.objects*), [425](#page-428-0) UserCustomAttributeManager (*class in gitlab.v4.objects*), [425](#page-428-0) UserEmail (*class in gitlab.v4.objects*), [426](#page-429-0) UserEmailManager (*class in gitlab.v4.objects*), [426](#page-429-0) UserEvent (*class in gitlab.v4.objects*), [427](#page-430-0) UserEventManager (*class in gitlab.v4.objects*), [427](#page-430-0) UserGPGKey (*class in gitlab.v4.objects*), [427](#page-430-0) UserGPGKeyManager (*class in gitlab.v4.objects*), [427](#page-430-0) UserIdentityProviderManager (*class in gitlab.v4.objects*), [428](#page-431-0) UserImpersonationToken (*class in gitlab.v4.objects*), [428](#page-431-0) UserImpersonationTokenManager (*class in gitlab.v4.objects*), [429](#page-432-0) UserKey (*class in gitlab.v4.objects*), [429](#page-432-0) UserKeyManager (*class in gitlab.v4.objects*), [430](#page-433-0) UserManager (*class in gitlab.v4.objects*), [430](#page-433-0) UserMembership (*class in gitlab.v4.objects*), [432](#page-435-0) UserMembershipManager (*class in gitlab.v4.objects*), [433](#page-436-0) UserPersonalAccessToken (*class in gitlab.v4.objects*), [433](#page-436-0) UserPersonalAccessTokenManager (*class in gitlab.v4.objects*), [433](#page-436-0) UserProject (*class in gitlab.v4.objects*), [434](#page-437-0) UserProjectManager (*class in gitlab.v4.objects*), [434](#page-437-0) USERS (*gitlab.const.SearchScope attribute*), [442](#page-445-0) users (*gitlab.Gitlab attribute*), [193](#page-196-0) users (*gitlab.v4.objects.Project attribute*), [280](#page-283-0) UserStatus (*class in gitlab.v4.objects*), [436](#page-439-0) UserStatusManager (*class in gitlab.v4.objects*), [436](#page-439-0)

# V

validate() (*gitlab.v4.objects.CiLintManager method*), [205](#page-208-0) validate() (*gitlab.v4.objects.ProjectCiLintManager method*), [291](#page-294-0) Variable (*class in gitlab.v4.objects*), [436](#page-439-0) VariableManager (*class in gitlab.v4.objects*), [437](#page-440-0) variables (*gitlab.Gitlab attribute*), [193](#page-196-0) variables (*gitlab.v4.objects.Group attribute*), [221](#page-224-0) variables (*gitlab.v4.objects.Project attribute*), [280](#page-283-0) variables (*gitlab.v4.objects.ProjectPipeline attribute*), [374](#page-377-0) variables (*gitlab.v4.objects.ProjectPipelineSchedule attribute*), [377](#page-380-0) verify() (*gitlab.v4.objects.RunnerManager method*), [414](#page-417-0) version() (*gitlab.Gitlab method*), [193](#page-196-0) VerticalHelpFormatter (*class in gitlab.cli*), [440](#page-443-0) Visibility (*class in gitlab.const*), [443](#page-446-0)

## W

warn() (*in module gitlab.utils*), [470](#page-473-0)

WATCH (*gitlab.const.NotificationLevel attribute*), [442](#page-445-0)

WIKI\_BLOBS (*gitlab.const.SearchScope attribute*), [442](#page-445-0)

wikis (*gitlab.v4.objects.Group attribute*), [221](#page-224-0)

wikis (*gitlab.v4.objects.Project attribute*), [280](#page-283-0)